# **Symbolic Math Toolbox™** User's Guide

# MATLAB®

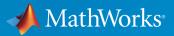

**R**2016**b** 

# How to Contact MathWorks

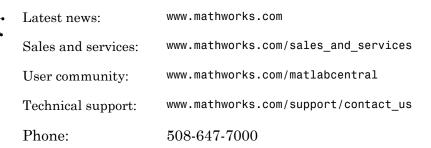

The MathWorks, Inc. 3 Apple Hill Drive Natick, MA 01760-2098

#### Symbolic Math Toolbox<sup>™</sup> User's Guide

© COPYRIGHT 1993–2016 by The MathWorks, Inc.

The software described in this document is furnished under a license agreement. The software may be used or copied only under the terms of the license agreement. No part of this manual may be photocopied or reproduced in any form without prior written consent from The MathWorks, Inc.

FEDERAL ACQUISITION: This provision applies to all acquisitions of the Program and Documentation by, for, or through the federal government of the United States. By accepting delivery of the Program or Documentation, the government hereby agrees that this software or documentation qualifies as commercial computer software or commercial computer software documentation as such terms are used or defined in FAR 12.212, DFARS Part 227.72, and DFARS 252.227-7014. Accordingly, the terms and conditions of this Agreement and only those rights specified in this Agreement, shall pertain to and govern the use, modification, reproduction, release, performance, display, and disclosure of the Program and Documentation by the federal government (or other entity acquiring for or through the federal government) and shall supersede any conflicting contractual terms or conditions. If this License fails to meet the government's needs or is inconsistent in any respect with federal procurement law, the government agrees to return the Program and Documentation, unused, to The MathWorks, Inc.

#### Trademarks

MATLAB and Simulink are registered trademarks of The MathWorks, Inc. See www.mathworks.com/trademarks for a list of additional trademarks. Other product or brand names may be trademarks or registered trademarks of their respective holders.

#### Patents

MathWorks products are protected by one or more U.S. patents. Please see www.mathworks.com/patents for more information.

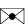

#### **Revision History**

August 1993 October 1994 May 1997 May 2000 June 2001 July 2002 October 2002 December 2002 June 2004 October 2004 March 2005 September 2005 March 2006 September 2006 March 2007 September 2007 March 2008 October 2008 October 2008 November 2008 March 2009 September 2009 March 2010 September 2010 April 2011 September 2011 March 2012 September 2012 March 2013 September 2013 March 2014 October 2014 March 2015 September 2015 March 2016 September 2016 First printing Second printing Third printing Fourth printing Fifth printing Online only Online only Sixth printing Seventh printing Online only Online only

Revised for Version 2 Minor changes Minor changes Revised for Version 2.1.3 (Release 13) Revised for Version 3.0.1

Revised for Version 3.1 (Release 14) Revised for Version 3.1.1 (Release 14SP1) Revised for Version 3.1.2 (Release 14SP2) Revised for Version 3.1.3 (Release 14SP3) Revised for Version 3.1.4 (Release 2006a) Revised for Version 3.1.5 (Release 2006b) Revised for Version 3.2 (Release 2007a) Revised for Version 3.2.2 (Release 2007b) Revised for Version 3.2.3 (Release 2008a) Revised for Version 5.0 (Release 2008a+) Revised for Version 5.1 (Release 2008b) Revised for Version 4.9 (Release 2007b+) Revised for Version 5.2 (Release 2009a) Revised for Version 5.3 (Release 2009b) Revised for Version 5.4 (Release 2010a) Revised for Version 5.5 (Release 2010b) Revised for Version 5.6 (Release 2011a) Revised for Version 5.7 (Release 2011b) Revised for Version 5.8 (Release 2012a) Revised for Version 5.9 (Release 2012b) Revised for Version 5.10 (Release 2013a) Revised for Version 5.11 (Release 2013b) Revised for Version 6.0 (Release 2014a) Revised for Version 6.1 (Release 2014b) Revised for Version 6.2 (Release 2015a) Revised for Version 6.3 (Release 2015b) Revised for Version 7.0 (Release 2016a) Revised for Version 7.1 (Release 2016b)

# Contents

# **Getting Started**

| Symbolic Math Toolbox Product Description                                                                                                    | 1-2<br>1-2                                   |
|----------------------------------------------------------------------------------------------------|----------------------------------------------|
| Create Symbolic Numbers, Variables, and Expressions                                                                                                    | 1-3                                          |
| Create Symbolic Numbers                                                                                                    | 1-3                                          |
| Create Symbolic Variables                                                                                                    | 1-4                                          |
| Create Symbolic Expressions                                                                                                    | 1-4                                          |
| Reuse Names of Symbolic Objects                                                                                                    | 1-5                                          |
| Create Symbolic Functions                                                                                                    | 1-7                                          |
| Create Symbolic Matrices                                                                                                    | 1-9                                          |
| Use Existing Symbolic Variables                                                                                                    | 1-9                                          |
| Generate Elements While Creating a Matrix                                                                                                    | 1-10                                         |
| Create Matrix of Symbolic Numbers                                                                                                    | 1-10                                         |
| Perform Symbolic Computations         Differentiate Symbolic Expressions         Integrate Symbolic Expressions         Solve Equations         Simplify Symbolic Expressions         Substitutions in Symbolic Expressions         Plot Symbolic Functions | 1-12<br>1-13<br>1-15<br>1-17<br>1-18<br>1-21 |
| Use Assumptions on Symbolic Variables                                                                                                    | 1-27                                         |
| Default Assumption                                                                                                    | 1-27                                         |
| Set Assumptions                                                                                                    | 1-27                                         |
| Check Existing Assumptions                                                                                                    | 1-28                                         |
| Delete Symbolic Objects and Their Assumptions                                                                                                    | 1-28                                         |

1

| Find Symbolic Variables in Expressions, Functions,                          |            |
|-----------------------------------------------------------------------------|------------|
| Matrices<br>Find a Default Symbolic Variable                                | 2-3<br>2-4 |
|                                                                             | 95         |
| <b>Differentiation</b><br>Derivatives of Expressions with Several Variables | 2-5<br>2-6 |
| More Examples                                                               | 2-6<br>2-7 |
| More Examples                                                               | 2-1        |
| Functional Derivatives Tutorial                                             | 2-11       |
| Limits                                                                      | 2-19       |
| One-Sided Limits                                                            | 2-19       |
| Integration                                                                 | 2-22       |
| Integration with Real Parameters                                            | 2-25       |
| Integration with Complex Parameters                                         | 2-27       |
| High-Precision Numerical Integration Using Variable-Precision               |            |
| Arithmetic                                                                  | 2-28       |
| Symbolic Summation                                                          | 2-30       |
| Comparing symsum and sum                                                    | 2-30       |
| Computational Speed of symsum versus sum                                    | 2-31       |
| Output Format Differences Between symsum and sum                            | 2-31       |
| Taylor Series                                                               | 2-33       |
| Padé Approximant                                                            | 2-36       |
| Find Asymptotes, Critical and Inflection Points                             | 2-45       |
| Define a Function                                                           | 2-45       |
| Find Asymptotes                                                             | 2-46       |
| Find Maximum and Minimum                                                    | 2-47       |
| Find Inflection Point                                                       | 2-49       |
| Simplify Symbolic Expressions                                               | 2-52       |
| Simplify Using Options                                                      | 2-54       |
| Simplify Using Assumptions                                                  | 2-56       |
| Simplify Fractions                                                          | 2-56       |

2

| Abbreviate Common Terms in Long Expressions            | 2-58 |
|--------------------------------------------------------|------|
| Choose Function to Rearrange Expression                | 2-60 |
| Combine Terms of Same Algebraic Structures             | 2-60 |
| Expand Expressions                                     | 2-62 |
| Factor Expressions                                     | 2-63 |
| Extract Subexpressions from Expression                 | 2-65 |
| Collect Terms with Same Powers                         | 2-66 |
| Rewrite Expressions in Terms of Other Functions        | 2-67 |
| Compute Partial Fraction Decompositions of Expressions | 2-68 |
| Compute Normal Forms of Rational Expressions           | 2-69 |
| Represent Polynomials Using Horner Nested Forms        | 2-69 |
| Extract Numerators and Denominators of Rational        |      |
| Expressions                                            | 2-71 |
| Substitute Variables in Symbolic Expressions           | 2-73 |
| Substitute Elements in Symbolic Matrices               | 2-75 |
| Substitute Scalars with Matrices                       | 2-77 |
| Use subs to Evaluate Expressions and Functions         | 2-79 |
| Evaluate Expressions                                   | 2-79 |
| Evaluate Functions                                     | 2-80 |
| Choose Symbolic or Numeric Arithmetic                  | 2-82 |
| Symbolic Arithmetic                                    | 2-82 |
| Variable-Precision Arithmetic                          | 2-82 |
| Double-Precision Arithmetic                            | 2-83 |
| Increase Precision of Numeric Calculations             | 2-84 |
| Recognize and Avoid Round-Off Errors                   | 2-86 |
| Use Symbolic Computations When Possible                | 2-86 |
| Perform Calculations with Increased Precision          | 2-87 |
| Compare Symbolic and Numeric Results                   | 2-89 |
| Plot the Function or Expression                        | 2-89 |
| Increase Speed by Reducing Precision                   | 2-91 |
| Numeric to Symbolic Conversion                         | 2-93 |
| Conversion to Rational Symbolic Form                   | 2-95 |

| Conversion by Using Floating-Point Expansion                | 2-95    |
|-------------------------------------------------------------|---------|
| Conversion to Rational Symbolic Form with Error Term        | 2-95    |
| Conversion to Decimal Form                                  | 2-95    |
|                                                             |         |
| Basic Algebraic Operations                                  | 2-97    |
| Linear Algebraic Operations                                 | 2-99    |
| Eigenvalues                                                 | 2-105   |
| Jordan Canonical Form                                       | 2-110   |
| Singular Value Decomposition                                | 2-112   |
| Solve Algebraic Equation                                    | 2-114   |
| Solve an Equation                                           | 2-114   |
| Return the Full Solution to an Equation                     | 2-115   |
| Work with the Full Solution, Parameters, and Conditions     |         |
| Returned by solve                                           | 2-115   |
| Visualize and Plot Solutions Returned by solve              | 2-116   |
| Simplify Complicated Results and Improve Performance        | 2-118   |
| Select Numeric or Symbolic Solver                           | 2-119   |
| Solve System of Algebraic Equations                         | 2-121   |
| Handle the Output of solve                                  | 2-121   |
| Solve a Linear System of Equations                          | 2-123   |
| Return the Full Solution of a System of Equations           | 2 - 124 |
| Solve a System of Equations Under Conditions                | 2-126   |
| Work with Solutions, Parameters, and Conditions Returned by |         |
| solve                                                       | 2-127   |
| Convert Symbolic Results to Numeric Values                  | 2 - 130 |
| Simplify Complicated Results and Improve Performance        | 2-131   |
| Troubleshoot Equation Solutions from <b>solve</b> Function  | 2-132   |
| Return Only Real Solutions                                  | 2-132   |
| Apply Simplification Rules                                  | 2-132   |
| Use Assumptions to Narrow Results                           | 2-133   |
| Simplify Solutions                                          | 2-135   |
| Tips                                                        | 2-135   |
| Solve System of Linear Equations                            | 2-137   |
| Solve System of Linear Equations Using linsolve             | 2-137   |
| v <u>1</u> · · · · · · · · · · · · · · · · · · ·            |         |

| Solve System of Linear Equations Using solve                                                                                         | 2-138          |
|----------------------------------------------------------------------------------------------------|----------------|
| Solve Equations Numerically<br>Find All Roots of a Polynomial Function<br>Find Zeros of a Nonpolynomial Function Using Search Ranges | 2-140<br>2-140 |
| and Starting Points                                                                                                    | 2-141          |
| Obtain Solutions to Arbitrary Precision                                                                                              | 2-145          |
| Solve Multivariate Equations Using Search Ranges                                                                                     | 2-146          |
| Solve a Single Differential Equation                                                                                                 | 2-151          |
| First-Order Linear ODE                                                                                                    | 2-151          |
| Nonlinear ODE                                                                                                    | 2-152          |
| Second-Order ODE with Initial Conditions                                                                                             | 2-152          |
| Third-Order ODE                                                                                                    | 2-152          |
| More ODE Examples                                                                                                    | 2-153          |
| Solve a System of Differential Equations                                                                                             | 2-155          |
| Solve System of Differential Equations                                                                                               | 2-155          |
| Solve Differential Equations in Matrix Form                                                                                          | 2-157          |
| Differential Algebraic Equations                                                                                                    | 2-161          |
| Set Up Your DAE Problem                                                                                                    | 2-162          |
| Step 1: Equations and Variables                                                                                                    | 2-163          |
| Step 2: Differential Order                                                                                                    | 2-164          |
| Step 3: Differential Index                                                                                                    | 2-164          |
| Step 4: MATLAB Function Handles                                                                                                    | 2-164          |
| Step 5: Consistent Initial Conditions                                                                                                | 2-165          |
| Step 6: ODE Solvers                                                                                                    | 2-165          |
| Solving DAE Systems Flow Chart                                                                                                    | 2-165          |
| Reduce Differential Order of DAE Systems                                                                                             | 2-167          |
| Check and Reduce Differential Index                                                                                                  | 2-169          |
| Reduce Differential Index to 1                                                                                                    | 2-169          |
| Reduce Differential Index to 0                                                                                                    | 2-171          |
| Convert DAE Systems to MATLAB Function Handles                                                                                       | 2-173          |
| DAEs to Function Handles for ode15i                                                                                                  | 2-173          |
| ODEs to Function Handles for ode15i                                                                                                  | 2-175          |
| DAEs to Function Handles for ode15s and ode23t                                                                                       | 2-176          |
| ODEs to Function Handles for ode15s and ode23t                                                                                       | 2-177          |

| Find Consistent Initial Conditions                     | 2-180   |
|--------------------------------------------------------|---------|
| DAEs: Initial Conditions for ode15i                    | 2-180   |
| ODEs: Initial Conditions for ode15i                    | 2-182   |
| DAEs: Initial Conditions for ode15s and ode23t         | 2-183   |
| ODEs: Initial Conditions for ode15s and ode23t         | 2-184   |
| Solve DAE Systems Using MATLAB ODE Solvers             | 2-186   |
| Solve a DAE System with ode15i                         | 2 - 186 |
| Solve an ODE System with ode15i                        | 2-187   |
| Solve a DAE System with ode15s                         | 2 - 188 |
| Solve an ODE System with ode15s                        | 2-189   |
| Fourier Transforms and Inverse                         | 2-191   |
| Laplace Transform and Inverse                          | 2-197   |
| Z-Transform and Inverse                                | 2-204   |
| References                                             | 2-206   |
| Create Plots                                           | 2-208   |
| Plot with Symbolic Plotting Functions                  | 2-208   |
| Plot Functions Numerically                             | 2-210   |
| Plot Multiple Symbolic Functions in One Graph          | 2-211   |
| Plot Multiple Symbolic Functions in One Figure         | 2 - 213 |
| Combine Symbolic Function Plots and Numeric Data Plots | 2-215   |
| Combine Numeric and Symbolic Plots in 3-D              | 2-217   |
| Generate C or Fortran Code from Symbolic Expressions . | 2-220   |
| Generate MATLAB Functions from Symbolic Expressions    | 2-222   |
| Generating a Function Handle                           | 2-222   |
| Control the Order of Variables                         | 2-223   |
| Generate a File                                        | 2-223   |
| Name Output Variables                                  | 2-225   |
| Generate MATLAB Function Blocks from Symbolic          |         |
| Expressions                                            | 2-226   |
| Generate and Edit a Block                              | 2-226   |
| Control the Order of Input Ports                       | 2-227   |
| Name the Output Ports                                  | 2-227   |
| Generate Simscape Equations from Symbolic Expressions  | 2-228   |
| Convert Algebraic and Differential Equations           | 2 - 228 |

| Limitations | <br> | <br> |
|-------------|------|------|
|             |      |      |

# MuPAD in Symbolic Math Toolbox

| MuPAD Engines and MATLAB Workspace                                                                     | 3-2          |
|----------------------------------------------------------------------------------------------------|--------------|
| Create MuPAD Notebooks                                                                                 | 3-3          |
| If You Need Communication Between Interfaces<br>If You Use MATLAB to Access MuPAD                      | 3-3<br>3-4   |
| Open MuPAD Notebooks                                                                                   | 3-6          |
| If You Need Communication Between Interfaces                                                           | 3-7          |
| If You Use MATLAB to Access MuPAD                                                                      | 3-7          |
| Open MuPAD Program Files and Graphics                                                                  | 3-9          |
| Save MuPAD Notebooks                                                                                   | 3-12         |
| Evaluate MuPAD Notebooks from MATLAB                                                                   | 3-13         |
| Close MuPAD Notebooks from MATLAB                                                                      | 3-17         |
| Convert MuPAD Notebooks to MATLAB Live Scripts<br>Convert a MuPAD Notebook .mn to a MATLAB Live Script | 3-19         |
| .mlx                                                                                                   | 3-19<br>3-20 |
| Troubleshoot MuPAD to MATLAB Translation Errors                                                        | 3-25         |
| Troubleshoot MuPAD to MATLAB Translation Warnings .                                                    | 3-34         |
| Edit MuPAD Code in MATLAB Editor                                                                       | 3-42         |
| Comments in MuPAD Procedures                                                                           | 3-43         |
| Notebook Files and Program Files                                                                       | 3-45         |
| Source Code of the MuPAD Library Functions                                                             | 3-47         |
| Differences Between MATLAB and MuPAD Syntax                                                            | 3-48         |

| Copy Variables and Expressions Between MATLAB and                                                           | 0 51                                      |
|----------------------------------------------------------------------------------------------------|-------------------------------------------|
| MuPADCopy and Paste Using the System Clipboard                                                              | $\begin{array}{c} 3-51\\ 3-53\end{array}$ |
| Reserved Variable and Function Names                                                                        | 3-55                                      |
| Call Built-In MuPAD Functions from MATLAB                                                                   | 3-57                                      |
| evalin                                                                                                    | 3-57                                      |
| feval                                                                                                    | 3-57                                      |
| evalin vs. feval                                                                                            | 3-58                                      |
| Floating-Point Arguments of evalin and feval                                                                | 3-59                                      |
| Use Your Own MuPAD Procedures                                                                               | 3-61                                      |
| Write MuPAD Procedures                                                                                      | 3-61                                      |
| Steps to Take Before Calling a Procedure                                                                    | 3-62                                      |
| Call Your Own MuPAD Procedures                                                                              | 3-63                                      |
| Clear Assumptions and Reset the Symbolic Engine                                                             | 3-66                                      |
| Check Assumptions Set On Variables                                                                          | 3-67                                      |
| Effects of Assumptions on Computations                                                                      | 3-68                                      |
| Create MATLAB Functions from MuPAD Expressions                                                              | 3-70                                      |
| Copy MuPAD Variables to the MATLAB Workspace                                                                | 3-71                                      |
| Generate MATLAB Code in a MuPAD Notebook                                                                    | 3-72                                      |
| Create MATLAB Function Blocks from MuPAD                                                                    |                                           |
| Expressions                                                                                                 | 3-74                                      |
| Create Simscape Equations from MuPAD Expressions                                                            | 3-76                                      |
| GenerateSimscape Equations in the MuPAD Notebook App .<br>Generate Simscape Equations in the MATLAB Command | 3-77                                      |
| Window                                                                                                    | 3-77                                      |

# Functions — Alphabetical List

4

# **Getting Started**

- "Symbolic Math Toolbox Product Description" on page 1-2
- "Create Symbolic Numbers, Variables, and Expressions" on page 1-3
- "Create Symbolic Functions" on page 1-7
- "Create Symbolic Matrices" on page 1-9
- "Perform Symbolic Computations" on page 1-12
- "Use Assumptions on Symbolic Variables" on page 1-27

# Symbolic Math Toolbox Product Description

Perform symbolic math computations

Symbolic Math Toolbox provides functions for solving, plotting, and manipulating symbolic math equations. You can create, run, and share symbolic math code using the MATLAB Live Editor. The toolbox provides libraries of functions in common mathematical areas such as calculus, linear algebra, algebraic and ordinary differential equations, equation simplification, and equation manipulation.

Symbolic Math Toolbox lets you analytically perform differentiation, integration, simplification, transforms, and equation solving. Your computations can be performed either analytically or using variable precision arithmetic, with the results displayed in mathematical typeset. You can share your symbolic work as live scripts with other MATLAB users or convert them to HTML or PDF for publication. You can generate MATLAB functions, Simulink<sup>®</sup> function blocks, and Simscape<sup>™</sup> equations directly from symbolic expressions.

# **Key Features**

- · Symbolic integration, differentiation, transforms, and linear algebra
- · Algebraic and ordinary differential equation (ODE) solvers
- · Simplification and manipulation of symbolic expressions
- Plotting of analytical functions in 2D and 3D
- Code generation from symbolic expressions for MATLAB, Simulink, Simscape, C, Fortran, and LaTeX
- Variable-precision arithmetic

# Create Symbolic Numbers, Variables, and Expressions

This page shows how to create symbolic numbers, variables, and expressions. To learn how to work with symbolic math, see "Perform Symbolic Computations" on page 1-12.

# **Create Symbolic Numbers**

You can create symbolic numbers by using **sym**. Symbolic numbers are exact representations, unlike floating-point numbers.

Create a symbolic number by using  ${\tt Sym}$  and compare it to the same floating-point number.

```
sym(1/3)
1/3
ans =
1/3
ans =
0.3333
```

The symbolic number is represented in exact rational form, while the floating-point number is a decimal approximation. The symbolic result is not indented, while the standard MATLAB result is indented.

Calculations on symbolic numbers are exact. Demonstrate this exactness by finding sin(pi) symbolically and numerically. The symbolic result is exact, while the numeric result is an approximation.

```
sin(sym(pi))
sin(pi)
ans =
0
ans =
1.2246e-16
```

To learn more about symbolic representation of numbers, see "Numeric to Symbolic Conversion" on page 2-93.

# **Create Symbolic Variables**

You can use two ways to create symbolic variables, **Syms** and **Sym**. The **Syms** syntax is a shorthand for **Sym**.

Create symbolic variables x and y using syms and sym respectively.

syms x y = sym('y')

The first command creates a symbolic variable x in the MATLAB workspace with the value x assigned to the variable x. The second command creates a symbolic variable y with value y. Therefore, the commands are equivalent.

With syms, you can create multiple variables in one command. Create the variables a, b, and c.

syms a b c

If you want to create many variables, the **syms** syntax is inconvenient. Instead of using **syms**, use **sym** to create many numbered variables.

Create the variables a1, ..., a20.

A = sym('a', [1 20])
A =
[ a1, a2, a3, a4, a5, a6, a7, a8, a9, a10,...
a11, a12, a13, a14, a15, a16, a17, a18, a19, a20]

The syms command is a convenient shorthand for the sym syntax. Use the sym syntax when you create many variables, when the variable value differs from the variable name, or when you create a symbolic number, such as sym(5).

## **Create Symbolic Expressions**

Suppose you want to use a symbolic variable to represent the golden ratio

$$\varphi = \frac{1+\sqrt{5}}{2}$$

The command

phi = (1 + sqrt(sym(5)))/2;

achieves this goal. Now you can perform various mathematical operations on phi. For example,

f = phi^2 - phi - 1

returns

 $f = (5^{(1/2)}/2 + 1/2)^{2} - 5^{(1/2)}/2 - 3/2$ 

Now suppose you want to study the quadratic function  $f = ax^2 + bx + c$ . First, create the symbolic variables a, b, c, and x:

syms a b c x

Then, assign the expression to f:

 $f = a*x^2 + b*x + c;$ 

**Tip** To create a symbolic number, use the sym command. Do not use the syms function to create a symbolic expression that is a constant. For example, to create the expression whose value is 5, enter f = sym(5). The command f = 5 does *not* define f as a symbolic expression.

## **Reuse Names of Symbolic Objects**

If you set a variable equal to a symbolic expression, and then apply the **Syms** command to the variable, MATLAB software removes the previously defined expression from the variable. For example,

```
syms a b
f = a + b
```

returns

f = a + b

If later you enter

```
syms f
f
```

then MATLAB removes the value a + b from the expression f:

f = f

You can use the **syms** command to clear variables of definitions that you previously assigned to them in your MATLAB session. However, **syms** does not clear the following assumptions of the variables: complex, real, integer, and positive. These assumptions are stored separately from the symbolic object. For more information, see "Delete Symbolic Objects and Their Assumptions" on page 1-28.

# More About

- "Create Symbolic Functions" on page 1-7
- "Create Symbolic Matrices" on page 1-9
- "Perform Symbolic Computations" on page 1-12
- "Use Assumptions on Symbolic Variables" on page 1-27

# **Create Symbolic Functions**

You also can use sym and syms to create symbolic functions. For example, you can create an arbitrary function f(x, y) where x and y are function variables. The simplest way to create an arbitrary symbolic function is to use syms:

syms f(x, y)

This syntax creates the symbolic function f and symbolic variables x and y. If instead of an arbitrary symbolic function you want to create a function defined by a particular mathematical expression, use this two-step approach. First, create symbolic variables representing the arguments of the function:

```
syms x y
```

Then assign a mathematical expression to the function. In this case, the assignment operation also creates the new symbolic function:

Note that the body of the function must be a symbolic number, variable, or expression. Assigning a number, such as f(x, y) = 1, causes an error.

After creating a symbolic function, you can differentiate, integrate, or simplify it, substitute its arguments with values, and perform other mathematical operations. For example, find the second derivative on f(x, y) with respect to variable y. The result d2fy is also a symbolic function.

```
d2fy = diff(f, y, 2)
d2fy(x, y) =
6*x^3*y
Now evaluate f(x, y) for x = y + 1:
f(y + 1, y)
ans =
y^3*(y + 1)^3
```

# More About

- "Create Symbolic Numbers, Variables, and Expressions" on page 1-3
- "Create Symbolic Matrices" on page 1-9
- "Perform Symbolic Computations" on page 1-12
- "Use Assumptions on Symbolic Variables" on page 1-27

# **Create Symbolic Matrices**

In this section...

"Use Existing Symbolic Variables" on page 1-9 "Generate Elements While Creating a Matrix" on page 1-10 "Create Matrix of Symbolic Numbers" on page 1-10

# **Use Existing Symbolic Variables**

A circulant matrix has the property that each row is obtained from the previous one by cyclically permuting the entries one step forward. For example, create the symbolic circulant matrix whose elements are a, b, and c, using the commands:

```
syms a b c
A = [a b c; c a b; b c a]
A =
[ a, b, c]
[ c, a, b]
[ b, c, a]
```

Since matrix A is circulant, the sum of elements over each row and each column is the same. Find the sum of all the elements of the first row:

```
sum(A(1,:))
ans =
a + b + c
```

To check if the sum of the elements of the first row equals the sum of the elements of the second column, use the **isAlways** function:

```
isAlways(sum(A(1,:)) == sum(A(:,2)))
```

The sums are equal:

```
ans =
logical
1
```

From this example, you can see that using symbolic objects is very similar to using regular MATLAB numeric objects.

### **Generate Elements While Creating a Matrix**

The sym function also lets you define a symbolic matrix or vector without having to define its elements in advance. In this case, the sym function generates the elements of a symbolic matrix at the same time that it creates a matrix. The function presents all generated elements using the same form: the base (which must be a valid variable name), a row index, and a column index. Use the first argument of sym to specify the base for the names of generated elements. You can use any valid variable name as a base. To check whether the name is a valid variable name, use the isvarname function. By default, sym separates a row index and a column index by underscore. For example, create the 2-by-4 matrix A with the elements A1\_1, ..., A2\_4:

A = sym('A', [2 4]) A = [ A1\_1, A1\_2, A1\_3, A1\_4] [ A2\_1, A2\_2, A2\_3, A2\_4]

To control the format of the generated names of matrix elements, use %d in the first argument:

```
A = sym('A%d%d', [2 4])
A =
[ A11, A12, A13, A14]
[ A21, A22, A23, A24]
```

# **Create Matrix of Symbolic Numbers**

A particularly effective use of **sym** is to convert a matrix from numeric to symbolic form. The command

A = hilb(3)

generates the 3-by-3 Hilbert matrix:

```
A =
```

| 1.0000 | 0.5000 | 0.3333 |
|--------|--------|--------|
| 0.5000 | 0.3333 | 0.2500 |
| 0.3333 | 0.2500 | 0.2000 |

By applying sym to A

A = sym(A)

you can obtain the precise symbolic form of the 3-by-3 Hilbert matrix:

A =
[ 1, 1/2, 1/3]
[ 1/2, 1/3, 1/4]
[ 1/3, 1/4, 1/5]

For more information on numeric to symbolic conversions, see "Numeric to Symbolic Conversion" on page 2-93.

# More About

- "Create Symbolic Numbers, Variables, and Expressions" on page 1-3
- "Create Symbolic Functions" on page 1-7
- "Perform Symbolic Computations" on page 1-12
- "Use Assumptions on Symbolic Variables" on page 1-27

# **Perform Symbolic Computations**

#### In this section...

"Differentiate Symbolic Expressions" on page 1-12 "Integrate Symbolic Expressions" on page 1-13 "Solve Equations" on page 1-15 "Simplify Symbolic Expressions" on page 1-17 "Substitutions in Symbolic Expressions" on page 1-18 "Plot Symbolic Functions" on page 1-21

# **Differentiate Symbolic Expressions**

With the Symbolic Math Toolbox software, you can find

- · Derivatives of single-variable expressions
- Partial derivatives
- · Second and higher order derivatives
- Mixed derivatives

For in-depth information on taking symbolic derivatives see "Differentiation" on page 2-5.

#### **Expressions with One Variable**

To differentiate a symbolic expression, use the diff command. The following example illustrates how to take a first derivative of a symbolic expression:

```
syms x
f = sin(x)^2;
diff(f)
ans =
2*cos(x)*sin(x)
```

#### **Partial Derivatives**

For multivariable expressions, you can specify the differentiation variable. If you do not specify any variable, MATLAB chooses a default variable by its proximity to the letter **x**:

```
syms x y
f = sin(x)^2 + cos(y)^2;
diff(f)
ans =
2*cos(x)*sin(x)
```

For the complete set of rules MATLAB applies for choosing a default variable, see "Find a Default Symbolic Variable" on page 2-4.

To differentiate the symbolic expression f with respect to a variable y, enter:

```
syms x y
f = sin(x)^2 + cos(y)^2;
diff(f, y)
ans =
-2*cos(y)*sin(y)
```

#### Second Partial and Mixed Derivatives

To take a second derivative of the symbolic expression  ${\tt f}$  with respect to a variable  ${\tt y},$  enter:

```
syms x y
f = sin(x)^2 + cos(y)^2;
diff(f, y, 2)
ans =
2*sin(y)^2 - 2*cos(y)^2
```

You get the same result by taking derivative twice: diff(diff(f, y)). To take mixed derivatives, use two differentiation commands. For example:

```
syms x y
f = sin(x)^2 + cos(y)^2;
diff(diff(f, y), x)
ans =
0
```

# Integrate Symbolic Expressions

You can perform symbolic integration including:

• Indefinite and definite integration

· Integration of multivariable expressions

For in-depth information on the int command including integration with real and complex parameters, see "Integration" on page 2-22.

#### Indefinite Integrals of One-Variable Expressions

Suppose you want to integrate a symbolic expression. The first step is to create the symbolic expression:

syms x
f = sin(x)^2;

To find the indefinite integral, enter

int(f)
ans =
x/2 - sin(2\*x)/4

#### Indefinite Integrals of Multivariable Expressions

If the expression depends on multiple symbolic variables, you can designate a variable of integration. If you do not specify any variable, MATLAB chooses a default variable by the proximity to the letter x:

```
syms x y n
f = x^n + y^n;
int(f)
ans =
x*y^n + (x*x^n)/(n + 1)
```

For the complete set of rules MATLAB applies for choosing a default variable, see "Find a Default Symbolic Variable" on page 2-4.

You also can integrate the expression  $f = x^n + y^n$  with respect to y

```
syms x y n
f = x^n + y^n;
int(f, y)
ans =
x^n*y + (y*y^n)/(n + 1)
```

If the integration variable is n, enter

syms x y n
f = x^n + y^n;
int(f, n)
ans =
x^n/log(x) + y^n/log(y)

#### **Definite Integrals**

To find a definite integral, pass the limits of integration as the final two arguments of the int function:

```
syms x y n
f = x^n + y^n;
int(f, 1, 10)
ans =
piecewise(n == -1, log(10) + 9/y, n ~= -1,...
(10*10^n - 1)/(n + 1) + 9*y^n)
```

#### If MATLAB Cannot Find a Closed Form of an Integral

If the int function cannot compute an integral, it returns an unresolved integral:

```
syms x
int(sin(sinh(x)))
ans =
int(sin(sinh(x)), x)
```

# **Solve Equations**

You can solve different types of symbolic equations including:

- · Algebraic equations with one symbolic variable
- · Algebraic equations with several symbolic variables
- · Systems of algebraic equations

For in-depth information on solving symbolic equations including differential equations, see "Equation Solving".

#### Solve Algebraic Equations with One Symbolic Variable

Use the double equal sign (==) to define an equation. Then you can **solve** the equation by calling the solve function. For example, solve this equation:

```
syms x
solve(x^3 - 6*x^2 == 6 - 11*x)
ans =
    1
    2
    3
```

If you do not specify the right side of the equation, **solve** assumes that it is zero:

```
syms x
solve(x^3 - 6*x^2 + 11*x - 6)
ans =
    1
    2
    3
```

#### Solve Algebraic Equations with Several Symbolic Variables

If an equation contains several symbolic variables, you can specify a variable for which this equation should be solved. For example, solve this multivariable equation with respect to **y**:

If you do not specify any variable, you get the solution of an equation for the alphabetically closest to x variable. For the complete set of rules MATLAB applies for choosing a default variable see "Find a Default Symbolic Variable" on page 2-4.

#### Solve Systems of Algebraic Equations

You also can solve systems of equations. For example:

```
syms x y z
[x, y, z] = solve(z == 4*x, x == y, z == x^2 + y^2)
x =
0
2
```

y = 0 2 z = 0 8

# Simplify Symbolic Expressions

Symbolic Math Toolbox provides a set of simplification functions allowing you to manipulate the output of a symbolic expression. For example, the following polynomial of the golden ratio phi

phi = (1 + sqrt(sym(5)))/2; f = phi<sup>2</sup> - phi - 1

returns

 $f = (5^{(1/2)}/2 + 1/2)^2 - 5^{(1/2)}/2 - 3/2$ 

You can simplify this answer by entering

```
simplify(f)
```

and get a very short answer:

```
ans =
0
```

Symbolic simplification is not always so straightforward. There is no universal simplification function, because the meaning of a simplest representation of a symbolic expression cannot be defined clearly. Different problems require different forms of the same mathematical expression. Knowing what form is more effective for solving your particular problem, you can choose the appropriate simplification function.

For example, to show the order of a polynomial or symbolically differentiate or integrate a polynomial, use the standard polynomial form with all the parentheses multiplied out and all the similar terms summed up. To rewrite a polynomial in the standard form, use the **expand** function:

syms x

```
f = (x ^2- 1)*(x^4 + x^3 + x^2 + x + 1)*(x^4 - x^3 + x^2 - x + 1);expand(f)
ans =
x^{10} - 1
```

The factor simplification function shows the polynomial roots. If a polynomial cannot be factored over the rational numbers, the output of the factor function is the standard polynomial form. For example, to factor the third-order polynomial, enter:

```
syms x
g = x^3 + 6*x^2 + 11*x + 6;
factor(g)
ans =
[ x + 3, x + 2, x + 1]
```

The nested (Horner) representation of a polynomial is the most efficient for numerical evaluations:

```
syms x
h = x^5 + x^4 + x^3 + x^2 + x;
horner(h)
ans =
x^*(x^*(x^*(x^*(x + 1) + 1) + 1) + 1)
```

For a list of Symbolic Math Toolbox simplification functions, see "Choose Function to Rearrange Expression" on page 2-60.

# Substitutions in Symbolic Expressions

#### Substitute Symbolic Variables with Numbers

You can substitute a symbolic variable with a numeric value by using the subs function. For example, evaluate the symbolic expression f at the point x = 1/3:

```
syms x
f = 2*x^2 - 3*x + 1;
subs(f, 1/3)
ans =
2/9
```

The subs function does not change the original expression f:

f f = 2\*x^2 - 3\*x + 1

#### Substitute in Multivariate Expressions

When your expression contains more than one variable, you can specify the variable for which you want to make the substitution. For example, to substitute the value x = 3 in the symbolic expression

```
syms x y
f = x^2y + 5xxsqrt(y);
enter the command
subs(f, x, 3)
ans =
9xy + 15y^(1/2)
```

#### Substitute One Symbolic Variable for Another

You also can substitute one symbolic variable for another symbolic variable. For example to replace the variable y with the variable x, enter

subs(f, y, x)
ans =
x^3 + 5\*x^(3/2)

#### Substitute a Matrix into a Polynomial

You can also substitute a matrix into a symbolic polynomial with numeric coefficients. There are two ways to substitute a matrix into a polynomial: element by element and according to matrix multiplication rules.

#### **Element-by-Element Substitution**

To substitute a matrix at each element, use the subs command:

```
syms x
f = x^3 - 15*x^2 - 24*x + 350;
A = [1 2 3; 4 5 6];
subs(f,A)
```

ans = [ 312, 250, 170] [ 78, -20, -118]

You can do element-by-element substitution for rectangular or square matrices.

#### Substitution in a Matrix Sense

If you want to substitute a matrix into a polynomial using standard matrix multiplication rules, a matrix must be square. For example, you can substitute the magic square A into a polynomial f:

**1** Create the polynomial:

```
syms x
f = x^3 - 15*x^2 - 24*x + 350;
```

**2** Create the magic square matrix:

```
A = magic(3)
A =
8 1 6
3 5 7
4 9 2
```

**3** Get a row vector containing the numeric coefficients of the polynomial **f**:

4 Substitute the magic square matrix A into the polynomial f. Matrix A replaces all occurrences of x in the polynomial. The constant times the identity matrix eye(3) replaces the constant term of f:

```
A^3 - 15*A^2 - 24*A + 350*eye(3)
ans =
-10 0 0
0 -10 0
0 0 -10
```

The polyvalm command provides an easy way to obtain the same result:

```
polyvalm(b,A)
```

ans = -10 0 0 0 -10 0 0 0 -10

#### Substitute the Elements of a Symbolic Matrix

To substitute a set of elements in a symbolic matrix, also use the **subs** command. Suppose you want to replace some of the elements of a symbolic circulant matrix A

```
syms a b c
A = [a b c; c a b; b c a]
A =
[ a, b, c]
[ c, a, b]
[ b, c, a]
```

To replace the (2, 1) element of A with beta and the variable b throughout the matrix with variable alpha, enter

```
alpha = sym('alpha');
beta = sym('beta');
A(2,1) = beta;
A = subs(A,b,alpha)
```

The result is the matrix:

```
A =
[ a, alpha, c]
[ beta, a, alpha]
[ alpha, c, a]
```

For more information, see "Substitute Elements in Symbolic Matrices" on page 2-75.

## **Plot Symbolic Functions**

Symbolic Math Toolbox provides the plotting functions:

- fplot to create 2-D plots of symbolic expressions, equations, or functions in Cartesian coordinates.
- fplot3 to create 3-D parametric plots.

- ezpolar to create plots in polar coordinates.
- fsurf to create surface plots.
- fcontour to create contour plots.
- fmesh to create mesh plots.

#### **Explicit Function Plot**

Create a 2-D line plot by using fplot. Plot the expression  $x^3 - 6x^2 + 11x - 6$ .

```
syms x
f = x^3 - 6^*x^2 + 11^*x - 6;
fplot(f)
```

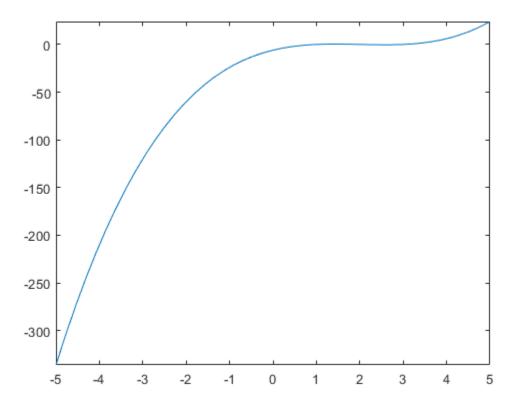

Add labels for the x- and y-axes. Generate the title by using texlabel(f). Show the grid by using grid on. For details, see "Add Title, Axis Labels, and Legend to Graph".

```
xlabel('x')
ylabel('y')
title(texlabel(f))
grid on
```

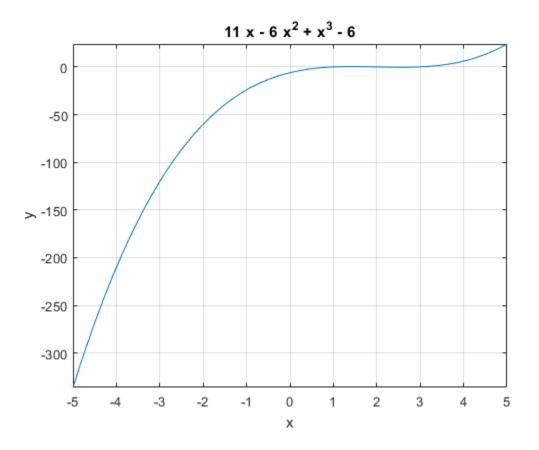

#### **Implicit Function Plot**

Plot equations and implicit functions using fimplicit.

Plot the equation  $(x^2 + y^2)^4 = (x^2 - y^2)^2$  over -1 < x < 1.

```
syms x y
eqn = (x^2 + y^2)^4 == (x^2 - y^2)^2;
fimplicit(eqn, [-1 1])
```

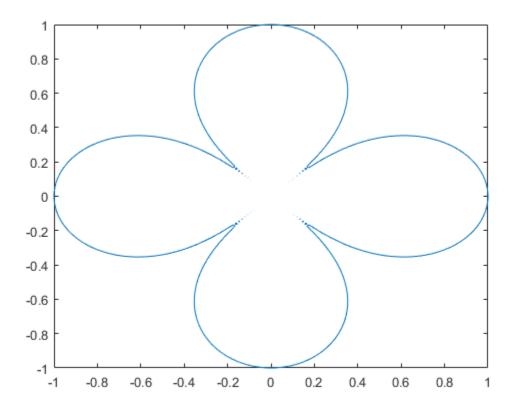

#### 3-D Plot

Plot 3-D parametric lines by using fplot3.

Plot the parametric line

$$x = t^2 \sin(10t)$$
$$y = t^2 \cos(10t)$$
$$z = t.$$

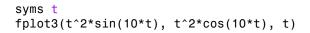

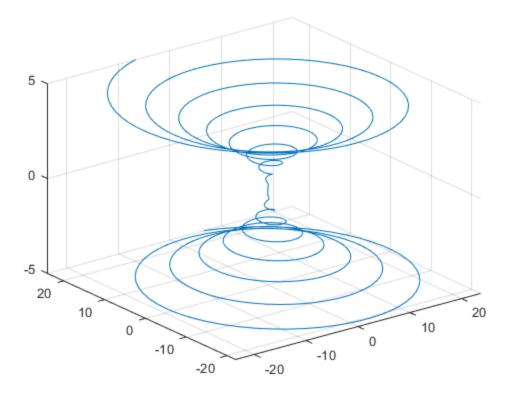

### **Create Surface Plot**

Create a 3-D surface by using fsurf.

Plot the paraboloid  $z = x^2 + y^2$ .

syms x y fsurf(x^2 + y^2)

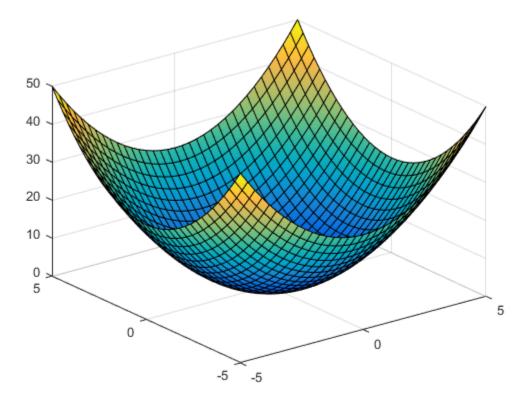

### More About

- "Create Symbolic Numbers, Variables, and Expressions" on page 1-3
- "Create Symbolic Functions" on page 1-7
- "Create Symbolic Matrices" on page 1-9
- "Use Assumptions on Symbolic Variables" on page 1-27

# **Use Assumptions on Symbolic Variables**

#### In this section...

"Default Assumption" on page 1-27

"Set Assumptions" on page 1-27

"Check Existing Assumptions" on page 1-28

"Delete Symbolic Objects and Their Assumptions" on page 1-28

### **Default Assumption**

In Symbolic Math Toolbox, symbolic variables are complex variables by default. For example, if you declare z as a symbolic variable using

syms z

then MATLAB assumes that z is a complex variable. You can always check if a symbolic variable is assumed to be complex or real by using assumptions. If z is complex, assumptions(z) returns an empty symbolic object:

```
assumptions(z)
```

ans = Empty sym: 1-by-0

# **Set Assumptions**

To set an assumption on a symbolic variable, use the **assume** function. For example, assume that the variable **x** is nonnegative:

```
syms x
assume(x >= 0)
```

**assume** replaces all previous assumptions on the variable with the new assumption. If you want to add a new assumption to the existing assumptions, use **assumeAlso**. For example, add the assumption that x is also an integer. Now the variable x is a nonnegative integer:

```
assumeAlso(x,'integer')
```

**assume** and **assumeAlso** let you state that a variable or an expression belongs to one of these sets: integers, positive numbers, rational numbers, and real numbers.

Alternatively, you can set an assumption while declaring a symbolic variable using **sym** or **syms**. For example, create the real symbolic variables **a** and **b**, and the positive symbolic variable **c**:

```
a = sym('a', 'real');
b = sym('b', 'real');
c = sym('c', 'positive');
```

or more efficiently:

syms a b real syms c positive

The assumptions that you can assign to a symbolic object with **sym** or **syms** are real, rational, integer and positive.

### **Check Existing Assumptions**

To see all assumptions set on a symbolic variable, use the assumptions function with the name of the variable as an input argument. For example, this command returns the assumptions currently used for the variable x:

```
assumptions(x)
```

To see all assumptions used for all symbolic variables in the MATLAB workspace, use **assumptions** without input arguments:

assumptions

For details, see "Check Assumptions Set On Variables" on page 3-67.

### **Delete Symbolic Objects and Their Assumptions**

Symbolic objects and their assumptions are stored separately. When you set an assumption that  $\boldsymbol{x}$  is real using

```
syms x
assume(x,'real')
```

you actually create a symbolic object x and the assumption that the object is real. The object is stored in the MATLAB workspace, and the assumption is stored in the symbolic engine. When you delete a symbolic object from the MATLAB workspace using

clear x

the assumption that x is real stays in the symbolic engine. If you declare a new symbolic variable x later, it inherits the assumption that x is real instead of getting a default assumption. If later you solve an equation and simplify an expression with the symbolic variable x, you could get incomplete results. For example, the assumption that x is real causes the polynomial  $x^2 + 1$  to have no roots:

```
syms x real
clear x
syms x
solve(x^2 + 1 == 0, x)
ans =
Empty sym: 0-by-1
```

The complex roots of this polynomial disappear because the symbolic variable x still has the assumption that x is real stored in the symbolic engine. To clear the assumption, enter

```
assume(x,'clear')
```

After you clear the assumption, the symbolic object stays in the MATLAB workspace. If you want to remove both the symbolic object and its assumption, use two subsequent commands:

1 To clear the assumption, enter

```
assume(x,'clear')
```

2 To delete the symbolic object, enter

clear <mark>x</mark>

For details on clearing symbolic variables, see "Clear Assumptions and Reset the Symbolic Engine" on page 3-66.

### More About

• "Create Symbolic Numbers, Variables, and Expressions" on page 1-3

- "Create Symbolic Functions" on page 1-7
- "Create Symbolic Matrices" on page 1-9
- "Perform Symbolic Computations" on page 1-12

# Using Symbolic Math Toolbox Software

- "Find Symbolic Variables in Expressions, Functions, Matrices" on page 2-3
- "Differentiation" on page 2-5
- "Functional Derivatives Tutorial" on page 2-11
- "Limits" on page 2-19
- "Integration" on page 2-22
- "Symbolic Summation" on page 2-30
- "Taylor Series" on page 2-33
- "Padé Approximant" on page 2-36
- "Find Asymptotes, Critical and Inflection Points" on page 2-45
- · "Simplify Symbolic Expressions" on page 2-52
- "Abbreviate Common Terms in Long Expressions" on page 2-58
- "Choose Function to Rearrange Expression" on page 2-60
- "Extract Numerators and Denominators of Rational Expressions" on page 2-71
- "Substitute Variables in Symbolic Expressions" on page 2-73
- "Substitute Elements in Symbolic Matrices" on page 2-75
- "Substitute Scalars with Matrices" on page 2-77
- "Use subs to Evaluate Expressions and Functions" on page 2-79
- "Choose Symbolic or Numeric Arithmetic" on page 2-82
- "Increase Precision of Numeric Calculations" on page 2-84
- "Recognize and Avoid Round-Off Errors" on page 2-86
- "Increase Speed by Reducing Precision" on page 2-91
- "Numeric to Symbolic Conversion" on page 2-93
- "Basic Algebraic Operations" on page 2-97

- "Linear Algebraic Operations" on page 2-99
- "Eigenvalues" on page 2-105
- "Jordan Canonical Form" on page 2-110
- "Singular Value Decomposition" on page 2-112
- "Solve Algebraic Equation" on page 2-114
- "Select Numeric or Symbolic Solver" on page 2-119
- "Solve System of Algebraic Equations" on page 2-121
- "Troubleshoot Equation Solutions from solve Function" on page 2-132
- "Solve System of Linear Equations" on page 2-137
- "Solve Equations Numerically" on page 2-140
- "Solve a Single Differential Equation" on page 2-151
- "Solve a System of Differential Equations" on page 2-155
- "Differential Algebraic Equations" on page 2-161
- "Set Up Your DAE Problem" on page 2-162
- "Reduce Differential Order of DAE Systems" on page 2-167
- "Check and Reduce Differential Index" on page 2-169
- "Convert DAE Systems to MATLAB Function Handles" on page 2-173
- "Find Consistent Initial Conditions" on page 2-180
- "Solve DAE Systems Using MATLAB ODE Solvers" on page 2-186
- "Fourier Transforms and Inverse" on page 2-191
- "Laplace Transform and Inverse" on page 2-197
- "Z-Transform and Inverse" on page 2-204
- "Create Plots" on page 2-208
- "Generate C or Fortran Code from Symbolic Expressions" on page 2-220
- "Generate MATLAB Functions from Symbolic Expressions" on page 2-222
- "Generate MATLAB Function Blocks from Symbolic Expressions" on page 2-226
- "Generate Simscape Equations from Symbolic Expressions" on page 2-228

# Find Symbolic Variables in Expressions, Functions, Matrices

To find symbolic variables in an expression, function, or matrix, use symvar. For example, find all symbolic variables in symbolic expressions f and g:

```
syms a b n t x
f = x^n;
g = sin(a*t + b);
symvar(f)
ans =
[ n, x]
```

Here, symvar sorts all returned variables alphabetically. Similarly, you can find the symbolic variables in g by entering:

```
symvar(g)
```

```
ans =
[ a, b, t]
```

symvar also can return the first n symbolic variables found in a symbolic expression, matrix, or function. To specify the number of symbolic variables that you want symvar to return, use the second parameter of symvar. For example, return the first two variables found in symbolic expression g:

```
symvar(g, 2)
ans =
[ t, b]
```

Notice that the first two variables in this case are not a and b. When you call symvar with two arguments, it sorts symbolic variables by their proximity to x.

You also can find symbolic variables in a function:

```
syms x y w z
f(w, z) = x*w + y*z;
symvar(f)
ans =
[ w, x, y, z]
```

When you call **symvar** with two arguments, it returns the function inputs in front of other variables:

**symvar(f, 2)** ans = [ w, z]

# Find a Default Symbolic Variable

If you do not specify an independent variable when performing substitution, differentiation, or integration, MATLAB uses a *default* variable. The default variable is typically the one closest alphabetically to x or, for symbolic functions, the first input argument of a function. To find which variable is chosen as a default variable, use the <code>symvar(f, 1)</code> command. For example:

```
syms s t
f = s + t;
symvar(f, 1)
ans =
t
syms sx tx
f = sx + tx;
symvar(f, 1)
ans =
tx
```

For more information on choosing the default symbolic variable, see symvar.

# Differentiation

To illustrate how to take derivatives using Symbolic Math Toolbox software, first create a symbolic expression:

syms x
f = sin(5\*x);

The command

diff(f)

differentiates f with respect to x:

ans = 5\*cos(5\*x)

As another example, let

g = exp(x) \* cos(x);

where exp(x) denotes  $e^x$ , and differentiate g:

```
y = diff(g)
y =
exp(x)*cos(x) - exp(x)*sin(x)
```

To find the derivative of g for a given value of x, substitute x for the value using subs and return a numerical value using vpa. Find the derivative of g at x = 2.

```
vpa(subs(y,x,2))
ans =
-9.7937820180676088383807818261614
```

To take the second derivative of g, enter

```
diff(g,2)
ans =
-2*exp(x)*sin(x)
```

You can get the same result by taking the derivative twice:

```
diff(diff(g))
ans =
-2*exp(x)*sin(x)
```

In this example, MATLAB software automatically simplifies the answer. However, in some cases, MATLAB might not simplify an answer, in which case you can use the simplify command. For an example of such simplification, see "More Examples" on page 2-7.

Note that to take the derivative of a constant, you must first define the constant as a symbolic expression. For example, entering

```
c = sym('5');
diff(c)
returns
ans =
0
If you just enter
diff(5)
MATLAB returns
ans =
[]
```

because 5 is not a symbolic expression.

# Derivatives of Expressions with Several Variables

To differentiate an expression that contains more than one symbolic variable, specify the variable that you want to differentiate with respect to. The diff command then calculates the partial derivative of the expression with respect to that variable. For example, given the symbolic expression

```
syms s t
f = sin(s*t);
```

the command

### diff(f,t)

calculates the partial derivative  $\partial f / \partial t$ . The result is

ans = s\*cos(s\*t)

To differentiate f with respect to the variable s, enter

diff(f,s)

which returns:

ans = t\*cos(s\*t)

If you do not specify a variable to differentiate with respect to, MATLAB chooses a default variable. Basically, the default variable is the letter closest to x in the alphabet. See the complete set of rules in "Find a Default Symbolic Variable" on page 2-4. In the preceding example, diff(f) takes the derivative of f with respect to t because the letter t is closer to x in the alphabet than the letter s is. To determine the default variable that MATLAB differentiates with respect to, use symvar:

```
symvar(f, 1)
ans =
t
```

Calculate the second derivative of f with respect to t:

diff(f, t, 2)

This command returns

ans = -s^2\*sin(s\*t)

Note that diff(f, 2) returns the same answer because t is the default variable.

### **More Examples**

To further illustrate the diff command, define a, b, x, n, t, and theta in the MATLAB workspace by entering

#### syms a b x n t theta

This table illustrates the results of entering diff(f).

| f                               | diff(f)                              |  |
|---------------------------------|--------------------------------------|--|
| syms x n<br>f = x^n;            | diff(f)<br>ans =<br>n*x^(n - 1)      |  |
| syms a b t<br>f = sin(a*t + b); | diff(f)<br>ans =<br>a*cos(b + a*t)   |  |
| syms theta<br>f = exp(i*theta); | diff(f)<br>ans =<br>exp(theta*1i)*1i |  |

To differentiate the Bessel function of the first kind, besselj(nu,z), with respect to z, type

```
syms nu z
b = besselj(nu,z);
db = diff(b)
```

which returns

db = (nu\*besselj(nu, z))/z - besselj(nu + 1, z)

The diff function can also take a symbolic matrix as its input. In this case, the differentiation is done element-by-element. Consider the example

syms a x
A = [cos(a\*x),sin(a\*x);-sin(a\*x),cos(a\*x)]

which returns

A = [ cos(a\*x), sin(a\*x)] [ -sin(a\*x), cos(a\*x)]

The command

diff(A)

returns

```
ans =
[ -a*sin(a*x), a*cos(a*x)]
[ -a*cos(a*x), -a*sin(a*x)]
```

You can also perform differentiation of a vector function with respect to a vector argument. Consider the transformation from Euclidean (x, y, z) to spherical  $(r, \lambda, \varphi)$  coordinates as given by  $x = r \cos \lambda \cos \varphi$ ,  $y = r \cos \lambda \sin \phi$ , and  $z = r \sin \lambda$ . Note that  $\lambda$  corresponds to elevation or latitude while  $\varphi$  denotes azimuth or longitude.

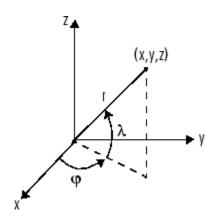

To calculate the Jacobian matrix, J, of this transformation, use the jacobian function. The mathematical notation for J is

$$J = \frac{\partial(x, y, z)}{\partial(r, \lambda, \varphi)}$$

For the purposes of toolbox syntax, use 1 for  $\lambda$  and f for  $\varphi$ . The commands

```
syms r l f
x = r*cos(l)*cos(f);
y = r*cos(l)*sin(f);
z = r*sin(l);
J = jacobian([x; y; z], [r l f])
```

#### return the Jacobian

```
J =
[ cos(f)*cos(l), -r*cos(f)*sin(l), -r*cos(l)*sin(f)]
[ cos(l)*sin(f), -r*sin(f)*sin(l), r*cos(f)*cos(l)]
[ sin(l), r*cos(l), 0]
```

and the command

detJ = simplify(det(J))

returns

detJ = -r^2\*cos(l)

The arguments of the jacobian function can be column or row vectors. Moreover, since the determinant of the Jacobian is a rather complicated trigonometric expression, you can use simplify to make trigonometric substitutions and reductions (simplifications).

| Mathematical Operator                     | MATLAB Command                   |
|-------------------------------------------|----------------------------------|
| $\frac{df}{dx}$                           | <pre>diff(f) or diff(f, x)</pre> |
| $\frac{df}{da}$                           | diff(f, a)                       |
| $\frac{d^2f}{db^2}$                       | diff(f, b, 2)                    |
| $J = \frac{\partial(r,t)}{\partial(u,v)}$ | J = jacobian([r; t],[u; v])      |

A table summarizing diff and jacobian follows.

# **Functional Derivatives Tutorial**

This example shows how to use functional derivatives in the Symbolic Math Toolbox<sup>™</sup> using the example of the wave equation. The wave equation for a string fixed at its ends is solved using functional derivatives. A functional derivative is the derivative of a functional with respect to the function that the functional depends on. The Symbolic Math Toolbox<sup>™</sup> implements functional derivatives using the functionalDerivative function.

Solving the wave equation is one application of functional derivatives. It describes the motion of waves, from the motion of a string to the propagation of an electromagnetic wave, and is an important equation in physics. You can apply the techniques illustrate in this example to applications in the calculus of variations from solving the Brachistochrone problem to finding minimal surfaces of soap bubbles.

Consider a string of length L suspended between the two points x = 0 and x = L. The string has a characteristic density per unit length and a characteristic tension. Define the length, density, and tension as constants for later use. For simplicity, set these constants to 1.

```
Length = 1;
Density = 1;
Tension = 1;
```

If the string is in motion, the string's kinetic and potential energies are a function of its displacement from rest S(x,t), which varies with position x and time t. If d is the density per unit length, the kinetic energy is

$$T = \int_0^L \frac{d}{2} \left( \frac{d}{dt} S(x,t) \right)^2 dx.$$

The potential energy is

$$V = \int_0^L \frac{r}{2} \left( \frac{d}{dx} S(x,t) \right)^2 dx,$$

where r is the tension.

Enter these equations in MATLAB<sup>TM</sup>. Since length must be positive, set this assumption. This assumption allows simplify to simplify the resulting equations into the expected form.

```
syms S(x,t) d r v L
assume(L>0)
T(x,t) = int(d/2*diff(S,t)^2,x,0,L);
V(x,t) = int(r/2*diff(S,x)^2,x,0,L);
```

The action A is T-V. The Principle of Least Action states that action is always minimized. Determine the condition for minimum action, by finding the functional derivative of A with respect to S using functionalDerivative and equate it to zero.

```
A = T-V;
eqn = functionalDerivative(A,S) == 0
eqn(x, t) =
L*r*diff(S(x, t), x, x) - L*d*diff(S(x, t), t, t) == 0
```

Simplify the equation using simplify. Convert the equation into its expected form by substituting for r/d with the square of the wave velocity v.

```
eqn = simplify(eqn)/r;
eqn = subs(eqn,r/d,v^2)
eqn(x, t) =
diff(S(x, t), t, t)/v^2 == diff(S(x, t), x, x)
```

Solve the equation using the method of separation of variables. Set S(x,t) = U(x)\*V(t) to separate the dependence on position x and time t. Separate both sides of the resulting equation using children.

```
syms U(x) V(t)
eqn2 = subs(eqn,S(x,t),U(x)*V(t));
eqn2 = eqn2/(U(x)*V(t))
tmp = children(eqn2);
```

eqn2(x, t) =
diff(V(t), t, t)/(v^2\*V(t)) == diff(U(x), x, x)/U(x)

Both sides of the equation depend on different variables, yet are equal. This is only possible if each side is a constant. Equate each side to an arbitrary constant C to get two differential equations.

```
syms C
eqn3 = tmp(1) == C
eqn4 = tmp(2) == C
eqn3 =
diff(V(t), t, t)/(v^2*V(t)) == C
eqn4 =
diff(U(x), x, x)/U(x) == C
```

Solve the differential equations using dsolve with the condition that displacement is 0 at x = 0 and t = 0. Simplify the equations to their expected form using simplify with the Steps option set to 50.

```
V(t) = dsolve(eqn3,V(0)==0,t);
U(x) = dsolve(eqn4,U(0)==0,x);
V(t) = simplify(V(t),'Steps',50)
U(x) = simplify(U(x),'Steps',50)
V(t) =
-2*C3*sinh(C^(1/2)*t*v)
U(x) =
-2*C6*sinh(C^(1/2)*x)
```

Obtain the constants in the equations.

```
p1 = setdiff(symvar(U(x)), sym([C,x]))
p2 = setdiff(symvar(V(t)), sym([C,v,t]))
p1 =
C6
p2 =
C3
```

The string is fixed at the positions x = 0 and x = L. The condition U(0) = 0 already exists. Apply the boundary condition that U(L) = 0 and solve for C.

```
eqn_bc = U(L) == 0;
[solC,param,cond] = solve(eqn_bc,C,'ReturnConditions',true)
assume(cond)
solC =
-(k^2*pi^2)/L^2
param =
k
cond =
C6 ~= 0 & 1 <= k & in(k, 'integer')</pre>
```

The solution S(x,t) is the product of U(x) and V(t). Find the solution, and substitute the characteristic values of the string into the solution to obtain the final form of the solution.

```
S(x,t) = U(x)*V(t);
S = subs(S,C,solC);
S = subs(S,[L v],[Length sqrt(Tension/Density)]);
```

The parameters p1 and p2 determine the amplitude of the vibrations. Set p1 and p2 to 1 for simplicity.

```
S = subs(S,[p1 p2],[1 1]);
S = simplify(S,'Steps',50)
S(x, t) =
-4*sin(pi*k*t)*sin(pi*k*x)
```

The string has different modes of vibration for different values of k. Plot the first four modes for an arbitrary value of time t. Use the param argument returned by solve to address parameter k.

```
Splot = subs(S,t,0.3);
figure(1)
hold on
grid on
tmp = children(S);
ymin = double(tmp(3));
for i = 1:4
   yplot = subs(Splot,param,i);
   fplot(yplot,[0 Length])
end
ylim([ymin -ymin])
legend('k = 1','k = 2','k = 3','k = 4','Location','best')
xlabel('Position (x)')
ylabel('Displacement (S)')
title('Modes of a string')
```

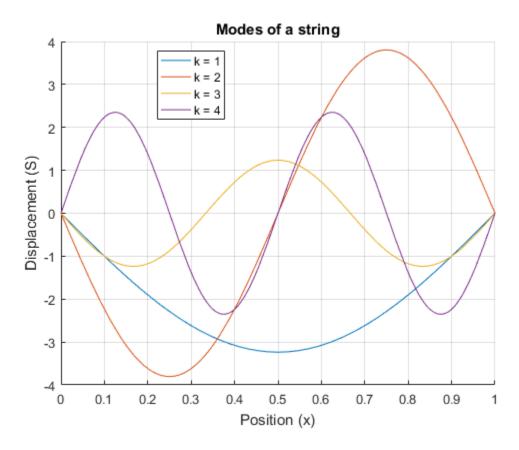

The wave equation is linear. This means that any linear combination of the allowed modes is a valid solution to the wave equation. Hence, the full solution to the wave equation with the given boundary conditions and initial values is a sum over allowed modes

$$F(x,t) = \sum_{k=n}^{m} A_k \sin(\pi kt) \sin(\pi kx),$$

where  $A_k$  denotes arbitrary constants.

Use **symsum** to sum the first five modes of the string. On a new figure, display the resulting waveform at the same instant of time as the previous waveforms for comparison.

```
figure(2)
fplot(subs(1/5*symsum(S,param,1,5),t,0.3),[0 Length])
ylim([ymin -ymin])
grid on
xlabel('Position (x)')
ylabel('Displacement (S)')
title('Summation of first 5 modes')
```

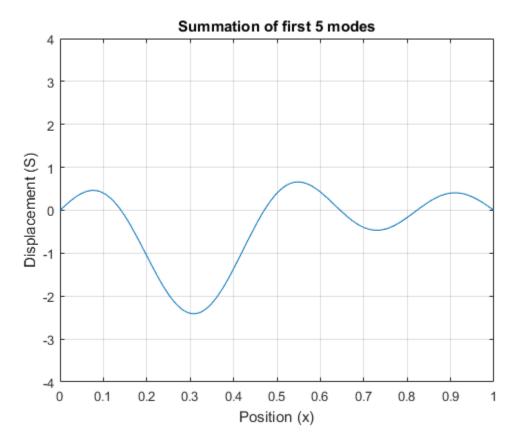

The figure shows that summing modes allows you to model a qualitatively different waveform. Here, we specified the initial condition is S(x, t = 0) = 0 for all x.

You can calculate the values  $A_k$  in the equation  $F(x,t) = \sum_{k=n}^{m} A_k \sin(\pi kt) \sin(\pi kx)$  by specifying a condition for initial velocity

 $u_t(x, t = 0) = F_t(x, 0).$ 

The appropriate summation of modes can represent any waveform, which is the same as using the Fourier series to represent the string's motion.

# Limits

The fundamental idea in calculus is to make calculations on functions as a variable "gets close to" or approaches a certain value. Recall that the definition of the derivative is given by a limit

$$f'(x) = \lim_{h \to 0} \frac{f(x+h) - f(x)}{h}$$

provided this limit exists. Symbolic Math Toolbox software enables you to calculate the limits of functions directly. The commands

```
syms h n x limit((\cos(x+h) - \cos(x))/h, h, 0)
```

which return

ans = -sin(x)

 $\operatorname{and}$ 

 $limit((1 + x/n)^n, n, inf)$ 

which returns

ans = exp(x)

illustrate two of the most important limits in mathematics: the derivative (in this case of cos(x)) and the exponential function.

# **One-Sided Limits**

You can also calculate one-sided limits with Symbolic Math Toolbox software. For example, you can calculate the limit of x/|x|, whose graph is shown in the following figure, as x approaches 0 from the left or from the right.

```
syms x
fplot(x/abs(x), [-1 1], 'ShowPoles', 'off')
```

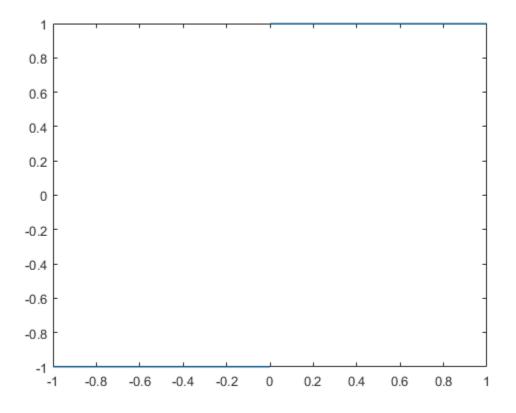

To calculate the limit as x approaches 0 from the left,

$$\lim_{x \to 0^-} \frac{x}{|x|},$$

enter

To calculate the limit as x approaches 0 from the right,

$$\lim_{x \to 0^{+}} \frac{x}{|x|} = 1,$$
  
enter  
syms x  
limit(x/abs(x), x, 0, 'right')  
ans =

Since the limit from the left does not equal the limit from the right, the two- sided limit does not exist. In the case of undefined limits, MATLAB returns NaN (not a number). For example,

```
syms x
limit(x/abs(x), x, 0)
```

returns

ans = NaN

Observe that the default case, limit(f) is the same as limit(f,x,0). Explore the options for the limit command in this table, where f is a function of the symbolic object x.

| Mathematical Operation  | MATLAB Command          |
|-------------------------|-------------------------|
| $\lim_{x \to 0} f(x)$   | limit(f)                |
| $\lim_{x \to a} f(x)$   | limit(f, x, a) or       |
|                         | limit(f, a)             |
| $\lim_{x \to a^-} f(x)$ | limit(f, x, a, 'left')  |
| $\lim_{x \to a^+} f(x)$ | limit(f, x, a, 'right') |

# Integration

If f is a symbolic expression, then

int(f)

attempts to find another symbolic expression, F, so that diff(F) = f. That is, int(f) returns the indefinite integral or antiderivative of f (provided one exists in closed form). Similar to differentiation,

int(f,v)

uses the symbolic object v as the variable of integration, rather than the variable determined by symvar. See how int works by looking at this table.

| Mathematical Operation                                                                                           | MATLAB Command                                                     |
|----------------------------------------------------------------------------------------------------|--------------------------------------------------------------------|
| $\log(x)$ if $n = -1$                                                                                            | <pre>int(x^n) or int(x^n,x)</pre>                                  |
| $\int x^n dx = \begin{cases} \log(x) & \text{if } n = -1 \\ \frac{x^{n+1}}{n+1} & \text{otherwise.} \end{cases}$ |                                                                    |
| $\int_{0}^{\pi/2} \sin(2x) dx = 1$                                                                               | <pre>int(sin(2*x), 0, pi/2) or int(sin(2*x), x,<br/>0, pi/2)</pre> |
| $g = \cos(at + b)$                                                                                               | g = cos(a*t + b) int(g) or int(g, t)                               |
| $\int g(t)dt = \sin(at+b) / a$                                                                                   |                                                                    |
| $\int J_1(z)dz = -J_0(z)$                                                                                        | <pre>int(besselj(1, z)) or int(besselj(1, z), z)</pre>             |

In contrast to differentiation, symbolic integration is a more complicated task. A number of difficulties can arise in computing the integral:

- The antiderivative,  $\mathsf{F},$  may not exist in closed form.
- The antiderivative may define an unfamiliar function.
- The antiderivative may exist, but the software can't find it.

• The software could find the antiderivative on a larger computer, but runs out of time or memory on the available machine.

Nevertheless, in many cases, MATLAB can perform symbolic integration successfully. For example, create the symbolic variables

syms a b theta x y n u z

The following table illustrates integration of expressions containing those variables.

| f                                             | int(f)                                                    |  |
|-----------------------------------------------|-----------------------------------------------------------|--|
| syms x n<br>f = x^n;                          | <pre>int(f)</pre>                                         |  |
| ,                                             | ans =                                                     |  |
|                                               | piecewise(n == -1, log(x), n ~= -1,<br>x^(n + 1)/(n + 1)) |  |
| syms y<br>f = y^(-1);                         | <pre>int(f)</pre>                                         |  |
|                                               | ans =                                                     |  |
|                                               | log(y)                                                    |  |
| syms x n<br>f = n^x;                          | int(f)                                                    |  |
|                                               | ans =                                                     |  |
|                                               | n^x/log(n)                                                |  |
| <pre>syms a b theta f = sin(a*theta+b);</pre> | int(f)                                                    |  |
|                                               | ans =                                                     |  |
|                                               | -cos(b + a*theta)/a                                       |  |
| syms u<br>f = 1/(1+u^2);                      | int(f)                                                    |  |
|                                               | ans =                                                     |  |
|                                               | atan(u)                                                   |  |
| <pre>syms x f = exp(-x^2);</pre>              | int(f)                                                    |  |
|                                               | ans =                                                     |  |
|                                               | (pi^(1/2)*erf(x))/2                                       |  |

In the last example,  $exp(-x^2)$ , there is no formula for the integral involving standard calculus expressions, such as trigonometric and exponential functions. In this case, MATLAB returns an answer in terms of the error function erf.

If MATLAB is unable to find an answer to the integral of a function f, it just returns int(f).

Definite integration is also possible.

| Definite Integral      | Command         |
|------------------------|-----------------|
| $\int_{a}^{b} f(x) dx$ | int(f, a, b)    |
| $\int_{a}^{b} f(v) dv$ | int(f, v, a, b) |

Here are some additional examples.

| f                                     | a, b               | int(f, a, b)                                                            |
|---------------------------------------|--------------------|-------------------------------------------------------------------------|
| syms x<br>f = x^7;                    | a = 0;<br>b = 1;   | int(f, a, b)<br>ans =<br>1/8                                            |
| syms x<br>f = 1/x;                    | a = 1;<br>b = 2;   | <pre>int(f, a, b) ans = log(2)</pre>                                    |
| <pre>syms x f = log(x)*sqrt(x);</pre> | a = 0;<br>b = 1;   | int(f, a, b)<br>ans =<br>-4/9                                           |
| syms x<br>f = exp(-x^2);              | a = 0;<br>b = inf; | <pre>int(f, a, b) ans = pi^(1/2)/2</pre>                                |
| syms z<br>f = besselj(1,z)^2;         | a = 0;<br>b = 1;   | <pre>int(f, a, b) ans = hypergeom([3/2, 3/2], [2, 5/2, 3], -1)/12</pre> |

For the Bessel function (besselj) example, it is possible to compute a numerical approximation to the value of the integral, using the double function. The commands

syms z
a = int(besselj(1,z)^2,0,1)

#### return

```
a =
hypergeom([3/2, 3/2], [2, 5/2, 3], -1)/12
```

#### and the command

```
a = double(a)
```

#### returns

a = 0.0717

### Integration with Real Parameters

One of the subtleties involved in symbolic integration is the "value" of various parameters. For example, if a is any positive real number, the expression

$$e^{-ax^2}$$

is the positive, bell shaped curve that tends to 0 as *x* tends to  $\pm \infty$ . You can create an example of this curve, for *a* = 1/2, using the following commands:

```
syms x
a = sym(1/2);
f = exp(-a*x^2);
fplot(f)
```

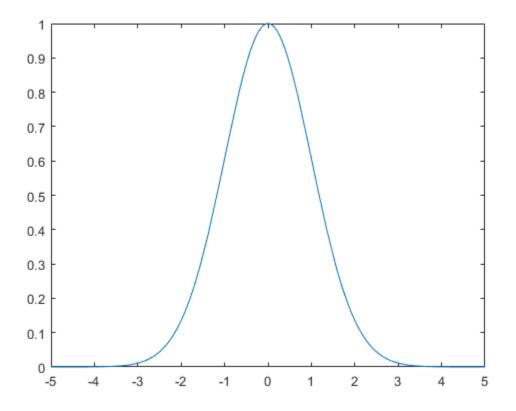

However, if you try to calculate the integral

$$\int_{-\infty}^{\infty} e^{-ax^2} dx$$

without assigning a value to a, MATLAB assumes that a represents a complex number, and therefore returns a piecewise answer that depends on the argument of a. If you are only interested in the case when a is a positive real number, use **assume** to set an assumption on **a**:

syms a assume(a > 0) Now you can calculate the preceding integral using the commands

syms x
f = exp(-a\*x^2);
int(f, x, -inf, inf)

#### This returns

ans = pi^(1/2)/a^(1/2)

### Integration with Complex Parameters

To calculate the integral

$$\int_{-\infty}^{\infty} \frac{1}{a^2 + x^2} dx$$

for complex values of a, enter

syms a x clear f = 1/(a<sup>2</sup> + x<sup>2</sup>); F = int(f, x, -inf, inf)

syms is used with the clear option to clear the all assumptions on a. For more information about symbolic variables and assumptions on them, see "Delete Symbolic Objects and Their Assumptions" on page 1-28.

The preceding commands produce the complex output

F = (pi\*signIm(1i/a))/a

The function **signIm** is defined as:

 $\operatorname{signIm}(z) = \begin{cases} 1 & \text{if } \operatorname{Im}(z) > 0, \text{ or } \operatorname{Im}(z) = 0 \text{ and } z < 0 \\ 0 & \text{if } z = 0 \\ -1 & \text{otherwise.} \end{cases}$ 

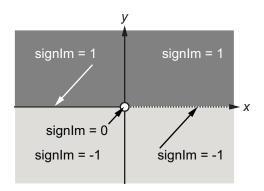

To evaluate F at a = 1 + i, enter

g = subs(F, 1 + i) g = pi\*(1/2 - 1i/2)

#### double(g)

ans = 1.5708 - 1.5708i

# High-Precision Numerical Integration Using Variable-Precision Arithmetic

High-precision numerical integration is implemented in the vpaintegral function of the Symbolic Math Toolbox. vpaintegral uses variable-precision arithmetic in contrast to the MATLAB integral function, which uses double-precision arithmetic.

```
Integrate besseli(5,25*u).*exp(-u*25) by using both integral and vpaintegral. The integral function returns NaN and issues a warning while vpaintegral returns the correct result.
```

```
syms u
f = besseli(5,25*x).*exp(-x*25);
fun = @(u)besseli(5,25*u).*exp(-u*25);
usingIntegral = integral(fun, 0, 30)
usingVpaintegral = vpaintegral(f, 0, 30)
```

Warning: Infinite or Not-a-Number value encountered.

```
usingIntegral =
NaN
usingVpaintegral =
0.688424
```

For more information, see vpaintegral.

# Symbolic Summation

Symbolic Math Toolbox provides two functions for calculating sums:

- sum finds the sum of elements of symbolic vectors and matrices. Unlike the MATLAB sum, the symbolic sum function does not work on multidimensional arrays. For details, follow the MATLAB sum page.
- symsum finds the sum of a symbolic series.

#### In this section...

"Comparing symsum and sum" on page 2-30 "Computational Speed of symsum versus sum" on page 2-31

"Output Format Differences Between symsum and sum" on page 2-31

### Comparing symsum and sum

You can find definite sums by using both sum and symsum. The sum function sums the input over a dimension, while the symsum function sums the input over an index.

$$S = \sum_{k=1}^{10} \frac{1}{k^2}$$

Consider the definite sum k=1<sup>k<sup>-</sup></sup> First, find the terms of the definite sum by substituting the index values for k in the expression. Then, sum the resulting vector using Sum.

```
syms k
f = 1/k^2;
V = subs(f, k, 1:10)
S_sum = sum(V)
V =
[ 1, 1/4, 1/9, 1/16, 1/25, 1/36, 1/49, 1/64, 1/81, 1/100]
S_sum =
1968329/1270080
```

Find the same sum by using **symsum** by specifying the index and the summation limits. **sum** and **symsum** return identical results.

```
S_symsum = symsum(f, k, 1, 10)
S_symsum =
```

1968329/1270080

#### Computational Speed of symsum versus sum

For summing definite series, Symsum can be faster than Sum. For summing an indefinite series, you can only use Symsum.

You can demonstrate that symsum can be faster than sum by summing a large definite

$$S = \sum_{k=1}^{100000} k^2.$$
 series such as

To compare runtimes on your computer, use the following commands.

```
syms k
tic
sum(sym(1:100000).^2);
toc
tic
symsum(k^2, k, 1, 100000);
toc
```

#### Output Format Differences Between symsum and sum

symsum can provide a more elegant representation of sums than sum provides. Demonstrate this difference by comparing the function outputs for the definite series

 $S = \sum_{k=1}^{10} x^k.$ To simplify the solution, assume x > 1. syms x assume(x > 1) S\_sum = sum(x.^(1:10)) S\_symsum = symsum(x^k, k, 1, 10) S\_sum = x^10 + x^9 + x^8 + x^7 + x^6 + x^5 + x^4 + x^3 + x^2 + x S\_symsum = x^11/(x - 1) - x/(x - 1)

Show that the outputs are equal by using isAlways. The isAlways function returns logical 1 (true), meaning that the outputs are equal.

```
isAlways(S_sum == S_symsum)
ans =
    logical
    1
```

For further computations, clear the assumptions.

```
assume(x, 'clear')
```

### **Taylor Series**

The statements

syms x
f = 1/(5 + 4\*cos(x));
T = taylor(f, 'Order', 8)

return

 $T = (49*x^{6})/131220 + (5*x^{4})/1458 + (2*x^{2})/81 + 1/9$ 

which is all the terms up to, but not including, order eight in the Taylor series for f(x):

$$\sum_{n=0}^{\infty} (x-a)^n \, \frac{f^{(n)}(a)}{n!}.$$

Technically, T is a Maclaurin series, since its expansion point is a = 0.

The command

pretty(T)

prints  ${\sf T}$  in a format resembling typeset mathematics:

6 4 2 49 x 5 x 2 x 1 ----- + ---- + -131220 1458 81 9

These commands

syms x
g = exp(x\*sin(x));
t = taylor(g, 'ExpansionPoint', 2, 'Order', 12);

generate the first 12 nonzero terms of the Taylor series for g about x = 2.

t is a large expression; enter

to find that t has about 100,000 characters in its printed form. In order to proceed with using t, first simplify its presentation:

```
t = simplify(t);
size(char(t))
ans =
1 6988
```

Next, plot these functions together to see how well this Taylor approximation compares to the actual function g:

```
xd = 1:0.05:3;
yd = subs(g,x,xd);
fplot(t, [1, 3])
hold on
plot(xd, yd, 'r-.')
title('Taylor approximation vs. actual function')
legend('Taylor', 'Function')
```

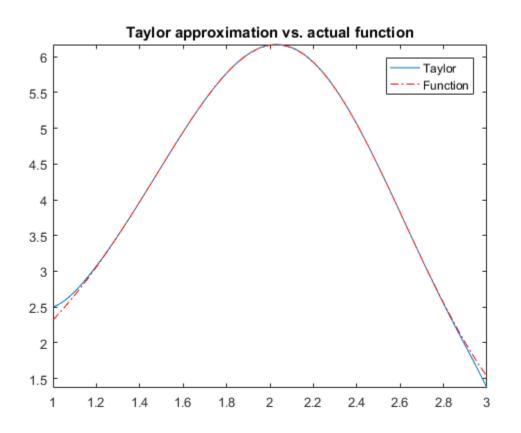

Special thanks is given to Professor Gunnar Bäckstrøm of UMEA in Sweden for this example.

## Padé Approximant

The Padé approximant of order [m, n] approximates the function f(x) around  $x = x_0$  as

$$\frac{a_0 + a_1 (x - x_0) + \dots + a_m (x - x_0)^m}{1 + b_1 (x - x_0) + \dots + b_n (x - x_0)^n}$$

The Padé approximant is a rational function formed by a ratio of two power series. Because it is a rational function, it is more accurate than the Taylor series in approximating functions with poles. The Padé approximant is represented by the Symbolic Math Toolbox function pade.

When a pole or zero exists at the expansion point  $x = x_0$ , the accuracy of the Padé approximant decreases. To increase accuracy, an alternative form of the Padé approximant can be used which is

$$\frac{(x-x_0)^p \left(a_0 + a_1 (x-x_0) + \dots + a_m (x-x_0)^m\right)}{1 + b_1 (x-x_0) + \dots + b_n (x-x_0)^n}.$$

The pade function returns the alternative form of the Padé approximant when you set the OrderMode input argument to Relative.

The Padé approximant is used in control system theory to model time delays in the response of the system. Time delays arise in systems such as chemical and transport processes where there is a delay between the input and the system response. When these inputs are modeled, they are called dead-time inputs. This example shows how to use the Symbolic Math Toolbox to model the response of a first-order system to dead-time inputs using Padé approximants.

The behavior of a first-order system is described by this differential equation

$$\tau \frac{dy(t)}{dt} + y(t) = ax(t).$$

Enter the differential equation in MATLAB.

syms tau a x(t) y(t) xS(s) yS(s) H(s) tmp

```
F = tau*diff(y)+y == a*x;
```

Find the Laplace transform of F using laplace.

```
F = laplace(F,t,s)
F =
laplace(y(t), t, s) - tau*(y(0) - s*laplace(y(t), t, s)) == a*laplace(x(t), t, s)
```

Assume the response of the system at t = 0 is 0. Use subs to substitute for y(0) = 0. F = subs(F,y(0),0)

```
F =
laplace(y(t), t, s) + s*tau*laplace(y(t), t, s) == a*laplace(x(t), t, s)
```

To collect common terms, use simplify.

```
F = simplify(F)
F =
  (s*tau + 1)*laplace(y(t), t, s) == a*laplace(x(t), t, s)
```

For readability, replace the Laplace transforms of x(t) and y(t) with xS(s) and yS(s).

```
F = subs(F,[laplace(x(t),t,s) laplace(y(t),t,s)],[xS(s) yS(s)])
```

F = yS(s)\*(s\*tau + 1) == a\*xS(s)

The Laplace transform of the transfer function is yS(s)/xS(s). Divide both sides of the equation by xS(s) and use subs to replace yS(s)/xS(s) with H(s).

F = F/xS(s);
F = subs(F,yS(s)/xS(s),H(s))
F =
H(s)\*(s\*tau + 1) == a

Solve the equation for H(s). Substitute for H(s) with a dummy variable, solve for the dummy variable using solve, and assign the solution back to H(s).

```
F = subs(F,H(s),tmp);
H(s) = solve(F,tmp)
H(s) =
a/(s*tau + 1)
```

The input to the first-order system is a time-delayed step input. To represent a step input, use heaviside. Delay the input by three time units. Find the Laplace transform using laplace.

```
step = heaviside(t - 3);
step = laplace(step)
step =
exp(-3*s)/s
```

Find the response of the system, which is the product of the transfer function and the input.

```
y = H(s)*step
y =
(a*exp(-3*s))/(s*(s*tau + 1))
```

To allow plotting of the response, set parameters **a** and **tau** to their values. For **a** and **tau**, choose values 1 and 3, respectively.

```
y = subs(y,[a tau],[1 3]);
y = ilaplace(y,s);
```

Find the Padé approximant of order [2 2] of the step input using the Order input argument to pade.

```
stepPade22 = pade(step,'Order',[2 2])
stepPade22 =
(3*s^2 - 4*s + 2)/(2*s*(s + 1))
```

Find the response to the input by multiplying the transfer function and the Padé approximant of the input.

```
yPade22 = H(s)*stepPade22
```

yPade22 = (a\*(3\*s^2 - 4\*s + 2))/(2\*s\*(s\*tau + 1)\*(s + 1))

Find the inverse Laplace transform of yPade22 using ilaplace.

```
yPade22 = ilaplace(yPade22,s)
```

```
yPade22 =
a + (9*a*exp(-s))/(2*tau - 2) - (a*exp(-s/tau)*(2*tau^2 + 4*tau + 3))/(tau*(2*tau - 2))
```

To plot the response, set parameters a and tau to their values of 1 and 3, respectively.

```
yPade22 = subs(yPade22,[a tau],[1 3])
```

yPade22 =

```
(9*exp(-s))/4 - (11*exp(-s/3))/4 + 1
```

Plot the response of the system y and the response calculated from the Padé approximant yPade22.

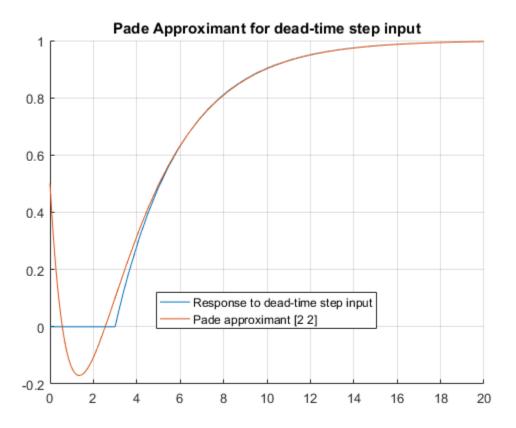

The [2 2] Padé approximant does not represent the response well because a pole exists at the expansion point of 0. To increase the accuracy of pade when there is a pole or zero at the expansion point, set the OrderMode input argument to Relative and repeat the steps. For details, see pade.

```
stepPade22Rel = pade(step, 'Order', [2 2], 'OrderMode', 'Relative')
yPade22Rel = H(s)*stepPade22Rel
yPade22Rel = ilaplace(yPade22Rel)
yPade22Rel = subs(yPade22Rel,[a tau],[1 3])
fplot(yPade22Rel,[0 20])
title('Pade Approximant for dead-time step input')
legend('Response to dead-time step input',...
       'Pade approximant [2 2]',...
       'Relative Pade approximant [2 2]', 'Location', 'Best')
stepPade22Rel =
(3*s^2 - 6*s + 4)/(s*(3*s^2 + 6*s + 4))
vPade22Rel =
(a^{(3*s^2 - 6*s + 4)})/(s^{(s*tau + 1)*(3*s^2 + 6*s + 4)})
vPade22Rel =
a - (a*exp(-t/tau)*(4*tau^2 + 6*tau + 3))/(4*tau^2 - 6*tau + 3) + (12*a*tau*exp(-t)*(cu
vPade22Rel =
```

```
(12^{exp}(-t)^{(3^{(1/2)}t)/3}) + (2^{3^{(1/2)}sin((3^{(1/2)}t)/3))/7} - (19^{exp}(-t/3))
```

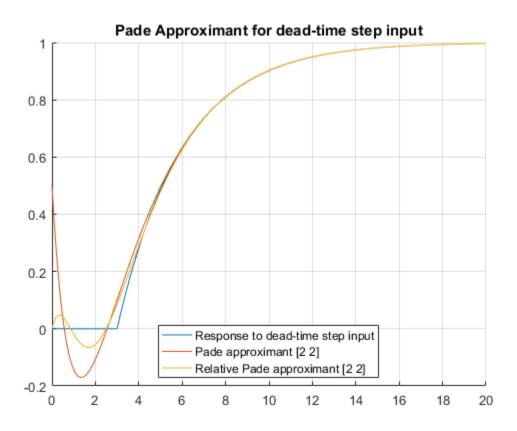

The accuracy of the Padé approximant can also be increased by increasing its order. Increase the order to  $\begin{bmatrix} 4 & 5 \end{bmatrix}$  and repeat the steps. The  $\begin{bmatrix} n-1 & n \end{bmatrix}$  Padé approximant is better at approximating the response at t = 0 than the  $\begin{bmatrix} n & n \end{bmatrix}$  Padé approximant.

```
'Pade approximant [4 5]', 'Location', 'Best')
stepPade45 =
(27*s^4 - 180*s^3 + 540*s^2 - 840*s + 560)/(s*(27*s^4 + 180*s^3 + 540*s^2 + 840*s + 560))/(s*(s*tau + 1)*(27*s^4 + 180*s^3 + 540*s^2 + 840*s + 560))/(s*(s*tau + 1)*(27*s^4 + 180*s^3 + 540*s^2 + 840*s + 560))/(s*(3*s + 1)*(27*s^4 + 180*s^3 + 540*s^2 + 840*s^2 + 840*s + 560)/(s*(3*s + 1)*(27*s^4 + 180*s^3 + 540*s^2 + 840*s^2 + 840*s + 560)/(s*(3*s + 1)*(27*s^4 + 180*s^3 + 540*s^2 + 840*s^2 + 840*s + 560)/(s*(3*s + 1)*(27*s^4 + 180*s^3 + 540*s^2 + 840*s^2 + 840*s + 560)/(s*(3*s + 1)*(27*s^4 + 180*s^3 + 540*s^2 + 840*s^2 + 840*s + 560)/(s*(3*s + 1)*(27*s^4 + 180*s^3 + 540*s^2 + 840*s^2 + 840*s^2 + 840*s^3 + 560)/(s*(3*s + 1)*(27*s^4 + 180*s^3 + 560*s^2 + 840*s^2 + 840*s^3 + 560)/(s*(3*s + 1)*(27*s^4 + 180*s^3 + 560*s^2 + 840*s^2 + 840*s^3 + 560)/(s*(3*s + 1)*(27*s^4 + 180*s^3 + 560*s^2 + 840*s^2 + 840*s^3 + 560*s^3 + 560*s^3
```

3.2418384981662546679005910164486\*exp(-1.930807068546914778929595950184\*t)\*cos(0.578156

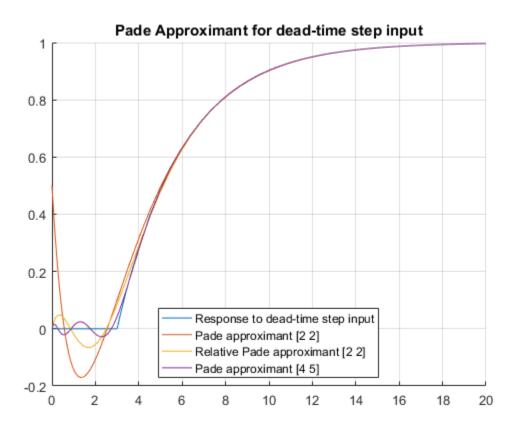

The following points have been shown:

- · Padé approximants can model dead-time step inputs.
- The accuracy of the Padé approximant increases with the increase in the order of the approximant.
- When a pole or zero exists at the expansion point, the Padé approximant is inaccurate about the expansion point. To increase the accuracy of the approximant, set the OrderMode option to Relative. You can also use increase the order of the denominator relative to the numerator.

# Find Asymptotes, Critical and Inflection Points

This section describes how to analyze a simple function to find its asymptotes, maximum, minimum, and inflection point. The section covers the following topics:

In this section...

"Define a Function" on page 2-45 "Find Asymptotes" on page 2-46 "Find Maximum and Minimum" on page 2-47 "Find Inflection Point" on page 2-49

#### **Define a Function**

The function in this example is

$$f(x) = \frac{3x^2 + 6x - 1}{x^2 + x - 3}$$

To create the function, enter the following commands:

```
syms x
num = 3*x^2 + 6*x -1;
denom = x^2 + x - 3;
f = num/denom
f =
(3*x^2 + 6*x - 1)/(x^2 + x - 3)
```

Plot the function f by using fplot. The fplot function automatically shows horizontal asymptotes.

fplot(f)

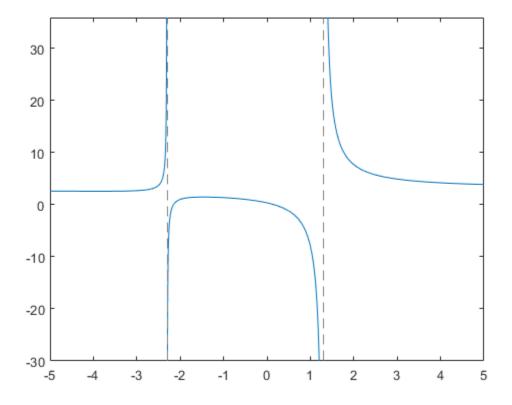

### **Find Asymptotes**

To mathematically find the horizontal asymptote of f, take the limit of f as x approaches positive infinity:

```
limit(f, inf)
ans =
3
```

The limit as *x* approaches negative infinity is also 3. This result means the line y = 3 is a horizontal asymptote to f.

To find the vertical asymptotes of f, set the denominator equal to 0 and solve by entering the following command:

roots = solve(denom)

This returns the solutions to  $x^2 + x - 3 = 0$ :

roots = - 13^(1/2)/2 - 1/2 13^(1/2)/2 - 1/2

This tells you that vertical asymptotes are the lines

$$x = \frac{-1 + \sqrt{13}}{2},$$

and

$$x = \frac{-1 - \sqrt{13}}{2}.$$

#### Find Maximum and Minimum

You can see from the graph that f has a local maximum between the points x = -2 and x = 0, and might have a local minimum between x = -6 and x = -2. To find the *x*-coordinates of the maximum and minimum, first take the derivative of f:

```
f1 = diff(f)
f1 = (6*x + 6)/(x^2 + x - 3) - ((2*x + 1)*(3*x^2 + 6*x - 1))/(x^2 + x - 3)^2
```

To simplify this expression, enter

f1 = simplify(f1)
f1 =
 -(3\*x^2 + 16\*x + 17)/(x^2 + x - 3)^2

You can display f1 in a more readable form by entering

pretty(f1)

which returns

 $\begin{array}{c}
2 \\
3 x + 16 x + 17 \\
2 \\
(x + x - 3)
\end{array}$ 

Next, set the derivative equal to 0 and solve for the critical points:

```
crit_pts = solve(f1)
```

crit\_pts =
 13^(1/2)/3 - 8/3
 13^(1/2)/3 - 8/3

It is clear from the graph of f that it has a local minimum at

$$x_1 = \frac{-8 - \sqrt{13}}{3},$$

and a local maximum at

$$x_2 = \frac{-8 + \sqrt{13}}{3}.$$

**Note** MATLAB does not always return the roots to an equation in the same order.

You can plot the maximum and minimum of f with the following commands:

```
fplot(f)
hold on
plot(double(crit_pts), double(subs(f,crit_pts)),'ro')
```

```
title('Maximum and Minimum of f')
text(-4.8,5.5,'Local minimum')
text(-2,4,'Local maximum')
hold off
```

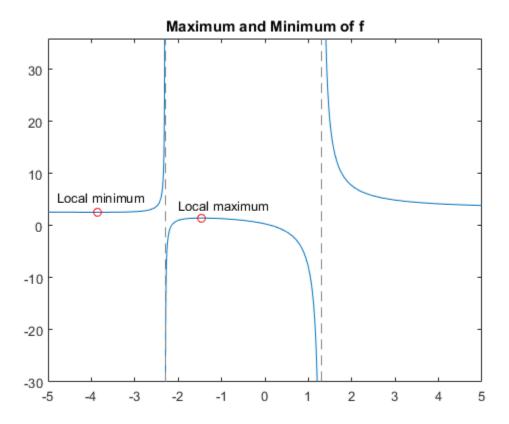

### **Find Inflection Point**

To find the inflection point of f, set the second derivative equal to 0 and solve.

```
f2 = diff(f1);
inflec_pt = solve(f2,'MaxDegree',3);
double(inflec pt)
```

#### This returns

ans = -5.2635 + 0.0000i -1.3682 - 0.8511i -1.3682 + 0.8511i

In this example, only the first entry is a real number, so this is the only inflection point. (Note that in other examples, the real solutions might not be the first entries of the answer.) Since you are only interested in the real solutions, you can discard the last two entries, which are complex numbers.

inflec\_pt = inflec\_pt(1);

To see the symbolic expression for the inflection point, enter

```
pretty(simplify(inflec_pt))
```

```
2/3 1/3 1/3 2/3 1/3 1/3

2 13 (13 - 3 sqrt(13)) 2 13 (3 sqrt(13) + 13) 8

6 6 3
```

Plot the inflection point. The extra argument,  $[-9 \ 6]$ , in fplot extends the range of x values in the plot so that you see the inflection point more clearly, as shown in the following figure.

```
fplot(f, [-9 6])
hold on
plot(double(inflec_pt), double(subs(f,inflec_pt)),'ro')
title('Inflection Point of f')
text(-7,1,'Inflection point')
hold off
```

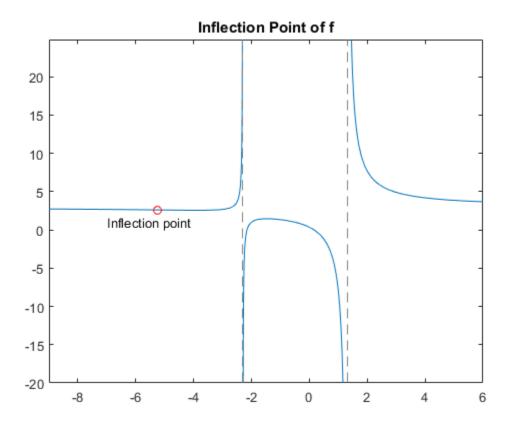

# Simplify Symbolic Expressions

Simplification of a mathematical expression is not a clearly defined subject. There is no universal idea as to which form of an expression is simplest. The form of a mathematical expression that is simplest for one problem turns out to be complicated or even unsuitable for another problem. For example, the following two mathematical expressions present the same polynomial in different forms:

(x + 1)(x - 2)(x + 3)(x - 4), $x^{4} - 2x^{3} - 13x^{2} + 14x + 24.$ 

The first form clearly shows the roots of this polynomial. This form is simpler for working with the roots. The second form serves best when you want to see the coefficients of the polynomial. For example, this form is convenient when you differentiate or integrate polynomials.

If the problem you want to solve requires a particular form of an expression, the best approach is to choose the appropriate simplification function. See "Choose Function to Rearrange Expression" on page 2-60.

Besides specific simplifiers, Symbolic Math Toolbox offers a general simplifier, simplify.

If you do not need a particular form of expressions (expanded, factored, or expressed in particular terms), use simplify to shorten mathematical expressions. For example, use this simplifier to find a shorter form for a final result of your computations.

simplify works on various types of symbolic expressions, such as polynomials, expressions with trigonometric, logarithmic, and special functions. For example, simplify these polynomials.

```
syms x y
simplify((1 - x^2)/(1 - x))
simplify((x - 1)*(x + 1)*(x^2 + x + 1)*(x^2 + 1)*(x^2 - x + 1)*(x^4 - x^2 + 1))
ans =
x + 1
ans =
x^12 - 1
```

Simplify expressions involving trigonometric functions.

```
simplify(cos(x)^(-2) - tan(x)^2)
simplify(cos(x)^2 - sin(x)^2)
ans =
1
ans =
cos(2*x)
```

Simplify expressions involving exponents and logarithms. In the third expression, use log(sym(3)) instead of log(3). If you use log(3), then MATLAB calculates log(3) with the double precision, and then converts the result to a symbolic number.

```
simplify(exp(x)*exp(y))
simplify(exp(x) - exp(x/2)^2)
simplify(log(x) + log(sym(3)) - log(3*x) + (exp(x) - 1)/(exp(x/2) + 1))
ans =
exp(x + y)
ans =
0
ans =
exp(x/2) - 1
```

Simplify expressions involving special functions.

```
simplify(gamma(x + 1) - x*gamma(x))
simplify(besselj(2, x) + besselj(0, x))
ans =
0
ans =
(2*besselj(1, x))/x
```

You also can simplify symbolic functions by using simplify.

```
syms f(x,y)
f(x,y) = exp(x)*exp(y)
f = simplify(f)
f(x, y) =
exp(x)*exp(y)
```

f(x, y) = exp(x + y)

### **Simplify Using Options**

By default, simplify uses strict simplification rules and ensures that simplified expressions are always mathematically equivalent to initial expressions. For example, it does not combine logarithms.

```
syms x
simplify(log(x^2) + log(x))
ans =
log(x^2) + log(x)
```

You can apply additional simplification rules which are not correct for all values of parameters and all cases, but using which simplify can return shorter results. For this approach, use IgnoreAnalyticConstraints. For example, simplifying the same expression with IgnoreAnalyticConstraints, you get the result with combined logarithms.

```
simplify(log(x^2) + log(x), 'IgnoreAnalyticConstraints', true)
```

ans = 3\*log(x)

IgnoreAnalyticConstraints provides a shortcut allowing you to simplify expressions under commonly used assumptions about values of the variables. Alternatively, you can set appropriate assumptions on variables explicitly. For example, combining logarithms is not valid for complex values in general. If you assume that x is a real value, simplify combines logarithms without IgnoreAnalyticConstraints.

```
assume(x,'real')
simplify(log(x^2) + log(x))
ans =
log(x^3)
```

For further computations, clear the assumption on x.

syms x clear

Another approach that can improve simplification of an expression or function is the syntax simplify(f, 'Steps', n), where n is a positive integer that controls how many

steps simplify takes. Specifying more simplification steps can help you simplify the expression better, but it takes more time. By default, n = 1. For example, create and simplify this expression. The result is shorter than the original expression, but it can be simplified further.

```
syms x
y = (cos(x)^2 - sin(x)^2)*sin(2*x)*(exp(2*x) - 2*exp(x) + 1)/...
    ((cos(2*x)^2 - sin(2*x)^2)*(exp(2*x) - 1));
simplify(y)
ans =
(sin(4*x)*(exp(x) - 1))/(2*cos(4*x)*(exp(x) + 1))
```

Specify the number of simplification steps for the same expression. First, use 25 steps.

```
simplify(y,'Steps',25)
```

```
ans =
(tan(4*x)*(exp(x) - 1))/(2*(exp(x) + 1))
```

Use 50 steps to simplify the expression even further.

```
simplify(y,'Steps',50)
```

```
ans = (\tan(4*x) \cdot \tanh(x/2))/2
```

Suppose, you already simplified an expression or function, but want to simplify it further. The more efficient approach is to simplify the result instead of simplifying the original expression.

```
syms x
y = (cos(x)^2 - sin(x)^2)*sin(2*x)*(exp(2*x) - 2*exp(x) + 1)/...
        ((cos(2*x)^2 - sin(2*x)^2)*(exp(2*x) - 1));
y = simplify(y)
y =
(sin(4*x)*(exp(x) - 1))/(2*cos(4*x)*(exp(x) + 1))
y = simplify(y,'Steps',25)
y =
(tan(4*x)*(exp(x) - 1))/(2*(exp(x) + 1))
y = simplify(y,'Steps',50)
```

y =
(tan(4\*x)\*tanh(x/2))/2

### **Simplify Using Assumptions**

Some expressions cannot be simplified in general, but become much shorter under particular assumptions. For example, simplifying this trigonometric expression without additional assumptions returns the original expression.

```
syms n
simplify(sin(2*n*pi))
ans =
sin(2*pi*n)
```

However, if you assume that variable  ${\sf n}$  represents an integer, the same trigonometric expression simplifies to 0.

```
assume(n,'integer')
simplify(sin(2*n*pi))
ans =
0
```

For further computations, clear the assumption.

syms n clear

### **Simplify Fractions**

You can use the general simplification function, simplify, to simplify fractions. However, Symbolic Math Toolbox offers a more efficient function specifically for this task: simplifyFraction. The statement simplifyFraction(f) represents the expression f as a fraction, where both the numerator and denominator are polynomials whose greatest common divisor is 1. For example, simplify these expressions.

```
syms x y
simplifyFraction((x^3 - 1)/(x - 1))
ans =
x^2 + x + 1
simplifyFraction((x^3 - x^2*y - x*y^2 + y^3)/(x^3 + y^3))
```

ans = (x^2 - 2\*x\*y + y^2)/(x^2 - x\*y + y^2)

By default, simplifyFraction does not expand expressions in the numerator and denominator of the returned result. To expand the numerator and denominator in the resulting expression, use the Expand option. For comparison, first simplify this fraction without Expand.

```
simplifyFraction((1 - \exp(x)^4)/(1 + \exp(x)^4)
ans =
(\exp(2^*x) - \exp(3^*x) - \exp(x) + 1)/(\exp(x) + 1)^3
```

Now, simplify the same expressions with Expand.

```
simplifyFraction((1 - exp(x)^4)/(1 + exp(x))^4, 'Expand', true)
```

```
ans =
(\exp(2^*x) - \exp(3^*x) - \exp(x) + 1)/(3^*\exp(2^*x) + \exp(3^*x) + 3^*\exp(x) + 1)
```

### Abbreviate Common Terms in Long Expressions

Often, long expressions contain several instances of the same subexpression. Such expressions look shorter if you replace the subexpression with an abbreviation. For example, solve this equation.

```
\begin{array}{l} \text{syms x} \\ \text{s} = \text{solve}(\text{sqrt}(x) + 1/x == 1, x) \\ \text{s} = \\ (1/(18^*(25/54 - (23^{(1/2)*108^{(1/2)})/108)^{(1/3)}) - \dots \\ (3^{(1/2)*(1/(9^*(25/54 - (23^{(1/2)*108^{(1/2)})/108)^{(1/3)})^{-}\dots \\ (25/54 - (23^{(1/2)*108^{(1/2)})/108)^{(1/3)})^{*11})/2 + \dots \\ (25/54 - (23^{(1/2)*108^{(1/2)})/108)^{(1/3)}/2 + 1/3)^2 \\ \dots \\ ((3^{(1/2)*(1/(9^*(25/54 - (23^{(1/2)*108^{(1/2)})/108)^{(1/3)})^{-}\dots \\ (25/54 - (23^{(1/2)*108^{(1/2)})/108)^{(1/3)})^{*11})/2 + 1/(18^*(25/54 - \dots \\ (23^{(1/2)*108^{(1/2)})/108)^{(1/3)})^{+}\dots \\ (25/54 - (23^{(1/2)*108^{(1/2)})/108)^{(1/3)})^{+}\dots \\ (25/54 - (23^{(1/2)*108^{(1/2)})/108)^{(1/3)}/2 + 1/3)^2 \end{array}
```

The returned result is a long expression that might be difficult to parse. To represent it in a more familiar typeset form, use pretty. When displaying results, the pretty function can use abbreviations to shorten long expressions.

pretty(s)

where

```
/ 1 \
sqrt(3) | ---- #2 | 1i
\ 9 #2 /
#1 == -----
2
/ 25 sqrt(23) sqrt(108) \1/3
```

pretty uses an internal algorithm to choose which subexpressions to abbreviate. It also can use nested abbreviations. For example, the term #1 contains the subexpression abbreviated as #2. This function does not provide any options to enable, disable, or control abbreviations.

subexpr is another function that you can use to shorten long expressions. This function
abbreviates only one common subexpression and, unlike pretty, it does not support
nested abbreviations. It also does not let you choose which subexpressions to replace.

Use the second input argument of subexpr to specify the variable name that replaces the common subexpression. For example, replace the common subexpression in s by variable t.

```
[s1,t] = subexpr(s,'t')
s1 =
  (1/(18*t^(1/3)) - (3^(1/2)*(1/(9*t^(1/3)) -...
  t^(1/3))*1i)/2 + t^(1/3)/2 + 1/3)^2
  ...
  ((3^(1/2)*(1/(9*t^(1/3)) - t^(1/3))*1i)/2 +...
  1/(18*t^(1/3)) + t^(1/3)/2 + 1/3)^2
t =
25/54 - (23^(1/2)*108^(1/2))/108
```

For the syntax with one input argument, **subexpr** uses variable **sigma** to abbreviate the common subexpression. Output arguments do not affect the choice of abbreviation variable.

```
[s2,sigma] = subexpr(s)
```

```
s2 =
 (1/(18*sigma^(1/3)) - (3^(1/2)*(1/(9*sigma^(1/3)) -...
sigma^(1/3))*1i)/2 + sigma^(1/3)/2 + 1/3)^2
...
 ((3^(1/2)*(1/(9*sigma^(1/3)) - sigma^(1/3))*1i)/2 +...
1/(18*sigma^(1/3)) + sigma^(1/3)/2 + 1/3)^2
sigma =
25/54 - (23^(1/2)*108^(1/2))/108
```

# **Choose Function to Rearrange Expression**

| Type of Transformation                                                   | Function         |
|--------------------------------------------------------------------------|------------------|
| "Combine Terms of Same Algebraic<br>Structures" on page 2-60             | combine          |
| "Expand Expressions" on page 2-62                                        | expand           |
| "Factor Expressions" on page 2-63                                        | factor           |
| "Extract Subexpressions from Expression"<br>on page 2-65                 | children         |
| "Collect Terms with Same Powers" on page 2-66                            | collect          |
| "Rewrite Expressions in Terms of Other<br>Functions" on page 2-67        | rewrite          |
| "Compute Partial Fraction Decompositions<br>of Expressions" on page 2-68 | partfrac         |
| "Compute Normal Forms of Rational<br>Expressions" on page 2-69           | simplifyFraction |
| "Represent Polynomials Using Horner<br>Nested Forms" on page 2-69        | horner           |

### **Combine Terms of Same Algebraic Structures**

Symbolic Math Toolbox provides the **combine** function for combining subexpressions of an original expression. The **combine** function uses mathematical identities for the functions you specify. For example, combine the trigonometric expression.

```
syms x y
combine(2*sin(x)*cos(x),'sincos')
ans =
sin(2*x)
```

If you do not specify a target function, **combine** uses the identities for powers wherever these identities are valid:

• 
$$a^b a^c = a^{b+c}$$

- $a^c b^c = (a b)^c$
- $(a^b)^c = a^{bc}$

For example, by default the function combines the following square roots.

```
combine(sqrt(2)*sqrt(x))
```

```
ans =
(2*x)^(1/2)
```

The function does not combine these square roots because the identity is not valid for negative values of variables.

```
combine(sqrt(x)*sqrt(y))
```

ans = x^(1/2)\*y^(1/2)

To combine these square roots, use the IgnoreAnalyticConstraints option.

```
combine(sqrt(x)*sqrt(y),'IgnoreanalyticConstraints',true)
```

```
ans =
(x*y)^(1/2)
```

IgnoreAnalyticConstraints provides a shortcut allowing you to combine expressions under commonly used assumptions about values of the variables. Alternatively, you can set appropriate assumptions on variables explicitly. For example, assume that x and y are positive values.

```
assume([x,y],'positive')
combine(sqrt(x)*sqrt(y))
ans =
(x*y)^(1/2)
```

For further computations, clear the assumptions on x and y.

```
syms x y clear
```

As target functions, combine accepts atan, exp, gamma, int, log, sincos, and sinhcosh.

### **Expand Expressions**

For elementary expressions, use the **expand** function to transform the original expression by multiplying sums of products. This function provides an easy way to expand polynomials.

```
expand((x - 1)*(x - 2)*(x - 3))

ans =

x^3 - 6*x^2 + 11*x - 6

expand(x*(x*(x - 6) + 11) - 6)

ans =

x^3 - 6*x^2 + 11*x - 6
```

The function also expands exponential and logarithmic expressions. For example, expand this expression containing exponentials.

```
expand(exp(x + y)*(x + exp(x - y)))
ans =
exp(2*x) + x*exp(x)*exp(y)
```

Expand this logarithm. Expanding logarithms is not valid for generic complex values, but it is valid for positive values.

```
syms a b c positive
expand(log(a*b*c))
ans =
log(a) + log(b) + log(c)
```

For further computations, clear the assumptions.

```
syms a b c clear
```

Alternatively, use the **IgnoreAnalyticConstraints** option when expanding logarithms.

```
expand(log(a*b*c),'IgnoreAnalyticConstraints',true)
```

```
ans = log(a) + log(b) + log(c)
```

expand also works on trigonometric expressions. For example, expand this expression.

```
expand(cos(x + y))
```

ans =
cos(x)\*cos(y) - sin(x)\*sin(y)

expand uses mathematical identities between the functions.

```
expand(sin(5*x))
```

```
ans =
sin(x) - 12*cos(x)^2*sin(x) + 16*cos(x)^4*sin(x)
```

```
expand(cos(3*acos(x)))
```

ans = 4\*x^3 - 3\*x

expand works recursively for all subexpressions.

```
expand((sin(3*x) + 1)*(cos(2*x) - 1))
```

```
ans =
2*sin(x) + 2*cos(x)^2 - 10*cos(x)^2*sin(x) + 8*cos(x)^4*sin(x) - 2
```

To prevent the expansion of all trigonometric, logarithmic, and exponential subexpressions, use the option ArithmeticOnly.

```
expand(exp(x + y)*(x + exp(x - y)), 'ArithmeticOnly', true)
ans =
exp(x - y)*exp(x + y) + x*exp(x + y)
expand((sin(3*x) + 1)*(cos(2*x) - 1), 'ArithmeticOnly', true)
ans =
cos(2*x) - sin(3*x) + cos(2*x)*sin(3*x) - 1
```

#### **Factor Expressions**

To return all irreducible factors of an expression, use the factor function. For example, find all irreducible polynomial factors of this polynomial expression. The result shows that this polynomial has three roots: x = 1, x = 2, and x = 3.

syms x factor(x^3 - 6\*x^2 + 11\*x - 6) ans = [ x - 3, x - 1, x - 2]

If a polynomial expression is irreducible, factor returns the original expression.

```
factor(x^3 - 6*x^2 + 11*x - 5)
```

ans = x^3 - 6\*x^2 + 11\*x - 5

Find irreducible polynomial factors of this expression. By default, factor uses factorization over rational numbers keeping rational numbers in their exact symbolic form. The resulting factors for this expression do not show polynomial roots.

```
factor(x^6 + 1)
ans =
[ x^2 + 1, x^4 - x^2 + 1]
```

Using other factorization modes lets you factor this expression further. For example, factor the same expression over complex numbers.

```
factor(x^6 + 1, 'FactorMode', 'complex')
ans =
[ x + 0.86602540378443864676372317075294 + 0.5i,...
x + 0.86602540378443864676372317075294 - 0.5i,...
x + 1.0i,...
x - 1.0i,...
x - 0.86602540378443864676372317075294 + 0.5i,...
x - 0.86602540378443864676372317075294 - 0.5i]
```

factor also works on expressions other than polynomials and rational expressions. For example, you can factor the following expression that contains logarithm, sine, and cosine functions. Internally, factor converts such expressions into polynomials and rational expressions by substituting subexpressions with variables. After computing irreducible factors, the function restores original subexpressions.

```
factor((log(x)^2 - 1)/(cos(x)^2 - sin(x)^2))
ans =
[ log(x) - 1, log(x) + 1, 1/(cos(x) - sin(x)), 1/(cos(x) + sin(x))]
```

Use factor to factor symbolic integers and symbolic rational numbers.

```
factor(sym(902834092))
```

```
factor(1/sym(210))
ans =
[ 2, 2, 47, 379, 12671]
ans =
[ 1/2, 1/3, 1/5, 1/7]
```

factor also can factor numbers larger than flintmax that the MATLAB factor cannot. To represent a large number accurately, place the number in quotation marks.

```
factor(sym('41758540882408627201'))
```

ans = [ 479001599, 87178291199]

### **Extract Subexpressions from Expression**

The children function returns the subexpressions of an expression.

Define an expression f with several subexpressions.

```
syms x y
f = exp(3*x)*y^3 + exp(2*x)*y^2 + exp(x)*y;
```

Extract the subexpressions of f by using chlidren.

```
expr = children(f)
expr =
[ y^2*exp(2*x), y^3*exp(3*x), y*exp(x)]
```

You can extract lower-level subexpressions by calling  ${\tt children}$  repeatedly on the results.

Extract the subexpressions of expr(1) by calling children repeatedly. When the input to children is a vector, the output is a cell array.

```
expr1 = children(expr(1))
expr2 = children(expr1)
expr1 =
[ y^2, exp(2*x)]
expr2 =
```

1×2 cell array [1×2 sym] [1×1 sym]

Access the contents of the cell array expr2 using braces.

expr2{1}
expr2{2}
ans =
[ y, 2]
ans =
2\*x

### **Collect Terms with Same Powers**

If a mathematical expression contains terms with the same powers of a specified variable or expression, the **collect** function reorganizes the expression by rouping such terms. When calling **collect**, specify the variables that the function must consider as unknowns. The **collect** function regards the original expression as a polynomial in the specified unknowns, and groups the coefficients with equal powers. Group the terms of an expression with the equal powers of **x**.

Group the terms of the same expression with the equal powers of y.

Group the terms of the same expression with the equal powers of z.

collect( $x*y^4 + x*z + 2*x^3 + x^2*y*z + ...$   $3*x^3*y^4*z^2 + y*z^2 + 5*x*y*z, z$ ) ans =  $(3*x^3*y^4 + y)*z^2 + (x + 5*x*y + x^2*y)*z + 2*x^3 + x*y^4$  If you do not specify variables that **collect** must consider as unknowns, the function uses **symvar** to determine the default variable.

Collect terms of an expression with respect to several unknowns by specifying those unknowns as a vector.

#### **Rewrite Expressions in Terms of Other Functions**

To present an expression in terms of a particular function, use rewrite. This function uses mathematical identities between functions. For example, rewrite an expression containing trigonometric functions in terms of a particular trigonometric function.

```
syms x
rewrite(sin(x),'tan')
ans =
(2*tan(x/2))/(tan(x/2)^2 + 1)
rewrite(cos(x),'tan')
ans =
-(tan(x/2)^2 - 1)/(tan(x/2)^2 + 1)
rewrite(sin(2*x) + cos(3*x)^2,'tan')
ans =
(tan((3*x)/2)^2 - 1)^2/(tan((3*x)/2)^2 + 1)^2 +...
(2*tan(x))/(tan(x)^2 + 1)
```

Use rewrite to express these trigonometric functions in terms of the exponential function.

```
rewrite(sin(x),'exp')
```

```
ans =
(exp(-x*1i)*1i)/2 - (exp(x*1i)*1i)/2
```

```
rewrite(cos(x),'exp')
```

ans = exp(-x\*1i)/2 + exp(x\*1i)/2

Use rewrite to express these hyperbolic functions in terms of the exponential function.

```
rewrite(sinh(x),'exp')
ans =
exp(x)/2 - exp(-x)/2
rewrite(cosh(x),'exp')
ans =
exp(-x)/2 + exp(x)/2
```

rewrite also expresses inverse hyperbolic functions in terms of logarithms.

```
rewrite(asinh(x),'log')
ans =
log(x + (x^2 + 1)^(1/2))
rewrite(acosh(x),'log')
ans =
log(x + (x - 1)^(1/2)*(x + 1)^(1/2))
```

#### **Compute Partial Fraction Decompositions of Expressions**

The partfrac function returns a rational expression in the form of a sum of a polynomial and rational terms. In each rational term, the degree of the numerator is smaller than the degree of the denominator. For some expressions, partfrac returns visibly simpler forms.

```
syms x

n = x^6 + 15^*x^5 + 94^*x^4 + 316^*x^3 + 599^*x^2 + 602^*x + 247;

d = x^6 + 14^*x^5 + 80^*x^4 + 238^*x^3 + 387^*x^2 + 324^*x + 108;

partfrac(n/d, x)

ans =

1/(x + 1) + 1/(x + 2)^2 + 1/(x + 3)^3 + 1
```

The denominators in rational terms represent the factored common denominator of the original expression.

factor(d)
ans =
[ x + 1, x + 2, x + 2, x + 3, x + 3, x + 3]

#### **Compute Normal Forms of Rational Expressions**

The simplifyFraction function represents the original rational expression as a single rational term with expanded numerator and denominator. The greatest common divisor of the numerator and denominator of the returned expression is 1. This function is more efficient for simplifying fractions than the simplify function.

```
syms x y
simplifyFraction((x^3 + 3*y^2)/(x^2 - y^2) + 3)
ans =
(x^3 + 3*x^2)/(x^2 - y^2)
```

simplifyFraction cancels common factors that appear in numerator and denominator.

```
simplifyFraction(x^2/(x + y) - y^2/(x + y))
ans =
x - y
```

simplifyFraction also handles expressions other than polynomials and rational functions. Internally, it converts such expressions into polynomials or rational functions by substituting subexpressions with identifiers. After normalizing the expression with temporary variables, simplifyFraction restores the original subexpressions.

```
simplifyFraction((exp(2*x) - exp(2*y))/(exp(x) - exp(y)))
ans =
exp(x) + exp(y)
```

#### **Represent Polynomials Using Horner Nested Forms**

The Horner, or nested, form of a polynomial expression is efficient for numerical evaluation because it often involves fewer arithmetical operations than other mathematically equivalent forms of the same polynomial. Typically, this form of an expression is numerically stable. To represent a polynomial expression in a nested form, use the horner function.

```
syms x
horner(x^3 - 6*x^2 + 11*x - 6)
ans =
x*(x*(x - 6) + 11) - 6
```

If polynomial coefficients are floating-point numbers, the resulting Horner form represents them as rational numbers.

```
horner(1.1 + 2.2*x + 3.3*x^2)
ans =
x*((33*x)/10 + 11/5) + 11/10
```

To convert the coefficients in the result to floating-point numbers, use vpa.

vpa(ans)
ans =
x\*(3.3\*x + 2.2) + 1.1

## **Extract Numerators and Denominators of Rational Expressions**

To extract the numerator and denominator of a rational symbolic expression, use the numden function. The first output argument of numden is a numerator, the second output argument is a denominator. Use numden to find numerators and denominators of symbolic rational numbers.

```
[n,d] = numden(1/sym(3))
n =
1
d =
3
```

Use numden to find numerators and denominators of a symbolic expressions.

```
syms x y
[n,d] = numden((x^2 - y^2)/(x^2 + y^2))
n =
x^2 - y^2
d =
x^2 + y^2
```

Use numden to find numerators and denominators of symbolic functions. If the input is a symbolic function, numden returns the numerator and denominator as symbolic functions.

```
syms f(x) g(x)
f(x) = sin(x)/x^2;
g(x) = cos(x)/x;
[n,d] = numden(f)
n(x) =
sin(x)
d(x) =
x^2
[n,d] = numden(f/g)
n(x) =
```

sin(x)d(x) =x\*cos(x)

numden converts the input to its one-term rational form, such that the greatest common divisor of the numerator and denominator is 1. Then it returns the numerator and denominator of that form of the expression.

```
[n,d] = numden(x/y + y/x)
n =
x^2 + y^2
d =
x*y
```

numden works on vectors and matrices. If an input is a vector or matrix, numden returns two vectors or two matrices of the same size as the input. The first vector or matrix contains numerators of each element. The second vector or matrix contains denominators of each element. For example, find numerators and denominators of each element of the 3-by-3 Hilbert matrix.

```
H = sym(hilb(3))
H =
[  1, 1/2, 1/3]
[ 1/2, 1/3, 1/4]
[ 1/3, 1/4, 1/5]
[n,d] = numden(H)
n =
[ 1, 1, 1]
[ 1, 1, 1]
[ 1, 1, 1]
[ 1, 2, 3]
[ 2, 3, 4]
[ 3, 4, 5]
```

## Substitute Variables in Symbolic Expressions

Solve the following trigonometric equation using the ReturnConditions option of the solver to obtain the complete solution. The solver returns the solution, parameters used in the solution, and conditions on those parameters.

Replace the parameter k with a new symbolic variable a. First, create symbolic variables k and a. (The solver does not create variable k in the MATLAB workspace.)

syms k a

Now, use the subs function to replace k by a in the solution vector solx, parameters params, and conditions conds.

```
in(a, 'integer')
```

Suppose, you know that the value of the parameter **a** is **2**. Substitute **a** with **2** in the solution vector **solx**.

```
subs(solx, a, 2)
ans =
   (5*pi)/2
   (23*pi)/6
   (31*pi)/6
```

Alternatively, substitute params with 2. This approach returns the same result.

```
subs(solx, params, 2)
ans =
   (5*pi)/2
   (23*pi)/6
   (31*pi)/6
```

Substitute parameter a with a floating-point number. The toolbox converts numbers to floating-point values, but it keeps intact the symbolic expressions, such as sym(pi), exp(sym(1)), and so on.

Approximate the result of substitution with floating-point values by using vpa on the result returned by subs.

```
vpa(subs(solx, params, 2))
ans =
7.8539816339744830961566084581988
12.042771838760874080773466302571
16.231562043547265065390324146944
```

## Substitute Elements in Symbolic Matrices

Create a 3-by-3 circulant matrix using the backward shift.

```
syms a b c
M = [a b c; b c a; c a b]
M =
[ a, b, c]
[ b, c, a]
[ c, a, b]
```

Replace variable b in this matrix by the expression a + 1. The subs function replaces all b elements in matrix M with the expression a + 1.

```
M = subs(M, b, a + 1)
M =
[ a, a + 1, c]
[ a + 1, c, a]
[ c, a, a + 1]
```

You also can specify the value to replace by indexing into matrix. That is, to replace all elements whose value is c, you can specify the value to replace as c, M(1,3) or M(3,1).

Replace all elements whose value is M(1,3) = c with the expression a + 2.

```
M = subs(M, M(1,3), a + 2)
M =
[ a, a + 1, a + 2]
[ a + 1, a + 2, a]
[ a + 2, a, a + 1]
```

**Tip** To replace a particular element of a matrix with a new value while keeping all other elements unchanged, use the assignment operation. For example, M(1,1) = 2 replaces only the first element of the matrix M with the value 2.

Find eigenvalues and eigenvectors of the matrix.

[V,E] = eig(M) ∨ =

```
\begin{bmatrix} 1, & 3^{(1/2)/2} - 1/2, & -3^{(1/2)/2} - 1/2 \\ [ 1, & -3^{(1/2)/2} - 1/2, & 3^{(1/2)/2} - 1/2 ] \\ [ 1, & 1, & 1 \end{bmatrix}
E =
\begin{bmatrix} 3*a + 3, & 0, & 0 \\ [ & 0, & 3^{(1/2)}, & 0 \\ [ & 0, & 0, & -3^{(1/2)} \end{bmatrix}
```

Replace the symbolic parameter a with the value 1.

```
subs(E, a, 1)
```

ans = [ 6, 0, 0] [ 0, 3<sup>(1/2)</sup>, 0] [ 0, 0, -3<sup>(1/2)</sup>]

## Substitute Scalars with Matrices

Create the following expression representing the sine function.

```
syms w t
f = sin(w*t);
```

Suppose, your task involves creating a matrix whose elements are sine functions with angular velocities represented by a Toeplitz matrix. First, create a 4-by-4 Toeplitz matrix.

```
W = toeplitz(sym([3 2 1 0]))
W =
[ 3, 2, 1, 0]
[ 2, 3, 2, 1]
[ 1, 2, 3, 2]
[ 0, 1, 2, 3]
```

Next, replace the variable w in the expression f with the Toeplitz matrix W. When you replace a scalar in a symbolic expression with a matrix, subs expands the expression into a matrix. In this example, subs expands f = sin(w\*t) into a 4-by-4 matrix whose elements are sin(w\*t). Then it replaces w in that matrix with the corresponding elements of the Toeplitz matrix W.

```
F = subs(f, w, W)
F =
[ sin(3*t), sin(2*t), sin(t), 0]
[ sin(2*t), sin(3*t), sin(2*t), sin(t)]
[ sin(t), sin(2*t), sin(3*t), sin(2*t)]
[ 0, sin(t), sin(2*t), sin(3*t)]
```

Find the sum of these sine waves at  $t = \pi$ ,  $t = \pi/2$ ,  $t = \pi/3$ ,  $t = \pi/4$ ,  $t = \pi/5$ , and  $t = \pi/6$ . First, find the sum of all elements of matrix F. Here, the first call to sum returns a row vector containing sums of elements in each column. The second call to sum returns the sum of elements of that row vector.

```
S = sum(sum(F))
S =
6*sin(2*t) + 4*sin(3*t) + 4*sin(t)
```

Now, use subs to evaluate S for particular values of the variable t.

```
subs(S, t, sym(pi)./[1:6])
[ 0,...
0,...
5*3^(1/2), 4*2^(1/2) + 6,...
2^(1/2)*(5 - 5^(1/2))^(1/2) + (5*2^(1/2)*(5^(1/2) + 5)^(1/2))/2,...
3*3^(1/2) + 6]
```

You also can use **subs** to replace a scalar element of a matrix with another matrix. In this case, **subs** expands the matrix to accommodate new elements. For example, replace zero elements of the matrix F with a column vector [1;2]. The original 4-by-4 matrix F expands to an 8-by-4 matrix. The **subs** function duplicates each row of the original matrix, not only the rows containing zero elements.

```
F = subs(F, 0, [1;2])
F =
[ sin(3*t), sin(2*t),
                        sin(t).
                                        11
[ sin(3*t), sin(2*t),
                                        21
                      sin(t),
[ sin(2*t), sin(3*t), sin(2*t),
                                  sin(t)]
[ sin(2*t), sin(3*t), sin(2*t),
                                  sin(t)]
    sin(t), sin(2*t), sin(3*t), sin(2*t)]
ſ
    sin(t), sin(2*t), sin(3*t), sin(2*t)]
[
         1, sin(t), sin(2*t), sin(3*t)]
ſ
             sin(t), sin(2*t), sin(3*t)]
[
         2,
```

## Use subs to Evaluate Expressions and Functions

In this section...

"Evaluate Expressions" on page 2-79 "Evaluate Functions" on page 2-80

### **Evaluate Expressions**

Evaluation is one of the most common mathematical operations. Therefore, it is important to understand how and when Symbolic Math Toolbox performs evaluations. For example, create a symbolic variable, x, and then assign the expression  $x^2$  to another variable, y.

syms x y = x^2;

Now, assign a numeric value to x.

x = 2;

This second assignment does not change the value of y, which is still  $x^2$ . If later you change the value of x to some other number, variable, expression, or matrix, the toolbox remembers that the value of y is defined as  $x^2$ . When displaying results, Symbolic Math Toolbox does not automatically evaluate the value of  $x^2$  according to the new value of x.

у

y = x^2

To enforce evaluation of y according to the new value of x, use the subs function.

subs(y)

ans = 4

The displayed value (assigned to ans) is now 4. However, the value of y does not change. To replace the value of y, assign the result returned by subs to y.

y = subs(y)

y = 4

After this assignment, y is independent of x.

```
x = 5;
subs(y)
ans =
4
```

### **Evaluate Functions**

Create a symbolic function and assign an expression to it.

syms f(x) $f(x) = x^2;$ 

Now, assign a numeric value to x.

x = 2;

The function itself does not change: the body of the function is still the symbolic expression  $x^2$ .

f

f(x) = x^2

In case of symbolic expressions, the recommended approach is to use **subs** to evaluate the expression with the most recent values of its parameters. This approach is not recommended for symbolic functions. For example, if you evaluate **f** using the **subs** function, the result is the expected value 4, but it is assigned to a symbolic function, **fnew**. This new symbolic function formally depends on the variable **x**.

```
fnew = subs(f)
fnew(x) =
4
```

The function call, f(x), returns the value of f for the current value of x. For example, if you assigned the value 2 to the variable x, then calling f(x) is equivalent to calling f(2).

f2 = f(x) f2 = 4 f2 = f(2) f2 = 4

 $\boldsymbol{f}$  remains independent of the value assigned to  $\boldsymbol{x}.$ 

```
f
[f(1),f(2),f(3)]
f(x) =
x^2
ans =
[ 1, 4, 9]
```

# **Choose Symbolic or Numeric Arithmetic**

Symbolic Math Toolbox operates on numbers by using either symbolic or numeric arithmetic. Numeric arithmetic is either variable precision or double precision. The following information compares symbolic, variable-precision, and double-precision arithmetic.

|                       | Symbolic                   | Variable Precision                                         | Double Precision                |
|-----------------------|----------------------------|------------------------------------------------------------|---------------------------------|
| Example: Find sin(II) | a = sym(pi)<br>sin(a)      | b = vpa(pi)<br>sin(b)                                      | pi<br>sin(pi)                   |
|                       | a =<br>pi<br>ans =<br>0    | b =<br>3.14159265358979323<br>ans =<br>-3.2101083013100396 | ans =                           |
| Functions Used        | sym                        | vpa<br>digits                                              | double                          |
| Round-Off Errors      | No, finds exact<br>results | Yes, magnitude<br>depends on precision<br>used             | Yes, has 16 digits of precision |
| Speed                 | Slowest                    | Faster, depends on precision used                          | Faster                          |
| Memory Usage          | Greatest                   | Adjustable, depends<br>on precision used                   | Least                           |

### Symbolic Arithmetic

By default, Symbolic Math Toolbox uses exact numbers, such as 1/3, sqrt(2), or pi, to perform exact symbolic computations on page 1-12.

#### **Variable-Precision Arithmetic**

Variable-precision arithmetic using **vpa** is the recommended approach for numeric calculations in Symbolic Math Toolbox. For greater precision, increase the number of significant digits on page 2-84. For faster computations and decreased memory usage, decrease the number of significant digits on page 2-91.

### **Double-Precision Arithmetic**

Double-precision, floating-point arithmetic uses the same precision as most numeric computations in MATLAB. This arithmetic is recommended when you do not have Symbolic Math Toolbox or are using functions that do not accept symbolic input. Otherwise, exact symbolic numbers and variable-precision arithmetic are recommended. To approximate a value with double precision, use the double function.

## **Increase Precision of Numeric Calculations**

By default, MATLAB uses 16 digits of precision. For higher precision, use the vpa function in Symbolic Math Toolbox. vpa provides variable precision which can be increased without limit.

When you choose variable-precision arithmetic, by default, vpa uses 32 significant decimal digits of precision. For details, see "Choose Symbolic or Numeric Arithmetic" on page 2-82. You can set a higher precision by using the digits function.

Approximate a sum using the default precision of 32 digits. If at least one input is wrapped with vpa, all other inputs are converted to variable precision automatically.

You must wrap all inner inputs with vpa, such as exp(vpa(200)). Otherwise, the inputs are automatically converted to double by MATLAB.

Increase the precision to 50 digits by using digits and save the old value of digits in digitsOld. Repeat the sum.

Restore the old value of digits for further calculations.

```
digits(digitsOld)
```

**Note:** vpa output is symbolic. To use symbolic output with a MATLAB function that does not accept symbolic values, convert symbolic values to double precision by using double.

Check the current digits setting by calling digits.

digits

Digits = 32

Change the precision for a single vpa call by specifying the precision as the second input to vpa. This call does not affect digits. For example, approximate pi with 100 digits.

```
vpa(pi,100)
```

```
ans =
3.14159265358979323846264338327950288419716939937510582097494
4592307816406286208998628034825342117068
```

#### digits % digits remains 32

Digits = 32

Variable precision can be increased arbitrarily. Find pi to 500 digits.

```
digitsOld = digits(500);
vpa(pi)
digits(digitsOld)
```

```
ans =
```

```
\begin{array}{l} 3.1415926535897932384626433832795028841971693993751058209749\\ 445923078164062862089986280348253421170679821480865132823066\\ 470938446095505822317253594081284811174502841027019385211055\\ 596446229489549303819644288109756659334461284756482337867831\\ 652712019091456485669234603486104543266482133936072602491412\\ 737245870066063155881748815209209628292540917153643678925903\\ 600113305305488204665213841469519415116094330572703657595919\\ 530921861173819326117931051185480744623799627495673518857527\\ 248912279381830119491 \end{array}
```

digits and vpa control the number of *significant* decimal digits. For example, approximating 1/111 with four-digit accuracy returns six digits after the decimal point because the first two digits are zeros.

```
vpa(1/111,4)
```

```
ans =
0.009009
```

**Note:** If you want to increase performance by *decreasing* precision, see "Increase Speed by Reducing Precision" on page 2-91.

# **Recognize and Avoid Round-Off Errors**

When approximating a value numerically, remember that floating-point results can be sensitive to the precision used. Also, floating-point results are prone to round-off errors. The following approaches can help you recognize and avoid incorrect results.

#### In this section...

```
"Use Symbolic Computations When Possible" on page 2-86
"Perform Calculations with Increased Precision" on page 2-87
"Compare Symbolic and Numeric Results" on page 2-89
```

"Plot the Function or Expression" on page 2-89

### Use Symbolic Computations When Possible

Performing computations symbolically on page 2-82 is recommended because exact symbolic computations are not prone to round-off errors. For example, standard mathematical constants have their own symbolic representations in Symbolic Math Toolbox:

Avoid unnecessary use of numeric approximations. A floating-point number approximates a constant; it is not the constant itself. Using this approximation, you can get incorrect results. For example, the heaviside special function returns different results for the sine of sym(pi) and the sine of the numeric approximation of pi:

```
heaviside(sin(sym(pi)))
heaviside(sin(pi))
ans =
1/2
```

ans = 1

### Perform Calculations with Increased Precision

The Riemann hypothesis states that all nontrivial zeros of the Riemann Zeta function  $\zeta(z)$  have the same real part  $\Re(z) = 1/2$ . To locate possible zeros of the Zeta function, plot its absolute value  $|\zeta(1/2 + iy)|$ . The following plot shows the first three nontrivial roots of the Zeta function  $|\zeta(1/2 + iy)|$ .

```
syms y
fplot(abs(zeta(1/2 + i*y)), [0 30])
```

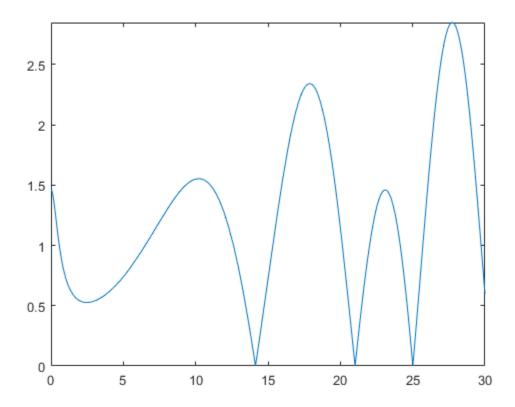

Use the numeric solver **vpasolve** to approximate the first three zeros of this Zeta function:

```
vpasolve(zeta(1/2 + i*y), y, 15)
vpasolve(zeta(1/2 + i*y), y, 20)
vpasolve(zeta(1/2 + i*y), y, 25)
ans =
14.134725141734693790457251983562
ans =
21.022039638771554992628479593897
ans =
```

25.010857580145688763213790992563

Now, consider the same function, but slightly increase the real part,

 $\zeta\left(\frac{100000001}{200000000}+iy\right)$ . According to the Riemann hypothesis, this function does not have a

zero for any real value *y*. If you use **vpasolve** with the 10 significant decimal digits, the solver finds the following (nonexisting) zero of the Zeta function:

```
old = digits;
digits(10)
vpasolve(zeta(100000001/2000000000 + i*y), y, 15)
ans =
14.13472514
```

Increasing the number of digits shows that the result is incorrect. The Zeta function

```
\zeta\left(\frac{100000001}{200000000} + iy\right) \text{ does not have a zero for any real value } 14 < y < 15:
```

```
digits(15)
vpasolve(zeta(100000001/200000000 + i*y), y, 15)
digits(old)
```

```
ans =
14.1347251417347 + 0.000000000499989207306345i
```

For further computations, restore the default number of digits:

digits(old)

#### **Compare Symbolic and Numeric Results**

Bessel functions with half-integer indices return exact symbolic expressions. Approximating these expressions by floating-point numbers can produce very unstable results. For example, the exact symbolic expression for the following Bessel function is:

```
B = besselj(53/2, sym(pi))
B =
(351*2^(1/2)*(119409675/pi^4 - 20300/pi^2 - 315241542000/pi^6...
+ 445475704038750/pi^8 - 366812794263762000/pi^10 +...
182947881139051297500/pi^12 - 55720697512636766610000/pi^14...
+ 10174148683695239020903125/pi^16 - 1060253389142977540073062500/pi^18...
+ 57306695683177936040949028125/pi^20 - 1331871030107060331702688875000/pi^22...
+ 8490677816932509614604641578125/pi^24 + 1))/pi^2
```

Use vpa to approximate this expression with the 10-digit accuracy:

```
vpa(B, 10)
ans =
-2854.225191
```

Now, call the Bessel function with the floating-point parameter. Significant difference between these two approximations indicates that one or both results are incorrect:

Increase the numeric working precision to obtain a more accurate approximation for B:

```
vpa(B, 50)
```

### Plot the Function or Expression

Plotting the results can help you recognize incorrect approximations. For example, the numeric approximation of the following Bessel function returns:

B = besselj(53/2, sym(pi));

```
vpa(B, 10)
ans =
-2854.225191
```

Plot this Bessel function for the values of x around 53/2. The function plot shows that the approximation is incorrect:

```
syms x
fplot(besselj(x, sym(pi)), [26 27])
```

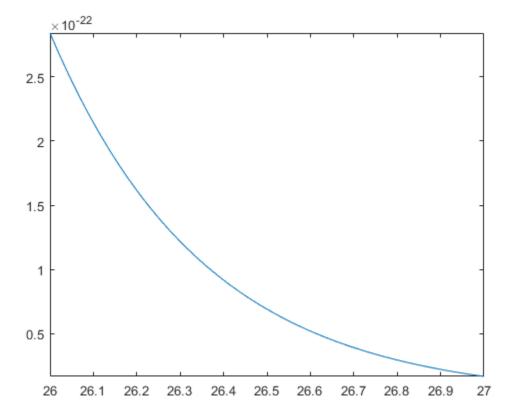

## **Increase Speed by Reducing Precision**

Increase MATLAB's speed by reducing the precision of your calculations. Reduce precision by using variable-precision arithmetic provided by the vpa and digits functions in Symbolic Math Toolbox. When you reduce precision, you are gaining performance by reducing accuracy. For details, see "Choose Symbolic or Numeric Arithmetic" on page 2-82.

For example, finding the Riemann zeta function of the large matrix **C** takes a long time. First, initialize **C**.

[X,Y] = meshgrid((0:0.0025:.75),(5:-0.05:0)); C = X + Y\*i;

Then, find the time taken to calculate zeta(C).

```
tic
zeta(C);
toc
Elapsed time is 340.204407 seconds.
```

Now, repeat this operation with a lower precision by using vpa. First, change the precision used by vpa to a lower precision of 10 digits by using digits. Then, use vpa to reduce the precision of C and find zeta(C) again. The operation is significantly faster.

```
digits(10)
vpaC = vpa(C);
tic
zeta(vpaC);
toc
Elapsed time is 113.792543 seconds.
```

**Note:** vpa output is symbolic. To use symbolic output with a MATLAB function that does not accept symbolic values, convert symbolic values to double precision by using double.

For larger matrices, the difference in computation time can be even more significant. For example, consider the 1001-by-301 matrix C.

[X,Y] = meshgrid((0:0.0025:.75),(5:-0.005:0));

#### C = X + Y\*i;

Running zeta(vpa(C)) with 10-digit precision takes 15 minutes, while running zeta(C) takes three times as long.

```
digits(10)
vpaC = vpa(C);
tic
zeta(vpaC);
toc
Elapsed time is 886.035806 seconds.
tic
zeta(C);
toc
Elapsed time is 2441.991572 seconds.
```

**Note:** If you want to *increase* precision, see "Increase Precision of Numeric Calculations" on page 2-84.

## Numeric to Symbolic Conversion

This topic shows how Symbolic Math Toolbox converts numbers into symbolic form. For an overview of symbolic and numeric arithmetic, see "Choose Symbolic or Numeric Arithmetic" on page 2-82.

To convert numeric input to symbolic form, use the sym command. By default, sym returns a rational approximation of a numeric expression.

```
t = 0.1;
sym(t)
ans =
1/10
```

Sym determines that the double-precision value 0.1 approximates the exact symbolic value 1/10. In general, Sym tries to correct the round-off error in floating-point inputs to return the exact symbolic form. Specifically, Sym corrects round-off error in numeric inputs that match the forms p/q,  $p\pi/q$ ,  $(p/q)^{1/2}$ ,  $2^q$ , and  $10^q$ , where p and q are modest-sized integers.

For these forms, demonstrate that Sym converts floating-point inputs to the exact symbolic form. First, numerically approximate 1/7, pi, and  $1/\sqrt{2}$ .

```
N1 = 1/7
N2 = pi
N3 = 1/sqrt(2)
N1 =
0.1429
N2 =
3.1416
N3 =
0.7071
```

Convert the numeric approximations to exact symbolic form.  ${\tt Sym}$  corrects the round-off error.

```
S1 = sym(N1)
S2 = sym(N2)
S3 = sym(N3)
S1 =
```

1/7 S2 = pi S3 = 2^(1/2)/2

To return the error between the input and the estimated exact form, use the syntax sym(num, 'e'). See "Conversion to Rational Symbolic Form with Error Term" on page 2-95.

You can force sym to accept the input as is by placing the input in quotes. Demonstrate this behavior on the previous input 0.142857142857143. The sym function does not convert the input to 1/7.

```
sym('0.142857142857143')
```

```
ans =
0.142857142857143
```

```
sym(13333333333333333)
sym('1333333333333333333333333')
ans =
```

1333333333333333248 ans = 1333333333333333333333333

You can specify the technique used by sym to convert floating-point numbers using the optional second argument, which can be 'f', 'r', 'e', or 'd'. The default flag is 'r', for rational form.

#### In this section...

"Conversion to Rational Symbolic Form" on page 2-95 "Conversion by Using Floating-Point Expansion" on page 2-95 "Conversion to Rational Symbolic Form with Error Term" on page 2-95 "Conversion to Decimal Form" on page 2-95

#### **Conversion to Rational Symbolic Form**

Convert input to exact rational form by calling sym with the 'r' flag. This is the default behavior when you call sym without flags.

```
sym(t, 'r')
ans =
1/10
```

#### **Conversion by Using Floating-Point Expansion**

If you call sym with the flag 'f', sym converts double-precision, floating-point numbers to their numeric value by using N\*2^e, where N and e are the exponent and mantissa respectively.

Convert t by using a floating-point expansion.

```
sym(t, 'f')
ans =
3602879701896397/36028797018963968
```

#### Conversion to Rational Symbolic Form with Error Term

If you call sym with the flag 'e', sym returns the rational form of t plus the error between the estimated, exact value for t and its floating-point representation. This error is expressed in terms of eps (the floating-point relative precision).

Convert  ${\sf t}$  to symbolic form. Return the error between its estimated symbolic form and its floating-point value.

```
sym(t, 'e')
ans =
eps/40 + 1/10
```

The error term eps/40 is the difference between sym('0.1') and sym(0.1).

#### **Conversion to Decimal Form**

If you call sym with the flag 'd', sym returns the decimal expansion of the input. The digits function specifies the number of significant digits used. The default value of digits is 32.

```
sym(t, 'd')
ans =
0.1000000000000000555111512312578
```

Change the number of significant digits by using digits.

```
digitsOld = digits(7);
sym(t,'d')
ans =
0.1
```

For further calculations, restore the old value of digits.

```
digits(digitsOld)
```

## **Basic Algebraic Operations**

Basic algebraic operations on symbolic objects are the same as operations on MATLAB objects of class double. This is illustrated in the following example.

The Givens transformation produces a plane rotation through the angle t. The statements

```
syms t
G = [\cos(t) \sin(t); -\sin(t) \cos(t)]
```

create this transformation matrix.

G = [ cos(t), sin(t)] [ -sin(t), cos(t)]

Applying the Givens transformation twice should simply be a rotation through twice the angle. The corresponding matrix can be computed by multiplying G by itself or by raising G to the second power. Both

A = G\*G

and

 $A = G^2$ 

produce

```
A =
[ cos(t)<sup>2</sup> - sin(t)<sup>2</sup>, 2*cos(t)*sin(t)]
[ -2*cos(t)*sin(t), cos(t)<sup>2</sup> - sin(t)<sup>2</sup>]
```

The simplify function

```
A = simplify(A)
```

uses a trigonometric identity to return the expected form by trying several different identities and picking the one that produces the shortest representation.

A = [ cos(2\*t), sin(2\*t)] [ -sin(2\*t), cos(2\*t)] The Givens rotation is an orthogonal matrix, so its transpose is its inverse. Confirming this by

I = G.' \*G

which produces

```
I =
[ cos(t)^2 + sin(t)^2, 0]
[ 0, cos(t)^2 + sin(t)^2]
```

and then

```
I = simplify(I)
I =
[ 1, 0]
[ 0, 1]
```

# **Linear Algebraic Operations**

The following examples show how to do several basic linear algebraic operations using Symbolic Math Toolbox software.

The command

H = hilb(3)

generates the 3-by-3 Hilbert matrix. With format short, MATLAB prints

Н =

1.00000.50000.33330.50000.33330.25000.33330.25000.2000

The computed elements of H are floating-point numbers that are the ratios of small integers. Indeed, H is a MATLAB array of class double. Converting H to a symbolic matrix

H = sym(H)

gives

H = [ 1, 1/2, 1/3] [ 1/2, 1/3, 1/4] [ 1/3, 1/4, 1/5]

This allows subsequent symbolic operations on H to produce results that correspond to the infinitely precise Hilbert matrix, sym(hilb(3)), not its floating-point approximation, hilb(3). Therefore,

inv(H)

produces

```
ans =
[ 9, -36, 30]
[ -36, 192, -180]
[ 30, -180, 180]
and
det(H)
yields
ans =
1/2160
```

You can use the backslash operator to solve a system of simultaneous linear equations. For example, the commands

```
% Solve Hx = b
b = [1; 1; 1];
x = H\b
```

produce the solution

x = 3 -24 30

All three of these results, the inverse, the determinant, and the solution to the linear system, are the exact results corresponding to the infinitely precise, rational, Hilbert matrix. On the other hand, using digits(16), the command

```
digits(16)
V = vpa(hilb(3))
```

returns

The decimal points in the representation of the individual elements are the signal to use variable-precision arithmetic. The result of each arithmetic operation is rounded to 16 significant decimal digits. When inverting the matrix, these errors are magnified by the matrix condition number, which for hilb(3) is about 500. Consequently,

inv(V)

which returns

ans = [ 9.0, -36.0, 30.0] [ -36.0, 192.0, -180.0] [ 30.0, -180.0, 180.0]

shows the loss of two digits. So does

1/det(V)

#### which gives

ans = 2160.00000000018

#### $\quad \text{and} \quad$

V∖b

which is

ans = 3.0 -24.0 30.0

Since  ${\sf H}$  is nonsingular, calculating the null space of  ${\sf H}$  with the command

null(H)

returns an empty matrix:

ans = Empty sym: 1-by-0

Calculating the column space of  ${\sf H}$  with

colspace(H)

returns a permutation of the identity matrix:

ans = [ 1, 0, 0] [ 0, 1, 0] [ 0, 0, 1]

A more interesting example, which the following code shows, is to find a value s for H(1,1) that makes H singular. The commands

```
syms s
H(1,1) = s
Z = det(H)
sol = solve(Z)
produce
```

H = [ s, 1/2, 1/3] [ 1/2, 1/3, 1/4] [ 1/3, 1/4, 1/5] Z = s/240 - 1/270 sol = 8/9

#### Then

H = subs(H, s, sol)

#### substitutes the computed value of sol for s in H to give

H = [ 8/9, 1/2, 1/3] [ 1/2, 1/3, 1/4] [ 1/3, 1/4, 1/5]

#### Now, the command

det(H)

returns

ans = 0

 $\quad \text{and} \quad$ 

inv(H)

produces the message

ans = FAIL

because H is singular. For this matrix, null space and column space are nontrivial:

```
Z = null(H)
C = colspace(H)
Z =
```

3/10 -6/5 1 C = [ 1, 0] [ 0, 1] [ -3/10, 6/5]

It should be pointed out that even though H is singular, vpa(H) is not. For any integer value d, setting digits(d), and then computing inv(vpa(H)) results in an inverse with elements on the order of  $10^d$ .

## **Eigenvalues**

The symbolic eigenvalues of a square matrix A or the symbolic eigenvalues and eigenvectors of A are computed, respectively, using the commands E = eig(A) and [V,E] = eig(A).

The variable-precision counterparts are E = eig(vpa(A)) and [V, E] = eig(vpa(A)).

The eigenvalues of A are the zeros of the characteristic polynomial of A, det(A-x\*I), which is computed by charpoly(A).

The matrix H from the last section provides the first example:

```
H = sym([8/9 1/2 1/3; 1/2 1/3 1/4; 1/3 1/4 1/5])
H =
[ 8/9, 1/2, 1/3]
[ 1/2, 1/3, 1/4]
[ 1/3, 1/4, 1/5]
```

The matrix is singular, so one of its eigenvalues must be zero. The statement

[T,E] = eig(H)

produces the matrices T and E. The columns of T are the eigenvectors of H and the diagonal elements of E are the eigenvalues of H:

```
 \begin{bmatrix} 1 \\ 2 \\ 3/10, 218/285 - (4*12589^{(1/2)})/285, (4*12589^{(1/2)})/285 + 218/285] \\ -6/5, 292/285 - 12589^{(1/2)}/285, 12589^{(1/2)}/285 + 292/285] \\ \begin{bmatrix} 1 \\ 1, \\ 1 \\ \end{bmatrix} \\ E = \\ \begin{bmatrix} 0, \\ 0, \\ 0, \\ 32/45 - 12589^{(1/2)}/180, \\ 0 \\ 0, \\ 12589^{(1/2)}/180 + 32/45] \end{bmatrix}
```

It may be easier to understand the structure of the matrices of eigenvectors, T, and eigenvalues, E, if you convert T and E to decimal notation. To do so, proceed as follows. The commands

```
Td = double(T)
Ed = double(E)
```

return

Td = -0.8098 2.3397 0.3000 -1.20000.6309 1.4182 1.0000 1.0000 1.0000 Ed = 0 0 0 0 0.0878 0 0 0 1.3344

The first eigenvalue is zero. The corresponding eigenvector (the first column of Td) is the same as the basis for the null space found in the last section. The other two

eigenvalues are the result of applying the quadratic formula to  $x^2 - \frac{64}{45}x + \frac{253}{2160}$  which is the quadratic factor in factor (charpoly(H, x)):

```
syms x
g = factor(charpoly(H, x))/x
solve(g(3))
g =
[ 1/(2160*x), 1, (2160*x^2 - 3072*x + 253)/x]
ans =
32/45 - 12589^(1/2)/180
12589^(1/2)/180 + 32/45
```

Closed form symbolic expressions for the eigenvalues are possible only when the characteristic polynomial can be expressed as a product of rational polynomials of degree four or less. The Rosser matrix is a classic numerical analysis test matrix that illustrates this requirement. The statement

```
R = sym(rosser)
```

```
generates
```

| R | =     |       |       |       |       |       |       |       |
|---|-------|-------|-------|-------|-------|-------|-------|-------|
| [ | 611,  | 196,  | -192, | 407,  | -8,   | -52,  | -49,  | 29]   |
| [ | 196,  | 899,  | 113,  | -192, | -71,  | -43,  | -8,   | -44]  |
| [ | -192, | 113,  | 899,  | 196,  | 61,   | 49,   | 8,    | 52]   |
| [ | 407,  | -192, | 196,  | 611,  | 8,    | 44,   | 59,   | -23]  |
| [ | -8,   | -71,  | 61,   | 8,    | 411,  | -599, | 208,  | 208]  |
| [ | -52,  | -43,  | 49,   | 44,   | -599, | 411,  | 208,  | 208]  |
| [ | -49,  | -8,   | 8,    | 59,   | 208,  | 208,  | 99,   | -911] |
| [ | 29,   | -44,  | 52,   | -23,  | 208,  | 208,  | -911, | 99]   |

The commands

p = charpoly(R, x);
pretty(factor(p))

produce

( 2 2 ) x, x - 1020, x - 1040500, x - 1020 x + 100, x - 1000, x - 1000

The characteristic polynomial (of degree 8) factors nicely into the product of two linear terms and three quadratic terms. You can see immediately that four of the eigenvalues are 0, 1020, and a double root at 1000. The other four roots are obtained from the remaining quadratics. Use

eig(R)

to find all these values

```
ans =

0

1000

1020

510 - 100*26^(1/2)

100*26^(1/2) + 510

-10*10405^(1/2)

10*10405^(1/2)
```

The Rosser matrix is not a typical example; it is rare for a full 8-by-8 matrix to have a characteristic polynomial that factors into such simple form. If you change the two "corner" elements of R from 29 to 30 with the commands

```
S = R;
S(1,8) = 30;
S(8,1) = 30;
and then try
p = charpoly(S, x)
you find
p =
x^8 - 4040*x^7 + 5079941*x^6 + 82706090*x^5...
```

```
- 5327831918568*x^4 + 4287832912719760*x^3...
```

```
- 1082699388411166000*x^2 + 51264008540948000*x...
+ 40250968213600000
```

You also find that factor(p) is p itself. That is, the characteristic polynomial cannot be factored over the rationals.

For this modified Rosser matrix

F = eig(S)

returns

```
F =

-1020.053214255892

-0.17053529728769

0.2180398054830161

999.9469178604428

1000.120698293384

1019.524355263202

1019.993550129163

1020.420188201505
```

Notice that these values are close to the eigenvalues of the original Rosser matrix.

It is also possible to try to compute eigenvalues of symbolic matrices, but closed form solutions are rare. The Givens transformation is generated as the matrix exponential of the elementary matrix

$$A = \begin{bmatrix} 0 & 1 \\ -1 & 0 \end{bmatrix}.$$

Symbolic Math Toolbox commands

```
syms t
A = sym([0 1; -1 0]);
G = expm(t*A)
```

return

```
G =
[ exp(-t*1i)/2 + exp(t*1i)/2,
    (exp(-t*1i)*1i)/2 - (exp(t*1i)*1i)/2]
[ - (exp(-t*1i)*1i)/2 + (exp(t*1i)*1i)/2,
```

 $\exp(-t*1i)/2 + \exp(t*1i)/2]$ 

You can simplify this expression using simplify:

```
G = simplify(G)
G =
[ cos(t), sin(t)]
[ -sin(t), cos(t)]
```

Next, the command

g = eig(G)

produces

g = cos(t) - sin(t)\*1i cos(t) + sin(t)\*1i

You can rewrite g in terms of exponents:

```
g = rewrite(g, 'exp')
g =
    exp(-t*1i)
    exp(t*1i)
```

# Jordan Canonical Form

The Jordan canonical form (Jordan normal form) results from attempts to convert a matrix to its diagonal form by a similarity transformation. For a given matrix A, find a nonsingular matrix V, so that inv(V)\*A\*V, or, more succinctly,  $J = V \setminus A*V$ , is "as close to diagonal as possible." For almost all matrices, the Jordan canonical form is the diagonal matrix of eigenvalues and the columns of the transformation matrix are the eigenvectors. This always happens if the matrix is symmetric or if it has distinct eigenvalues. Some nonsymmetric matrices with multiple eigenvalues cannot be converted to diagonal forms. The Jordan form has the eigenvalues on its diagonal, but some of the superdiagonal elements are one, instead of zero. The statement

J = jordan(A)

computes the Jordan canonical form of A. The statement

[V,J] = jordan(A)

also computes the similarity transformation where J = inv(V) \* A \* V. The columns of V are the generalized eigenvectors of A.

The Jordan form is extremely sensitive to changes. Almost any change in A causes its Jordan form to be diagonal. This implies that A must be known exactly (i.e., without round-off error, etc.) and makes it very difficult to compute the Jordan form reliably with floating-point arithmetic. Thus, computing the Jordan form with floating-point values is unreliable and not recommended.

For example, let

A = sym([12,32,66,116;-25,-76,-164,-294; 21,66,143,256;-6,-19,-41,-73]) A = [ 12, 32, 66, 116] [ -25, -76, -164, -294] [ 21, 66, 143, 256] [ -6, -19, -41, -73] Then

[V,J] = jordan(A)

produces

V = [ 4, -2, 4, 3] [ -6, 8, -11, -8] [ 4, -7, 10, 7] [ -1, 2, -3, -2] J = [ 1, 1, 0, 0] [ 0, 1, 0, 0] [ 0, 0, 2, 1] [ 0, 0, 0, 2]

Show that J and inv(V) \*A\*V are equal by using isequal. The isequal function returns logical 1 (true) meaning that the inputs are equal.

```
isequal(J, inv(V)*A*V)
ans =
    logical
    1
```

From J, we see that A has a double eigenvalue at 1, with a single Jordan block, and a double eigenvalue at 2, also with a single Jordan block. The matrix has only two eigenvectors, V(:,1) and V(:,3). They satisfy

A\*V(:,1) = 1\*V(:,1)A\*V(:,3) = 2\*V(:,3)

The other two columns of V are generalized eigenvectors of grade 2. They satisfy

A\*V(:,2) = 1\*V(:,2) + V(:,1)A\*V(:,4) = 2\*V(:,4) + V(:,3)

In mathematical notation, with  $v_j$  = v ( : , j ), the columns of V and eigenvalues satisfy the relationships

$$(A - \lambda_1 I)v_2 = v_1$$
$$(A - \lambda_2 I)v_4 = v_3.$$

# **Singular Value Decomposition**

Singular value decomposition expresses an m-by-n matrix A as A = U\*S\*V'. Here, S is an m-by-n diagonal matrix with singular values of A on its diagonal. The columns of the m-by-m matrix U are the left singular vectors for corresponding singular values. The columns of the n-by-n matrix V are the right singular vectors for corresponding singular values. V' is the Hermitian transpose (the complex conjugate of the transpose) of V.

To compute the singular value decomposition of a matrix, use **svd**. This function lets you compute singular values of a matrix separately or both singular values and singular vectors in one function call. To compute singular values only, use **svd** without output arguments

svd(A)

or with one output argument

S = svd(A)

To compute singular values and singular vectors of a matrix, use three output arguments:

[U,S,V] = svd(A)

**svd** returns two unitary matrices, U and V, the columns of which are singular vectors. It also returns a diagonal matrix, S, containing singular values on its diagonal. The elements of all three matrices are floating-point numbers. The accuracy of computations is determined by the current setting of digits.

Create the n-by-n matrix A with elements defined by A(i,j) = 1/(i - j + 1/2). The most obvious way of generating this matrix is

```
n = 3;
for i = 1:n
    for j = 1:n
        A(i,j) = sym(1/(i-j+1/2));
    end
end
For n = 3, the matrix is
A
A =
```

| [ | 2,   | -2,  | -2/3] |
|---|------|------|-------|
| [ | 2/3, | 2,   | -2]   |
| [ | 2/5, | 2/3, | 2]    |

Compute the singular values of this matrix. If you use svd directly, it will return exact symbolic result. For this matrix, the result is very long. If you prefer a shorter numeric result, convert the elements of A to floating-point numbers using vpa. Then use svd to compute singular values of this matrix using variable-precision arithmetic:

```
S = svd(vpa(A))
```

```
S =
3.1387302525015353960741348953506
3.0107425975027462353291981598225
1.6053456783345441725883965978052
```

Now, compute the singular values and singular vectors of A:

```
[U,S,V] = svd(A)
```

```
11 =
0.53254331027335338470683368360204, 0.76576895948802052989304092179952,...
                                        0.36054891952096214791189887728353]
[-0.82525689650849463222502853672224, 0.37514965283965451993171338605042,...
                                        0.42215375485651489522488031917364]
  0.18801243961043281839917114171742, -0.52236064041897439447429784257224,...
                                        0.83173955292075192178421874331406]
S =
[ 3.1387302525015353960741348953506,
                                                                     0,...
                                                                     01
                                  0, 3.0107425975027462353291981598225,...
                                                                     0]
                                                                     0,...
                                  0.
                                     1.60534567833454417258839659780521
V =
  0.18801243961043281839917114171742, 0.52236064041897439447429784257224,...
                                        0.83173955292075192178421874331406]
[-0.82525689650849463222502853672224, -0.37514965283965451993171338605042,...
                                        0.42215375485651489522488031917364]
  0.53254331027335338470683368360204, -0.76576895948802052989304092179952,...
                                        0.36054891952096214791189887728353]
```

# Solve Algebraic Equation

Symbolic Math Toolbox offers both symbolic and numeric equation solvers. This topic shows you how to solve an equation symbolically using the symbolic solver **solve**. To compare symbolic and numeric solvers, see "Select Numeric or Symbolic Solver" on page 2-119.

#### In this section ...

"Solve an Equation" on page 2-114

"Return the Full Solution to an Equation" on page 2-115

"Work with the Full Solution, Parameters, and Conditions Returned by solve" on page  $2{\cdot}115$ 

"Visualize and Plot Solutions Returned by solve" on page 2-116

"Simplify Complicated Results and Improve Performance" on page 2-118

#### Solve an Equation

If eqn is an equation, solve(eqn, x) solves eqn for the symbolic variable x.

Use the == operator to specify the familiar quadratic equation and solve it using solve.

```
syms a b c x
eqn = a*x^2 + b*x + c == 0;
solx = solve(eqn, x)
solx =
  -(b + (b^2 - 4*a*c)^(1/2))/(2*a)
  -(b - (b^2 - 4*a*c)^(1/2))/(2*a)
```

solx is a symbolic vector containing the two solutions of the quadratic equation. If the input eqn is an expression and not an equation, solve solves the equation eqn = 0.

To solve for a variable other than  $\boldsymbol{x},$  specify that variable instead. For example, solve eqn for  $\boldsymbol{b}.$ 

```
solb = solve(eqn, b)
solb =
```

-(a\*x^2 + c)/x

If you do not specify a variable, **solve** uses **symvar** to select the variable to solve for. For example, **solve(eqn)** solves **eqn** for **x**.

#### **Return the Full Solution to an Equation**

solve does not automatically return all solutions of an equation. Solve the equation cos(x) = -sin(x). The solve function returns one of many solutions.

```
syms x
solx = solve(cos(x) == -sin(x), x)
solx =
-pi/4
```

To return all solutions along with the parameters in the solution and the conditions on the solution, set the ReturnConditions option to true. Solve the same equation for the full solution. Provide three output variables: for the solution to x, for the parameters in the solution, and for the conditions on the solution.

```
syms x
[solx, param, cond] = solve(cos(x) == -sin(x), x, 'ReturnConditions', true)
solx =
pi*k - pi/4
param =
k
cond =
in(k, 'integer')
```

solx contains the solution for x, which is pi\*k - pi/4. The param variable specifies the parameter in the solution, which is k. The cond variable specifies the condition in(k, 'integer') on the solution, which means k must be an integer. Thus, solve returns a periodic solution starting at pi/4 which repeats at intervals of pi\*k, where k is an integer.

# Work with the Full Solution, Parameters, and Conditions Returned by solve

You can use the solutions, parameters, and conditions returned by **solve** to find solutions within an interval or under additional conditions.

To find values of x in the interval -2\*pi<x<2\*pi, solve solx for k within that interval under the condition cond. Assume the condition cond using assume.

```
assume(cond)
solk = solve(-2*pi<solx, solx<2*pi, param)
solk =
    -1
    0
    1
    2</pre>
```

To find values of x corresponding to these values of k, use  ${\tt subs}$  to substitute for k in  ${\tt solx}.$ 

```
xvalues = subs(solx, solk)
xvalues =
    -(5*pi)/4
        -pi/4
        (3*pi)/4
        (7*pi)/4
```

To convert these symbolic values into numeric values for use in numeric calculations, use vpa.

```
xvalues = vpa(xvalues)
xvalues =
    -3.9269908169872415480783042290994
    -0.78539816339744830961566084581988
    2.3561944901923449288469825374596
    5.4977871437821381673096259207391
```

## Visualize and Plot Solutions Returned by solve

The previous sections used solve to solve the equation cos(x) = -sin(x). The solution to this equation can be visualized using plotting functions such as fplot and scatter.

Plot both sides of equation cos(x) = -sin(x).

```
fplot(cos(x))
hold on
```

```
grid on
fplot(-sin(x))
title('Both sides of equation cos(x) = -sin(x)')
legend('cos(x)','-sin(x)','Location','Best')
```

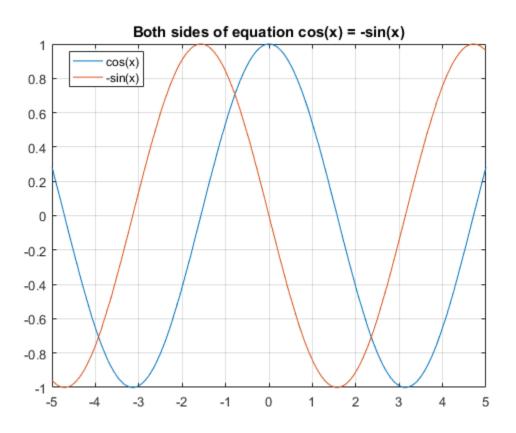

Calculate the values of the functions at the values of x, and superimpose the solutions as points using scatter.

```
yvalues = cos(xvalues)
scatter(xvalues, yvalues)
```

yvalues =

-0.70710678118654752440084436210485 0.70710678118654752440084436210485 -0.70710678118654752440084436210485 0.70710678118654752440084436210485

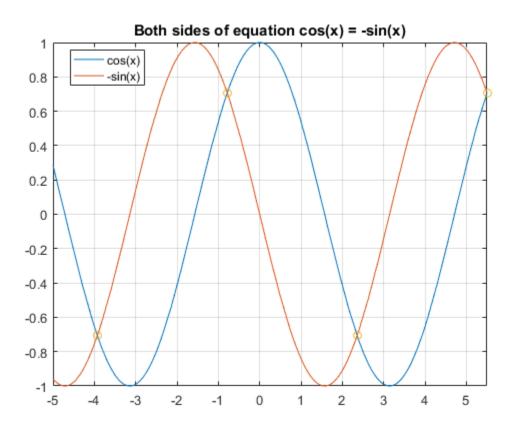

As expected, the solutions appear at the intersection of the two plots.

## Simplify Complicated Results and Improve Performance

If results look complicated, **solve** is stuck, or if you want to improve performance, see, "Troubleshoot Equation Solutions from **solve** Function" on page 2-132.

# Select Numeric or Symbolic Solver

You can solve equations to obtain a symbolic or numeric answer. For example, a solution to  $\cos(x) = -1$  is pi in symbolic form and 3.14159 in numeric form. The symbolic solution is exact, while the numeric solution approximates the exact symbolic solution. Symbolic Math Toolbox offers both symbolic and numeric equation solvers. This table can help you choose either the symbolic solver (solve) or the numeric solver (vpasolve). A possible strategy is to try the symbolic solver first, and use the numeric solver if the symbolic solver is stuck.

| Solve Equations Symbolically Using solve                                  | Solve Equations Numerically Using vpasolve                                                                                                    |
|---------------------------------------------------------------------------|----------------------------------------------------------------------------------------------------|
| Returns exact solutions. Solutions can then<br>be approximated using vpa. | Returns approximate solutions. Precision can be controlled arbitrarily using digits.                                                                |
| Returns a general form of the solution.                                   | For polynomial equations, returns<br>all numeric solutions that exist. For<br>nonpolynomial equations, returns the first<br>numeric solution found. |
| General form allows insight into the solution.                            | Numeric solutions provide less insight.                                                                                                    |
| Runs slower.                                                              | Runs faster.                                                                                                    |
| Search ranges can be specified using inequalities.                        | Search ranges and starting points can be specified.                                                                                                 |
| <b>solve</b> solves equations and inequalities that contain parameters.   | <b>vpasolve</b> does not solve inequalities,<br>nor does it solve equations that contain<br>parameters.                                             |
| solve can return parameterized solutions.                                 | vpasolve does not return parameterized solutions.                                                                                                   |

vpasolve uses variable-precision arithmetic. You can control precision arbitrarily using digits. For examples, see "Increase Precision of Numeric Calculations" on page 2-84.

#### See Also

solve | vpasolve

#### **Related Examples**

• "Solve Algebraic Equation" on page 2-114

- "Solve Equations Numerically" on page 2-140
- "Solve System of Linear Equations" on page 2-137

# Solve System of Algebraic Equations

This topic shows you how to solve a system of equations symbolically using Symbolic Math Toolbox. This toolbox offers both numeric and symbolic equation solvers. For a comparison of numeric and symbolic solvers, see "Select Numeric or Symbolic Solver" on page 2-119.

#### In this section...

"Handle the Output of solve" on page 2-121

"Solve a Linear System of Equations" on page 2-123

"Return the Full Solution of a System of Equations" on page 2-124

"Solve a System of Equations Under Conditions" on page 2-126

"Work with Solutions, Parameters, and Conditions Returned by solve" on page 2-127

"Convert Symbolic Results to Numeric Values" on page 2-130

"Simplify Complicated Results and Improve Performance" on page 2-131

#### Handle the Output of solve

Suppose you have the system

$$x^2 y^2 = 0$$
$$x - \frac{y}{2} = \alpha,$$

and you want to solve for *x* and *y*. First, create the necessary symbolic objects.

```
syms x y a
```

There are several ways to address the output of **solve**. One way is to use a two-output call.

 $[solx, soly] = solve(x^2*y^2 == 0, x-y/2 == a)$ 

The call returns the following.

solx = 0 a soly = -2\*a 0

Modify the first equation to  $x^2y^2 = 1$ . The new system has more solutions.

```
[solx, soly] = solve(x^2*y^2 == 1, x-y/2 == a)
```

Four distinct solutions are produced.

solx =
 a/2 - (a^2 - 2)^(1/2)/2
 a/2 - (a^2 + 2)^(1/2)/2
 a/2 + (a^2 - 2)^(1/2)/2
 a/2 + (a^2 + 2)^(1/2)/2
soly =
 - a - (a^2 - 2)^(1/2)
 - a - (a^2 + 2)^(1/2)
 (a^2 - 2)^(1/2) - a
 (a^2 + 2)^(1/2) - a

Since you did not specify the dependent variables, **solve** uses **symvar** to determine the variables.

This way of assigning output from **solve** is quite successful for "small" systems. For instance, if you have a 10-by-10 system of equations, typing the following is both awkward and time consuming.

[x1,x2,x3,x4,x5,x6,x7,x8,x9,x10] = solve(...)

To circumvent this difficulty, solve can return a structure whose fields are the solutions. For example, solve the system of equations  $u^2 - v^2 = a^2$ , u + v = 1,  $a^2 - 2a$  = 3.

```
syms u v a
S = solve(u^2 - v^2 == a^2, u + v == 1, a^2 - 2*a == 3)
```

The solver returns its results enclosed in this structure.

```
S =
  struct with fields:
    a: [2×1 sym]
    u: [2×1 sym]
    v: [2×1 sym]
```

The solutions for a reside in the "a-field" of S.

S.a ans = -1 3

Similar comments apply to the solutions for u and v. The structure S can now be manipulated by the field and index to access a particular portion of the solution. For example, to examine the second solution, you can use the following statement to extract the second component of each field.

```
s2 = [S.a(2), S.u(2), S.v(2)]
s2 =
[ 3, 5, -4]
```

The following statement creates the solution matrix  ${\tt M}$  whose rows comprise the distinct solutions of the system.

```
M = [S.a, S.u, S.v]
M =
[ -1, 1, 0]
[ 3, 5, -4]
```

Clear solx and soly for further use.

clear solx soly

#### Solve a Linear System of Equations

Linear systems of equations can also be solved using matrix division. For example, solve this system.

```
clear u v x y
syms u v x y
eqns = [x + 2*y == u, 4*x + 5*y == v];
S = solve(eqns);
sol = [S.x; S.y]
[A,b] = equationsToMatrix(eqns,x,y);
z = A\b
sol =
(2*v)/3 - (5*u)/3
```

```
(4*u)/3 - v/3
z =
(2*v)/3 - (5*u)/3
(4*u)/3 - v/3
```

Thus, sol and z produce the same solution, although the results are assigned to different variables.

## Return the Full Solution of a System of Equations

**solve** does not automatically return all solutions of an equation. To return all solutions along with the parameters in the solution and the conditions on the solution, set the ReturnConditions option to true.

Consider the following system of equations:

$$\sin(x) + \cos(y) = \frac{4}{5}$$
$$\sin(x)\cos(y) = \frac{1}{10}$$

Visualize the system of equations using fimplicit. To set the x-axis and y-axis values in terms of pi, get the axes handles using axes in a. Create the symbolic array S of the values -2\*pi to 2\*pi at intervals of pi/2. To set the ticks to S, use the XTick and YTick properties of a. To set the labels for the x-and y-axes, convert S to character vectors. Use arrayfun to apply char to every element of S to return T. Set the XTickLabel and YTickLabel properties of a to T.

```
syms x y
eqn1 = sin(x)+cos(y) == 4/5;
eqn2 = sin(x)*cos(y) == 1/10;
a = axes;
fimplicit(eqn1,[-2*pi 2*pi],'b');
hold on
grid on
fimplicit(eqn2,[-2*pi 2*pi],'m');
L = sym(-2*pi:pi/2:2*pi);
a.XTick = double(L);
a.YTick = double(L);
M = arrayfun(@char, L, 'UniformOutput', false);
a.XTickLabel = M;
```

```
a.YTickLabel = M;
title('Plot of System of Equations')
legend('sin(x)+cos(y) == 4/5','sin(x)*cos(y) == 1/10', 'Location', 'best')
```

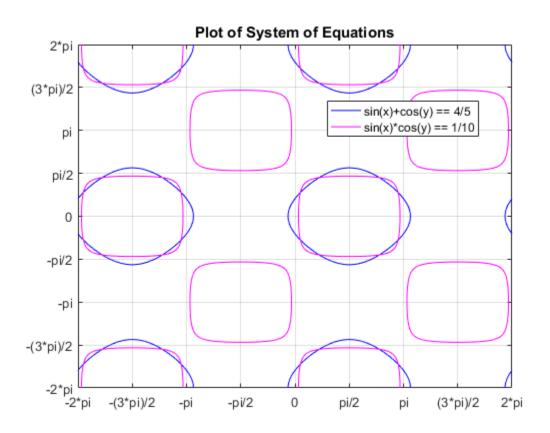

The solutions lie at the intersection of the two plots. This shows the system has repeated, periodic solutions. To solve this system of equations for the full solution set, use **solve** and set the **ReturnConditions** option to true.

```
y: [2×1 sym]
parameters: [1×2 sym]
conditions: [2×1 sym]
```

solve returns a structure S with the fields S.x for the solution to x, S.y for the solution to y, S.parameters for the parameters in the solution, and S.conditions for the conditions on the solution. Elements of the same index in S.x, S.y, and S.conditions form a solution. Thus, S.x(1), S.y(1), and S.conditions(1) form one solution to the system of equations. The parameters in S.parameters can appear in all solutions.

Index into S to return the solutions, parameters, and conditions.

```
S.x
S.y
S.parameters
S.conditions
ans =
 z1
 z1
ans =
 Ζ
 7
ans =
[ z, z1]
ans =
 (in((z - acos(6^(1/2)/10 + 2/5))/(2*pi), 'integer') |...
 in((z + acos(6^{(1/2)}/10 + 2/5))/(2*pi), 'integer')) \&...
 (in(-(pi - z1 + asin(6^(1/2)/10 - 2/5))/(2*pi), 'integer') |...
 in((z1 + asin(6^(1/2)/10 - 2/5))/(2*pi), 'integer'))
 (in((z1 - asin(6^(1/2)/10 + 2/5))/(2*pi), 'integer') |...
 in((z1 - pi + asin(6^(1/2)/10 + 2/5))/(2*pi), 'integer')) &...
 (in((z - acos(2/5 - 6<sup>(1/2)</sup>/10))/(2*pi), 'integer') |...
 in((z + acos(2/5 - 6^{(1/2)}/10))/(2*pi), 'integer'))
```

#### Solve a System of Equations Under Conditions

To solve the system of equations under conditions, specify the conditions in the input to **solve**.

Solve the system of equations considered above for x and y in the interval -2\*pi to 2\*pi. Overlay the solutions on the plot using scatter.

Srange = solve(eqn1, eqn2, -2\*pi<x, x<2\*pi, -2\*pi<y, y<2\*pi, 'ReturnConditions', true)</pre>

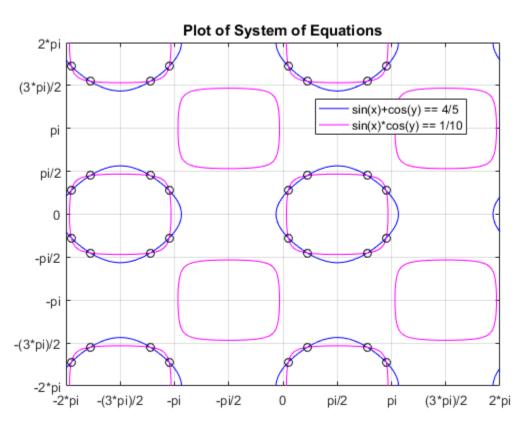

scatter(Srange.x, Srange.y,'k')

#### Work with Solutions, Parameters, and Conditions Returned by solve

You can use the solutions, parameters, and conditions returned by **solve** to find solutions within an interval or under additional conditions. This section has the same goal as the previous section, to solve the system of equations within a search range, but with a different approach. Instead of placing conditions directly, it shows how to work with the parameters and conditions returned by **solve**.

For the full solution S of the system of equations, find values of x and y in the interval -2\*pi to 2\*pi by solving the solutions S.x and S.y for the parameters S.parameters within that interval under the condition S.conditions.

Before solving for x and y in the interval, assume the conditions in S.conditions using assume so that the solutions returned satisfy the condition. Assume the conditions for the first solution.

```
assume(S.conditions(1))
```

Find the parameters in S.x and S.y.

```
paramx = intersect(symvar(S.x), S.parameters)
paramy = intersect(symvar(S.y), S.parameters)
paramx =
z1
paramy =
z
```

Solve the first solution of x for the parameter paramx.

```
solparamx(1,:) = solve(S.x(1) > -2*pi, S.x(1) < 2*pi, paramx)</pre>
```

```
solparamx =
[ pi + asin(6^(1/2)/10 - 2/5), asin(6^(1/2)/10 - 2/5) - pi,
    -asin(6^(1/2)/10 - 2/5), - 2*pi - asin(6^(1/2)/10 - 2/5)]
```

Similarly, solve the first solution of y for paramy.

solparamy(1,:) = solve(S.y(1) > -2\*pi, S.y(1) < 2\*pi, paramy)</pre>

Clear the assumptions set by S.conditions(1) using assume. Call asumptions to check that the assumptions are cleared.

```
assume(S.parameters,'clear')
assumptions
ans =
Empty sym: 1-by-0
```

Assume the conditions for the second solution.

```
assume(S.conditions(2))
```

Solve the second solution to x and y for the parameters paramx and paramy.

```
solparamx(2,:) = solve(S.x(2) > -2*pi, S.x(2) < 2*pi, paramx)
solparamy(2,:) = solve(S.y(2) > -2*pi, S.y(2) < 2*pi, paramy)
solparamx =
[ pi + asin(6^(1/2)/10 - 2/5), asin(6^(1/2)/10 - 2/5) - pi,
    -asin(6^(1/2)/10 - 2/5), - 2*pi - asin(6^(1/2)/10 - 2/5)]
[ asin(6^(1/2)/10 + 2/5), pi - asin(6^(1/2)/10 + 2/5),
    asin(6^(1/2)/10 + 2/5) - 2*pi, - pi - asin(6^(1/2)/10 + 2/5)]
solparamy =
[ acos(6^(1/2)/10 + 2/5), acos(6^(1/2)/10 + 2/5) - 2*pi,
    -acos(6^(1/2)/10 + 2/5), 2*pi - acos(6^(1/2)/10 + 2/5)]
[ acos(2/5 - 6^(1/2)/10), acos(2/5 - 6^(1/2)/10) - 2*pi,
    -acos(2/5 - 6^(1/2)/10), 2*pi - acos(2/5 - 6^(1/2)/10)]</pre>
```

The first rows of paramx and paramy form the first solution to the system of equations, and the second rows form the second solution.

To find the values of x and y for these values of paramx and paramy, use subs to substitute for paramx and paramy in S.x and S.y.

```
solx(1,:) = subs(S.x(1), paramx, solparamx(1,:));
solx(2,:) = subs(S.x(2), paramx, solparamx(2,:))
soly(1,:) = subs(S.y(1), paramy, solparamy(1,:));
soly(2,:) = subs(S.y(2), paramy, solparamy(2,:))
solx =
[ pi + asin(6^(1/2)/10 - 2/5), asin(6^(1/2)/10 - 2/5) - pi,
-asin(6^(1/2)/10 - 2/5), - 2*pi - asin(6^(1/2)/10 - 2/5)]
[ asin(6^(1/2)/10 + 2/5), pi - asin(6^(1/2)/10 + 2/5),
asin(6^(1/2)/10 + 2/5) - 2*pi, - pi - asin(6^(1/2)/10 + 2/5)]
soly =
[ acos(6^(1/2)/10 + 2/5), acos(6^(1/2)/10 + 2/5) - 2*pi,
-acos(6^(1/2)/10 + 2/5), 2*pi - acos(6^(1/2)/10 + 2/5)]
[ acos(2/5 - 6^(1/2)/10), acos(2/5 - 6^(1/2)/10) - 2*pi,
-acos(2/5 - 6^(1/2)/10), 2*pi - acos(2/5 - 6^(1/2)/10)]
```

Note that solx and soly are the two sets of solutions to x and to y. The full sets of solutions to the system of equations are the two sets of points formed by all possible combinations of the values in solx and soly.

Plot these two sets of points using **scatter**. Overlay them on the plot of the equations. As expected, the solutions appear at the intersection of the plots of the two equations.

for i = 1:length(solx(1,:))

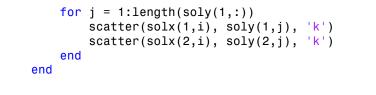

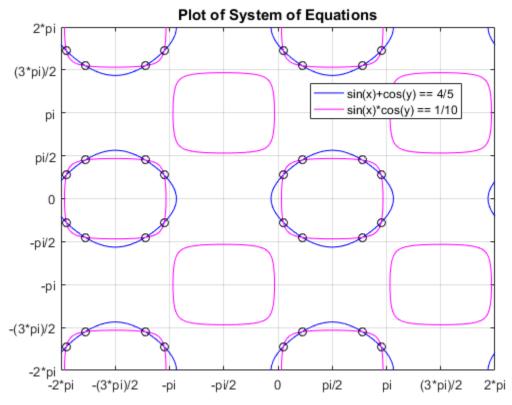

## **Convert Symbolic Results to Numeric Values**

Symbolic calculations provide exact accuracy, while numeric calculations are approximations. Despite this loss of accuracy, you might need to convert symbolic results to numeric approximations for use in numeric calculations. For a high-accuracy conversion, use variable-precision arithmetic provided by the **vpa** function. For standard accuracy and better performance, convert to double precision using **double**.

Use vpa to convert the symbolic solutions solx and soly to numeric form.

```
vpa(solx)
vpa(soly)
ans =
[ 2.9859135500977407388300518406219,...
 -3.2972717570818457380952349259371,...
  0.15567910349205249963259154265761,...
 -6.1275062036875339772926952239014]
[ 0.70095651347102524787213653614929,...
  2.4406361401187679905905068471302,...
 -5.5822287937085612290531502304097,...
 -3.84254916706081848633477991942881
ans =
[ 0.86983981332387137135918515549046,...
 -5.4133454938557151055661016110685,...
 -0.86983981332387137135918515549046,...
  5.4133454938557151055661016110685]
. . .
[ 1.4151172233028441195987301489821,...
 -4.8680680838767423573265566175769,...
 -1.4151172233028441195987301489821,...
  4.8680680838767423573265566175769]
```

#### Simplify Complicated Results and Improve Performance

If results look complicated, **solve** is stuck, or if you want to improve performance, see, "Troubleshoot Equation Solutions from **solve** Function" on page 2-132.

# Troubleshoot Equation Solutions from solve Function

If **solve** returns solutions that look complicated, or if **solve** cannot handle an input, there are many options. These options simplify the solution space for **solve**. These options also help **solve** when the input is complicated, and might allow **solve** to return a solution where it was previously stuck.

#### In this section...

"Return Only Real Solutions" on page 2-132 "Apply Simplification Rules" on page 2-132 "Use Assumptions to Narrow Results" on page 2-133 "Simplify Solutions" on page 2-135 "Tips" on page 2-135

#### **Return Only Real Solutions**

Solve the equation  $x^5 - 1 = 0$ . This equation has five solutions.

If you only need real solutions, specify the Real option as true. The solve function returns the one real solution.

```
solve(x^5 - 1, x, 'Real', true)
ans =
1
```

#### **Apply Simplification Rules**

Solve the following equation. The solve function returns a complicated solution.

```
syms x

solve(x^(5/2) + 1/x^(5/2) == 1, x)

ans =

\frac{1/(1/2 - (3^{(1/2)*11})/2)^{(2/5)}}{1/((3^{(1/2)*11})/2 + 1/2)^{(2/5)}}

-(5^{(1/2)/4} - (2^{(1/2)*(5} - 5^{(1/2)})^{(1/2)*11})/4 + 5^{(1/2)/4} + 1/4)/(1/2 - (3^{(1/2)*11})/2)^{(2/5)}

-((2^{(1/2)/4} - (2^{(1/2)*(5} - 5^{(1/2)})^{(1/2)*11})/4 + 5^{(1/2)/4} + 1/4)/(1/2 + (3^{(1/2)*11})/2)^{(2/5)}

-(5^{(1/2)/4} - (2^{(1/2)*(5} - 5^{(1/2)})^{(1/2)*11})/4 + 5^{(1/2)/4} + 1/4)/(1/2 + (3^{(1/2)*11})/2)^{(2/5)}

-((2^{(1/2)*(5} - 5^{(1/2)})^{(1/2)*11})/4 + 5^{(1/2)/4} + 1/4)/(1/2 + (3^{(1/2)*11})/2)^{(2/5)}
```

To apply simplification rules when solving equations, specify the IgnoreAnalyticConstraints option as true. The applied simplification rules are not generally correct mathematically but might produce useful solutions, especially in physics and engineering. With this option, the solver does not guarantee the correctness and completeness of the result.

```
solve(x^(5/2) + 1/x^(5/2) == 1, x, 'IgnoreAnalyticConstraints', true)
ans =
1/(1/2 - (3^(1/2)*1i)/2)^(2/5)
1/((3^(1/2)*1i)/2 + 1/2)^(2/5)
```

This solution is simpler and more usable.

#### **Use Assumptions to Narrow Results**

For solutions to specific cases, set assumptions to return appropriate solutions. Solve the following equation. The **solve** function returns seven solutions.

```
syms x
solve(x^7 + 2*x^6 - 59*x^5 - 106*x^4 + 478*x^3 + 284*x^2 - 1400*x + 800, x)
ans =
\begin{bmatrix} & & & & \\ & -5^{(1/2)} & -1 \\ & -17^{(1/2)/2} & -1/2 \\ & 17^{(1/2)/2} & -1/2 \\ & -5*2^{(1/2)} \\ & 5*2^{(1/2)} \\ & 5^{(1/2)} & -1 \end{bmatrix}
```

Assume **x** is a positive number and solve the equation again. The **solve** function only returns the four positive solutions.

```
assume(x > 0)
```

Place the additional assumption that x is an integer using in(x, 'integer'). Place additional assumptions on variables using assumeAlso.

```
assumeAlso(in(x,'integer'))
solve(x^7 + 2*x^6 - 59*x^5 - 106*x^4 + 478*x^3 + 284*x^2 - 1400*x + 800, x)
ans =
```

solve returns the only positive, integer solution to x.

Clear the assumptions on  $\boldsymbol{x}$  for further computations.

```
syms x clear
```

Alternatively, to make several assumptions, use the & operator. Make the following assumptions, and solve the following equations.

```
syms a b c f g h y
assume(f == c & a == h & a~= 0)
S = solve([a*x + b*y == c, h*x - g*y == f], [x, y], 'ReturnConditions', true);
S.x
S.y
S.conditions
ans =
f/h
ans =
0
ans =
b + g ~= 0
```

Under the specified assumptions, the solution is x = f/h and y = 0 under the condition  $b + g \sim = 0$ .

Clear the assumptions on the variables for further computations.

```
syms a c f h clear
```

## **Simplify Solutions**

The **solve** function does not call simplification functions for the final results. To simplify the solutions, call **simplify**.

Solve the following equation. Convert the numbers to symbolic numbers using sym to return a symbolic result.

```
syms x
S = solve((sin(x) - 2*cos(x))/(sin(x) + 2*cos(x)) == 1/2, x)
S =
-log(-(- 140/37 + 48i/37)^(1/2)/2)*1i
-log((- 140/37 + 48i/37)^(1/2)/2)*1i
```

Call simplify to simplify solution S.

```
simplify(S)
ans =
        -log(37^(1/2)*(- 1/37 - 6i/37))*1i
        log(2)*1i - (log(- 140/37 + 48i/37)*1i)/2
```

Call simplify with more steps to simplify the result even further.

```
simplify(S, 'Steps', 50)
ans =
  atan(6) - pi
      atan(6)
```

## Tips

Placing the number in quotes and using sym provides the highest accuracy.

• If possible, simplify the system of equations manually before using **solve**. Try to reduce the number of equations, parameters, and variables.

# Solve System of Linear Equations

This section shows you how to solve a system of linear equations using the Symbolic Math Toolbox.

#### In this section...

```
"Solve System of Linear Equations Using linsolve" on page 2-137
"Solve System of Linear Equations Using solve" on page 2-138
```

## Solve System of Linear Equations Using linsolve

A system of linear equations

 $\begin{aligned} &a_{11}x_1 + a_{12}x_2 + \ldots + a_{1n}x_n = b_1 \\ &a_{21}x_1 + a_{22}x_2 + \ldots + a_{2n}x_n = b_2 \\ & \ldots \\ &a_{m1}x_1 + a_{m2}x_2 + \ldots + a_{mn}x_n = b_m \end{aligned}$ 

can be represented as the matrix equation  $A \cdot \vec{x} = \vec{b}$ , where A is the coefficient matrix,

$$A = \begin{pmatrix} a_{11} & \dots & a_{1n} \\ \vdots & \ddots & \vdots \\ a_{m1} & \cdots & a_{mn} \end{pmatrix}$$

and  $\vec{b}$  is the vector containing the right sides of equations,

$$\vec{b} = \begin{pmatrix} b_1 \\ \vdots \\ b_m \end{pmatrix}$$

If you do not have the system of linear equations in the form AX = B, use equationsToMatrix to convert the equations into this form. Consider the following system.

2x + y + z = 2-x + y - z = 3x + 2y + 3z = -10

Declare the system of equations.

syms x y z eqn1 = 2\*x + y + z == 2; eqn2 = -x + y - z == 3; eqn3 = x + 2\*y + 3\*z == -10;

Use equationsToMatrix to convert the equations into the form AX = B. The second input to equationsToMatrix specifies the independent variables in the equations.

```
[A,B] = equationsToMatrix([eqn1, eqn2, eqn3], [x, y, z])
A =
[ 2, 1, 1]
[ -1, 1, -1]
[ 1, 2, 3]
B =
2 3
-10
```

Use linsolve to solve AX = B for the vector of unknowns X.

```
X = linsolve(A,B)
X =
3
1
-5
```

From X, x = 3, y = 1 and z = -5.

#### Solve System of Linear Equations Using solve

Use **solve** instead of **linsolve** if you have the equations in the form of expressions and not a matrix of coefficients. Consider the same system of linear equations.

2x + y + z = 2-x + y - z = 3x + 2y + 3z = -10

Declare the system of equations.

```
syms x y z
eqn1 = 2*x + y + z == 2;
eqn2 = -x + y - z == 3;
eqn3 = x + 2*y + 3*z == -10;
```

Solve the system of equations using **solve**. The inputs to **solve** are a vector of equations, and a vector of variables to solve the equations for.

```
sol = solve([eqn1, eqn2, eqn3], [x, y, z]);
xSol = sol.x
ySol = sol.y
zSol = sol.z
xSol =
3
ySol =
1
zSol =
-5
```

**solve** returns the solutions in a structure array. To access the solutions, index into the array.

# Solve Equations Numerically

The Symbolic Math Toolbox offers both numeric and symbolic equation solvers. For a comparison of numeric and symbolic solvers, please see "Select Numeric or Symbolic Solver" on page 2-119. An equation or a system of equations can have multiple solutions. To find these solutions numerically, use the function vpasolve. For polynomial equations, vpasolve returns all solutions. For nonpolynomial equations, vpasolve returns the first solution it finds. This shows you how to use vpasolve to find solutions to both polynomial and nonpolynomial equations, and how to obtain these solutions to arbitrary precision.

```
In this section ...
```

"Find All Roots of a Polynomial Function" on page 2-140

"Find Zeros of a Nonpolynomial Function Using Search Ranges and Starting Points" on page 2-141

"Obtain Solutions to Arbitrary Precision" on page 2-145

"Solve Multivariate Equations Using Search Ranges" on page 2-146

### Find All Roots of a Polynomial Function

Use vpasolve to find all the solutions to function  $f(x) = 6x^7 - 2x^6 + 3x^3 - 8$ .

**vpasolve** returns seven roots of the function, as expected, because the function is a polynomial of degree seven.

# Find Zeros of a Nonpolynomial Function Using Search Ranges and Starting Points

Consider the function  $f(x) = e^{(x/7)} \cos(2x)$ . A plot of the function reveals periodic zeros, with increasing slopes at the zero points as x increases.

```
syms x
h = fplot(exp(x/7)*cos(2*x),[-2 25]);
grid on
```

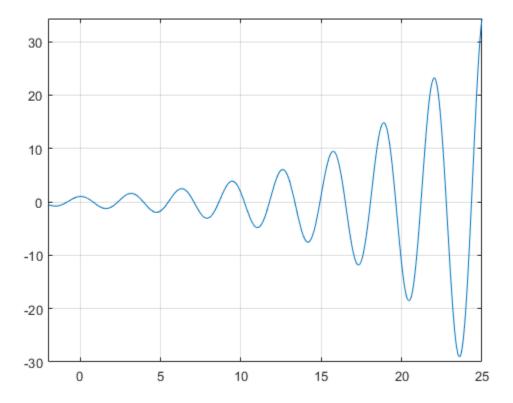

Use vpasolve to find a zero of the function f. Note that vpasolve returns only one solution of a nonpolynomial equation, even if multiple solutions exist. On repeated calls, vpasolve returns the same result, even if multiple zeros exist.

```
f = exp(-x/20)*cos(2*x);
for i = 1:3
    vpasolve(f,x)
end
ans =
19.634954084936207740391521145497
ans =
19.634954084936207740391521145497
ans =
19.634954084936207740391521145497
```

To find multiple solutions, set the option random to true. This makes vpasolve choose starting points randomly. For information on the algorithm that chooses random starting points, see "Algorithms" on page 4-1487 on the vpasolve page.

```
for i = 1:3
    vpasolve(f,x,'random',true)
end
ans =
-226.98006922186256147892598444194
ans =
98.174770424681038701957605727484
ans =
58.904862254808623221174563436491
```

To find a zero close to x = 10 and to x = 1000, set the starting point to 10, and then to 1000.

```
vpasolve(f,x,10)
vpasolve(f,x,1000)
ans =
10.210176124166828025003590995658
ans =
999.8118620049516981407362567287
```

To find a zero in the range  $15 \le x \le 25$ , set the search range to [15 25].

```
vpasolve(f,x,[15 25])
ans =
21.205750411731104359622842837137
```

To find multiple zeros in the range [15 25], you cannot call vpasolve repeatedly as it returns the same result on each call, as previously shown. Instead, set random to true in conjunction with the search range.

```
for i = 1:3
vpasolve(f,x,[15 25],'random',true)
end
ans =
21.205750411731104359622842837137
ans =
16.493361431346414501928877762217
ans =
16.493361431346414501928877762217
```

If you specify the random option while also specifying a starting point, vpasolve warns you that the two options are incompatible.

```
vpasolve(f,x,15,'random',true)
```

```
Warning: All variables have a starting value for the numeric...
search. The option 'random' has no effect in this case.
> In sym.vpasolve at 166
ans =
14.922565104551517882697556070578
```

Create the function findzeros below to systematically find all zeros for f in a given search range, within the error tolerance. It starts with the input search range and calls vpasolve to find a zero. Then, it splits the search range into two around the zero's value, and recursively calls itself with the new search ranges as inputs to find more zeros. The first input is the function, the second input is the range, and the optional third input allows you to specify the error between a zero and the higher and lower bounds generated from it.

The function is explained section by section here.

Declare the function with the two inputs and one output.

```
function sol = findzeros(f,range,err)
```

If you do not specify the optional argument for error tolerance, findzeros sets err to 0.001.

```
if nargin < 2
    err = 1e-3;
end</pre>
```

Find a zero in the search range using vpasolve.

```
sol = vpasolve(f,range);
```

If vpasolve does not find a zero, exit.

```
if(isempty(sol))
     return
```

If vpasolve finds a zero, split the search range into two search ranges above and below the zero.

```
else
    lowLimit = sol-err;
    highLimit = sol+err;
```

Call findzeros with the lower search range. If findzeros returns zeros, copy the values into the solution array and sort them.

```
temp = findzeros(f,[range(1) lowLimit],1);
if ~isempty(temp)
    sol = sort([sol temp]);
end
```

Call findzeros with the higher search range. If findzeros returns zeros, copy the values into the solution array and sort them.

```
temp = findzeros(f,[highLimit range(2)],1);
if ~isempty(temp)
        sol = sort([sol temp]);
end
return
end
end
```

The entire function findzeros is as follows.

```
function sol = findzeros(f,range,err)
if nargin < 3
    err = 1e-3;
end
sol = vpasolve(f,range);
if(isempty(sol))
    return
else
    lowLimit = sol-err:
    highLimit = sol+err;
    temp = findzeros(f,[range(1) lowLimit],1);
    if ~isempty(temp)
        sol = sort([sol temp]);
    end
    temp = findzeros(f,[highLimit range(2)],1);
    if ~isempty(temp)
        sol = sort([sol temp]);
    end
    return
end
end
```

Call findzeros with search range [10 20] to find all zeros in that range for  $f(x) = \exp(-x/20) \cos(2^*x)$ , within the default error tolerance.

```
syms f(x)
f(x) = exp(-x/20)*cos(2*x);
findzeros(f,[10 20])
ans =
[ 10.210176124166828025003590995658, 11.780972450961724644234912687298,...
13.351768777756621263466234378938, 14.922565104551517882697556070578,...
16.493361431346414501928877762217, 18.064157758141311121160199453857,...
19.634954084936207740391521145497]
```

### **Obtain Solutions to Arbitrary Precision**

Use digits to set the precision of the solutions. By default, vpasolve returns solutions to a precision of 32 significant figures. Use digits to increase the precision to 64 significant figures. When modifying digits, ensure that you save its current value so that you can restore it.

 $f = \exp(x/7) \cos(2x);$ 

```
vpasolve(f)
digitsOld = digits;
digits(64)
vpasolve(f)
digits(digitsOld)
ans =
-7.0685834705770347865409476123789
ans =
-7.068583470577034786540947612378881489443631148593988097193625333
```

### Solve Multivariate Equations Using Search Ranges

Consider the following system of equations.

 $z = 10(\cos(x) + \cos(y))$  $z = x + y^2 - 0.1x^2y$ x + y - 2.7 = 0

A plot of the equations for  $0 \le x \le 2.5$  and  $0 \le x \le 2.5$  shows that the three surfaces intersect in two points. To better visualize the plot, use view. To scale the colormap values, use caxis.

```
syms x y z
eqn1 = z == 10*(cos(x) + cos(y));
eqn2 = z == x+y^2-0.1*x^2*y;
eqn3 = x+y-2.7 == 0;
equations = [eqn1 eqn2 eqn3];
fimplicit3(equations)
axis([0 2.5 0 2.5 -20 10])
title('System of Multivariate Equations')
view(69, 28)
caxis([-15 10])
```

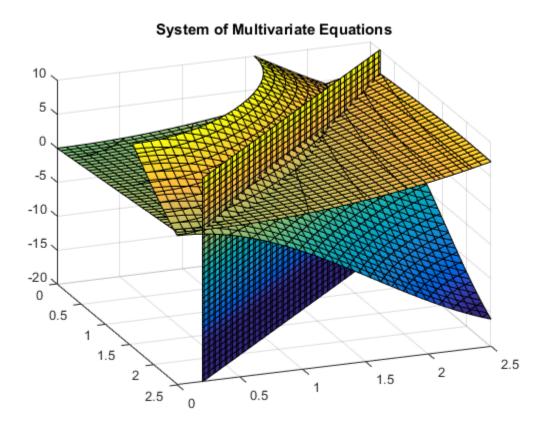

Use vpasolve to find a point where the surfaces intersect. The function vpasolve returns a structure. To access the solution, index into the structure.

```
sol = vpasolve(equations);
[sol.x sol.y sol.z]
```

ans =

[ 2.3697477224547979209101337160174, 0.33025227754520207908986628398261, 2.293354376823

To search a region of the solution space, specify search ranges for the variables. If you specify the ranges  $0 \le x \le 1.5$  and  $1.5 \le y \le 2.5$ , then vpasolve function searches the bounded area shown in the picture.

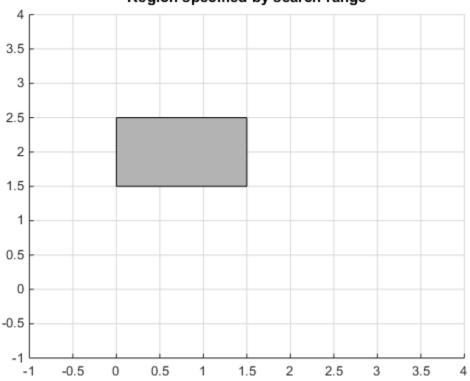

Region specified by search range

Use vpasolve to find a solution for this search range  $0 \le x \le 1.5$  and  $1.5 \le y \le 2.5$ . To omit a search range for z, set the search range to [NaN NaN].

```
vars = [x y z];
range = [0 1.5; 1.5 2.5; NaN NaN];
sol = vpasolve(equations, vars, range);
[sol.x sol.y sol.z]
```

ans =

```
0.91062661725633361176950031551069, 1.7893733827436663882304996844893, 3.96410157213
```

To find multiple solutions, you can set the random option to true. This makes vpasolve use random starting points on successive runs. The random option can be used in conjunction with search ranges to make vpasolve use random starting points within a search range. Because random selects starting points randomly, the same solution might be found on successive calls. Call vpasolve repeatedly to ensure you find both solutions.

```
clear sol
range = [0 3; 0 3; NaN NaN];
for i = 1:5
    temp = vpasolve(equations, vars, range, 'random', true);
sol(i,1) = temp.x;
    sol(i,2) = temp.y;
    sol(i,3) = temp.z;
end
sol
sol =
[ 0.91062661725633361176950031551069, 1.7893733827436663882304996844893, 3.96410157213
  2.3697477224547979209101337160174, 0.33025227754520207908986628398261, 2.29335437682
0.91062661725633361176950031551069, 1.7893733827436663882304996844893, 3.96410157213
[ 0.91062661725633361176950031551069, 1.7893733827436663882304996844893, 3.96410157213
[0.91062661725633361176950031551069],
                                      1.7893733827436663882304996844893, 3.9641015721
```

Plot the equations. Superimpose the solutions as a scatter plot of points with yellow X markers using scatter3. To better visualize the plot, make two of the surfaces transparent using alpha. Scale the colormap to the plot values using caxis, and change the perspective using view.

**vpasolve** finds solutions at the intersection of the surfaces formed by the equations as shown.

```
clf
ax = axes;
h = fimplicit3(equations);
h(2).FaceAlpha = 0;
h(3).FaceAlpha = 0;
```

```
axis([0 2.5 0 2.5 -20 10])
hold on
scatter3(sol(:,1),sol(:,2),sol(:,3),600,'yellow','X','LineWidth',2)
title('Randomly found solutions in specified search range')
cz = ax.Children;
caxis([0 20])
view(69,28)
hold off
```

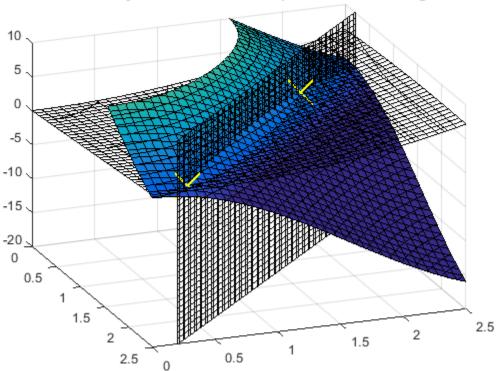

Randomly found solutions in specified search range

## Solve a Single Differential Equation

Use dsolve to compute symbolic solutions to ordinary differential equations. Specify differential equations as symbolic expressions containing diff.

Before using dsolve, create the symbolic function for which you want to solve an ordinary differential equation. Use sym or syms to create a symbolic function. For example, create a function y(x):

syms y(x)

For details, see "Create Symbolic Functions" on page 1-7.

To specify initial or boundary conditions, use additional equations. If you do not specify initial or boundary conditions, the solutions will contain integration constants, such as C1, C2, and so on.

For output from dsolve, you can:

- Call dsolve with the number of output variables equal to the number of dependent variables.
- Place the output in a structure whose fields contain the solutions of the differential equations.

### **First-Order Linear ODE**

Suppose you want to solve the equation y'(t) = t\*y. First, create the symbolic function y(t):

syms y(t)

Now use dsolve to solve the equation:

```
y(t) = dsolve(diff(y,t) == t*y)
y(t) =
C2*exp(t^2/2)
```

 $y(t) = C2 \exp(t^2/2)$  is a solution to the equation for any constant C2.

Solve the same ordinary differential equation, but now specify the initial condition y(0) = 2:

```
syms y(t)
y(t) = dsolve(diff(y,t) == t*y, y(0) == 2)
y(t) =
2*exp(t^2/2)
```

### Nonlinear ODE

Nonlinear equations can have multiple solutions, even if you specify initial conditions. For example, solve this equation:

```
syms x(t)
x(t) = dsolve((diff(x,t) + x)^2 == 1, x(0) == 0)
```

results in

x(t) = exp(-t) - 1 1 - exp(-t)

### Second-Order ODE with Initial Conditions

Solve this second-order differential equation with two initial conditions. One initial condition is a derivative y'(x) at x = 0. To be able to specify this initial condition, create an additional symbolic function Dy = diff(y). (You also can use any valid function name instead of Dy.) Then Dy(0) = 0 specifies that Dy = 0 at x = 0.

```
syms y(x)
Dy = diff(y);
y(x) = dsolve(diff(y, x, x) == cos(2*x) - y, y(0) == 1, Dy(0) == 0);
y(x) = simplify(y)
y(x) =
1 - (8*sin(x/2)^4)/3
```

### Third-Order ODE

Solve this third-order ordinary differential equation:

$$\frac{d^3u}{dx^3} = u$$

 $u(0) = 1, u'(0) = -1, u''(0) = \pi,$ 

Because the initial conditions contain the first- and the second-order derivatives, create two additional symbolic functions, Dy and D2y to specify these initial conditions:

```
syms u(x)
Du = diff(u, x);
D2u = diff(u, x, 2);
u(x) = dsolve(diff(u, x, 3) == u, u(0) == 1, Du(0) == -1, D2u(0) == pi)
u(x) =
(pi*exp(x))/3 - exp(-x/2)*cos((3^(1/2)*x)/2)*(pi/3 - 1) -...
(3^(1/2)*exp(-x/2)*sin((3^(1/2)*x)/2)*(pi + 1))/3
```

### **More ODE Examples**

This table shows examples of differential equations and their Symbolic Math Toolbox syntax. The last example is the Airy differential equation, whose solution is called the Airy function.

| Differential Equation                               | MATLAB Command                                                                                |
|-----------------------------------------------------|-----------------------------------------------------------------------------------------------|
| $\frac{dy}{dt} + 4y(t) = e^{-t}$                    | <pre>syms y(t) dsolve(diff(y) + 4*y == exp(-t), y(0) == 1)</pre>                              |
| y(0) = 1                                            |                                                                                               |
| $2x^{2}y'' + 3xy' - y = 0$<br>(' = d/dx)            | <pre>syms y(x) dsolve(2*x^2*diff(y, 2) + 3*x*diff(y) - y == 0)</pre>                          |
| $\frac{d^2y}{dx^2} = xy(x)$                         | <pre>syms y(x) dsolve(diff(y, 2) == x*y, y(0) == 0, y(3) == besselk(1/3, 2*sqrt(3))/pi)</pre> |
| $y(0) = 0, y(3) = \frac{1}{\pi} K_{1/3}(2\sqrt{3})$ |                                                                                               |
| (The Airy equation)                                 |                                                                                               |

### See Also

"Solve a System of Differential Equations" on page 2-155

### Solve a System of Differential Equations

dsolve can handle several ordinary differential equations in several variables, with or without initial conditions.

#### In this section...

"Solve System of Differential Equations" on page 2-155 "Solve Differential Equations in Matrix Form" on page 2-157

#### Solve System of Differential Equations

Solve the system of linear first-order differential equations

$$\frac{df}{dt} = 3f + 4g,$$
$$\frac{dg}{dt} = -4f + 3g.$$

First, create the symbolic functions f(t) and g(t), and then declare the equations.

syms f(t) g(t)
eqn1 = diff(f) == 3\*f + 4\*g;
eqn2 = diff(g) == -4\*f + 3\*g;

Solve the system by using dsolve. The dsolve function returns the solutions as elements of the structure S.

```
S = dsolve(eqn1, eqn2)
S =
   struct with fields:
    g: [1×1 sym]
   f: [1×1 sym]
```

To return f(t) and g(t), access the elements of S.

fSol(t) = S.f

```
gSol(t) = S.g
fSol(t) =
C2*cos(4*t)*exp(3*t) + C1*sin(4*t)*exp(3*t)
gSol(t) =
```

C1\*cos(4\*t)\*exp(3\*t) - C2\*sin(4\*t)\*exp(3\*t)

Alternatively, store f(t) and g(t) directly by providing the output arguments as a vector.

```
[fSol(t), gSol(t)] = dsolve(eqn1, eqn2)
```

```
fSol(t) =
C2*cos(4*t)*exp(3*t) + C1*sin(4*t)*exp(3*t)
gSol(t) =
C1*cos(4*t)*exp(3*t) - C2*sin(4*t)*exp(3*t)
```

Specifying initial conditions allows dsolve to find the values of constants.

Specify initial conditions f(0) == 0 and g(0) == 1, and solve the equations. dsolve replaces the constants with their values.

```
c1 = f(0) == 0;
c2 = g(0) == 1;
[fSol(t), gSol(t)] = dsolve(eqn1, eqn2, c1, c2)
fSol(t) =
sin(4*t)*exp(3*t)
gSol(t) =
cos(4*t)*exp(3*t)
```

Visualize the solutions by using fplot.

```
fplot(fSol)
hold on
fplot(gSol)
grid on
legend('fSol','gSol','Location','best')
```

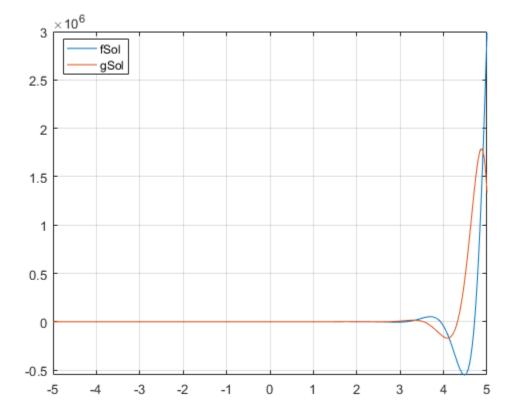

#### Solve Differential Equations in Matrix Form

You can solve differential equations in matrix form by using dsolve.

Consider the system of differential equations

$$\frac{dx}{dt} = x + 2y + 1,$$
$$\frac{dy}{dt} = -x + y + t.$$

The system can be represented in matrix form as

$$\begin{bmatrix} x' \\ y' \end{bmatrix} = \begin{bmatrix} 1 & 2 \\ -1 & 1 \end{bmatrix} \begin{bmatrix} x \\ y \end{bmatrix} + \begin{bmatrix} 1 \\ t \end{bmatrix}.$$

Let

$$Y = \begin{bmatrix} x \\ y \end{bmatrix}, A = \begin{bmatrix} 1 & 2 \\ -1 & 1 \end{bmatrix}, B = \begin{bmatrix} 1 \\ t \end{bmatrix}.$$

The relation is now Y = AY + B.

Define these matrices and the matrix equation.

```
syms x(t) y(t)
A = [1 2; -1 1];
B = [1; t];
Y = [x; y];
eqn = diff(Y) == A*Y + B
eqn(t) =
diff(x(t), t) == x(t) + 2*y(t) + 1
diff(y(t), t) == t - x(t) + y(t)
```

Solve the matrix equation by using dsolve.

```
[xSol(t), ySol(t)] = dsolve(eqn)
```

```
\begin{aligned} xSol(t) &= \\ 2^{(1/2)} exp(t) cos(2^{(1/2)}t) (C2 + (exp(-t)*(4*sin(2^{(1/2)}t) + ... 2^{(1/2)}cos(2^{(1/2)}t) + 6*t*sin(2^{(1/2)}t) + 6*2^{(1/2)}tcos(2^{(1/2)}t))) (18) +... \\ 2^{(1/2)} exp(t) sin(2^{(1/2)}t) + 6*t*cos(2^{(1/2)}t) + 6*2^{(1/2)}t) -... \\ 2^{(1/2)} sin(2^{(1/2)}t) + 6*t*cos(2^{(1/2)}t) - 6*2^{(1/2)}ttsin(2^{(1/2)}t))) (18) \\ ySol(t) &= \\ exp(t) cos(2^{(1/2)}t) (C1 - (exp(-t)*(4*cos(2^{(1/2)}t) -... 2^{(1/2)}tsin(2^{(1/2)}t)) + 6*t*cos(2^{(1/2)}t) -... \\ 2^{(1/2)} sin(2^{(1/2)}t) + 6*t*cos(2^{(1/2)}t) -... \\ 6*2^{(1/2)} tsin(2^{(1/2)}t) + 6*t*cos(2^{(1/2)}t) -... \\ 6*2^{(1/2)} tsin(2^{(1/2)}t) + 6*t*cos(2^{(1/2)}t) -... \\ (exp(-t)*(4*sin(2^{(1/2)}t) + 2^{(1/2)}cos(2^{(1/2)}t) + ... \\ 6*t*sin(2^{(1/2)}t) + 6*2^{(1/2)}t) + 6*2^{(1/2)}tsin(2^{(1/2)}t) +... \end{aligned}
```

Simplify the solution by using simplify.

```
xSol(t) = simplify(xSol(t))
```

```
ySol(t) = simplify(ySol(t))
xSol(t) =
(2*t)/3 + 2^(1/2)*C2*exp(t)*cos(2^(1/2)*t) + 2^(1/2)*C1*exp(t)*sin(2^(1/2)*t) + 1/9
ySol(t) =
C1*exp(t)*cos(2^(1/2)*t) - t/3 - C2*exp(t)*sin(2^(1/2)*t) - 2/9
```

To find the value of constants, specify initial conditions. When specifying equations in matrix form, you must specify initial conditions in matrix form too. Otherwise, dsolve throws an error.

Specify initial conditions f(0) == 2 and g(0) == -1 in matrix form, and solve the equations. dsolve replaces the constants with their values.

```
C = Y(0) == [2; -1];
[xSol(t), ySol(t)] = dsolve(eqn, C)
xSol(t) =
(2*t)/3 + (17*exp(t)*cos(2^(1/2)*t))/9 - (7*2^(1/2)*exp(t)*sin(2^(1/2)*t))/9 + 1/9
ySol(t) =
- t/3 - (7*exp(t)*cos(2^(1/2)*t))/9 - (17*2^(1/2)*exp(t)*sin(2^(1/2)*t))/18 - 2/9
```

Visualize the solutions by using fplot.

```
clf
fplot(ySol)
hold on
fplot(xSol)
grid on
legend('ySol','xSol','Location','best')
```

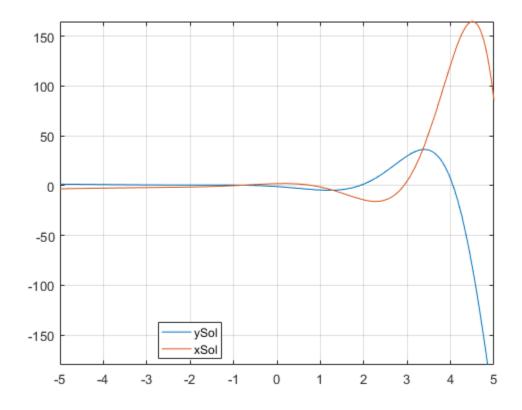

### See Also

"Solve a Single Differential Equation" on page 2-151

### **Differential Algebraic Equations**

A system of differential algebraic equations is a system of equations involving unknown functions of one independent variable (typically, the time variable t) and their derivatives. These functions are often called state variables. A general form of a DAE system is

$$F(\dot{x}(t),x(t),t) = 0$$

The number of equations  $F = [F_1, ..., F_n]$  must match the number of state variables

 $x(t) = [x_1(t), \dots, x_n(t)].$ 

The differential order of a DAE system is the highest differential order of its equations. The differential order of a differential algebraic equation is the highest derivative of its state variables.

The differential index of a DAE system is the number of differentiations needed to reduce the system to a system of ordinary differential equations (ODEs).

# Set Up Your DAE Problem

Often, you can solve a system of differential algebraic equations (DAEs) by converting it to a system of DAEs with differential index 1 or 0, and then using MATLAB solvers, such as ode15i, ode15s, or ode23t. These solvers have their own requirements for the system of equations and initial conditions. Most DAE systems do not directly come in the form suitable for the MATLAB solvers, but you can convert them to a suitable form.

These preliminary steps help you set up the DAE system using the functions available in Symbolic Math Toolbox, and then convert the system to numeric function handles acceptable by MATLAB. After completing these steps, call ode15i, ode15s, or ode23t while specifying the system by the MATLAB function handles and providing initial conditions.

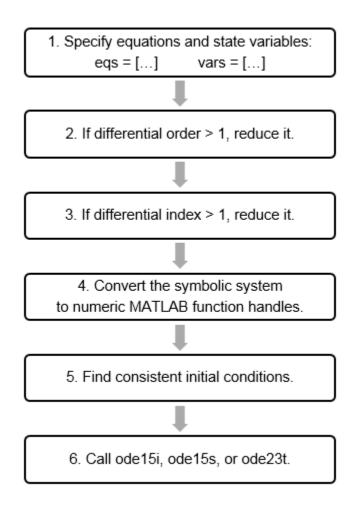

### Step 1: Equations and Variables

Specify equations and state variables of the system. A system of differential algebraic equations includes equations, dependent variables (state variables), and an independent variable t. Specify equations as symbolic equations (using the == operator) or as symbolic expressions. If you use symbolic expressions, the toolbox assumes that these expressions are equations with right sides equal to 0.

For example, specify the system of equations that describes a two-dimensional pendulum. The functions x(t) and y(t) are the state variables of the system that describe the horizontal and vertical positions of the pendulum mass. The function T(t) is the state variable describing the force that keeps the mass from flying away. The variables m, r, and g are the mass, length of the rod, and standard surface gravity on Earth, respectively.

```
syms x(t) y(t) T(t) m r g;
eqs= [m*diff(x(t), 2) == T(t)/r*x(t), ...
m*diff(y(t), 2) == T(t)/r*y(t) - m*g, ...
x(t)^2 + y(t)^2 == r^2];
```

vars = [x(t); y(t); T(t)];

Alternatively, you can specify the same equations as symbolic expressions.

```
eqs= [m*diff(x(t), 2) - T(t)/r*x(t), ...
m*diff(y(t), 2) - T(t)/r*y(t) + m*g, ...
x(t)^2 + y(t)^2 - r^2];
```

### Step 2: Differential Order

Determine if the differential order of the system is 1. For example, the differential order of the two-dimensional pendulum system is 2.

If the system involves higher order differential equations, use reduceDifferentialOrder to convert all higher order equations to first-order equations by substituting derivatives with additional state variables. See "Reduce Differential Order of DAE Systems" on page 2-167.

### Step 3: Differential Index

Check the differential index of the system. To be able to use the MATLAB solvers ode15i, ode15s, or ode23t, your DAE system must be of differential index 1 or 0. (In the latter case, it is a system of ordinary differential equations.) If the differential index of the system is 2 or higher, then reduce it by using reduceDAEIndex or reduceDAEIndex. See "Check and Reduce Differential Index" on page 2-169.

### Step 4: MATLAB Function Handles

Convert the system to MATLAB functions acceptable by the MATLAB solvers. If you want to use the ode15i solver, then use daeFunction to convert the system to a

MATLAB function handle. If you want to use the ode15s or ode23t solver, then use massMatrixForm to extract the mass matrix and the right sides of the system of equations. Then, convert the resulting matrix and vector to MATLAB function handles by using matlabFunction. See "Convert DAE Systems to MATLAB Function Handles" on page 2-173.

### **Step 5: Consistent Initial Conditions**

If you reduced the differential index of the system, then find consistent initial conditions for the new system. See "Find Consistent Initial Conditions" on page 2-180.

### Step 6: ODE Solvers

Use one of the MATLAB solvers, ode15i, ode15s, or ode23t, to solve the system. See "Solve DAE Systems Using MATLAB ODE Solvers" on page 2-186.

### Solving DAE Systems Flow Chart

This flow chart shows possible sequences of steps that you might need to take when solving a DAE system. The flow chart includes the functions that you might need to use. The process involves MATLAB functions, as well as functions available in Symbolic Math Toolbox.

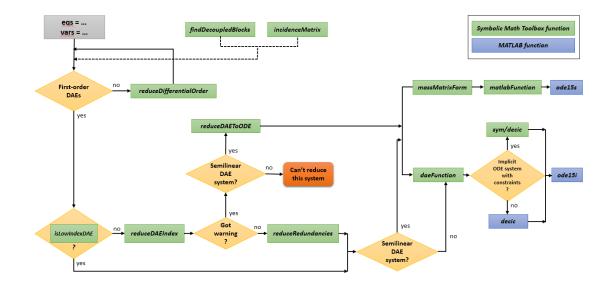

## **Reduce Differential Order of DAE Systems**

**Note:** This is the **second step** in solving a DAE problem. For the sequence of steps for solving DAE problems, see "Set Up Your DAE Problem" on page 2-162.

At this step, your DAE system must be specified as a collection of equations and state variables. For example, this system of equations describes a two-dimensional pendulum. The functions x(t) and y(t) are the state variables of the system that describe the horizontal and vertical positions of the pendulum mass. The function T(t) is the state variable describing the force that keeps the mass from flying away. The variables m, r, and g are the mass, length of the rod, and standard surface gravity on Earth, respectively.

```
syms x(t) y(t) T(t) m r g;
eqs= [m*diff(x(t), 2) == T(t)/r*x(t), ...
m*diff(y(t), 2) == T(t)/r*y(t) - m*g, ...
x(t)^2 + y(t)^2 == r^2];
vars = [x(t); y(t); T(t)];
```

The first and second equations have second-order derivatives of the coordinates x and y. The third equation is an algebraic equation. Thus, the differential order of this DAE system is 2. To visualize where the terms with the state variables and their derivatives appear in this DAE system, display the incidence matrix of the system. The system contains three equations and three state variables, so incidenceMatrix returns a 3-by-3 matrix of 1s and 0s. Here, 1s correspond to the terms containing state variables or their derivatives.

Before checking the differential index of the system or solving this DAE system, you must convert it to a first-order DAE system. For this, use the reduceDifferentialOrder function that substitutes the derivatives with new variables, such as Dxt(t) and Dyt(t). You can call reduceDifferentialOrder with

two or three output arguments. The syntax with three output arguments shows which derivatives correspond to new variables.

```
[eqs, vars, R] = reduceDifferentialOrder(eqs, vars)
```

Display the incidence matrix of the new system. The index reduction process introduced two new variables and two new equations. As a result, incidenceMatrix now returns a 5-by-5 matrix of 1s and 0s.

```
M = incidenceMatrix(eqs, vars)
M =
     1
                                 0
            0
                   1
                          1
     0
            1
                   1
                          0
                                 1
     1
            1
                   0
                          0
                                 0
     1
            0
                   0
                          1
                                 0
     0
            1
                   0
                          0
                                 1
```

For the next step in solving your DAE problem, see "Check and Reduce Differential Index" on page 2-169.

### **Check and Reduce Differential Index**

**Note:** This is the **third step** in solving a DAE problem. For the sequence of steps for solving DAE problems, see "Set Up Your DAE Problem" on page 2-162.

At this step, your DAE system must be a first-order system. The MATLAB solvers ode15i, ode15s, and ode23t can solve systems of ordinary differential equations or systems of differential algebraic equations of differential index 0 or 1. Therefore, before you can solve a system of DAEs, you must check the differential index of the system. If the index is higher than 1, the next step is to rewrite the system so that the index reduces to 0 or 1.

#### In this section ...

"Reduce Differential Index to 1" on page 2-169

"Reduce Differential Index to 0" on page 2-171

#### **Reduce Differential Index to 1**

Once you have a first-order DAE system, use the isLowIndexDAE function to check the differential index of the system. If the index is 0 or 1, then isLowIndexDAE returns 1 (logical true). In this case, skip the index reduction and go to the next step. If the differential index is 2 or higher, then isLowIndexDAE returns 0 (logical false). For this system of differential algebraic equations, isLowIndexDAE returns 0 (logical false).

```
isLowIndexDAE(eqs,vars)
```

```
ans =
logical
0
```

There are two index reduction functions available in Symbolic Math Toolbox. The reduceDAEIndex function tries to reduce the differential index by differentiating the original equations (Pantelides algorithm) and replacing the derivatives by new variables. The result contains the original equations (with the derivatives replaced by new variables) followed by the new equations. The vector of variables contains the original variables followed by variables generated by reduceDAEIndex.

[DAEs,DAEvars] = reduceDAEIndex(eqs,vars)

```
DAEs =
                                               m*Dxtt(t) - (T(t)*x(t))/r
                                        g*m + m*Dytt(t) - (T(t)*y(t))/r
                                                   x(t)^{2} + y(t)^{2} - r^{2}
                                                        Dxt(t) - Dxt1(t)
                                                        Dyt(t) - Dyt1(t)
                                        2*Dxt1(t)*x(t) + 2*Dyt1(t)*y(t)
 2*Dxt1t(t)*x(t) + 2*Dxt1(t)^2 + 2*Dyt1(t)^2 + 2*y(t)*diff(Dyt1(t), t)
                                                      Dxtt(t) - Dxt1t(t)
                                              Dytt(t) - diff(Dyt1(t), t)
                                                 Dyt1(t) - diff(y(t), t)
DAEvars =
     x(t)
     y(t)
     T(t)
  Dxt(t)
  Dyt(t)
  Dytt(t)
```

```
Dxtt(t)
Dxt1(t)
Dyt1(t)
Dxt1t(t)
```

Often, **reduceDAEIndex** introduces equations and variables that can be easily eliminated. You can simplify the system by eliminating redundant equations.

```
[DAEs,DAEvars] = reduceRedundancies(DAEs,DAEvars)
```

Dxtt(t)

Check the differential index of the new system. Now isLowIndexDAE returns 1, which means that the differential index of the system is 0 or 1.

```
isLowIndexDAE(DAEs,DAEvars)
```

```
ans =
logical
1
```

For the next step in solving your DAE problem, see "Convert DAE Systems to MATLAB Function Handles" on page 2-173.

### **Reduce Differential Index to 0**

Once you have a first-order DAE system, use the isLowIndexDAE function to check the differential index of the system. If the index is 0 or 1, then isLowIndexDAE returns 1 (logical true). In this case, skip the index reduction and go to the next step. If the differential index is 2 or higher, then isLowIndexDAE returns 0 (logical false). For this system of differential algebraic equations, isLowIndexDAE returns 0 (logical false).

```
isLowIndexDAE(eqs,vars)
```

```
ans =
logical
0
```

The Pantelides algorithm used by reduceDAEIndex can underestimate the differential index of a system. After index reduction, the reduceDAEIndex function internally calls isLowIndexDAE to check the differential index of the new DAE system. If the reduced index is still 2 or higher, it issues the following warning:

```
Warning: The index of the reduced DAEs is larger...
than 1. [daetools::reduceDAEIndex]
```

Another index reduction function, reduceDAEToODE, reduces a DAE system to a system of implicit ordinary differential equations by using a structural algorithm based on Gaussian elimination of the mass matrix. This function only works on semilinear DAE systems, and it is typically slower than reduceDAEIndex. The main advantage of using reduceDAEToODE is that it reliably reduces semilinear DAE systems to ODE systems (DAEs of index 0).

Use reduceDAETOODE to reduce the differential index of small semilinear DAE systems or semilinear DAE systems for which reduceDAEIndex fails to reduce the index to 1.

For example, the system of equations for a two-dimensional pendulum is relatively small (five first-order equations in five variables). The reduceDAEToODE function reduces this system to a system of implicit ordinary differential equations as follows.

```
[ODEs,constraints] = reduceDAEToODE(eqs,vars)
```

For the next step in solving your DAE problem, see "Convert DAE Systems to MATLAB Function Handles" on page 2-173.

## **Convert DAE Systems to MATLAB Function Handles**

**Note:** This is the **fourth step** in solving a DAE problem. For the sequence of steps for solving DAE problems, see "Set Up Your DAE Problem" on page 2-162.

At this step, your DAE system must be a first-order system of differential index 0 or 1. The system is still a system of symbolic expressions and variables. Before you can use the MATLAB differential equation solvers, you must convert your DAE or ODE system to a suitable input for these solvers, that is, a MATLAB function handle.

There are two ways to convert a DAE or ODE system to a MATLAB function handle:

- To use the ode15i solver, convert a DAE or ODE system to a function handle by using daeFunction.
- To use the ode15s or ode23t solver, find the mass matrix and vector containing the right sides of equations by using massMatrixForm. Then convert the result to function handles by using matlabFunction. You can use this approach only with semilinear systems.

These topics show how to convert your DAE or ODE system to function handles acceptable by different MATLAB solvers.

#### In this section ...

"DAEs to Function Handles for ode15i" on page 2-173 "ODEs to Function Handles for ode15i" on page 2-175 "DAEs to Function Handles for ode15s and ode23t" on page 2-176 "ODEs to Function Handles for ode15s and ode23t" on page 2-177

### DAEs to Function Handles for ode15i

To use ode15i, you need a function handle that describes a DAE system as F(t, y(t), y'(t)) = 0. Thus, you must convert a DAE system to a function handle F = F(y, y, yp), where t is a scalar, and y and yp are column vectors.

When you have a first-order low-index DAE system consisting of a vector of equations and a vector of variables that is ready for conversion to a MATLAB function handle, use daeFunction to convert the system. If a DAE system contains symbolic parameters (symbolic variables other than those specified in the vector of state variables, DAEvars), then specify these symbolic parameters as additional input arguments of daeFunction. For example, the two-dimensional pendulum model contains the variables m, r, and g. Call daeFunction and provide these variables as additional arguments.

```
f = daeFunction(DAEs, DAEvars, m, r, g);
```

Although daeFunction lets you create a function handle containing symbolic parameters without numeric values assigned to them, you cannot use these function handles as input arguments for the ode15i solver. Before calling the solvers, you must assign numeric values to all symbolic parameters.

```
m = 1.0;

r = 1.0;

g = 9.81;
```

The function handle f still contains symbolic parameters. Create a purely numeric function handle F that you can pass to ode15i.

F = @(t, Y, YP) f(t, Y, YP, m, r, g);

If your DAE system does not contain any symbolic parameters, then daeFunction creates a function handle suitable for ode15i. For example, substitute the parameters m = 1.0, r = 1.0, and g = 9.81 into the equations DAEs. Now the system does not contain symbolic variables other than specified in the vector of state variables DAEvars.

```
DAEs = subs(DAEs)

DAEs = Dxtt(t) - T(t)*x(t)

Dytt(t) - T(t)*y(t) + 981/100

x(t)^2 + y(t)^2 - 1

2*Dxtt(t)*x(t) + 2*Dytt(t)*y(t) + 2*Dyt(t)*y(t)

2*Dxtt(t)*x(t) + 2*Dytt(t)*y(t) + 2*Dxt(t)^2 + 2*Dyt(t)^2

Dytt(t) - diff(Dyt(t), t)

Dyt(t) - diff(y(t), t)
```

Use daeFunction to create a function handle. The result is a function handle suitable for ode15i.

```
F = daeFunction(DAEs, DAEvars);
```

For the next step in solving your DAE problem, see "Find Consistent Initial Conditions" on page 2-180.

### ODEs to Function Handles for ode15i

To use ode15i, you need a function handle that describes an ODE system as F(t, y(t), y'(t)) = 0. Thus, you must convert an ODE system to a function handle F = F(y, y, yp), where t is a scalar, and y and yp are column vectors.

When you have a first-order ODE system consisting of a vector of equations and a vector of variables that is ready for conversion to a MATLAB function handle, use daeFunction to convert the system. If an ODE system contains symbolic parameters (symbolic variables other than those specified in the vector of state variables, vars), then specify these symbolic parameters as additional input arguments of daeFunction. For example, the two-dimensional pendulum model contains the variables m, r, and g. Call daeFunction and provide these variables as additional arguments.

f = daeFunction(ODEs, vars, m, r, g);

Although daeFunction lets you create a function handle that contains symbolic parameters without numeric values assigned to them, you cannot use these function handles as input arguments for the ode15i solver. Before you call the solvers, you must assign numeric values to all symbolic parameters.

m = 1.0; r = 1.0;g = 9.81;

The function handle f still contains symbolic parameters. Create a purely numeric function handle F that you can pass to ode15i.

F = @(t, Y, YP) f(t, Y, YP, m, r, g);

If your ODE system does not contain any symbolic parameters, then daeFunction creates a function handle suitable for ode15i. For example, substitute the parameters m = 1.0, r = 1.0, and g = 9.81 into the equations ODEs and constraint equations constraints. Now the system does not contain symbolic variables other than those specified in the vector of state variables vars.

```
4*Dxt(t)*diff(Dxt(t), t) -...
4*Dyt(t)*diff(Dyt(t), t) -...
diff(T(t), t)*(2*x(t)^2 + 2*y(t)^2) -...
4*T(t)*x(t)*diff(x(t), t)
```

```
constraints = subs(constraints)
```

Use daeFunction to create a function handle suitable for ode15i.

```
F = daeFunction(ODEs, vars);
```

For the next step in solving your DAE problem, see "Find Consistent Initial Conditions" on page 2-180.

### DAEs to Function Handles for ode15s and ode23t

To use ode15s or ode23t, you need two function handles: one must represent the mass matrix of a DAE system, and the other must represent the vector containing the right side of the equations. If M is a mass matrix form and F is a vector containing the right side of equations, then M(t,y(t))\*y'(t) = F(t,y(t)).

When you have a first-order low-index semilinear DAE system consisting of a vector of equations and a vector of variables, use massMatrixForm to find the mass matrix M and vector F of the right side of the equations.

```
r^2 - y(t)^2 - x(t)^2
- 2*Dxt(t)*x(t) - 2*Dyt(t)*y(t)
- 2*Dxtt(t)*x(t) - 2*Dytt(t)*y(t) - 2*Dxt(t)^2 - 2*Dyt(t)^2
-Dytt(t)
-Dyt(t)
```

To convert M and F to MATLAB function handles, use two separate odeFunction calls.

For inputs that do not contain any symbolic parameters, OdeFunction creates function handles suitable for the MATLAB ODE solvers. In the previous code sample, the mass matrix M does not contain symbolic variables other than specified in the vector of state variables (DAEvars). Use odaeFunction to create a function handle. The result is a function handle suitable for ode15s and ode23t.

M = odeFunction(M, DAEvars);

If M or F contain symbolic parameters (symbolic variables other than those specified in the vector of state variables DAEvars), then specify these symbolic parameters as additional input arguments of odeFunction. Because F contains the variables m, r, and g, provide these variables as additional arguments when you call odeFunction for F.

```
F = odeFunction(F, DAEvars, m, r, g);
```

Although odeFunction lets you create a function handle containing symbolic parameters without numeric values assigned to them, you cannot use these function handles as input arguments for the MATLAB ODE solvers. Before calling the solvers, you must assign numeric values to all symbolic parameters.

m = 1.0; r = 1.0;g = 9.81;

The function handle f still contains symbolic parameters. Create a purely numeric function handle F that you can pass to ode15s or ode23t.

F = @(t, Y) F(t, Y, m, r, g);

For the next step in solving your DAE problem, see "Find Consistent Initial Conditions" on page 2-180.

#### ODEs to Function Handles for ode15s and ode23t

To use ode15s or ode23t, you need two function handles: one must represent the mass matrix of a ODE system, and the other must represent the vector containing the right

side of the equations. If M is a mass matrix form and F is a vector containing the right side of equations, then M(t,y(t))\*y'(t) = F(t,y(t)).

When you have a first-order ODE system consisting of a vector of equations and a vector of variables, use massMatrixForm to find the mass matrix M and vector F of the right side of the equations.

```
[M,F] = massMatrixForm(ODEs,vars)
```

```
M =
                                                       Ο,
                                                                      0,
                                                                                    01
           -1.
                              0, 0,
-1, 0,
0, 0,
0, 0,
           Ο,
                                                                     Ο,
                                                                                    01
           0,
                                                                     m,
                                                                                    01
           0,
                                                                      0,
                                                                                    m ]
 -4*T(t)*x(t), 2*g*m*r - 4*T(t)*y(t), - 2*x(t)^2 - 2*y(t)^2, -4*m*r*Dxt(t), -4*m*r*Dyt(t)]
F =
              -Dxt(t)
             -Dyt(t)
        (T(t)*x(t))/r
 (T(t)*y(t) - g*m*r)/r
```

To convert M and F to MATLAB function handles, use two separate odeFunction calls.

If M or F contain symbolic parameters (symbolic variables other than specified in the vector of state variables DAEvars), then specify these symbolic parameters as additional input arguments of OdeFunction. In this example, both M and F contain the variables m, r, and g. Call odeFunction and provide these variables as additional arguments.

```
M = odeFunction(M, vars, m, r, g);
F = odeFunction(F, vars, m, r, g);
```

Although odeFunction lets you create function handles containing symbolic parameters without numeric values assigned to them, you cannot use these function handles as input arguments for the MATLAB ODE solvers. Before calling the solvers, you must assign numeric values to all symbolic parameters.

m = 1.0;r = 1.0;g = 9.81;

The function handles M and F still contain symbolic parameters. Create purely numeric function handles that you can pass to ode15s or ode23t.

M = @(t, Y) M(t, Y, m, r, g);F = @(t, Y) F(t, Y, m, r, g); For the next step in solving your DAE problem, see "Find Consistent Initial Conditions" on page 2-180.

# **Find Consistent Initial Conditions**

**Note:** This is the **fifth step** in solving a DAE problem. For the sequence of steps for solving DAE problems, see "Set Up Your DAE Problem" on page 2-162.

At this step, you search for initial conditions that satisfy all equations of your new lowindex DAE or ODE system. There are two functions that let you find consistent initial conditions:

- If you used reduceDAEIndex to reduce the differential index of the system to 1, then use the MATLAB decic function to find consistent initial conditions for the new DAE system.
- If you used reduceDAETOODE to rewrite the system as a system of implicit ODEs, then use the decic function available in Symbolic Math Toolbox. As one of its input arguments, this function accepts algebraic constraints of the original system returned by reduceDAETOODE and returns consistent initial conditions that satisfy those constraints.

These topics show how to find consistent initial conditions for your DAE or ODE system when you use different solvers.

| In this section                                                |
|----------------------------------------------------------------|
| "DAEs: Initial Conditions for ode15i" on page 2-180            |
| "ODEs: Initial Conditions for ode15i" on page 2-182            |
| "DAEs: Initial Conditions for ode15s and ode23t" on page 2-183 |
| "ODEs: Initial Conditions for ode15s and ode23t" on page 2-184 |

#### DAEs: Initial Conditions for ode15i

The vector of variables for the first-order DAE system of differential index 1 describing a two-dimensional pendulum is a 7 - by - 1 vector. Therefore, estimates for initial values of variables and their derivatives must also be 7 - by - 1 vectors.

DAEvars

DAEvars =

x(t) y(t) T(t) Dxt(t) Dyt(t) Dytt(t) Dxtt(t)

Suppose that the initial angular displacement of the pendulum is  $30^{\circ}$ , and the origin of the coordinates is at the suspension point of the pendulum. Since  $\cos(30^{\circ}) = 0.5$  and  $\sin(30^{\circ}) \approx 0.8$ , you can specify the starting points for the search for consistent values of the variables and their derivatives at the time t0 = 0 as two 7-by-1 vectors.

```
y0est = [0.5*r; -0.8*r; 0; 0; 0; 0; 0];
yp0est = zeros(7,1);
```

Create an option set that specifies numerical tolerances for the numerical search.

opt = odeset('RelTol', 10.0^(-7), 'AbsTol' , 10.0^(-7));

Find consistent initial values for the variables and their derivatives by using the MATLAB decic function.

```
[y0, yp0] = decic(F, 0, y0est, [], yp0est, [], opt)
v0 =
    0.4828
   -0.8757
   -8.5909
         0
    0.0000
   -2.2866
   -4.1477
= 0 qv
         0
    0.0000
         0
         0
   -2.2866
         0
         0
```

For the next step in solving your DAE problem, see "Solve DAE Systems Using MATLAB ODE Solvers" on page 2-186.

### ODEs: Initial Conditions for ode15i

The vector of variables for the first-order ODE system describing a two-dimensional pendulum is a 5 - by - 1 vector, therefore, estimates for initial values of variables and their derivatives must also be 5 - by - 1 vectors.

vars

vars =
 x(t)
 y(t)
 T(t)
 Dxt(t)
 Dyt(t)

Suppose that the initial angular displacement of the pendulum is 30°, and the origin of the coordinates is at the suspension point of the pendulum. Since  $\cos(30^\circ) = 0.5$  and  $\sin(30^\circ) \approx 0.8$ , you can specify the starting points for the search for consistent values of the variables and their derivatives at the time t0 = 0 as two 5-by-1 vectors.

```
y0est = [0.5*r; -0.8*r; 0; 0; 0];
yp0est = zeros(5,1);
```

Create an option set that specifies numerical tolerances for the numerical search.

opt = odeset('RelTol', 10.0^(-7), 'AbsTol' , 10.0^(-7));

Find initial values consistent with the system of ODEs and with the algebraic constraints by using the decic function available in Symbolic Math Toolbox. The parameter [1,0,0,0,1] in this function call fixes the first and the last element in y0est, so that decic does not change them during the numerical search. The zero elements in [1,0,0,0,1] correspond to those values in y0est for which decic solves the constraint equations.

0 0 -4.2479 -2.4525

For the next step in solving your DAE problem, see "Solve DAE Systems Using MATLAB ODE Solvers" on page 2-186.

### DAEs: Initial Conditions for ode15s and ode23t

Suppose that the initial angular displacement of the pendulum is 30°, and the origin of the coordinates is at the suspension point of the pendulum. Since  $\cos(30^\circ) = 0.5$  and  $\sin(30^\circ) \approx 0.8$ , you can specify the starting points for the search for consistent values of the variables and their derivatives at the time t0 = 0 as two 7-by-1 vectors.

```
y0est = [0.5*r; -0.8*r; 0; 0; 0; 0; 0];
yp0est = zeros(7,1);
```

Create an option set that contains the mass matrix M of the system, a vector ypOest of initial guesses for the derivatives, and specifies numerical tolerances for the numerical search.

```
opt = odeset('Mass', M, 'InitialSlope', ypOest,...
'RelTol', 10.0^(-7), 'AbsTol' , 10.0^(-7));
```

Find consistent initial values for the variables and their derivatives by using the MATLAB decic function. The first argument of decic must be a function handle f describing the DAE by f(t,y,yp) = f(t,y,y') = 0. In terms of M and F, this means f(t,y,yp) = M(t,y)\*yp - F(t,y).

Now create an option set that contains the mass matrix M of the system and the vector yp0 of consistent initial values for the derivatives. You will use this option set when solving the system.

```
opt = odeset(opt, 'InitialSlope', yp0);
```

For the next step in solving your DAE problem, see "Solve DAE Systems Using MATLAB ODE Solvers" on page 2-186.

#### ODEs: Initial Conditions for ode15s and ode23t

Suppose that the initial angular displacement of the pendulum is 30°, and the origin of the coordinates is at the suspension point of the pendulum. Since  $\cos(30^\circ) = 0.5$  and  $\sin(30^\circ) \approx 0.8$ , you can specify the starting points for the search for consistent values of the variables and their derivatives at the time t0 = 0 as two 5-by-1 vectors.

```
y0est = [0.5*r; -0.8*r; 0; 0; 0];
yp0est = zeros(5,1);
```

Before you proceed, substitute numeric values for m, r, and g into ODEs, constraints, and yOest.

```
m = 1.0;
r = 1.0;
g = 9.81;
ODEs = subs(ODEs);
constraints = subs(constraints);
y0est = subs(y0est);
```

Create an option set that contains the mass matrix  ${\tt M}$  of the system and specifies numerical tolerances for the numerical search.

```
opt = odeset('Mass', M, 'RelTol', 10.0^(-7), 'AbsTol', 10.0^(-7));
```

Find initial values consistent with the system of ODEs and with the algebraic constraints by using the decic function available in Symbolic Math Toolbox. The parameter

[1,0,0,0,1] in this function call fixes the first and the last element in yOest, so that decic does not change them during the numerical search. The zero elements in [1,0,0,0,1] correspond to those values in yOest for which decic solves the constraint equations.

Now create an option set that contains the mass matrix M of the system and the vector yp0 of consistent initial values for the derivatives. You will use this option set when solving the system.

opt = odeset(opt, 'InitialSlope', yp0);

For the next step in solving your DAE problem, see "Solve DAE Systems Using MATLAB ODE Solvers" on page 2-186.

# Solve DAE Systems Using MATLAB ODE Solvers

**Note:** This is the **final step** in solving a DAE problem. For the sequence of steps for solving DAE problems, see "Set Up Your DAE Problem" on page 2-162.

At this step, you must have a MATLAB function handle representing your ODE or DAE system (of differential index 0 or 1, respectively). You also must have two vectors specifying initial conditions for the variables of the system and their first derivatives.

ode15i, ode15s, and ode23t are the MATLAB differential equation solvers recommended for this workflow.

- If you have one function handle representing your DAE system (typically obtained via daeFunction), then use ode15i.
- If your DAE is semilinear, and you have function handles for the mass matrix and the right sides of equations of the DAE system, use ode15s or ode23t. These two functions use the same syntax. The example shows how to use ode15s, but you can replace it with ode23t.

The following examples show how to solve DAE and ODE systems using different MATLAB solvers.

#### In this section ...

"Solve a DAE System with ode15i" on page 2-186 "Solve an ODE System with ode15i" on page 2-187 "Solve a DAE System with ode15s" on page 2-188 "Solve an ODE System with ode15s" on page 2-189

#### Solve a DAE System with ode15i

Solve the system integrating over the time span  $0 \le t \le 0.5$ . Add the grid lines and the legend to the plot.

```
ode15i(F, [0, 0.5], y0, yp0, opt)
for k = 1:numel(DAEvars)
        S{k} = char(DAEvars(k));
```

end

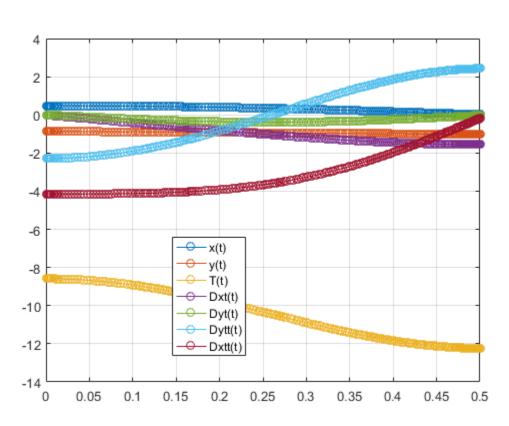

# legend(S, 'Location', 'Best') grid on

### Solve an ODE System with ode15i

Solve the system integrating over the time span  $0 \leq t \leq 0.5.$  Add the grid lines and the legend to the plot.

```
ode15i(F, [0, 0.5], y0, yp0, opt)
```

for k = 1:numel(vars)

```
S{k} = char(vars(k));
end
legend(S, 'Location', 'Best')
grid on
```

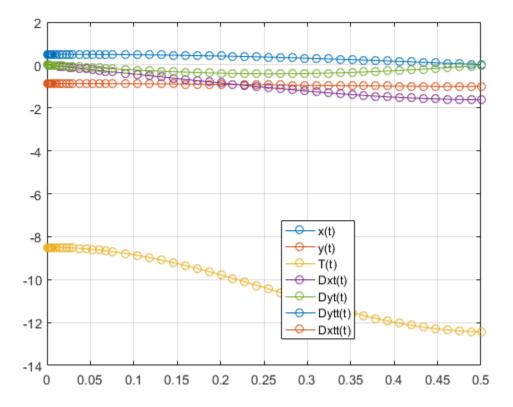

#### Solve a DAE System with ode15s

Solve the system integrating over the time span  $0 \leq t \leq 0.5.$  Add the grid lines and the legend to the plot.

ode15s(F, [0, 0.5], y0, opt)

```
for k = 1:numel(DAEvars)
   S{k} = char(DAEvars(k));
end
legend(S, 'Location', 'Best')
grid on
```

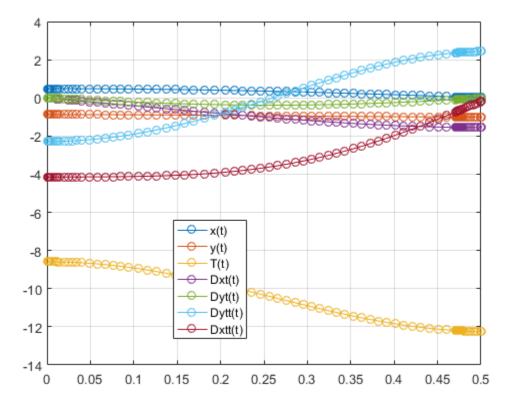

### Solve an ODE System with ode15s

Solve the system integrating over the time span  $0 \le t \le 0.5$ . Add the grid lines and the legend to the plot.

ode15s(F, [0, 0.5], y0, opt)

```
for k = 1:numel(vars)
   S{k} = char(vars(k));
end
legend(S, 'Location', 'Best')
grid on
```

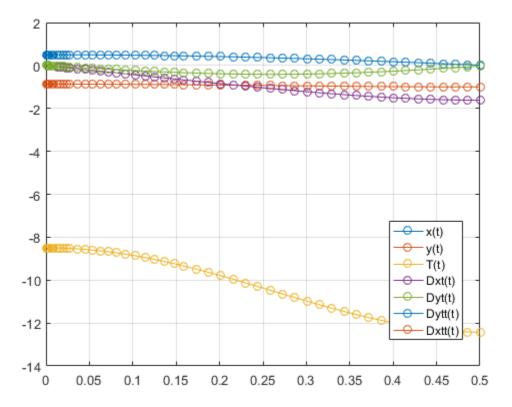

## Fourier Transforms and Inverse

The Fourier transform of a function f(x) is defined as

$$F[f](w) = \int_{-\infty}^{\infty} f(x)e^{-iwx}dx,$$

and the inverse Fourier transform (IFT) as

$$F^{-1}[f](x) = \frac{1}{2\pi} \int_{-\infty}^{\infty} f(w) e^{iwx} dw.$$

This documentation refers to this formulation as the Fourier transform of f with respect to x as a function of w. Or, more concisely, the Fourier transform of f with respect to xat w. Mathematicians often use the notation F[f] to indicate the Fourier transform of f. In this setting, the transform is taken with respect to the independent variable of f(if f = f(t), then t is the independent variable; f = f(x) implies that x is the independent variable, etc.) at the default variable w. This documentation refers to F[f] as the Fourier transform of f at w and  $F^{-1}[f]$  is the IFT of f at x. See fourier and ifourier in the reference pages for tables that show the Symbolic Math Toolbox commands equivalent to various mathematical representations of the Fourier and inverse Fourier transforms.

For example, consider the Fourier transform of the Cauchy density function,  $(\pi(1 + x^2))^{-1}$ :

```
syms x
cauchy = 1/(pi*(1+x^2));
fcauchy = fourier(cauchy)
fcauchy =
exp(-abs(w))
```

fplot(fcauchy)

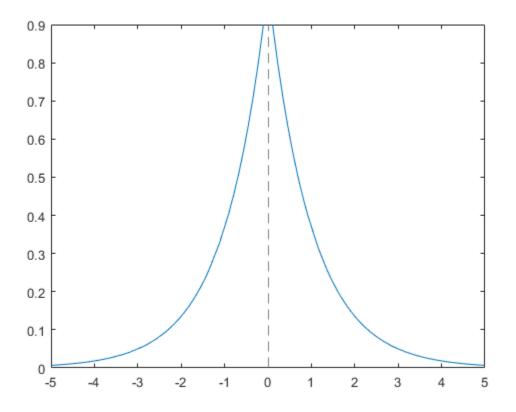

The Fourier transform is symmetric, since the original Cauchy density function is symmetric.

To recover the Cauchy density function from the Fourier transform, call ifourier:

finvfcauchy = ifourier(fcauchy)

finvfcauchy = 1/(pi\*(x^2 + 1))

An application of the Fourier transform is the solution of ordinary and partial differential equations over the real line. Consider the deformation of an infinitely long beam resting on an elastic foundation with a shock applied to it at a point. A "real world" analogy to this phenomenon is a set of railroad tracks atop a road bed.

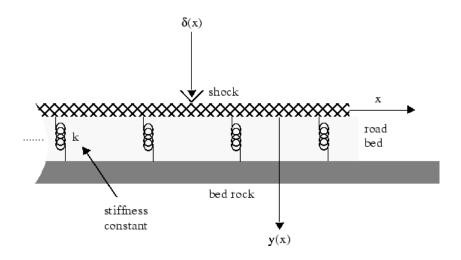

The shock could be induced by a pneumatic hammer blow.

The differential equation idealizing this physical setting is

$$\frac{d^4y}{dx^4} + \frac{k}{EI}y = \frac{1}{EI}\delta(x), \quad -\infty < x < \infty.$$

Here, E represents elasticity of the beam (railroad track), I is the "beam constant," and k is the spring (road bed) stiffness. The shock force on the right side of the differential equation is modeled by the Dirac Delta function  $\delta(x)$ . The Dirac Delta function has the following important property:

$$\int_{-\infty}^{\infty} f(x-y)\delta(y)dy = f(x).$$

A definition of the Dirac Delta function is

$$\delta(x) = \lim_{n \to \infty} n \chi_{(-1/2n, 1/2n)}(x),$$

where

$$\chi_{(-1/2n, 1/2n)}(x) = \begin{cases} 1 & \text{for } -\frac{1}{2n} < x < \frac{1}{2n} \\ 0 & \text{otherwise.} \end{cases}$$

Let Y(w) = F[y(x)](w) and  $\Delta(w) = F[\delta(x)](w)$ . Indeed, try the command fourier(dirac(x), x, w). The Fourier transform turns differentiation into exponentiation, and, in particular,

$$F\left[\frac{d^4y}{dx^4}\right](w) = w^4 Y(w).$$

See a demonstration of this property:

```
syms w y(x)
fourier(diff(y(x), x, 4), x, w)
ans =
w^4*fourier(y(x), x, w)
```

Note that you can call the fourier command with one, two, or three inputs (see the reference pages for fourier). With a single input argument, fourier(f) returns a function of the default variable w. If the input argument is a function of w, fourier(f) returns a function of t. All inputs to fourier must be symbolic objects.

Applying the Fourier transform to the differential equation above yields the algebraic equation

$$\left(w^{4} + \frac{k}{EI}\right)Y(w) = \Delta(w),$$
  
or  $Y(w) = \Delta(w)G(w),$ 

where

$$G(w) = \frac{1}{w^4 + \frac{k}{EI}} = F[g(x)](w)$$

for some function g(x). That is, g is the inverse Fourier transform of G:

 $g(x) = F^{-1}[G(w)](x)$ 

The Symbolic Math Toolbox counterpart to the IFT is ifourier. This behavior of ifourier parallels fourier with one, two, or three input arguments (see the reference pages for ifourier).

Continuing with the solution of the differential equation, observe that the ratio

$$\frac{K}{EI}$$

is a relatively "large" number since the road bed has a high stiffness constant k and a railroad track has a low elasticity E and beam constant I. Make the simplifying assumption that

$$\frac{K}{EI} = 1024.$$

This is done to ease the computation of  $F^{-1}[G(w)](x)$ . Now type

```
G = 1/(w<sup>4</sup> + 1024);
g = ifourier(G, w, x);
g = simplify(g)

<sup>g =</sup>
(pi*exp(x*(- 4 - 4i))*(sign(x) + 1)*(1/1024 + 1i/1024) +...
pi*exp(x*(- 4 + 4i))*(sign(x) + 1)*(1/1024 - 1i/1024) -...
pi*exp(x*(4 - 4i))*(sign(x) - 1)*(1/1024 - 1i/1024) -...
pi*exp(x*(4 + 4i))*(sign(x) - 1)*(1/1024 + 1i/1024))/(2*pi)
```

Since *Y* is the product of Fourier transforms, *y* is the convolution of the transformed functions. That is,  $F[y] = Y(w) = \Delta(w) G(w) = F[\delta] F[g]$  implies

$$y(x) = (\delta * g)(x) = \int_{-\infty}^{\infty} g(x - y)\delta(y)dy = g(x).$$

by the special property of the Dirac Delta function. To plot this function, substitute the domain of x into y(x), using the subs command. The resulting graph shows that the impact of a blow on a beam is highly localized; the greatest deflection occurs at the point of impact and falls off sharply from there.

```
XX = -3:0.05:3;
YY = double(subs(g, x, XX));
plot(XX, YY)
title('Beam Deflection for a Point Shock')
xlabel('x')
ylabel('y(x)')
```

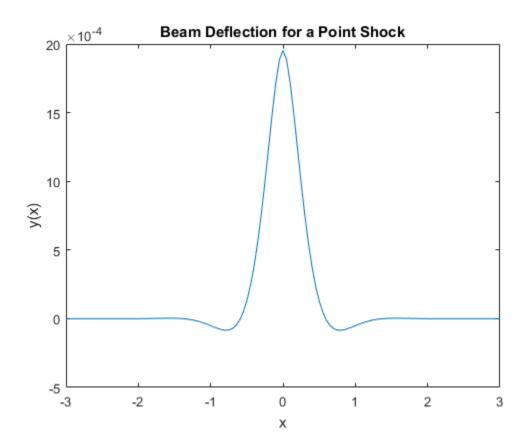

# Laplace Transform and Inverse

The Laplace transform of a function f(t) is defined as

$$L[f](s) = \int_{0}^{\infty} f(t)e^{-ts}dt,$$

while the inverse Laplace transform (ILT) of f(s) is

$$L^{-1}\left[f\right](t) = \frac{1}{2\pi i} \int_{c-i\infty}^{c+i\infty} f(s) e^{st} ds$$

where *c* is a real number selected so that all singularities of f(s) are to the left of the line s = c. The notation L[f] indicates the Laplace transform of *f* at *s*. Similarly,  $L^{-1}[f]$  is the ILT of *f* at *t*.

The Laplace transform has many applications including the solution of ordinary differential equations/initial value problems. Consider the resistance-inductor-capacitor (RLC) circuit below.

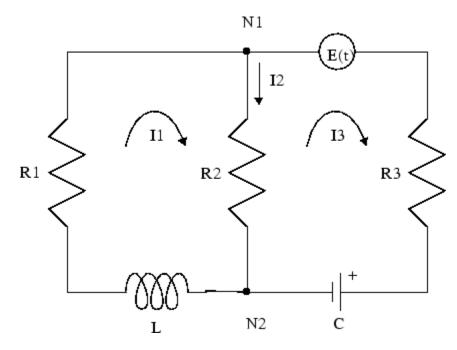

Let Rj and Ij, j = 1, 2, 3 be resistances (measured in ohms) and currents (amperes), respectively; L be inductance (henrys), and C be capacitance (farads); E(t) be the electromotive force, and Q(t) be the charge.

By applying Kirchhoff's voltage and current laws, Ohm's Law, and Faraday's Law, you can arrive at the following system of simultaneous ordinary differential equations.

$$\begin{split} \frac{dI_1}{dt} + \frac{R_2}{L} \frac{dQ}{dt} &= \frac{R_2 - R_1}{L} I_1, \ I_1(0) = I_0. \\ \\ \frac{dQ}{dt} &= \frac{1}{R_3 + R_2} \bigg( E(t) - \frac{1}{C} Q(t) \bigg) + \frac{R_2}{R_3 + R_2} I_1, \ Q(0) = Q_0. \end{split}$$

Solve this system of differential equations using laplace. First treat the  $R_j$ , L, and C as (unknown) real constants and then supply values later on in the computation.

clear E syms R1 R2 R3 L C real syms I1(t) Q(t) s

```
dI1(t) = diff(I1(t), t);
dQ(t) = diff(Q(t),t);
E(t) = sin(t); % Voltage
eq1(t) = dI1(t) + R2*dQ(t)/L - (R2 - R1)*I1(t)/L;
eq2(t) = dQ(t) - (E(t) - Q/C)/(R2 + R3) - R2*I1(t)/(R2 + R3);
```

At this point, you have constructed the equations in the MATLAB workspace. An approach to solving the differential equations is to apply the Laplace transform, which you will apply to eq1(t) and eq2(t). Transforming eq1(t) and eq2(t)

```
L1(t) = laplace(eq1,t,s)
L2(t) = laplace(eq2,t,s)
```

returns

```
L1(t) =

s*laplace(I1(t), t, s) - I1(0)

+ ((R1 - R2)*laplace(I1(t), t, s))/L

- (R2*(Q(0) - s*laplace(Q(t), t, s)))/L

L2(t) =

s*laplace(Q(t), t, s) - Q(0)

- (R2*laplace(I1(t), t, s))/(R2 + R3) - (C/(s^2 + 1))

- laplace(Q(t), t, s))/(C*(R2 + R3))
```

Now you need to solve the system of equations L1 = 0, L2 = 0 for laplace (I1(t),t,s) and laplace (Q(t),t,s), the Laplace transforms of I<sub>1</sub> and Q, respectively. To do this, make a series of substitutions. For the purposes of this example, use the quantities  $R1 = 4 \Omega$  (ohms),  $R2 = 2 \Omega$ ,  $R3 = 3 \Omega$ , C = 1/4 farads, L = 1.6 H (henrys), I1(0) = 15 A (amperes), and Q(0) = 2 A\*sec. Substituting these values in L1

```
syms LI1 LQ
NI1 = subs(L1(t),{R1,R2,R3,L,C,I1(0),Q(0)}, ...
{4,2,3,1.6,1/4,15,2})
```

returns

```
NI1 =
s*laplace(I1(t), t, s) + (5*s*laplace(Q(t), t, s))/4
+ (5*laplace(I1(t), t, s))/4 - 35/2
```

The substitution

NQ = subs(L2, {R1, R2, R3, L, C, I1(0), Q(0)}, {4, 2, 3, 1.6, 1/4, 15, 2})

#### returns

```
NQ(t) =
s*laplace(Q(t), t, s) - 1/(5*(s^2 + 1)) -...
(2*laplace(I1(t), t, s))/5 + (4*laplace(Q(t), t, s))/5 - 2
```

To solve for laplace(I1(t),t,s) and laplace(Q(t),t,s), make a final pair of substitutions. First, replace laplace(I1(t),t,s) and laplace(Q(t),t,s) by the sym objects LI1 and LQ, using

```
NI1 = subs(NI1, {laplace(I1(t),t,s), laplace(Q(t),t,s)}, {LI1,LQ})
```

to obtain

NI1 = (5\*LI1)/4 + LI1\*s + (5\*LQ\*s)/4 - 35/2

Collecting terms

```
NI1 = collect(NI1,LI1)
```

gives

NI1 = (s + 5/4)\*LI1 + (5\*LQ\*s)/4 - 35/2

A similar substitution

```
NQ = ...
subs(NQ,{laplace(I1(t),t,s), laplace(Q(t),t,s)}, {LI1,LQ})
```

yields

```
NQ(t) = (4*LQ)/5 - (2*LI1)/5 + LQ*s - 1/(5*(s^2 + 1)) - 2
```

which, after collecting terms,

```
NQ = collect(NQ,LQ)
```

#### gives

```
NQ(t) =
(s + 4/5)*LQ - (2*LI1)/5 - 1/(5*(s^2 + 1)) - 2
```

Now, solving for LI1 and  $\mathsf{LQ}$ 

[LI1, LQ] = solve(NI1, NQ, LI1, LQ)

#### you obtain

```
LI1 =
(5*(60*s^3 + 56*s^2 + 59*s + 56))/((s^2 + 1)*(20*s^2 + 51*s + 20))
LQ =
(40*s^3 + 190*s^2 + 44*s + 195)/((s^2 + 1)*(20*s^2 + 51*s + 20))
```

To recover  $\tt I1$  and  $\tt Q,$  compute the inverse Laplace transform of  $\tt LI1$  and  $\tt LQ.$  Inverting  $\tt LI1$ 

```
I1 = ilaplace(LI1, s, t)
```

produces

```
I1 =
15*exp(-(51*t)/40)*(cosh((1001^(1/2)*t)/40) -...
(293*1001^(1/2)*sinh((1001^(1/2)*t)/40))/21879) - (5*sin(t))/51
```

#### Inverting LQ

Q = ilaplace(LQ, s, t)

yields

```
Q =
(4*sin(t))/51 - (5*cos(t))/51 +...
(107*exp(-(51*t)/40)*(cosh((1001^(1/2)*t)/40) +...
(2039*1001^(1/2)*sinh((1001^(1/2)*t)/40))/15301))/51
```

Now plot the current I1(t) and charge Q(t) in two different time domains,  $0 \le t \le 10$  and  $5 \le t \le 25$ . The following statements generate the desired plots.

```
subplot(2,2,1)
fplot(I1,[0,10])
title('Current')
ylabel('I1(t)')
xlabel('t')
grid
subplot(2,2,2)
fplot(Q,[0,10])
title('Charge')
ylabel('Q(t)')
xlabel('t')
grid
subplot(2,2,3)
fplot(I1,[5,25])
```

```
title('Current')
ylabel('I1(t)')
xlabel('t')
grid
text(7,0.25, 'Transient')
text(16,0.125, 'Steady State')
subplot(2,2,4)
fplot(Q,[5,25])
title('Charge')
ylabel('Q(t)')
xlabel('t')
grid
text(7,0.25, 'Transient')
text(15,0.16, 'Steady State')
```

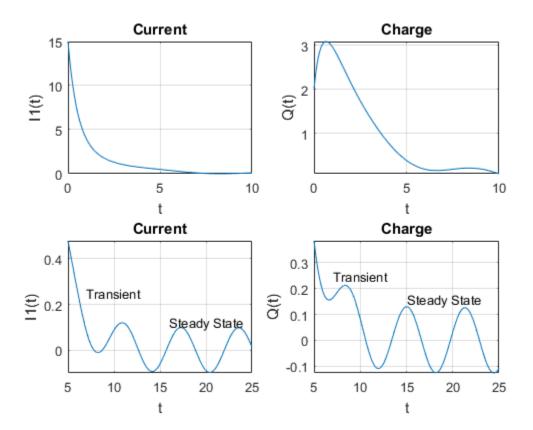

Note that the circuit's behavior, which appears to be exponential decay in the short term, turns out to be oscillatory in the long term. The apparent discrepancy arises because the circuit's behavior actually has two components: an exponential part that decays rapidly (the "transient" component) and an oscillatory part that persists (the "steady-state" component).

# Z-Transform and Inverse

The (one-sided) *z*-transform of a function f(n) is defined as

$$Z[f](z) = \sum_{n=0}^{\infty} f(n) z^{-n}$$

The notation Z[f] refers to the z-transform of f at z. Let R be a positive number so that the function g(z) is analytic on and outside the circle |z| = R. Then the inverse z-transform (IZT) of g at n is defined as

$$Z^{-1}[g](n) = \frac{1}{2\pi i} \oint_{|z|=R} g(z) z^{n-1} dz, \ n = 1, 2, \dots$$

The notation  $Z^{-1}[f]$  means the IZT of f at n. The Symbolic Math Toolbox commands ztrans and iztrans apply the z-transform and IZT to symbolic expressions, respectively. See ztrans and iztrans for tables showing various mathematical representations of the z-transform and inverse z-transform and their Symbolic Math Toolbox counterparts.

The *z*-transform is often used to solve difference equations. In particular, consider the famous "Rabbit Problem." That is, suppose that rabbits reproduce only on odd birthdays (1, 3, 5, 7, ...). If p(n) is the rabbit population at year n, then p obeys the difference equation

$$p(n+2) = p(n+1) + p(n), p(0) = 1, p(1) = 2.$$

You can use ztrans to find the population each year p(n). First, apply ztrans to the equations

Next, replace ztrans(p(n), n, z) with Pz and insert the initial conditions for p(0) and p(1).

```
syms Pz
Zeq = subs(Zeq,{ztrans(p(n), n, z), p(0), p(1)}, {Pz, 1, 2})
```

to obtain

Zeq = Pz\*z^2 - z - Pz\*z - Pz - z^2

Collecting terms

eq = collect(Zeq, Pz)

yields

eq = (z<sup>2</sup> - z - 1)\*Pz - z<sup>2</sup> - z

Now solve for  $\mathsf{Pz}$ 

P = solve(eq, Pz)

to obtain

 $P = -(z^2 + z)/(-z^2 + z + 1)$ 

To recover p(n), take the inverse *z*-transform of *P*.

p = iztrans(P, z, n); p = simplify(p)

The result is a bit complicated, but explicit:

```
p =
4*(-1)^(n/2)*cos(n*(pi/2 + asinh(1/2)*1i)) +...
1/2^n*((3*5^(1/2))/10 - 3/2)*(5^(1/2) + 1)^n -...
1/2^n*((3*5^(1/2))/10 + 3/2)*(1 - 5^(1/2))^n
```

Finally, plot  $\boldsymbol{p}$  to show the growth in rabbit population over time.

```
m = 1:10;
y = double(subs(p,n,m));
plot(m, real(y), 'r0')
```

```
title('Rabbit Population')
xlabel('years')
ylabel('p')
grid on
```

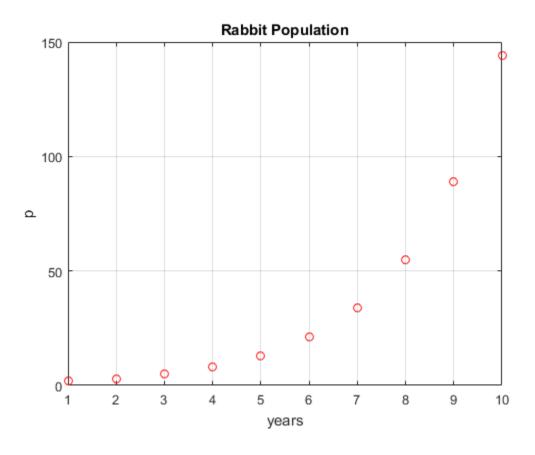

#### References

- [1] Andrews, L.C., Shivamoggi, B.K., *Integral Transforms for Engineers and Applied Mathematicians*, Macmillan Publishing Company, New York, 1986
- [2] Crandall, R.E., Projects in Scientific Computation, Springer-Verlag Publishers, New York, 1994

 [3] Strang, G., Introduction to Applied Mathematics, Wellesley-Cambridge Press, Wellesley, MA, 1986

# **Create Plots**

#### In this section ...

"Plot with Symbolic Plotting Functions" on page 2-208
"Plot Functions Numerically" on page 2-210
"Plot Multiple Symbolic Functions in One Graph" on page 2-211
"Plot Multiple Symbolic Functions in One Figure" on page 2-213
"Combine Symbolic Function Plots and Numeric Data Plots" on page 2-215
"Combine Numeric and Symbolic Plots in 3-D" on page 2-217

### Plot with Symbolic Plotting Functions

MATLAB provides many techniques for plotting numerical data. Graphical capabilities of MATLAB include plotting tools, standard plotting functions, graphic manipulation and data exploration tools, and tools for printing and exporting graphics to standard formats. Symbolic Math Toolbox expands these graphical capabilities and lets you plot symbolic functions using:

- fplot to create 2-D plots of symbolic expressions, equations, or functions in Cartesian coordinates.
- fplot3 to create 3-D parametric plots.
- ezpolar to create plots in polar coordinates.
- fsurf to create surface plots.
- fcontour to create contour plots.
- fmesh to create mesh plots.

Plot the symbolic expression  $\sin(6x)$  by using fplot. By default, fplot uses the range -5 < x < 5.

```
syms x
fplot(sin(6*x))
```

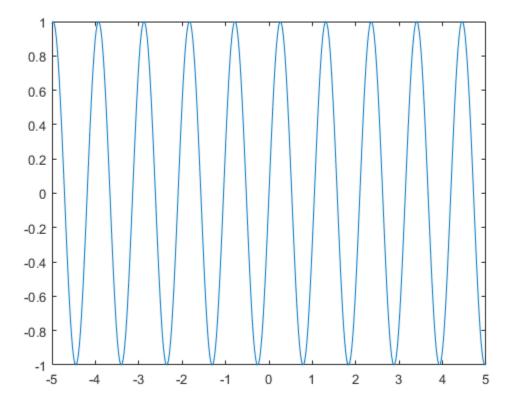

Plot a symbolic expression or function in polar coordinates r (radius) and  $\theta$  (polar angle) by using ezpolar. By default, ezpolar plots a symbolic expression or function over the interval  $0 < \theta < 2\pi$ .

Plot the symbolic expression  $\sin(6t)$  in polar coordinates.

```
syms t
ezpolar(sin(6*t))
```

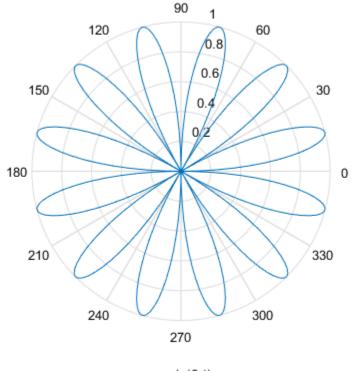

r = sin(6 t)

#### **Plot Functions Numerically**

As an alternative to plotting expressions symbolically, you can substitute symbolic variables with numeric values by using **subs**. Then, you can use these numeric values with plotting functions in MATLAB<sup>TM</sup>.

In the following expressions u and v, substitute the symbolic variables x and y with the numeric values defined by meshgrid.

```
syms x y
u = sin(x^2 + y^2);
v = cos(x*y);
[X, Y] = meshgrid(-1:.1:1,-1:.1:1);
```

U = subs(u, [x y], {X,Y}); V = subs(v, [x y], {X,Y});

Now, you can plot U and V by using standard MATLAB plotting functions.

Create a plot of the vector field defined by the functions U(X,Y) and V(X,Y) by using the MATLAB quiver function.

quiver(X, Y, U, V)

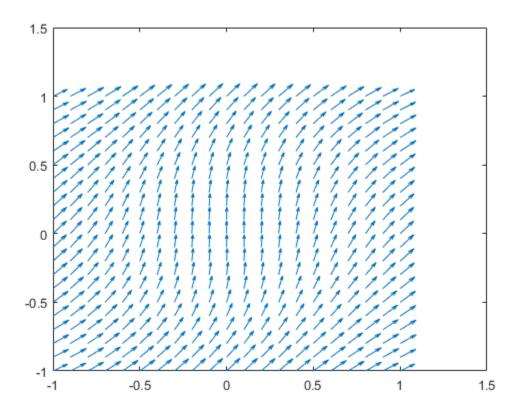

### Plot Multiple Symbolic Functions in One Graph

Plot several functions on one graph by adding the functions sequentially. After plotting the first function, add successive functions by using the hold on command. The hold

on command keeps the existing plots. Without the hold on command, each new plot replaces any existing plot. After the hold on command, each new plot appears on top of existing plots. Switch back to the default behavior of replacing plots by using the hold off command.

Plot  $f = e^x \sin(20x)$  using fplot. Show the bounds of f by superimposing plots of  $e^x$  and  $e^{-x}$  as dashed red lines. Set the title by using the DisplayName property of the object returned by fplot.

```
syms x y
f = exp(x)*sin(20*x)
obj = fplot(f,[0 3]);
hold on
fplot(exp(x), [0 3], '--r')
fplot(-exp(x), [0 3], '--r')
title(obj.DisplayName)
hold off
```

f =

sin(20\*x)\*exp(x)

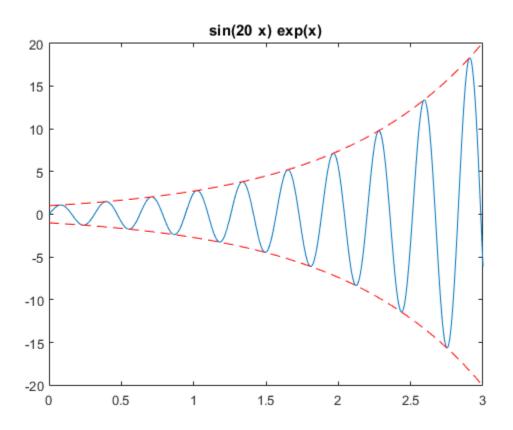

### Plot Multiple Symbolic Functions in One Figure

Display several functions side-by-side in one figure by dividing the figure window into several subplots using subplot. The command subplot(m,n,p) divides the figure into a m by n matrix of subplots and selects the subplot p. Display multiple plots in separate subplots by selecting the subplot and using plotting commands. Plotting into multiple subplots is useful for side-by-side comparisons of plots.

Compare plots of  $sin((x^2 + y^2)/a)$  for a = 10, 20, 50, 100 by using subplot to create side-by-side subplots.

syms x y a

```
f = sin((x^2 + y^2)/a);
subplot(2, 2, 1)
fsurf(subs(f, a, 10))
title('a = 10')
subplot(2, 2, 2)
fsurf(subs(f, a, 20))
title('a = 20')
subplot(2, 2, 3)
fsurf(subs(f, a, 50))
title('a = 50')
subplot(2, 2, 4)
fsurf(subs(f, a, 100))
title('a = 100')
```

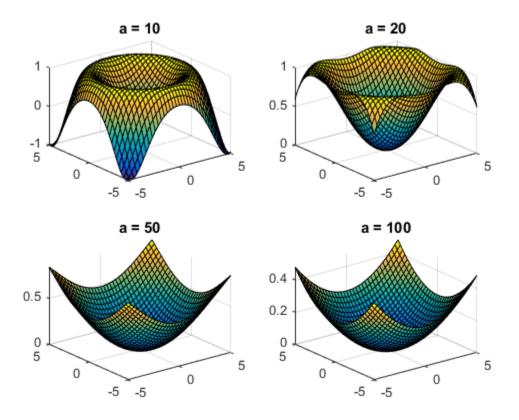

# **Combine Symbolic Function Plots and Numeric Data Plots**

Plot numeric and symbolic data on the same graph by using MATLAB and Symbolic Math Toolbox functions together.

For numeric values of x between [-5, 5], return a noisy sine curve by finding  $y = \sin(x)$  and adding random values to y. View the noisy sine curve by using scatter to plot the points  $(x1, y1), (x2, y2), \cdots$ .

```
x = linspace(-5,5);
y = sin(x) + (-1).^randi(10, 1, 100).*rand(1, 100)./2;
scatter(x, y)
```

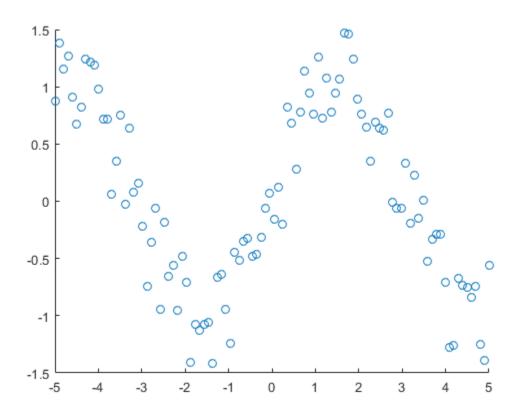

Show the underlying structure in the points by superimposing a plot of the sine function. First, use hold on to retain the scatter plot. Then, use fplot to plot the sine function.

hold on
syms t
fplot(sin(t))
hold off

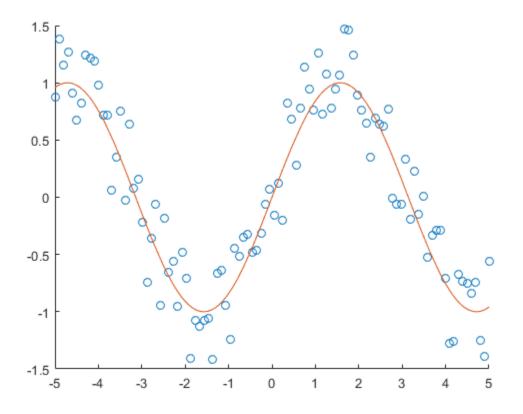

### Combine Numeric and Symbolic Plots in 3-D

Combine symbolic and numeric plots in 3-D by using MATLAB and Symbolic Math Toolbox plotting functions. Symbolic Math Toolbox provides these 3-D plotting functions:

- fplot3 creates 3-D parameterized line plots.
- fsurf creates 3-D surface plots.
- fmesh creates 3-D mesh plots.

Create a spiral plot by using fplot3 to plot the parametric line

 $y = (1 - t)\cos(100t)$   $z = \sqrt{1 - x^2 - y^2}.$ syms t x = (1-t)\*sin(100\*t); y = (1-t)\*cos(100\*t); z = sqrt(1 - x^2 - y^2); fplot3(x, y, z, [0 1]) title('Symbolic 3-D Parametric Line')

 $x = (1 - t)\sin(100t)$ 

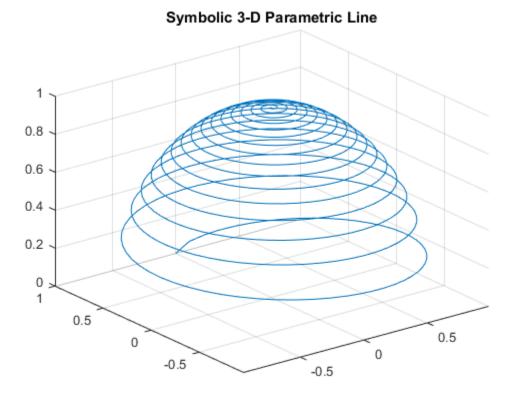

Superimpose a plot of a sphere with radius 1 and center at (0, 0, 0). Find points on the sphere numerically by using **sphere**. Plot the sphere by using **mesh**. The resulting plot shows the symbolic parametric line wrapped around the top hemisphere.

```
hold on
[X,Y,Z] = sphere;
mesh(X, Y, Z)
colormap(gray)
title('Symbolic Parametric Plot and a Sphere')
hold off
```

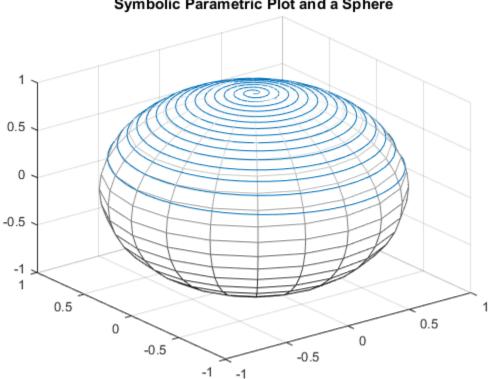

### Symbolic Parametric Plot and a Sphere

# Generate C or Fortran Code from Symbolic Expressions

You can generate C or Fortran code fragments from a symbolic expression, or generate files containing code fragments, using the **ccode** and **fortran** functions. These code fragments calculate numerical values as if substituting numbers for variables in the symbolic expression.

To generate code from a symbolic expression g, enter either ccode(g) or fortran(g).

For example:

```
syms x y
z = 30*x^4/(x*y^2 + 10) - x^3*(y^2 + 1)^2;
fortran(z)
ans =
    1×59 char array
    t0 = (x**4*3.0D1)/(x*y**2+1.0D1)-x**3*(y**2+1.0D0)**2
```

```
ccode(z)
```

```
ans =
   1×66 char array
   t0 = ((x*x*x*x)*3.0E1)/(x*(y*y)+1.0E1)-(x*x*x)*pow(y*y+1.0,2.0);
```

To generate a file containing code, either enter ccode(g, 'file', 'filename') or fortran(g, 'file', 'filename'). For the example above,

```
fortran(z, 'file', 'fortrantest')
```

generates a file named fortrantest in the current folder. fortrantest consists of the following:

```
t12 = x**2
t13 = y**2
t14 = t13+1
t0 = (t12**2*30)/(t13*x+10)-t12*t14**2*x
```

Similarly, the command

ccode(z,'file','ccodetest')

generates a file named ccodetest that consists of the lines

t16 = x \* x;

t17 = y\*y; t18 = t17+1.0; t0 = ((t16\*t16)\*3.0E1)/(t17\*x+1.0E1)-t16\*(t18\*t18)\*x;

ccode and fortran generate many intermediate variables. This is called *optimized* code. MATLAB generates intermediate variables as a lowercase letter t followed by an automatically generated number, for example t32. Intermediate variables can make the resulting code more efficient by reusing intermediate expressions (such as t12 in fortrantest, and t16 in ccodetest). They can also make the code easier to read by keeping expressions short.

# **Generate MATLAB Functions from Symbolic Expressions**

You can use matlabFunction to generate a MATLAB function handle that calculates numerical values as if you were substituting numbers for variables in a symbolic expression. Also, matlabFunction can create a file that accepts numeric arguments and evaluates the symbolic expression applied to the arguments. The generated file is available for use in any MATLAB calculation, whether or not the computer running the file has a license for Symbolic Math Toolbox functions.

If you work in the MuPAD<sup>®</sup> Notebook app, see "Create MATLAB Functions from MuPAD Expressions" on page 3-70.

### Generating a Function Handle

**matlabFunction** can generate a function handle from any symbolic expression. For example:

```
syms x y
r = sqrt(x^2 + y^2);
ht = matlabFunction(tanh(r))
ht =
function_handle with value:
    @(x,y)tanh(sqrt(x.^2+y.^2))
```

You can use this function handle to calculate numerically:

```
ht(.5,.5)
ans =
0.6089
```

You can pass the usual MATLAB double-precision numbers or matrices to the function handle. For example:

**Tip** Some symbolic expressions cannot be represented using MATLAB functions. matlabFunction cannot convert these symbolic expressions, but issues a warning. Since these expressions might result in undefined function calls, always check conversion results and verify the results by executing the resulting function.

# Control the Order of Variables

matlabFunction generates input variables in alphabetical order from a symbolic expression. That is why the function handle in "Generating a Function Handle" on page 2-222 has x before y:

 $ht = @(x,y)tanh((x.^2 + y.^2).^{(1./2)})$ 

You can specify the order of input variables in the function handle using the vars option. You specify the order by passing a cell array of character vectors or symbolic arrays, or a vector of symbolic variables. For example:

```
syms x y z
r = sqrt(x<sup>2</sup> + 3*y<sup>2</sup> + 5*z<sup>2</sup>);
ht1 = matlabFunction(tanh(r), 'vars', [y x z])
ht1 =
  function_handle with value:
    @(y,x,z)tanh(sqrt(x.<sup>2</sup>+y.<sup>2</sup>.*3.0+z.<sup>2</sup>.*5.0))
ht2 = matlabFunction(tanh(r), 'vars', {'x', 'y', 'z'})
ht2 =
  function_handle with value:
    @(x,y,z)tanh(sqrt(x.<sup>2</sup>+y.<sup>2</sup>.*3.0+z.<sup>2</sup>.*5.0))
ht3 = matlabFunction(tanh(r), 'vars', {'x', [y z]})
ht3 =
  function_handle with value:
    @(x,in2)tanh(sqrt(x.<sup>2</sup>+in2(:,1).<sup>2</sup>.*3.0+in2(:,2).<sup>2</sup>.*5.0))
```

### Generate a File

You can generate a file from a symbolic expression, in addition to a function handle. Specify the file name using the file option. Pass a character vector containing the file name or the path to the file. If you do not specify the path to the file, matlabFunction creates this file in the current folder.

This example generates a file that calculates the value of the symbolic matrix  ${\sf F}$  for double-precision inputs  ${\sf t}, {\sf x},$  and  ${\sf y}:$ 

```
syms x y t
z = (x^3 - tan(y))/(x^3 + tan(y));
w = z/(1 + t^2);
F = [w,(1 + t^2)*x/y; (1 + t^2)*x/y,3*z - 1];
matlabFunction(F,'file','testMatrix.m')
```

The file testMatrix.m contains the following code:

```
function F = testMatrix(t,x,y)
%TESTMATRIX
% F = TESTMATRIX(T,X,Y)
t2 = x.^2;
t3 = tan(y);
t4 = t2.*x;
t5 = t.^2;
t6 = t5 + 1;
t7 = 1./y;
t8 = t6.*t7.*x;
t9 = t3 + t4;
t10 = 1./t9;
F = [-(t10.*(t3 - t4))./t6,t8; t8,- t10.*(3.*t3 - 3.*t2.*x) - 1];
```

matlabFunction generates many intermediate variables. This is called *optimized* code. MATLAB generates intermediate variables as a lowercase letter t followed by an automatically generated number, for example t32. Intermediate variables can make the resulting code more efficient by reusing intermediate expressions (such as t4, t6, t8, t9, and t10 in the calculation of F). Using intermediate variables can make the code easier to read by keeping expressions short.

If you don't want the default alphabetical order of input variables, use the vars option to control the order. Continuing the example,

```
matlabFunction(F,'file','testMatrix.m','vars',[x y t])
```

generates a file equivalent to the previous one, with a different order of inputs:

```
function F = testMatrix(x,y,t)
```

. . .

# Name Output Variables

By default, the names of the output variables coincide with the names you use calling matlabFunction. For example, if you call matlabFunction with the variable F

```
syms x y t
z = (x^3 - tan(y))/(x^3 + tan(y));
w = z/(1 + t^2);
F = [w, (1 + t^2)*x/y; (1 + t^2)*x/y,3*z - 1];
matlabFunction(F,'file','testMatrix.m','vars',[x y t])
```

the generated name of an output variable is also *F*:

function F = testMatrix(x,y,t)
...

If you call matlabFunction using an expression instead of individual variables

```
syms x y t
z = (x^3 - tan(y))/(x^3 + tan(y));
w = z/(1 + t^2);
F = [w,(1 + t^2)*x/y; (1 + t^2)*x/y,3*z - 1];
matlabFunction(w + z + F,'file','testMatrix.m',...
'vars',[x y t])
```

the default names of output variables consist of the word **out** followed by the number, for example:

```
function out1 = testMatrix(x,y,t)
```

. .

To customize the names of output variables, use the output option:

```
syms x y z
r = x^2 + y^2 + z^2;
q = x^2 - y^2 - z^2;
f = matlabFunction(r, q, 'file', 'new_function',...
'outputs', {'name1','name2'})
```

The generated function returns *name1* and *name2* as results:

```
function [name1,name2] = new_function(x,y,z)
...
```

# Generate MATLAB Function Blocks from Symbolic Expressions

Using matlabFunctionBlock, you can generate a MATLAB Function block. The generated block is available for use in Simulink models, whether or not the computer running the simulations has a license for Symbolic Math Toolbox.

If you work in the MuPAD Notebook app, see "Create MATLAB Function Blocks from MuPAD Expressions" on page 3-74.

# Generate and Edit a Block

Suppose, you want to create a model involving the symbolic expression  $r = sqrt(x^2 + y^2)$ . Before you can convert a symbolic expression to a MATLAB Function block, create an empty model or open an existing one:

new\_system('my\_system')
open\_system('my\_system')

Create a symbolic expression and pass it to the matlabFunctionBlock command. Also specify the block name:

```
syms x y
r = sqrt(x^2 + y^2);
matlabFunctionBlock('my_system/my_block', r)
```

If you use the name of an existing block, the matlabFunctionBlock command replaces the definition of an existing block with the converted symbolic expression.

You can open and edit the generated block. To open a block, double-click it.

```
function r = my_block(x,y)
%#codegen
r = sqrt(x.^2+y.^2);
```

**Tip** Some symbolic expressions cannot be represented using MATLAB functions. matlabFunctionBlock cannot convert these symbolic expressions, but issues a warning. Since these expressions might result in undefined function calls, always check conversion results and verify results by running the simulation containing the resulting block.

# **Control the Order of Input Ports**

matlabFunctionBlock generates input variables and the corresponding input ports in alphabetical order from a symbolic expression. To change the order of input variables, use the vars option:

```
syms x y
mu = sym('mu');
dydt = -x - mu*y*(x^2 - 1);
matlabFunctionBlock('my_system/vdp', dydt,'vars', [y mu x])
```

# Name the Output Ports

By default, matlabFunctionBlock generates the names of the output ports as the word out followed by the output port number, for example, out3. The output option allows you to use the custom names of the output ports:

```
syms x y
mu = sym('mu');
dydt = -x - mu*y*(x^2 - 1);
matlabFunctionBlock('my_system/vdp', dydt,'outputs',{'name1'})
```

# Generate Simscape Equations from Symbolic Expressions

Simscape software extends the Simulink product line with tools for modeling and simulating multidomain physical systems, such as those with mechanical, hydraulic, pneumatic, thermal, and electrical components. Unlike other Simulink blocks, which represent mathematical operations or operate on signals, Simscape blocks represent physical components or relationships directly. With Simscape blocks, you build a model of a system just as you would assemble a physical system. For more information about Simscape software see "Simscape".

You can extend the Simscape modeling environment by creating custom components. When you define a component, use the equation section of the component file to establish the mathematical relationships among a component's variables, parameters, inputs, outputs, time, and the time derivatives of each of these entities. The Symbolic Math Toolbox and Simscape software let you perform symbolic computations and use the results of these computations in the equation section. The simscapeEquation function translates the results of symbolic computations to Simscape language equations.

If you work in the MuPAD Notebook app, see "Create Simscape Equations from MuPAD Expressions" on page 3-76.

# **Convert Algebraic and Differential Equations**

Suppose, you want to generate a Simscape equation from the solution of the following ordinary differential equation. As a first step, use the dsolve function to solve the equation:

```
syms a y(t)
Dy = diff(y);
s = dsolve(diff(y, 2) == -a^2*y, y(0) == 1, Dy(pi/a) == 0);
s = simplify(s)
```

The solution is:

```
s =
cos(a*t)
```

Then, use the **simscapeEquation** function to rewrite the solution in the Simscape language:

```
simscapeEquation(s)
```

simscapeEquation generates the following code:

```
ans =
   1×17 char array
s == cos(a*time);
```

The variable *time* replaces all instances of the variable t except for derivatives with respect to t. To use the generated equation, copy the equation and paste it to the equation section of the Simscape component file. Do not copy the automatically generated variable **ans** and the equal sign that follows it.

simscapeEquation converts any derivative with respect to the variable t to the Simscape notation, X.der, where X is the time-dependent variable. For example, convert the following differential equation to a Simscape equation. Also, here you explicitly specify the left and the right sides of the equation by using the syntax simscapeEquation(LHS, RHS):

```
syms a x(t)
simscapeEquation(diff(x), -a^2*x)
ans =
    1×16 char array
x.der == -a^2*x;
```

**simscapeEquation** also translates piecewise expressions to the Simscape language. For example, the result of the following Fourier transform is a piecewise function:

```
syms v u x
assume(x, 'real')
f = exp(-x^2*abs(v))*sin(v)/v;
s = fourier(f, v, u)
s =
piecewise(x ~= 0, atan((u + 1)/x^2) - atan((u - 1)/x^2))
```

From this symbolic piecewise equation, **simscapeEquation** generates valid code for the equation section of a Simscape component file:

```
simscapeEquation(s)
```

```
ans =
   1×95 char array
if (x ~= 0.0)
   s == -atan(1.0/x^2*(u-1.0))+atan(1.0/x^2*(u+1.0));
```

```
else
s == NaN;
end
```

Clear the assumption that x is real:

syms x clear

# Limitations

The equation section of a Simscape component file supports a limited number of functions. For details and the list of supported functions, see Simscape equations. If a symbolic expression contains functions that are not supported by Simscape, then <code>simscapeEquation</code> cannot represent the symbolic expression as a Simscape equation, but instead issues a warning. Always verify the conversion result. The following types of expressions are prone to invalid conversion:

- Expressions with infinities
- Expressions returned by evalin and feval

# **MuPAD in Symbolic Math Toolbox**

- "MuPAD Engines and MATLAB Workspace" on page 3-2
- "Create MuPAD Notebooks" on page 3-3
- "Open MuPAD Notebooks" on page 3-6
- "Save MuPAD Notebooks" on page 3-12
- "Evaluate MuPAD Notebooks from MATLAB" on page 3-13
- "Close MuPAD Notebooks from MATLAB" on page 3-17
- "Convert MuPAD Notebooks to MATLAB Live Scripts" on page 3-19
- "Troubleshoot MuPAD to MATLAB Translation Errors" on page 3-25
- "Troubleshoot MuPAD to MATLAB Translation Warnings" on page 3-34
- "Edit MuPAD Code in MATLAB Editor" on page 3-42
- "Notebook Files and Program Files" on page 3-45
- "Source Code of the MuPAD Library Functions" on page 3-47
- "Differences Between MATLAB and MuPAD Syntax" on page 3-48
- "Copy Variables and Expressions Between MATLAB and MuPAD" on page 3-51
- "Reserved Variable and Function Names" on page 3-55
- "Call Built-In MuPAD Functions from MATLAB" on page 3-57
- "Use Your Own MuPAD Procedures" on page 3-61
- "Clear Assumptions and Reset the Symbolic Engine" on page 3-66
- "Create MATLAB Functions from MuPAD Expressions" on page 3-70
- "Create MATLAB Function Blocks from MuPAD Expressions" on page 3-74
- "Create Simscape Equations from MuPAD Expressions" on page 3-76

# **MuPAD Engines and MATLAB Workspace**

Note: MuPAD notebooks are not recommended. Use MATLAB live scripts instead.

MATLAB live scripts support most MuPAD functionality, though there are some. For more information, see "Convert MuPAD Notebooks to MATLAB Live Scripts" on page 3-19.

A MuPAD engine is a separate process that runs on your computer in addition to a MATLAB process. A MuPAD engine starts when you first call a function that needs a symbolic engine, such as syms. Symbolic Math Toolbox functions that use the symbolic engine use standard MATLAB syntax, such as  $y = int(x^2)$ .

Conceptually, each MuPAD notebook has its own symbolic engine, with an associated workspace. You can have any number of MuPAD notebooks open simultaneously.

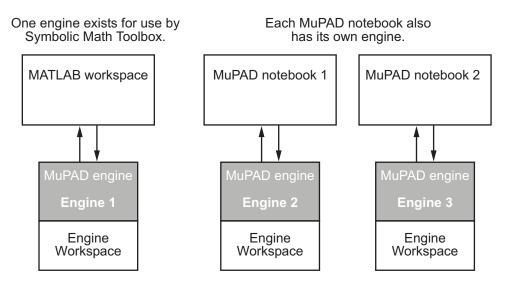

The engine workspace associated with the MATLAB workspace is generally empty, except for assumptions you make about variables. For details, see "Clear Assumptions and Reset the Symbolic Engine" on page 3-66.

# Create MuPAD Notebooks

Note: MuPAD notebooks are not recommended. Use MATLAB live scripts instead.

MATLAB live scripts support most MuPAD functionality, though there are some. For more information, see "Convert MuPAD Notebooks to MATLAB Live Scripts" on page 3-19.

Before creating a MuPAD notebook, it is best to decide which interface you intend to use primarily for your task. The two approaches are:

- Perform your computations in the MATLAB Live Editor while using MuPAD notebooks as an auxiliary tool. This approach is recommended and implies that you create a MuPAD notebook, and then execute it, transfer data and results, or close it from the MATLAB Live Editor.
- Perform your computations and obtain the results in the MuPAD Notebook app. This approach is not recommended and implies that you use the MATLAB Live Editor only to access MuPAD, but do not intend to copy data and results between MATLAB and MuPAD.

If you created a MuPAD notebook without creating a handle, and then realized that you need to transfer data and results between MATLAB and MuPAD, use allMuPADNotebooks to create a handle to this notebook:

```
mupad
nb = allMuPADNotebooks
nb =
Notebook1
```

This approach does not require saving the notebook. Alternatively, you can save the notebook and then open it again, creating a handle.

# If You Need Communication Between Interfaces

If you perform computations in both interfaces, use handles to notebooks. The toolbox uses this handle for communication between the MATLAB workspace and the MuPAD notebook.

To create a blank MuPAD notebook from the MATLAB Command Window, type

nb = mupad

The variable  $\mathsf{n}\mathsf{b}$  is a handle to the notebook. You can use any variable name instead of  $\mathsf{n}\mathsf{b}.$ 

To create several notebooks, use this syntax repeatedly, assigning a notebook handle to different variables. For example, use the variables nb1, nb2, and so on.

# If You Use MATLAB to Access MuPAD

### Use the Apps Tab

To create a new blank notebook:

- 1 On the MATLAB Toolstrip, click the **Apps** tab.
- 2 On the Apps tab, click the down arrow at the end of the Apps section.
- 3 Under Math, Statistics and Optimization, click the MuPAD Notebook button.

To create several MuPAD notebooks, click the MuPAD Notebook button repeatedly.

#### Use the mupad Command

To create a new blank notebook, type mupad in the MATLAB Command Window.

#### Use the Welcome to MuPAD Dialog Box

The Welcome to MuPAD dialog box lets you create a new notebook or program file, open an existing notebook or program file, and access documentation. To open this dialog box, type mupadwelcome in the MATLAB Command Window.

| Welcome to MuPAD                                         |                  | 8 ×           |
|----------------------------------------------------------|------------------|---------------|
| First Steps                                              | Open Recent File | MuPAD         |
| Getting Started     Notebook Interface     Release Notes |                  | R2016b        |
| New Notebook  New Editor  Open File                      |                  |               |
|                                                          |                  | - 📣 MathWorks |

#### Create New Notebooks from MuPAD

If you already opened a notebook, you can create new notebooks and program files without switching to the MATLAB Live Editor:

- To create a new notebook, select **File** > **New Notebook** from the main menu or use the toolbar.
- To open a new Editor window, where you can create a program file, select **File > New Editor** from the main menu or use the toolbar.

# **Open MuPAD Notebooks**

Note: MuPAD notebooks are not recommended. Use MATLAB live scripts instead.

MATLAB live scripts support most MuPAD functionality, though there are some. For more information, see "Convert MuPAD Notebooks to MATLAB Live Scripts" on page 3-19.

Before opening a MuPAD notebook, it is best to decide which interface you intend to use primarily for your task. The two approaches are:

- Perform your computations in the MATLAB Live Editor using MuPAD notebooks as an auxiliary tool. This approach is recommended and implies that you open a MuPAD notebook, and then execute it, transfer data and results, or close it from the MATLAB Live Editor. If you perform computations in both interfaces, use handles to notebooks. The toolbox uses these handles for communication between the MATLAB workspace and the MuPAD notebook.
- Perform your computations and obtain the results in MuPAD. This approach is not recommended. It implies that you use the MATLAB Live Editor only to access the MuPAD Notebook app, but do not intend to copy data and results between MATLAB and MuPAD. If you use the MATLAB Live Editor only to open a notebook, and then perform all your computations in that notebook, you can skip using a handle.

**Tip** MuPAD notebook files open in an unevaluated state. In other words, the notebook is not synchronized with its engine when it opens. To synchronize a notebook with its engine, select **Notebook > Evaluate All** or use evaluateMuPADNotebook. For details, see "Evaluate MuPAD Notebooks from MATLAB" on page 3-13.

If you opened a MuPAD notebook without creating a handle, and then realized that you need to transfer data and results between MATLAB and MuPAD, use allMuPADNotebooks to create a handle to this notebook:

```
mupad
nb = allMuPADNotebooks
nb =
Notebook1
```

This approach does not require saving changes in the notebook. Alternatively, you can save the notebook and open it again, this time creating a handle.

# If You Need Communication Between Interfaces

The following commands are also useful if you lose the handle to a notebook, in which case, you can save the notebook file and then reopen it with a new handle.

#### Use the mupad or openmn Command

Open an existing MuPAD notebook file and create a handle to it by using mupad or openmn in the MATLAB Command Window:

```
nb = mupad('file_name')
nb1 = openmn('file name')
```

Here, *file\_name* must be a full path, such as H:\Documents\Notes\myNotebook.mn, unless the notebook is in the current folder.

To open a notebook and automatically jump to a particular location, create a link target at that location inside a notebook, and refer to it when opening a notebook. For information about creating link targets, see "Work with Links". To refer to a link target when opening a notebook, enter:

```
nb = mupad('file_name#linktarget_name')
nb = openmn('file name#linktarget name')
```

#### Use the open Command

Open an existing MuPAD notebook file and create a handle to it by using the **open** function in the MATLAB Command Window:

```
nb1 = open('file_name')
```

Here, file\_name must be a full path, such as H:\Documents\Notes\myNotebook.mn, unless the notebook is in the current folder.

### If You Use MATLAB to Access MuPAD

#### **Double-Click the File Name**

You can open an existing MuPAD notebook, program file, or graphic file (.xvc or .xvz) by double-clicking the file name. The system opens the file in the appropriate interface.

#### Use the mupad or openmn Command

Open an existing MuPAD notebook file by using the mupad or openmn function in the MATLAB Command Window:

```
mupad('file_name')
```

openmn('file\_name')

Here, file\_name must be a full path, such as H:\Documents\Notes\myNotebook.mn, unless the notebook is in the current folder.

To open a notebook and automatically jump to a particular location, create a link target at that location inside a notebook, and refer to it when opening a notebook. For information about creating link targets, see "Work with Links". To refer to a link target when opening a notebook, enter:

```
mupad('file_name#linktarget_name')
```

```
openmn('file_name#linktarget_name')
```

#### Use the open Command

Open an existing MuPAD notebook file by using open in the MATLAB Command Window:

```
open('file_name')
```

Here, file\_name must be a full path, such as H:\Documents\Notes\myNotebook.mn, unless the notebook is in the current folder.

#### Use the Welcome to MuPAD Dialog Box

The Welcome to MuPAD dialog box lets you create a new notebook or program file, open an existing notebook or program file, and access documentation. To open this dialog box, type mupadwelcome in the MATLAB Command Window.

| Welcome to MuPAD                                                                                                    |                  | ि <mark>x</mark>                |
|----------------------------------------------------------------------------------------------------|------------------|---------------------------------|
| First Steps                                                                                                    | Open Recent File | MuPAD                           |
| Image: Control of the second second secon |                  | SYMBOLIC MATH TOOLBOX<br>R2016b |
|                                                                                                    |                  | - 🔥 MathWorks                   |

#### **Open Notebooks in MuPAD**

If you already opened a notebook, you can start new notebooks and open existing ones without switching to the MATLAB Live Editor. To open an existing notebook, select **File > Open** from the main menu or use the toolbar. Also, you can open the list of notebooks you recently worked with.

# **Open MuPAD Program Files and Graphics**

Besides notebooks, MuPAD lets you create and use program files (.mu) and graphic files (.xvc or .xvz). Also, you can use the MuPAD Debugger to diagnose problems in your MuPAD code.

Do not use a handle when opening program files and graphic files because there is no communication between these files and the MATLAB Live Editor.

#### **Double-Click the File Name**

You can open an existing MuPAD notebook, program file, or graphic file by doubleclicking the file name. The system opens the file in the appropriate interface.

#### Use the openmn Command

Symbolic Math Toolbox provides these functions for opening MuPAD files in the interfaces with which these files are associated:

- openmu opens a program file with the extension .mu in the MATLAB Editor.
- openxvc opens an XVC graphic file in the MuPAD Graphics window.
- openxvz opens an XVZ graphic file in the MuPAD Graphics window.

For example, open an existing MuPAD program file by using the <code>openmu</code> function in the MATLAB Command Window:

openmu('H:\Documents\Notes\myProcedure.mu')

You must specify a full path unless the file is in the current folder.

#### Use the open Command

Open an existing MuPAD file by using open in the MATLAB Command Window:

open('file name')

Here, file\_name must be a full path, such as H:\Documents\Notes \myProcedure.mu, unless the notebook is in the current folder.

#### Use the Welcome to MuPAD Dialog Box

The Welcome to MuPAD dialog box lets you create a new notebook or program file, open an existing notebook or program file, and access documentation. To open this dialog box, type mupadwelcome in the MATLAB Command Window.

| Melcome to MuPAD                                                |                  | ? ×                                                                                                    |
|-----------------------------------------------------------------|------------------|----------------------------------------------------------------------------------------------------|
| First Steps  Getting Started  Notebook Interface  Release Notes | Open Recent File | Кирарски странование и странование и странован |
| New Notebook  New Editor  Open File                             |                  |                                                                                                    |
|                                                                 |                  | 📣 MathWorks                                                                                                    |

#### **Open Program Files and Graphics from MuPAD**

If you already opened a notebook, you can create new notebooks and program files and open existing ones without switching to the MATLAB Command Window. To open an existing file, select **File > Open** from the main menu or use the toolbar.

You also can open the Debugger window from within a MuPAD notebook. For details, see "Open the Debugger".

Note: You cannot access the MuPAD Debugger from the MATLAB Command Window.

# Save MuPAD Notebooks

Note: MuPAD notebooks are not recommended. Use MATLAB live scripts instead.

MATLAB live scripts support most MuPAD functionality, though there are some. For more information, see "Convert MuPAD Notebooks to MATLAB Live Scripts" on page 3-19.

To save changes in a notebook:

- **1** Switch to the notebook. (You cannot save changes in a MuPAD notebook from the MATLAB Command Window.)
- 2 Select File > Save or File > Save As from the main menu or use the toolbar.

If you want to save and close a notebook, you can use the **close** function in the MATLAB Command Window. If the notebook has been modified, then MuPAD brings up the dialog box asking if you want to save changes. Click **Yes** to save the modified notebook.

**Note:** You can lose data when saving a MuPAD notebook. A notebook saves its inputs and outputs, but not the state of its engine. In particular, MuPAD does not save variables copied into a notebook using setVar(nb,...).

# **Evaluate MuPAD Notebooks from MATLAB**

Note: MuPAD notebooks are not recommended. Use MATLAB live scripts instead.

MATLAB live scripts support most MuPAD functionality, though there are some. For more information, see "Convert MuPAD Notebooks to MATLAB Live Scripts" on page 3-19.

When you open a saved MuPAD notebook file, the notebook displays the results (outputs), but the engine does not "remember" them. For example, suppose that you saved the notebook myFile1.mn in your current folder and then opened it:

nb = mupad('myFile1.mn');

Suppose that myFile1.mn performs these computations.

```
\begin{bmatrix} z := \sin(x) \\ \sin(x) \\ y := z/(1 + z^2) \\ \frac{\sin(x)}{\sin(x)^2 + 1} \\ \begin{bmatrix} w := simplify(y/(1 - y)) \\ \frac{\sin(x)}{\sin(x)^2 - \sin(x) + 1} \end{bmatrix}
```

Open that file and try to use the value w without synchronizing the notebook with its engine. The variable w currently has no assigned value.

```
\begin{bmatrix} z := \sin(x) \\ \sin(x) \\ y := z/(1 + z^2) \\ \frac{\sin(x)}{\sin(x)^2 + 1} \\ \begin{bmatrix} w := \operatorname{simplify}(y/(1 - y)) \\ \frac{\sin(x)}{\sin(x)^2 - \sin(x) + 1} \\ \end{bmatrix} \begin{bmatrix} w + 1 \\ w + 1 \end{bmatrix}
```

To synchronize a MuPAD notebook with its engine, you must evaluate the notebook as follows:

- **1** Open the notebooks that you want to evaluate. Symbolic Math Toolbox cannot evaluate MuPAD notebooks without opening them.
- 2 Use evaluateMuPADNotebook. Alternatively, you can evaluate the notebook by selecting Notebook > Evaluate All from the main menu of the MuPAD notebook.
- **3** Perform your computations using data and results obtained from MuPAD notebooks.
- 4 Close the notebooks. This step is optional.

For example, evaluate the notebook myFile1.mn located in your current folder:

```
evaluateMuPADNotebook(nb)
```

```
\begin{bmatrix} z := \sin(x) \\ \sin(x) \end{bmatrix}
\begin{bmatrix} y := z/(1 + z^2) \\ \frac{\sin(x)}{\sin(x)^2 + 1} \end{bmatrix}
\begin{bmatrix} w := \operatorname{simplify}(y/(1 - y)) \\ \frac{\sin(x)}{\sin(x)^2 - \sin(x) + 1} \end{bmatrix}
\begin{bmatrix} w + 1 \\ \frac{\sin(x)}{\sin(x)^2 - \sin(x) + 1} + 1 \end{bmatrix}
```

Now, you can use the data and results from that notebook in your computations. For example, copy the variables **y** and **w** to the MATLAB workspace:

```
y = getVar(nb, 'y')
w = getVar(nb, 'w')
y =
sin(x)/(sin(x)^2 + 1)
w =
sin(x)/(sin(x)^2 - sin(x) + 1)
```

You can evaluate several notebooks in a single call by passing a vector of notebook handles to evaluateMuPADNotebook:

```
nb1 = mupad('myFile1.mn');
nb2 = mupad('myFile2.mn');
evaluateMuPADNotebook([nb1,nb2])
```

Also, you can use allMuPADNotebooks that returns handles to all currently open notebooks. For example, if you want to evaluate the notebooks with the handles nb1 and nb2, and no other notebooks are currently open, then enter:

```
evaluateMuPADNotebook(allMuPADNotebooks)
```

If any calculation in a notebook throws an error, then evaluateMuPADNotebook stops. The error messages appear in the MATLAB Command Window and in the MuPAD notebook. When you evaluate several notebooks and one of them throws an error, evaluateMuPADNotebook does not proceed to the next notebook. It stops and displays an error message immediately. If you want to skip calculations that cause errors and evaluate all input regions that run without errors, use 'IgnoreErrors', true:

evaluateMuPADNotebook(allMuPADNotebooks, 'IgnoreErrors', true)

## **Close MuPAD Notebooks from MATLAB**

Note: MuPAD notebooks are not recommended. Use MATLAB live scripts instead.

MATLAB live scripts support most MuPAD functionality, though there are some. For more information, see "Convert MuPAD Notebooks to MATLAB Live Scripts" on page 3-19.

To close notebooks from the MATLAB Command Window, use the **close** function and specify the handle to that notebook. For example, create the notebook with the handle nb:

nb = mupad;

Now, close the notebook:

close(nb)

If you do not have a handle to the notebook (for example, if you created it without specifying a handle or accidentally deleted the handle later), use allMuPADNotebooks to return handles to all currently open notebooks. This function returns a vector of handles. For example, create three notebooks without handles:

mupad mupad mupad

Use allMuPADNotebooks to get a vector of handles to these notebooks:

nbhandles = allMuPADNotebooks

```
nbhandles =
Notebook1
Notebook2
Notebook3
```

Close the first notebook (Notebook1):

```
close(nbhandles(1))
```

Close all notebooks:

#### close(allMuPADNotebooks)

If you modify a notebook and then try to close it, MuPAD brings up the dialog box asking if you want to save changes. To suppress this dialog box, call close with the 'force' flag. You might want to use this flag if your task requires opening many notebooks, evaluating them, and then closing them. For example, suppose that you want to evaluate the notebooks myFile1.mn, myFile2.mn, ..., myFile10.mn located in your current folder. First, open the notebooks. If you do not have any other notebooks open, you can skip specifying the handles and later use allMuPADNotebooks. Otherwise, do not forget to specify the handles.

```
mupad('myFile1.mn')
mupad('myFile2.mn')
...
mupad('myFile10.mn')
```

Evaluate all notebooks:

evaluateMuPADNotebook(allMuPADNotebooks)

When you evaluate MuPAD notebooks, you also modify them. Therefore, when you try to close them, the dialog box asking you to save changes will appear for each notebook. To suppress the dialog box and discard changes, use the 'force' flag:

```
close(allMuPADNotebooks, 'force')
```

## **Convert MuPAD Notebooks to MATLAB Live Scripts**

Migrate MuPAD notebooks to MATLAB live scripts that use MATLAB code. Live scripts are an interactive way to run MATLAB code. For details, see "What Is a Live Script?" MuPAD notebooks are converted to live scripts by using Symbolic Math Toolbox. For more information, see "Getting Started with Symbolic Math Toolbox".

### Convert a MuPAD Notebook .mn to a MATLAB Live Script .mlx

- **1 Prepare the notebook:** This step is optional, but helps avoid conversion errors and warnings. Check if your notebook contains untranslatable objects from "MuPAD Objects That Are Not Converted" on page 3-20. These objects cause translation errors or warnings.
- 2 Convert the notebook: Use convertMuPADNotebook. For example, convert myNotebook.mn in the current folder to myScript.mlx in the same folder.

convertMuPADNotebook('myNotebook.mn','myScript.mlx')

Alternatively, right-click the notebook in the Current Folder browser and select **Open as Live Script**.

**3** Check for errors or warnings: Check the output of convertMuPADNotebook for errors or warnings. If there are none, go to step 7. For example, this output means that the converted live script myScript.mlx has 4 errors and 1 warning.

```
Created ''myScript.mlx': 4 translation errors, 1 warnings. For verifying... the document, see help.
```

A translation error means that the translated code will not run correctly while a translation warning indicates that the code requires inspection. If the code only contains warnings, it will likely run without issues.

- **4 Fix translation errors**: Open the converted live script by clicking the link in the output. Find errors by searching for **ERROR**. The error explains which MuPAD command did not translate correctly. For details and fixes, click **ERROR**. After fixing the error, delete the error message. For the list of translation errors, see "Troubleshoot MuPAD to MATLAB Translation Errors" on page 3-25. If you cannot fix your error, and the "Known Issues" on page 3-20 do not help, please contact technical support.
- **5 Fix translation warnings:** Find warnings by searching for WARNING. The warning text explains the issue. For details and fixes, click WARNING. Decide to either adapt

the code or ignore the warning. Then delete the warning message. For the list of translation warnings, see "Troubleshoot MuPAD to MATLAB Translation Warnings" on page 3-34.

- **6** Verify the live script: Open the live script and check for unexpected commands, comments, formatting, and so on. For readability, the converted code may require manual cleanup, such as eliminating auxiliary variables.
- 7 Execute the live script: Ensure that the code runs properly and returns expected results. If the results are not expected, check your MuPAD code for the "Known Issues" on page 3-20 listed below.

### **Known Issues**

These are the known issues when converting MuPAD notebooks to MATLAB live scripts with the convertMuPADNotebook function. If your issue is not described, please contact technical support.

- "MuPAD Objects That Are Not Converted" on page 3-20
- "No Automatic Substitution in MATLAB" on page 3-21
- "last(1) in MuPAD Is Not ans in MATLAB" on page 3-21
- "Some solve Results Are Wrongly Accessed" on page 3-22
- "break Inside case Is Wrongly Translated" on page 3-22
- "Some MuPAD Graphics Options Are Not Translated" on page 3-23
- "Some Operations on Matrices Are Wrongly Translated" on page 3-23
- "indets Behavior in MATLAB Differs" on page 3-24
- "Return Type of factor Differs in MATLAB" on page 3-24
- "Layout Issues" on page 3-24
- "Syntax Differences Between MATLAB and MuPAD" on page 3-24

#### MuPAD Objects That Are Not Converted

Expand the list to view MuPAD objects that are not converted. To avoid conversion errors and warnings, remove these objects or commands from your notebook before conversion.

#### **Objects Not Converted**

- Procedures or function definitions, except trivial functions created by using the arrow operator, such as  $f := x - x^2$ .

- Reading code from files. Replace commands such as read("filename.mu") by the content of filename.mu.
- Function calls with expression sequences as input arguments.
- Function calls where the function is generated by the preceding code instead of being specified explicitly.
- Substitutions, such as subs(f,[x1 = a1,x2 = a2,...]), where a vector of equations [x1 = a1,x2 = a2,...] is not specified explicitly, but generated by the preceding code.
- · Domains, and commands that create domains and their elements.
- · Assignments to slots of domains and function environments.
- Commands using the history mechanism, such as last(2) or HISTORY := 30.
- MuPAD environment variables, such as ORDER, HISTORY, and LEVEL.

#### No Automatic Substitution in MATLAB

In MATLAB, when symbolic variables are assigned values, then expressions containing those values are not automatically updated.

#### **Fixing This Issue**

When values are assigned to variables, update any expressions that contain those variables by calling **subs** on those expressions.

```
syms a b
f = a + b;
a = 1;
b = 2;
f % f is still a + b
subs(f) % f is updated
f =
a + b
ans =
3
```

#### last(1) in MuPAD Is Not ans in MATLAB

In MuPAD, last(1) always returns the last result. In MATLAB, ans returns the result of the last *unassigned* command. For example, in MATLAB if you run x = 1, then calling ans does not return 1.

#### **Fixing This Issue**

Instead of using ans, assign the result to a variable and use that variable.

#### Some solve Results Are Wrongly Accessed

When results of MuPAD solve are accessed, convertMuPADNotebook assumes that the result is a finite set. However, if the result is a non-finite set then the code is wrongly translated.

#### **Fixing This Issue**

There is no general solution. Further, non-finite solution sets are not translatable.

If you are accessing parameters or conditions, use the **parameters** or **conditions** output arguments of MATLAB **solve**.

```
syms x
S = solve(sin(x) == 1, x, 'ReturnConditions', true);
S.x % solution
S.parameters % parameters in solution
S.conditions % conditions on solution
ans =
pi/2 + 2*pi*k
ans =
k
ans =
in(k, 'integer')
```

#### break Inside case Is Wrongly Translated

In MuPAD, a break ends a case in a switch case. However, MATLAB does not require a break to end a case. Thus, a MuPAD break introduces an unnecessary break in MATLAB. Also, if a MuPAD case omits a break, then the MATLAB case will not fallthrough.

#### **Fixing This Issue**

In the live script, delete break statements that end cases in a switch-case statement.

For fall-through in MATLAB, specify all values with their conditions in one case.

#### Some MuPAD Graphics Options Are Not Translated

While the most commonly used MuPAD graphics options are translated, there are some options that are not translated.

#### **Fixing This Issue**

Find the corresponding option in MATLAB by using the properties of the figure handle
gcf or axis handle gca. For example, the MuPAD command plot(sin(x), Width
= 80\*unit::mm, Height = 4\*unit::cm) sets height and width. Translate it to
MATLAB code.

```
syms x
fplot(sin(x));
g = gcf;
g.Units = 'centimeters';
g.Position(3:4) = [8 4];
```

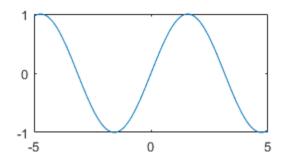

#### Some Operations on Matrices Are Wrongly Translated

Operations on matrices are not always translated correctly. For example, if M is a matrix, then exp(M) in MuPAD is wrongly translated to exp(M) instead of the matrix exponential expm(M).

#### **Fixing This Issue**

When performing operations on matrices, search for the matrix operation and use it instead. For example, in MATLAB:

- Use expm instead of exp.
- Use funm(M, 'sin') instead of sin(M).

 A == [1 2; 3 4] displays differently from A = matrix([[1, 2], [3, 4]]) in MuPAD but is programmatically equivalent.

#### indets Behavior in MATLAB Differs

indets is translated to MATLAB symvar. However, symvar does not find bound variables or constant identifiers like PI.

#### Return Type of factor Differs in MATLAB

The return type of MuPAD factor has no equivalent in MATLAB. Subsequent operations on the results of factor in MATLAB might return incorrect results.

#### **Fixing This Issue**

Check and modify the output of  ${\tt factor}$  in MATLAB as required such that subsequent commands run correctly.

#### Layout Issues

- MuPAD notebook frames are not converted.
- MuPAD notebook tables are not converted.
- MuPAD plots are not interactive in live scripts.
- Titles or headings in MuPAD notebooks are not always detected.
- MuPAD text attribute underline is not converted
- Text formatting: Font, font size, and color are not converted. All text in live scripts looks the same.

#### Syntax Differences Between MATLAB and MuPAD

For the syntax differences between MATLAB and MuPAD, see "Differences Between MATLAB and MuPAD Syntax" on page 3-48.

# **Troubleshoot MuPAD to MATLAB Translation Errors**

This page helps troubleshoot all errors generated by the **convertMuPADNotebook** function when converting MuPAD notebooks to MATLAB live scripts. For the conversion steps, see "Convert MuPAD Notebooks to MATLAB Live Scripts" on page 3-19. To troubleshoot warnings, see "Troubleshoot MuPAD to MATLAB Translation Warnings" on page 3-34.

| Error Message                                                                                                    | Details                                                                                                    | Recommendations                                                                                                    |
|----------------------------------------------------------------------------------------------------|----------------------------------------------------------------------------------------------------|----------------------------------------------------------------------------------------------------|
| No equivalent code in<br>MATLAB.                                                                                                    | convertMuPADNotebook<br>cannot find the<br>corresponding functionality<br>in MATLAB.                                                                                                    | Check the code for MuPAD-<br>specific functionality. Adjust<br>it so that it uses only the<br>functionality that can be<br>expressed in the MATLAB<br>language.                                                                                                    |
| Unable to translate<br>the second and higher<br>derivatives of Airy<br>functions. Express these<br>derivatives in terms of Airy<br>functions and their first<br>derivatives. | The MATLAB airy<br>function represents Airy<br>functions of the first<br>and second kind and<br>their first derivatives. In<br>MuPAD, airyAi(z,n)<br>and airyBi(z,n) can<br>represent second and<br>higher derivatives of Airy<br>functions, that is, n can be<br>greater than 1. | Rewrite second and higher<br>derivatives of Airy functions<br>in terms of Airy functions<br>and their first derivatives.<br>Then convert the result to<br>MATLAB code.<br>The MuPAD airyAi<br>and airyBi functions<br>return results in terms of<br>Airy functions and their<br>first derivatives. You can<br>replace second and higher<br>derivatives by their outputs<br>in MuPAD, before converting<br>the code to MATLAB. |
| Unable to translate<br>assignment to MuPAD<br>environment variable.                                                                                                    | Environment variables are<br>global variables, such as<br>HISTORY, LEVEL, ORDER,<br>and so on, that affect<br>the behavior of MuPAD<br>algorithms.                                                                                                    | In some cases, you can use<br>name-value pair arguments<br>in each function call, such as<br>setting the value Order in<br>the taylor function call.<br>In other cases, there is no<br>appropriate replacement.                                                                                                    |

| Error Message                                                                  | Details                                                                                                    | Recommendations                                                     |
|--------------------------------------------------------------------------------|----------------------------------------------------------------------------------------------------|---------------------------------------------------------------------|
|                                                                                |                                                                                                    | Adjust the code so that it<br>does not require a global<br>setting. |
| Unable to translate<br>assignments to the<br>remember table of a<br>procedure. | MuPAD uses remember<br>tables to speed up<br>computations, especially<br>when you use recursive<br>procedure calls. The system<br>stores the arguments of a<br>procedure call as indices of<br>the remember table entries,<br>and the corresponding<br>results as values of these<br>entries. When you call a<br>procedure using the same<br>arguments as in previous<br>calls, MuPAD accesses<br>the remember table of<br>that procedure. If<br>the remember table contains<br>the entry with the required<br>arguments, MuPAD returns<br>the value of that entry. For<br>details, see "Remember<br>Mechanism".<br>The remember tables are<br>not available in MATLAB. | Adjust the code so that it<br>does not use remember<br>tables.      |

| Error Message                                                                                | Details                                                                                                    | Recommendations                                                                                                    |
|----------------------------------------------------------------------------------------------|----------------------------------------------------------------------------------------------------|----------------------------------------------------------------------------------------------------|
| Unable to translate<br>assignments to slots of<br>domains and function<br>environments.      | In MuPAD, the slot<br>function defines methods<br>and entries of data types<br>(domains) or for defining<br>attributes of function<br>environments. These<br>methods and entries (slots)<br>let you overload system<br>functions by your own<br>domains and function<br>environments.<br>Domains, function<br>environments, and their<br>slots are not available in | Adjust the code so that it<br>does not use assignments to<br>slots of domains and function<br>environments.                     |
| Unable to translate<br>explicitly given coefficient<br>ring.                                 | MATLAB.<br>MuPAD lets you use special<br>coefficient rings that<br>cannot be represented by<br>arithmetical expressions.<br>Specifying coefficient<br>rings of polynomials is not<br>available in MATLAB.                                                                                                    | Adjust the code so that it<br>does not use polynomials<br>over special rings.                                                   |
| Unable to translate<br>complexInfinity.                                                      | MuPAD uses the value<br>complexInfinity. This<br>value is not available in<br>MATLAB.                                                                                                    | Adjust the code so<br>that it does not use<br>complexInfinity.                                                                  |
| Unable to translate MuPAD<br>code because it uses an<br>obsolete calling syntax.             | MuPAD syntax has changed<br>and the code uses obsolete<br>syntax that is no longer<br>supported.                                                                                                    | Update code to use<br>current MuPAD syntax<br>by checking MuPAD<br>documentation and then run<br>convertMuPADNotebook<br>again. |
| Unable to translate MuPAD<br>domains, or commands to<br>create domains or their<br>elements. | Domains represent data<br>types in MuPAD. They are<br>not available in MATLAB.                                                                                                    | Adjust the code so that it<br>does not create or explicitly<br>use domains and their<br>elements.                               |

| Error Message                                                                                     | Details                                                                                                    | Recommendations                                                                                                    |
|---------------------------------------------------------------------------------------------------|----------------------------------------------------------------------------------------------------|----------------------------------------------------------------------------------------------------|
| Unable to translate the<br>MuPAD environment<br>variable "{0}".                                   | Environment variables are<br>global variables, such as<br>HISTORY, LEVEL, ORDER,<br>and so on, that affect<br>the behavior of MuPAD<br>algorithms.                                                               | Adjust the code so that it<br>does not require accessing<br>MuPAD environment<br>variables.                          |
|                                                                                                   | convertMuPADNotebook<br>cannot translate MuPAD<br>environment variables<br>because they are not<br>available in MATLAB.                                                                                          |                                                                                                    |
| Unable to translate function<br>calls with expression<br>sequences as input<br>arguments.         | In MuPAD, a function call $f(x)$ , where x is a sequence of n operands, resolves to a call with n arguments.<br>MATLAB cannot resolve function calls with expression sequences to calls with multiple arguments. | Adjust the code so that it<br>does not contain function<br>calls with expression<br>sequences as input<br>arguments. |
| Unable to translate "{0}" to<br>a symbolic function because<br>the number of arguments<br>varies. | Every call to a function<br>must have the same number<br>of arguments.                                                                                                    | Adjust the code so that every<br>call to the function has the<br>same number of arguments.                           |

| Error Message                                                                                                    | Details                                                                                                    | Recommendations                                                                    |
|----------------------------------------------------------------------------------------------------|----------------------------------------------------------------------------------------------------|------------------------------------------------------------------------------------|
| Unable to translate infinite<br>sets.                                                                                                    | MuPAD recognizes<br>infinite sets. For example,<br>solve can return a<br>solution as an infinite set:<br>solve(sin(x*PI/2) =<br>0, x) returns $\{2k   k \in \mathbb{Z}\}$ .<br>You can create such sets by<br>using Dom::ImageSet.<br>MATLAB does not support<br>infinite sets.     | Adjust the code so that it<br>does not use infinite sets as<br>inputs.             |
| Unable to translate a<br>call accessing previously<br>computed results. The<br>MATLAB ans function lets<br>you access only the most<br>recent result. | The MuPAD last function<br>and its shortcut % typically<br>let you access the last 20<br>commands stored in an<br>internal history table.<br>In MATLAB, ans lets you<br>access only one most recent<br>command.                                                                     | Adjust the code so that it<br>uses assignments instead of<br>relying on last or %. |
| Unable to translate the<br>variable "{0}" representing a<br>MuPAD library.                                                                            | Libraries contain most of<br>the MuPAD functionality.<br>Each library includes a<br>collection of functions for<br>solving particular types of<br>mathematical problems.<br>While MuPAD library<br>functions are translated to<br>MATLAB code, the libraries<br>themselves are not. | Adjust the code so that it<br>does not use MuPAD library<br>names as identifiers.  |

| Error Message                                          | Details                                                                                                    | Recommendations                                                                                                    |
|--------------------------------------------------------|----------------------------------------------------------------------------------------------------|----------------------------------------------------------------------------------------------------|
| Unable to translate this<br>form of matrix definition. | MuPAD provides a few<br>different approaches for<br>creating a matrix. You can<br>create a matrix from an<br>array, list of elements, a<br>nested list of rows, or a<br>table. Also, you can create<br>a matrix by specifying only<br>the nonzero entries, such<br>as A[i1,j1] = value1,<br>A[i2,j2] = value2, and<br>so on.<br>Some of these approaches<br>cannot be translated to<br>MATLAB code.                                                                            | Adjust the code so that it<br>defines matrices by using an<br>array, list of elements, or a<br>nested list of rows. |
| Unable to translate<br>nontrivial procedures.          | For code that you want<br>to execute repeatedly,<br>MuPAD lets you create<br>procedures by using the<br>proc command.<br>convertMuPADNotebook<br>can translate simple<br>procedures to anonymous<br>functions. Simple<br>procedures do not contain<br>loops, assignments, multiple<br>statements, or nested<br>functions where the inner<br>function accesses variables<br>of the outer function.<br>More complicated<br>procedures cannot be<br>translated to MATLAB<br>code. | Adjust the code so that it<br>does not use complicated<br>procedures.                                               |

| Error Message                                                         | Details                                                                                                    | Recommendations                                                                                                    |
|-----------------------------------------------------------------------|----------------------------------------------------------------------------------------------------|----------------------------------------------------------------------------------------------------|
| Unable to translate the global table of properties.                   | convertMuPADNotebook<br>cannot translate the<br>MuPAD global table of<br>properties, PROPERTIES,<br>because this functionality is<br>not available in MATLAB.                 | Set properties and<br>assumptions as described<br>in "Properties and<br>Assumptions".                               |
| Unable to create random<br>generators with individual<br>seed values. | MuPAD lets you set a<br>separate seed value for each<br>random number generator.<br>MATLAB has one seed<br>value for all random<br>number generators. See rng<br>for details. | Adjust the code so that it<br>does not rely on individual<br>seed values for different<br>random number generators. |

| Error Message                                                         | Details                                                                                                    | Recommendations                                                                                                    |
|-----------------------------------------------------------------------|----------------------------------------------------------------------------------------------------|----------------------------------------------------------------------------------------------------|
| Unable to translate target<br>"{0}" for MATLAB function<br>"rewrite". | The MuPAD rewrite<br>function can rewrite an<br>expression in terms of<br>the following targets:<br>andor, arccos, arccosh,<br>arccot, arccoth,<br>arcsin, arcsinh,<br>arctan, arctanh, arg,<br>bernoulli, cos, cosh,<br>cot, coth, diff, D,<br>erf, erfc, erfi, exp,<br>fact, gamma, harmonic,<br>heaviside, inverf,<br>inverfc, lambertW, ln,<br>max, min, piecewise, psi,<br>sign, sin, sincos, sinh,<br>sinhcosh, tan, tanh. | Adjust the code so that<br>it uses the target options<br>available in MATLAB. If<br>needed, use a sequence of<br>function calls to rewrite<br>with different target options. |
|                                                                       | The MATLAB<br>rewrite function<br>supports fewer targets:<br>exp, log, sincos, sin, cos,<br>cot, sqrt, heaviside,<br>asin, acos, atan, acot,<br>sinh, cosh, tanh, coth,<br>sinhcosh, asinh, acosh,<br>atanh, acoth, piecewise.                                                                                                    |                                                                                                    |
| Syntax error in MuPAD code.                                           | MuPAD code contains a<br>syntax error, for example, a<br>missing bracket.                                                                                                    | Check and correct the<br>MuPAD code that you are<br>translating.                                                                                                    |
| Test environment of<br>MuPAD not available in<br>MATLAB.              | The MuPAD test<br>environment is not available<br>in MATLAB.                                                                                                    | Adjust the code so that it<br>does not use the MuPAD test<br>environment.                                                                                                    |
| Unable to translate physical units.                                   | Units of measurement,<br>such as m, Cm, kg, oz, and<br>so on are not available in<br>MATLAB.                                                                                                    | Adjust the code so that<br>it does not use units of<br>measurement.                                                                                                    |

| Error Message                                                          | Details                                                                                                    | Recommendations                                                              |
|------------------------------------------------------------------------|----------------------------------------------------------------------------------------------------|------------------------------------------------------------------------------|
| Unknown domain or library<br>"{0}".                                    | Most likely, a custom<br>domain or library is used<br>and cannot be translated.                                                                                             | Check and correct the<br>MuPAD code that you are<br>translating.             |
| Unknown MuPAD function<br>"{0}".                                       | The function is not available in MuPAD.                                                                                                    | Check and correct the<br>MuPAD code that you are<br>translating.             |
| Unable to translate calls to the function "{0}".                       | The function is a valid<br>MuPAD function, but the<br>function call is invalid. For<br>example, the number of<br>input arguments or types of<br>arguments can be incorrect. | Check and correct the<br>MuPAD code that you are<br>translating.             |
| Unable to translate calls to functions of the library "{0}".           | The functions of this<br>library are available in<br>MuPAD, but there are no<br>corresponding functions in<br>MATLAB.                                                       | Adjust the code so that it<br>does not use the functions of<br>this library. |
| MuPAD function "{0}"<br>cannot be converted to<br>function handle.     | The MuPAD function does<br>not have an equivalent<br>function handle in<br>MATLAB.                                                                                          | Adjust the code to use<br>a function that has an<br>equivalent in MATLAB.    |
| Unable to translate option<br>"{0}".                                   | Most likely, this option is<br>available in MuPAD, but<br>there are no corresponding<br>options in MATLAB.                                                                  | Adjust the code so that it<br>does not use this option.                      |
| Unable to translate MuPAD code because it uses invalid calling syntax. | Most likely, the function call<br>in the MuPAD code has an<br>error.                                                                                                    | Check and correct the<br>MuPAD code that you are<br>translating.             |

# **Troubleshoot MuPAD to MATLAB Translation Warnings**

This page helps troubleshoot all warnings generated by the convertMuPADNotebook function when converting MuPAD notebooks to MATLAB live scripts. For the conversion steps, see "Convert MuPAD Notebooks to MATLAB Live Scripts" on page 3-19. To troubleshoot errors, see "Troubleshoot MuPAD to MATLAB Translation Errors" on page 3-25.

| Warning Message                                                                                                  | Meaning                                                                                                    | Recommendations                                                                                                    |
|----------------------------------------------------------------------------------------------------|----------------------------------------------------------------------------------------------------|----------------------------------------------------------------------------------------------------|
| Translating the alias<br>function as an assignment,<br>and the unalias function as<br>deletion of an assignment. | The MuPAD alias and<br>unalias function let<br>you create and delete an<br>alias (abbreviation) for<br>any MuPAD object. For<br>example, you can create<br>an alias d for the diff<br>function: alias(d =<br>diff).<br>Creating aliases is not<br>available in MATLAB.<br>When translating<br>a notebook file, | Verify the resulting code. If<br>you do not want a MuPAD<br>alias to be converted to an<br>assignment in MATLAB,<br>adjust the code so that it<br>does not use aliases.                                                                                      |
|                                                                                                    | convertMuPADNotebook<br>replaces aliases with<br>assignments.                                                                                                    |                                                                                                    |
| Replacing animation by its last frame.                                                                           | MuPAD animations cannot<br>be correctly reproduced<br>in MATLAB. When<br>translating a notebook file,<br>convertMuPADNotebook<br>replaces an animation with<br>a static image showing the<br>last frame of the animation.                                                                                      | Verify the resulting code.<br>The last frame might not be<br>ideal for some animations.<br>If you want the static image<br>to show any other frame<br>of the animation, rewrite<br>the MuPAD code so that it<br>creates a static plot showing<br>that image. |
| Omitting arrowhead.                                                                                              | Arrowheads are not<br>available in MATLAB.                                                                                                    | Verify the resulting code.<br>Check if the ignored<br>arrowheads are essential<br>for visualizing results. If                                                                                                    |

| Warning Message                                                                   | Meaning                                                                                                    | Recommendations                                                                                                    |
|-----------------------------------------------------------------------------------|----------------------------------------------------------------------------------------------------|----------------------------------------------------------------------------------------------------|
|                                                                                   |                                                                                                    | they are, you might want to<br>use annotations or quiver<br>plots instead. If they are not<br>essential, simply delete this<br>warning. |
| Potentially incorrect<br>MuPAD code "{0}".<br>Replacing it by "{1}".              | When translating<br>a notebook file,<br>convertMuPADNotebook<br>detected that the part of<br>the code in the MuPAD<br>notebook might be incorrect.<br>For example, the code<br>appears to have a typo, or a<br>commonly used argument is<br>missing.<br>convertMuPADNotebook<br>corrected it. | Verify the corrected code.<br>Then delete this warning.                                                                                 |
| Invalid assignment to<br>remember table. Replacing<br>it by procedure definition. | When translating<br>a notebook file,<br>convertMuPADNotebook<br>considered an assignment<br>to a remember table in<br>a MuPAD notebook as<br>unintentional, and replaced<br>it by a procedure definition.<br>For example, an assignment<br>such as f(x):=x^2 gets<br>replaced by f:= x->x^2.  | Verify the corrected code.<br>Then delete this warning.                                                                                 |

| Warning Message                                                                                                    | Meaning                                                                                                    | Recommendations                                                                                                    |
|----------------------------------------------------------------------------------------------------|----------------------------------------------------------------------------------------------------|----------------------------------------------------------------------------------------------------|
| Replacing MuPAD domain<br>by an anonymous function<br>that creates objects similar<br>to the elements of this<br>domain. | Domains represent data<br>types in MuPAD. They are<br>not available in MATLAB.<br><b>convertMuPADNotebook</b><br>translated a MuPAD<br>domain to a MATLAB<br>anonymous function that<br>creates objects similar to<br>the elements of the domain.<br>For example, the code line<br>f:=Dom::IntegerMod(7)<br>gets translated<br>to a MATLAB<br>anonymous function f =<br>@(X)mod(X,sym(7)). | Verify the resulting code.<br>Check if an anonymous<br>MATLAB function is the<br>correct translation of the<br>domain in this case, and that<br>the code still has the desired<br>functionality.                                                     |
| Ignoring assertions.                                                                                                    | Assertions are not available<br>in MATLAB. When<br>translating a notebook file,<br>convertMuPADNotebook<br>ignores assertions.                                                                                                    | Verify the resulting code. If<br>assertions are not essential<br>part of your code, you<br>can ignore this warning.<br>However, if your code relies<br>on assertions, you can<br>implement them using<br>conditional statements, such<br>as if-then. |

| Warning Message                                                      | Meaning                                                                                                    | Recommendations                                                                                                    |
|----------------------------------------------------------------------|----------------------------------------------------------------------------------------------------|----------------------------------------------------------------------------------------------------|
| Ignoring assignment to<br>a MuPAD environment<br>variable.           | Environment variables are<br>global variables, such as<br>HISTORY, LEVEL, ORDER,<br>and so on, that affect<br>the behavior of MuPAD<br>algorithms.                                                                                                    | Verify the resulting code.<br>If an assignment to an<br>environment variable is<br>not essential for your code,<br>simply delete the warning.<br>In some cases, you can use<br>name-value pair arguments<br>in each function call, such as<br>setting the value <b>Order</b> in<br>the <b>taylor</b> function call.<br>In other cases, there is no<br>appropriate replacement.<br>Adjust the code so that it<br>does not require a global<br>setting. |
| Ignoring assignment to a<br>protected MuPAD constant<br>or function. | The names of the built-in<br>MuPAD functions, options,<br>and constants are protected.<br>If you try to assign a value<br>to a MuPAD function,<br>option, or constant, the<br>system throws an error.<br>This approach ensures<br>that you will not overwrite<br>a built-in functionality<br>accidentally. See "Protect<br>Function and Option<br>Names". | Verify the resulting code.<br>Check if the ignored<br>assignment is essential for<br>the correctness of the code<br>and results. If it is, adjust<br>the code so that it does not<br>use this assignment, but still<br>has the desired functionality.<br>If it is not essential, simply<br>delete this warning.                                                                                                    |
| Ignoring info command.<br>Information not available in<br>MATLAB.    | MATLAB functions do<br>not have associated<br>information.                                                                                                    | For information on a<br>function, refer to MATLAB<br>documentation.                                                                                                    |

| Warning Message                   | Meaning                                                                                                    | Recommendations                                                                                                    |
|-----------------------------------|----------------------------------------------------------------------------------------------------|----------------------------------------------------------------------------------------------------|
| Ignoring options "{0}".           | These options are available<br>in MuPAD, but are not<br>available in MATLAB.<br>Because they do not appear<br>to be essential for this code,<br>convertMuPADNotebook<br>ignores them.                                                                                                    | Verify the resulting code.<br>Check if the ignored<br>options are essential for the<br>correctness of the code and<br>results. If they are, adjust<br>the code so that it does not<br>use these options, but still<br>has the desired functionality.<br>If they are not essential,<br>simply delete this warning.               |
| Ignoring MuPAD path<br>variables. | The MuPAD environment<br>variables FILEPATH,<br>NOTEBOOKPATH,<br>WRITEPATH, and READPATH<br>let you specify the working<br>folders for writing new files,<br>searching for files, loading<br>files, and so on if you do not<br>specify the full path to the<br>file.<br>These environment<br>variables are not available<br>in MATLAB. | Verify the resulting code.<br>Check if the ignored path<br>variables are essential<br>for the correctness of the<br>code and results. If they<br>are, adjust the code so<br>that it does not use these<br>preferences, but still has<br>the desired functionality. If<br>they are not essential, simply<br>delete this warning. |

| Warning Message                                                                      | Meaning                                                                                                    | Recommendations                                                                                                    |
|--------------------------------------------------------------------------------------|----------------------------------------------------------------------------------------------------|----------------------------------------------------------------------------------------------------|
| Ignoring MuPAD preference<br>because there is no<br>equivalent setting in<br>MATLAB. | The MuPAD Pref library<br>provides a collection of<br>functions which can be<br>used to set and restore<br>preferences, such as use of<br>abbreviations in outputs,<br>representation of floating-<br>point numbers, memory<br>limit on a MuPAD session,<br>and so on.<br>MATLAB uses sympref<br>for a few preferences, such<br>as specifying parameters<br>of Fourier transforms,<br>specifying the value of the<br>Heaviside function at 0,<br>or enabling and disabling<br>abbreviations in outputs.<br>Most preferences cannot<br>be translated to MATLAB<br>code. | Verify the resulting code.<br>Check if the ignored<br>preferences are essential for<br>the correctness of the code<br>and results. If they are not<br>essential, simply delete this<br>warning. |

| Warning Message                                    | Meaning                                                                                                    | Recommendations                                                                                                    |
|----------------------------------------------------|----------------------------------------------------------------------------------------------------|----------------------------------------------------------------------------------------------------|
| Ignoring call to variable<br>protection mechanism. | The names of the built-in<br>MuPAD functions, options,<br>and constants are protected.<br>If you try to assign a value<br>to a MuPAD function,<br>option, or constant, the<br>system throws an error.<br>This approach ensures<br>that you will not overwrite<br>a built-in functionality<br>accidentally. See "Protect<br>Function and Option<br>Names".<br>Protecting procedures<br>and functions from<br>overwriting is not available<br>in MATLAB. When<br>translating a notebook file,<br>convertMuPADNotebook<br>ignores the corresponding<br>MuPAD code. | Verify the resulting code.<br>Check if the ignored call<br>to variable protection<br>mechanism is essential for<br>the correctness of the code<br>and results. If it is, adjust<br>the code so that it does not<br>use this call, but still has the<br>desired functionality. If it is<br>not essential, simply delete<br>this warning. |

| Warning Message                                        | Meaning                                                                                                    | Recommendations                                                                                                    |
|--------------------------------------------------------|----------------------------------------------------------------------------------------------------|----------------------------------------------------------------------------------------------------|
| Ignoring default value when<br>translating a table.    | MuPAD tables let you set<br>the default value. This<br>value is returned when you<br>index into a table using the<br>index for which the entry<br>does not exist. For example,<br>if you create the table using<br>T := table(a = 13,c =<br>42,10), and then index into<br>it using T[b], the result is<br>10.<br>Default values for tables<br>cannot be translated<br>to MATLAB. When<br>translating a notebook file,<br>convertMuPADNotebook<br>ignores the corresponding<br>value. | Verify the resulting code.<br>Check if the ignored value is<br>essential for the correctness<br>of the code and results.<br>If default values for the<br>tables are not essential,<br>simply delete this warning.<br>Otherwise, you can create<br>a MATLAB function that<br>checks if the containers.Map<br>object corresponding to the<br>MuPAD table has a certain<br>key, and if it does not,<br>returns the default value. |
| Possibly missing a multiplication sign.                | Do not skip multiplication<br>signs in MuPAD and<br>MATLAB code. Both<br>languages require you to<br>type multiplication signs<br>explicitly. For example, the<br>expression $x(x + 1)$ must<br>be typed as $x^*(x + 1)$ .                                                                                                    | Verify the resulting code.<br>Check if you missed a<br>multiplication sign. Correct<br>the code if needed.                                                                                                    |
| MuPAD package<br>mechanism not available in<br>MATLAB. | The MuPAD package<br>mechanism is not available<br>in MATLAB.                                                                                                    | Adjust the code to avoid<br>using the MuPAD package<br>mechanism.                                                                                                    |

# Edit MuPAD Code in MATLAB Editor

Note: MuPAD notebooks are not recommended. Use MATLAB live scripts instead.

MATLAB live scripts support most MuPAD functionality, though there are some. For more information, see "Convert MuPAD Notebooks to MATLAB Live Scripts" on page 3-19.

The default interface for editing MuPAD code is the MATLAB Editor. Alternatively, you can create and edit your code in any text editor. The MATLAB Editor automatically formats the code and, therefore, helps you avoid errors, or at least reduce their number.

Note: The MATLAB Editor cannot evaluate or debug MuPAD code.

To open an existing MuPAD file with the extension .mu in the MATLAB Editor, doubleclick the file name or select **Open** and navigate to the file.

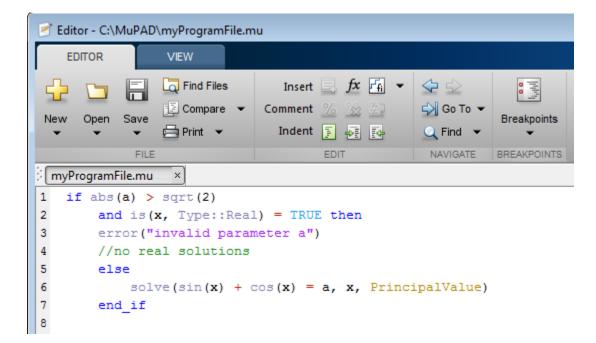

After editing the code, save the file. Note that the extension .mu allows the Editor to recognize and open MuPAD program files. Thus, if you intend to open the files in the MATLAB Editor, save them with the extension .mu. Otherwise, you can specify other extensions suitable for text files, for example, .txt or .tst.

### **Comments in MuPAD Procedures**

Enter a comment in a .mu file by entering the // characters. All text following the // on the same line is ignored. The // characters do not affect text on succeeding lines. To create a multi-line comment, start with the /\* characters and end the comment with the \*/ characters. All text between these characters is ignored. You can nest comments using /\* and \*/.

```
myProgramFile.mu 🛛 🛏
   if abs(a) > sqrt(2) //single line comment
1
        and is(x, Type::Real) = TRUE then /*another single line comment*/
2
3
        error("invalid parameter a")
        /*start multi-line comment
4
5
           . . .
6
           /* nested comment
7
           */
8
           end multi-line comment
9
        */
10
    else
```

## **Notebook Files and Program Files**

Note: MuPAD notebooks are not recommended. Use MATLAB live scripts instead.

MATLAB live scripts support most MuPAD functionality, though there are some. For more information, see "Convert MuPAD Notebooks to MATLAB Live Scripts" on page 3-19.

The two main types of files in MuPAD are:

- Notebook files, or notebooks
- Program files

A *notebook file* has the extension .mn and lets you store the result of the work performed in the MuPAD Notebook app. A notebook file can contain text, graphics, and any MuPAD commands and their outputs. A notebook file can also contain procedures and functions.

By default, a notebook file opens in the MuPAD Notebook app. Creating a new notebook or opening an existing one does not automatically start the MuPAD engine. This means that although you can see the results of computations as they were saved, MuPAD does not remember evaluating them. (The "MuPAD Workspace" is empty.) You can evaluate any or all commands after opening a notebook.

A *program file* is a text file that contains any code snippet that you want to store separately from other computations. Saving a code snippet as a program file can be very helpful when you want to use the code in several notebooks. Typically, a program file contains a single procedure, but it also can contain one or more procedures or functions, assignments, statements, tests, or any other valid MuPAD code.

**Tip** If you use a program file to store a procedure, MuPAD does not require the name of that program file to match the name of a procedure.

The most common approach is to write a procedure and save it as a program file with the extension .mu. This extension allows the MATLAB Editor to recognize and open the file later. Nevertheless, a program file is just a text file. You can save a program file with any extension that you use for regular text files.

To evaluate the commands from a program file, you must execute a program file in a notebook. For details about executing program files, see "Read MuPAD Procedures" on page 3-62.

### Source Code of the MuPAD Library Functions

Note: MuPAD notebooks are not recommended. Use MATLAB live scripts instead.

MATLAB live scripts support most MuPAD functionality, though there are some. For more information, see "Convert MuPAD Notebooks to MATLAB Live Scripts" on page 3-19.

You can display the source code of the MuPAD built-in library functions. If you work in the MuPAD Notebook app, enter expose(name), where name is the library function name. The MuPAD Notebook app displays the code as plain text with the original line breaks and indentations.

You can also display the code of a MuPAD library function in the MATLAB Command Window. To do this, use the evalin or feval function to call the MuPAD expose function:

```
sprintf(char(feval(symengine, 'expose', 'numlib::tau')))
ans =
  1×375 char array
proc(a)
  name numlib::tau;
begin
  if args(0) <> 1 then
    error(message("symbolic:numlib:IncorrectNumberOfArguments"))
  else
    if (~testtype(a, Type::Numeric)) then
      return(procname(args()))
    else
      if domtype(a) <> DOM INT then
        error(message("symbolic:numlib:ArgumentInteger"))
      end if
    end if
  end if;
  numlib::numdivisors(a)
end proc
```

MuPAD also includes kernel functions written in C++. You cannot access the source code of these functions.

# Differences Between MATLAB and MuPAD Syntax

Note: MuPAD notebooks are not recommended. Use MATLAB live scripts instead.

MATLAB live scripts support most MuPAD functionality, though there are some. For more information, see "Convert MuPAD Notebooks to MATLAB Live Scripts" on page 3-19.

There are several differences between MATLAB and MuPAD syntax. Be aware of which interface you are using in order to use the correct syntax:

- Use MATLAB syntax in the MATLAB workspace, *except* for the functions evalin(symengine,...) and feval(symengine,...), which use MuPAD syntax.
- Use MuPAD syntax in MuPAD notebooks.

You must define MATLAB variables before using them. However, every expression entered in a MuPAD notebook is assumed to be a combination of symbolic variables unless otherwise defined. This means that you must be especially careful when working in MuPAD notebooks, since fewer of your typos cause syntax errors.

This table lists common tasks, meaning commands or functions, and how they differ in MATLAB and MuPAD syntax.

| Task                          | MuPAD Syntax                              | MATLAB Syntax                 |
|-------------------------------|-------------------------------------------|-------------------------------|
| Assignment                    | :=                                        | =                             |
| List variables                | anames(All, User)                         | whos                          |
| Numerical value of expression | float(expression)                         | double( <i>expression</i> )   |
| Suppress output               | :                                         | ;                             |
| Enter matrix                  | matrix([[x11,x12,x13],<br>[x21,x22,x23]]) | [x11,x12,x13;<br>x21,x22,x23] |
| Translate MuPAD<br>set        | {a,b,c}                                   | unique([1 2 3])               |
| Auto-completion               | Ctrl+space bar                            | Tab                           |

#### Common Tasks in MATLAB and MuPAD Syntax

| Task                            | MuPAD Syntax | MATLAB Syntax |
|---------------------------------|--------------|---------------|
| Equality, inequality comparison | =, <>        | ==, ~=        |

The next table lists differences between MATLAB expressions and MuPAD expressions.

#### MATLAB vs. MuPAD Expressions

| MuPAD Expression | MATLAB Expression |
|------------------|-------------------|
| infinity         | Inf               |
| PI               | pi                |
| I                | i                 |
| undefined        | NaN               |
| trunc            | fix               |
| arcsin           | asin              |
| arccos           | acos              |
| arctan           | atan              |
| arcsinh          | asinh             |
| arccosh          | acosh             |
| arctanh          | atanh             |
| arccsc           | acsc              |
| arcsec           | asec              |
| arccot           | acot              |
| arccsch          | acsch             |
| arcsech          | asech             |
| arccoth          | acoth             |
| besselJ          | besselj           |
| besselY          | bessely           |
| besselI          | besseli           |
| besselK          | besselk           |
| lambertW         | lambertw          |

| MuPAD Expression | MATLAB Expression |
|------------------|-------------------|
| Si               | sinint            |
| Ci               | cosint            |
| EULER            | eulergamma        |
| conjugate        | conj              |
| CATALAN          | catalan           |

The MuPAD definition of exponential integral differs from the Symbolic Math Toolbox counterpart.

|                         | Symbolic Math Toolbox Definition                               | MuPAD Definition                                                                                                    |
|-------------------------|----------------------------------------------------------------|----------------------------------------------------------------------------------------------------|
| Exponential<br>integral | $\int_{x}^{\infty} \frac{\exp(-t)}{t} dt \text{ for } x > 0 =$ | $\operatorname{Ei}(x) = \int_{-\infty}^{x} \frac{e^{t}}{t} dt \text{ for } x < 0.$ $\operatorname{Ei}(n, x) = \int_{1}^{\infty} \frac{\exp(-xt)}{t^{n}} dt.$ |
|                         |                                                                | The definitions of Ei extend to the complex plane, with a branch cut along the negative real axis.                                                           |

## Copy Variables and Expressions Between MATLAB and MuPAD

Note: MuPAD notebooks are not recommended. Use MATLAB live scripts instead.

MATLAB live scripts support most MuPAD functionality, though there are some. For more information, see "Convert MuPAD Notebooks to MATLAB Live Scripts" on page 3-19.

You can copy a variable from a MuPAD notebook to a variable in the MATLAB workspace using a MATLAB command. Similarly, you can copy a variable or symbolic expression in the MATLAB workspace to a variable in a MuPAD notebook using a MATLAB command. To do either assignment, you need to know the handle to the MuPAD notebook you want to address.

The only way to assign variables between a MuPAD notebook and the MATLAB workspace is to open the notebook using the following syntax:

nb = mupad;

You can use any variable name for the handle nb. To open an existing notebook file, use the following syntax:

nb = mupad('file\_name');

Here *file\_name* must be a full path unless the notebook is in the current folder. The handle nb is used only for communication between the MATLAB workspace and the MuPAD notebook.

• To copy a symbolic variable in the MATLAB workspace to a variable in the MuPAD notebook engine with the same name, enter this command in the MATLAB Command Window:

```
setVar(notebook_handle, 'MuPADvar', MATLABvar)
```

For example, if nb is the handle to the notebook and z is the variable, enter:

```
setVar(nb, 'z', z)
```

There is no indication in the MuPAD notebook that variable z exists. To check that it exists, enter the command anames(All, User) in the notebook.

· To assign a symbolic expression to a variable in a MuPAD notebook, enter:

```
setVar(notebook_handle,'variable',expression)
```

at the MATLAB command line. For example, if nb is the handle to the notebook, exp(x) - sin(x) is the expression, and z is the variable, enter:

```
syms x
setVar(nb,'z',exp(x) - sin(x))
```

For this type of assignment, **x** must be a symbolic variable in the MATLAB workspace.

Again, there is no indication in the MuPAD notebook that variable z exists. Check that it exists by entering this command in the notebook:

anames(All, User)

To copy a symbolic variable in a MuPAD notebook to a variable in the MATLAB workspace, enter in the MATLAB Command Window:

```
MATLABvar = getVar(notebook_handle, 'variable');
```

For example, if nb is the handle to the notebook, z is the variable in the MuPAD notebook, and u is the variable in the MATLAB workspace, enter:

u = getVar(nb, 'z')

Communication between the MATLAB workspace and the MuPAD notebook occurs in the notebook's engine. Therefore, variable z must be synchronized into the notebook's MuPAD engine before using getVar, and not merely displayed in the notebook. If you try to use getVar to copy an undefined variable z in the MuPAD engine, the resulting MATLAB variable u is empty. For details, see "Evaluate MuPAD Notebooks from MATLAB" on page 3-13.

**Tip** Do all copying and assignments from the MATLAB workspace, not from a MuPAD notebook.

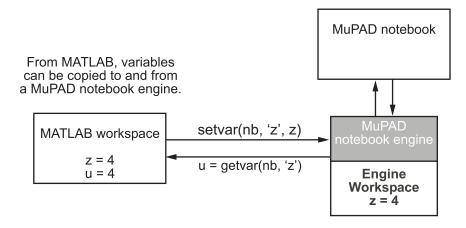

### Copy and Paste Using the System Clipboard

You can also copy and paste between notebooks and the MATLAB workspace using standard editing commands. If you copy a result in a MuPAD notebook to the system clipboard, you might get the text associated with the expression, or a picture, depending on your operating system and application support.

For example, consider this MuPAD expression:

 $\begin{bmatrix} y := \exp(x) / (1 + x^2) \\ \frac{e^x}{x^2 + 1} \end{bmatrix}$ 

Select the output with the mouse and copy it to the clipboard:

 $\begin{bmatrix} y := \exp(x) / (1 + x^2) \\ \frac{e^x}{x^2 + 1} \end{bmatrix}$ 

Paste this into the MATLAB workspace. The result is text:

 $\exp(x) / (x^2 + 1)$ 

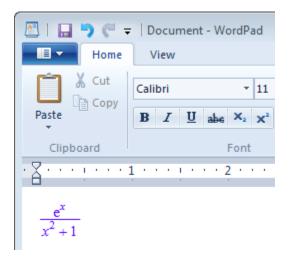

If you paste it into  ${\rm Microsoft}^{\circledast} \, {\rm WordPad}$  on a  ${\rm Windows}^{\circledast} \, {\rm system},$  the result is a picture.

### **Reserved Variable and Function Names**

Note: MuPAD notebooks are not recommended. Use MATLAB live scripts instead.

MATLAB live scripts support most MuPAD functionality, though there are some. For more information, see "Convert MuPAD Notebooks to MATLAB Live Scripts" on page 3-19.

Both MATLAB and MuPAD have their own reserved keywords, such as function names, special values, and names of mathematical constants. Using reserved keywords as variable or function names can result in errors. If a variable name or a function name is a reserved keyword in one or both interfaces, you can get errors or incorrect results. If you work in one interface and a name is a reserved keyword in another interface, the error and warning messages are produced by the interface you work in. These messages can specify the cause of the problem incorrectly.

**Tip** The best approach is to avoid using reserved keywords as variable or function names, especially if you use both interfaces.

In MuPAD, function names are protected. Normally, the system does not let you redefine a standard function or use its name as a variable. (To be able to modify a standard MuPAD function you must first remove its protection.) Even when you work in the MATLAB Command Window, the MuPAD engine handles symbolic computations. Therefore, MuPAD function names are reserved keywords in this case. Using a MuPAD function name while performing symbolic computations in the MATLAB Command Window can lead to an error:

solve('D - 10')

The message does not indicate the real cause of the problem:

Error using solve (line 263) Specify a variable for which you solve.

To fix this issue, use the syms function to declare D as a symbolic variable. Then call the symbolic solver without using quotes:

syms D

solve(D - 10)

In this case, the toolbox replaces D with some other variable name before passing the expression to the MuPAD engine:

ans = 10

To list all MuPAD function names, enter this command in the MATLAB Command Window:

```
evalin(symengine, 'anames()')
```

If you work in a MuPAD notebook, enter:

anames()

### Call Built-In MuPAD Functions from MATLAB

Note: MuPAD notebooks are not recommended. Use MATLAB live scripts instead.

MATLAB live scripts support most MuPAD functionality, though there are some. For more information, see "Convert MuPAD Notebooks to MATLAB Live Scripts" on page 3-19.

To access built-in MuPAD functions at the MATLAB command line, use evalin(symengine,...) or feval(symengine,...). These functions are designed to work like the existing MATLAB evalin and feval functions.

evalin and feval do not open a MuPAD notebook, and therefore, you cannot use these functions to access MuPAD graphics capabilities.

#### evalin

For evalin, the syntax is

```
y = evalin(symengine, 'MuPAD_Expression');
```

Use evalin when you want to perform computations in the MuPAD language, while working in the MATLAB workspace. For example, to make a three-element symbolic vector of the sin(kx) function, k = 1 to 3, enter:

```
y = evalin(symengine,'[sin(k*x) $ k = 1..3]')
y =
[ sin(x), sin(2*x), sin(3*x)]
```

### feval

For evaluating a MuPAD function, you can also use the feval function. feval has a different syntax than evalin, so it can be simpler to use. The syntax is:

```
y = feval(symengine, 'MuPAD_Function', x1,..., xn);
```

MuPAD\_Function represents the name of a MuPAD function. The arguments x1,..., xn must be symbolic variables, numbers, or character vectors. For example, to find the tenth element in the Fibonacci sequence, enter:

```
z = feval(symengine, 'numlib::fibonacci',10)
z =
55
```

The next example compares the use of a symbolic solution of an equation to the solution returned by the MuPAD numeric fsolve function near the point x = 3. The symbolic solver returns these results:

```
syms x
f = sin(x^2);
solve(f)
ans =
0
```

The numeric solver fsolve returns this result:

```
feval(symengine, 'numeric::fsolve',f,'x=3')
```

```
ans = x == 3.0699801238394654654386548746678
```

As you might expect, the answer is the numerical value of  $\sqrt{3\pi}$ . The setting of MATLAB format does not affect the display; it is the full returned value from the MuPAD 'numeric::fsolve' function.

### evalin vs. feval

The evalin(symengine,...) function causes the MuPAD engine to evaluate a character vector. Since the MuPAD engine workspace is generally empty, expressions returned by evalin(symengine,...) are not simplified or evaluated according to their definitions in the MATLAB workspace. For example:

```
syms x
y = x^2;
evalin(symengine, 'cos(y)')
ans =
cos(y)
```

Variable y is not expressed in terms of x because y is unknown to the MuPAD engine.

In contrast, feval(symengine,...) can pass symbolic variables that exist in the MATLAB workspace, and these variables are evaluated before being processed in the MuPAD engine. For example:

```
syms x
y = x^2;
feval(symengine,'cos',y)
ans =
cos(x^2)
```

### Floating-Point Arguments of evalin and feval

By default, MuPAD performs all computations in an exact form. When you call the evalin or feval function with floating-point numbers as arguments, the toolbox converts these arguments to rational numbers before passing them to MuPAD. For example, when you calculate the incomplete gamma function, the result is the following symbolic expression:

```
y = feval(symengine,'igamma', 0.1, 2.5)
y =
igamma(1/10, 5/2)
```

To approximate the result numerically with double precision, use the double function:

```
format long
double(y)
ans =
    0.028005841168289
```

Alternatively, use quotes to prevent the conversion of floating-point arguments to rational numbers. (The toolbox treats arguments enclosed in quotes as character vectors.) When MuPAD performs arithmetic operations on numbers involving at least one floating-point number, it automatically switches to numeric computations and returns a floating-point result:

```
feval(symengine,'igamma', '0.1', 2.5)
ans =
0.028005841168289177028337498391181
```

For further computations, set the format for displaying outputs back to short:

format short

### **Use Your Own MuPAD Procedures**

Note: MuPAD notebooks are not recommended. Use MATLAB live scripts instead.

MATLAB live scripts support most MuPAD functionality, though there are some. For more information, see "Convert MuPAD Notebooks to MATLAB Live Scripts" on page 3-19.

#### Write MuPAD Procedures

A MuPAD procedure is a text file that you can write in any text editor. The recommended practice is to use the MATLAB Editor on page 3-42.

To define a procedure, use the proc function. Enclose the code in the begin and end\_proc functions:

```
myProc:= proc(n)
begin
    if n = 1 or n = 0 then
        1
        else
        n * myProc(n - 1)
        end_if;
end_proc:
```

By default, a MuPAD procedure returns the result of the last executed command. You can force a procedure to return another result by using return. In both cases, a procedure returns only one result. To get multiple results from a procedure, combine them into a list or other data structure, or use the print function.

• If you just want to display the results, and do not need to use them in further computations, use the print function. With print, your procedure still returns one result, but prints intermediate results on screen. For example, this procedure prints the value of its argument in each call:

```
myProcPrint:= proc(n)
begin
    print(n);
    if n = 0 or n = 1 then
        return(1);
```

```
end_if;
n * myProcPrint(n - 1);
end_proc:
```

• If you want to use multiple results of a procedure, use ordered data structures, such as lists or matrices as return values. In this case, the result of the last executed command is technically one object, but it can contain more than one value. For example, this procedure returns the list of two entries:

```
myProcSort:= proc(a, b)
begin
    if a < b then
       [a, b]
    else
       [b, a]
    end_if;
end_proc:</pre>
```

Avoid using unordered data structures, such as sequences and sets, to return multiple results of a procedure. The order of the entries in these structures can change unpredictably.

When you save the procedure, it is recommended to use the extension .mu. For details, see "Notebook Files and Program Files" on page 3-45. The name of the file can differ from the name of the procedure. Also, you can save multiple procedures in one file.

### Steps to Take Before Calling a Procedure

To be able to call a procedure, you must first execute the code defining that procedure, in a notebook. If you write a procedure in the same notebook, simply evaluate the input region that contains the procedure. If you write a procedure in a separate file, you must *read* the file into a notebook. *Reading* a file means finding it and executing the commands inside it.

#### **Read MuPAD Procedures**

If you work in the MuPAD Notebook app and create a separate program file that contains a procedure, use one of the following methods to execute the procedure in a notebook. The first approach is to select **Notebook** > **Read Commands** from the main menu.

Alternatively, you can use the read function. The function call read(filename) searches for the program file in this order:

- 1 Folders specified by the environment variable READPATH
- 2 filename regarded as an absolute path
- **3** Current folder (depends on the operating system)

If you want to call the procedure from the MATLAB Live Editor, you still need to execute that procedure before calling it. See "Call Your Own MuPAD Procedures" on page 3-63.

#### **Use Startup Commands and Scripts**

Alternatively, you can add a MuPAD procedure to startup commands of a particular notebook. This method lets you execute the procedure every time you start a notebook engine. Startup commands are executed silently, without any visible outputs in the notebook. You can copy the procedure to the dialog box that specifies startup commands or attach the procedure as a startup script. For information, see "Hide Code Lines".

### Call Your Own MuPAD Procedures

You can extend the functionality available in the toolbox by writing your own procedures in the MuPAD language. This section explains how to call such procedures at the MATLAB Command Window.

Suppose you wrote the myProc procedure that computes the factorial of a nonnegative integer.

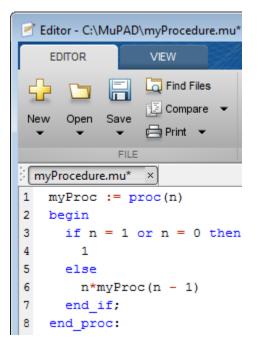

Save the procedure as a file with the extension .mu. For example, save the procedure as myProcedure.mu in the folder C:/MuPAD.

Return to the MATLAB Command Window. Before calling the procedure at the MATLAB command line, enter:

```
read(symengine, 'C:/MuPAD/myProcedure.mu')
```

The read command reads and executes the myProcedure.mu file in MuPAD. After that, you can call the myProc procedure with any valid parameter. For example, compute the factorial of 15:

```
feval(symengine, 'myProc', 15)
ans =
1307674368000
```

If your MuPAD procedure accepts character vector arguments, enclose these arguments in two sets of quotes: double quotes inside single quotes. Single quotes suppress evaluation of the argument before passing it to the MuPAD procedure, and double quotes let MuPAD recognize that the argument is a character vector. For example, this MuPAD procedure converts a character vector to lowercase and checks if reverting that character vector changes it.

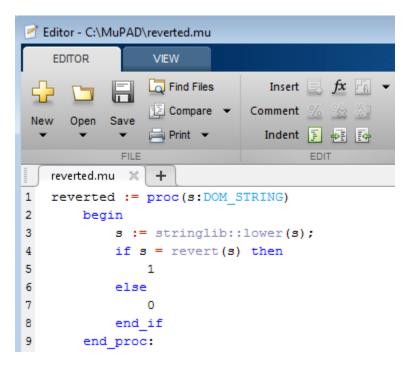

In the MATLAB Command Window, use the read command to read and execute reverted.mu.

read(symengine, 'C:/MuPAD/reverted.mu')

Now, use feval to call the procedure reverted. To pass a character vector argument to the procedure, use double quotes inside single quotes.

```
feval(symengine, 'reverted', '"Abccba"')
ans =
1
```

### **Clear Assumptions and Reset the Symbolic Engine**

Note: MuPAD notebooks are not recommended. Use MATLAB live scripts instead.

MATLAB live scripts support most MuPAD functionality, though there are some. For more information, see "Convert MuPAD Notebooks to MATLAB Live Scripts" on page 3-19.

The symbolic engine workspace associated with the MATLAB workspace is usually empty. The MATLAB workspace tracks the values of symbolic variables, and passes them to the symbolic engine for evaluation as necessary. However, the symbolic engine workspace contains all assumptions you make about symbolic variables, such as whether a variable is real, positive, integer, greater or less than some value, and so on. These assumptions can affect solutions to equations, simplifications, and transformations, as explained in "Effects of Assumptions on Computations" on page 3-68.

**Note:** These commands

```
syms x
x = sym('x');
clear x
clear any existing value of x in the MATLAB workspace, but do not clear assumptions
about x in the symbolic engine workspace.
```

If you make an assumption about the nature of a variable, for example, using the commands

```
syms x
assume(x,'real')
or
syms x
assume(x > 0)
```

then clearing the variable x from the MATLAB workspace does not clear the assumption from the symbolic engine workspace. To clear the assumption, enter the command

```
assume(x,'clear')
```

For details, see "Check Assumptions Set On Variables" on page 3-67 and "Effects of Assumptions on Computations" on page 3-68.

If you reset the symbolic engine by entering the command

reset(symengine)

MATLAB no longer recognizes any symbolic variables that exist in the MATLAB workspace. Clear the variables with the clear command, or renew them with the syms or sym command.

This example shows how the MATLAB workspace and the symbolic engine workspace respond to a sequence of commands.

| Step | Command                                           | MATLAB Workspace | MuPAD Engine Workspace |
|------|---------------------------------------------------|------------------|------------------------|
| 1    | syms x positive<br>or<br>syms x;<br>assume(x > 0) | X                | x > 0                  |
| 2    | clear x                                           | empty            | x > 0                  |
| 3    | syms x                                            | x                | x > 0                  |
| 4    | <pre>assume(x,'clear')</pre>                      | x                | empty                  |

### **Check Assumptions Set On Variables**

To check whether a variable, say x, has any assumptions in the symbolic engine workspace associated with the MATLAB workspace, use the **assumptions** function in the MATLAB Live Editor:

```
assumptions(x)
```

If the function returns an empty symbolic object, there are no additional assumptions on the variable. (The default assumption is that x can be any complex number.) Otherwise, there are additional assumptions on the value of that variable.

For example, while declaring the symbolic variable **x** make an assumption that the value of this variable is a real number:

```
syms x real
assumptions(x)
```

ans = in(x, 'real')

Another way to set an assumption is to use the **assume** function:

```
syms z
assume(z ~= 0);
assumptions(z)
ans =
z ~= 0
```

To see assumptions set on all variables in the MATLAB workspace, use **assumptions** without input arguments:

#### assumptions

ans = [ in(x, 'real'), z ~= 0]

Clear assumptions set on  $\boldsymbol{x}$  and  $\boldsymbol{z}:$ 

```
assume([x z],'clear')
```

#### assumptions

ans = Empty sym: 1-by-0

### **Effects of Assumptions on Computations**

Assumptions can affect many computations, including results returned by the **solve** function. They also can affect the results of simplifications. For example, solve this equation without any additional assumptions on its variable:

```
syms x
solve(x^4 == 1, x)
ans =
    -1
    1
    -1i
    1i
```

Now solve the same equation assuming that x is real:

```
syms x real
solve(x^4 == 1, x)
ans =
    -1
    1
```

Use the assumeAlso function to add the assumption that x is also positive:

```
assumeAlso(x > 0)
solve(x^4 == 1, x)
ans =
1
```

Clearing x does not change the underlying assumptions that x is real and positive:

```
clear x
syms x
assumptions(x)
solve(x^4 == 1, x)
ans =
[ 0 < x, in(x, 'real')]
ans =
1</pre>
```

Clearing x with assume(x, 'clear') clears the assumption:

```
assume(x,'clear')
assumptions(x)
ans =
```

ans = Empty sym: 1-by-0

### **Create MATLAB Functions from MuPAD Expressions**

Note: MuPAD notebooks are not recommended. Use MATLAB live scripts instead.

MATLAB live scripts support most MuPAD functionality, though there are some. For more information, see "Convert MuPAD Notebooks to MATLAB Live Scripts" on page 3-19.

Symbolic Math Toolbox lets you create a MATLAB function from a symbolic expression. A MATLAB function created from a symbolic expression accepts numeric arguments and evaluates the expression applied to the arguments. You can generate a function handle or a file that contains a MATLAB function. The generated file is available for use in any MATLAB calculation, independent of a license for Symbolic Math Toolbox functions.

If you work in the MATLAB Live Editor, see "Generate MATLAB Functions from Symbolic Expressions" on page 2-222.

When you use the MuPAD Notebook app, all your symbolic expressions are written in the MuPAD language. To be able to create a MATLAB function from such expressions, you must convert it to the MATLAB language. There are two approaches for converting a MuPAD expression to the MATLAB language:

- Assign the MuPAD expression to a variable, and copy that variable from a notebook to the MATLAB workspace. This approach lets you create a function handle or a file that contains a MATLAB function. It also requires using a handle to the notebook.
- Generate MATLAB code from the MuPAD expression in a notebook. This approach limits your options to creating a file. You can skip creating a handle to the notebook.

The generated MATLAB function can depend on the approach that you chose. For example, code can be optimized differently or not optimized at all.

Suppose you want to create a MATLAB function from a symbolic matrix that converts spherical coordinates of any point to its Cartesian coordinates. First, open a MuPAD notebook with the handle notebook\_handle:

notebook\_handle = mupad;

In this notebook, create the symbolic matrix  ${\sf S}$  that converts spherical coordinates to Cartesian coordinates:

x := r\*sin(a)\*cos(b): y := r\*sin(a)\*sin(b): z := r\*cos(b): S := matrix([x, y, z]):

Now convert matrix **S** to the MATLAB language. Choose the best approach for your task.

### Copy MuPAD Variables to the MATLAB Workspace

If your notebook has a handle, like notebook\_handle in this example, you can copy variables from that notebook to the MATLAB workspace with the getVar function, and then create a MATLAB function. For example, to convert the symbolic matrix S to a MATLAB function:

1 Copy variable **S** to the MATLAB workspace:

```
S = getVar(notebook_handle,'S')
```

Variable **S** and its value (the symbolic matrix) appear in the MATLAB workspace and in the MATLAB Live Editor:

```
S =
    r*cos(b)*sin(a)
    r*sin(a)*sin(b)
        r*cos(b)
```

2 Use matlabFunction to create a MATLAB function from the symbolic matrix. To generate a MATLAB function handle, use matlabFunction without additional parameters:

```
h = matlabFunction(S)
h =
@(a,b,r)[r.*cos(b).*sin(a);r.*sin(a).*sin(b);r.*cos(b)]
```

To generate a file containing the MATLAB function, use the parameter file and specify the path to the file and its name. For example, save the MATLAB function to the file cartesian.m in the current folder:

```
S = matlabFunction(S,'file', 'cartesian.m');
```

You can open and edit cartesian.m in the MATLAB Editor.

#### Generate MATLAB Code in a MuPAD Notebook

To generate the MATLAB code from a MuPAD expression within the MuPAD notebook, use the generate::MATLAB function. Then, you can create a new file that contains an empty MATLAB function, copy the code, and paste it there. Alternatively, you can create a file with a MATLAB formatted character vector representing a MuPAD expression, and then add appropriate syntax to create a valid MATLAB function.

1 In the MuPAD Notebook app, use the generate::MATLAB function to generate MATLAB code from the MuPAD expression. Instead of printing the result on screen, use the fprint function to create a file and write the generated code to that file:

fprint(Unquoted, Text, "cartesian.m", generate::MATLAB(S)):

**Note:** If the file with this name already exists, fprint replaces the contents of this file with the converted expression.

2 Open cartesian.m. It contains a MATLAB formatted character vector representing matrix S:

```
S = zeros(3,1);
S(1,1) = r*cos(b)*sin(a);
S(2,1) = r*sin(a)*sin(b);
S(3,1) = r*cos(b);
```

**3** To convert this file to a valid MATLAB function, add the keywords function and end, the function name (must match the file name), input and output arguments, and comments:

```
\Box function S = cartesian(r, a, b)
1
     E &CARTESIAN Converts spherical coordinates
2
       % to Cartesian coordinates.
3
      -% Angles are measured in radians.
 4
5
 6 -
        S = zeros(3,1);
7 -
        S(1,1) = r*cos(b)*sin(a);
 8 -
         S(2,1) = r*sin(a)*sin(b);
 9 -
         S(3,1) = r*cos(b);
10 -
        end
```

### **Create MATLAB Function Blocks from MuPAD Expressions**

Note: MuPAD notebooks are not recommended. Use MATLAB live scripts instead.

MATLAB live scripts support most MuPAD functionality, though there are some. For more information, see "Convert MuPAD Notebooks to MATLAB Live Scripts" on page 3-19.

Symbolic Math Toolbox lets you create a MATLAB function block from a symbolic expression. The generated block is available for use in Simulink models, whether or not the computer that runs the simulations has a license for Symbolic Math Toolbox.

If you work in the MATLAB Live Editor, see "Generate MATLAB Function Blocks from Symbolic Expressions" on page 2-226. Working in the MATLAB Live Editor is recommended.

The MuPAD Notebook app does not provide a function for generating a block. Therefore, to be able to create a block from the MuPAD expression:

- 1 In a MuPAD notebook, assign that expression to a variable.
- **2** Use the getVar function to copy that variable from a notebook to the MATLAB workspace.

For details about these steps, see "Copy MuPAD Variables to the MATLAB Workspace" on page 3-71.

When the expression that you want to use for creating a MATLAB function block appears in the MATLAB workspace, use the matlabFunctionBlock function to create a block from that expression.

For example, open a MuPAD notebook with the handle notebook\_handle:

notebook\_handle = mupad;

In this notebook, create the following symbolic expression:

 $r := sqrt(x^{2} + y^{2})$ 

Use getVar to copy variable r to the MATLAB workspace:

```
r = getVar(notebook_handle,'r')
```

Variable  ${\sf r}$  and its value appear in the MATLAB workspace and in the MATLAB Live Editor:

 $r = (x^2 + y^2)^{(1/2)}$ 

Before generating a MATLAB Function block from the expression, create an empty model or open an existing one. For example, create and open the new model my\_system:

```
new_system('my_system')
open_system('my_system')
```

Since the variable and its value are in the MATLAB workspace, you can use matlabFunctionBlock to generate the block my\_block:

```
matlabFunctionBlock('my system/my block', r)
```

You can open and edit the block in the MATLAB Editor. To open the block, double-click it:

function r = my\_block(x,y)
%#codegen

 $r = sqrt(x.^{2+y.^{2}});$ 

### **Create Simscape Equations from MuPAD Expressions**

Note: MuPAD notebooks are not recommended. Use MATLAB live scripts instead.

MATLAB live scripts support most MuPAD functionality, though there are some. For more information, see "Convert MuPAD Notebooks to MATLAB Live Scripts" on page 3-19.

Symbolic Math Toolbox lets you integrate symbolic computations into the Simscape modeling workflow by using the results of these computations in the Simscape equation section.

If you work in the MATLAB Live Editor, see "Generate Simscape Equations from Symbolic Expressions" on page 2-228. Working in the MATLAB Live Editor is recommended.

If you work in the MuPAD Notebook app, you can:

- Assign the MuPAD expression to a variable, copy that variable from a notebook to the MATLAB workspace, and use simscapeEquation to generate the Simscape equation in the MATLAB Command Window.
- Generate the Simscape equation from the MuPAD expression in a notebook.

In both cases, to use the generated equation, you must manually copy the equation and paste it to the equation section of the Simscape component file.

For example, follow these steps to generate a Simscape equation from the solution of the ordinary differential equation computed in the MuPAD Notebook app:

1 Open a MuPAD notebook with the handle notebook\_handle:

notebook\_handle = mupad;

**2** In this notebook, define the following equation:

 $s:= ode(y'(t) = y(t)^2, y(t)):$ 

**3** Decide whether you want to generate the Simscape equation in the MuPAD Notebook app or in the MATLAB Command Window.

### GenerateSimscape Equations in the MuPAD Notebook App

To generate the Simscape equation in the same notebook, use generate::Simscape. To display generated Simscape code on screen, use the print function. To remove quotes and expand special characters like line breaks and tabs, use the printing option Unquoted:

print(Unquoted, generate::Simscape(s))

This command returns the Simscape equation that you can copy and paste to the Simscape equation section:

-y^2+y.der == 0.0;

#### Generate Simscape Equations in the MATLAB Command Window

To generate the Simscape equation in the MATLAB Command Window, follow these steps:

1 Use getVar to copy variable s to the MATLAB workspace:

```
s = getVar(notebook_handle, 's')
```

Variable  ${\bf s}$  and its value appear in the MATLAB workspace and in the MATLAB Command Window:

```
s = ode(diff(y(t), t) - y(t)^2, y(t))
```

2 Use simscapeEquation to generate the Simscape equation from s:

```
simscapeEquation(s)
```

You can copy and paste the generated equation to the Simscape equation section. Do not copy the automatically generated variable **ans** and the equal sign that follows it.

```
ans =
s == (-y^2+y.der == 0.0);
```

# Functions — Alphabetical List

# abs

Absolute value of real or complex value

# **Syntax**

abs(z) abs(A)

# Description

abs(z) returns the absolute value of z. If z is complex, abs(z) returns the complex modulus (magnitude) of z.

abs(A) returns the absolute value of each element of A. If A is complex, abs(A) returns the complex modulus (magnitude) of each element of A.

# **Input Arguments**

z

Symbolic number, variable, or expression.

A

Vector or matrix of symbolic numbers, variables, or expressions.

# **Examples**

Compute absolute values of these symbolic real numbers:

```
[abs(sym(1/2)), abs(sym(0)), abs(sym(pi) - 4)]
ans =
[ 1/2, 0, 4 - pi]
```

Compute the absolute values of each element of matrix A:

Compute the absolute value of this expression assuming that the value  $\boldsymbol{x}$  is negative:

```
syms x
assume(x < 0)
abs(5*x^3)
ans =
-5*x^3</pre>
```

For further computations, clear the assumption:

syms x clear

### More About

#### **Complex Modulus**

The absolute value of a complex number  $z = x + y^*i$  is the value  $|z| = \sqrt{x^2 + y^2}$ . Here, x and y are real numbers. The absolute value of a complex number is also called a complex modulus.

#### Tips

• Calling **abs** for a number that is not a symbolic object invokes the MATLAB **abs** function.

#### See Also

angle | imag | real | sign | signIm

#### Introduced before R2006a

### acos

Symbolic inverse cosine function

# **Syntax**

acos(X)

# Description

acos(X) returns the inverse cosine function (arccosine function) of X.

# Examples

### Inverse Cosine Function for Numeric and Symbolic Arguments

Depending on its arguments, acos returns floating-point or exact symbolic results.

Compute the inverse cosine function for these numbers. Because these numbers are not symbolic objects, **acos** returns floating-point results.

```
A = acos([-1, -1/3, -1/2, 1/4, 1/2, sqrt(3)/2, 1])
A =
3.1416 1.9106 2.0944 1.3181 1.0472 0.5236 0
```

Compute the inverse cosine function for the numbers converted to symbolic objects. For many symbolic (exact) numbers, **acos** returns unresolved symbolic calls.

```
symA = acos(sym([-1, -1/3, -1/2, 1/4, 1/2, sqrt(3)/2, 1]))
symA =
[ pi, pi - acos(1/3), (2*pi)/3, acos(1/4), pi/3, pi/6, 0]
```

Use vpa to approximate symbolic results with floating-point numbers:

#### vpa(symA)

```
ans =
[ 3.1415926535897932384626433832795,...
1.9106332362490185563277142050315,...
2.0943951023931954923084289221863,...
1.318116071652817965745664254646,...
1.0471975511965977461542144610932,...
0.52359877559829887307710723054658,...
0]
```

#### **Plot Inverse Cosine Function**

Plot the inverse cosine function on the interval from -1 to 1.

```
syms x
fplot(acos(x), [-1, 1])
grid on
```

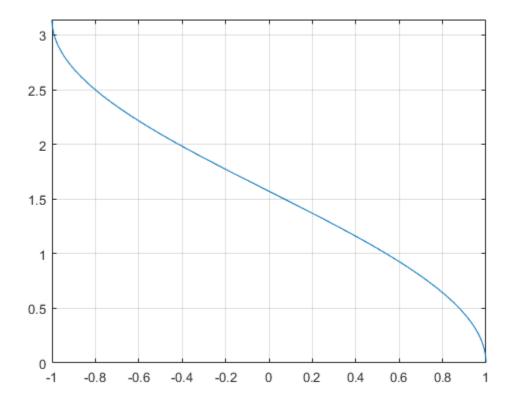

#### Handle Expressions Containing Inverse Cosine Function

Many functions, such as diff, int, taylor, and rewrite, can handle expressions containing acos.

Find the first and second derivatives of the inverse cosine function:

```
syms x
diff(acos(x), x)
diff(acos(x), x, x)
ans =
-1/(1 - x^2)^(1/2)
```

ans = -x/(1 - x^2)^(3/2)

Find the indefinite integral of the inverse cosine function:

```
int(acos(x), x)
ans =
x*acos(x) - (1 - x^2)^(1/2)
```

Find the Taylor series expansion of  $a\cos(x)$ :

```
taylor(acos(x), x)
ans =
- (3*x^5)/40 - x^3/6 - x + pi/2
```

Rewrite the inverse cosine function in terms of the natural logarithm:

```
rewrite(acos(x), 'log')
ans =
-log(x + (1 - x^2)^(1/2)*1i)*1i
```

### **Input Arguments**

#### X — Input

symbolic number | symbolic variable | symbolic expression | symbolic function | symbolic vector | symbolic matrix

Input, specified as a symbolic number, variable, expression, or function, or as a vector or matrix of symbolic numbers, variables, expressions, or functions.

#### See Also

acot | acsc | asec | asin | atan | cos | cot | csc | sec | sin | tan

#### Introduced before R2006a

# acosh

Symbolic inverse hyperbolic cosine function

# Syntax

acosh(X)

# Description

acosh(X) returns the inverse hyperbolic cosine function of X.

# **Examples**

### Inverse Hyperbolic Cosine Function for Numeric and Symbolic Arguments

Depending on its arguments, acosh returns floating-point or exact symbolic results.

Compute the inverse hyperbolic cosine function for these numbers. Because these numbers are not symbolic objects, **acosh** returns floating-point results.

```
A = acosh([-1, 0, 1/6, 1/2, 1, 2])
A =
0.0000 + 3.1416i 0.0000 + 1.5708i 0.0000 + 1.4033i...
0.0000 + 1.0472i 0.0000 + 0.0000i 1.3170 + 0.0000i
```

Compute the inverse hyperbolic cosine function for the numbers converted to symbolic objects. For many symbolic (exact) numbers, **acosh** returns unresolved symbolic calls.

```
symA = acosh(sym([-1, 0, 1/6, 1/2, 1, 2]))
symA =
[ pi*1i, (pi*1i)/2, acosh(1/6), (pi*1i)/3, 0, acosh(2)]
```

Use vpa to approximate symbolic results with floating-point numbers:

```
vpa(symA)
ans =
[ 3.1415926535897932384626433832795i,...
1.5707963267948966192313216916398i,...
1.4033482475752072886780470855961i,...
1.0471975511965977461542144610932i,...
0,...
1.316957896924816708625046347308]
```

### Plot Inverse Hyperbolic Cosine Function

Plot the inverse hyperbolic cosine function on the interval from 1 to 10.

```
syms x
fplot(acosh(x), [1, 10])
grid on
```

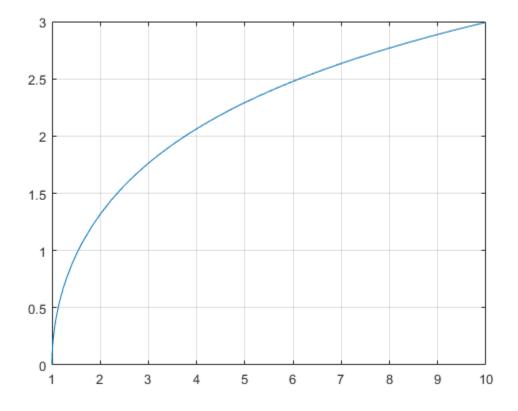

#### Handle Expressions Containing Inverse Hyperbolic Cosine Function

Many functions, such as diff, int, taylor, and rewrite, can handle expressions containing acosh.

Find the first and second derivatives of the inverse hyperbolic cosine function. Simplify the second derivative by using simplify.

```
syms x
diff(acosh(x), x)
simplify(diff(acosh(x), x, x))
ans =
```

```
\frac{1}{(x - 1)^{(1/2)*(x + 1)^{(1/2)}}}
ans =
\frac{-x}{(x - 1)^{(3/2)*(x + 1)^{(3/2)}}}
```

Find the indefinite integral of the inverse hyperbolic cosine function. Simplify the result by using simplify.

```
int(acosh(x), x)
ans =
x*acosh(x) - (x - 1)^(1/2)*(x + 1)^(1/2)
```

Find the Taylor series expansion of  $a\cosh(x)$  for x > 1:

```
assume(x > 1)
taylor(acosh(x), x)
ans =
(x^5*3i)/40 + (x^3*1i)/6 + x*1i - (pi*1i)/2
```

For further computations, clear the assumption:

syms x clear

Rewrite the inverse hyperbolic cosine function in terms of the natural logarithm:

```
rewrite(acosh(x), 'log')
ans =
log(x + (x - 1)^(1/2)*(x + 1)^(1/2))
```

# **Input Arguments**

#### X — Input

symbolic number | symbolic variable | symbolic expression | symbolic function | symbolic vector | symbolic matrix

Input, specified as a symbolic number, variable, expression, or function, or as a vector or matrix of symbolic numbers, variables, expressions, or functions.

### See Also

acoth | acsch | asech | asinh | atanh | cosh | coth | csch | sech | sinh | tanh

Introduced before R2006a

### acot

Symbolic inverse cotangent function

# **Syntax**

acot(X)

# Description

acot(X) returns the inverse cotangent function (arccotangent function) of X.

# Examples

### Inverse Cotangent Function for Numeric and Symbolic Arguments

Depending on its arguments, acot returns floating-point or exact symbolic results.

Compute the inverse cotangent function for these numbers. Because these numbers are not symbolic objects, **acot** returns floating-point results.

```
A = acot([-1, -1/3, -1/sqrt(3), 1/2, 1, sqrt(3)])
A =
-0.7854 -1.2490 -1.0472 1.1071 0.7854 0.5236
```

Compute the inverse cotangent function for the numbers converted to symbolic objects. For many symbolic (exact) numbers, acot returns unresolved symbolic calls.

```
symA = acot(sym([-1, -1/3, -1/sqrt(3), 1/2, 1, sqrt(3)]))
symA =
[ -pi/4, -acot(1/3), -pi/3, acot(1/2), pi/4, pi/6]
```

Use vpa to approximate symbolic results with floating-point numbers:

vpa(symA)

ans =
[ -0.78539816339744830961566084581988,...
-1.2490457723982544258299170772811,...
-1.0471975511965977461542144610932,...
1.1071487177940905030170654601785,...
0.78539816339744830961566084581988,...
0.52359877559829887307710723054658]

#### **Plot Inverse Cotangent Function**

Plot the inverse cotangent function on the interval from -10 to 10.

```
syms x
fplot(acot(x), [-10, 10])
grid on
```

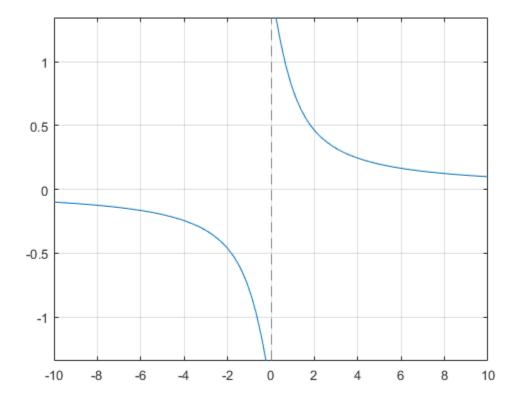

#### Handle Expressions Containing Inverse Cotangent Function

Many functions, such as diff, int, taylor, and rewrite, can handle expressions containing acot.

Find the first and second derivatives of the inverse cotangent function:

```
syms x
diff(acot(x), x)
diff(acot(x), x, x)
ans =
-1/(x^2 + 1)
```

ans = (2\*x)/(x^2 + 1)^2

Find the indefinite integral of the inverse cotangent function:

int(acot(x), x)
ans =
log(x^2 + 1)/2 + x\*acot(x)

Find the Taylor series expansion of acot(x) for x > 0:

```
assume(x > 0)
taylor(acot(x), x)
ans =
- x^5/5 + x^3/3 - x + pi/2
```

For further computations, clear the assumption:

```
syms x clear
```

Rewrite the inverse cotangent function in terms of the natural logarithm:

```
rewrite(acot(x), 'log')
ans =
(log(1 - 1i/x)*1i)/2 - (log(1i/x + 1)*1i)/2
```

## **Input Arguments**

#### X — Input

symbolic number | symbolic variable | symbolic expression | symbolic function | symbolic vector | symbolic matrix

Input, specified as a symbolic number, variable, expression, or function, or as a vector or matrix of symbolic numbers, variables, expressions, or functions.

#### See Also

acos | acsc | asec | asin | atan | cos | cot | csc | sec | sin | tan

Introduced before R2006a

# acoth

Symbolic inverse hyperbolic cotangent function

# Syntax

acoth(X)

# Description

 $\operatorname{acoth}(X)$  returns the inverse hyperbolic cotangent function of X.

# Examples

# Inverse Hyperbolic Cotangent Function for Numeric and Symbolic Arguments

Depending on its arguments, acoth returns floating-point or exact symbolic results.

Compute the inverse hyperbolic cotangent function for these numbers. Because these numbers are not symbolic objects, **acoth** returns floating-point results.

```
A = acoth([-pi/2, -1, 0, 1/2, 1, pi/2])

A =

-0.7525 + 0.0000i -Inf + 0.0000i 0.0000 + 1.5708i...

0.5493 + 1.5708i Inf + 0.0000i 0.7525 + 0.0000i
```

Compute the inverse hyperbolic cotangent function for the numbers converted to symbolic objects. For many symbolic (exact) numbers, acoth returns unresolved symbolic calls.

symA = acoth(sym([-pi/2, -1, 0, 1/2, 1, pi/2]))
symA =

[ -acoth(pi/2), Inf, -(pi\*1i)/2, acoth(1/2), Inf, acoth(pi/2)]

Use vpa to approximate symbolic results with floating-point numbers:

```
vpa(symA)
ans =
[ -0.75246926714192715916204347800251,...
Inf,...
-1.5707963267948966192313216916398i,...
0.54930614433405484569762261846126...
- 1.5707963267948966192313216916398i,...
Inf,...
0.75246926714192715916204347800251]
```

#### Plot Inverse Hyperbolic Cotangent Function

Plot the inverse hyperbolic cotangent function on the interval from -10 to 10.

```
syms x
fplot(acoth(x), [-10, 10])
grid on
```

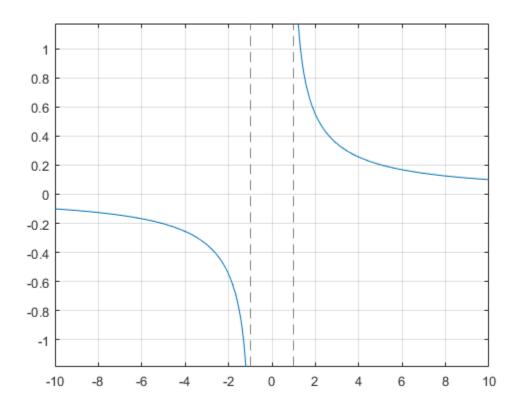

### Handle Expressions Containing Inverse Hyperbolic Cotangent Function

Many functions, such as diff, int, taylor, and rewrite, can handle expressions containing acoth.

Find the first and second derivatives of the inverse hyperbolic cotangent function:

```
syms x
diff(acoth(x), x)
diff(acoth(x), x, x)
ans =
-1/(x^2 - 1)
```

ans = (2\*x)/(x^2 - 1)^2

Find the indefinite integral of the inverse hyperbolic cotangent function:

```
int(acoth(x), x)
ans =
log(x^2 - 1)/2 + x*acoth(x)
```

Find the Taylor series expansion of acoth(x) for x > 0:

```
assume(x > 0)
taylor(acoth(x), x)
ans =
x^5/5 + x^3/3 + x - (pi*1i)/2
```

For further computations, clear the assumption:

```
syms x clear
```

Rewrite the inverse hyperbolic cotangent function in terms of the natural logarithm:

```
rewrite(acoth(x), 'log')
ans =
log(1/x + 1)/2 - log(1 - 1/x)/2
```

### **Input Arguments**

#### X — Input

symbolic number | symbolic variable | symbolic expression | symbolic function | symbolic vector | symbolic matrix

Input, specified as a symbolic number, variable, expression, or function, or as a vector or matrix of symbolic numbers, variables, expressions, or functions.

#### See Also

acosh | acsch | asech | asinh | atanh | cosh | coth | csch | sech | sinh | tanh

#### Introduced before R2006a

### acsc

Symbolic inverse cosecant function

# Syntax

acsc(X)

# Description

acsc(X) returns the inverse cosecant function (arccosecant function) of X.

# Examples

### Inverse Cosecant Function for Numeric and Symbolic Arguments

Depending on its arguments, acsc returns floating-point or exact symbolic results.

Compute the inverse cosecant function for these numbers. Because these numbers are not symbolic objects, **acsc** returns floating-point results.

```
A = acsc([-2, 0, 2/sqrt(3), 1/2, 1, 5])
A =
-0.5236 + 0.0000i 1.5708 - Infi 1.0472 + 0.0000i 1.5708...
- 1.3170i 1.5708 + 0.0000i 0.2014 + 0.0000i
```

Compute the inverse cosecant function for the numbers converted to symbolic objects. For many symbolic (exact) numbers, **acsc** returns unresolved symbolic calls.

```
symA = acsc(sym([-2, 0, 2/sqrt(3), 1/2, 1, 5]))
symA =
[ -pi/6, Inf, pi/3, asin(2), pi/2, asin(1/5)]
```

Use vpa to approximate symbolic results with floating-point numbers:

vpa(symA)

```
ans =
[ -0.52359877559829887307710723054658,...
Inf,...
1.0471975511965977461542144610932,...
1.5707963267948966192313216916398...
- 1.31695789692481657340294987079691,...
1.5707963267948966192313216916398,...
0.20135792079033079660099758712022]
```

### **Plot Inverse Cosecant Function**

Plot the inverse cosecant function on the interval from -10 to 10.

```
syms x
fplot(acsc(x), [-10, 10])
grid on
```

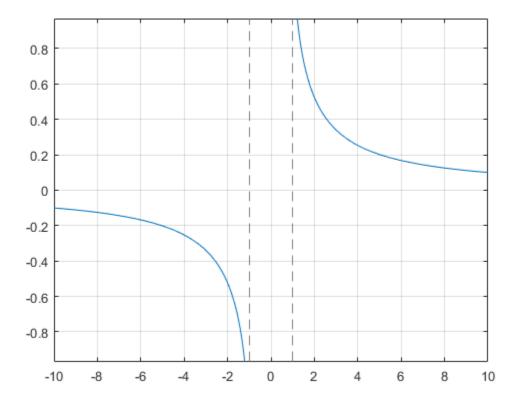

#### Handle Expressions Containing Inverse Cosecant Function

Many functions, such as diff, int, taylor, and rewrite, can handle expressions containing acsc.

Find the first and second derivatives of the inverse cosecant function:

```
syms x
diff(acsc(x), x)
diff(acsc(x), x, x)
ans =
-1/(x^2*(1 - 1/x^2)^(1/2))
```

```
ans = 2/(x^3^{(1 - 1/x^2)^{(1/2)}} + 1/(x^5^{(1 - 1/x^2)^{(3/2)}})
```

Find the indefinite integral of the inverse cosecant function:

```
int(acsc(x), x)
ans =
x*asin(1/x) + log(x + (x^2 - 1)^(1/2))*sign(x)
```

Find the Taylor series expansion of acsc(x) around x = Inf:

```
taylor(acsc(x), x, Inf)
ans =
1/x + 1/(6*x^3) + 3/(40*x^5)
```

Rewrite the inverse cosecant function in terms of the natural logarithm:

```
rewrite(acsc(x), 'log')
ans =
-log(1i/x + (1 - 1/x<sup>2</sup>)<sup>(1/2)</sup>)*1i
```

### **Input Arguments**

#### X — Input

symbolic number | symbolic variable | symbolic expression | symbolic function | symbolic vector | symbolic matrix

Input, specified as a symbolic number, variable, expression, or function, or as a vector or matrix of symbolic numbers, variables, expressions, or functions.

#### See Also

acos | acot | asec | asin | atan | cos | cot | csc | sec | sin | tan

#### Introduced before R2006a

# acsch

Symbolic inverse hyperbolic cosecant function

# **Syntax**

acsch(X)

# Description

 $\operatorname{acsch}(X)$  returns the inverse hyperbolic cosecant function of X.

# Examples

# Inverse Hyperbolic Cosecant Function for Numeric and Symbolic Arguments

Depending on its arguments, acsch returns floating-point or exact symbolic results.

Compute the inverse hyperbolic cosecant function for these numbers. Because these numbers are not symbolic objects, acsch returns floating-point results.

Compute the inverse hyperbolic cosecant function for the numbers converted to symbolic objects. For many symbolic (exact) numbers, **acsch** returns unresolved symbolic calls.

```
symA = acsch(sym([-2*i, 0, 2*i/sqrt(3), 1/2, i, 3]))
symA =
[ (pi*1i)/6, Inf, -(pi*1i)/3, asinh(2), -(pi*1i)/2, asinh(1/3)]
```

Use vpa to approximate symbolic results with floating-point numbers:

#### vpa(symA)

```
ans =
[ 0.52359877559829887307710723054658i,...
Inf,...
-1.0471975511965977461542144610932i,...
1.4436354751788103424932767402731,...
-1.5707963267948966192313216916398i,...
0.32745015023725844332253525998826]
```

### Plot Inverse Hyperbolic Cosecant Function

Plot the inverse hyperbolic cosecant function on the interval from -10 to 10.

```
syms x
fplot(acsch(x), [-10, 10])
grid on
```

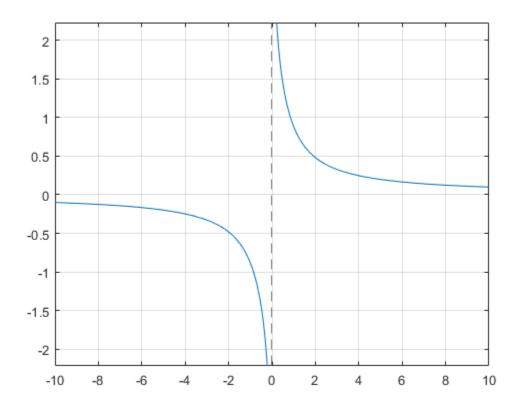

#### Handle Expressions Containing Inverse Hyperbolic Cosecant Function

Many functions, such as diff, int, taylor, and rewrite, can handle expressions containing acsch.

Find the first and second derivatives of the inverse hyperbolic cosecant function:

```
syms x
diff(acsch(x), x)
diff(acsch(x), x, x)
ans =
-1/(x^2*(1/x^2 + 1)^(1/2))
```

ans =  $2/(x^3^{(1)}x^2 + 1)^{(1)} - 1/(x^5^{(1)}x^2 + 1)^{(3)})$ 

Find the indefinite integral of the inverse hyperbolic cosecant function:

```
int(acsch(x), x)
ans =
x*asinh(1/x) + asinh(x)*sign(x)
```

Find the Taylor series expansion of acsch(x) around x = Inf:

taylor(acsch(x), x, Inf)
ans =
1/x - 1/(6\*x^3) + 3/(40\*x^5)

Rewrite the inverse hyperbolic cosecant function in terms of the natural logarithm:

```
rewrite(acsch(x), 'log')
```

ans =  $log((1/x^2 + 1)^{(1/2)} + 1/x)$ 

### **Input Arguments**

#### X — Input

symbolic number | symbolic variable | symbolic expression | symbolic function | symbolic vector | symbolic matrix

Input, specified as a symbolic number, variable, expression, or function, or as a vector or matrix of symbolic numbers, variables, expressions, or functions.

#### See Also

acosh | acoth | asech | asinh | atanh | cosh | coth | csch | sech | sinh | tanh

#### Introduced before R2006a

# adjoint

Adjoint of symbolic square matrix

# **Syntax**

X = adjoint(A)

# Description

X = adjoint(A) returns the adjoint matrix X of A. The adjoint of a matrix A is the matrix X, such that A\*X = det(A)\*eye(n) = X\*A, where n is the number of rows in A and eye(n) is the n-by-n identity matrix.

# **Input Arguments**

A

Symbolic square matrix.

# **Output Arguments**

Х

Symbolic square matrix of the same size as A.

# Examples

Compute the adjoint of this symbolic matrix:

syms x y z A = sym([x y z; 2 1 0; 1 0 2]);

```
X = adjoint(A)

X =

[ 2, -2*y, -z]

[ -4, 2*x - z, 2*z]

[ -1, y, x - 2*y]
```

Verify that A\*X = det(A)\*eye(3), where eye(3) is the 3-by-3 identity matrix:

```
isAlways(A*X == det(A)*eye(3))
```

```
ans =

3×3 logical array

1 1 1

1 1 1

1 1 1
```

Also verify that det(A) \* eye(3) = X \* A:

isAlways(det(A)\*eye(3) == X\*A)

```
ans =
3×3 logical array
1 1 1
1 1 1
1 1 1
```

Compute the inverse of this matrix by computing its adjoint and determinant:

```
syms a b c d
A = [a b; c d];
invA = adjoint(A)/det(A)
invA =
[ d/(a*d - b*c), -b/(a*d - b*c)]
[ -c/(a*d - b*c), a/(a*d - b*c)]
```

Verify that invA is the inverse of A:

```
isAlways(invA == inv(A))
ans =
    2×2 logical array
    1    1
    1    1
```

### More About

#### Adjoint of Square Matrix

The adjoint of a square matrix A is the square matrix X, such that the (i,j)-th entry of X is the (j,i)-th cofactor of A.

#### **Cofactor of Matrix**

The (j,i)-th cofactor of A is defined as

$$a_{ji}' = (-1)^{i+j} \det(A_{ij})$$

 $A_{ij}$  is the submatrix of A obtained from A by removing the *i*-th row and *j*-th column.

#### See Also

det | inv | rank

Introduced in R2013a

# airy

Airy function

# **Syntax**

airy(x) airy(0,x) airy(1,x) airy(2,x) airy(3,x) airy(n,x) airy(\_\_\_\_,1)

# Description

airy(x) returns the Airy function of the first kind, Ai(x), for each element of x.

airy(0,x) is the same as airy(x).

airy(1, x) returns the derivative of Ai(x).

airy(2,x) returns the Airy function of the second kind, Bi(x).

airy(3,x) returns the derivative of Bi(x).

airy(n, x) uses the values in vector n to return the corresponding Airy functions of elements of vector x. Both n and x must have the same size.

 $\texttt{airy}(\_\_\_,\texttt{1})$  returns the "Scaled Airy Functions" on page 4-40 following the syntax for the MATLAB <code>airy</code> function.

### **Examples**

### Find the Airy Function of the First Kind

Find the Airy function of the first kind, Ai(x), for numeric or symbolic inputs using airy. Approximate exact symbolic outputs using vpa.

Find the Airy function of the first kind, Ai(x), at 1.5. Because the input is double and not symbolic, you get a double result.

```
airy(1.5)
ans =
0.0717
```

Find the Airy function of the values of vector v symbolically, by converting v to symbolic form using sym. Because the input is symbolic, airy returns exact symbolic results. The exact symbolic results for most symbolic inputs are unresolved function calls.

```
v = sym([-1 0 25.1 1+1i]);
vAiry = airy(v)
vAiry =
[ airy(0, -1), 3^(1/3)/(3*gamma(2/3)), airy(0, 251/10), airy(0, 1 + 1i)]
```

Numerically approximate the exact symbolic result using vpa.

```
vpa(vAiry)
```

```
ans =
[ 0.53556088329235211879951656563887, 0.35502805388781723926006318600418,...
4.9152763177499054787371976959487e-38,...
0.060458308371838149196532978116646 - 0.15188956587718140235494791259223i]
```

Find the Airy function, Ai(x), of the symbolic input x^2. For symbolic expressions, airy returns an unresolved call.

```
syms x
airy(x^2)
ans =
airy(0, x^2)
```

### Find the Airy Function of the Second Kind

Find the Airy function of the second kind, Bi(x), of the symbolic input [-3 4 1+1i x^2] by specifying the first argument as 2. Because the input is symbolic, airy returns exact symbolic results. The exact symbolic results for most symbolic inputs are unresolved function calls.

v = sym([-3 4 1+1i x<sup>2</sup>]); vAiry = airy(2, v) vAiry = [ airy(2, -3), airy(2, 4), airy(2, 1 + 1i), airy(2, x<sup>2</sup>)]

Use the syntax airy(2,x) like airy(x), as described in the example "Find the Airy Function of the First Kind" on page 4-33.

#### **Plot Airy Functions**

Plot the Airy Functions, Ai(x) and Bi(x), over the interval [-10 2] using fplot.

```
syms x
fplot(airy(x), [-10 2])
hold on
fplot(airy(2,x), [-10 2])
legend('Ai(x)','Bi(x)','Location','Best')
title('Airy functions Ai(x) and Bi(x)')
grid on
```

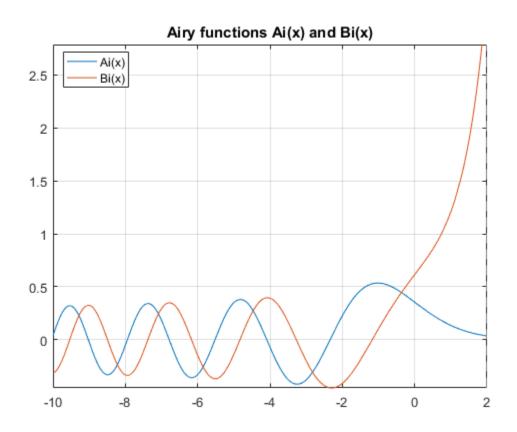

Plot the absolute value of Ai(z) over the complex plane.

```
syms y
z = x + 1i*y;
figure(2)
fsurf(abs(airy(z)))
title('|Ai(z)|')
a = gca;
a.ZLim = [0 10];
caxis([0 10])
```

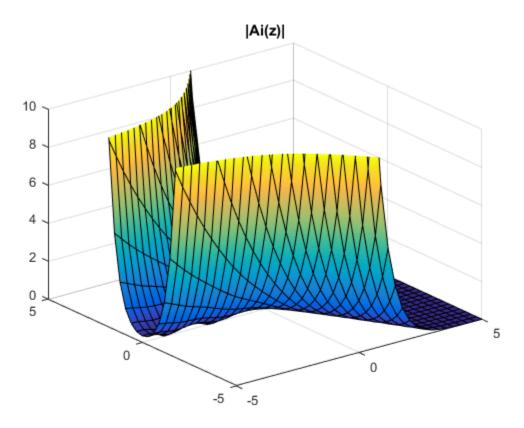

### **Find Derivatives of Airy Functions**

Find the derivative of the Airy function of the first kind, Ai'(x), at **0** by specifying the first argument of **airy** as **1**. Then, numerically approximate the derivative using vpa.

```
dAi = airy(1, sym(0))
dAi_vpa = vpa(dAi)
dAi =
-(3^(1/6)*gamma(2/3))/(2*pi)
dAi_vpa =
-0.2588194037928067984051835601892
```

Find the derivative of the Airy function of the second kind, Bi'(x), at x by specifying the first argument as 3. Then, find the derivative at x = 5 by substituting for x using subs and calling vpa.

```
syms x
dBi = airy(3, x)
dBi_vpa = vpa(subs(dBi, x, 5))
dBi =
airy(3, x)
dBi_vpa =
1435.8190802179825186717212380046
```

#### Solve Airy Differential Equation for Airy Functions

Show that the Airy functions Ai(x) and Bi(x) are the solutions of the differential equation

$$\frac{\partial^2 y}{\partial x^2} - xy = 0.$$

syms y(x)
dsolve(diff(y, 2) - x\*y == 0)
ans =

C1\*airy(0, x) + C2\*airy(2, x)

### **Differentiate Airy Functions**

Differentiate expressions containing airy.

```
syms x y
diff(airy(x^2))
diff(diff(airy(3, x^2 + x*y -y^2), x), y)
ans =
2*x*airy(1, x^2)
ans =
airy(2, x^2 + x*y - y^2)*(x^2 + x*y - y^2) +...
airy(2, x^2 + x*y - y^2)*(x - 2*y)*(2*x + y) +...
airy(3, x^2 + x*y - y^2)*(x - 2*y)*(2*x + y)*(x^2 + x*y - y^2)
```

#### **Expand Airy Function using Taylor Series**

Find the Taylor series expansion of the Airy functions, Ai(x) and Bi(x), using taylor.

```
aiTaylor = taylor(airy(x))
biTaylor = taylor(airy(2, x))
aiTaylor =
- (3^(1/6)*gamma(2/3)*x^4)/(24*pi) + (3^(1/3)*x^3)/(18*gamma(2/3))...
- (3^(1/6)*gamma(2/3)*x)/(2*pi) + 3^(1/3)/(3*gamma(2/3))
biTaylor =
(3^(2/3)*gamma(2/3)*x^4)/(24*pi) + (3^(5/6)*x^3)/(18*gamma(2/3))...
+ (3^(2/3)*gamma(2/3)*x)/(2*pi) + 3^(5/6)/(3*gamma(2/3))
```

### Fourier Transform of Airy Function

Find the Fourier transform of the Airy function Ai(x) using fourier.

syms x
aiFourier = fourier(airy(x))
aiFourier =
exp((w^3\*1i)/3)

#### **Numeric Roots of Airy Function**

Find a root of the Airy function Ai(*x*) numerically using vpasolve.

```
syms x
vpasolve(airy(x) == 0, x)
ans =
-226,99630507523600716771890962744
```

Find a root in the interval [-5 -3].

```
vpasolve(airy(x) == 0, x, [-5 -3])
```

```
ans = -4.0879494441309706166369887014574
```

### **Input Arguments**

#### x — Input

number | vector | matrix | multidimensional array | symbolic number | symbolic variable | symbolic vector | symbolic matrix | symbolic multidimensional array | symbolic function | symbolic expression

Input, specified as a number, vector, matrix, or multidimensional array, or a symbolic number, variable, vector, matrix, multidimensional array, function, or expression.

#### n - Type of Airy function

0 (default) | number | vector | matrix | multidimensional array | symbolic number | symbolic variable | symbolic vector | symbolic matrix | symbolic multidimensional array

Type of Airy function, specified as a number, vector, matrix, or multidimensional array, or a symbolic number, variable, vector, matrix, or multidimensional array. The values of the input must be 0, 1, 2, or 3, which specify the Airy function as follows.

| n           | Returns                                                   |
|-------------|-----------------------------------------------------------|
| 0 (default) | Airy function, $Ai(x)$ , which is the same as $airy(x)$ . |
| 1           | Derivative of Airy function, Ai'(x).                      |
| 2           | Airy function of the second kind, Bi( <i>x</i> ).         |
| 3           | Derivative of Airy function of the second kind, Bi'(x).   |

### More About

#### **Airy Functions**

The Airy functions Ai(x) and Bi(x) are the two linearly independent solutions of the differential equation

$$\frac{\partial^2 y}{\partial x^2} - xy = 0.$$

Ai(x) is called the Airy function of the first kind. Bi(x) is called the Airy function of the second kind.

#### **Scaled Airy Functions**

The Airy function of the first kind, Ai(x), is scaled as

$$e^{\left(\frac{2}{3}x^{(3/2)}\right)}$$
Ai(x)

The derivative, Ai'(x), is scaled by the same factor.

The Airy function of the second kind, Bi(x), is scaled as

$$e^{-\left|\frac{2}{3}\operatorname{Re}(x^{(3/2)})\right|}\operatorname{Bi}(x)$$

The derivative, Bi'(x), is scaled by the same factor.

#### Tips

- When you call airy for inputs that are not symbolic objects, you call the MATLAB airy function.
- When you call airy(n, x), at least one argument must be a scalar or both arguments must be vectors or matrices of the same size. If one argument is a scalar and the other is a vector or matrix, airy(n,x) expands the scalar into a vector or matrix of the same size as the other argument with all elements equal to the scalar.
- airy returns special exact values at 0.

# See Also

besseli | besselj | besselk | bessely

#### Introduced in R2012a

# all

Test whether all equations and inequalities represented as elements of symbolic array are valid

### **Syntax**

all(A) all(A,dim)

### Description

all(A) tests whether all elements of A return logical 1 (true). If A is a matrix, all tests all elements of each column. If A is a multidimensional array, all tests all elements along one dimension.

all(A,dim) tests along the dimension of A specified by dim.

### **Input Arguments**

#### A

Symbolic vector, matrix, or multidimensional symbolic array. For example, it can be an array of symbolic equations, inequalities, or logical expressions with symbolic subexpressions.

#### dim

Integer. For example, if A is a matrix, all(A, 1) tests elements of each column and returns a row vector of logical 1s and 0s. all(A, 2) tests elements of each row and returns a column vector of logical 1s and 0s.

**Default:** The first dimension that is not equal to 1 (non-singleton dimension). For example, if A is a matrix, all(A) treats the columns of A as vectors.

### **Examples**

Create vector V that contains the symbolic equation and inequalities as its elements:

syms x V = [x ~= x + 1, abs(x) >= 0, x == x];

Use all to test whether all of them are valid for all values of x:

```
all(V)
ans =
logical
```

Create this matrix of symbolic equations and inequalities:

Use all to test equations and inequalities of this matrix. By default, all tests whether all elements of each column are valid for all possible values of variables. If all equations and inequalities in the column are valid (return logical 1), then all returns logical 1 for that column. Otherwise, it returns logical 0 for the column. Thus, it returns 1 for the first column and 0 for the second column:

all(M)

```
ans =
1×2 logical array
1 0
```

Create this matrix of symbolic equations and inequalities:

For matrices and multidimensional arrays, **all** can test all elements along the specified dimension. To specify the dimension, use the second argument of **all**. For example, to test all elements of each column of a matrix, use the value 1 as the second argument:

```
all(M, 1)
ans =
   1×2 logical array
   1 0
```

To test all elements of each row, use the value 2 as the second argument:

```
all(M, 2)
ans =
2×1 logical array
0
1
```

Test whether all elements of this vector return logical 1s. Note that all also converts all numeric values outside equations and inequalities to logical 1s and 0s. The numeric value 0 becomes logical 0:

```
syms x
all([0, x == x])
ans =
    logical
    0
```

All nonzero numeric values, including negative and complex values, become logical 1s:

```
all([1, 2, -3, 4 + i, x == x])
ans =
    logical
    1
```

## More About

Tips

• If A is an empty symbolic array, all(A) returns logical 1.

- If some elements of A are just numeric values (not equations or inequalities), all converts these values as follows. All numeric values except 0 become logical 1. The value 0 becomes logical 0.
- If A is a vector and all its elements return logical 1, all(A) returns logical 1. If one or more elements are zero, all(A) returns logical 0.
- If A is a multidimensional array, all(A) treats the values along the first dimension that is not equal to 1 (nonsingleton dimension) as vectors, returning logical 1 or 0 for each vector.

### See Also

and | any | isAlways | not | or | xor

Introduced in R2012a

# allMuPADNotebooks

All open notebooks

### **Syntax**

L = allMuPADNotebooks

## Description

 ${\tt L}$  = allMuPADNotebooks returns a vector with handles (pointers) to all currently open MuPAD notebooks.

If there are no open notebooks, allMuPADNotebooks returns an empty object [  ${\tt empty}$  mupad ].

# Examples

#### Identify All Open Notebooks

Get a vector of handles to all currently open MuPAD notebooks.

Suppose that your current folder contains MuPAD notebooks named myFile1.mn and myFile2.mn. Open them keeping their handles in variables nb1 and nb2, respectively. Also create a new notebook with the handle nb3:

```
nb1 = mupad('myFile1.mn')
nb2 = mupad('myFile2.mn')
nb3 = mupad
nb1 =
myFile1
nb2 =
myFile2
nb3 =
Notebook1
```

Suppose that there are no other open notebooks. Use allMuPADNotebooks to get a vector of handles to these notebooks:

allNBs = allMuPADNotebooks

allNBs = myFile1 myFile2 Notebook1

#### **Create Handle to Existing Notebook**

If you already created a MuPAD notebook without a handle or if you lost the handle to a notebook, use allMuPADNotebooks to create a new handle. Alternatively, you can save the notebook, close it, and then open it again using a handle.

Create a new notebook:

mupad

Suppose that you already performed some computations in that notebook, and now want to transfer a few variables to the MATLAB workspace. To be able to do it, you need to create a handle to this notebook:

```
nb = allMuPADNotebooks
nb =
Notebook1
```

Now, you can use nb when transferring data and results between the notebook Notebook1 and the MATLAB workspace. This approach does not require you to save Notebook1.

```
getVar(nb,'x')
```

```
ans =
x
```

- "Create MuPAD Notebooks" on page 3-3
- "Open MuPAD Notebooks" on page 3-6
- "Save MuPAD Notebooks" on page 3-12
- "Evaluate MuPAD Notebooks from MATLAB" on page 3-13
- "Copy Variables and Expressions Between MATLAB and MuPAD" on page 3-51

"Close MuPAD Notebooks from MATLAB" on page 3-17

### **Output Arguments**

#### L - All open MuPAD notebooks

vector of handles to notebooks

All open MuPAD notebooks, returned as a vector of handles to these notebooks.

#### See Also

•

close | evaluateMuPADNotebook | getVar | mupad | mupadNotebookTitle |
openmn | setVar

Introduced in R2013b

## and

Logical AND for symbolic expressions

## **Syntax**

A & B and(A,B)

## Description

A & B represents the logical conjunction. A & B is true only when both A and B are true.

and(A,B) is equivalent to A & B.

# Input Arguments

#### A

Symbolic equation, inequality, or logical expression that contains symbolic subexpressions.

#### B

Symbolic equation, inequality, or logical expression that contains symbolic subexpressions.

## **Examples**

Combine these symbolic inequalities into the logical expression using &:

syms x y xy = x >= 0 & y >= 0;

Set the corresponding assumptions on variables x and y using assume:

and

assume(xy)

Verify that the assumptions are set:

assumptions

ans = [ 0 <= x, 0 <= y]

Combine two symbolic inequalities into the logical expression using &:

syms x range = 0 < x & x < 1;

Replace variable x with these numeric values. If you replace x with 1/2, then both inequalities are valid. If you replace x with 10, both inequalities are invalid. Note that subs does not evaluate these inequalities to logical 1 or 0.

```
x1 = subs(range, x, 1/2)
x2 = subs(range, x, 10)
x1 =
0 < 1/2 & 1/2 < 1
x2 =
0 < 10 & 10 < 1</pre>
```

To evaluate these inequalities to logical 1 or 0, use isAlways:

```
isAlways(x1)
isAlways(x2)
ans =
    logical
    1
ans =
    logical
    0
```

Note that simplify does not simplify these logical expressions to logical 1 or 0. Instead, they return *symbolic* values TRUE or FALSE.

```
s1 = simplify(x1)
s2 = simplify(x2)
s1 =
TRUE
```

s2 = FALSE

Convert symbolic TRUE or FALSE to logical values using isAlways:

```
isAlways(s1)
isAlways(s2)
ans =
```

```
logical
1
ans =
logical
0
```

The recommended approach to define a range of values is using **&**. Nevertheless, you can define a range of values of a variable as follows:

syms x range = 0 < x < 1;

Now if you want to replace variable X with numeric values, use symbolic numbers instead of MATLAB double-precision numbers. To create a symbolic number, use **sym** 

```
x1 = subs(range, x, sym(1/2))
x2 = subs(range, x, sym(10))
x1 =
(0 < 1/2) < 1
x2 =
(0 < 10) < 1</pre>
```

Evaluate these inequalities to logical 1 or 0 using isAlways.

```
isAlways(x1)
isAlways(x2)
ans =
    logical
    1
ans =
    logical
    0
```

### More About

#### Tips

• If you call simplify for a logical expression containing symbolic subexpressions, you can get symbolic values TRUE or FALSE. These values are not the same as logical 1 (true) and logical 0 (false). To convert symbolic TRUE or FALSE to logical values, use isAlways.

### See Also

all | any | isAlways | not | or | piecewise | xor

Introduced in R2012a

# angle

Symbolic polar angle

# Syntax

angle(Z)

## Description

angle(Z) computes the polar angle of the complex value Z.

## **Input Arguments**

### Ζ

Symbolic number, variable, expression, function. The function also accepts a vector or matrix of symbolic numbers, variables, expressions, functions.

## **Examples**

Compute the polar angles of these complex numbers. Because these numbers are not symbolic objects, you get floating-point results.

Compute the polar angles of these complex numbers which are converted to symbolic objects:

```
[angle(sym(1) + i), angle(sym(4) + sym(pi)*i), angle(Inf + sym(Inf)*i)]
ans =
[ pi/4, atan(pi/4), pi/4]
```

Compute the limits of these symbolic expressions:

```
syms x
limit(angle(x + x^2*i/(1 + x)), x, -Inf)
limit(angle(x + x^2*i/(1 + x)), x, Inf)
ans =
    -(3*pi)/4
ans =
    pi/4
```

Compute the polar angles of the elements of matrix Z:

```
Z = sym([sqrt(3) + 3*i, 3 + sqrt(3)*i; 1 + i, i]);
angle(Z)
ans =
[ pi/3, pi/6]
[ pi/4, pi/2]
```

## **Alternatives**

For real X and Y such that Z = X + Y\*i, the call angle(Z) is equivalent to atan2(Y,X).

## More About

Tips

- Calling **angle** for numbers (or vectors or matrices of numbers) that are not symbolic objects invokes the MATLAB **angle** function.
- If Z = 0, then angle(Z) returns 0.

#### See Also

atan2 | conj | imag | real | sign | signIm

#### Introduced in R2013a

### any

Test whether at least one of equations and inequalities represented as elements of symbolic array is valid

### **Syntax**

any(A) any(A,dim)

### Description

any (A) tests whether at least one element of A returns logical 1 (true). If A is a matrix, any tests elements of each column. If A is a multidimensional array, any tests elements along one dimension.

any(A,dim) tests along the dimension of A specified by dim.

### **Input Arguments**

#### A

Symbolic vector, matrix, or multidimensional symbolic array. For example, it can be an array of symbolic equations, inequalities, or logical expressions with symbolic subexpressions.

#### dim

Integer. For example, if A is a matrix, any(A, 1) tests elements of each column and returns a row vector of logical 1s and 0s. any(A, 2) tests elements of each row and returns a column vector of logical 1s and 0s.

**Default:** The first dimension that is not equal to 1 (non-singleton dimension). For example, if A is a matrix, any (A) treats the columns of A as vectors.

### **Examples**

Create vector V that contains the symbolic equation and inequalities as its elements:

syms x real
V = [x ~= x + 1, abs(x) >= 0, x == x];

Use any to test whether at least one of them is valid for all values of x:

```
any(V)
ans =
logical
1
```

Create this matrix of symbolic equations and inequalities:

Use any to test equations and inequalities of this matrix. By default, any tests whether any element of each column is valid for all possible values of variables. If at least one equation or inequality in the column is valid (returns logical 1), then any returns logical 1 for that column. Otherwise, it returns logical 0 for the column. Thus, it returns 1 for the first column and 0 for the second column:

any(M)

```
ans =
1×2 logical array
1 0
```

Create this matrix of symbolic equations and inequalities:

```
syms x real
M = [x == 2*x, x == abs(x); abs(x) >= 0, x == 2*x]
M =
[ x == 2*x, x == abs(x)]
[ 0 <= abs(x), x == 2*x]</pre>
```

For matrices and multidimensional arrays, any can test elements along the specified dimension. To specify the dimension, use the second argument of any. For example, to test elements of each column of a matrix, use the value 1 as the second argument:

```
any(M, 1)
ans =
   1×2 logical array
   1 0
```

To test elements of each row, use the value 2 as the second argument:

```
any(M, 2)
ans =
    2×1 logical array
    0
    1
```

Test whether any element of this vector returns logical 1. Note that any also converts all numeric values outside equations and inequalities to logical 1s and 0s. The numeric value 0 becomes logical 0:

```
syms x
any([0, x == x + 1])
ans =
    logical
    0
```

All nonzero numeric values, including negative and complex values, become logical 1s:

```
any([-4 + i, x == x + 1])
ans =
    logical
    1
```

### **More About**

Tips

• If A is an empty symbolic array, any (A) returns logical 0.

- If some elements of A are just numeric values (not equations or inequalities), any converts these values as follows. All nonzero numeric values become logical 1. The value 0 becomes logical 0.
- If A is a vector and any of its elements returns logical 1, any (A) returns logical 1. If all elements are zero, any (A) returns logical 0.
- If A is a multidimensional array, any (A) treats the values along the first dimension that is not equal to 1 (non-singleton dimension) as vectors, returning logical 1 or 0 for each vector.

### See Also

all | and | isAlways | not | or | xor

Introduced in R2012a

### argnames

Input variables of symbolic function

## **Syntax**

argnames(f)

## Description

argnames(f) returns input variables of f.

## **Input Arguments**

#### f

Symbolic function.

## **Examples**

Create this symbolic function:

syms f(x, y)f(x, y) = x + y;

Use argnames to find input variables of f:

argnames(f)

ans = [ x, y]

Create this symbolic function:

syms f(a, b, x, y) f(x, b, y, a) = a\*x + b\*y; Use argnames to find input variables of f. When returning variables, argnames uses the same order as you used when you defined the function:

argnames(f)

ans = [ x, b, y, a]

### See Also

formula | sym | syms | symvar

Introduced in R2012a

### asec

Symbolic inverse secant function

## **Syntax**

asec(X)

## Description

asec(X) returns the inverse secant function (arcsecant function) of X.

### **Examples**

### Inverse Secant Function for Numeric and Symbolic Arguments

Depending on its arguments, asec returns floating-point or exact symbolic results.

Compute the inverse secant function for these numbers. Because these numbers are not symbolic objects, **asec** returns floating-point results.

```
A = asec([-2, 0, 2/sqrt(3), 1/2, 1, 5])
A =
2.0944 + 0.0000i 0.0000 + Infi 0.5236 + 0.0000i...
0.0000 + 1.3170i 0.0000 + 0.0000i 1.3694 + 0.0000i
```

Compute the inverse secant function for the numbers converted to symbolic objects. For many symbolic (exact) numbers, **asec** returns unresolved symbolic calls.

```
symA = asec(sym([-2, 0, 2/sqrt(3), 1/2, 1, 5]))
symA =
[ (2*pi)/3, Inf, pi/6, acos(2), 0, acos(1/5)]
```

Use vpa to approximate symbolic results with floating-point numbers:

#### asec

#### vpa(symA)

```
ans =
[ 2.0943951023931954923084289221863,...
Inf,...
0.52359877559829887307710723054658,...
1.3169578969248165734029498707969i,...
0,...
1.3694384060045659001758622252964]
```

### **Plot Inverse Secant Function**

Plot the inverse secant function on the interval from -10 to 10.

```
syms x
fplot(asec(x), [-10, 10])
grid on
```

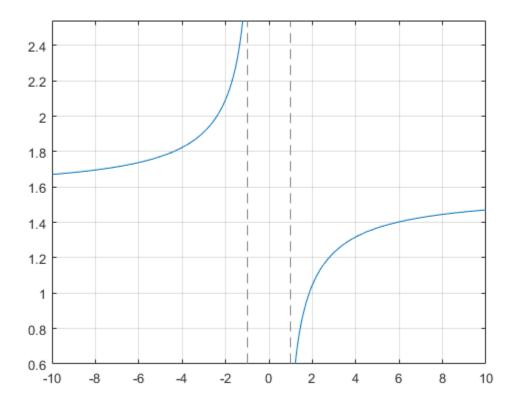

### Handle Expressions Containing Inverse Secant Function

Many functions, such as diff, int, taylor, and rewrite, can handle expressions containing asec.

Find the first and second derivatives of the inverse secant function:

```
syms x
diff(asec(x), x)
diff(asec(x), x, x)
ans =
1/(x^2*(1 - 1/x^2)^{(1/2)})
```

ans = - 2/(x^3\*(1 - 1/x^2)^(1/2)) - 1/(x^5\*(1 - 1/x^2)^(3/2))

Find the indefinite integral of the inverse secant function:

```
int(asec(x), x)
ans =
x*acos(1/x) - log(x + (x^2 - 1)^(1/2))*sign(x)
```

Find the Taylor series expansion of asec(x) around x = Inf:

```
taylor(asec(x), x, Inf)
```

ans = pi/2 - 1/x - 1/(6\*x^3) - 3/(40\*x^5)

Rewrite the inverse secant function in terms of the natural logarithm:

```
rewrite(asec(x), 'log')
ans =
-log(1/x + (1 - 1/x^2)^(1/2)*1i)*1i
```

### **Input Arguments**

#### X — Input

symbolic number | symbolic variable | symbolic expression | symbolic function | symbolic vector | symbolic matrix

Input, specified as a symbolic number, variable, expression, or function, or as a vector or matrix of symbolic numbers, variables, expressions, or functions.

### See Also

acos | acot | acsc | asin | atan | cos | cot | csc | sec | sin | tan

#### Introduced before R2006a

## asech

Symbolic inverse hyperbolic secant function

## Syntax

asech(X)

## Description

asech(X) returns the inverse hyperbolic secant function of X.

### **Examples**

### Inverse Hyperbolic Secant Function for Numeric and Symbolic Arguments

Depending on its arguments, asech returns floating-point or exact symbolic results.

Compute the inverse hyperbolic secant function for these numbers. Because these numbers are not symbolic objects, **asech** returns floating-point results.

```
A = asech([-2, 0, 2/sqrt(3), 1/2, 1, 3])
A =
0.0000 + 2.0944i Inf + 0.0000i 0.0000 + 0.5236i...
1.3170 + 0.0000i 0.0000 + 0.0000i 0.0000 + 1.2310i
```

Compute the inverse hyperbolic secant function for the numbers converted to symbolic objects. For many symbolic (exact) numbers, **asech** returns unresolved symbolic calls.

```
symA = asech(sym([-2, 0, 2/sqrt(3), 1/2, 1, 3]))
symA =
[ (pi*2i)/3, Inf, (pi*1i)/6, acosh(2), 0, acosh(1/3)]
```

Use vpa to approximate symbolic results with floating-point numbers:

```
vpa(symA)
```

```
ans =
[ 2.0943951023931954923084289221863i,...
Inf,...
0.52359877559829887307710723054658i,...
1.316957896924816708625046347308,...
0,...
1.230959417340774682134929178248i]
```

### Plot Inverse Hyperbolic Secant Function

Plot the inverse hyperbolic secant function on the interval from 0 to 1.

```
syms x
fplot(asech(x), [0, 1])
grid on
```

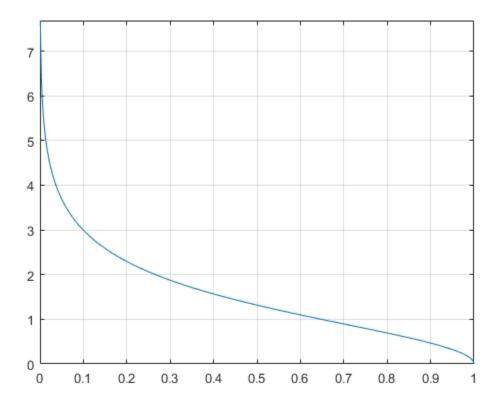

#### Handle Expressions Containing Inverse Hyperbolic Secant Function

Many functions, such as diff, int, taylor, and rewrite, can handle expressions containing asech.

Find the first and second derivatives of the inverse hyperbolic secant function. Simplify the second derivative by using simplify.

```
syms x
diff(asech(x), x)
simplify(diff(asech(x), x, x))
ans =
```

```
-1/(x^{2}(1/x - 1)^{(1/2)}(1/x + 1)^{(1/2)})
ans =
-(2^{x}x^{2} - 1)/(x^{5}(1/x - 1)^{(3/2)}(1/x + 1)^{(3/2)})
```

Find the indefinite integral of the inverse hyperbolic secant function:

```
int(asech(x), x)
ans =
atan(1/((1/x - 1)^(1/2)*(1/x + 1)^(1/2))) + x*acosh(1/x)
```

Find the Taylor series expansion of asech(x) around x = Inf:

```
taylor(asech(x), x, Inf)
ans =
(pi*1i)/2 - 1i/x - 1i/(6*x^3) - 3i/(40*x^5)
```

Rewrite the inverse hyperbolic secant function in terms of the natural logarithm:

```
rewrite(asech(x), 'log')
```

```
ans =
log((1/x - 1)^{(1/2)} (1/x + 1)^{(1/2)} + 1/x)
```

### **Input Arguments**

#### X — Input

symbolic number | symbolic variable | symbolic expression | symbolic function | symbolic vector | symbolic matrix

Input, specified as a symbolic number, variable, expression, or function, or as a vector or matrix of symbolic numbers, variables, expressions, or functions.

#### See Also

acosh | acoth | acsch | asinh | atanh | cosh | coth | csch | sech | sinh | tanh

#### Introduced before R2006a

## asin

Symbolic inverse sine function

## **Syntax**

asin(X)

## Description

asin(X) returns the inverse sine function (arcsine function) of X.

## Examples

### Inverse Sine Function for Numeric and Symbolic Arguments

Depending on its arguments, asin returns floating-point or exact symbolic results.

Compute the inverse sine function for these numbers. Because these numbers are not symbolic objects, asin returns floating-point results.

```
A = asin([-1, -1/3, -1/2, 1/4, 1/2, sqrt(3)/2, 1])
A =
-1.5708 -0.3398 -0.5236 0.2527 0.5236 1.0472 1.5708
```

Compute the inverse sine function for the numbers converted to symbolic objects. For many symbolic (exact) numbers, **asin** returns unresolved symbolic calls.

```
symA = asin(sym([-1, -1/3, -1/2, 1/4, 1/2, sqrt(3)/2, 1]))
symA =
[ -pi/2, -asin(1/3), -pi/6, asin(1/4), pi/6, pi/3, pi/2]
```

Use vpa to approximate symbolic results with floating-point numbers:

#### vpa(symA)

```
ans =
[ -1.5707963267948966192313216916398,...
-0.33983690945412193709639251339176,...
-0.52359877559829887307710723054658,...
0.25268025514207865348565743699371,...
0.52359877559829887307710723054658,...
1.0471975511965977461542144610932,...
1.5707963267948966192313216916398]
```

#### **Plot Inverse Sine Function**

Plot the inverse sine function on the interval from -1 to 1.

```
syms x
fplot(asin(x), [-1, 1])
grid on
```

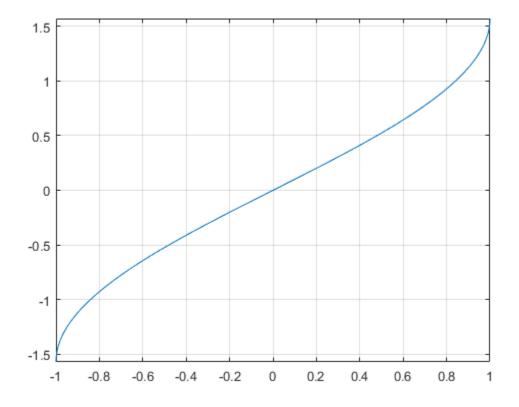

### Handle Expressions Containing Inverse Sine Function

Many functions, such as diff, int, taylor, and rewrite, can handle expressions containing asin.

Find the first and second derivatives of the inverse sine function:

```
syms x
diff(asin(x), x)
diff(asin(x), x, x)
ans =
1/(1 - x^2)^(1/2)
```

asin

ans = x/(1 - x^2)^(3/2)

Find the indefinite integral of the inverse sine function:

```
int(asin(x), x)
ans =
x*asin(x) + (1 - x^2)^(1/2)
```

Find the Taylor series expansion of asin(x):

```
taylor(asin(x), x)
```

ans = (3\*x^5)/40 + x^3/6 + x

Rewrite the inverse sine function in terms of the natural logarithm:

```
rewrite(asin(x), 'log')
ans =
-log((1 - x^2)^(1/2) + x*1i)*1i
```

### **Input Arguments**

#### X — Input

symbolic number | symbolic variable | symbolic expression | symbolic function | symbolic vector | symbolic matrix

Input, specified as a symbolic number, variable, expression, or function, or as a vector or matrix of symbolic numbers, variables, expressions, or functions.

### See Also

acos | acot | acsc | asec | atan | cos | cot | csc | sec | sin | tan

#### Introduced before R2006a

# asinh

Symbolic inverse hyperbolic sine function

## **Syntax**

asinh(X)

## Description

asinh(X) returns the inverse hyperbolic sine function of X.

## **Examples**

### Inverse Hyperbolic Sine Function for Numeric and Symbolic Arguments

Depending on its arguments, asinh returns floating-point or exact symbolic results.

Compute the inverse hyperbolic sine function for these numbers. Because these numbers are not symbolic objects, asinh returns floating-point results.

```
A = asinh([-i, 0, 1/6, i/2, i, 2])
A =
0.0000 - 1.5708i 0.0000 + 0.0000i 0.1659 + 0.0000i...
0.0000 + 0.5236i 0.0000 + 1.5708i 1.4436 + 0.0000i
```

Compute the inverse hyperbolic sine function for the numbers converted to symbolic objects. For many symbolic (exact) numbers, asinh returns unresolved symbolic calls.

```
symA = asinh(sym([-i, 0, 1/6, i/2, i, 2]))
symA =
[ -(pi*1i)/2, 0, asinh(1/6), (pi*1i)/6, (pi*1i)/2, asinh(2)]
```

Use vpa to approximate symbolic results with floating-point numbers:

#### vpa(symA)

```
ans =
[ -1.5707963267948966192313216916398i,...
0,...
0.16590455026930117643502171631553,...
0.52359877559829887307710723054658i,...
1.5707963267948966192313216916398i,...
1.4436354751788103012444253181457]
```

### Plot Inverse Hyperbolic Sine Function

Plot the inverse hyperbolic sine function on the interval from -10 to 10.

```
syms x
fplot(asinh(x), [-10, 10])
grid on
```

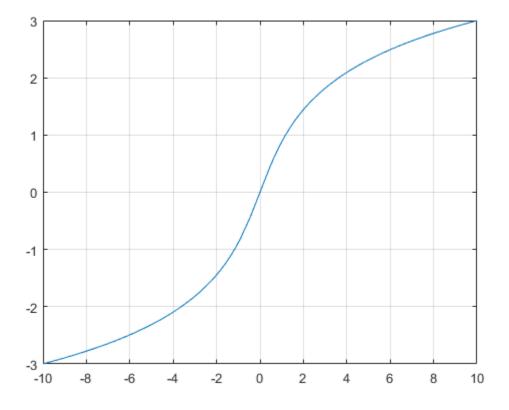

### Handle Expressions Containing Inverse Hyperbolic Sine Function

Many functions, such as diff, int, taylor, and rewrite, can handle expressions containing asinh.

Find the first and second derivatives of the inverse hyperbolic sine function:

```
syms x
diff(asinh(x), x)
diff(asinh(x), x, x)
ans =
1/(x<sup>2</sup> + 1)<sup>(1/2)</sup>
```

ans = -x/(x^2 + 1)^(3/2)

Find the indefinite integral of the inverse hyperbolic sine function:

```
int(asinh(x), x)
ans =
x*asinh(x) - (x^2 + 1)^(1/2)
```

Find the Taylor series expansion of asinh(x):

```
taylor(asinh(x), x)
ans =
(3*x^5)/40 - x^3/6 + x
```

Rewrite the inverse hyperbolic sine function in terms of the natural logarithm:

```
rewrite(asinh(x), 'log')
```

ans =  $log(x + (x^2 + 1)^{(1/2)})$ 

## **Input Arguments**

#### X — Input

symbolic number | symbolic variable | symbolic expression | symbolic function | symbolic vector | symbolic matrix

Input, specified as a symbolic number, variable, expression, or function, or as a vector or matrix of symbolic numbers, variables, expressions, or functions.

### See Also

acosh | acoth | acsch | asech | atanh | cosh | coth | csch | sech | sinh | tanh

#### Introduced before R2006a

### assume

Set assumption on symbolic object

### **Syntax**

```
assume(condition)
assume(expr,set)
assume(expr,'clear')
```

### Description

assume(condition) states that condition is valid for all symbolic variables in condition. It also removes any assumptions previously made on these symbolic variables.

assume(expr,set) states that expr belongs to set. This new assumption replaces previously set assumptions on all variables in expr.

assume(expr, 'clear') clears all assumptions on all variables in expr.

## **Examples**

### **Common Assumptions**

Set an assumption using the associated syntax.

| Assume 'x' is               | Syntax                               |
|-----------------------------|--------------------------------------|
| real                        | assume(x,'real')                     |
| rational                    | <pre>assume(x,'rational')</pre>      |
| positive                    | assume(x > 0)                        |
| an integer between 2 and 10 | assume(in(x,'integer') & x>2 & x<10) |

| Assume 'x' is                  | Syntax                      |
|--------------------------------|-----------------------------|
| less than -1 or greater than 1 | assume(x<-1   x>1)          |
| not equal to 0                 | assume(x ~= 0)              |
| even                           | assume(x/2,'integer')       |
| odd                            | assume((x - 1)/2,'integer') |
| between 0 and 2π               | assume(x>0 & x<2*pi)        |
| a multiple of п                | assume(x/pi,'integer')      |

### Assume Variable Is Even or Odd

Assume the symbolic variable x is even, by setting the assumption that x/2 is an integer.

Assume x is even.

syms x
assume(x/2,'integer')

Find all even numbers between 0 and 10 using solve.

```
solve(x>0,x<10,x)</pre>
```

```
ans =
2
4
6
8
```

Assume x is odd by setting the assumption that (x-1)/2 is an integer. Find all odd numbers between 0 and 10 using solve.

```
assume((x-1)/2,'integer')
solve(x>0,x<10,x)
ans =
    1
    3
    5
    7
    9</pre>
```

Clear assumptions on x for further computations.

```
assume(x, 'clear')
```

#### Assumptions on Integrand

Compute an indefinite integral with and without the assumption on the symbolic parameter **a**.

Use assume to set an assumption that a does not equal -1.

```
syms x a
assume(a ~= -1)
```

Compute this integral.

```
int(x^a,x)
ans =
x^(a + 1)/(a + 1)
```

Now, clear the assumption and compute the same integral. Without assumptions, int returns this piecewise result.

```
assume(a, 'clear')
int(x^a, x)
ans =
piecewise(a == -1, log(x), a ~= -1, x^(a + 1)/(a + 1))
```

#### Assumptions on Parameters and Variables of Equation

Use assumptions on the symbolic parameter and variable in the kinematic equation for free fall motion.

Calculate the time during which the object falls from a certain height by solving the kinematic equation for free fall motion. Assume the gravitational acceleration g is positive.

```
syms g h t
assume(g > 0)
solve(h == g*t^2/2, t)
ans =
```

 $(2^{(1/2)} h^{(1/2)})/g^{(1/2)}$ - $(2^{(1/2)} h^{(1/2)})/g^{(1/2)}$ 

Additionally, you can set assumptions on variables for which you solve an equation. When you set assumptions on such variables, the solver compares obtained solutions with the specified assumptions. This additional task can slow down the solver.

Assume time t is positive and solve the same equation again.

```
assume(t > 0)
solve(h == g*t^2/2,t)
Warning: The solutions are valid under the following
conditions: 0 < h. To include parameters and conditions in
the solution, specify the 'ReturnConditions' option.
> In solve>warnIfParams at 514
In solve at 356
ans =
(2^(1/2)*h^(1/2))/g^(1/2)
```

The solver returns a warning that h must be positive. This warning follows as the object is above ground.

For further computations, clear the assumptions.

```
assume([g t],'clear')
```

#### **Use Assumptions for Simplification**

Setting appropriate assumptions can result in simpler expressions.

Try to simplify the expression sin(2\*pi\*n) using simplify. The simplify function cannot simplify the input and returns the input as it is.

```
syms n
simplify(sin(2*n*pi))
ans =
sin(2*pi*n)
```

Assume n is an integer. simplify now simplifies the expression.

```
assume(n,'integer')
```

```
simplify(sin(2*n*pi))
ans =
0
```

For further computations, clear the assumption.

```
assume(n,'clear')
```

#### **Assumptions on Expressions**

Set assumption on the symbolic expression.

You can set assumptions not only on variables, but also on expressions. For example, compute this integral.

```
syms x
int(1/abs(x^2 - 1),x)
ans =
-atanh(x)/sign(x^2 - 1)
```

Set the assumption  $x^2 - 1 > 0$  to produce a simpler result.

```
assume(x^2 - 1 > 0)
int(1/abs(x^2 - 1),x)
ans =
```

-atanh(x)

For further computations, clear the assumption.

assume(x,'clear')

### **Assumptions Reducing Number of Solutions**

Use assumptions to restrict the returned solutions of an equation to a particular interval.

Solve this equation.

```
syms x
solve(x^5 - (565*x^4)/6 - (1159*x^3)/2 - (2311*x^2)/6 + (365*x)/2 + 250/3, x)
ans =
```

-5 -1 -1/3 1/2 100

Use assume to restrict the solutions to the interval  $-1 \le x \le 1$ .

```
assume(-1 <= x <= 1)
solve(x^5 - (565*x^4)/6 - (1159*x^3)/2 - (2311*x^2)/6 + (365*x)/2 + 250/3, x)
ans =
-1
-1/3
1/2
```

Set several assumptions simultaneously by using the logical operators and, or, xor, not, or their shortcuts. For example, all negative solutions less than -1 and all positive solutions greater than 1.

```
assume(x < -1 | x > 1)
solve(x^5 - (565*x^4)/6 - (1159*x^3)/2 - (2311*x^2)/6 + (365*x)/2 + 250/3, x)
ans =
-5
100
```

For further computations, clear the assumptions.

```
assume(x,'clear')
```

#### **Assumptions on Matrix Elements**

Set assumptions on all elements of a matrix using sym.

Create the 3-by-3 symbolic matrix A with auto-generated elements. Specify the set as rational.

```
A = sym('A',[3 3],'rational')
A =
[ A1_1, A1_2, A1_3]
[ A2_1, A2_2, A2_3]
[ A3_1, A3_2, A3_3]
```

Return the assumptions on the elements of A using assumptions.

#### assumptions(A)

```
ans =
[ in(A3_1, 'rational'), in(A2_1, 'rational'), in(A1_1, 'rational'),...
    in(A3_2, 'rational'), in(A2_2, 'rational'), in(A1_2, 'rational'),...
    in(A3_3, 'rational'), in(A2_3, 'rational'), in(A1_3, 'rational')]
```

You can also use **assume** to set assumptions on all elements of a matrix. Assume all elements of A are **positive** using **assume**.

assume(A, 'positive')

For further computations, clear the assumptions.

assume(A,'clear')

### Input Arguments

#### condition - Assumption statement

symbolic expression | symbolic equation | symbolic relation | vector or matrix of symbolic expressions, equations, or relations

Assumption statement, specified as a symbolic expression, equation, relation, or vector or matrix of symbolic expressions, equations, or relations. You also can combine several assumptions by using the logical operators and, or, xor, not, or their shortcuts.

#### expr - Expression to set assumption on

symbolic variable | symbolic expression | vector or matrix of symbolic variables or expressions

Expression to set assumption on, specified as a symbolic variable, expression, vector, or matrix. If expr is a vector or matrix, then assume(expr,set) sets an assumption that each element of expr belongs to set.

# set — Set of integer, rational, real, or positive numbers 'integer' | 'rational' | 'real' | 'positive'

Set of integer, rational, real, or positive numbers, specified as 'integer', 'rational', 'real', or 'positive'.

### More About

#### Tips

- assume removes any assumptions previously set on the symbolic variables. To retain previous assumptions while adding a new assumption, use assumeAlso.
- When you delete a symbolic variable from the MATLAB workspace using clear, all assumptions that you set on that variable remain in the symbolic engine. If you later declare a new symbolic variable with the same name, it inherits these assumptions.
- To clear all assumptions set on a symbolic variable var, use this command.

```
assume(var, 'clear')
```

• To delete all objects in the MATLAB workspace and close the MuPAD engine associated with the MATLAB workspace clearing all assumptions, use this command:

```
clear all
```

- MATLAB projects complex numbers in inequalities to the real axis. If condition is an inequality, then both sides of the inequality must represent real values. Inequalities with complex numbers are invalid because the field of complex numbers is not an ordered field. (It is impossible to tell whether 5 + i is greater or less than 2 + 3\*i.) For example, x > i becomes x > 0, and x <= 3 + 2\*i becomes x <= 3.</li>
- The toolbox does not support assumptions on symbolic functions. Make assumptions on symbolic variables and expressions instead.
- When you create a new symbolic variable using Sym and SymS, you also can set an assumption that the variable is real, positive, integer, or rational.

```
a = sym('a','real');
b = sym('b','integer');
c = sym('c','positive');
d = sym('d','positive');
e = sym('e','rational');
```

or more efficiently

```
syms a real
syms b integer
syms c d positive
syms e rational
```

"Default Assumption" on page 1-27

### See Also

and | assumeAlso | assumptions | clear all | in | isAlways | not | or | piecewise | sym | syms

Introduced in R2012a

# assumeAlso

Add assumption on symbolic object

# **Syntax**

```
assumeAlso(condition)
assumeAlso(expr,set)
```

### Description

assumeAlso(condition) states that condition is valid for all symbolic variables in condition. It retains all assumptions previously set on these symbolic variables.

assumeAlso(expr,set) states that expr belongs to set, in addition to all previously made assumptions.

# **Examples**

### **Assumptions Specified as Relations**

Set assumptions using assume. Then add more assumptions using assumeAlso.

Solve this equation assuming that both x and y are nonnegative.

```
syms x y
assume(x >= 0 & y >= 0)
s = solve(x^2 + y^2 == 1, y)
Warning: The solutions are valid under the following
conditions: x <= 1; x == 1. To include parameters and
conditions in the solution, specify the 'ReturnConditions'
option.
> In solve>warnIfParams at 514
In solve at 356
s =
```

 $(1 - x)^{(1/2)}(x + 1)^{(1/2)}$ -  $(1 - x)^{(1/2)}(x + 1)^{(1/2)}$ 

The solver warns that both solutions hold only under certain conditions.

Add the assumption that x < 1. To add a new assumption without removing the previous one, use assumeAlso.

```
assumeAlso(x < 1)
```

Solve the same equation under the expanded set of assumptions.

```
s = solve(x^2 + y^2 == 1, y)
s =
(1 - x)^(1/2)*(x + 1)^(1/2)
```

For further computations, clear the assumptions.

```
assume([x y],'clear')
```

### **Assumptions Specified as Sets**

Set assumptions using syms. Then add more assumptions using assumeAlso.

When declaring the symbolic variable n, set an assumption that n is positive.

```
syms n positive
```

Using **assumeAlso**, add more assumptions on the same variable n. For example, assume also that n is and integer.

```
assumeAlso(n,'integer')
```

Return all assumptions affecting variable n using  $\verb"assumptions". In this case, n is a positive integer.$ 

```
assumptions(n)
ans =
[ in(n, 'integer'), 0 < n]</pre>
```

For further computations, clear the assumptions.

assume(n,'clear')

#### **Assumptions on Matrix Elements**

Use the assumption on a matrix as a shortcut for setting the same assumption on each matrix element.

Create the 3-by-3 symbolic matrix A with auto-generated elements. To assume every element of A is rational, specify set as 'rational'.

```
A = sym('A',[3 3],'rational')
A =
[ A1_1, A1_2, A1_3]
[ A2_1, A2_2, A2_3]
[ A3_1, A3_2, A3_3]
```

Now, add the assumption that each element of A is greater than 1.

```
assumeAlso(A > 1)
```

Return assumptions affecting elements of A using assumptions:

assumptions(A)

```
ans =
[ in(A1_1, 'rational'), in(A1_2, 'rational'), in(A1_3, 'rational'),...
in(A2_1, 'rational'), in(A2_2, 'rational'), in(A2_3, 'rational'),...
in(A3_1, 'rational'), in(A3_2, 'rational'), in(A3_3, 'rational'),...
1 < A1_1, 1 < A1_2, 1 < A1_3, 1 < A2_1, 1 < A2_2, 1 < A2_3, 1...
< A3_1, 1 < A3_2, 1 < A3_3]</pre>
```

For further computations, clear the assumptions.

assume(A,'clear')

#### **Contradicting Assumptions**

When you add assumptions, ensure that the new assumptions do not contradict the previous assumptions. Contradicting assumptions can lead to inconsistent and unpredictable results. In some cases, **assumeAlso** detects conflicting assumptions and issues an error. Try to set contradicting assumptions. assumeAlso returns an error.

assumeAlso does not guarantee to detect contradicting assumptions. For example, assume that y is nonzero, and both y and y\*i are real values.

```
syms y
assume(y ~= 0)
assumeAlso(y,'real')
assumeAlso(y*i,'real')
```

Return all assumptions affecting variable y using assumptions:

```
assumptions(y)
ans =
[ in(y, 'real'), y ~= 0, in(y*1i, 'real')]
```

For further computations, clear the assumptions.

assume(y,'clear')

### **Input Arguments**

#### condition - Assumption statement

symbolic expression | symbolic equation | relation | vector or matrix of symbolic expressions, equations, or relations

Assumption statement, specified as a symbolic expression, equation, relation, or vector or matrix of symbolic expressions, equations, or relations. You also can combine several assumptions by using the logical operators and, or, xor, not, or their shortcuts.

#### expr - Expression to set assumption on

symbolic variable | symbolic expression | vector or matrix of symbolic variables or expressions

Expression to set assumption on, specified as a symbolic variable, expression, or a vector or matrix of symbolic variables or expressions. If expr is a vector or matrix, then assumeAlso(expr,set) sets an assumption that each element of expr belongs to set.

#### set - Set of integer, rational, real, or positive numbers

```
'integer' | 'rational' | 'real' | 'positive'
```

Set of integer, rational, real, or positive numbers, specified as 'integer', 'rational', 'real', or 'positive'.

### More About

#### Tips

- assumeAlso keeps all assumptions previously set on the symbolic variables. To replace previous assumptions with the new one, use assume.
- When adding assumptions, always check that a new assumption does not contradict the existing assumptions. To see existing assumptions, use **assumptions**. Symbolic Math Toolbox does not guarantee to detect conflicting assumptions. Conflicting assumptions can lead to unpredictable and inconsistent results.
- When you delete a symbolic variable from the MATLAB workspace using clear, all assumptions that you set on that variable remain in the symbolic engine. If later you declare a new symbolic variable with the same name, it inherits these assumptions.
- To clear all assumptions set on a symbolic variable var use this command.

```
assume(var, 'clear')
```

• To clear all objects in the MATLAB workspace and close the MuPAD engine associated with the MATLAB workspace resetting all its assumptions, use this command.

```
clear all
```

- MATLAB projects complex numbers in inequalities to the real axis. If condition is an inequality, then both sides of the inequality must represent real values. Inequalities with complex numbers are invalid because the field of complex numbers is not an ordered field. (It is impossible to tell whether 5 + i is greater or less than 2 + 3\*i.) For example, x > i becomes x > 0, and x <= 3 + 2\*i becomes x <= 3.</li>
- The toolbox does not support assumptions on symbolic functions. Make assumptions on symbolic variables and expressions instead.

- Instead of adding assumptions one by one, you can set several assumptions in one function call. To set several assumptions, use **assume** and combine these assumptions by using the logical operators and, or, xor, not, all, any, or their shortcuts.
- "Default Assumption" on page 1-27

### See Also

and | assume | assumptions | clear all | in | isAlways | not | or | piecewise | sym | syms

#### Introduced in R2012a

# assumptions

Show assumptions affecting symbolic variable, expression, or function

# **Syntax**

```
assumptions(var)
assumptions
```

# Description

assumptions(var) returns all assumptions that affect variable var. If var is an expression or function, assumptions returns all assumptions that affect all variables in var.

assumptions returns all assumptions that affect all variables in MATLAB Workspace.

# Examples

### Assumptions on Variables

Assume that the variable  ${\sf n}$  is an integer using  ${\tt assume}.$  Return the assumption using  ${\tt assumptions}.$ 

```
syms n
assume(n,'integer')
assumptions
```

```
ans =
in(n, 'integer')
```

The syntax in(n, 'integer') indicates n is an integer.

Assume that n is less than x and that x < 42 using assume. The assume function replaces old assumptions on input with the new assumptions. Return all assumptions that affect n.

syms x assume(n<x & x<42)

```
assumptions(n)
ans =
[ n < x, x < 42]</pre>
```

assumptions returns the assumption x < 42 because it affects n through the assumption n < x. Thus, assumptions returns the transitive closure of assumptions, which is all assumptions that mathematically affect the input.

Set the assumption on variable m that 1 < m < 3. Return all assumptions on m and x using assumptions.

```
syms m
assume(1<m<3)
assumptions([m x])
ans =
[ 1 < m, m < 3, n < x, x < 42]</pre>
```

To see the assumptions that affect all variables, use **assumptions** without any arguments.

assumptions

```
ans =
[ n < x, x < 42, 1 < m, m < 3]
```

For further computations, clear the assumptions.

```
assume([m n x],'clear')
```

### **Multiple Assumptions on One Variable**

You cannot set an additional assumption on a variable using assume because assume clears all previous assumptions on that variable. To set an additional assumption on a variable, using assumeAlso.

Set an assumption on x using assume. Set an additional assumption on x use assumeAlso. Use assumptions to return the multiple assumptions on x.

```
syms x
assume(x,'real')
assumeAlso(x<0)
assumptions(x)
ans =</pre>
```

[x < 0, in(x, 'real')]

The syntax in(x, 'real') indicates x is real.

For further computations, clear the assumptions.

assume(x,'clear')

### Assumptions Affecting Expressions and Functions

**assumptions** accepts symbolic expressions and functions as input and returns all assumptions that affect all variables in the symbolic expressions or functions.

Set assumptions on variables in a symbolic expression. Find all assumptions that affect all variables in the symbolic expression using **assumptions**.

```
syms a b c
expr = a*exp(b)*sin(c);
assume(a+b > 3 & in(a,'integer') & in(c,'real'))
assumptions(expr)
ans =
[ 3 < a + b, in(a, 'integer'), in(c, 'real')</pre>
```

Find all assumptions that affect all variables that are inputs to a symbolic function.

```
syms f(a,b,c)
assumptions(f)
ans =
[ 3 < a + b, in(a, 'integer'), in(c, 'real')]</pre>
```

Clear the assumptions for further computations.

assume([a b c], 'clear')

### **Restore Old Assumptions**

To restore old assumptions, first store the assumptions returned by **assumptions**. Then you can restore these assumptions at any point by calling **assume** or **assumeAlso**.

Solve the equation for a spring using dsolve under the assumptions that the mass and spring constant are positive.

```
syms m k positive
syms x(t)
```

```
dsolve(m*diff(x,t,t) == -k*x, x(0)==0)
ans =
C8*sin((k^(1/2)*t)/m^(1/2))
```

Suppose you want to explore solutions unconstrained by assumptions, but want to restore the assumptions afterwards. First store the assumptions using assumptions, then clear the assumptions and solve the equation. dsolve returns unconstrained solutions.

```
tmp = assumptions;
assume([m k], 'clear')
dsolve(m*diff(x,t,t) == -k*x, x(0)==0)
ans =
C10*exp((t*(-k*m)^(1/2))/m) + C10*exp(-(t*(-k*m)^(1/2))/m)
```

Restore the original assumptions using assume.

```
assume(tmp)
```

After computations are complete, clear assumptions using assume.

```
assume([m k],'clear')
```

### **Input Arguments**

#### var - Symbolic input to check for assumptions

symbolic variable | symbolic expression | symbolic function | symbolic vector | symbolic matrix | symbolic multidimensional array

Symbolic input for which to show assumptions, specified as a symbolic variable, expression, or function, or a vector, matrix, or multidimensional array of symbolic variables, expressions, or functions.

# More About

Tips

• When you delete a symbolic object from the MATLAB workspace by using clear, all assumptions that you set on that object remain in the symbolic engine. If you declare a new symbolic variable with the same name, it inherits these assumptions.

• To clear all assumptions set on a symbolic variable var use this command.

assume(var, 'clear')

• To close the MuPAD engine associated with the MATLAB workspace resetting all its assumptions, use this command.

reset(symengine)

Immediately before or after executing reset(symengine) you should clear all symbolic objects in the MATLAB workspace.

• To clear all objects in the MATLAB workspace and close the MuPAD engine associated with the MATLAB workspace resetting all its assumptions, use this command.

clear all

• "Default Assumption" on page 1-27

### See Also

```
and | assume | assumeAlso | clear | clear all | in | isAlways | not | or | piecewise | sym | syms
```

Introduced in R2012a

### atan

Symbolic inverse tangent function

# **Syntax**

atan(X)

# Description

atan(X) returns the inverse tangent function (arctangent function) of X.

# Examples

### **Inverse Tangent Function for Numeric and Symbolic Arguments**

Depending on its arguments, atan returns floating-point or exact symbolic results.

Compute the inverse tangent function for these numbers. Because these numbers are not symbolic objects, atan returns floating-point results.

```
A = atan([-1, -1/3, -1/sqrt(3), 1/2, 1, sqrt(3)])
A =
-0.7854 -0.3218 -0.5236 0.4636 0.7854 1.0472
```

Compute the inverse tangent function for the numbers converted to symbolic objects. For many symbolic (exact) numbers, atan returns unresolved symbolic calls.

```
symA = atan(sym([-1, -1/3, -1/sqrt(3), 1/2, 1, sqrt(3)]))
symA =
[ -pi/4, -atan(1/3), -pi/6, atan(1/2), pi/4, pi/3]
```

Use vpa to approximate symbolic results with floating-point numbers:

#### atan

#### vpa(symA)

ans =
[ -0.78539816339744830961566084581988,...
-0.32175055439664219340140461435866,...
-0.52359877559829887307710723054658,...
0.46364760900080611621425623146121,...
0.78539816339744830961566084581988,...
1.0471975511965977461542144610932]

### **Plot Inverse Tangent Function**

Plot the inverse tangent function on the interval from -10 to 10.

```
syms x
fplot(atan(x), [-10, 10])
grid on
```

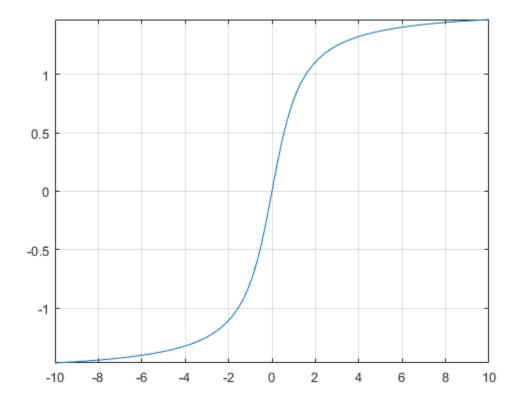

### Handle Expressions Containing Inverse Tangent Function

Many functions, such as diff, int, taylor, and rewrite, can handle expressions containing atan.

Find the first and second derivatives of the inverse tangent function:

```
syms x
diff(atan(x), x)
diff(atan(x), x, x)
ans =
1/(x<sup>2</sup> + 1)
```

ans = -(2\*x)/(x^2 + 1)^2

Find the indefinite integral of the inverse tangent function:

```
int(atan(x), x)
ans =
x*atan(x) - log(x^2 + 1)/2
```

Find the Taylor series expansion of atan(x):

```
taylor(atan(x), x)
```

ans = x^5/5 - x^3/3 + x

Rewrite the inverse tangent function in terms of the natural logarithm:

```
rewrite(atan(x), 'log')
ans =
(log(1 - x*1i)*1i)/2 - (log(1 + x*1i)*1i)/2
```

### Input Arguments

#### X — Input

symbolic number | symbolic variable | symbolic expression | symbolic function | symbolic vector | symbolic matrix

Input, specified as a symbolic number, variable, expression, or function, or as a vector or matrix of symbolic numbers, variables, expressions, or functions.

#### See Also

acos | acot | acsc | asec | asin | atan2 | cos | cot | csc | sec | sin | tan

#### Introduced before R2006a

# atan2

Symbolic four-quadrant inverse tangent

# **Syntax**

atan2(Y,X)

# Description

atan2(Y,X) computes the four-quadrant inverse tangent (arctangent) of Y and X. If Y and X are vectors or matrices, atan2 computes arctangents element by element.

# **Input Arguments**

#### Y

Symbolic number, variable, expression, function. The function also accepts a vector or matrix of symbolic numbers, variables, expressions, functions. If Y is a number, it must be real. If Y is a vector or matrix, it must either be a scalar or have the same dimensions as X. All numerical elements of Y must be real.

#### Х

Symbolic number, variable, expression, function. The function also accepts a vector or matrix of symbolic numbers, variables, expressions, functions. If X is a number, it must be real. If X is a vector or matrix, it must either be a scalar or have the same dimensions as Y. All numerical elements of X must be real.

# **Examples**

Compute the arctangents of these parameters. Because these numbers are not symbolic objects, you get floating-point results.

```
[atan2(1, 1), atan2(pi, 4), atan2(Inf, Inf)]
```

ans = 0.7854 0.6658 0.7854

Compute the arctangents of these parameters which are converted to symbolic objects:

```
[atan2(sym(1), 1), atan2(sym(pi), sym(4)), atan2(Inf, sym(Inf))]
```

```
ans = [ pi/4, atan(pi/4), pi/4]
```

Compute the limits of this symbolic expression:

```
syms x
limit(atan2(x^2/(1 + x), x), x, -Inf)
limit(atan2(x^2/(1 + x), x), x, Inf)
ans =
-(3*pi)/4
ans =
pi/4
```

Compute the arctangents of the elements of matrices Y and X:

```
Y = sym([3 sqrt(3); 1 1]);
X = sym([sqrt(3) 3; 1 0]);
atan2(Y, X)
ans =
[ pi/3, pi/6]
[ pi/4, pi/2]
```

# **Alternatives**

For complex  $Z = X + Y^*i$ , the call atan2(Y,X) is equivalent to angle(Z).

### More About

#### atan2 vs. atan

If  $X \neq \mathbf{0}$  and  $Y \neq \mathbf{0}$ , then

$$\operatorname{atan2}(Y,X) = \operatorname{atan}(\frac{Y}{X}) + \frac{\pi}{2}\operatorname{sign}(Y)(1 - \operatorname{sign}(X))$$

Results returned by atan2 belong to the closed interval [-pi,pi]. Results returned by atan belong to the closed interval [-pi/2,pi/2].

#### Tips

- Calling atan2 for numbers (or vectors or matrices of numbers) that are not symbolic objects invokes the MATLAB atan2 function.
- If one of the arguments X and Y is a vector or a matrix, and another one is a scalar, then atan2 expands the scalar into a vector or a matrix of the same length with all elements equal to that scalar.
- Symbolic arguments X and Y are assumed to be real.
- If X = 0 and Y > 0, then atan2(Y,X) returns pi/2.

If X = 0 and Y < 0, then atan2(Y,X) returns -pi/2.

If X = Y = 0, then atan2(Y, X) returns 0.

#### See Also

angle | atan | conj | imag | real

#### Introduced in R2013a

#### atanh

### atanh

Symbolic inverse hyperbolic tangent function

# **Syntax**

atanh(X)

# Description

 $\operatorname{atanh}(X)$  returns the inverse hyperbolic tangent function of X.

# Examples

# Inverse Hyperbolic Tangent Function for Numeric and Symbolic Arguments

Depending on its arguments, atanh returns floating-point or exact symbolic results.

Compute the inverse hyperbolic tangent function for these numbers. Because these numbers are not symbolic objects, atanh returns floating-point results.

```
A = atanh([-i, 0, 1/6, i/2, i, 2])
A =
0.0000 - 0.7854i 0.0000 + 0.0000i 0.1682 + 0.0000i...
0.0000 + 0.4636i 0.0000 + 0.7854i 0.5493 + 1.5708i
```

Compute the inverse hyperbolic tangent function for the numbers converted to symbolic objects. For many symbolic (exact) numbers, **atanh** returns unresolved symbolic calls.

```
symA = atanh(sym([-i, 0, 1/6, i/2, i, 2]))
symA =
[ -(pi*1i)/4, 0, atanh(1/6), atanh(1i/2), (pi*1i)/4, atanh(2)]
```

Use vpa to approximate symbolic results with floating-point numbers:

#### vpa(symA)

```
ans =
[ -0.78539816339744830961566084581988i,...
0,...
0,...
0.1682361183106064652522967051085,...
0.46364760900080611621425623146121i,...
0.78539816339744830961566084581988i,...
0.54930614433405484569762261846126 - 1.5707963267948966192313216916398i]
```

### Plot Inverse Hyperbolic Tangent Function

Plot the inverse hyperbolic tangent function on the interval from -1 to 1.

```
syms x
fplot(atanh(x), [-1, 1])
grid on
```

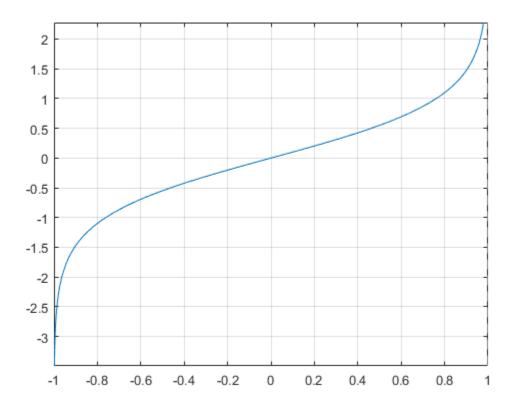

### Handle Expressions Containing Inverse Hyperbolic Tangent Function

Many functions, such as diff, int, taylor, and rewrite, can handle expressions containing atanh.

Find the first and second derivatives of the inverse hyperbolic tangent function:

```
syms x
diff(atanh(x), x)
diff(atanh(x), x, x)
ans =
-1/(x^2 - 1)
```

ans = (2\*x)/(x^2 - 1)^2

Find the indefinite integral of the inverse hyperbolic tangent function:

```
int(atanh(x), x)
ans =
log(x^2 - 1)/2 + x*atanh(x)
```

Find the Taylor series expansion of atanh(x):

```
taylor(atanh(x), x)
ans =
```

 $x^{5}/5 + x^{3}/3 + x$ 

Rewrite the inverse hyperbolic tangent function in terms of the natural logarithm:

```
rewrite(atanh(x), 'log')
```

ans = log(x + 1)/2 - log(1 - x)/2

# **Input Arguments**

#### X — Input

symbolic number | symbolic variable | symbolic expression | symbolic function | symbolic vector | symbolic matrix

Input, specified as a symbolic number, variable, expression, or function, or as a vector or matrix of symbolic numbers, variables, expressions, or functions.

### See Also

acosh | acoth | acsch | asech | asinh | cosh | coth | csch | sech | sinh | tanh

#### Introduced before R2006a

# bernoulli

Bernoulli numbers and polynomials

# **Syntax**

bernoulli(n) bernoulli(n,x)

# Description

bernoulli(n) returns the nth Bernoulli number.

bernoulli(n,x) returns the nth Bernoulli polynomial.

# Examples

### Bernoulli Numbers with Odd and Even Indices

The 0th Bernoulli number is 1. The next Bernoulli number can be -1/2 or 1/2, depending on the definition. The bernoulli function uses -1/2. The Bernoulli numbers with even indices n > 1 alternate the signs. Any Bernoulli number with an odd index n > 2 is 0.

Compute the even-indexed Bernoulli numbers with the indices from 0 to 10. Because these indices are not symbolic objects, bernoulli returns floating-point results.

```
bernoulli(0:2:10)
ans =
    1.0000  0.1667 -0.0333  0.0238 -0.0333  0.0758
```

Compute the same Bernoulli numbers for the indices converted to symbolic objects:

```
bernoulli(sym(0:2:10))
```

ans =

[ 1, 1/6, -1/30, 1/42, -1/30, 5/66]

Compute the odd-indexed Bernoulli numbers with the indices from 1 to 11:

```
bernoulli(sym(1:2:11))
ans =
```

[-1/2, 0, 0, 0, 0, 0]

### **Bernoulli Polynomials**

For the Bernoulli polynomials, use bernoulli with two input arguments.

Compute the first, second, and third Bernoulli polynomials in variables x, y, and z, respectively:

```
syms x y z
bernoulli(1, x)
bernoulli(2, y)
bernoulli(3, z)
ans =
x - 1/2
ans =
y^2 - y + 1/6
ans =
z^3 - (3*z^2)/2 + z/2
```

If the second argument is a number, **bernoulli** evaluates the polynomial at that number. Here, the result is a floating-point number because the input arguments are not symbolic numbers:

```
bernoulli(2, 1/3)
ans =
        -0.0556
```

To get the exact symbolic result, convert at least one of the numbers to a symbolic object:

```
bernoulli(2, sym(1/3))
ans =
```

-1/18

### **Plot Bernoulli Polynomials**

Plot the first six Bernoulli polynomials.

```
syms x
fplot(bernoulli(0:5, x), [-0.8 1.8])
title('Bernoulli Polynomials')
grid on
```

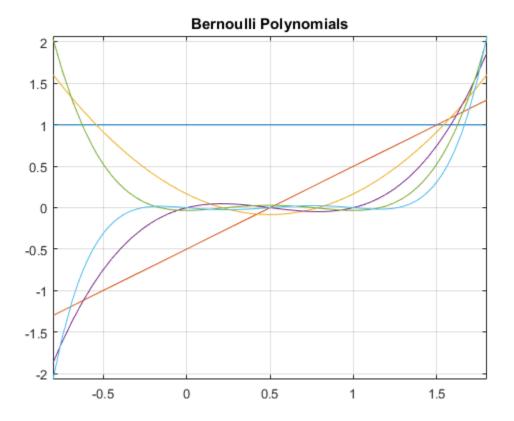

### Handle Expressions Containing Bernoulli Polynomials

Many functions, such as diff and expand, handles expressions containing bernoulli.

Find the first and second derivatives of the Bernoulli polynomial:

```
syms n x
diff(bernoulli(n,x^2), x)
ans =
2*n*x*bernoulli(n - 1, x^2)
```

```
diff(bernoulli(n,x^2), x, x)
```

```
ans =
2*n*bernoulli(n - 1, x^2) +...
4*n*x^2*bernoulli(n - 2, x^2)*(n - 1)
```

Expand these expressions containing the Bernoulli polynomials:

#### expand(bernoulli(n, x + 3))

```
ans = bernoulli(n, x) + (n*(x + 1)^n)/(x + 1) +...
(n*(x + 2)^n)/(x + 2) + (n*x^n)/x
```

#### expand(bernoulli(n, 3\*x))

```
ans =
(3^n*bernoulli(n, x))/3 + (3^n*bernoulli(n, x + 1/3))/3 +...
(3^n*bernoulli(n, x + 2/3))/3
```

### **Input Arguments**

#### n - Index of the Bernoulli number or polynomial

nonnegative integer | symbolic nonnegative integer | symbolic variable | symbolic expression | symbolic function | symbolic vector | symbolic matrix

Index of the Bernoulli number or polynomial, specified as a nonnegative integer, symbolic nonnegative integer, variable, expression, function, vector, or matrix. If n is a vector or matrix, bernoulli returns Bernoulli numbers or polynomials for each element of n. If one input argument is a scalar and the other one is a vector or a matrix, bernoulli(n,x) expands the scalar into a vector or matrix of the same size as the other argument with all elements equal to that scalar.

#### x - Polynomial variable

symbolic variable | symbolic expression | symbolic function | symbolic vector | symbolic matrix

Polynomial variable, specified as a symbolic variable, expression, function, vector, or matrix. If x is a vector or matrix, bernoulli returns Bernoulli numbers or polynomials for each element of x. When you use the bernoulli function to find Bernoulli polynomials, at least one argument must be a scalar or both arguments must be vectors or matrices of the same size. If one input argument is a scalar and the other one is a vector or a matrix, bernoulli(n,x) expands the scalar into a vector or matrix of the same size as the other argument with all elements equal to that scalar.

### **More About**

#### **Bernoulli Polynomials**

The Bernoulli polynomials are defined as follows:

$$\frac{te^{xt}}{e^t - 1} = \sum_{n=0}^{\infty} \text{bernoulli}(n, x) \frac{t^n}{n!}$$

#### **Bernoulli Numbers**

The Bernoulli numbers are defined as follows:

```
bernoulli(n) = bernoulli(n,0)
```

### See Also

euler

Introduced in R2014a

# bernstein

Bernstein polynomials

# **Syntax**

```
bernstein(f,n,t)
bernstein(g,n,t)
bernstein(g,var,n,t)
```

# Description

bernstein(f,n,t) with a function handle f returns the nth-order Bernstein polynomial  $symsum(nchoosek(n,k)*t^k*(1-t)^(n-k)*f(k/n),k,0,n)$ , evaluated at the point t. This polynomial approximates the function f over the interval [0,1].

bernstein(g,n,t) with a symbolic expression or function g returns the nth-order Bernstein polynomial, evaluated at the point t. This syntax regards g as a univariate function of the variable determined by symvar(g,1).

If any argument is symbolic, **bernstein** converts all arguments except a function handle to symbolic, and converts a function handle's results to symbolic.

bernstein(g,var,n,t) with a symbolic expression or function g returns the approximating nth-order Bernstein polynomial, regarding g as a univariate function of the variable var.

# Examples

### Approximation of Sine Function Specified as Function Handle

Approximate the sine function by the 10th- and 100th-degree Bernstein polynomials:

syms t

```
b10 = bernstein(@(t) sin(2*pi*t), 10, t);
b100 = bernstein(@(t) sin(2*pi*t), 100, t);
```

Plot sin(2\*pi\*t) and its approximations:

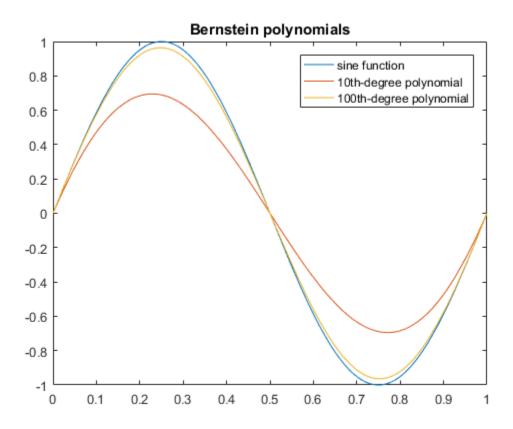

### Approximation of Exponential Function Specified as Symbolic Expression

Approximate the exponential function by the second-order Bernstein polynomial in the variable t:

```
syms x t
bernstein(exp(x), 2, t)
ans =
(t - 1)^2 + t^2*exp(1) - 2*t*exp(1/2)*(t - 1)
```

Approximate the multivariate exponential function. When you approximate a multivariate function, bernstein regards it as a univariate function of the default variable determined by symvar. The default variable for the expression y\*exp(x\*y) is x:

```
syms x y t
symvar(y*exp(x*y), 1)
ans =
x
```

bernstein treats this expression as a univariate function of x:

```
bernstein(y*exp(x*y), 2, t)
```

```
ans =
y*(t - 1)^2 + t^2*y*exp(y) - 2*t*y*exp(y/2)*(t - 1)
```

To treat y\*exp(x\*y) as a function of the variable y, specify the variable explicitly:

```
bernstein(y*exp(x*y), y, 2, t)
```

```
ans = t^2 \exp(x) - t^2 \exp(x/2)(t - 1)
```

### Approximation of Linear Ramp Specified as Symbolic Function

Approximate function f representing a linear ramp by the fifth-order Bernstein polynomials in the variable t:

syms f(t)

```
f(t) = triangularPulse(1/4, 3/4, Inf, t);
p = bernstein(f, 5, t)
p =
7*t^3*(t - 1)^2 - 3*t^2*(t - 1)^3 - 5*t^4*(t - 1) + t^5
```

Simplify the result:

simplify(p)

ans = -t^2\*(2\*t - 3)

### Numerical Stability of Simplified Bernstein Polynomials

When you simplify a high-order symbolic Bernstein polynomial, the result often cannot be evaluated in a numerically stable way.

Approximate this rectangular pulse function by the 100th-degree Bernstein polynomial, and then simplify the result:

```
f = @(x)rectangularPulse(1/4,3/4,x);
b1 = bernstein(f, 100, sym('t'));
b2 = simplify(b1);
```

Convert the polynomial b1 and the simplified polynomial b2 to MATLAB functions:

```
f1 = matlabFunction(b1);
f2 = matlabFunction(b2);
```

Compare the plot of the original rectangular pulse function, its numerically stable Bernstein representation f1, and its simplified version f2. The simplified version is not numerically stable.

```
t = 0:0.001:1;
plot(t, f(t), t, f1(t), t, f2(t))
hold on
legend('original function', 'Bernstein polynomial',...
'simplified Bernstein polynomial')
hold off
```

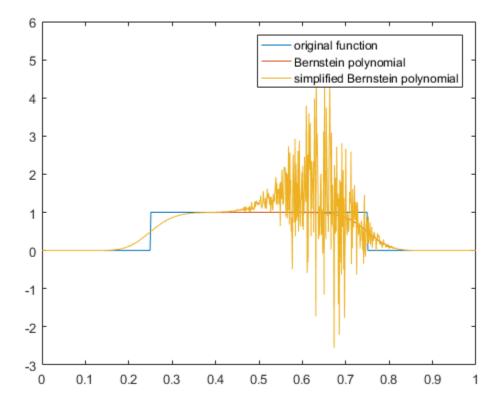

### **Input Arguments**

#### f – Function to be approximated by a polynomial

function handle

Function to be approximated by a polynomial, specified as a function handle. f must accept one scalar input argument and return a scalar value.

#### g - Function to be approximated by a polynomial

symbolic expression | symbolic function

Function to be approximated by a polynomial, specified as a symbolic expression or function.

#### n – Bernstein polynomial order

nonnegative integer

Bernstein polynomial order, specified as a nonnegative number.

#### t - Evaluation point

number | symbolic number | symbolic variable | symbolic expression | symbolic function

Evaluation point, specified as a number, symbolic number, variable, expression, or function. If t is a symbolic function, the evaluation point is the mathematical expression that defines t. To extract the mathematical expression defining t, bernstein uses formula(t).

#### **var – Free variable** symbolic variable

Free variable, specified as a symbolic variable.

### **More About**

#### **Bernstein Polynomials**

A Bernstein polynomial is a linear combination of Bernstein basis polynomials.

A Bernstein polynomial of degree n is defined as follows:

$$B(t) = \sum_{k=0}^{n} \beta_k b_{k,n}(t).$$

Here,

$$b_{k,n}(t) = \binom{n}{k} t^k (1-t)^{n-k}, \quad k = 0,...,n$$

are the Bernstein basis polynomials, and  $\binom{n}{k}$  is a binomial coefficient.

The coefficients  $\beta_k$  are called Bernstein coefficients or Bezier coefficients.

If f is a continuous function on the interval  $\left[ \, 0 \, , \ 1 \, \right]$  and

$$B_n(f)(t) = \sum_{k=0}^n f\left(\frac{k}{n}\right) b_{k,n}(t)$$

is the approximating Bernstein polynomial, then

$$\lim_{n\to\infty}B_n(f)(t)=f(t)$$

uniformly in t on the interval [0, 1].

#### Tips

- Symbolic polynomials returned for symbolic t are numerically stable when substituting numerical values between  $0\ \text{and}\ 1$  for t.
- If you simplify a symbolic Bernstein polynomial, the result can be unstable when substituting numerical values for the curve parameter t.

#### See Also

bernsteinMatrix | formula | nchoosek | symsum | symvar

#### Introduced in R2013b

## **bernsteinMatrix**

Bernstein matrix

## **Syntax**

```
B = bernsteinMatrix(n,t)
```

## **Description**

B = bernsteinMatrix(n,t), where t is a vector, returns the length(t)-by-(n+1) Bernstein matrix B, such that  $B(i,k+1) = nchoosek(n,k)*t(i)^k*(1-t(i))^(n-k)$ . Here, the index i runs from 1 to length(t), and the index k runs from 0 to n.

The Bernstein matrix is also called the Bezier matrix.

Use Bernstein matrices to construct Bezier curves:

```
bezierCurve = bernsteinMatrix(n, t)*P
```

Here, the n+1 rows of the matrix P specify the control points of the Bezier curve. For example, to construct the second-order 3-D Bezier curve, specify the control points as:

P = [p0x, p0y, p0z; p1x, p1y, p1z; p2x, p2y, p2z]

## **Examples**

### 2-D Bezier Curve

Plot the fourth-order Bezier curve specified by the control points  $p0 = [0 \ 1]$ ,  $p1 = [4 \ 3]$ ,  $p2 = [6 \ 2]$ ,  $p3 = [3 \ 0]$ ,  $p4 = [2 \ 4]$ . Create a matrix with each row representing a control point:

P = [0 1; 4 3; 6 2; 3 0; 2 4];

Compute the fourth-order Bernstein matrix B:

```
syms t
B = bernsteinMatrix(4, t)
B =
[ (t - 1)^4, -4*t*(t - 1)^3, 6*t^2*(t - 1)^2, -4*t^3*(t - 1), t^4]
```

Construct the Bezier curve:

```
bezierCurve = simplify(B*P)
bezierCurve =
[ -2*t*(- 5*t^3 + 6*t^2 + 6*t - 8), 5*t^4 + 8*t^3 - 18*t^2 + 8*t + 1]
```

Plot the curve adding the control points to the plot:

```
fplot(bezierCurve(1), bezierCurve(2), [0, 1])
hold on
scatter(P(:,1), P(:,2),'filled')
title('Fourth-order Bezier curve')
hold off
```

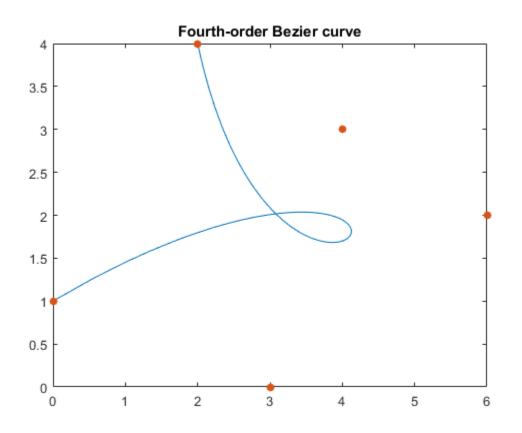

### **3-D Bezier Curve**

Construct the third-order Bezier curve specified by the 4-by-3 matrix P of control points. Each control point corresponds to a row of the matrix P.

 $P = [0 \ 0 \ 0; \ 2 \ 2 \ 2; \ 2 \ -1 \ 1; \ 6 \ 1 \ 3];$ 

Compute the third-order Bernstein matrix:

```
syms t
B = bernsteinMatrix(3,t)
B =
```

```
[-(t - 1)^3, 3*t*(t - 1)^2, -3*t^2*(t - 1), t^3]
```

Construct the Bezier curve:

```
bezierCurve = simplify(B*P)
```

```
bezierCurve =
[ 6*t*(t^2 - t + 1), t*(10*t^2 - 15*t + 6), 3*t*(2*t^2 - 3*t + 2)]
```

Plot the curve adding the control points to the plot:

```
fplot3(bezierCurve(1), bezierCurve(2), bezierCurve(3), [0, 1])
hold on
scatter3(P(:,1), P(:,2), P(:,3),'filled')
hold off
```

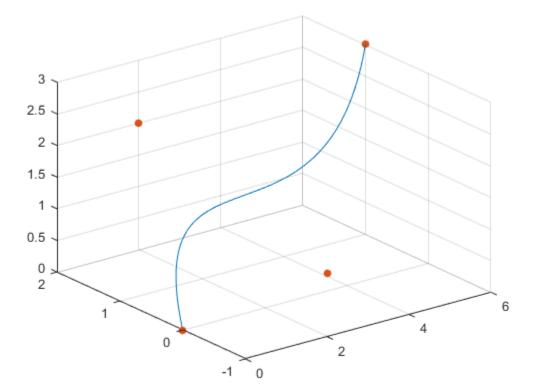

#### 3-D Bezier Curve with Evaluation Point Specified as Vector

Construct the third-order Bezier curve with the evaluation point specified by the following 1-by-101 vector t:

t = 0:1/100:1;

Compute the third-order 101-by-4 Bernstein matrix and specify the control points:

B = bernsteinMatrix(3,t); P = [0 0 0; 2 2 2; 2 -1 1; 6 1 3];

Construct and plot the Bezier curve. Add grid lines and control points to the plot.

```
bezierCurve = B*P;
plot3(bezierCurve(:,1), bezierCurve(:,2), bezierCurve(:,3))
hold on
grid
scatter3(P(:,1), P(:,2), P(:,3), 'filled')
hold off
```

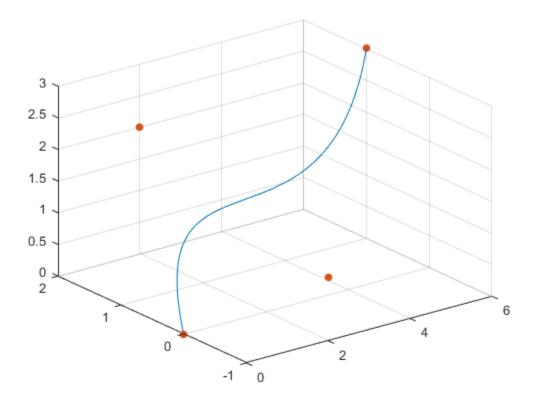

## **Input Arguments**

#### n – Approximation order

nonnegative integer

Approximation order, specified as a nonnegative integer.

#### t - Evaluation point

number | vector | symbolic number | symbolic variable | symbolic expression | symbolic vector

Evaluation point, specified as a number, symbolic number, variable, expression, or vector.

## **Output Arguments**

**B** — Bernstein matrix matrix

Bernstein matrix, returned as a length(t)-by-n+1 matrix.

### See Also

bernstein | nchoosek | symsum | symvar

Introduced in R2013b

# besseli

Modified Bessel function of the first kind

## **Syntax**

besseli(nu,z)

## Description

besseli(nu,z) returns the modified Bessel function of the first kind,  $I_v(z)$ .

## **Input Arguments**

#### nu

Symbolic number, variable, expression, function, or a vector or matrix of symbolic numbers, variables, expressions, or functions. If nu is a vector or matrix, besseli returns the modified Bessel function of the first kind for each element of nu.

#### z

Symbolic number, variable, expression, or function, or a vector or matrix of symbolic numbers, variables, expressions, or functions. If z is a vector or matrix, besseli returns the modified Bessel function of the first kind for each element of z.

## **Examples**

### Find Modified Bessel Function of First Kind

Compute the modified Bessel functions of the first kind for these numbers. Because these numbers are not symbolic objects, you get floating-point results.

```
[besseli(0, 5), besseli(-1, 2), besseli(1/3, 7/4), besseli(1, 3/2 + 2*i)]
ans =
27.2399 + 0.0000i 1.5906 + 0.0000i 1.7951 + 0.0000i -0.1523 + 1.0992i
```

Compute the modified Bessel functions of the first kind for the numbers converted to symbolic objects. For most symbolic (exact) numbers, **besseli** returns unresolved symbolic calls.

```
[besseli(sym(0), 5), besseli(sym(-1), 2),...
besseli(1/3, sym(7/4)), besseli(sym(1), 3/2 + 2*i)]
ans =
[ besseli(0, 5), besseli(1, 2), besseli(1/3, 7/4), besseli(1, 3/2 + 2i)]
```

For symbolic variables and expressions, besseli also returns unresolved symbolic calls:

```
syms x y
[besseli(x, y), besseli(1, x^2), besseli(2, x - y), besseli(x^2, x*y)]
ans =
[ besseli(x, y), besseli(1, x^2), besseli(2, x - y), besseli(x^2, x*y)]
```

### Solve Bessel Differential Equation for Modified Bessel Functions

Solve this second-order differential equation. The solutions are the modified Bessel functions of the first and the second kind.

```
syms nu w(z)
dsolve(z^2*diff(w, 2) + z*diff(w) - (z^2 + nu^2)*w == 0)
ans =
C2*besseli(nu, z) + C3*besselk(nu, z)
```

Verify that the modified Bessel function of the first kind is a valid solution of the modified Bessel differential equation.

```
syms nu z
isAlways(z^2*diff(besseli(nu, z), z, 2) + z*diff(besseli(nu, z), z)...
- (z^2 + nu^2)*besseli(nu, z) == 0)
ans =
logical
1
```

### Special Values of Modified Bessel Function of First Kind

If the first parameter is an odd integer multiplied by 1/2, **besseli** rewrites the Bessel functions in terms of elementary functions:

```
syms x
besseli(1/2, x)
ans =
(2^(1/2)*sinh(x))/(x^(1/2)*pi^(1/2))
besseli(-1/2, x)
ans =
(2^(1/2)*cosh(x))/(x^(1/2)*pi^(1/2))
besseli(-3/2, x)
ans =
(2^(1/2)*(sinh(x) - cosh(x)/x))/(x^(1/2)*pi^(1/2))
besseli(5/2, x)
ans =
-(2^(1/2)*((3*cosh(x))/x - sinh(x)*(3/x^2 + 1)))/(x^(1/2)*pi^(1/2))
```

### Differentiate Modified Bessel Function of First Kind

Differentiate the expressions involving the modified Bessel functions of the first kind:

```
syms x y
diff(besseli(1, x))
diff(diff(besseli(0, x^2 + x*y -y^2), x), y)
ans =
besseli(0, x) - besseli(1, x)/x
ans =
besseli(1, x^2 + x*y - y^2) +...
(2*x + y)*(besseli(0, x^2 + x*y - y^2)*(x - 2*y) -...
(besseli(1, x^2 + x*y - y^2)*(x - 2*y))/(x^2 + x*y - y^2))
```

### **Bessel Function for Matrix Input**

Call **besseli** for the matrix A and the value 1/2. The result is a matrix of the modified Bessel functions **besseli(1/2, A(i,j))**.

```
syms x
A = [-1, pi; x, 0];
besseli(1/2, A)
ans =
[ (2^(1/2)*sinh(1)*1i)/pi^(1/2), (2^(1/2)*sinh(pi))/pi]
[ (2^(1/2)*sinh(x))/(x^(1/2)*pi^(1/2)), 0]
```

### Plot the Modified Bessel Functions of the First Kind

```
Plot the modified Bessel functions of the first kind for v = 0, 1, 2, 3.
```

```
syms x y
fplot(besseli(0:3, x))
axis([0 4 -0.1 4])
grid on
ylabel('I_v(x)')
legend('I_0','I_1','I_2','I_3', 'Location','Best')
title('Modified Bessel functions of the first kind')
```

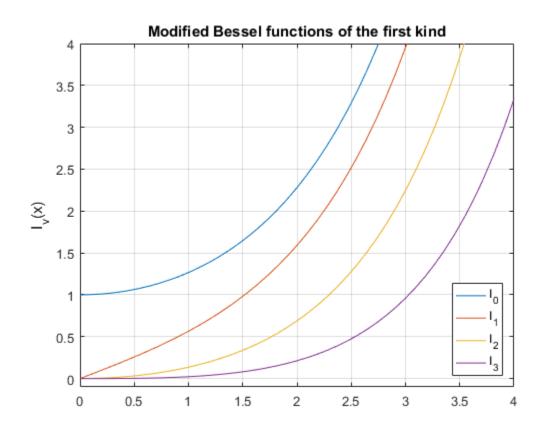

## More About

#### Modified Bessel Functions of the First Kind

The modified Bessel differential equation

$$z^{2} \frac{d^{2}w}{dz^{2}} + z \frac{dw}{dz} - (z^{2} + v^{2})w = 0$$

has two linearly independent solutions. These solutions are represented by the modified Bessel functions of the first kind,  $I_v(z)$ , and the modified Bessel functions of the second kind,  $K_v(z)$ :

$$w(z) = C_1 I_v(z) + C_2 K_v(z)$$

This formula is the integral representation of the modified Bessel functions of the first kind:

$$I_{\nu}(z) = \frac{(z/2)^{\nu}}{\sqrt{\pi}\Gamma(\nu+1/2)} \int_{0}^{\pi} e^{z\cos(t)} \sin(t)^{2\nu} dt$$

#### Tips

- Calling **besseli** for a number that is not a symbolic object invokes the MATLAB **besseli** function.
- At least one input argument must be a scalar or both arguments must be vectors or matrices of the same size. If one input argument is a scalar and the other one is a vector or a matrix, besseli(nu,z) expands the scalar into a vector or matrix of the same size as the other argument with all elements equal to that scalar.

## References

- Olver, F. W. J. "Bessel Functions of Integer Order." Handbook of Mathematical Functions with Formulas, Graphs, and Mathematical Tables. (M. Abramowitz and I. A. Stegun, eds.). New York: Dover, 1972.
- [2] Antosiewicz, H. A. "Bessel Functions of Fractional Order." Handbook of Mathematical Functions with Formulas, Graphs, and Mathematical Tables. (M. Abramowitz and I. A. Stegun, eds.). New York: Dover, 1972.

#### See Also

airy | | besselj | besselk | bessely

#### Introduced in R2014a

# besselj

Bessel function of the first kind

## **Syntax**

besselj(nu,z)

# Description

<code>besselj(nu,z)</code> returns the Bessel function of the first kind,  $J_v(z)$ .

# **Input Arguments**

#### nu

Symbolic number, variable, expression, function, or a vector or matrix of symbolic numbers, variables, expressions, or functions. If nu is a vector or matrix, besseli returns the Bessel function of the first kind for each element of nu.

#### z

Symbolic number, variable, expression, or function, or a vector or matrix of symbolic numbers, variables, expressions, or functions. If z is a vector or matrix, besseli returns the Bessel function of the first kind for each element of z.

## **Examples**

### Find Bessel Function of First Kind

Compute the Bessel functions of the first kind for these numbers. Because these numbers are not symbolic objects, you get floating-point results.

```
[besselj(0, 5), besselj(-1, 2), besselj(1/3, 7/4),...
besselj(1, 3/2 + 2*i)]
ans =
-0.1776 + 0.0000i -0.5767 + 0.0000i 0.5496 + 0.0000i 1.6113 + 0.3982i
```

Compute the Bessel functions of the first kind for the numbers converted to symbolic objects. For most symbolic (exact) numbers, besselj returns unresolved symbolic calls.

```
[besselj(sym(0), 5), besselj(sym(-1), 2),...
besselj(1/3, sym(7/4)), besselj(sym(1), 3/2 + 2*i)]
ans =
[ besselj(0, 5), -besselj(1, 2), besselj(1/3, 7/4), besselj(1, 3/2 + 2i)]
```

For symbolic variables and expressions, besselj also returns unresolved symbolic calls:

```
syms x y
[besselj(x, y), besselj(1, x^2), besselj(2, x - y), besselj(x^2, x*y)]
ans =
[ besselj(x, y), besselj(1, x^2), besselj(2, x - y), besselj(x^2, x*y)]
```

### Solve Bessel Differential Equation for Bessel Functions

Solve this second-order differential equation. The solutions are the Bessel functions of the first and the second kind.

```
syms nu w(z)
dsolve(z^2*diff(w, 2) + z*diff(w) +(z^2 - nu^2)*w == 0)
ans =
C2*besselj(nu, z) + C3*bessely(nu, z)
```

Verify that the Bessel function of the first kind is a valid solution of the Bessel differential equation:

```
syms nu z
isAlways(z^2*diff(besselj(nu, z), z, 2) + z*diff(besselj(nu, z), z)...
+ (z^2 - nu^2)*besselj(nu, z) == 0)
ans =
logical
1
```

### Special Values of Bessel Function of First Kind

If the first parameter is an odd integer multiplied by 1/2, **bessel** j rewrites the Bessel functions in terms of elementary functions:

```
syms x
besselj(1/2, x)
ans =
(2^(1/2)*sin(x))/(x^(1/2)*pi^(1/2))
besselj(-1/2, x)
ans =
(2^(1/2)*cos(x))/(x^(1/2)*pi^(1/2))
besselj(-3/2, x)
ans =
-(2^(1/2)*(sin(x) + cos(x)/x))/(x^(1/2)*pi^(1/2))
besselj(5/2, x)
ans =
```

```
-(2^(1/2)*((3*cos(x))/x - sin(x)*(3/x^2 - 1)))/(x^(1/2)*pi^(1/2))
```

### Differentiate Bessel Function of First Kind

Differentiate the expressions involving the Bessel functions of the first kind:

```
syms x y
diff(besselj(1, x))
diff(diff(besselj(0, x<sup>2</sup> + x*y -y<sup>2</sup>), x), y)
ans =
besselj(0, x) - besselj(1, x)/x
ans =
- besselj(1, x<sup>2</sup> + x*y - y<sup>2</sup>) -...
(2*x + y)*(besselj(0, x<sup>2</sup> + x*y - y<sup>2</sup>)*(x - 2*y) -...
(besselj(1, x<sup>2</sup> + x*y - y<sup>2</sup>)*(x - 2*y))/(x<sup>2</sup> + x*y - y<sup>2</sup>))
```

### Find Bessel Function for Matrix Input

Call besselj for the matrix A and the value 1/2. The result is a matrix of the Bessel functions besselj(1/2, A(i,j)).

```
syms x
A = [-1, pi; x, 0];
besselj(1/2, A)
ans =
[ (2^(1/2)*sin(1)*1i)/pi^(1/2), 0]
[ (2^(1/2)*sin(x))/(x^(1/2)*pi^(1/2)), 0]
```

### Plot Bessel Functions of First Kind

Plot the Bessel functions of the first kind for 0, 1, 2, 3.

```
syms x y
fplot(besselj(0:3, x))
axis([0 10 -0.5 1.1])
grid on
ylabel('J_v(x)')
legend('J_0','J_1','J_2','J_3', 'Location','Best')
title('Bessel functions of the first kind')
```

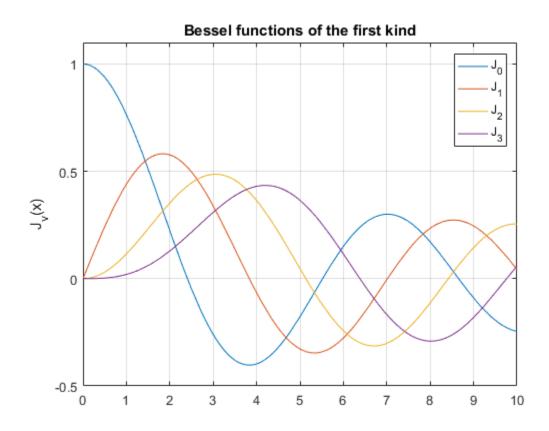

## More About

#### Bessel Functions of the First Kind

The Bessel differential equation

$$z^{2} \frac{d^{2}w}{dz^{2}} + z \frac{dw}{dz} + (z^{2} - v^{2})w = 0$$

has two linearly independent solutions. These solutions are represented by the Bessel functions of the first kind,  $J_v(z)$ , and the Bessel functions of the second kind,  $Y_v(z)$ :

$$w(z) = C_1 J_v(z) + C_2 Y_v(z)$$

This formula is the integral representation of the Bessel functions of the first kind:

$$J_{\nu}(z) = \frac{\left(z/2\right)^{\nu}}{\sqrt{\pi}\Gamma(\nu+1/2)} \int_{0}^{\pi} \cos(z\cos(t))\sin(t)^{2\nu} dt$$

#### Tips

- Calling **bessel**j for a number that is not a symbolic object invokes the MATLAB **bessel**j function.
- At least one input argument must be a scalar or both arguments must be vectors or matrices of the same size. If one input argument is a scalar and the other one is a vector or a matrix, besselj(nu,z) expands the scalar into a vector or matrix of the same size as the other argument with all elements equal to that scalar.

## References

- Olver, F. W. J. "Bessel Functions of Integer Order." Handbook of Mathematical Functions with Formulas, Graphs, and Mathematical Tables. (M. Abramowitz and I. A. Stegun, eds.). New York: Dover, 1972.
- [2] Antosiewicz, H. A. "Bessel Functions of Fractional Order." Handbook of Mathematical Functions with Formulas, Graphs, and Mathematical Tables. (M. Abramowitz and I. A. Stegun, eds.). New York: Dover, 1972.

#### See Also

airy | besseli | besselk | bessely

#### Introduced in R2014a

# besselk

Modified Bessel function of the second kind

## **Syntax**

besselk(nu,z)

## Description

besselk(nu, z) returns the modified Bessel function of the second kind,  $K_v(z)$ .

## **Input Arguments**

#### nu

Symbolic number, variable, expression, function, or a vector or matrix of symbolic numbers, variables, expressions, or functions. If nu is a vector or matrix, besseli returns the modified Bessel function of the second kind for each element of nu.

#### z

Symbolic number, variable, expression, or function, or a vector or matrix of symbolic numbers, variables, expressions, or functions. If z is a vector or matrix, besseli returns the modified Bessel function of the second kind for each element of z.

## **Examples**

### Find Modified Bessel Function of Second Kind

Compute the modified Bessel functions of the second kind for these numbers. Because these numbers are not symbolic objects, you get floating-point results.

```
[besselk(0, 5), besselk(-1, 2), besselk(1/3, 7/4),...
besselk(1, 3/2 + 2*i)]
ans =
0.0037 + 0.0000i   0.1399 + 0.0000i   0.1594 + 0.0000i  -0.1620 - 0.1066i
```

Compute the modified Bessel functions of the second kind for the numbers converted to symbolic objects. For most symbolic (exact) numbers, besselk returns unresolved symbolic calls.

```
[besselk(sym(0), 5), besselk(sym(-1), 2),...
besselk(1/3, sym(7/4)), besselk(sym(1), 3/2 + 2*i)]
ans =
[ besselk(0, 5), besselk(1, 2), besselk(1/3, 7/4), besselk(1, 3/2 + 2i)]
```

For symbolic variables and expressions, besselk also returns unresolved symbolic calls:

```
syms x y
[besselk(x, y), besselk(1, x^2), besselk(2, x - y), besselk(x^2, x*y)]
ans =
[ besselk(x, y), besselk(1, x^2), besselk(2, x - y), besselk(x^2, x*y)]
```

### Special Values of Modified Bessel Function of Second Kind

If the first parameter is an odd integer multiplied by 1/2, **besselk** rewrites the Bessel functions in terms of elementary functions:

```
syms x
besselk(1/2, x)
ans =
(2^(1/2)*pi^(1/2)*exp(-x))/(2*x^(1/2))
besselk(-1/2, x)
ans =
(2^(1/2)*pi^(1/2)*exp(-x))/(2*x^(1/2))
besselk(-3/2, x)
```

```
ans =
(2^(1/2)*pi^(1/2)*exp(-x)*(1/x + 1))/(2*x^(1/2))
```

```
besselk(5/2, x)
ans =
(2^(1/2)*pi^(1/2)*exp(-x)*(3/x + 3/x^2 + 1))/(2*x^(1/2))
```

### Solve Bessel Differential Equation for Bessel Functions

Solve this second-order differential equation. The solutions are the modified Bessel functions of the first and the second kind.

```
syms nu w(z)
dsolve(z^2*diff(w, 2) + z*diff(w) - (z^2 + nu^2)*w == 0)
ans =
C2*besseli(nu, z) + C3*besselk(nu, z)
```

Verify that the modified Bessel function of the second kind is a valid solution of the modified Bessel differential equation:

```
syms nu z
isAlways(z^2*diff(besselk(nu, z), z, 2) + z*diff(besselk(nu, z), z)...
- (z^2 + nu^2)*besselk(nu, z) == 0)
ans =
logical
1
```

### Differentiate Modified Bessel Function of Second Kind

Differentiate the expressions involving the modified Bessel functions of the second kind:

```
syms x y
diff(besselk(1, x))
diff(diff(besselk(0, x<sup>2</sup> + x*y -y<sup>2</sup>), x), y)
ans =
- besselk(1, x)/x - besselk(0, x)
ans =
(2*x + y)*(besselk(0, x<sup>2</sup> + x*y - y<sup>2</sup>)*(x - 2*y) +...
(besselk(1, x<sup>2</sup> + x*y - y<sup>2</sup>)*(x - 2*y))/(x<sup>2</sup> + x*y - y<sup>2</sup>)) -...
besselk(1, x<sup>2</sup> + x*y - y<sup>2</sup>)
```

### Find Bessel Function for Matrix Input

Call besselk for the matrix A and the value 1/2. The result is a matrix of the modified Bessel functions besselk(1/2, A(i,j)).

```
syms x
A = [-1, pi; x, 0];
besselk(1/2, A)
ans =
[         -(2^(1/2)*pi^(1/2)*exp(1)*1i)/2, (2^(1/2)*exp(-pi))/2]
[ (2^(1/2)*pi^(1/2)*exp(-x))/(2*x^(1/2)), Inf]
```

### Plot Modified Bessel Functions of Second Kind

Plot the modified Bessel functions of the second kind for v = 0, 1, 2, 3.

```
syms x y
fplot(besselk(0:3, x))
axis([0 4 0 4])
grid on
ylabel('K_v(x)')
legend('K_0','K_1','K_2','K_3', 'Location','Best')
title('Modified Bessel functions of the second kind')
```

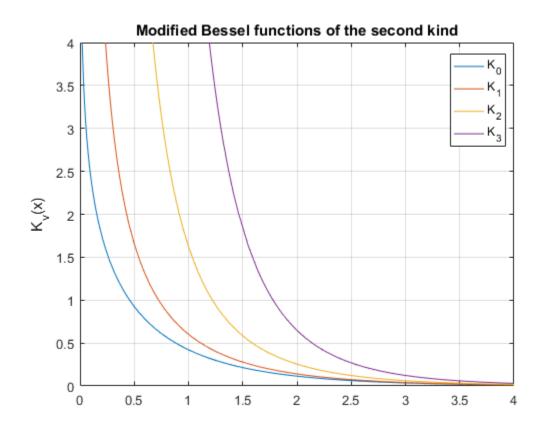

## **More About**

#### Modified Bessel Functions of the Second Kind

The modified Bessel differential equation

$$z^{2} \frac{d^{2}w}{dz^{2}} + z \frac{dw}{dz} - (z^{2} + v^{2})w = 0$$

has two linearly independent solutions. These solutions are represented by the modified Bessel functions of the first kind,  $I_v(z)$ , and the modified Bessel functions of the second kind,  $K_v(z)$ :

$$w(z) = C_1 I_v(z) + C_2 K_v(z)$$

The modified Bessel functions of the second kind are defined via the modified Bessel functions of the first kind:

$$K_{v}(z) = \frac{\pi/2}{\sin(v\pi)} \left( I_{-v}(z) - I_{v}(z) \right)$$

Here  $I_v(z)$  are the modified Bessel functions of the first kind:

$$I_{\nu}(z) = \frac{(z/2)^{\nu}}{\sqrt{\pi}\Gamma(\nu+1/2)} \int_{0}^{\pi} e^{z\cos(t)} \sin(t)^{2\nu} dt$$

#### Tips

- Calling besselk for a number that is not a symbolic object invokes the MATLAB besselk function.
- At least one input argument must be a scalar or both arguments must be vectors or matrices of the same size. If one input argument is a scalar and the other one is a vector or a matrix, besselk(nu,z) expands the scalar into a vector or matrix of the same size as the other argument with all elements equal to that scalar.

### References

- Olver, F. W. J. "Bessel Functions of Integer Order." Handbook of Mathematical Functions with Formulas, Graphs, and Mathematical Tables. (M. Abramowitz and I. A. Stegun, eds.). New York: Dover, 1972.
- [2] Antosiewicz, H. A. "Bessel Functions of Fractional Order." Handbook of Mathematical Functions with Formulas, Graphs, and Mathematical Tables. (M. Abramowitz and I. A. Stegun, eds.). New York: Dover, 1972.

### See Also airy | besseli | besselj | bessely

Introduced in R2014a

# bessely

Bessel function of the second kind

# Syntax

bessely(nu,z)

# Description

bessely(nu,z) returns the Bessel function of the second kind,  $Y_v(z)$ .

# Input Arguments

#### nu

Symbolic number, variable, expression, function, or a vector or matrix of symbolic numbers, variables, expressions, or functions. If nu is a vector or matrix, bessely returns the Bessel function of the second kind for each element of nu.

#### z

Symbolic number, variable, expression, or function, or a vector or matrix of symbolic numbers, variables, expressions, or functions. If z is a vector or matrix, **bessely** returns the Bessel function of the second kind for each element of z.

# Examples

### Find Bessel Function of Second Kind

Compute the Bessel functions of the second kind for these numbers. Because these numbers are not symbolic objects, you get floating-point results.

```
[bessely(0, 5), bessely(-1, 2), bessely(1/3, 7/4), bessely(1, 3/2 + 2*i)]
ans =
```

```
-0.3085 + 0.0000i 0.1070 + 0.0000i 0.2358 + 0.0000i -0.4706 + 1.5873i
```

Compute the Bessel functions of the second kind for the numbers converted to symbolic objects. For most symbolic (exact) numbers, **bessely** returns unresolved symbolic calls.

```
[bessely(sym(0), 5), bessely(sym(-1), 2),...
bessely(1/3, sym(7/4)), bessely(sym(1), 3/2 + 2*i)]
ans =
[ bessely(0, 5), -bessely(1, 2), bessely(1/3, 7/4), bessely(1, 3/2 + 2i)]
```

For symbolic variables and expressions, bessely also returns unresolved symbolic calls:

```
syms x y
[bessely(x, y), bessely(1, x^2), bessely(2, x - y), bessely(x^2, x^*y)]
ans =
[ bessely(x, y), bessely(1, x^2), bessely(2, x - y), bessely(x^2, x^*y)]
```

### Solve Bessel Differential Equation for Bessel Functions

Solve this second-order differential equation. The solutions are the Bessel functions of the first and the second kind.

```
syms nu w(z)
dsolve(z^2*diff(w, 2) + z*diff(w) +(z^2 - nu^2)*w == 0)
ans =
C2*besselj(nu, z) + C3*bessely(nu, z)
```

Verify that the Bessel function of the second kind is a valid solution of the Bessel differential equation:

```
syms nu z
isAlways(z^2*diff(bessely(nu, z), z, 2) + z*diff(bessely(nu, z), z)...
+ (z^2 - nu^2)*bessely(nu, z) == 0)
ans =
logical
1
```

### Special Values of Bessel Function of Second Kind

If the first parameter is an odd integer multiplied by 1/2, **bessely** rewrites the Bessel functions in terms of elementary functions:

```
syms x
bessely(1/2, x)
ans =
-(2^(1/2)*cos(x))/(x^(1/2)*pi^(1/2))
bessely(-1/2, x)
ans =
(2^(1/2)*sin(x))/(x^(1/2)*pi^(1/2))
bessely(-3/2, x)
ans =
(2^(1/2)*(cos(x) - sin(x)/x))/(x^(1/2)*pi^(1/2))
bessely(5/2, x)
ans =
```

```
-(2^{(1/2)*((3*\sin(x))/x} + \cos(x)*(3/x^2 - 1)))/(x^{(1/2)*pi^{(1/2)}})
```

### Differentiate Bessel Functions of Second Kind

Differentiate the expressions involving the Bessel functions of the second kind:

```
syms x y
diff(bessely(1, x))
diff(diff(bessely(0, x^2 + x*y -y^2), x), y)
ans =
bessely(0, x) - bessely(1, x)/x
ans =
- bessely(1, x^2 + x*y - y^2) -...
(2*x + y)*(bessely(0, x^2 + x*y - y^2)*(x - 2*y) -...
(bessely(1, x^2 + x*y - y^2)*(x - 2*y))/(x^2 + x*y - y^2))
```

### Find Bessel Function for Matrix Input

Call bessely for the matrix A and the value 1/2. The result is a matrix of the Bessel functions bessely(1/2, A(i,j)).

syms x

```
A = [-1, pi; x, 0];
bessely(1/2, A)
ans =
[ (2^(1/2)*cos(1)*1i)/pi^(1/2), 2^(1/2)/pi]
[ -(2^(1/2)*cos(x))/(x^(1/2)*pi^(1/2)), Inf]
```

### Plot Bessel Functions of Second Kind

Plot the Bessel functions of the second kind for v = 0, 1, 2, 3.

```
syms x y
fplot(bessely(0:3, x))
axis([0 10 -1 0.6])
grid on
ylabel('Y_v(x)')
legend('Y_0','Y_1','Y_2','Y_3', 'Location','Best')
title('Bessel functions of the second kind')
```

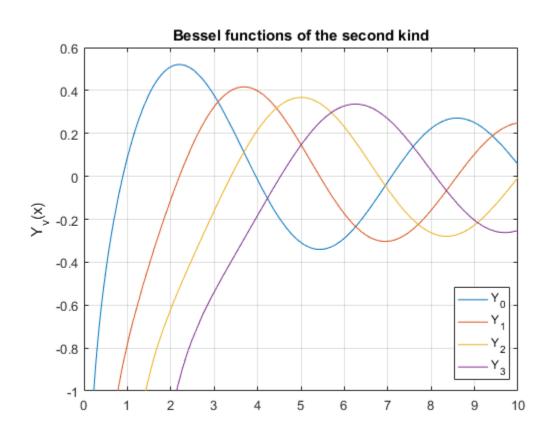

## More About

#### Bessel Function of the Second Kind

The Bessel differential equation

$$z^{2} \frac{d^{2}w}{dz^{2}} + z \frac{dw}{dz} + (z^{2} - v^{2})w = 0$$

has two linearly independent solutions. These solutions are represented by the Bessel functions of the first kind,  $J_v(z)$ , and the Bessel functions of the second kind,  $Y_v(z)$ :

$$w(z) = C_1 J_v(z) + C_2 Y_v(z)$$

The Bessel functions of the second kind are defined via the Bessel functions of the first kind:

$$Y_{v}(z) = \frac{J_{v}(z)\cos(v\pi) - J_{-v}(z)}{\sin(v\pi)}$$

Here  $J_v(z)$  are the Bessel function of the first kind:

$$J_{\nu}(z) = \frac{\left(z/2\right)^{\nu}}{\sqrt{\pi}\Gamma(\nu+1/2)} \int_{0}^{\pi} \cos\left(z\cos\left(t\right)\right) \sin\left(t\right)^{2\nu} dt$$

#### Tips

• Calling **bessely** for a number that is not a symbolic object invokes the MATLAB **bessely** function.

At least one input argument must be a scalar or both arguments must be vectors or matrices of the same size. If one input argument is a scalar and the other one is a vector or a matrix, bessely(nu,z) expands the scalar into a vector or matrix of the same size as the other argument with all elements equal to that scalar.

### References

- Olver, F. W. J. "Bessel Functions of Integer Order." Handbook of Mathematical Functions with Formulas, Graphs, and Mathematical Tables. (M. Abramowitz and I. A. Stegun, eds.). New York: Dover, 1972.
- [2] Antosiewicz, H. A. "Bessel Functions of Fractional Order." Handbook of Mathematical Functions with Formulas, Graphs, and Mathematical Tables. (M. Abramowitz and I. A. Stegun, eds.). New York: Dover, 1972.

### See Also

airy | besseli | besselj | besselk

Introduced in R2014a

# beta

Beta function

# Syntax

beta(x,y)

## Description

beta(x,y) returns the beta function of x and y.

## **Input Arguments**

#### X

Symbolic number, variable, expression, function, or a vector or matrix of symbolic numbers, variables, expressions, or functions. If x is a vector or matrix, beta returns the beta function for each element of x.

#### у

Symbolic number, variable, expression, function, or a vector or matrix of symbolic numbers, variables, expressions, or functions. If y is a vector or matrix, beta returns the beta function for each element of y.

## **Examples**

Compute the beta function for these numbers. Because these numbers are not symbolic objects, you get floating-point results:

Compute the beta function for the numbers converted to symbolic objects:

```
[beta(sym(1), 5), beta(3, sym(2)), beta(sym(4), sym(4))]
ans =
[ 1/5, 1/12, 1/140]
```

If one or both parameters are complex numbers, convert these numbers to symbolic objects:

```
[beta(sym(i), 3/2), beta(sym(i), i), beta(sym(i + 2), 1 - i)]
ans =
[ (pi^(1/2)*gamma(1i))/(2*gamma(3/2 + 1i)), gamma(1i)^2/gamma(2i),...
(pi*(1/2 + 1i/2))/sinh(pi)]
```

Compute the beta function for negative parameters. If one or both arguments are negative numbers, convert these numbers to symbolic objects:

```
[beta(sym(-3), 2), beta(sym(-1/3), 2), beta(sym(-3), 4), beta(sym(-3), -2)]
ans =
[ 1/6, -9/2, Inf, Inf]
```

Call beta for the matrix A and the value 1. The result is a matrix of the beta functions beta(A(i,j),1):

```
A = sym([1 2; 3 4]);
beta(A,1)
ans =
[ 1, 1/2]
[ 1/3, 1/4]
```

Differentiate the beta function, then substitute the variable t with the value 2/3 and approximate the result using vpa:

```
syms t
u = diff(beta(t<sup>2</sup> + 1, t))
vpa(subs(u, t, 2/3), 10)
u =
beta(t, t<sup>2</sup> + 1)*(psi(t) + 2*t*psi(t<sup>2</sup> + 1) -...
psi(t<sup>2</sup> + t + 1)*(2*t + 1))
ans =
```

-2.836889094

Expand these beta functions:

```
syms x y
expand(beta(x, y))
expand(beta(x + 1, y - 1))
ans =
(gamma(x)*gamma(y))/gamma(x + y)
ans =
-(x*gamma(x)*gamma(y))/(gamma(x + y) - y*gamma(x + y))
```

## More About

#### **Beta Function**

This integral defines the beta function:

$$B(x,y) = \int_{0}^{1} t^{x-1} (1-t)^{y-1} dt = \frac{\Gamma(x)\Gamma(y)}{\Gamma(x+y)}$$

#### Tips

- The beta function is uniquely defined for positive numbers and complex numbers with positive real parts. It is approximated for other numbers.
- Calling beta for numbers that are not symbolic objects invokes the MATLAB beta function. This function accepts real arguments only. If you want to compute the beta function for complex numbers, use Sym to convert the numbers to symbolic objects, and then call beta for those symbolic objects.
- If one or both parameters are negative numbers, convert these numbers to symbolic objects using sym, and then call beta for those symbolic objects.
- If the beta function has a singularity, beta returns the positive infinity Inf.
- beta(sym(0),0), beta(0,sym(0)), and beta(sym(0),sym(0)) return NaN.
- beta(x,y) = beta(y,x) and beta(x,A) = beta(A,x).
- At least one input argument must be a scalar or both arguments must be vectors or matrices of the same size. If one input argument is a scalar and the other one is a

vector or a matrix, beta(x, y) expands the scalar into a vector or matrix of the same size as the other argument with all elements equal to that scalar.

## References

Zelen, M. and N. C. Severo. "Probability Functions." *Handbook of Mathematical Functions with Formulas, Graphs, and Mathematical Tables.* (M. Abramowitz and I. A. Stegun, eds.). New York: Dover, 1972.

### See Also

gamma | factorial | nchoosek | psi

Introduced in R2014a

## cat

Concatenate symbolic arrays along specified dimension

## **Syntax**

cat(dim,A1,...,AN)

## Description

 $cat(dim,A1,\ldots,AN)$  concatenates the arrays  $A1,\ldots,AN$  along dimension dim. The remaining dimensions must be the same size.

## **Examples**

### Concatenate Two Vectors into Matrix

```
Create vectors A and B.

A = sym('a%d',[1 4])

B = sym('b%d',[1 4])

A =

[ a1, a2, a3, a4]

B =

[ b1, b2, b3, b4]
```

To concatenate A and B into a matrix, specify dimension dim as 1.

cat(1,A,B)
ans =
[ a1, a2, a3, a4]
[ b1, b2, b3, b4]

Alternatively, use the syntax [A;B].

[A;B]

ans = [ a1, a2, a3, a4] [ b1, b2, b3, b4]

#### **Concatenate Two Vectors into One Vector**

To concatenate two vectors into one vector, specify dimension dim as 2.

```
A = sym('a%d',[1 4]);
B = sym('b%d',[1 4]);
cat(2,A,B)
ans =
[ a1, a2, a3, a4, b1, b2, b3, b4]
```

Alternatively, use the syntax [A B].

#### [A B]

ans = [ a1, a2, a3, a4, b1, b2, b3, b4]

#### Concatenate Multidimensional Arrays Along Their Third Dimension

Create arrays A and B. A = sym('a%d%d',[2 2]); A(:,:,2) = -A B = sym('b%d%d', [2 2]); B(:,:,2) = -B A(:,:,1) = [ a11, a12] [ a21, a22] A(:,2) = -B

A(:,:,1) = [ a11, a12] [ a21, a22] A(:,:,2) = [ -a11, -a12] [ -a21, -a22] B(:,:,1) = [ b11, b12] [ b21, b22] B(:,:,2) = [ -b11, -b12] [ -b21, -b22] Concatenate A and B by specifying dimension  $\dim$  as 3.

cat(3,A,B)

ans(:,:,1) = [ a11, a12] [ a21, a22] ans(:,:,2) = [ -a11, -a12] [ -a21, -a22] ans(:,:,3) = [ b11, b12] [ b21, b22] ans(:,:,4) = [ -b11, -b12] [ -b21, -b22]

## **Input Arguments**

#### dim - Dimension to concatenate arrays along

positive integer

Dimension to concatenate arrays along, specified as a positive integer.

#### A1,..., AN — Input arrays

symbolic variables | symbolic vectors | symbolic matrices | symbolic multidimensional arrays

Input arrays, specified as symbolic variables, vectors, matrices, or multidimensional arrays.

See Also horzcat | reshape | vertcat

Introduced in R2010b

# catalan

Catalan constant

# Syntax

catalan

# Description

catalan represents the Catalan constant. To get a floating-point approximation with the current precision set by digits, use vpa(catalan).

# Examples

## Approximate Catalan Constant

Find a floating-point approximation of the Catalan constant with the default number of digits and with the 10-digit precision.

Use vpa to approximate the Catalan constant with the default 32-digit precision:

```
vpa(catalan)
ans =
0.91596559417721901505460351493238
```

Set the number of digits to 10 and approximate the Catalan constant:

```
old = digits(10);
vpa(catalan)
ans =
0.9159655942
```

Restore the default number of digits:

digits(old)

## More About

#### **Catalan Constant**

The Catalan constant is defined as follows:

catalan = 
$$\sum_{i=0}^{\infty} \frac{(-1)^i}{(2i+1)^2} = \frac{1}{1^2} - \frac{1}{3^2} + \frac{1}{5^2} - \frac{1}{7^2} + \dots$$

### See Also

dilog | eulergamma

Introduced in R2014a

#### ccode

## ccode

C code representation of symbolic expression

## **Syntax**

```
ccode(s)
ccode(s,'file',fileName)
```

# Description

ccode(s) returns a fragment of C that evaluates the symbolic expression s.

ccode(s, 'file', fileName) writes an "optimized" C code fragment that evaluates the symbolic expression s to the file named fileName. "Optimized" means intermediate variables are automatically generated in order to simplify the code. MATLAB generates intermediate variables as a lowercase letter t followed by an automatically generated number, for example t32.

## **Examples**

The statements

syms x
f = taylor(log(1+x));
ccode(f)

return

```
ans =
1×85 char array
t0 = x-(x*x)*(1.0/2.0)+(x*x*x)*(1.0/3.0)-(x*x*x*x)*(1.0/4.0)+...
(x*x*x*x*x)*(1.0/5.0);
```

The statements

H = sym(hilb(3)); ccode(H)

#### return

```
ans =
  1×184 char array
  H[0][0] = 1.0;
  H[0][1] = 1.0/2.0;
  H[0][2] = 1.0/2.0;
  H[1][0] = 1.0/2.0;
  H[1][1] = 1.0/3.0;
  H[1][2] = 1.0/4.0;
  H[2][0] = 1.0/4.0;
  H[2][2] = 1.0/4.0;
  H[2][2] = 1.0/5.0;
```

The statements

```
syms x
z = exp(-exp(-x));
ccode(diff(z,3),'file','ccodetest')
```

return a file named ccodetest containing the following:

t2 = exp(-x); t3 = exp(-t2); t0 = t3\*exp(x\*(-2.0))\*(-3.0)+t3\*exp(x\*(-3.0))+t2\*t3;

### See Also

fortran | latex | matlabFunction | pretty

Introduced before R2006a

# ceil

Round symbolic matrix toward positive infinity

# **Syntax**

Y = ceil(x)

# Description

Y = ceil(x) is the matrix of the smallest integers greater than or equal to x.

# Examples

x = sym(-5/2); [fix(x) floor(x) round(x) ceil(x) frac(x)] ans = [ -2, -3, -3, -2, -1/2]

See Also round | floor | fix | frac

Introduced before R2006a

# cell2sym

Convert cell array to symbolic array

## **Syntax**

S = cell2sym(C)
S = cell2sym(C,flag)

## Description

S = cell2sym(C) converts a cell array C to a symbolic array S. The elements of C must be convertible to symbolic objects.

If each element of the input cell array C is a scalar, then size(S) = size(C), and S(k) = sym(C(k)) for all indices k. If the cell array C contains nonscalar elements, then the contents of C must support concatenation into an N-dimensional rectangle. Otherwise, the results are undefined. For example, the contents of cells in the same column must have the same number of columns. However, they do not need to have the same number of rows. See figure.

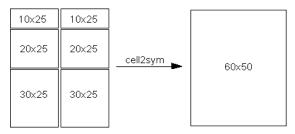

S = cell2sym(C,flag) uses the technique specified by flag for converting floatingpoint numbers to symbolic numbers.

# Examples

## **Convert Cell Array of Scalars**

Convert a cell array of only scalar elements to a symbolic array.

Create a cell array of scalar elements.

```
C = {'x','y','z'; 1 2 3}
C =
2×3 cell array
'x' 'y' 'z'
[1] [2] [3]
```

Convert this cell array to a symbolic array.

```
S = cell2sym(C)
S =
[ x, y, z]
[ 1, 2, 3]
```

cell2sym does not create symbolic variables x, y, and z in the MATLAB workspace. To access an element of S, use parentheses.

```
S(1,1)
ans =
x
```

## **Convert Cell Array Containing Nonscalar Elements**

Convert a cell array whose elements are scalars, vectors, and matrices into a symbolic array. Such conversion is possible only if the contents of the cell array can be concatenated into an N-dimensional rectangle.

Create a cell array, the elements of which are a scalar, a row vector, a column vector, and a matrix.

Convert this cell array to a symbolic array.

S = cell2sym(C)

S = [ x, 2, 3, 4] [ y, 6, 7, 8] [ 9, 10, 11, 12]

### **Choose Conversion Technique for Floating-Point Values**

When converting a cell array containing floating-point numbers, you can explicitly specify the conversion technique.

Create a cell array pi with two elements: the double-precision value of the constant pi and the exact value pi.

```
C = {pi, sym(pi)}
C =
    1×2 cell array
    [3.1416] [1×1 sym]
```

Convert this cell array to a symbolic array. By default, Cell2sym uses the rational conversion mode. Thus, results returned by Cell2sym without a flag are the same as results returned by Cell2sym with the flag 'r'.

```
S = cell2sym(C)
S =
[ pi, pi]
S = cell2sym(C,'r')
S =
[ pi, pi]
```

Convert the same cell array to a symbolic array using the flags 'd', 'e', and 'f'. See the "Input Arguments" on page 4-167 section for the details about conversion techniques.

```
S = cell2sym(C,'d')
S =
[ 3.1415926535897931159979634685442, pi]
S = cell2sym(C,'e')
S =
```

```
[ pi - (198*eps)/359, pi]
S = cell2sym(C,'f')
S =
[ 884279719003555/281474976710656, pi]
```

## **Input Arguments**

C — Input cell array cell array

Input cell array, specified as a cell array. The elements of  ${\tt C}$  must be convertible to symbolic objects.

#### flag - Conversion technique

'r'(default) | 'd' | 'e' | 'f'

Conversion technique, specified as one of the characters listed in this table.

| 'r'   | In the <i>rational</i> mode, <b>cell2sym</b> converts floating-point numbers obtained by evaluating expressions of the form $p/q$ , $p*pi/q$ , $sqrt(p)$ , $2^q$ , and $10^q$ for modest sized integers $p$ and $q$ to the corresponding symbolic form. This approach effectively compensates for the round-off error involved in the original evaluation, but might not represent the floating-point value precisely. If cell2sym cannot find simple rational approximation, then it uses the same technique as it would use with the flag 'f'. |
|-------|----------------------------------------------------------------------------------------------------|
| ' d ' | In the <i>decimal</i> mode, cell2sym takes the number of digits from the current setting of digits. Conversions with fewer than 16 digits lose some accuracy, while more than 16 digits might not be warranted. For example, cell2sym({4/3}, 'd') with the 10-digit accuracy returns 1.333333333333333333333333333333333333                                                                                                    |
| 'e'   | In the <i>estimate error</i> mode, Cell2sym supplements a result obtained in the rational mode by a term involving the variable eps. This term estimates the difference between the theoretical rational expression and its actual floating-point value. For example, Cell2sym({3*pi/4}, 'e') returns (3*pi)/4 - (103*eps)/249.                                                                                                    |

| 'f' | In the <i>floating-point</i> mode, <b>cell2sym</b> represents all values    |
|-----|-----------------------------------------------------------------------------|
|     | in the form $N^2^e$ or $-N^2^e$ , where $N \ge 0$ and $e$ are               |
|     | integers. For example, cell2sym({1/10}, 'f') returns                        |
|     | 3602879701896397/36028797018963968. The returned rational value is          |
|     | the exact value of the floating-point number that you convert to a symbolic |
|     | number.                                                                     |
|     |                                                                             |

# **Output Arguments**

S - Resulting symbolic array

symbolic array

Resulting symbolic array, returned as a symbolic array.

### See Also

cell2mat | mat2cell | num2cell | sym2cell

#### Introduced in R2016a

# char

Convert symbolic objects to character vectors

# **Syntax**

char(A)

# Description

char(A) converts a symbolic scalar or a symbolic array to a character vector.

# Input Arguments

### A

Symbolic scalar or symbolic array.

## **Examples**

Convert symbolic expressions to character vectors, and then concatenate the character vectors:

```
syms x
y = char(x^3 + x^2 + 2*x - 1);
name = [y, ' represents a polynomial expression']
name =
   1×54 char array
2*x + x^2 + x^3 - 1 represents a polynomial expression
```

Note that char changes the order of the terms in the resulting character vector.

Convert a symbolic matrix to a character vector:

A = sym(hilb(3))

#### char(A)

```
A =
[ 1, 1/2, 1/3]
[ 1/2, 1/3, 1/4]
[ 1/3, 1/4, 1/5]
ans =
   1×57 char array
matrix([[1,1/2,1/3],[1/2,1/3,1/4],[1/3,1/4,1/5]])
```

## More About

#### Tips

• char can change term ordering in an expression.

### See Also

sym | double | pretty

#### Introduced before R2006a

# charpoly

Characteristic polynomial of matrix

# **Syntax**

charpoly(A)
charpoly(A,var)

# Description

charpoly(A) returns a vector of the coefficients of the characteristic polynomial of A. If A is a symbolic matrix, charpoly returns a symbolic vector. Otherwise, it returns a vector of double-precision values.

charpoly(A, var) returns the characteristic polynomial of A in terms of var.

# **Input Arguments**

### A

Matrix.

var

Free symbolic variable.

**Default:** If you do not specify var, charpoly returns a vector of coefficients of the characteristic polynomial instead of returning the polynomial itself.

# Examples

Compute the characteristic polynomial of the matrix A in terms of the variable x:

syms x A = sym([1 1 0; 0 1 0; 0 0 1]);

```
charpoly(A, x)
ans =
x^3 - 3*x^2 + 3*x - 1
```

To find the coefficients of the characteristic polynomial of A, call charpoly with one argument:

```
A = sym([1 1 0; 0 1 0; 0 0 1]);
charpoly(A)
ans =
[ 1, -3, 3, -1]
```

Find the coefficients of the characteristic polynomial of the symbolic matrix A. For this matrix, charpoly returns the symbolic vector of coefficients:

```
A = sym([1 2; 3 4]);
P = charpoly(A)
P =
[ 1, -5, -2]
```

Now find the coefficients of the characteristic polynomial of the matrix B, all elements of which are double-precision values. Note that in this case charpoly returns coefficients as double-precision values:

```
B = ([1 2; 3 4]);
P = charpoly(B)
P = 1 -5 -2
```

## More About

#### **Characteristic Polynomial of Matrix**

The characteristic polynomial of an *n*-by-*n* matrix A is the polynomial  $p_A(x)$ , such that

$$p_A(x) = \det(xI_n - A)$$

Here  $I_n$  is the *n*-by-*n* identity matrix.

## References

- [1] Cohen, H. "A Course in Computational Algebraic Number Theory." Graduate Texts in Mathematics (Axler, Sheldon and Ribet, Kenneth A., eds.). Vol. 138, Springer, 1993.
- [2] Abdeljaoued, J. "The Berkowitz Algorithm, Maple and Computing the Characteristic Polynomial in an Arbitrary Commutative Ring." MapleTech, Vol. 4, Number 3, pp 21–32, Birkhauser, 1997.

### See Also

det | eig | jordan | minpoly | poly2sym | sym2poly

#### Introduced in R2012b

# chebyshevT

Chebyshev polynomials of the first kind

## **Syntax**

chebyshevT(n,x)

# Description

chebyshevT(n,x) represents the nth degree Chebyshev polynomial of the first kind at the point x.

## **Examples**

## First Five Chebyshev Polynomials of the First Kind

Find the first five Chebyshev polynomials of the first kind for the variable x.

```
syms x
chebyshevT([0, 1, 2, 3, 4], x)
ans =
[ 1, x, 2*x^2 - 1, 4*x^3 - 3*x, 8*x^4 - 8*x^2 + 1]
```

## **Chebyshev Polynomials for Numeric and Symbolic Arguments**

Depending on its arguments, chebyshevT returns floating-point or exact symbolic results.

Find the value of the fifth-degree Chebyshev polynomial of the first kind at these points. Because these numbers are not symbolic objects, ChebyshevT returns floating-point results.

chebyshevT(5, [1/6, 1/4, 1/3, 1/2, 2/3, 3/4])

ans = 0.7428 0.9531 0.9918 0.5000 -0.4856 -0.8906

Find the value of the fifth-degree Chebyshev polynomial of the first kind for the same numbers converted to symbolic objects. For symbolic numbers, ChebyshevT returns exact symbolic results.

```
chebyshevT(5, sym([1/6, 1/4, 1/3, 1/2, 2/3, 3/4]))
ans =
[ 361/486, 61/64, 241/243, 1/2, -118/243, -57/64]
```

### **Evaluate Chebyshev Polynomials with Floating-Point Numbers**

Floating-point evaluation of Chebyshev polynomials by direct calls of ChebyshevT is numerically stable. However, first computing the polynomial using a symbolic variable, and then substituting variable-precision values into this expression can be numerically unstable.

Find the value of the 500th-degree Chebyshev polynomial of the first kind at 1/3 and vpa(1/3). Floating-point evaluation is numerically stable.

Now, find the symbolic polynomial T500 = chebyshevT(500, x), and substitute x = vpa(1/3) into the result. This approach is numerically unstable.

```
syms x
T500 = chebyshevT(500, x);
subs(T500, x, vpa(1/3))
ans =
-3293905791337500897482813472768.0
```

Approximate the polynomial coefficients by using vpa, and then substitute x = sym(1/3) into the result. This approach is also numerically unstable.

```
subs(vpa(T500), x, sym(1/3))
ans =
1202292431349342132757038366720.0
```

### Plot Chebyshev Polynomials of the First Kind

Plot the first five Chebyshev polynomials of the first kind.

```
syms x y
fplot(chebyshevT(0:4, x))
axis([-1.5 1.5 -2 2])
grid on
ylabel('T_n(x)')
legend('T_0(x)', 'T_1(x)', 'T_2(x)', 'T_3(x)', 'T_4(x)', 'Location', 'Best')
title('Chebyshev polynomials of the first kind')
```

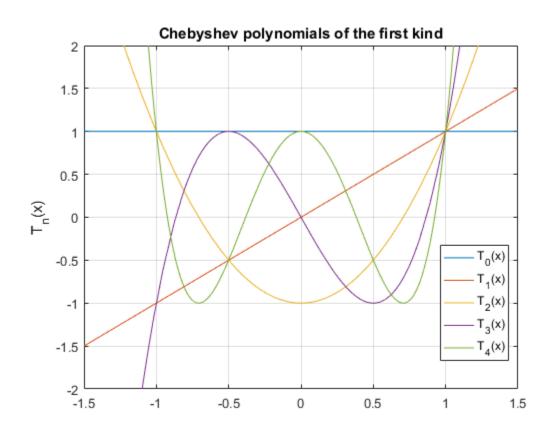

## **Input Arguments**

#### n — Degree of polynomial

nonnegative integer | symbolic variable | symbolic expression | symbolic function | vector | matrix

Degree of the polynomial, specified as a nonnegative integer, symbolic variable, expression, or function, or as a vector or matrix of numbers, symbolic numbers, variables, expressions, or functions.

#### x - Evaluation point

number | symbolic number | symbolic variable | symbolic expression | symbolic function | vector | matrix

Evaluation point, specified as a number, symbolic number, variable, expression, or function, or as a vector or matrix of numbers, symbolic numbers, variables, expressions, or functions.

## **More About**

#### **Chebyshev Polynomials of the First Kind**

Chebyshev polynomials of the first kind are defined as  $T_n(x) = \cos(n^* \arccos(x))$ .

These polynomials satisfy the recursion formula

$$T(0,x) = 1$$
,  $T(1,x) = x$ ,  $T(n,x) = 2xT(n-1,x) - T(n-2,x)$ 

Chebyshev polynomials of the first kind are orthogonal on the interval -1  $\leq x \leq 1$  with respect to the weight function

$$w(x) = \frac{1}{\sqrt{1 - x^2}}$$

Chebyshev polynomials of the first kind are a special case of the Jacobi polynomials

$$T(n,x) = \frac{2^{2n} (n!)^2}{(2n)!} P\left(n, -\frac{1}{2}, -\frac{1}{2}, x\right)$$

and Gegenbauer polynomials

$$T(n,x) = \frac{n}{2}G(n,0,x)$$

Tips

• **chebyshevT** returns floating-point results for numeric arguments that are not symbolic objects.

- chebyshevT acts element-wise on nonscalar inputs.
- At least one input argument must be a scalar or both arguments must be vectors or matrices of the same size. If one input argument is a scalar and the other one is a vector or a matrix, then ChebyshevT expands the scalar into a vector or matrix of the same size as the other argument with all elements equal to that scalar.

### References

 Hochstrasser, U.W. "Orthogonal Polynomials." Handbook of Mathematical Functions with Formulas, Graphs, and Mathematical Tables. (M. Abramowitz and I. A. Stegun, eds.). New York: Dover, 1972.

### See Also

chebyshevU | gegenbauerC | hermiteH | jacobiP | laguerreL | legendreP

#### Introduced in R2014b

# chebyshevU

Chebyshev polynomials of the second kind

## **Syntax**

```
chebyshevU(n,x)
```

## Description

chebyshevU(n, x) represents the nth degree Chebyshev polynomial of the second kind at the point x.

## **Examples**

## First Five Chebyshev Polynomials of the Second Kind

Find the first five Chebyshev polynomials of the second kind for the variable x.

```
syms x
chebyshevU([0, 1, 2, 3, 4], x)
ans =
[ 1, 2*x, 4*x^2 - 1, 8*x^3 - 4*x, 16*x^4 - 12*x^2 + 1]
```

## **Chebyshev Polynomials for Numeric and Symbolic Arguments**

Depending on its arguments,  ${\tt chebyshevU}$  returns floating-point or exact symbolic results.

Find the value of the fifth-degree Chebyshev polynomial of the second kind at these points. Because these numbers are not symbolic objects, **chebyshevU** returns floating-point results.

chebyshevU(5, [1/6, 1/3, 1/2, 2/3, 4/5])

ans = 0.8560 0.9465 0.0000 -1.2675 -1.0982

Find the value of the fifth-degree Chebyshev polynomial of the second kind for the same numbers converted to symbolic objects. For symbolic numbers, ChebyshevU returns exact symbolic results.

```
chebyshevU(5, sym([1/6, 1/4, 1/3, 1/2, 2/3, 4/5]))
ans =
[ 208/243, 33/32, 230/243, 0, -308/243, -3432/3125]
```

### **Evaluate Chebyshev Polynomials with Floating-Point Numbers**

Floating-point evaluation of Chebyshev polynomials by direct calls of ChebyshevU is numerically stable. However, first computing the polynomial using a symbolic variable, and then substituting variable-precision values into this expression can be numerically unstable.

Find the value of the 500th-degree Chebyshev polynomial of the second kind at 1/3 and vpa(1/3). Floating-point evaluation is numerically stable.

Now, find the symbolic polynomial U500 = chebyshevU(500, x), and substitute x = vpa(1/3) into the result. This approach is numerically unstable.

```
syms x
U500 = chebyshevU(500, x);
subs(U500, x, vpa(1/3))
ans =
63080680195950160912110845952.0
```

Approximate the polynomial coefficients by using vpa, and then substitute x = sym(1/3) into the result. This approach is also numerically unstable.

```
subs(vpa(U500), x, sym(1/3))
ans =
-1878009301399851172833781612544.0
```

### Plot Chebyshev Polynomials of the Second Kind

Plot the first five Chebyshev polynomials of the second kind.

```
syms x y
fplot(chebyshevU(0:4, x))
axis([-1.5 1.5 -2 2])
grid on
ylabel('U_n(x)')
legend('U_0(x)', 'U_1(x)', 'U_2(x)', 'U_3(x)', 'U_4(x)', 'Location', 'Best')
title('Chebyshev polynomials of the second kind')
```

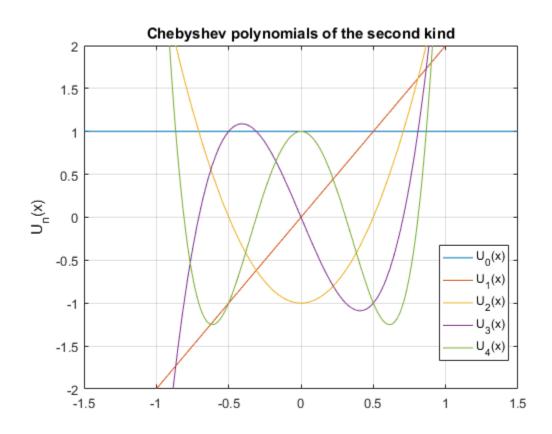

## **Input Arguments**

#### n — Degree of polynomial

nonnegative integer | symbolic variable | symbolic expression | symbolic function | vector | matrix

Degree of the polynomial, specified as a nonnegative integer, symbolic variable, expression, or function, or as a vector or matrix of numbers, symbolic numbers, variables, expressions, or functions.

#### x - Evaluation point

number | symbolic number | symbolic variable | symbolic expression | symbolic function | vector | matrix

Evaluation point, specified as a number, symbolic number, variable, expression, or function, or as a vector or matrix of numbers, symbolic numbers, variables, expressions, or functions.

## **More About**

#### Chebyshev Polynomials of the Second Kind

Chebyshev polynomials of the second kind are defined as follows:

$$U(n,x) = \frac{\sin((n+1)a\cos(x))}{\sin(a\cos(x))}$$

These polynomials satisfy the recursion formula

$$U(0,x) = 1$$
,  $U(1,x) = 2x$ ,  $U(n,x) = 2xU(n-1,x) - U(n-2,x)$ 

Chebyshev polynomials of the second kind are orthogonal on the interval  $-1 \le x \le 1$  with respect to the weight function

$$w(x) = \sqrt{1 - x^2}$$

Chebyshev polynomials of the second kind are a special case of the Jacobi polynomials

$$U(n,x) = \frac{2^{2n}n!(n+1)!}{(2n+1)!}P\left(n,\frac{1}{2},\frac{1}{2},x\right)$$

and Gegenbauer polynomials

$$U(n,x) = G(n,1,x)$$

#### Tips

- **chebyshevU** returns floating-point results for numeric arguments that are not symbolic objects.
- chebyshevU acts element-wise on nonscalar inputs.
- At least one input argument must be a scalar or both arguments must be vectors or matrices of the same size. If one input argument is a scalar and the other one is a vector or a matrix, then chebyshevU expands the scalar into a vector or matrix of the same size as the other argument with all elements equal to that scalar.

### References

 Hochstrasser, U.W. "Orthogonal Polynomials." Handbook of Mathematical Functions with Formulas, Graphs, and Mathematical Tables. (M. Abramowitz and I. A. Stegun, eds.). New York: Dover, 1972.

### See Also

chebyshevT | gegenbauerC | hermiteH | jacobiP | laguerreL | legendreP

Introduced in R2014b

# children

Subexpressions or terms of symbolic expression

## **Syntax**

```
children(expr)
children(A)
```

## Description

children(expr) returns a vector containing the child subexpressions of the symbolic expression expr. For example, the child subexpressions of a sum are its terms.

children(A) returns a cell array containing the child subexpressions of each expression in A.

## **Input Arguments**

expr

Symbolic expression, equation, or inequality.

#### A

Vector or matrix of symbolic expressions, equations, or inequalities.

# Examples

Find the child subexpressions of this expression. Child subexpressions of a sum are its terms.

```
syms x y
children(x^2 + x^*y + y^2)
```

ans = [ x\*y, x^2, y^2]

Find the child subexpressions of this expression. This expression is also a sum, only some terms of that sum are negative.

```
children(x<sup>2</sup> - x*y - y<sup>2</sup>)
ans =
[ -x*y, x<sup>2</sup>, -y<sup>2</sup>]
```

The child subexpression of a variable is the variable itself:

```
children(x)
```

```
ans =
x
```

Find the child subexpressions of this equation. The child subexpressions of an equation are the left and right sides of that equation.

```
syms x y
children(x<sup>2</sup> + x*y == y<sup>2</sup> + 1)
ans =
[ x<sup>2</sup> + y*x, y<sup>2</sup> + 1]
```

Find the child subexpressions of this inequality. The child subexpressions of an inequality are the left and right sides of that inequality.

```
children(sin(x) < cos(x))
ans =
[ sin(x), cos(x)]</pre>
```

Call the children function for this matrix. The result is the cell array containing the child subexpressions of each element of the matrix.

To access the contents of cells in the cell array, use braces:

```
s{1:4}
ans =
[ x, y]
ans =
[ x^3, -y^3]
ans =
[ cos(y), sin(x)]
ans =
x*y^2
```

### See Also

coeffs | numden | subs

Introduced in R2012a

# chol

Cholesky factorization

# Syntax

# Description

T = chol(A) returns an upper triangular matrix T, such that T'\*T = A. A must be a Hermitian positive definite matrix. Otherwise, this syntax throws an error.

[T,p] = chol(A) computes the Cholesky factorization of A. This syntax does not error if A is not a Hermitian positive definite matrix. If A is a Hermitian positive definite matrix, then p is 0. Otherwise, T is sym([]), and p is a positive integer (typically, p = 1).

[T,p,S] = chol(A) returns a permutation matrix S, such that T'\*T = S'\*A\*S, and the value p = 0 if matrix A is Hermitian positive definite. Otherwise, it returns a positive integer p and an empty object S = sym([]).

[T,p,s] = chol(A, 'vector') returns the permutation information as a vector s, such that A(s,s) = T'\*T. If A is not recognized as a Hermitian positive definite matrix, then p is a positive integer and s = sym([]).

\_\_\_\_ = chol(A, 'lower') returns a lower triangular matrix T, such that T\*T' = A.

= chol(A, 'nocheck') skips checking whether matrix A is Hermitian positive definite. 'nocheck' lets you compute Cholesky factorization of a matrix that contains symbolic parameters without setting additional assumptions on those parameters. = chol(A, 'real') computes the Cholesky factorization of A using real arithmetic. In this case, chol computes a symmetric factorization A = T.'\*T instead of a Hermitian factorization A = T'\*T. This approach is based on the fact that if A is real and symmetric, then T'\*T = T.'\*T. Use 'real' to avoid complex conjugates in the result.

= chol(A, 'lower', 'nocheck', 'real') computes the Cholesky factorization of A with one or more of these optional arguments: 'lower', 'nocheck', and 'real'. These optional arguments can appear in any order.

[T,p,s] = chol(A, 'lower', 'vector', 'nocheck', 'real') computes the Cholesky factorization of A and returns the permutation information as a vector s. You can use one or more of these optional arguments: 'lower', 'nocheck', and 'real'. These optional arguments can appear in any order.

## **Input Arguments**

#### A

Symbolic matrix.

#### 'lower'

Flag that prompts **chol** to return a lower triangular matrix instead of an upper triangular matrix.

#### 'vector'

Flag that prompts **chol** to return the permutation information in the form of a vector. To use this flag, you must specify three output arguments.

#### 'nocheck'

Flag that prompts **chol** to avoid checking whether matrix A is Hermitian positive definite. Use this flag if A contains symbolic parameters, and you want to avoid additional assumptions on these parameters.

#### 'real'

Flag that prompts chol to use real arithmetic. Use this flag if A contains symbolic parameters, and you want to avoid complex conjugates.

## **Output Arguments**

#### Т

Upper triangular matrix, such that T'\*T = A, or lower triangular matrix, such that T\*T' = A.

#### р

Value 0 if A is Hermitian positive definite or if you use 'nocheck'.

If chol does not identify A as a Hermitian positive definite matrix, then p is a positive integer. R is an upper triangular matrix of order q = p - 1, such that R' \* R = A(1:q, 1:q).

#### S

Permutation matrix.

#### S

Permutation vector.

### **Examples**

Compute the Cholesky factorization of the 3-by-3 Hilbert matrix. Because these numbers are not symbolic objects, you get floating-point results.

```
chol(hilb(3))
```

| ans | =      |        |        |
|-----|--------|--------|--------|
|     | 1.0000 | 0.5000 | 0.3333 |
|     | 0      | 0.2887 | 0.2887 |
|     | 0      | 0      | 0.0745 |
|     |        |        |        |

Now convert this matrix to a symbolic object, and compute the Cholesky factorization:

```
chol(sym(hilb(3)))
```

ans = [ 1, 1/2, 1/3] [ 0, 3<sup>(1/2)</sup>/6, 3<sup>(1/2)</sup>/6]  $[0, 0, 5^{(1/2)/30}]$ 

Compute the Cholesky factorization of the 3-by-3 Pascal matrix returning a lower triangular matrix as a result:

```
chol(sym(pascal(3)), 'lower')
ans =
[ 1, 0, 0]
```

```
[1, 0, 0]
[1, 1, 0]
[1, 2, 1]
```

Try to compute the Cholesky factorization of this matrix. Because this matrix is not Hermitian positive definite, chol used without output arguments or with one output argument throws an error:

A = sym([1 1 1; 1 2 3; 1 3 5]);

T = chol(A)

```
Error using sym/chol (line 132)
Cannot prove that input matrix is Hermitian positive definite.
Define a Hermitian positive definite matrix by setting
appropriate assumptions on matrix components, or use 'nocheck'
to skip checking whether the matrix is Hermitian positive definite.
```

To suppress the error, use two output arguments, T and p. If the matrix is not recognized as Hermitian positive definite, then this syntax assigns an empty symbolic object to T and the value 1 to p:

```
[T,p] = chol(A)
T =
[ empty sym ]
p =
1
```

For a Hermitian positive definite matrix, **p** is 0:

```
[T,p] = chol(sym(pascal(3)))
T =
[ 1, 1, 1]
[ 0, 1, 2]
[ 0, 0, 1]
p =
```

chol

0

Compute the Cholesky factorization of the 3-by-3 inverse Hilbert matrix returning the permutation matrix:

A = sym(invhilb(3));[T, p, S] = chol(A)Τ = [3, -12, 101  $[0, 4*3^{(1/2)}, -5*3^{(1/2)}]$ 0, 5^(1/2)] [ 0, p = 0 S = 1 0 0 1 0 0 0 1 0

Compute the Cholesky factorization of the 3-by-3 inverse Hilbert matrix returning the permutation information as a vector:

```
A = sym(invhilb(3));

[T, p, S] = chol(A, 'vector')

T =

[ 3, -12, 10]

[ 0, 4*3^(1/2), -5*3^(1/2)]

[ 0, 0, 5^(1/2)]

p =

0

S =

1 2 3
```

Compute the Cholesky factorization of matrix A containing symbolic parameters. Without additional assumptions on the parameter a, this matrix is not Hermitian. To make isAlways return logical 0 (false) for undecidable conditions, set Unknown to false.

```
syms a
A = [a 0; 0 a];
isAlways(A == A','Unknown','false')
ans =
```

```
2×2 logical array
0 1
1 0
```

By setting assumptions on **a** and **b**, you can define A to be Hermitian positive definite. Therefore, you can compute the Cholesky factorization of A:

```
assume(a > 0)
chol(A)
ans =
[ a^(1/2), 0]
[ 0, a^(1/2)]
```

For further computations, remove the assumptions:

syms a clear

'**nocheck**' lets you skip checking whether A is a Hermitian positive definite matrix. Thus, this flag lets you compute the Cholesky factorization of a symbolic matrix without setting additional assumptions on its components:

```
A = [a 0; 0 a];
chol(A,'nocheck')
ans =
[ a^(1/2), 0]
[ 0, a^(1/2)]
```

If you use 'nocheck' for computing the Cholesky factorization of a matrix that is not Hermitian positive definite, chol can return a matrix T for which the identity T'\*T = Adoes not hold. To make isAlways return logical 0 (false) for undecidable conditions, set Unknown to false.

Compute the Cholesky factorization of this matrix. To skip checking whether it is Hermitian positive definite, use 'nocheck'. By default, chol computes a Hermitian factorization A = T' T. Thus, the result contains complex conjugates.

To avoid complex conjugates in the result, use 'real':

When you use this flag, chol computes a symmetric factorization A = T.'\*T instead of a Hermitian factorization A = T'\*T. To make isAlways return logical 0 (false) for undecidable conditions, set Unknown to false.

# More About

#### Hermitian Positive Definite Matrix

A square complex matrix A is Hermitian positive definite if v' \* A \* v is real and positive for all nonzero complex vectors v, where v' is the conjugate transpose (Hermitian transpose) of v.

#### **Cholesky Factorization of a Matrix**

The Cholesky factorization of a Hermitian positive definite *n*-by-*n* matrix A is defined by an upper or lower triangular matrix with positive entries on the main diagonal. The Cholesky factorization of matrix A can be defined as T'\*T = A, where T is an upper triangular matrix. Here T' is the conjugate transpose of T. The Cholesky factorization also can be defined as T\*T' = A, where T is a lower triangular matrix. T is called the Cholesky factor of A.

#### Tips

- Calling chol for numeric arguments that are not symbolic objects invokes the MATLAB chol function.
- If you use 'nocheck', then the identities T'\*T = A (for an upper triangular matrix T) and T\*T' = A (for a lower triangular matrix T) are not guaranteed to hold.
- If you use 'real', then the identities T'\*T = A (for an upper triangular matrix T) and T\*T' = A (for a lower triangular matrix T) are only guaranteed to hold for a real symmetric positive definite A.
- To use 'vector', you must specify three output arguments. Other flags do not require a particular number of output arguments.
- If you use 'matrix' instead of 'vector', then chol returns permutation matrices, as it does by default.
- If you use 'upper' instead of 'lower', then chol returns an upper triangular matrix, as it does by default.
- If A is not a Hermitian positive definite matrix, then the syntaxes containing the argument p typically return p = 1 and an empty symbolic object T.
- To check whether a matrix is Hermitian, use the operator ' (or its functional form ctranspose). Matrix A is Hermitian if and only if A' = A, where A' is the conjugate transpose of A.

#### See Also

chol | ctranspose | eig | isAlways | lu | qr | svd | transpose | vpa

#### Introduced in R2013a

# clear all

Remove items from MATLAB workspace and reset MuPAD engine

# **Syntax**

clear all

# Description

 ${\tt clear}\,$  all clears all objects in the MATLAB workspace and closes the MuPAD engine associated with the MATLAB workspace resetting all its assumptions.

### See Also

reset

Introduced in R2008b

# close

Close MuPAD notebook

## **Syntax**

```
close(nb)
close(nb,'force')
```

# Description

close(nb) closes the MuPAD notebook with the handle nb. If you modified the notebook, close(nb) brings up a dialog box asking if you want to save the changes.

close(nb, 'force') closes notebook nb without prompting you to save the changes. If
you modified the notebook, close(nb, 'force') discards the changes.

This syntax can be helpful when you evaluate MuPAD notebooks by using evaluateMuPADNotebook. When you evaluate a notebook, MuPAD inserts results in the output regions or at least inserts the new input region at the bottom of the notebook, thus modifying the notebook. If you want to close the notebook quickly without saving such changes, use close(nb, 'force').

## **Examples**

#### Close One Notebook

Open and close an existing notebook.

Suppose that your current folder contains a MuPAD notebook named myFile1.mn. Open this notebook keeping its handle in the variable nb1:

```
nb1 = mupad('myFile1.mn');
```

Suppose that you finished using this notebook and now want to close it. Enter this command in the MATLAB Command Window. If you have unsaved changes in that notebook, then this command will bring up a dialog box asking if you want to save the changes.

close(nb1)

#### **Close Several Notebooks**

Use a vector of notebook handles to close several notebooks.

Suppose that your current folder contains MuPAD notebooks named myFile1.mn and myFile2.mn. Open them keeping their handles in variables nb1 and nb2, respectively. Also create a new notebook with the handle nb3:

```
nb1 = mupad('myFile1.mn')
nb2 = mupad('myFile2.mn')
nb3 = mupad
nb1 =
myFile1
nb2 =
myFile2
nb3 =
Notebook1
```

Close myFile1.mn and myFile2.mn. If you have unsaved changes in any of these two notebooks, then this command will bring up a dialog box asking if you want to save the changes.

close([nb1, nb2])

#### **Close All Open Notebooks**

Identify and close all currently open MuPAD notebooks.

Get a list of all currently open notebooks:

allNBs = allMuPADNotebooks;

Close all notebooks. If you have unsaved changes in any notebook, then this command will bring up a dialog box asking if you want to save the changes.

close(allNBs)

#### **Close All Open Notebooks and Discard Modifications**

Identify and close all currently open MuPAD notebooks without saving changes.

Get a list of all currently open notebooks:

```
allNBs = allMuPADNotebooks;
```

Close all notebooks using the **force** flag to suppress the dialog box that offers you to save changes:

close(allNBs,'force')

- "Create MuPAD Notebooks" on page 3-3
- "Open MuPAD Notebooks" on page 3-6
- "Save MuPAD Notebooks" on page 3-12
- "Evaluate MuPAD Notebooks from MATLAB" on page 3-13
- "Copy Variables and Expressions Between MATLAB and MuPAD" on page 3-51
- "Close MuPAD Notebooks from MATLAB" on page 3-17

### **Input Arguments**

#### nb - Pointer to MuPAD notebook

handle to notebook | vector of handles to notebooks

Pointer to notebook, specified as a MuPAD notebook handle or a vector of handles. You create the notebook handle when opening a notebook with the **mupad** or **openmn** function.

You can get the list of all open notebooks using the allMuPADNotebooks function. close accepts a vector of handles returned by allMuPADNotebooks.

### See Also

```
allMuPADNotebooks | evaluateMuPADNotebook | getVar | mupad |
mupadNotebookTitle | openmn | setVar
```

Introduced in R2013b

# coeffs

Coefficients of polynomial

## **Syntax**

```
C = coeffs(p)
C = coeffs(p,var)
C = coeffs(p,vars)
[C,T] = coeffs(___)
___ = coeffs(___,'All')
```

# Description

C = coeffs(p) returns coefficients of the polynomial p with respect to all variables determined in p by symvar.

C = coeffs(p, var) returns coefficients of the polynomial p with respect to the variable var.

C = coeffs(p, vars) returns coefficients of the multivariate polynomial p with respect to the variables vars.

 $[C,T] = coeffs(\___)$  returns the coefficient C and the corresponding terms T of the polynomial p.

= coeffs(\_\_\_,'All') returns all coefficients, including coefficients that are 0.
For example, coeffs(2\*x^2, 'All') returns [ 2, 0, 0] instead of 2.

# Examples

### **Coefficients of Univariate Polynomial**

Find the coefficients of this univariate polynomial.

```
syms x
c = coeffs(16*x^2 + 19*x + 11)
c =
[ 11, 19, 16]
```

### Coefficients of Multivariate Polynomial with Respect to Particular Variable

Find the coefficients of this polynomial with respect to variable x and variable y.

```
syms x y
cx = coeffs(x^3 + 2*x^2*y + 3*x*y^2 + 4*y^3, x)
cy = coeffs(x^3 + 2*x^2*y + 3*x*y^2 + 4*y^3, y)
cx =
[ 4*y^3, 3*y^2, 2*y, 1]
cy =
[ x^3, 2*x^2, 3*x, 4]
```

### Coefficients of Multivariate Polynomial with Respect to Two Variables

Find the coefficients of this polynomial with respect to both variables x and y.

```
syms x y
cxy = coeffs(x^3 + 2*x^2*y + 3*x*y^2 + 4*y^3, [x,y])
cyx = coeffs(x^3 + 2*x^2*y + 3*x*y^2 + 4*y^3, [y,x])
cxy =
[ 4, 3, 2, 1]
cyx =
[ 1, 2, 3, 4]
```

### Coefficients and Corresponding Terms of Univariate Polynomial

Find the coefficients and the corresponding terms of this univariate polynomial.

```
syms x
[c,t] = coeffs(16*x^2 + 19*x + 11)
c =
```

coeffs

```
[ 16, 19, 11]
t =
[ x^2, x, 1]
```

### Coefficients and Corresponding Terms of Multivariate Polynomial

Find the coefficients and the corresponding terms of this polynomial with respect to variable  $\boldsymbol{x}$  and variable  $\boldsymbol{y}.$ 

```
syms x y
[cx,tx] = coeffs(x^3 + 2*x^2*y + 3*x*y^2 + 4*y^3, x)
[cy,ty] = coeffs(x^3 + 2*x^2*y + 3*x*y^2 + 4*y^3, y)
cx =
[ 1, 2*y, 3*y^2, 4*y^3]
tx =
[ x^3, x^2, x, 1]
cy =
[ 4, 3*x, 2*x^2, x^3]
ty =
[ y^3, y^2, y, 1]
```

Find the coefficients of this polynomial with respect to both variables x and y.

```
syms x y
[cxy, txy] = coeffs(x^3 + 2*x^2*y + 3*x*y^2 + 4*y^3, [x,y])
[cyx, tyx] = coeffs(x^3 + 2*x^2*y + 3*x*y^2 + 4*y^3, [y,x])
cxy =
[ 1, 2, 3, 4]
txy =
[ x^3, x^2*y, x*y^2, y^3]
cyx =
[ 4, 3, 2, 1]
tyx =
[ y^3, x*y^2, x^2*y, x^3]
```

### All Coefficients of Polynomial

Find all coefficients of a polynomial, including coefficients that are 0, by specifying the option 'All'.

Find all coefficients of  $3x^2$ .

```
syms x
c = coeffs(3*x^2, 'All')
c =
[ 3, 0, 0]
```

If you find coefficients with respect to multiple variables and specify 'All', then coeffs returns coefficients for all combinations of the variables.

Find all coefficients and corresponding terms of  $ax^2 + by$ .

```
syms a b y
[cxy, txy] = coeffs(a*x^2 + b*y, [y x], 'All')
cxy =
[ 0, 0, b]
[ a, 0, 0]
txy =
[ x^2*y, x*y, y]
[ x^2, x, 1]
```

### **Input Arguments**

**p** – **Polynomial** symbolic expression | symbolic function

Polynomial, specified as a symbolic expression or function.

var – Polynomial variable

symbolic variable

Polynomial variable, specified as a symbolic variable.

**vars** — **Polynomial variables** vector of symbolic variables Polynomial variables, specified as a vector of symbolic variables.

## **Output Arguments**

#### C - Coefficients of polynomial

symbolic number | symbolic variable | symbolic expression | symbolic vector | symbolic matrix | symbolic multidimensional array

Coefficients of polynomial, returned as a symbolic number, variable, expression, vector, matrix, or multidimensional array. If there is only one coefficient and one corresponding term, then C is returned as a scalar.

#### T - Terms of polynomial

symbolic number | symbolic variable | symbolic expression | symbolic vector | symbolic matrix | symbolic multidimensional array

Terms of polynomial, returned as a symbolic number, variable, expression, vector, matrix, or multidimensional array. If there is only one coefficient and one corresponding term, then T is returned as a scalar.

See Also poly2sym

Introduced before R2006a

# collect

Collect coefficients

## **Syntax**

```
collect(P)
collect(P,expr)
```

# Description

collect(P) collects coefficients in P of the powers of the default variable of P. The default variable is found by symvar.

collect(P,expr) collects coefficients in P of the powers of the symbolic expression expr. If P is a vector or matrix, then collect acts element-wise on P. If expr is a vector, then collect finds coefficients in terms of all expressions in expr.

## Examples

### Collect Coefficients of Powers of Default Variable

Collect the coefficients of a symbolic expression.

```
syms x
coeffs = collect((exp(x) + x)*(x + 2))
coeffs =
x^2 + (exp(x) + 2)*x + 2*exp(x)
```

Because you did not specify the variable, **collect** uses the default variable defined by **symvar**. For this expression, the default variable is **x**.

```
symvar((exp(x) + x)*(x + 2), 1)
ans =
x
```

### Collect Coefficients of Powers of a Particular Variable

Collect coefficients of a particular variable by specifying the variable as the second argument to collect.

Collect coefficients of an expression in powers of x, and then in powers of y.

```
syms x y
coeffs_x = collect(x^2*y + y*x - x^2 - 2*x, x)
coeffs_y = collect(x^2*y + y*x - x^2 - 2*x, y)
coeffs_x =
(y - 1)*x^2 + (y - 2)*x
coeffs_y =
(x^2 + x)*y - x^2 - 2*x
```

Collect coefficients in powers of both  $\boldsymbol{x}$  and  $\boldsymbol{y}$  by specifying the second argument as a vector of variables.

```
syms a b
coeffs_xy = collect(a^2*x*y + a*b*x^2 + a*x*y + x^2, [x y])
coeffs_xy =
(a*b + 1)*x^2 + (a^2 + a)*x*y
```

### Collect Coefficients in Terms of i and pi

Collect coefficients of an expression in terms of i, and then in terms of pi.

```
syms x y
coeffs_i = collect(2*x*i - 3*i*y, i)
coeffs_pi = collect(x*pi*(pi - y) + x*(pi + i) + 3*pi*y, pi)
coeffs_i =
(2*x - 3*y)*1i
coeffs_pi =
x*pi^2 + (x + 3*y - x*y)*pi + x*1i
```

### **Collect Coefficients of Symbolic Expressions and Functions**

Collect coefficients of expressions and functions by specifying the second argument as an expression or function. Collect coefficients of multiple expressions or functions by using vector input.

```
Expand sin(x + 3*y) and collect coefficients of cos(y), and then of both sin(x) and sin(y).
```

```
syms x y
f = expand(sin(x + 3*y));
coeffs_cosy = collect(f, cos(y))
coeffs_cosy =
  (4*sin(x))*cos(y)^3 + (4*cos(x)*sin(y))*cos(y)^2 + (-3*sin(x))*cos(y) - cos(x)*sin(y)
```

```
coeffs_sinxsiny = collect(f, [sin(x) sin(y)])
```

```
coeffs_sinxsiny = (4*cos(y)^3 - 3*cos(y))*sin(x) + (4*cos(x)*cos(y)^2 - cos(x))*sin(y)
```

Collect coefficients of the symbolic function y(x) in a symbolic expression.

```
syms y(x)
f = y^2*x + y*x^2 + y*sin(x) + x*y;
coeffs_y = collect(f, y)
coeffs_y(x) =
x*y(x)^2 + (x + sin(x) + x^2)*y(x)
```

### **Collect Coefficients for Each Element of Matrix**

Call collect on a matrix. collect acts element-wise on the matrix.

### **Collect Coefficients of Function Calls**

Collect coefficients of calls to a particular function by specifying the function name as the second argument. Collect coefficients of function calls with respect to multiple functions by specifying the multiple functions as a cell array of character vectors.

Collect coefficients of calls to the  $\sin$  function in F, where F contains multiple calls to different functions.

```
syms a b c d e f x
F = a*sin(2*x) + b*sin(2*x) + c*cos(x) + d*cos(x) + e*sin(3*x) + f*sin(3*x);
collect(F, 'sin')
ans =
(a + b)*sin(2*x) + (e + f)*sin(3*x) + c*cos(x) + d*cos(x)
```

Collect coefficients of calls to both the sin and cos functions in F.

```
collect(F, {'sin' 'cos'})
ans =
(c + d)*cos(x) + (a + b)*sin(2*x) + (e + f)*sin(3*x)
```

## **Input Arguments**

#### P – Input expression

symbolic expression | symbolic function | symbolic vector | symbolic matrix

Input expression, specified as a symbolic expression, function, vector, or matrix.

#### expr - Expression in terms of which you collect coefficients

symbolic number | symbolic variable | symbolic expression | symbolic function | symbolic vector | character vector | cell array of character vectors

Expression in terms of which you collect the coefficients, specified as a symbolic number, variable, expression, function, or vector; a character vector; a cell array of character vectors.

Example: i, pi, x, sin(x), y(x), [sin(x) cos(y)], {'sin' 'cos'}.

### See Also

combine | expand | factor | horner | numden | rewrite | simplify | simplifyFraction | symvar

#### Introduced before R2006a

# colon, :

Create symbolic vectors, array subscripting, and for-loop iterators

# **Syntax**

m:n m:d:n x:x+r x:d:x+r

## Description

m:n returns a symbolic vector of values  $[m, m+1, \ldots, n]$ , where m and n are symbolic constants. If n is not an increment of m, then the last value of the vector stops before n. This behavior holds for all syntaxes.

m:d:n returns a symbolic vector of values  $[m,m+d,\ldots,n]$ , where d is a rational number.

x:x+r returns a symbolic vector of values  $[x,x+1,\ldots,x+r]$ , where x is a symbolic variable and r is a rational number.

x:d:x+r returns a symbolic vector of values [x,x+d,...,x+r], where d and r are rational numbers.

## Examples

### **Create Numeric and Symbolic Arrays**

Use the colon operator to create numeric and symbolic arrays. Because these inputs are not symbolic objects, you receive floating-point results.

1/2:7/2 ans = 0.5000 1.5000 2.5000 3.5000 To obtain symbolic results, convert the inputs to symbolic objects.

sym(1/2):sym(7/2)
ans =
[ 1/2, 3/2, 5/2, 7/2]

Specify the increment used.

sym(1/2):2/3:sym(7/2)
ans =
[ 1/2, 7/6, 11/6, 5/2, 19/6]

### **Obtain Increments of Symbolic Variable**

syms x
x:x+2
ans =
[ x, x + 1, x + 2]

Specify the increment used.

syms x
x:3/7:x+2
ans =
[ x, x + 3/7, x + 6/7, x + 9/7, x + 12/7]

Obtain increments between x and  $2^*x$  in intervals of x/3.

syms x
x:x/3:2\*x
ans =
[ x, (4\*x)/3, (5\*x)/3, 2\*x]

### Find Product of Harmonic Series

Find the product of the first four terms of the harmonic series.

```
syms x
p = sym(1);
for i = x:x+3
```

```
p = p*1/i;
end
p
p =
1/(x*(x + 1)*(x + 2)*(x + 3))
```

Use expand to obtain the full polynomial.

```
expand(p)
ans =
1/(x^4 + 6*x^3 + 11*x^2 + 6*x)
```

Use subs to replace x with 1 and find the product in fractions.

```
p = subs(p,x,1)
p =
1/24
```

Use vpa to return the result as a floating-point value.

vpa(p)

You can also perform the described operations in a single line of code.

```
vpa(subs( expand(prod(1./(x:x+3))) ,x,1))
```

## **Input Arguments**

**m — Input** symbolic constant

Input, specified as a symbolic constant.

**n — Input** symbolic constant Input, specified as a symbolic constant.

x — Input symbolic variable

Input, specified as a symbolic variable.

#### r - Upper bound on vector values

symbolic rational

Upper bound on vector values, specified as a symbolic rational. For example, x:x+2 returns [ x, x + 1, x + 2].

#### d — Increment in vector values

symbolic rational

Increment in vector values, specified as a symbolic rational. For example, x:1/2:x+2 returns [ x, x + 1/2, x + 1, x + 3/2, x + 2].

# See Also

reshape

Introduced before R2006a

# colspace

Column space of matrix

## **Syntax**

B = colspace(A)

# Description

B = colspace(A) returns a matrix whose columns form a basis for the column space of A. The matrix A can be symbolic or numeric.

# Examples

Find the basis for the column space of this matrix:

```
A = sym([2,0;3,4;0,5])
B = colspace(A)
A =
[ 2, 0]
[ 3, 4]
[ 0, 5]
B =
[ 1, 0]
[ 0, 1]
[ -15/8, 5/4]
```

### See Also

null | size

Introduced before R2006a

## combine

Combine terms of identical algebraic structure

## **Syntax**

```
Y = combine(S)
Y = combine(S,T)
Y = combine(____,Name,Value)
```

## Description

Y = combine(S) rewrites products of powers in the expression S as a single power.

Y = combine(S,T) combines multiple calls to the target function T in the expression S. Use combine to implement the inverse functionality of expand with respect to the majority of the applied rules.

Y = combine(\_\_\_\_, Name, Value) calls combine using additional options specified by one or more Name, Value pair arguments.

## Examples

### Powers of the Same Base

Combine powers of the same base.

```
syms x y z
combine(x^y*x^z)
ans =
x^(y + z)
```

Combine powers of numeric arguments. To prevent MATLAB from evaluating the expression, use **sym** to convert at least one numeric argument into a symbolic value.

syms x y

```
combine(x^(3)*x^y*x^exp(sym(1)))
ans =
x^(y + exp(1) + 3)
```

Here, sym converts 1 into a symbolic value, preventing MATLAB from evaluating the expression  $e^{1}$ .

### Powers of the Same Exponent

Combine powers with the same exponents in certain cases.

```
combine(sqrt(sym(2))*sqrt(3))
```

ans = 6^(1/2)

**combine** does not usually combine the powers because the internal simplifier applies the same rules in the opposite direction to expand the result.

```
syms x y
combine(y^5*x^5)
ans =
x^5*y^5
```

### Terms with Logarithms

Combine terms with logarithms by specifying the target argument as log. For real positive numbers, the logarithm of a product equals the sum of the logarithms of its factors.

```
S = log(sym(2)) + log(sym(3));
combine(S,'log')
ans =
log(6)
```

Try combining log(a) + log(b). Because a and b are assumed to be complex numbers by default, the rule does not hold and combine does not combine the terms.

syms a b

```
S = log(a) + log(b);
combine(S,'log')
ans =
log(a) + log(b)
```

Apply the rule by setting assumptions such that a and b satisfy the conditions for the rule.

```
assume(a > 0)
assume(b > 0)
S = log(a) + log(b);
combine(S,'log')
ans =
log(a*b)
```

For future computations, clear the assumptions set on variables a and b.

```
syms a clear
syms b clear
```

Alternatively, apply the rule by ignoring analytic constraints using IgnoreAnalyticConstraints.

```
syms a b
S = log(a) + log(b);
combine(S,'log','IgnoreAnalyticConstraints',true)
ans =
log(a*b)
```

### Terms with Sine and Cosine Function Calls

Rewrite products of sine and cosine functions as a sum of the functions by setting the target argument to sincos.

```
syms a b
combine(sin(a)*cos(b) + sin(b)^2,'sincos')
ans =
sin(a + b)/2 - cos(2*b)/2 + sin(a - b)/2 + 1/2
```

Rewrite sums of sine and cosine functions by setting the target argument to sincos.

```
combine(cos(a) + sin(a),'sincos')
ans =
2^(1/2)*cos(a - pi/4)
```

combine does not rewrite powers of sine or cosine functions with negative integer exponents.

```
syms a b
combine(sin(b)^(-2)*cos(b)^(-2),'sincos')
ans =
1/(cos(b)^2*sin(b)^2)
```

### **Exponential Terms**

Combine terms with exponents by specifying the target argument as exp.

```
combine(exp(sym(3))*exp(sym(2)),'exp')
ans =
exp(5)
syms a
combine(exp(a)^3, 'exp')
ans =
exp(3*a)
```

### Terms with Integrals

Combine terms with integrals by specifying the target argument as int.

```
syms a f(x) g(x)
combine(int(f(x),x)+int(g(x),x),'int')
combine(a*int(f(x),x),'int')
ans =
int(f(x) + g(x), x)
ans =
int(a*f(x), x)
```

Combine integrals with the same limits.

```
syms a b h(z)
combine(int(f(x),x,a,b)+int(h(z),z,a,b),'int')
ans =
int(f(x) + h(x), x, a, b)
```

### Terms with Inverse Tangent Function Calls

Combine two calls to the inverse tangent function by specifying the target argument as atan.

```
syms a b
assume(-1 < a < 1)
assume(-1 < b < 1)
combine(atan(a) + atan(b),'atan')
ans =
-atan((a + b)/(a*b - 1))</pre>
```

Combine two calls to the inverse tangent function. **Combine** simplifies the expression to a symbolic value if possible.

```
assume(a > 0)
combine(atan(a) + atan(1/a),'atan')
ans =
pi/2
```

For further computations, clear the assumptions:

```
syms a clear
syms b clear
```

#### Terms with Calls to Gamma Function

Combine multiple gamma functions by specifying the target as gamma.

```
syms x
combine(gamma(x)*gamma(1-x),'gamma')
ans =
    -pi/sin(pi*(x - 1))
```

combine simplifies quotients of gamma functions to rational expressions.

### **Multiple Input Expressions in One Call**

Evaluate multiple expressions in one function call by using a symbolic matrix as the input parameter.

```
S = [sqrt(sym(2))*sqrt(5), sqrt(2)*sqrt(sym(11))];
combine(S)
ans =
[ 10^(1/2), 22^(1/2)]
```

### **Input Arguments**

#### S - Input expression

symbolic expression | symbolic vector | symbolic matrix | symbolic function

Input expression, specified as a symbolic expression, function, or as a vector or matrix of symbolic expressions or functions.

combine works recursively on subexpressions of S.

If S is a symbolic matrix, combine is applied to all elements of the matrix.

#### T - Target function

'atan'|'exp'|'gamma'|'int'|'log'|'sincos'|'sinhcosh'

Target function, specified as 'atan', 'exp', 'gamma', 'int', 'log', 'sincos', or 'sinhcosh'. The rewriting rules apply only to calls to the target function.

#### **Name-Value Pair Arguments**

Specify optional comma-separated pairs of Name, Value arguments. Name is the argument name and Value is the corresponding value. Name must appear inside single quotes (' '). You can specify several name and value pair arguments in any order as Name1, Value1, ..., NameN, ValueN.

```
Example: combine(log (a) + log
(b), 'log', 'IgnoreAnalyticConstraints', true)
```

# 'IgnoreAnalyticConstraints' — Simplification rules applied to expressions and equations

false (default) | true

Simplification rules applied to expressions and equations, specified as the commaseparated pair consisting of IgnoreAnalyticConstraints and one of these values.

| false | Use strict simplification rules.                                                                                                    |
|-------|----------------------------------------------------------------------------------------------------|
| true  | Apply purely algebraic simplifications<br>that generally are not correct, but can<br>give simpler results. For example,<br>log(a) + log(b) = log(a*b). This<br>option is most useful in simplifying<br>expressions where direct use of the solver<br>returns complicated results. Setting<br>IgnoreAnalyticConstraints to true<br>can lead to wrong or incomplete results. |

## **Output Arguments**

#### Y - Expression with combined functions

symbolic variable | symbolic number | symbolic expression | symbolic vector | symbolic matrix

Expression with the combined functions, returned as a symbolic variable, number, expression, or as a vector or matrix of symbolic variables, numbers, or expressions.

## More About

#### Algorithms

 $\tt combine$  applies the following rewriting rules to the input expression S, depending on the value of the target argument T.

• When T = 'exp', combine applies these rewriting rules where valid,

$$e^a e^b = e^{a+b}$$

 $(e^a)^b = e^{ab}.$ 

• When T = 'log',

 $\log(a) + \log(b) = \log(ab).$ 

If b < 1000,

$$b\log(a) = \log(a^b).$$

When b >= 1000, combine does not apply this second rule.

The rules applied to rewrite logarithms do not hold for arbitrary complex values of a and b. Specify appropriate properties for a or b to enable these rewriting rules.

$$a\int f(x)dx = \int af(x)dx$$
$$\int f(x)dx + \int g(x)dx = \int f(x) + g(x)dx$$
$$\int_{a}^{b} f(x)dx + \int_{a}^{b} g(x)dx = \int_{a}^{b} f(x) + g(x)dx$$
$$\int_{a}^{b} f(x)dx + \int_{a}^{b} g(y)dy = \int_{a}^{b} f(y) + g(y)dy$$
$$\int_{a}^{b} yf(x)dx + \int_{a}^{b} xg(y)dy = \int_{a}^{b} yf(c) + xf(c)dc$$

• When T = 'sincos',

$$\sin(x)\sin(y) = \frac{\cos(x-y)}{2} - \frac{\cos(x+y)}{2}$$

combine applies similar rules for sin(x)cos(y) and cos(x)cos(y).

$$A\cos(x) + B\sin(x) = A\sqrt{1 + \frac{B^2}{A^2}}\cos\left(x + \tan^{-1}\left(\frac{-B}{A}\right)\right)$$

$$\operatorname{atan}(x) + \operatorname{atan}(y) = \operatorname{atan}\left(\frac{x+y}{1-xy}\right)$$

• When T = 'sinhcosh',

$$\sinh(x)\sinh(y) = \frac{\cosh(x+y)}{2} - \frac{\cosh(x-y)}{2}.$$

combine applies similar rules for sinh(x)cosh(y) and cosh(x)cosh(y).

**combine** applies the previous rules recursively to powers of **sinh** and **cosh** with positive integral exponents.

$$a\Gamma(a)=\Gamma(a+1).$$

and,

$$\frac{\Gamma(a+1)}{\Gamma(a)} = a.$$

For positive integers n,

$$\Gamma(-a)\Gamma(a) = -\frac{\pi}{\sin(\pi a)}.$$

### See Also

```
collect | expand | factor | horner | numden | rewrite | simplify |
simplifyFraction
```

Introduced in R2014a

### compose

Functional composition

## **Syntax**

compose(f,g)
compose(f,g,z)
compose(f,g,x,z)
compose(f,g,x,y,z)

## **Description**

compose(f,g) returns f(g(y)) where f = f(x) and g = g(y). Here x is the symbolic variable of f as defined by symvar and y is the symbolic variable of g as defined by symvar.

compose(f,g,z) returns f(g(z)) where f = f(x), g = g(y), and x and y are the symbolic variables of f and g as defined by symvar.

compose(f,g,x,z) returns f(g(z)) and makes x the independent variable for f. That is, if f = cos(x/t), then compose(f,g,x,z) returns cos(g(z)/t) whereas compose(f,g,t,z) returns cos(x/g(z)).

compose(f,g,x,y,z) returns f(g(z)) and makes x the independent variable for f and y the independent variable for g. For f = cos(x/t) and g = sin(y/u), compose(f,g,x,y,z) returns cos(sin(z/u)/t) whereas compose(f,g,x,u,z) returns cos(sin(y/z)/t).

## Examples

Suppose

```
syms x y z t u
f = 1/(1 + x^2);
g = sin(y);
h = x^t;
```

```
p = exp(-y/u);
```

Then

```
a = compose(f,g)
b = compose(f,g,t)
c = compose(h,g,x,z)
d = compose(h,g,t,z)
e = compose(h,p,x,y,z)
f = compose(h,p,t,u,z)
```

returns:

```
a =
1/(sin(y)^2 + 1)
b =
1/(sin(t)^2 + 1)
c =
sin(z)^t
d =
x^sin(z)
e =
exp(-z/u)^t
f =
x^exp(-y/z)
```

### See Also

finverse | subs | syms

Introduced before R2006a

# cond

Condition number of matrix

# Syntax

cond(A) cond(A,P)

# Description

cond(A) returns the 2-norm condition number of matrix A.

cond(A,P) returns the P-norm condition number of matrix A.

# Input Arguments

## A

Symbolic matrix.

#### Ρ

One of these values 1, 2, inf, or 'fro'.

- cond(A, 1) returns the 1-norm condition number.
- cond(A,2) or cond(A) returns the 2-norm condition number.
- cond(A, inf) returns the infinity norm condition number.
- cond(A, 'fro') returns the Frobenius norm condition number.

#### Default: 2

# Examples

Compute the 2-norm condition number of the inverse of the 3-by-3 magic square A:

```
A = inv(sym(magic(3)));
```

```
condN2 = cond(A)
condN2 =
(5*3^(1/2))/2
```

Use vpa to approximate the result with 20-digit accuracy:

```
vpa(condN2, 20)
ans =
4.3301270189221932338
```

Compute the 1-norm condition number, the Frobenius condition number, and the infinity condition number of the inverse of the 3-by-3 magic square A:

```
A = inv(sym(magic(3)));
condN1 = cond(A, 1)
condNf = cond(A, 'fro')
condNi = cond(A, inf)
condN1 =
16/3
condNf =
(285^(1/2)*391^(1/2))/60
condNi =
16/3
```

Use vpa to approximate these condition numbers with 20-digit accuracy:

Compute the condition numbers of the 3-by-3 Hilbert matrix H approximating the results with 30-digit accuracy:

```
H = sym(hilb(3));
condN2 = vpa(cond(H), 30)
condN1 = vpa(cond(H, 1), 30)
condNf = vpa(cond(H, 'fro'), 30)
condN1 = vpa(cond(H, inf), 30)
condN2 =
524.056777586060817870782845928 +...
1.42681147881398269481283800423e-38i
condN1 =
748.0
condNf =
526.158821079719236517033364845
condNi =
748.0
```

Hilbert matrices are classic examples of ill-conditioned matrices.

## More About

#### Condition Number of a Matrix

Condition number of a matrix is the ratio of the largest singular value of that matrix to the smallest singular value. The P-norm condition number of the matrix A is defined as norm(A,P)\*norm(inv(A),P), where norm is the norm of the matrix A.

#### Tips

• Calling cond for a numeric matrix that is not a symbolic object invokes the MATLAB cond function.

#### See Also

equationsToMatrix | inv | linsolve | norm | rank

#### Introduced in R2012b

# conj

 $Symbolic \ complex \ conjugate$ 

# **Syntax**

conj(X)

# Description

 $\operatorname{conj}(X)$  is the complex conjugate of X.

For a complex X, conj(X) = real(X) - i\*imag(X).

## See Also

real | imag

Introduced before R2006a

# convertMuPADNotebook

Convert MuPAD notebook to MATLAB live script

## **Syntax**

convertMuPADNotebook(MuPADfile,MATLABLiveScript)
convertMuPADNotebook(MuPADfile)

## Description

convertMuPADNotebook(MuPADfile,MATLABLiveScript) converts a MuPAD notebook file MuPADfile (.mn) to a MATLAB live script file MATLABLiveScript (.mlx). Both MuPADfile and MATLABLiveScript must be full paths unless the files are in the current folder. For information on live scripts, see "Create Live Scripts".

convertMuPADNotebook(MuPADfile) uses the same name and path, MuPADfile, for the MATLAB live script file that contains converted code. The extension .mn changes to .mlx in the resulting MATLAB live script file.

## **Examples**

### Convert MuPAD Notebook to MATLAB Script

Using convertMuPADNotebook, convert a MuPAD notebook to a MATLAB live script. Alternatively, right-click the notebook in the Current Folder browser and select **Open as Live Script** from the context menu.

Suppose that your current folder contains a MuPAD notebook named myNotebook.mn. Convert this notebook to the MATLAB live script file named myScript.mlx.

convertMuPADNotebook('myNotebook.mn','myScript.mlx')

Open the resulting file.

edit('myScript.mlx')

Visually check the code for correctness and completeness. Then verify it by running it.

### Use Same Name for Converted File

Convert a MuPAD notebook to a MATLAB live script file with the same name.

Suppose that your current folder contains a MuPAD notebook named myFile.mn. Convert this notebook to the MATLAB live script file named myFile.mlx.

```
convertMuPADNotebook('myFile.mn')
```

Open the resulting file.

```
edit('myFile.mlx')
```

Visually check the code for correctness and completeness. Then verify it by executing it.

#### **Fix Translation Errors or Warnings**

If convertMuPADNotebook reports that the converted code has translation errors or warnings, correct the resulting MATLAB code before using it.

Convert the MuPAD notebook, myNotebook.mn, to the MATLAB live script file, myScript.mlx. Because myNotebook.mn contains commands that cannot be directly translated to MATLAB code, convertMuPADNotebook flags these commands as translation errors and warnings.

```
convertMuPADNotebook('myNotebook.mn','myScript.mlx')
```

```
Created 'myScript.mlx': 4 translation errors, 1 warnings. For verifying...
the document, see help.
ans =
c:\MATLABscripts\myScript.mlx
```

A translation error indicates that convertMuPADNotebook was unable to convert part of the MuPAD notebook, and that without this part the translated code will not run properly. A translation warning indicates that convertMuPADNotebook was unable to convert a part of the MuPAD notebook (for example, an empty input region) and ignored it. Converted code containing warnings is likely to run without any issues.

Open the resulting file.

```
edit('myScript.mlx');
```

Eliminate translation errors. First, search for "translation error". Next to "translation error", the converted code displays short comments explaining which MuPAD command did not translate properly. There is also a link to documentation that provides more details and suggestions for fixing the issue. After fixing the issue, remove the corresponding error message and any comments related to it.

Find translation warnings by searching for "translation warning". The converted code displays a short comment and a link to documentation next to "translation warning". Some warnings might require you to adapt the code so it runs properly. In most cases, you can ignore translation warnings. Whether you fixed the code or decided to ignore the warning, remove the warning message and any comments related to it.

Visually check the code for correctness and completeness.

Verify that the resulting MATLAB code runs properly by executing it.

### Convert All Notebooks in a Folder

Convert all MuPAD notebooks in a folder by making it your current folder, and then using a loop to call the **convertMuPADNotebook** function on every notebook in the folder.

```
files = dir('*.mn');
for i = 1:numel(files)
  convertMuPADNotebook(files(i).name)
end
```

## **Input Arguments**

#### MuPADfile — Name of MuPAD notebook

character vector

Name of a MuPAD notebook, specified as a character vector. This character vector must specify the full path to the file, unless the file is in the current folder.

Example: 'C:\MuPAD Notebooks\myFile.mn'

#### MATLABLiveScript — Name of MATLAB live script file

character vector

Name of a MATLAB live script file, specified as a character vector. This character vector must specify the full path to the file, unless you intend to create a file in the current folder.

Example: 'C:\MATLAB\_Scripts\myFile.mlx'

## More About

- "Convert MuPAD Notebooks to MATLAB Live Scripts" on page 3-19
- "Troubleshoot MuPAD to MATLAB Translation Errors" on page 3-25
- "Troubleshoot MuPAD to MATLAB Translation Warnings" on page 3-34

## See Also

generate::MATLAB

Introduced in R2016a

### COS

Symbolic cosine function

# **Syntax**

cos(X)

# Description

 $\cos(X)$  returns the cosine function of X.

# Examples

## **Cosine Function for Numeric and Symbolic Arguments**

Depending on its arguments, **cos** returns floating-point or exact symbolic results.

Compute the cosine function for these numbers. Because these numbers are not symbolic objects, **cos** returns floating-point results.

```
A = cos([-2, -pi, pi/6, 5*pi/7, 11])
A =
-0.4161 -1.0000 0.8660 -0.6235 0.0044
```

Compute the cosine function for the numbers converted to symbolic objects. For many symbolic (exact) numbers, **COS** returns unresolved symbolic calls.

```
symA = cos(sym([-2, -pi, pi/6, 5*pi/7, 11]))
symA =
[ cos(2), -1, 3^(1/2)/2, -cos((2*pi)/7), cos(11)]
```

Use vpa to approximate symbolic results with floating-point numbers:

```
vpa(symA)
```

```
ans =
[ -0.41614683654714238699756822950076,...
-1.0,...
0.86602540378443864676372317075294,...
-0.62348980185873353052500488400424,...
0.0044256979880507857483550247239416]
```

## **Plot Cosine Function**

Plot the cosine function on the interval from  $-4\pi$  to  $4\pi$  .

```
syms x
fplot(cos(x), [-4*pi, 4*pi])
grid on
```

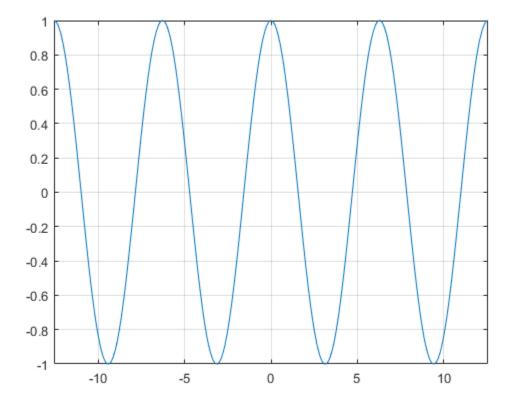

### Handle Expressions Containing Cosine Function

Many functions, such as diff, int, taylor, and rewrite, can handle expressions containing cos.

Find the first and second derivatives of the cosine function:

```
syms x
diff(cos(x), x)
diff(cos(x), x, x)
ans =
-sin(x)
```

ans = -cos(x)

Find the indefinite integral of the cosine function:

```
int(cos(x), x)
ans =
sin(x)
```

Find the Taylor series expansion of cos(x):

```
taylor(cos(x), x)
ans =
```

 $x^{4}/24 - x^{2}/2 + 1$ 

Rewrite the cosine function in terms of the exponential function:

```
rewrite(cos(x), 'exp')
ans =
exp(-x*1i)/2 + exp(x*1i)/2
```

## **Input Arguments**

#### X — Input

symbolic number | symbolic variable | symbolic expression | symbolic function | symbolic vector | symbolic matrix

Input, specified as a symbolic number, variable, expression, or function, or as a vector or matrix of symbolic numbers, variables, expressions, or functions.

### See Also

acos | acot | acsc | asec | asin | atan | cot | csc | sec | sin | tan

#### Introduced before R2006a

# cosh

Symbolic hyperbolic cosine function

# **Syntax**

cosh(X)

# Description

 $\cosh(X)$  returns the hyperbolic cosine function of X.

# Examples

## Hyperbolic Cosine Function for Numeric and Symbolic Arguments

Depending on its arguments, COSh returns floating-point or exact symbolic results.

Compute the hyperbolic cosine function for these numbers. Because these numbers are not symbolic objects, **cosh** returns floating-point results.

```
A = cosh([-2, -pi*i, pi*i/6, 5*pi*i/7, 3*pi*i/2])
A =
3.7622 -1.0000 0.8660 -0.6235 -0.0000
```

Compute the hyperbolic cosine function for the numbers converted to symbolic objects. For many symbolic (exact) numbers, **cosh** returns unresolved symbolic calls.

```
symA = cosh(sym([-2, -pi*i, pi*i/6, 5*pi*i/7, 3*pi*i/2]))
symA =
[ cosh(2), -1, 3^(1/2)/2, -cosh((pi*2i)/7), 0]
```

Use vpa to approximate symbolic results with floating-point numbers:

```
vpa(symA)
```

```
ans =
[ 3.7621956910836314595622134777737,...
-1.0,...
0.86602540378443864676372317075294,...
-0.62348980185873353052500488400424,...
0]
```

## **Plot Hyperbolic Cosine Function**

Plot the hyperbolic cosine function on the interval from  $-\pi$  to  $\pi$ .

```
syms x
fplot(cosh(x), [-pi, pi])
grid on
```

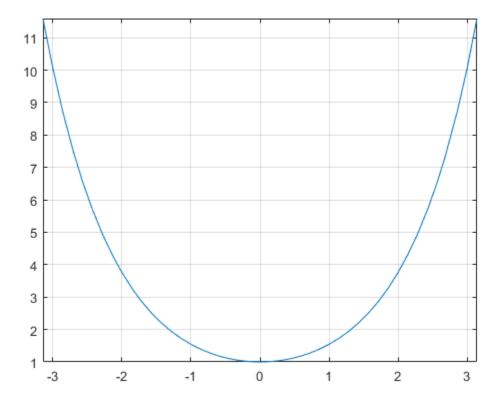

### Handle Expressions Containing Hyperbolic Cosine Function

Many functions, such as diff, int, taylor, and rewrite, can handle expressions containing cosh.

Find the first and second derivatives of the hyperbolic cosine function:

```
syms x
diff(cosh(x), x)
diff(cosh(x), x, x)
ans =
sinh(x)
```

ans = cosh(x)

Find the indefinite integral of the hyperbolic cosine function:

```
int(cosh(x), x)
ans =
sinh(x)
```

Find the Taylor series expansion of cosh(x):

```
taylor(cosh(x), x)
```

ans = x^4/24 + x^2/2 + 1

Rewrite the hyperbolic cosine function in terms of the exponential function:

```
rewrite(cosh(x), 'exp')
ans =
exp(-x)/2 + exp(x)/2
```

## **Input Arguments**

#### X — Input

symbolic number | symbolic variable | symbolic expression | symbolic function | symbolic vector | symbolic matrix

Input, specified as a symbolic number, variable, expression, or function, or as a vector or matrix of symbolic numbers, variables, expressions, or functions.

### See Also

acosh | acoth | acsch | asech | asinh | atanh | coth | csch | sech | sinh | tanh

#### Introduced before R2006a

# coshint

Hyperbolic cosine integral function

# Syntax

coshint(X)

# Description

coshint(X) returns the hyperbolic cosine integral function of X.

# Examples

## Hyperbolic Cosine Integral Function for Numeric and Symbolic Arguments

Depending on its arguments, coshint returns floating-point or exact symbolic results.

Compute the hyperbolic cosine integral function for these numbers. Because these numbers are not symbolic objects, **coshint** returns floating-point results.

```
A = coshint([-1, 0, 1/2, 1, pi/2, pi])
A =
0.8379 + 3.1416i -Inf + 0.0000i -0.0528 + 0.0000i 0.8379...
+ 0.0000i 1.7127 + 0.0000i 5.4587 + 0.0000i
```

Compute the hyperbolic cosine integral function for the numbers converted to symbolic objects. For many symbolic (exact) numbers, **coshint** returns unresolved symbolic calls.

```
symA = coshint(sym([-1, 0, 1/2, 1, pi/2, pi]))
symA =
[ coshint(1) + pi*1i, -Inf, coshint(1/2), coshint(1), coshint(pi/2), coshint(pi)]
```

Use vpa to approximate symbolic results with floating-point numbers:

vpa(symA)

```
ans =
[ 0.83786694098020824089467857943576...
  + 3.1415926535897932384626433832795i,...
-Inf,...
-0.052776844956493615913136063326141,...
0.83786694098020824089467857943576,...
1.7126607364844281079951569897796,...
5.4587340442160681980014878977798]
```

## Plot Hyperbolic Cosine Integral Function

Plot the hyperbolic cosine integral function on the interval from 0 to 2\*pi.

```
syms x
fplot(coshint(x), [0, 2*pi])
grid on
```

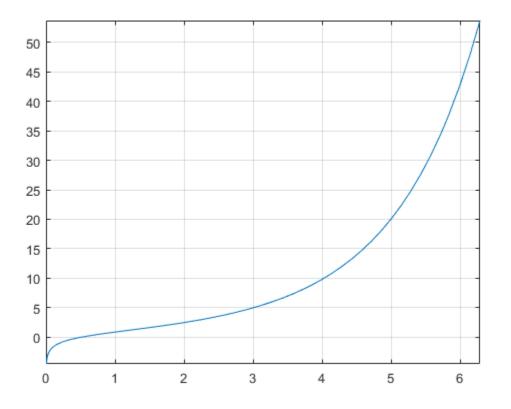

## Handle Expressions Containing Hyperbolic Cosine Integral Function

Many functions, such as diff and int, can handle expressions containing coshint.

Find the first and second derivatives of the hyperbolic cosine integral function:

```
syms x
diff(coshint(x), x)
diff(coshint(x), x, x)
ans =
cosh(x)/x
ans =
```

```
\sinh(x)/x - \cosh(x)/x^2
```

Find the indefinite integral of the hyperbolic cosine integral function:

```
int(coshint(x), x)
ans =
x*coshint(x) - sinh(x)
```

## **Input Arguments**

X — Input

symbolic number | symbolic variable | symbolic expression | symbolic function | symbolic vector | symbolic matrix

Input, specified as a symbolic number, variable, expression, or function, or as a vector or matrix of symbolic numbers, variables, expressions, or functions.

# More About

#### Hyperbolic Cosine Integral Function

The hyperbolic cosine integral function is defined as follows:

$$\operatorname{Chi}(x) = \gamma + \log(x) + \int_{0}^{x} \frac{\cosh(t) - 1}{t} dt$$

Here,  $\gamma$  is the Euler-Mascheroni constant:

$$\gamma = \lim_{n \to \infty} \left( \left( \sum_{k=1}^{n} \frac{1}{k} \right) - \ln\left(n\right) \right)$$

### References

 Cautschi, W. and W. F. Cahill. "Exponential Integral and Related Functions." Handbook of Mathematical Functions with Formulas, Graphs, and Mathematical Tables. (M. Abramowitz and I. A. Stegun, eds.). New York: Dover, 1972.

### See Also

cos | cosint | eulergamma | int | sinhint | sinint | ssinint

Introduced in R2014a

## cosint

Cosine integral function

## Syntax

cosint(X)

# Description

cosint(X) returns the cosine integral function of X.

## **Examples**

## **Cosine Integral Function for Numeric and Symbolic Arguments**

Depending on its arguments, cosint returns floating-point or exact symbolic results.

Compute the cosine integral function for these numbers. Because these numbers are not symbolic objects, **cosint** returns floating-point results.

Compute the cosine integral function for the numbers converted to symbolic objects. For many symbolic (exact) numbers, **cosint** returns unresolved symbolic calls.

```
symA = cosint(sym([- 1, 0, pi/2, pi, 1]))
symA =
[ cosint(1) + pi*1i, -Inf, cosint(pi/2), cosint(pi), cosint(1)]
```

Use vpa to approximate symbolic results with floating-point numbers:

vpa(symA)

```
ans =
[ 0.33740392290096813466264620388915...
  + 3.1415926535897932384626433832795i,...
-Inf,...
0.47200065143956865077760610761413,...
0.07366791204642548599010096523015,...
0.33740392290096813466264620388915]
```

### **Plot Cosine Integral Function**

Plot the cosine integral function on the interval from 0 to 4\*pi.

```
syms x
fplot(cosint(x), [0, 4*pi])
grid on
```

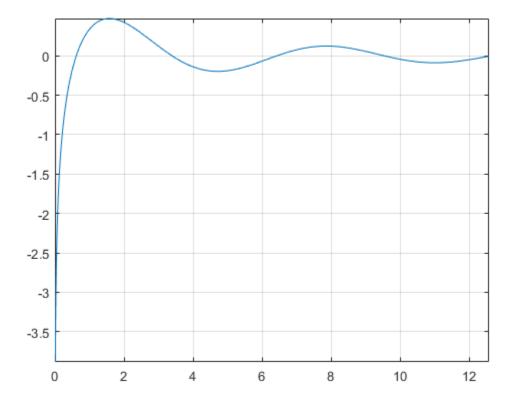

### Handle Expressions Containing Cosine Integral Function

Many functions, such as diff and int, can handle expressions containing cosint.

Find the first and second derivatives of the cosine integral function:

```
syms x
diff(cosint(x), x)
diff(cosint(x), x, x)
ans =
cos(x)/x
ans =
```

```
-\cos(x)/x^2 - \sin(x)/x
```

Find the indefinite integral of the cosine integral function:

```
int(cosint(x), x)
ans =
x*cosint(x) - sin(x)
```

## **Input Arguments**

#### X — Input

symbolic number | symbolic variable | symbolic expression | symbolic function | symbolic vector | symbolic matrix

Input, specified as a symbolic number, variable, expression, or function, or as a vector or matrix of symbolic numbers, variables, expressions, or functions.

# More About

#### **Cosine Integral Function**

The cosine integral function is defined as follows:

$$\operatorname{Ci}(x) = \gamma + \log(x) + \int_{0}^{x} \frac{\cos(t) - 1}{t} dt$$

Here,  $\gamma$  is the Euler-Mascheroni constant:

$$\gamma = \lim_{n \to \infty} \left( \left( \sum_{k=1}^{n} \frac{1}{k} \right) - \ln\left(n\right) \right)$$

### References

 Gautschi, W. and W. F. Cahill. "Exponential Integral and Related Functions." Handbook of Mathematical Functions with Formulas, Graphs, and Mathematical Tables. (M. Abramowitz and I. A. Stegun, eds.). New York: Dover, 1972.

## See Also

cos | coshint | eulergamma | int | sinhint | sinint | ssinint

Introduced before R2006a

## cot

Symbolic cotangent function

## **Syntax**

cot(X)

# Description

 $\cot(X)$  returns the cotangent function of X.

# Examples

## **Cotangent Function for Numeric and Symbolic Arguments**

Depending on its arguments, cot returns floating-point or exact symbolic results.

Compute the cotangent function for these numbers. Because these numbers are not symbolic objects, **cot** returns floating-point results.

A = cot([-2, -pi/2, pi/6, 5\*pi/7, 11]) A = 0.4577 -0.0000 1.7321 -0.7975 -0.0044

Compute the cotangent function for the numbers converted to symbolic objects. For many symbolic (exact) numbers, **cot** returns unresolved symbolic calls.

```
symA = cot(sym([-2, -pi/2, pi/6, 5*pi/7, 11]))
symA =
[ -cot(2), 0, 3^(1/2), -cot((2*pi)/7), cot(11)]
```

Use vpa to approximate symbolic results with floating-point numbers:

```
vpa(symA)
```

```
ans =
[ 0.45765755436028576375027741043205,...
0,...
1.7320508075688772935274463415059,...
-0.79747338888240396141568825421443,...
-0.0044257413313241136855482762848043]
```

## **Plot Cotangent Function**

Plot the cotangent function on the interval from  $-\pi$  to  $\pi$ .

```
syms x
fplot(cot(x), [-pi, pi])
grid on
```

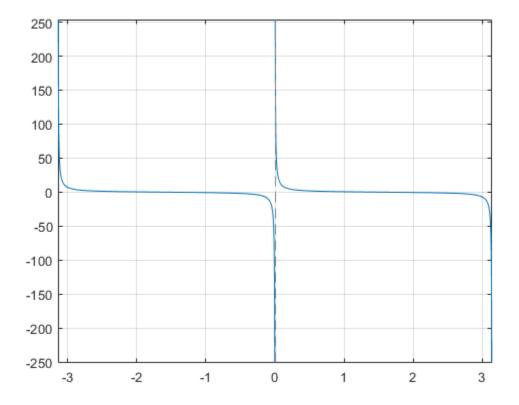

### Handle Expressions Containing Cotangent Function

Many functions, such as diff, int, taylor, and rewrite, can handle expressions containing  $\cot$ .

Find the first and second derivatives of the cotangent function:

```
syms x
diff(cot(x), x)
diff(cot(x), x, x)
ans =
- cot(x)^2 - 1
```

```
ans =
2*cot(x)*(cot(x)^2 + 1)
```

Find the indefinite integral of the cotangent function:

```
int(cot(x), x)
ans =
log(sin(x))
```

Find the Taylor series expansion of cot(x) around x = pi/2:

```
taylor(cot(x), x, pi/2)
ans =
pi/2 - x - (x - pi/2)^3/3 - (2*(x - pi/2)^5)/15
```

Rewrite the cotangent function in terms of the sine and cosine functions:

```
rewrite(cot(x), 'sincos')
```

```
ans =
cos(x)/sin(x)
```

Rewrite the cotangent function in terms of the exponential function:

```
rewrite(cot(x), 'exp')
ans =
(exp(x*2i)*1i + 1i)/(exp(x*2i) - 1)
```

## **Input Arguments**

#### X — Input

symbolic number | symbolic variable | symbolic expression | symbolic function | symbolic vector | symbolic matrix

Input, specified as a symbolic number, variable, expression, or function, or as a vector or matrix of symbolic numbers, variables, expressions, or functions.

### See Also

```
acos | acot | acsc | asec | asin | atan | cos | csc | sec | sin | tan
```

Introduced before R2006a

# coth

Symbolic hyperbolic cotangent function

# Syntax

coth(X)

## Description

coth(X) returns the hyperbolic cotangent function of X

## **Examples**

## Hyperbolic Cotangent Function for Numeric and Symbolic Arguments

Depending on its arguments, coth returns floating-point or exact symbolic results.

Compute the hyperbolic cotangent function for these numbers. Because these numbers are not symbolic objects, **coth** returns floating-point results.

```
A = coth([-2, -pi*i/3, pi*i/6, 5*pi*i/7, 3*pi*i/2])
A =
    -1.0373 + 0.0000i     0.0000 + 0.5774i     0.0000 - 1.7321i...
    0.0000 + 0.7975i     0.0000 - 0.0000i
```

Compute the hyperbolic cotangent function for the numbers converted to symbolic objects. For many symbolic (exact) numbers, **coth** returns unresolved symbolic calls.

```
symA = coth(sym([-2, -pi*i/3, pi*i/6, 5*pi*i/7, 3*pi*i/2]))
symA =
[ -coth(2), (3^(1/2)*1i)/3, -3^(1/2)*1i, -coth((pi*2i)/7), 0]
```

Use vpa to approximate symbolic results with floating-point numbers:

```
vpa(symA)
ans =
[ -1.0373147207275480958778097647678,...
0.57735026918962576450914878050196i,...
-1.7320508075688772935274463415059i,...
0.79747338888240396141568825421443i,...
0]
```

## **Plot Hyperbolic Cotangent Function**

Plot the hyperbolic cotangent function on the interval from -10 to 10.

```
syms x
fplot(coth(x), [-10, 10])
grid on
```

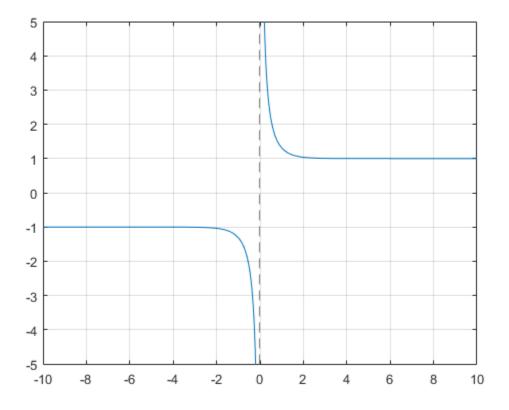

### Handle Expressions Containing Hyperbolic Cotangent Function

Many functions, such as diff, int, taylor, and rewrite, can handle expressions containing coth.

Find the first and second derivatives of the hyperbolic cotangent function:

```
syms x
diff(coth(x), x)
diff(coth(x), x, x)
ans =
1 - coth(x)^2
```

coth

```
ans =
2*coth(x)*(coth(x)^2 - 1)
```

Find the indefinite integral of the hyperbolic cotangent function:

```
int(coth(x), x)
ans =
log(sinh(x))
```

Find the Taylor series expansion of coth(x) around x = pi\*i/2:

```
taylor(coth(x), x, pi*i/2)
```

```
ans =
x - (pi*1i)/2 - (x - (pi*1i)/2)^3/3 + (2*(x - (pi*1i)/2)^5)/15
```

Rewrite the hyperbolic cotangent function in terms of the exponential function:

```
rewrite(coth(x), 'exp')
ans =
(exp(2*x) + 1)/(exp(2*x) - 1)
```

# **Input Arguments**

#### X — Input

symbolic number | symbolic variable | symbolic expression | symbolic function | symbolic vector | symbolic matrix

Input, specified as a symbolic number, variable, expression, or function, or as a vector or matrix of symbolic numbers, variables, expressions, or functions.

## See Also

acosh | acoth | acsch | asech | asinh | atanh | cosh | csch | sech | sinh | tanh

#### Introduced before R2006a

### CSC

Symbolic cosecant function

## **Syntax**

csc(X)

## Description

 $\csc(X)$  returns the cosecant function of X.

# Examples

### **Cosecant Function for Numeric and Symbolic Arguments**

Depending on its arguments, CSC returns floating-point or exact symbolic results.

Compute the cosecant function for these numbers. Because these numbers are not symbolic objects, CSC returns floating-point results.

A = csc([-2, -pi/2, pi/6, 5\*pi/7, 11]) A = -1.0998 -1.0000 2.0000 1.2790 -1.0000

Compute the cosecant function for the numbers converted to symbolic objects. For many symbolic (exact) numbers, CSC returns unresolved symbolic calls.

```
symA = csc(sym([-2, -pi/2, pi/6, 5*pi/7, 11]))
symA =
[ -1/sin(2), -1, 2, 1/sin((2*pi)/7), 1/sin(11)]
```

Use vpa to approximate symbolic results with floating-point numbers:

#### vpa(symA)

```
ans =
[ -1.0997501702946164667566973970263,...
-1.0,...
2.0,...
1.2790480076899326057478506072714,...
-1.0000097935452091313874644503551]
```

### **Plot Cosecant Function**

Plot the cosecant function on the interval from  $-4\pi$  to  $4\pi$ .

```
syms x
fplot(csc(x), [-4*pi, 4*pi])
grid on
```

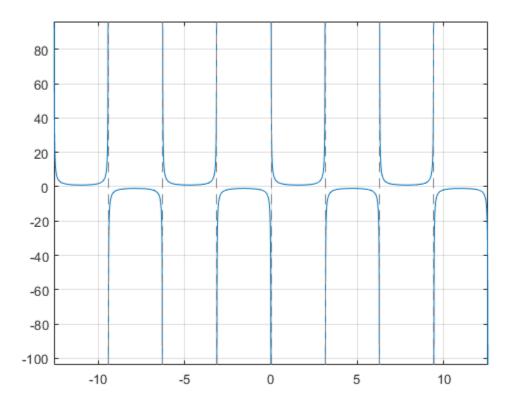

### Handle Expressions Containing Cosecant Function

Many functions, such as diff, int, taylor, and rewrite, can handle expressions containing csc.

Find the first and second derivatives of the cosecant function:

```
syms x
diff(csc(x), x)
diff(csc(x), x, x)
ans =
-cos(x)/sin(x)^2
```

```
ans =
1/sin(x) + (2*cos(x)^2)/sin(x)^3
```

Find the indefinite integral of the cosecant function:

```
int(csc(x), x)
ans =
log(tan(x/2))
```

Find the Taylor series expansion of csc(x) around x = pi/2:

```
taylor(csc(x), x, pi/2)
ans =
(x - pi/2)^2/2 + (5*(x - pi/2)^4)/24 + 1
```

Rewrite the cosecant function in terms of the exponential function:

```
rewrite(csc(x), 'exp')
ans =
1/((exp(-x*1i)*1i)/2 - (exp(x*1i)*1i)/2)
```

## **Input Arguments**

### X — Input

symbolic number | symbolic variable | symbolic expression | symbolic function | symbolic vector | symbolic matrix

Input, specified as a symbolic number, variable, expression, or function, or as a vector or matrix of symbolic numbers, variables, expressions, or functions.

### See Also

acos | acot | acsc | asec | asin | atan | cos | cot | csc | sin | tan

### Introduced before R2006a

# csch

Symbolic hyperbolic cosecant function

# Syntax

csch(X)

# Description

 $\operatorname{csch}(X)$  returns the hyperbolic cosecant function of X.

## **Examples**

### Hyperbolic Cosecant Function for Numeric and Symbolic Arguments

Depending on its arguments, CSCh returns floating-point or exact symbolic results.

Compute the hyperbolic cosecant function for these numbers. Because these numbers are not symbolic objects, CSCh returns floating-point results.

```
A = csch([-2, -pi*i/2, 0, pi*i/3, 5*pi*i/7, pi*i/2])
A =
    -0.2757 + 0.0000i     0.0000 + 1.0000i     Inf + 0.0000i...
    0.0000 - 1.1547i     0.0000 - 1.2790i     0.0000 - 1.0000i
```

Compute the hyperbolic cosecant function for the numbers converted to symbolic objects. For many symbolic (exact) numbers, CSCh returns unresolved symbolic calls.

```
symA = csch(sym([-2, -pi*i/2, 0, pi*i/3, 5*pi*i/7, pi*i/2]))
symA =
[ -1/sinh(2), 1i, Inf, -(3^(1/2)*2i)/3, 1/sinh((pi*2i)/7), -1i]
```

Use vpa to approximate symbolic results with floating-point numbers:

#### vpa(symA)

```
ans =
[ -0.27572056477178320775835148216303,...
1.0i,...
Inf,...
-1.1547005383792515290182975610039i,...
-1.2790480076899326057478506072714i,...
-1.0i]
```

### Plot Hyperbolic Cosecant Function

Plot the hyperbolic cosecant function on the interval from -10 to 10.

```
syms x
fplot(csch(x), [-10, 10])
grid on
```

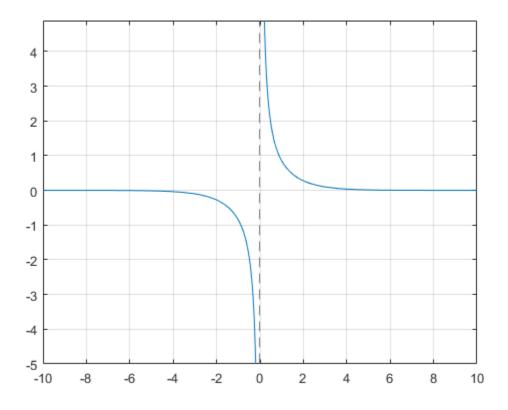

### Handle Expressions Containing Hyperbolic Cosecant Function

Many functions, such as diff, int, taylor, and rewrite, can handle expressions containing csch.

Find the first and second derivatives of the hyperbolic cosecant function:

```
syms x
diff(csch(x), x)
diff(csch(x), x, x)
ans =
-cosh(x)/sinh(x)^2
```

```
csch
```

```
ans =
(2*cosh(x)^2)/sinh(x)^3 - 1/sinh(x)
```

Find the indefinite integral of the hyperbolic cosecant function:

```
int(csch(x), x)
ans =
log(tanh(x/2))
```

Find the Taylor series expansion of csch(x) around x = pi\*i/2:

```
taylor(csch(x), x, pi*i/2)
```

```
ans =
((x - (pi*1i)/2)^2*1i)/2 - ((x - (pi*1i)/2)^4*5i)/24 - 1i
```

Rewrite the hyperbolic cosecant function in terms of the exponential function:

```
rewrite(csch(x), 'exp')
ans =
-1/(exp(-x)/2 - exp(x)/2)
```

## **Input Arguments**

### X — Input

symbolic number | symbolic variable | symbolic expression | symbolic function | symbolic vector | symbolic matrix

Input, specified as a symbolic number, variable, expression, or function, or as a vector or matrix of symbolic numbers, variables, expressions, or functions.

### See Also

acosh | acoth | acsch | asech | asinh | atanh | cosh | coth | sech | sinh | tanh

#### Introduced before R2006a

# ctranspose, '

Symbolic matrix complex conjugate transpose

## **Syntax**

```
A'
ctranspose(A)
```

# Description

A' computes the complex conjugate transpose of A. ctranspose(A) is equivalent to A'.

# Examples

### Conjugate Transpose of Real Matrix

Create a 2-by-3 matrix, the elements of which represent real numbers.

```
syms x y real
A = [x x x; y y y]
A =
[ x, x, x]
[ y, y, y]
```

Find the complex conjugate transpose of this matrix.

```
A١
```

ans = [ x, y] [ x, y] [ x, y]

If all elements of a matrix represent real numbers, then its complex conjugate transform equals to its nonconjugate transform.

### **Conjugate Transpose of Complex Matrix**

Create a 2-by-2 matrix, the elements of which represent complex numbers.

```
syms x y real
A = [x + y*i x - y*i; y + x*i y - x*i]
A =
[ x + y*1i, x - y*1i]
[ y + x*1i, y - x*1i]
```

Find the conjugate transpose of this matrix. The complex conjugate transpose operator, A', performs a transpose and negates the sign of the imaginary portion of the complex elements in A.

Α'

```
ans =
[ x - y*1i, y - x*1i]
[ x + y*1i, y + x*1i]
```

For a matrix of complex numbers with nonzero imaginary parts, the complex conjugate transform is not equal to the nonconjugate transform.

## **Input Arguments**

### A — Input

number | symbolic number | symbolic variable | symbolic expression | symbolic vector | symbolic matrix | symbolic multidimensional array

Input, specified as a number or a symbolic number, variable, expression, vector, matrix, multidimensional array.

## More About

#### **Complex Conjugate Transpose**

The complex conjugate transpose of a matrix interchanges the row and column index for each element, reflecting the elements across the main diagonal. The operation also negates the imaginary part of any complex numbers.

For example, if B = A' and A(1,2) is 1+1i, then the element B(2,1) is 1-1i.

### See Also

ldivide | minus | mldivide | mpower | mrdivide | mtimes | plus | power | rdivide | times | transpose

#### Introduced before R2006a

# cumprod

Symbolic cumulative product

# Syntax

```
B = cumprod(A)
```

```
B = cumprod(A, dim)
```

```
B = cumprod(____,direction)
```

# Description

B = cumprod(A) returns an array the same size as A containing the cumulative product.

- If A is a vector, then cumprod(A) returns a vector containing the cumulative product of the elements of A.
- If A is a matrix, then cumprod(A) returns a matrix containing the cumulative products of each column of A.

B = cumprod(A, dim) returns the cumulative product along dimension dim. For example, if A is a matrix, then cumprod(A, 2) returns the cumulative product of each row.

 $B = cumprod(\___, direction)$  specifies the direction using any of the previous syntaxes. For instance, cumprod(A,2,'reverse') returns the cumulative product within the rows of A by working from end to beginning of the second dimension.

# Examples

### **Cumulative Product of Vector**

Create a vector and find the cumulative product of its elements.

V = 1./factorial(sym([1:5]))
prod\_V = cumprod(V)

V =
[ 1, 1/2, 1/6, 1/24, 1/120]
prod\_V =
[ 1, 1/2, 1/12, 1/288, 1/34560]

### **Cumulative Product of Each Column in Symbolic Matrix**

Create matrix a 4-by-4 symbolic matrix X all elements of which equal X.

```
syms x
X = x*ones(4,4)
X =
[ x, x, x, x, x]
[ x, x, x, x, x]
[ x, x, x, x, x]
[ x, x, x, x, x]
```

Compute the cumulative product of the elements of X. By default, Cumprod returns the cumulative product of each column.

### Cumulative Product of Each Row in Symbolic Matrix

Create matrix a 4-by-4 symbolic matrix, all elements of which equal X.

```
syms x
X = x*ones(4,4)
X =
[ x, x, x, x, x]
[ x, x, x, x]
[ x, x, x, x]
[ x, x, x, x]
```

Compute the cumulative product of each row of the matrix X.

```
productX = cumprod(X,2)
productX =
[ x, x^2, x^3, x^4]
[ x, x^2, x^3, x^4]
[ x, x^2, x^3, x^4]
[ x, x^2, x^3, x^4]
```

### **Reverse Cumulative Product**

Create matrix a 4-by-4 symbolic matrix X all elements of which equal X.

```
syms x
X = x*ones(4,4)
X =
[ x, x, x, x]
[ x, x, x, x]
[ x, x, x, x]
[ x, x, x, x]
```

Calculate the cumulative product along the columns in both directions. Specify the 'reverse' option to work from right to left in each row.

```
columnsDirect = cumprod(X)
columnsReverse = cumprod(X, 'reverse')
columnsDirect =
[ x, x, x, x, x]
[ x^2, x^2, x^2, x^2]
[ x^3, x^3, x^3, x^3]
[ x^4, x^4, x^4, x^4]
columnsReverse =
[ x^4, x^4, x^4, x^4, x^4]
[ x^3, x^3, x^3, x^3]
[ x^2, x^2, x^2, x^2, x^2]
[ x, x, x, x, x]
```

Calculate the cumulative product along the rows in both directions. Specify the 'reverse' option to work from right to left in each row.

```
rowsDirect = cumprod(X,2)
rowsReverse = cumprod(X,2,'reverse')
```

```
rowsDirect =
[ x, x^2, x^3, x^4]
[ x, x^2, x^3, x^4]
[ x, x^2, x^3, x^4]
[ x, x^2, x^3, x^4]
rowsReverse =
[ x^4, x^3, x^2, x]
[ x^4, x^3, x^2, x]
[ x^4, x^3, x^2, x]
[ x^4, x^3, x^2, x]
```

## **Input Arguments**

A — Input array symbolic vector | symbolic matrix

Input array, specified as a vector or matrix.

#### dim - Dimension to operate along

positive integer

Dimension to operate along, specified as a positive integer. The default value is 1.

Consider a two-dimensional input array, A.

- cumprod(A, 1)) works on successive elements in the columns of A and returns the cumulative product of each column.
- cumprod(A,2) works on successive elements in the rows of A and returns the cumulative product of each row.

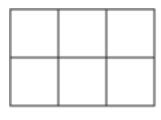

A

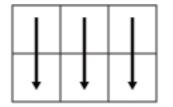

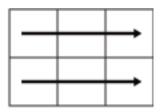

cumprod(A,1)

cumprod(A,2)

cumprod returns A if dim is greater than ndims(A).

#### direction - Direction of cumulation

'forward' (default) | 'reverse'

Direction of cumulation, specified as the 'forward' (default) or 'reverse'.

- 'forward' works from 1 to end of the active dimension.
- 'reverse' works from end to 1 of the active dimension.

## **Output Arguments**

B — Cumulative product array

vector | matrix

Cumulative product array, returned as a vector or matrix of the same size as the input A.

### See Also

cumsum | fold | int | symprod | symsum

Introduced in R2013b

### cumsum

Symbolic cumulative sum

## **Syntax**

```
B = cumsum(A)
```

- B = cumsum(A, dim)
- B = cumsum(\_\_\_\_,direction)

# Description

- B = cumsum(A) returns an array the same size as A containing the cumulative sum.
- If A is a vector, then cumsum(A) returns a vector containing the cumulative sum of the elements of A.
- If A is a matrix, then CumSum(A) returns a matrix containing the cumulative sums of each column of A.

B = cumsum(A, dim) returns the cumulative sum along dimension dim. For example, if A is a matrix, then cumsum(A, 2) returns the cumulative sum of each row.

 $B = cumsum(\___, direction)$  specifies the direction using any of the previous syntaxes. For instance, cumsum(A, 2, 'reverse') returns the cumulative sum within the rows of A by working from end to beginning of the second dimension.

## **Examples**

### **Cumulative Sum of Vector**

Create a vector and find the cumulative sum of its elements.

```
V = 1./factorial(sym([1:5]))
sum_V = cumsum(V)
V =
```

[ 1, 1/2, 1/6, 1/24, 1/120]
sum\_V =
[ 1, 3/2, 5/3, 41/24, 103/60]

### Cumulative Sum of Each Column in Symbolic Matrix

Create matrix a 4-by-4 symbolic matrix A all elements of which equal 1.

```
A = sym(ones(4,4))
A =
[ 1, 1, 1, 1]
[ 1, 1, 1, 1]
[ 1, 1, 1, 1]
[ 1, 1, 1, 1]
```

Compute the cumulative sum of elements of A. By default, cumsum returns the cumulative sum of each column.

```
sumA = cumsum(A)
sumA =
[ 1, 1, 1, 1]
[ 2, 2, 2, 2]
[ 3, 3, 3, 3]
[ 4, 4, 4, 4]
```

### Cumulative Sum of Each Row in Symbolic Matrix

Create matrix a 4-by-4 symbolic matrix A all elements of which equal 1.

```
A = sym(ones(4,4))
A =
[ 1, 1, 1, 1]
[ 1, 1, 1, 1]
[ 1, 1, 1, 1]
[ 1, 1, 1, 1]
```

Compute the cumulative sum of each row of the matrix A.

sumA = cumsum(A,2)

sumA =
[ 1, 2, 3, 4]
[ 1, 2, 3, 4]
[ 1, 2, 3, 4]
[ 1, 2, 3, 4]

### **Reverse Cumulative Sum**

Create matrix a 4-by-4 symbolic matrix, all elements of which equal 1.

```
A = sym(ones(4,4))
A =
[ 1, 1, 1, 1]
[ 1, 1, 1, 1]
[ 1, 1, 1, 1]
[ 1, 1, 1, 1]
```

Calculate the cumulative sum along the columns in both directions. Specify the 'reverse' option to work from right to left in each row.

```
columnsDirect = cumsum(A)
columnsReverse = cumsum(A,'reverse')
columnsDirect =
[ 1, 1, 1, 1]
[ 2, 2, 2, 2]
[ 3, 3, 3, 3]
[ 4, 4, 4, 4]
columnsReverse =
[ 4, 4, 4, 4, 4]
[ 3, 3, 3, 3]
[ 2, 2, 2, 2]
[ 1, 1, 1, 1]
```

Calculate the cumulative sum along the rows in both directions. Specify the 'reverse' option to work from right to left in each row.

```
rowsDirect = cumsum(A,2)
rowsReverse = cumsum(A,2,'reverse')
rowsDirect =
[ 1, 2, 3, 4]
```

[ 1, 2, 3, 4] [ 1, 2, 3, 4] [ 1, 2, 3, 4] [ 1, 2, 3, 4] rowsReverse = [ 4, 3, 2, 1] [ 4, 3, 2, 1] [ 4, 3, 2, 1] [ 4, 3, 2, 1]

## **Input Arguments**

#### A — Input array

symbolic vector | symbolic matrix

Input array, specified as a vector or matrix.

#### dim — Dimension to operate along

positive integer

Dimension to operate along, specified as a positive integer. The default value is 1.

Consider a two-dimensional input array, A:

- cumsum(A, 1) works on successive elements in the columns of A and returns the cumulative sum of each column.
- cumsum(A,2) works on successive elements in the rows of A and returns the cumulative sum of each row.

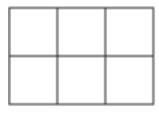

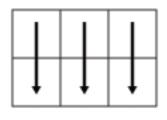

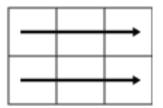

А

cumsum(A,1)

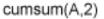

cumsum returns A if dim is greater than ndims(A).

#### direction - Direction of cumulation

'forward' (default) | 'reverse'

Direction of cumulation, specified as the 'forward' (default) or 'reverse'.

- 'forward' works from 1 to end of the active dimension.
- 'reverse' works from end to 1 of the active dimension.

## **Output Arguments**

**B** — Cumulative sum array vector | matrix

Cumulative sum array, returned as a vector or matrix of the same size as the input A.

### See Also

cumprod | fold | int | symprod | symsum

#### Introduced in R2013b

## curl

Curl of vector field

# **Syntax**

curl(V,X)
curl(V)

# Description

curl(V, X) returns the curl of the vector field V with respect to the vector X. The vector field V and the vector X are both three-dimensional.

curl(V) returns the curl of the vector field V with respect to the vector of variables returned by symvar(V,3).

## **Input Arguments**

V

Three-dimensional vector of symbolic expressions or symbolic functions.

### Х

Three-dimensional vector with respect to which you compute the curl.

## **Examples**

Compute the curl of this vector field with respect to vector X = (x, y, z) in Cartesian coordinates:

syms x y z

Compute the curl of the gradient of this scalar function. The curl of the gradient of any scalar function is the vector of 0s:

```
syms x y z
f = x^2 + y^2 + z^2;
curl(gradient(f, [x, y, z]), [x, y, z])
ans =
0
0
0
0
```

The vector Laplacian of a vector field V is defined as:

 $\nabla^2 V = \nabla (\nabla \cdot V) - \nabla \times (\nabla \times V)$ 

Compute the vector Laplacian of this vector field using the curl, divergence, and gradient functions:

## More About

#### Curl of a Vector Field

The curl of the vector field  $V = (V_1, V_2, V_3)$  with respect to the vector  $X = (X_1, X_2, X_3)$  in Cartesian coordinates is the vector

$$curl(V) = \nabla \times V = \begin{pmatrix} \frac{\partial V_3}{\partial X_2} - \frac{\partial V_2}{\partial X_3} \\ \frac{\partial V_1}{\partial X_3} - \frac{\partial V_3}{\partial X_1} \\ \frac{\partial V_2}{\partial X_1} - \frac{\partial V_1}{\partial X_2} \end{pmatrix}$$

### See Also

diff | divergence | gradient | jacobian | hessian | laplacian | potential | vectorPotential

Introduced in R2012a

# daeFunction

Convert system of differential algebraic equations to MATLAB function handle suitable for <code>ode15i</code>

## **Syntax**

- f = daeFunction(eqs,vars)
- f = daeFunction(eqs,vars,p1,...,pN)
- f = daeFunction(\_\_\_\_,Name,Value)

## Description

f = daeFunction(eqs,vars) converts a system of symbolic first-order differential algebraic equations (DAEs) to a MATLAB function handle acceptable as an input argument to the numerical MATLAB DAE solver ode15i.

f = daeFunction(eqs, vars, p1, ..., pN) lets you specify the symbolic parameters of the system as p1, ..., pN.

f = daeFunction(\_\_\_\_, Name, Value) uses additional options specified by one or more
Name, Value pair arguments.

## **Examples**

### **Convert DAE System to Function Handle**

Create the system of differential algebraic equations. Here, the symbolic functions x1(t) and x2(t) represent the state variables of the system. The system also contains constant symbolic parameters a, b, and the parameter function r(t). These parameters do not represent state variables. Specify the equations and state variables as two symbolic vectors: equations as a vector of symbolic equations, and variables as a vector of symbolic function calls.

```
syms x1(t) x2(t) a b r(t)
```

```
eqs = [diff(x1(t),t) == a*x1(t) + b*x2(t)^2,... x1(t)^2 + x2(t)^2 == r(t)^2];
vars = [x1(t), x2(t)];
```

Use daeFunction to generate a MATLAB function handle f depending on the variables x1(t), x2(t) and on the parameters a, b, r(t).

```
f = daeFunction(eqs, vars, a, b, r(t))
f =
   function_handle with value:
    @(t,in2,in3,param1,param2,param3)[in3(1,:)-param1.*in2(1,:)...
-param2.*in2(2,:).^2;-param3.^2+in2(1,:).^2+in2(2,:).^2]
```

You also can generate a file instead of generating a MATLAB function handle. If the file myfile.m already exists in the current folder, daeFunction replaces the existing function with the converted symbolic expression. You can open and edit the resulting file.

```
f = daeFunction(eqs, vars, a, b, r(t), 'File', 'myfile');
function eqs = myfile(t,in2,in3,param1,param2,param3)
%MYFILE
% EQS = MYFILE(T,IN2,IN3,PARAM1,PARAM2,PARAM3)
YP1 = in3(1,:);
x1 = in2(1,:);
x2 = in2(2,:);
t2 = x2.^2;
eqs = [YP1-param2.*t2-param1.*x1;t2-param3.^2+x1.^2];
```

Specify the parameter values, and create the reduced function handle F as follows.

a = -0.6; b = -0.1; r = @(t) cos(t)/(1 + t^2); F = @(t, Y, YP) f(t,Y,YP,a,b,r(t));

Specify consistent initial conditions for the DAE system.

```
t0 = 0;
y0 = [-r(t0)*sin(0.1); r(t0)*cos(0.1)];
yp0= [a*y0(1) + b*y0(2)^2; 1.234];
```

Now, use ode15i to solve the system of equations.

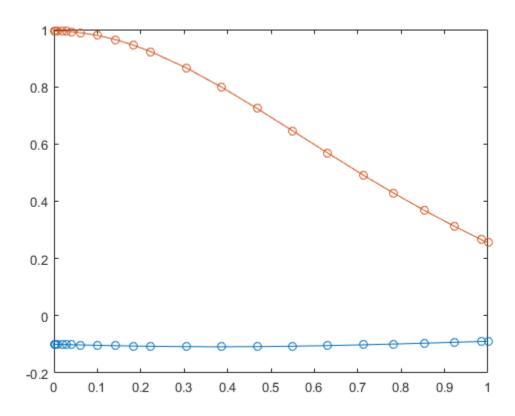

ode15i(F, [t0, 1], y0, yp0)

## **Input Arguments**

#### eqs - System of first-order DAEs

vector of symbolic equations | vector of symbolic expressions

System of first-order DAEs, specified as a vector of symbolic equations or expressions. Here, expressions represent equations with zero right side.

#### vars - State variables

vector of symbolic functions | vector of symbolic function calls

State variables, specified as a vector of symbolic functions or function calls, such as x(t).

Example: [x(t), y(t)] or [x(t); y(t)]

#### p1,..., pN - Parameters of system

symbolic variables | symbolic functions | symbolic function calls | symbolic vector | symbolic matrix

Parameters of the system, specified as symbolic variables, functions, or function calls, such as f(t). You can also specify parameters of the system as a vector or matrix of symbolic variables, functions, or function calls. If eqs contains symbolic parameters other than the variables specified in vars, you must specify these additional parameters as p1,...,pN.

### **Name-Value Pair Arguments**

Example: daeFunction(eqns,vars,'File','myfile')

Specify optional comma-separated pairs of Name, Value arguments. Name is the argument name and Value is the corresponding value. Name must appear inside single quotes (' '). You can specify several name and value pair arguments in any order as Name1, Value1, ..., NameN, ValueN.

#### 'File' — Path to file containing generated code

character vector

Path to the file containing generated code, specified as a character vector. The generated file accepts arguments of type double, and can be used without Symbolic Math Toolbox. If the value is an empty character vector, OdeFunction generates an anonymous function. If the character vector does not end in .m, the function appends .m.

By default, daeFunction with the File argument generates a file containing optimized code. Optimized means intermediate variables are automatically generated to simplify or speed up the code. MATLAB generates intermediate variables as a lowercase letter t followed by an automatically generated number, for example t32. To disable code optimization, use the Optimize argument.

# '**Optimize**' - Flag preventing optimization of code written to function file true (default) | false

Flag preventing optimization of code written to a function file, specified as  $\verb+false+$  or true.

By default, daeFunction with the File argument generates a file containing optimized code. Optimized means intermediate variables are automatically generated to simplify or speed up the code. MATLAB generates intermediate variables as a lowercase letter t followed by an automatically generated number, for example t32.

daeFunction without the File argument (or with a file path specified by an empty character vector) creates a function handle. In this case, the code is not optimized. If you try to enforce code optimization by setting Optimize to true, then daeFunction throws an error.

' Sparse ' — Flag that switches between sparse and dense matrix generation false (default) | true

Flag that switches between sparse and dense matrix generation, specified as true or false. When you specify 'Sparse', true, the generated function represents symbolic matrices by sparse numeric matrices. Use 'Sparse', true when you convert symbolic matrices containing many zero elements. Often, operations on sparse matrices are more efficient than the same operations on dense matrices.

## **Output Arguments**

#### f — Function handle that can serve as input argument to ode15i

MATLAB function handle

Function handle that can serve as input argument to ode15i, returned as a MATLAB function handle.

### See Also

decic | findDecoupledBlocks | incidenceMatrix | isLowIndexDAE |
massMatrixForm | matlabFunction | ode15i | odeFunction | reduceDAEIndex |
reduceDAEToODE | reduceDifferentialOrder | reduceRedundancies

Introduced in R2014b

# dawson

Dawson integral

# **Syntax**

dawson(X)

# Description

dawson(X) represents the Dawson integral.

# Examples

### Dawson Integral for Numeric and Symbolic Arguments

Depending on its arguments, dawson returns floating-point or exact symbolic results.

Compute the Dawson integrals for these numbers. Because these numbers are not symbolic objects, dawson returns floating-point results.

A = dawson([-Inf, -3/2, -1, 0, 2, Inf]) A = 0 -0.4282 -0.5381 0 0.3013 0

Compute the Dawson integrals for the numbers converted to symbolic objects. For many symbolic (exact) numbers, dawson returns unresolved symbolic calls.

```
symA = dawson(sym([-Inf, -3/2, -1, 0, 2, Inf]))
symA =
[ 0, -dawson(3/2), -dawson(1), 0, dawson(2), 0]
```

Use vpa to approximate symbolic results with floating-point numbers:

```
vpa(symA)
ans =
[ 0,...
-0.42824907108539862547719010515175,...
-0.53807950691276841913638742040756,...
0,...
0.30134038892379196603466443928642,...
0]
```

### Plot the Dawson Integral

Plot the Dawson integral on the interval from -10 to 10.

```
syms x
fplot(dawson(x), [-10, 10])
grid on
```

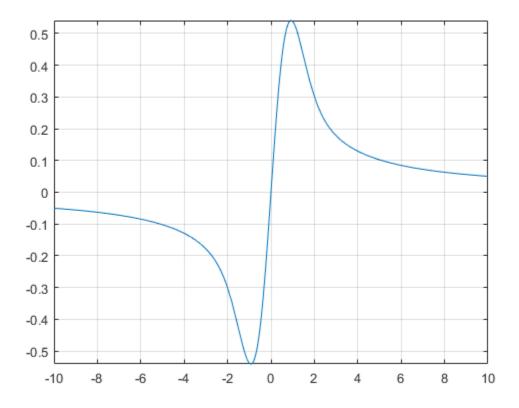

### Handle Expressions Containing Dawson Integral

Many functions, such as diff and limit, can handle expressions containing dawson.

Find the first and second derivatives of the Dawson integral:

```
syms x
diff(dawson(x), x)
diff(dawson(x), x, x)
ans =
1 - 2*x*dawson(x)
```

ans = 2\*x\*(2\*x\*dawson(x) - 1) - 2\*dawson(x)

#### Find the limit of this expression involving dawson:

#### limit(x\*dawson(x), Inf)

ans = 1/2

## **Input Arguments**

#### X — Input

symbolic number | symbolic variable | symbolic expression | symbolic function | symbolic vector | symbolic matrix

Input, specified as a symbolic number, variable, expression, or function, or as a vector or matrix of symbolic numbers, variables, expressions, or functions.

## **More About**

#### **Dawson Integral**

The Dawson integral, also called the Dawson function, is defined as follows:

dawson(x) = 
$$D(x) = e^{-x^2} \int_{0}^{x} e^{t^2} dt$$

Symbolic Math Toolbox uses this definition to implement dawson.

The alternative definition of the Dawson integral is

$$D(x) = e^{x^2} \int_{0}^{x} e^{-t^2} dt$$

Tips

• dawson(0) returns 0.

- dawson(Inf) returns 0.
- dawson(-Inf) returns 0.

### See Also

erf | erfc

Introduced in R2014a

# decic

Find consistent initial conditions for first-order implicit ODE system with algebraic constraints

## **Syntax**

```
[y0,yp0] = decic(eqs,vars,constraintEqs,t0,y0_est,fixedVars,yp0_est,
options)
```

## Description

[y0,yp0] = decic(eqs,vars,constraintEqs,t0,y0\_est,fixedVars, yp0\_est,options) finds consistent initial conditions for the system of first-order implicit ordinary differential equations with algebraic constraints returned by the reduceDAEToODE function.

The call [eqs, constraintEqs] = reduceDAEToODE (DA\_eqs, vars) reduces the system of differential algebraic equations DA\_eqs to the system of implicit ODEs eqs. It also returns constraint equations encountered during system reduction. For the variables of this ODE system and their derivatives, decic finds consistent initial conditions y0, yp0 at the time t0.

Substituting the numerical values y0, yp0 into the differential equations subs(eqs, [t; vars(t); diff(vars(t))], [t0; y0; yp0]) and the constraint equations subs(constr, [t; vars(t); diff(vars(t))], [t0; y0; yp0]) produces zero vectors. Here, vars must be a column vector.

y0\_est specifies numerical estimates for the values of the variables vars at the time t0, and fixedVars indicates the values in y0\_est that must not change during the numerical search. The optional argument yp0\_est lets you specify numerical estimates for the values of the derivatives of the variables vars at the time t0.

## **Examples**

### Find Consistent Initial Conditions for ODE System

Reduce the DAE system to a system of implicit ODEs. Then, find consistent initial conditions for the variables of the resulting ODE system and their first derivatives.

Create the following differential algebraic system.

```
\begin{array}{l} \text{syms } x(t) \ y(t) \\ \text{DA}\_eqs \ = \ [diff(x(t),t) \ == \ \cos(t) \ + \ y(t), \ldots \\ x(t)^2 \ + \ y(t)^2 \ == \ 1]; \\ \text{vars } = \ [x(t); \ y(t)]; \end{array}
```

Use reduceDAEToODE to convert this system to a system of implicit ODEs.

Create an option set that specifies numerical tolerances for the numerical search.

```
options = odeset('RelTol', 10.0^(-7), 'AbsTol', 10.0^(-7));
```

Fix values t0 = 0 for the time and numerical estimates for consistent values of the variables and their derivatives.

t0 = 0; y0\_est = [0.1, 0.9]; yp0\_est = [0.0, 0.0];

You can treat the constraint as an algebraic equation for the variable x with the fixed parameter y. For this, set fixedVars =  $[0 \ 1]$ . Alternatively, you can treat it as an algebraic equation for the variable y with the fixed parameter x. For this, set fixedVars =  $[1 \ 0]$ .

First, set the initial value  $x(t0) = y0_{est}(1) = 0.1$ .

fixedVars = [1 0];

```
[y0,yp0] = decic(eqs,vars,constraintEqs,t0,y0_est,fixedVars,yp0_est,options)
v0 =
    0.1000
    0.9950
yp0 =
    1.9950
   -0.2005
Now, change fixedVars to [0 \ 1]. This fixes y(t0) = y0 \ est(2) = 0.9.
fixedVars = [0 1];
[y0,yp0] = decic(eqs,vars,constraintEqs,t0,y0 est,fixedVars,yp0 est,options)
v0 =
   -0.4359
   0.9000
yp0 =
    1.9000
    0.9202
```

Verify that these initial values are consistent initial values satisfying the equations and the constraints.

```
subs(eqs, [t; vars; diff(vars,t)], [t0; y0; yp0])
ans =
0
0
subs(constraintEqs, [t; vars; diff(vars,t)], [t0; y0; yp0])
ans =
0
```

## Input Arguments

#### eqs – System of implicit ordinary differential equations

vector of symbolic equations | vector of symbolic expressions

System of implicit ordinary differential equations, specified as a vector of symbolic equations or expressions. Here, expressions represent equations with zero right side.

Typically, you use expressions returned by reduceDAEToODE.

#### vars - State variables of original DAE system

vector of symbolic functions | vector of symbolic function calls

State variables of original DAE system, specified as a vector of symbolic functions or function calls, such as x(t).

Example: [x(t), y(t)] or [x(t); y(t)]

#### 

vector of symbolic equations | vector of symbolic expressions

Constraint equations encountered during system reduction, specified as a vector of symbolic equations or expressions. These expressions or equations depend on the variables vars, but not on their derivatives.

Typically, you use constraint equations returned by reduceDAEToODE.

t0 — Initial time number

Initial time, specified as a number.

#### y0\_est - Estimates for values of variables vars at initial time t0

numeric vector

Estimates for the values of the variables  ${\tt vars}$  at the initial time  ${\tt t0},$  specified as a numeric vector.

<code>fixedVars - Input vector indicating which elements of y0\_est are fixed values</code> vector with elements 0 or 1

Input vector indicating which elements of  $y0_est$  are fixed values, specified as a vector with 0s or 1s. Fixed values of  $y0_est$  correspond to values 1 in fixedVars. These values are not modified during the numerical search. The zero entries in fixedVars correspond to those variables in  $y0_est$  for which decic solves the constraint equations. The number of 0s must coincide with the number of constraint equations. The Jacobian matrix of the constraints with respect to the variables vars(fixedVars == 0) must be invertible.

 $yp0\_est$  — Estimates for values of first derivatives of variables vars at initial time t0  $numeric\ vector$ 

Estimates for the values of the first derivatives of the variables vars at the initial time t0, specified as a numeric vector.

#### options — Options for numerical search

options structure, returned by odeset

Options for numerical search, specified as an options structure, returned by **odeset**. For example, you can specify tolerances for the numerical search here.

### **Output Arguments**

#### y0 - Consistent initial values for variables

numeric column vector

Consistent initial values for variables, returned as a numeric column vector.

#### yp0 - Consistent initial values for first derivatives of variables

numeric column vector

Consistent initial values for first derivatives of variables, returned as a numeric column vector.

#### See Also

daeFunction | findDecoupledBlocks | incidenceMatrix | isLowIndexDAE | massMatrixForm | odeFunction | reduceDAEIndex | reduceDAEToODE | reduceDifferentialOrder | reduceRedundancies

#### Introduced in R2014b

## det

Compute determinant of symbolic matrix

### **Syntax**

r = det(A)

## Description

r = det(A) computes the determinant of A, where A is a symbolic or numeric matrix. det(A) returns a symbolic expression for a symbolic A and a numeric value for a numeric A.

## Examples

Compute the determinant of the following symbolic matrix:

```
syms a b c d
det([a, b; c, d])
ans =
a*d - b*c
```

Compute the determinant of the following matrix containing the symbolic numbers:

```
A = sym([2/3 1/3; 1 1])
r = det(A)
A =
[ 2/3, 1/3]
[ 1, 1]
r =
1/3
```

#### See Also

rank|eig

Introduced before R2006a

## diag

Create or extract diagonals of symbolic matrices

## **Syntax**

diag(A,*k*) diag(A)

## Description

diag(A, k) returns a square symbolic matrix of order n + abs(k), with the elements of A on the k-th diagonal. A must present a row or column vector with n components. The value k = 0 signifies the main diagonal. The value k > 0 signifies the k-th diagonal above the main diagonal. The value k < 0 signifies the k-th diagonal below the main diagonal. If A is a square symbolic matrix, diag(A, k) returns a column vector formed from the elements of the k-th diagonal of A.

diag(A), where A is a vector with n components, returns an n-by-n diagonal matrix having A as its main diagonal. If A is a square symbolic matrix, diag(A) returns the main diagonal of A.

## Examples

Create a symbolic matrix with the main diagonal presented by the elements of the vector  $\boldsymbol{v}:$ 

```
syms a b c
v = [a b c];
diag(v)
ans =
[ a, 0, 0]
[ 0, b, 0]
[ 0, 0, c]
```

Create a symbolic matrix with the second diagonal below the main one presented by the elements of the vector v:

syms a b c v = [a b c]; diag(v, -2) ans = [ 0, 0, 0, 0, 0, 0] [ 0, 0, 0, 0, 0, 0] [ a, 0, 0, 0, 0, 0] [ 0, b, 0, 0, 0] [ 0, 0, c, 0, 0]

Extract the main diagonal from a square matrix:

Extract the first diagonal above the main one:

#### See Also

tril | triu

Introduced before R2006a

## diff

Differentiate symbolic expression or function

## **Syntax**

```
diff(F)
diff(F,var)
diff(F,n)
diff(F,var,n)
diff(F,var1,...,varN)
```

## Description

diff(F) differentiates F with respect to the variable determined by symvar(F,1).

diff(F, var) differentiates F with respect to the variable var.

diff(F,n) computes the nth derivative of F with respect to the variable determined by symvar.

diff(F,var,n) computes the nth derivative of F with respect to the variable var.

diff(F, var1, ..., varN) differentiates F with respect to the variables var1, ..., varN.

## Examples

### **Differentiation of Univariate Function**

Find the first derivative of this univariate function:

```
syms x
f(x) = sin(x^2);
df = diff(f,x)
df(x) =
```

2\*x\*cos(x^2)

#### Differentiation with Respect to Particular Variable

Find the first derivative of this expression:

```
syms x t
diff(sin(x*t^2))
ans =
t^2*cos(t^2*x)
```

Because you did not specify the differentiation variable, diff uses the default variable defined by symvar. For this expression, the default variable is x:

```
symvar(sin(x*t^2),1)
ans =
x
```

Now, find the derivative of this expression with respect to the variable t:

```
diff(sin(x*t^2),t)
ans =
```

2\*t\*x\*cos(t^2\*x)

#### Higher-Order Derivatives of Univariate Expression

Find the 4th, 5th, and 6th derivatives of this expression:

```
syms t
d4 = diff(t^6,4)
d5 = diff(t^6,5)
d6 = diff(t^6,6)
d4 =
360*t^2
d5 =
720*t
d6 =
```

# Higher-Order Derivatives of Multivariate Expression with Respect to Particular Variable

Find the second derivative of this expression with respect to the variable y:

```
syms x y
diff(x*cos(x*y), y, 2)
ans =
-x^3*cos(x*y)
```

# Higher-Order Derivatives of Multivariate Expression with Respect to Default Variable

Compute the second derivative of the expression x\*y. If you do not specify the differentiation variable, diff uses the variable determined by symvar. For this expression, symvar(x\*y,1) returns x. Therefore, diff computes the second derivative of x\*y with respect to x.

```
syms x y
diff(x*y, 2)
ans =
0
```

If you use nested diff calls and do not specify the differentiation variable, diff determines the differentiation variable for each call. For example, differentiate the expression x\*y by calling the diff function twice:

```
diff(diff(x*y))
ans =
1
```

In the first call, diff differentiate x\*y with respect to x, and returns y. In the second call, diff differentiates y with respect to y, and returns 1.

Thus, diff(x\*y, 2) is equivalent to diff(x\*y, x, x), and diff(diff(x\*y)) is equivalent to diff(x\*y, x, y).

#### **Mixed Derivatives**

Differentiate this expression with respect to the variables x and y:

```
syms x y
diff(x*sin(x*y), x, y)
ans =
2*x*cos(x*y) - x^2*y*sin(x*y)
```

You also can compute mixed higher-order derivatives by providing all differentiation variables:

```
syms x y
diff(x*sin(x*y), x, x, x, y)
ans =
x^2*y^3*sin(x*y) - 6*x*y^2*cos(x*y) - 6*y*sin(x*y)
```

### **Input Arguments**

#### F - Expression or function to differentiate

symbolic expression | symbolic function | symbolic vector | symbolic matrix

Expression or function to differentiate, specified as a symbolic expression or function or as a vector or matrix of symbolic expressions or functions. If F is a vector or a matrix, diff differentiates each element of F and returns a vector or a matrix of the same size as F.

#### var - Differentiation variable

symbolic variable | character vector

Differentiation variable, specified as a symbolic variable or a character vector.

#### var1,..., varN – Differentiation variables

symbolic variables | character vectors

Differentiation variables, specified as symbolic variables or character vectors.

#### n - Differentiation order

nonnegative integer

Differentiation order, specified as a nonnegative integer.

### More About

#### Tips

- When computing mixed higher-order derivatives, do not use n to specify the differentiation order. Instead, specify all differentiation variables explicitly.
- To improve performance, diff assumes that all mixed derivatives commute. For example,

$$\frac{\partial}{\partial x}\frac{\partial}{\partial y}f(x,y) = \frac{\partial}{\partial y}\frac{\partial}{\partial x}f(x,y)$$

This assumption suffices for most engineering and scientific problems.

- If you differentiate a multivariate expression or function F without specifying the differentiation variable, then a nested call to diff and diff(F,n) can return different results. This is because in a nested call, each differentiation step determines and uses its own differentiation variable. In calls like diff(F,n), the differentiation variable is determined once by symvar(F,1) and used for all differentiation steps.
- If you differentiate an expression or function containing abs or sign, ensure that the arguments are real values. For complex arguments of abs and sign, the diff function formally computes the derivative, but this result is not generally valid because abs and sign are not differentiable over complex numbers.

#### See Also

curl | divergence | functionalDerivative | gradient | hessian | int | jacobian | laplacian | symvar

#### Introduced before R2006a

## digits

Change variable precision used

### **Syntax**

digits(d)
d1 = digits
d1 = digits(d)

## Description

digits(d) sets the precision used by  $\mathsf{vpa}$  to d significant decimal digits. The default is 32 digits.

- d1 = digits returns the current precision used by vpa.
- d1 = digits(d) sets the new precision d and returns the old precision in d1.

### **Examples**

#### **Increase Precision of Results**

By default, MATLAB uses 16 digits of precision. For higher precision, use vpa. The default precision for vpa is 32 digits. Increase precision beyond 32 digits by using digits.

Find pi using vpa, which uses the default 32 digits of precision. Confirm that the current precision is 32 by using digits.

```
pi32 = vpa(pi)
pi32 =
3.1415926535897932384626433832795
```

currentPrecision = digits

```
currentPrecision =
```

digits

32

Save the current value of digits in digitsOld and set the new precision to 100 digits. Find pi using vpa. The result has 100 digits.

```
digitsOld = digits(100);
pi100 = vpa(pi)
pi100 =
3.1415926535897932384626433832795028841971693993751058209...
74944592307816406286208998628034825342117068
```

**Note:** vpa output is symbolic. To use symbolic output with a MATLAB function that does not accept symbolic values, convert symbolic values to double precision by using double.

Lastly, restore the old value of digits for further calculations.

```
digits(digitsOld)
```

For more information, see "Increase Precision of Numeric Calculations" on page 2-84.

#### **Increase Speed by Decreasing Precision**

Increase the speed of MATLAB calculations by using vpa with a lower precision. Set the lower precision by using digits.

First, find the time taken to perform an operation on a large input.

```
input = 1:0.01:500;
tic
zeta(input);
toc
Elapsed time is 48.968983 seconds.
```

Now, repeat the operation with a lower precision by using vpa. Lower the precision to 10 digits by using digits. Then, use vpa to reduce the precision of input and perform the same operation. The time taken decreases significantly.

```
digitsOld = digits(10);
vpaInput = vpa(input);
tic
zeta(vpaInput);
```

#### toc

```
Elapsed time is 31.450342 seconds.
```

**Note:** vpa output is symbolic. To use symbolic output with a MATLAB function that does not accept symbolic values, convert symbolic values to double precision by using double.

Lastly, restore the old value of digits for further calculations.

```
digits(digitsOld)
```

For more information, see "Increase Speed by Reducing Precision" on page 2-91.

#### **Guard Digits**

The number of digits that you specify using the vpa function or the digits function is the guaranteed number of digits. Internally, the toolbox can use a few more digits than you specify. These additional digits are called *guard digits*. For example, set the number of digits to 4, and then display the floating-point approximation of 1/3 using four digits:

```
old = digits(4);
a = vpa(1/3)
a =
0.3333
```

Now, display a using 20 digits. The result shows that the toolbox internally used more than four digits when computing a. The last digits in the following result are incorrect because of the round-off error:

#### Hidden Round-Off Errors

Hidden round-off errors can cause unexpected results. For example, compute the number 1/10 with the default 32-digit accuracy and with 10-digit accuracy:

```
a = vpa(1/10)
old = digits(10);
b = vpa(1/10)
digits(old)
a =
0.1
b =
0.1
```

Now, compute the difference a - b. The result is not 0:

```
a - b
ans =
0.000000000000000086736173798840354720600815844403
```

The difference a - b is not equal to zero because the toolbox internally boosts the 10digit number b = 0.1 to 32-digit accuracy. This process implies round-off errors. The toolbox actually computes the difference a - b as follows:

#### Techniques Used to Convert Floating-Point Numbers to Symbolic Objects

Suppose you convert a double number to a symbolic object, and then perform VPA operations on that object. The results can depend on the conversion technique that you used to convert a floating-point number to a symbolic object. The **sym** function lets you choose the conversion technique by specifying the optional second argument, which can be 'r', 'f', 'd', or 'e'. The default is 'r'. For example, convert the constant  $\pi = 3.141592653589793...$  to a symbolic object:

r = sym(pi)
f = sym(pi,'f')
d = sym(pi,'d')

```
e = sym(pi,'e')
r =
pi
f =
884279719003555/281474976710656
d =
3.1415926535897931159979634685442
e =
pi - (198*eps)/359
```

Although the toolbox displays these numbers differently on the screen, they are rational approximations of pi. Use vpa to convert these rational approximations of pi back to floating-point values.

Set the number of digits to 4. Three of the four approximations give the same result.

digits(4) vpa(r) vpa(f) vpa(d) vpa(e) ans = 3.142 ans = 3.142 ans = 3.142 ans = 3.142 ans = 3.142

Now, set the number of digits to 40. The differences between the symbolic approximations of **pi** become more visible.

digits(40)
vpa(r)
vpa(f)
vpa(d)

```
vpa(e)
ans =
3.141592653589793238462643383279502884197
ans =
3.141592653589793115997963468544185161591
ans =
3.1415926535897931159979634685442
ans =
3.141592653589793238462643383279502884197 -...
0.5515320334261838440111420612813370473538*eps
```

### **Input Arguments**

d - New accuracy setting

number | symbolic number

New accuracy setting, specified as a number or symbolic number. The setting specifies the number of significant decimal digits to be used for variable-precision calculations. If the value d is not an integer, digits rounds it to the nearest integer.

### **Output Arguments**

d1 - Current accuracy setting

double-precision number

Current accuracy setting, returned as a double-precision number. The setting specifies the number of significant decimal digits currently used for variable-precision calculations.

See Also double | vpa

Introduced before R2006a

## dilog

Dilogarithm function

### Syntax

dilog(X)

### Description

dilog(X) returns the dilogarithm function.

### Examples

### **Dilogarithm Function for Numeric and Symbolic Arguments**

Depending on its arguments, dilog returns floating-point or exact symbolic results.

Compute the dilogarithm function for these numbers. Because these numbers are not symbolic objects, dilog returns floating-point results.

```
A = dilog([-1, 0, 1/4, 1/2, 1, 2])
A =
2.4674 - 2.1776i 1.6449 + 0.0000i 0.9785 + 0.0000i...
0.5822 + 0.0000i 0.0000 + 0.0000i -0.8225 + 0.0000i
```

Compute the dilogarithm function for the numbers converted to symbolic objects. For many symbolic (exact) numbers, dilog returns unresolved symbolic calls.

```
symA = dilog(sym([-1, 0, 1/4, 1/2, 1, 2]))
symA =
[ pi^2/4 - pi*log(2)*1i, pi^2/6, dilog(1/4), pi^2/12 - log(2)^2/2, 0, -pi^2/12]
```

Use vpa to approximate symbolic results with floating-point numbers:

#### vpa(symA)

```
ans =
[ 2.467401100272339654708622749969 - 2.1775860903036021305006888982376i,...
1.644934066848226436472415166646,...
0.97846939293030610374306666652456,...
0.58224052646501250590265632015968,...
0,...
-0.82246703342411321823620758332301]
```

### **Plot Dilogarithm Function**

Plot the dilogarithm function on the interval from 0 to 10.

```
syms x
fplot(dilog(x), [0, 10])
grid on
```

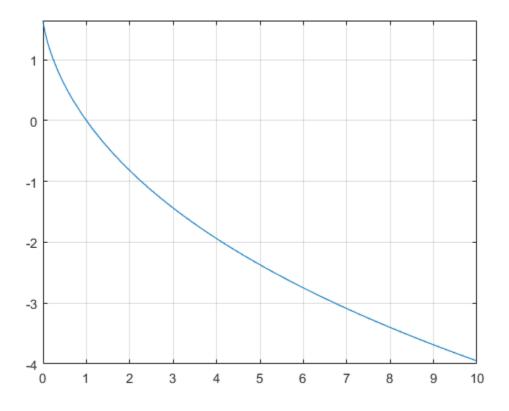

#### Handle Expressions Containing Dilogarithm Function

Many functions, such as diff, int, and limit, can handle expressions containing dilog.

Find the first and second derivatives of the dilogarithm function:

```
syms x
diff(dilog(x), x)
diff(dilog(x), x, x)
ans =
-log(x)/(x - 1)
```

ans = log(x)/(x - 1)^2 - 1/(x\*(x - 1))

Find the indefinite integral of the dilogarithm function:

```
int(dilog(x), x)
ans =
x*(dilog(x) + log(x) - 1) - dilog(x)
```

Find the limit of this expression involving dilog:

```
limit(dilog(x)/x, Inf)
```

ans = 0

### **Input Arguments**

#### X — Input

symbolic number | symbolic variable | symbolic expression | symbolic function | symbolic vector | symbolic matrix

Input, specified as a symbolic number, variable, expression, or function, or as a vector or matrix of symbolic numbers, variables, expressions, or functions.

### **More About**

#### **Dilogarithm Function**

There are two common definitions of the dilogarithm function.

The implementation of the dilog function uses the following definition:

dilog(x) = 
$$\int_{1}^{x} \frac{\ln(t)}{1-t} dt$$

Another common definition of the dilogarithm function is

$$\operatorname{Li}_{2}(x) = \int_{x}^{0} \frac{\ln(1-t)}{t} dt$$

Thus,  $dilog(x) = Li_2(1 - x)$ .

Tips

- dilog(sym(-1)) returns pi<sup>2</sup>/4 pi<sup>\*</sup>log(2)<sup>\*</sup>i.
- dilog(sym(0)) returns pi^2/6.
- dilog(sym(1/2)) returns pi^2/12 log(2)^2/2.
- dilog(sym(1)) returns 0.
- dilog(sym(2)) returns -pi^2/12.
- dilog(sym(i)) returns pi<sup>2</sup>/16 (pi\*log(2)\*i)/4 catalan\*i.
- dilog(sym(-i)) returns catalan\*i + (pi\*log(2)\*i)/4 + pi^2/16.
- dilog(sym(1 + i)) returns catalan\*i pi^2/48.
- dilog(sym(1 i)) returns catalan\*i pi<sup>2</sup>/48.
- dilog(sym(Inf)) returns Inf.

#### References

 Stegun, I. A. "Miscellaneous Functions." Handbook of Mathematical Functions with Formulas, Graphs, and Mathematical Tables. (M. Abramowitz and I. A. Stegun, eds.). New York: Dover, 1972.

#### See Also

log | zeta

Introduced in R2014a

## dirac

Dirac delta function

## Syntax

dirac(x) dirac(n,x)

## Description

dirac(x) represents the Dirac delta function of x.

dirac(n,x) represents the nth derivative of the Dirac delta function at x.

## Examples

### Handle Expressions Involving Dirac and Heaviside Functions

Compute derivatives and integrals of expressions involving the Dirac delta and Heaviside functions.

Find the first and second derivatives of the Heaviside function. The result is the Dirac delta function and its first derivative.

```
syms x
diff(heaviside(x), x)
diff(heaviside(x), x, x)
ans =
dirac(x)
ans =
dirac(1, x)
```

Find the indefinite integral of the Dirac delta function. The results returned by int do not include integration constants.

```
int(dirac(x), x)
ans =
sign(x)/2
```

Find the integral of this expression involving the Dirac delta function.

```
syms a
int(dirac(x - a)*sin(x), x, -Inf, Inf)
ans =
sin(a)
```

#### **Use Assumptions on Variables**

dirac takes into account assumptions on variables.

```
syms x real
assumeAlso(x ~= 0)
dirac(x)
ans =
0
```

For further computations, clear the assumptions.

syms x clear

#### Evaluate Dirac delta Function for Symbolic Matrix

Compute the Dirac delta function of x and its first three derivatives.

Use a vector n = [0, 1, 2, 3] to specify the order of derivatives. The dirac function expands the scalar into a vector of the same size as n and computes the result.

```
n = [0, 1, 2, 3];
d = dirac(n, x)
d =
[ dirac(x), dirac(1, x), dirac(2, x), dirac(3, x)]
```

Substitute x with 0.

subs(d, x, 0)

```
ans = [ Inf, -Inf, Inf, -Inf]
```

### **Input Arguments**

#### x — Input

number | symbolic number | symbolic variable | symbolic expression | symbolic function | vector | matrix | multidimensional array

Input, specified as a number, symbolic number, variable, expression, or function, representing a real number. This input can also be a vector, matrix, or multidimensional array of numbers, symbolic numbers, variables, expressions, or functions.

#### n - Order of derivative

nonnegative number | symbolic variable | symbolic expression | symbolic function | vector | matrix | multidimensional array

Order of derivative, specified as a nonnegative number, or symbolic variable, expression, or function representing a nonnegative number. This input can also be a vector, matrix, or multidimensional array of nonnegative numbers, symbolic numbers, variables, expressions, or functions.

### More About

#### **Dirac delta Function**

The Dirac delta function,  $\delta(x)$ , has the value 0 for all  $x \neq 0$ , and  $\infty$  for x = 0.

For any smooth function *f* and a real number *a*,

$$\int_{-\infty}^{\infty} dirac(x-a)f(x) = f(a)$$

Tips

- For complex values x with nonzero imaginary parts, dirac returns NaN.
- dirac returns floating-point results for numeric arguments that are not symbolic objects.

- dirac acts element-wise on nonscalar inputs.
- At least one input argument must be a scalar or both arguments must be vectors or matrices of the same size. If one input argument is a scalar and the other one is a vector or a matrix, then dirac expands the scalar into a vector or matrix of the same size as the other argument with all elements equal to that scalar.

#### See Also

heaviside | kroneckerDelta

#### Introduced before R2006a

## disp

Display symbolic input

## **Syntax**

disp(X)

## Description

 $\mathtt{disp}(X)$  displays the symbolic input X.  $\mathtt{disp}$  does not display the argument's name.

## Examples

### Display Symbolic Scalar

```
syms x
y = x^3 - exp(x);
disp(y)
x^3 - exp(x)
```

### **Display Symbolic Matrix**

```
A = sym('a%d%d',[3 3]);
disp(A)
[ a11, a12, a13]
[ a21, a22, a23]
[ a31, a32, a33]
```

### **Display Symbolic Function**

```
syms f(x)
f(x) = x+1;
disp(f)
```

```
x + 1
symbolic function inputs: x
```

#### **Display Sentence with Text and Symbolic Expressions**

Display the sentence "Euler's formula is  $e^{ix} = \cos(x) + i\sin(x)$ ".

To concatenate character vectors with symbolic expressions, convert the symbolic expressions to character vectors using **char**.

```
syms x
disp(['Euler''s formula is ',char(exp(i*x)),' = ',char(cos(x)+i*sin(x)),'.'])
Euler's formula is exp(x*1i) = cos(x) + sin(x)*1i.
```

Because ' terminates the character vector, repeat it in Euler''s for MATLAB to interpret it as an apostrophe and not a character vector terminator.

### **Input Arguments**

#### X — Symbolic input to display

symbolic variable | symbolic vector | symbolic matrix | symbolic function | symbolic multidimensional array | symbolic expression

Symbolic input to display, specified as a symbolic variable, vector, matrix, function, multidimensional array, or expression.

#### See Also

char | disp | display | pretty

Introduced before R2006a

## display

Display symbolic input

## **Syntax**

display(X)

## Description

 $\tt display(X) \ displays \ the \ symbolic \ input \ X.$ 

## Examples

### Display Symbolic Scalar

```
syms x
y = x^3 - exp(x);
display(y)
y =
x^3 - exp(x)
```

### **Display Symbolic Matrix**

```
A = sym('a%d%d',[3 3]);
display(A)
A =
[ a11, a12, a13]
[ a21, a22, a23]
[ a31, a32, a33]
```

### **Display Symbolic Function**

syms f(x)

f(x) = x+1; display(f) f(x) = x + 1

#### **Display Sentence with Text and Symbolic Expressions**

Display the sentence "Euler's formula is  $e^{ix} = \cos(x) + i\sin(x)$ ".

To concatenate character vectors with symbolic expressions, convert the symbolic expressions to character vectors using char.

```
syms x
display(['Euler''s formula is ',char(exp(i*x)),' = ',char(cos(x)+i*sin(x)),'.'])
Euler's formula is exp(x*1i) = cos(x) + sin(x)*1i.
```

Because ' terminates the character vector, you need to repeat it in Euler''s for MATLAB to interpret it as an apostrophe and not a character vector terminator.

### **Input Arguments**

#### X — Symbolic input to display

symbolic variable | symbolic vector | symbolic matrix | symbolic function | symbolic multidimensional array | symbolic expression

Symbolic input to display, specified as a symbolic variable, vector, matrix, function, multidimensional array, or expression.

See Also char | disp | display | pretty

#### Introduced before R2006a

## divergence

Divergence of vector field

### **Syntax**

divergence(V,X)

### Description

divergence(V, X) returns the divergence of vector field V with respect to the vector X in Cartesian coordinates. Vectors V and X must have the same length.

### **Examples**

#### Find Divergence of Vector Field

Find the divergence of the vector field  $V(x,y,z) = (x, 2y^2, 3z^3)$  with respect to vector X = (x,y,z) in Cartesian coordinates.

```
syms x y z
divergence([x, 2*y^2, 3*z^3], [x, y, z])
ans =
9*z^2 + 4*y + 1
```

Find the divergence of the curl of this vector field. The divergence of the curl of any vector field is 0.

```
syms x y z
divergence(curl([x, 2*y^2, 3*z^3], [x, y, z]), [x, y, z])
ans =
0
```

Find the divergence of the gradient of this scalar function. The result is the Laplacian of the scalar function.

syms x y z

```
f = x^2 + y^2 + z^2;
divergence(gradient(f, [x, y, z]), [x, y, z])
ans =
6
```

#### Find Electric Charge Density from Electric Field

Gauss' Law in differential form states that the divergence of electric field is proportional to the electric charge density as

$$\vec{\nabla}.\vec{E}(\vec{r}) = \frac{\rho(\vec{r})}{\varepsilon_0}.$$

Find the electric charge density for the electric field  $\vec{E} = x^2 \vec{i} + y^2 \vec{j}$ .

```
syms x y ep0
E = [x<sup>2</sup> y<sup>2</sup>];
rho = divergence(E,[x y])*ep0
rho =
ep0*(2*x + 2*y)
```

Visualize the electric field and electric charge density for -2 < x < 2 and -2 < y < 2 with ep0 = 1. Create a grid of values of x and y using meshgrid. Find the values of electric field and charge density by substituting grid values using subs. To simultaneously substitute the grid values xPlot and yPlot into the charge density rho, use cells arrays as inputs to subs.

```
rho = subs(rho,ep0,1);
v = -2:0.1:2;
[xPlot,yPlot] = meshgrid(v);
Ex = subs(E(1),x,xPlot);
Ey = subs(E(2),y,yPlot);
rhoPlot = double(subs(rho,{x,y},{xPlot,yPlot}));
```

Plot the electric field using quiver. Overlay the charge density using contour. The contour lines indicate the values of the charge density.

```
quiver(xPlot,yPlot,Ex,Ey)
hold on
contour(xPlot,yPlot,rhoPlot,'ShowText','on')
```

```
title('Contour Plot of Charge Density Over Electric Field')
xlabel('x')
ylabel('y')
```

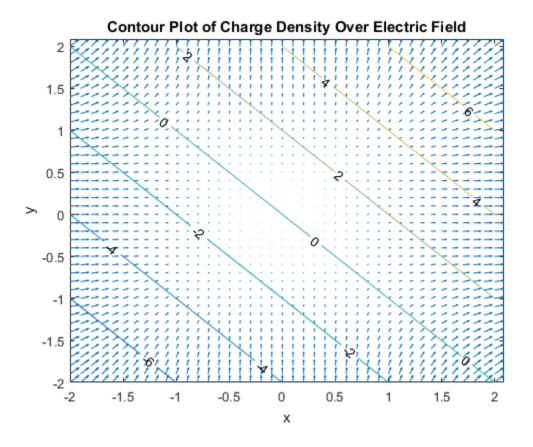

### **Input Arguments**

#### V - Vector field

symbolic expression | symbolic function | vector of symbolic expressions | vector of symbolic functions

Vector field to find divergence of, specified as a symbolic expression or function, or as a vector of symbolic expressions or functions. V must be the same length as X.

#### X - Variables with respect to which you find the divergence

symbolic variable | vector of symbolic variables

Variables with respect to which you find the divergence, specified as a symbolic variable or a vector of symbolic variables. X must be the same length as V.

### **More About**

#### **Divergence of Vector Field**

The divergence of the vector field  $V = (V_1,...,V_n)$  with respect to the vector  $X = (X_1,...,X_n)$  in Cartesian coordinates is the sum of partial derivatives of *V* with respect to  $X_1,...,X_n$ 

$$div(\vec{V}) = \nabla \cdot \vec{V} = \sum_{i=1}^{n} \frac{\partial V_i}{\partial x_i}.$$

#### See Also

curl | diff | gradient | hessian | jacobian | laplacian | potential | vectorPotential

Introduced in R2012a

## divisors

Divisors of integer or expression

## Syntax

```
divisors(n)
divisors(expr,vars)
```

## Description

divisors(n) finds all nonnegative divisors of an integer n.

divisors(expr,vars) finds the divisors of a polynomial expression expr. Here, vars are polynomial variables.

## Examples

### **Divisors of Integers**

Find all nonnegative divisors of these integers.

Find the divisors of integers. You can use double precision numbers or numbers converted to symbolic objects. If you call divisors for a double-precision number, then it returns a vector of double-precision numbers.

```
divisors(42)
ans =
1 2 3 6 7 14 21 42
```

Find the divisors of negative integers. divisors returns nonnegative divisors for negative integers.

```
divisors(-42)
```

ans =

1 2 3 6 7 14 21 42

If you call divisors for a symbolic number, it returns a symbolic vector.

```
divisors(sym(42))
ans =
[ 1, 2, 3, 6, 7, 14, 21, 42]
```

The only divisor of 0 is 0.

```
divisors(0)
```

ans = 0

#### **Divisors of Univariate Polynomials**

Find the divisors of univariate polynomial expressions.

Find the divisors of this univariate polynomial. You can specify the polynomial as a symbolic expression.

```
syms x
divisors(x<sup>4</sup> - 1, x)
ans =
[1, x - 1, x + 1, (x - 1)*(x + 1), x^2 + 1, (x^2 + 1)*(x - 1), ... (x^2 + 1)*(x + 1), (x^2 + 1)*(x - 1)*(x + 1)]
```

You also can use a symbolic function to specify the polynomial.

```
syms f(t)
f(t) = t^5;
divisors(f,t)
ans(t) =
[ 1, t, t^2, t^3, t^4, t^5]
```

When finding the divisors of a polynomial, **divisors** does not return the divisors of the constant factor.

f(t) = 9\*t^5; divisors(f,t) ans(t) = [ 1, t, t<sup>2</sup>, t<sup>3</sup>, t<sup>4</sup>, t<sup>5</sup>]

### **Divisors of Multivariate Polynomials**

Find the divisors of multivariate polynomial expressions.

Find the divisors of the multivariate polynomial expression. Suppose that u and v are variables, and a is a symbolic parameter. Specify the variables as a symbolic vector.

```
syms a u v
divisors(a*u^2*v^3, [u,v])
ans =
[ 1, u, u^2, v, u*v, u^2*v, v^2, u*v^2, u^2*v^2, v^3, u*v^3, u^2*v^3]
```

Now, suppose that this expression contains only one variable (for example, v), while a and u are symbolic parameters. Here, divisors treats the expression  $a*u^2$  as a constant and ignores it, returning only the divisors of  $v^3$ .

```
divisors(a*u^2*v^3, v)
```

```
ans =
[ 1, v, v^2, v^3]
```

## **Input Arguments**

#### n - Number for which to find divisors

number | symbolic number

Number for which to find the divisors, specified as a number or symbolic number.

**expr** — **Polynomial expression for which to find divisors** symbolic expression | symbolic function

Polynomial expression for which to find divisors, specified as a symbolic expression or symbolic function.

#### vars - Polynomial variables

symbolic variable | vector of symbolic variables

Polynomial variables, specified as a symbolic variable or a vector of symbolic variables.

## More About

Tips

- divisors(0) returns 0.
- divisors(expr,vars) does not return the divisors of the constant factor when finding the divisors of a polynomial.
- If you do not specify polynomial variables, divisors returns as many divisors as it can find, including the divisors of constant symbolic expressions. For example, divisors(sym(pi)^2\*x^2) returns [ 1, pi, pi^2, x, pi\*x, pi^2\*x, x^2, pi\*x^2, pi^2\*x^2] while divisors(sym(pi)^2\*x^2, x) returns [ 1, x, x^2].
- For rational numbers, divisors returns all divisors of the numerator divided by all divisors of the denominator. For example, divisors(sym(9/8)) returns [ 1, 3, 9, 1/2, 3/2, 9/2, 1/4, 3/4, 9/4, 1/8, 3/8, 9/8].

### See Also

coeffs | factor | numden

Introduced in R2014b

# doc

Get help for MuPAD functions

# **Syntax**

```
doc(symengine)
doc(symengine,'MuPAD_function_name')
```

# Description

doc(symengine) opens "Getting Started with MuPAD".

 $\verb"doc(symengine,'MuPAD_function_name')" opens the documentation page for <code>MuPAD_function_name</code>.$ 

# Examples

 $\verb"doc(symengine,'simplify')" opens the documentation page for the MuPAD simplify function.$ 

Introduced in R2008b

# double

Convert symbolic values to MATLAB double precision

## **Syntax**

double(s)

## Description

double(s) converts the symbolic value s to double precision. Converting symbolic values to double precision is useful when a MATLAB function does not accept symbolic values. For differences between symbolic and double-precision numbers, see "Choose Symbolic or Numeric Arithmetic" on page 2-82.

## Examples

### **Convert Symbolic Number to Double Precision**

Convert symbolic numbers to double precision by using double. Symbolic numbers are exact while double-precision numbers have round-off errors.

Convert pi and 1/3 from symbolic form to double precision.

For information on round-off errors, see "Recognize and Avoid Round-Off Errors" on page 2-86.

### **Convert Variable Precision to Double Precision**

Variable-precision numbers created by vpa are symbolic values. When a MATLAB function does not accept symbolic values, convert variable precision to double precision by using double.

Convert pi and 1/3 from variable-precision form to double precision.

```
3.1416 0.3333
```

### **Convert Symbolic Matrix to Double-Precision Matrix**

Convert the symbolic numbers in matrix  ${\tt sym}{\tt M}$  to double-precision numbers by using double.

```
a = sym(sqrt(2));
b = sym(2/3);
symM = [a b; a*b b/a]
symM =
[ 2^(1/2), 2/3]
[ (2*2^(1/2))/3, 2^(1/2)/3]
doubleM = double(symM)
doubleM =
```

1.4142 0.6667 0.9428 0.4714

### **High-Precision Conversion**

When converting symbolic expressions that suffer from internal cancelation or round-off errors, increase the working precision by using digits before converting the number.

Convert a numerically unstable expression Y with double. Then, increase precision to 100 digits by using digits and convert Y again. This high-precision conversion is accurate while the low-precision conversion is not.

```
Y = ((exp(sym(200)) + 1)/(exp(sym(200)) - 1)) - 1;
lowPrecisionY = double(Y)
lowPrecisionY = 0
digitsOld = digits(100);
highPrecisionY = double(Y)
highPrecisionY = 2.7678e-87
```

Restore the old precision used by digits for further calculations.

digits(digitsOld)

### **Input Arguments**

#### s - Symbolic input

symbolic number | vector of symbolic numbers | matrix of symbolic numbers | multidimensional array of symbolic numbers

Symbolic input, specified as a symbolic number, or a vector, matrix, or multidimensional array of symbolic numbers.

## **More About**

- "Choose Symbolic or Numeric Arithmetic" on page 2-82
- "Increase Precision of Numeric Calculations" on page 2-84
- "Recognize and Avoid Round-Off Errors" on page 2-86
- "Increase Speed by Reducing Precision" on page 2-91

### See Also

sym | vpa

#### Introduced before R2006a

# dsolve

Differential equations and systems solver

# Compatibility

Character vector inputs are not recommended. Instead, use syms to declare variables and replace inputs such as dsolve('Dy = y') with syms y(t); dsolve(diff(y,t) == y).

# **Syntax**

```
S = dsolve(eqn)
S = dsolve(eqn,cond)
S = dsolve(eqn,cond,Name,Value)
[y1,...,yN] = dsolve(____)
```

# Description

S = dsolve(eqn) solves the differential equation eqn, where eqn is a symbolic equation. Use diff and == to represent differential equations. For example, diff(y,x) == y represents the equation dy/dx=y. Solve a system of differential equations by specifying eqn as a vector of those equations.

S = dsolve(eqn, cond) solves eqn with the initial or boundary condition cond.

S = dsolve(eqn,cond,Name,Value) uses additional options specified by one or more Name,Value pair arguments.

[y1,...,yN] = dsolve(\_\_\_\_) assigns the solutions to the variables y1,...,yN.

## **Examples**

### Solve Differential Equation

Specify a differential equation by using == and represent differentiation by using the diff function. Then, solve the equation by using dsolve.

Solve the equation  $\frac{dy}{dt} = \alpha y$ . syms a y(t) eqn = diff(y,t) == a\*y; dsolve(eqn) ans = C2\*exp(a\*t)

**C2** is a constant. You can eliminate constants by specifying conditions. See "Solve Differential Equation with Condition" on page 4-343.

For more examples, see "Solve a Single Differential Equation" on page 2-151. For a complex workflow involving differential equations, see "Solving Partial Differential Equations".

### Solve Higher-Order Differential Equation

Specify the second-order derivative of a function y by using diff(y,t,2) or diff(y,t,t). Similarly, specify the n-th order derivative by using diff(y,t,n).

```
Solve the equation \frac{d^2y}{dt^2} = ay.

syms y(t) a

eqn = diff(y,t,2) == a*y;

ySol(t) = dsolve(eqn)

ySol(t) =

C5*exp(a^(1/2)*t) + C6*exp(-a^(1/2)*t)
```

**C5** and **C6** are constants. You can eliminate constants by specifying conditions. See "Solve Differential Equation with Condition" on page 4-343.

### Solve Differential Equation with Condition

Specify conditions as the second input to dsolve by using the == operator. Specifying conditions eliminates arbitrary constants, such as C1, C2,... from the solution.

Solve the equation  $\frac{dy}{dt} = ay$  with the condition y(0) = 5.

```
syms y(t) a
eqn = diff(y,t) == a*y;
cond = y(0) == 5;
ySol(t) = dsolve(eqn,cond)
ySol(t) =
5*exp(a*t)
```

Solve the second-order differential equation  $\frac{d^2y}{dt^2} = a^2y$  with two conditions, y(0) = b

and y'(0) = 1. Create the second condition by assigning diff(y,t) to Dy and then using Dy(0) == 1.

```
syms y(t) a b
eqn = diff(y,t,2) == a^2*y;
Dy = diff(y,t);
cond = [y(0)==b, Dy(0)==1];
ySol(t) = dsolve(eqn,cond)
ySol(t) =
(exp(a*t)*(a*b + 1))/(2*a) + (exp(-a*t)*(a*b - 1))/(2*a)
```

Since two conditions are specified here, constants are eliminated from the solution of the second-order equation. In general, to eliminate constants from the solution, the number of conditions must equal the order of the equation.

### Solve System of Differential Equations

Solve a system of differential equations by specifying the equations as a vector. dsolve returns a structure containing the solutions.

Solve the system of equations

```
\frac{dy}{dt} = z
\frac{dz}{dt} = -y.
syms y(t) z(t)
eqns = [diff(y,t)==z, diff(z,t)==-y];
sol = dsolve(eqns)
sol =
struct with fields:
z: [1×1 sym]
y: [1×1 sym]
```

Access the solutions by addressing the elements of the structure.

```
soly(t) = sol.y
soly(t) =
C2*cos(t) + C1*sin(t)
solz(t) = sol.z
solz(t) =
C1*cos(t) - C2*sin(t)
```

### Assign Outputs to Functions or Variables

When solving for multiple functions, dsolve returns a structure by default. Alternatively, you can directly assign solutions to functions or variables by specifying the outputs explicitly as a vector. dsolve sorts outputs in alphabetical order using symvar.

Solve a system of differential equations and assign the outputs to functions.

```
syms y(t) z(t)
eqns = [diff(y,t)==z, diff(z,t)==-y];
[ySol(t) zSol(t)] = dsolve(eqns)
ySol(t) =
C2*cos(t) + C1*sin(t)
zSol(t) =
```

C1\*cos(t) - C2\*sin(t)

### When No Solutions Are Found

If dsolve cannot find an explicit or implicit solution, then dsolve issues a warning and returns an empty sym. Returning an empty symbolic object does not mean that no solutions exist.

```
syms y(x)
eqn = exp(diff(y)) == 0;
dsolve(eqn)
Warning: Explicit solution could not be found.
ans =
[ empty sym ]
```

### Turn Off Internal Simplifications for Complete Results

By default, dsolve applies simplifications that are not generally correct, but produce simpler solutions. For details, see "Algorithms" on page 4-348. Instead, obtain complete results by turning off these simplifications.

Solve  $\frac{dy}{dt} = \frac{a}{\sqrt{y}} + y$  where y(a) = 1 with and without simplifications. Turn off

simplifications by setting 'IgnoreAnalyticConstraints' to false.

```
syms a y(t)
eqn = diff(y) == a/sqrt(y) + y;
cond = y(a) == 1;
withSimplifications = dsolve(eqn, cond)
withSimplifications =
(\exp((3*t)/2 - (3*a)/2 + \log(a + 1)) - a)^{(2/3)}
```

```
withoutSimplifications = dsolve(eqn, cond, 'IgnoreAnalyticConstraints', false)
```

```
withoutSimplifications =
piecewise(pi/2 < angle(-a), {piecewise(in(C11, 'integer'),...
(- a + exp((3*t)/2 - (3*a)/2 + log(a + 1) + pi*C11*2i))^(2/3))},...
angle(-a) <= -pi/2, {piecewise(in(C12, 'integer'),...
(- a + exp((3*t)/2 - (3*a)/2 + log(a + 1) + pi*C12*2i))^(2/3))},...</pre>
```

angle(-a) in Dom::Interval(-pi/2, [pi/2]), {piecewise(in(C13, 'integer'),... (- a + exp((3\*t)/2 - (3\*a)/2 + log(a + 1) + pi\*C13\*2i))^(2/3))})

withSimplifications is easy to use but incomplete, while withoutSimplifications includes special cases but is not easy to use.

Further, for certain equations, dsolve cannot find an explicit solution if you set 'IgnoreAnalyticConstraints' to false.

## **Input Arguments**

#### eqn - Differential equation or system of equations

symbolic equation | vector of symbolic equations

Differential equation, specified as a symbolic equation or a vector of symbolic equations.

Specify a differential equation by using the == operator. In the equation, represent differentiation by using diff. For example, diff(y,x) differentiates the symbolic function y(x) with respect to x. Create the symbolic function y(x) by using Syms as syms y(x). Thus, to solve  $d^2y(x)/dx^2 = x*y(x)$ , enter:

syms y(x)
dsolve(diff(y,x,2) == x\*y)

Specify a system of differential equations by using a vector of equations, such as dsolve([diff(y,t) == z, diff(z,t) == -y]).

#### cond - Initial or boundary condition

symbolic equation | vector of symbolic equations

Initial or boundary condition, specified as a symbolic equation or vector of symbolic equations.

When a condition contains a derivative, represent the derivative with diff and assign the diff call to a variable. Then create conditions by using that variable. For an example, see "Solve Differential Equation with Condition" on page 4-343.

Specify multiple conditions by using a vector of equations. If the number of conditions is less than the number of dependent variables, the solutions contain arbitrary constants  $C1, C2, \ldots$ 

### Name-Value Pair Arguments

Specify optional comma-separated pairs of Name, Value arguments. Name is the argument name and Value is the corresponding value. Name must appear inside single quotes (' '). You can specify several name and value pair arguments in any order as Name1, Value1, ..., NameN, ValueN.

Example: 'IgnoreAnalyticConstraints', false does not apply internal simplifications.

#### 'IgnoreAnalyticConstraints' — Use internal simplifications

true (default) | false

By default, the solver applies simplifications while solving the differential equation. These simplifications might not be generally valid. Therefore, by default, the solver does not guarantee the completeness of results. For details, see "Algorithms" on page 4-348. To solve ordinary differential equations without these simplifications, set 'IgnoreAnalyticConstraints' to false. Results obtained with 'IgnoreAnalyticConstraints' set to false are correct for all values of the arguments.

If you do not set 'IgnoreAnalyticConstraints' to false, always verify results returned by the dsolve command.

# $^{\,\prime} MaxDegree\,^{\prime}\,-\,Maximum$ degree of polynomial equation for which solver uses explicit formulas

2 (default) | positive integer smaller than 5

Maximum degree of polynomial equations for which solver uses explicit formulas, specified as a positive integer smaller than 5. dsolve does not use explicit formulas when solving polynomial equations of degrees larger than MaxDegree.

## **Output Arguments**

#### S - Solutions of differential equation

symbolic expression | vector of symbolic expressions

Solutions of differential equation, returned as a symbolic expression or a vector of symbolic expressions. The size of S is the number of solutions.

#### y1,..., yN - Variables storing solutions of differential equation

vector of symbolic variables

Variables storing solutions of differential equation, returned as a vector of symbolic variables. The number of output variables must equal the number of dependent variables in a system. dsolve sorts the dependent variables alphabetically, and then assigns the solutions for the variables to output variables or symbolic arrays.

## More About

Tips

• If dsolve cannot find a closed-form (explicit) solution, it attempts to find an implicit solution. When dsolve returns an implicit solution, it issues this warning:

```
Warning: Explicit solution could not be found; implicit solution returned.
```

• If dsolve cannot find an explicit or implicit solution, then it issues a warning and returns the empty sym. In this case, try to find a numeric solution using the MATLAB ode23 or ode45 function. Sometimes, the output is an equivalent lower-order differential equation or an integral.

#### **Algorithms**

If you do not set 'IgnoreAnalyticConstraints' to false, then dsolve applies these rules while solving the equation:

•  $\log(a) + \log(b) = \log(a \cdot b)$  for all values of *a* and *b*. In particular, the following equality is applied for all values of *a*, *b*, and *c*:

 $(a \cdot b)^c = a^c \cdot b^c.$ 

•  $\log(a^b) = b \cdot \log(a)$  for all values of *a* and *b*. In particular, the following equality is applied for all values of *a*, *b*, and *c*:

 $(a^b)^c = a^{b \cdot c}.$ 

• If f and g are standard mathematical functions and f(g(x)) = x for all small positive numbers, f(g(x)) = x is assumed to be valid for all complex x. In particular:

```
• \log(e^x) = x
```

- asin(sin(x)) = x, acos(cos(x)) = x, atan(tan(x)) = x
- $a\sinh(\sinh(x)) = x$ ,  $a\cosh(\cosh(x)) = x$ , atanh(tanh(x)) = x
- $W_k(x \cdot e^x) = x$  for all values of k
- The solver can multiply both sides of an equation by any expression except  $\mathbf{0}$ .
- The solutions of polynomial equations must be complete.
- "Solve a Single Differential Equation" on page 2-151
- "Solve a System of Differential Equations" on page 2-155

### See Also

```
functionalDerivative | linsolve | ode23 | ode45 | odeToVectorField | solve
| syms | vpasolve
```

#### Introduced before R2006a

## ei

One-argument exponential integral function

## **Syntax**

ei(x)

### Description

ei(x) returns the one-argument exponential integral defined as

$$\operatorname{ei}(x) = \int_{-\infty}^{x} \frac{e^{t}}{t} dt.$$

### **Examples**

### **Exponential Integral for Floating-Point and Symbolic Numbers**

Compute exponential integrals for numeric inputs. Because these numbers are not symbolic objects, you get floating-point results.

```
s = [ei(-2), ei(-1/2), ei(1), ei(sqrt(2))]
s =
    -0.0489 -0.5598 1.8951 3.0485
```

Compute exponential integrals for the same numbers converted to symbolic objects. For most symbolic (exact) numbers, **ei** returns unresolved symbolic calls.

```
s = [ei(sym(-2)), ei(sym(-1/2)), ei(sym(1)), ei(sqrt(sym(2)))]
s =
[ ei(-2), ei(-1/2), ei(1), ei(2^(1/2))]
```

Use vpa to approximate this result with 10-digit accuracy.

```
vpa(s, 10)
ans =
[ -0.04890051071, -0.5597735948, 1.895117816, 3.048462479]
```

### Branch Cut at Negative Real Axis

The negative real axis is a branch cut. The exponential integral has a jump of height  $2\pi i$  when crossing this cut. Compute the exponential integrals at -1, above -1, and below -1 to demonstrate this.

```
[ei(-1), ei(-1 + 10^(-10)*i), ei(-1 - 10^(-10)*i)]
ans =
    -0.2194 + 0.0000i -0.2194 + 3.1416i -0.2194 - 3.1416i
```

### **Derivatives of Exponential Integral**

Compute the first, second, and third derivatives of a one-argument exponential integral.

```
syms x
diff(ei(x), x)
diff(ei(x), x, 2)
diff(ei(x), x, 3)
ans =
exp(x)/x
ans =
exp(x)/x - exp(x)/x^2
ans =
exp(x)/x - (2*exp(x))/x^2 + (2*exp(x))/x^3
```

### Limits of Exponential Integral

Compute the limits of a one-argument exponential integral.

```
syms x
limit(ei(2*x^2/(1+x)), x, -Inf)
limit(ei(2*x^2/(1+x)), x, 0)
limit(ei(2*x^2/(1+x)), x, Inf)
```

ans = O ans = -Inf ans = Inf

## **Input Arguments**

#### x — Input

floating-point number | symbolic number | symbolic variable | symbolic expression | symbolic function | symbolic vector | symbolic matrix

Input specified as a floating-point number or symbolic number, variable, expression, function, vector, or matrix.

## More About

#### Tips

The one-argument exponential integral is singular at x = 0. The toolbox uses this special value: ei(0) = -Inf.

#### Algorithms

The relation between ei and expint is

ei(x) = -expint(1, -x) + (ln(x) - ln(1/x))/2 - ln(-x)

Both functions ei(x) and expint(1,x) have a logarithmic singularity at the origin and a branch cut along the negative real axis. The ei function is not continuous when approached from above or below this branch cut.

### References

 Gautschi, W., and W. F. Gahill "Exponential Integral and Related Functions." Handbook of Mathematical Functions with Formulas, Graphs, and Mathematical Tables. (M. Abramowitz and I. A. Stegun, eds.). New York: Dover, 1972.

### See Also

expint | expint | int | vpa

Introduced in R2013a

# eig

Eigenvalues and eigenvectors of symbolic matrix

## **Syntax**

```
lambda = eig(A)
[V,D] = eig(A)
[V,D,P] = eig(A)
lambda = eig(vpa(A))
[V,D] = eig(vpa(A))
```

## Description

lambda = eig(A) returns a symbolic vector containing the eigenvalues of the square symbolic matrix A.

[V,D] = eig(A) returns matrices V and D. The columns of V present eigenvectors of A. The diagonal matrix D contains eigenvalues. If the resulting V has the same size as A, the matrix A has a full set of linearly independent eigenvectors that satisfy A\*V = V\*D.

[V,D,P] = eig(A) returns a vector of indices P. The length of P equals to the total number of linearly independent eigenvectors, so that A\*V = V\*D(P,P).

lambda = eig(vpa(A)) returns numeric eigenvalues using variable-precision
arithmetic.

[V,D] = eig(vpa(A)) returns numeric eigenvectors using variable-precision arithmetic. If A does not have a full set of eigenvectors, the columns of V are not linearly independent.

## Examples

Compute the eigenvalues for the magic square of order 5:

```
M = sym(magic(5));
eig(M)
```

```
ans =

65

(625/2 - (5*3145^(1/2))/2)^(1/2)

((5*3145^(1/2))/2 + 625/2)^(1/2)

-(625/2 - (5*3145^(1/2))/2)^(1/2)

-((5*3145^(1/2))/2 + 625/2)^(1/2)
```

Compute the eigenvalues for the magic square of order 5 using variable-precision arithmetic:

Compute the eigenvalues and eigenvectors for one of the MATLAB test matrices:

```
A = sym(gallery(5))
[v, lambda] = eig(A)
A =
         11, -21,
[
   -9,
                        63,
                               -2521
   70, -69, 141,
                       -421,
                             16841
ſ
[ -575,
        575, -1149,
                      3451, -13801]
[ 3891, -3891, 7782, -23345, 93365]
[ 1024, -1024, 2048,
                     -6144, 24572]
V =
       0
  21/256
 -71/128
 973/256
      1
lambda =
[0, 0, 0, 0, 0]
[0, 0, 0, 0, 0]
[ 0, 0, 0, 0, 0]
[0, 0, 0, 0, 0]
[0, 0, 0, 0, 0]
```

## More About

• "Eigenvalues" on page 2-105

See Also charpoly | svd | vpa | jordan

#### Introduced before R2006a

# ellipke

Complete elliptic integrals of the first and second kinds

## Syntax

[K,E] = ellipke(m)

# Description

[K,E] = ellipke(m) returns the complete elliptic integrals of the first and second kinds.

## Input Arguments

m

Symbolic number, variable, expression, or function. This argument also can be a vector or matrix of symbolic numbers, variables, expressions, or functions.

## **Output Arguments**

### K

Complete elliptic integral of the first kind.

### Е

Complete elliptic integral of the second kind.

## **Examples**

Compute the complete elliptic integrals of the first and second kinds for these numbers. Because these numbers are not symbolic objects, you get floating-point results.

Compute the complete elliptic integrals for the same numbers converted to symbolic objects. For most symbolic (exact) numbers, ellipke returns results using the ellipticK and ellipticE functions.

```
[K0, E0] = ellipke(sym(0))
[K05, E05] = ellipke(sym(1/2))
K0 =
pi/2
E0 =
pi/2
K05 =
ellipticK(1/2)
E05 =
ellipticE(1/2)
```

Use vpa to approximate K05 and E05 with floating-point numbers:

```
vpa([K05, E05], 10)
ans =
[ 1.854074677, 1.350643881]
```

If the argument does not belong to the range from 0 to 1, then convert that argument to a symbolic object before using ellipke:

[K, E] = ellipke(sym(pi/2))

```
K =
ellipticK(pi/2)
E =
ellipticE(pi/2)
```

Alternatively, use ellipticK and ellipticE to compute the integrals of the first and the second kinds separately:

```
K = ellipticK(sym(pi/2))
E = ellipticE(sym(pi/2))
K =
ellipticK(pi/2)
E =
ellipticE(pi/2)
```

Call ellipke for this symbolic matrix. When the input argument is a matrix, ellipke computes the complete elliptic integrals of the first and second kinds for each element.

```
[K, E] = ellipke(sym([-1 0; 1/2 1]))
K =
[ ellipticK(-1), pi/2]
[ ellipticK(1/2), Inf]
E =
[ ellipticE(-1), pi/2]
[ ellipticE(1/2), 1]
```

## Alternatives

You can use ellipticK and ellipticE to compute elliptic integrals of the first and second kinds separately.

## More About

#### Complete Elliptic Integral of the First Kind

The complete elliptic integral of the first kind is defined as follows:

$$K(m) = F\left(\frac{\pi}{2} \mid m\right) = \int_{0}^{\pi/2} \frac{1}{\sqrt{1 - m\sin^2\theta}} d\theta$$

Note that some definitions use the elliptical modulus k or the modular angle  $\alpha$  instead of the parameter m. They are related as  $m = k^2 = \sin^2 \alpha$ .

#### Complete Elliptic Integral of the Second Kind

The complete elliptic integral of the second kind is defined as follows:

$$E(m) = E\left(\frac{\pi}{2} \mid m\right) = \int_{0}^{\pi/2} \sqrt{1 - m \sin^2 \theta} d\theta$$

Note that some definitions use the elliptical modulus k or the modular angle  $\alpha$  instead of the parameter m. They are related as  $m = k^2 = \sin^2 \alpha$ .

#### Tips

- Calling ellipke for numbers that are not symbolic objects invokes the MATLAB ellipke function. This function accepts only 0 <= x <= 1. To compute the complete elliptic integrals of the first and second kinds for the values out of this range, use Sym to convert the numbers to symbolic objects, and then call ellipke for those symbolic objects. Alternatively, use the ellipticK and ellipticE functions to compute the integrals separately.
- For most symbolic (exact) numbers, ellipke returns results using the ellipticK and ellipticE functions. You can approximate such results with floating-point numbers using vpa.
- If m is a vector or a matrix, then [K,E] = ellipke(m) returns the complete elliptic integrals of the first and second kinds, evaluated for each element of m.

## References

 Milne-Thomson, L. M. "Elliptic Integrals." Handbook of Mathematical Functions with Formulas, Graphs, and Mathematical Tables. (M. Abramowitz and I. A. Stegun, eds.). New York: Dover, 1972.

### See Also

ellipke | ellipticE | ellipticK | vpa

Introduced in R2013a

# ellipticCE

Complementary complete elliptic integral of the second kind

## **Syntax**

ellipticCE(m)

## Description

 $\tt ellipticCE(m)$  returns the complementary complete elliptic integral of the second kind.

## **Input Arguments**

#### m

Number, symbolic number, variable, expression, or function. This argument also can be a vector or matrix of numbers, symbolic numbers, variables, expressions, or functions.

## **Examples**

### Find Complementary Complete Elliptic Integral of the Second Kind

Compute the complementary complete elliptic integrals of the second kind for these numbers. Because these numbers are not symbolic objects, you get floating-point results.

Compute the complementary complete elliptic integrals of the second kind for the same numbers converted to symbolic objects. For most symbolic (exact) numbers, ellipticCE returns unresolved symbolic calls.

```
s = [ellipticCE(sym(0)), ellipticCE(sym(pi/4)),...
ellipticCE(sym(1)), ellipticCE(sym(pi/2))]
s =
[ 1, ellipticCE(pi/4), pi/2, ellipticCE(pi/2)]
```

Use vpa to approximate this result with floating-point numbers:

```
vpa(s, 10)
ans =
[ 1.0, 1.482786927, 1.570796327, 1.775344699]
```

### Find Elliptic Integral for Matrix Input

Call ellipticCE for this symbolic matrix. When the input argument is a matrix, ellipticCE computes the complementary complete elliptic integral of the second kind for each element.

```
ellipticCE(sym([pi/6 pi/4; pi/3 pi/2]))
```

```
ans =
[ ellipticCE(pi/6), ellipticCE(pi/4)]
[ ellipticCE(pi/3), ellipticCE(pi/2)]
```

### Differentiate Complementary Complete Elliptic Integral of the Second Kind

Differentiate these expressions involving the complementary complete elliptic integral of the second kind:

```
syms m
diff(ellipticCE(m))
diff(ellipticCE(m^2), m, 2)
ans =
ellipticCE(m)/(2*m - 2) - ellipticCK(m)/(2*m - 2)
ans =
(2*ellipticCE(m^2))/(2*m^2 - 2) -...
(2*ellipticCK(m^2))/(2*m^2 - 2) +...
2*m*(((2*m*ellipticCK(m^2))/(2*m^2 - 2) -...
ellipticCE(m^2)/(m*(m^2 - 1)))/(2*m^2 - 2) +...
```

```
(2*m*(ellipticCE(m<sup>2</sup>)/(2*m<sup>2</sup> - 2) -...
ellipticCK(m<sup>2</sup>)/(2*m<sup>2</sup> - 2)))/(2*m<sup>2</sup> - 2) -...
(4*m*ellipticCE(m<sup>2</sup>))/(2*m<sup>2</sup> - 2)<sup>2</sup> +...
(4*m*ellipticCK(m<sup>2</sup>))/(2*m<sup>2</sup> - 2)<sup>2</sup>)
```

Here,  ${\tt ellipticCK}$  represents the complementary complete elliptic integral of the first kind.

### Plot Complementary Complete Elliptic Integral of Second Kind

Plot the complementary complete elliptic integral of the second kind.

```
syms m
fplot(ellipticCE(m))
title('Complementary complete elliptic integral of the second kind')
ylabel('ellipticCE(m)')
grid on
```

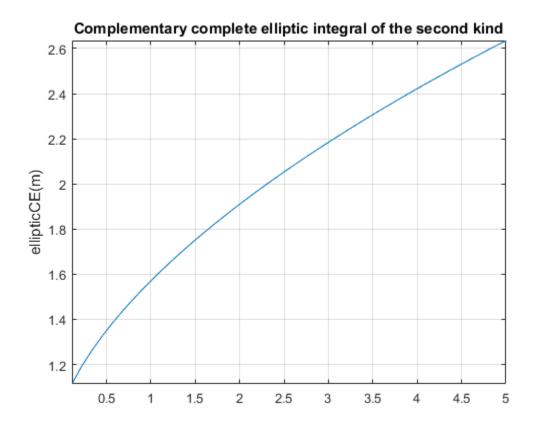

## More About

#### Complementary Complete Elliptic Integral of the Second Kind

The complementary complete elliptic integral of the second kind is defined as E'(m) = E(1-m), where E(m) is the complete elliptic integral of the second kind:

$$E(m) = E\left(\frac{\pi}{2} \mid m\right) = \int_{0}^{\pi/2} \sqrt{1 - m\sin^2\theta} d\theta$$

Note that some definitions use the elliptical modulus k or the modular angle  $\alpha$  instead of the parameter m. They are related as  $m = k^2 = \sin^2 \alpha$ .

Tips

- ellipticCE returns floating-point results for numeric arguments that are not symbolic objects.
- For most symbolic (exact) numbers, ellipticCE returns unresolved symbolic calls. You can approximate such results with floating-point numbers using vpa.
- If m is a vector or a matrix, then ellipticCE(m) returns the complementary complete elliptic integral of the second kind, evaluated for each element of m.

## References

 Milne-Thomson, L. M. "Elliptic Integrals." Handbook of Mathematical Functions with Formulas, Graphs, and Mathematical Tables. (M. Abramowitz and I. A. Stegun, eds.). New York: Dover, 1972.

### See Also

```
ellipke | ellipticCK | ellipticCPi | ellipticE | ellipticF | ellipticK |
ellipticPi | vpa
```

#### Introduced in R2013a

# ellipticCK

Complementary complete elliptic integral of the first kind

## **Syntax**

ellipticCK(m)

## Description

ellipticCK(m) returns the complementary complete elliptic integral of the first kind.

## **Input Arguments**

#### m

Number, symbolic number, variable, expression, or function. This argument also can be a vector or matrix of numbers, symbolic numbers, variables, expressions, or functions.

## **Examples**

### Find Complementary Complete Elliptic Integral of First Kind

Compute the complementary complete elliptic integrals of the first kind for these numbers. Because these numbers are not symbolic objects, you get floating-point results.

Compute the complete elliptic integrals of the first kind for the same numbers converted to symbolic objects. For most symbolic (exact) numbers, ellipticCK returns unresolved symbolic calls.

```
s = [ellipticCK(sym(1/2)), ellipticCK(sym(pi/4)),...
ellipticCK(sym(1)), ellipticCK(sym(inf))]
s =
[ ellipticCK(1/2), ellipticCK(pi/4), pi/2, ellipticCK(Inf)]
```

Use vpa to approximate this result with floating-point numbers:

```
vpa(s, 10)
ans =
[ 1.854074677, 1.667061338, 1.570796327, NaN]
```

### Differentiate Complementary Complete Elliptic Integral of First Kind

Differentiate these expressions involving the complementary complete elliptic integral of the first kind:

```
syms m
diff(ellipticCK(m))
diff(ellipticCK(m^2), m, 2)
ans =
ellipticCE(m)/(2*m*(m - 1)) - ellipticCK(m)/(2*m - 2)
ans =
(2*(ellipticCE(m^2)/(2*m^2 - 2) -...
ellipticCK(m^2)/(2*m^2 - 2)))/(m^2 - 1) -...
(2*ellipticCE(m^2))/(m^2 - 1)^2 -...
(2*ellipticCK(m^2))/(2*m^2 - 2) +...
(8*m^2*ellipticCK(m^2))/(2*m^2 - 2) -...
ellipticCE(m^2)/(m*(m^2 - 1))))/(2*m^2 - 2) -...
ellipticCE(m^2)/(m*(m^2 - 1))))/(2*m^2 - 2) -...
ellipticCE(m^2)/(m*(m^2 - 1))))/(2*m^2 - 2) -...
```

Here, **ellipticCE** represents the complementary complete elliptic integral of the second kind.

### Find Elliptic Integral for Matrix Input

Call ellipticCK for this symbolic matrix. When the input argument is a matrix, ellipticCK computes the complementary complete elliptic integral of the first kind for each element.

```
ellipticCK(sym([pi/6 pi/4; pi/3 pi/2]))
```

```
ans =
[ ellipticCK(pi/6), ellipticCK(pi/4)]
[ ellipticCK(pi/3), ellipticCK(pi/2)]
```

### Plot Complementary Complete Elliptic Integral of First Kind

Plot complementary complete elliptic integral of first kind.

```
syms m
fplot(ellipticCK(m), [0.1, 5])
title('Complementary complete elliptic integral of the first kind')
ylabel('ellipticCK(m)')
grid on
hold off
```

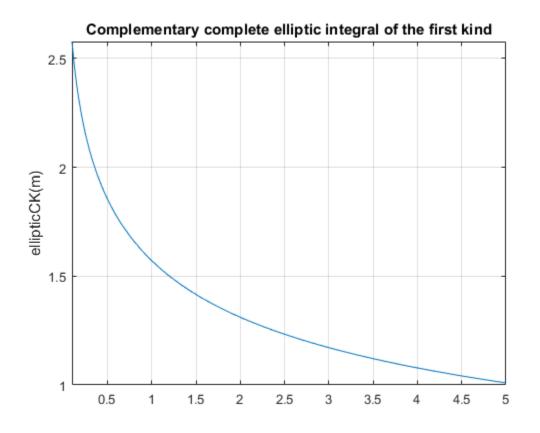

## More About

#### Complementary Complete Elliptic Integral of the First Kind

The complementary complete elliptic integral of the first kind is defined as K'(m) = K(1-m), where K(m) is the complete elliptic integral of the first kind:

$$K(m) = F\left(\frac{\pi}{2} \mid m\right) = \int_{0}^{\pi/2} \frac{1}{\sqrt{1 - m\sin^2\theta}} d\theta$$

Note that some definitions use the elliptical modulus k or the modular angle  $\alpha$  instead of the parameter m. They are related as  $m = k^2 = \sin^2 \alpha$ .

Tips

- ellipticK returns floating-point results for numeric arguments that are not symbolic objects.
- For most symbolic (exact) numbers, ellipticCK returns unresolved symbolic calls. You can approximate such results with floating-point numbers using the vpa function.
- If m is a vector or a matrix, then ellipticCK(m) returns the complementary complete elliptic integral of the first kind, evaluated for each element of m.

## References

 Milne-Thomson, L. M. "Elliptic Integrals." Handbook of Mathematical Functions with Formulas, Graphs, and Mathematical Tables. (M. Abramowitz and I. A. Stegun, eds.). New York: Dover, 1972.

### See Also

```
ellipke | ellipticCE | ellipticCPi | ellipticE | ellipticF | ellipticK |
ellipticPi | vpa
```

#### Introduced in R2013a

# ellipticCPi

Complementary complete elliptic integral of the third kind

## **Syntax**

ellipticCPi(n,m)

# Description

ellipticCPi(n,m) returns the complementary complete elliptic integral of the third
kind.

## **Input Arguments**

#### n

Number, symbolic number, variable, expression, or function specifying the characteristic. This argument also can be a vector or matrix of numbers, symbolic numbers, variables, expressions, or functions.

#### m

Number, symbolic number, variable, expression, or function specifying the parameter. This argument also can be a vector or matrix of numbers, symbolic numbers, variables, expressions, or functions.

## **Examples**

Compute the complementary complete elliptic integrals of the third kind for these numbers. Because these numbers are not symbolic objects, you get floating-point results.

Compute the complementary complete elliptic integrals of the third kind for the same numbers converted to symbolic objects. For most symbolic (exact) numbers, ellipticCPi returns unresolved symbolic calls.

```
s = [ellipticCPi(-1, sym(1/3)), ellipticCPi(sym(0), 1/2),...
ellipticCPi(sym(9/10), 1), ellipticCPi(-1, sym(0))]
s =
[ ellipticCPi(-1, 1/3), ellipticCK(1/2), (pi*10^(1/2))/2, Inf]
```

Here,  ${\tt ellipticCK}$  represents the complementary complete elliptic integrals of the first kind.

Use vpa to approximate this result with floating-point numbers:

```
vpa(s, 10)
ans =
[ 1.370337322, 1.854074677, 4.967294133, Inf]
```

Differentiate these expressions involving the complementary complete elliptic integral of the third kind:

```
syms n m
diff(ellipticCPi(n, m), n)
diff(ellipticCPi(n, m), m)
ans =
ellipticCK(m)/(2*n*(n - 1)) -...
ellipticCE(m)/(2*(n - 1)*(m + n - 1)) -...
(ellipticCPi(n, m)*(n^2 + m - 1))/(2*n*(n - 1)*(m + n - 1))
ans =
ellipticCE(m)/(2*m*(m + n - 1)) - ellipticCPi(n, m)/(2*(m + n - 1))
```

Here, ellipticCK and ellipticCE represent the complementary complete elliptic integrals of the first and second kinds.

# More About

#### Complementary Complete Elliptic Integral of the Third Kind

The complementary complete elliptic integral of the third kind is defined as  $\Pi'(m) = \Pi(n, 1-m)$ , where  $\Pi(n,m)$  is the complete elliptic integral of the third kind:

$$\Pi(n,m) = \Pi\left(n;\frac{\pi}{2} \mid m\right) = \int_{0}^{\pi/2} \frac{1}{(1-n\sin^{2}\theta)\sqrt{1-m\sin^{2}\theta}} d\theta$$

Note that some definitions use the elliptical modulus k or the modular angle  $\alpha$  instead of the parameter m. They are related as  $m = k^2 = \sin^2 \alpha$ .

Tips

- ellipticCPi returns floating-point results for numeric arguments that are not symbolic objects.
- For most symbolic (exact) numbers, ellipticCPi returns unresolved symbolic calls. You can approximate such results with floating-point numbers using vpa.
- At least one input argument must be a scalar or both arguments must be vectors or matrices of the same size. If one input argument is a scalar and the other one is a vector or a matrix, then ellipticCPi expands the scalar into a vector or matrix of the same size as the other argument with all elements equal to that scalar.

## References

 Milne-Thomson, L. M. "Elliptic Integrals." Handbook of Mathematical Functions with Formulas, Graphs, and Mathematical Tables. (M. Abramowitz and I. A. Stegun, eds.). New York: Dover, 1972.

### See Also

```
ellipke | ellipticCE | ellipticCK | ellipticE | ellipticF | ellipticK |
ellipticPi | vpa
```

Introduced in R2013a

# ellipticE

Complete and incomplete elliptic integrals of the second kind

# Syntax

ellipticE(m) ellipticE(phi,m)

# Description

ellipticE(m) returns the complete elliptic integral of the second kind.

ellipticE(phi,m) returns the incomplete elliptic integral of the second kind.

# Input Arguments

#### m

Number, symbolic number, variable, expression, or function specifying the parameter. This argument also can be a vector or matrix of numbers, symbolic numbers, variables, expressions, or functions.

### phi

Number, symbolic number, variable, expression, or function specifying the amplitude. This argument also can be a vector or matrix of numbers, symbolic numbers, variables, expressions, or functions.

# Examples

### Find Complete Elliptic Integrals of Second Kind

Compute the complete elliptic integrals of the second kind for these numbers. Because these numbers are not symbolic objects, you get floating-point results.

Compute the complete elliptic integral of the second kind for the same numbers converted to symbolic objects. For most symbolic (exact) numbers, ellipticE returns unresolved symbolic calls.

```
s = [ellipticE(sym(-10.5)), ellipticE(sym(-pi/4)),...
ellipticE(sym(0)), ellipticE(sym(1))]
s =
[ ellipticE(-21/2), ellipticE(-pi/4), pi/2, 1]
```

Use vpa to approximate this result with floating-point numbers:

```
vpa(s, 10)
ans =
[ 3.70961391, 1.844349247, 1.570796327, 1.0]
```

### Differentiate Elliptic Integrals of Second Kind

Differentiate these expressions involving elliptic integrals of the second kind. ellipticK and ellipticF represent the complete and incomplete elliptic integrals of the first kind, respectively.

```
syms m
diff(ellipticE(pi/3, m))
diff(ellipticE(m^2), m, 2)
ans =
ellipticE(pi/3, m)/(2*m) - ellipticF(pi/3, m)/(2*m)
ans =
2*m*((ellipticE(m^2)/(2*m^2) -...
ellipticK(m^2)/(2*m^2))/m - ellipticE(m^2)/m^3 +...
ellipticK(m^2)/m^3 + (ellipticK(m^2)/m +...
ellipticE(m^2)/(m*(m^2 - 1)))/(2*m^2)) +...
ellipticE(m^2)/m^2 - ellipticK(m^2)/m^2
```

### Elliptic Integral for Matrix Input

Call ellipticE for this symbolic matrix. When the input argument is a matrix, ellipticE computes the complete elliptic integral of the second kind for each element.

```
ellipticE(sym([1/3 1; 1/2 0]))
ans =
[ ellipticE(1/3), 1]
[ ellipticE(1/2), pi/2]
```

### Plot Complete and Incomplete Elliptic Integrals of Second Kind

Plot the incomplete elliptic integrals ellipticE(phi,m) for phi = pi/4 and phi = pi/3. Also plot the complete elliptic integral ellipticE(m).

```
syms m
fplot([ellipticE(pi/4, m) ellipticE(pi/3, m) ellipticE(m)])
title('Elliptic integrals of the second kind')
legend('E(\pi/4|m)', 'E(\pi/3|m)', 'E(m)', 'Location', 'Best')
grid on
```

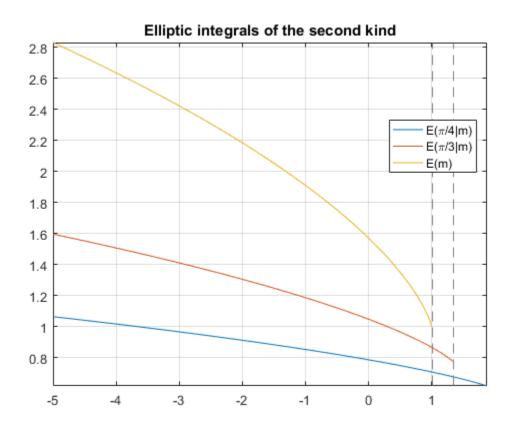

## **Alternatives**

You can use ellipke to compute elliptic integrals of the first and second kinds in one function call.

## More About

#### Incomplete Elliptic Integral of the Second Kind

The incomplete elliptic integral of the second kind is defined as follows:

$$E(\varphi \mid m) = \int_{0}^{\varphi} \sqrt{1 - m \sin^2 \theta} d\theta$$

Note that some definitions use the elliptical modulus k or the modular angle  $\alpha$  instead of the parameter m. They are related as  $m = k^2 = \sin^2 \alpha$ .

#### Complete Elliptic Integral of the Second Kind

The complete elliptic integral of the second kind is defined as follows:

$$E(m) = E\left(\frac{\pi}{2} \mid m\right) = \int_{0}^{\pi/2} \sqrt{1 - m \sin^2 \theta} d\theta$$

Note that some definitions use the elliptical modulus k or the modular angle  $\alpha$  instead of the parameter m. They are related as  $m = k^2 = \sin^2 \alpha$ .

#### Tips

- ellipticE returns floating-point results for numeric arguments that are not symbolic objects.
- For most symbolic (exact) numbers, ellipticE returns unresolved symbolic calls. You can approximate such results with floating-point numbers using vpa.
- If m is a vector or a matrix, then ellipticE(m) returns the complete elliptic integral of the second kind, evaluated for each element of m.
- At least one input argument must be a scalar or both arguments must be vectors or matrices of the same size. If one input argument is a scalar and the other one is a vector or a matrix, then ellipticE expands the scalar into a vector or matrix of the same size as the other argument with all elements equal to that scalar.

## References

 Milne-Thomson, L. M. "Elliptic Integrals." Handbook of Mathematical Functions with Formulas, Graphs, and Mathematical Tables. (M. Abramowitz and I. A. Stegun, eds.). New York: Dover, 1972.

### See Also

ellipke | ellipticCE | ellipticCK | ellipticCPi | ellipticF | ellipticK |
ellipticPi | vpa

Introduced in R2013a

# ellipticF

Incomplete elliptic integral of the first kind

# Description

ellipticF(phi,m) returns the incomplete elliptic integral of the first kind.

# Input Arguments

m

Number, symbolic number, variable, expression, or function specifying the parameter. This argument also can be a vector or matrix of numbers, symbolic numbers, variables, expressions, or functions.

#### phi

Number, symbolic number, variable, expression, or function specifying the amplitude. This argument also can be a vector or matrix of numbers, symbolic numbers, variables, expressions, or functions.

# Examples

### Find Incomplete Elliptic Integrals of First Kind

Compute the incomplete elliptic integrals of the first kind for these numbers. Because these numbers are not symbolic objects, you get floating-point results.

Compute the incomplete elliptic integrals of the first kind for the same numbers converted to symbolic objects. For most symbolic (exact) numbers, ellipticF returns unresolved symbolic calls.

```
s = [ellipticF(sym(pi/3), -10.5), ellipticF(sym(pi/4), -pi),...
ellipticF(sym(1), -1), ellipticF(pi/6, sym(0))]
s =
[ ellipticF(pi/3, -21/2), ellipticF(pi/4, -pi), ellipticF(1, -1), pi/6]
```

Use vpa to approximate this result with floating-point numbers:

```
vpa(s, 10)
ans =
[ 0.6184459461, 0.6485970495, 0.8963937895, 0.5235987756]
```

### Differentiate Incomplete Elliptic Integrals of First Kind

Differentiate this expression involving the incomplete elliptic integral of the first kind. ellipticE represents the incomplete elliptic integral of the second kind.

```
syms m
diff(ellipticF(pi/4, m))
ans =
1/(4*(1 - m/2)^(1/2)*(m - 1)) - ellipticF(pi/4, m)/(2*m) -...
ellipticE(pi/4, m)/(2*m*(m - 1))
```

### Plot Incomplete and Complete Elliptic Integrals

Plot the incomplete elliptic integrals ellipticF(phi,m) for phi = pi/4 and phi = pi/3. Also plot the complete elliptic integral ellipticK(m).

```
syms m
fplot([ellipticF(pi/4, m) ellipticF(pi/3, m) ellipticK(m)])
grid on
title('Elliptic integrals of the first kind')
legend('F(\pi/4,m)', 'F(\pi/3,m)', 'K(m)', 'Location', 'Best')
```

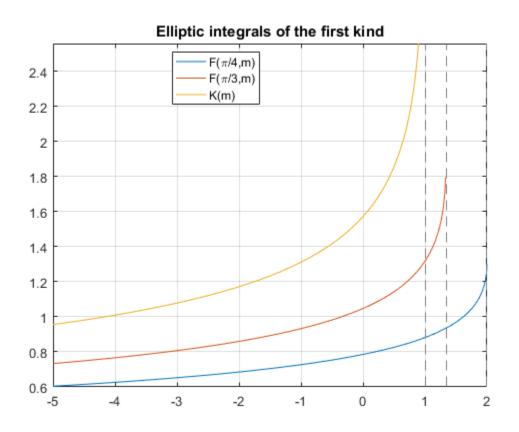

## **More About**

#### Incomplete Elliptic Integral of the First Kind

The complete elliptic integral of the first kind is defined as follows:

$$F(\varphi \mid m) = \int_{0}^{\varphi} \frac{1}{\sqrt{1 - m\sin^2 \theta}} \, d\theta$$

Note that some definitions use the elliptical modulus k or the modular angle  $\alpha$  instead of the parameter m. They are related as  $m = k^2 = \sin^2 \alpha$ .

#### Tips

- ellipticF returns floating-point results for numeric arguments that are not symbolic objects.
- For most symbolic (exact) numbers, ellipticF returns unresolved symbolic calls. You can approximate such results with floating-point numbers using vpa.
- At least one input argument must be a scalar or both arguments must be vectors or matrices of the same size. If one input argument is a scalar and the other one is a vector or a matrix, ellipticF expands the scalar into a vector or matrix of the same size as the other argument with all elements equal to that scalar.
- ellipticF(pi/2, m) = ellipticK(m).

## References

 Milne-Thomson, L. M. "Elliptic Integrals." Handbook of Mathematical Functions with Formulas, Graphs, and Mathematical Tables. (M. Abramowitz and I. A. Stegun, eds.). New York: Dover, 1972.

### See Also

ellipke | ellipticCE | ellipticCK | ellipticCPi | ellipticE | ellipticK | ellipticPi | vpa

#### Introduced in R2013a

# ellipticK

Complete elliptic integral of the first kind

# Syntax

ellipticK(m)

# Description

ellipticK(m) returns the complete elliptic integral of the first kind.

# Input Arguments

m

Number, symbolic number, variable, expression, or function. This argument also can be a vector or matrix of numbers, symbolic numbers, variables, expressions, or functions.

# Examples

### Find Complete Elliptic Integrals of First Kind

Compute the complete elliptic integrals of the first kind for these numbers. Because these numbers are not symbolic objects, you get floating-point results.

Compute the complete elliptic integrals of the first kind for the same numbers converted to symbolic objects. For most symbolic (exact) numbers, ellipticK returns unresolved symbolic calls.

s = [ellipticK(sym(1/2)), ellipticK(sym(pi/4)),...

```
ellipticK(sym(1)), ellipticK(sym(-5.5))]
s =
[ ellipticK(1/2), ellipticK(pi/4), Inf, ellipticK(-11/2)]
```

Use vpa to approximate this result with floating-point numbers:

```
vpa(s, 10)
ans =
[ 1.854074677, 2.225253684, Inf, 0.9324665884]
```

### Differentiate Complete Elliptic Integral of First Kind

Differentiate these expressions involving the complete elliptic integral of the first kind. ellipticE represents the complete elliptic integral of the second kind.

```
syms m
diff(ellipticK(m))
diff(ellipticK(m^2), m, 2)
ans =
 - ellipticK(m)/(2*m) - ellipticE(m)/(2*m*(m - 1))
ans =
 (2*ellipticE(m^2))/(m^2 - 1)^2 - (2*(ellipticE(m^2)/(2*m^2) -...
ellipticK(m^2)/(2*m^2)))/(m^2 - 1) + ellipticE(m^2)/m^2 +...
(ellipticK(m^2)/m + ellipticE(m^2)/(m*(m^2 - 1)))/m +...
ellipticE(m^2)/(m^2*(m^2 - 1))
```

### Elliptic Integral for Matrix Input

Call ellipticK for this symbolic matrix. When the input argument is a matrix, ellipticK computes the complete elliptic integral of the first kind for each element.

### Plot Complete Elliptic Integral of First Kind

Plot the complete elliptic integral of the first kind.

```
syms m
fplot(ellipticK(m))
title('Complete elliptic integral of the first kind')
ylabel('ellipticK(m)')
grid on
```

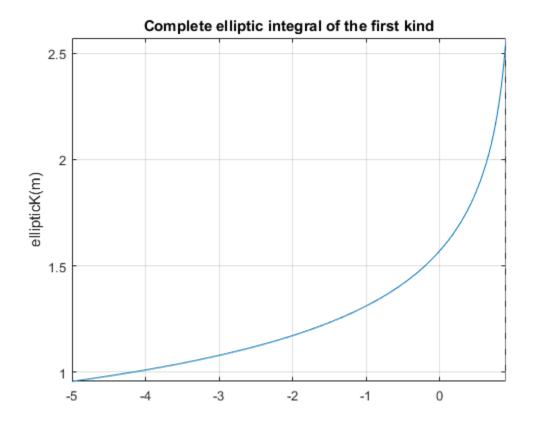

# **Alternatives**

You can use ellipke to compute elliptic integrals of the first and second kinds in one function call.

## More About

#### Complete Elliptic Integral of the First Kind

The complete elliptic integral of the first kind is defined as follows:

$$K(m) = F\left(\frac{\pi}{2} \mid m\right) = \int_{0}^{\pi/2} \frac{1}{\sqrt{1 - m\sin^2\theta}} d\theta$$

Note that some definitions use the elliptical modulus k or the modular angle  $\alpha$  instead of the parameter m. They are related as  $m = k^2 = \sin^2 \alpha$ .

#### Tips

- ellipticK returns floating-point results for numeric arguments that are not symbolic objects.
- For most symbolic (exact) numbers, ellipticK returns unresolved symbolic calls. You can approximate such results with floating-point numbers using vpa.
- If m is a vector or a matrix, then ellipticK(m) returns the complete elliptic integral of the first kind, evaluated for each element of m.

## References

 Milne-Thomson, L. M. "Elliptic Integrals." Handbook of Mathematical Functions with Formulas, Graphs, and Mathematical Tables. (M. Abramowitz and I. A. Stegun, eds.). New York: Dover, 1972.

### See Also

ellipke | ellipticCE | ellipticCK | ellipticCPi | ellipticE | ellipticF | ellipticPi | vpa

#### Introduced in R2013a

# ellipticPi

Complete and incomplete elliptic integrals of the third kind

# **Syntax**

ellipticPi(n,m) ellipticPi(n,phi,m)

# Description

ellipticPi(n,m) returns the complete elliptic integral of the third kind.

ellipticPi(n,phi,m) returns the incomplete elliptic integral of the third kind.

# Input Arguments

n

Number, symbolic number, variable, expression, or function specifying the characteristic. This argument also can be a vector or matrix of numbers, symbolic numbers, variables, expressions, or functions.

#### m

Number, symbolic number, variable, expression, or function specifying the parameter. This argument also can be a vector or matrix of numbers, symbolic numbers, variables, expressions, or functions.

#### phi

Number, symbolic number, variable, expression, or function specifying the amplitude. This argument also can be a vector or matrix of numbers, symbolic numbers, variables, expressions, or functions.

## **Examples**

Compute the incomplete elliptic integrals of the third kind for these numbers. Because these numbers are not symbolic objects, you get floating-point results.

Compute the incomplete elliptic integrals of the third kind for the same numbers converted to symbolic objects. For most symbolic (exact) numbers, ellipticPi returns unresolved symbolic calls.

```
s = [ellipticPi(-2.3, sym(pi/4), 0), ellipticPi(sym(1/3), pi/3, 1/2),...
ellipticPi(-1, sym(0), 1), ellipticPi(2, pi/6, sym(2))]
s =
[ ellipticPi(-23/10, pi/4, 0), ellipticPi(1/3, pi/3, 1/2),...
0, (2^(1/2)*3^(1/2))/2 - ellipticE(pi/6, 2)]
```

Here, ellipticE represents the incomplete elliptic integral of the second kind.

Use vpa to approximate this result with floating-point numbers:

```
vpa(s, 10)
ans =
[ 0.5876852228, 1.285032276, 0, 0.7507322117]
```

Differentiate these expressions involving the complete elliptic integral of the third kind:

```
syms n m
diff(ellipticPi(n, m), n)
diff(ellipticPi(n, m), m)
ans =
ellipticK(m)/(2*n*(n - 1)) + ellipticE(m)/(2*(m - n)*(n - 1)) -...
(ellipticPi(n, m)*(- n^2 + m))/(2*n*(m - n)*(n - 1))
ans =
- ellipticPi(n, m)/(2*(m - n)) - ellipticE(m)/(2*(m - n)*(m - 1))
```

Here, ellipticK and ellipticE represent the complete elliptic integrals of the first and second kinds.

Call ellipticPi for the scalar and the matrix. When one input argument is a matrix, ellipticPi expands the scalar argument to a matrix of the same size with all its elements equal to the scalar.

```
ellipticPi(sym(0), sym([1/3 1; 1/2 0]))
ans =
[ ellipticK(1/3), Inf]
[ ellipticK(1/2), pi/2]
```

Here, ellipticK represents the complete elliptic integral of the first kind.

### More About

#### Incomplete Elliptic Integral of the Third Kind

The incomplete elliptic integral of the third kind is defined as follows:

$$\Pi(n;\varphi \mid m) = \int_{0}^{\varphi} \frac{1}{(1-n\sin^2\theta)\sqrt{1-m\sin^2\theta}} d\theta$$

Note that some definitions use the elliptical modulus k or the modular angle  $\alpha$  instead of the parameter m. They are related as  $m = k^2 = \sin^2 \alpha$ .

#### Complete Elliptic Integral of the Third Kind

The complete elliptic integral of the third kind is defined as follows:

$$\Pi(n,m) = \Pi\left(n;\frac{\pi}{2} \mid m\right) = \int_{0}^{\pi/2} \frac{1}{(1-n\sin^2\theta)\sqrt{1-m\sin^2\theta}} d\theta$$

Note that some definitions use the elliptical modulus k or the modular angle  $\alpha$  instead of the parameter m. They are related as  $m = k^2 = \sin^2 \alpha$ .

#### Tips

• ellipticPi returns floating-point results for numeric arguments that are not symbolic objects.

- For most symbolic (exact) numbers, ellipticPi returns unresolved symbolic calls. You can approximate such results with floating-point numbers using vpa.
- All non-scalar arguments must have the same size. If one or two input arguments are non-scalar, then ellipticPi expands the scalars into vectors or matrices of the same size as the non-scalar arguments, with all elements equal to the corresponding scalar.
- ellipticPi(n, pi/2, m) = ellipticPi(n, m).

## References

 Milne-Thomson, L. M. "Elliptic Integrals." Handbook of Mathematical Functions with Formulas, Graphs, and Mathematical Tables. (M. Abramowitz and I. A. Stegun, eds.). New York: Dover, 1972.

### See Also

ellipke | ellipticCE | ellipticCK | ellipticCPi | ellipticE | ellipticF |
ellipticK | vpa

Introduced in R2013a

## eq

Define equation

# Compatibility

In previous releases, eq in some cases evaluated equations involving only symbolic numbers and returned logical 1 or 0. To obtain the same results as in previous releases, wrap equations in isAlways. For example, use isAlways (A == B).

## **Syntax**

A == B eq(A,B)

## Description

A == B creates a symbolic equation. You can use that equation as an argument for such functions as solve, assume, ezplot, and subs.

eq(A,B) is equivalent to A == B.

## **Input Arguments**

### A

Number (integer, rational, floating-point, complex, or symbolic), symbolic variable or expression, or array of numbers, symbolic variables or expressions.

#### В

Number (integer, rational, floating-point, complex, or symbolic), symbolic variable or expression, or array of numbers, symbolic variables or expressions.

# **Examples**

### **Define and Solve Equation**

Solve this trigonometric equation. Define the equation by using the relational operator ==.

```
syms x
solve(sin(x) == cos(x), x)
ans =
pi/4
```

### **Plot Symbolic Equation**

Plot the equation  $\sin(x^2) - \sin(y^2)$ . Define the equation by using the == operator.

syms x y
fimplicit(sin(x^2) == sin(y^2))

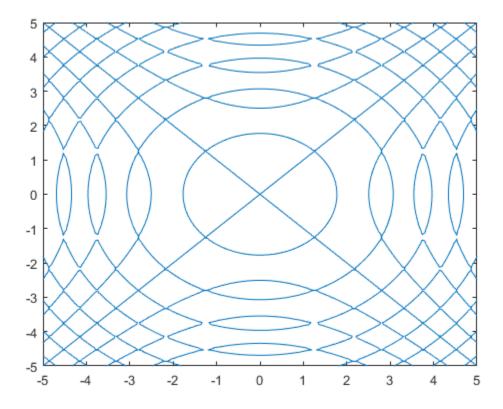

### Test Equality of Symbolic Expressions

Test the equality of two symbolic expressions by using  $\verb"isAlways".$ 

```
syms x
isAlways(x + 1 == x + 1)
ans =
    logical
    1
isAlways(sin(x)/cos(x) == tan(x))
ans =
```

logical 1

### **Test Equality of Symbolic Matrices**

Check the equality of two symbolic matrices.

If you compare a matrix and a scalar, then == expands the scalar into a matrix of the same dimensions as the input matrix.

```
A = sym(hilb(3));
B = sym(1/2);
isAlways(A == B)
ans =
3×3 logical array
0 1 0
1 0 0
0 0 0
```

## More About

#### Tips

- Calling == or eq for non-symbolic A and B invokes the MATLAB eq function. This
  function returns a logical array with elements set to logical 1 (true) where A and B
  are equal; otherwise, it returns logical 0 (false).
- If both A and B are arrays, then these arrays must have the same dimensions. A == B returns an array of equations A(i, j, ...) == B(i, j, ...)
- If one input is scalar and the other is an array, then == expands the scalar into an array of the same dimensions as the input array. In other words, if A is a variable

(for example, x), and B is an *m*-by-*n* matrix, then A is expanded into *m*-by-*n* matrix of elements, each set to x.

### See Also

ge | gt | isAlways | le | lt | ne | solve

Introduced in R2012a

# equationsToMatrix

Convert set of linear equations to matrix form

## **Syntax**

```
[A,b] = equationsToMatrix(eqns,vars)
[A,b] = equationsToMatrix(eqns)
A = equationsToMatrix(eqns,vars)
A = equationsToMatrix(eqns)
```

## Description

[A,b] = equationsToMatrix(eqns,vars) converts eqns to the matrix form. Here eqns must be linear equations in vars.

[A,b] = equationsToMatrix(eqns) converts eqns to the matrix form. Here eqns must be a linear system of equations in all variables that symvar finds in these equations.

A = equationsToMatrix(eqns,vars) converts eqns to the matrix form and returns only the coefficient matrix. Here eqns must be linear equations in vars.

A = equationsToMatrix(eqns) converts eqns to the matrix form and returns only the coefficient matrix. Here eqns must be a linear system of equations in all variables that symvar finds in these equations.

## **Input Arguments**

#### eqns

Vector of equations or equations separated by commas. Each equation is either a symbolic equation defined by the relation operator == or a symbolic expression. If you specify a symbolic expression (without the right side), equationsToMatrix assumes that the right side is 0.

Equations must be linear in terms of vars.

#### vars

Independent variables of eqns. You can specify vars as a vector. Alternatively, you can list variables separating them by commas.

Default: Variables determined by symvar

## **Output Arguments**

#### A

Coefficient matrix of the system of linear equations.

#### b

Vector containing the right sides of equations.

### **Examples**

Convert this system of linear equations to the matrix form. To get the coefficient matrix and the vector of the right sides of equations, assign the result to a vector of two output arguments:

```
syms x y z
[A, b] = equationsToMatrix([x + y - 2*z == 0, x + y + z == 1,...
2*y - z + 5 == 0], [x, y, z])
A =
[ 1, 1, -2]
[ 1, 1, 1]
[ 0, 2, -1]
b =
0
1
-5
```

Convert this system of linear equations to the matrix form. Assigning the result of the equationsToMatrix call to a single output argument, you get the coefficient matrix. In this case, equationsToMatrix does not return the vector containing the right sides of equations:

```
syms x y z
A = equationsToMatrix([x + y - 2*z == 0, x + y + z == 1,...
2*y - z + 5 == 0], [x, y, z])
A =
[ 1, 1, -2]
[ 1, 1, 1]
[ 0, 2, -1]
```

Convert this linear system of equations to the matrix form without specifying independent variables. The toolbox uses symvar to identify variables:

```
syms s t
[A, b] = equationsToMatrix([s - 2*t + 1 == 0, 3*s - t == 10])
A =
[ 1, -2]
[ 3, -1]
b =
-1
10
```

Find the vector of variables determined for this system by symvar:

```
X = symvar([s - 2*t + 1 == 0, 3*s - t == 10])
X =
[ s, t]
```

Convert X to a column vector:

x = x.' x = s t

Verify that A, b, and X form the original equations:

```
A*X == b
ans =
s - 2*t == -1
3*s - t == 10
```

If the system is only linear in some variables, specify those variables explicitly:

```
syms a s t
[A, b] = equationsToMatrix([s - 2*t + a == 0, 3*s - a*t == 10], [t, s])
A =
[ -2, 1]
[ -a, 3]
b =
-a
10
```

You also can specify equations and variables all together, without using vectors and simply separating each equation or variable by a comma. Specify all equations first, and then specify variables:

```
syms x y
[A, b] = equationsToMatrix(x + y == 1, x - y + 1, x, y)
A =
[ 1, 1]
[ 1, -1]
b =
1
-1
```

Now change the order of the input arguments as follows. equationsToMatrix finds the variable y, then it finds the expression x - y + 1. After that, it assumes that all remaining arguments are equations, and stops looking for variables. Thus, equationsToMatrix finds the variable y and the system of equations x + y = 1, x = 0, x - y + 1 = 0:

```
[A, b] = equationsToMatrix(x + y == 1, x, x - y + 1, y)
A =
    1
    0
    -1
b =
    1 - x
        -x
    -x - 1
```

If you try to convert a nonlinear system of equations, equationsToMatrix throws an error:

```
syms x y
[A, b] = equationsToMatrix(x<sup>2</sup> + y<sup>2</sup> == 1, x - y + 1, x, y)
```

```
Error using symengine (line 56)
Cannot convert to matrix form because
the system does not seem to be linear.
```

## More About

#### Matrix Representation of a System of Linear Equations

A system of linear equations

$$a_{11}x_1 + a_{12}x_2 + \dots + a_{1n}x_n = b_1$$
  

$$a_{21}x_1 + a_{22}x_2 + \dots + a_{2n}x_n = b_2$$
  
...  

$$a_{m1}x_1 + a_{m2}x_2 + \dots + a_{mn}x_n = b_m$$

can be represented as the matrix equation  $A \cdot \vec{x} = \vec{b}$ , where A is the coefficient matrix:

$$A = \begin{pmatrix} a_{11} & \dots & a_{1n} \\ \vdots & \ddots & \vdots \\ a_{m1} & \cdots & a_{mn} \end{pmatrix}$$

and  $\vec{b}$  is the vector containing the right sides of equations:

$$\vec{b} = \begin{pmatrix} b_1 \\ \vdots \\ b_m \end{pmatrix}$$

Tips

• If you specify equations and variables all together, without dividing them into two vectors, specify all equations first, and then specify variables. If input arguments are

not vectors, equationsToMatrix searches for variables starting from the last input argument. When it finds the first argument that is not a single variable, it assumes that all remaining arguments are equations, and therefore stops looking for variables.

### See Also

linsolve | odeToVectorField | solve | symvar

Introduced in R2012b

# erf

Error function

# **Syntax**

erf(X)

# Description

erf(X) represents the error function of X. If X is a vector or a matrix, erf(X) computes the error function of each element of X.

# Examples

### Error Function for Floating-Point and Symbolic Numbers

Depending on its arguments, erf can return floating-point or exact symbolic results.

Compute the error function for these numbers. Because these numbers are not symbolic objects, you get the floating-point results:

```
A = [erf(1/2), erf(1.41), erf(sqrt(2))]
A =
0.5205 0.9539 0.9545
```

Compute the error function for the same numbers converted to symbolic objects. For most symbolic (exact) numbers, erf returns unresolved symbolic calls:

```
symA = [erf(sym(1/2)), erf(sym(1.41)), erf(sqrt(sym(2)))]
symA =
[ erf(1/2), erf(141/100), erf(2^(1/2))]
```

Use vpa to approximate symbolic results with the required number of digits:

```
d = digits(10);
vpa(symA)
digits(d)
ans =
[ 0.5204998778, 0.9538524394, 0.9544997361]
```

### **Error Function for Variables and Expressions**

For most symbolic variables and expressions, erf returns unresolved symbolic calls.

Compute the error function for x and sin(x) + x\*exp(x):

```
syms x
f = sin(x) + x*exp(x);
erf(x)
erf(f)
ans =
erf(x)
ans =
erf(sin(x) + x*exp(x))
```

### **Error Function for Vectors and Matrices**

If the input argument is a vector or a matrix, **erf** returns the error function for each element of that vector or matrix.

Compute the error function for elements of matrix  ${\tt M}$  and vector  ${\tt V}:$ 

```
M = sym([0 inf; 1/3 -inf]);
V = sym([1; -i*inf]);
erf(M)
erf(V)
ans =
[          0,     1]
[ erf(1/3), -1]
ans =
erf(1)
-Inf*1i
```

### **Special Values of Error Function**

erf returns special values for particular parameters.

Compute the error function for x = 0,  $x = \infty$ , and  $x = -\infty$ . Use **sym** to convert **0** and infinities to symbolic objects. The error function has special values for these parameters:

```
[erf(sym(0)), erf(sym(Inf)), erf(sym(-Inf))]
ans =
```

```
[ 0, 1, -1]
```

Compute the error function for complex infinities. Use **sym** to convert complex infinities to symbolic objects:

```
[erf(sym(i*Inf)), erf(sym(-i*Inf))]
ans =
[ Inf*1i, -Inf*1i]
```

### Handling Expressions That Contain Error Function

Many functions, such as diff and int, can handle expressions containing erf.

Compute the first and second derivatives of the error function:

```
syms x
diff(erf(x), x)
diff(erf(x), x, 2)
ans =
(2*exp(-x^2))/pi^(1/2)
ans =
-(4*x*exp(-x^2))/pi^(1/2)
```

Compute the integrals of these expressions:

```
int(erf(x), x)
int(erf(log(x)), x)
ans =
exp(-x^2)/pi^(1/2) + x*erf(x)
ans =
x*erf(log(x)) - int((2*exp(-log(x)^2))/pi^(1/2), x)
```

### **Plot Error Function**

Plot the error function on the interval from -5 to 5.

```
syms x
fplot(erf(x),[-5,5])
grid on
```

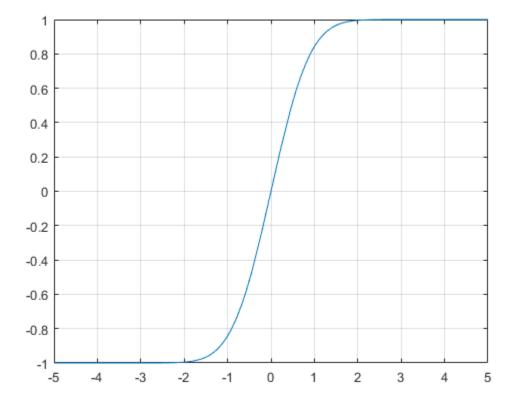

# **Input Arguments**

#### X — Input

symbolic number | symbolic variable | symbolic expression | symbolic function | symbolic vector | symbolic matrix

Input, specified as a symbolic number, variable, expression, or function, or as a vector or matrix of symbolic numbers, variables, expressions, or functions.

# More About

#### **Error Function**

The following integral defines the error function:

$$erf(x) = \frac{2}{\sqrt{\pi}} \int_{0}^{x} e^{-t^2} dt$$

#### Tips

- Calling erf for a number that is not a symbolic object invokes the MATLAB erf function. This function accepts real arguments only. If you want to compute the error function for a complex number, use Sym to convert that number to a symbolic object, and then call erf for that symbolic object.
- For most symbolic (exact) numbers, erf returns unresolved symbolic calls. You can approximate such results with floating-point numbers using vpa.

#### **Algorithms**

The toolbox can simplify expressions that contain error functions and their inverses. For real values x, the toolbox applies these simplification rules:

- erfinv(erf(x)) = erfinv(1 erfc(x)) = erfcinv(1 erf(x)) = erfcinv(erfc(x)) = x
- erfinv(-erf(x)) = erfinv(erfc(x) 1) = erfcinv(1 + erf(x)) = erfcinv(2 - erfc(x)) = -x

For any value x, the system applies these simplification rules:

- erfcinv(x) = erfinv(1 x)
- erfinv(-x) = -erfinv(x)
- erfcinv(2 x) = -erfcinv(x)
- erf(erfinv(x)) = erfc(erfcinv(x)) = x

• erf(erfcinv(x)) = erfc(erfinv(x)) = 1 - x

### References

[1] Gautschi, W. "Error Function and Fresnel Integrals." Handbook of Mathematical Functions with Formulas, Graphs, and Mathematical Tables. (M. Abramowitz and I. A. Stegun, eds.). New York: Dover, 1972.

### See Also

erfc | erfcinv | erfi | erfinv

Introduced before R2006a

# erfc

Complementary error function

# **Syntax**

erfc(X) erfc(K,X)

# Description

erfc(X) represents the complementary error function of X, that is, erfc(X) = 1 - erf(X).

erfc(K,X) represents the iterated integral of the complementary error function of X, that is, erfc(K, X) = int(erfc(K - 1, y), y, X, inf).

# **Examples**

## **Complementary Error Function for Floating-Point and Symbolic Numbers**

Depending on its arguments, erfc can return floating-point or exact symbolic results.

Compute the complementary error function for these numbers. Because these numbers are not symbolic objects, you get the floating-point results:

```
A = [erfc(1/2), erfc(1.41), erfc(sqrt(2))]
A =
0.4795 0.0461 0.0455
```

Compute the complementary error function for the same numbers converted to symbolic objects. For most symbolic (exact) numbers, erfc returns unresolved symbolic calls:

```
symA = [erfc(sym(1/2)), erfc(sym(1.41)), erfc(sqrt(sym(2)))]
```

symA =

```
[ erfc(1/2), erfc(141/100), erfc(2<sup>(1/2)</sup>)]
```

Use vpa to approximate symbolic results with the required number of digits:

```
d = digits(10);
vpa(symA)
digits(d)
ans =
[ 0.4795001222, 0.04614756064, 0.0455002639]
```

### Error Function for Variables and Expressions

For most symbolic variables and expressions, erfc returns unresolved symbolic calls.

Compute the complementary error function for x and sin(x) + x\*exp(x):

```
syms x
f = sin(x) + x*exp(x);
erfc(x)
erfc(f)
ans =
erfc(x)
ans =
erfc(sin(x) + x*exp(x))
```

### **Complementary Error Function for Vectors and Matrices**

If the input argument is a vector or a matrix, **erfc** returns the complementary error function for each element of that vector or matrix.

Compute the complementary error function for elements of matrix  ${\tt M}$  and vector  ${\tt V}$  :

```
ans =
erfc(1)
1 + Inf*1i
```

Compute the iterated integral of the complementary error function for the elements of V and M, and the integer -1:

### Special Values of Complementary Error Function

erfc returns special values for particular parameters.

Compute the complementary error function for x = 0,  $x = \infty$ , and  $x = -\infty$ . The complementary error function has special values for these parameters:

Compute the complementary error function for complex infinities. Use **sym** to convert complex infinities to symbolic objects:

```
[erfc(sym(i*Inf)), erfc(sym(-i*Inf))]
ans =
[ 1 - Inf*1i, 1 + Inf*1i]
```

### Handling Expressions That Contain Complementary Error Function

Many functions, such as diff and int, can handle expressions containing erfc.

Compute the first and second derivatives of the complementary error function:

```
syms x
diff(erfc(x), x)
diff(erfc(x), x, 2)
ans =
-(2*exp(-x^2))/pi^(1/2)
ans =
(4*x*exp(-x^2))/pi^(1/2)
```

Compute the integrals of these expressions:

```
syms x
int(erfc(-1, x), x)
ans =
erf(x)
int(erfc(x), x)
ans =
x*erfc(x) - exp(-x^2)/pi^(1/2)
int(erfc(2, x), x)
ans =
(x^3*erfc(x))/6 - exp(-x^2)/(6*pi^(1/2)) +...
```

(x\*erfc(x))/4 - (x^2\*exp(-x^2))/(6\*pi^(1/2))

### **Plot Complementary Error Function**

Plot the complementary error function on the interval from -5 to 5.

```
syms x
fplot(erfc(x),[-5,5])
grid on
```

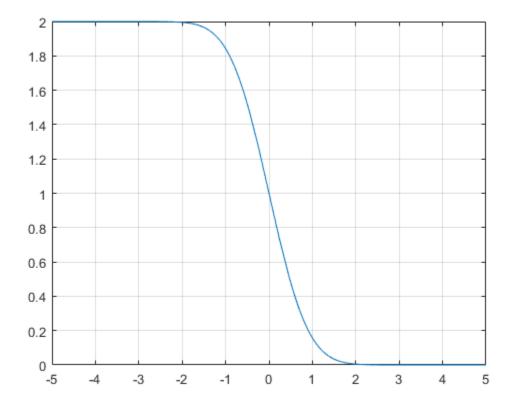

# **Input Arguments**

#### X — Input

symbolic number | symbolic variable | symbolic expression | symbolic function | symbolic vector | symbolic matrix

Input, specified as a symbolic number, variable, expression, or function, or as a vector or matrix of symbolic numbers, variables, expressions, or functions.

#### K – Input representing an integer larger than -2

number | symbolic number | symbolic variable | symbolic expression | symbolic function | symbolic vector | symbolic matrix

Input representing an integer larger than -2, specified as a number, symbolic number, variable, expression, or function. This arguments can also be a vector or matrix of numbers, symbolic numbers, variables, expressions, or functions.

# More About

#### **Complementary Error Function**

The following integral defines the complementary error function:

$$erfc(x) = \frac{2}{\sqrt{\pi}} \int_{x}^{\infty} e^{-t^2} dt = 1 - erf(x)$$

Here erf(x) is the error function.

#### Iterated Integral of Complementary Error Function

The following integral is the iterated integral of the complementary error function:

$$erfc(k,x) = \int_{x}^{\infty} erfc(k-1,y) dy$$

Here, erfc(0, x) = erfc(x).

#### Tips

- Calling erfc for a number that is not a symbolic object invokes the MATLAB erfc function. This function accepts real arguments only. If you want to compute the complementary error function for a complex number, use Sym to convert that number to a symbolic object, and then call erfc for that symbolic object.
- For most symbolic (exact) numbers, erfc returns unresolved symbolic calls. You can approximate such results with floating-point numbers using vpa.
- At least one input argument must be a scalar or both arguments must be vectors or matrices of the same size. If one input argument is a scalar and the other one is a vector or a matrix, then erfc expands the scalar into a vector or matrix of the same size as the other argument with all elements equal to that scalar.

#### Algorithms

The toolbox can simplify expressions that contain error functions and their inverses. For real values x, the toolbox applies these simplification rules:

- erfinv(erf(x)) = erfinv(1 erfc(x)) = erfcinv(1 erf(x)) = erfcinv(erfc(x)) = x
- erfinv(-erf(x)) = erfinv(erfc(x) 1) = erfcinv(1 + erf(x)) = erfcinv(2 - erfc(x)) = -x

For any value X, the system applies these simplification rules:

- erfcinv(x) = erfinv(1 x)
- erfinv(-x) = -erfinv(x)
- erfcinv(2 x) = -erfcinv(x)
- erf(erfinv(x)) = erfc(erfcinv(x)) = x
- erf(erfcinv(x)) = erfc(erfinv(x)) = 1 x

### References

 Gautschi, W. "Error Function and Fresnel Integrals." Handbook of Mathematical Functions with Formulas, Graphs, and Mathematical Tables. (M. Abramowitz and I. A. Stegun, eds.). New York: Dover, 1972.

#### See Also

erf | erfcinv | erfi | erfinv

Introduced in R2011b

# erfcinv

Inverse complementary error function

# **Syntax**

erfcinv(X)

# Description

erfcinv(X) computes the inverse complementary error function of X. If X is a vector or a matrix, erfcinv(X) computes the inverse complementary error function of each element of X.

# Examples

# Inverse Complementary Error Function for Floating-Point and Symbolic Numbers

Depending on its arguments,  $\verb"erfcinv"$  can return floating-point or exact symbolic results.

Compute the inverse complementary error function for these numbers. Because these numbers are not symbolic objects, you get floating-point results:

```
A = [erfcinv(1/2), erfcinv(1.33), erfcinv(3/2)]
A =
0.4769 -0.3013 -0.4769
```

Compute the inverse complementary error function for the same numbers converted to symbolic objects. For most symbolic (exact) numbers, erfcinv returns unresolved symbolic calls:

symA = [erfcinv(sym(1/2)), erfcinv(sym(1.33)), erfcinv(sym(3/2))]

```
symA =
[ -erfcinv(3/2), erfcinv(133/100), erfcinv(3/2)]
```

Use vpa to approximate symbolic results with the required number of digits:

```
d = digits(10);
vpa(symA)
digits(d)
ans =
[ 0.4769362762, -0.3013321461, -0.4769362762]
```

### **Inverse Complementary Error Function for Complex Numbers**

To compute the inverse complementary error function for complex numbers, first convert them to symbolic numbers.

Compute the inverse complementary error function for complex numbers. Use **sym** to convert complex numbers to symbolic objects:

```
[erfcinv(sym(2 + 3*i)), erfcinv(sym(1 - i))]
ans =
[ erfcinv(2 + 3i), -erfcinv(1 + 1i)]
```

### **Inverse Complementary Error Function for Variables and Expressions**

For most symbolic variables and expressions, erfcinv returns unresolved symbolic calls.

Compute the inverse complementary error function for x and sin(x) + x\*exp(x). For most symbolic variables and expressions, erfcinv returns unresolved symbolic calls:

```
syms x
f = sin(x) + x*exp(x);
erfcinv(x)
erfcinv(f)
ans =
erfcinv(x)
ans =
```

```
erfcinv(sin(x) + x*exp(x))
```

### **Inverse Complementary Error Function for Vectors and Matrices**

If the input argument is a vector or a matrix, erfcinv returns the inverse complementary error function for each element of that vector or matrix.

Compute the inverse complementary error function for elements of matrix M and vector V:

### Special Values of Inverse Complementary Error Function

erfcinv returns special values for particular parameters.

Compute the inverse complementary error function for x = 0, x = 1, and x = 2. The inverse complementary error function has special values for these parameters:

```
[erfcinv(0), erfcinv(1), erfcinv(2)]
ans =
Inf 0 -Inf
```

### Handling Expressions That Contain Inverse Complementary Error Function

Many functions, such as diff and int, can handle expressions containing erfcinv.

Compute the first and second derivatives of the inverse complementary error function:

syms x

```
diff(erfcinv(x), x)
diff(erfcinv(x), x, 2)
ans =
-(pi^(1/2)*exp(erfcinv(x)^2))/2
ans =
(pi*exp(2*erfcinv(x)^2)*erfcinv(x))/2
```

Compute the integral of the inverse complementary error function:

```
int(erfcinv(x), x)
ans =
```

```
exp(-erfcinv(x)^2)/pi^(1/2)
```

### Plot Inverse Complementary Error Function

Plot the inverse complementary error function on the interval from 0 to 2.

```
syms x
fplot(erfcinv(x),[0,2])
grid on
```

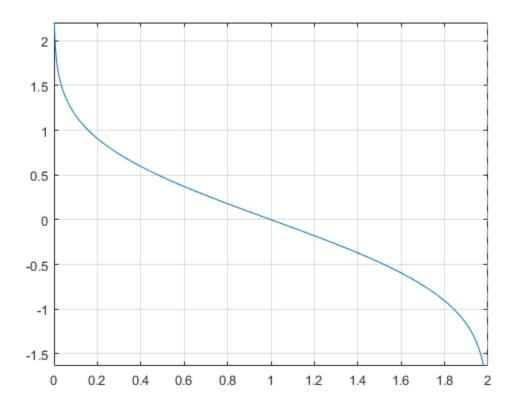

# **Input Arguments**

#### X — Input

symbolic number | symbolic variable | symbolic expression | symbolic function | symbolic vector | symbolic matrix

Input, specified as a symbolic number, variable, expression, or function, or as a vector or matrix of symbolic numbers, variables, expressions, or functions.

# More About

#### **Inverse Complementary Error Function**

The inverse complementary error function is defined as  $\operatorname{erfc}^{-1}(x)$ , such that  $\operatorname{erfc}(\operatorname{erfc}^{-1}(x)) = x$ . Here

$$erfc(x) = \frac{2}{\sqrt{\pi}} \int_{x}^{\infty} e^{-t^2} dt = 1 - erf(x)$$

is the complementary error function.

Tips

- Calling erfcinv for a number that is not a symbolic object invokes the MATLAB erfcinv function. This function accepts real arguments only. If you want to compute the inverse complementary error function for a complex number, use Sym to convert that number to a symbolic object, and then call erfcinv for that symbolic object.
- If x < 0 or x > 2, the MATLAB erfcinv function returns NaN. The symbolic erfcinv function returns unresolved symbolic calls for such numbers. To call the symbolic erfcinv function, convert its argument to a symbolic object using sym.

#### Algorithms

The toolbox can simplify expressions that contain error functions and their inverses. For real values x, the toolbox applies these simplification rules:

- erfinv(erf(x)) = erfinv(1 erfc(x)) = erfcinv(1 erf(x)) = erfcinv(erfc(x)) = x
- erfinv(-erf(x)) = erfinv(erfc(x) 1) = erfcinv(1 + erf(x)) = erfcinv(2 - erfc(x)) = -x

For any value X, the toolbox applies these simplification rules:

- erfcinv(x) = erfinv(1 x)
- erfinv(-x) = -erfinv(x)
- erfcinv(2 x) = -erfcinv(x)
- erf(erfinv(x)) = erfc(erfcinv(x)) = x

• erf(erfcinv(x)) = erfc(erfinv(x)) = 1 - x

### References

[1] Gautschi, W. "Error Function and Fresnel Integrals." Handbook of Mathematical Functions with Formulas, Graphs, and Mathematical Tables. (M. Abramowitz and I. A. Stegun, eds.). New York: Dover, 1972.

### See Also

erf | erfc | erfi | erfinv

Introduced in R2012a

# erfi

Imaginary error function

# **Syntax**

erfi(x)

# Description

erfi(x) returns the imaginary error function of x. If x is a vector or a matrix, erfi(x) returns the imaginary error function of each element of x.

# Examples

## Imaginary Error Function for Floating-Point and Symbolic Numbers

Depending on its arguments, erfi can return floating-point or exact symbolic results.

Compute the imaginary error function for these numbers. Because these numbers are not symbolic objects, you get floating-point results.

Compute the imaginary error function for the same numbers converted to symbolic objects. For most symbolic (exact) numbers, erfi returns unresolved symbolic calls.

```
s = [erfi(sym(1/2)), erfi(sym(1.41)), erfi(sqrt(sym(2)))]
s =
[ erfi(1/2), erfi(141/100), erfi(2^(1/2))]
```

Use vpa to approximate this result with the 10-digit accuracy:

vpa(s, 10) ans =

```
[ 0.6149520947, 3.738199581, 3.773122512]
```

### **Imaginary Error Function for Variables and Expressions**

Compute the imaginary error function for x and sin(x) + x\*exp(x). For most symbolic variables and expressions, erfi returns unresolved symbolic calls.

```
syms x
f = sin(x) + x*exp(x);
erfi(x)
erfi(f)
ans =
erfi(x)
ans =
erfi(x)
```

### **Imaginary Error Function for Vectors and Matrices**

If the input argument is a vector or a matrix, erfi returns the imaginary error function for each element of that vector or matrix.

Compute the imaginary error function for elements of matrix M and vector V:

## **Special Values of Imaginary Error Function**

Compute the imaginary error function for x = 0,  $x = \infty$ , and  $x = -\infty$ . Use **sym** to convert **0** and infinities to symbolic objects. The imaginary error function has special values for these parameters:

[ 1i, -1i]

```
[erfi(sym(0)), erfi(sym(inf)), erfi(sym(-inf))]
ans =
[ 0, Inf, -Inf]
```

Compute the imaginary error function for complex infinities. Use **sym** to convert complex infinities to symbolic objects:

```
[erfi(sym(i*inf)), erfi(sym(-i*inf))]
ans =
```

# Handling Expressions That Contain Imaginary Error Function

Many functions, such as diff and int, can handle expressions containing erfi.

Compute the first and second derivatives of the imaginary error function:

```
syms x
diff(erfi(x), x)
diff(erfi(x), x, 2)
ans =
(2*exp(x^2))/pi^(1/2)
ans =
(4*x*exp(x^2))/pi^(1/2)
```

Compute the integrals of these expressions:

```
int(erfi(x), x)
int(erfi(log(x)), x)
ans =
x*erfi(x) - exp(x^2)/pi^(1/2)
ans =
x*erfi(log(x)) - int((2*exp(log(x)^2))/pi^(1/2), x)
```

### **Plot Imaginary Error Function**

Plot the imaginary error function on the interval from -2 to 2.

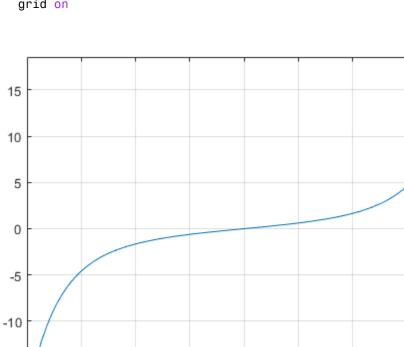

# syms x fplot(erfi(x),[-2,2]) grid on

# **Input Arguments**

-1.5

-1

-0.5

0

#### x — Input

-15

-2

floating-point number | symbolic number | symbolic variable | symbolic expression | symbolic function | symbolic vector | symbolic matrix

0.5

1

1.5

2

Input, specified as a floating-point or symbolic number, variable, expression, function, vector, or matrix.

# More About

#### **Imaginary Error Function**

The imaginary error function is defined as:

$$erfi(x) = -i erf(ix) = \frac{2}{\sqrt{\pi}} \int_{0}^{x} e^{t^2} dt$$

#### Tips

- erfi returns special values for these parameters:
  - erfi(0) = 0
  - erfi(inf) = inf
  - erfi(-inf) = -inf
  - erfi(i\*inf) = i
  - erfi(-i\*inf) = -i

### See Also

erf | erfc | erfcinv | erfinv | vpa

#### Introduced in R2013a

# erfinv

Inverse error function

# Syntax

erfinv(X)

# Description

erfinv(X) computes the inverse error function of X. If X is a vector or a matrix, erfinv(X) computes the inverse error function of each element of X.

# Examples

# Inverse Error Function for Floating-Point and Symbolic Numbers

Depending on its arguments, erfinv can return floating-point or exact symbolic results.

Compute the inverse error function for these numbers. Because these numbers are not symbolic objects, you get floating-point results:

Compute the inverse error function for the same numbers converted to symbolic objects. For most symbolic (exact) numbers, erfinv returns unresolved symbolic calls:

```
symA = [erfinv(sym(1)/2), erfinv(sym(0.33)), erfinv(sym(-1)/3)]
```

```
symA =
[ erfinv(1/2), erfinv(33/100), -erfinv(1/3)]
```

Use vpa to approximate symbolic results with the required number of digits:

```
d = digits(10);
vpa(symA)
digits(d)
```

```
ans = [ 0.4769362762, 0.3013321461, -0.3045701942]
```

### **Inverse Error Function for Complex Numbers**

To compute the inverse error function for complex numbers, first convert them to symbolic numbers.

Compute the inverse error function for complex numbers. Use sym to convert complex numbers to symbolic objects:

```
[erfinv(sym(2 + 3*i)), erfinv(sym(1 - i))]
ans =
[ erfinv(2 + 3i), erfinv(1 - 1i)]
```

### **Inverse Error Function for Variables and Expressions**

For most symbolic variables and expressions, erfinv returns unresolved symbolic calls.

Compute the inverse error function for x and sin(x) + x\*exp(x). For most symbolic variables and expressions, erfinv returns unresolved symbolic calls:

```
syms x
f = sin(x) + x*exp(x);
erfinv(x)
erfinv(f)
ans =
erfinv(x)
ans =
erfinv(sin(x) + x*exp(x))
```

### **Inverse Error Function for Vectors and Matrices**

If the input argument is a vector or a matrix, erfinv returns the inverse error function for each element of that vector or matrix.

Compute the inverse error function for elements of matrix M and vector V:

M = sym([0 1 + i; 1/3 1]); V = sym([-1; inf]);

### Special Values of Inverse Complementary Error Function

erfinv returns special values for particular parameters.

Compute the inverse error function for x = -1, x = 0, and x = 1. The inverse error function has special values for these parameters:

```
[erfinv(-1), erfinv(0), erfinv(1)]
ans =
    -Inf 0 Inf
```

## Handling Expressions That Contain Inverse Complementary Error Function

Many functions, such as diff and int, can handle expressions containing erfinv.

Compute the first and second derivatives of the inverse error function:

```
syms x
diff(erfinv(x), x)
diff(erfinv(x), x, 2)
ans =
(pi^(1/2)*exp(erfinv(x)^2))/2
ans =
(pi*exp(2*erfinv(x)^2)*erfinv(x))/2
```

Compute the integral of the inverse error function:

```
int(erfinv(x), x)
```

```
ans =
-exp(-erfinv(x)^2)/pi^(1/2)
```

### **Plot Inverse Error Function**

Plot the inverse error function on the interval from -1 to 1.

```
syms x
fplot(erfinv(x),[-1,1])
grid on
```

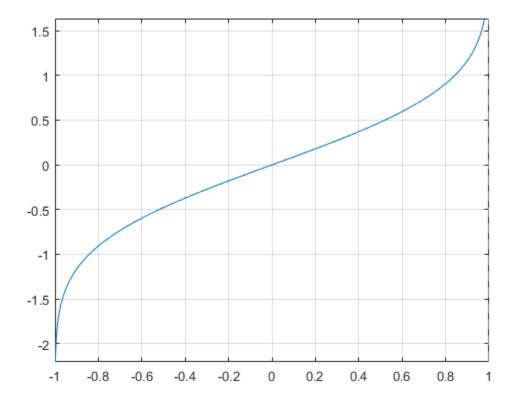

# **Input Arguments**

#### X — Input

symbolic number | symbolic variable | symbolic expression | symbolic function | symbolic vector | symbolic matrix

Input, specified as a symbolic number, variable, expression, or function, or as a vector or matrix of symbolic numbers, variables, expressions, or functions.

# More About

#### **Inverse Error Function**

The inverse error function is defined as  $erf^{-1}(x)$ , such that  $erf(erf^{-1}(x)) = erf^{-1}(erf(x)) = x$ . Here

$$erf(x) = \frac{2}{\sqrt{\pi}} \int_{0}^{x} e^{-t^2} dt$$

is the error function.

Tips

- Calling erfinv for a number that is not a symbolic object invokes the MATLAB erfinv function. This function accepts real arguments only. If you want to compute the inverse error function for a complex number, use Sym to convert that number to a symbolic object, and then call erfinv for that symbolic object.
- If x < -1 or x > 1, the MATLAB erfinv function returns NaN. The symbolic erfinv function returns unresolved symbolic calls for such numbers. To call the symbolic erfinv function, convert its argument to a symbolic object using Sym.

#### Algorithms

The toolbox can simplify expressions that contain error functions and their inverses. For real values x, the toolbox applies these simplification rules:

- erfinv(erf(x)) = erfinv(1 erfc(x)) = erfcinv(1 erf(x)) = erfcinv(erfc(x)) = x
- erfinv(-erf(x)) = erfinv(erfc(x) 1) = erfcinv(1 + erf(x)) = erfcinv(2 - erfc(x)) = -x

For any value  $\boldsymbol{x},$  the toolbox applies these simplification rules:

• erfcinv(x) = erfinv(1 - x)

- erfinv(-x) = -erfinv(x)
- erfcinv(2 x) = -erfcinv(x)
- erf(erfinv(x)) = erfc(erfcinv(x)) = x
- erf(erfcinv(x)) = erfc(erfinv(x)) = 1 x

### References

[1] Gautschi, W. "Error Function and Fresnel Integrals." Handbook of Mathematical Functions with Formulas, Graphs, and Mathematical Tables. (M. Abramowitz and I. A. Stegun, eds.). New York: Dover, 1972.

#### See Also

erf | erfc | erfcinv | erfi

Introduced in R2012a

# euler

Euler numbers and polynomials

# **Syntax**

euler(n) euler(n,x)

# Description

euler(n) returns the nth Euler number.

euler(n,x) returns the nth Euler polynomial.

# Examples

# Euler Numbers with Odd and Even Indices

The Euler numbers with even indices alternate the signs. Any Euler number with an odd index is  $\boldsymbol{0}.$ 

Compute the even-indexed Euler numbers with the indices from  $0\ {\rm to}\ 10$ :

```
euler(0:2:10)
ans =
1 -1 5 -61...
1385 -50521
```

Compute the odd-indexed Euler numbers with the indices from 1 to 11:

```
euler(1:2:11)
```

ans = 0 0 0 0 0 0

### **Euler Polynomials**

For the Euler polynomials, use euler with two input arguments.

Compute the first, second, and third Euler polynomials in variables  $\boldsymbol{x},\,\boldsymbol{y},$  and  $\boldsymbol{z},$  respectively:

```
syms x y z
euler(1, x)
euler(2, y)
euler(3, z)
ans =
x - 1/2
ans =
y^2 - y
ans =
z^3 - (3*z^2)/2 + 1/4
```

If the second argument is a number, **euler** evaluates the polynomial at that number. Here, the result is a floating-point number because the input arguments are not symbolic numbers:

```
euler(2, 1/3)
ans =
-0.2222
```

To get the exact symbolic result, convert at least one number to a symbolic object:

```
euler(2, sym(1/3))
ans =
-2/9
```

### **Plot Euler Polynomials**

Plot the first six Euler polynomials.

```
syms x
fplot(euler(0:5, x), [-1 2])
title('Euler Polynomials')
```

grid <mark>on</mark>

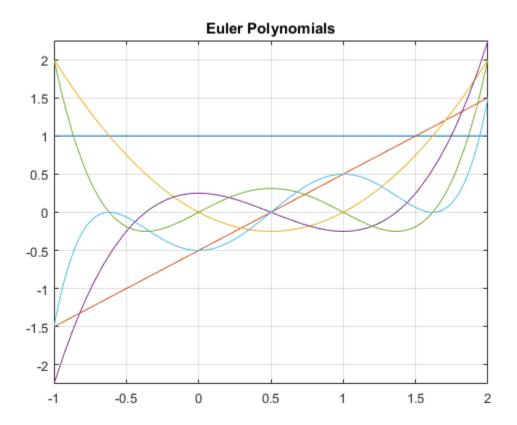

### Handle Expressions Containing Euler Polynomials

Many functions, such as diff and expand, can handle expressions containing euler.

Find the first and second derivatives of the Euler polynomial:

```
syms n x
diff(euler(n,x^2), x)
ans =
2*n*x*euler(n - 1, x^2)
```

```
diff(euler(n,x^2), x, x)
ans =
2*n*euler(n - 1, x^2) + 4*n*x^2*euler(n - 2, x^2)*(n - 1)
```

Expand these expressions containing the Euler polynomials:

```
expand(euler(n, 2 - x))
ans =
2*(1 - x)^n - (-1)^n*euler(n, x)
expand(euler(n, 2*x))
```

```
ans =
(2*2^n*bernoulli(n + 1, x + 1/2))/(n + 1) -...
(2*2^n*bernoulli(n + 1, x))/(n + 1)
```

# **Input Arguments**

#### n - Index of the Euler number or polynomial

nonnegative integer | symbolic nonnegative integer | symbolic variable | symbolic expression | symbolic function | symbolic vector | symbolic matrix

Index of the Euler number or polynomial, specified as a nonnegative integer, symbolic nonnegative integer, variable, expression, function, vector, or matrix. If n is a vector or matrix, euler returns Euler numbers or polynomials for each element of n. If one input argument is a scalar and the other one is a vector or a matrix, euler(n,x) expands the scalar into a vector or matrix of the same size as the other argument with all elements equal to that scalar.

#### x - Polynomial variable

symbolic variable | symbolic expression | symbolic function | symbolic vector | symbolic matrix

Polynomial variable, specified as a symbolic variable, expression, function, vector, or matrix. If x is a vector or matrix, euler returns Euler numbers or polynomials for each element of x. When you use the euler function to find Euler polynomials, at least one argument must be a scalar or both arguments must be vectors or matrices of the same size. If one input argument is a scalar and the other one is a vector or a matrix, euler(n,x) expands the scalar into a vector or matrix of the same size as the other argument with all elements equal to that scalar.

# **More About**

#### **Euler Polynomials**

The Euler polynomials are defined as follows:

$$\frac{2e^{xt}}{e^t+1} = \sum_{n=0}^{\infty} \operatorname{euler}(n,x) \frac{t^n}{n!}$$

#### **Euler Numbers**

The Euler numbers are defined in terms of Euler polynomials as follows:

$$\operatorname{euler}(n) = 2^{n} \operatorname{euler}\left(n, \frac{1}{2}\right)$$

#### Tips

- For the other meaning of Euler's number, e = 2.71828..., call exp(1) to return the double-precision representation. For the exact representation of Euler's number e, call exp(sym(1)).
- For the Euler-Mascheroni constant, see eulergamma.

### See Also

bernoulli | eulergamma

#### Introduced in R2014a

# eulergamma

Euler-Mascheroni constant

# **Syntax**

eulergamma

# Description

eulergamma represents the Euler-Mascheroni constant. To get a floating-point approximation with the current precision set by digits, use vpa(eulergamma).

# Examples

## Represent and Numerically Approximate the Euler-Mascheroni Constant

Represent the Euler-Mascheroni constant using eulergamma, which returns the symbolic form eulergamma.

#### eulergamma

```
ans =
eulergamma
```

Use  ${\tt eulergamma}$  in symbolic calculations. Numerically approximate your result with  ${\tt vpa}.$ 

```
a = eulergamma;
g = a^2 + log(a)
gVpa = vpa(g)
g =
log(eulergamma) + eulergamma^2
gVpa =
-0.21636138917392614801928563244766
```

Find the double-precision approximation of the Euler-Mascheroni constant using double.

```
double(eulergamma)
```

ans = 0.5772

### Show Relation of Euler-Mascheroni Constant to Gamma Functions

Show the relations between the Euler-Mascheroni constant y, digamma function  $\Psi$ , and gamma function  $\Gamma$ .

```
Show that \gamma = -\Psi(1).
```

```
-psi(sym(1))
```

```
ans =
eulergamma
```

```
Show that \gamma = -\Gamma'(x)|_{x=1}.
```

```
syms x
-subs(diff(gamma(x)),x,1)
ans =
eulergamma
```

# More About

#### Euler-Mascheroni Constant

The Euler-Mascheroni constant is defined as follows:

$$\gamma = \lim_{n \to \infty} \left( \left( \sum_{k=1}^{n} \frac{1}{k} \right) - \ln\left(n\right) \right)$$

Tips

For the value e = 2.71828..., called Euler's number, use exp(1) to return the double-precision representation. For the exact representation of Euler's number e, call exp(sym(1)).

• For the other meaning of Euler's numbers and for Euler's polynomials, see euler.

See Also coshint | euler

Introduced in R2014a

# evalin

Evaluate MuPAD expressions without specifying their arguments

# Syntax

```
result = evalin(symengine,MuPAD_expression)
[result,status] = evalin(symengine,MuPAD_expression)
```

# Description

result = evalin(symengine,MuPAD\_expression) evaluates the MuPAD expression MuPAD\_expression, and returns result as a symbolic object. If MuPAD\_expression throws an error in MuPAD, then this syntax throws an error in MATLAB.

[result, status] = evalin(symengine, MuPAD\_expression) lets you catch errors thrown by MuPAD. This syntax returns the error status in status and the error message in result if status is nonzero. If status is 0, result is a symbolic object; otherwise, it is a character vector.

# Input Arguments

#### MuPAD\_expression

Character vector containing a MuPAD expression.

# **Output Arguments**

#### result

Symbolic object or character vector containing a MuPAD error message.

#### status

Integer indicating the error status. If  $MuPAD\_expression$  executes without errors, the error status is 0.

### **Examples**

Compute the discriminant of the following polynomial:

```
evalin(symengine, 'polylib::discrim(a*x^2+b*x+c,x)')
```

ans = b^2 - 4\*a\*c

Try using polylib::discrim to compute the discriminant of the following nonpolynomial expression:

```
[result, status] = evalin(symengine, 'polylib::discrim(a*x^2+b*x+c*ln(x),x)')
```

```
result =
1×39 char array
An arithmetical expression is expected.
status =
2
```

### **Alternatives**

feval lets you evaluate MuPAD expressions with arguments. When using feval, you must explicitly specify the arguments of the MuPAD expression.

### More About

Tips

- Results returned by evalin can differ from the results that you get using a MuPAD notebook directly. The reason is that evalin sets a lower level of evaluation to achieve better performance.
- evalin does not open a MuPAD notebook, and therefore, you cannot use this function to access MuPAD graphics capabilities.
- "Evaluations in Symbolic Computations"
- "Level of Evaluation"

#### See Also

feval | read | symengine

Introduced in R2008b

# evaluateMuPADNotebook

Evaluate MuPAD notebook

### **Syntax**

```
evaluateMuPADNotebook(nb)
evaluateMuPADNotebook(nb,'IgnoreErrors',true)
```

### Description

evaluateMuPADNotebook(nb) evaluates the MuPAD notebook with the handle nb and returns logical 1 (true) if evaluation runs without errors. If nb is a vector of notebook handles, then this syntax returns a vector of logical 1s.

evaluateMuPADNotebook(nb, 'IgnoreErrors', true) does not stop evaluating the notebook when it encounters an error. This syntax skips any input region of a MuPAD notebook that causes errors, and proceeds to the next one. If the evaluation runs without errors, this syntax returns logical 1 (true). Otherwise, it returns logical 0 (false). The error messages appear in the MuPAD notebook only.

By default, evaluateMuPADNotebook uses 'IgnoreErrors', false, and therefore, evaluateMuPADNotebook stops when it encounters an error in a notebook. The error messages appear in the MATLAB Command Window and in the MuPAD notebook.

### **Examples**

#### **Evaluate Particular Notebook**

Execute commands in all input regions of a MuPAD notebook. Results of the evaluation appear in the output regions of the notebook.

Suppose that your current folder contains a MuPAD notebook named myFile1.mn. Open this notebook keeping its handle in the variable nb1:

```
nb1 = mupad('myFile1.mn');
```

Evaluate all input regions in this notebook. If all calculations run without an error, then evaluateMuPADNotebook returns logical 1 (true):

```
evaluateMuPADNotebook(nb1)
```

ans = 1

#### **Evaluate Several Notebooks**

Use a vector of notebook handles to evaluate several notebooks.

Suppose that your current folder contains MuPAD notebooks named myFile1.mn and myFile2.mn. Open them keeping their handles in variables nb1 and nb2, respectively. Also create a new notebook with the handle nb3:

```
nb1 = mupad('myFile1.mn')
nb2 = mupad('myFile2.mn')
nb3 = mupad
nb1 =
myFile1
nb2 =
myFile2
nb3 =
Notebook1
```

Evaluate myFile1.mn and myFile2.mn:

evaluateMuPADNotebook([nb1, nb2])

ans = 1

#### **Evaluate All Open Notebooks**

Identify and evaluate all open MuPAD notebooks.

Suppose that your current folder contains MuPAD notebooks named myFile1.mn and myFile2.mn. Open them keeping their handles in variables nb1 and nb2, respectively. Also create a new notebook with the handle nb3:

nb1 = mupad('myFile1.mn')

```
nb2 = mupad('myFile2.mn')
nb3 = mupad
nb1 =
myFile1
nb2 =
myFile2
nb3 =
Notebook1
```

Get a list of all currently open notebooks:

allNBs = allMuPADNotebooks;

Evaluate all notebooks. If all calculations run without an error, then evaluateMuPADNotebook returns an array of logical 1s (true):

```
evaluateMuPADNotebook(allNBs)
```

```
ans =
1
1
1
```

#### **Evaluate All Open Notebooks Ignoring Errors**

Identify and evaluate all open MuPAD notebooks skipping evaluations that cause errors.

Suppose that your current folder contains MuPAD notebooks named myFile1.mn and myFile2.mn. Open them keeping their handles in variables nb1 and nb2, respectively. Also create a new notebook with the handle nb3:

```
nb1 = mupad('myFile1.mn')
nb2 = mupad('myFile2.mn')
nb3 = mupad
nb1 =
myFile1
nb2 =
myFile2
nb3 =
Notebook1
```

Get a list of all currently open notebooks:

```
allNBs = allMuPADNotebooks;
```

Evaluate all notebooks using 'IgnoreErrors', true to skip any calculations that cause errors. If all calculations run without an error, then evaluateMuPADNotebook returns an array of logical 1s (true):

evaluateMuPADNotebook(allNBs, 'IgnoreErrors', true)

```
ans =
1
1
```

Otherwise, it returns logical **O**s for notebooks that cause errors (false):

ans = 0 1 1

- "Create MuPAD Notebooks" on page 3-3
- "Open MuPAD Notebooks" on page 3-6
- "Save MuPAD Notebooks" on page 3-12
- "Evaluate MuPAD Notebooks from MATLAB" on page 3-13
- "Copy Variables and Expressions Between MATLAB and MuPAD" on page 3-51
- "Close MuPAD Notebooks from MATLAB" on page 3-17

### **Input Arguments**

#### nb - Pointer to MuPAD notebook

handle to notebook | vector of handles to notebooks

Pointer to MuPAD notebook, specified as a MuPAD notebook handle or a vector of handles. You create the notebook handle when opening a notebook with the mupad or openmn function.

You can get the list of all open notebooks using the allMuPADNotebooks function. evaluateMuPADNotebook accepts a vector of handles returned by allMuPADNotebooks.

### See Also

allMuPADNotebooks | close | getVar | mupad | mupadNotebookTitle | openmn |
setVar

Introduced in R2013b

# expand

Symbolic expansion of polynomials and elementary functions

# **Syntax**

expand(S)
expand(S,Name,Value)

# Description

expand(S) expands the symbolic expression S. expand is often used with polynomials. It also expands trigonometric, exponential, and logarithmic functions.

expand(S,Name,Value) expands S using additional options specified by one or more
Name,Value pair arguments.

# **Input Arguments**

S

Symbolic expression or symbolic matrix.

### Name-Value Pair Arguments

Specify optional comma-separated pairs of Name, Value arguments. Name is the argument name and Value is the corresponding value. Name must appear inside single quotes (' '). You can specify several name and value pair arguments in any order as Name1, Value1, ..., NameN, ValueN.

#### 'ArithmeticOnly'

If the value is true, expand the arithmetic part of an expression without expanding trigonometric, hyperbolic, logarithmic, and special functions. This option does not prevent expansion of powers and roots.

#### Default: false

#### 'IgnoreAnalyticConstraints'

If the value is true, apply purely algebraic simplifications to an expression. With IgnoreAnalyticConstraints, expand can return simpler results for the expressions for which it would return more complicated results otherwise. Using IgnoreAnalyticConstraints also can lead to results that are not equivalent to the initial expression.

Default: false

### **Examples**

Expand the expression:

syms x
expand((x - 2)\*(x - 4))
ans =
x^2 - 6\*x + 8

Expand the trigonometric expression:

```
syms x y
expand(cos(x + y))
ans =
cos(x)*cos(y) - sin(x)*sin(y)
```

Expand the exponent:

syms a b
expand(exp((a + b)^2))

ans = exp(a^2)\*exp(b^2)\*exp(2\*a\*b)

Expand the expressions that form a vector:

```
syms t
expand([sin(2*t), cos(2*t)])
ans =
[ 2*cos(t)*sin(t), 2*cos(t)^2 - 1]
```

Expand this expression. By default, **expand** works on all subexpressions including trigonometric subexpressions:

```
syms x
expand((sin(3*x) - 1)^2)
ans =
2*sin(x) + sin(x)^2 - 8*cos(x)^2*sin(x) - 8*cos(x)^2*sin(x)^2...
+ 16*cos(x)^4*sin(x)^2 + 1
```

To prevent expansion of trigonometric, hyperbolic, and logarithmic subexpressions and subexpressions involving special functions, use ArithmeticOnly:

```
expand((sin(3*x) - 1)^2, 'ArithmeticOnly', true)
ans =
sin(3*x)^2 - 2*sin(3*x) + 1
```

Expand this logarithm. By default, the **expand** function does not expand logarithms because expanding logarithms is not valid for generic complex values:

```
syms a b c
expand(log((a*b/c)^2))
ans =
log((a^2*b^2)/c^2)
```

To apply the simplification rules that let the **expand** function expand logarithms, use **IgnoreAnalyticConstraints**:

```
expand(log((a*b/c)^2), 'IgnoreAnalyticConstraints', true)
ans =
2*log(a) + 2*log(b) - 2*log(c)
```

### More About

#### Algorithms

When you use IgnoreAnalyticConstraints, expand applies these rules:

•  $\log(a) + \log(b) = \log(a \cdot b)$  for all values of *a* and *b*. In particular, the following equality is valid for all values of *a*, *b*, and *c*:

 $(a \cdot b)^c = a^c \cdot b^c.$ 

•  $\log(a^b) = b \cdot \log(a)$  for all values of *a* and *b*. In particular, the following equality is valid for all values of *a*, *b*, and *c*:

 $(a^b)^c = a^{b \cdot c}.$ 

- If *f* and *g* are standard mathematical functions and f(g(x)) = x for all small positive numbers, f(g(x)) = x is assumed to be valid for all complex *x*. In particular:
  - $\log(e^x) = x$
  - $a\sin(\sin(x)) = x$ ,  $a\cos(\cos(x)) = x$ ,  $a\tan(\tan(x)) = x$
  - $a\sinh(\sinh(x)) = x$ ,  $a\cosh(\cosh(x)) = x$ , atanh(tanh(x)) = x
  - $W_k(x \cdot e^x) = x$  for all values of k
- "Choose Function to Rearrange Expression" on page 2-60

#### See Also

```
collect | combine | factor | horner | numden | rewrite | simplify |
simplifyFraction
```

#### Introduced before R2006a

# expint

Exponential integral function

### **Syntax**

expint(x)
expint(n,x)

### Description

expint(x) returns the one-argument exponential integral function defined as

$$\operatorname{expint}(x) = \int_{1}^{\infty} \frac{e^{-xt}}{t} dt.$$

expint(n,x) returns the two-argument exponential integral function defined as

$$\operatorname{expint}(n,x) = \int_{1}^{\infty} \frac{e^{-xt}}{t^n} dt.$$

# Examples

# One-Argument Exponential Integral for Floating-Point and Symbolic Numbers

Compute the exponential integrals for floating-point numbers. Because these numbers are not symbolic objects, you get floating-point results.

```
s = [expint(1/3), expint(1), expint(-2)]
s =
```

0.8289 + 0.0000i 0.2194 + 0.0000i -4.9542 - 3.1416i

Compute the exponential integrals for the same numbers converted to symbolic objects. For positive values x, expint(x) returns -ei(-x). For negative values x, it returns pi\*i - ei(-x).

```
s = [expint(sym(1)/3), expint(sym(1)), expint(sym(-2))]
s =
[ -ei(-1/3), -ei(-1), - pi*1i - ei(2)]
```

Use vpa to approximate this result with 10-digit accuracy.

```
vpa(s, 10)
ans =
[ 0.8288877453, 0.2193839344, - 4.954234356 - 3.141592654i]
```

# Two-Argument Exponential Integral for Floating-Point and Symbolic Numbers

When computing two-argument exponential integrals, convert the numbers to symbolic objects.

```
s = [expint(2, sym(1)/3), expint(sym(1), Inf), expint(-1, sym(-2))]
s =
[ expint(2, 1/3), 0, -exp(2)/4]
```

Use vpa to approximate this result with 25-digit accuracy.

```
vpa(s, 25)
ans =
[ 0.4402353954575937050522018, 0, -1.847264024732662556807607]
```

#### Two-Argument Exponential Integral with Nonpositive First Argument

Compute two-argument exponential integrals. If n is a nonpositive integer, then expint(n, x) returns an explicit expression in the form exp(-x)\*p(1/x), where p is a polynomial of degree 1 - n.

syms x

```
expint(0, x)
expint(-1, x)
expint(-2, x)
ans =
exp(-x)/x
ans =
exp(-x)*(1/x + 1/x^2)
ans =
exp(-x)*(1/x + 2/x^2 + 2/x^3)
```

#### **Derivatives of Exponential Integral**

Compute the first, second, and third derivatives of a one-argument exponential integral.

```
syms x
diff(expint(x), x)
diff(expint(x), x, 2)
diff(expint(x), x, 3)
ans =
-exp(-x)/x
ans =
exp(-x)/x + exp(-x)/x^2
ans =
- exp(-x)/x - (2*exp(-x))/x^2 - (2*exp(-x))/x^3
```

Compute the first derivatives of a two-argument exponential integral.

```
syms n x
diff(expint(n, x), x)
diff(expint(n, x), n)
ans =
-expint(n - 1, x)
ans =
- hypergeom([1 - n, 1 - n], [2 - n, 2 - n],...
-x)/(n - 1)^2 - (x^(n - 1)*pi*(psi(n) - ...
log(x) + pi*cot(pi*n)))/(sin(pi*n)*gamma(n))
```

### **Input Arguments**

#### x — Input

symbolic number | symbolic variable | symbolic expression | symbolic function | symbolic vector | symbolic matrix

Input specified as a symbolic number, variable, expression, function, vector, or matrix.

#### n — Input

symbolic number | symbolic variable | symbolic expression | symbolic function | symbolic vector | symbolic matrix

Input specified as a symbolic number, variable, expression, function, vector, or matrix. When you compute the two-argument exponential integral function, at least one argument must be a scalar.

### More About

#### Tips

- Calling expint for numbers that are not symbolic objects invokes the MATLAB expint function. This function accepts one argument only. To compute the two-argument exponential integral, use sym to convert the numbers to symbolic objects, and then call expint for those symbolic objects. You can approximate the results with floating-point numbers using vpa.
- The following values of the exponential integral differ from those returned by the MATLAB expint function: expint(sym(Inf)) = 0, expint(-sym(Inf)) = -Inf, expint(sym(NaN)) = NaN.
- For positive x, expint(x) = -ei(-x). For negative x, expint(x) = -pi\*i ei(-x).
- If one input argument is a scalar and the other argument is a vector or a matrix, then expint(n,x) expands the scalar into a vector or matrix of the same size as the other argument with all elements equal to that scalar.

#### Algorithms

The relation between expint and ei is

expint(1,-x) = ei(x) + (ln(x)-ln(1/x))/2 - ln(-x)

Both functions ei(x) and expint(1,x) have a logarithmic singularity at the origin and a branch cut along the negative real axis. The ei function is not continuous when approached from above or below this branch cut.

The expint function is related to the upper incomplete gamma function igamma as

 $expint(n,x) = (x^{(n-1)})*igamma(1-n,x)$ 

#### See Also

ei | expint | vpa

Introduced in R2013a

### expm

Matrix exponential

### **Syntax**

R = expm(A)

### Description

R = expm(A) computes the matrix exponential of the square matrix A.

# Examples

### **Matrix Exponential**

Compute the matrix exponential for the 2-by-2 matrix and simplify the result.

```
syms x
A = [0 x; -x 0];
simplify(expm(A))
ans =
[ cos(x), sin(x)]
[ -sin(x), cos(x)]
```

# Input Arguments

A — Input matrix square matrix

Input matrix, specified as a square symbolic matrix.

### **Output Arguments**

# **R — Resulting matrix** symbolic matrix

Resulting function, returned as a symbolic matrix.

# More About

#### **Matrix Exponential**

The matrix exponential  $e_A$  of matrix A is

$$e^{A} = \sum_{k=0}^{\infty} \frac{1}{k!} A^{k} = 1 + A + \frac{A^{2}}{2} + \dots$$

#### See Also

eig | funm | jordan | logm | sqrtm

Introduced before R2006a

### ezcontour

Contour plotter

# Compatibility

ezcontour is not recommended. Use fcontour instead.

### **Syntax**

```
ezcontour(f)
ezcontour(f,domain)
ezcontour(...,n)
```

### Description

ezcontour(f) plots the contour lines of f(x,y), where f is a symbolic expression that represents a mathematical function of two variables, such as x and y.

The function *f* is plotted over the default domain  $-2\pi < x < 2\pi$ ,  $-2\pi < y < 2\pi$ . MATLAB software chooses the computational grid according to the amount of variation that occurs; if the function *f* is not defined (singular) for points on the grid, then these points are not plotted.

ezcontour(f,domain) plots f(x,y) over the specified domain. domain can be either a 4-by-1 vector [*xmin*, *xmax*, *ymin*, *ymax*] or a 2-by-1 vector [*min*, *max*] (where, *min* < x < max, *min* < y < max).

If f is a function of the variables u and v (rather than x and y), then the domain endpoints umin, umax, vmin, and vmax are sorted alphabetically. Thus, ezcontour(u^2 - v^3, [0,1],[3,6]) plots the contour lines for  $u^2 - v^3$  over 0 < u < 1, 3 < v < 6.

ezcontour(...,n) plots f over the default domain using an n-by-n grid. The default value for n is 60.

ezcontour automatically adds a title and axis labels.

### **Examples**

#### Plot Contour Lines of Symbolic Expression

The following mathematical expression defines a function of two variables, *x* and *y*.

$$f(x,y) = 3(1-x)^2 e^{-x^2 - (y+1)^2} - 10\left(\frac{x}{5} - x^3 - y^5\right) e^{-x^2 - y^2} - \frac{1}{3}e^{-(x+1)^2 - y^2}.$$

ezcontour requires a sym argument that expresses this function using MATLAB syntax to represent exponents, natural logs, etc. This function is represented by the symbolic expression

 $\begin{array}{l} \text{syms x y} \\ f &= 3^*(1 - x)^2 * \exp(-(x^2) - (y + 1)^2) \dots \\ &\quad - 10^*(x/5 - x^3 - y^5) * \exp(-x^2 - y^2) \dots \\ &\quad - 1/3^* \exp(-(x + 1)^2 - y^2); \end{array}$ 

For convenience, this expression is written on three lines.

Pass the sym f to ezcontour along with a domain ranging from -3 to 3 and specify a computational grid of 49-by-49.

ezcontour(f,[-3,3],49)

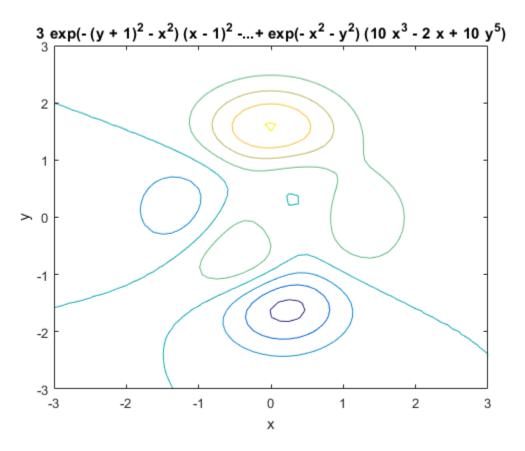

In this particular case, the title is too long to fit at the top of the graph so MATLAB abbreviates the title.

#### See Also

contour | fmesh | | fcontour | fplot | fplot3 | fsurf

#### Introduced before R2006a

# ezcontourf

Filled contour plotter

# Compatibility

ezcontourf is not recommended. Use fcontour instead.

### **Syntax**

```
ezcontourf(f)
ezcontourf(f,domain)
ezcontourf(...,n)
```

### Description

ezcontourf(f) plots the contour lines of f(x,y), where f is a sym that represents a mathematical function of two variables, such as x and y.

The function *f* is plotted over the default domain  $-2\pi < x < 2\pi$ ,  $-2\pi < y < 2\pi$ . MATLAB software chooses the computational grid according to the amount of variation that occurs; if the function *f* is not defined (singular) for points on the grid, then these points are not plotted.

ezcontourf(f,domain) plots f(x,y) over the specified domain. domain can be either a 4-by-1 vector [*xmin*, *xmax*, *ymin*, *ymax*] or a 2-by-1 vector [*min*, *max*] (where, *min* < x < max, *min* < y < max).

If f is a function of the variables u and v (rather than x and y), then the domain endpoints umin, umax, vmin, and vmax are sorted alphabetically. Thus, ezcontourf(u^2 - v^3, [0,1],[3,6]) plots the contour lines for  $u^2 - v^3$  over 0 < u < 1, 3 < v < 6.

<code>ezcontourf(...,n)</code> plots f over the default domain using an n-by-n grid. The default value for n is 60.

ezcontourf automatically adds a title and axis labels.

### **Examples**

#### **Plot Filled Contours**

The following mathematical expression defines a function of two variables, *x* and *y*.

$$f(x,y) = 3(1-x)^2 e^{-x^2 - (y+1)^2} - 10\left(\frac{x}{5} - x^3 - y^5\right) e^{-x^2 - y^2} - \frac{1}{3}e^{-(x+1)^2 - y^2}.$$

ezcontourf requires a sym argument that expresses this function using MATLAB syntax to represent exponents, natural logs, etc. This function is represented by the symbolic expression

syms x y $f = 3*(1-x)^2*exp(-(x^2)-(y+1)^2)...$  $- 10*(x/5 - x^3 - y^5)*exp(-x^2-y^2)...$  $- 1/3*exp(-(x+1)^2 - y^2);$ 

For convenience, this expression is written on three lines.

Pass the sym f to ezcontourf along with a domain ranging from -3 to 3 and specify a grid of 49-by-49.

ezcontourf(f,[-3,3],49)

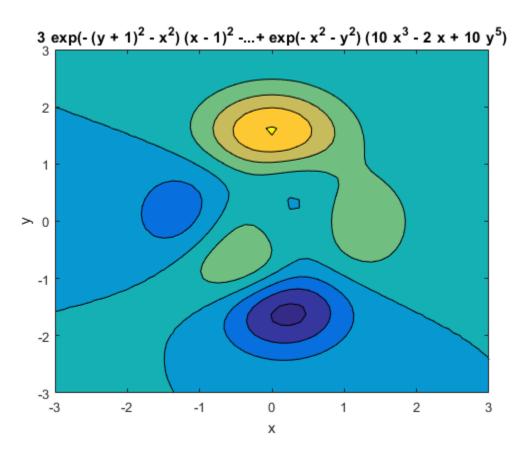

In this particular case, the title is too long to fit at the top of the graph so MATLAB abbreviates the title.

#### See Also

contourf | fmesh | fplot | fcontour | fplot3 | fsurf

#### Introduced before R2006a

### ezmesh

3-D mesh plotter

# Compatibility

ezmesh is not recommended. Use fmesh instead.

### **Syntax**

```
ezmesh(f)
ezmesh(f, domain)
ezmesh(x,y,z)
ezmesh(x,y,z,[smin,smax,tmin,tmax])
ezmesh(x,y,z,[min,max])
ezmesh(...,n)
ezmesh(...,'circ')
```

# Description

ezmesh(f) creates a graph of f(x,y), where f is a symbolic expression that represents a mathematical function of two variables, such as x and y.

The function *f* is plotted over the default domain  $-2\pi < x < 2\pi$ ,  $-2\pi < y < 2\pi$ . MATLAB software chooses the computational grid according to the amount of variation that occurs; if the function *f* is not defined (singular) for points on the grid, then these points are not plotted.

ezmesh(f, domain) plots f over the specified domain. domain can be either a 4-by-1 vector [*xmin*, *xmax*, *ymin*, *ymax*] or a 2-by-1 vector [*min*, *max*] (where, *min* < x < *max*, *min* < y < *max*).

If f is a function of the variables u and v (rather than x and y), then the domain endpoints umin, umax, vmin, and vmax are sorted alphabetically. Thus,  $ezmesh(u^2 - v^3, [0,1], [3,6])$  plots  $u^2 - v^3$  over 0 < u < 1, 3 < v < 6.

ezmesh(x,y,z) plots the parametric surface x = x(s,t), y = y(s,t), and z = z(s,t) over the square  $-2\pi < s < 2\pi$ ,  $-2\pi < t < 2\pi$ .

ezmesh(x,y,z,[smin,smax,tmin,tmax]) or ezmesh(x,y,z,[min,max]) plots the parametric surface using the specified domain.

ezmesh(...,n) plots *f* over the default domain using an n-by-n grid. The default value for n is 60.

ezmesh(..., 'circ') plots f over a disk centered on the domain.

### **Examples**

#### 3-D Mesh Plot of Symbolic Expression

This example visualizes the function,

$$f(x,y) = xe^{-x^2 - y^2},$$

with a mesh plot drawn on a 40-by-40 grid. The mesh lines are set to a uniform blue color by setting the colormap to a single color.

```
syms x y
ezmesh(x*exp(-x^2-y^2),[-2.5,2.5],40)
colormap([0 0 1])
```

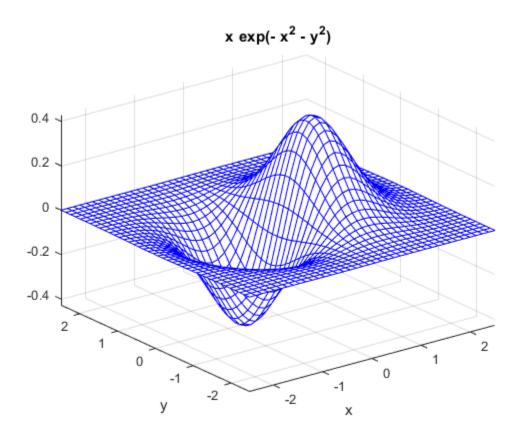

#### See Also

fcontour | fsurf | mesh | fmesh | fplot | fplot3

Introduced before R2006a

### ezmeshc

Combined mesh and contour plotter

# Compatibility

ezmeshc is not recommended. Use fmesh instead.

### **Syntax**

```
ezmeshc(f)
ezmeshc(f,domain)
ezmeshc(x,y,z)
ezmeshc(x,y,z,[smin,smax,tmin,tmax])
ezmeshc(x,y,z,[min,max])
ezmeshc(...,n)
ezmeshc(...,'circ')
```

# Description

ezmeshc(f) creates a graph of f(x,y), where f is a symbolic expression that represents a mathematical function of two variables, such as x and y.

The function *f* is plotted over the default domain  $-2\pi < x < 2\pi$ ,  $-2\pi < y < 2\pi$ . MATLAB software chooses the computational grid according to the amount of variation that occurs; if the function *f* is not defined (singular) for points on the grid, then these points are not plotted.

ezmeshc(f,domain) plots f over the specified domain. domain can be either a 4-by-1 vector [*xmin*, *xmax*, *ymin*, *ymax*] or a 2-by-1 vector [*min*, *max*] (where, *min* < x < *max*, *min* < y < *max*).

If f is a function of the variables u and v (rather than x and y), then the domain endpoints umin, umax, vmin, and vmax are sorted alphabetically. Thus, ezmeshc(u^2 - v^3, [0,1],[3,6]) plots  $u^2 - v^3$  over 0 < u < 1, 3 < v < 6.

ezmeshc(x,y,z) plots the parametric surface x = x(s,t), y = y(s,t), and z = z(s,t) over the square  $-2\pi < s < 2\pi$ ,  $-2\pi < t < 2\pi$ .

ezmeshc(x,y,z,[smin,smax,tmin,tmax]) or ezmeshc(x,y,z,[min,max]) plots the parametric surface using the specified domain.

ezmeshc(...,n) plots f over the default domain using an n-by-n grid. The default value for n is 60.

ezmeshc(..., 'circ') plots f over a disk centered on the domain.

### **Examples**

#### 3-D Mesh Plot with Contours

Create a mesh/contour graph of the expression,

$$f(x,y) = \frac{y}{1+x^2+y^2},$$

over the domain -5 < x < 5,  $-2\pi < y < 2\pi$ . Use the mouse to rotate the axes to better observe the contour lines (this picture uses a view of azimuth = -65 and elevation = 26).

syms x y
ezmeshc(y/(1 + x<sup>2</sup> + y<sup>2</sup>),[-5,5,-2\*pi,2\*pi])

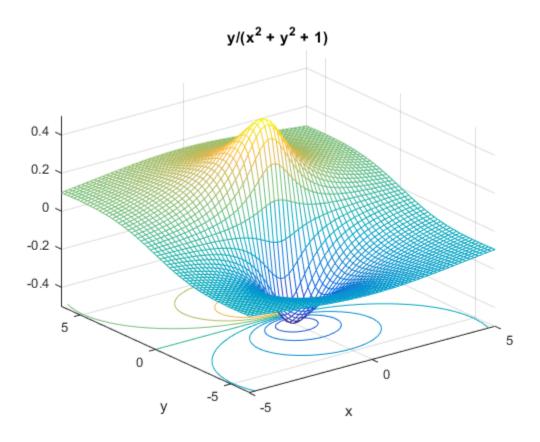

#### See Also

fcontour | fsurf | meshc | fmesh | fplot | fplot3

Introduced before R2006a

# ezplot

Plot symbolic expression, equation, or function

# Compatibility

ezplot is not recommended. Use fplot instead. For implicit plots, use fimplicit.

### **Syntax**

```
ezplot(f)
ezplot(f,[min,max])
ezplot(f,[xmin,xmax,ymin,ymax])
ezplot(x,y)
ezplot(x,y,[tmin,tmax])
ezplot(f,[min,max],fig)
ezplot(f,[xmin,xmax,ymin,ymax],fig)
ezplot(x,y,[tmin,tmax],fig)
h = ezplot(___)
```

# Description

ezplot(f) plots a symbolic expression, equation, or function f. By default, ezplot plots a univariate expression or function over the range  $[-2\pi 2\pi]$  or over a subinterval of this range. If f is an equation or function of two variables, the default range for both variables is  $[-2\pi 2\pi]$  or over a subinterval of this range.

ezplot(f,[min,max]) plots f over the specified range. If f is a univariate expression or function, then [min,max] specifies the range for that variable. This is the range along the abscissa (horizontal axis). If f is an equation or function of two variables, then [min,max] specifies the range for both variables, that is the ranges along both the abscissa and the ordinate. ezplot(f,[xmin,xmax,ymin,ymax]) plots f over the specified ranges along the abscissa and the ordinate.

ezplot(x,y) plots the parametrically defined planar curve x = x(t) and y = y(t) over the default range  $0 \le t \le 2\pi$  or over a subinterval of this range.

ezplot(x,y,[tmin,tmax]) plots x = x(t) and y = y(t) over the specified range  $tmin \le t \le tmax$ .

ezplot(f,[min,max],fig) plots f over the specified range in the figure with the figure number or figure handle fig. The title of each plot window contains the word Figure and the number, for example, Figure 1, Figure 2, and so on. If fig is already open, ezplot overwrites the content of that figure with the new plot.

ezplot(f,[xmin,xmax,ymin,ymax],fig) plots f over the specified ranges along the
abscissa and the ordinate in fig.

ezplot(x,y,[tmin,tmax],fig) plots x = x(t) and y = y(t) over the specified range in fig.

h = ezplot(\_\_\_\_) returns the plot handle as either a chart line or contour object.

### **Input Arguments**

#### f

Symbolic expression, equation, or function.

#### [min,max]

Numbers specifying the plotting range. For a univariate expression or function, the plotting range applies to that variable. For an equation or function of two variables, the plotting range applies to both variables. In this case, the range is the same for the abscissa and the ordinate.

**Default:** [-2\*pi,2\*pi] or its subinterval.

#### [xmin,xmax,ymin,ymax]

Numbers specifying the plotting range along the abscissa (first two numbers) and the ordinate (last two numbers).

Default: [-2\*pi,2\*pi,-2\*pi,2\*pi] or its subinterval.

#### fig

Figure handle or number of the figure window where you want to display a plot.

**Default:** For figure handle, the current figure handle returned by gcf. For figure number, if no plot windows are open, then 1. If one plot window is open, then the number in the title of that window. If more than one plot window is open, then the highest number in the titles of open windows.

#### x,y

Symbolic expressions or functions defining a parametric curve x = x(t) and y = y(t).

#### [tmin,tmax]

Numbers specifying the plotting range for a parametric curve.

Default: [0,2\*pi] or its subinterval.

### **Output Arguments**

#### h - Chart line or contour line object

scalar

Chart line or contour line object, returned as a scalar. For details, see Chart Line Properties and Contour Properties.

### **Examples**

#### Plot Over Particular Range

Plot the expression erf(x) \* sin(x) over the range  $[-\pi, \pi]$ :

```
syms x
ezplot(erf(x), [-pi, pi])
```

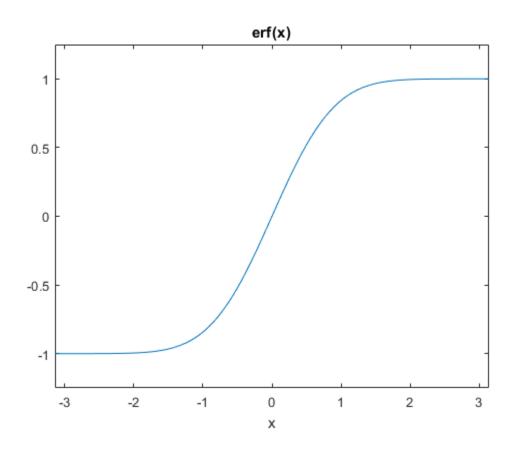

### Plot Over Default Range

Plot this equation over the default range.

syms x y
ezplot(x^2 == y^4)

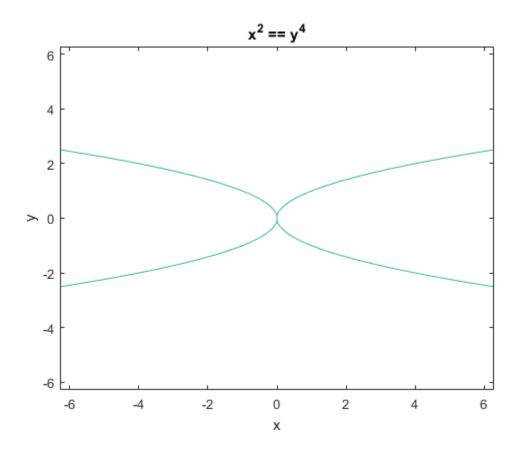

### **Plot Symbolic Function**

Create this symbolic function f(x, y):

syms x y f(x, y) = sin(x + y)\*sin(x\*y);

Plot this function over the default range:

ezplot(f)

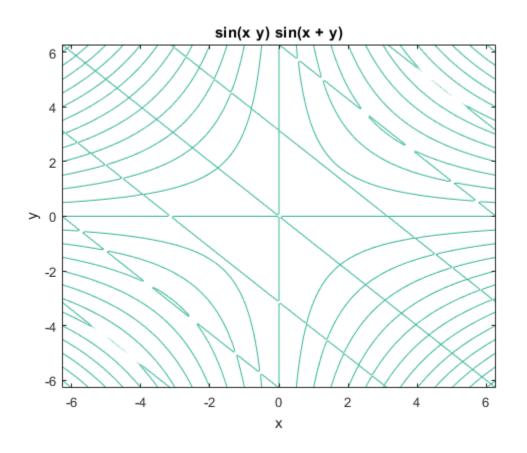

### **Plot Parametric Curve**

Plot this parametric curve:

```
syms t
x = t*sin(5*t);
y = t*cos(5*t);
ezplot(x, y)
```

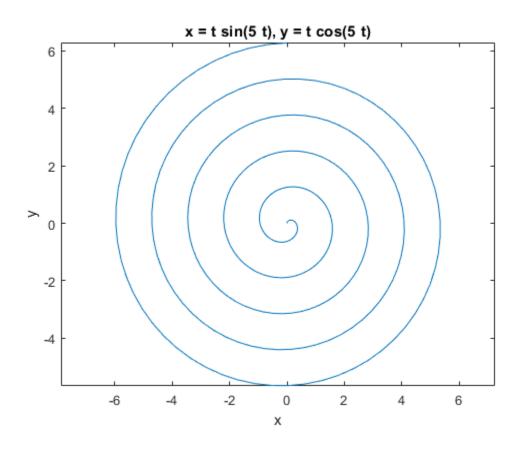

## More About

Tips

- If you do not specify a plot range, ezplot uses the interval  $[-2\pi 2\pi]$  as a starting point. Then it can choose to display a part of the plot over a subinterval of  $[-2\pi 2\pi]$  where the plot has significant variation. Also, when selecting the plotting range, ezplot omits extreme values associated with singularities.
- ezplot open a plot window and displays a plot there. If any plot windows are already open, ezplot does not create a new window. Instead, it displays the new plot in the currently active window. (Typically, it is the window with the highest number.) To

display the new plot in a new plot window or in an existing window other than that with highest number, use fig.

- If f is an equation or function of two variables, then the alphabetically first variable defines the abscissa (horizontal axis) and the other variable defines the ordinate (vertical axis). Thus, ezplot ( $x^2 = a^2$ , [-3,3,-2,2]) creates the plot of the equation  $x^2 = a^2$  with  $-3 \le a \le 3$  along the horizontal axis, and  $-2 \le x \le 2$  along the vertical axis.
- "Create Plots" on page 2-208

### See Also

fcontour | fmesh | fplot | fplot3 | fsurf | plot

#### Introduced before R2006a

# ezplot3

3-D parametric curve plotter

# Compatibility

ezplot3 is not recommended. Use fplot3 instead.

## **Syntax**

```
ezplot3(x,y,z)
ezplot3(x,y,z,[tmin,tmax])
ezplot3(...,'animate')
```

## Description

ezplot3(x,y,z) plots the spatial curve x = x(t), y = y(t), and z = z(t) over the default domain  $0 < t < 2\pi$ .

ezplot3(x,y,z,[tmin,tmax]) plots the curve x = x(t), y = y(t), and z = z(t) over the domain *tmin* < *t* < *tmax*.

ezplot3(..., 'animate') produces an animated trace of the spatial curve.

## **Examples**

### **3-D Parametric Curve**

Plot the parametric curve x = sin(t), y = cos(t), z = t over the domain  $[0, 6\pi]$ .

```
syms t
ezplot3(sin(t), cos(t), t,[0,6*pi])
```

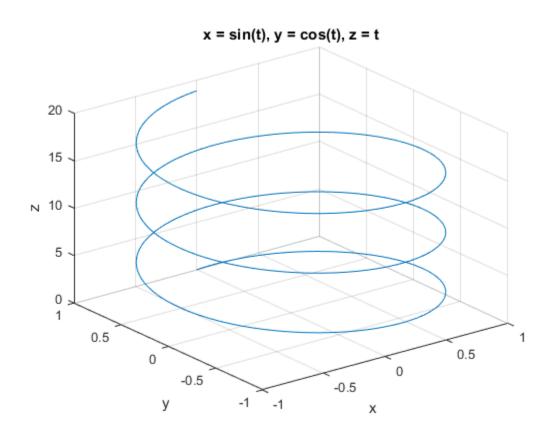

### See Also

fcontour | fsurf | plot3 | fmesh | fplot | fplot3

Introduced before R2006a

# ezpolar

Polar coordinate plotter

## **Syntax**

ezpolar(f)
ezpolar(f, [a, b])

## Description

ezpolar(f) plots the polar curve  $r = f(\theta)$  over the default domain  $0 < \theta < 2\pi$ .

```
ezpolar(f, [a, b]) plots f for a < \theta < b.
```

# Examples

### **Polar Plot of Symbolic Expression**

This example creates a polar plot of the function,  $1 + \cos(t)$ , over the domain  $[0, 2\pi]$ .

```
syms t
ezpolar(1 + cos(t))
```

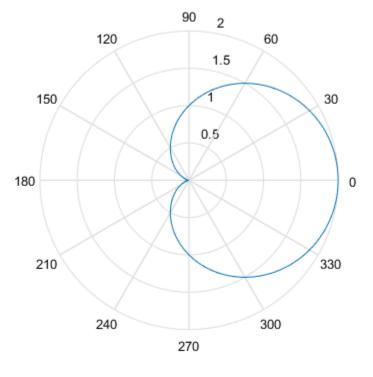

r = cos(t) + 1

Introduced before R2006a

# ezsurf

Plot 3-D surface

# Compatibility

ezsurf is not recommended. Use fsurf instead.

## **Syntax**

```
ezsurf(f)
ezsurf(f,[xmin,xmax])
ezsurf(f,[xmin,xmax,ymin,ymax])
ezsurf(x,y,z)
ezsurf(x,y,z,[smin,smax])
ezsurf(x,y,z,[smin,smax,tmin,tmax])
ezsurf(____,n)
ezsurf(____,'circ')
h = ezsurf(___)
```

# Description

ezsurf(f) plots a two-variable symbolic expression or function f(x,y) over the range -2\*pi < x < 2\*pi, -2\*pi < y < 2\*pi.

ezsurf(f, [xmin, xmax]) plots f(x, y) over the specified range xmin < x < xmax. This is the range along the abscissa (horizontal axis).

ezsurf(f, [xmin, xmax, ymin, ymax]) plots f(x, y) over the specified ranges along the abscissa, xmin < x < xmax, and the ordinate, ymin < y < ymax.

When determining the range values, ezsurf sorts variables alphabetically. For example, ezsurf( $x^2 - a^3$ , [0,1,3,6]) plots  $x^2 - a^3$  over 0 < a < 1, 3 < x < 6.

ezsurf(x,y,z) plots the parametric surface x = x(s,t), y = y(s,t), z = z(s,t)over the range -2\*pi < s < 2\*pi, -2\*pi < t < 2\*pi.

ezsurf(x,y,z,[smin,smax]) plots the parametric surface x = x(s,t), y = y(s,t), z = z(s,t) over the specified range smin < s < smax.

ezsurf(x,y,z,[smin,smax,tmin,tmax]) plots the parametric surface x = x(s,t), y = y(s,t), z = z(s,t) over the specified ranges smin < s < smax and tmin < t < tmax.

 $ezsurf(\___,n)$  specifies the grid. You can specify n after the input arguments in any of the previous syntaxes. By default, n = 60.

ezsurf(\_\_\_\_, 'circ') creates the surface plot over a disk centered on the range. You can specify 'circ' after the input arguments in any of the previous syntaxes.

 $h = ezsurf(\___)$  returns a handle h to the surface plot object. You can use the output argument h with any of the previous syntaxes.

## **Examples**

#### Plot Function Over Default Range

Plot the symbolic function f(x,y) = real(atan(x + i\*y)) over the default range -2\*pi < x < 2\*pi, -2\*pi < y < 2\*pi.

Create the symbolic function.

syms f(x,y)
f(x,y) = real(atan(x + i\*y));

Plot this function using ezsurf.

ezsurf(f)

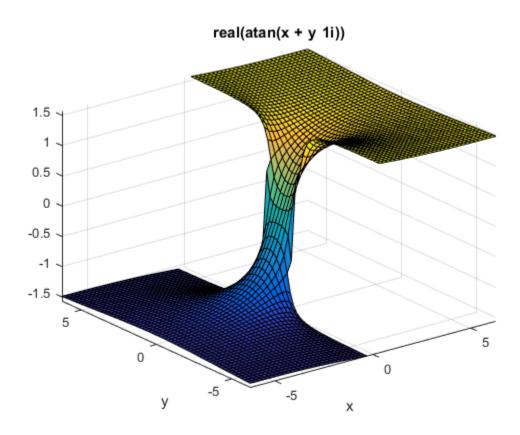

#### **Specify Plotting Ranges**

Plot the symbolic expression  $x^2 + y^2$  over the range -1 < x < 1. Because you do not specify the range for the y-axis, ezsurf chooses it automatically.

syms x y ezsurf(x^2 + y^2, [-1, 1])

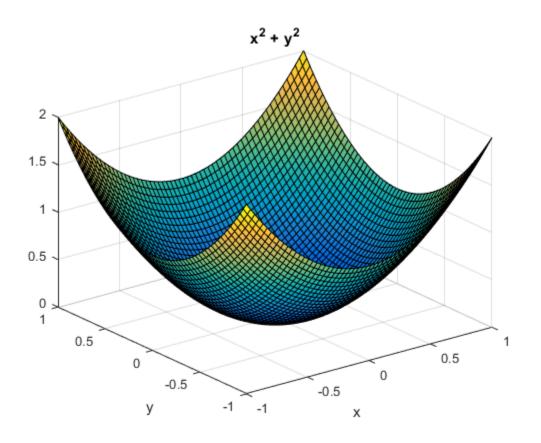

Specify the range for both axes.

 $ezsurf(x^2 + y^2, [-1, 1, -0.5, 1.5])$ 

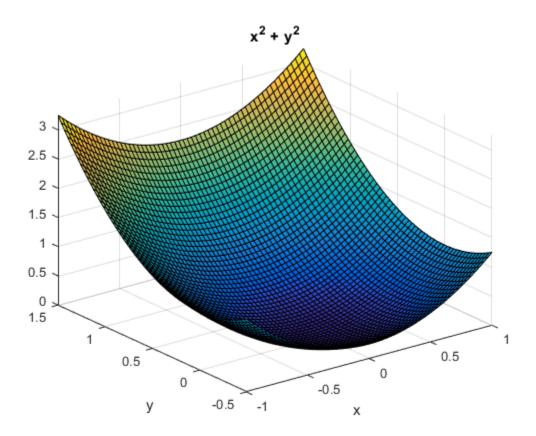

#### **Plot Parameterized Surface**

Define the parametric surface x(s,t), y(s,t), z(s,t) as follows.

```
syms s t
r = 2 + sin(7*s + 5*t);
x = r*cos(s)*sin(t);
y = r*sin(s)*sin(t);
z = r*cos(t);
```

Plot the function using ezsurf.

```
ezsurf(x, y, z, [0, 2*pi, 0, pi])
title('Parametric surface')
```

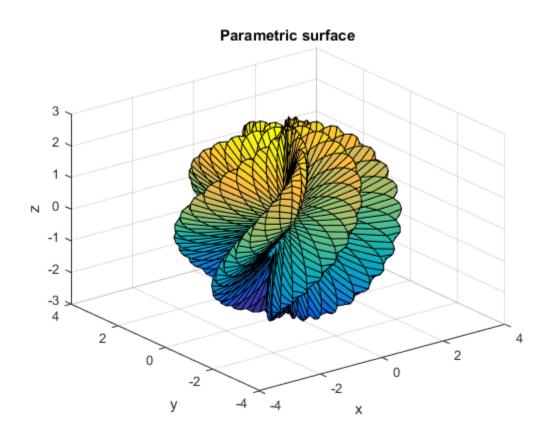

To create a smoother plot, increase the number of mesh points.

ezsurf(x, y, z, [0, 2\*pi, 0, pi], 120)
title('Parametric surface with grid = 120')

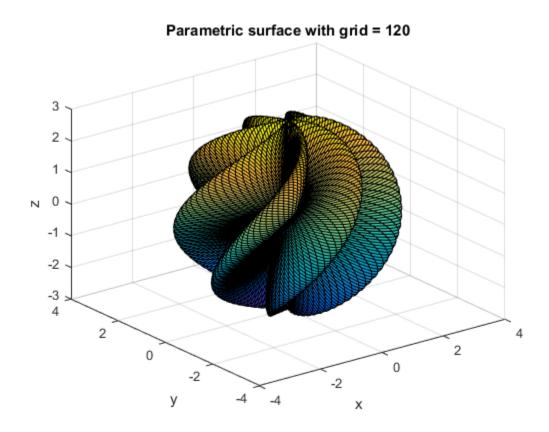

#### Specify Disk Plotting Range

First, plot the expression  $sin(x^2 + y^2)$  over the square range -pi/2 < x < pi/2, -pi/2 < y < pi/2.

syms x y
ezsurf(sin(x<sup>2</sup> + y<sup>2</sup>), [-pi/2, pi/2, -pi/2, pi/2])

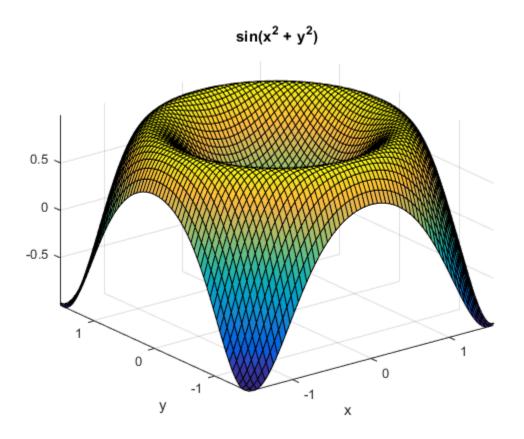

Now, plot the same expression over the disk range.

ezsurf(sin(x^2 + y^2), [-pi/2, pi/2, -pi/2, pi/2], 'circ')

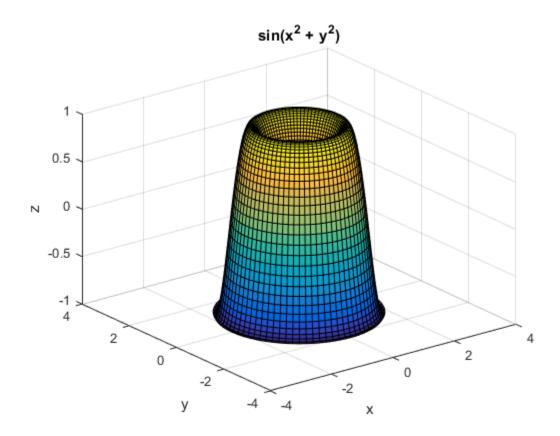

#### Use Handle to Surface Plot

Plot the symbolic expression sin(x)cos(x), and assign the result to the handle h.

```
syms x y
h = ezsurf(sin(x)*cos(y), [-pi, pi])
h =
   Surface with properties:
       EdgeColor: [0 0 0]
       LineStyle: '-'
       FaceColor: 'flat'
```

| FaceLighting: | 'flat' |         |
|---------------|--------|---------|
| FaceAlpha:    | 1      |         |
| XData:        | [60×60 | double] |
| YData:        | [60×60 | double] |
| ZData:        | [60×60 | double] |
| CData:        | [60×60 | double] |
|               |        |         |

Use GET to show all properties

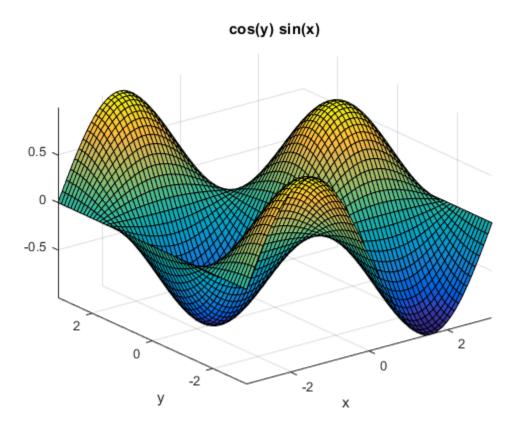

You can use this handle to change properties of the plot. For example, change the color of the area outline.

h.EdgeColor = 'red'

h =
Surface with properties:
EdgeColor: [1 0 0]
LineStyle: '-'
FaceColor: 'flat'
FaceLighting: 'flat'
FaceAlpha: 1
XData: [60×60 double]
YData: [60×60 double]
ZData: [60×60 double]
CData: [60×60 double]
Use GET to show all properties

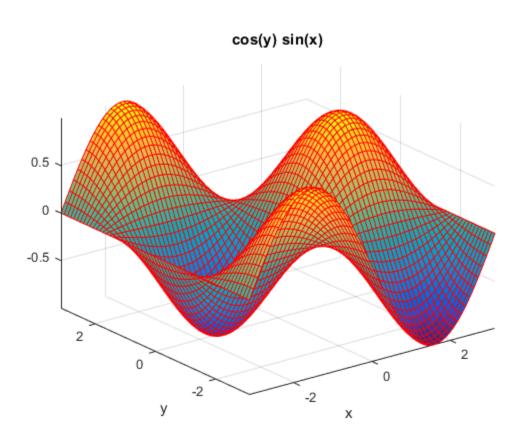

• "Create Plots" on page 2-208

## **Input Arguments**

#### f - Function to plot

symbolic expression with two variables | symbolic function of two variables

#### Function to plot, specified as a symbolic expression or function of two variables.

Example:  $ezsurf(x^2 + y^2)$ 

#### x, y, z - Parametric function to plot

three symbolic expressions with two variables | three symbolic functions of two variables

Parametric function to plot, specified as three symbolic expressions or functions of two variables.

```
Example: ezsurf(s*cos(t), s*sin(t), t)
```

#### n — Grid value

integer

Grid value, specified as an integer. The default grid value is 60.

## **Output Arguments**

#### h — Surface plot handle

scalar

Surface plot handle, returned as a scalar. It is a unique identifier, which you can use to query and modify properties of the surface plot.

## More About

Tips

• ezsurf chooses the computational grid according to the amount of variation that occurs. If f is singular for some points on the grid, then ezsurf omits these points. The value at these points is set to NaN.

#### See Also

```
fcontour | fmesh | fplot | fplot3 | fsurf | surf
```

Introduced before R2006a

# ezsurfc

Combined surface and contour plotter

# Compatibility

ezsurfc is not recommended. Use fsurf instead.

# **Syntax**

```
ezsurfc(f)
ezsurfc(f,domain)
ezsurfc(x,y,z)
ezsurfc(x,y,z,[smin,smax,tmin,tmax])
ezsurfc(x,y,z,[min,max])
ezsurfc(...,n)
ezsurfc(...,'circ')
```

# Description

ezsurfc(f) creates a graph of f(x,y), where f is a symbolic expression that represents a mathematical function of two variables, such as x and y.

The function *f* is plotted over the default domain  $-2\pi < x < 2\pi$ ,  $-2\pi < y < 2\pi$ . MATLAB software chooses the computational grid according to the amount of variation that occurs; if the function *f* is not defined (singular) for points on the grid, then these points are not plotted.

ezsurfc(f,domain) plots f over the specified domain. domain can be either a 4-by-1 vector [xmin, xmax, ymin, ymax] or a 2-by-1 vector [min, max] (where, min < x < max, min < y < max).

If f is a function of the variables u and v (rather than x and y), then the domain endpoints umin, umax, vmin, and vmax are sorted alphabetically. Thus, ezsurfc(u^2 - v^3, [0,1],[3,6]) plots  $u^2 - v^3$  over 0 < u < 1, 3 < v < 6.

ezsurfc(x,y,z) plots the parametric surface x = x(s,t), y = y(s,t), and z = z(s,t) over the square  $-2\pi < s < 2\pi$ ,  $-2\pi < t < 2\pi$ .

ezsurfc(x,y,z,[smin,smax,tmin,tmax]) or ezsurfc(x,y,z,[min,max]) plots the parametric surface using the specified domain.

ezsurfc(...,n) plots f over the default domain using an n-by-n grid. The default value for n is 60.

ezsurfc(..., 'circ') plots f over a disk centered on the domain.

### **Examples**

### **3-D Surface Plot with Contours**

Create a surface/contour plot of the expression,

$$f(x,y) = \frac{y}{1+x^2+y^2},$$

over the domain -5 < x < 5,  $-2\pi < y < 2\pi$ , with a computational grid of size 35-by-35. Use the mouse to rotate the axes to better observe the contour lines (this picture uses a view of azimuth = -65 and elevation = 26).

syms x y
ezsurfc(y/(1 + x<sup>2</sup> + y<sup>2</sup>),[-5,5,-2\*pi,2\*pi],35)

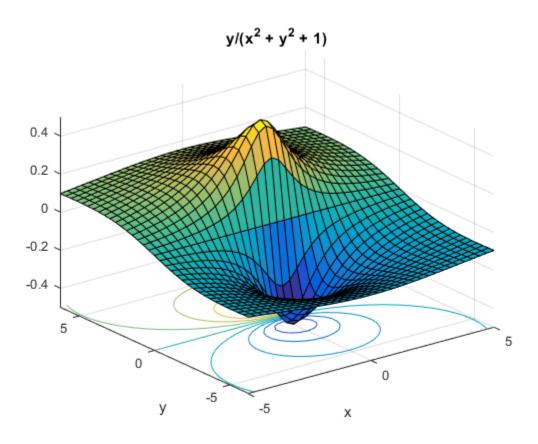

### See Also

fcontour | fsurf | surfc | fmesh | fplot | fplot3

Introduced before R2006a

# factor

Factorization

# **Syntax**

```
F = factor(x)
F = factor(x,vars)
F = factor(___,Name,Value)
```

# Description

F = factor(x) returns all irreducible factors of x in vector F. If x is an integer, factor returns the prime factorization of x. If x is a symbolic expression, factor returns the subexpressions that are factors of x.

F = factor(x, vars) returns an array of factors F, where vars specifies the variables of interest. All factors not containing a variable in vars are separated into the first entry F(1). The other entries are irreducible factors of x that contain one or more variables from vars.

F = factor(\_\_\_\_, Name, Value) uses additional options specified by one or more Name, Value pair arguments. This syntax can use any of the input arguments from the previous syntaxes.

# **Examples**

### **Factor Integer Numbers**

| F = facto | r(823429252) |   |    |     |       |
|-----------|--------------|---|----|-----|-------|
| F =       |              |   |    |     |       |
|           | 2            | 2 | 59 | 283 | 12329 |

To factor integers greater than flintmax, convert the integer to a symbolic object using sym. Then place the number in quotation marks to represent it accurately.

```
F = factor(sym('82342925225632328'))
F =
[ 2, 2, 2, 251, 401, 18311, 5584781]
```

To factor a negative integer, convert it to a symbolic object using sym.

```
F = factor(sym(-92465))
F =
[ -1, 5, 18493]
```

### Perform Prime Factorization of Large Numbers

Perform prime factorization for 41758540882408627201. Since the integer is greater than flintmax, convert it to a symbolic object using sym, and place the number in quotation marks to represent it accurately.

```
n = sym('41758540882408627201');
factor(n)
ans =
[ 479001599, 87178291199]
```

### **Factor Symbolic Fractions**

Factor the fraction 112/81 by converting it into a symbolic object using sym.

```
F = factor(sym(112/81))
F =
[ 2, 2, 2, 2, 2, 7, 1/3, 1/3, 1/3, 1/3]
```

### **Factor Polynomials**

Factor the polynomial  $x^6-1$ .

```
syms x
F = factor(x^6-1)
F =
[ x - 1, x + 1, x^2 + x + 1, x^2 - x + 1]
```

```
Factor the polynomial y^6 - x^6.

syms y

F = factor(y^6 - x^6)

F =

[ -1, x - y, x + y, x^2 + x^*y + y^2, x^2 - x^*y + y^2]
```

### Separate Factors Containing Specified Variables

Factor  $y^2*x^2$  for factors containing x.

```
syms x y
F = factor(y^2*x^2,x)
F =
[ y^2, x, x]
```

factor combines all factors without x into the first element. The remaining elements of F contain irreducible factors that contain x.

Factor the polynomial y for factors containing symbolic variables b and c.

```
syms a b c d
y = -a*b^5*c*d*(a^2 - 1)*(a*d - b*c);
F = factor(y,[b c])
F =
[ -a*d*(a - 1)*(a + 1), b, b, b, b, b, c, a*d - b*c]
```

factor combines all factors without b or c into the first element of F. The remaining elements of F contain irreducible factors of y that contain either b or c.

### **Choose Factorization Modes**

Use the FactorMode argument to choose a particular factorization mode.

Factor an expression without specifying the factorization mode. By default, factor uses factorization over rational numbers. In this mode, factor keeps rational numbers in their exact symbolic form.

syms x

```
factor(x^3 + 2, x)
ans =
x^3 + 2
```

Factor the same expression, but this time use numeric factorization over real numbers. This mode factors the expression into linear and quadratic irreducible polynomials with real coefficients and converts all numeric values to floating-point numbers.

```
factor(x^3 + 2, x, 'FactorMode', 'real')
ans =
[ x + 1.2599210498948731647672106072782,...
        x^2 - 1.2599210498948731647672106072782*x + 1.5874010519681994747517056392723]
```

Factor this expression using factorization over complex numbers. In this mode, factor reduces quadratic polynomials to linear expressions with complex coefficients. This mode converts all numeric values to floating-point numbers.

```
factor(x^3 + 2, x, 'FactorMode', 'complex')
```

```
ans =
[ x + 1.2599210498948731647672106072782,...
x - 0.62996052494743658238360530363911 + 1.0911236359717214035600726141898i,...
x - 0.62996052494743658238360530363911 - 1.0911236359717214035600726141898i]
```

Factor this expression using the full factorization mode. This mode factors the expression into linear expressions, reducing quadratic polynomials to linear expressions with complex coefficients. This mode keeps rational numbers in their exact symbolic form.

```
factor(x^3 + 2, x, 'FactorMode', 'full')
ans =
[ x + 2^(1/3),...
x - 2^(1/3)*((3^(1/2)*1i)/2 + 1/2),...
x + 2^(1/3)*((3^(1/2)*1i)/2 - 1/2)]
```

Approximate the result with floating-point numbers by using vpa. Because the expression does not contain any symbolic parameters besides the variable x, the result is the same as in complex factorization mode.

```
vpa(ans)
ans =
[ x + 1.2599210498948731647672106072782,...
```

```
x - 0.62996052494743658238360530363911 - 1.0911236359717214035600726141898i,...
x - 0.62996052494743658238360530363911 + 1.0911236359717214035600726141898i]
```

#### Approximate Results Containing RootOf

In the full factorization mode, factor also can return results as a symbolic sums over polynomial roots expressed as RootOf.

Factor this expression.

```
syms x
s = factor(x^3 + x - 3, x, 'FactorMode','full')
s =
[ x - root(z^3 + z - 3, z, 1),...
x - root(z^3 + z - 3, z, 2),...
x - root(z^3 + z - 3, z, 3)]
```

Approximate the result with floating-point numbers by using vpa.

vpa(s)

```
ans =
[ x - 1.2134116627622296341321313773815,...
x + 0.60670583138111481706606568869074 + 1.450612249188441526515442203395i,...
x + 0.60670583138111481706606568869074 - 1.450612249188441526515442203395i]
```

### **Input Arguments**

#### x - Input to factor

number | symbolic number | symbolic expression | symbolic function

Input to factor, specified as a number, or a symbolic number, expression, or function.

#### vars - Variables of interest

symbolic variable | vector of symbolic variables

Variables of interest, specified as a symbolic variable or a vector of symbolic variables. Factors that do not contain a variable specified in vars are grouped into the first element of F. The remaining elements of F contain irreducible factors of x that contain a variable in vars.

### **Name-Value Pair Arguments**

Specify optional comma-separated pairs of Name, Value arguments. Name is the argument name and Value is the corresponding value. Name must appear inside single quotes (' '). You can specify several name and value pair arguments in any order as Name1, Value1, ..., NameN, ValueN.

```
Example: factor(x^3 - 2,x, 'FactorMode', 'real')
```

#### 'FactorMode' — Factorization mode

'rational' (default) | 'real' | 'complex' | 'full'

Factorization mode, specified as the comma-separated pair consisting of 'FactorMode' and one of these character vectors.

| 'rational' | Factorization over rational numbers.                                                                                                    |
|------------|----------------------------------------------------------------------------------------------------|
| 'real'     | Factorization over real numbers. A real numeric factorization is<br>a factorization into linear and quadratic irreducible polynomials<br>with real coefficients. This factorization mode requires the<br>coefficients of the input to be convertible to real floating-point<br>numbers. All other inputs (for example, those inputs containing<br>symbolic or complex coefficients) are treated as irreducible. |
| 'complex'  | Factorization over complex numbers. A complex numeric<br>factorization is a factorization into linear factors whose coefficients<br>are floating-point numbers. Such factorization is only available<br>if the coefficients of the input are convertible to floating-point<br>numbers, that is, if the roots can be determined numerically.<br>Symbolic inputs are treated as irreducible.                      |
| 'full'     | Full factorization. A full factorization is a symbolic factorization<br>into linear factors. The result shows these factors using radicals or<br>as a symsum ranging over a RootOf.                                                                                                    |

## **Output Arguments**

#### F — Factors of input

symbolic vector

Factors of input, returned as a symbolic vector.

## More About

Tips

- To factor an integer greater than flintmax, wrap the integer with sym. Then place the integer in quotation marks to represent it accurately, for example, sym('465971235659856452').
- To factor a negative integer, wrap the integer with sym, for example, sym(-3).

### See Also

```
collect | combine | divisors | expand | horner | numden | rewrite | simplify
| simplifyFraction
```

#### Introduced before R2006a

# factorial

Factorial function

# **Syntax**

factorial(n) factorial(A)

# Description

factorial(n) returns the factorial of n.

factorial(A) returns the factorials of each element of A.

# Input Arguments

#### n

Symbolic variable or expression representing a nonnegative integer.

### A

Vector or matrix of symbolic variables or expressions representing nonnegative integers.

# **Examples**

Compute the factorial function for these expressions:

```
syms n
f = factorial(n^2 + 1)
f =
factorial(n^2 + 1)
```

Now substitute the variable  $\boldsymbol{n}$  with the value 3:

Differentiate the expression involving the factorial function:

```
syms n
diff(factorial(n^2 + n + 1))
ans =
factorial(n^2 + n + 1)*psi(n^2 + n + 2)*(2*n + 1)
```

Expand the expression involving the factorial function:

```
syms n
expand(factorial(n^2 + n + 1))
ans =
factorial(n^2 + n)*(n^2 + n + 1)
```

Compute the limit for the expression involving the factorial function:

```
syms n
limit(factorial(n)/exp(n), n, inf)
ans =
Inf
```

Call factorial for the matrix A. The result is a matrix of the factorial functions:

```
A = sym([1 2; 3 4]);
factorial(A)
ans =
[ 1, 2]
[ 6, 24]
```

## More About

#### **Factorial Function**

This product defines the factorial function of a positive integer:

$$n! = \prod_{k=1}^{n} k$$

The factorial function 0! = 1.

#### Tips

• Calling factorial for a number that is not a symbolic object invokes the MATLAB factorial function.

### See Also

beta | gamma | nchoosek | psi

### Introduced in R2012a

# fcontour

Plot contours

## **Syntax**

```
fcontour(f)
fcontour(f,[min max])
fcontour(f,[xmin xmax ymin ymax])
fcontour(____,LineSpec)
fcontour(____,Name,Value)
fcontour(ax,____)
fc = fcontour(____)
```

## Description

fcontour(f) plots the contour lines of symbolic expression f(x,y) over the default interval of x and y, which is [-5 5].

fcontour(f,[min max]) plots f over the interval min < x < max and min < y < max.</pre>

fcontour(f,[xmin xmax ymin ymax]) plots f over the interval xmin < x < xmax and ymin < y < ymax. fcontour uses symvar to order the variables and assign intervals.</pre>

fcontour(\_\_\_\_\_,LineSpec) uses LineSpec to set the line style and color. fcontour doesn't support markers.

fcontour(\_\_\_\_\_, Name, Value) specifies line properties using one or more Name, Value
pair arguments. Use this option with any of the input argument combinations in the
previous syntaxes. Name, Value pair settings apply to all the lines plotted. To set options
for individual plots, use the objects returned by fcontour.

fcontour(ax, \_\_\_\_) plots into the axes object ax instead of the current axes object gca.

fc = fcontour(\_\_\_\_) returns a function contour object. Use the object to query and modify properties of a specific contour plot. For details, see Function Contour Properties.

## **Examples**

### Plot Contours of Symbolic Expression

Plot the contours of  $\sin(x) + \cos(y)$  over the default range of -5 < x < 5 and -5 < y < 5. Show the colorbar. Find a contour's level by matching the contour's color with the colorbar value.

syms x y
fcontour(sin(x) + cos(y))
colorbar

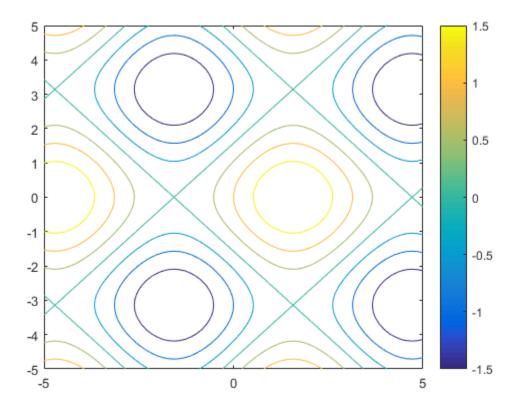

### Plot Contours of Symbolic Function

Plot the contours of  $f(x, y) = \sin(x) + \cos(y)$  over the default range of -5 < x < 5 and -5 < y < 5.

syms f(x,y)
f(x,y) = sin(x) + cos(y);
fcontour(f)

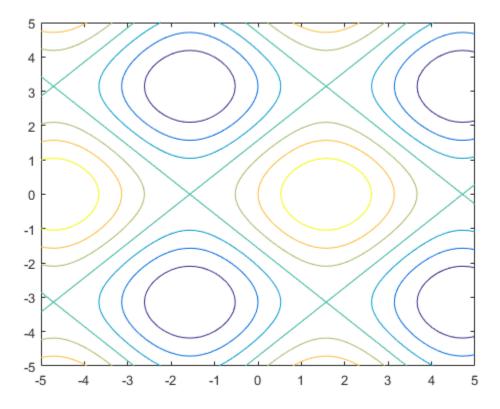

## **Specify Plotting Interval**

Plot  $\sin(x) + \cos(y)$  over  $-\pi/2 < x < \pi/2$  and 0 < y < 5 by specifying the plotting interval as the second argument of fcontour.

syms x y
f = sin(x) + cos(y);
fcontour(f,[-pi/2 pi/2 0 5])

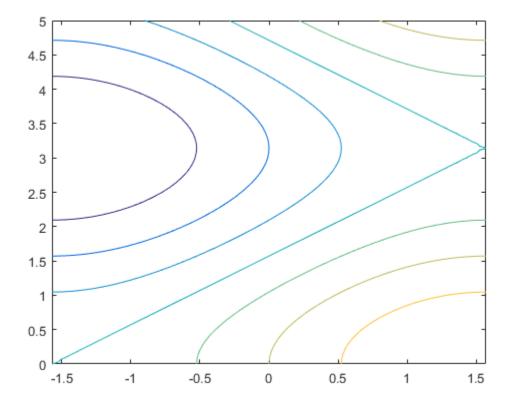

## Change Line Style, Color and Width

Plot the contours of  $x^2 - y^2$  as blue, dashed lines by specifying the LineSpec input. Specify a LineWidth of 2. Markers are not supported by fcontour.

```
syms x y
fcontour(x^2 - y^2,'--b','LineWidth',2)
```

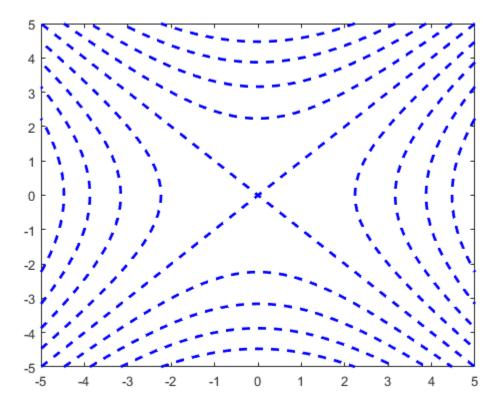

## Plot Multiple Contour Plots on Same Figure

Plot multiple contour plots either by passing the inputs as a vector or by using hold on to successively plot on the same figure. If you specify LineStyle and Name-Value arguments, they apply to all contour plots. You cannot specify individual LineStyle and Name-Value pair arguments for each plot.

Divide a figure into two subplots by using subplot. On the first subplot, plot sin(x) + cos(y) and x - y by using vector input. On the second subplot, plot the same expressions by using hold on.

```
syms x y
subplot(2,1,1)
```

```
fcontour([sin(x)+cos(y) x-y])
title('Multiple Contour Plots Using Vector Inputs')
subplot(2,1,2)
fcontour(sin(x)+cos(y))
hold on
fcontour(x-y)
title('Multiple Contour Plots Using Hold Command')
hold off
```

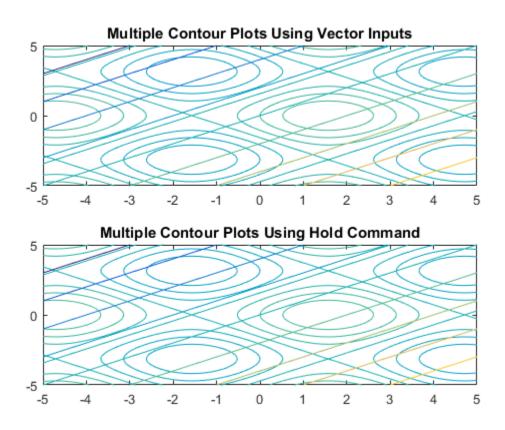

## **Modify Contour Plot After Creation**

Plot the contours of  $e^{-(x/3)^2-(y/3)^2} + e^{-(x+2)^2-(y+2)^2}$ . Specify an output to make fcontour return the plot object.

syms x y f =  $\exp(-(x/3)^2 - (y/3)^2) + \exp(-(x+2)^2 - (y+2)^2);$ fc = fcontour(f)

fc =

FunctionContour with properties:

```
Function: [1×1 sym]
LineColor: 'flat'
LineStyle: '-'
LineWidth: 0.5000
Fill: 'off'
LevelList: [0.2000 0.4000 0.6000 0.8000 1 1.2000 1.4000]
```

```
Use GET to show all properties
```

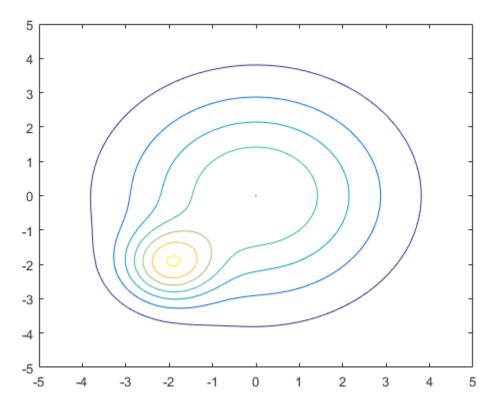

Change the LineWidth to 1 and the LineStyle to a dashed line by using dot notation to set properties of the object fc. Visualize contours close to 0 and 1 by setting LevelList to [1 0.9 0.8 0.2 0.1].

```
fc.LineStyle = '--';
fc.LineWidth = 1;
fc.LevelList = [1 0.9 0.8 0.2 0.1];
colorbar
```

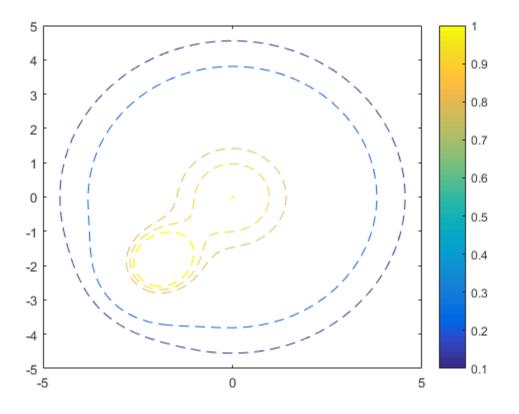

### **Fill Area Between Contours**

Fill the area between contours by setting the Fill input of fcontour to 'on'. If you want interpolated shading instead, use the fsurf function with its option 'EdgeColor' set to 'none' followed by the command view(0,90).

Create a plot that looks like a sunset by filling the contours of

```
\operatorname{erf}((y+2)^3) - e^{(-0.65((x-2)^2+(y-2)^2)}.
```

```
syms x y
f = erf((y+2)^3) - exp(-0.65*((x-2)^2+(y-2)^2));
fcontour(f,'Fill','on')
```

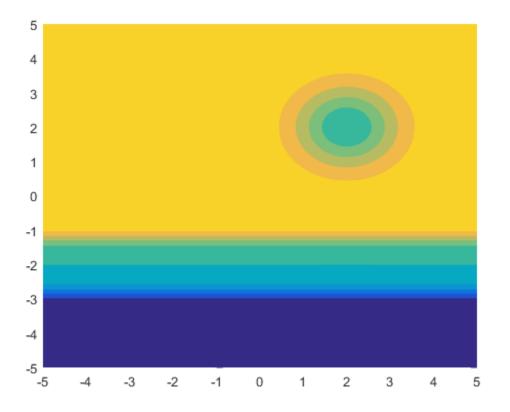

## Specify Levels for Contour Lines

Set the values at which fcontour draws contours by using the 'LevelList' option.

```
syms x y
f = sin(x) + cos(y);
```

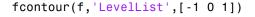

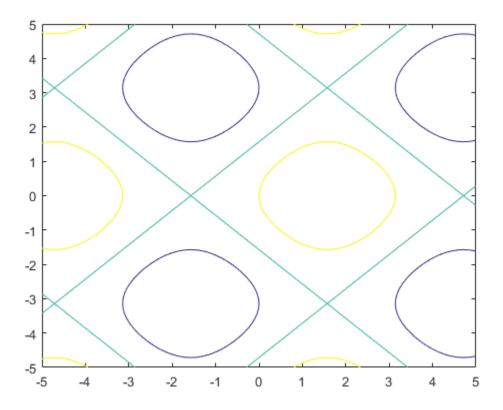

### **Control Resolution of Contour Lines**

Control the resolution of contour lines by using the 'MeshDensity' option. Increasing 'MeshDensity' can make smoother, more accurate plots while decreasing it can increase plotting speed.

Divide a figure into two using subplot. In the first subplot, plot the contours of sin(x)sin(y). The corners of the squares do not meet. To fix this issue, increase 'MeshDensity' to 200 in the second subplot. The corners now meet, showing that by increasing 'MeshDensity' you increase the plot's resolution.

syms x y
subplot(2,1,1)
fcontour(sin(x).\*sin(y))
title('Default MeshDensity = 71')

```
subplot(2,1,2)
fcontour(sin(x).*sin(y),'MeshDensity',200)
title('Increased MeshDensity = 200')
```

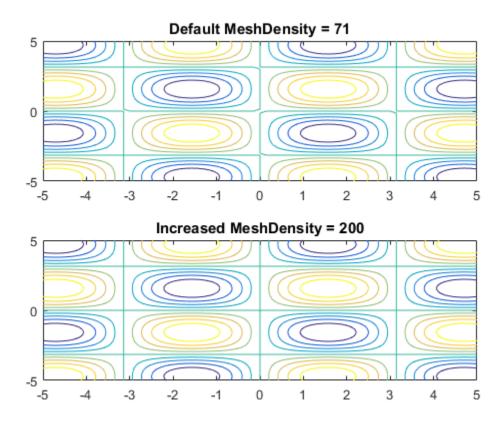

## Add Title and Axis Labels and Format Ticks

Plot  $x \sin(y) - y \cos(x)$ . Add a title and axis labels. Create the x-axis ticks by spanning the x-axis limits at intervals of pi/2. Display these ticks by using the XTick property.

Create x-axis labels by using arrayfun to apply texlabel to S. Display these labels by using the XTickLabel property. Repeat these steps for the y-axis.

To use LaTeX in plots, see latex.

```
syms x y
fcontour(x*sin(y)-y*cos(x), [-2*pi 2*pi])
grid on
title('xsin(y)-ycos(x) for -2\pi < x < 2\pi and -2\pi < y < 2\pi')
xlabel('x')
ylabel('y')
ax = gca;
S = sym(ax.XLim(1):pi/2:ax.XLim(2));
ax.XTick = double(S);
ax.XTickLabel = arrayfun(@texlabel, S, 'UniformOutput', false);
S = sym(ax.YLim(1):pi/2:ax.YLim(2));
ax.YTick = double(S);
ax.YTickLabel = arrayfun(@texlabel, S, 'UniformOutput', false);</pre>
```

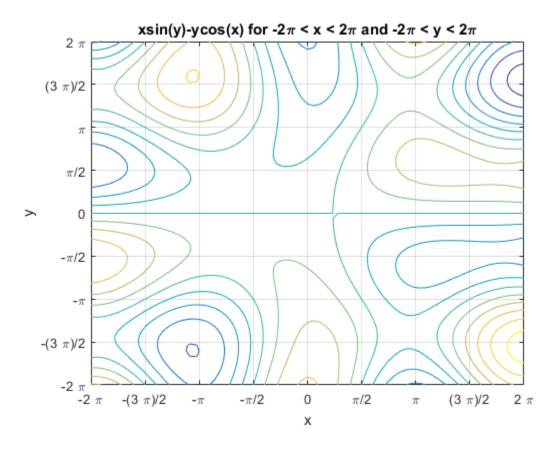

### **Create Animations**

Create animations by changing the displayed expression using the Function property of the function handle, and then using drawnow to update the plot. To export to GIF, see imwrite.

By varying the variable *i* from  $-\pi/8$  to  $\pi/8$ , animate the parametric curve  $i\sin(x) + i\cos(y)$ .

```
syms x y
fc = fcontour(-pi/8.*sin(x)-pi/8.*cos(y));
for i=-pi/8:0.01:pi/8
    fc.Function = i.*sin(x)+i.*cos(y);
    drawnow
```

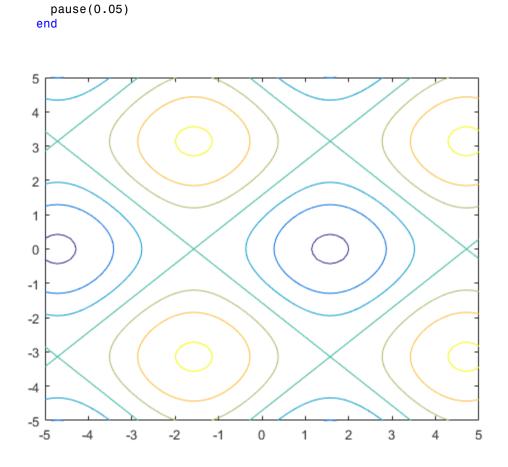

# **Input Arguments**

### f – Expression or function to be plotted

symbolic expression | symbolic function

Expression or function to be plotted, specified as a symbolic expression or function.

[min max] — Plotting range for x and y [-5 5] (default) | vector of two numbers Plotting range for x and y, specified as a vector of two numbers. The default range is [-5, 5].

### [xmin xmax ymin ymax] — Plotting range for x and y

[-55-5] (default) | vector of four numbers

Plotting range for x and y, specified as a vector of four numbers. The default range is [-5 5 -5 5].

### ax - Axes object

axes object

Axes object. If you do not specify an axes object, then the plot function uses the current axes.

#### LineSpec — Line style and color

character vector

Line style and color, specified as a character vector containing a line style specifier, a color specifier, or both.

Example: '--r' specifies red dashed lines

These two tables list the line style and color options.

| Line Style Specifier | Description          |
|----------------------|----------------------|
| -                    | Solid line (default) |
|                      | Dashed line          |
| :                    | Dotted line          |
|                      | Dash-dot line        |

| Color Specifier | Description |
|-----------------|-------------|
| У               | yellow      |
| m               | magenta     |
| С               | cyan        |
| r               | red         |
| g               | green       |

| Color Specifier | Description |
|-----------------|-------------|
| b               | blue        |
| W               | white       |
| k               | black       |

### **Name-Value Pair Arguments**

Specify optional comma-separated pairs of Name, Value arguments. Name is the argument name and Value is the corresponding value. Name must appear inside single quotes (' '). You can specify several name and value pair arguments in any order as Name1, Value1, ..., NameN, ValueN.

Example: 'MeshDensity', 30

The properties listed here are only a subset. For a complete list, see Function Contour Properties.

#### 'MeshDensity' - Number of evaluation points per direction

71 (default) | number

Number of evaluation points per direction, specified as a number. The default is 71. Because fcontour uses adaptive evaluation, the actual number of evaluation points is greater.

Example: 30

#### 'Fill' - Fill between contour lines

'off' (default) | 'on'

Fill between contour lines, specified as one of these values:

- 'Off' Do not fill the spaces between contour lines with a color.
- 'on' Fill the spaces between contour lines with color.

### 'LevelList' - Contour levels

vector of z values

Contour levels, specified as a vector of z values. By default, the fcontour function chooses values that span the range of values in the ZData property.

Setting this property sets the associated mode property to manual.

```
Data Types: single | double | int8 | int16 | int32 | int64 | uint8 | uint16 | uint32 | uint64
```

#### 'LevelListMode' - Selection mode for LevelList

'auto' (default) | 'manual'

Selection mode for the LevelList, specified as one of these values:

- 'auto' Determine the values based on the ZData values.
- 'manual' Use manually specified values. To specify the values, set the LevelList property. When the mode is 'manual', the LevelList values do not change if you change the Function property or the limits.

#### 'LevelStep' - Spacing between contour lines

0 (default) | scalar numeric value

Spacing between contour lines, specified as a scalar numeric value. For example, specify a value of 2 to draw contour lines at increments of 2. By default, LevelStep is determined by using the ZData values.

Setting this property sets the associated mode property to 'manual'.

```
Example: 3.4
Data Types: single | double | int8 | int16 | int32 | int64 | uint8 | uint16 | uint32 | uint64
```

### 'LevelStepMode' - Selection mode for LevelStep

```
'auto' (default) | 'manual'
```

Selection mode for the LevelStep, specified as one of these values:

- 'auto' Determine the value based on the ZData values.
- 'manual' Use a manually specified value. To specify the value, set the LevelStep property. When the mode is 'manual', the value of LevelStepMode does not change when the Function property or the limits change.

### 'LineColor' - Color of contour lines

'flat' (default) | 'none' | RGB triplet | character vector

Color of contour lines, specified as one of these values:

- 'flat' Use a different color for each contour line, determined by its contour value, the colormap, and the scaling of data values into the colormap. For more information on color scaling, see Caxis.
- 'none' Do not draw the contour lines.
- RGB triplet or character vector of a color name Use the same color for all contour lines.

An RGB triplet is a three-element row vector whose elements specify the intensities of the red, green, and blue components of the color. The intensities must be in the range [0,1]; for example, [0.4 0.6 0.7]. This table lists the long and short color name options and the equivalent RGB triplet values.

| Long Name | Short Name   | RGB Triplet |
|-----------|--------------|-------------|
| 'yellow'  | ' <b>y</b> ' | [1 1 0]     |
| 'magenta' | 'm'          | [1 0 1]     |
| 'cyan'    | 'C'          | [0 1 1]     |
| 'red'     | 'r'          | [1 0 0]     |
| 'green'   | 'g'          | [0 1 0]     |
| 'blue'    | 'b'          | [0 0 1]     |
| 'white'   | 'W'          | [1 1 1]     |
| 'black'   | 'k'          | [0 0 0]     |

### 'LineStyle' — Line style

'-' (default) | '--' | ':' | '-.' | 'none'

Line style, specified as one of the line styles listed in this table.

| Line Style | Description      | Resulting Line |
|------------|------------------|----------------|
| '-'        | Solid line       |                |
| ' '        | Dashed line      |                |
| ':'        | Dotted line      |                |
| ''         | Dash-dotted line |                |

| Line Style | Description | Resulting Line |
|------------|-------------|----------------|
| 'none'     | No line     | No line        |

### 'LineWidth' — Line width

0.5 (default) | positive value

Line width, specified as a positive value in points. If the line has markers, then the line width also affects the marker edges.

Example: 0.75

# **Output Arguments**

### fc - One or more function contour objects

scalar | vector

One or more function contour objects, returned as a scalar or a vector. These objects are unique identifiers, which you can use to query and modify the properties of a specific contour plot. For details, see Function Contour Properties.

## **More About**

• "Create Plots" on page 2-208

### See Also

Functions
fimplicit | fimplicit3 | fmesh | fplot | fplot3 | fsurf

**Properties** Function Contour Properties

### Introduced in R2016a

# feval

Evaluate MuPAD expressions specifying their arguments

# Syntax

```
result = feval(symengine,F,x1,...,xn)
[result,status] = feval(symengine,F,x1,...,xn)
```

# Description

result = feval(symengine, F, x1, ..., xn) evaluates F, which is either a MuPAD function name or a symbolic object, with arguments  $x1, \ldots, xn$ . Here, the returned value result is a symbolic object. If F with the arguments  $x1, \ldots, xn$  throws an error in MuPAD, then this syntax throws an error in MATLAB.

[result, status] = feval(symengine, F, x1, ..., xn) lets you catch errors thrown by MuPAD. This syntax returns the error status in status, and the error message in result if status is nonzero. If status is 0, result is a symbolic object. Otherwise, result is a character vector.

# Input Arguments

F

MuPAD function name or symbolic object.

x1,...,xn

Arguments of F.

# **Output Arguments**

### result

Symbolic object or character vector containing a MuPAD error message.

#### status

Integer indicating the error status. If F with the arguments  $x1, \ldots, xn$  executes without errors, the error status is 0.

## **Examples**

```
syms a b c x
p = a*x^2+b*x+c;
feval(symengine,'polylib::discrim', p, x)
```

```
ans =
b^2 - 4*a*c
```

Alternatively, the same calculation based on variables not defined in the MATLAB workspace is:

```
feval(symengine,'polylib::discrim', 'a*x^2 + b*x + c', 'x')
```

ans = b^2 - 4\*a\*c

Try using **polylib::discrim** to compute the discriminant of the following nonpolynomial expression:

# **Alternatives**

evalin lets you evaluate MuPAD expressions without explicitly specifying their arguments.

## More About

### Tips

- Results returned by feval can differ from the results that you get using a MuPAD notebook directly. The reason is that feval sets a lower level of evaluation to achieve better performance.
- feval does not open a MuPAD notebook, and therefore, you cannot use this function to access MuPAD graphics capabilities.
- "Evaluations in Symbolic Computations"
- "Level of Evaluation"

See Also evalin | read | symengine

### Introduced in R2008b

# fimplicit

Plot implicit symbolic equation or function

# **Syntax**

```
fimplicit(f)
fimplicit(f,[min max])
fimplicit(f,[xmin xmax ymin ymax])
fimplicit( _____, LineSpec)
fimplicit( _____, Name, Value)
fimplicit(ax, _____)
fi = fimplicit( _____)
```

# Description

fimplicit(f) plots the implicit symbolic equation or function f over the default interval [-5 5] for x and y.

fimplicit(f,[min max]) plots f over the interval min < x < max and min < y < max.</pre>

fimplicit(f,[xmin xmax ymin ymax]) plots f over the interval xmin < x < xmax
and ymin < y < ymax. fimplicit uses symvar to order the variables and assign
intervals.</pre>

fimplicit(\_\_\_\_\_,LineSpec) uses LineSpec to set the line style, marker symbol, and line color.

fimplicit(\_\_\_\_\_, Name, Value) specifies line properties using one or more
Name, Value pair arguments. Use this option with any of the input argument
combinations in the previous syntaxes. Name, Value pair settings apply to all the lines
plotted. To set options for individual lines, use the objects returned by fimplicit.

fimplicit(ax, \_\_\_\_) plots into the axes specified by ax instead of the current axes
gca.

fi = fimplicit(\_\_\_\_) returns an implicit function line object. Use the object to query and modify properties of a specific line. For details, see Implicit Function Line Properties.

# **Examples**

### **Plot Implicit Symbolic Equation**

Plot the hyperbola  $x^2 - y^2 = 1$  by using fimplicit. The fimplicit function uses the default interval of [-5, 5] for x and Y.

syms x y
fimplicit(x^2 - y^2 == 1)

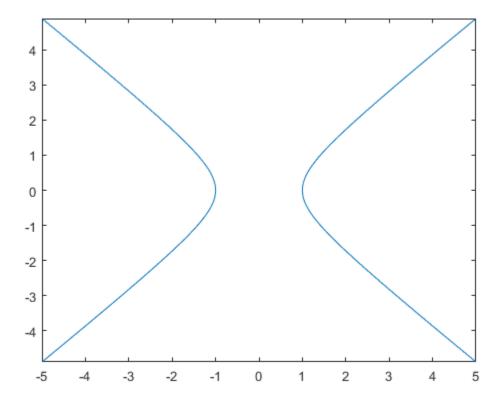

### **Plot Implicit Symbolic Function**

Plot the hyperbola described by the function  $f(x, y) = x^2 - y^2 - 1$  by first declaring the symbolic function f(x, y) using syms. The fimplicit function uses the default interval of [-5, 5] for x and y.

syms f(x,y)
f(x,y) = x^2 - y^2 - 1;
fimplicit(f)

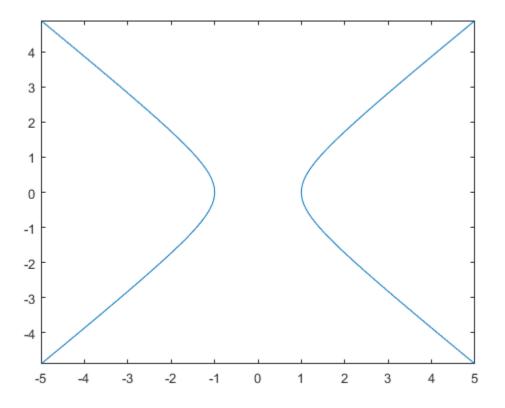

**Specify Plotting Interval** 

Plot half of the circle  $x^2 + y^2 = 3$  by using the intervals -4 < x < 0 and -2 < y < 2. Specify the plotting interval as the second argument of fimplicit.

syms x y
circle = x^2 + y^2 == 3;
fimplicit(circle, [-4 0 -2 2])

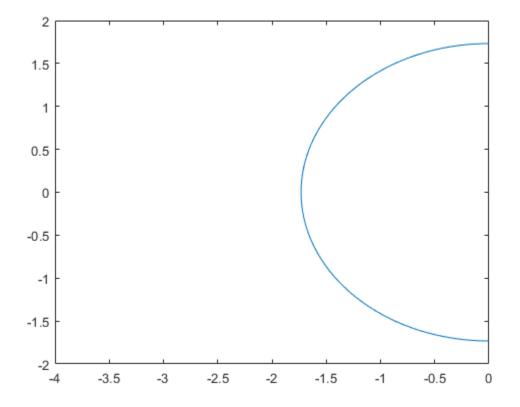

### **Plot Multiple Implicit Equations**

You can plot multiple equations either by passing the inputs as a vector or by using hold on to successively plot on the same figure. If you specify LineSpec and Name-Value arguments, they apply to all lines. To set options for individual plots, use the function handles returned by fimplicit.

Divide a figure into two subplots by using subplot. On the first subplot, plot  $x^2 + y^2 == 1$  and  $x^2 + y^2 == 3$  using vector input. On the second subplot, plot the same inputs by using hold on.

syms x y
circle1 = x^2 + y^2 == 1;

```
circle2 = x^2 + y^2 == 3;
```

subplot(2,1,1)
fimplicit([circle1 circle2])
title('Multiple Equations Using Vector Input')

```
subplot(2,1,2)
fimplicit(circle1)
hold on
fimplicit(circle2)
title('Multiple Equations Using hold on Command')
```

hold off

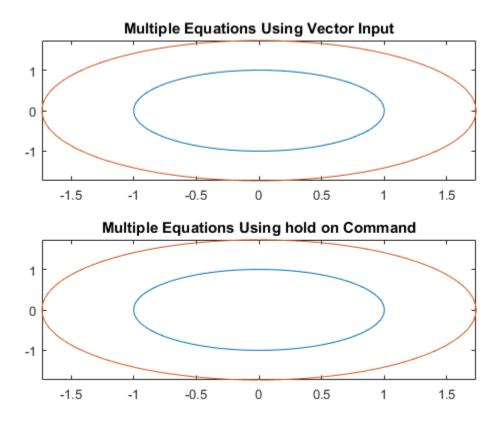

### **Change Line Properties and Display Markers**

Plot three concentric circles of increasing diameter. For the first line, use a linewidth of **2**. For the second, specify a dashed red line style with circle markers. For the third, specify a cyan, dash-dot line style with asterisk markers. Display the legend.

```
syms x y
circle = x^2 + y^2;
fimplicit(circle == 1, 'Linewidth', 2)
hold on
fimplicit(circle == 2, '--or')
fimplicit(circle == 3, '-.*c')
legend('show','Location','best')
hold off
```

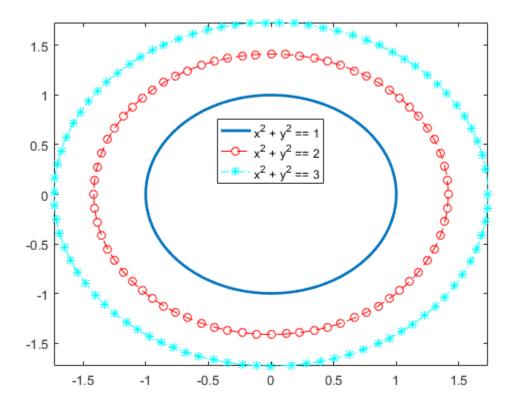

### **Modify Implicit Plot After Creation**

Plot  $y \sin(x) + x \cos(y) = 1$ . Specify an output to make fimplicit return the plot object.

```
syms x y
eqn = y*sin(x) + x*cos(y) == 1;
fi = fimplicit(eqn)
fi =
```

ImplicitFunctionLine with properties:

```
Function: [1×1 sym]
Color: [0 0.4470 0.7410]
LineStyle: '-'
LineWidth: 0.5000
```

Use GET to show all properties

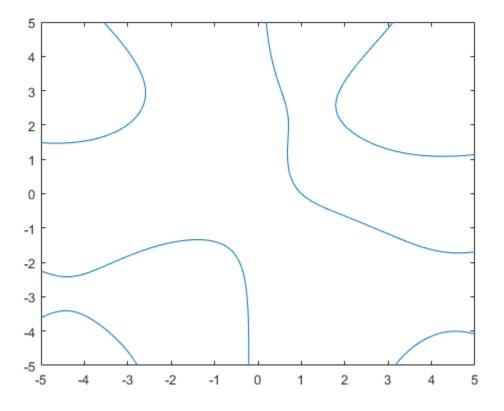

Change the plotted equation to  $x \cos(y) + y \sin(x) = 0$  by using dot notation to set properties. Similarly, change the line color to red and line style to a dash-dot line. The horizontal and vertical lines in the output are artifacts that should be ignored.

```
fi.Function = x/cos(y) + y/sin(x) == 0;
fi.Color = 'r';
```

```
fi.LineStyle = '-.';
```

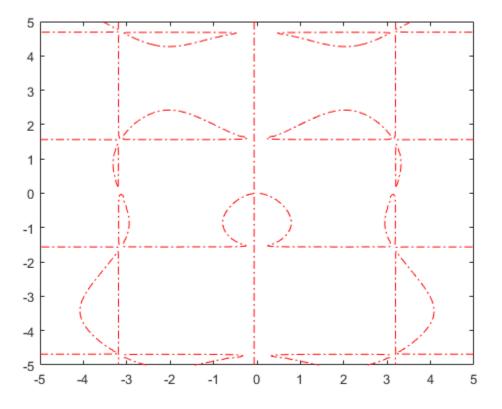

### Add Title and Axis Labels and Format Ticks

Plot  $x\cos(y) + y\sin(x) = 1$  over the interval  $-2\pi < x < 2\pi$  and  $-2\pi < y < 2\pi$ . Add a title and axis labels. Create the x-axis ticks by spanning the x-axis limits at intervals of pi/2. Display these ticks by using the XTick property. Create x-axis labels by using arrayfun to apply texlabel to S. Display these labels by using the XTickLabel property. Repeat these steps for the y-axis.

To use LaTeX in plots, see latex.

syms x y eqn =  $x*\cos(y) + y*\sin(x) == 1;$ 

```
fimplicit(eqn, [-2*pi 2*pi])
grid on
title('x cos(y) + y sin(x) for -2\pi < x < 2\pi and -2\pi < y < 2\pi')
xlabel('x')
ylabel('y')
ax = gca;

S = sym(ax.XLim(1):pi/2:ax.XLim(2));
ax.XTick = double(S);
ax.XTickLabel = arrayfun(@texlabel, S, 'UniformOutput', false);
S = sym(ax.YLim(1):pi/2:ax.YLim(2));
ax.YTick = double(S);
ax.YTickLabel = arrayfun(@texlabel, S, 'UniformOutput', false);
</pre>
```

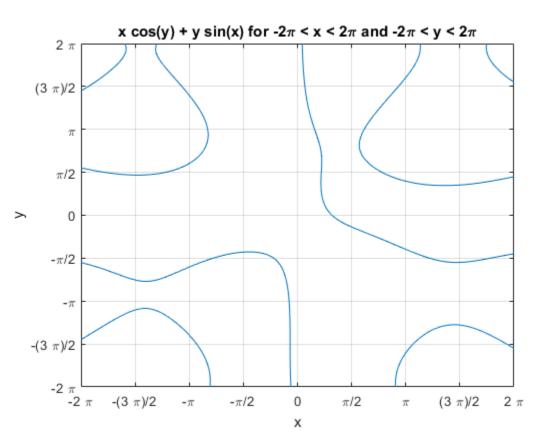

**Re-evaluation on Zoom** 

When you zoom into a plot, fimplicit re-evaluates the plot automatically. This reevaluation on zoom can reveal hidden detail at smaller scales.

Divide a figure into two by using subplot. Plot  $x \cos(y) + y \sin(1/x) = 0$  in both the first and second subplots. Zoom into the second subplot by using zoom. The zoomed subplot shows detail that is not visible in the first subplot.

```
syms x y
eqn = x*cos(y) + y*sin(1/x) == 0;
subplot(2,1,1)
fimplicit(eqn)
```

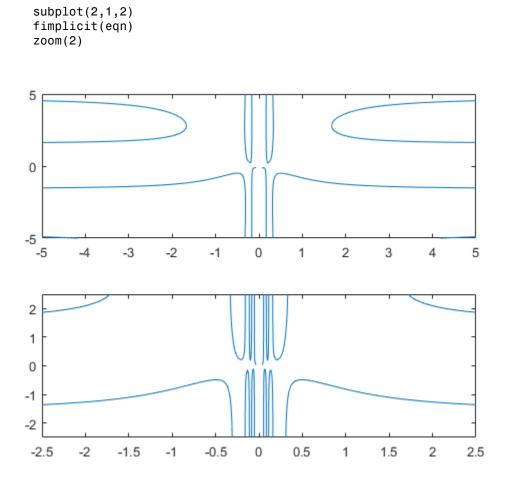

# **Input Arguments**

### f – Implicit equation or function to plot

symbolic equation | symbolic expression | symbolic function

Implicit equation or function to plot, specified as a symbolic equation, expression, or function. If the right-hand side is not specified, then it is assumed to be 0.

### [min max] — Plotting range for x and y

[-5 5] (default) | vector of two numbers

Plotting range for x and y, specified as a vector of two numbers. The default range is [-5, 5].

### [xmin xmax ymin ymax] — Plotting range for x and y

[-5 5 - 5 5] (default) | vector of four numbers

Plotting range for x and y, specified as a vector of four numbers. The default range is [-5 5 -5 5].

### ax – Axes object

axes object

Axes object. If you do not specify an axes object, then fimplicit uses the current axes gca.

### LineSpec — Line specification

character vector

Line specification, specified as a character vector with a line style, marker, and color. The elements of the character vector can appear in any order, and you can omit one or more options. To show only markers with no connecting lines, specify a marker and omit the line style.

Example: 'r--o' specifies a red color, a dashed line, and circle markers

| Line Style Specifier | Description          |
|----------------------|----------------------|
| -                    | Solid line (default) |
|                      | Dashed line          |
| :                    | Dotted line          |
|                      | Dash-dot line        |

| Marker Specifier | Description |
|------------------|-------------|
| 0                | Circle      |
| +                | Plus sign   |
| *                | Asterisk    |

| Marker Specifier | Description                |
|------------------|----------------------------|
| •                | Point                      |
| x                | Cross                      |
| s                | Square                     |
| d                | Diamond                    |
| ^                | Upward-pointing triangle   |
| V                | Downward-pointing triangle |
| >                | Right-pointing triangle    |
| <                | Left-pointing triangle     |
| p                | Pentagram                  |
| h                | Hexagram                   |

| Color Specifier | Description |
|-----------------|-------------|
| У               | yellow      |
| m               | magenta     |
| С               | cyan        |
| r               | red         |
| g               | green       |
| b               | blue        |
| w               | white       |
| k               | black       |

## **Name-Value Pair Arguments**

Specify optional comma-separated pairs of Name, Value arguments. Name is the argument name and Value is the corresponding value. Name must appear inside single quotes (' '). You can specify several name and value pair arguments in any order as Name1, Value1, ..., NameN, ValueN.

The function line properties listed here are only a subset. For a complete list, see Implicit Function Line Properties.

```
Example: 'Marker', 'o', 'MarkerFaceColor', 'red'
```

### 'MeshDensity' - Number of evaluation points per direction

151 (default) | number

Number of evaluation points per direction, specified as a number. The default is 151.

#### 'Color' — Line color

 $[\ 0\ 0.4470\ 0.7410]$  (default) | RGB triplet | character vector

Line color, specified as an RGB triplet or a character vector of a color name.

An RGB triplet is a three-element row vector whose elements specify the intensities of the red, green, and blue components of the color. The intensities must be in the range [0,1]; for example, [0.4 0.6 0.7]. This table lists the long and short color name options and the equivalent RGB triplet values.

| Long Name | Short Name | RGB Triplet |
|-----------|------------|-------------|
| 'yellow'  | ' Y '      | [1 1 0]     |
| 'magenta' | 'm'        | [1 0 1]     |
| 'cyan'    | ' C '      | [0 1 1]     |
| 'red'     | 'r'        | [1 0 0]     |
| 'green'   | 'g'        | [0 1 0]     |
| 'blue'    | 'b'        | [0 0 1]     |
| 'white'   | 'W'        | [1 1 1]     |
| 'black'   | 'k'        | [0 0 0]     |

Example: 'blue'

Example: [0 0 1]

### 'LineStyle' — Line style

'-' (default) | '--' | ':' | '-.' | 'none'

Line style, specified as one of the line styles listed in this table.

| Line Style   | Description | Resulting Line |
|--------------|-------------|----------------|
| 1 <u>-</u> 1 | Solid line  |                |
| ''           | Dashed line |                |

| Line Style | Description      | Resulting Line |
|------------|------------------|----------------|
| ':'        | Dotted line      |                |
| ''         | Dash-dotted line |                |
| 'none'     | No line          | No line        |

#### 'LineWidth' — Line width

**0.5** (default) | positive value

Line width, specified as a positive value in points. If the line has markers, then the line width also affects the marker edges.

Example: 0.75

### 'Marker' – Marker symbol

'none' (default) | 'o' | '+' | '\*' | '.' | 'x' | 's' | 'd' | ...

Marker symbol, specified as one of the values in this table. By default, a line does not have markers. Add markers at selected points along the line by specifying a marker.

| Value                       | Description                   |
|-----------------------------|-------------------------------|
| ' O '                       | Circle                        |
| '+'                         | Plus sign                     |
| 1 * 1                       | Asterisk                      |
| 1.1                         | Point                         |
| 'X'                         | Cross                         |
| 'square' or 's'             | Square                        |
| 'diamond' or 'd'            | Diamond                       |
| 1 A I                       | Upward-pointing triangle      |
| <sup>1</sup> V <sup>1</sup> | Downward-pointing triangle    |
| <sup>1</sup> > <sup>1</sup> | Right-pointing triangle       |
| 1<1                         | Left-pointing triangle        |
| 'pentagram' or 'p'          | Five-pointed star (pentagram) |
| 'hexagram' or 'h'           | Six-pointed star (hexagram)   |

| Value  | Description |
|--------|-------------|
| 'none' | No markers  |

#### 'MarkerEdgeColor' - Marker outline color

'auto' (default) | 'none' | RGB triplet | character vector of color name

Marker outline color, specified as one of these values:

- 'auto' Use the same color specified in the Color property.
- 'none' Use no color, which makes unfilled markers invisible.
- RGB triplet or character vector of a color name Use the specified color.

An RGB triplet is a three-element row vector whose elements specify the intensities of the red, green, and blue components of the color. The intensities must be in the range [0,1]; for example, [0.4 0.6 0.7]. This table lists the long and short color name options and the equivalent RGB triplet values.

| Long Name | Short Name | RGB Triplet |
|-----------|------------|-------------|
| 'yellow'  | ' y '      | [1 1 0]     |
| 'magenta' | 'm'        | [1 0 1]     |
| 'cyan'    | 'C'        | [0 1 1]     |
| 'red'     | 'r'        | [1 0 0]     |
| 'green'   | 'g'        | [0 1 0]     |
| 'blue'    | 'b'        | [0 0 1]     |
| 'white'   | 'W'        | [1 1 1]     |
| 'black'   | 'k'        | [0 0 0]     |

Example: [0.5 0.5 0.5]

Example: 'blue'

#### 'MarkerFaceColor' — Marker fill color

'none' (default) | 'auto' | RGB triplet | character vector of color name

#### Marker fill color, specified as one of these values:

• 'none' — Use no color, which makes the interior invisible.

- 'auto' Use the same color specified in the MarkerEdgeColor property.
- RGB triplet or character vector of a color name Use the specified color.

An RGB triplet is a three-element row vector whose elements specify the intensities of the red, green, and blue components of the color. The intensities must be in the range [0,1]; for example, [0.4 0.6 0.7]. This table lists the long and short color name options and the equivalent RGB triplet values.

| Long Name | Short Name | RGB Triplet |
|-----------|------------|-------------|
| 'yellow'  | 'у'        | [1 1 0]     |
| 'magenta' | 'm'        | [1 0 1]     |
| 'cyan'    | ' C '      | [0 1 1]     |
| 'red'     | 'r'        | [1 0 0]     |
| 'green'   | 'g'        | [0 1 0]     |
| 'blue'    | 'b'        | [0 0 1]     |
| 'white'   | ' W '      | [1 1 1]     |
| 'black'   | 'k'        | [0 0 0]     |

Example: [0.3 0.2 0.1]

Example: 'green'

### 'MarkerSize' — Marker size

6 (default) | positive value

Marker size, specified as a positive value in points.

Example: 10

# **Output Arguments**

### fi - One or more implicit function line objects

scalar | vector

One or more implicit function line objects, returned as a scalar or a vector. You can use these objects to query and modify properties of a specific line. For a list of properties, see Implicit Function Line Properties.

## **More About**

• "Create Plots" on page 2-208

## See Also

Functions fcontour | fimplicit3 | fmesh | fplot | fplot3 | fsurf

### **Properties**

Implicit Function Line Properties

### Introduced in R2016b

# fimplicit3

Plot 3-D implicit equation or function

## **Syntax**

```
fimplicit3(f)
fimplicit3(f,[min max])
fimplicit3(f,[xmin xmax ymin ymax zmin zmax])
fimplicit3(____,LineSpec)
fimplicit3(____,Name,Value)
fimplicit3(ax,___)
fi = fimplicit3(____)
```

# Description

fimplicit3(f) plots the 3-D implicit equation or function f(x,y,z) over the default interval [-5 5] for x, y, and z.

fimplicit3(f,[min max]) plots f(x,y,z) over the interval [min max] for x, y, and z.

fimplicit3(f,[xmin xmax ymin ymax zmin zmax]) plots f(x,y,z) over the interval [xmin xmax] for x, [ymin ymax] for y, and [zmin zmax] for z. fimplicit3 uses symvar to order the variables and assign intervals.

fimplicit3(\_\_\_\_\_,LineSpec) uses LineSpec to set the line style, marker symbol, and face color.

fimplicit3(\_\_\_\_,Name,Value) specifies line properties using one or more
Name,Value pair arguments. Use this option with any of the input argument
combinations in the previous syntaxes.

fimplicit3(ax, \_\_\_\_) plots into the axes with the object ax instead of the current axes object gca.

fi = fimplicit3(\_\_\_\_) returns an implicit function surface object. Use the object
to query and modify properties of a specific surface. For details, see Implicit Function
Surface Properties.

## **Examples**

## Plot 3-D Implicit Symbolic Equation

Plot the hyperboloid  $x^2 + y^2 - z^2 = 0$  by using fimplicit3. The fimplicit3 function plots over the default interval of [-5, 5] for x, y, and z.

syms x y z fimplicit3(x $^2$  + y $^2$  - z $^2$ )

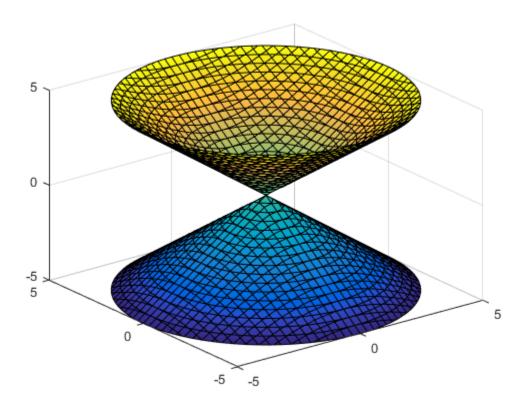

## Plot 3-D Implicit Symbolic Function

Plot the hyperboloid specified by the function  $f(x, y, z) = x^2 + y^2 - z^2$ . The fimplicit3 function plots over the default interval of [-5, 5] for x, y, and z.

syms f(x,y,z)
f(x,y,z) = x^2 + y^2 - z^2;
fimplicit3(f)

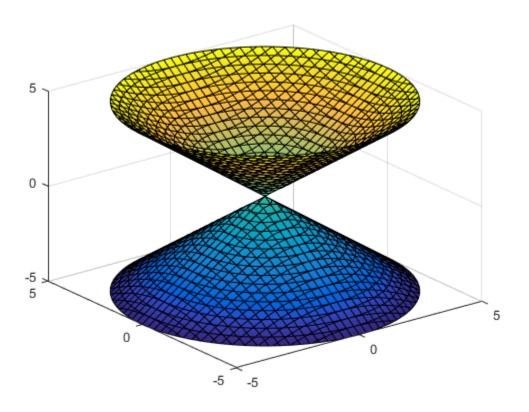

## **Specify Plotting Interval**

Specify the plotting interval by specifying the second argument to fimplicit3. Plot the upper half of the hyperboloid  $x^2 + y^2 - z^2 = 0$  by specifying the interval 0 < z < 5. For x and y, use the default interval [-5, 5].

```
syms x y z
f = x^2 + y^2 - z^2;
interval = [-5 5 -5 5 0 5];
fimplicit3(f, interval)
```

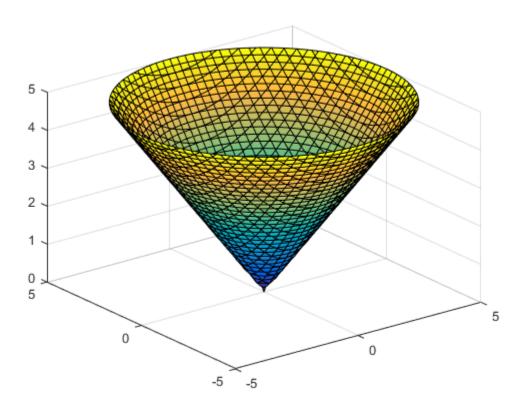

## Add Title and Axis Labels and Format Ticks

Plot the implicit equation  $x\sin(y) + z\cos(x) = 0$  over the interval  $(-2\pi, 2\pi)$  for all axes.

Create the x-axis ticks by spanning the x-axis limits at intervals of pi/2. Convert the axis limits to precise multiples of pi/2 by using round and get the symbolic tick values in S. Display these ticks by using the XTick property. Create x-axis labels by using arrayfun to apply texlabel to S. Display these labels by using the XTickLabel property. Repeat these steps for the y-axis.

To use LaTeX in plots, see latex.

syms x y z

```
eqn = x*sin(y) + z*cos(x);
fimplicit3(eqn,[-2*pi 2*pi])
title('xsin(y) + zcos(x) for -2\pi < x < 2\pi and -2\pi < y < 2\pi')
xlabel('x')
ylabel('y')
ax = gca;
S = sym(ax.XLim(1):pi/2:ax.XLim(2));
S = sym(round(vpa(S/pi*2))*pi/2);
ax.XTick = double(S);
ax.XTickLabel = arrayfun(@texlabel,S,'UniformOutput',false);
S = sym(round(vpa(S/pi*2))*pi/2);
ax.YTick = double(S);
ax.YTick = double(S);
ax.YTick = double(S);
ax.YTickLabel = arrayfun(@texlabel, S, 'UniformOutput', false);
```

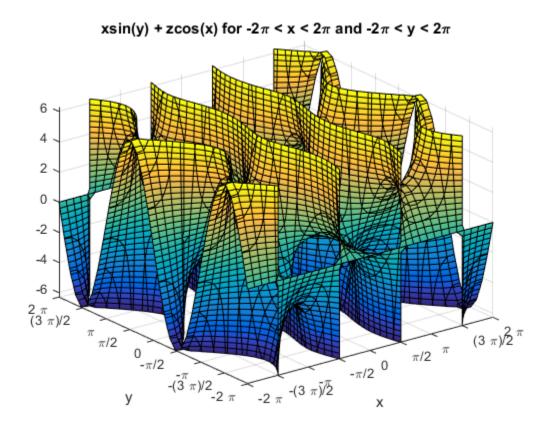

## Line Style and Width for Implicit Surface Plot

Plot the implicit surface  $x^2 + y^2 - z^2 = 0$  with different line styles for different values of z. For -5 < z < -2, use a dashed line with green dot markers. For -2 < z < 2, use a LineWidth of 1 and a green face color. For 2 < z < 5, turn off the lines by setting EdgeColor to none.

```
syms x y z
f = x^2 + y^2 - z^2;
fimplicit3(f,[-5 5 -5 5 -2],'--.','MarkerEdgeColor','g')
hold on
fimplicit3(f,[-5 5 -5 5 -2 2],'LineWidth',1,'FaceColor','g')
```

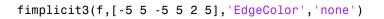

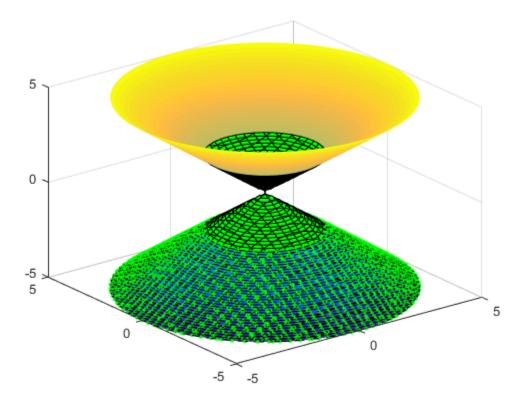

## Modify Implicit Surface After Creation

Plot the implicit surface  $1/x^2 - 1/y^2 + 1/z^2 = 0$ . Specify an output to make fimplicit3 return the plot object.

syms x y z
f = 1/x^2 - 1/y^2 + 1/z^2;
fi = fimplicit3(f)

fi =

ImplicitFunctionSurface with properties:

Function: [1×1 sym] EdgeColor: [0 0 0] LineStyle: '-' FaceColor: 'interp'

Use GET to show all properties

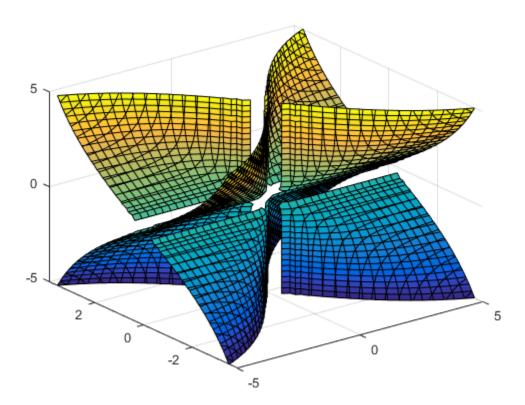

Show only the positive x-axis by setting the XRange property of fi to [0 5]. Remove the lines by setting the EdgeColor property to 'none'. Visualize the hidden surfaces by making the plot transparent by setting the FaceAlpha property to 0.8.

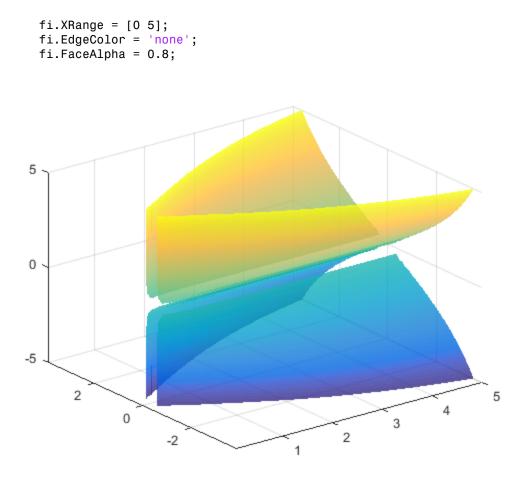

## **Control Resolution of Implicit Surface Plot**

Control the resolution of an implicit surface plot by using the 'MeshDensity' option. Increasing 'MeshDensity' can make smoother, more accurate plots while decreasing 'MeshDensity' can increase plotting speed.

Divide a figure into two by using subplot. In the first subplot, plot the implicit surface  $\sin(1/(xyz))$ . The surface has large gaps. Fix this issue by increasing the

'MeshDensity' to 40 in the second subplot. fimplicit3 fills the gaps showing that by increasing 'MeshDensity' you increased the resolution of the plot.

```
syms x y z
f = sin(1/(x*y*z));
subplot(2,1,1)
fimplicit3(f)
title('Default MeshDensity = 35')
subplot(2,1,2)
```

```
fimplicit3(f, 'MeshDensity',40)
title('Increased MeshDensity = 40')
```

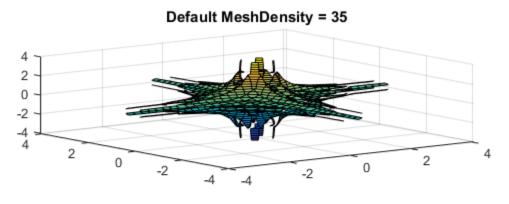

Increased MeshDensity = 40

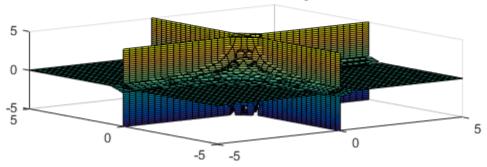

# **Input Arguments**

### f - 3-D implicit equation or function to plot

symbolic equation | symbolic expression | symbolic function

3-D implicit equation or function to plot, specified as a symbolic equation, expression, or function. If an expression or function is specified, then fimplicit3 assumes the right-hand size to be **0**.

### [min max] — Plotting interval for x-, y- and z- axes

[-5 5] (default) | vector of two numbers

Plotting interval for x-, y- and z- axes, specified as a vector of two numbers. The default is [-5 5].

## [xmin xmax ymin ymax zmin zmax] — Plotting interval for x-, y- and z- axes

[-55-55-55] (default) | vector of six numbers

Plotting interval for x-, y- and z- axes, specified as a vector of six numbers. The default is [-5 5 -5 5 -5 5].

## ax – Axes object

axes object

Axes object. If you do not specify an axes object, then fimplicit3 uses the current axes.

#### LineSpec — Line style, marker symbol, and face color

character vector

Line style, marker symbol, and face color, specified as a character vector. The elements of the character vector can appear in any order, and you can omit one or more options from the character vector specifier.

Example: '--or' is a red surface with circle markers and dashed lines

| Specifier | Line Style           |
|-----------|----------------------|
| -         | Solid line (default) |

| Specifier | Line Style    |
|-----------|---------------|
|           | Dashed line   |
| :         | Dotted line   |
|           | Dash-dot line |

| Specifier | Marker                     |
|-----------|----------------------------|
| 0         | Circle                     |
| +         | Plus sign                  |
| *         | Asterisk                   |
| •         | Point                      |
| x         | Cross                      |
| S         | Square                     |
| d         | Diamond                    |
| ^         | Upward-pointing triangle   |
| V         | Downward-pointing triangle |
| >         | Right-pointing triangle    |
| <         | Left-pointing triangle     |
| p         | Pentagram                  |
| h         | Hexagram                   |

| Specifier | Color   |
|-----------|---------|
| У         | yellow  |
| m         | magenta |
| С         | cyan    |
| r         | red     |
| g         | green   |
| b         | blue    |
| w         | white   |
| k         | black   |

## Name-Value Pair Arguments

Specify optional comma-separated pairs of Name, Value arguments. Name is the argument name and Value is the corresponding value. Name must appear inside single quotes (' '). You can specify several name and value pair arguments in any order as Name1, Value1, ..., NameN, ValueN.

Example: 'Marker', 'o', 'MarkerFaceColor', 'red'

The properties listed here are only a subset. For a complete list, see Implicit Function Surface Properties.

#### 'MeshDensity' - Number of evaluation points per direction

35 (default) | number

Number of evaluation points per direction, specified as a number. The default is 35.

Example: 100

#### 'EdgeColor' — Line color

[0 0 0] (default) | 'interp' | 'none' | RGB triplet or character vector

Line color, specified as one of these values:

- 'interp' Color the edges based on the ZData property values.
- 'none' Do not draw the edges.
- RGB triplet or a character vector of a color name Use the same color for all the edges. The default RGB triplet value of  $[0\ 0\ 0]$  corresponds to black.

An RGB triplet is a three-element row vector whose elements specify the intensities of the red, green, and blue components of the color. The intensities must be in the range [0,1]; for example, [0.4 0.6 0.7]. This table lists the long and short color name options and the equivalent RGB triplet values.

| Long Name | Short Name | RGB Triplet |
|-----------|------------|-------------|
| 'yellow'  | ' y '      | [1 1 0]     |
| 'magenta' | 'm'        | [1 0 1]     |
| 'cyan'    | ' C '      | [0 1 1]     |
| 'red'     | 'r'        | [1 0 0]     |

| Long Name | Short Name | RGB Triplet |
|-----------|------------|-------------|
| 'green'   | 'g'        | [0 1 0]     |
| 'blue'    | 'b'        | [0 0 1]     |
| 'white'   | 'W'        | [1 1 1]     |
| 'black'   | 'k'        | [0 0 0]     |

#### 'LineStyle' — Line style

'-' (default) | '--' | ':' | '-.' | 'none'

Line style, specified as one of the line styles listed in this table.

| Line Style   | Description      | Resulting Line |
|--------------|------------------|----------------|
| ' <u>-</u> ' | Solid line       |                |
| ''           | Dashed line      |                |
| ':'          | Dotted line      |                |
| ''           | Dash-dotted line |                |
| 'none'       | No line          | No line        |

#### 'LineWidth' — Line width

0.5 (default) | positive value

Line width, specified as a positive value in points. If the line has markers, then the line width also affects the marker edges.

Example: 0.75

#### 'Marker' — Marker symbol 'none' (default) | 'o' | '+' | '\*' | '.' | 'x' | 's' | 'd' | ...

Marker symbol, specified as one of the values in this table. By default, a line does not have markers. Add markers at selected points along the line by specifying a marker.

| Value | Description |
|-------|-------------|
| ' 0 ' | Circle      |

| Value                       | Description                   |
|-----------------------------|-------------------------------|
| '+'                         | Plus sign                     |
| 1 * 1                       | Asterisk                      |
| · · ·                       | Point                         |
| ' X '                       | Cross                         |
| 'square' or 's'             | Square                        |
| 'diamond' or 'd'            | Diamond                       |
| 1 • 1                       | Upward-pointing triangle      |
| <sup>1</sup> V <sup>1</sup> | Downward-pointing triangle    |
| <sup>1</sup> > <sup>1</sup> | Right-pointing triangle       |
| ' < '                       | Left-pointing triangle        |
| 'pentagram' or 'p'          | Five-pointed star (pentagram) |
| 'hexagram' or 'h'           | Six-pointed star (hexagram)   |
| 'none'                      | No markers                    |

### 'MarkerEdgeColor' — Marker outline color

'auto' (default) | 'none' | RGB triplet | character vector of color name

Marker outline color, specified as one of these values:

- 'auto' Use the same color as specified in the EdgeColor property.
- 'none' Use no color, which makes unfilled markers invisible.
- RGB triplet or character vector of a color name Use the specified color.

An RGB triplet is a three-element row vector whose elements specify the intensities of the red, green, and blue components of the color. The intensities must be in the range [0,1]; for example, [0.4 0.6 0.7]. This table lists the long and short color name options and the equivalent RGB triplet values.

| Long Name | Short Name | RGB Triplet |
|-----------|------------|-------------|
| 'yellow'  | 'у'        | [1 1 0]     |
| 'magenta' | 'm'        | [1 0 1]     |
| 'cyan'    | 'C'        | [0 1 1]     |

| Long Name | Short Name | RGB Triplet |
|-----------|------------|-------------|
| 'red'     | 'r'        | [1 0 0]     |
| 'green'   | 'g'        | [0 1 0]     |
| 'blue'    | 'b'        | [0 0 1]     |
| 'white'   | ' W '      | [1 1 1]     |
| 'black'   | 'k'        | [0 0 0]     |

```
Example: [0.5 0.5 0.5]
```

Example: 'blue'

#### 'MarkerFaceColor' — Marker fill color

'none' (default) | 'auto' | RGB triplet | character vector of color name

Marker fill color, specified as one of these values:

- 'none' Use no color, which makes the interior invisible.
- 'auto' Use the same color specified in the MarkerEdgeColor property.
- RGB triplet or character vector of a color name Use the specified color.

An RGB triplet is a three-element row vector whose elements specify the intensities of the red, green, and blue components of the color. The intensities must be in the range [0,1]; for example, [0.4 0.6 0.7]. This table lists the long and short color name options and the equivalent RGB triplet values.

| Long Name | Short Name | RGB Triplet |
|-----------|------------|-------------|
| 'yellow'  | 'у'        | [1 1 0]     |
| 'magenta' | 'm'        | [1 0 1]     |
| 'cyan'    | 'C'        | [0 1 1]     |
| 'red'     | 'r'        | [1 0 0]     |
| 'green'   | 'g'        | [0 1 0]     |
| 'blue'    | 'b'        | [0 0 1]     |
| 'white'   | 'W'        | [1 1 1]     |
| 'black'   | 'k'        | [0 0 0]     |

Example: [0.3 0.2 0.1]

Example: 'green'

'MarkerSize' — Marker size 6 (default) | positive value

Marker size, specified as a positive value in points.

Example: 10

# **Output Arguments**

fi – One or more objects scalar | vector

One or more objects, returned as a scalar or a vector. The object is an implicit function surface object. You can use these objects to query and modify properties of a specific line. For details, see Implicit Function Surface Properties.

# More About

• "Create Plots" on page 2-208

## See Also

Functions
fcontour | fimplicit | fmesh | fplot | fplot3 | fsurf

**Properties** Implicit Function Surface Properties

Introduced in R2016b

# findDecoupledBlocks

Search for decoupled blocks in systems of equations

# **Syntax**

```
[eqsBlocks,varsBlocks] = findDecoupledBlocks(eqs,vars)
```

# Description

[eqsBlocks,varsBlocks] = findDecoupledBlocks(eqs,vars) identifies subsets (blocks) of equations that can be used to define subsets of variables. The number of variables vars must coincide with the number of equations eqs.

The *i*th block is the set of equations determining the variables in vars(varsBlocks{i}). The variables in vars([varsBlocks{1}, ...,varsBlocks{i-1}]) are determined recursively by the previous blocks of equations. After you solve the first block of equations for the first block of variables, the second block of equations, given by eqs(eqsBlocks{2}), defines a decoupled subset of equations containing only the subset of variables given by the second block of variables, vars(varsBlock{2}), plus the variables from the first block (these variables are known at this time). Thus, if a nontrivial block decomposition is possible, you can split the solution process for a large system of equations involving many variables into several steps, where each step involves a smaller subsystem.

The number of blocks length(eqsBlocks) coincides with length(varsBlocks). If length(eqsBlocks) = length(varsBlocks) = 1, then a nontrivial block decomposition of the equations is not possible.

# Examples

## Block Lower Triangular Decomposition of DAE System

Compute a block lower triangular decomposition (BLT decomposition) of a symbolic system of differential algebraic equations (DAEs).

Create the following system of four differential algebraic equations. Here, the symbolic function calls x1(t), x2(t), x3(t), and x4(t) represent the state variables of the system. The system also contains symbolic parameters c1, c2, c3, c4, and functions f(t,x,y) and g(t,x,y).

vars = [x1(t), x2(t), x3(t), x4(t)];

Use findDecoupledBlocks to find the block structure of the system.

[eqsBlocks, varsBlocks] = findDecoupledBlocks(eqs, vars)

```
eqsBlocks =
  1×3 cell array
  [1×2 double] [2] [4]
varsBlocks =
  1×3 cell array
  [1×2 double] [4] [2]
```

The first block contains two equations in two variables.

[ x1(t), x3(t)]

After you solve this block for the variables x1(t), x3(t), you can solve the next block of equations. This block consists of one equation.

```
eqs(eqsBlocks{2})
ans =
```

c2\*diff(x1(t), t) + c1\*diff(x3(t), t) == c4\*g(t, x3(t), x4(t))

The block involves one variable.

```
vars(varsBlocks{2})
```

ans = x4(t)

After you solve the equation from block 2 for the variable x4(t), the remaining block of equations, eqs(eqsBlocks{3}), defines the remaining variable, vars(varsBlocks{3}).

```
eqs(eqsBlocks{3})
vars(varsBlocks{3})
ans =
x2(t) == f(t, x3(t), x4(t))
ans =
x2(t)
```

Find the permutations that convert the system to a block lower triangular form.

Convert the system to a block lower triangular system of equations.

vars =

[ x1(t), x3(t), x4(t), x2(t)]

Find the incidence matrix of the resulting system. The incidence matrix shows that the system of permuted equations has three diagonal blocks of size 2-by-2, 1-by-1, and 1-by-1.

```
incidenceMatrix(eqs, vars)
```

```
ans =
      1
              1
                     0
                            0
      1
             1
                     0
                            0
      1
             1
                     1
                            0
      0
             1
                     1
                            1
```

## **BLT Decomposition and Solution of Linear System**

Find blocks of equations in a linear algebraic system, and then solve the system by sequentially solving each block of equations starting from the first one.

Create the following system of linear algebraic equations.

```
syms x1 x2 x3 x4 x5 x6 c1 c2 c3

eqs = [c1*x1 + x3 + x5 == c1 + c2 + 1;...

x1 + x3 + x4 + 2*x6 == 4 + c2;...

x1 + 2*x3 + c3*x5 == 1 + 2*c2 + c3;...

x2 + x3 + x4 + x5 == 2 + c2;...

x1 - c2*x3 + x5 == 2 - c2^2;...

x1 - x3 + x4 - x6 == 1 - c2];

vars = [x1, x2, x3, x4, x5, x6];
```

Use findDecoupledBlocks to convert the system to a lower triangular form. For this system, findDecoupledBlocks identifies three blocks of equations and corresponding variables.

[eqsBlocks, varsBlocks] = findDecoupledBlocks(eqs, vars)

```
eqsBlocks =
  1×3 cell array
  [1×3 double] [1×2 double] [4]
varsBlocks =
  1×3 cell array
  [1×3 double] [1×2 double] [2]
```

Identify the variables in the first block. This block consists of three equations in three variables.

```
vars(varsBlocks{1})
ans =
[ x1, x3, x5]
```

Solve the first block of equations for the first block of variables assigning the solutions to the corresponding variables.

```
[x1,x3,x5] = solve(eqs(eqsBlocks{1}), vars(varsBlocks{1}))
x1 =
1
x3 =
c2
x5 =
1
```

Identify the variables in the second block. This block consists of two equations in two variables.

```
vars(varsBlocks{2})
```

ans = [ x4, x6]

Solve this block of equations assigning the solutions to the corresponding variables.

```
[x4, x6] = solve(eqs(eqsBlocks{2}), vars(varsBlocks{2}))
x4 =
x3/3 - x1 - c2/3 + 2
x6 =
(2*c2)/3 - (2*x3)/3 + 1
```

Use subs to evaluate the result for the already known values of variables x1, x3, and x5.

```
x4 = subs(x4)
x6 = subs(x6)
x4 =
```

1 x6 = 1

Identify the variables in the third block. This block consists of one equation in one variable.

```
vars(varsBlocks{3})
ans =
x2
```

Solve this equation assigning the solution to x2.

```
x2 = solve(eqs(eqsBlocks{3}), vars(varsBlocks{3}))
```

x2 = c2 - x3 - x4 - x5 + 2

Use **subs** to evaluate the result for the already known values of all other variables of this system.

```
x2 = subs(x2)
x2 =
0
```

Alternatively, you can rewrite this example using the for-loop. This approach lets you use the example for larger systems of equations.

## **Input Arguments**

#### eqs - System of equations

vector of symbolic equations | vector of symbolic expressions

System of equations, specified as a vector of symbolic equations or expressions.

#### vars - Variables

vector of symbolic variables | vector of symbolic functions | vector of symbolic function calls

Variables, specified as a vector of symbolic variables, functions, or function calls, such as x(t).

Example: [x(t), y(t)] or [x(t); y(t)]

## **Output Arguments**

eqsBlocks — Indices defining blocks of equations cell array

Indices defining blocks of equations, returned as a cell array. Each block of indices is a row vector of double-precision integer numbers. The *i*th block of equations consists of the equations eqs(eqsBlocks{i}) and involves only the variables in vars(varsBlocks{1:i}).

#### varsBlocks - Indices defining blocks of variables

cell array

Indices defining blocks of variables, returned as a cell array. Each block of indices is a row vector of double-precision integer numbers. The *i*th block of equations consists of the equations eqs(eqsBlocks{i}) and involves only the variables in vars(varsBlocks{1:i}).

## More About

Tips

- The implemented algorithm requires that for each variable in vars there must be at least one matching equation in eqs involving this variable. The same equation cannot also be matched to another variable. If the system does not satisfy this condition, then findDecoupledBlocks throws an error. In particular, findDecoupledBlocks requires that length(eqs) = length(vars).
- Applying the permutations e = [eqsBlocks{:}] to the vector eqs and v = [varsBlocks{:}] to the vector vars produces an incidence matrix incidenceMatrix(eqs(e), vars(v)) that has a block lower triangular sparsity pattern.

## See Also

daeFunction | decic | diag | incidenceMatrix | isLowIndexDAE |
massMatrixForm | odeFunction | reduceDAEIndex | reduceDAEToODE |
reduceDifferentialOrder | reduceRedundancies | tril | triu

### Introduced in R2014b

# finverse

Functional inverse

# **Syntax**

g = finverse(f)
g = finverse(f,var)

# Description

g = finverse(f) returns the inverse of function f. Here f is an expression or function of one symbolic variable, for example, x. Then g is an expression or function, such that f(g(x)) = x. That is, finverse(f) returns  $f^{-1}$ , provided  $f^{-1}$  exists.

g = finverse(f, var) uses the symbolic variable var as the independent variable. Then g is an expression or function, such that f(g(var)) = var. Use this form when f contains more than one symbolic variable.

# **Input Arguments**

f

Symbolic expression or function.

var

Symbolic variable.

## **Output Arguments**

### g

Symbolic expression or function.

# **Examples**

Compute functional inverse for this trigonometric function:

```
syms x
f(x) = 1/tan(x);
g = finverse(f)
g(x) =
atan(1/x)
```

Compute functional inverse for this exponent function:

```
syms u v
finverse(exp(u - 2*v), u)
ans =
2*v + log(u)
```

# More About

## Tips

• finverse does not issue a warning when the inverse is not unique.

## See Also

compose | syms

Introduced before R2006a

# fix

Round toward zero

# **Syntax**

fix(X)

# Description

fix(X) is the matrix of the integer parts of X.

fix(X) = floor(X) if X is positive and ceil(X) if X is negative.

## See Also

round | ceil | floor | frac

Introduced before R2006a

# floor

Round symbolic matrix toward negative infinity

# Syntax

floor(X)

# Description

 ${\tt floor}({\tt X})$  is the matrix of the greatest integers less than or equal to  ${\tt X}.$ 

# Examples

```
x = sym(-5/2);
[fix(x) floor(x) round(x) ceil(x) frac(x)]
ans =
[ -2, -3, -3, -2, -1/2]
```

See Also round | ceil | fix | frac

Introduced before R2006a

# fmesh

Plot 3-D mesh

# **Syntax**

```
fmesh(f)
fmesh(f,[min max])
fmesh(f,[xmin xmax ymin ymax])
fmesh(funx,funy,funz)
fmesh(funx,funy,funz,[uvmin uvmax])
fmesh(funx,funy,funz,[umin umax vmin vmax])
fmesh(____,LineSpec)
fmesh(____,Name,Value)
fmesh(ax,___)
obj = fmesh(____)
```

# Description

fmesh(f) creates a mesh plot of the symbolic expression f(x, y) over the default interval [-5 5] for x and y.

fmesh(f,[min max]) plots f(x,y) over the interval [min max] for x and y.

fmesh(f,[xmin xmax ymin ymax]) plots f(x,y) over the interval [xmin xmax] for x and [ymin ymax] for y.

fmesh(funx,funy,funz) plots the parametric mesh x = x(u,v), y = y(u,v), z = z(u,v) over the interval [-5 5] for u and v.

fmesh(funx,funy,funz,[uvmin uvmax]) plots the parametric mesh x = x(u,v), y = y(u,v), z = z(u,v) over the interval [uvmin uvmax] for u and v.

fmesh(funx,funy,funz,[umin umax vmin vmax]) plots the parametric mesh x = x(u,v), y = y(u,v), z = z(u,v) over the interval [umin umax] for u and [vmin vmax] for v.

fmesh(\_\_\_\_,LineSpec) uses the LineSpec to set the line style, marker symbol, and
plot color.

fmesh(\_\_\_\_\_, Name, Value) specifies surface properties using one or more Name, Value pair arguments. Use this option with any of the input argument combinations in the previous syntaxes.

fmesh(ax, \_\_\_\_) plots into the axes with the object ax instead of the current axes object gca.

**obj** = fmesh(\_\_\_\_) returns a function surface object or a parameterized function surface object. Use the object to query and modify properties of a specific mesh.

# **Examples**

### Additional Examples: See fsurf Page

**Note:** For additional examples, follow the fsurf page because fmesh and fsurf share the same syntax. All examples on the fsurf page apply to fmesh.

### 3-D Mesh Plot of Symbolic Expression

Plot a mesh of the input sin(x) + cos(y) over the default range -5 < x < 5 and -5 < y < 5.

syms x y
fmesh(sin(x)+cos(y))

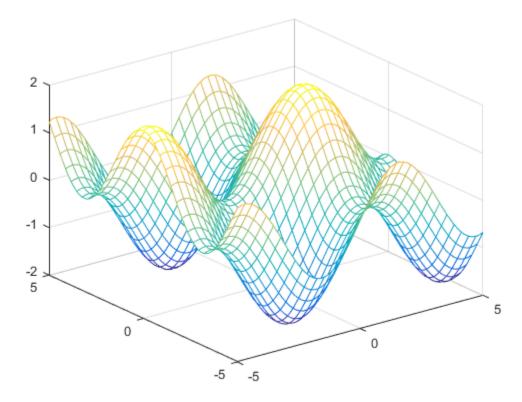

### **3-D Mesh Plot of Symbolic Function**

Plot a 3-D mesh of the real part of  $\tan^{-1}(x + iy)$  over the default range -5 < x < 5 and -5 < y < 5.

```
syms f(x,y)
f(x,y) = real(atan(x + i*y));
fmesh(f)
```

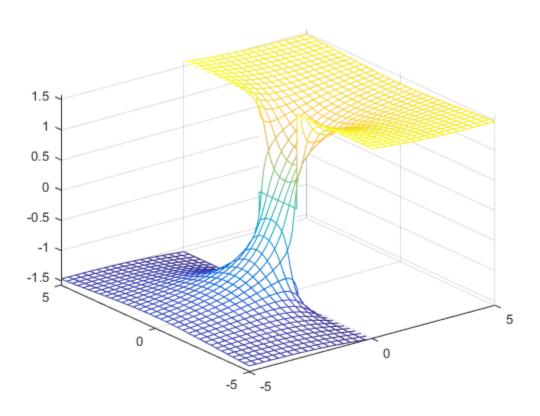

## Specify Plotting Interval of Mesh Plot

Plot  $\sin(x) + \cos(y)$  over  $-\pi < x < \pi$  and -5 < y < 5 by specifying the plotting interval as the second argument of fmesh.

syms x y
f = sin(x) + cos(y);
fmesh(f, [-pi pi -5 5])

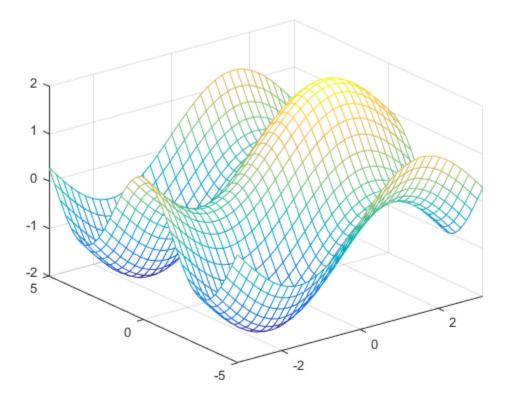

### **Parameterized Mesh Plot**

Plot the parameterized mesh

$$\begin{aligned} x &= r\cos(s)\sin(t)\\ y &= r\sin(s)\sin(t)\\ z &= r\cos(t)\\ \text{where} \quad r &= 8 + \sin(7s + 5t) \end{aligned}$$

for  $0 < s < 2\pi$  and  $0 < t < \pi$ . Make the aspect ratio of the axes equal using axis equal. See the entire mesh by making the mesh partially transparent using alpha.

)

syms <mark>s t</mark>

```
r = 8 + sin(7*s + 5*t);
x = r*cos(s)*sin(t);
y = r*sin(s)*sin(t);
z = r*cos(t);
fmesh(x, y, z, [0 2*pi 0 pi], 'Linewidth', 2)
axis equal
alpha(0.8)
```

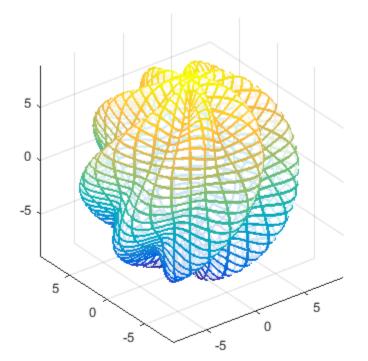

### Additional Examples: See fsurf Page

**Note:** For additional examples, follow the fsurf page because fmesh and fsurf share the same syntax. All examples on the fsurf page apply to fmesh.

# **Input Arguments**

#### f - 3-D expression or function to be plotted

symbolic expression | symbolic function

Expression or function to be plotted, specified as a symbolic expression or function.

#### [min max] — Plotting interval for x- and y-axes

[-5 5] (default) | vector of two numbers

Plotting interval for x- and y-axes, specified as a vector of two numbers. The default is [-5 5].

### [xmin xmax ymin ymax] — Plotting interval for x- and y-axes

[-55-5] (default) | vector of four numbers

Plotting interval for x- and y-axes, specified as a vector of four numbers. The default is [-5 5 -5 5].

#### funx, funy, funz - Parametric functions of u and v

symbolic expressions | symbolic functions

Parametric functions of u and v, specified as a symbolic expression or function.

#### [uvmin uvmax] — Plotting interval for u and v

[-5 5] (default) | vector of two numbers

Plotting interval for u and v axes, specified as a vector of two numbers. The default is [-5 5].

#### [umin umax vmin vmax] — Plotting interval for u and v

[-55-5] (default) | vector of four numbers

Plotting interval for u and v, specified as a vector of four numbers. The default is [-5 5 -5 5].

## ax – Axes object

axes object

Axes object. If you do not specify an axes object, then fmesh uses the current axes.

### LineSpec — Line style, marker symbol, and line color

character vector

Line style, marker symbol, and line color, specified as a character vector. The elements of the character vector can appear in any order, and you can omit one or more options from the character vector specifier.

Example: '--or' is a red mesh with circle markers

| Specifier | Line Style           |
|-----------|----------------------|
| -         | Solid line (default) |
|           | Dashed line          |
| :         | Dotted line          |
|           | Dash-dot line        |

| Specifier | Marker                     |
|-----------|----------------------------|
| 0         | Circle                     |
| +         | Plus sign                  |
| *         | Asterisk                   |
| •         | Point                      |
| x         | Cross                      |
| S         | Square                     |
| d         | Diamond                    |
| ^         | Upward-pointing triangle   |
| V         | Downward-pointing triangle |
| >         | Right-pointing triangle    |
| <         | Left-pointing triangle     |
| р         | Pentagram                  |
| h         | Hexagram                   |

| Specifier | Color   |
|-----------|---------|
| У         | yellow  |
| m         | magenta |
| C         | cyan    |

| Specifier | Color |
|-----------|-------|
| r         | red   |
| g         | green |
| b         | blue  |
| W         | white |
| k         | black |

### **Name-Value Pair Arguments**

Specify optional comma-separated pairs of Name, Value arguments. Name is the argument name and Value is the corresponding value. Name must appear inside single quotes (' '). You can specify several name and value pair arguments in any order as Name1, Value1, ..., NameN, ValueN.

```
Example: 'Marker', 'o', 'MarkerFaceColor', 'red'
```

'MeshDensity' - Number of evaluation points per direction

35 (default) | number

Number of evaluation points per direction, specified as a number. The default is **35**. Because fmesh uses adaptive evaluation, the actual number of evaluation points is greater.

Example: 100

```
'ShowContours' — Display contour plot under plot
```

```
'off' (default) | 'on'
```

Display contour plot under plot, specified as 'off' (default) or 'on'.

```
'EdgeColor' — Line color
'interp' (default) | RGB triplet | character vector | 'none'
```

Line color, specified as one of these values:

- 'interp' Color the edges based on the ZData property values.
- 'none' Do not draw the edges.
- RGB triplet or a character vector of a color name Use the same color for all the edges.

An RGB triplet is a three-element row vector whose elements specify the intensities of the red, green, and blue components of the color. The intensities must be in the range [0,1]; for example,  $[0.4 \ 0.6 \ 0.7]$ . This table lists the long and short color name options and the equivalent RGB triplet values.

| Long Name | Short Name | RGB Triplet |
|-----------|------------|-------------|
| 'yellow'  | 'у'        | [1 1 0]     |
| 'magenta' | 'm'        | [1 0 1]     |
| 'cyan'    | 'C'        | [0 1 1]     |
| 'red'     | 'r'        | [1 0 0]     |
| 'green'   | 'g'        | [0 1 0]     |
| 'blue'    | 'b'        | [0 0 1]     |
| 'white'   | 'W'        | [1 1 1]     |
| 'black'   | 'k'        | [0 0 0]     |

Example: 'blue'

Example: [0 0 1]

#### 'LineStyle' — Line style

'-' (default) | '--' | ':' | '-.' | 'none'

Line style, specified as one of the line styles listed in this table.

| Line Style | Description      | Resulting Line |
|------------|------------------|----------------|
| '-'        | Solid line       |                |
| ''         | Dashed line      |                |
| ':'        | Dotted line      |                |
| ''         | Dash-dotted line |                |
| 'none'     | No line          | No line        |

#### 'LineWidth' — Line width

0.5 (default) | positive value

Line width, specified as a positive value in points. If the line has markers, then the line width also affects the marker edges.

Example: 0.75

#### 'Marker' – Marker symbol

'none' (default) | 'o' | '+' | '\*' | '.' | 'X' | 'S' | 'd' | ...

Marker symbol, specified as one of the values in this table. By default, a line does not have markers. Add markers at selected points along the line by specifying a marker.

| Value                       | Description                   |
|-----------------------------|-------------------------------|
| ' 0 '                       | Circle                        |
| '+'                         | Plus sign                     |
| 1 * 1                       | Asterisk                      |
| '.'                         | Point                         |
| ' X '                       | Cross                         |
| 'square' or 's'             | Square                        |
| 'diamond' or 'd'            | Diamond                       |
| 1 ^ 1                       | Upward-pointing triangle      |
| <sup>1</sup> V <sup>1</sup> | Downward-pointing triangle    |
| <sup>1</sup> > <sup>1</sup> | Right-pointing triangle       |
| <sup>1</sup> < <sup>1</sup> | Left-pointing triangle        |
| 'pentagram' or 'p'          | Five-pointed star (pentagram) |
| 'hexagram' or 'h'           | Six-pointed star (hexagram)   |
| 'none'                      | No markers                    |

#### 'MarkerEdgeColor' - Marker outline color

'auto' (default) | 'none' | RGB triplet | character vector of color name

Marker outline color, specified as one of these values:

- 'auto' Use the same color as specified in the EdgeColor property.
- 'none' Use no color, which makes unfilled markers invisible.
- RGB triplet or character vector of a color name Use the specified color.

An RGB triplet is a three-element row vector whose elements specify the intensities of the red, green, and blue components of the color. The intensities must be in the range [0,1]; for example, [0.4 0.6 0.7]. This table lists the long and short color name options and the equivalent RGB triplet values.

| Long Name | Short Name | RGB Triplet |
|-----------|------------|-------------|
| 'yellow'  | ' y '      | [1 1 0]     |
| 'magenta' | 'm'        | [1 0 1]     |
| 'cyan'    | ' C '      | [0 1 1]     |
| 'red'     | 'r'        | [1 0 0]     |
| 'green'   | 'g'        | [0 1 0]     |
| 'blue'    | 'b'        | [0 0 1]     |
| 'white'   | 'W'        | [1 1 1]     |
| 'black'   | 'k'        | [0 0 0]     |

```
Example: [0.5 0.5 0.5]
```

Example: 'blue'

### 'MarkerFaceColor' — Marker fill color

'none' (default) | 'auto' | RGB triplet | character vector of color name

Marker fill color, specified as one of these values:

- 'none' Use no color, which makes the interior invisible.
- 'auto' Use the same color specified in the MarkerEdgeColor property.
- RGB triplet or character vector of a color name Use the specified color.

An RGB triplet is a three-element row vector whose elements specify the intensities of the red, green, and blue components of the color. The intensities must be in the range [0,1]; for example, [0.4 0.6 0.7]. This table lists the long and short color name options and the equivalent RGB triplet values.

| Long Name | Short Name | RGB Triplet |
|-----------|------------|-------------|
| 'yellow'  | ' y '      | [1 1 0]     |
| 'magenta' | 'm'        | [1 0 1]     |

| Long Name | Short Name | RGB Triplet |
|-----------|------------|-------------|
| 'cyan'    | ' C '      | [0 1 1]     |
| 'red'     | 'r'        | [1 0 0]     |
| 'green'   | 'g'        | [0 1 0]     |
| 'blue'    | 'b'        | [0 0 1]     |
| 'white'   | ' W '      | [1 1 1]     |
| 'black'   | 'k'        | [0 0 0]     |

Example: [0.3 0.2 0.1]

Example: 'green'

#### 'MarkerSize' — Marker size

6 (default) | positive value

Marker size, specified as a positive value in points.

Example: 10

### **Output Arguments**

#### obj – One or more objects

scalar | vector

One or more objects, returned as a scalar or a vector. The object is either a function surface object or parameterized mesh object, depending on the type of plot. You can use these objects to query and modify properties of a specific line. For details, see Function Surface Properties and Parameterized Function Surface Properties.

### **More About**

• "Create Plots" on page 2-208

### See Also

```
Functions
fcontour | fimplicit | fimplicit3 | fplot | fplot3 | fsurf
```

#### **Properties**

Function Surface Properties | Parameterized Function Surface Properties

Introduced in R2016a

# fold

Combine (fold) vector using function

# **Syntax**

```
fold(fun,v)
fold(fun,v,defaultVal)
```

# Description

fold(fun,v) folds v by using fun. That is, fold calls fun on the first two elements of v, and then repeatedly calls fun on the result and the next element till the last element is combined. Programmatically, the fold operation is fold(fun,v) = fun(fold(fun,v(1:end-1)),v(end)).

fold(fun,v,defaultVal) returns the value defaultVal if v is empty.

# **Examples**

### **Fold Vector Using Function**

Fold a vector of symbolic variables using the power function. The output shows how fold combines elements of the vector from left to right by using the specified function.

```
syms a b c d e
fold(@power, [a b c d e])
ans =
(((a^b)^c)^d)^e
```

### Assume Variable Belongs to Set of Values

Assume the variable x belongs to the set of values 1, 2, ..., 10 by applying or to the conditions x == 1, ..., x == 10 using fold. Check that the assumption is set by using assumptions.

```
syms x
cond = fold(@or, x == 1:10);
assume(cond)
assumptions
ans =
x == 1 | x == 2 | x == 3 | x == 4 | x == 5 |...
x == 6 | x == 7 | x == 8 | x == 9 | x == 10
```

### Specify Default Value of Fold Operation

Specify the default value of fold when the input is empty by specifying the third argument. If the third argument is not specified and the input is empty, then fold throws an error.

When creating a function to sum a vector, specify a default value of 0, such that the function returns 0 when the vector is empty.

```
sumVector = @(x) fold(@plus, x, 0);
sumVector([])
ans =
0
```

# **Input Arguments**

#### fun - Function used to fold vector

function handle

Function used to fold vector, specified as a function handle.

Example: @or

### v — Vector to fold

vector | symbolic vector | cell vector

Vector to fold, specified as a vector, symbolic vector, or cell vector. If an element of v is a symbolic function, then the formula of the symbolic function is used by calling formula.

#### defaultVal - Default value of fold operation

number | vector | matrix | multidimensional array | symbolic number | symbolic variable | symbolic vector | symbolic matrix | symbolic multidimensional array | symbolic function | symbolic expression Default value of fold operation, specified as a number, vector, matrix, or multidimensional array, or a symbolic number, variable, vector, matrix, multidimensional array, function, or expression.

### See Also prod | sum

Introduced in R2016b

# formula

Mathematical expression defining symbolic function

# Syntax

formula(f)

# Description

formula(f) returns the mathematical expression that defines f.

# Input Arguments

f

Symbolic function.

# Examples

Create this symbolic function:

syms x y f(x, y) = x + y;

Use formula to find the mathematical expression that defines f:

```
formula(f)
ans =
```

x + y

Create this symbolic function:

syms f(x, y)

If you do not specify a mathematical expression for the symbolic function, formula returns the symbolic function definition as follows:

```
formula(f)
```

ans = f(x, y)

### See Also

argnames | sym | syms | symvar

Introduced in R2012a

# fortran

Fortran representation of symbolic expression

# **Syntax**

```
fortran(S)
fortran(S,'file',fileName)
```

# Description

fortran(S) returns the Fortran code equivalent to the expression S.

fortran(S, 'file', fileName) writes an "optimized" Fortran code fragment that evaluates the symbolic expression S to the file named fileName. "Optimized" means intermediate variables are automatically generated to simplify the code. MATLAB generates intermediate variables as a lowercase t followed by an automatically generated number, for example t32.

# Examples

The statements

```
syms x
f = taylor(log(1+x));
fortran(f)
```

return

```
ans =
1×95 char array
t0 = x-x**2*(1.0D0/2.0D0)+x**3*(1.0D0/3.0D0)-x**4*(1.0D0/4.0D0)+x*
&*5*(1.0D0/5.0D0)
```

The statements

H = sym(hilb(3));
fortran(H)

return

```
ans =

1×236 char array

H(1,1) = 1.0D0

H(1,2) = 1.0D0/2.0D0

H(1,3) = 1.0D0/3.0D0

H(2,1) = 1.0D0/3.0D0

H(2,2) = 1.0D0/3.0D0

H(2,3) = 1.0D0/4.0D0

H(3,1) = 1.0D0/3.0D0

H(3,2) = 1.0D0/4.0D0

H(3,3) = 1.0D0/5.0D0
```

The statements

```
syms x
z = exp(-exp(-x));
fortran(diff(z,3),'file','fortrantest')
```

return a file named fortrantest containing the following:

 $t7 = \exp(-x)$   $t8 = \exp(-t7)$  $t0 = t8*\exp(x*(-2))*(-3)+t8*\exp(x*(-3))+t7*t8$ 

# Tips

• MATLAB is left associative while Fortran is right associative. If ambiguity exists in an expression, the fortran function must follow MATLAB to create an equivalent representation. For example, fortran represents a^b^c in MATLAB as (a\*\*b)\*\*c in Fortran.

### See Also

ccode | latex | matlabFunction | pretty

#### Introduced before R2006a

# fourier

Fourier transform

# Syntax

```
fourier(f)
fourier(f,transVar)
fourier(f,var,transVar)
```

# Description

fourier(f) returns the Fourier transform of f using the default independent variable x
and the default transformation variable w. If f does not contain x, fourier uses symvar.

fourier(f,transVar) uses the specified transformation variable transVar instead of
w.

fourier(f,var,transVar) uses the specified independent variable var and transformation variable transVar instead of x and w respectively.

# Examples

### Fourier Transform of Symbolic Expression

Compute the Fourier transform of this expression with respect to the variable  $\boldsymbol{x}$  for the transformation variable  $\boldsymbol{y}.$ 

```
syms x y
f = exp(-x^2);
fourier(f, x, y)
ans =
pi^(1/2)*exp(-y^2/4)
```

### Default Independent Variable and Transformation Variable

Compute the Fourier transform of this expression calling the fourier function with one argument. If you do not specify the independent variable, then fourier uses the variable x.

```
syms x t y
f = exp(-x^2)*exp(-t^2);
fourier(f, y)
ans =
pi^(1/2)*exp(-t^2)*exp(-y^2/4)
```

If you also do not specify the transformation variable, fourier uses the variable w.

fourier(f)
ans =
pi^(1/2)\*exp(-t^2)\*exp(-w^2/4)

### Fourier Transforms Involving Dirac and Heaviside Functions

Compute the following Fourier transforms that involve the Dirac and Heaviside functions.

```
syms t w
fourier(t^3, t, w)
ans =
-pi*dirac(3, w)*2i
syms t0
fourier(heaviside(t - t0), t, w)
ans =
exp(-t0*w*1i)*(pi*dirac(w) - 1i/w)
```

### **Fourier Transform Parameters**

Specify parameters of the Fourier transform.

Compute the Fourier transform of this expression using the default values c = 1, s = -1 of the Fourier parameters. (For details, see "Fourier Transform" on page 4-612.)

syms t w

```
pretty(fourier(t*exp(-t^2), t, w))
```

```
/ 2 \
| W |
w sqrt(pi) exp| - -- | 1i
\ 4 /
```

Change the values of the Fourier parameters to c = 1, s = 1 by using sympref. Then compute the Fourier transform of the same expression again.

```
sympref('FourierParameters', [1, 1]);
pretty(fourier(t*exp(-t^2), t, w))
```

```
/ 2 \
| W |
w sqrt(pi) exp| - -- | 1i
\ 4 /
```

Change the values of the Fourier parameters to  $c = 1/2\pi$ , s = 1 by using sympref. Compute the Fourier transform using these values.

```
sympref('FourierParameters', [1/(2*sym(pi)), 1]);
pretty(fourier(t*exp(-t^2), t, w))
```

```
/ 2 \
| w |
w exp| - -- | 1i
\ 4 /
4 sqrt(pi)
```

The preferences set by sympref persist through your current and future MATLAB sessions. To restore the default values of c and s, set sympref to 'default'.

```
sympref('FourierParameters','default');
```

### Fourier Transform of Function and Its Derivative

The Fourier transform of a function is related to the Fourier transform of its derivative.

```
syms f(t) w
fourier(diff(f(t), t), t, w)
ans =
w*fourier(f(t), t, w)*1i
```

### Fourier Transform of Matrix

Find the Fourier transform of this matrix. Use matrices of the same size to specify the independent variables and transformation variables.

When the input arguments are nonscalars, fourier acts on them element-wise. If fourier is called with both scalar and nonscalar arguments, then fourier expands the scalar arguments into arrays of the same size as the nonscalar arguments with all elements of the array equal to the scalar.

```
syms w x y z a b c d
fourier(x,[x, w; y, z],[a, b; c, d])
ans =
[ pi*dirac(1, a)*2i, 2*pi*x*dirac(b)]
[ 2*pi*x*dirac(c), 2*pi*x*dirac(d)]
```

Note that nonscalar input arguments must have the same size.

### Fourier Transform of Vector of Symbolic Functions

When the first argument is a symbolic function, the second argument must be a scalar.

```
syms f1(x) f2(x) a b
f1(x) = exp(x);
f2(x) = x;
fourier([f1, f2],x,[a, b])
ans =
[ fourier(exp(x), x, a), pi*dirac(1, b)*2i]
```

### If Fourier Transform Cannot be Found

If **fourier** cannot find an explicit representation of the transform, it returns an unevaluated call.

```
syms f(t) w
F = fourier(f, t, w)
F =
fourier(f(t), t, w)
```

ifourier returns the original expression.

```
ifourier(F, w, t)
ans =
f(t)
```

# **Input Arguments**

### f - Input function

symbolic expression | symbolic function | vector of symbolic expressions or functions | matrix of symbolic expressions or functions

Input function, specified as a symbolic expression or function or a vector or matrix of symbolic expressions or functions.

### var - Independent variable

x (default) | symbolic variable

Independent variable, specified as a symbolic variable. This variable is often called the "time variable" or the "space variable".

If you do not specify the independent variable, fourier uses the variable x by default. If f does not contain x, then the default variable is determined by symvar.

#### transVar - Transformation variable

w (default)  $\mid v \mid$  symbolic variable  $\mid$  symbolic expression  $\mid$  vector of symbolic variables or expressions  $\mid$  matrix of symbolic variables or expressions

Transformation variable, specified as a symbolic variable, expression, or vector or matrix of symbolic variables or expressions. This is often called the "frequency variable".

If you do not specify the transformation variable, fourier uses the variable w by default. If w is the independent variable of f, then the default transformation variable is the variable v.

# **More About**

#### **Fourier Transform**

The Fourier transform of the expression f = f(x) with respect to the variable x at the point w is defined as follows:

$$F(w) = c \int_{-\infty}^{\infty} f(x) e^{iswx} dx.$$

Here, *c* and *s* are parameters of the Fourier transform. The **fourier** function uses c = 1, s = -1.

#### Tips

- If f is a matrix, fourier acts element-wise on all components of the matrix.
- If transVar is a matrix, fourier acts element-wise on all components of the matrix.
- To compute the inverse Fourier transform, use ifourier.
- "Fourier Transforms and Inverse" on page 2-191

### References

[1] Oberhettinger F., "Tables of Fourier Transforms and Fourier Transforms of Distributions", Springer, 1990.

### See Also

ifourier | ilaplace | iztrans | laplace | sympref | ztrans

#### Introduced before R2006a

# fplot

Plot symbolic expression or function

# **Syntax**

```
fplot(f)
fplot(f,[xmin xmax])
fplot(xt,yt)
fplot(xt,yt,[tmin tmax])
fplot(____,LineSpec)
fplot(____,Name,Value)
fplot(ax,___)
```

```
fp = fplot(___)
```

# Description

fplot(f) plots symbolic input f over the default interval [-5 5].

fplot(f,[xmin xmax]) plots f over the interval [xmin xmax].

```
fplot(xt,yt) plots xt = x(t) and yt = y(t) over the default range of t, which is [-5 \ 5].
```

fplot(xt,yt,[tmin tmax]) plots xt = x(t) and yt = y(t) over the specified range [tmin tmax].

fplot(\_\_\_\_,LineSpec) uses LineSpec to set the line style, marker symbol, and line
color.

fplot(\_\_\_\_, Name, Value) specifies line properties using one or more Name, Value
pair arguments. Use this option with any of the input argument combinations in the
previous syntaxes. Name, Value pair settings apply to all the lines plotted. To set options
for individual lines, use the objects returned by fplot.

fplot(ax, \_\_\_\_) plots into the axes specified by ax instead of the current axes gca.

fp = fplot(\_\_\_\_) returns a function line object or parameterized line object, depending on the type of plot. Use the object to query and modify properties of a specific line. For details, see Function Line Properties and Parameterized Function Line Properties.

# **Examples**

### **Plot Symbolic Expression**

Plot tan(x) over the default range of [-5 5]. fplot shows poles by default. For details, see the ShowPoles argument in "Name-Value Pair Arguments".

syms x
fplot(tan(x))

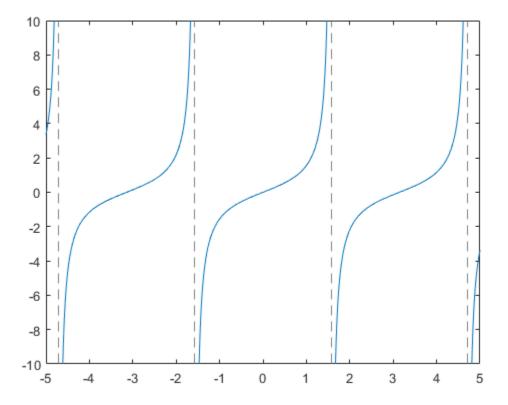

## **Plot Symbolic Function**

Plot the symbolic function f(x) = cos(x) over the default range [-5 5].

```
syms f(x)
f(x) = cos(x);
fplot(f)
```

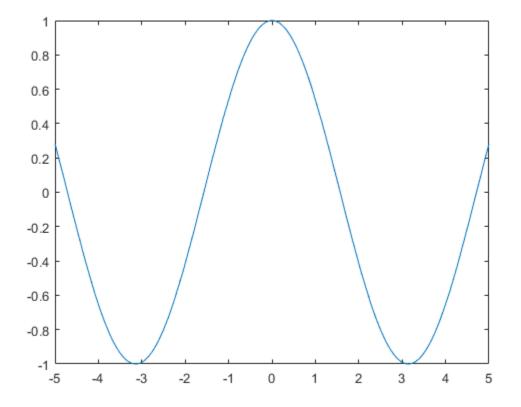

### **Plot Parametric Curve**

Plot the parameteric curve  $x = \cos(3t)$  and  $y = \sin(2t)$ .

```
syms t
x = cos(3*t);
y = sin(2*t);
fplot(x,y)
```

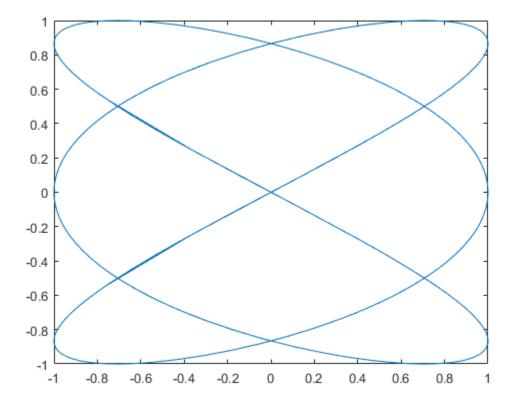

## **Specify Plotting Interval**

Plot  $\sin(x)$  over  $[-\pi/2, \pi/2]$  by specifying the plotting interval as the second input to fplot.

syms x
fplot(sin(x),[-pi/2 pi/2])

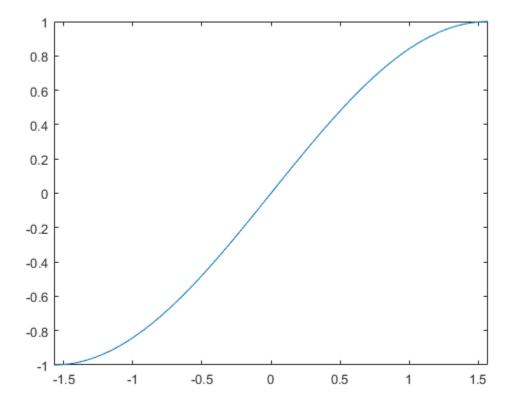

### Plot Multiple Lines on Same Figure

You can plot multiple lines either by passing the inputs as a vector or by using hold on to successively plot on the same figure. If you specify LineSpec and Name-Value arguments, they apply to all lines. To set options for individual plots, use the function handles returned by fplot.

Divide a figure into two subplots using subplot. On the first subplot, plot  $\sin(x)$  and  $\cos(x)$  using vector input. On the second subplot, plot  $\sin(x)$  and  $\cos(x)$  using hold on.

```
syms x
subplot(2,1,1)
```

```
fplot([sin(x) cos(x)])
title('Multiple Lines Using Vector Inputs')
subplot(2,1,2)
fplot(sin(x))
hold on
fplot(cos(x))
title('Multiple Lines Using hold on Command')
```

hold off

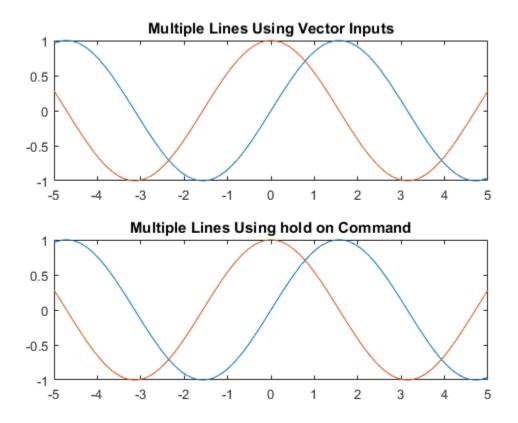

### **Change Line Properties and Display Markers**

Plot three sine curves with a phase shift between each line. For the first line, use a linewidth of 2. For the second, specify a dashed red line style with circle markers. For the third, specify a cyan, dash-dot line style with asterisk markers. Display the legend.

```
syms x
fplot(sin(x+pi/5),'Linewidth',2)
hold on
fplot(sin(x-pi/5),'--or')
fplot(sin(x),'-.*c')
legend('show','Location','best')
hold off
```

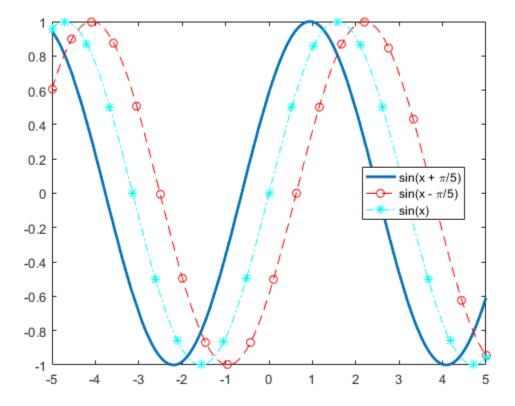

### **Modify Plot After Creation**

Plot sin(x). Specify an output to make fplot return the plot object.

```
syms x
h = fplot(sin(x))
h =
FunctionLine with properties:
Function: [1×1 sym]
```

```
Color: [0 0.4470 0.7410]
LineStyle: '-'
LineWidth: 0.5000
```

Use GET to show all properties

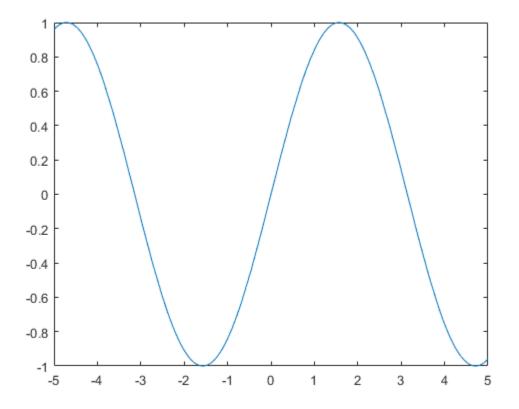

Change the default blue line to a dashed red line by using dot notation to set properties. Similarly, add 'x' markers and set the marker color to blue.

```
h.LineStyle = '--';
h.Color = 'r';
h.Marker = 'x';
h.MarkerEdgeColor = 'b';
```

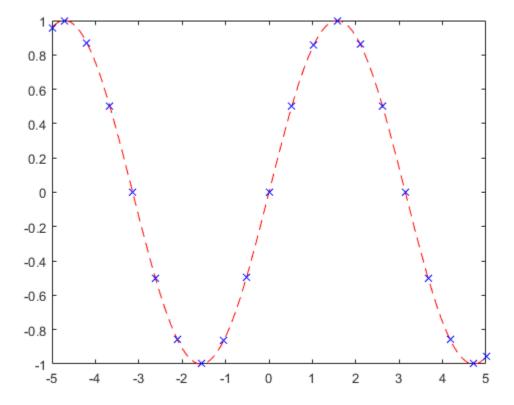

### Add Title and Axis Labels and Format Ticks

For x from  $-2\pi$  to  $2\pi$ , plot sin(x). Add a title and axis labels. Create the x-axis ticks by spanning the x-axis limits at intervals of pi/2. Display these ticks by using the XTick property. Create x-axis labels by using arrayfun to apply texlabel to S. Display these labels by using the XTickLabel property.

To use LaTeX in plots, see latex.

```
syms x
fplot(sin(x),[-2*pi 2*pi])
grid on
```

```
title('sin(x) from -2\pi to 2\pi')
xlabel('x')
ylabel('y')
ax = gca;
S = sym(ax.XLim(1):pi/2:ax.XLim(2));
ax.XTick = double(S);
ax.XTickLabel = arrayfun(@texlabel,S,'UniformOutput',false);
```

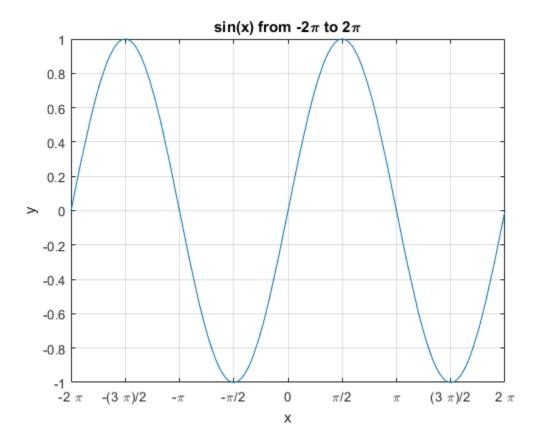

### **Re-evaluation on Zoom**

When you zoom into a plot, fplot re-evaluates the plot automatically. This re-evaluation on zoom reveals hidden detail at smaller scales.

# Plot $x^3 \sin(1/x)$ for -2 < x < 2 and -0.02 < y < 0.02. Zoom in on the plot using zoom and redraw the plot using drawnow. Because of re-evaluation on zoom, fplot reveals smaller-scale detail. Repeat the zoom 6 times to view smaller-scale details. To play the animation, click the image.

```
syms x
fplot(x^3*sin(1/x));
axis([-2 2 -0.02 0.02]);
for i=1:6
     zoom(1.7)
     pause(0.5)
end
```

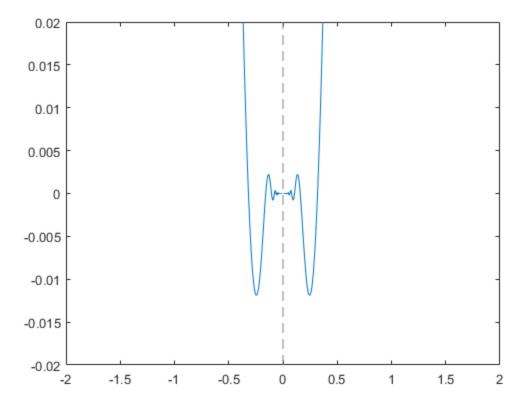

### **Create Animations**

Create animations by changing the displayed expression using the Function, XFunction, and YFunction properties and then by using drawnow to update the plot. To export to GIF, see imwrite.

By varying the variable i from 0.1 to 3, animate the parametric curve

 $x = it\sin(it)$  $y = it\cos(it).$ 

To play the animation, click the image.

```
syms t
fp = fplot(t, t);
axis([-15 15 -15 15])
for i=0.1:0.05:3
    fp.XFunction = i.*t.*sin(i*t);
    fp.YFunction = i.*t.*cos(i*t);
    drawnow
end
```

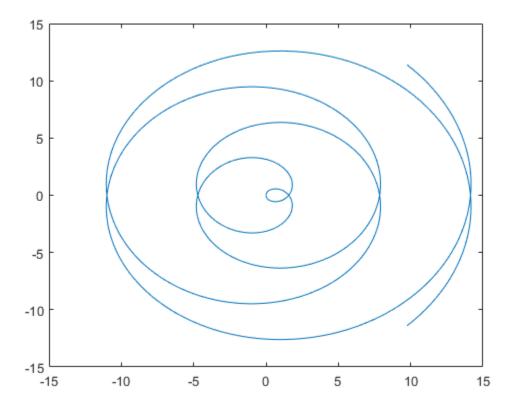

# **Input Arguments**

### f - Expression or function to plot

symbolic expression | symbolic function

Expression or function to plot, specified as a symbolic expression or function.

### [xmin xmax] — Plotting interval for x-coordinates

[-5 5] (default) | vector of two numbers

Plotting interval for x-coordinates, specified as a vector of two numbers. The default range is [-5 5].

#### xt - Parametric input for x-coordinates

symbolic expression | symbolic function

Parametric input for x-coordinates, specified as a symbolic expression or function. fplot uses symvar to find the parameter.

#### yt - Parametric input for y-axis

symbolic expression | symbolic function

Parametric input for y-axis, specified as a symbolic expression or function. fplot uses symvar to find the parameter.

#### [tmin tmax] — Range of values of parameter t

[-5 5] (default) | vector of two numbers

Range of values of parameter t, specified as a vector of two numbers. The default range is [-5 5].

#### ax – Axes object

axes object

Axes object. If you do not specify an axes object, then fplot uses the current axes gca.

#### LineSpec — Line specification

character vector

Line specification, specified as a character vector with a line style, marker, and color. The elements of the character vector can appear in any order, and you can omit one or more options. To show only markers with no connecting lines, specify a marker and omit the line style.

Example: 'r--o' specifies a red color, a dashed line, and circle markers

| Line Style Specifier | Description          |
|----------------------|----------------------|
| -                    | Solid line (default) |
|                      | Dashed line          |
| :                    | Dotted line          |
|                      | Dash-dot line        |
| Marker Specifier     | Description          |
| 0                    | Circle               |

| Marker Specifier | Description                |
|------------------|----------------------------|
| +                | Plus sign                  |
| *                | Asterisk                   |
| •                | Point                      |
| x                | Cross                      |
| S                | Square                     |
| d                | Diamond                    |
| ^                | Upward-pointing triangle   |
| V                | Downward-pointing triangle |
| >                | Right-pointing triangle    |
| <                | Left-pointing triangle     |
| p                | Pentagram                  |
| h                | Hexagram                   |

| Color Specifier | Description |
|-----------------|-------------|
| У               | yellow      |
| m               | magenta     |
| с               | cyan        |
| r               | red         |
| g               | green       |
| b               | blue        |
| w               | white       |
| k               | black       |

### **Name-Value Pair Arguments**

Specify optional comma-separated pairs of Name, Value arguments. Name is the argument name and Value is the corresponding value. Name must appear inside single quotes (' '). You can specify several name and value pair arguments in any order as Name1, Value1, ..., NameN, ValueN.

The function line properties listed here are only a subset. For a complete list, see Function Line Properties.

```
Example: 'Marker', 'o', 'MarkerFaceColor', 'red'
```

#### 'MeshDensity' - Number of evaluation points

23 (default) | number

Number of evaluation points, specified as a number. The default is **23**. Because fplot uses adaptive evaluation, the actual number of evaluation points is greater.

#### 'ShowPoles' — Display asymptotes at poles

'on' (default) | 'off'

Display asymptotes at poles, specified as 'on' (default) or 'off'. The asymptotes display as gray, dashed vertical lines. fplot displays asymptotes only with the fplot(f) syntax or variants, and not with the fplot(xt,yt) syntax.

'Color' — Line color

[0 0.4470 0.7410] (default) | RGB triplet | character vector

Line color, specified as an RGB triplet or a character vector of a color name.

An RGB triplet is a three-element row vector whose elements specify the intensities of the red, green, and blue components of the color. The intensities must be in the range [0,1]; for example, [0.4 0.6 0.7]. This table lists the long and short color name options and the equivalent RGB triplet values.

| Long Name | Short Name | RGB Triplet |
|-----------|------------|-------------|
| 'yellow'  | 'у'        | [1 1 0]     |
| 'magenta' | 'm'        | [1 0 1]     |
| 'cyan'    | 'C'        | [0 1 1]     |
| 'red'     | 'r'        | [1 0 0]     |
| 'green'   | 'g'        | [0 1 0]     |
| 'blue'    | 'b'        | [0 0 1]     |
| 'white'   | 'W'        | [1 1 1]     |
| 'black'   | 'k'        | [0 0 0]     |

Example: 'blue'

fplot

```
Example: [0 0 1]
```

```
'LineStyle' — Line style
'-' (default) | '--' | ':' | '-.' | 'none'
```

Line style, specified as one of the line styles listed in this table.

| Line Style | Description      | Resulting Line |
|------------|------------------|----------------|
| '_'        | Solid line       |                |
| ''         | Dashed line      |                |
| ':'        | Dotted line      |                |
| ''         | Dash-dotted line |                |
| 'none'     | No line          | No line        |

### 'LineWidth' — Line width

**0.5** (default) | positive value

Line width, specified as a positive value in points. If the line has markers, then the line width also affects the marker edges.

Example: 0.75

### 'Marker' – Marker symbol

'none' (default) | 'o' | '+' | '\*' | '.' | 'x' | 's' | 'd' | ...

Marker symbol, specified as one of the values in this table. By default, a line does not have markers. Add markers at selected points along the line by specifying a marker.

| Value                       | Description |
|-----------------------------|-------------|
| 0'                          | Circle      |
| '+'                         | Plus sign   |
| 1 * 1                       | Asterisk    |
| •                           | Point       |
| <sup>1</sup> X <sup>1</sup> | Cross       |

| Value              | Description                   |
|--------------------|-------------------------------|
| 'square' or 's'    | Square                        |
| 'diamond' or 'd'   | Diamond                       |
| 1 ^ 1              | Upward-pointing triangle      |
| ' V '              | Downward-pointing triangle    |
| '>'                | Right-pointing triangle       |
| '<'                | Left-pointing triangle        |
| 'pentagram' or 'p' | Five-pointed star (pentagram) |
| 'hexagram' or 'h'  | Six-pointed star (hexagram)   |
| 'none'             | No markers                    |

### 'MarkerEdgeColor' - Marker outline color

'auto' (default) | 'none' | RGB triplet | character vector of color name

Marker outline color, specified as one of these values:

- 'auto' Use the same color specified in the Color property.
- 'none' Use no color, which makes unfilled markers invisible.
- RGB triplet or character vector of a color name Use the specified color.

An RGB triplet is a three-element row vector whose elements specify the intensities of the red, green, and blue components of the color. The intensities must be in the range [0,1]; for example, [0.4 0.6 0.7]. This table lists the long and short color name options and the equivalent RGB triplet values.

| Long Name | Short Name | RGB Triplet |
|-----------|------------|-------------|
| 'yellow'  | ' y '      | [1 1 0]     |
| 'magenta' | 'm'        | [1 0 1]     |
| 'cyan'    | 'C'        | [0 1 1]     |
| 'red'     | 'r'        | [1 0 0]     |
| 'green'   | 'g'        | [0 1 0]     |
| 'blue'    | 'b'        | [0 0 1]     |
| 'white'   | 'W'        | [1 1 1]     |

| Long Name | Short Name | RGB Triplet |
|-----------|------------|-------------|
| 'black'   | 'k'        | [0 0 0]     |

Example: [0.5 0.5 0.5]

Example: 'blue'

### 'MarkerFaceColor' — Marker fill color

'none' (default) | 'auto' | RGB triplet | character vector of color name

Marker fill color, specified as one of these values:

- 'none' Use no color, which makes the interior invisible.
- 'auto' Use the same color specified in the MarkerEdgeColor property.
- RGB triplet or character vector of a color name Use the specified color.

An RGB triplet is a three-element row vector whose elements specify the intensities of the red, green, and blue components of the color. The intensities must be in the range [0,1]; for example, [0.4 0.6 0.7]. This table lists the long and short color name options and the equivalent RGB triplet values.

| Long Name | Short Name | RGB Triplet |
|-----------|------------|-------------|
| 'yellow'  | ' Y '      | [1 1 0]     |
| 'magenta' | 'm'        | [1 0 1]     |
| 'cyan'    | 'C'        | [0 1 1]     |
| 'red'     | 'r'        | [1 0 0]     |
| 'green'   | 'g'        | [0 1 0]     |
| 'blue'    | 'b'        | [0 0 1]     |
| 'white'   | 'W'        | [1 1 1]     |
| 'black'   | 'k'        | [0 0 0]     |

Example: [0.3 0.2 0.1]

Example: 'green'

### 'MarkerSize' — Marker size

6 (default) | positive value

Marker size, specified as a positive value in points.

Example: 10

# **Output Arguments**

#### fp - One or more function or parameterized line objects

scalar | vector

One or more function or parameterized function line objects, returned as a scalar or a vector.

- If you use the fplot(f) syntax or a variation of this syntax, then fplot returns function line objects.
- If you use the fplot(xt,yt) syntax or a variation of this syntax, then fplot returns parameterized line objects.

You can use these objects to query and modify properties of a specific line. For a list of properties, see Function Line Properties and Parameterized Function Line Properties.

# More About

• "Create Plots" on page 2-208

### See Also

**Functions** fcontour | fimplicit | fimplicit3 | fmesh | fplot3 | fsurf

**Properties** Function Line Properties | Parameterized Function Line Properties

### Introduced in R2016a

#### fplot3

# fplot3

Plot 3-D parametric curve

# **Syntax**

```
fplot3(xt,yt,zt)
fplot3(xt,yt,zt,[tmin tmax])
```

```
fplot3( ____,LineSpec)
fplot3( ____,Name,Value)
fplot3(ax, ___)
fp = fplot3( ____)
```

# Description

fplot3(xt,yt,zt) plots the parametric curve xt = x(t), yt = y(t), and zt = z(t) over the default interval -5 < t < 5.

fplot3(xt,yt,zt,[tmin tmax]) plots xt = x(t), yt = y(t), and zt = z(t) over the interval tmin < t < tmax.

fplot3(\_\_\_\_\_,LineSpec) uses LineSpec to set the line style, marker symbol, and line
color.

fplot3(\_\_\_\_\_, Name, Value) specifies line properties using one or more Name, Value
pair arguments. Use this option with any of the input argument combinations in the
previous syntaxes. Name, Value pair settings apply to all the lines plotted. To set options
for individual lines, use the objects returned by fplot3.

fplot3(ax, \_\_\_\_) plots into the axes object ax instead of the current axes gca.

fp = fplot3( \_\_\_\_\_) returns a parameterized function line object. Use the object to query and modify properties of a specific parameterized line. For details, see Parameterized Function Line Properties.

# Examples

### **Plot 3-D Parametric Line**

Plot the 3-D parametric line

 $\begin{aligned} x &= \sin(t) \\ y &= \cos(t) \\ z &= t \end{aligned}$ 

over the default parameter range [-5, 5].

```
syms t
xt = sin(t);
yt = cos(t);
zt = t;
fplot3(xt,yt,zt)
```

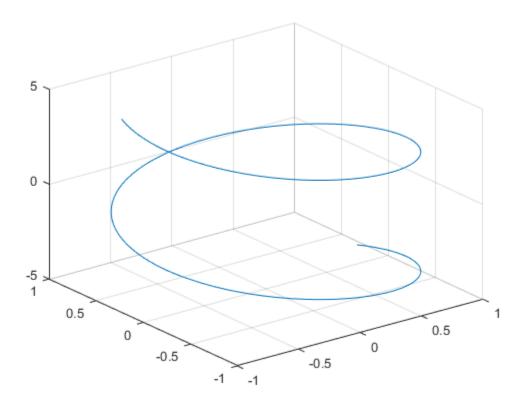

### Specify Parameter Range

Plot the parametric line

$$x = e^{-t/10} \sin(5t)$$
  

$$y = e^{-t/10} \cos(5t)$$
  

$$z = t$$

over the parameter range  $[-10 \ 10]$  by specifying the fourth argument of fplot3.

syms t
xt = exp(-t/10).\*sin(5\*t);

```
yt = exp(-t/10).*cos(5*t);
zt = t;
fplot3(xt,yt,zt,[-10 10])
```

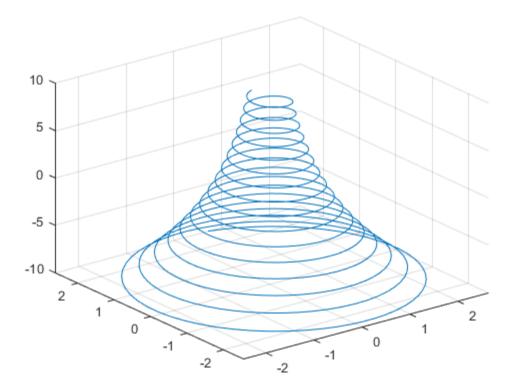

### **Change Line Properties and Display Markers**

Plot the same 3-D parametric curve three times over different intervals of the parameter. For the first curve, use a linewidth of 2. For the second, specify a dashed red line style with circle markers. For the third, specify a cyan, dash-dot line style with asterisk markers.

```
syms t
fplot3(sin(t), cos(t), t, [0 2*pi], 'LineWidth', 2)
```

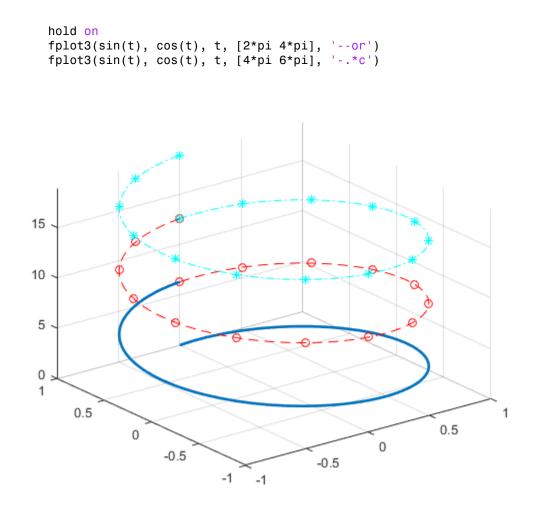

## Plot 3-D Parametric Line Using Symbolic Functions

Plot the 3-D parametric line

$$\begin{aligned} x(t) &= \sin(t) \\ y(t) &= \cos(t) \\ z(t) &= \cos(2t) \end{aligned}$$

```
syms x(t) y(t) z(t)
x(t) = sin(t);
y(t) = cos(t);
z(t) = cos(2*t);
fplot3(x,y,z)
```

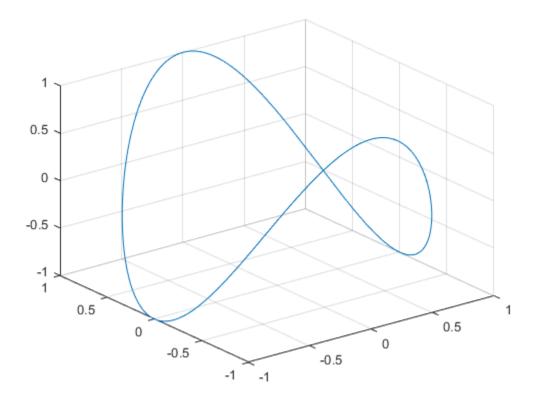

### Plot Multiple Lines on Same Figure

Plot multiple lines either by passing the inputs as a vector or by using hold on to successively plot on the same figure. If you specify LineSpec and Name-Value arguments, they apply to all lines. To set options for individual lines, use the function handles returned by fplot3.

Divide a figure into two subplots using **subplot**. On the first subplot, plot two parameterized lines using vector input. On the second subplot, plot the same lines using hold on.

```
syms t
subplot(2,1,1)
fplot3([t -t], t, [t -t])
title('Multiple Lines Using Vector Inputs')
subplot(2,1,2)
fplot3(t, t, t)
hold on
fplot3(-t, t, -t)
title('Multiple Lines Using Hold On Command')
```

```
hold off
```

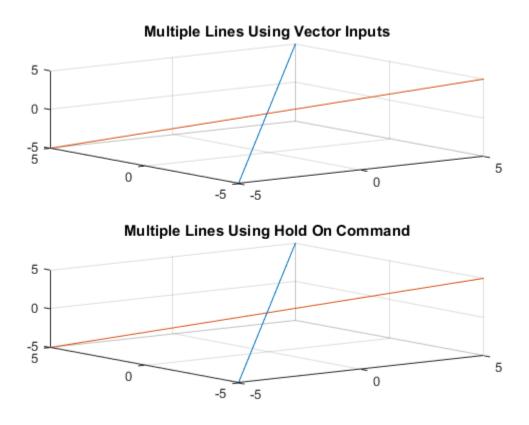

### Modify 3-D Parametric Line After Creation

Plot the parametric line

$$\begin{aligned} x &= e^{-|t|/10} \sin(5|t|) \\ y &= e^{-|t|/10} \cos(5|t|) \\ z &= t. \end{aligned}$$

Provide an output to make fplot return the plot object.

syms t

```
xt = exp(-abs(t)/10).*sin(5*abs(t));
yt = exp(-abs(t)/10).*cos(5*abs(t));
zt = t;
fp = fplot3(xt,yt,zt)
```

fp =

ParameterizedFunctionLine with properties:

```
XFunction: [1×1 sym]
YFunction: [1×1 sym]
ZFunction: [1×1 sym]
Color: [0 0.4470 0.7410]
LineStyle: '-'
LineWidth: 0.5000
```

Use GET to show all properties

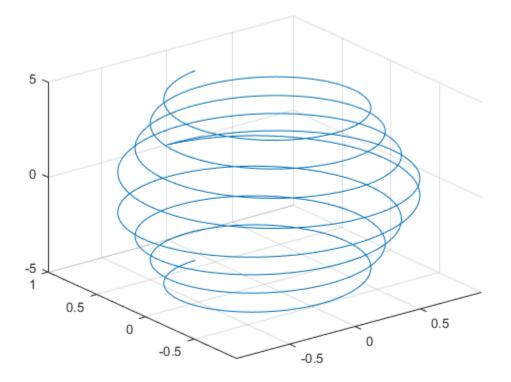

Change the range of parameter values to  $[-10 \ 10]$  and the line color to red by using the TRange and Color properties of fp respectively.

fp.TRange = [-10 10];
fp.Color = 'r';

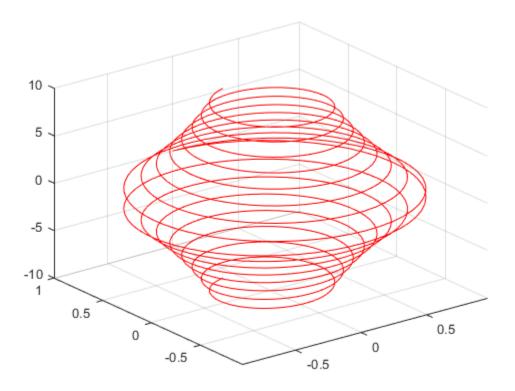

### Add Title and Axis Labels and Format Ticks

For t values in the range  $-2\pi$  to  $2\pi$ , plot the parametric line

$$\begin{aligned} x &= t\\ y &= t/2\\ z &= \sin(6t). \end{aligned}$$

Add a title and axis labels. Create the x-axis ticks by spanning the x-axis limits at intervals of pi/2. Display these ticks by using the XTick property. Create x-axis labels by using arrayfun to apply texlabel to S. Display these labels by using the XTickLabel property. Repeat these steps for the y-axis.

To use LaTeX in plots, see latex.

```
syms t
xt = t;
yt = t/2;
zt = sin(6*t);
fplot3(xt,yt,zt,[-2*pi 2*pi],'MeshDensity',30)
view(52.5,30)
xlabel('x')
ylabel('y')
title('x=t, y=t/2, z=sin(6t) for -2\pi < t < 2\pi')</pre>
ax = gca;
S = sym(ax.XLim(1):pi/2:ax.XLim(2));
ax.XTick = double(S);
ax.XTickLabel = arrayfun(@texlabel, S, 'UniformOutput', false);
S = sym(ax.YLim(1):pi/2:ax.YLim(2));
ax.YTick = double(S);
ax.YTickLabel = arrayfun(@texlabel, S, 'UniformOutput', false);
```

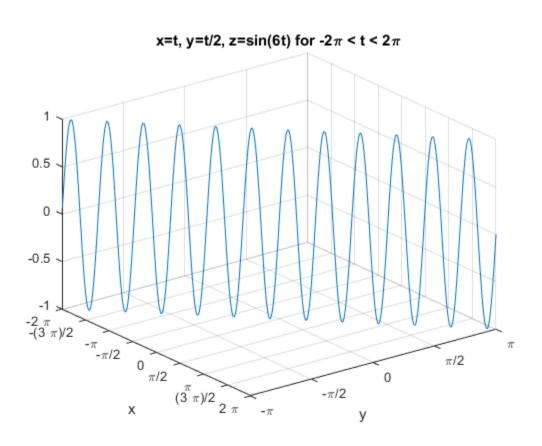

### **Create Animations**

Create animations by changing the displayed expression using the XFunction, YFunction, and ZFunction properties and then by using drawnow to update the plot. To export to GIF, see imwrite.

By varying the variable i from 0 to  $4\pi$ , animate the parametric curve

$$x = t + \sin(40t)$$
  

$$y = -t + \cos(40t)$$
  

$$z = \sin(t + i).$$

To play the animation, click the image.

```
syms t
fp = fplot3(t+sin(40*t),-t+cos(40*t), sin(t));
for i=0:pi/10:4*pi
    fp.ZFunction = sin(t+i);
drawnow
end
```

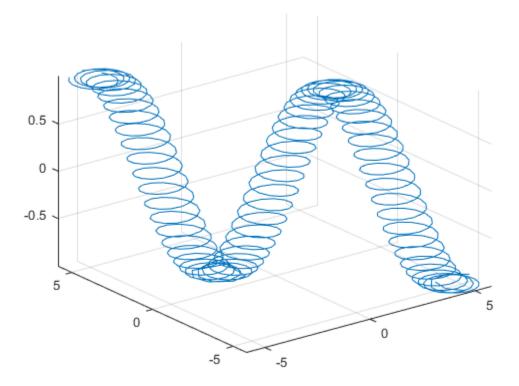

# **Input Arguments**

### xt - Parametric input for x-axis

symbolic expression | symbolic function

Parametric input for x-axis, specified as a symbolic expression or function. fplot3 uses symvar to find the parameter.

### yt - Parametric input for y-axis

symbolic expression | symbolic function

Parametric input for y-axis, specified as a symbolic expression or function. fplot3 uses symvar to find the parameter.

#### zt - Parametric input for z-axis

symbolic expression | symbolic function

Parametric input for z-axis, specified as a symbolic expression or function. fplot3 uses symvar to find the parameter.

#### [tmin tmax] - Range of values of parameter

[-5 5] (default) | vector of two numbers

Range of values of parameter, specified as a vector of two numbers. The default range is [-5 5].

#### ax - Axes object

axes object

Axes object. If you do not specify an axes object, then fplot3 uses the current axes.

#### LineSpec — Line specification

character vector

Line specification, specified as a character vector with a line style, marker, and color. The elements of the character vector can appear in any order, and you can omit one or more options. To show only markers with no connecting lines, specify a marker and omit the line style.

Example: 'r--o' specifies a red color, a dashed line, and circle markers

| Line Style Specifier | Description          |
|----------------------|----------------------|
| -                    | Solid line (default) |
|                      | Dashed line          |
| :                    | Dotted line          |
|                      | Dash-dot line        |

| Marker Specifier | Description                |
|------------------|----------------------------|
| 0                | Circle                     |
| +                | Plus sign                  |
| *                | Asterisk                   |
| •                | Point                      |
| x                | Cross                      |
| S                | Square                     |
| d                | Diamond                    |
| ^                | Upward-pointing triangle   |
| V                | Downward-pointing triangle |
| >                | Right-pointing triangle    |
| <                | Left-pointing triangle     |
| p                | Pentagram                  |
| h                | Hexagram                   |

| Color Specifier | Description |
|-----------------|-------------|
| У               | yellow      |
| m               | magenta     |
| C               | cyan        |
| r               | red         |
| g               | green       |
| b               | blue        |
| W               | white       |
| k               | black       |

### Name-Value Pair Arguments

Specify optional comma-separated pairs of Name, Value arguments. Name is the argument name and Value is the corresponding value. Name must appear inside single quotes (' '). You can specify several name and value pair arguments in any order as Name1, Value1, ..., NameN, ValueN.

```
Example: 'Marker', 'o', 'MarkerFaceColor', 'red'
```

The properties listed here are only a subset. For a complete list, see Parameterized Function Line Properties.

### 'MeshDensity' - Number of evaluation points

23 (default) | number

Number of evaluation points, specified as a number. The default is **23**. Because fplot3 uses adaptive evaluation, the actual number of evaluation points is greater.

```
'Color' — Line color
[0 0.4470 0.7410] (default) | RGB triplet | character vector
```

Line color, specified as an RGB triplet or a character vector of a color name.

An RGB triplet is a three-element row vector whose elements specify the intensities of the red, green, and blue components of the color. The intensities must be in the range [0,1]; for example, [0.4 0.6 0.7]. This table lists the long and short color name options and the equivalent RGB triplet values.

| Long Name | Short Name | RGB Triplet |
|-----------|------------|-------------|
| 'yellow'  | 'у'        | [1 1 0]     |
| 'magenta' | 'm'        | [1 0 1]     |
| 'cyan'    | ' C '      | [0 1 1]     |
| 'red'     | 'r'        | [1 0 0]     |
| 'green'   | 'g'        | [0 1 0]     |
| 'blue'    | 'b'        | [0 0 1]     |
| 'white'   | ' W '      | [1 1 1]     |
| 'black'   | 'k'        | [0 0 0]     |

Example: 'blue'

Example: [0 0 1]

### 'LineStyle' — Line style

'-' (default) | '--' | ':' | '-.' | 'none'

Line style, specified as one of the line styles listed in this table.

| Line Style | Description      | Resulting Line |
|------------|------------------|----------------|
| '-'        | Solid line       |                |
| ''         | Dashed line      |                |
| ':'        | Dotted line      |                |
| ''         | Dash-dotted line |                |
| 'none'     | No line          | No line        |

#### 'LineWidth' — Line width

0.5 (default) | positive value

Line width, specified as a positive value in points. If the line has markers, then the line width also affects the marker edges.

Example: 0.75

#### 'Marker' – Marker symbol

'none' (default) | 'o' | '+' | '\*' | '.' | 'X' | 's' | 'd' | ...

Marker symbol, specified as one of the values in this table. By default, a line does not have markers. Add markers at selected points along the line by specifying a marker.

| Value                       | Description                |
|-----------------------------|----------------------------|
| ' O '                       | Circle                     |
| '+'                         | Plus sign                  |
| 1 * 1                       | Asterisk                   |
| •                           | Point                      |
| <sup>1</sup> X <sup>1</sup> | Cross                      |
| 'square' or 's'             | Square                     |
| 'diamond' or 'd'            | Diamond                    |
| 1 ^ 1                       | Upward-pointing triangle   |
| <sup>1</sup> V <sup>1</sup> | Downward-pointing triangle |
| 1>1                         | Right-pointing triangle    |

| Value                       | Description                   |
|-----------------------------|-------------------------------|
| <sup>1</sup> < <sup>1</sup> | Left-pointing triangle        |
| 'pentagram' or 'p'          | Five-pointed star (pentagram) |
| 'hexagram' or 'h'           | Six-pointed star (hexagram)   |
| 'none'                      | No markers                    |

#### 'MarkerEdgeColor' — Marker outline color

'auto' (default) | 'none' | RGB triplet | character vector of color name

Marker outline color, specified as one of these values:

- 'auto' Use the same color specified in the Color property.
- 'none' Use no color, which makes unfilled markers invisible.
- RGB triplet or character vector of a color name Use the specified color.

An RGB triplet is a three-element row vector whose elements specify the intensities of the red, green, and blue components of the color. The intensities must be in the range [0,1]; for example, [0.4 0.6 0.7]. This table lists the long and short color name options and the equivalent RGB triplet values.

| Long Name | Short Name | RGB Triplet |
|-----------|------------|-------------|
| 'yellow'  | 'у'        | [1 1 0]     |
| 'magenta' | 'm'        | [1 0 1]     |
| 'cyan'    | 'C'        | [0 1 1]     |
| 'red'     | 'r'        | [1 0 0]     |
| 'green'   | 'g'        | [0 1 0]     |
| 'blue'    | 'b'        | [0 0 1]     |
| 'white'   | 'W'        | [1 1 1]     |
| 'black'   | 'k'        | [0 0 0]     |

Example: [0.5 0.5 0.5]

Example: 'blue'

### 'MarkerFaceColor' — Marker fill color

'none' (default) | 'auto' | RGB triplet | character vector of color name

Marker fill color, specified as one of these values:

- 'none' Use no color, which makes the interior invisible.
- 'auto' Use the same color specified in the MarkerEdgeColor property.
- RGB triplet or character vector of a color name Use the specified color.

An RGB triplet is a three-element row vector whose elements specify the intensities of the red, green, and blue components of the color. The intensities must be in the range [0,1]; for example, [0.4 0.6 0.7]. This table lists the long and short color name options and the equivalent RGB triplet values.

| Long Name | Short Name | RGB Triplet |
|-----------|------------|-------------|
| 'yellow'  | 'у'        | [1 1 0]     |
| 'magenta' | 'm'        | [1 0 1]     |
| 'cyan'    | 'C'        | [0 1 1]     |
| 'red'     | 'r'        | [1 0 0]     |
| 'green'   | 'g'        | [0 1 0]     |
| 'blue'    | 'b'        | [0 0 1]     |
| 'white'   | 'W'        | [1 1 1]     |
| 'black'   | 'k'        | [0 0 0]     |

Example: [0.3 0.2 0.1]

Example: 'green'

#### 'MarkerSize' — Marker size

6 (default) | positive value

Marker size, specified as a positive value in points.

Example: 10

# **Output Arguments**

fp — One or more parameterized function line objects  $\operatorname{scalar}$  |  $\operatorname{vector}$ 

One or more parameterized line objects, returned as a scalar or a vector. You can use these objects to query and modify properties of a specific parameterized line. For details, see Parameterized Function Line Properties.

# More About

• "Create Plots" on page 2-208

### See Also

```
Functions
fcontour | fimplicit | fimplicit3 | fmesh | fplot | fsurf
```

#### **Properties** Parameterized Function Line Properties

### Introduced in R2016a

# frac

Symbolic matrix element-wise fractional parts

# **Syntax**

frac(X)

# Description

frac(X) is the matrix of the fractional parts of the elements: frac(X) = X - fix(X).

# Examples

```
x = sym(-5/2);
[fix(x) floor(x) round(x) ceil(x) frac(x)]
ans =
[ -2, -3, -3, -2, -1/2]
```

See Also round | ceil | floor | fix

Introduced before R2006a

# fresnelc

Fresnel cosine integral function

# **Syntax**

fresnelc(z)

# Description

fresnelc(z) returns the Fresnel cosine integral of z.

# Examples

### Fresnel Cosine Integral Function for Numeric and Symbolic Input Arguments

Find the Fresnel cosine integral function for these numbers. Since these are not symbolic objects, you receive floating-point results.

Find the Fresnel cosine integral function symbolically by converting the numbers to symbolic objects:

```
y = fresnelc(sym([-2 0.001 1.22+0.31i]))
y =
[ -fresnelc(2), fresnelc(1/1000), fresnelc(61/50 + 31i/100)]
```

Use vpa to approximate results:

```
vpa(y)
ans =
[ -0.48825340607534075450022350335726, 0.000999999999999999975325988997279422003,...
0.86166573430841730950055370401908 - 0.25236540291386150167658349493972i]
```

### **Fresnel Cosine Integral Function for Special Values**

Find the Fresnel cosine integral function for special values:

```
fresnelc([O Inf -Inf i*Inf -i*Inf])
```

```
ans =
0.0000 + 0.0000i 0.5000 + 0.0000i -0.5000 + 0.0000i...
0.0000 + 0.5000i 0.0000 - 0.5000i
```

### Fresnel Cosine Integral for Symbolic Functions

Find the Fresnel cosine integral for the function  $exp(x) + 2^*x$ :

```
syms f(x)
f = exp(x)+2*x;
fresnelc(f)
ans =
fresnelc(2*x + exp(x))
```

### Fresnel Cosine Integral for Symbolic Vectors and Arrays

Find the Fresnel cosine integral for elements of vector  $\boldsymbol{V}$  and matrix  $\boldsymbol{M}:$ 

### **Plot Fresnel Cosine Integral Function**

Plot the Fresnel cosine integral function from x = -5 to x = 5.

```
syms x
fplot(fresnelc(x),[-5,5])
grid on
```

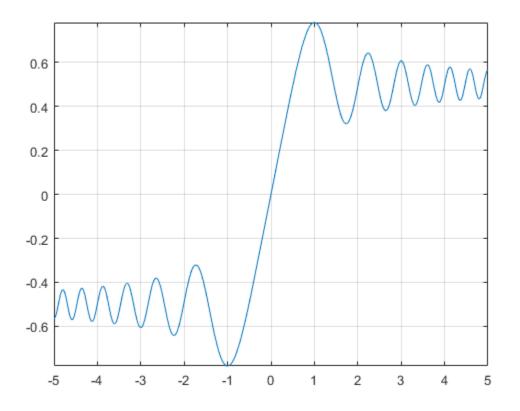

### Differentiate and Find Limits of Fresnel Cosine Integral

The functions diff and limit handle expressions containing fresnelc.

Find the third derivative of the Fresnel cosine integral function:

```
syms x
diff(fresnelc(x),x,3)
ans =
- pi*sin((pi*x^2)/2) - x^2*pi^2*cos((pi*x^2)/2)
```

Find the limit of the Fresnel cosine integral function as *x* tends to infinity:

```
syms x
limit(fresnelc(x),Inf)
ans =
1/2
```

### Taylor Series Expansion of Fresnel Cosine Integral

Use taylor to expand the Fresnel cosine integral in terms of the Taylor series:

```
syms x
taylor(fresnelc(x))
ans =
x - (x^5*pi^2)/40
```

## Simplify Expressions Containing fresnelc

Use simplify to simplify expressions:

```
syms x
simplify(3*fresnelc(x)+2*fresnelc(-x))
ans =
fresnelc(x)
```

# **Input Arguments**

#### z - Upper limit on Fresnel cosine integral

numeric value | vector | matrix | multidimensional array | symbolic variable | symbolic expression | symbolic vector | symbolic matrix | symbolic function

Upper limit on the Fresnel cosine integral, specified as a numeric value, vector, matrix, or as a multidimensional array, or a symbolic variable, expression, vector, matrix, or function.

# More About

#### **Fresnel Cosine Integral**

The Fresnel cosine integral of z is

$$\mathrm{fresnel}\,\mathbf{c}(z) = \int_0^z \cos\!\left(\frac{\pi t^2}{2}\right) \!\! dt.$$

#### Algorithms

**fresnelc** is analytic throughout the complex plane. It satisfies fresnelc(-z) = -fresnelc(z), conj(fresnelc(z)) = fresnelc(conj(z)), and fresnelc(i\*z) = i\*fresnelc(z) for all complex values of z.

fresnelc returns special values for z = 0,  $z = \pm \infty$ , and  $z = \pm i\infty$  which are 0,  $\pm 5$ , and  $\pm 0.5i$ . fresnelc(z) returns symbolic function calls for all other symbolic values of z.

See Also erf | fresnels

Introduced in R2014a

# fresnels

Fresnel sine integral function

# **Syntax**

fresnels(z)

# Description

fresnels(z) returns the Fresnel sine integral of z.

# Examples

## Fresnel Sine Integral Function for Numeric and Symbolic Arguments

Find the Fresnel sine integral function for these numbers. Since these are not symbolic objects, you receive floating-point results.

Find the Fresnel sine integral function symbolically by converting the numbers to symbolic objects:

```
y = fresnels(sym([-2 0.001 1.22+0.31i]))
y =
[ -fresnels(2), fresnels(1/1000), fresnels(61/50 + 31i/100)]
```

Use vpa to approximate the results:

```
vpa(y)
ans =
[ -0.34341567836369824219530081595807, 0.0000000052359877559820659249174920261227,...
0.76969209233306959998384249252902 + 0.29449530344285433030167256417637i]
```

## Fresnel Sine Integral for Special Values

Find the Fresnel sine integral function for special values:

```
fresnels([0 Inf -Inf i*Inf -i*Inf])
ans =
0.0000 + 0.0000i  0.5000 + 0.0000i  -0.5000 + 0.0000i  0.0000 - 0.5000i...
0.0000 + 0.5000i
```

## Fresnel Sine Integral for Symbolic Functions

Find the Fresnel sine integral for the function exp(x) + 2\*x:

```
syms x
f = symfun(exp(x)+2*x,x);
fresnels(f)
ans(x) =
fresnels(2*x + exp(x))
```

## Fresnel Sine Integral for Symbolic Vectors and Arrays

Find the Fresnel sine integral for elements of vector  $\boldsymbol{V}$  and matrix  $\boldsymbol{M}:$ 

```
syms x
V = [sin(x) 2i -7];
M = [0 2; i exp(x)];
fresnels(V)
fresnels(M)
ans =
[ fresnels(sin(x)), fresnels(2i), -fresnels(7)]
ans =
[ 0, fresnels(2)]
[ fresnels(1i), fresnels(exp(x))]
```

## Plot Fresnel Sine Integral Function

Plot the Fresnel sine integral function from x = -5 to x = 5.

```
syms x
fplot(fresnels(x),[-5,5])
grid on
```

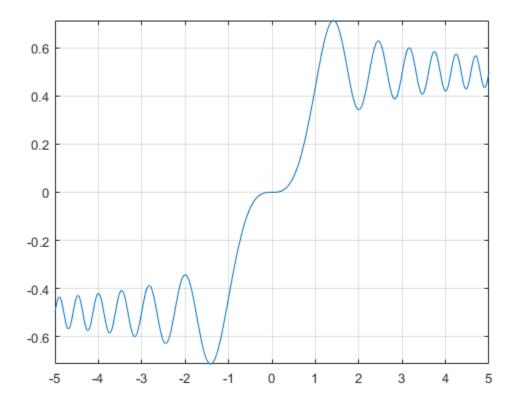

### Differentiate and Find Limits of Fresnel Sine Integral

The functions diff and limit handle expressions containing fresnels.

Find the fourth derivative of the Fresnel sine integral function:

```
syms x
diff(fresnels(x),x,4)
ans =
- 3*x*pi^2*sin((pi*x^2)/2) - x^3*pi^3*cos((pi*x^2)/2)
```

Find the limit of the Fresnel sine integral function as *x* tends to infinity:

```
syms x
limit(fresnels(x),Inf)
ans =
1/2
```

## Taylor Series Expansion of Fresnel Sine Integral

Use taylor to expand the Fresnel sine integral in terms of the Taylor series:

```
syms x
taylor(fresnels(x))
ans =
(pi*x^3)/6
```

## Simplify Expressions Containing fresnels

Use simplify to simplify expressions:

```
syms x
simplify(3*fresnels(x)+2*fresnels(-x))
ans =
fresnels(x)
```

# Input Arguments

#### z - Upper limit on the Fresnel sine integral

numeric value | vector | matrix | multidimensional array | symbolic variable | symbolic expression | symbolic vector | symbolic matrix | symbolic function

Upper limit on the Fresnel sine integral, specified as a numeric value, vector, matrix, or a multidimensional array or as a symbolic variable, expression, vector, matrix, or function.

# More About

#### **Fresnel Sine Integral**

The Fresnel sine integral of z is

fresnels(z) = 
$$\int_0^z \sin\left(\frac{\pi t^2}{2}\right) dt$$

#### Algorithms

.

The fresnels(z) function is analytic throughout the complex plane. It satisfies fresnels(-z) = -fresnels(z), conj(fresnels(z)) = fresnels(conj(z)), and fresnels(i\*z) = - i\*fresnels(z) for all complex values of z.

fresnels(z) returns special values for z = 0,  $z = \pm \infty$ , and  $z = \pm i\infty$  which are 0,  $\pm 5$ , and  $\pm 0.5i$ . fresnels(z) returns symbolic function calls for all other symbolic values of z.

#### See Also

erf | fresnelc

Introduced in R2014a

# fsurf

Plot 3-D surface

# Syntax

```
fsurf(f)
fsurf(f,[min max])
fsurf(f,[min xmax ymin ymax])
fsurf(funx,funy,funz)
fsurf(funx,funy,funz,[uvmin uvmax])
fsurf(funx,funy,funz,[umin umax vmin vmax])
fsurf(____,LineSpec)
fsurf(____,Name,Value)
fsurf(ax,___)
fs = fsurf(___)
```

# Description

fsurf(f) creates a surface plot of the symbolic expression f(x, y) over the default interval [-5 5] for x and y.

fsurf(f,[min max]) plots f(x,y) over the interval [min max] for x and y.

fsurf(f, [xmin xmax ymin ymax]) plots f(x, y) over the interval [xmin xmax] for x and [ymin ymax] for y.

fsurf(funx,funy,funz) plots the parametric surface x = x(u,v), y = y(u,v), z = z(u,v) over the interval [-5 5] for u and v.

fsurf(funx,funy,funz,[uvmin uvmax]) plots the parametric surface x = x(u,v), y = y(u,v), z = z(u,v) over the interval [uvmin uvmax] for u and v.

fsurf(funx,funy,funz,[umin umax vmin vmax]) plots the parametric surface x = x(u,v), y = y(u,v), z = z(u,v) over the interval [umin umax] for u and [vmin vmax] for v.

 $\texttt{fsurf(}\_\_$ , <code>LineSpec</code>) uses <code>LineSpec</code> to set the line style, marker symbol, and face color.

fsurf(\_\_\_\_,Name,Value) specifies line properties using one or more Name,Value pair arguments. Use this option with any of the input argument combinations in the previous syntaxes.

fsurf(ax, \_\_\_\_) plots into the axes with the object ax instead of the current axes object gca.

fs = fsurf(\_\_\_\_) returns a function surface object or parameterized function surface object, depending on the type of surface. Use the object to query and modify properties of a specific surface. For details, see Function Surface Properties and Parameterized Function Surface Properties.

## **Examples**

## **3-D Surface Plot of Symbolic Expression**

Plot the input  $\sin(x) + \cos(y)$  over the default range -5 < x < 5 and -5 < y < 5.

```
syms x y
fsurf(sin(x)+cos(y))
```

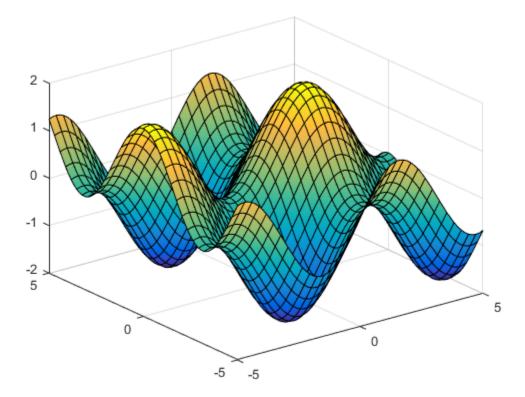

## 3-D Surface Plot of Symbolic Function

Plot the real part of  $\tan^{-1}(x + iy)$  over the default range -5 < x < 5 and -5 < y < 5.

```
syms f(x,y)
f(x,y) = real(atan(x + i*y));
fsurf(f)
```

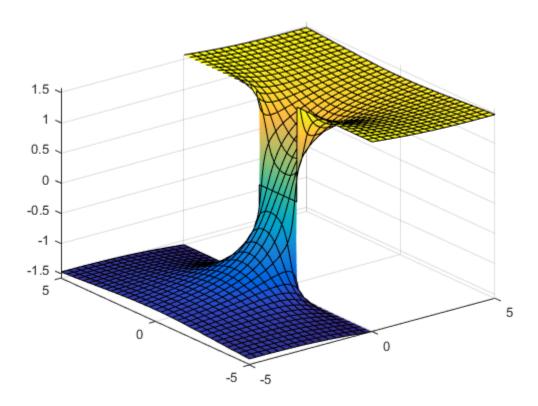

## Specify Plotting Interval of Surface Plot

Plot  $\sin(x) + \cos(y)$  over  $-\pi < x < \pi$  and -5 < y < 5 by specifying the plotting interval as the second argument of fsurf.

syms x y
f = sin(x) + cos(y);
fsurf(f, [-pi pi -5 5])

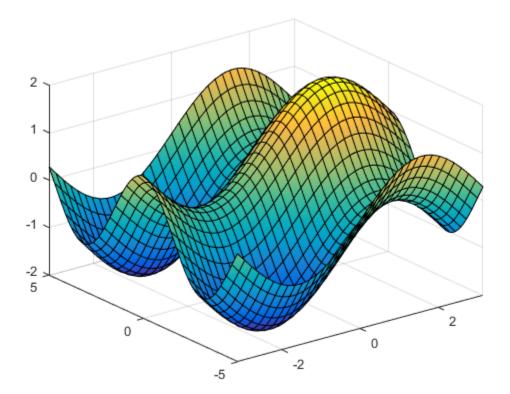

## Parameterized Surface Plot

Plot the parameterized surface

$$\begin{aligned} x &= r\cos(s)\sin(t)\\ y &= r\sin(s)\sin(t)\\ z &= r\cos(t)\\ \text{where} \quad r &= 2 + \sin(7s + 5t) \end{aligned}$$

for  $0 < s < 2\pi$  and  $0 < t < \pi$ .

Improve the plot's appearance by using camlight.

```
syms s t
r = 2 + sin(7*s + 5*t);
x = r*cos(s)*sin(t);
y = r*sin(s)*sin(t);
z = r*cos(t);
fsurf(x, y, z, [0 2*pi 0 pi])
camlight
view(46,52)
```

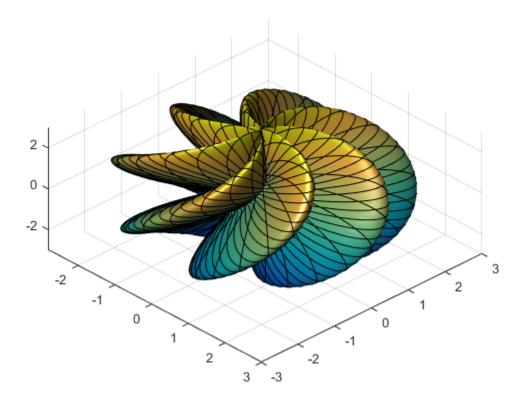

## Add Title and Axis Labels and Format Ticks

For x and Y from  $-2\pi$  to  $2\pi$ , plot the 3-D surface  $y \sin(x) - x \cos(y)$ . Add a title and axis labels.

Create the x-axis ticks by spanning the x-axis limits at intervals of pi/2. Convert the axis limits to precise multiples of pi/2 by using round and get the symbolic tick values in S. Display these ticks by using the XTick property. Create x-axis labels by using arrayfun to apply texlabel to S. Display these labels by using the XTickLabel property. Repeat these steps for the y-axis.

To use LaTeX in plots, see latex.

```
syms x y
fsurf(y.*sin(x)-x.*cos(y), [-2*pi 2*pi])
title('ysin(x) - xcos(y) for x and y in [-2\pi,2\pi]')
xlabel('x')
ylabel('y')
zlabel('z')
ax = gca;
S = sym(ax.XLim(1):pi/2:ax.XLim(2));
S = sym(round(vpa(S/pi*2))*pi/2);
ax.XTick = double(S);
ax.XTickLabel = arrayfun(@texlabel,S,'UniformOutput',false);
S = sym(round(vpa(S/pi*2))*pi/2);
ax.YTick = double(S);
ax.YTick = double(S);
ax.YTickLabel = arrayfun(@texlabel,S,'UniformOutput',false);
```

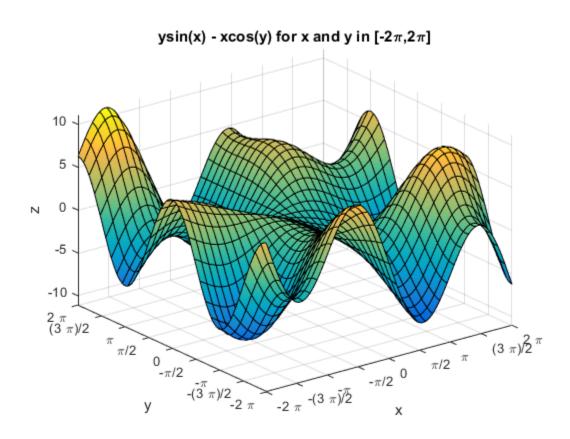

### Line Style and Width for Surface Plot

Plot the parametric surface  $x = s \sin(t)$ ,  $y = -s \cos(t)$ , z = t with different line styles for different values of t. For -5 < t < -2, use a dashed line with green dot markers. For -2 < t < 2, use a LineWidth of 1 and a green face color. For 2 < t < 5, turn off the lines by setting EdgeColor to none.

```
syms s t
fsurf(s*sin(t),-s*cos(t),t,[-5 5 -5 -2],'--.','MarkerEdgeColor','g')
hold on
fsurf(s*sin(t),-s*cos(t),t,[-5 5 -2 2],'LineWidth',1,'FaceColor','g')
fsurf(s*sin(t),-s*cos(t),t,[-5 5 2 5],'EdgeColor','none')
```

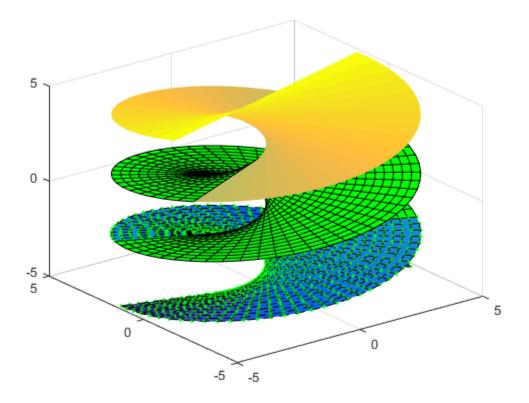

# Modify Surface After Creation

Plot the parametric surface

$$\begin{aligned} x &= e^{-|u|/10} \sin(5|v|) \\ y &= e^{-|u|/10} \cos(5|v|) \\ z &= u. \end{aligned}$$

Specify an output to make fcontour return the plot object.

syms u v

```
x = exp(-abs(u)/10).*sin(5*abs(v));
y = exp(-abs(u)/10).*cos(5*abs(v));
z = u;
fs = fsurf(x,y,z)
```

fs =

ParameterizedFunctionSurface with properties:

```
XFunction: [1×1 sym]
YFunction: [1×1 sym]
ZFunction: [1×1 sym]
EdgeColor: [0 0 0]
LineStyle: '-'
FaceColor: 'interp'
```

Use GET to show all properties

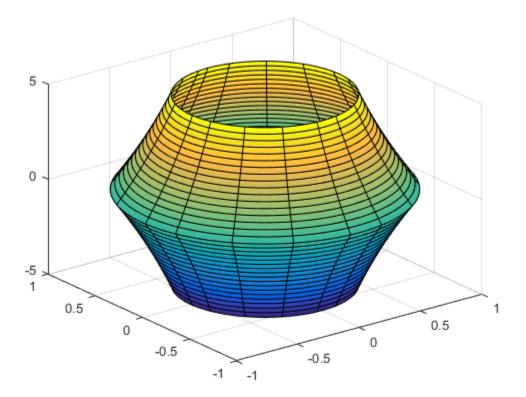

Change the range of u to [-30 30] by using the URange property of fs. Set the the line color to blue by using the EdgeColor property and specify white, dot markers by using the Marker and MarkerEdgeColor properties.

```
fs.URange = [-30 30];
fs.EdgeColor = 'b';
fs.Marker = '.';
fs.MarkerEdgeColor = 'w';
```

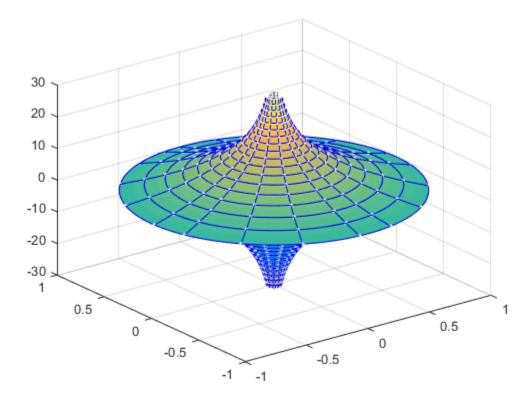

## **Multiple Surface Plots and Transparent Surfaces**

Plot multiple surfaces using vector input to fsurf. Alternatively, use hold on to plot successively on the same figure. When displaying multiple surfaces on the same figure, transparency is useful. Adjust the transparency of surface plots by using the FaceAlpha property. FaceAlpha varies from 0 to 1, where 0 is full transparency and 1 is no transparency.

Plot the planes x + y and x - y using vector input to fsurf. Show both planes by making them half transparent using FaceAlpha.

```
syms x y
h = fsurf([x+y x-y]);
```

```
h(1).FaceAlpha = 0.5;
h(2).FaceAlpha = 0.5;
title('Planes (x+y) and (x-y) at half transparency')
```

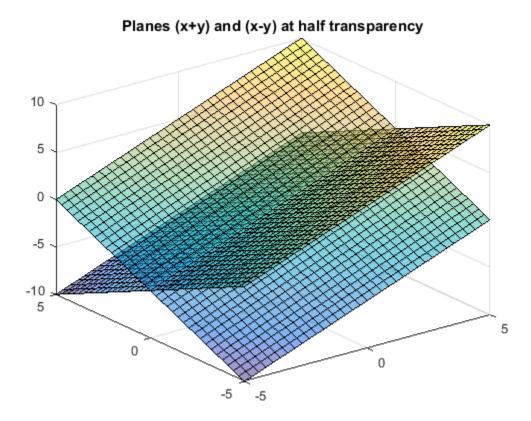

### **Control Resolution of Surface Plot**

Control the resolution of a surface plot using the 'MeshDensity' option. Increasing 'MeshDensity' can make smoother, more accurate plots while decreasing it can increase plotting speed.

Divide a figure into two using subplot. In the first subplot, plot the parametric surface  $x = \sin(s)$ ,  $y = \cos(s)$ , and  $z = (t/10) \sin(1/s)$ . The surface has a large gap. Fix this

issue by increasing the 'MeshDensity' to 40 in the second subplot. fsurf fills the gap showing that by increasing 'MeshDensity' you increased the plot's resolution.

```
syms <mark>s t</mark>
```

```
subplot(2,1,1)
fsurf(sin(s), cos(s), t/10.*sin(1./s))
view(-172,25)
title('Default MeshDensity = 35')
subplot(2,1,2)
fsurf(sin(s), cos(s), t/10.*sin(1./s),'MeshDensity',40)
view(-172,25)
title('Increased MeshDensity = 40')
```

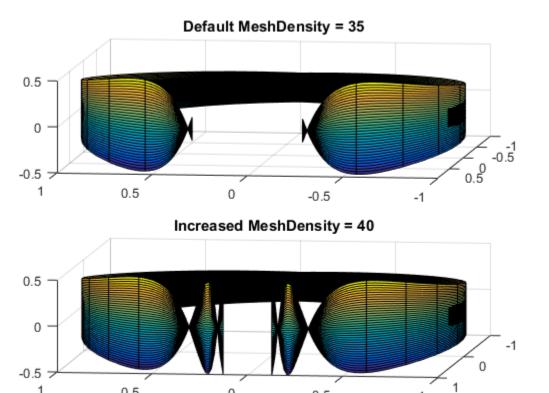

## Show Contours Below Surface Plot

0

0.5

1

Show contours for the surface plot of the expression f by setting the 'ShowContours' option to 'on'.

-0.5

-1

```
syms x y
f = 3^{(1-x)^{2}} \exp(-(x^{2}) - (y+1)^{2}) \dots
- 10*(x/5 - x^3 - y^5)*exp(-x^2-y^2)...
- 1/3*\exp(-(x+1)^2 - y^2);
fsurf(f,[-3 3], 'ShowContours', 'on')
```

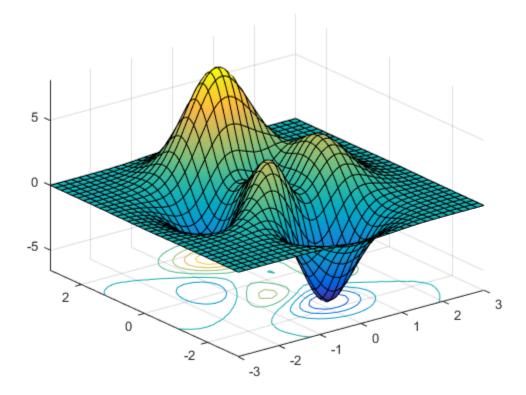

### **Create Animations of Surface Plots**

Create animations by changing the displayed expression using the Function, XFunction, YFunction, and ZFunction properties and then by using drawnow to update the plot. To export to GIF, see imwrite.

By varying the variable i from 1 to 3, animate the parametric surface

$$x = t \sin(s)$$
  

$$y = \cos(s)$$
  

$$z = \sin\left(\frac{i}{s}\right).$$

```
for -0.1 < u < 0.1 and 0 < v < 1. Increase plotting speed by reducing MeshDensity to 9.
```

```
syms s t
h = fsurf(t.*sin(s), cos(s), sin(1./s), [-0.1 0.1 0 1]);
h.MeshDensity = 9;
for i=1:0.05:3
    h.ZFunction = sin(i./s);
    drawnow
end
```

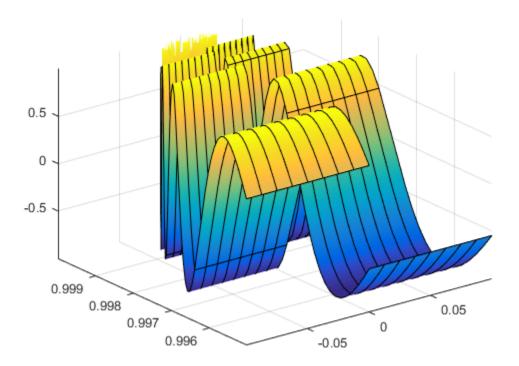

### Improve Appearance of Surface Plot

Plot the expression f. Improve the appearance of the surface plot by using the properties of the handle returned by fsurf, the lighting properties, and the colormap.

Create a light by using camlight. Increase brightness by using brighten. Remove the lines by setting EdgeColor to 'none'. Increase the ambient light using AmbientStrength. For details, see "Lighting Overview". Turn the axes box on. For the title, convert f to LaTeX using latex. Finally, to improve the appearance of the axes ticks, axes labels, and title, set 'Interpreter' to 'latex'.

```
SVMS X V
f = 3^{(1-x)^{2} \exp(-(x^{2}) - (y+1)^{2}) \dots
   - 10^{*}(x/5 - x^{3} - y^{5})^{*}exp(-x^{2}-y^{2})...
   - 1/3*\exp(-(x+1)^2 - y^2);
h = fsurf(f, [-3 3]);
camlight(110,70)
brighten(0.6)
h.EdgeColor = 'none';
h.AmbientStrength = 0.4;
a = gca;
a.TickLabelInterpreter = 'latex';
a.Box = 'on';
a.BoxStyle = 'full';
xlabel('$x$','Interpreter','latex')
ylabel('$y$','Interpreter','latex')
zlabel('$z$','Interpreter','latex')
title latex = ['$' latex(f) '$'];
title(title_latex, 'Interpreter', 'latex')
```

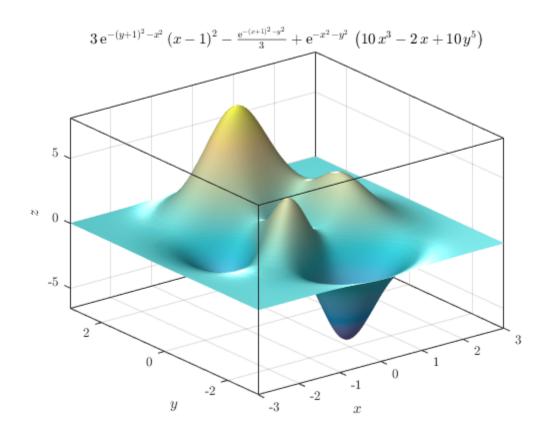

## **Input Arguments**

#### f - 3-D expression or function to be plotted

symbolic expression | symbolic function

Expression or function to be plotted, specified as a symbolic expression or function.

#### [min max] — Plotting interval for x- and y-axes

[-5 5] (default) | vector of two numbers

Plotting interval for x- and y-axes, specified as a vector of two numbers. The default is [-5 5].

#### [xmin xmax ymin ymax] — Plotting interval for x- and y-axes

[-55-5] (default) | vector of four numbers

Plotting interval for x- and y-axes, specified as a vector of four numbers. The default is [-5 5 -5 5].

#### funx, funy, funz — Parametric functions of u and v

symbolic expressions | symbolic functions

Parametric functions of u and v, specified as a symbolic expression or function.

#### [uvmin uvmax] — Plotting interval for u and v

[-5 5] (default) | vector of two numbers

Plotting interval for u and v axes, specified as a vector of two numbers. The default is [-5 5].

#### [umin umax vmin vmax] — Plotting interval for u and v

 $[-5\ 5\ -5\ 5]$  (default)  $\mid$  vector of four numbers

Plotting interval for u and v, specified as a vector of four numbers. The default is [-5 5 -5 5].

#### ax - Axes object

axes object

Axes object. If you do not specify an axes object, then fsurf uses the current axes.

#### LineSpec — Line style, marker symbol, and face color

character vector

Line style, marker symbol, and color, specified as a character vector. The elements of the character vector can appear in any order, and you can omit one or more options from the character vector specifier.

Example: '--or' is a red surface with circle markers and dashed lines

| Specifier | Line Style           |
|-----------|----------------------|
| -         | Solid line (default) |
|           | Dashed line          |
| :         | Dotted line          |
|           | Dash-dot line        |

| Specifier | Marker                     |
|-----------|----------------------------|
| 0         | Circle                     |
| +         | Plus sign                  |
| *         | Asterisk                   |
| •         | Point                      |
| x         | Cross                      |
| S         | Square                     |
| d         | Diamond                    |
| ^         | Upward-pointing triangle   |
| V         | Downward-pointing triangle |
| >         | Right-pointing triangle    |
| <         | Left-pointing triangle     |
| р         | Pentagram                  |
| h         | Hexagram                   |

| Specifier | Color   |
|-----------|---------|
| У         | yellow  |
| m         | magenta |
| C         | cyan    |
| r         | red     |
| g         | green   |
| b         | blue    |
| W         | white   |
| k         | black   |

### Name-Value Pair Arguments

Specify optional comma-separated pairs of Name, Value arguments. Name is the argument name and Value is the corresponding value. Name must appear inside single quotes (' '). You can specify several name and value pair arguments in any order as Name1, Value1, ..., NameN, ValueN.

```
Example: 'Marker', 'o', 'MarkerFaceColor', 'red'
```

The properties listed here are only a subset. For a complete list, see Function Surface Properties.

#### 'MeshDensity' - Number of evaluation points per direction

35 (default) | number

Number of evaluation points per direction, specified as a number. The default is **35**. Because fsurf uses adaptive evaluation, the actual number of evaluation points is greater.

Example: 100

```
'ShowContours' — Display contour plot under plot
```

```
'off' (default) | 'on'
```

Display contour plot under plot, specified as 'off' (default) or 'on'.

#### 'EdgeColor' — Line color

[0 0 0] (default) | 'interp' | 'none' | RGB triplet or character vector

Line color, specified as one of these values:

- 'interp' Color the edges based on the ZData property values.
- 'none' Do not draw the edges.
- RGB triplet or a character vector of a color name Use the same color for all the edges. The default RGB triplet value of [0 0 0] corresponds to black.

An RGB triplet is a three-element row vector whose elements specify the intensities of the red, green, and blue components of the color. The intensities must be in the range [0,1]; for example, [0.4 0.6 0.7]. This table lists the long and short color name options and the equivalent RGB triplet values.

| Long Name | Short Name | RGB Triplet |
|-----------|------------|-------------|
| 'yellow'  | 'y'        | [1 1 0]     |
| 'magenta' | 'm'        | [1 0 1]     |
| 'cyan'    | ' C '      | [0 1 1]     |
| 'red'     | 'r'        | [1 0 0]     |
| 'green'   | 'g'        | [0 1 0]     |

| Long Name | Short Name   | RGB Triplet |
|-----------|--------------|-------------|
| 'blue'    | 'b'          | [0 0 1]     |
| 'white'   | 'W'          | [1 1 1]     |
| 'black'   | ' <b>k</b> ' | [0 0 0]     |

#### 'LineStyle' — Line style

'-' (default) | '--' | ':' | '-.' | 'none'

Line style, specified as one of the line styles listed in this table.

| Line Style | Description      | Resulting Line |
|------------|------------------|----------------|
| '-'        | Solid line       |                |
| ' '        | Dashed line      |                |
| ':'        | Dotted line      |                |
| ''         | Dash-dotted line |                |
| 'none'     | No line          | No line        |

#### 'LineWidth' — Line width

0.5 (default) | positive value

Line width, specified as a positive value in points. If the line has markers, then the line width also affects the marker edges.

Example: 0.75

'Marker' — Marker symbol 'none' (default) | 'o' | '+' | '\*' | '.' | 'x' | 's' | 'd' | ...

Marker symbol, specified as one of the values in this table. By default, a line does not have markers. Add markers at selected points along the line by specifying a marker.

| Value | Description |
|-------|-------------|
| ' 0 ' | Circle      |
| '+'   | Plus sign   |

| Value                       | Description                   |  |
|-----------------------------|-------------------------------|--|
| 1 * 1                       | Asterisk                      |  |
| •                           | Point                         |  |
| <sup>1</sup> X <sup>1</sup> | Cross                         |  |
| 'square' or 's'             | Square                        |  |
| 'diamond' or 'd'            | Diamond                       |  |
| 1 ^ 1                       | Upward-pointing triangle      |  |
| <sup>1</sup> V <sup>1</sup> | Downward-pointing triangle    |  |
| '>'                         | Right-pointing triangle       |  |
| 1 < 1                       | Left-pointing triangle        |  |
| 'pentagram' or 'p'          | Five-pointed star (pentagram) |  |
| 'hexagram' or 'h'           | Six-pointed star (hexagram)   |  |
| 'none'                      | No markers                    |  |

#### 'MarkerEdgeColor' - Marker outline color

'auto' (default) | 'none' | RGB triplet | character vector of color name

Marker outline color, specified as one of these values:

- 'auto' Use the same color as specified in the EdgeColor property.
- 'none' Use no color, which makes unfilled markers invisible.
- RGB triplet or character vector of a color name Use the specified color.

An RGB triplet is a three-element row vector whose elements specify the intensities of the red, green, and blue components of the color. The intensities must be in the range [0,1]; for example, [0.4 0.6 0.7]. This table lists the long and short color name options and the equivalent RGB triplet values.

| Long Name | Short Name | RGB Triplet |
|-----------|------------|-------------|
| 'yellow'  | 'y'        | [1 1 0]     |
| 'magenta' | 'm'        | [1 0 1]     |
| 'cyan'    | 'C'        | [0 1 1]     |
| 'red'     | 'r'        | [1 0 0]     |

| Long Name | Short Name | RGB Triplet |
|-----------|------------|-------------|
| 'green'   | 'g'        | [0 1 0]     |
| 'blue'    | 'b'        | [0 0 1]     |
| 'white'   | ' W '      | [1 1 1]     |
| 'black'   | 'k'        | [0 0 0]     |

Example: [0.5 0.5 0.5]

Example: 'blue'

#### 'MarkerFaceColor' — Marker fill color

'none' (default) | 'auto' | RGB triplet | character vector of color name

Marker fill color, specified as one of these values:

- 'none' Use no color, which makes the interior invisible.
- 'auto' Use the same color specified in the MarkerEdgeColor property.
- RGB triplet or character vector of a color name Use the specified color.

An RGB triplet is a three-element row vector whose elements specify the intensities of the red, green, and blue components of the color. The intensities must be in the range [0,1]; for example, [0.4 0.6 0.7]. This table lists the long and short color name options and the equivalent RGB triplet values.

| Long Name | Short Name | RGB Triplet |
|-----------|------------|-------------|
| 'yellow'  | ' y '      | [1 1 0]     |
| 'magenta' | 'm'        | [1 0 1]     |
| 'cyan'    | ' C '      | [0 1 1]     |
| 'red'     | 'r'        | [1 0 0]     |
| 'green'   | 'g'        | [0 1 0]     |
| 'blue'    | 'b'        | [0 0 1]     |
| 'white'   | ' W '      | [1 1 1]     |
| 'black'   | 'k'        | [0 0 0]     |

Example: [0.3 0.2 0.1]

Example: 'green'

'MarkerSize' — Marker size 6 (default) | positive value

Marker size, specified as a positive value in points.

Example: 10

## **Output Arguments**

fs – One or more objects scalar | vector

One or more objects, returned as a scalar or a vector. The object is either a function surface object or parameterized surface object, depending on the type of plot. You can use these objects to query and modify properties of a specific line. For details, see Function Surface Properties and Parameterized Function Surface Properties.

## More About

• "Create Plots" on page 2-208

### See Also

**Functions** fcontour | fimplicit | fimplicit3 | fmesh | fplot | fplot3

**Properties** Function Surface Properties | Parameterized Function Surface Properties

#### Introduced in R2016a

# functionalDerivative

Functional derivative

## **Syntax**

D = functionalDerivative(f,y)

# Description

D = functionalDerivative(f,y) returns the "Functional Derivative" on page 4-697 of the functional  $F = \int f(x,y(x),y'(x)...)dx$  with respect to the function y = y(x), where x represents one or more independent variables. If y is a vector of symbolic functions, functionalDerivative returns a vector of functional derivatives with respect to the functions in y, where all functions in y must depend on the same independent variables.

## **Examples**

### **Find Functional Derivative**

Find the functional derivative of the function given by  $f(y) = y(x)\sin(y(x))$  with respect to the function y.

```
syms y(x)
f = y*sin(y);
D = functionalDerivative(f,y)
D(x) =
sin(y(x)) + cos(y(x))*y(x)
```

### Find Functional Derivative of Vector of Functionals

Find the functional derivative of the function given by  $H(u,v) = u^2 \frac{dv}{dx} + v \frac{d^2u}{dx^2}$  with

respect to the functions  $\boldsymbol{u}$  and  $\boldsymbol{v}.$ 

```
syms u(x) v(x)
H = u^2*diff(v,x)+v*diff(u,x,x);
D = functionalDerivative(H,[u v])
D(x) =
    2*u(x)*diff(v(x), x) + diff(v(x), x, x)
    diff(u(x), x, x) - 2*u(x)*diff(u(x), x)
```

functionalDerivative returns a vector of symbolic functions containing the functional derivatives of H with respect to U and V, respectively.

### Find Euler-Lagrange Equation for Spring

First find the Lagrangian for a spring with mass M and spring constant k, and then derive the Euler-Lagrange equation. The Lagrangian is the difference of kinetic energy T and potential energy V which are functions of the displacement x(t).

```
syms m k x(t)
T = sym(1)/2*m*diff(x,t)^2;
V = sym(1)/2*k*x^2;
L = T - V
L(t) =
(m*diff(x(t), t)^2)/2 - (k*x(t)^2)/2
```

Find the Euler-Lagrange equation by finding the functional derivative of L with respect to  $\boldsymbol{X},$  and equate it to  $\boldsymbol{0}.$ 

```
eqn = functionalDerivative(L,x) == 0
eqn(t) =
- m*diff(x(t), t, t) - k*x(t) == 0
```

diff(x(t), t, t) is the acceleration. The equation eqn represents the expected differential equation that describes spring motion.

Solve eqn using dsolve. Obtain the expected form of the solution by assuming mass m and spring constant k are positive.

```
assume(m,'positive')
assume(k,'positive')
xSol = dsolve(eqn,x(0) == 0)
xSol =
C5*sin((k^(1/2)*t)/m^(1/2))
```

Clear assumptions for further calculations.

```
assume([k m],'clear')
```

### Find Differential Equation for Brachistochrone Problem

The Brachistochrone problem is to find the quickest path of descent under gravity. The time for a body to move along a curve y(x) under gravity is given by

$$f = \sqrt{\frac{1 + {y'}^2}{2gy}},$$

where *g* is the acceleration due to gravity.

Find the quickest path by minimizing  ${\sf f}$  with respect to the path  ${\sf y}.$  The condition for a minimum is

$$\frac{\delta f}{\delta y} = 0.$$

Compute this condition to obtain the differential equation that describes the Brachistochrone problem. Use simplify to simplify the solution to its expected form.

```
syms g y(x)
assume(g, 'positive')
f = sqrt((1+diff(y)^2)/(2*g*y));
eqn = functionalDerivative(f,y) == 0;
eqn = simplify(eqn)
eqn(x) =
diff(y(x), x)^2 + 2*y(x)*diff(y(x), x, x) == -1
```

This equation is the standard differential equation for the Brachistochrone problem.

### Find Minimal Surface in 3-D Space

If the function u(x,y) describes a surface in 3-D space, then the surface area is found by the functional

$$F(u) = \iint f\left(x, y, u, u_x, u_y\right) dx dy = \iint \sqrt{1 + u_x^2 + u_y^2} dx dy,$$

where  $u_x$  and  $u_y$  are the partial derivatives of u with respect to x and y.

Find the equation that describes the minimal surface for a 3-D surface described by the function u(x,y) by finding the functional derivative of f with respect to u.

```
syms u(x,y)
f = sqrt(1 + diff(u,x)^2 + diff(u,y)^2);
D = functionalDerivative(f,u)
D(x, y) =
-(diff(u(x, y), y)^2*diff(u(x, y), x, x)...
+ diff(u(x, y), x)^2*diff(u(x, y), y, y)...
- 2*diff(u(x, y), x)*diff(u(x, y), y)*diff(u(x, y), x, y)...
+ diff(u(x, y), x, x)...
+ diff(u(x, y), y, y))/(diff(u(x, y), x)^2...
+ diff(u(x, y), y)^2 + 1)^(3/2)
```

The solutions to this equation D describe minimal surfaces in 3-D space such as soap bubbles.

## **Input Arguments**

#### f - Expression to find functional derivative of

symbolic variable | symbolic function | symbolic expression

Expression to find functional derivative of, specified as a symbolic variable, function, or expression. The argument f represents the density of the functional.

#### y - Differentiation function

symbolic function | vector of symbolic functions | matrix of symbolic functions | multidimensional array of symbolic functions

Differentiation function, specified as a symbolic function or a vector, matrix, or multidimensional array of symbolic functions. The argument y can be a function of one or more independent variables. If y is a vector of symbolic functions, functionalDerivative returns a vector of functional derivatives with respect to the functions in y, where all functions in y must depend on the same independent variables.

## **Output Arguments**

#### D - Functional derivative

symbolic function | vector of symbolic functions

Functional derivative, returned as a symbolic function or a vector of symbolic functions. If input y is a vector, then D is a vector.

# More About

#### **Functional Derivative**

Consider functionals

$$F(y) = \int_{\Omega} f(x, y(x), y'(x), y''(x), ...) dx,$$

where  $\Omega$  is a region in *x*-space.

For a small change in the value of *y*,  $\delta y$ , the change in the functional *F* is

$$\frac{\delta F}{\delta y} = \frac{d}{d\varepsilon} \bigg|_{\varepsilon=0} F(y + \varepsilon \delta y) = \int_{\Omega} \frac{\delta f(x)}{\delta y} \delta y(x) dx + \text{boundary terms.}$$

The expression  $\frac{\delta f(x)}{\delta y}$  is the functional derivative of *f* with respect to *y*.

See Also diff | dsolve | int Introduced in R2015a

# funm

General matrix function

# **Syntax**

F = funm(A, f)

# Description

F = funm(A, f) computes the function f(A) for the square matrix A. For details, see "Matrix Function" on page 4-704.

# Examples

## Matrix Cube Root

Find matrix B, such that  $B^3 = A$ , where A is a 3-by-3 identity matrix.

To solve  $B^3 = A$ , compute the cube root of the matrix A using the funm function. Create the symbolic function  $f(x) = x^{(1/3)}$  and use it as the second argument for funm. The cube root of an identity matrix is the identity matrix itself.

```
A = sym(eye(3))
syms f(x)
f(x) = x^(1/3);
B = funm(A,f)
A =
[ 1, 0, 0]
[ 0, 1, 0]
[ 0, 0, 1]
B =
[ 1, 0, 0]
```

[ 0, 1, 0] [ 0, 0, 1]

Replace one of the 0 elements of matrix A with 1 and compute the matrix cube root again.

```
A(1,2) = 1
B = funm(A,f)
A =
[ 1, 1, 0]
[ 0, 1, 0]
[ 0, 0, 1]
B =
[ 1, 1/3, 0]
[ 0, 1, 0]
[ 0, 0, 1]
```

Now, compute the cube root of the upper triangular matrix.

```
A(1:2,2:3) = 1
B = funm(A, f)
A =
[ 1, 1, 1]
[ 0, 1, 1]
[0,0,1]
B =
[ 1, 1/3, 2/9]
[0, 1, 1/3]
[0, 0, 1]
Verify that B^3 = A.
B^3
ans =
[ 1, 1, 1]
[0, 1, 1]
[ 0, 0, 1]
```

### **Matrix Lambert W Function**

Find the matrix Lambert W function.

First, create a 3-by-3 matrix A using variable-precision arithmetic with five digit accuracy. In this example, using variable-precision arithmetic instead of exact symbolic numbers lets you speed up computations and decrease memory usage. Using only five digits helps the result to fit on screen.

```
savedefault = digits(5);
A = vpa(magic(3))
A =
[ 8.0, 1.0, 6.0]
[ 3.0, 5.0, 7.0]
[ 4.0, 9.0, 2.0]
```

Create the symbolic function f(x) = lambertw(x).

```
syms f(x)
f(x) = lambertw(x);
```

To find the Lambert W function ( $W_0$  branch) in a matrix sense, callfunm using f(x) as its second argument.

```
W0 = funm(A,f)
W0 =
[ 1.5335 + 0.053465i, 0.11432 + 0.47579i, 0.36208 - 0.52925i]
[ 0.21343 + 0.073771i, 1.3849 + 0.65649i, 0.41164 - 0.73026i]
[ 0.26298 - 0.12724i, 0.51074 - 1.1323i, 1.2362 + 1.2595i]
```

Verify that this result is a solution of the matrix equation  $A = WO \cdot e^{WO}$  within the specified accuracy.

```
WO*expm(WO)
```

ans = [ 8.0, 1.0 - 5.6843e-13i, 6.0 + 1.1369e-13i] [ 3.0 - 2.2737e-13i, 5.0 - 2.8422e-14i, 7.0 - 4.1211e-13i] [ 4.0 - 2.2737e-13i, 9.0 - 9.9476e-14i, 2.0 + 1.4779e-12i]

Now, create the symbolic function  $f\left(x\right)$  representing the branch  $W_{\text{-1}}$  of the Lambert W function.

f(x) = lambertw(-1,x);

Find the  $W_{-1}$  branch for the matrix A.

```
Wm1 = funm(A,f)
```

Wm1 =
[ 0.40925 - 4.7154i, 0.54204 + 0.5947i, 0.13764 - 0.80906i]
[ 0.38028 + 0.033194i, 0.65189 - 3.8732i, 0.056763 - 1.0898i]
[ 0.2994 - 0.24756i, - 0.105 - 1.6513i, 0.89453 - 3.0309i]

Verify that this result is the solution of the matrix equation  $A = Wm1 \cdot e^{Wm1}$  within the specified accuracy.

Wm1\*expm(Wm1)

```
ans =
[ 8.0 - 8.3844e-13i, 1.0 - 3.979e-13i, 6.0 - 9.0949e-13i]
[ 3.0 - 9.6634e-13i, 5.0 + 1.684e-12i, 7.0 + 4.5475e-13i]
[ 4.0 - 1.3642e-12i, 9.0 + 1.6698e-12i, 2.0 + 1.7053e-13i]
```

### Matrix Exponential, Logarithm, and Square Root

You can use funm with appropriate second arguments to find matrix exponential, logarithm, and square root. However, the more efficient approach is to use the functions expm, logm, and sqrtm for this task.

Create this square matrix and find its exponential, logarithm, and square root.

```
syms x
A = [1 - 1; 0 x]
expA = expm(A)
logA = logm(A)
sqrtA = sqrtm(A)
A =
[ 1, -1]
[0, X]
expA =
[\exp(1), (\exp(1) - \exp(x))/(x - 1)]
[
     0,
                           exp(x)]
logA =
[0, -\log(x)/(x - 1)]
[ 0,
       log(x)
sartA =
```

 $[ 1, 1/(x - 1) - x^{(1/2)}/(x - 1) ]$  $[ 0, x^{(1/2)} ]$ 

Find the matrix exponential, logarithm, and square root of A using funm. Use the symbolic expressions exp(x), log(x), and sqrt(x) as the second argument of funm. The results are identical.

```
expA = funm(A, exp(x))
logA = funm(A, log(x))
sqrtA = funm(A, sqrt(x))
expA =
[\exp(1), \exp(1)/(x - 1) - \exp(x)/(x - 1)]
                                  exp(x)]
ſ
    0,
logA =
[0, -\log(x)/(x - 1)]
    log(x)
[0,
sqrtA =
[1, 1/(x - 1) - x^{(1/2)}/(x - 1)]
                      x^(1/2)]
[ 0,
```

## **Input Arguments**

A — Input matrix square matrix

Input matrix, specified as a square symbolic or numeric matrix.

#### f - Function

symbolic function | symbolic expression

Function, specified as a symbolic function or expression.

## **Output Arguments**

**F** — **Resulting matrix** symbolic matrix

Resulting function, returned as a symbolic matrix.

## More About

#### **Matrix Function**

Matrix function is a scalar function that maps one matrix to another.

Suppose, f(x), where x is a scalar, has a Taylor series expansion. Then the matrix function f(A), where A is a matrix, is defined by the Taylor series of f(A), with addition and multiplication performed in the matrix sense.

If A can be represented as  $A = P \cdot D \cdot P^{-1}$ , where D is a diagonal matrix, such that

$$D = \begin{pmatrix} d_1 & \cdots & 0 \\ \vdots & \ddots & \vdots \\ 0 & \cdots & d_n \end{pmatrix}$$

then the matrix function f(A) can be computed as follows:

$$\mathbf{f}(A) = P \cdot \begin{pmatrix} \mathbf{f}(d_1) & \cdots & 0 \\ \vdots & \ddots & \vdots \\ 0 & \cdots & \mathbf{f}(d_n) \end{pmatrix} \cdot P^{-1}$$

Non-diagonalizable matrices can be represented as  $A = P \cdot J \cdot P^{-1}$ , where J is a Jordan form of the matrix A. Then, the matrix function f(A) can be computed by using the following definition on each Jordan block:

$$f\left(\begin{pmatrix}\lambda & 1 & 0 & \cdots & 0\\ 0 & \ddots & \ddots & \ddots & \vdots\\ \vdots & \ddots & \ddots & \ddots & 0\\ \vdots & \ddots & \ddots & \ddots & 1\\ 0 & \cdots & \cdots & 0 & \lambda\end{pmatrix}\right) = \begin{pmatrix}\frac{f(\lambda)}{0!} & \frac{f'(\lambda)}{1!} & \frac{f'(\lambda)}{2!} & \cdots & \frac{f^{(n-1)}(\lambda)}{(n-1)!}\\ 0 & \ddots & \ddots & \ddots & \vdots\\ \vdots & \ddots & \ddots & \ddots & \vdots\\ \vdots & \ddots & \ddots & \ddots & \frac{f''(\lambda)}{2!}\\ \vdots & \ddots & \ddots & \ddots & \frac{f'(\lambda)}{1!}\\ 0 & \cdots & \cdots & 0 & \frac{f(\lambda)}{0!}\end{pmatrix}$$

#### funm

#### Tips

- For compatibility with the MATLAB funm function, funm accepts the following arguments:
  - Function handles such as @exp and @sin, as its second input argument.
  - The options input argument, such as funm(A,f,options).
  - Additional input arguments of the function f, such as funm(A,f,options,p1,p2,...)
  - The exitflag output argument, such as [F,exitflag] = funm(A,f). Here, exitflag is 1 only if the funm function call errors, for example, if it encounters a division by zero. Otherwise, exitflag is 0.

For more details and a list of all acceptable function handles, see the MATLAB  ${\tt funm}$  function.

• If the input matrix A is numeric (not a symbolic object) and the second argument f is a function handle, then the funm call invokes the MATLAB funm function.

### See Also

eig | expm | jordan | logm | sqrtm

#### Introduced in R2014b

# funtool

Function calculator

# **Syntax**

funtool

# Description

funtool is a visual function calculator that manipulates and displays functions of one variable. At the click of a button, for example, funtool draws a graph representing the sum, product, difference, or ratio of two functions that you specify. funtool includes a function memory that allows you to store functions for later retrieval.

At startup, funtool displays graphs of a pair of functions, f(x) = x and g(x) = 1. The graphs plot the functions over the domain [-2\*pi, 2\*pi]. funtool also displays a control panel that lets you save, retrieve, redefine, combine, and transform f and g.

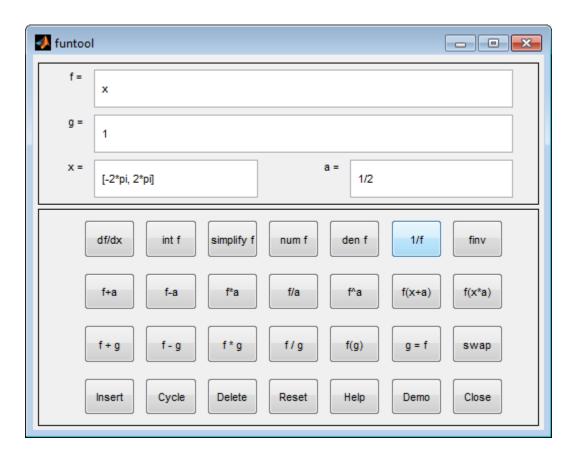

## **Text Fields**

The top of the control panel contains a group of editable text fields.

| f= | Displays a symbolic expression representing f. Edit this field to redefine f.            |
|----|------------------------------------------------------------------------------------------|
| g= | Displays a symbolic expression representing $g$ . Edit this field to redefine $g$ .      |
| x= | Displays the domain used to plot f and g. Edit this field to specify a different domain. |

| a= | Displays a constant factor used to modify f (see button                |
|----|------------------------------------------------------------------------|
|    | descriptions in the next section). Edit this field to change the value |
|    | of the constant factor.                                                |

funtool redraws f and g to reflect any changes you make to the contents of the control panel's text fields.

## **Control Buttons**

The bottom part of the control panel contains an array of buttons that transform f and perform other operations.

| df/dx      | Derivative of f                   |
|------------|-----------------------------------|
| int f      | Integral of f                     |
| simplify f | Simplified form of f, if possible |
| num f      | Numerator of f                    |
| den f      | Denominator of f                  |
| 1/f        | Reciprocal of f                   |
| finv       | Inverse of f                      |

The first row of control buttons replaces f with various transformations of f.

The operators **int f** and **finv** can fail if the corresponding symbolic expressions do not exist in closed form.

The second row of buttons translates and scales f and the domain of f by a constant factor. To specify the factor, enter its value in the field labeled a= on the calculator control panel. The operations are

| f+a    | Replaces $f(x)$ by $f(x) + a$ .     |
|--------|-------------------------------------|
| f-a    | Replaces $f(x)$ by $f(x) - a$ .     |
| f*a    | Replaces $f(x)$ by $f(x) * a$ .     |
| f/a    | Replaces $f(x)$ by $f(x) / a$ .     |
| f^a    | Replaces $f(x)$ by $f(x) \hat{a}$ . |
| f(x+a) | Replaces $f(x)$ by $f(x + a)$ .     |

| f(x*a) | Replaces $f(x)$ by $f(x * a)$ . |
|--------|---------------------------------|
|--------|---------------------------------|

The first four buttons of the third row replace f with a combination of f and g.

| f+g | Replaces $f(x)$ by $f(x) + g(x)$ . |
|-----|------------------------------------|
| f-g | Replaces $f(x)$ by $f(x) - g(x)$ . |
| f*g | Replaces $f(x)$ by $f(x) * g(x)$ . |
| f/g | Replaces $f(x)$ by $f(x) / g(x)$ . |

The remaining buttons on the third row interchange f and g.

| g=f  | Replaces g with f.                       |
|------|------------------------------------------|
| swap | Replaces $f$ with $g$ and $g$ with $f$ . |

The first three buttons in the fourth row allow you to store and retrieve functions from the calculator's function memory.

| Insert | Adds f to the end of the list of stored functions.  |
|--------|-----------------------------------------------------|
| Cycle  | Replaces f with the next item on the function list. |
| Delete | Deletes f from the list of stored functions.        |

The other four buttons on the fourth row perform miscellaneous functions:

| Reset | Resets the calculator to its initial state.  |
|-------|----------------------------------------------|
| Help  | Displays the online help for the calculator. |
| Demo  | Runs a short demo of the calculator.         |
| Close | Closes the calculator's windows.             |

### See Also

fplot | syms

### Introduced before R2006a

## gamma

Gamma function

# **Syntax**

gamma(X)

# Description

gamma(X) returns the gamma function of a symbolic variable or symbolic expression X.

## **Examples**

## Gamma Function for Numeric and Symbolic Arguments

Depending on its arguments, gamma returns floating-point or exact symbolic results.

Compute the gamma function for these numbers. Because these numbers are not symbolic objects, you get floating-point results.

```
A = gamma([-11/3, -7/5, -1/2, 1/3, 1, 4])
A =
0.2466 2.6593 -3.5449 2.6789 1.0000 6.0000
```

Compute the gamma function for the numbers converted to symbolic objects. For many symbolic (exact) numbers, gamma returns unresolved symbolic calls.

```
symA = gamma(sym([-11/3, -7/5, -1/2, 1/3, 1, 4]))
symA =
[ (27*pi*3^(1/2))/(440*gamma(2/3)), gamma(-7/5),...
-2*pi^(1/2), (2*pi*3^(1/2))/(3*gamma(2/3)), 1, 6]
```

Use vpa to approximate symbolic results with floating-point numbers:

```
vpa(symA)
```

```
ans =
[ 0.24658411512650858900694446388517,...
2.6592718728800305399898810505738,...
-3.5449077018110320545963349666823,...
2.6789385347077476336556929409747,...
1.0, 6.0]
```

## **Plot Gamma Function**

Plot the gamma function and add grid lines.

```
syms x
fplot(gamma(x))
grid on
```

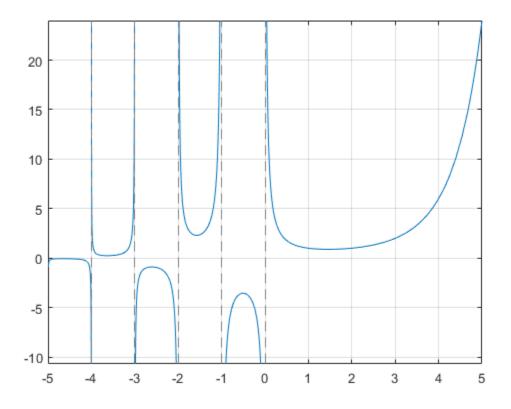

### Handle Expressions Containing Gamma Function

Many functions, such as diff, limit, and simplify, can handle expressions containing gamma.

Differentiate the gamma function, and then substitute the variable *t* with the value 1:

```
syms t
u = diff(gamma(t^3 + 1))
u1 = subs(u, t, 1)
u =
3*t^2*gamma(t^3 + 1)*psi(t^3 + 1)
```

u1 = 3 - 3\*eulergamma

Approximate the result using vpa:

vpa(u1)

```
ans = 1.2683530052954014181804637297528
```

Compute the limit of the following expression that involves the gamma function:

```
syms x
limit(x/gamma(x), x, inf)
ans =
0
```

Simplify the following expression:

```
syms x
simplify(gamma(x)*gamma(1 - x))
ans =
pi/sin(pi*x)
```

## **Input Arguments**

#### X — Input

symbolic number | symbolic variable | symbolic expression | symbolic function | symbolic vector | symbolic matrix

Input, specified as symbolic number, variable, expression, function, or as a vector or matrix of symbolic numbers, variables, expressions, or functions.

## More About

#### **Gamma Function**

The following integral defines the gamma function:

$$\Gamma(z) = \int_{0}^{\infty} t^{z-1} e^{-t} dt.$$

### See Also

beta | factorial | gammaln | igamma | nchoosek | pochhammer | psi

Introduced before R2006a

# gammaln

Logarithmic gamma function

# **Syntax**

gammaln(X)

# Description

gammaln(X) returns the logarithmic gamma function for each element of X.

# **Examples**

## Logarithmic Gamma Function for Numeric and Symbolic Arguments

Depending on its arguments, gammaln returns floating-point or exact symbolic results.

Compute the logarithmic gamma function for these numbers. Because these numbers are not symbolic objects, you get floating-point results.

```
A = gammaln([1/5, 1/2, 2/3, 8/7, 3])
A =
1.5241 0.5724 0.3032 -0.0667 0.6931
```

Compute the logarithmic gamma function for the numbers converted to symbolic objects. For many symbolic (exact) numbers, gammaln returns results in terms of the gammaln, log, and gamma functions.

```
symA = gammaln(sym([1/5, 1/2, 2/3, 8/7, 3]))
symA =
[ gammaln(1/5), log(pi^(1/2)), gammaln(2/3),...
log(gamma(1/7)/7), log(2)]
```

Use vpa to approximate symbolic results with floating-point numbers:

vpa(symA)

```
ans =
[ 1.5240638224307845248810564939263,...
0.57236494292470008707171367567653,...
0.30315027514752356867586281737201,...
-0.066740877459477468649396334098109,...
0.69314718055994530941723212145818]
```

### Definition of the Logarithmic Gamma Function on Complex Plane

gammaln is defined for all complex arguments, except negative infinity.

Compute the logarithmic gamma function for positive integer arguments. For such arguments, the logarithmic gamma function is defined as the natural logarithm of the gamma function, gammaln(x) = log(gamma(x)).

```
pos = gammaln(sym([1/4, 1/3, 1, 5, Inf]))
pos =
[ log((pi*2^(1/2))/gamma(3/4)), log((2*pi*3^(1/2))/(3*gamma(2/3))), 0, log(24), Inf]
```

Compute the logarithmic gamma function for nonpositive integer arguments. For nonpositive integers, gammaln returns Inf.

```
nonposint = gammaln(sym([0, -1, -2, -5, -10]))
nonposint =
[ Inf, Inf, Inf, Inf, Inf]
```

Compute the logarithmic gamma function for complex and negative rational arguments. For these arguments, gammaln returns unresolved symbolic calls.

```
complex = gammaln(sym([i, -1 + 2*i , -2/3, -10/3]))
complex =
[ gammaln(1i), gammaln(- 1 + 2i), gammaln(-2/3), gammaln(-10/3)]
```

Use vpa to approximate symbolic results with floating-point numbers:

```
vpa(complex)
```

```
ans =
[ - 0.65092319930185633888521683150395 - 1.8724366472624298171188533494366i,...
- 3.3739449232079248379476073664725 - 3.4755939462808110432931921583558i,...
1.3908857550359314511651871524423 - 3.1415926535897932384626433832795i,...
- 0.93719017334928727370096467598178 - 12.566370614359172953850573533118i]
```

Compute the logarithmic gamma function of negative infinity:

```
gammaln(sym(-Inf))
ans =
NaN
```

## Plot Logarithmic Gamma Function

Plot the logarithmic gamma function on the interval from 0 to 10.

```
syms x
fplot(gammaln(x), [0 10])
grid on
```

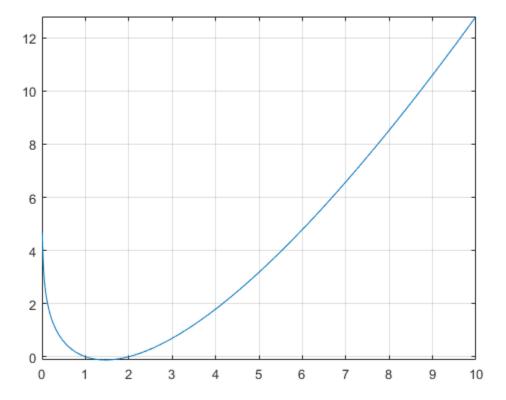

To see the negative values better, plot the same function on the interval from 1 to 2.

```
fplot(gammaln(x), [1 2])
grid on
```

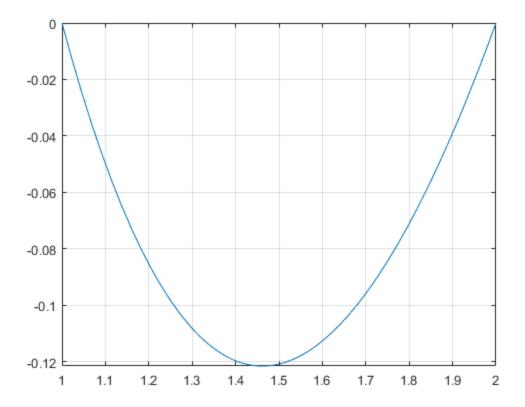

### Handle Expressions Containing Logarithmic Gamma Function

Many functions, such as diff and limit, can handle expressions containing lngamma.

Differentiate the logarithmic gamma function:

```
syms x
diff(gammaln(x), x)
```

ans = psi(x)

Compute the limits of these expressions containing the logarithmic gamma function:

```
syms x
limit(1/gammaln(x), x, Inf)
ans =
0
limit(gammaln(x - 1) - gammaln(x - 2), x, 0)
ans =
log(2) + pi*1i
```

## **Input Arguments**

#### X — Input

symbolic number | symbolic variable | symbolic expression | symbolic function | symbolic vector | symbolic matrix

Input, specified as symbolic number, variable, expression, function, or as a vector or matrix of symbolic numbers, variables, expressions, or functions.

## More About

### **Algorithms**

For single or double input to gammaln(x), x must be real and positive.

For symbolic input,

- gammaln(x) is defined for all complex x except the singular points 0, -1, -2, ....
- For positive real x, gammaln(x) represents the logarithmic gamma function log(gamma(x)).
- For negative real x or for complex x, gammaln(x) = log(gamma(x)) + f(x)2πi where f(x) is some integer valued function. The integer multiples of 2πi are chosen such that gammaln(x) is analytic throughout the complex plane with a branch cut along the negative real semi axis.

• For negative real x, gammaln(x) is equal to the limit of log(gamma(x)) from 'above'.

## See Also

beta | gamma | log | nchoosek | psi

Introduced in R2014a

# gcd

Greatest common divisor

# **Syntax**

G = gcd(A) G = gcd(A,B) [G,C,D] = gcd(A,B,X)

# Description

G = gcd(A) finds the greatest common divisor of all elements of A.

G = gcd(A,B) finds the greatest common divisor of A and B.

[G,C,D] = gcd(A,B,X) finds the greatest common divisor of A and B, and also returns the Bézout coefficients, C and D, such that G = A\*C + B\*D, and X does not appear in the denominator of Cand D. If you do not specify X, then gcd uses the default variable determined by symvar.

# Examples

## **Greatest Common Divisor of Four Integers**

To find the greatest common divisor of three or more values, specify those values as a symbolic vector or matrix.

Find the greatest common divisor of these four integers, specified as elements of a symbolic vector.

```
A = sym([4420, -128, 8984, -488])
gcd(A)
A =
```

```
[ 4420, -128, 8984, -488]
ans =
4
```

Alternatively, specify these values as elements of a symbolic matrix.

```
A = sym([4420, -128; 8984, -488])
gcd(A)
A =
[ 4420, -128]
[ 8984, -488]
ans =
4
```

## **Greatest Common Divisor of Rational Numbers**

The greatest common divisor of rational numbers  $a_1, a_2, \ldots$  is a number g, such that g/ $a_1, g/a_2, \ldots$  are integers, and gcd(g) = 1.

Find the greatest common divisor of these rational numbers, specified as elements of a symbolic vector.

gcd(sym([1/4, 1/3, 1/2, 2/3, 3/4]))
ans =
1/12

## **Greatest Common Divisor of Complex Numbers**

gcd computes the greatest common divisor of complex numbers over the Gaussian integers (complex numbers with integer real and imaginary parts). It returns a complex number with a positive real part and a nonnegative imaginary part.

Find the greatest common divisor of these complex numbers.

gcd(sym([10 - 5\*i, 20 - 10\*i, 30 - 15\*i]))
ans =
5 + 10i

### **Greatest Common Divisor of Elements of Matrices**

For vectors and matrices, gcd finds the greatest common divisors element-wise. Nonscalar arguments must be the same size.

Find the greatest common divisors for the elements of these two matrices.

```
A = sym([309, 186; 486, 224]);
B = sym([558, 444; 1024, 1984]);
gcd(A,B)
ans =
[ 3, 6]
[ 2, 32]
```

Find the greatest common divisors for the elements of matrix A and the value 200. Here, gcd expands 200 into the 2-by-2 matrix with all elements equal to 200.

```
gcd(A,200)
ans =
[ 1, 2]
[ 2, 8]
```

## **Greatest Common Divisor of Polynomials**

Find the greatest common divisor of univariate and multivariate polynomials.

Find the greatest common divisor of these univariate polynomials.

```
syms x
gcd(x^3 - 3*x^2 + 3*x - 1, x^2 - 5*x + 4)
ans =
x - 1
```

Find the greatest common divisor of these multivariate polynomials. Because there are more than two polynomials, specify them as elements of a symbolic vector.

```
syms x y
gcd([x<sup>2</sup>*y + x<sup>3</sup>, (x + y)<sup>2</sup>, x<sup>2</sup> + x*y<sup>2</sup> + x*y + x + y<sup>3</sup> + y])
ans =
```

x + y

## **Bézout Coefficients**

Find the greatest common divisor and the Bézout coefficients of these polynomials. For multivariate expressions, use the third input argument to specify the polynomial variable. When computing Bézout coefficients, **gcd** ensures that the polynomial variable does not appear in their denominators.

Find the greatest common divisor and the Bézout coefficients of these polynomials with respect to variable x.

```
[G,C,D] = gcd(x^2*y + x^3, (x + y)^2, x)
G =
x + y
C =
1/y^2
D =
1/y - x/y^2
```

Find the greatest common divisor and the Bézout coefficients of the same polynomials with respect to variable y.

```
[G,C,D] = gcd(x^2*y + x^3, (x + y)^2, y)
G =
X + y
C =
1/x^2
D =
0
```

If you do not specify the polynomial variable, then the toolbox uses  $\verb"symvar"$  to determine the variable.

[G,C,D] = gcd(x^2\*y + x^3, (x + y)^2)
G =

x + y C =  $1/y^2$  D = $1/y - x/y^2$ 

### Solution to Diophantine Equation

Solve the Diophantine equation, 30x + 56y = 8, for x and y.

Find the greatest common divisor and a pair of Bézout coefficients for 30 and 56.

```
[G,C,D] = gcd(sym(30),56)

G =
2

C =
-13

D =
7

C = -13 and D = 7 satisfy the Bézout's identity, (30*(-13)) + (56*7) = 2.
```

Rewrite Bézout's identity so that it looks more like the original equation. Do this by multiplying by 4. Use == to verify that both sides of the equation are equal.

```
isAlways((30*C*4) + (56*D*4) == G*4)
ans =
    logical
    1
```

Calculate the values of x and y that solve the problem.

```
x = C*4
y = D*4
x =
-52
```

y = 28

## **Input Arguments**

### A - Input value

```
number | symbolic number | symbolic variable | symbolic expression | symbolic function | symbolic vector | symbolic matrix
```

Input value, specified as a number, symbolic number, variable, expression, function, or a vector or matrix of numbers, symbolic numbers, variables, expressions, or functions.

#### B - Input value

number | symbolic number | symbolic variable | symbolic expression | symbolic function | symbolic vector | symbolic matrix

Input value, specified as a number, symbolic number, variable, expression, function, or a vector or matrix of numbers, symbolic numbers, variables, expressions, or functions.

#### X - Polynomial variable

symbolic variable

Polynomial variable, specified as a symbolic variable.

# **Output Arguments**

#### G — Greatest common divisor

symbolic number | symbolic variable | symbolic expression | symbolic function | symbolic vector | symbolic matrix

Greatest common divisor, returned as a symbolic number, variable, expression, function, or a vector or matrix of symbolic numbers, variables, expressions, or functions.

#### C, D — Bézout coefficients

symbolic number | symbolic variable | symbolic expression | symbolic function | symbolic vector | symbolic matrix

Bézout coefficients, returned as symbolic numbers, variables, expressions, functions, or vectors or matrices of symbolic numbers, variables, expressions, or functions.

## More About

### Tips

- Calling gcd for numbers that are not symbolic objects invokes the MATLAB gcd function.
- The MATLAB gcd function does not accept rational or complex arguments. To find the greatest common divisor of rational or complex numbers, convert these numbers to symbolic objects by using sym, and then use gcd.
- Nonscalar arguments must be the same size. If one input argument is nonscalar, then gcd expands the scalar into a vector or matrix of the same size as the nonscalar argument, with all elements equal to the corresponding scalar.

## See Also

lcm

Introduced in R2014b

## ge

Define greater than or equal to relation

# Compatibility

In previous releases, ge in some cases evaluated inequalities involving only symbolic numbers and returned logical 1 or 0. To obtain the same results as in previous releases, wrap inequalities in isAlways. For example, use isAlways(A >= B).

## **Syntax**

A >= B ge(A,B)

# Description

 $A \ge B$  creates a greater than or equal to relation.

ge(A,B) is equivalent to  $A \ge B$ .

# **Input Arguments**

### A

Number (integer, rational, floating-point, complex, or symbolic), symbolic variable or expression, or array of numbers, symbolic variables or expressions.

#### В

Number (integer, rational, floating-point, complex, or symbolic), symbolic variable or expression, or array of numbers, symbolic variables or expressions.

## **Examples**

Use **assume** and the relational operator >= to set the assumption that x is greater than or equal to 3:

syms x assume(x >= 3)

Solve this equation. The solver takes into account the assumption on variable x, and therefore returns these two solutions.

```
solve((x - 1)*(x - 2)*(x - 3)*(x - 4) == 0, x)
ans =
3
4
```

Use the relational operator >= to set this condition on variable x:

```
syms x
cond = (abs(sin(x)) >= 1/2);
for i = 0:sym(pi/12):sym(pi)
    if subs(cond, x, i)
        disp(i)
    end
end
```

Use the for loop with step  $\pi/24$  to find angles from 0 to  $\pi$  that satisfy that condition:

pi/6
pi/4
pi/3
(5\*pi)/12
pi/2
(7\*pi)/12
(2\*pi)/3
(3\*pi)/4
(5\*pi)/6

# Alternatives

You can also define this relation by combining an equation and a greater than relation. Thus,  $A \ge B$  is equivalent to  $(A \ge B) | (A == B)$ .

# More About

Tips

- Calling >= or ge for non-symbolic A and B invokes the MATLAB ge function. This
  function returns a logical array with elements set to logical 1 (true) where A is
  greater than or equal to B; otherwise, it returns logical 0 (false).
- If both A and B are arrays, then these arrays must have the same dimensions. A >= B returns an array of relations A(i,j,...) >= B(i,j,...)
- If one input is scalar and the other an array, then the scalar input is expanded into an array of the same dimensions as the other array. In other words, if A is a variable (for example, X), and B is an *m*-by-*n* matrix, then A is expanded into *m*-by-*n* matrix of elements, each set to X.
- The field of complex numbers is not an ordered field. MATLAB projects complex numbers in relations to a real axis. For example, x >= i becomes x >= 0, and x >= 3 + 2\*i becomes x >= 3.

### See Also

eq | gt | isAlways | le | lt | ne

Introduced in R2012a

# gegenbauerC

Gegenbauer polynomials

## **Syntax**

gegenbauerC(n,a,x)

## Description

gegenbauerC(n,a,x) represents the nth-degree Gegenbauer (ultraspherical) polynomial with parameter a at the point x.

## **Examples**

### First Four Gegenbauer Polynomials

Find the first four Gegenbauer polynomials for the parameter a and variable x.

```
syms a x
gegenbauerC([0, 1, 2, 3], a, x)
ans =
[ 1, 2*a*x, (2*a^2 + 2*a)*x^2 - a,...
((4*a^3)/3 + 4*a^2 + (8*a)/3)*x^3 + (- 2*a^2 - 2*a)*x]
```

### Gegenbauer Polynomials for Numeric and Symbolic Arguments

Depending on its arguments,  ${\tt gegenbauerC}$  returns floating-point or exact symbolic results.

Find the value of the fifth-degree Gegenbauer polynomial for the parameter a = 1/3 at these points. Because these numbers are not symbolic objects, gegenbauerC returns floating-point results.

Find the value of the fifth-degree Gegenbauer polynomial for the same numbers converted to symbolic objects. For symbolic numbers, gegenbauerC returns exact symbolic results.

```
gegenbauerC(5, 1/3, sym([1/6, 1/4, 1/3, 1/2, 2/3, 3/4]))
ans =
[ 26929/177147, 4459/23328, 33908/177147, 49/729, -26264/177147, -7/32]
```

#### **Evaluate Chebyshev Polynomials with Floating-Point Numbers**

Floating-point evaluation of Gegenbauer polynomials by direct calls of gegenbauerC is numerically stable. However, first computing the polynomial using a symbolic variable, and then substituting variable-precision values into this expression can be numerically unstable.

Find the value of the 500th-degree Gegenbauer polynomial for the parameter 4 at 1/3 and vpa(1/3). Floating-point evaluation is numerically stable.

```
gegenbauerC(500, 4, 1/3)
gegenbauerC(500, 4, vpa(1/3))
ans =
    -1.9161e+05
ans =
    -191609.10250897532784888518393655
```

Now, find the symbolic polynomial C500 = gegenbauerC(500, 4, x), and substitute x = vpa(1/3) into the result. This approach is numerically unstable.

```
syms x
C500 = gegenbauerC(500, 4, x);
subs(C500, x, vpa(1/3))
ans =
-8.0178726380235741521208852037291e35
```

Approximate the polynomial coefficients by using vpa, and then substitute x = sym(1/3) into the result. This approach is also numerically unstable.

```
subs(vpa(C500), x, sym(1/3))
ans =
-8.1125412405858470246887213923167e36
```

#### **Plot Gegenbauer Polynomials**

Plot the first five Gegenbauer polynomials for the parameter a = 3.

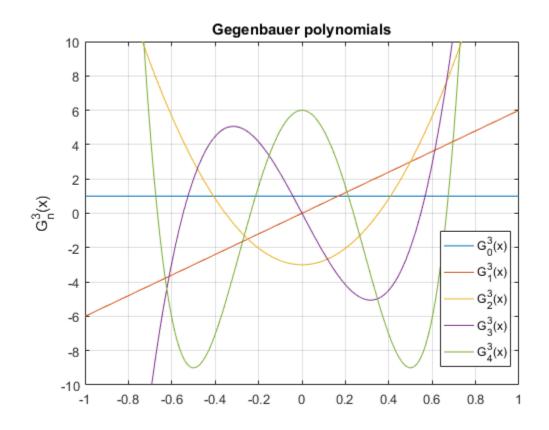

## **Input Arguments**

#### n — Degree of polynomial

nonnegative integer | symbolic variable | symbolic expression | symbolic function | vector | matrix

Degree of the polynomial, specified as a nonnegative integer, symbolic variable, expression, or function, or as a vector or matrix of numbers, symbolic numbers, variables, expressions, or functions.

#### a - Parameter

number | symbolic number | symbolic variable | symbolic expression | symbolic function | vector | matrix

Parameter, specified as a nonnegative integer, symbolic variable, expression, or function, or as a vector or matrix of numbers, symbolic numbers, variables, expressions, or functions.

#### x - Evaluation point

number | symbolic number | symbolic variable | symbolic expression | symbolic function | vector | matrix

Evaluation point, specified as a number, symbolic number, variable, expression, or function, or as a vector or matrix of numbers, symbolic numbers, variables, expressions, or functions.

## **More About**

#### **Gegenbauer Polynomials**

Gegenbauer polynomials are defined by this recursion formula.

$$G(0, a, x) = 1, \quad G(1, a, x) = 2ax, \quad G(n, a, x) = \frac{2x(n + a - 1)}{n}G(n - 1, a, x) - \frac{n + 2a - 2}{n}G(n - 2, a, x)$$

For all real a > -1/2, Gegenbauer polynomials are orthogonal on the interval  $-1 \le x \le 1$  with respect to the weight function

$$w(x) = (1 - x^2)^{a - \frac{1}{2}}$$

Chebyshev polynomials of the first and second kinds are a special case of the Gegenbauer polynomials.

$$T(n,x) = \frac{n}{2}G(n,0,x)$$
$$U(n,x) = G(n,1,x)$$

Legendre polynomials are also a special case of the Gegenbauer polynomials.

$$P(n,x) = G\left(n,\frac{1}{2},x\right)$$

Tips

- gegenbauerC returns floating-point results for numeric arguments that are not symbolic objects.
- gegenbauerC acts element-wise on nonscalar inputs.
- All nonscalar arguments must have the same size. If one or two input arguments are nonscalar, then gegenbauerC expands the scalars into vectors or matrices of the same size as the nonscalar arguments, with all elements equal to the corresponding scalar.

### References

 Hochstrasser, U.W. "Orthogonal Polynomials." Handbook of Mathematical Functions with Formulas, Graphs, and Mathematical Tables. (M. Abramowitz and I. A. Stegun, eds.). New York: Dover, 1972.

### See Also

chebyshevT | chebyshevU | hermiteH | jacobiP | laguerreL | legendreP

#### Introduced in R2014b

# getVar

Get variable from MuPAD notebook

## **Syntax**

```
MATLABvar = getVar(nb, 'MuPADvar')
```

## Description

MATLABvar = getVar(nb, 'MuPADvar') assigns the variable MuPADvar in the MuPAD notebook nb to a symbolic variable MATLABvar in the MATLAB workspace.

## Examples

#### Copy Variable from MuPAD to MATLAB

Copy a variable with a value assigned to it from a MuPAD notebook to the MATLAB workspace.

 $Create \ a \ new \ MuPAD \ notebook \ and \ specify \ a \ handle \ {\tt mpnb} \ to \ that \ notebook:$ 

```
mpnb = mupad;
```

In the MuPAD notebook, enter the following command. This command creates the variable f and assigns the value  $x^2$  to this variable. At this point, the variable and its value exist only in MuPAD.

f := x^2

Return to the MATLAB Command Window and use the getVar function:

```
f = getVar(mpnb,'f')
f =
x^2
```

After you call getVar, the variable f appears in the MATLAB workspace. The value of the variable f in the MATLAB workspace is  $x^2$ .

Now, use getVar to copy variables a and b from the same notebook. Although you do not specify these variables explicitly, and they do not have any values assigned to them, they exist in MuPAD.

```
a = getVar(mpnb,'a')
b = getVar(mpnb,'b')
a =
a
b =
b
```

"Copy Variables and Expressions Between MATLAB and MuPAD" on page 3-51

## **Input Arguments**

#### nb - Pointer to MuPAD notebook

handle to notebook

Pointer to a MuPAD notebook, specified as a MuPAD notebook handle. You create the notebook handle when opening a notebook with the **mupad** or **openmn** function.

#### MuPADvar - Variable in MuPAD notebook

variable

Variable in a MuPAD notebook, specified as a variable. A variable exists in MuPAD even if it has no value assigned to it.

## **Output Arguments**

#### MATLABvar - Variable in MATLAB workspace

symbolic variable

Variable in the MATLAB workspace, returned as a symbolic variable.

#### See Also

mupad | openmu | setVar

Introduced in R2008b

# gradient

Gradient vector of scalar function

## **Syntax**

gradient(f,v)

## Description

gradient(f,v) finds the gradient vector of the scalar function f with respect to vector v in Cartesian coordinates.

If you do not specify v, then gradient(f) finds the gradient vector of the scalar function f with respect to a vector constructed from all symbolic variables found in f. The order of variables in this vector is defined by symvar.

## **Examples**

### **Find Gradient of Function**

The gradient of a function f with respect to the vector v is the vector of the first partial derivatives of f with respect to each element of v.

Find the gradient vector of f(x, y, z) with respect to vector [x, y, z]. The gradient is a vector with these components.

### **Plot Gradient of Function**

Find the gradient of a function f(x, y), and plot it as a quiver (velocity) plot.

Find the gradient vector of f(x, y) with respect to vector [x, y]. The gradient is vector g with these components.

```
syms x y
f = -(sin(x) + sin(y))^2;
g = gradient(f, [x, y])
g =
    -2*cos(x)*(sin(x) + sin(y))
    -2*cos(y)*(sin(x) + sin(y))
```

Now plot the vector field defined by these components. MATLAB provides the quiver plotting function for this task. The function does not accept symbolic arguments. First, replace symbolic variables in expressions for components of g with numeric values. Then use quiver:

```
[X, Y] = meshgrid(-1:.1:1,-1:.1:1);
G1 = subs(g(1), [x y], {X,Y});
G2 = subs(g(2), [x y], {X,Y});
quiver(X, Y, G1, G2)
```

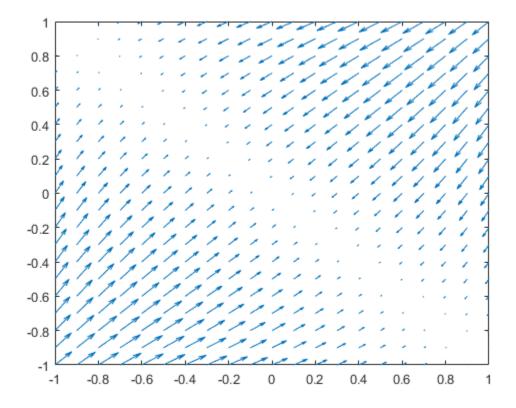

## **Input Arguments**

#### f - Scalar function

symbolic expression | symbolic function

Scalar function, specified as symbolic expression or symbolic function.

#### v - Vector with respect to which you find gradient vector

symbolic vector

Vector with respect to which you find gradient vector, specified as a symbolic vector. By default, v is a vector constructed from all symbolic variables found in f. The order of variables in this vector is defined by symvar.

If v is a scalar, gradient(f,v) = diff(f,v). If v is an empty symbolic object, such as sym([]), then gradient returns an empty symbolic object.

## More About

#### **Gradient Vector**

The gradient vector of f(x) with respect to the vector x is the vector of the first partial derivatives of f.

$$\nabla f = \left(\frac{\partial f}{\partial x_1}, \frac{\partial f}{\partial x_2}, \dots, \frac{\partial f}{\partial x_n}\right)$$

#### See Also

```
curl | diff | divergence | hessian | jacobian | laplacian | potential |
quiver | vectorPotential
```

Introduced in R2011b

# gt

Define greater than relation

## Compatibility

In previous releases, gt in some cases evaluated inequalities involving only symbolic numbers and returned logical 1 or 0. To obtain the same results as in previous releases, wrap inequalities in isAlways. For example, use isAlways(A > B).

## **Syntax**

A > B gt(A,B)

## Description

A > B creates a greater than relation.

gt(A,B) is equivalent to A > B.

## **Input Arguments**

#### A

Number (integer, rational, floating-point, complex, or symbolic), symbolic variable or expression, or array of numbers, symbolic variables or expressions.

#### В

Number (integer, rational, floating-point, complex, or symbolic), symbolic variable or expression, or array of numbers, symbolic variables or expressions.

## **Examples**

Use **assume** and the relational operator > to set the assumption that x is greater than 3:

syms x assume(x > 3)

Solve this equation. The solver takes into account the assumption on variable X, and therefore returns this solution.

```
solve((x - 1)*(x - 2)*(x - 3)*(x - 4) == 0, x)
ans =
4
```

Use the relational operator > to set this condition on variable x:

```
syms x
cond = abs(sin(x)) + abs(cos(x)) > 7/5;
for i = 0:sym(pi/24):sym(pi)
    if subs(cond, x, i)
        disp(i)
    end
end
```

Use the for loop with step  $\pi/24$  to find angles from 0 to  $\pi$  that satisfy that condition:

#### (5\*pi)/24 pi/4 (7\*pi)/24 (17\*pi)/24 (3\*pi)/4 (19\*pi)/24

## More About

Tips

- Calling > or gt for non-symbolic A and B invokes the MATLAB gt function. This
  function returns a logical array with elements set to logical 1 (true) where A is
  greater than B; otherwise, it returns logical 0 (false).
- If both A and B are arrays, then these arrays must have the same dimensions. A > B returns an array of relations A(i, j, ...) > B(i, j, ...)
- If one input is scalar and the other an array, then the scalar input is expanded into an array of the same dimensions as the other array. In other words, if A is a variable

(for example, x), and B is an *m*-by-*n* matrix, then A is expanded into *m*-by-*n* matrix of elements, each set to x.

• The field of complex numbers is not an ordered field. MATLAB projects complex numbers in relations to a real axis. For example, x > i becomes x > 0, and x > 3 + 2\*i becomes x > 3.

#### See Also

eq | ge | isAlways | le | lt | ne

Introduced in R2012a

## harmonic

Harmonic function (harmonic number)

## **Syntax**

harmonic(x)

## Description

harmonic(x) returns the harmonic function of x. For integer values of x, harmonic(x) generates harmonic numbers.

## **Examples**

### **Generate Harmonic Numbers**

Generate the first 10 harmonic numbers.

```
harmonic(sym(1:10))
ans =
[ 1, 3/2, 11/6, 25/12, 137/60, 49/20, 363/140, 761/280, 7129/2520, 7381/2520]
```

### Harmonic Function for Numeric and Symbolic Arguments

Find the harmonic function for these numbers. Since these are not symbolic objects, you get floating-point results.

```
harmonic([2 i 13/3])
ans =
    1.5000 + 0.0000i    0.6719 + 1.0767i    2.1545 + 0.0000i
```

Find the harmonic function symbolically by converting the numbers to symbolic objects.

```
y = harmonic(sym([2 i 13/3]))
y =
[ 3/2, harmonic(1i), 8571/1820 - (pi*3^(1/2))/6 - (3*log(3))/2]
```

If the denominator of x is 2, 3, 4, or 6, and |x| < 500, then the result is expressed in terms of pi and log.

Use vpa to approximate the results obtained.

```
vpa(y)
ans =
[ 1.5, 0.67186598552400983787839057280431...
+ 1.07667404746858117413405079475i,...
2.1545225442213858782694336751358]
```

For |x| > 1000, harmonic returns the function call as it is. Use vpa to force harmonic to evaluate the function call.

```
harmonic(sym(1001))
vpa(harmonic(sym(1001)))
ans =
harmonic(1001)
ans =
7.4864698615493459116575172053329
```

### Harmonic Function for Special Values

Find the harmonic function for special values.

### Harmonic Function for Symbolic Functions

Find the harmonic function for the symbolic function f.

```
syms f(x)
f(x) = exp(x) + tan(x);
```

```
y = harmonic(f)
y(x) =
harmonic(exp(x) + tan(x))
```

### Harmonic Function for Symbolic Vectors and Matrices

Find the harmonic function for elements of vector  $\boldsymbol{V}$  and matrix  $\boldsymbol{M}.$ 

```
syms x
V = [x sin(x) 3*i];
M = [exp(i*x) 2; -6 Inf];
harmonic(V)
harmonic(M)
ans =
[ harmonic(x), harmonic(sin(x)), harmonic(3i)]
ans =
[ harmonic(exp(x*1i)), 3/2]
[ Inf, Inf]
```

### **Plot Harmonic Function**

Plot the harmonic function from x = -5 to x = 5.

```
syms x
fplot(harmonic(x),[-5,5]), grid on
```

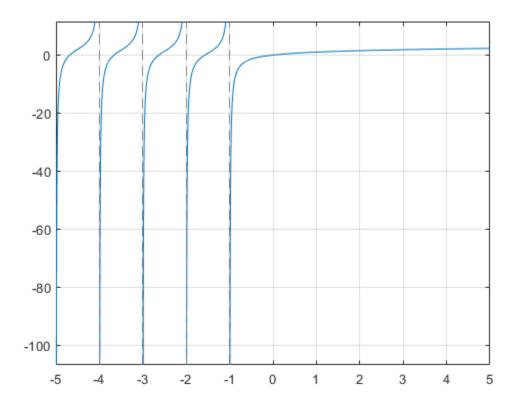

### Differentiate and Find Limit of Harmonic Function

The functions diff and limit handle expressions containing harmonic.

Find the second derivative of  $harmonic(x^2+1)$ .

```
syms x
diff(harmonic(x^2+1),x,2)
ans =
2*psi(1, x^2 + 2) + 4*x^2*psi(2, x^2 + 2)
```

Find the limit of harmonic(x) as x tends to  $\infty$  and of (x+1) \*harmonic(x) as x tends to -1.

```
syms x
limit(harmonic(x),Inf)
limit((x+1)*harmonic(x),-1)
ans =
Inf
ans =
-1
```

### Taylor Series Expansion of Harmonic Function

Use taylor to expand the harmonic function in terms of the Taylor series.

```
syms x
taylor(harmonic(x))
ans =
(pi^6*x^5)/945 - zeta(5)*x^4 + (pi^4*x^3)/90...
- zeta(3)*x^2 + (pi^2*x)/6
```

### **Expand Harmonic Function**

Use expand to expand the harmonic function.

```
syms x
expand(harmonic(2*x+3))
ans =
harmonic(x + 1/2)/2 + log(2) + harmonic(x)/2 - 1/(2*(x + 1/2))...
+ 1/(2*x + 1) + 1/(2*x + 2) + 1/(2*x + 3)
```

## **Input Arguments**

#### x — Input

number | vector | matrix | multidimensional array | symbolic variable | symbolic expression | symbolic function | symbolic vector | symbolic matrix | symbolic N-D array

Input, specified as number, vector, matrix, or as a multidimensional array or symbolic variable, expression, function, vector, matrix, or multidimensional array.

## More About

#### **Harmonic Function**

The harmonic function for x is defined as

harmonic 
$$(x) = \sum_{k=1}^{x} \frac{1}{k}$$

It is also defined as

harmonic  $(x) = \Psi(x+1) + \gamma$ 

where  $\Psi(x)$  is the polygamma function and y is the Euler-Mascheroni constant.

#### **Algorithms**

The harmonic function is defined for all complex arguments z except for negative integers -1, -2,... where a singularity occurs.

If x has denominator 1, 2, 3, 4, or 6, then an explicit result is computed and returned. For other rational numbers, harmonic uses the functional equation

harmonic (x + 1) = harmonic  $(x) + \frac{1}{x}$  to obtain a result with an argument x from the interval [0, 1].

expand expands harmonic using the equations harmonic  $(x+1) = harmonic(x) + \frac{1}{x}$ ,

harmonic  $(-x) = harmonic(x) - \frac{1}{x} + \pi \cot(\pi x)$ , and the Gauss multiplication formula for harmonic (kx), where k is an integer.

harmonic implements the following explicit formulae:

$$\operatorname{harmonic}\left(\frac{-1}{2}\right) = -2\ln\left(2\right)$$

harmonic 
$$\left(-\frac{2}{3}\right) = -\frac{3}{2}\ln(3) - \frac{\sqrt{3}}{6}\pi$$
  
harmonic  $\left(-\frac{1}{3}\right) = -\frac{3}{2}\ln(3) + \frac{\sqrt{3}}{6}\pi$   
harmonic  $\left(-\frac{1}{4}\right) = -3\ln(2) - \frac{\pi}{2}$   
harmonic  $\left(-\frac{1}{4}\right) = -3\ln(2) + \frac{\pi}{2}$   
harmonic  $\left(-\frac{5}{6}\right) = -2\ln(2) - \frac{3}{2}\ln(3) - \frac{\sqrt{3}}{2}\pi$   
harmonic  $\left(-\frac{1}{6}\right) = -2\ln(2) - \frac{3}{2}\ln(3) + \frac{\sqrt{3}}{2}\pi$   
harmonic  $\left(0\right) = 0$   
harmonic  $\left(\frac{1}{2}\right) = 2 - 2\ln(2)$   
harmonic  $\left(\frac{1}{3}\right) = 3 - \frac{3}{2}\ln(3) - \frac{\sqrt{3}}{6}\pi$   
harmonic  $\left(\frac{2}{3}\right) = \frac{3}{2} - \frac{3}{2}\ln(3) + \frac{\sqrt{3}}{6}\pi$   
harmonic  $\left(\frac{1}{4}\right) = 4 - 3\ln(2) - \frac{\pi}{2}$ 

harmonic 
$$\left(\frac{3}{4}\right) = \frac{4}{3} - 3\ln(2) + \frac{\pi}{2}$$
  
harmonic  $\left(\frac{1}{6}\right) = 6 - 2\ln(2) - \frac{3}{2}\ln(3) - \frac{\sqrt{3}}{2}\pi$   
harmonic  $\left(\frac{5}{6}\right) = \frac{6}{5} - 2\ln(2) - \frac{3}{2}\ln(3) + \frac{\sqrt{3}}{2}\pi$   
harmonic (1) = 1  
harmonic ( $\infty$ ) =  $\infty$ 

harmonic  $(-\infty) = NaN$ 

### See Also

beta | factorial | gamma | gammaln | nchoosek | zeta

Introduced in R2014a

## has

Check if expression contains particular subexpression

# Syntax

has(expr,subexpr)

# Description

has(expr, subexpr) returns logical 1 (true) if expr contains subexpr. Otherwise, it returns logical 0 (false).

- If expr is an array, has(expr, subexpr) returns an array of the same size as expr. The returned array contains logical 1s (true) where the elements of expr contain subexpr, and logical 0s (false) where they do not.
- If subexpr is an array, has (expr, subexpr) checks if expr contains any element of subexpr.

# Examples

## Check If Expression Contains Particular Subexpression

Use the **has** function to check if an expression contains a particular variable or subexpression.

Check if these expressions contain variable z.

```
syms x y z
has(x + y + z, z)
ans =
    logical
    1
has(x + y, z)
ans =
    logical
```

0

Check if x + y + z contains the following subexpressions. Note that has finds the subexpression x + z even though the terms x and z do not appear next to each other in the expression.

```
has(x + y + z, x + y)
has(x + y + z, y + z)
has(x + y + z, x + z)
ans =
    logical
    1
ans =
    logical
    1
ans =
    logical
    1
```

Check if the expression  $(x + 1)^2$  contains  $x^2$ . Although  $(x + 1)^2$  is mathematically equivalent to the expression  $x^2 + 2x + 1$ , the result is a logical 0 because has typically does not transform expressions to different forms when testing for subexpressions.

```
has((x + 1)^2, x^2)
ans =
    logical
    0
```

Expand the expression and then call has to check if the result contains  $x^2$ . Because expand((x + 1)<sup>2</sup>) transforms the original expression to  $x^2 + 2x + 1$ , the has function finds the subexpression  $x^2$  and returns logical 1.

```
has(expand((x + 1)^2), x^2)
ans =
    logical
    1
```

### **Check If Expression Contains Any of Specified Subexpressions**

Check if a symbolic expression contains any of subexpressions specified as elements of a vector.

If an expression contains one or more of the specified subexpressions, **has** returns logical **1**.

```
syms x
has(sin(x) + cos(x) + x^2, [tan(x), cot(x), sin(x), exp(x)])
ans =
    logical
    1
```

If an expression does not contain any of the specified subexpressions, has returns logical 0.

```
syms x
has(sin(x) + cos(x) + x^2, [tan(x), cot(x), exp(x)])
ans =
    logical
    0
```

### Find Matrix Elements Containing Particular Subexpression

Using has, find those elements of a symbolic matrix that contain a particular subexpression.

First, create a matrix.

```
syms x y
M = [sin(x)*sin(y), cos(x*y) + 1; cos(x)*tan(x), 2*sin(x)^2]
M =
[ sin(x)*sin(y), cos(x*y) + 1]
[ cos(x)*tan(x), 2*sin(x)^2]
```

Use has to check which elements of M contain sin(x). The result is a matrix of the same size as M, with 1s and 0s as its elements. For the elements of M containing the specified expression, has returns logical 1s. For the elements that do not contain that subexpression, has returns logical 0s.

```
T = has(M, sin(x))
T =
    2×2 logical array
```

1 0 0 1

Return only the elements that contain sin(x) and replace all other elements with 0 by multiplying M by T elementwise.

M.\*T
ans =
[ sin(x)\*sin(y), 0]
[ 0, 2\*sin(x)^2]

To check if any of matrix elements contain a particular subexpression, use any.

```
any(has(M(:), sin(x)))
ans =
    logical
    1
any(has(M(:), cos(y)))
ans =
    logical
    0
```

### Find Vector Elements Containing Any of Specified Subexpressions

Using has, find those elements of a symbolic vector that contain any of the specified subexpressions.

Return only the elements of the original vector that contain x or cos(y) or both, and replace all other elements with 0 by multiplying the original vector by T elementwise.

[x + 1, cos(y) + 1, y + z, 2\*x\*cos(y)].\*T
ans =

 $[x + 1, \cos(y) + 1, 0, 2*x*\cos(y)]$ 

#### Use has for Symbolic Functions

If expr or subexpr is a symbolic function, has uses formula(expr) or formula(subexpr). This approach lets the has function check if an expression defining the symbolic function expr contains an expression defining the symbolic function subexpr.

Create a symbolic function.

syms x f(x) = sin(x) + cos(x);

Here, sin(x) + cos(x) is an expression defining the symbolic function f.

formula(f)

ans =  $\cos(x) + \sin(x)$ 

Check if f and f(x) contain sin(x). In both cases has checks if the expression sin(x) + cos(x) contains sin(x).

```
has(f, sin(x))
has(f(x), sin(x))
ans =
    logical
    1
ans =
    logical
    1
```

Check if  $f(x^2)$  contains f. For these arguments, has returns logical 0 (false) because it does not check if the expression  $f(x^2)$  contains the letter f. This call is equivalent to has( $f(x^2)$ , formula(f)), which, in turn, resolves to has( $\cos(x^2) + \sin(x^2)$ ,  $\cos(x) + \sin(x)$ ).

```
has(f(x^2), f)
ans =
    logical
```

0

### **Check for Calls to Particular Function**

Check for calls to a particular function by specifying the function name as the second argument. Check for calls to any one of multiple functions by specifying the multiple functions as a cell array of character vectors.

Integrate  $tan(x^7)$ . Determine if the integration is successful by checking the result for calls to int. Because has finds the int function and returns logical 1 (true), the integration is not successful.

```
syms x
f = int(tan(x^7), x);
has(f, 'int')
ans =
   logical
   1
```

Check if the solution to a differential equation contains calls to either sin or cos by specifying the second argument as {'sin', 'cos'}. The has function returns logical 0 (false), which means the solution does not contain calls to either sin or cos.

```
syms y(x) a
sol = dsolve(diff(y,x) == a*y);
has(sol, {'sin' 'cos'})
ans =
    logical
    0
```

## **Input Arguments**

#### expr - Expression to test

symbolic expression | symbolic function | symbolic equation | symbolic inequality | symbolic vector | symbolic matrix | symbolic array

Expression to test, specified as a symbolic expression, function, equation, or inequality. Also it can be a vector, matrix, or array of symbolic expressions, functions, equations, and inequalities.

#### subexpr - Subexpression to check for

symbolic variable | symbolic expression | symbolic function | symbolic equation | symbolic inequality | symbolic vector | symbolic matrix | symbolic array | character vector | cell array of character vectors

Subexpression to test for, specified as a symbolic variable, expression, function, equation, or inequality, or a character vector, or a cell array of character vectors. **subexpr** can also be a vector, matrix, or array of symbolic variables, expressions, functions, equations, and inequalities.

## More About

Tips

- has does not transform or simplify expressions. This is why it does not find subexpressions like  $x^2$  in expressions like  $(x + 1)^2$ . However, in some cases has might find that an expression or subexpression can be represented in a form other than its original form. For example, has finds that the expression -x 1 can be represented as -(x + 1). Thus, the call has (-x 1, x + 1) returns 1.
- If expr is an empty symbolic array, has returns an empty logical array of the same size as expr.

### See Also

subexpr | subs | times

Introduced in R2015b

# heaviside

Heaviside step function

## **Syntax**

heaviside(x)

## Description

heaviside(x) returns the value 0 for x < 0, 1 for x > 0, and 1/2 for x = 0.

## Examples

### **Evaluate Heaviside Function for Numeric and Symbolic Arguments**

Depending on the argument value, heaviside returns one of these values: 0, 1, or 1/2. If the argument is a floating-point number (not a symbolic object), then heaviside returns floating-point results.

For x < 0, the function heaviside(x) returns 0:

```
heaviside(sym(-3))
```

ans = 0

For x > 0, the function heaviside(x) returns 1:

```
heaviside(sym(3))
```

```
ans =
1
```

For x = 0, the function heaviside(x) returns 1/2:

```
heaviside(sym(0))
ans =
1/2
```

For numeric x = 0, the function heaviside(x) returns the numeric result:

```
heaviside(0)
```

ans = 0.5000

### **Use Assumptions on Variables**

heaviside takes into account assumptions on variables.

```
syms x
assume(x < 0)
heaviside(x)
ans =
0</pre>
```

For further computations, clear the assumptions:

syms x clear

### **Plot Heaviside Function**

Plot the Heaviside step function for x and  $x\ -\ 1$  .

```
syms x
fplot(heaviside(x), [-2, 2])
```

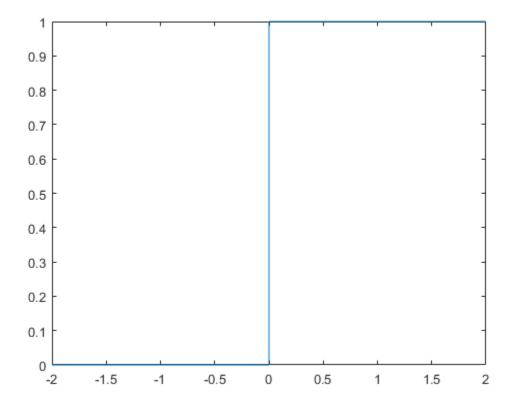

fplot(heaviside(x - 1), [-2, 2])

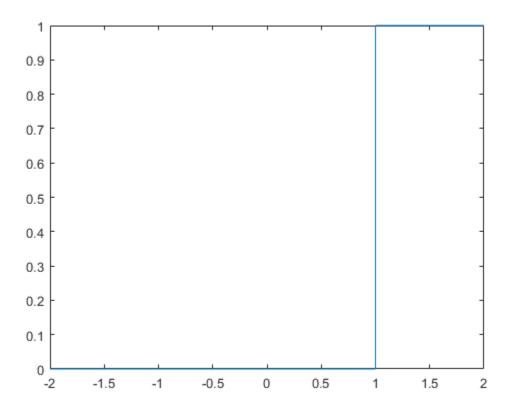

#### **Evaluate Heaviside Function for Symbolic Matrix**

Call heaviside for this symbolic matrix. When the input argument is a matrix, heaviside computes the Heaviside function for each element.

#### Differentiate and Integrate Expressions Involving Heaviside Function

Compute derivatives and integrals of expressions involving the Heaviside function.

Find the first derivative of the Heaviside function. The first derivative of the Heaviside function is the Dirac delta function.

```
syms x
diff(heaviside(x), x)
ans =
dirac(x)
```

Find the integral of the expression involving the Heaviside function:

```
syms x
int(exp(-x)*heaviside(x), x, -Inf, Inf)
ans =
1
```

#### Change Value of Heaviside Function at Origin

heaviside assumes that the value of the Heaviside function at the origin is 1/2.

```
heaviside(sym(0))
ans =
1/2
```

Other common values for the Heaviside function at the origin are 0 and 1. To change the value of heaviside at the origin, use the 'HeavisideAtOrigin' preference of sympref. Store the previous parameter value returned by sympref, so that you can restore it later.

```
oldparam = sympref('HeavisideAtOrigin',1);
```

Check the new value of heaviside at 0.

```
heaviside(sym(0))
ans =
1
```

The preferences set by sympref persist throughout your current and future MATLAB sessions. To restore the previous value of heaviside at the origin, use the value stored in oldparam.

```
sympref('HeavisideAtOrigin',oldparam);
```

Alternatively, you can restore the default value of 'HeavisideAtOrigin' by using the 'default' setting.

```
sympref('HeavisideAtOrigin','default');
```

## **Input Arguments**

#### x — Input

symbolic number | symbolic variable | symbolic expression | symbolic function | symbolic vector | symbolic matrix

Input, specified as a symbolic number, variable, expression, function, vector, or matrix.

## See Also

dirac | sympref

Introduced before R2006a

# hermiteForm

Hermite form of matrix

## **Syntax**

H = hermiteForm(A)
[U,H] = hermiteForm(A)
\_\_\_\_ = hermiteForm(A,var)

# Description

H = hermiteForm(A) returns the Hermite normal form of a matrix A. The elements of A must be integers or polynomials in a variable determined by symvar(A,1). The Hermite form H is an upper triangular matrix.

[U,H] = hermiteForm(A) returns the Hermite normal form of A and a unimodular transformation matrix U, such that  $H = U^*A$ .

= hermiteForm(A, var) assumes that the elements of A are univariate polynomials in the specified variable var. If A contains other variables, hermiteForm treats those variables as symbolic parameters.

You can use the input argument var in any of the previous syntaxes.

If A does not contain var, then hermiteForm(A) and hermiteForm(A, var) return different results.

# **Examples**

## Hermite Form for Matrix of Integers

Find the Hermite form of an inverse Hilbert matrix.

A = sym(invhilb(5))

```
H = hermiteForm(A)
A =
         -300, 1050, -1400,
                              630]
[
    25,
[-300, 4800, -18900, 26880, -12600]
              79380, -117600, 56700]
[ 1050, -18900,
[-1400, 26880, -117600, 179200, -88200]
  630, -12600, 56700, -88200, 44100]
ſ
H =
[5, 0, -210, -280,
                  6301
[0,60, 0, 0,
                    01
[0,0,420,
             0,
                    01
[0,0,0,840,
                    01
        0, 0, 2520]
[0, 0]
```

## Hermite Form for Matrix of Univariate Polynomials

Create a 2-by-2 matrix, the elements of which are polynomials in the variable X.

syms x A =  $[x^2 + 3, (2*x - 1)^2; (x + 2)^2, 3*x^2 + 5]$ A =  $\begin{bmatrix} x^2 + 3, (2*x - 1)^2] \\ [(x + 2)^2, 3*x^2 + 5] \end{bmatrix}$ 

Find the Hermite form of this matrix.

H = hermiteForm(A) H = [ 1,  $(4*x^3)/49 + (47*x^2)/49 - (76*x)/49 + 20/49$ ] [ 0,  $x^4 + 12*x^3 - 13*x^2 - 12*x - 11$ ]

## Hermite Form for Matrix of Multivariate Polynomials

Create a 2-by-2 matrix that contains two variables: x and y.

syms x y A =  $[2/x + y, x^2 - y^2; 3*sin(x) + y, x]$ A =  $[y + 2/x, x^2 - y^2]$  [y + 3\*sin(x), x]

Find the Hermite form of this matrix. If you do not specify the polynomial variable, hermiteForm uses symvar(A, 1) and thus determines that the polynomial variable is x. Because 3\*sin(x) + y is not a polynomial in x, hermiteForm throws an error.

```
H = hermiteForm(A)
```

```
Error using mupadengine/feval (line 163)
Cannot convert the matrix entries to integers or univariate polynomials.
```

Find the Hermite form of A specifying that all elements of A are polynomials in the variable y.

```
H = hermiteForm(A,y)
H = [1, (x*y^2)/(3*x*sin(x) - 2) + (x*(x - x^2))/(3*x*sin(x) - 2)]
[0, 3*y^2*sin(x) - 3*x^2*sin(x) + y^3 + y^*(-x^2 + x) + 2]
```

### Hermite Form and Transformation Matrix

Find the Hermite form and the corresponding transformation matrix for an inverse Hilbert matrix.

1 1 1 1 1 1

Find the Hermite form and the corresponding transformation matrix for a matrix of polynomials.

Verify that  $H = U^*A$ .

```
isAlways(H == U*A)
ans =
    2×2 logical array
    1    1
    1
```

## If You Specify Variable for Integer Matrix

If a matrix does not contain a particular variable, and you call hermiteForm specifying that variable as the second argument, then the result differs from what you get without specifying that variable. For example, create a matrix that does not contain any variables.

```
A = [9 -36 30; -36 192 -180; 30 -180 180]
A =
9 -36 30
-36 192 -180
30 -180 180
```

Call hermiteForm specifying variable x as the second argument. In this case, hermiteForm assumes that the elements of A are univariate polynomials in x.

```
syms x
hermiteForm(A,x)
```

ans = 1 0 0 0 1 0 0 0 1

Call hermiteForm without specifying variables. In this case, hermiteForm treats A as a matrix of integers.

hermiteForm(A)

ans = 3 0 30 0 12 0 0 0 60

## **Input Arguments**

### A — Input matrix

symbolic matrix

Input matrix, specified as a symbolic matrix, the elements of which are integers or univariate polynomials. If the elements of A contain more than one variable, use the var argument to specify a polynomial variable, and treat all other variables as symbolic parameters. If A is multivariate, and you do not specify var, then hermiteForm uses symvar(A,1) to determine a polynomial variable.

### var – Polynomial variable

```
symbolic variable
```

Polynomial variable, specified as a symbolic variable.

# **Output Arguments**

### H - Hermite normal form of input matrix

symbolic matrix

Hermite normal form of input matrix, returned as a symbolic matrix. The Hermite form of a matrix is an upper triangular matrix.

#### U - Transformation matrix

unimodular symbolic matrix

Transformation matrix, returned as a unimodular symbolic matrix. If elements of A are integers, then elements of U are also integers, and det(U) = 1 or det(U) = -1. If elements of A are polynomials, then elements of U are univariate polynomials, and det(U) is a constant.

## **More About**

### **Hermite Normal Form**

For any square *n*-by-*n* matrix *A* with integer coefficients, there exists an *n*-by-*n* matrix *H* and an *n*-by-*n* unimodular matrix *U*, such that  $A^*U = H$ , where *H* is the Hermite normal form of *A*. A unimodular matrix is a real square matrix, such that its determinant equals 1 or -1. If *A* is a matrix of polynomials, then the determinant of *U* is a constant.

hermiteForm returns the Hermite normal form of a nonsingular integer square matrix

A as an upper triangular matrix H, such that  $H_{jj} \ge 0$  and  $-\frac{H_{jj}}{2} < H_{ij} \le \frac{H_{jj}}{2}$  for j > i. If

 ${\cal A}$  is not a square matrix or a singular matrix, the matrix  ${\cal H}$  is simply an upper triangular matrix.

## See Also

jordan | smithForm

Introduced in R2015b

# hermiteH

Hermite polynomials

# **Syntax**

hermiteH(n,x)

# Description

hermiteH(n, x) represents the nth-degree Hermite polynomial at the point x.

# **Examples**

## **First Five Hermite Polynomials**

Find the first five Hermite polynomials of the second kind for the variable x.

```
syms x
hermiteH([0, 1, 2, 3, 4], x)
ans =
[ 1, 2*x, 4*x^2 - 2, 8*x^3 - 12*x, 16*x^4 - 48*x^2 + 12]
```

## Hermite Polynomials for Numeric and Symbolic Arguments

Depending on its arguments, hermiteH returns floating-point or exact symbolic results.

Find the value of the fifth-degree Hermite polynomial at these points. Because these numbers are not symbolic objects, hermiteH returns floating-point results.

hermiteH(5, [1/6, 1/3, 1/2, 2/3, 3/4])

ans = 19.2634 34.2058 41.0000 36.8066 30.0938

Find the value of the fifth-degree Hermite polynomial for the same numbers converted to symbolic objects. For symbolic numbers, hermiteH returns exact symbolic results.

```
hermiteH(5, sym([1/6, 1/3, 1/2, 2/3, 3/4]))
ans =
[ 4681/243, 8312/243, 41, 8944/243, 963/32]
```

## **Plot Hermite Polynomials**

Plot the first five Hermite polynomials.

```
syms x y
fplot(hermiteH(0:4,x))
axis([-2 2 -30 30])
grid on
ylabel('H_n(x)')
legend('H_0(x)', 'H_1(x)', 'H_2(x)', 'H_3(x)', 'H_4(x)', 'Location', 'Best')
title('Hermite polynomials')
```

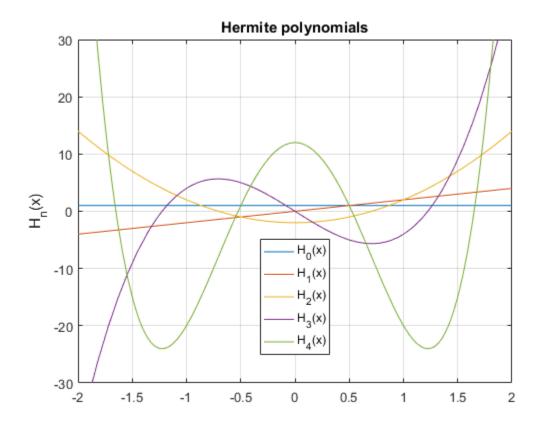

## **Input Arguments**

### n — Degree of polynomial

nonnegative integer | symbolic variable | symbolic expression | symbolic function | vector | matrix

Degree of the polynomial, specified as a nonnegative integer, symbolic variable, expression, or function, or as a vector or matrix of numbers, symbolic numbers, variables, expressions, or functions.

### x - Evaluation point

number | symbolic number | symbolic variable | symbolic expression | symbolic function | vector | matrix

Evaluation point, specified as a number, symbolic number, variable, expression, or function, or as a vector or matrix of numbers, symbolic numbers, variables, expressions, or functions.

## More About

### **Hermite Polynomials**

Hermite polynomials are defined by this recursion formula:

$$H(0,x) = 1$$
,  $H(1,x) = 2x$ ,  $H(n,x) = 2xH(n-1,x) - 2(n-1)H(n-2,x)$ 

Hermite polynomials are orthogonal on the real line with respect to the weight function

$$w(x) = e^{-x^2}$$

### Tips

- hermiteH returns floating-point results for numeric arguments that are not symbolic objects.
- hermiteH acts element-wise on nonscalar inputs.
- At least one input argument must be a scalar or both arguments must be vectors or matrices of the same size. If one input argument is a scalar and the other one is a vector or a matrix, then hermiteH expands the scalar into a vector or matrix of the same size as the other argument with all elements equal to that scalar.

## References

 Hochstrasser, U.W. "Orthogonal Polynomials." Handbook of Mathematical Functions with Formulas, Graphs, and Mathematical Tables. (M. Abramowitz and I. A. Stegun, eds.). New York: Dover, 1972.

## See Also

chebyshevT | chebyshevU | gegenbauerC | jacobiP | laguerreL | legendreP

Introduced in R2014b

# hessian

Hessian matrix of scalar function

# Syntax

hessian(f,v)

# Description

 $\tt hessian(f,v)$  finds the Hessian matrix of the scalar function f with respect to vector v in Cartesian coordinates.

If you do not specify v, then hessian(f) finds the Hessian matrix of the scalar function f with respect to a vector constructed from all symbolic variables found in f. The order of variables in this vector is defined by symvar.

# Examples

## Find Hessian Matrix of Scalar Function

Find the Hessian matrix of a function by using hessian. Then find the Hessian matrix of the same function as the Jacobian of the gradient of the function.

Find the Hessian matrix of this function of three variables:

```
syms x y z
f = x*y + 2*z*x;
hessian(f,[x,y,z])
ans =
[ 0, 1, 2]
[ 1, 0, 0]
[ 2, 0, 0]
```

Alternatively, compute the Hessian matrix of this function as the Jacobian of the gradient of that function:

```
jacobian(gradient(f))
```

```
ans =
[ 0, 1, 2]
[ 1, 0, 0]
[ 2, 0, 0]
```

## **Input Arguments**

```
f — Scalar function
```

symbolic expression | symbolic function

Scalar function, specified as symbolic expression or symbolic function.

### v – Vector with respect to which you find Hessian matrix

symbolic vector

Vector with respect to which you find Hessian matrix, specified as a symbolic vector. By default, v is a vector constructed from all symbolic variables found in f. The order of variables in this vector is defined by symvar.

If v is an empty symbolic object, such as  ${\tt sym([])},$  then hessian returns an empty symbolic object.

# More About

### **Hessian Matrix**

The Hessian matrix of f(x) is the square matrix of the second partial derivatives of f(x).

$$H(f) = \begin{bmatrix} \frac{\partial^2 f}{\partial x_1^2} & \frac{\partial^2 f}{\partial x_1 \partial x_2} & \cdots & \frac{\partial^2 f}{\partial x_1 \partial x_n} \end{bmatrix}$$
$$\frac{\partial^2 f}{\partial x_2 \partial x_1} & \frac{\partial^2 f}{\partial x_2^2} & \cdots & \frac{\partial^2 f}{\partial x_2 \partial x_n} \\ \vdots & \vdots & \ddots & \vdots \\ \frac{\partial^2 f}{\partial x_n \partial x_1} & \frac{\partial^2 f}{\partial x_n \partial x_2} & \cdots & \frac{\partial^2 f}{\partial x_n^2} \end{bmatrix}$$

## See Also

curl | diff | divergence | gradient | jacobian | laplacian | potential |
vectorPotential

Introduced in R2011b

# horner

Horner nested polynomial representation

# Syntax

horner(P)

# Description

Suppose P is a matrix of symbolic polynomials. horner(P) transforms each element of P into its Horner, or nested, representation.

# Examples

Find nested polynomial representation of the polynomial:

```
syms x
horner(x^3 - 6*x^2 + 11*x - 6)
ans =
x*(x*(x - 6) + 11) - 6
```

Find nested polynomial representation for the polynomials that form a vector:

## See Also

```
collect | combine | expand | factor | numden | rewrite | simplify |
simplifyFraction
```

### Introduced before R2006a

# horzcat

Concatenate symbolic arrays horizontally

# **Syntax**

horzcat(A1,...,AN) [A1 ... AN]

# Description

horzcat (A1,...,AN) horizontally concatenates the symbolic arrays A1,...,AN. For vectors and matrices, all inputs must have the same number of rows. For multidimensional arrays, horzcat concatenates inputs along the second dimension. The remaining dimensions must match.

[A1 ... AN] is a shortcut for horzcat(A1,...,AN).

# Examples

## **Concatenate Two Symbolic Matrices Horizontally**

Create matrices A and B.

```
A = sym('a%d%d',[2 2])
B = sym('b%d%d',[2 2])
A =
[ a11, a12]
[ a21, a22]
B =
[ b11, b12]
[ b21, b22]
```

Concatenate  ${\sf A}$  and  ${\sf B}.$ 

horzcat(A,B)

ans = [ a11, a12, b11, b12] [ a21, a22, b21, b22]

Alternatively, use the shortcut [A B].

[A B]

ans = [ a11, a12, b11, b12] [ a21, a22, b21, b22]

## **Concatenate Multiple Symbolic Arrays Horizontally**

A = sym('a%d',[3 1]); B = sym('b%d%d',[3 3]); C = sym('c%d%d',[3 2]); horzcat(C,A,B) ans = [ c11, c12, a1, b11, b12, b13] [ c21, c22, a2, b21, b22, b23] [ c31, c32, a3, b31, b32, b33]

Alternatively, use the shortcut [C A B].

[C A B]

ans = [ c11, c12, a1, b11, b12, b13] [ c21, c22, a2, b21, b22, b23] [ c31, c32, a3, b31, b32, b33]

### **Concatenate Multidimensional Arrays Horizontally**

Create the 3-D symbolic arrays A and B.

```
A = sym('a%d%d',[2 3]);
A(:,:,2) = -A
B = sym('b%d%d', [2 2]);
B(:,:,2) = -B
A(:,:,1) =
[ a11, a12, a13]
[ a21, a22, a23]
```

```
A(:,:,2) =

[ -a11, -a12, -a13]

[ -a21, -a22, -a23]

B(:,:,1) =

[ b11, b12]

[ b21, b22]

B(:,:,2) =

[ -b11, -b12]

[ -b21, -b22]
```

Use horzcat to concatenate  ${\sf A}$  and  ${\sf B}.$ 

horzcat(A,B)

ans(:,:,1) =
[ a11, a12, a13, b11, b12]
[ a21, a22, a23, b21, b22]
ans(:,:,2) =
[ -a11, -a12, -a13, -b11, -b12]
[ -a21, -a22, -a23, -b21, -b22]

Alternatively, use the shortcut [A B].

[A B]

```
ans(:,:,1) =
[ a11, a12, a13, b11, b12]
[ a21, a22, a23, b21, b22]
ans(:,:,2) =
[ -a11, -a12, -a13, -b11, -b12]
[ -a21, -a22, -a23, -b21, -b22]
```

# **Input Arguments**

### A1,...,AN — Input arrays

symbolic variable | symbolic vector | symbolic matrix | symbolic multidimensional array

Input arrays, specified as symbolic variables, vectors, matrices, or multidimensional arrays.

## See Also

cat | vertcat

Introduced before R2006a

# hypergeom

Hypergeometric function

# **Syntax**

hypergeom(a,b,z)

# Description

hypergeom(a,b,z) represents the generalized hypergeometric function.

# **Examples**

## Hypergeometric Function for Numeric and Symbolic Arguments

Depending on its arguments,  $\ensuremath{\mathsf{hypergeom}}$  can return floating-point or exact symbolic results.

Compute the hypergeometric function for these numbers. Because these numbers are not symbolic objects, you get floating-point results.

```
A = [hypergeom([1, 2], 2.5, 2),
hypergeom(1/3, [2, 3], pi),
hypergeom([1, 1/2], 1/3, 3*i)]
A =
   -1.2174 - 0.8330i
   1.2091 + 0.0000i
   -0.2028 + 0.2405i
```

Compute the hypergeometric function for the numbers converted to symbolic objects. For most symbolic (exact) numbers, hypergeom returns unresolved symbolic calls.

```
symA = [hypergeom([1, 2], 2.5, sym(2)),
hypergeom(1/3, [2, 3], sym(pi)),
```

Use vpa to approximate symbolic results with the required number of digits:

## **Special Values**

The hypergeometric function has special values for some parameters:

```
syms a b c d x
hypergeom([], [], x)
hypergeom([a, b, c, d], [a, b, c, d], x)
hypergeom(a, [], x)
ans =
exp(x)
ans =
exp(x)
ans =
1/(1 - x)^a
```

Any hypergeometric function, evaluated at 0, has the value 1:

```
syms a b c d
hypergeom([a, b], [c, d], 0)
ans =
1
```

If, after canceling identical parameters, the list of upper parameters contains 0, the resulting hypergeometric function is constant with the value 1:

```
hypergeom([0, 0, 2, 3], [a, 0, 4], x)
ans =
1
```

If, after canceling identical parameters, the upper parameters contain a negative integer larger than the largest negative integer in the lower parameters, the hypergeometric function is a polynomial. If all parameters as well as the argument x are numeric, a corresponding explicit value is returned:

```
hypergeom([(-4), -2 , 3], [-3, 1, 4], x*pi*sqrt(2))
ans =
(6*pi^2*x^2)/5 - 2*2^(1/2)*pi*x + 1
```

Hypergeometric functions also reduce to other special functions for some parameters:

```
hypergeom([1], [a], x)
hypergeom([a], [a, b], x)
ans =
 (exp(x/2)*whittakerM(1 - a/2, a/2 - 1/2, -x))/(-x)^(a/2)
ans =
 x^(1/2 - b/2)*gamma(b)*besseli(b - 1, 2*x^(1/2))
```

## Handling Expressions That Contain Hypergeometric Functions

Many functions, such as diff and taylor, can handle expressions containing hypergeom.

Differentiate this expression containing hypergeometric function:

```
syms a b c d x
diff(1/x*hypergeom([a, b], [c, d], x), x)
ans =
(a*b*hypergeom([a + 1, b + 1], [c + 1, d + 1], x))/(c*d*x)...
- hypergeom([a, b], [c, d], x)/x^2
```

Compute the Taylor series of this hypergeometric function:

```
taylor(hypergeom([1, 2], [3], x), x)
```

ans =

 $(2*x^{5})/7 + x^{4}/3 + (2*x^{3})/5 + x^{2}/2 + (2*x)/3 + 1$ 

# **Input Arguments**

#### a - Upper parameters of hypergeometric function

number | vector | symbolic number | symbolic variable | symbolic expression | symbolic function | symbolic vector

Upper parameters of hypergeometric function, specified as a number, variable, symbolic expression, symbolic function, or vector.

#### b - Lower parameters of hypergeometric function

number | vector | symbolic number | symbolic variable | symbolic expression | symbolic function | symbolic vector

Lower parameters of hypergeometric function, specified as a number, variable, symbolic expression, symbolic function, or vector.

#### z - Argument of hypergeometric function

number | vector | symbolic number | symbolic variable | symbolic expression | symbolic function | symbolic vector

Argument of hypergeometric function, specified as a number, variable, symbolic expression, symbolic function, or vector. If z is a vector, hypergeom(a,b,z) is evaluated element-wise.

## **More About**

#### **Generalized Hypergeometric Function**

The generalized hypergeometric function of order p, q is defined as follows:

$${}_{p}F_{q}(a;b;z) = \sum_{k=0}^{\infty} \left( \frac{(a_{1})_{k}(a_{2})_{k}...(a_{p})_{k}}{(b_{1})_{k}(b_{2})_{k}...(b_{q})_{k}} \right) \left( \frac{z^{k}}{k!} \right)$$

Here  $a = [a_1, a_2, ..., a_p]$  and  $b = [b_1, b_2, ..., b_q]$  are vectors of lengths p and q, respectively.

 $(a)_k$  and  $(b)_k$  are Pochhammer symbols.

For empty vectors a and b, hypergeom is defined as follows:

$${}_{0}F_{q}(;b;z) = \sum_{k=0}^{\infty} \frac{1}{(b_{1})_{k} (b_{2})_{k} \dots (b_{q})_{k}} \left(\frac{z^{k}}{k!}\right)$$
$${}_{p}F_{0}(a;;z) = \sum_{k=0}^{\infty} (a_{1})_{k} (a_{2})_{k} \dots (a_{p})_{k} \left(\frac{z^{k}}{k!}\right)$$
$${}_{0}F_{0}(;;z) = \sum_{k=0}^{\infty} \left(\frac{z^{k}}{k!}\right) = e^{z}$$

#### **Pochhammer Symbol**

The Pochhammer symbol is defined as follows:

$$(x)_n = \frac{\Gamma(x+n)}{\Gamma(x)}$$

If *n* is a positive integer, then  $(x)_n = x(x + 1)...(x + n - 1)$ .

### Tips

- For most exact arguments, the hypergeometric function returns a symbolic function call. If an upper parameter coincides with a lower parameter, these values cancel and are removed from the parameter lists.
- If, after cancellation of identical parameters, the upper parameters contain a negative integer larger than the largest negative integer in the lower parameters, then  ${}_{p}F_{q}(a;b;z)$  is a polynomial in z.
- The following special values are implemented:
  - ${}_{p}F_{p}(a;a;z) = {}_{0}F_{0}(;;z) = e^{z}.$
  - ${}_{p}F_{q}(a;b;z) = 1$  if the list of upper parameters *a* contains more 0s than the list of lower parameters *b*.

• 
$$_{p}F_{q}(a;b;0) = 1.$$

### Algorithms

The series

$${}_{p}F_{q}(a;b;z) = \sum_{k=0}^{\infty} \left( \frac{(a_{1})_{k}(a_{2})_{k}\dots(a_{p})_{k}}{(b_{1})_{k}(b_{2})_{k}\dots(b_{q})_{k}} \right) \left( \frac{z^{k}}{k!} \right)$$

- Converges for any  $|z| < \infty$  if  $p \le q$ .
- Converges for |z| < 1 if p = q + 1. For  $|z| \ge 1$ , the series diverges, and  ${}_{p}F_{q}$  is defined by analytic continuation.
- Diverges for any z <> 0 if p > q + 1. The series defines an asymptotic expansion of  ${}_{p}F_{q}(a;b;z)$  around z = 0. The positive real axis is the branch cut.

If one of the parameters in a is equal to **0** or a negative integer, then the series terminates, turning into what is called a hypergeometric polynomial.

 $_{p}F_{q}(a;b;z)$  is symmetric with respect to the parameters, that is, it does not depend on the order of the arrangement  $a_{1}, a_{2}, \ldots$  in *a* or  $b_{1}, b_{2}, \ldots$  in *b*.

If at least one upper parameter equals n = 0, -1, -2, ..., the function turns into a polynomial of degree *n*. If the previous condition for the lower parameters *b* is relaxed, and there is some lower parameter equal to m = 0, -1, -2, ..., then the function  ${}_{p}F_{q}(a;b;z)$  also reduces to a polynomial in *z* provided n > m. It is undefined if m > n or if no upper parameter is a nonpositive integer (resulting in division by **0** in one of the series coefficients). The case m = n is handled by the following rule.

. If for *r* values of the upper parameters, there are *r* values of the lower parameters equal to them (that is,  $a = [a_1, ..., a_{p-r}, c_1, ..., c_r]$ ,  $b = [b_1, ..., b_{q-r}, c_1, ..., c_r]$ ), then the order (p, q) of the function  ${}_{p}F_{a}(a;b;z)$  is reduced to (p - r, q - r):

$${}_{p}F_{q}\left(a_{1},...,a_{p-r},c_{1},...,c_{r};b_{1},...,b_{q-r},c_{1},...,c_{r};z\right) = \\ {}_{p-r}F_{q-r}\left(a_{1},...,a_{p-r};b_{1},...,b_{q-r};z\right)$$

This rule applies even if any of the  $c_i$  is zero or a negative integer. For details, see Luke, Y.L. "The Special Functions and Their Approximations", vol. 1, p. 42.

 $U(z) = {}_{p}F_{q}(a;b;z)$  satisfies a differential equation in z:

$$\left[\delta\left(\delta+b-1\right)-z(\delta+a)\right]U\left(z\right)=0, \ \delta=z\frac{\partial}{\partial z},$$

where  $(\delta + a)$  and  $(\delta + b)$  stand for

$$\prod_{i=1}^p (\delta + a_i)$$

and

$$\prod_{j=1}^{q} (\delta + b_j),$$

respectively. Thus, the order of this differential equation is max(p, q + 1) and the hypergeometric function is only one of its solutions. If p < q + 1, this differential equation has a regular singularity at z = 0 and an irregular singularity at  $z = \infty$ . If p = q + 1, the points z = 0, z = 1, and  $z = \infty$  are regular singularities, thus explaining the convergence properties of the hypergeometric series.

## References

- Oberhettinger, F. "Hypergeometric Functions." Handbook of Mathematical Functions with Formulas, Graphs, and Mathematical Tables. (M. Abramowitz and I. A. Stegun, eds.). New York: Dover, 1972.
- [2] Luke, Y.L. "The Special Functions and Their Approximations", Vol. 1, Academic Press, New York, 1969.
- [3] Prudnikov, A.P., Yu.A. Brychkov, and O.I. Marichev, "Integrals and Series", Vol. 3: More Special Functions, Gordon and Breach, 1990.

### See Also

kummerU | whittakerM | whittakerW

### Introduced before R2006a

# ifourier

Inverse Fourier transform

# **Syntax**

```
ifourier(F)
ifourier(F,transVar)
ifourier(F,var,transVar)
```

## Description

ifourier(F) returns the inverse Fourier transform of F using the default independent variable w for the default transformation variable x. If F does not contain w, ifourier uses symvar.

if ourier(F, transVar) uses the specified transformation variable transVar instead of x.

ifourier(F, var, transVar) uses the specified independent variable var and transformation variable transVar instead of w and x respectively.

# **Examples**

## Inverse Fourier Transform of Symbolic Expression

Compute the inverse Fourier transform of this expression with respect to the variable y for the transformation variable x.

```
syms x y
F = sqrt(sym(pi))*exp(-y^2/4);
ifourier(F, y, x)
ans =
exp(-x^2)
```

## Default Independent Variable and Transformation Variable

Compute the inverse Fourier transform of this expression calling the ifourier function with one argument. If you do not specify the independent variable, ifourier uses the variable W.

```
syms a w t real
F = exp(-w^2/(4*a^2));
ifourier(F, t)
ans =
exp(-a^2*t^2)/(2*pi^(1/2)*(1/(4*a^2))^(1/2))
```

If you also do not specify the transformation variable, ifourier uses the variable x:

```
ifourier(F)
```

```
ans =
exp(-a^2*x^2)/(2*pi^(1/2)*(1/(4*a^2))^(1/2))
```

For further computations, remove the assumptions:

syms a w t clear

## Inverse Fourier Transforms Involving Dirac and Heaviside Functions

Compute the following inverse Fourier transforms that involve the Dirac and Heaviside functions.

```
syms t w
ifourier(dirac(w), w, t)
ans =
1/(2*pi)
ifourier(2*exp(-abs(w)) - 1, w, t)
ans =
-(2*pi*dirac(t) - 4/(t^2 + 1))/(2*pi)
ifourier(exp(-w)*heaviside(w), w, t)
ans =
```

```
-1/(2*pi*(- 1 + t*1i))
```

### Parameters of Inverse Fourier Transform

Specify parameters of the inverse Fourier transform.

Compute the inverse Fourier transform of this expression using the default values c = 1, s = -1 of the Fourier parameters. (For details, see "Inverse Fourier Transform" on page 4-798.)

```
syms t w
ifourier(-(sqrt(sym(pi))*w*exp(-w^2/4)*i)/2, w, t)
ans =
t*exp(-t^2)
```

Change the values of the Fourier parameters to c = 1, s = 1 by using sympref. Then compute the inverse Fourier transform of the same expression again.

```
sympref('FourierParameters', [1, 1]);
ifourier(-(sqrt(sym(pi))*w*exp(-w^2/4)*i)/2, w, t)
ans =
-t*exp(-t^2)
```

Change the values of the Fourier parameters to  $c = 1/2\pi$ , s = 1 by using sympref. Compute the inverse Fourier transform using these values.

```
sympref('FourierParameters', [1/(2*sym(pi)), 1]);
ifourier(-(sqrt(sym(pi))*w*exp(-w^2/4)*i)/2, w, t)
ans =
-2*t*pi*exp(-t^2)
```

The preferences set by sympref persist through your current and future MATLAB sessions. To restore the default values of c and s, set sympref to 'default'.

```
sympref('FourierParameters','default');
```

### **Inverse Fourier Transform of Matrix**

Find the inverse Fourier transform of this matrix. Use matrices of the same size to specify the independent variables and transformation variables.

When the input arguments are nonscalars, ifourier acts on them element-wise. If ifourier is called with both scalar and nonscalar arguments, then ifourier expands the scalar arguments into arrays of the same size as the nonscalar arguments with all elements of the array equal to the scalar.

Note that nonscalar input arguments must have the same size.

## Inverse Fourier Transform of Vector of Symbolic Functions

When the first argument is a symbolic function, the second argument must be a scalar.

```
syms f1(x) f2(x) a b
f1(x) = exp(x);
f2(x) = x;
ifourier([f1, f2],x,[a, b])
ans =
[ fourier(exp(x), x, -a)/(2*pi), -dirac(1, b)*1i]
```

## If Inverse Fourier Transform Cannot be Found

If **ifourier** cannot find an explicit representation of the transform, it returns results in terms of the direct Fourier transform.

```
syms F(w) t
f = ifourier(F, w, t)
f =
fourier(F(w), w, -t)/(2*pi)
```

## **Input Arguments**

### F - Input function

symbolic expression | symbolic function | vector of symbolic expressions or functions | matrix of symbolic expressions or functions

Input function, specified as a symbolic expression or function or a vector or matrix of symbolic expressions or functions.

### var - Independent variable

w (default) | symbolic variable

Independent variable, specified as a symbolic variable. This variable is often called the "frequency variable".

If you do not specify the independent variable, ifourier uses the variable w by default. If F does not contain w, then the default variable is determined by symvar.

#### transVar - transformation variable

x (default) | t | symbolic variable | symbolic expression | vector of symbolic variables or expressions | matrix of symbolic variables or expressions

Transformation variable, specified as a symbolic variable, expression, or vector or matrix of symbolic variables or expressions. This is often called the "time variable" or the "space variable".

If you do not specify the transformation variable, ifourier uses the variable x by default. If x is the independent variable of F, then the default transformation variable is the variable t.

## More About

### **Inverse Fourier Transform**

The inverse Fourier transform of the expression F = F(w) with respect to the variable w at the point x is defined as follows:

$$f(x) = \frac{|s|}{2\pi c} \int_{-\infty}^{\infty} F(w) e^{-iswx} dw.$$

Here, *c* and *s* are parameters of the inverse Fourier transform. The **ifourier** function uses c = 1, s = -1.

Tips

- If F is a matrix, ifourier acts element-wise on all components of the matrix.
- If transVar is a matrix, ifourier acts element-wise on all components of the matrix.
- The toolbox computes the inverse Fourier transform via the direct Fourier transform:

$$ifourier(F,w,t) = \frac{1}{2\pi} fourier(F,w,-t)$$

If **ifourier** cannot find an explicit representation of the inverse Fourier transform, it returns results in terms of the direct Fourier transform.

- To compute the direct Fourier transform, use fourier.
- "Fourier Transforms and Inverse" on page 2-191

## References

[1] Oberhettinger, F. "Tables of Fourier Transforms and Fourier Transforms of Distributions", Springer, 1990.

## See Also

fourier | ilaplace | iztrans | laplace | sympref | ztrans

### Introduced before R2006a

# igamma

Incomplete gamma function

# Syntax

igamma(nu,z)

# Description

igamma(nu,z) returns the incomplete gamma function.

igamma uses the definition of the upper incomplete gamma function. The MATLAB gammainc function uses the definition of the lower incomplete gamma function, gammainc(z, nu) = 1 - igamma(nu, z)/gamma(nu). The order of input arguments differs between these functions.

# Examples

# Compute Incomplete Gamma Function for Numeric and Symbolic Arguments

Depending on its arguments, igamma returns floating-point or exact symbolic results.

Compute the incomplete gamma function for these numbers. Because these numbers are not symbolic objects, you get floating-point results.

Compute the incomplete gamma function for the numbers converted to symbolic objects:

```
symA = [igamma(sym(0), 1), igamma(3, sqrt(sym(2))),...
```

```
igamma(sym(pi), exp(sym(1))), igamma(3, sym(Inf))]
symA =
[ -ei(-1), exp(-2^(1/2))*(2*2^(1/2) + 4), igamma(pi, exp(1)), 0]
```

Use vpa to approximate symbolic results with floating-point numbers:

#### vpa(symA)

```
ans =
[ 0.21938393439552027367716377546012,...
1.6601049038903044104826564373576,...
1.1979302081330828196865548471769,...
0]
```

### **Compute Lower Incomplete Gamma Function**

**igamma** is implemented according to the definition of the upper incomplete gamma function. If you want to compute the lower incomplete gamma function, convert results returned by **igamma** as follows.

Compute the lower incomplete gamma function for these arguments using the MATLAB gammainc function:

```
A = [-5/3, -1/2, 0, 1/3];
gammainc(A, 1/3)
ans =
1.1456 + 1.9842i 0.5089 + 0.8815i 0.0000 + 0.0000i 0.7175 + 0.0000i
```

Compute the lower incomplete gamma function for the same arguments using igamma:

```
1 - igamma(1/3, A)/gamma(1/3)
ans =
    1.1456 + 1.9842i 0.5089 + 0.8815i 0.0000 + 0.0000i 0.7175 + 0.0000i
```

If one or both arguments are complex numbers, use igamma to compute the lower incomplete gamma function. gammainc does not accept complex arguments.

```
1 - igamma(1/2, i)/gamma(1/2)
ans =
0.9693 + 0.4741i
```

## **Input Arguments**

### nu — Input

symbolic number | symbolic variable | symbolic expression | symbolic function | symbolic vector | symbolic matrix

Input, specified as a symbolic number, variable, expression, or function, or as a vector or matrix of symbolic numbers, variables, expressions, or functions.

### z — Input

symbolic number | symbolic variable | symbolic expression | symbolic function | symbolic vector | symbolic matrix

Input, specified as a symbolic number, variable, expression, or function, or as a vector or matrix of symbolic numbers, variables, expressions, or functions.

# More About

### **Upper Incomplete Gamma Function**

The following integral defines the upper incomplete gamma function:

$$\Gamma(\eta, z) = \int_{z}^{\infty} t^{\eta - 1} e^{-t} dt$$

### Lower Incomplete Gamma Function

The following integral defines the lower incomplete gamma function:

$$\gamma(\eta,z) = \int_{0}^{z} t^{\eta-1} e^{-t} dt$$

Tips

• The MATLAB gammainc function does not accept complex arguments. For complex arguments, use igamma.

- gammainc(z, nu) = 1 igamma(nu, z)/gamma(nu) represents the lower incomplete gamma function in terms of the upper incomplete gamma function.
- igamma(nu,z) = gamma(nu)(1 gammainc(z, nu)) represents the upper incomplete gamma function in terms of the lower incomplete gamma function.
- gammainc(z, nu, 'upper') = igamma(nu, z)/gamma(nu).

### See Also

```
ei | erfc | factorial | gamma | gammainc | int
```

Introduced in R2014a

# ilaplace

Inverse Laplace transform

# **Syntax**

```
ilaplace(F)
ilaplace(F,transVar)
ilaplace(F,var,transVar)
```

# Description

ilaplace(F) returns the inverse Laplace transform of F using the default independent
variable s for the default transformation variable t. If F does not contain s, ilaplace
uses symvar.

ilaplace(F,transVar) uses the specified transformation variable <code>transVar</code> instead of <code>t</code>.

ilaplace(F,var,transVar) uses the specified independent variable var and transformation variable transVar instead of s and t respectively.

# **Input Arguments**

### F

Symbolic expression or function, vector or matrix of symbolic expressions or functions.

### var

Symbolic variable representing the independent variable. This variable is often called the "complex frequency variable".

**Default:** The variable s. If F does not contain s, then the default variable is determined by symvar.

### transVar

Symbolic variable or expression representing the transformation variable. This variable is often called the "time variable".

**Default:** The variable t. If t is the independent variable of F, then the default transformation variable is the variable x.

# **Examples**

Compute the inverse Laplace transform of this expression with respect to  $\boldsymbol{y}$  at the transformation variable  $\boldsymbol{x}$ :

```
syms x y
F = 1/y^2;
ilaplace(F, y, x)
ans =
x
```

Compute the inverse Laplace transform of this expression calling the *ilaplace* function with one argument. If you do not specify the independent variable, *ilaplace* uses the variable s.

```
syms a s x
F = 1/(s - a)^2;
ilaplace(F, x)
ans =
x*exp(a*x)
```

If you also do not specify the transformation variable, ilaplace uses the variable t:

```
ilaplace(F)
ans =
t*exp(a*t)
```

Compute the following inverse Laplace transforms that involve the Dirac and Heaviside functions:

```
syms s t
ilaplace(1, s, t)
```

ans =
dirac(t)
ilaplace(exp(-2\*s)/(s^2 + 1) + s/(s^3 + 1), s, t)
ans =
heaviside(t - 2)\*sin(t - 2) - exp(-t)/3 +...

 $(\exp(t/2)*(\cos((3^{(1/2)*t})/2) + 3^{(1/2)*sin((3^{(1/2)*t})/2)))/3$ 

If *ilaplace* cannot find an explicit representation of the transform, it returns an unevaluated call:

```
syms F(s) t
f = ilaplace(F, s, t)
f =
ilaplace(F(s), s, t)
```

laplace returns the original expression:

```
laplace(f, t, s)
ans =
F(s)
```

Find the inverse Laplace transform of this matrix. Use matrices of the same size to specify the independent variables and transformation variables.

When the input arguments are nonscalars, **ilaplace** acts on them element-wise. If **ilaplace** is called with both scalar and nonscalar arguments, then **ilaplace** expands the scalar arguments into arrays of the same size as the nonscalar arguments with all elements of the array equal to the scalar.

```
syms w x y z a b c d
ilaplace(x,[x, w; y, z],[a, b; c, d])
ans =
[ dirac(1, a), x*dirac(b)]
[ x*dirac(c), x*dirac(d)]
```

Note that nonscalar input arguments must have the same size.

When the first argument is a symbolic function, the second argument must be a scalar.

```
syms f1(x) f2(x) a b
f1(x) = exp(x);
f2(x) = x;
ilaplace([f1, f2],x,[a, b])
ans =
[ ilaplace(exp(x), x, a), dirac(1, b)]
```

## More About

### **Inverse Laplace Transform**

The inverse Laplace transform is defined by a contour integral in the complex plane:

$$f(t) = \frac{1}{2\pi i} \int_{c-i\infty}^{c+i\infty} F(s) e^{st} ds.$$

Here, c is a suitable complex number.

### Tips

- If F is a matrix, ilaplace acts element-wise on all components of the matrix.
- If transVar is a matrix, ilaplace acts element-wise on all components of the matrix.
- To compute the direct Laplace transform, use laplace.
- "Laplace Transform and Inverse" on page 2-197

### See Also

fourier | ifourier | iztrans | laplace | ztrans

### Introduced before R2006a

# imag

Imaginary part of complex number

# **Syntax**

imag(z) imag(A)

## Description

imag(z) returns the imaginary part of z.

imag(A) returns the imaginary part of each element of A.

# **Input Arguments**

### z

Symbolic number, variable, or expression.

### A

Vector or matrix of symbolic numbers, variables, or expressions.

## **Examples**

Find the imaginary parts of these numbers. Because these numbers are not symbolic objects, you get floating-point results.

Compute the imaginary parts of the numbers converted to symbolic objects:

```
[imag(sym(2) + 3/2*i), imag(4/(sym(1) + 3*i)), imag(sin(sym(5)*i))]
ans =
[ 3/2, -6/5, sinh(5)]
```

Compute the imaginary part of this symbolic expression:

```
imag(2*exp(1 + sym(i)))
ans =
2*exp(1)*sin(1)
```

In general, imag cannot extract the entire imaginary parts from symbolic expressions containing variables. However, imag can rewrite and sometimes simplify the input expression:

```
syms a x y
imag(a + 2)
imag(x + y*i)
ans =
imag(a)
ans =
imag(x) + real(y)
```

If you assign numeric values to these variables or if you specify that these variables are real, imag can extract the imaginary part of the expression:

Clear the assumption that x and y are real:

syms x y clear

Find the imaginary parts of the elements of matrix A:

# **Alternatives**

You can compute the imaginary part of z via the conjugate: imag(z) = (z - conj(z))/2i.

## **More About**

Tips

• Calling imag for a number that is not a symbolic object invokes the MATLAB imag function.

### See Also

conj | in | real | sign | signIm

### Introduced before R2006a

## in

Numeric type of symbolic input

# Compatibility

In previous releases, in(x,type) returned logical 1 if x belonged to type and 0 otherwise. To obtain the same results as in previous releases, wrap such expressions in isAlways. For example, use isAlways(in(sym(5), 'integer')).

# **Syntax**

in(x,type)

# Description

in(x,type) expresses the logical condition that x is of the specified type.

# Examples

## Express Condition on Symbolic Variable or Expression

The syntax in(x, type) expresses the condition that x is of the specified type. Express the condition that x is of type Real.

```
syms x
cond = in(x,'real')
cond =
in(x, 'real')
```

Evaluate the condition using isAlways. Because isAlways cannot determine the condition, it issues a warning and returns logical 0 (false).

```
isAlways(cond)
```

```
Warning: Cannot prove 'in(x, 'real')'.
ans =
   logical
   0
```

Assume the condition cond is true using assume, and evaluate the condition again. The isAlways function returns logical 1 (true) indicating that the condition is true.

```
assume(cond)
isAlways(cond)
ans =
logical
```

Clear the assumption on x to use it in further computations.

syms x clear

## **Express Conditions in Output**

Functions such as solve use in in output to express conditions.

Solve the equation sin(x) = 0 using solve. Set the option ReturnConditions to true to return conditions on the solution. The solve function uses in to express the conditions.

```
syms x
[solx, params, conds] = solve(sin(x) == 0, 'ReturnConditions',true)
solx =
pi*k
params =
k
conds =
in(k, 'integer')
```

The solution is pi\*k with parameter k under the condition in(k, 'integer'). You can use this condition to set an assumption for further computations. Under the assumption, solve returns only integer values of k.

```
assume(conds)

k = solve(solx > 0, solx < 5*pi, params)

k =

1

2

3

4
```

To find the solutions corresponding to these values of k, use **subs** to substitute for k in **solx**.

```
subs(solx,k)
```

ans = pi 2\*pi 3\*pi 4\*pi

Clear the assumption on  ${\sf k}$  to use it in further computations.

assume(params, 'clear')

## Test if Elements of Symbolic Matrix Are Rational

 $Create \ symbolic \ matrix \ M.$ 

```
syms x y z
M = sym([1.22 i x; sin(y) 3*x 0; Inf sqrt(3) sym(22/7)])
M =
[ 61/50,   1i,   x]
[ sin(y),   3*x,   0]
[ Inf, 3^(1/2), 22/7]
```

Use isAlways to test if the elements of M are rational numbers. The in function acts on M element-by-element. Note that isAlways returns logical 0 (false) for statements that cannot be decided and issues a warning for those statements.

```
in(M,'rational')
```

```
ans =
[ in(61/50, 'rational'), in(1i, 'rational'), in(x, 'rational')]
[ in(sin(y), 'rational'), in(3*x, 'rational'), in(0, 'rational')]
```

```
ſ
     in(Inf, 'rational'), in(3<sup>(1/2)</sup>, 'rational'), in(22/7, 'rational')]
isAlways(in(M, 'rational'))
Warning: Cannot prove 'in(sin(y), 'rational')'.
Warning: Cannot prove 'in(3*x, 'rational')'.
Warning: Cannot prove 'in(x, 'rational')'.
ans =
  3×3 logical array
     0
           0
   1
   0
       0
           1
   0
       0
           1
```

## **Input Arguments**

x — Input

symbolic number | symbolic vector | symbolic matrix | symbolic multidimensional array | symbolic expression | symbolic function

Input, specified as a symbolic number, vector, matrix, multidimensional array, expression, or function.

### type — Type of input

'real' | 'positive' | 'integer' | 'rational'

Type of input, specified as 'real', 'positive', 'integer', or 'rational'.

### See Also

```
assume | assumeAlso | false | imag | isalways | isequal | isequaln |
isfinite | isinf | piecewise | real | true
```

Introduced in R2014b

# *incidenceMatrix*

Find incidence matrix of system of equations

## **Syntax**

```
A = incidenceMatrix(eqs,vars)
```

## Description

A = incidenceMatrix(eqs,vars) for m equations eqs and n variables vars returns an m-by-n matrix A. Here, A(i,j) = 1 if eqs(i) contains vars(j) or any derivative of vars(j). All other elements of A are Os.

# Examples

## **Incidence Matrix**

Find the incidence matrix of a system of five equations in five variables.

Create the following symbolic vector eqs containing five symbolic differential equations.

```
syms y1(t) y2(t) y3(t) y4(t) y5(t) c1 c3
eqs = [diff(y1(t),t) == y2(t),...
        diff(y2(t),t) == c1*y1(t) + c3*y3(t),...
        diff(y3(t),t) == y2(t) + y4(t),...
        diff(y4(t),t) == y3(t) + y5(t),...
        diff(y5(t),t) == y4(t)];
```

Create the vector of variables. Here, C1 and C3 are symbolic parameters (not variables) of the system.

```
vars = [y1(t), y2(t), y3(t), y4(t), y5(t)];
```

Find the incidence matrix A for the equations eqs and with respect to the variables vars.

A = incidenceMatrix(eqs, vars)

| A | = |   |   |   |   |
|---|---|---|---|---|---|
|   | 1 | 1 | 0 | 0 | 0 |
|   | 1 | 1 | 1 | 0 | 0 |
|   | 0 | 1 | 1 | 1 | 0 |
|   | 0 | 0 | 1 | 1 | 1 |
|   | 0 | 0 | 0 | 1 | 1 |

## **Input Arguments**

### eqs — Equations

vector of symbolic equations | vector of symbolic expressions

Equations, specified as a vector of symbolic equations or expressions.

#### vars – Variables

vector of symbolic variables | vector of symbolic functions | vector of symbolic function calls

Variables, specified as a vector of symbolic variables, symbolic functions, or function calls, such as x(t).

# **Output Arguments**

#### A — Incidence matrix matrix of double-precision values

Incidence matrix, returned as a matrix of double-precision values.

## See Also

daeFunction | decic | findDecoupledBlocks | isLowIndexDAE |
massMatrixForm | odeFunction | reduceDAEIndex | reduceDAEToODE |
reduceDifferentialOrder | reduceRedundancies | spy

### Introduced in R2014b

# int

Definite and indefinite integrals

# **Syntax**

```
int(expr,var)
int(expr,var,a,b)
int(____,Name,Value)
```

# Description

int (expr, var) computes the indefinite integral of expr with respect to the symbolic scalar variable var. Specifying the variable var is optional. If you do not specify it, int uses the default variable determined by symvar. If expr is a constant, then the default variable is x.

int(expr,var,a,b) computes the definite integral of expr with respect to var from a to b. If you do not specify it, int uses the default variable determined by symvar. If expr is a constant, then the default variable is x.

int(expr,var,[a,b]), int(expr,var,[a b]), and int(expr,var,[a;b]) are equivalent to int(expr,var,a,b).

int(\_\_\_\_\_, Name, Value) uses additional options specified by one or more Name, Value
pair arguments.

# **Examples**

## Indefinite Integral of Univariate Expression

Find an indefinite integral of this univariate expression:

syms x
int(-2\*x/(1 + x^2)^2)

ans = 1/(x^2 + 1)

### Indefinite Integrals of Multivariate Expression

Find indefinite integrals of this multivariate expression with respect to the variables  $\boldsymbol{x}$  and  $\boldsymbol{z}$ :

```
syms x z
int(x/(1 + z^2), x)
int(x/(1 + z^2), z)
ans =
x^2/(2*(z^2 + 1))
ans =
x*atan(z)
```

If you do not specify the integration variable, int uses the variable returned by symvar. For this expression, symvar returns x:

```
symvar(x/(1 + z^2), 1)
ans =
x
```

### **Definite Integrals of Univariate Expressions**

Integrate this expression from 0 to 1:

```
syms x
int(x*log(1 + x), 0, 1)
ans =
1/4
```

Integrate this expression from sin(t) to 1 specifying the integration range as a vector:

```
syms x t
int(2*x, [sin(t), 1])
ans =
cos(t)^2
```

## **Integrals of Matrix Elements**

Find indefinite integrals for the expressions listed as the elements of a matrix:

```
syms a x t z
int([exp(t), exp(a*t); sin(t), cos(t)])
ans =
[ exp(t), exp(a*t)/a]
[ -cos(t), sin(t)]
```

## Apply IgnoreAnalyticConstraints

Compute this indefinite integral. By default, int uses strict mathematical rules. These rules do not let int rewrite asin(sin(x)) and acos(cos(x)) as x.

```
syms x
int(acos(sin(x)), x)
ans =
x*acos(sin(x)) + (x^2*sign(cos(x)))/2
```

If you want a simple practical solution, try IgnoreAnalyticConstraints:

```
int(acos(sin(x)), x, 'IgnoreAnalyticConstraints', true)
```

ans = -(x\*(x - pi))/2

## **Ignore Special Cases**

Compute this integral with respect to the variable x:

```
syms x t
int(x^t, x)
```

By default, int returns the integral as a piecewise object where every branch corresponds to a particular value (or a range of values) of the symbolic parameter t:

```
ans = piecewise(t == -1, log(x), t ~= -1, x^{(t + 1)/(t + 1)}
```

To ignore special cases of parameter values, use IgnoreSpecialCases:

```
int(x^t, x, 'IgnoreSpecialCases', true)
```

With this option, int ignores the special case t=-1 and returns only the branch where t<>-1:

ans = x^(t + 1)/(t + 1)

## Find Cauchy Principal Value

Compute this definite integral, where the integrand has a pole in the interior of the interval of integration. Mathematically, this integral is not defined.

```
syms x
int(1/(x - 1), x, 0, 2)
ans =
NaN
```

However, the Cauchy principal value of the integral exists. Use PrincipalValue to compute the Cauchy principal value of the integral:

```
int(1/(x - 1), x, 0, 2, 'PrincipalValue', true)
ans =
0
```

## Approximate Indefinite Integrals

If int cannot compute a closed form of an integral, it returns an unresolved integral:

```
syms x
F = sin(sinh(x));
int(F, x)
ans =
int(sin(sinh(x)), x)
```

If int cannot compute a closed form of an indefinite integral, try to approximate the expression around some point using taylor, and then compute the integral. For example, approximate the expression around x = 0:

```
int(taylor(F, x, 'ExpansionPoint', 0, 'Order', 10), x)
ans =
```

 $x^{10}/56700 - x^{8}/720 - x^{6}/90 + x^{2}/2$ 

## **Approximate Definite Integrals**

Compute this definite integral:

```
syms x
F = int(cos(x)/sqrt(1 + x<sup>2</sup>), x, 0, 10)
F =
int(cos(x)/(x<sup>2</sup> + 1)<sup>(1/2</sup>), x, 0, 10)
```

If int cannot compute a closed form of a definite integral, try approximating that integral numerically using vpa. For example, approximate F with five significant digits:

```
vpa(F, 5)
```

ans = 0.37571

## **Input Arguments**

### expr - Integrand

symbolic expression | symbolic function | symbolic vector | symbolic matrix | symbolic number

Integrand, specified as a symbolic expression or function, a constant, or a vector or matrix of symbolic expressions, functions, or constants.

### var - Integration variable

symbolic variable

Integration variable, specified as a symbolic variable. If you do not specify this variable, int uses the default variable determined by symvar(expr,1). If expr is a constant, then the default variable is x.

### a - Lower bound

number | symbolic number | symbolic variable | symbolic expression | symbolic function

Lower bound, specified as a number, symbolic number, variable, expression or function (including expressions and functions with infinities).

### b - Upper bound

number | symbolic number | symbolic variable | symbolic expression | symbolic function

Upper bound, specified as a number, symbolic number, variable, expression or function (including expressions and functions with infinities).

### **Name-Value Pair Arguments**

Specify optional comma-separated pairs of Name, Value arguments. Name is the argument name and Value is the corresponding value. Name must appear inside single quotes (' '). You can specify several name and value pair arguments in any order as Name1, Value1, ..., NameN, ValueN.

Example: 'IgnoreAnalyticConstraints', true specifies that int applies purely algebraic simplifications to the integrand.

# 'IgnoreAnalyticConstraints' — Indicator for applying purely algebraic simplifications to integrand

false (default) | true

Indicator for applying purely algebraic simplifications to integrand, specified as true or false. If the value is true, apply purely algebraic simplifications to the integrand. This option can provide simpler results for expressions, for which the direct use of the integrator returns complicated results. In some cases, it also enables int to compute integrals that cannot be computed otherwise.

Note that using this option can lead to wrong or incomplete results.

#### 'IgnoreSpecialCases' - Indicator for ignoring special cases

false (default) | true

Indicator for ignoring special cases, specified as true or false. If the value is true and integration requires case analysis, ignore cases that require one or more parameters to be elements of a comparatively small set, such as a fixed finite set or a set of integers.

#### 'PrincipalValue' - Indicator for returning principal value

false (default) | true

Indicator for returning principal value, specified as true or false. If the value is true, compute the Cauchy principal value of the integral.

## More About

### Tips

- In contrast to differentiation, symbolic integration is a more complicated task. If int cannot compute an integral of an expression, one of these reasons might apply:
  - The antiderivative does not exist in a closed form.
  - The antiderivative exists, but int cannot find it.

If int cannot compute a closed form of an integral, it returns an unresolved integral.

Try approximating such integrals by using one of these methods:

- For indefinite integrals, use series expansions. Use this method to approximate an integral around a particular value of the variable.
- For definite integrals, use numeric approximations.
- Results returned by int do not include integration constants.
- For indefinite integrals, int implicitly assumes that the integration variable var is real. For definite integrals, int restricts the integration variable var to the specified integration interval. If one or both integration bounds a and b are not numeric, int assumes that a <= b unless you explicitly specify otherwise.

### **Algorithms**

When you use IgnoreAnalyticConstraints, int applies these rules:

•  $\log(a) + \log(b) = \log(a \cdot b)$  for all values of *a* and *b*. In particular, the following equality is valid for all values of *a*, *b*, and *c*:

 $(a \cdot b)^c = a^c \cdot b^c.$ 

•  $\log(a^b) = b \cdot \log(a)$  for all values of *a* and *b*. In particular, the following equality is valid for all values of *a*, *b*, and *c*:

 $(a^b)^c = a^{b \cdot c}.$ 

• If *f* and *g* are standard mathematical functions and f(g(x)) = x for all small positive numbers, then f(g(x)) = x is assumed to be valid for all complex values *x*. In particular:

• 
$$\log(e^x) = x$$

- asin(sin(x)) = x, acos(cos(x)) = x, atan(tan(x)) = x
- $a\sinh(\sinh(x)) = x$ ,  $a\cosh(\cosh(x)) = x$ , atanh(tanh(x)) = x
- $W_k(x \cdot e^x) = x$  for all values of k
- "Integration" on page 2-22

### See Also

diff | functionalDerivative | symprod | symsum | symvar | vpaintegral

### Introduced before R2006a

# int8int16int32int64

Convert symbolic matrix to signed integers

## **Syntax**

int8(S)
int16(S)
int32(S)
int64(S)

## Description

int8(S) converts a symbolic matrix S to a matrix of signed 8-bit integers.

int16(S) converts S to a matrix of signed 16-bit integers.

int32(S) converts S to a matrix of signed 32-bit integers.

int64(S) converts S to a matrix of signed 64-bit integers.

Note The output of int8, int16, int32, and int64 does not have data type symbolic.

The following table summarizes the output of these four functions.

| Function | Output Range                                               | Output Type              | Bytes per<br>Element | Output Class |
|----------|------------------------------------------------------------|--------------------------|----------------------|--------------|
| int8     | -128 to 127                                                | Signed 8-bit<br>integer  | 1                    | int8         |
| int16    | -32,768 to 32,767                                          | Signed 16-bit<br>integer | 2                    | int16        |
| int32    | -2,147,483,648 to 2,147,483,647                            | Signed 32-bit<br>integer | 4                    | int32        |
| int64    | -9,223,372,036,854,775,808 to<br>9,223,372,036,854,775,807 | Signed 64-bit<br>integer | 8                    | int64        |

## See Also

sym | vpa | single | uint8 | double | uint16 | uint32 | uint64

Introduced before R2006a

## inv

Compute symbolic matrix inverse

# **Syntax**

R = inv(A)

# Description

R = inv(A) returns inverse of the symbolic matrix A.

# Examples

Compute the inverse of the following matrix of symbolic numbers:

```
A = sym([2,-1,0;-1,2,-1;0,-1,2]);
inv(A)
```

ans = [ 3/4, 1/2, 1/4] [ 1/2, 1, 1/2] [ 1/4, 1/2, 3/4]

Compute the inverse of the following symbolic matrix:

```
syms a b c d
A = [a b; c d];
inv(A)
ans =
[ d/(a*d - b*c), -b/(a*d - b*c)]
[ -c/(a*d - b*c), a/(a*d - b*c)]
```

Compute the inverse of the symbolic Hilbert matrix:

```
inv(sym(hilb(4)))
```

ans =

| [ | 16,   | -120,  | 240,   | -140]  |
|---|-------|--------|--------|--------|
| [ | -120, | 1200,  | -2700, | 1680]  |
| [ | 240,  | -2700, | 6480,  | -4200] |
| [ | -140, | 1680,  | -4200, | 2800]  |

## See Also

eig|det|rank

Introduced before R2006a

# isAlways

Check whether equation or inequality holds for all values of its variables

# Compatibility

isAlways issues a warning when returning false for undecidable inputs. To suppress the warning, set the Unknown option to false as isAlways(cond, 'Unknown', 'false'). For details, see "Handle Output for Undecidable Conditions" on page 4-830.

# **Syntax**

```
isAlways(cond)
isAlways(cond,Name,Value)
```

# Description

isAlways(cond) checks if the condition cond is valid for all possible values of the symbolic variables in cond. When verifying cond, the isAlways function considers all assumptions on the variables in cond. If the condition holds, isAlways returns logical 1 (true). Otherwise it returns logical 0 (false).

isAlways(cond,Name,Value) uses additional options specified by one or more
Name,Value pair arguments.

# Examples

## **Test Conditions**

Check if this inequality is valid for all values of x.

```
syms x
isAlways(abs(x) >= 0)
ans =
```

logical 1

isAlways returns logical 1 (true) indicating that the inequality  $abs(x) \ge 0$  is valid for all values of x.

Check if this equation is valid for all values of x.

```
isAlways(sin(x)^2 + cos(x)^2 == 1)
ans =
    logical
    1
```

isAlways returns logical 1 (true) indicating that the inequality is valid for all values of x.

## Test if One of Several Conditions Is Valid

Check if at least one of these two conditions is valid. To check if at least one of several conditions is valid, combine them using the logical operator **or** or its shortcut |.

```
syms x
isAlways(sin(x)^2 + cos(x)^2 == 1 | x^2 > 0)
ans =
    logical
    1
```

Check if both conditions are valid. To check if several conditions are valid, combine them using the logical operator and or its shortcut **&**.

```
isAlways(sin(x)^2 + cos(x)^2 == 1 & abs(x) > 2*abs(x))
ans =
    logical
    0
```

### Handle Output for Undecidable Conditions

Test this condition. When isAlways cannot determine if the condition is valid, it returns logical 0 (false) and issues a warning by default.

syms x

```
isAlways(2*x >= x)
```

```
Warning: Cannot prove 'x <= 2*x'.
ans =
logical
0
```

To change this default behavior, use Unknown. For example, specify Unknown as false to suppress the warning and make isAlways return logical 0 (false) if it cannot determine the validity of the condition.

```
isAlways(2*x >= x,'Unknown','false')
ans =
    logical
    0
```

Instead of false, you can also specify error to return an error, and true to return logical 1 (true).

## Test Conditions with Assumptions

Check this inequality under the assumption that x is negative. When **isAlways** tests an equation or inequality, it takes into account assumptions on variables in that equation or inequality.

```
syms x
assume(x < 0)
isAlways(2*x < x)
ans =
   logical
   1</pre>
```

For further computations, clear the assumption on x.

syms x clear

# **Input Arguments**

### cond - Condition to check

symbolic condition | vector of symbolic conditions | matrix of symbolic conditions | multidimensional array of symbolic conditions

Condition to check, specified as a symbolic condition, or a vector, matrix, or multidimensional array of symbolic conditions.

### **Name-Value Pair Arguments**

Specify optional comma-separated pairs of Name, Value arguments. Name is the argument name and Value is the corresponding value. Name must appear inside single quotes (' '). You can specify several name and value pair arguments in any order as Name1, Value1, ..., NameN, ValueN.

Example: isAlways(cond, 'Unknown', true) makes isAlways return logical 1 (true) when the specified condition cannot be decided.

#### 'Unknown' - Return value for undecidable condition

falseWithWarning (default) | false | true | error

Return value for an undecidable condition, specified as the comma-separated pair of  $^{\prime}$  Unknown  $^{\prime}$  and one of these values.

| falseWithWarning (default) | On undecidable inputs, return logical <b>0</b><br>(false) and a warning that the condition<br>cannot be proven. |
|----------------------------|----------------------------------------------------------------------------------------------------|
| false                      | On undecidable inputs, return logical <b>0</b> (false).                                                         |
| true                       | On undecidable inputs, return logical 1<br>(true).                                                              |
| error                      | On undecidable inputs, return an error.                                                                         |

## **More About**

- "Use Assumptions on Symbolic Variables" on page 1-27
- "Clear Assumptions and Reset the Symbolic Engine" on page 3-66

### See Also

```
assume | assumeAlso | assumptions | in | isequal | isequaln | isfinite | isinf | isnan | piecewise | sym | syms
```

#### Introduced in R2012a

# isequal

Test equality of symbolic inputs

# Syntax

isequal(a,b) isequal(a1,a2,...,aN)

# Description

isequal(a,b) returns logical 1 (true) if A and B are the same size and their contents are of equal value. Otherwise, isequal returns logical 0 (false). isequal does not consider NaN (not a number) values equal. isequal recursively compares the contents of symbolic data structures and the properties of objects. If all contents in the respective locations are equal, isequal returns logical 1 (true).

isequal(a1,a2,...,aN) returns logical 1 (true) if all the inputs a1,a2,...,aN are
equal.

# Examples

## Test Numbers for Equality

Test numeric or symbolic inputs for equality using isequal. If you compare numeric inputs against symbolic inputs, isequal returns 0 (false) because double and symbolic are distinct data types.

Test if 2 and 5 are equal. Because you are comparing doubles, the MATLAB isequal function is called. isequal returns 0 (false) as expected.

```
isequal(2,5)
ans =
    logical
```

0

Test if the solution of the equation cos(x) = -1 is pi. The isequal function returns 1 (true) meaning the solution is equal to pi.

```
syms x
sol = solve(cos(x) == -1, x);
isequal(sol,sym(pi))
ans =
    logical
    1
```

Compare the double and symbolic representations of 1. isequal returns 0 (false) because double and symbolic are distinct data types. To return 1 (true) in this case, use logical instead.

```
usingIsEqual = isequal(pi,sym(pi))
usingLogical = logical(pi == sym(pi))
usingIsEqual =
logical
0
usingLogical =
logical
1
```

## Test Symbolic Expressions for Equality

Test if rewrite correctly rewrites tan(x) as sin(x)/cos(x). The isequal function returns 1 (true) meaning the rewritten result equals the test expression.

```
syms x
f = rewrite(tan(x),'sincos');
testf = sin(x)/cos(x);
isequal(f,testf)
ans =
   logical
   1
```

## Test Symbolic Vectors and Matrices for Equality

Test vectors and matrices for equality using isequal.

Test if solutions of the quadratic equation found by **solve** are equal to the expected solutions. **isequal** function returns 1 (true) meaning the inputs are equal.

```
syms a b c x
eqn = a*x^2 + b*x + c;
Sol = solve(eqn, x);
testSol = [-(b+(b^2-4*a*c)^(1/2))/(2*a); -(b-(b^2-4*a*c)^(1/2))/(2*a)];
isequal(Sol,testSol)
ans =
logical
1
```

The Hilbert matrix is a special matrix that is difficult to invert accurately. If the inverse is accurately computed, then multiplying the inverse by the original Hilbert matrix returns the identity matrix.

Use this condition to symbolically test if the inverse of hilb(20) is correctly calculated. isequal returns 1 (true) meaning that the product of the inverse and the original Hilbert matrix is equal to the identity matrix.

```
H = sym(hilb(20));
prod = H*inv(H);
eye20 = sym(eye(20));
isequal(prod,eye20)
ans =
logical
1
```

### **Compare Inputs Containing NaN**

Compare three vectors containing NaN (not a number). isequal returns logical O (false) because isequal does not treat NaN values as equal to each other.

```
syms x
A1 = [x NaN NaN];
A2 = [x NaN NaN];
A3 = [x NaN NaN];
isequal(A1, A2, A3)
ans =
    logical
    0
```

## **Input Arguments**

### a, b - Inputs to compare

numbers | vectors | matrices | multidimensional arrays | symbolic numbers | symbolic variables | symbolic vectors | symbolic matrices | symbolic multidimensional arrays | symbolic functions | symbolic expressions

Inputs to compare, specified as numbers, vectors, matrices, or multidimensional arrays or symbolic numbers, variables, vectors, matrices, multidimensional arrays, functions, or expressions.

#### a1, a2, ..., aN - Several inputs to compare

numbers | vectors | matrices | multidimensional arrays | symbolic numbers | symbolic variables | symbolic vectors | symbolic matrices | symbolic multidimensional arrays | symbolic functions | symbolic expressions

Several inputs to compare, specified as numbers, vectors, matrices, or multidimensional arrays or symbolic numbers, variables, vectors, matrices, multidimensional arrays, functions, or expressions.

# More About

Tips

• When your inputs are not symbolic objects, the MATLAB **isequal** function is called. If one of the arguments is symbolic, then all other arguments are converted to symbolic objects before comparison, and the symbolic **isequal** function is called.

### See Also

```
in | isAlways | isequaln | isfinite | isinf | isnan | logical
```

### Introduced before R2006a

# isequaln

Test symbolic objects for equality, treating NaN values as equal

# **Syntax**

```
isequaln(A,B)
isequaln(A1,A2,...,An)
```

# Description

isequaln(A,B) returns logical 1 (true) if A and B are the same size and their contents are of equal value. Otherwise, isequaln returns logical 0 (false). All NaN (not a number) values are considered to be equal to each other. isequaln recursively compares the contents of symbolic data structures and the properties of objects. If all contents in the respective locations are equal, isequaln returns logical 1 (true).

isequaln(A1,A2,...,An) returns logical 1 (true) if all the inputs are equal.

# **Examples**

## **Compare Two Expressions**

Use isequaln to compare these two expressions:

```
syms x
isequaln(abs(x), x)
ans =
   logical
   0
```

For positive  $\boldsymbol{x},$  these expressions are identical:

```
assume(x > 0)
isequaln(abs(x), x)
ans =
```

```
logical
1
```

For further computations, remove the assumption:

syms x clear

## **Compare Two Matrices**

Use isequaln to compare these two matrices:

```
A = hilb(3);
B = sym(A);
isequaln(A, B)
ans =
logical
0
```

## **Compare Vectors Containing NaN Values**

Use isequaln to compare these vectors:

```
syms x
A1 = [x NaN NaN];
A2 = [x NaN NaN];
A3 = [x NaN NaN];
isequaln(A1, A2, A3)
ans =
logical
1
```

## **Input Arguments**

#### A, B — Inputs to compare

symbolic numbers | symbolic variables | symbolic expressions | symbolic functions | symbolic vectors | symbolic matrices

Inputs to compare, specified as symbolic numbers, variables, expressions, functions, vectors, or matrices. If one of the arguments is a symbolic object and the other one is numeric, the toolbox converts the numeric object to symbolic before comparing them.

#### A1, A2, ..., An – Series of inputs to compare

symbolic numbers | symbolic variables | symbolic expressions | symbolic functions | symbolic vectors | symbolic matrices

Series of inputs to compare, specified as symbolic numbers, variables, expressions, functions, vectors, or matrices. If at least one of the arguments is a symbolic object, the toolbox converts all other arguments to symbolic objects before comparing them.

## More About

Tips

• Calling isequaln for arguments that are not symbolic objects invokes the MATLAB isequaln function. If one of the arguments is symbolic, then all other arguments are converted to symbolic objects before comparison.

### See Also

in | isAlways | isequal | isequaln | isfinite | isinf | isnan

Introduced in R2013a

# isfinite

Check whether symbolic array elements are finite

# **Syntax**

isfinite(A)

# Description

isfinite(A) returns an array of the same size as A containing logical 1s (true) where the elements of A are finite, and logical 0s (false) where they are not. For a complex number, isfinite returns 1 if both the real and imaginary parts of that number are finite. Otherwise, it returns 0.

# Examples

## **Determine Which Elements of Symbolic Array Are Finite Values**

Using isfinite, determine which elements of this symbolic matrix are finite values:

## Determine if Exact and Approximated Values Are Finite

Approximate these symbolic values with the 50-digit accuracy:

```
V = sym([pi, 2*pi, 3*pi, 4*pi]);
V_approx = vpa(V, 50);
```

The cotangents of the exact values are not finite:

```
cot(V)
isfinite(cot(V))
ans =
[ Inf, Inf, Inf, Inf]
ans =
    1×4 logical array
    0     0     0
```

Nevertheless, the cotangents of the approximated values are finite due to the round-off errors:

#### isfinite(cot(V\_approx))

```
ans =
1×4 logical array
1 1 1 1
```

## **Input Arguments**

#### A - Input value

symbolic number | symbolic variable | symbolic expression | symbolic function | symbolic array | symbolic vector | symbolic matrix

Input value, specified as a symbolic number, variable, expression, or function, or as an array, vector, or matrix of symbolic numbers, variables, expressions, functions.

## **More About**

Tips

- For any A, exactly one of the three quantities isfinite(A), isinf(A), or isnan(A) is 1 for each element.
- Elements of A are recognized as finite if they are
  - Not symbolic NaN
  - Not symbolic Inf or Inf
  - · Not sums or products containing symbolic infinities Inf or Inf

## See Also

in | isAlways | isequal | isequaln | isinf | isnan

Introduced in R2013b

# isinf

Check whether symbolic array elements are infinite

# Syntax

isinf(A)

# Description

isinf(A) returns an array of the same size as A containing logical 1s (true) where the elements of A are infinite, and logical 0s (false) where they are not. For a complex number, isinf returns 1 if the real or imaginary part of that number is infinite or both real and imaginary parts are infinite. Otherwise, it returns 0.

# Examples

## Determine Which Elements of Symbolic Array Are Infinite

Using isinf, determine which elements of this symbolic matrix are infinities:

## Determine if Exact and Approximated Values Are Infinite

Approximate these symbolic values with the 50-digit accuracy:

```
V = sym([pi, 2*pi, 3*pi, 4*pi]);
V_approx = vpa(V, 50);
```

The cotangents of the exact values are infinite:

Nevertheless, the cotangents of the approximated values are not infinite due to the round-off errors:

#### isinf(cot(V\_approx))

```
ans =
1×4 logical array
0 0 0 0
```

## **Input Arguments**

#### A - Input value

symbolic number | symbolic variable | symbolic expression | symbolic function | symbolic array | symbolic vector | symbolic matrix

Input value, specified as a symbolic number, variable, expression, or function, or as an array, vector, or matrix of symbolic numbers, variables, expressions, functions.

## More About

Tips

- For any A, exactly one of the three quantities isfinite(A), isinf(A), or isnan(A) is 1 for each element.
- The elements of A are recognized as infinite if they are
  - Symbolic Inf or Inf
  - Sums or products containing symbolic Inf or Inf and not containing the value NaN.

in | isAlways | isequal | isequaln | isfinite | isnan

Introduced in R2013b

# isLowIndexDAE

Check if differential index of system of equations is lower than 2

## **Syntax**

```
isLowIndexDAE(eqs,vars)
```

## Description

isLowIndexDAE (eqs, vars) checks if the system eqs of first-order semilinear differential algebraic equations (DAEs) has a low differential index. If the differential index of the system is 0 or 1, then isLowIndexDAE returns logical 1 (true). If the differential index of eqs is higher than 1, then isLowIndexDAE returns logical 0 (false).

The number of equations eqs must match the number of variables vars.

## **Examples**

## Check Differential Index of DAE System

Check if a system of first-order semilinear DAEs has a low differential index (0 or 1).

Create the following system of two differential algebraic equations. Here, x(t) and y(t) are the state variables of the system. Specify the equations and variables as two symbolic vectors: equations as a vector of symbolic equations, and variables as a vector of symbolic function calls.

```
syms x(t) y(t)
eqs = [diff(x(t),t) == x(t) + y(t), x(t)^2 + y(t)^2 == 1];
vars = [x(t), y(t)];
```

Use isLowIndexDAE to check the differential order of the system. The differential order of this system is 1. For systems of index 0 and 1, isLowIndexDAE returns 1 (true).

isLowIndexDAE(eqs, vars)

ans = logical 1

### **Reduce Differential Index of DAE System**

Check if the following DAE system has a low or high differential index. If the index is higher than 1, then use reduceDAEIndex to reduce it.

Create the following system of two differential algebraic equations. Here, x(t), y(t), and z(t) are the state variables of the system. Specify the equations and variables as two symbolic vectors: equations as a vector of symbolic equations, and variables as a vector of symbolic function calls.

Use isLowIndexDAE to check the differential index of the system. For this system isLowIndexDAE returns 0 (false). This means that the differential index of the system is 2 or higher.

```
isLowIndexDAE(eqs, vars)
ans =
    logical
    0
```

Use reduceDAEIndex to rewrite the system so that the differential index is 1. Calling this function with four output arguments also shows the differential index of the original system. The new system has one additional state variable, Dyt(t).

```
y(t)
z(t)
Dyt(t)
oldIndex =
2
```

Check if the differential order of the new system is lower than 2.

```
isLowIndexDAE(newEqs, newVars)
```

```
ans =
logical
1
```

## **Input Arguments**

#### eqs - System of first-order semilinear differential algebraic equations

vector of symbolic equations | vector of symbolic expressions

System of first-order semilinear differential algebraic equations, specified as a vector of symbolic equations or expressions.

#### vars - State variables

vector of symbolic functions | vector of symbolic function calls

State variables, specified as a vector of symbolic functions or function calls, such as x(t).

Example: [x(t), y(t)]

### See Also

```
daeFunction | decic | findDecoupledBlocks | incidenceMatrix |
massMatrixForm | odeFunction | reduceDAEIndex | reduceDAEToODE |
reduceDifferentialOrder | reduceRedundancies
```

#### Introduced in R2014b

## isnan

Check whether symbolic array elements are  $\ensuremath{\mathsf{NaNs}}$ 

# **Syntax**

isnan(A)

# Description

isnan(A) returns an array of the same size as A containing logical 1s (true) where the elements of A are symbolic NaNs, and logical 0s (false) where they are not.

# Examples

## Determine Which Elements of Symbolic Array Are NaNs

Using isnan, determine which elements of this symbolic matrix are NaNs:

```
isnan(sym([pi NaN Inf; 1 + i Inf + i NaN + i]))
```

```
ans =
2×3 logical array
0 1 0
0 0 1
```

# Input Arguments

### A — Input value

symbolic number | symbolic variable | symbolic expression | symbolic function | symbolic array | symbolic vector | symbolic matrix

Input value, specified as a symbolic number, variable, expression, or function, or as an array, vector, or matrix of symbolic numbers, variables, expressions, functions.

## More About

Tips

- For any A, exactly one of the three quantities isfinite(A), isinf(A), or isnan(A) is 1 for each element.
- Symbolic expressions and functions containing NaN evaluate to NaN. For example, sym(NaN + i) returns symbolic NaN.

### See Also

```
isAlways | isequal | isequaln | isfinite | isinf
```

Introduced in R2013b

## iztrans

Inverse Z-transform

# **Syntax**

```
iztrans(F)
iztrans(F,transVar)
iztrans(F,var,transVar)
```

# Description

iztrans(F) returns the inverse Z-transform of F using the default independent variable z and the default transformation variable n. If F does not contain z, ifourier uses symvar.

iztrans(F,transVar) uses the specified transformation variable transVar instead of n.

iztrans(F, var, transVar) uses the specified independent variable var and transformation variable transVar instead of z and n respectively.

# **Input Arguments**

F

Symbolic expression, symbolic function, or vector or matrix of symbolic expressions or functions.

#### var

Symbolic variable representing the independent variable. This variable is often called the "complex frequency variable".

**Default:** The variable z. If F does not contain z, then the default variable is determined by symvar.

#### transVar

Symbolic variable or expression representing the transformation variable. This variable is often called the "discrete time variable".

**Default:** The variable n. If n is the independent variable of F, then the default transformation variable is the variable k.

## **Examples**

Compute the inverse Z-transform of this expression with respect to the independent variable x for the transformation variable k:

```
syms k x
F = 2*x/(x - 2)^2;
iztrans(F, x, k)
ans =
2^k + 2^k*(k - 1)
```

Compute the inverse Z-transform of this expression calling the iztrans function with one argument. If you do not specify the independent variable, iztrans uses the variable z.

```
syms z a k
F = exp(a/z);
iztrans(F, k)
ans =
a^k/factorial(k)
```

If you also do not specify the transformation variable, iztrans uses the variable n:

```
iztrans(F)
ans =
a^n/factorial(n)
```

Compute the inverse Z-transforms of these expressions. The results involve the Kronecker's delta function.

```
syms n z
iztrans(1/z, z, n)
```

```
ans =
kroneckerDelta(n - 1, 0)
```

#### $iztrans((z^3 + 3^*z^2 + 6^*z + 5)/z^5, z, n)$

```
ans =
kroneckerDelta(n - 2, 0) + 3*kroneckerDelta(n - 3, 0) +...
6*kroneckerDelta(n - 4, 0) + 5*kroneckerDelta(n - 5, 0)
```

If iztrans cannot find an explicit representation of the transform, it returns an unevaluated call:

```
syms F(z) n
f = iztrans(F, z, n)
f =
iztrans(F(z), z, n)
```

ztrans returns the original expression:

```
ztrans(f, n, z)
ans =
F(z)
```

Find the inverse Z-transform of this matrix. Use matrices of the same size to specify the independent variables and transformation variables.

```
syms a b c d w x y z
iztrans([exp(x), 1; sin(y), i*z],[w, x; y, z],[a, b; c, d])
ans =
[ exp(x)*kroneckerDelta(a, 0), kroneckerDelta(b, 0)]
[ iztrans(sin(y), y, c), iztrans(z, z, d)*1i]
```

When the input arguments are nonscalars, iztrans acts on them element-wise. If iztrans is called with both scalar and nonscalar arguments, then iztrans expands the scalar arguments into arrays of the same size as the nonscalar arguments with all elements of the array equal to the scalar.

```
syms w x y z a b c d
iztrans(x,[x, w; y, z],[a, b; c, d])
ans =
[ iztrans(x, x, a), x*kroneckerDelta(b, 0)]
[ x*kroneckerDelta(c, 0), x*kroneckerDelta(d, 0)]
```

Note that nonscalar input arguments must have the same size.

When the first argument is a symbolic function, the second argument must be a scalar.

```
syms f1(x) f2(x) a b
f1(x) = exp(x);
f2(x) = x;
iztrans([f1, f2],x,[a, b])
ans =
[ iztrans(exp(x), x, a), iztrans(x, x, b)]
```

## More About

#### **Inverse Z-Transform**

If *R* is a positive number, such that the function F(z) is analytic on and outside the circle |z| = R, then the inverse Z-transform is defined as follows:

$$f(n) = \frac{1}{2\pi i} \oint_{|z|=R} F(z) z^{n-1} dz, \quad n = 0, 1, 2...$$

#### Tips

- If F is a matrix, iztrans acts element-wise on all components of the matrix.
- If transVar is a matrix, iztrans acts element-wise on all components of the matrix.
- To compute the direct Z-transform, use ztrans.
- "Z-Transform and Inverse" on page 2-204

### See Also

fourier | ifourier | ilaplace | kroneckerDelta | laplace | ztrans

#### Introduced before R2006a

# jacobian

Jacobian matrix

# **Syntax**

jacobian(f,v)

# Description

**jacobian**(f,v) computes the Jacobian matrix of f with respect to v. The (i,j) element of the result is  $\frac{\partial f(i)}{\partial v(j)}$ .

# Examples

## Jacobian of Vector Function

The Jacobian of a vector function is a matrix of the partial derivatives of that function.

Compute the Jacobian matrix of  $[x*y*z, y^2, x + z]$  with respect to [x, y, z].

```
syms x y z
jacobian([x*y*z, y^2, x + z], [x, y, z])
ans =
[ y*z, x*z, x*y]
[ 0, 2*y, 0]
[ 1, 0, 1]
```

Now, compute the Jacobian of  $[x*y*z, y^2, x + z]$  with respect to [x; y; z]. jacobian( $[x*y*z, y^2, x + z]$ , [x; y; z])

## Jacobian of Scalar Function

The Jacobian of a scalar function is the transpose of its gradient.

Compute the Jacobian of  $2^x + 3^y + 4^z$  with respect to [x, y, z].

```
syms x y z
jacobian(2*x + 3*y + 4*z, [x, y, z])
ans =
[ 2, 3, 4]
```

Now, compute the gradient of the same expression.

```
gradient(2*x + 3*y + 4*z, [x, y, z])
ans =
    2
    3
    4
```

### Jacobian with Respect to Scalar

The Jacobian of a function with respect to a scalar is the first derivative of that function. For a vector function, the Jacobian with respect to a scalar is a vector of the first derivatives.

Compute the Jacobian of  $[x^2y, x^sin(y)]$  with respect to x.

```
syms x y
jacobian([x^2*y, x*sin(y)], x)
ans =
    2*x*y
    sin(y)
```

Now, compute the derivatives.

```
diff([x^2*y, x*sin(y)], x)
ans =
[ 2*x*y, sin(y)]
```

## **Input Arguments**

#### f - Scalar or vector function

symbolic expression | symbolic function | symbolic vector

Scalar or vector function, specified as a symbolic expression, function, or vector. If f is a scalar, then the Jacobian matrix of f is the transposed gradient of f.

#### v - Vector of variables with respect to which you compute Jacobian

symbolic variable | symbolic vector

Vector of variables with respect to which you compute Jacobian, specified as a symbolic variable or vector of symbolic variables. If v is a scalar, then the result is equal to the transpose of diff(f,v). If v is an empty symbolic object, such as sym([]), then jacobian returns an empty symbolic object.

## More About

#### **Jacobian Matrix**

The Jacobian matrix of the vector function  $f = (f_1(x_1,...,x_n),...,f_n(x_1,...,x_n))$  is the matrix of the derivatives of f:

$$J(x_1, \dots, x_n) = \begin{bmatrix} \frac{\partial f_1}{\partial x_1} & \cdots & \frac{\partial f_1}{\partial x_n} \\ \vdots & \ddots & \vdots \\ \frac{\partial f_n}{\partial x_1} & \cdots & \frac{\partial f_n}{\partial x_n} \end{bmatrix}$$

#### See Also

curl | diff | divergence | gradient | hessian | laplacian | potential |
vectorPotential

Introduced before R2006a

# jacobiP

Jacobi polynomials

# **Syntax**

jacobiP(n,a,b,x)

# Description

jacobiP(n,a,b,x) returns the nth degree Jacobi polynomial with parameters a and b at x.

# Examples

## Find Jacobi Polynomials for Numeric and Symbolic Inputs

Find the Jacobi polynomial of degree 2 for numeric inputs.

Find the Jacobi polynomial for symbolic inputs.

```
syms n a b x
jacobiP(n,a,b,x)
ans =
jacobiP(n, a, b, x)
```

If the degree of the Jacobi polynomial is not specified, jacobiP cannot find the polynomial and returns the function call.

Specify the degree of the Jacobi polynomial as 1 to return the form of the polynomial.

J = jacobiP(1,a,b,x) J = a/2 - b/2 + x\*(a/2 + b/2 + 1)

To find the numeric value of a Jacobi polynomial, call jacobiP with the numeric values directly. Do not substitute into the symbolic polynomial because the result can be inaccurate due to round-off. Test this by using SubS to substitute into the symbolic polynomial, and compare the result with a numeric call.

```
J = jacobiP(300, -1/2, -1/2, x);
subs(J,x,vpa(1/2))
jacobiP(300, -1/2, -1/2, vpa(1/2))
ans =
101573673381249394050.64541318209
ans =
0.032559931334979678350422392588404
```

When **subs** is used to substitute into the symbolic polynomial, the numeric result is subject to round-off error. The direct numerical call to **jacobiP** is accurate.

## Find Jacobi Polynomial with Vector and Matrix Inputs

Find the Jacobi polynomials of degrees 1 and 2 by setting  $n = [1 \ 2]$  for a = 3 and b = 1.

```
syms x
jacobiP([1 2],3,1,x)
ans =
[ 3*x + 1, 7*x^2 + (7*x)/2 - 1/2]
```

jacobiP acts on n element-wise to return a vector with two entries.

If multiple inputs are specified as a vector, matrix, or multidimensional array, these inputs must be the same size. Find the Jacobi polynomials for  $a = [1 \ 2; 3 \ 1]$ ,  $b = [2 \ 2; 1 \ 3]$ , n = 1 and x.

```
a = [1 2;3 1];
b = [2 2;1 3];
J = jacobiP(1,a,b,x)
```

J = [ (5\*x)/2 - 1/2, 3\*x] [ 3\*x + 1, 3\*x - 1]

jacobiP acts element-wise on a and b to return a matrix of the same size as a and b.

### Visualize Zeros of Jacobi Polynomials

Plot Jacobi polynomials of degree 1, 2, and 3 for a = 3, b = 3, and -1 < x < 1. To better view the plot, set axis limits by using axis.

```
syms x
fplot(jacobiP(1:3,3,3,x))
axis([-1 1 -2 2])
grid on
ylabel('P_n^{(\alpha, \beta)}(x)')
title('Zeros of Jacobi polynomials of degree=1,2,3 with a=3 and b=3');
legend('1','2','3','Location','best')
```

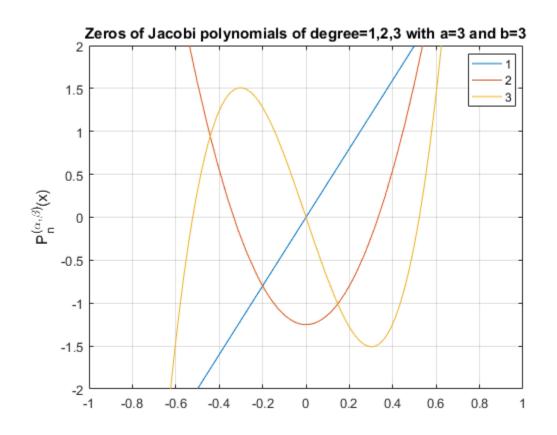

# Prove Orthogonality of Jacobi Polynomials with Respect to Weight Function

The Jacobi polynomials P(n,a,b,x) are orthogonal with respect to the weight function  $(1-x)^a (1-x)^b$  on the interval [-1,1].

Prove P(3,a,b,x) and P(5,a,b,x) are orthogonal with respect to the weight function  $(1-x)^a (1-x)^b$  by integrating their product over the interval [-1,1], where a = 3.5 and b = 7.2.

syms x

```
a = 3.5;
b = 7.2;
P3 = jacobiP(3, a, b, x);
P5 = jacobiP(5, a, b, x);
w = (1-x)^a*(1+x)^b;
int(P3*P5*w, x, -1, 1)
ans =
0
```

## **Input Arguments**

#### n — Degree of Jacobi polynomial

nonnegative integer | vector of nonnegative integers | matrix of nonnegative integers | multidimensional array of nonnegative integers | symbolic nonnegative integer | symbolic variable | symbolic vector | symbolic matrix | symbolic function | symbolic expression | symbolic multidimensional array

Degree of Jacobi polynomial, specified as a nonnegative integer, or a vector, matrix, or multidimensional array of nonnegative integers, or a symbolic nonnegative integer, variable, vector, matrix, function, expression, or multidimensional array.

#### a — Input

number | vector | matrix | multidimensional array | symbolic number | symbolic vector | symbolic matrix | symbolic function | symbolic expression | symbolic multidimensional array

Input, specified as a number, vector, matrix, multidimensional array, or a symbolic number, vector, matrix, function, expression, or multidimensional array.

#### b — Input

number | vector | matrix | multidimensional array | symbolic number | symbolic vector | symbolic matrix | symbolic function | symbolic expression | symbolic multidimensional array

Input, specified as a number, vector, matrix, multidimensional array, or a symbolic number, vector, matrix, function, expression, or multidimensional array.

#### x - Evaluation point

number | vector | matrix | multidimensional array | symbolic number | symbolic vector | symbolic matrix | symbolic function | symbolic expression | symbolic multidimensional array Evaluation point, specified as a number, vector, matrix, multidimensional array, or a symbolic number, vector, matrix, function, expression, or multidimensional array.

## More About

#### Jacobi Polynomials

The Jacobi polynomials are given by the recursion formula

$$2nc_{n}c_{2n-2}P(n,a,b,x) = c_{2n-1}\left(c_{2n-2}c_{2n}x + a^{2} - b^{2}\right)P(n-1,a,b,x)$$
$$-2(n-1+a)(n-1+b)c_{2n}P(n-2,a,b,x),$$

where

$$c_n = n + a + b$$
  

$$P(0,a,b,x) = 1$$
  

$$P(1,a,b,x) = \frac{a-b}{2} + \left(1 + \frac{a+b}{2}\right)x$$

For fixed real a > -1 and b > -1, the Jacobi polynomials are orthogonal on the interval [-1,1] with respect to the weight function  $w(x) = (1-x)^a (1+x)^b$ .

For a = 0 and b = 0, the Jacobi polynomials P(n, 0, 0, x) reduce to the Legendre polynomials P(n, x).

The relation between Jacobi polynomials P(n,a,b,x) and Chebyshev polynomials of the first kind T(n,x) is

$$T(n,x) = \frac{2^{2n} (n!)^2}{(2n)!} P\left(n, -\frac{1}{2}, -\frac{1}{2}, x\right).$$

The relation between Jacobi polynomials P(n,a,b,x) and Chebyshev polynomials of the second kind U(n,x) is

$$U(n,x) = \frac{2^{2n}n!(n+1)!}{(2n+1)!}P\left(n,\frac{1}{2},\frac{1}{2},x\right).$$

The relation between Jacobi poynomials P(n,a,b,x) and Gegenbauer polynomials G(n,a,x) is

$$G(n,a,x) = \frac{\Gamma\left(a+\frac{1}{2}\right)\Gamma(n+2a)}{\Gamma(2a)\Gamma\left(n+a+\frac{1}{2}\right)}P\left(n,a-\frac{1}{2},a-\frac{1}{2},x\right).$$

### See Also

chebyshevT | chebyshevU | gegenbauerC | hermiteH | hypergeom | laguerreL |
legendreP

Introduced in R2014b

# jordan

Jordan form of matrix

## **Syntax**

J = jordan(A) [V,J] = jordan(A)

# Description

J = jordan(A) computes the Jordan canonical form (also called Jordan normal form) of a symbolic or numeric matrix A. The Jordan form of a numeric matrix is extremely sensitive to numerical errors. To compute Jordan form of a matrix, represent the elements of the matrix by integers or ratios of small integers, if possible.

[V,J] = jordan(A) computes the Jordan form J and the similarity transform V. The matrix V contains the generalized eigenvectors of A as columns, and  $V \setminus A^*V = J$ .

# **Examples**

Compute the Jordan form and the similarity transform for this numeric matrix. Verify that the resulting matrix V satisfies the condition  $V \setminus A^*V = J$ :

```
A = [1 - 3 - 2; -1 1 - 1; 2 4 5]
[V, J] = jordan(A)
V\A*V
A =
   1
        -3 -2
        1 -1
   - 1
    2
        4
             5
V =
       1
   -1
             - 1
   - 1
        0
             0
    2
      0
             1
```

J = ans = 

## See Also

charpoly | inv | eig | hermiteForm | smithForm

Introduced before R2006a

# kroneckerDelta

Kronecker delta function

## **Syntax**

```
kroneckerDelta(m)
kroneckerDelta(m,n)
```

## Description

kroneckerDelta(m) returns 1 if m == 0 and 0 if m ~= 0.

```
kroneckerDelta(m,n) returns 1 if m == n and 0 if m \sim= n.
```

# **Examples**

## **Compare Two Symbolic Variables**

**Note:** For kroneckerDelta with numeric inputs, use the eq function instead.

Set symbolic variable m equal to symbolic variable n and test their equality using kroneckerDelta.

```
syms m n
m = n;
kroneckerDelta(m,n)
ans =
1
```

kroneckerDelta returns 1 indicating that the inputs are equal.

Compare symbolic variables p and q.

```
syms p q
kroneckerDelta(p,q)
ans =
kroneckerDelta(p - q, 0)
```

kroneckerDelta cannot decide if p == q and returns the function call with the undecidable input. Note that kroneckerDelta(p, q) is equal to kroneckerDelta(p - q, 0).

To force a logical result for undecidable inputs, use isAlways. The isAlways function issues a warning and returns logical 0 (false) for undecidable inputs. Set the Unknown option to false to suppress the warning.

```
isAlways(kroneckerDelta(p, q), 'Unknown', 'false')
ans =
```

```
logical
0
```

## Compare Symbolic Variable with Zero

Set symbolic variable m to 0 and test m for equality with 0. The kroneckerDelta function errors because it does not accept numeric inputs of type double.

```
m = 0;
kroneckerDelta(m)
```

Undefined function 'kroneckerDelta' for input arguments of type 'double'.

Use sym to convert 0 to a symbolic object before assigning it to m. This is because kroneckerDelta only accepts symbolic inputs.

```
syms m
m = sym(0);
kroneckerDelta(m)
ans =
1
```

kroneckerDelta returns 1 indicating that m is equal to 0. Note that kroneckerDelta(m) is equal to kroneckerDelta(m, 0).

### Compare Vector of Numbers with Symbolic Variable

Compare a vector of numbers [1 2 3 4] with symbolic variable m. Set m to 3.

kroneckerDelta acts on V element-wise to return a vector, sol, which is the same size as V. The third element of sol is 1 indicating that the third element of V equals m.

### **Compare Two Matrices**

Compare matrices A and B.

Declare matrices A and B.

Compare A and B using kroneckerDelta.

```
sol = kroneckerDelta(A,B)
sol =
[ 1, 0, 1]
```

```
[ 0, 1, 0]
```

kroneckerDelta acts on A and B element-wise to return the matrix sol which is the same size as A and B. The elements of sol that are 1 indicate that the corresponding elements of A and B are equal. The elements of sol that are 0 indicate that the corresponding elements of A and B are not equal.

### Use kroneckerDelta in Inputs to Other Functions

kroneckerDelta appears in the output of iztrans.

```
syms z n
sol = iztrans(1/(z-1), z, n)
sol =
1 - kroneckerDelta(n, 0)
```

Use this output as input to ztrans to return the initial input expression.

```
ztrans(sol, n, z)
ans =
z/(z - 1) - 1
```

### Filter Response to Kronecker Delta Input

Use filter to find the response of a filter when the input is the Kronecker Delta function. Convert k to a symbolic vector using sym because kroneckerDelta only accepts symbolic inputs, and convert it back to double using double. Provide arbitrary filter coefficients a and b for simplicity.

```
b = [0 1 1];
a = [1 -0.5 0.3];
k = -20:20;
x = double(kroneckerDelta(sym(k)));
y = filter(b,a,x);
plot(k,y)
```

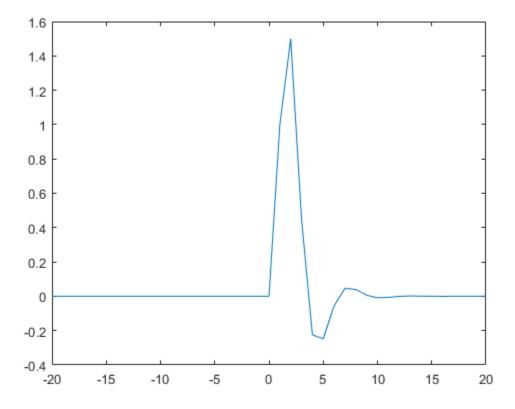

## **Input Arguments**

#### m — Input

number | vector | matrix | multidimensional array | symbolic number | symbolic vector | symbolic matrix | symbolic function | symbolic multidimensional array

Input, specified as a number, vector, matrix, multidimensional array, or a symbolic number, vector, matrix, function, or multidimensional array. At least one of the inputs, m or n, must be symbolic.

#### n — Input

number | vector | matrix | multidimensional array | symbolic number | symbolic vector | symbolic matrix | symbolic function | symbolic multidimensional array

Input, specified as a number, vector, matrix, multidimensional array, or a symbolic number, vector, matrix, function, or multidimensional array. At least one of the inputs, m or n, must be symbolic.

## More About

#### **Kronecker Delta Function**

The Kronecker delta function is defined as

$$\delta(m,n) = \begin{cases} 0 & \text{if } m \neq n \\ 1 & \text{if } m = n \end{cases}$$

#### Tips

• When m or n is NaN, the kroneckerDelta function returns NaN.

## See Also

iztrans | ztrans

#### Introduced in R2014b

# kummerU

Confluent hypergeometric Kummer U function

## **Syntax**

kummerU(a,b,z)

# Description

kummerU(a, b, z) computes the value of confluent hypergeometric function, U(a, b, z). If the real parts of z and a are positive values, then the integral representations of the Kummer U function is as follows:

$$U(a,b,z) = \frac{1}{\Gamma(a)} \int_{0}^{\infty} e^{-zt} t^{a-1} (1+t)^{b-a-1} dt$$

# **Examples**

## Equation Returning the Kummer U Function as Its Solution

dsolve can return solutions of second-order ordinary differential equations in terms of the Kummer U function.

Solve this equation. The solver returns the results in terms of the Kummer U function and another hypergeometric function.

```
syms t z y(z)
dsolve(z^3*diff(y,2) + (z^2 + t)*diff(y) + z*y)
ans =
(C4*hypergeom(1i/2, 1 + 1i, t/(2*z^2)))/z^1i +...
(C3*kummerU(1i/2, 1 + 1i, t/(2*z^2)))/z^1i
```

### Kummer U Function for Numeric and Symbolic Arguments

Depending on its arguments,  ${\sf kummerU}$  can return floating-point or exact symbolic results.

Compute the Kummer U function for these numbers. Because these numbers are not symbolic objects, you get floating-point results.

Compute the Kummer U function for the numbers converted to symbolic objects. For most symbolic (exact) numbers, kummerU returns unresolved symbolic calls.

```
symA = [kummerU(-1/3, 2.5, sym(2))
kummerU(1/3, 2, sym(pi))
kummerU(1/2, sym(1/3), 3*i)]
symA =
   kummerU(-1/3, 5/2, 2)
      kummerU(1/3, 2, pi)
kummerU(1/2, 1/3, 3i)
```

Use vpa to approximate symbolic results with the required number of digits.

```
vpa(symA,10)
```

```
ans =
0.8233667846
0.7284037305
0.4434362538 - 0.3204327531i
```

### Some Special Values of Kummer U

The Kummer U function has special values for some parameters.

If a is a negative integer, the Kummer U function reduces to a polynomial.

If b = 2\*a, the Kummer U function reduces to an expression involving the modified Bessel function of the second kind.

```
kummerU(a, 2*a, z)
```

```
ans =
(z^(1/2 - a)*exp(z/2)*besselk(a - 1/2, z/2))/pi^(1/2)
```

If a = 1 or a = b, the Kummer U function reduces to an expression involving the incomplete gamma function.

```
kummerU(1, b, z)
```

ans = z^(1 - b)\*exp(z)\*igamma(b - 1, z)

kummerU(a, a, z)

ans = exp(z)\*igamma(1 - a, z)

If a = 0, the Kummer U function is 1.

kummerU(0, a, z)

ans = 1

### Handle Expressions Containing the Kummer U Function

Many functions, such as diff, int, and limit, can handle expressions containing kummerU.

Find the first derivative of the Kummer U function with respect to z.

syms a b z

```
diff(kummerU(a, b, z), z)
ans =
(a*kummerU(a + 1, b, z)*(a - b + 1))/z - (a*kummerU(a, b, z))/z
```

Find the indefinite integral of the Kummer U function with respect to z.

```
int(kummerU(a, b, z), z)
ans =
  ((b - 2)/(a - 1) - 1)*kummerU(a, b, z) +...
  (kummerU(a + 1, b, z)*(a - a*b + a^2))/(a - 1) -...
  (z*kummerU(a, b, z))/(a - 1)
```

Find the limit of this Kummer U function.

limit(kummerU(1/2, -1, z), z, 0)

ans = 4/(3\*pi^(1/2))

### **Input Arguments**

#### a - Parameter of Kummer U function

number | vector | symbolic number | symbolic variable | symbolic expression | symbolic function | symbolic vector

Parameter of Kummer U function, specified as a number, variable, symbolic expression, symbolic function, or vector.

#### b - Parameter of Kummer U function

number | vector | symbolic number | symbolic variable | symbolic expression | symbolic function | symbolic vector

Parameter of Kummer U function, specified as a number, variable, symbolic expression, symbolic function, or vector.

#### z - Argument of Kummer U function

number | vector | symbolic number | symbolic variable | symbolic expression | symbolic function | symbolic vector

Argument of Kummer U function, specified as a number, variable, symbolic expression, symbolic function, or vector. If z is a vector, kummerU(a,b,z) is evaluated element-wise.

### More About

#### **Confluent Hypergeometric Function (Kummer U Function)**

The confluent hypergeometric function (Kummer U function) is one of the solutions of the differential equation

$$z\frac{\partial^2}{\partial z^2}y + (b-z)\frac{\partial}{\partial z}y - ay = 0$$

The other solution is the hypergeometric function  $_1F_1(a,b,z)$ .

The Whittaker W function can be expressed in terms of the Kummer U function:

$$W_{a,b}\left(z
ight)$$
 =  $e^{-z/2} \, \, z^{b+1/2} \, \, U\!\left(b-a+rac{1}{2},\, 2b+1,\, z
ight)$ 

Tips

- kummerU returns floating-point results for numeric arguments that are not symbolic objects.
- kummerU acts element-wise on nonscalar inputs.
- All nonscalar arguments must have the same size. If one or two input arguments are nonscalar, then kummerU expands the scalars into vectors or matrices of the same size as the nonscalar arguments, with all elements equal to the corresponding scalar.

#### References

 Slater,L.J. "Confluent Hypergeometric Functions." Handbook of Mathematical Functions with Formulas, Graphs, and Mathematical Tables. (M. Abramowitz and I. A. Stegun, eds.). New York: Dover, 1972.

#### See Also

hypergeom | whittakerM | whittakerW

#### Introduced in R2014b

# laguerreL

Generalized Laguerre Function and Laguerre Polynomials

## **Syntax**

laguerreL(n,x)
laguerreL(n,a,x)

## Description

laguerreL(n, x) returns the Laguerre polynomial of degree n if n is a nonnegative integer. When n is not a nonnegative integer, laguerreL returns the Laguerre function. For details, see "Generalized Laguerre Function" on page 4-883.

<code>laguerreL(n,a,x)</code> returns the generalized Laguerre polynomial of degree n if n is a nonnegative integer. When n is not a nonnegative integer, <code>laguerreL</code> returns the generalized Laguerre function.

## Examples

### Find Laguerre Polynomials for Numeric and Symbolic Inputs

Find the Laguerre polynomial of degree 3 for input 4.3.

```
laguerreL(3,4.3)
```

ans = 2.5838

Find the Laguerre polynomial for symbolic inputs. Specify degree  $n\ {\rm as}\ 3$  to return the explicit form of the polynomial.

syms x

```
laguerreL(3,x)
ans =
- x^3/6 + (3*x^2)/2 - 3*x + 1
```

If the degree of the Laguerre polynomial **n** is not specified, **laguerreL** cannot find the polynomial. When **laguerreL** cannot find the polynomial, it returns the function call.

```
syms n x
laguerreL(n,x)
ans =
laguerreL(n, x)
```

### Find Generalized Laguerre Polynomial

Find the explicit form of the generalized Laguerre polynomial L(n,a,x) of degree n = 2.

```
syms a x
laguerreL(2,a,x)
ans =
(3*a)/2 - x*(a + 2) + a^2/2 + x^2/2 + 1
```

#### **Return Generalized Laguerre Function**

When n is not a nonnegative integer, laguerreL(n,a,x) returns the generalized Laguerre function.

```
laguerreL(-2.7,3,2)
```

ans = 0.2488

laguerreL is not defined for certain inputs and returns an error.

```
syms x
laguerreL(-5/2, -3/2, x)
Error using symengine (line 60)
The function 'laguerreL' is not defined for parameter values
```

'-5/2' and '-3/2'.

#### Find Laguerre Polynomial with Vector and Matrix Inputs

Find the Laguerre polynomials of degrees 1 and 2 by setting  $n = [1 \ 2]$ .

syms x
laguerreL([1 2],x)
ans =
[ 1 - x, x<sup>2</sup>/2 - 2\*x + 1]

laguerreL acts element-wise on n to return a vector with two elements.

If multiple inputs are specified as a vector, matrix, or multidimensional array, the inputs must be the same size. Find the generalized Laguerre polynomials where input arguments n and x are matrices.

```
syms a

n = [2 3; 1 2];

xM = [x^2 11/7; -3.2 -x];

laguerreL(n,a,xM)

ans =

[a^{2/2} - a^{x}x^{2} + (3^{*}a)/2 + x^{4/2} - 2^{*}x^{2} + 1,...

a^{3/6} + (3^{*}a^{2})/14 - (253^{*}a)/294 - 676/1029]

[a^{+} 21/5,...

a^{2/2} + a^{*}x + (3^{*}a)/2 + x^{2/2} + 2^{*}x + 1]
```

laguerreL acts element-wise on n and x to return a matrix of the same size as n and x.

#### Differentiate and Find Limits of Laguerre Polynomials

Use limit to find the limit of a generalized Laguerre polynomial of degree 3 as x tends to  $\infty.$ 

```
syms x
expr = laguerreL(3,2,x);
limit(expr,x,Inf)
ans =
```

-Inf

Use diff to find the third derivative of the generalized Laguerre polynomial laguerreL(n,a,x).

```
syms n a
expr = laguerreL(n,a,x);
diff(expr,x,3)
ans =
-laguerreL(n - 3, a + 3, x)
```

### Find Taylor Series Expansion of Laguerre Polynomials

Use taylor to find the Taylor series expansion of the generalized Laguerre polynomial of degree 2 at x = 0.

```
syms a x
expr = laguerreL(2,a,x);
taylor(expr,x)
ans =
(3*a)/2 - x*(a + 2) + a^2/2 + x^2/2 + 1
```

### **Plot Laguerre Polynomials**

Plot the Laguerre polynomials of orders 1 through 4.

```
syms x
fplot(laguerreL(1:4, x))
axis([-2 10 -10 10])
grid on
ylabel('L_n(x)')
title('Laguerre polynomials of orders 1 through 4')
legend('1','2','3','4','Location','best')
```

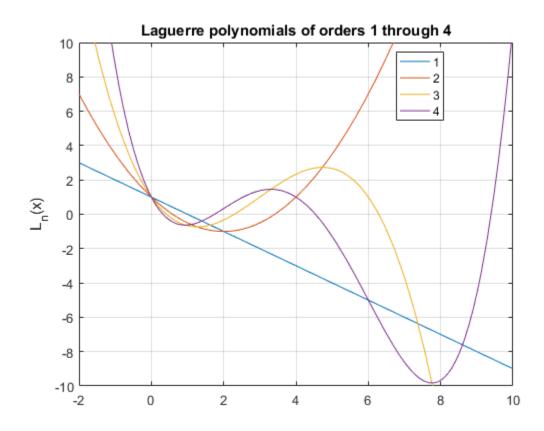

## **Input Arguments**

#### n - Degree of polynomial

number | vector | matrix | multidimensional array | symbolic number | symbolic vector | symbolic matrix | symbolic function | symbolic multidimensional array

Degree of polynomial, specified as a number, vector, matrix, multidimensional array, or a symbolic number, vector, matrix, function, or multidimensional array.

#### x — Input

number | vector | matrix | multidimensional array | symbolic number | symbolic vector | symbolic matrix | symbolic function | symbolic multidimensional array

Input, specified as a number, vector, matrix, multidimensional array, or a symbolic number, vector, matrix, function, or multidimensional array.

#### a — Input

number | vector | matrix | multidimensional array | symbolic number | symbolic vector | symbolic matrix | symbolic function | symbolic multidimensional array

Input, specified as a number, vector, matrix, multidimensional array, or a symbolic number, vector, matrix, function, or multidimensional array.

### **More About**

#### **Generalized Laguerre Function**

The generalized Laguerre function is defined in terms of the hypergeometric function as

laguerreL
$$(n,a,x) = \binom{n+a}{a} {}_1F_1(-n;a+1;x).$$

For nonnegative integer values of n, the function returns the generalized Laguerre polynomials that are orthogonal with respect to the scalar product

$$\langle f\mathbf{1}, f\mathbf{2} \rangle = \int_{0}^{\infty} e^{-x} x^{a} f\mathbf{1}(x) f\mathbf{2}(x) dx.$$

In particular,

$$\langle \text{laguerreL}(n, a, x), \text{laguerreL}(m, a, x) \rangle = \begin{cases} 0 & \text{if } n \neq m \\ \frac{\Gamma(a+n+1)}{n!} & \text{if } n = m. \end{cases}$$

#### **Algorithms**

• The generalized Laguerre function is not defined for all values of parameters n and a because certain restrictions on the parameters exist in the definition of the hypergeometric functions. If the generalized Laguerre function is not defined for a

particular pair of n and a, the laguerreL function returns an error message. See "Return Generalized Laguerre Function" on page 4-879.

- The calls laguerreL(n,x) and laguerreL(n,0,x) are equivalent.
- If n is a nonnegative integer, the laguerreL function returns the explicit form of the corresponding Laguerre polynomial.

The special values laguerreL $(n,a,0) = \binom{n+a}{a}$  are implemented for arbitrary values of

n and a.

•

- If n is a negative integer and a is a numerical noninteger value satisfying  $a \ge -n$ , then laguerreL returns 0.
- If n is a negative integer and a is an integer satisfying a < -n, the function returns an explicit expression defined by the reflection rule

laguerreL $(n,a,x) = (-1)^a e^x$  laguerreL(-n-a-1,a,-x)

• If all arguments are numerical and at least one argument is a floating-point number, then laguerreL(x) returns a floating-point number. For all other arguments, laguerreL(n,a,x) returns a symbolic function call.

#### See Also

chebyshevT | chebyshevU | gegenbauerC | hermiteH | hypergeom | jacobiP |
legendreP

#### Introduced in R2014b

## lambertw

Lambert W function

## **Syntax**

lambertw(x) lambertw(k,x)

## Description

lambertw(x) is the Lambert W function of x, which returns the principal branch of the Lambert W function. Therefore, the syntax is equivalent to lambertw(0,x).

lambertw(k,x) is the kth branch of the Lambert W function.

## **Examples**

### Equation Returning Lambert W Function as Its Solution

The Lambert W function W(x) is a set of solutions of the equation  $x = W(x)e^{W(x)}$ .

Solve this equation. The solutions is the Lambert W function.

```
syms x W
solve(x == W*exp(W), W)
ans =
lambertw(0, x)
```

Verify that various branches of the Lambert W function are valid solutions of the equation  $x = W^*e^{W}$ :

k = -2:2

#### Lambert W Function for Numeric and Symbolic Arguments

Depending on its arguments, lambertw can return floating-point or exact symbolic results.

Compute the Lambert W functions for these numbers. Because these numbers are not symbolic objects, you get floating-point results.

```
A = [0 -1/exp(1); pi i];
lambertw(A)
lambertw(-1, A)
ans =
    0.0000 + 0.0000i -1.0000 + 0.0000i
    1.0737 + 0.0000i    0.3747 + 0.5764i
ans =
    -Inf + 0.0000i -1.0000 + 0.0000i
    -0.3910 - 4.6281i -1.0896 - 2.7664i
```

Compute the Lambert W functions for the numbers converted to symbolic objects. For most symbolic (exact) numbers, lambertw returns unresolved symbolic calls.

```
[ lambertw(-1, pi), lambertw(-1, 1i)]
```

Use vpa to approximate symbolic results with the required number of digits:

### Lambert W Function Plot on Complex Plane

Plot the principal branch of the Lambert W function on the complex plane.

Create the combined mesh and contour plot of the real value of the Lambert W function on the complex plane.

```
syms x y real
fmesh(real(lambertw(x + i*y)), [-100, 100, -100, 100], 'ShowContours', 'on')
```

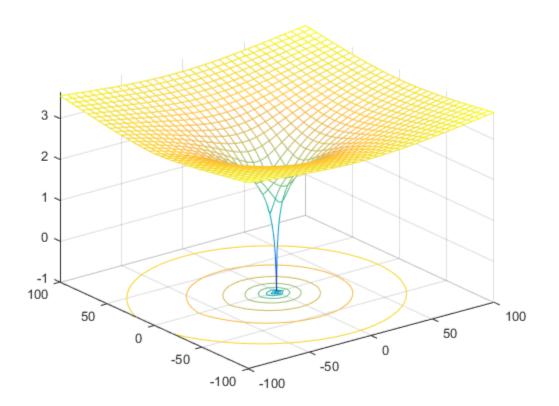

Now, plot the imaginary value of the Lambert W function on the complex plane. This function has a branch cut along the negative real axis. For better perspective, create the mesh and contour plots separately.

fmesh(imag(lambertw(x + i\*y)), [-100, 100, -100, 100])

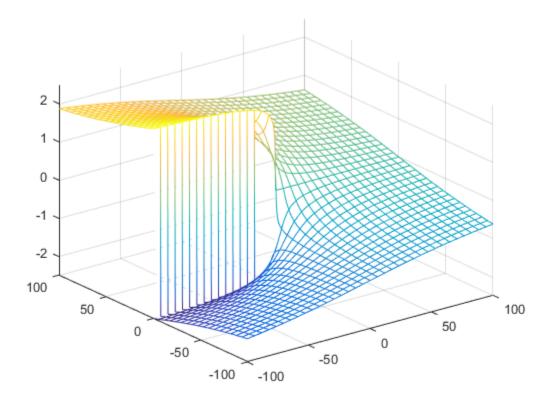

fcontour(imag(lambertw(x + i\*y)), [-100, 100, -100, 100], 'Fill', 'on')

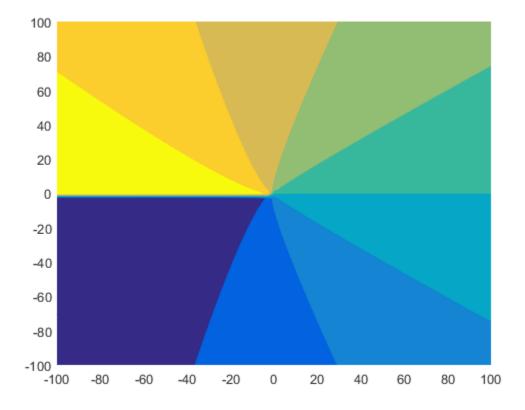

Plot the absolute value of the Lambert W function on the complex plane.

fmesh(abs(lambertw(x + i\*y)), [-100, 100, -100, 100], 'ShowContours', 'on')

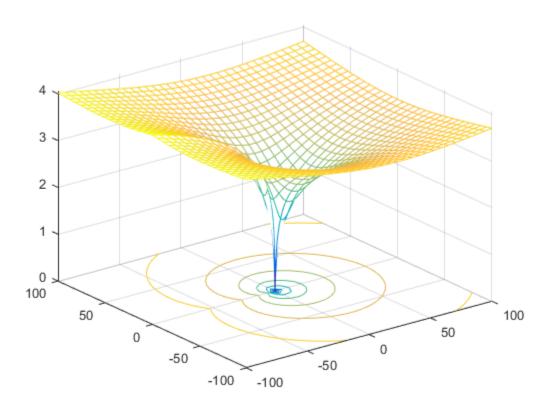

For further computations, clear the assumptions on x and y:

syms x y clear

#### **Plot Two Main Branches**

Plot the two main branches,  $W_0(x)$  and  $W_{-1}(x)$ , of the Lambert W function.

Plot the principal branch  $W_0(x)$ . Add the branch  $W_{-1}(x)$ . Adjust the axes limits and add the title.

syms x

```
fplot(lambertw(x))
hold on
fplot(lambertw(-1, x))
axis([-0.5, 4, -4, 2])
title('Lambert W function, two main branches')
```

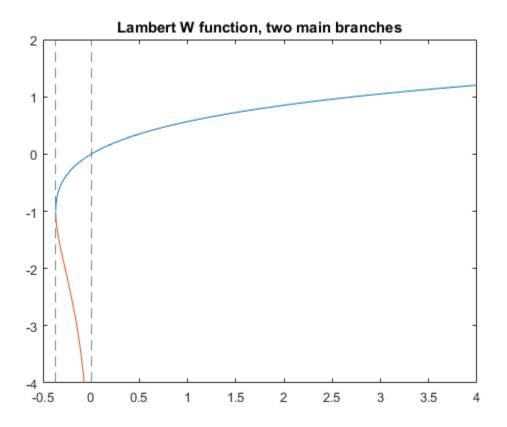

## **Input Arguments**

#### x - Argument of Lambert W function

number | symbolic number | symbolic variable | symbolic expression | symbolic function | vector | matrix

Argument of Lambert W function, specified as a number, symbolic number, variable, expression, function, or vector or matrix of numbers, symbolic numbers, variables, expressions, or functions. If x is a vector or matrix, lambertW returns the Lambert W function for each element of x.

#### k — Branch of Lambert W function

integer | vector | matrix

Branch of Lambert W function, specified as an integer or a vector or matrix of integers. If k is a vector or matrix, lambertW returns the Lambert W function for each element of k.

### **More About**

#### Lambert W Function

The Lambert W function W(x) represents the solutions y of the equation  $ye^y = x$  for any complex number x.

- For complex *x*, the equation has an infinite number of solutions y = lambertW(k,x) where *k* ranges over all integers.
- For real *x* where  $x \ge 0$ , the equation has exactly one real solution y = lambertW(x) = lambertW(0,x).
- For real *x* where  $-e^{-1} < x < 0$ , the equation has exactly two real solutions. The larger solution is represented by y = lambertW(x) and the smaller solution by y = lambertW(-1,x).
- For  $x = -e^{-1}$ , the equation has exactly one real solution  $y = -1 = \text{lambertW}(0, -\exp(-1))$ = lambertW(-1, -exp(-1)).

#### **Algorithms**

- The equation  $x = w(x)e^{w(x)}$  has infinitely many solutions on the complex plane. These solutions are represented by w = lambertw(k,x) with the *branch index* k ranging over the integers.
- For all real  $x \ge 0$ , the equation  $x = w(x)e^{w(x)}$  has exactly one real solution. It is represented by w = lambertw(x) or, equivalently, w = lambertw(0,x).

- For all real x in the range -1/e < x < 0, there are exactly two distinct real solutions. The larger one is represented by w = lambertw(x), and the smaller one is represented by w = lambertw(-1,x).</li>
- For w = -1/e, there is exactly one real solution lambertw(0, -exp(-1)) = lambertw(-1, -exp(-1)) = -1.
- lambertw(k,x) returns real values only if k = 0 or k = -1. For k <> {0, -1}, lambertw(k,x) is always complex.
- At least one input argument must be a scalar or both arguments must be vectors or matrices of the same size. If one input argument is a scalar and the other one is a vector or a matrix, lambertw expands the scalar into a vector or matrix of the same size as the other argument with all elements equal to that scalar.

#### References

- [1] Corless, R.M, G.H. Gonnet, D.E.G. Hare, D.J. Jeffrey, and D.E. Knuth "On the Lambert W Function" Advances in Computational Mathematics, vol.5, pp. 329– 359, 1996.
- [2] Corless, R.M, G.H. Gonnet, D.E.G. Hare, and D.J. Jeffrey "Lambert's W Function in Maple" The Maple Technical Newsletter (MapleTech), vol.9, pp. 12–22, 1993.

### See Also

Functions wrightOmega

Introduced before R2006a

# laplace

Laplace transform

## **Syntax**

```
laplace(f)
laplace(f,transVar)
laplace(f,var,transVar)
```

## Description

laplace(f) returns the Laplace transform of f using the default independent variable t and the default transformation variable s. If f does not contain t, laplace uses symvar.

laplace(f,transVar) uses the specified transformation variable transVar instead of s.

laplace(f,var,transVar) uses the specified independent variable var and transformation variable transVar instead of t and s respectively.

## **Input Arguments**

#### f

Symbolic expression, symbolic function, or vector or matrix of symbolic expressions or functions.

#### var

Symbolic variable representing the independent variable. This variable is often called the "time variable".

**Default:** The variable t. If f does not contain t, then the default variable is determined by symvar.

#### transVar

Symbolic variable or expression representing the transformation variable. This variable is often called the "complex frequency variable".

**Default:** The variable s. If s is the independent variable of f, then the default transformation variable is the variable z.

### **Examples**

Compute the Laplace transform of this expression with respect to the variable x for the transformation variable y:

```
syms x y
f = 1/sqrt(x);
laplace(f, x, y)
ans =
pi^(1/2)/y^(1/2)
```

Compute the Laplace transform of this expression calling the laplace function with one argument. If you do not specify the independent variable, laplace uses the variable t.

```
syms a t y
f = exp(-a*t);
laplace(f, y)
ans =
1/(a + y)
```

If you also do not specify the transformation variable, laplace uses the variable s:

```
laplace(f)
```

ans = 1/(a + s)

Compute the following Laplace transforms that involve the Dirac and Heaviside functions:

```
syms t s
laplace(dirac(t - 3), t, s)
ans =
```

```
exp(-3*s)
laplace(heaviside(t - pi), t, s)
ans =
exp(-pi*s)/s
```

If laplace cannot find an explicit representation of the transform, it returns an unevaluated call:

```
syms f(t) s
F = laplace(f, t, s)
F =
laplace(f(t), t, s)
```

ilaplace returns the original expression:

```
ilaplace(F, s, t)
ans =
f(t)
```

The Laplace transform of a function is related to the Laplace transform of its derivative:

```
syms f(t) s
laplace(diff(f(t), t), t, s)
ans =
s*laplace(f(t), t, s) - f(0)
```

Find the Laplace transform of this matrix. Use matrices of the same size to specify the independent variables and transformation variables.

```
syms a b c d w x y z
laplace([exp(x), 1; sin(y), i*z],[w, x; y, z],[a, b; c, d])
ans =
[ exp(x)/a, 1/b]
[ 1/(c^2 + 1), 1i/d^2]
```

When the input arguments are nonscalars, laplace acts on them element-wise. If laplace is called with both scalar and nonscalar arguments, then laplace expands the scalar arguments into arrays of the same size as the nonscalar arguments with all elements of the array equal to the scalar.

```
syms w x y z a b c d
laplace(x,[x, w; y, z],[a, b; c, d])
ans =
[ 1/a^2, x/b]
[ x/c, x/d]
```

Note that nonscalar input arguments must have the same size.

When the first argument is a symbolic function, the second argument must be a scalar.

```
syms f1(x) f2(x) a b
f1(x) = exp(x);
f2(x) = x;
laplace([f1, f2],x,[a, b])
ans =
[ 1/(a - 1), 1/b^2]
```

## More About

#### Laplace Transform

The Laplace transform is defined as follows:

$$F(s) = \int_{0}^{\infty} f(t) e^{-st} dt.$$

#### Tips

- If f is a matrix, laplace acts element-wise on all components of the matrix.
- If transVar is a matrix, laplace acts element-wise on all components of the matrix.
- To compute the inverse Laplace transform, use ilaplace.
- "Laplace Transform and Inverse" on page 2-197

#### See Also

fourier | ifourier | ilaplace | iztrans | ztrans

#### Introduced before R2006a

# laplacian

Laplacian of scalar function

## **Syntax**

```
laplacian(f,x)
laplacian(f)
```

## Description

laplacian(f, x) computes the Laplacian of the scalar function or functional expression f with respect to the vector x in Cartesian coordinates.

laplacian(f) computes the gradient vector of the scalar function or functional
expression f with respect to a vector constructed from all symbolic variables found in f.
The order of variables in this vector is defined by symvar.

## **Input Arguments**

f

Symbolic expression or symbolic function.

X

Vector with respect to which you compute the Laplacian.

**Default:** Vector constructed from all symbolic variables found in f. The order of variables in this vector is defined by symvar.

## Examples

Compute the Laplacian of this symbolic expression. By default, laplacian computes the Laplacian of an expression with respect to a vector of all variables found in that expression. The order of variables is defined by symvar.

```
syms x y t
laplacian(1/x^3 + y^2 - log(t))
ans =
1/t^2 + 12/x^5 + 2
```

Create this symbolic function:

syms x y z f(x, y, z) = 1/x + y^2 + z^3;

Compute the Laplacian of this function with respect to the vector [x, y, z]:

```
L = laplacian(f, [x y z])
L(x, y, z) =
6*z + 2/x^3 + 2
```

### **Alternatives**

The Laplacian of a scalar function or functional expression is the divergence of the gradient of that function or expression:

 $\Delta f = \nabla \cdot (\nabla f)$ 

Therefore, you can compute the Laplacian using the divergence and gradient functions:

```
syms f(x, y)
divergence(gradient(f(x, y)), [x y])
```

### More About

#### Laplacian of Scalar Function

The Laplacian of the scalar function or functional expression *f* with respect to the vector  $X = (X_1, ..., X_n)$  is the sum of the second derivatives of *f* with respect to  $X_1, ..., X_n$ :

$$\Delta f = \sum_{i=1}^{n} \frac{\partial^2 f_i}{\partial x_i^2}$$

#### Tips

• If x is a scalar, gradient(f, x) = diff(f, 2, x).

### See Also

curl | diff | divergence | gradient | hessian | jacobian | potential |
vectorPotential

Introduced in R2012a

## latex

LaTeX form of symbolic expression

## Syntax

latex(S)

## Description

latex(S) returns the LaTeX form of the symbolic expression S.

## Examples

### LaTeX Form of Symbolic Expression

Find the LaTeX form of the symbolic expressions  $x^2 + 1/x$  and sin(pi\*x) + alpha.

```
syms x phi
latex(x^2 + 1/x)
latex(sin(pi*x) + phi)
ans =
  1×17 char array
\frac{1}{x} + x^2
ans =
  1×41 char array
\mathrm{phi} + \sin\!\left(\pi\, x\right)
```

### LaTeX Form of Symbolic Matrix

Find the LaTeX form of the symbolic matrix  $\ensuremath{\mathsf{M}}$  .

```
syms x
M = [sym(1)/3 x; exp(x) x<sup>2</sup>]
latexM = latex(M)
```

```
M =
[ 1/3, x]
[ exp(x), x^2]
latexM =
\left(\begin{array}{cc} \frac{1}{3} & x\\ \mathrm{e}^{x} & ...
x^2 \end{array}\right)
```

### Use LaTeX to Format Title, Axis Labels, and Ticks

For x and y from  $-2\pi$  to  $2\pi$ , plot the 3-D surface  $y\sin(x) - x\cos(y)$ . Store the axes handle in a by using gca. Display the axes box by using a.Box and set the tick label interpreter to latex.

Create the x-axis ticks by spanning the x-axis limits at intervals of pi/2. Convert the axis limits to precise multiples of pi/2 using round and get the symbolic tick values in S. Display the ticks by setting the XTick property of a to S. Create the LaTeX labels for the x-axis by using arrayfun to apply latex to S and then concatenating \$. Display the labels by assigning them to the XTickLabel property of a.

Repeat these steps for the y-axis. Set the x- and y-axes labels and the title using the latex interpreter.

```
SVMS X V
f = y.*sin(x)-x.*cos(y);
fsurf(f,[-2*pi 2*pi])
a = qca;
a.TickLabelInterpreter = 'latex';
a.Box = 'on';
a.BoxStyle = 'full';
S = sym(a.XLim(1):pi/2:a.XLim(2));
S = sym(round(vpa(S/pi*2))*pi/2);
a.XTick = double(S);
a.XTickLabel = strcat('$',arrayfun(@latex, S, 'UniformOutput', false),'$');
S = sym(a.YLim(1):pi/2:a.YLim(2));
S = sym(round(vpa(S/pi*2))*pi/2);
a.YTick = double(S);
a.YTickLabel = strcat('$',arrayfun(@latex, S, 'UniformOutput', false),'$');
xlabel('x','Interpreter','latex');
ylabel('y','Interpreter','latex');
```

```
zlabel('z','Interpreter','latex');
title(['$' latex(f) '$ for $x$ and $y$ in $[-2\pi,2\pi]$'],'Interpreter','latex')
```

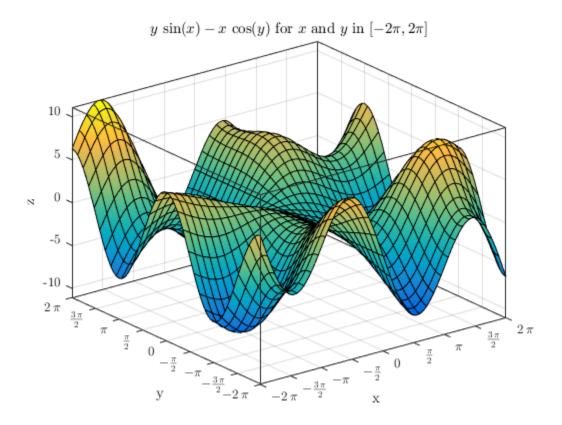

## **Input Arguments**

#### S — Input

symbolic number | symbolic variable | symbolic vector | symbolic matrix | symbolic multidimensional array | symbolic function | symbolic expression

Input, specified as a symbolic number, variable, vector, matrix, multidimensional array, function, or expression.

#### latex

### See Also

ccode | fortran | pretty | texlabel

Introduced before R2006a

# lcm

Least common multiple

## **Syntax**

lcm(A) lcm(A,B)

## Description

lcm(A) finds the least common multiple of all elements of A.

lcm(A,B) finds the least common multiple of A and B.

## Examples

### Least Common Multiple of Four Integers

To find the least common multiple of three or more values, specify those values as a symbolic vector or matrix.

Find the least common multiple of these four integers, specified as elements of a symbolic vector.

```
A = sym([4420, -128, 8984, -488])
lcm(A)
A =
[ 4420, -128, 8984, -488]
ans =
9689064320
```

Alternatively, specify these values as elements of a symbolic matrix.

A = sym([4420, -128; 8984, -488])

```
lcm(A)
A =
[ 4420, -128]
[ 8984, -488]
ans =
9689064320
```

### Least Common Multiple of Rational Numbers

1cm lets you find the least common multiple of symbolic rational numbers.

Find the least common multiple of these rational numbers, specified as elements of a symbolic vector.

```
lcm(sym([3/4, 7/3, 11/2, 12/3, 33/4]))
ans =
924
```

### Least Common Multiple of Complex Numbers

lcm lets you find the least common multiple of symbolic complex numbers.

Find the least common multiple of these complex numbers, specified as elements of a symbolic vector.

```
lcm(sym([10 - 5*i, 20 - 10*i, 30 - 15*i]))
ans =
- 60 + 30i
```

### Least Common Multiple of Elements of Matrices

For vectors and matrices, 1cm finds the least common multiples element-wise. Nonscalar arguments must be the same size.

Find the least common multiples for the elements of these two matrices.

```
A = sym([309, 186; 486, 224]);
B = sym([558, 444; 1024, 1984]);
lcm(A,B)
```

ans = [ 57474, 13764] [ 248832, 13888]

Find the least common multiples for the elements of matrix A and the value 99. Here, lcm expands 99 into the 2-by-2 matrix with all elements equal to 99.

lcm(A,99)

ans = [ 10197, 6138] [ 5346, 22176]

#### Least Common Multiple of Polynomials

Find the least common multiple of univariate and multivariate polynomials.

Find the least common multiple of these univariate polynomials.

```
syms x
lcm(x^3 - 3*x^2 + 3*x - 1, x^2 - 5*x + 4)
ans =
(x - 4)*(x^3 - 3*x^2 + 3*x - 1)
```

Find the least common multiple of these multivariate polynomials. Because there are more than two polynomials, specify them as elements of a symbolic vector.

```
syms x y

lcm([x^{2}y + x^{3}, (x + y)^{2}, x^{2} + x^{*}y^{2} + x^{*}y + x + y^{3} + y])

ans =

(x^{3} + y^{*}x^{2})^{*}(x^{2} + x^{*}y^{2} + x^{*}y + x + y^{3} + y)
```

## **Input Arguments**

#### A — Input value

number | symbolic number | symbolic variable | symbolic expression | symbolic function | symbolic vector | symbolic matrix

Input value, specified as a number, symbolic number, variable, expression, function, or a vector or matrix of numbers, symbolic numbers, variables, expressions, or functions.

#### B — Input value

number | symbolic number | symbolic variable | symbolic expression | symbolic function | symbolic vector | symbolic matrix

Input value, specified as a number, symbolic number, variable, expression, function, or a vector or matrix of numbers, symbolic numbers, variables, expressions, or functions.

### More About

Tips

- Calling lcm for numbers that are not symbolic objects invokes the MATLAB lcm function.
- The MATLAB 1Cm function does not accept rational or complex arguments. To find the least common multiple of rational or complex numbers, convert these numbers to symbolic objects by using Sym, and then use 1Cm.
- Nonscalar arguments must have the same size. If one input arguments is nonscalar, then 1cm expands the scalar into a vector or matrix of the same size as the nonscalar argument, with all elements equal to the corresponding scalar.

### See Also

gcd

Introduced in R2014b

# ldivide, .

Symbolic array left division

## **Syntax**

B.∖A ldivide(B,A)

## Description

B.\A divides A by B.

ldivide(B,A) is equivalent to B. A.

## Examples

### Divide Scalar by Matrix

Create a 2-by-3 matrix.

B = sym('b', [2 3])
B =
[ b1\_1, b1\_2, b1\_3]
[ b2\_1, b2\_2, b2\_3]

Divide the symbolic expression sin(a) by each element of the matrix B.

```
syms a
B.\sin(a)
ans =
[ sin(a)/b1_1, sin(a)/b1_2, sin(a)/b1_3]
[ sin(a)/b2_1, sin(a)/b2_2, sin(a)/b2_3]
```

#### **Divide Matrix by Matrix**

Create a 3-by-3 symbolic Hilbert matrix and a 3-by-3 diagonal matrix.

```
H = sym(hilb(3))
d = diag(sym([1 2 3]))
H =
[    1, 1/2, 1/3]
[    1/2, 1/3, 1/4]
[    1/3, 1/4, 1/5]
d =
[    1, 0, 0]
[    0, 2, 0]
[    0, 0, 3]
```

Divide d by H by using the elementwise left division operator .  $\$  . This operator divides each element of the first matrix by the corresponding element of the second matrix. The dimensions of the matrices must be the same.

H.\d

ans = [ 1, 0, 0] [ 0, 6, 0] [ 0, 0, 15]

#### **Divide Expression by Symbolic Function**

Divide a symbolic expression by a symbolic function. The result is a symbolic function.

```
syms f(x)
f(x) = x^2;
f1 = f.\(x^2 + 5^*x + 6)
f1(x) =
(x^2 + 5^*x + 6)/x^2
```

# Input Arguments

#### A — Input

symbolic variable | symbolic vector | symbolic matrix | symbolic multidimensional array | symbolic function | symbolic expression

Input, specified as a symbolic variable, vector, matrix, multidimensional array, function, or expression. Inputs A and B must be the same size unless one is a scalar. A scalar value expands into an array of the same size as the other input.

#### B — Input

symbolic variable | symbolic vector | symbolic matrix | symbolic multidimensional array | symbolic function | symbolic expression

Input, specified as a symbolic variable, vector, matrix, multidimensional array, function, or expression. Inputs A and B must be the same size unless one is a scalar. A scalar value expands into an array of the same size as the other input.

#### See Also

ctranspose | minus | mldivide | mpower | mrdivide | mtimes | plus | power | rdivide | times | transpose

#### Introduced before R2006a

# le

Define less than or equal to relation

## Compatibility

In previous releases, 1e in some cases evaluated inequalities involving only symbolic numbers and returned logical 1 or 0. To obtain the same results as in previous releases, wrap inequalities in isAlways. For example, use isAlways(A <= B).

### **Syntax**

A <= B le(A,B)

### Description

 $A \leq B$  creates a less than or equal to relation.

```
le(A,B) is equivalent to A <= B.
```

### **Input Arguments**

#### A

Number (integer, rational, floating-point, complex, or symbolic), symbolic variable or expression, or array of numbers, symbolic variables or expressions.

#### В

Number (integer, rational, floating-point, complex, or symbolic), symbolic variable or expression, or array of numbers, symbolic variables or expressions.

### **Examples**

Use **assume** and the relational operator <= to set the assumption that x is less than or equal to 3:

syms x assume(x <= 3)

Solve this equation. The solver takes into account the assumption on variable x, and therefore returns these three solutions.

```
solve((x - 1)*(x - 2)*(x - 3)*(x - 4) == 0, x)
ans =
    1
    2
    3
```

Use the relational operator <= to set this condition on variable x:

```
syms x
cond = (abs(sin(x)) <= 1/2);
for i = 0:sym(pi/12):sym(pi)
    if subs(cond, x, i)
        disp(i)
    end
end</pre>
```

Use the for loop with step  $\pi/24$  to find angles from 0 to  $\pi$  that satisfy that condition:

0 pi/12 pi/6 (5\*pi)/6 (11\*pi)/12 pi

### Alternatives

You can also define this relation by combining an equation and a less than relation. Thus,  $A \le B$  is equivalent to  $(A \le B) \mid (A == B)$ .

#### More About

#### Tips

- Calling <= or le for non-symbolic A and B invokes the MATLAB le function. This
  function returns a logical array with elements set to logical 1 (true) where A is less
  than or equal to B; otherwise, it returns logical 0 (false).</li>
- If both A and B are arrays, then these arrays must have the same dimensions. A <= B returns an array of relations  $A(i, j, ...) \leq B(i, j, ...)$
- If one input is scalar and the other an array, then the scalar input is expanded into an array of the same dimensions as the other array. In other words, if A is a variable (for example, X), and B is an *m*-by-*n* matrix, then A is expanded into *m*-by-*n* matrix of elements, each set to X.
- The field of complex numbers is not an ordered field. MATLAB projects complex numbers in relations to a real axis. For example, x <= i becomes x <= 0, and x <= 3 + 2\*i becomes x <= 3.</li>

#### See Also

eq | ge | gt | isAlways | lt | ne

Introduced in R2012a

# legendreP

Legendre polynomials

## **Syntax**

legendreP(n,x)

# Description

legendreP(n,x) returns the nth degree Legendre polynomial at x.

# Examples

#### Find Legendre Polynomials for Numeric and Symbolic Inputs

Find the Legendre polynomial of degree 3 at 5.6.

legendreP(3,5.6)

ans = 430.6400

Find the Legendre polynomial of degree  $2\ {\rm at}\ x.$ 

```
syms x
legendreP(2,x)
ans =
(3*x^2)/2 - 1/2
```

If you do not specify a numerical value for the degree n, the legendreP function cannot find the explicit form of the polynomial and returns the function call.

syms n

```
legendreP(n,x)
```

ans = legendreP(n, x)

#### Find Legendre Polynomial with Vector and Matrix Inputs

Find the Legendre polynomials of degrees 1 and 2 by setting  $n = [1 \ 2]$ .

syms x
legendreP([1 2],x)
ans =
[ x, (3\*x^2)/2 - 1/2]

legendreP acts element-wise on n to return a vector with two elements.

If multiple inputs are specified as a vector, matrix, or multidimensional array, the inputs must be the same size. Find the Legendre polynomials where input arguments  $\boldsymbol{n}$  and  $\boldsymbol{x}$  are matrices.

```
n = [2 3; 1 2];
xM = [x^2 11/7; -3.2 -x];
legendreP(n,xM)
ans =
[ (3*x^4)/2 - 1/2, 2519/343]
[ -16/5, (3*x^2)/2 - 1/2]
```

legendreP acts element-wise on n and x to return a matrix of the same size as n and x.

#### Differentiate and Find Limits of Legendre Polynomials

Use limit to find the limit of a Legendre polynomial of degree 3 as x tends to  $-\infty$ .

```
syms x
expr = legendreP(4,x);
limit(expr,x,-Inf)
ans =
Inf
```

Use diff to find the third derivative of the Legendre polynomial of degree 5.

```
syms n
expr = legendreP(5,x);
diff(expr,x,3)
ans =
(945*x^2)/2 - 105/2
```

#### Find Taylor Series Expansion of Legendre Polynomial

Use taylor to find the Taylor series expansion of the Legendre polynomial of degree 2 at x = 0.

```
syms x
expr = legendreP(2,x);
taylor(expr,x)
ans =
(3*x^2)/2 - 1/2
```

#### **Plot Legendre Polynomials**

Plot Legendre polynomials of orders 1 through 4.

```
syms x y
fplot(legendreP(1:4, x))
axis([-1.5 1.5 -1 1])
grid on
ylabel('P_n(x)')
title('Legendre polynomials of degrees 1 through 4')
legend('1','2','3','4','Location','best')
```

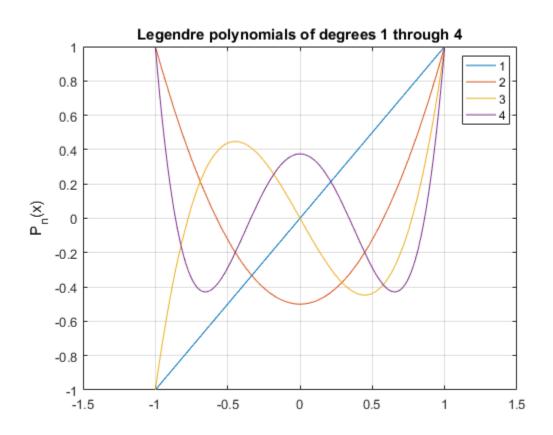

#### Find Roots of Legendre Polynomial

Use vpasolve to find the roots of the Legendre polynomial of degree 7.

0.74153118559939443986386477328079 0.94910791234275852452618968404785

#### **Input Arguments**

#### n - Degree of polynomial

nonnegative number | vector | matrix | multidimensional array | symbolic number | symbolic vector | symbolic matrix | symbolic function | symbolic multidimensional array

Degree of polynomial, specified as a nonnegative number, vector, matrix, multidimensional array, or a symbolic number, vector, matrix, function, or multidimensional array. All elements of nonscalar inputs should be nonnegative integers or symbols.

#### x — Input

number | vector | matrix | multidimensional array | symbolic number | symbolic vector | symbolic matrix | symbolic function | symbolic multidimensional array

Input, specified as a number, vector, matrix, multidimensional array, or a symbolic number, vector, matrix, function, or multidimensional array.

### More About

#### Legendre Polynomial

The Legendre polynomials are defined as

$$P(n,x) = \frac{1}{2^n n!} \frac{d^n}{dx^n} (x^2 - 1)^n.$$

They satisfy the recursion formula

$$P(n,x) = \frac{2n-1}{n} x P(n-1,x) - \frac{n-1}{n} P(n-2,x),$$
  
where  
$$P(0,x) = 1$$
  
$$P(1,x) = x.$$

The Legendre polynomials are orthogonal on the interval [-1,1] with respect to the weight function w(x) = 1.

The relation with Gegenbauer polynomials G(n,a,x) is

$$P(n,x) = G\left(n,\frac{1}{2},x\right).$$

The relation with Jacobi polynomials P(n,a,b,x) is

$$P(n,x) = P(n,0,0,x).$$

#### See Also

chebyshevT | chebyshevU | gegenbauerC | hermiteH | hypergeom | jacobiP |
laguerreL

#### Introduced in R2014b

# limit

Compute limit of symbolic expression

### **Syntax**

```
limit(expr,x,a)
limit(expr,a)
limit(expr)
limit(expr,x,a,'left')
limit(expr,x,a,'right')
```

## Description

limit(expr,x,a) computes bidirectional limit of the symbolic expression expr when x approaches a.

limit(expr,a) computes bidirectional limit of the symbolic expression expr when the default variable approaches a.

limit(expr) computes bidirectional limit of the symbolic expression expr when the default variable approaches 0.

limit(expr,x,a,'left') computes the limit of the symbolic expression expr when x
approaches a from the left.

limit(expr,x,a,'right') computes the limit of the symbolic expression expr when x approaches a from the right.

# **Examples**

Compute bidirectional limits for the following expressions:

```
syms x h
limit(\sin(x)/x)
limit((\sin(x + h) - \sin(x))/h, h, 0)
```

```
limit
```

```
ans =
1
ans =
cos(x)
```

Compute the limits from the left and right for the following expressions:

```
syms x
limit(1/x, x, 0, 'right')
limit(1/x, x, 0, 'left')
ans =
Inf
ans =
-Inf
```

Compute the limit for the functions presented as elements of a vector:

```
syms x a
v = [(1 + a/x)^x, exp(-x)];
limit(v, x, inf)
ans =
[ exp(a), 0]
```

**See Also** diff | taylor

Introduced before R2006a

# linsolve

Solve linear system of equations given in matrix form

## **Syntax**

X = linsolve(A,B)
[X,R] = linsolve(A,B)

# Description

X = linsolve(A,B) solves the matrix equation AX = B. In particular, if B is a column vector, linsolve solves a linear system of equations given in the matrix form.

[X,R] = linsolve(A,B) solves the matrix equation AX = B and returns the reciprocal of the condition number of A if A is a square matrix, and the rank of A otherwise.

# **Input Arguments**

#### A

Coefficient matrix.

#### B

Matrix or column vector containing the right sides of equations.

### **Output Arguments**

#### Х

Matrix or vector representing the solution.

#### R

Reciprocal of the condition number of A if A is a square matrix. Otherwise, the rank of A.

#### **Examples**

Define the matrix equation using the following matrices A and B:

syms x y z A = [x 2\*x y; x\*z 2\*x\*z y\*z+z; 1 0 1]; B = [z y; z^2 y\*z; 0 0];

Use linsolve to solve this equation. Assigning the result of the linsolve call to a single output argument, you get the matrix of solutions:

```
X = linsolve(A, B)

X =

[ 0, 0]

[ z/(2*x), y/(2*x)]

[ 0, 0]
```

To return the solution and the reciprocal of the condition number of the square coefficient matrix, assign the result of the linsolve call to a vector of two output arguments:

If the coefficient matrix is rectangular, **linsolve** returns the rank of the coefficient matrix as the second output argument:

```
syms a b x y
A = [a 0 1; 1 b 0];
B = [x; y];
[X, R] = linsolve(A, B)
Warning: The system is rank-deficient. Solution is not
unique.
    In sym.linsolve at 67
```

X = -(x - a\*y)/(a\*b) 0 R = 2

## More About

#### Matrix Representation of System of Linear Equations

A system of linear equations

 $\begin{aligned} a_{11}x_1 + a_{12}x_2 + \ldots + a_{1n}x_n &= b_1 \\ a_{21}x_1 + a_{22}x_2 + \ldots + a_{2n}x_n &= b_2 \\ \ldots \\ a_{m1}x_1 + a_{m2}x_2 + \ldots + a_{mn}x_n &= b_m \end{aligned}$ 

can be represented as the matrix equation  $A \cdot \vec{x} = \vec{b}$ , where A is the coefficient matrix:

$$A = \begin{pmatrix} a_{11} & \dots & a_{1n} \\ \vdots & \ddots & \vdots \\ a_{m1} & \cdots & a_{mn} \end{pmatrix}$$

and  $\vec{b}$  is the vector containing the right sides of equations:

$$\vec{b} = \begin{pmatrix} b_1 \\ \vdots \\ b_m \end{pmatrix}$$

Tips

- If the solution is not unique, linsolve issues a warning, chooses one solution and returns it.
- If the system does not have a solution, linsolve issues a warning and returns X with all elements set to Inf.

• Calling linsolve for numeric matrices that are not symbolic objects invokes the MATLAB linsolve function. This function accepts real arguments only. If your system of equations uses complex numbers, use Sym to convert at least one matrix to a symbolic matrix, and then call linsolve.

#### See Also

cond | dsolve | equationsToMatrix | inv | norm | odeToVectorField | rank | solve | symvar | vpasolve

Introduced in R2012b

# log

Natural logarithm of entries of symbolic matrix

### **Syntax**

Y = log(X)

## Description

Y = log(X) returns the natural logarithm of X.

## **Input Arguments**

#### X

Symbolic variable, expression, function, or matrix

### **Output Arguments**

#### Υ

Number, variable, expression, function, or matrix. If X is a matrix, Y is a matrix of the same size, each entry of which is the logarithm of the corresponding entry of X.

### **Examples**

Compute the natural logarithm of each entry of this symbolic matrix:

```
syms x
M = x*hilb(2);
log(M)
ans =
```

[ log(x), log(x/2)]
[ log(x/2), log(x/3)]

Differentiate this symbolic expression:

```
syms x
diff(log(x^3), x)
ans =
3/x
```

#### See Also

log10 | log2

Introduced before R2006a

# log10

Logarithm base 10 of entries of symbolic matrix

# **Syntax**

Y = log10(X)

## Description

Y = log10(X) returns the logarithm to the base 10 of X. If X is a matrix, Y is a matrix of the same size, each entry of which is the logarithm of the corresponding entry of X.

#### See Also

log | log2

Introduced before R2006a

# log2

Logarithm base 2 of entries of symbolic matrix

# **Syntax**

Y = log2(X)

# Description

Y = log2(X) returns the logarithm to the base 2 of X. If X is a matrix, Y is a matrix of the same size, each entry of which is the logarithm of the corresponding entry of X.

#### See Also

log | log10

# logical

Check validity of equation or inequality

## **Syntax**

logical(cond)

### Description

logical(cond) checks whether the condition cond is valid. To test conditions that require assumptions or simplifications, use isAlways instead of logical.

### **Input Arguments**

#### cond

Equation, inequality, or vector or matrix of equations or inequalities. You also can combine several conditions by using the logical operators and, or, xor, not, or their shortcuts.

# **Examples**

Use logical to check if 3/5 is less than 2/3:

```
\log(2)/5 < sym(2)/3
```

ans = logical 1

Check the validity of this equation using logical. Without an additional assumption that x is nonnegative, this equation is invalid.

```
syms x
logical(x == sqrt(x^2))
```

```
ans =
logical
0
```

Use assume to set an assumption that x is nonnegative. Now the expression  $sqrt(x^2)$  evaluates to x, and logical returns 1:

```
assume(x >= 0)
logical(x == sqrt(x^2))
ans =
    logical
    1
```

Note that logical typically ignores assumptions on variables.

```
syms x
assume(x == 5)
logical(x == 5)
ans =
    logical
    0
```

To compare expressions taking into account assumptions on their variables, use <code>isAlways</code>:

```
isAlways(x == 5)
ans =
    logical
    1
```

For further computations, clear the assumption on  $\boldsymbol{x}:$ 

syms x clear

Check if the following two conditions are both valid. To check if several conditions are valid at the same time, combine these conditions by using the logical operator **and** or its shortcut **&**.

```
syms x
logical(1 < 2 & x == x)
ans =
logical</pre>
```

1

Check this inequality. Note that logical evaluates the left side of the inequality.

```
logical(sym(11)/4 - sym(1)/2 > 2)
```

```
ans =
logical
1
```

**logical** also evaluates more complicated symbolic expressions on both sides of equations and inequalities. For example, it evaluates the integral on the left side of this equation:

```
syms x
logical(int(x, x, 0, 2) - 1 == 1)
ans =
    logical
    1
```

Do not use logical to check equations and inequalities that require simplification or mathematical transformations. For such equations and inequalities, logical might return unexpected results. For example, logical does not recognize mathematical equivalence of these expressions:

```
syms x
logical(sin(x)/cos(x) == tan(x))
ans =
    logical
    0
```

logical also does not realize that this inequality is invalid:

```
logical(sin(x)/cos(x) \sim tan(x))
```

```
ans =
logical
1
```

To test the validity of equations and inequalities that require simplification or mathematical transformations, use *isAlways*:

```
isAlways(sin(x)/cos(x) == tan(x))
```

```
ans =
logical
1
```

#### isAlways(sin(x)/cos(x) ~= tan(x))

```
Warning: Cannot prove 'sin(x)/cos(x) ~= tan(x)'.
ans =
   logical
   0
```

### More About

#### Tips

- For symbolic equations, logical returns logical 1 (true) only if the left and right sides are identical. Otherwise, it returns logical 0 (false).
- For symbolic inequalities constructed with ~=, logical returns logical 0 (false) only if the left and right sides are identical. Otherwise, it returns logical 1 (true).
- For all other inequalities (constructed with <, <=, >, or >=), logical returns logical 1 if it can prove that the inequality is valid and logical 0 if it can prove that the inequality is invalid. If logical cannot determine whether such inequality is valid or not, it throws an error.
- **logical** evaluates expressions on both sides of an equation or inequality, but does not simplify or mathematically transform them. To compare two expressions applying mathematical transformations and simplifications, use **isAlways**.
- logical typically ignores assumptions on variables.
- "Use Assumptions on Symbolic Variables" on page 1-27
- "Clear Assumptions and Reset the Symbolic Engine" on page 3-66

#### See Also

```
assume | assumeAlso | assumptions | in | isAlways | isequal | isequaln |
isfinite | isinf | isnan | sym | syms
```

#### Introduced in R2012a

# logint

Logarithmic integral function

## **Syntax**

logint(X)

# Description

logint(X) represents the logarithmic integral function (integral logarithm).

## **Examples**

#### Integral Logarithm for Numeric and Symbolic Arguments

Depending on its arguments, logint returns floating-point or exact symbolic results.

Compute integral logarithms for these numbers. Because these numbers are not symbolic objects, logint returns floating-point results.

```
A = logint([-1, 0, 1/4, 1/2, 1, 2, 10])

A =

0.0737 + 3.4227i 0.0000 + 0.0000i -0.1187 + 0.0000i -0.3787 + 0.0000i...

-Inf + 0.0000i 1.0452 + 0.0000i 6.1656 + 0.0000i
```

Compute integral logarithms for the numbers converted to symbolic objects. For many symbolic (exact) numbers, logint returns unresolved symbolic calls.

```
symA = logint(sym([-1, 0, 1/4, 1/2, 1, 2, 10]))
symA =
[ logint(-1), 0, logint(1/4), logint(1/2), -Inf, logint(2), logint(10)]
```

Use vpa to approximate symbolic results with floating-point numbers:

#### vpa(symA)

```
ans =
[ 0.07366791204642548599010096523015...
  + 3.4227333787773627895923750617977i,...
0,...
-0.11866205644712310530509570647204,...
-0.37867104306108797672720718463656,...
-Inf,...
1.0451637801174927848445888891946,...
6.1655995047872979375229817526695]
```

#### **Plot Integral Logarithm**

Plot the integral logarithm function on the interval from 0 to 10.

```
syms x
fplot(logint(x), [0, 10])
grid on
```

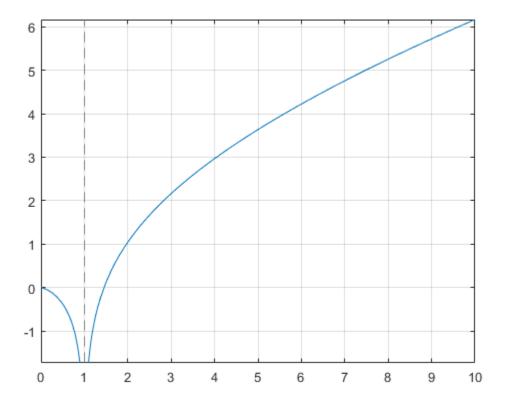

#### Handle Expressions Containing Integral Logarithm

Many functions, such as diff and limit, can handle expressions containing logint.

Find the first and second derivatives of the integral logarithm:

```
syms x
diff(logint(x), x)
diff(logint(x), x, x)
ans =
1/log(x)
```

ans = -1/(x\*log(x)^2)

Find the right and left limits of this expression involving logint:

```
limit(exp(1/x)/logint(x + 1), x, 0, 'right')
```

```
ans =
Inf
limit(exp(1/x)/logint(x + 1), x, 0, 'left')
ans =
0
```

### **Input Arguments**

#### X — Input

symbolic number | symbolic variable | symbolic expression | symbolic function | symbolic vector | symbolic matrix

Input, specified as a symbolic number, variable, expression, or function, or as a vector or matrix of symbolic numbers, variables, expressions, or functions.

### More About

#### Logarithmic Integral Function

The logarithmic integral function, also called the integral logarithm, is defined as follows:

$$\operatorname{logint}(x) = \operatorname{Li}(x) = \int_{0}^{x} \frac{1}{\ln(t)} dt$$

Tips

- logint(sym(0)) returns 1.
- logint(sym(1)) returns Inf.
- logint(z) = ei(log(z)) for all complex z.

#### References

 Gautschi, W., and W. F. Cahill. "Exponential Integral and Related Functions." Handbook of Mathematical Functions with Formulas, Graphs, and Mathematical Tables. (M. Abramowitz and I. A. Stegun, eds.). New York: Dover, 1972.

#### See Also

coshint | cosint | ei | expint | int | log | sinhint | sinint | ssinint

Introduced in R2014a

# logm

Matrix logarithm

# **Syntax**

R = logm(A)

# Description

R = logm(A) computes the matrix logarithm of the square matrix A.

# Examples

#### Matrix Logarithm

Compute the matrix logarithm for the 2-by-2 matrix.

# Input Arguments

A — Input matrix square matrix

Input matrix, specified as a square symbolic matrix.

### **Output Arguments**

# **R — Resulting matrix** symbolic matrix

Resulting function, returned as a symbolic matrix.

#### See Also

eig | expm | funm | jordan | sqrtm

Introduced in R2014b

# lt

Define less than relation

### Compatibility

In previous releases, lt in some cases evaluated inequalities involving only symbolic numbers and returned logical 1 or 0. To obtain the same results as in previous releases, wrap inequalities in isAlways. For example, use isAlways(A < B).

### **Syntax**

A < B lt(A,B)

### Description

A < B creates a less than relation.

lt(A,B) is equivalent to A < B.

### **Input Arguments**

#### A

Number (integer, rational, floating-point, complex, or symbolic), symbolic variable or expression, or array of numbers, symbolic variables or expressions.

#### В

Number (integer, rational, floating-point, complex, or symbolic), symbolic variable or expression, or array of numbers, symbolic variables or expressions.

#### **Examples**

Use **assume** and the relational operator < to set the assumption that **x** is less than 3:

syms x assume(x < 3)

Solve this equation. The solver takes into account the assumption on variable X, and therefore returns these two solutions.

```
solve((x - 1)*(x - 2)*(x - 3)*(x - 4) == 0, x)
ans =
1
2
```

Use the relational operator < to set this condition on variable x:

```
syms x
cond = abs(sin(x)) + abs(cos(x)) < 6/5;
```

Use the for loop with step  $\pi/24$  to find angles from 0 to  $\pi$  that satisfy that condition:

```
for i = 0:sym(pi/24):sym(pi)
    if subs(cond, x, i)
        disp(i)
    end
end
0
pi/24
(11*pi)/24
pi/2
(13*pi)/24
(23*pi)/24
pi
```

### More About

Tips

- Calling < or lt for non-symbolic A and B invokes the MATLAB lt function. This
  function returns a logical array with elements set to logical 1 (true) where A is less
  than B; otherwise, it returns logical 0 (false).</li>
- If both A and B are arrays, then these arrays must have the same dimensions. A < B returns an array of relations A(i, j, ...) < B(i, j, ...)

- If one input is scalar and the other an array, then the scalar input is expanded into an array of the same dimensions as the other array. In other words, if A is a variable (for example, X), and B is an *m*-by-*n* matrix, then A is expanded into *m*-by-*n* matrix of elements, each set to X.
- The field of complex numbers is not an ordered field. MATLAB projects complex numbers in relations to a real axis. For example, x < i becomes x < 0, and x < 3 + 2\*i becomes x < 3.

#### See Also

eq | ge | gt | isAlways | le | ne

Introduced in R2012a

# lυ

LU factorization

#### **Syntax**

```
[L,U] = lu(A)
[L,U,P] = lu(A)
[L,U,p] = lu(A,'vector')
[L,U,p,q] = lu(A,'vector')
[L,U,P,Q,R] = lu(A)
[L,U,p,q,R] = lu(A,'vector')
lu(A)
```

### Description

[L,U] = lu(A) returns an upper triangular matrix U and a matrix L, such that A = L\*U. Here, L is a product of the inverse of the permutation matrix and a lower triangular matrix.

[L,U,P] = lu(A) returns an upper triangular matrix U, a lower triangular matrix L, and a permutation matrix P, such that P\*A = L\*U.

[L,U,p] = lu(A, 'vector') returns the permutation information as a vector p, such that A(p,:) = L\*U.

[L,U,p,q] = lu(A, 'vector') returns the permutation information as two row vectors p and q, such that A(p,q) = L\*U.

[L,U,P,Q,R] = lu(A) returns an upper triangular matrix U, a lower triangular matrix L, permutation matrices P and Q, and a scaling matrix R, such that  $P^*(R\setminus A)^*Q = L^*U$ .

[L,U,p,q,R] = lu(A, 'vector') returns the permutation information in two row vectors p and q, such that  $R(:,p) \setminus A(:,q) = L*U$ .

lu(A) returns the matrix that contains the strictly lower triangular matrix L (the matrix without its unit diagonal) and the upper triangular matrix U as submatrices. Thus,

lu(A) returns the matrix U + L - eye(size(A)), where L and U are defined as [L,U,P] = lu(A). The matrix A must be square.

# **Input Arguments**

A

Square or rectangular symbolic matrix.

'vector'

Flag that prompts lu to return the permutation information in row vectors.

# **Output Arguments**

#### L

Lower triangular matrix or a product of the inverse of the permutation matrix and a lower triangular matrix.

#### U

Upper triangular matrix.

#### Ρ

Permutation matrix.

#### р

Row vector.

#### q

Row vector.

#### Q

Permutation matrix.

#### R

Diagonal scaling matrix.

# **Examples**

Compute the LU factorization of this matrix. Because these numbers are not symbolic objects, you get floating-point results.

```
[L, U] = lu([2 -3 -1; 1/2 1 -1; 0 1 -1])
L =
    1.0000
                              0
                   0
    0.2500
              1.0000
                              0
         0
              0.5714
                       1.0000
U =
    2.0000
             -3.0000
                        -1.0000
         0
              1.7500
                        -0.7500
         0
                   0
                        -0.5714
```

Now convert this matrix to a symbolic object, and compute the LU factorization:

Compute the LU factorization returning the lower and upper triangular matrices and the permutation matrix:

```
syms a
[L, U, P] = lu(sym([0 0 a; a 2 3; 0 a 2]))
L =
[ 1, 0, 0]
```

[0, 1, 0] [0, 0, 1]U = [a, 2, 3] [ 0, a, 2] [0,0,a] P = 0 1 0 0 0 1 0

Use the 'vector' flag to return the permutation information as a vector:

```
syms a
A = [0 \ 0 \ a; \ a \ 2 \ 3; \ 0 \ a \ 2];
[L, U, p] = lu(A, 'vector')
L =
[ 1, 0, 0]
[ 0, 1, 0]
[ 0, 0, 1]
U =
[a, 2, 3]
[ 0, a, 2]
[ 0, 0, a]
p =
     2
            3
                  1
```

1

0

Use isAlways to check that A(p,:) = L\*U:

```
isAlways(A(p,:) == L*U)
ans =
 3×3 logical array
    1
          1
             1
    1
          1
                1
    1
          1
                1
```

Restore the permutation matrix P from the vector p:

```
P = zeros(3, 3);
for i = 1:3
    P(i, p(i)) = 1;
end
Ρ
```

P = 
 0 1 0
 0 1
 0
 1
 1 0
 0
 1

Compute the LU factorization of this matrix returning the permutation information in the form of two vectors p and q:

```
syms a
A = [a, 2, 3*a; 2*a, 3, 4*a; 4*a, 5, 6*a];
[L, U, p, q] = lu(A, 'vector')
L =
[ 1, 0, 0]
[2, 1, 0]
[4,3,1]
U =
[a, 2, 3*a]
[ 0, -1, -2*a]
[0, 0, 0]
p =
          2
    1
                3
q =
          2
                3
    1
```

Use isAlways to check that A(p, q) = L\*U:

isAlways(A(p, q) == L\*U)

```
ans =
3×3 logical array
1 1 1
1 1 1
1 1 1
```

Compute the LU factorization of this matrix returning the lower and upper triangular matrices, permutation matrices, and the scaling matrix:

[ 0, 1/(5\*a), 1, 0] [0, -1/a, 0, 1] U = [ 1/a, 0] [ 0, a] 0, 0] [ [ 0, 0] P = 0 1 0 0 0 1 0 0 1 0 0 0 Q = 1 0 0 1 R = [1, 0, 0, 0][0, 1, 0, 0][ 0, 0, 1, 0] [0,0,0,1]

Use isAlways to check that  $P^{*}(R\setminus A) * Q = L*U$ :

0

0

0

1

 $isAlways(P*(R\setminus A)*Q == L*U)$ 

```
ans =
4×2 logical array
1 1
1 1
1 1
1 1
```

Compute the LU factorization of this matrix using the 'vector' flag to return the permutation information as vectors p and q. Also compute the scaling matrix R:

[ 1/a, 0] [ 0, a] 0, 0] ſ [ 0, 0] р = 3 4 2 1 q = 1 2 R = [ 1, 0, 0, 0] [0, 1, 0, 0][0,0,1,0] [0,0,0,1]

Use isAlways to check that  $R(:,p) \setminus A(:,q) = L*U$ :

#### $isAlways(R(:,p) \setminus A(:,q) == L*U)$

```
ans =
4×2 logical array
1 1
1 1
1 1
1 1
```

Call the 1u function for this matrix:

```
syms a
A = [0 0 a; a 2 3; 0 a 2];
lu(A)
ans =
[ a, 2, 3]
[ 0, a, 2]
[ 0, 0, a]
```

Verify that the resulting matrix is equal to U + L - eye(size(A)), where L and U are defined as [L,U,P] = lu(A):

```
[L,U,P] = lu(A);
U + L - eye(size(A))
ans =
[ a, 2, 3]
[ 0, a, 2]
```

[ 0, 0, a]

# More About

#### LU Factorization of a Matrix

LU factorization expresses an *m*-by-*n* matrix *A* as  $P^*A = L^*U$ . Here, *L* is an *m*-by-*m* lower triangular matrix, *U* is an *m*-by-*n* upper triangular matrix, and *P* is a permutation matrix.

#### **Permutation Vector**

Permutation vector p contains numbers corresponding to row exchanges in the matrix A. For an *m*-by-*m* matrix, p represents the following permutation matrix with indices *i* and *j* ranging from 1 to *m*:

$$P_{ij} = \delta_{p_i, j} = \begin{cases} 1 \text{ if } j = p_i \\ 0 \text{ if } j \neq p_i \end{cases}$$

#### Tips

- Calling lu for numeric arguments that are not symbolic objects invokes the MATLAB lu function.
- The thresh option supported by the MATLAB 1u function does not affect symbolic inputs.
- If you use 'matrix' instead of 'vector', then lu returns permutation matrices, as it does by default.
- L and U are nonsingular if and only if A is nonsingular. 1u also can compute the LU factorization of a singular matrix A. In this case, L or U is a singular matrix.
- · Most algorithms for computing LU factorization are variants of Gaussian elimination.

### See Also

```
chol | eig | isAlways | lu | qr | svd | vpa
```

#### Introduced in R2013a

# massMatrixForm

Extract mass matrix and right side of semilinear system of differential algebraic equations

# **Syntax**

[M,F] = massMatrixForm(eqs,vars)

# Description

[M,F] = massMatrixForm(eqs,vars) returns the mass matrix M and the right side of equations F of a semilinear system of first-order differential algebraic equations (DAEs). Algebraic equations in eqs that do not contain any derivatives of the variables in vars correspond to empty rows of the mass matrix M.

The mass matrix  $\boldsymbol{M}$  and the right side of equations  $\boldsymbol{F}$  refer to the form

$$M(t,x(t))\dot{x}(t) = F(t,x(t))$$

# **Examples**

### **Convert DAE System to Mass Matrix Form**

Convert a semilinear system of differential algebraic equations to mass matrix form.

Create the following system of differential algebraic equations. Here, the functions x1(t) and x2(t) represent state variables of the system. The system also contains symbolic parameters r and m, and the function f(t, x1, x2). Specify the equations and variables as two symbolic vectors: equations as a vector of symbolic equations, and variables as a vector of symbolic function calls.

```
syms x1(t) x2(t) f(t, x1, x2) r m;
```

eqs =  $[m*x^2(t)*diff(x^1(t), t) + m*t*diff(x^2(t), t) == f(t, x^1(t), x^2(t)), ... x^1(t)^2 + x^2(t)^2 == r^2];$ vars =  $[x^1(t), x^2(t)];$ 

Find the mass matrix form of this system.

```
[M, F] = massMatrixForm(eqs, vars)
M =
[ m*x2(t), m*t]
[ 0, 0]
F =
    f(t, x1(t), x2(t))
r^2 - x2(t)^2 - x1(t)^2
```

Solve this system using the numerical solver ode15s. Before you use ode15s, assign the following values to symbolic parameters of the system: m = 100, r = 1, f(t, x1, x2) = t + x1\*x2. Also, replace the state variables x1(t), x2(t) by variables Y1, Y2 acceptable by matlabFunction.

syms Y1 Y2; M = subs(M, [vars, m, r, f], [Y1, Y2, 100, 1, @(t,x1,x2) t + x1\*x2]); F = subs(F, [vars, m, r, f], [Y1, Y2, 100, 1, @(t,x1,x2) t + x1\*x2]);

Create the following function handles MM and FF. You can use these function handles as input arguments for odeset and ode15s. Note that these functions require state variables to be specified as column vectors.

```
MM = matlabFunction(M, 'vars', {t, [Y1; Y2]});
FF = matlabFunction(F, 'vars', {t, [Y1; Y2]});
```

Use ode15s to solve the system.

```
opt = odeset('Mass', MM, 'InitialSlope', [0.005;0]);
ode15s(FF, [0,1], [0.5; 0.5*sqrt(3)], opt)
```

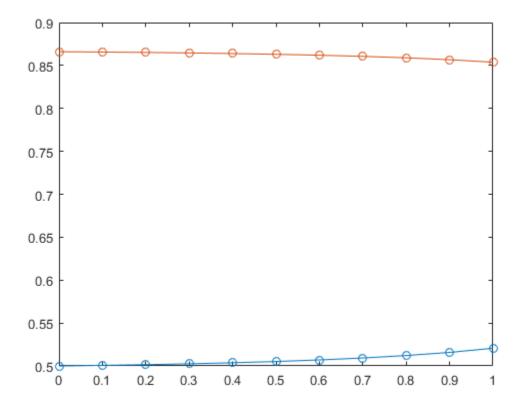

# **Input Arguments**

#### eqs - System of semilinear first-order DAEs

vector of symbolic equations | vector of symbolic expressions

System of semilinear first-order DAEs, specified as a vector of symbolic equations or expressions.

#### vars - State variables

vector of symbolic functions | vector of symbolic function calls

State variables, specified as a vector of symbolic functions or function calls, such as x(t).

Example: [x(t), y(t)] or [x(t); y(t)]

# **Output Arguments**

M — Mass matrix symbolic matrix

Mass matrix of the system, returned as a symbolic matrix. The number of rows is the number of equations in eqs, and the number of columns is the number of variables in vars.

#### F - Right sides of equations

symbolic column vector of symbolic expressions

Right sides of equations, returned as a column vector of symbolic expressions. The number of elements in this vector coincides with the number of equations eqs.

### See Also

daeFunction | decic | findDecoupledBlocks | incidenceMatrix | isLowIndexDAE | matlabFunction | ode15s | odeFunction | odeset | reduceDAEIndex | reduceDAEToODE | reduceDifferentialOrder | reduceRedundancies

Introduced in R2014b

# matlabFunction

Convert symbolic expression to function handle or file

# **Syntax**

```
g = matlabFunction(f)
g = matlabFunction(f1,...,fN)
g = matlabFunction(____,Name,Value)
```

# Description

g = matlabFunction(f) converts f to a MATLAB function with the handle g. Here, f can be a symbolic expression, function, or a vector of symbolic expressions or functions.

g = matlabFunction(f1,...,fN) converts f1,...,fN to a MATLAB function with N outputs. The function handle is g. Each element of f1,...,fN can be a symbolic expression, function, or a vector of symbolic expressions or functions.

g = matlabFunction(\_\_\_\_, Name, Value) converts symbolic expressions, functions, or vectors of symbolic expressions or functions to a MATLAB function using additional options specified by one or more Name, Value pair arguments. You can specify Name, Value after the input arguments used in the previous syntaxes.

# **Examples**

### **Convert Symbolic Expression to Anonymous Function**

Create the following symbolic expression r. Then convert sin(r)/r to a MATLAB function with the handle ht.

```
syms x y
r = sqrt(x^2 + y^2);
ht = matlabFunction(sin(r)/r)
ht =
```

```
function_handle with value:
 @(x,y)sin(sqrt(x.^2+y.^2)).*1.0./sqrt(x.^2+y.^2)
```

### **Convert Several Symbolic Expressions to Anonymous Function**

Create the following symbolic expression r. Then convert sin(r)/r and cos(r)/r to a MATLAB function with the handle ht.

```
syms x y
r = sqrt(x<sup>2</sup> + y<sup>2</sup>);
ht = matlabFunction(sin(r)/r, cos(r)/r)
ht =
function_handle with value:
    @(x,y)deal(sin(sqrt(x.<sup>2</sup>+y.<sup>2</sup>)).*1.0./sqrt(x.<sup>2</sup>+y.<sup>2</sup>),...
    cos(sqrt(x.<sup>2</sup>+y.<sup>2</sup>)).*1.0./sqrt(x.<sup>2</sup>+y.<sup>2</sup>))
```

### **Convert Symbolic Function to Anonymous Function**

Create a symbolic function and convert it to a MATLAB function with the handle ht.

```
syms x y
f(x,y) = x^3 + y^3;
ht = matlabFunction(f)
ht =
   function_handle with value:
    @(x,y)x.^3+y.^3
```

### Write Generated MATLAB Function to File

Convert a symbolic expression to a MATLAB function and write it to a file.

Create a symbolic expression.

syms x y z r =  $x^2 + y^2 + z^2$ ;

Convert r to a MATLAB function and write this function to a file called myfile. If myfile.m already exists in the current folder, matlabFunction replaces the existing function with the converted symbolic expression. You can open and edit the resulting file.

```
f = matlabFunction(log(r)+r^(-1/2), 'File', 'myfile');
```

```
function out1 = myfile(x,y,z)
%MYFILE
% OUT1 = MYFILE(X,Y,Z)
t2 = x.^2;
t3 = y.^2;
t4 = z.^2;
t5 = t2 + t3 + t4;
out1 = log(t5) + 1.0./sqrt(t5);
```

If a path to the file is an empty character vector, then matlabFunction does not create a file. It generates an anonymous function instead.

```
syms x y z
r = x^2 + y^2 + z^2;
f = matlabFunction(log(r)+r^(-1/2), 'File', '')
f =
function_handle with value:
    @(x,y,z)log(x.^2+y.^2+z.^2)+1.0./sqrt(x.^2+y.^2+z.^2)
```

### **Disable Code Optimization**

When you convert a symbolic expression to a MATLAB function and write the resulting function to a file, matlabFunction optimizes the code by default. This approach can help simplify and speed up further computations that use the file. However, generating the optimized code from some symbolic expressions and functions can be very time consuming. Use Optimize to disable code optimization.

Create a symbolic expression.

```
syms x
r = x^{2}(x^{2} + 1);
```

Convert r to a MATLAB function and write the function to the file myfile. By default, matlabFunction creates a file containing the optimized code.

```
f = matlabFunction(r,'File','myfile');
function r = myfile(x)
%MYFILE
% R = MYFILE(X)
t2 = x.^2;
r = t2.*(t2+1.0);
```

Disable the code optimization by setting the value of Optimize to false.

```
f = matlabFunction(r,'File','myfile','Optimize',false);
function r = myfile(x)
%MYFILE
% R = MYFILE(X)
r = x.^2.*(x.^2+1.0);
```

### **Generate Sparse Matrices**

When you convert a symbolic matrix to a MATLAB function, matlabFunction represents it by a dense matrix by default. If most of the elements of the input symbolic matrix are zeros, the more efficient approach is to represent it by a sparse matrix.

Create a 3-by-3 symbolic diagonal matrix:

```
syms x
A = diag(x*ones(1,3))
A =
[ x, 0, 0]
[ 0, x, 0]
[ 0, 0, x]
```

Convert A to a MATLAB function representing a numeric matrix, and write the result to the file myfile1. By default, the generated MATLAB function creates the dense numeric matrix specifying each element of the matrix, including all zero elements.

```
f1 = matlabFunction(A,'File','myfile1');
function A = myfile1(x)
%MYFILE1
% A = MYFILE1(X)
A = reshape([x,0.0,0.0,0.0,x,0.0,0.0,0.0,x],[3,3]);
```

Convert A to a MATLAB function setting **Sparse** to **true**. Now, the generated MATLAB function creates the sparse numeric matrix specifying only nonzero elements and assuming that all other elements are zeros.

```
f2 = matlabFunction(A,'File','myfile2','Sparse',true);
function A = myfile2(x)
%MYFILE2
```

% A = MYFILE2(X) A = sparse([1,2,3],[1,2,3],[x,x,x],3,3);

### Specify Input Arguments for Generated Function

When converting an expression to a MATLAB function, you can specify the order of the input arguments of the resulting function. You also can specify that some input arguments are vectors instead of single variables.

Create a symbolic expression.

syms x y z r = x + y/2 + z/3;

Convert r to a MATLAB function and write this function to the file myfile. By default, matlabFunction uses alphabetical order of input arguments when converting symbolic expressions.

```
matlabFunction(r,'File','myfile');
```

function r = myfile(x,y,z)
%MYFILE
% R = MYFILE(X,Y,Z)
r = x+y.\*(1.0./2.0)+z.\*(1.0./3.0);

Use the Vars argument to specify the order of input arguments for the generated MATLAB function.

```
matlabFunction(r,'File','myfile','Vars',[y z x]);
function r = myfile(y,z,x)
%MYFILE
% R = MYFILE(Y,Z,X)
r = x+y.*(1.0./2.0)+z.*(1.0./3.0);
```

Now, convert an expression  $\mbox{$\mathsf{r}$}$  to a MATLAB function whose second input argument is a vector.

```
syms x y z t
r = (x + y/2 + z/3)*exp(-t);
matlabFunction(r,'File','myfile','Vars',{t,[x y z]});
function r = myfile(t,in2)
%MYFILE
```

```
% R = MYFILE(T,IN2)
x = in2(:,1);
y = in2(:,2);
z = in2(:,3);
r = exp(-t).*(x+y.*(1.0./2.0)+z.*(1.0./3.0));
```

### **Specify Output Variables**

When converting a symbolic expression to a MATLAB function, you can specify the names of the output variables. Note that matlabFunction without the File argument (or with a file path specified by an empty character vector) creates a function handle and ignores the Outputs flag.

Create symbolic expressions r and q.

syms x y z r = x<sup>2</sup> + y<sup>2</sup> + z<sup>2</sup>; q = x<sup>2</sup> - y<sup>2</sup> - z<sup>2</sup>;

Convert r and q to a MATLAB function and write the resulting function to a file myfile, which returns a vector of two elements, name1 and name2.

### **Convert MuPAD Expression to MATLAB Function**

You can convert MuPAD expressions to MATLAB functions using the following two-step approach.

```
Use evalin to evaluate the MuPAD expression arcsin(x) + arccos(y) in the MATLAB Command Window.
```

```
syms x y
f = evalin(symengine, 'arcsin(x) + arccos(y)');
```

Now, use matlabFunction to convert the resulting expression to a MATLAB function. The file myfile contains the expression written in the MATLAB language.

```
matlabFunction(f,'File','myfile');
```

```
function f = myfile(x,y)
%MYFILE
% F = MYFILE(X,Y)
f = asin(x) + acos(y);
```

# **Input Arguments**

#### f – Symbolic input to be converted to MATLAB function

symbolic expression | symbolic function | symbolic vector | symbolic matrix

Symbolic input to be converted to a MATLAB function, specified as a symbolic expression, function, vector, or matrix. When converting sparse symbolic vectors or matrices, use the name-value pair argument 'Sparse', true.

# f1,...,fN — Symbolic input to be converted to MATLAB function with N outputs several symbolic expressions | several symbolic functions | several symbolic vectors | several symbolic matrices

Symbolic input to be converted to MATLAB function with N outputs, specified as several symbolic expressions, functions, vectors, or matrices, separated by comma.

matlabFunction does not create a separate output argument for each element of a
symbolic vector or matrix. For example, g = matlabFunction([x + 1, y + 1])
creates a MATLAB function with one output argument, while g = matlabFunction(x
+ 1, y + 1) creates a MATLAB function with two output arguments.

### **Name-Value Pair Arguments**

Specify optional comma-separated pairs of Name, Value arguments. Name is the argument name and Value is the corresponding value. Name must appear inside single quotes (' '). You can specify several name and value pair arguments in any order as Name1, Value1, ..., NameN, ValueN.

```
Example: matlabFunction(f, 'File', 'myfile', 'Optimize', false)
```

#### 'File' — Path to file containing generated MATLAB function

character vector

Path to the file containing the generated MATLAB function, specified as a character vector. The generated function accepts arguments of type double, and can be used without Symbolic Math Toolbox. If File is empty, matlabFunction generates an anonymous function. If File does not end in .m, the function appends .m.

By default, matlabFunction with the File argument generates a file containing optimized code. Code optimization means that intermediate variables are used to simplify or speed up the code. MATLAB generates intermediate variables as a lowercase letter t followed by an automatically generated number, for example t32. To disable code optimization, use the Optimize argument.

See "Write Generated MATLAB Function to File" on page 4-959.

# **'Optimize'** — Flag preventing optimization of code written to function file true (default) | false

Flag preventing optimization of code written to a function file, specified as false or true.

By default, matlabFunction with the File argument generates a file containing optimized code. Code optimization means that intermediate variables are used to simplify or speed up the code. MATLAB generates intermediate variables as a lowercase letter t followed by an automatically generated number, for example t32.

matlabFunction without the File argument (or with a file path specified by an empty character vector) creates a function handle. In this case, the code is not optimized. If you try to enforce code optimization by setting Optimize to true, then matlabFunction throws an error.

See "Disable Code Optimization" on page 4-960.

### 'Sparse' - Flag that switches between sparse and dense matrix generation

false (default) | true

Flag that switches between sparse and dense matrix generation, specified as true or false. When you specify 'Sparse', true, the generated MATLAB function represents symbolic matrices by sparse numeric matrices. Use 'Sparse', true when you convert

symbolic matrices containing many zero elements. Often, operations on sparse matrices are more efficient than the same operations on dense matrices.

See "Generate Sparse Matrices" on page 4-961.

#### 'Vars' - Order of input variables or vectors in generated MATLAB function

character vector | vector of symbolic variables | one-dimensional cell array of character vectors | one-dimensional cell array of symbolic variables | one-dimensional cell array of vectors of symbolic variables

Order of input variables or vectors in a generated MATLAB function, specified as a character vector, a vector of symbolic variables, or a one-dimensional cell array of character vectors, symbolic variables, or vectors of symbolic variables.

The number of specified input variables must equal or exceed the number of free variables in f. Do not use the same names for the input variables specified by Vars and the output variables specified by Outputs.

By default, when you convert symbolic expressions, the order is alphabetical. When you convert symbolic functions, their input arguments appear in front of other variables, and all other variables are sorted alphabetically.

See "Specify Input Arguments for Generated Function" on page 4-962

#### 'Outputs' — Names of output variables

one-dimensional cell array of character vectors

Names of output variables, specified as a one-dimensional cell array of character vectors.

If you do not specify the output variable names, then they coincide with the names you use when calling matlabFunction. If you call matlabFunction using an expression instead of individual variables, the default names of output variables consist of the word out followed by a number, for example, Out3.

Do not use the same names for the input variables specified by Vars and the output variables specified by Outputs.

matlabFunction without the File argument (or with a file path specified by an empty character vector) creates a function handle. In this case, matlabFunction ignores the Outputs flag.

See "Specify Output Variables" on page 4-963.

# **Output Arguments**

#### g - Function handle that can serve as input argument to numerical functions

MATLAB function handle

Function handle that can serve as an input argument to numerical functions, returned as a MATLAB function handle.

# More About

Tips

- When you use the File argument, use rehash to make the generated function available immediately. rehash updates the MATLAB list of known files for directories on the search path.
- To convert a MuPAD expression or function to a MATLAB symbolic expression, use f = evalin(symengine, 'MuPAD\_Expression') or f = feval(symengine, 'MuPAD\_Function', x1,...,xn). Then you can convert the resulting symbolic expression to a MATLAB function.

matlabFunction cannot correctly convert some MuPAD expressions to MATLAB functions. These expressions do not trigger an error message. When converting a MuPAD expression or function that is not on the "Differences Between MATLAB and MuPAD Syntax" on page 3-48 list, always check the conversion results. To verify the results, execute the resulting function.

### See Also

ccode | daeFunction | evalin | feval | fortran | matlabFunctionBlock | odeFunction | rehash | simscapeEquation | subs | sym2poly

#### Introduced in R2008b

# matlabFunctionBlock

Convert symbolic expression to MATLAB Function block

# **Syntax**

```
matlabFunctionBlock(block,f)
matlabFunctionBlock(block,f1,...,fN)
matlabFunctionBlock(____,Name,Value)
```

# Description

matlabFunctionBlock(block,f) converts f to a MATLAB Function block that you can use in Simulink models. Here, f can be a symbolic expression, function, or a vector of symbolic expressions or functions.

block specifies the name of the block that you create or modify.

matlabFunctionBlock (block, f1, ..., fN) converts symbolic expressions or functions f1, ..., fN to a MATLAB Function block with N outputs. Each element of f1, ..., fN can be a symbolic expression, function, or a vector of symbolic expressions or functions.

matlabFunctionBlock(\_\_\_\_\_\_, Name, Value) converts a symbolic expression, function, or a vector of symbolic expressions or functions to a MATLAB Function block using additional options specified by one or more Name, Value pair arguments. You can specify Name, Value after the input arguments used in the previous syntaxes.

# **Examples**

### **Convert Symbolic Expression**

Create a new model and convert a symbolic expression to a MATLAB Function block.

Create a new empty model and open it.

```
new_system('my_system')
open_system('my_system')
```

Create a symbolic expression.

syms x y z f =  $x^2 + y^2 + z^2$ ;

Use matlabFunctionBlock to create the block my\_block containing the symbolic expression. Double-click the generated block to open and edit the function defining the block.

```
matlabFunctionBlock('my_system/my_block',f)
```

```
function f = my_block(x,y,z)
%#codegen
f = x.^2 + y.^2 + z.^2;
```

If you use the name of an existing block, matlabFunctionBlock replaces the definition of an existing block with the converted symbolic expression.

Save and close my\_system:

```
save_system('my_system')
close_system('my_system')
```

### **Convert Symbolic Function**

Create a new model and convert a symbolic function to a MATLAB Function block.

Create a new empty model and open it.

```
new_system('my_system')
open_system('my_system')
```

Create a symbolic function.

syms x y z f(x, y, z) = x^2 + y^2 + z^2;

Convert f to a MATLAB Function block. Double-click the block to see the function.

```
matlabFunctionBlock('my_system/my_block',f)
```

function f = my\_block(x,y,z)
%#codegen
f = x.^2+y.^2+z.^2;

### **Create Blocks with Multiple Outputs**

Convert several symbolic expressions to a MATLAB Function block with multiple output ports.

Create a new empty model and open it.

```
new_system('my_system')
open_system('my_system')
```

Create three symbolic expressions.

```
syms x y z
f = x<sup>2</sup>;
g = y<sup>2</sup>;
h = z<sup>2</sup>;
```

Convert them to a MATLAB Function block. matlabFunctionBlock creates a block with three output ports. Double-click the block to see the function.

```
matlabFunctionBlock('my_system/my_block',f,g,h)
```

```
function [f,g,h] = my_block(x,y,z)
%#codegen
f = x.^2;
if nargout > 1
    g = y.^2;
end
if nargout > 2
    h = z.^2;
end
```

### Specify Function Name for Generated Function

Specifying the name of the function defining the generated MATLAB Function block.

Create a new empty model and open it.

```
new_system('my_system')
```

```
open_system('my_system')
```

Create a symbolic expression.

syms x y z f =  $x^2 + y^2 + z^2$ ;

Generate a block and set the function name to my\_function. Double-click the block to see the function.

### **Disable Code Optimization**

When you convert a symbolic expression to a MATLAB Function block, matlabFunctionBlock optimizes the code by default. This approach can help simplify and speed up further computations that use the file. Nevertheless, generating the optimized code from some symbolic expressions and functions can be very timeconsuming. Use Optimize to disable code optimization.

Create a new empty model and open it.

```
new_system('my_system')
open_system('my_system')
```

Create a symbolic expression.

```
syms x
r = x^{2}(x^{2} + 1);
```

Use matlabFunctionBlock to create the block my\_block containing the symbolic expression. Double-click the block to see the function defining the block. By default, matlabFunctionBlock creates a file containing the optimized code.

```
matlabFunctionBlock('my_system/my_block',r)
```

```
function r = my_block(x)
%#codegen
```

t2 = x.^2; r = t2.\*(t2+1.0);

Disable the code optimization by setting the value of Optimize to false.

%#codegen r = x.^2.\*(x.^2+1.0);

# Specify Input Ports for Generated Block

Specify the order of the input variables that form the input ports in a generated block.

Create a new empty model and open it.

```
new_system('my_system')
open system('my system')
```

Create a symbolic expression.

syms x y z f =  $x^2 + y^2 + z^2$ ;

Convert the expression to a MATLAB Function block. By default, matlabFunctionBlock uses alphabetical order of input arguments when converting symbolic expressions.

matlabFunctionBlock('my\_system/my\_block',f)

```
function f = my_block(x,y,z)
%#codegen
f = x.^2+y.^2+z.^2;
```

Use the Vars argument to specify the order of the input ports.

# **Specify Output Ports**

When generating a block, rename the output variables and the corresponding ports.

Create a new empty model and open it.

new\_system('my\_system')
open\_system('my\_system')

Create a symbolic expression.

syms x y z f =  $x^2 + y^2 + z^2$ ;

Convert the expression to a MATLAB Function block and specify the names of the output variables and ports. Double-click the block to see the function defining the block.

# Specify Function Name, Input and Output Ports

Call matlabFunctionBlock using several name-value pair arguments simultaneously.

Create a new empty model and open it.

```
new_system('my_system')
open_system('my_system')
```

Create a symbolic expression.

syms x y z f =  $x^2 + y^2 + z^2$ ;

Call matlabFunctionBlock using the name-value pair arguments to specify the function name, the order of the input ports, and the names of the output ports. Double-click the block to see the function defining the block.

### **Convert MuPAD Expression to MATLAB Function Block**

Convert a MuPAD expression to a MATLAB Function block.

Create a new empty model and open it.

```
new_system('my_system')
open_system('my_system')
```

Create a expression written in the MuPAD language.

```
syms x y
f = evalin(symengine, 'arcsin(x) + arccos(y)');
```

Convert the expression to a MATLAB Function block The resulting block contains the same expressions written in the MATLAB language:

```
matlabFunctionBlock('my_system/my_block', f)
```

```
function f = my_block(x,y)
```

%#codegen

f = asin(x) + acos(y);

# **Input Arguments**

#### block — Block to create of modify

character vector

Block to create of modify, specified as a character vector.

#### f - Symbolic input to be converted to MATLAB Function block

symbolic expression | symbolic function | symbolic vector | symbolic matrix

Symbolic input to be converted to MATLAB Function block, specified as a symbolic expression, function, vector, or matrix

#### f1,..., fN – Symbolic input to be converted to MATLAB Function block with N outputs

several symbolic expressions | several symbolic functions | several symbolic vectors | several symbolic matrices

Symbolic input to be converted to MATLAB Function block with N outputs, specified as several symbolic expressions, functions, vectors, or matrices, separated by comma.

### **Name-Value Pair Arguments**

Specify optional comma-separated pairs of Name, Value arguments. Name is the argument name and Value is the corresponding value. Name must appear inside single quotes (' '). You can specify several name and value pair arguments in any order as Name1, Value1, ..., NameN, ValueN.

Example:

#### 'FunctionName' — Name of function

coincides with the input argument block (default) | character vector

Name of the function, specified as a character vector. By default, matlabFunction(block,...) uses block as the function name.

See "Specify Function Name for Generated Function" on page 4-970.

#### 'Optimize' - Flag preventing code optimization

true (default) | false

Flag preventing code optimization, specified as false or true.

By default, matlabFunctionBlock generates a file containing optimized code. Optimized means intermediate variables are automatically generated to simplify or speed up the code. MATLAB generates intermediate variables as a lowercase letter t followed by an automatically generated number, for example t32.

See "Disable Code Optimization" on page 4-971.

#### 'Vars' — Order of input variables and corresponding input ports of generated block character vector | one-dimensional cell array of character vectors | one-dimensional cell array of symbolic variables | one-dimensional cell array of vectors of symbolic variables | vector of symbolic variables

Order of input variables and corresponding input ports of generated block, specified as a character vector, a vector of symbolic variables, or a one-dimensional cell array of character vectors, symbolic variables, or vectors of symbolic variables.

The number of specified input ports must equal or exceed the number of free variables in f. Do not use the same names for the input ports specified by Vars and the output ports specified by Outputs.

By default, when you convert symbolic expressions, the order is alphabetical. When you convert symbolic functions, their input arguments appear in front of other variables, and all other variables are sorted alphabetically.

See "Specify Input Ports for Generated Block" on page 4-972.

#### 'Outputs' — Names of output ports

 ${\tt out}$  followed by output port numbers (default)  $\mid$  one-dimensional cell array of character vectors

Names of output ports, specified as a one-dimensional cell array of character vectors. If you do not specify the output port names, matlabFunctionBlock uses names that consist of the word out followed by output port numbers, for example, out3.

Do not use the same names for the input ports specified by Vars and the output ports specified by Outputs. See "Specify Output Ports" on page 4-973.

# More About

#### Tips

• To convert a MuPAD expression or function to a MATLAB symbolic expression, use f = evalin(symengine, 'MuPAD\_Expression') or f = feval(symengine, 'MuPAD\_Function',x1,...,xn). Then you can convert the resulting symbolic expression to a MATLAB Function block. matlabFunctionBlock cannot correctly convert some MuPAD expressions to a block. These expressions do not trigger an error message. When converting a MuPAD expression or function that is not on the MATLAB vs. MuPAD Expressions list, always check the conversion results. To verify the results, you can run the simulation containing the resulting block.

### See Also

ccode | evalin | feval | fortran | matlabFunction | simscapeEquation | subs
| sym2poly

#### Introduced in R2009a

### max

Largest elements

# **Syntax**

C = max(A) C = max(A,[],dim) [C,I] = max(\_\_\_) C = max(A,B)

# Description

C = max(A) returns the largest element of A if A is a vector. If A is a matrix, this syntax treats the columns of A as vectors, returning a row vector containing the largest element from each column.

C = max(A, [], dim) returns the largest elements of matrix A along the dimension dim. Thus, max(A, [], 1) returns a row vector containing the largest elements of each column of A, and max(A, [], 2) returns a column vector containing the largest elements of each row of A.

Here, the required argument [] serves as a divider. If you omit it, max(A,dim) compares elements of A with the value dim.

[C,I] = max(\_\_\_\_) finds the indices of the largest elements, and returns them in output vector I. If there are several identical largest values, this syntax returns the index of the first largest element that it finds.

C = max(A,B) compares each element of A with the corresponding element of B and returns C containing the largest elements of each pair.

# **Examples**

# Maximum of Vector of Numbers

Find the largest of these numbers. Because these numbers are not symbolic objects, you get a floating-point result.

Find the largest of the same numbers converted to symbolic objects.

```
max(sym([-pi, pi/2, 1, 1/3]))
ans =
pi/2
```

# Maximum of Each Column in Symbolic Matrix

Create matrix A containing symbolic numbers, and call max for this matrix. By default, max returns the row vector containing the largest elements of each column.

```
A = sym([0, 1, 2; 3, 4, 5; 1, 2, 3])
max(A)
A =
[ 0, 1, 2]
[ 3, 4, 5]
[ 1, 2, 3]
ans =
[ 3, 4, 5]
```

# Maximum of Each Row in Symbolic Matrix

Create matrix A containing symbolic numbers, and find the largest elements of each row of the matrix. In this case,  $\max$  returns the result as a column vector.

```
A = sym([0, 1, 2; 3, 4, 5; 1, 2, 3])
max(A,[],2)
A =
```

[ 0, 1, 2] [ 3, 4, 5] [ 1, 2, 3] ans = 2 5 3

# **Indices of Largest Elements**

Create matrix A. Find the largest element in each column and its index.

```
A = 1./sym(magic(3))
[Cc,Ic] = max(A)
A =
[ 1/8, 1, 1/6]
[ 1/3, 1/5, 1/7]
[ 1/4, 1/9, 1/2]
Cc =
[ 1/3, 1, 1/2]
Ic =
2 1 3
```

Now, find the largest element in each row and its index.

```
[Cr,Ir] = max(A,[],2)
Cr =
    1
    1/3
    1/2
Ir =
    2
    1
    3
```

If dim exceeds the number of dimensions of A, then the syntax [C,I] = max(A, [],dim) returns C = A and I = ones(size(A)).

[C,I] = max(A,[],3)

C = [ 1/8, 1, 1/6] [ 1/3, 1/5, 1/7] [ 1/4, 1/9, 1/2] I = 1 1 1 1 1 1 1 1

### Largest Elements of Two Symbolic Matrices

Create matrices A and B containing symbolic numbers. Use  $\max$  to compare each element of A with the corresponding element of B, and return the matrix containing the largest elements of each pair.

```
A = sym(pascal(3))
B = toeplitz(sym([pi/3 pi/2 pi]))
maxAB = max(A,B)
A =
[1, 1, 1]
[1, 2, 3]
[ 1, 3, 6]
B =
[ pi/3, pi/2, pi]
[ pi/2, pi/3, pi/2]
[ pi, pi/2, pi/3]
maxAB =
[ pi/3, pi/2, pi]
[pi/2, 2, 3]
          3, 6]
[ pi,
```

### **Maximum of Complex Numbers**

When finding the maximum of these complex numbers, max chooses the number with the largest complex modulus.

```
modulus = abs([-1 - i, 1 + 1/2*i])
maximum = max(sym([1 - i, 1/2 + i]))
modulus =
```

```
1.4142 1.1180
maximum =
1 - 1i
```

If the numbers have the same complex modulus, **min** chooses the number with the largest phase angle.

# **Input Arguments**

A — Input

symbolic number | symbolic vector | symbolic matrix

Input, specified as a symbolic number, vector, or matrix. All elements of A must be convertible to floating-point numbers. If A is a scalar, then max(A) returns A. A cannot be a multidimensional array.

#### dim - Dimension to operate along

positive integer

Dimension to operate along, specified as a positive integer. The default value is 1. If dim exceeds the number of dimensions of A, then max(A,[],dim) returns A, and [C,I] = max(A,[],dim) returns C = A and I = ones(size(A)).

#### B — Input

symbolic number | symbolic vector | symbolic matrix

Input, specified as a symbolic number, vector, or matrix. All elements of B must be convertible to floating-point numbers. If A and B are scalars, then max(A,B) returns the largest of A and B.

If one argument is a vector or matrix, the other argument must either be a scalar or have the same dimensions as the first one. If one argument is a scalar and the other argument is a vector or matrix, then **max** expands the scalar into a vector or a matrix of the same length with all elements equal to that scalar.

B cannot be a multidimensional array.

### **Output Arguments**

#### C - Largest elements

symbolic number | symbolic vector

Largest elements, returned as a symbolic number or vector of symbolic numbers.

#### I - Indices of largest elements

symbolic number | symbolic vector | symbolic matrix

Indices of largest elements, returned as a symbolic number or vector of symbolic numbers. [C,I] = max(A,[],dim) also returns matrix I = ones(size(A)) if the value dim exceeds the number of dimensions of A.

### More About

Tips

- Calling max for numbers (or vectors or matrices of numbers) that are not symbolic objects invokes the MATLAB max function.
- For complex input A, max returns the complex number with the largest complex modulus (magnitude), computed with max(abs(A)). If complex numbers have the same modulus, max chooses the number with the largest phase angle, max(angle(A)).
- max ignores NaNs.

#### See Also

abs | angle | max | min | sort

Introduced in R2014a

# mfun

Numeric evaluation of special mathematical function

# Compatibility

mfun will be removed in a future release. Instead, use the appropriate special function syntax listed in mfunlist. For example, use bernoulli(n) instead of mfun('bernoulli',n).

## **Syntax**

mfun('function',par1,par2,par3,par4)

## Description

mfun('function', par1, par2, par3, par4) numerically evaluates one of the special mathematical functions listed in mfunlist. Each par argument is a numeric quantity corresponding to a parameter for function. You can use up to four parameters. The last parameter specified can be a matrix, usually corresponding to X. The dimensions of all other parameters depend on the specifications for function. You can access parameter information for mfun functions in mfunlist.

MuPAD software evaluates function using 16-digit accuracy. Each element of the result is a MATLAB numeric quantity. Any singularity in function is returned as NaN.

#### See Also mfunlist

Introduced before R2006a

# mfunlist

List special functions for use with  ${\tt mfun}$ 

## Compatibility

mfun will be removed in a future release. Instead, use the appropriate special
function syntax listed below. For example, use bernoulli(n) instead of
mfun('bernoulli',n).

## **Syntax**

mfunlist

## Description

mfunlist lists the special mathematical functions for use with the mfun function. The following tables describe these special functions.

## Syntax and Definitions of mfun Special Functions

The following conventions are used in the next table, unless otherwise indicated in the **Arguments** column.

| х, у      | real argument    |  |
|-----------|------------------|--|
| z, z1, z2 | complex argument |  |
| m, n      | integer argument |  |

#### mfun Special Functions

| Function<br>Name        | Definition            |               | Special Function<br>Syntax | Arguments |
|-------------------------|-----------------------|---------------|----------------------------|-----------|
|                         | Generating functions: | bernoulli(n)  | bernoulli(n)               | $n \ge 0$ |
| numbers and polynomials |                       | bernoulli(n,t | bernoulli(n,t)             |           |

| Function<br>Name                                                     | Definition                                                                                                    | mfun Name                                                    | Special Function<br>Syntax                                   | Arguments                                                            |
|----------------------------------------------------------------------|----------------------------------------------------------------------------------------------------|--------------------------------------------------------------|--------------------------------------------------------------|----------------------------------------------------------------------|
|                                                                      | $\frac{e^{xt}}{e^t - 1} = \sum_{n=0}^{\infty} B_n(x) \cdot \frac{t^{n-1}}{n!}$                                                                                                    |                                                              |                                                              | $0 <  t  < 2\pi$                                                     |
| Bessel<br>functions                                                  | BesselI, BesselJ—Bessel<br>functions of the first kind.<br>BesselK, BesselY—Bessel<br>functions of the second kind.                                                                                                    | BesselJ(v,x)<br>BesselY(v,x)<br>BesselI(v,x)<br>BesselK(v,x) | besselj(v,x)<br>bessely(v,x)<br>besseli(v,x)<br>besselk(v,x) | ∨ is real.                                                           |
| Beta function                                                        | $B(x, y) = \frac{\Gamma(x) \cdot \Gamma(y)}{\Gamma(x + y)}$                                                                                                    | Beta(x,y)                                                    | beta(x,y)                                                    |                                                                      |
| Binomial<br>coefficients                                             | $\left(\frac{m}{n}\right) = \frac{m!}{n!(m-n)!}$ $= \frac{\Gamma(m+1)}{\Gamma(n+1)\Gamma(m-n+1)}$                                                                                                    | binomial(m,n)                                                | nchoosek(m,n)                                                |                                                                      |
| Complete<br>elliptic<br>integrals                                    | Legendre's complete elliptic<br>integrals of the first, second,<br>and third kind. This definition<br>uses modulus k. The numerical<br>ellipke function and the<br>MuPAD functions for computing<br>elliptic integrals use the<br>parameter $m = k^2 = \sin^2 \alpha$ . | EllipticK(k)<br>EllipticE(k)<br>EllipticPi(a,                | ellipticK(k)<br>ellipticE(k)<br>ellipticPi(a,k               | a is real, −<br>∞ < <i>a</i> < ∞.<br>k is real,<br>0 < <i>k</i> < 1. |
| Complete<br>elliptic<br>integrals<br>with<br>complementar<br>modulus | Associated complete elliptic<br>integrals of the first, second, and<br>third kind using complementary<br>modulus. This definition uses<br>modulus <i>k</i> . The numerical<br>ellipke function and the<br>MuPAD functions for computing                                 | EllipticCE(k)                                                | ellipticCK(k)<br>ellipticCE(k)<br>ellipticCPi(a,             | a is real, $-\infty < a < \infty$ .<br>k is real,<br>0 < k < 1.      |

| Function<br>Name                                      | Definition                                                                                                 | mfun Name              | Special Function<br>Syntax | Arguments                       |
|-------------------------------------------------------|----------------------------------------------------------------------------------------------------|------------------------|----------------------------|---------------------------------|
|                                                       | elliptic integrals use the<br>parameter $m = k^2 = \sin^2 \alpha$ .                                        |                        |                            |                                 |
| Complementar<br>error function<br>and its<br>iterated |                                                                                                    | erfc(z)<br>erfc(n,z)   | erfc(z)<br>erfc(n,z)       | <i>n</i> > 0                    |
| integrals                                             | $erfc(-1,z) = \frac{2}{\sqrt{\pi}} \cdot e^{-z^2}$                                                         |                        |                            |                                 |
|                                                       | $erfc(n,z) = \int_{z}^{\infty} erfc(n-1,t)dt$                                                              |                        |                            |                                 |
| Dawson's<br>integral                                  | $F(x) = e^{-x^2} \cdot \int_0^x e^{t^2} dt$                                                                | dawson(x)              | dawson(x)                  |                                 |
| Digamma<br>function                                   | $\Psi(x) = \frac{d}{dx} \ln(\Gamma(x)) = \frac{\Gamma'(x)}{\Gamma(x)}$                                     | Psi(x)                 | psi(x)                     |                                 |
| Dilogarithm<br>integral                               | $f(x) = \int_{1}^{x} \frac{\ln(t)}{1-t} dt$                                                                | dilog(x)               | dilog(x)                   | <i>x</i> > 1                    |
| Error<br>function                                     | $erf(z) = \frac{2}{\sqrt{\pi}} \int_{0}^{z} e^{-t^{2}} dt$                                                 | erf(z)                 | erf(z)                     |                                 |
| Euler<br>numbers and<br>polynomials                   | Generating function for Euler<br>numbers:<br>$\frac{1}{\cosh(t)} = \sum_{n=0}^{\infty} E_n \frac{t^n}{n!}$ | euler(n)<br>euler(n,z) | euler(n)<br>euler(n,z)     | $n \ge 0$ $ t  < \frac{\pi}{2}$ |

| Function<br>Name                | Definition                                                                          | mfun Name   | Special Function<br>Syntax | Arguments                    |
|---------------------------------|-------------------------------------------------------------------------------------|-------------|----------------------------|------------------------------|
| Exponential                     | $r \sim e^{-zt}$                                                                    | Ei(n,z)     | <pre>expint(n,x)</pre>     | $n \ge 0$                    |
| integrals                       | $Ei(n,z) = \int_{1}^{\infty} \frac{e^{-zt}}{t^n} dt$                                | Ei(x)       | ei(x)                      | $\operatorname{Real}(z) > 0$ |
|                                 | $Ei(x) = PV\left(-\int_{-\infty}^{x} \frac{e^{t}}{t}\right)$                        |             |                            |                              |
| Fresnel sine                    | $x = \begin{pmatrix} x \\ f \end{pmatrix} = \begin{pmatrix} \pi \\ 2 \end{pmatrix}$ | FresnelC(x) | fresnelc(x)                |                              |
| and cosine<br>integrals         | $C(x) = \int_{0}^{x} \cos\left(\frac{\pi}{2}t^{2}\right) dt$                        | FresnelS(x) | fresnels(x)                |                              |
|                                 | $S(x) = \int_{0}^{x} \sin\left(\frac{\pi}{2}t^{2}\right) dt$                        |             |                            |                              |
| Gamma<br>function               | $\Gamma(z) = \int_{0}^{\infty} t^{z-1} e^{-t} dt$                                   | GAMMA(z)    | gamma(z)                   |                              |
| Harmonic<br>function            | $h(n) = \sum_{k=1}^{n} \frac{1}{k} = \Psi(n+1) + \gamma$                            | harmonic(n) | harmonic(n)                | n > 0                        |
| Hyperbolic                      | $z_{1,t} = \int_{0}^{z} \sinh(t) dt$                                                | Shi(z)      | <pre>sinhint(z)</pre>      |                              |
| sine and<br>cosine<br>integrals | $Shi(z) = \int_{0}^{z} \frac{\sinh(t)}{t} dt$                                       | Chi(z)      | coshint(z)                 |                              |
|                                 | $Chi(z) = \gamma + \ln(z) + \int_{0}^{z} \frac{\cosh(t) - 1}{t} dt$                 |             |                            |                              |

| Function<br>Name                           | Definition                                                                                                    | mfun Name                      | Special Function<br>Syntax                                | Arguments                                                     |
|--------------------------------------------|----------------------------------------------------------------------------------------------------|--------------------------------|-----------------------------------------------------------|---------------------------------------------------------------|
| (Generalized)<br>hypergeometri<br>function | $F(n,d,z) = \sum_{k=0}^{\infty} \frac{\prod_{i=1}^{j} \frac{\Gamma(n_i + k)}{\Gamma(n_i)} \cdot z^k}{\prod_{i=1}^{m} \frac{\Gamma(d_i + k)}{\Gamma(d_i)} \cdot k!}$<br>where j and m are the number of terms in n and d, respectively.                                    | where<br>n =<br>[n1,n2,]       | <pre>hypergeom(n,d, where n = [n1,n2,] d = [d1,d2,]</pre> | n1,n2,<br>are real.<br>d1,d2,<br>are real and<br>nonnegative. |
| Incomplete<br>elliptic<br>integrals        | Legendre's incomplete elliptic<br>integrals of the first, second,<br>and third kind. This definition<br>uses modulus k. The numerical<br>ellipke function and the<br>MuPAD functions for computing<br>elliptic integrals use the<br>parameter $m = k^2 = \sin^2 \alpha$ . | EllipticE(x,k                  | ellipticF(x,k)<br>ellipticF(x,k)<br>ellipticPi(x,a        | a is real, $-\infty < a < \infty$ .                           |
| Incomplete<br>gamma<br>function            | $\Gamma(a,z) = \int_{z}^{\infty} e^{-t} \cdot t^{a-1} dt$                                                                                                    | GAMMA(z1,z2) $z1 = a$ $z2 = z$ | igamma(z1,z2)<br>z1 = $a$<br>z2 = $z$                     |                                                               |
| Logarithm of<br>the gamma<br>function      | $\ln \text{GAMMA}(z) = \ln(\Gamma(z))$                                                                                                    | lnGAMMA(z)                     | gammaln(z)                                                |                                                               |
| Logarithmic<br>integral                    | $Li(x) = PV \left\{ \int_{0}^{x} \frac{dt}{\ln t} \right\} = Ei(\ln x)$                                                                                                    | Li(X)                          | logint(x)                                                 | <i>x</i> > 1                                                  |
| Polygamma<br>function                      | $\Psi^{(n)}(z) = \frac{d^n}{dz} \Psi(z)$<br>where $\Psi(z)$ is the Digamma<br>function.                                                                                                    | Psi(n,z)                       | psi(n,z)                                                  | $n \ge 0$                                                     |

| Function<br>Name      | Definition                       |        | Special Function<br>Syntax | Arguments |
|-----------------------|----------------------------------|--------|----------------------------|-----------|
| Shifted sine integral | $Ssi(z) = Si(z) - \frac{\pi}{2}$ | Ssi(z) | <pre>ssinint(z)</pre>      |           |

The following orthogonal polynomials are available using mfun. In all cases, n is a nonnegative integer and x is real.

#### **Orthogonal Polynomials**

| Polynomial                                | mfun Name        | Special Function<br>Syntax       | Arguments                                                                                               |
|-------------------------------------------|------------------|----------------------------------|----------------------------------------------------------------------------------------------------|
| Chebyshev of the first<br>and second kind | T(n,x)<br>U(n,x) | chebyshevT(n,x<br>chebyshevU(n,x |                                                                                                    |
| Gegenbauer                                | G(n,a,x)         | gegenbauerC(n,                   |                                                                                                    |
| Hermite                                   | H(n,x)           | hermiteH(n,x)                    |                                                                                                    |
| Jacobi                                    | P(n,a,b,x)       | jacobiP(n,a,b,                   | <b>a</b> , <b>b</b> are nonrational<br>algebraic expressions or<br>rational numbers greater<br>than -1. |
| Laguerre                                  | L(n,x)           | laguerreL(n,x)                   |                                                                                                    |
| Generalized Laguerre                      | L(n,a,x)         | laguerreL(n,a,                   | a is a nonrational<br>algebraic expression or a<br>rational number greater<br>than -1.                  |
| Legendre                                  | P(n,x)           | legendreP(n,x)                   |                                                                                                    |

### Limitations

In general, the accuracy of a function will be lower near its roots and when its arguments are relatively large.

Running time depends on the specific function and its parameters. In general, calculations are slower than standard MATLAB calculations.

### References

[1] Abramowitz, M. and I.A., Stegun, Handbook of Mathematical Functions With Formulas, Graphs, and Mathematical Tables. New York: Dover, 1972.

#### See Also

mfun

Introduced before R2006a

### min

Smallest elements

### **Syntax**

C = min(A) C = min(A,[],dim) [C,I] = min(\_\_\_\_) C = min(A,B)

### Description

C = min(A) returns the smallest element of A if A is a vector. If A is a matrix, this syntax treats the columns of A as vectors, returning a row vector containing the smallest element from each column.

C = min(A, [], dim) returns the smallest elements of matrix A along the dimension dim. Thus, min(A, [], 1) returns a row vector containing the smallest elements of each column of A, and min(A, [], 2) returns a column vector containing the smallest elements of each row of A.

Here, the required argument [] serves as a divider. If you omit it, min(A,dim) compares elements of A with the value dim.

 $[C,I] = min(\___)$  finds the indices of the smallest elements, and returns them in output vector I. If there are several identical smallest values, this syntax returns the index of the first smallest element that it finds.

C = min(A,B) compares each element of A with the corresponding element of B and returns C containing the smallest elements of each pair.

### **Examples**

#### Minimum of Vector of Numbers

Find the smallest of these numbers. Because these numbers are not symbolic objects, you get a floating-point result.

```
min([-pi, pi/2, 1, 1/3])
ans =
    -3.1416
```

Find the smallest of the same numbers converted to symbolic objects.

```
min(sym([-pi, pi/2, 1, 1/3]))
ans =
-pi
```

#### Minimum of Each Column in Symbolic Matrix

Create matrix A containing symbolic numbers, and call min for this matrix. By default, min returns the row vector containing the smallest elements of each column.

```
A = sym([0, 1, 2; 3, 4, 5; 1, 2, 3])
min(A)
A =
[ 0, 1, 2]
[ 3, 4, 5]
[ 1, 2, 3]
ans =
[ 0, 1, 2]
```

#### Minimum of Each Row in Symbolic Matrix

Create matrix A containing symbolic numbers, and find the smallest elements of each row of the matrix. In this case, min returns the result as a column vector.

```
A = sym([0, 1, 2; 3, 4, 5; 1, 2, 3])
min(A,[],2)
A =
```

[ 0, 1, 2] [ 3, 4, 5] [ 1, 2, 3] ans = 0 3 1

#### **Indices of Smallest Elements**

Create matrix A. Find the smallest element in each column and its index.

```
A = 1./sym(magic(3))
[Cc,Ic] = min(A)
A =
[ 1/8, 1, 1/6]
[ 1/3, 1/5, 1/7]
[ 1/4, 1/9, 1/2]
Cc =
[ 1/8, 1/9, 1/7]
Ic =
1 3 2
```

Now, find the smallest element in each row and its index.

```
[Cr,Ir] = min(A,[],2)
Cr=
    1/8
    1/7
    1/9
Ir =
    1
    3
    2
```

If dim exceeds the number of dimensions of A, then the syntax [C,I] = min(A, [],dim) returns C = A and I = ones(size(A)).

[C,I] = min(A,[],3)

C = [ 1/8, 1, 1/6] [ 1/3, 1/5, 1/7] [ 1/4, 1/9, 1/2] I = 1 1 1 1 1 1 1 1 1 1 1

#### **Smallest Elements of Two Symbolic Matrices**

Create matrices A and B containing symbolic numbers. Use  $\min$  to compare each element of A with the corresponding element of B, and return the matrix containing the smallest elements of each pair.

```
A = sym(pascal(3))
B = toeplitz(sym([pi/3 pi/2 pi]))
minAB = min(A,B)
A =
[ 1, 1, 1]
[ 1, 2, 3]
[ 1, 3, 6]
B =
[ pi/3, pi/2, pi]
[ pi/2, pi/3, pi/2]
[ pi, pi/2, pi/3]
minAB =
[ 1, 1, 1]
[ 1, pi/3, pi/2]
[ 1, pi/2, pi/3]
```

#### **Minimum of Complex Numbers**

When finding the minimum of these complex numbers, **min** chooses the number with the smallest complex modulus.

```
modulus = abs([-1 - i, 1 + 1/2*i])
minimum = min(sym([1 - i, 1/2 + i]))
modulus =
```

```
1.4142 1.1180
minimum =
1/2 + 1i
```

If the numbers have the same complex modulus, **min** chooses the number with the smallest phase angle.

### **Input Arguments**

A — Input

symbolic number | symbolic vector | symbolic matrix

Input, specified as a symbolic number, vector, or matrix. All elements of A must be convertible to floating-point numbers. If A is a scalar, then  $\min(A)$  returns A. A cannot be a multidimensional array.

#### dim - Dimension to operate along

positive integer

Dimension to operate along, specified as a positive integer. The default value is 1. If dim exceeds the number of dimensions of A, then min(A,[],dim) returns A, and [C,I] = min(A,[],dim) returns C = A and I = ones(size(A)).

#### B — Input

symbolic number | symbolic vector | symbolic matrix

Input, specified as a symbolic number, vector, or matrix. All elements of B must be convertible to floating-point numbers. If A and B are scalars, then min(A,B) returns the smallest of A and B.

If one argument is a vector or matrix, the other argument must either be a scalar or have the same dimensions as the first one. If one argument is a scalar and the other argument is a vector or matrix, then min expands the scalar into a vector or a matrix of the same length with all elements equal to that scalar.

B cannot be a multidimensional array.

### **Output Arguments**

#### C - Smallest elements

symbolic number | symbolic vector

Smallest elements, returned as a symbolic number or vector of symbolic numbers.

#### I - Indices of smallest elements

symbolic number | symbolic vector | symbolic matrix

Indices of smallest elements, returned as a symbolic number or vector of symbolic numbers. [C,I] = min(A,[],dim) also returns matrix I = ones(size(A)) if the value dim exceeds the number of dimensions of A.

### More About

Tips

- Calling min for numbers (or vectors or matrices of numbers) that are not symbolic objects invokes the MATLAB min function.
- For complex input A, min returns the complex number with the smallest complex modulus (magnitude), computed with min(abs(A)). If complex numbers have the same modulus, min chooses the number with the smallest phase angle, min(angle(A)).
- min ignores NaNs.

#### See Also

abs | angle | max | min | sort

Introduced in R2014a

# minpoly

Minimal polynomial of matrix

### **Syntax**

minpoly(A)
minpoly(A,var)

## Description

minpoly(A) returns a vector of the coefficients of the minimal polynomial of A. If A is a symbolic matrix, minpoly returns a symbolic vector. Otherwise, it returns a vector with elements of type double.

minpoly(A, var) returns the minimal polynomial of A in terms of var.

### **Input Arguments**

A

Matrix.

var

Free symbolic variable.

**Default:** If you do not specify var, minpoly returns a vector of coefficients of the minimal polynomial instead of returning the polynomial itself.

### **Examples**

Compute the minimal polynomial of the matrix A in terms of the variable x:

syms x

```
A = sym([1 1 0; 0 1 0; 0 0 1]);
minpoly(A, x)
ans =
x^2 - 2*x + 1
```

To find the coefficients of the minimal polynomial of A, call minpoly with one argument:

```
A = sym([1 1 0; 0 1 0; 0 0 1]);
minpoly(A)
ans =
[ 1, -2, 1]
```

Find the coefficients of the minimal polynomial of the symbolic matrix A. For this matrix, minpoly returns the symbolic vector of coefficients:

```
A = sym([0 2 0; 0 0 2; 2 0 0]);
P = minpoly(A)
P =
[ 1, 0, 0, -8]
```

Now find the coefficients of the minimal polynomial of the matrix **B**, all elements of which are double-precision values. Note that in this case minpoly returns coefficients as double-precision values:

```
B = [0 2 0; 0 0 2; 2 0 0];
P = minpoly(B)
P = 1 0 0 -8
```

## More About

#### Minimal Polynomial of a Matrix

The minimal polynomial of a square matrix A is the monic polynomial p(x) of the least degree, such that p(A) = 0.

#### See Also

```
charpoly | eig | jordan | poly2sym | sym2poly
```

Introduced in R2012b

### minus, -

Symbolic subtraction

## **Syntax**

-A A - B minus(A,B)

## Description

-  $\ensuremath{\mathsf{A}}$  returns the negation of  $\ensuremath{\mathsf{A}}.$ 

 $A\ -\ B$  subtracts B from A and returns the result.

minus(A,B) is an alternate way to execute A - B.

## Examples

### Subtract Scalar from Array

Subtract 2 from array A.

minus subtracts  ${\bf 2}$  from each element of  ${\bf A}.$ 

Subtract the identity matrix from matrix M:

syms x y z M = [0 x; y z]; M - eye(2) ans = [ -1, x] [ y, z - 1]

#### Subtract Numeric and Symbolic Arguments

Subtract one number from another. Because these are not symbolic objects, you receive floating-point results.

```
11/6 - 5/4
ans =
0.5833
```

Perform subtraction symbolically by converting the numbers to symbolic objects.

```
sym(11/6) - sym(5/4)
ans =
7/12
```

Alternatively, call minus to perform subtraction.

```
\min(sym(11/6), sym(5/4))
```

ans = 7/12

#### **Subtract Matrices**

Subtract matrices B and C from A.

```
A = sym([3 4; 2 1]);
B = sym([8 1; 5 2]);
C = sym([6 3; 4 9]);
Y = A - B - C
Y =
[ -11, 0]
[ -7, -10]
```

Use syntax -Y to negate the elements of Y.

-Y ans = [ 11, 0] [ 7, 10]

#### **Subtract Functions**

Subtract function g from function f.

syms f(x) g(x)
f = sin(x) + 2\*x;
y = f - g
y(x) =
2\*x - g(x) + sin(x)

### **Input Arguments**

#### A — Input

symbolic variable | symbolic vector | symbolic matrix | symbolic multidimensional array | symbolic function | symbolic expression

Input, specified as a symbolic variable, vector, matrix, multidimensional array, function, or expression.

#### B — Input

symbolic variable | symbolic vector | symbolic matrix | symbolic multidimensional array | symbolic function | symbolic expression

Input, specified as a symbolic variable, vector, matrix, multidimensional array, function, or expression.

## More About

Tips

• All nonscalar arguments must have the same size. If one input argument is nonscalar, then minus expands the scalar into an array of the same size as the nonscalar argument, with all elements equal to the corresponding scalar.

#### See Also

ctranspose | ldivide | mldivide | mpower | mrdivide | mtimes | plus | power | rdivide | times | transpose

Introduced before R2006a

# mldivide, $\$

Symbolic matrix left division

### **Syntax**

X = A\B X = mldivide(A,B)

## Description

 $X = A \setminus B$  solves the symbolic system of linear equations in matrix form,  $A \star X = B$  for X.

If the solution does not exist or if it is not unique, the \ operator issues a warning.

A can be a rectangular matrix, but the equations must be consistent. The symbolic operator  $\$  does not compute least-squares solutions.

X = mldivide(A,B) is equivalent to  $x = A \setminus B$ .

## **Examples**

#### System of Equations in Matrix Form

Solve a system of linear equations specified by a square matrix of coefficients and a vector of right sides of equations.

Create a matrix containing the coefficient of equation terms, and a vector containing the right sides of equations.

```
A = sym(pascal(4))
b = sym([4; 3; 2; 1])
A =
[ 1, 1, 1, 1]
[ 1, 2, 3, 4]
[ 1, 3, 6, 10]
[ 1, 4, 10, 20]
```

Use the operator \ to solve this system.

X = A\b X = 5 -1 0 0

#### **Rank-Deficient System**

Create a matrix containing the coefficients of equation terms, and a vector containing the right sides of equations.

```
A = sym(magic(4))
b = sym([0; 1; 1; 0])
A =
[ 16, 2, 3, 13]
[ 5, 11, 10, 8]
[ 9, 7, 6, 12]
[ 4, 14, 15, 1]
b =
0
1
1
1
0
```

Find the rank of the system. This system contains four equations, but its rank is **3**. Therefore, the system is rank-deficient. This means that one variable of the system is not independent and can be expressed in terms of other variables.

```
rank(horzcat(A,b))
ans =
3
```

Try to solve this system using the symbolic \ operator. Because the system is rank-deficient, the returned solution is not unique.

A∖b

Warning: The system is rank-deficient. Solution is not unique.

ans = 1/34 19/34 -9/17 0

#### **Inconsistent System**

Create a matrix containing the coefficient of equation terms, and a vector containing the right sides of equations.

```
A = sym(magic(4))
b = sym([0; 1; 2; 3])
A =
[ 16, 2, 3, 13]
[ 5, 11, 10, 8]
[ 9, 7, 6, 12]
[ 4, 14, 15, 1]
b =
0
1
2
3
```

Try to solve this system using the symbolic \ operator. The operator issues a warning and returns a vector with all elements set to Inf because the system of equations is inconsistent, and therefore, no solution exists. The number of elements in the resulting vector equals the number of equations (rows in the coefficient matrix).

#### A∖b

```
Warning: The system is inconsistent. Solution does not exist.
ans =
Inf
```

Inf Inf Inf

Find the reduced row echelon form of this system. The last row shows that one of the equations reduced to 0 = 1, which means that the system of equations is inconsistent.

```
rref(horzcat(A,b))
```

```
ans =
[ 1, 0, 0, 1, 0]
[ 0, 1, 0, 3, 0]
[ 0, 0, 1, -3, 0]
[ 0, 0, 0, 0, 1]
```

### **Input Arguments**

#### A – Coefficient matrix

symbolic number | symbolic variable | symbolic function | symbolic expression | symbolic vector | symbolic matrix

Coefficient matrix, specified as a symbolic number, variable, expression, function, vector, or matrix.

#### B — Right side

symbolic number | symbolic variable | symbolic function | symbolic expression | symbolic vector | symbolic matrix

Right side, specified as a symbolic number, variable, expression, function, vector, or matrix.

### **Output Arguments**

#### X - Solution

symbolic number | symbolic variable | symbolic function | symbolic expression | symbolic vector | symbolic matrix

Solution, returned as a symbolic number, variable, expression, function, vector, or matrix.

### More About

Tips

• When dividing by zero, mldivide considers the numerator's sign and returns Inf or - Inf accordingly.

```
syms x
[sym(0)\sym(1), sym(0)\sym(-1), sym(0)\x]
ans =
[ Inf, -Inf, Inf*x]
```

#### See Also

```
ctranspose | ldivide | minus | mpower | mrdivide | mtimes | plus | power | rdivide | times | transpose
```

Introduced before R2006a

## mod

Symbolic modulus after division

## Syntax

mod(a,b)

## Description

mod(a,b) finds the modulus after division. To find the remainder, use rem.

If a is a polynomial expression, then mod(a,b) finds the modulus for each coefficient.

## Examples

#### **Divide Integers by Integers**

Find the modulus after division in case both the dividend and divisor are integers.

Find the modulus after division for these numbers.

```
[mod(sym(27), 4), mod(sym(27), -4), mod(sym(-27), 4), mod(sym(-27), -4)]
ans =
[ 3, -1, 1, -3]
```

#### **Divide Rationals by Integers**

Find the modulus after division in case the dividend is a rational number, and divisor is an integer.

Find the modulus after division for these numbers.

```
[mod(sym(22/3), 5), mod(sym(1/2), 7), mod(sym(27/6), -11)]
ans =
```

[ 7/3, 1/2, -13/2]

#### **Divide Polynomial Expressions by Integers**

Find the modulus after division in case the dividend is a polynomial expression, and divisor is an integer. If the dividend is a polynomial expression, then **mod** finds the modulus for each coefficient.

Find the modulus after division for these polynomial expressions.

```
syms x

mod(x^3 - 2*x + 999, 10)

ans =

x^3 + 8*x + 9

mod(8*x^3 + 9*x^2 + 10*x + 11, 7)

ans =

x^3 + 2*x^2 + 3*x + 4
```

#### **Divide Elements of Matrices**

For vectors and matrices, mod finds the modulus after division element-wise. Nonscalar arguments must be the same size.

Find the modulus after division for the elements of these two matrices.

```
A = sym([27, 28; 29, 30]);
B = sym([2, 3; 4, 5]);
mod(A,B)
ans =
[ 1, 1]
[ 1, 0]
```

Find the modulus after division for the elements of matrix A and the value 9. Here, mod expands 9 into the 2-by-2 matrix with all elements equal to 9.

```
mod(A,9)
ans =
[ 0, 1]
```

[ 2, 3]

### **Input Arguments**

#### a - Dividend (numerator)

number | symbolic number | symbolic variable | polynomial expression | vector | matrix

Dividend (numerator), specified as a number, symbolic number, variable, polynomial expression, or a vector or matrix of numbers, symbolic numbers, variables, or polynomial expressions.

#### b — Divisor (denominator)

number | symbolic number | vector | matrix

Divisor (denominator), specified as a number, symbolic number, or a vector or matrix of numbers or symbolic numbers.

### More About

#### Modulus

The modulus of a and b is

$$\operatorname{mod}(a,b) = a - b * \operatorname{floor}\left(\frac{a}{b}\right),$$

where floor rounds (a/b) towards negative infinity. For example, the modulus of -8 and -3 is -2, but the modulus of -8 and 3 is 1.

If b = 0, then mod(a, 0) = 0.

Tips

- Calling mod for numbers that are not symbolic objects invokes the MATLAB mod function.
- All nonscalar arguments must be the same size. If one input arguments is nonscalar, then mod expands the scalar into a vector or matrix of the same size as the nonscalar argument, with all elements equal to the corresponding scalar.

### See Also

quorem | rem

Introduced before R2006a

### mpower, ^

Symbolic matrix power

### **Syntax**

A^B mpower(A,B)

## Description

A^B computes A to the B power. mpower(A,B) is equivalent to A^B.

## Examples

#### Matrix Base and Scalar Exponent

Create a 2-by-2 matrix. A = sym('a%d%d', [2 2]) A = [ a11, a12] [ a21, a22] Find A^2. A^2

ans = [ a11^2 + a12\*a21, a11\*a12 + a12\*a22] [ a11\*a21 + a21\*a22, a22^2 + a12\*a21]

#### Scalar Base and Matrix Exponent

Create a 2-by-2 symbolic magic square.

```
A = sym(magic(2))
A =
[ 1, 3]
[ 4, 2]
Find π<sup>A</sup>.
sym(pi)^A
ans =
[ (3*pi^7 + 4)/(7*pi^2), (3*(pi^7 - 1))/(7*pi^2)]
[ (4*(pi^7 - 1))/(7*pi^2), (4*pi^7 + 3)/(7*pi^2)]
```

### **Input Arguments**

#### A — Base

number | symbolic number | symbolic variable | symbolic function | symbolic expression | square symbolic matrix

Base, specified as a number or a symbolic number, variable, expression, function, or square matrix. A and B must be one of the following:

- Both are scalars.
- A is a square matrix, and B is a scalar.
- B is a square matrix, and A is a scalar.

#### B - Exponent

number | symbolic number | symbolic variable | symbolic function | symbolic expression | symbolic square matrix

Exponent, specified as a number or a symbolic number, variable, expression, function, or square matrix. A and B must be one of the following:

- Both are scalars.
- A is a square matrix, and B is a scalar.
- B is a square matrix, and A is a scalar.

#### See Also

```
ctranspose | ldivide | minus | mldivide | mrdivide | mtimes | plus | power |
rdivide | times | transpose
```

Introduced before R2006a

# mrdivide, /

Symbolic matrix right division

### **Syntax**

X = B/A X = mrdivide(B,A)

## Description

X = B/A solves the symbolic system of linear equations in matrix form,  $X^*A = B$  for X. The matrices A and B must contain the same number of columns. The right division of matrices B/A is equivalent to  $(A' \setminus B')'$ .

If the solution does not exist or if it is not unique, the / operator issues a warning.

A can be a rectangular matrix, but the equations must be consistent. The symbolic operator / does not compute least-squares solutions.

```
X = mrdivide(B,A) is equivalent to x = B/A.
```

## Examples

#### System of Equations in Matrix Form

Solve a system of linear equations specified by a square matrix of coefficients and a vector of right sides of equations.

Create a matrix containing the coefficient of equation terms, and a vector containing the right sides of equations.

```
A = sym(pascal(4))
b = sym([4 3 2 1])
A =
```

[ 1, 1, 1, 1] [ 1, 2, 3, 4] [ 1, 3, 6, 10] [ 1, 4, 10, 20] b = [ 4, 3, 2, 1]

Use the operator / to solve this system.

X = b/A X = [ 5, -1, 0, 0]

#### **Rank-Deficient System**

Create a matrix containing the coefficient of equation terms, and a vector containing the right sides of equations.

```
A = sym(magic(4))'
b = sym([0 1 1 0])
A =
[ 16, 5, 9, 4]
[ 2, 11, 7, 14]
[ 3, 10, 6, 15]
[ 13, 8, 12, 1]
b =
[ 0, 1, 1, 0]
```

Find the rank of the system. This system contains four equations, but its rank is **3**. Therefore, the system is rank-deficient. This means that one variable of the system is not independent and can be expressed in terms of other variables.

```
rank(vertcat(A,b))
ans =
3
```

Try to solve this system using the symbolic / operator. Because the system is rank-deficient, the returned solution is not unique.

#### b/A

Warning: The system is rank-deficient. Solution is not unique.

ans = [ 1/34, 19/34, -9/17, 0]

### **Inconsistent System**

Create a matrix containing the coefficient of equation terms, and a vector containing the right sides of equations.

```
A = sym(magic(4))'
b = sym([0 1 2 3])
A =
[ 16, 5, 9, 4]
[ 2, 11, 7, 14]
[ 3, 10, 6, 15]
[ 13, 8, 12, 1]
b =
[ 0, 1, 2, 3]
```

Try to solve this system using the symbolic / operator. The operator issues a warning and returns a vector with all elements set to Inf because the system of equations is inconsistent, and therefore, no solution exists. The number of elements equals the number of equations (rows in the coefficient matrix).

#### b/A

```
Warning: The system is inconsistent. Solution does not exist.
ans =
[ Inf, Inf, Inf, Inf]
```

Find the reduced row echelon form of this system. The last row shows that one of the equations reduced to 0 = 1, which means that the system of equations is inconsistent.

```
rref(vertcat(A,b)')
```

```
ans =
[ 1, 0, 0, 1, 0]
[ 0, 1, 0, 3, 0]
[ 0, 0, 1, -3, 0]
```

[0, 0, 0, 0, 1]

### **Input Arguments**

#### A – Coefficient matrix

symbolic number | symbolic variable | symbolic function | symbolic expression | symbolic vector | symbolic matrix

Coefficient matrix, specified as a symbolic number, variable, expression, function, vector, or matrix.

#### B - Right side

symbolic number | symbolic variable | symbolic function | symbolic expression | symbolic vector | symbolic matrix

Right side, specified as a symbolic number, variable, expression, function, vector, or matrix.

### **Output Arguments**

#### X — Solution

symbolic number | symbolic variable | symbolic function | symbolic expression | symbolic vector | symbolic matrix

Solution, returned as a symbolic number, variable, expression, function, vector, or matrix.

### More About

#### Tips

• When dividing by zero, mrdivide considers the numerator's sign and returns Inf or - Inf accordingly.

```
syms x
[sym(1)/sym(0), sym(-1)/sym(0), x/sym(0)]
ans =
```

[ Inf, -Inf, Inf\*x]

#### See Also

ctranspose | ldivide | minus | mldivide | mpower | mtimes | plus | power |
rdivide | times | transpose

Introduced before R2006a

# mtimes, \*

Symbolic matrix multiplication

## **Syntax**

A\*B mtimes(A,B)

## Description

 $A^{\star}B$  is the matrix product of A and B. If A is an m-by-p and B is a p-by-n matrix, then the result is an m-by-n matrix C defined as

$$C(i,j) = \sum_{k=1}^{p} A(i,k)B(k,j)$$

For nonscalar A and B, the number of columns of A must equal the number of rows of B. Matrix multiplication is not universally commutative for nonscalar inputs. That is, typically A\*B is not equal to B\*A. If at least one input is scalar, then A\*B is equivalent to A.\*B and is commutative.

mtimes(A,B) is equivalent to A\*B.

# Examples

### **Multiply Two Vectors**

Create a 1-by-5 row vector and a 5-by-1 column vector.

```
syms x
A = [x, 2*x^2, 3*x^3, 4*x^4]
B = [1/x; 2/x^2; 3/x^3; 4/x^4]
A =
[ x, 2*x^2, 3*x^3, 4*x^4]
```

B = 1/x 2/x^2 3/x^3 4/x^4

Find the matrix product of these two vectors.

A\*B

ans = 30

#### **Multiply Two Matrices**

Create a 4-by-3 matrix and a 3-by-2 matrix.

```
A = sym('a%d%d', [4 3])
B = sym('b%d%d', [3 2])
A =
[ a11, a12, a13]
[ a21, a22, a23]
[ a31, a32, a33]
[ a41, a42, a43]
B =
[ b11, b12]
[ b21, b22]
[ b31, b32]
```

Multiply A by B.

```
A*B
```

```
ans =
[ a11*b11 + a12*b21 + a13*b31, a11*b12 + a12*b22 + a13*b32]
[ a21*b11 + a22*b21 + a23*b31, a21*b12 + a22*b22 + a23*b32]
[ a31*b11 + a32*b21 + a33*b31, a31*b12 + a32*b22 + a33*b32]
[ a41*b11 + a42*b21 + a43*b31, a41*b12 + a42*b22 + a43*b32]
```

#### **Multiply Matrix by Scalar**

Create a 4-by-4 Hilbert matrix H.

```
H = sym(hilb(4))
H =
[ 1, 1/2, 1/3, 1/4]
[ 1/2, 1/3, 1/4, 1/5]
[ 1/3, 1/4, 1/5, 1/6]
[ 1/4, 1/5, 1/6, 1/7]
```

Multiply H by  $e^{\pi}$ .

```
C = H*exp(sym(pi))
```

```
C =
[ exp(pi), exp(pi)/2, exp(pi)/3, exp(pi)/4]
[ exp(pi)/2, exp(pi)/3, exp(pi)/4, exp(pi)/5]
[ exp(pi)/3, exp(pi)/4, exp(pi)/5, exp(pi)/6]
[ exp(pi)/4, exp(pi)/5, exp(pi)/6, exp(pi)/7]
```

Use vpa and digits to approximate symbolic results with the required number of digits. For example, approximate it with five-digit accuracy.

```
old = digits(5);
vpa(C)
digits(old)
ans =
[ 23.141, 11.57, 7.7136, 5.7852]
[ 11.57, 7.7136, 5.7852, 4.6281]
[ 7.7136, 5.7852, 4.6281, 3.8568]
[ 5.7852, 4.6281, 3.8568, 3.3058]
```

## Input Arguments

#### A — Input

symbolic number | symbolic variable | symbolic function | symbolic expression | symbolic vector | symbolic matrix

Input, specified as a symbolic number, variable, expression, function, vector, or matrix. Inputs A and B must be the same size unless one is a scalar. A scalar value expands into an array of the same size as the other input.

#### B — Input

symbolic number | symbolic variable | symbolic function | symbolic expression | symbolic vector | symbolic matrix

Input, specified as a symbolic number, variable, expression, function, vector, or matrix. Inputs A and B must be the same size unless one is a scalar. A scalar value expands into an array of the same size as the other input.

#### See Also

ctranspose | ldivide | minus | mldivide | mpower | mrdivide | plus | power | rdivide | times | transpose

Introduced before R2006a

# mupad

Start MuPAD notebook

## **Syntax**

mphandle = mupad
mphandle = mupad(file)

# Description

**mphandle** = **mupad** creates a MuPAD notebook, and keeps a handle (pointer) to the notebook in the variable **mphandle**. You can use any variable name you like instead of **mphandle**.

mphandle = mupad(file) opens the MuPAD notebook named file and keeps a handle (pointer) to the notebook in the variable mphandle. The file name must be a full path unless the file is in the current folder. You also can use the argument file#linktargetname to refer to the particular link target inside a notebook. In this case, the mupad function opens the MuPAD notebook (file) and jumps to the beginning of the link target linktargetname. If there are multiple link targets with the name linktargetname, the mupad function uses the last linktargetname occurrence.

## **Examples**

To start a new notebook and define a handle mphandle to the notebook, enter:

To open an existing notebook named notebook1.mn located in the current folder, and define a handle mphandle to the notebook, enter:

```
mphandle = mupad('notebook1.mn');
```

To open a notebook and jump to a particular location, create a link target at that location inside a notebook and refer to it when opening a notebook. For example, if you have the Conclusions section in notebook1.mn, create a link target named conclusions and refer to it when opening the notebook. The mupad function opens notebook1.mn and scroll it to display the Conclusions section:

mphandle = mupad('notebook1.mn#conclusions');

For information about creating link targets, see "Work with Links".

### More About

- "Create MuPAD Notebooks" on page 3-3
- "Open MuPAD Notebooks" on page 3-6

#### See Also

getVar | mupadwelcome | openmn | openmu | setVar

#### Introduced in R2008b

# mupadNotebookTitle

Window title of MuPAD notebook

## **Syntax**

T = mupadNotebookTitle(nb)

## Description

T = mupadNotebookTitle(nb) returns a cell array containing the window title of the MuPAD notebook with the handle nb. If nb is a vector of handles to notebooks, then mupadNotebookTitle(nb) returns a cell array of the same size as nb.

### **Examples**

#### Find Titles of Particular Notebooks

Knowing the handles to notebooks, find the titles of these notebooks.

Suppose that your current folder contains MuPAD notebooks named myFile1.mn and myFile2.mn. Open them keeping their handles in variables nb1 and nb2, respectively. Also create a new notebook with the handle nb3:

```
nb1 = mupad('myFile1.mn')
nb2 = mupad('myFile2.mn')
nb3 = mupad
nb1 =
myFile1
nb2 =
myFile2
nb3 =
Notebook1
```

Find the titles of myFile1.mn and myFile2.mn:

```
mupadNotebookTitle([nb1; nb2])
ans =
    'myFile1'
    'myFile2'
```

#### List Titles of All Open Notebooks

Get a cell array containing titles of all currently open MuPAD notebooks.

Suppose that your current folder contains MuPAD notebooks named myFile1.mn and myFile2.mn. Open them keeping their handles in variables nb1 and nb2, respectively. Also create a new notebook with the handle nb3:

```
nb1 = mupad('myFile1.mn')
nb2 = mupad('myFile2.mn')
nb3 = mupad
nb1 =
myFile1
nb2 =
myFile2
nb3 =
Notebook1
```

Suppose that there are no other open notebooks. Use allMuPADNotebooks to get a vector of handles to these notebooks:

#### allNBs = allMuPADNotebooks

```
allNBs =
myFile1
myFile2
Notebook1
```

List the titles of all open notebooks. The result is a cell array of character vectors.

```
mupadNotebookTitle(allNBs)
```

```
ans =
'myFile1'
'myFile2'
```

'Notebook1

#### **Return Single Notebook Title as Character Vector**

mupadNotebookTitle returns a cell array of titles even if there is only one element in that cell array. If mupadNotebookTitle returns a cell array of one element, you can quickly convert it to a character vector by using char.

Create a new notebook with the handle nb:

nb = mupad;

Find the title of that notebook and convert it to a character vector:

```
titleAsStr = char(mupadNotebookTitle(nb));
```

Use the title the same way as any character vector:

disp(['The current notebook title is: ' titleAsStr])

The current notebook title is: Notebook1

- "Create MuPAD Notebooks" on page 3-3
- "Open MuPAD Notebooks" on page 3-6
- "Save MuPAD Notebooks" on page 3-12
- "Evaluate MuPAD Notebooks from MATLAB" on page 3-13
- "Copy Variables and Expressions Between MATLAB and MuPAD" on page 3-51
- "Close MuPAD Notebooks from MATLAB" on page 3-17

### **Input Arguments**

#### nb — Pointer to MuPAD notebook

handle to notebook | vector of handles to notebooks

Pointer to MuPAD notebook, specified as a MuPAD notebook handle or a vector of handles. You create the notebook handle when opening a notebook with the **mupad** or **openmn** function.

You can get the list of all open notebooks using the allMuPADNotebooks function. mupadNotebookTitle accepts a vector of handles returned by allMuPADNotebooks.

## **Output Arguments**

#### T - Window title of MuPAD notebook

cell array

Window title of MuPAD notebook, returned as a cell array. If nb is a vector of handles to notebooks, then T is a cell array of the same size as nb.

### See Also

allMuPADNotebooks | close | evaluateMuPADNotebook | getVar | mupad |
openmn | setVar

Introduced in R2013b

# mupadwelcome

Start MuPAD interfaces

### **Syntax**

mupadwelcome

# Description

mupadwelcome opens a window that enables you to start various interfaces:

- MuPAD Notebook app, for performing calculations
- MATLAB Editor, for writing programs and libraries
- Documentation in the First Steps pane, for information and examples

It also enables you to access recent MuPAD files or browse for files.

| Welcome to MuPAD |                  | ? ×                                                                                                    |
|------------------|------------------|----------------------------------------------------------------------------------------------------|
| First Steps      | Open Recent File | EXAMPLE AND A CONSTRUCTION OF A CONSTRUCTION OF |
|                  |                  | 📣 MathWorks                                                                                                    |

## More About

- "Create MuPAD Notebooks" on page 3-3
- "Open MuPAD Notebooks" on page 3-6

### See Also

mupad

Introduced in R2008b

# nchoosek

Binomial coefficient

## **Syntax**

```
b = nchoosek(n,k)
C = nchoosek(v,k)
```

# Description

b = nchoosek(n,k) returns the binomial coefficient of n and k, defined as n!/(k!(n - k)!). This is the number of combinations of n items taken k at a time.

C = nchoosek(v,k) returns a matrix containing all possible combinations of the elements of vector v taken k at a time. Matrix C has k columns and n!/(k!(n - k)!) rows, where n is length(v). In this syntax, k must be a nonnegative integer.

# Examples

### **Binomial Coefficients for Numeric and Symbolic Arguments**

Compute the binomial coefficients for these expressions.

```
syms n
[nchoosek(n, n), nchoosek(n, n + 1), nchoosek(n, n - 1)]
ans =
[ 1, 0, n]
```

If one or both parameters are negative numbers, convert these numbers to symbolic objects.

```
[nchoosek(sym(-1), 3), nchoosek(sym(-7), 2), nchoosek(sym(-5), -5)]
ans =
[ -1, 28, 1]
```

If one or both parameters are complex numbers, convert these numbers to symbolic objects.

```
[nchoosek(sym(i), 3), nchoosek(sym(i), i), nchoosek(sym(i), i + 1)]
ans =
[ 1/2 + 1i/6, 1, 0]
```

### Handle Expressions Containing Binomial Coefficients

Many functions, such as  ${\tt diff}$  and  ${\tt expand},$  can handle expressions containing nchoosek.

Differentiate the binomial coefficient.

```
syms n k
diff(nchoosek(n, 2))
ans =
-(psi(n - 1) - psi(n + 1))*nchoosek(n, 2)
```

Expand the binomial coefficient.

```
expand(nchoosek(n, k))
ans =
-(n*gamma(n))/(k^2*gamma(k)*gamma(n - k) - k*n*gamma(k)*gamma(n - k))
```

### **Pascal Triangle**

Use nchoosek to build the Pascal triangle.

```
m = 5;
for n = 0:m
    C = sym([]);
    for k = 0:n
    C = horzcat(C, nchoosek(n, k));
    end
    disp(C)
end
1
[ 1, 1]
[ 1, 2, 1]
[ 1, 3, 3, 1]
```

[ 1, 4, 6, 4, 1] [ 1, 5, 10, 10, 5, 1]

### **All Combinations of Vector Elements**

Find all combinations of elements of a 1-by-5 symbolic row vector taken three and four at a time.

Create a 1-by-5 symbolic vector with the elements x1, x2, x3, x4, and x5.

v = sym('x', [1, 5])
v =
[ x1, x2, x3, x4, x5]

Find all combinations of the elements of v taken three at a time.

```
C = nchoosek(v, 3)
C =
[ x1, x2, x3]
[ x1, x2, x4]
[ x1, x3, x4]
[ x2, x3, x4]
[ x1, x2, x5]
[ x1, x3, x5]
[ x2, x3, x5]
[ x1, x4, x5]
[ x2, x4, x5]
[ x3, x4, x5]
C = nchoosek(v, 4)
C =
[ x1, x2, x3, x4]
[ x1, x2, x3, x5]
[ x1, x2, x4, x5]
[ x1, x3, x4, x5]
[ x2, x3, x4, x5]
```

### **Input Arguments**

#### n - Number of possible choices

symbolic number | symbolic variable | symbolic expression | symbolic function

Number of possible choices, specified as a symbolic number, variable, expression, or function.

#### k - Number of selected choices

symbolic number | symbolic variable | symbolic expression | symbolic function

Number of selected choices, specified as a symbolic number, variable, expression, or function. If the first argument is a symbolic vector v, then k must be a nonnegative integer.

#### v - Set of all choices

symbolic vector

Set of all choices, specified as a vector of symbolic numbers, variables, expressions, or functions.

### **Output Arguments**

#### b - Binomial coefficient

nonnegative scalar value

Binomial coefficient, returned as a nonnegative scalar value.

#### C - All combinations of v

matrix

All combinations of v, returned as a matrix of the same type as v.

### **More About**

#### **Binomial Coefficient**

If *n* and *k* are integers and  $0 \le k \le n$ , the binomial coefficient is defined as:

$$\binom{n}{k} = \frac{n!}{k!(n-k)!}$$

For complex numbers, the binomial coefficient is defined via the gamma function:

$$\binom{n}{k} = \frac{\Gamma(n+1)}{\Gamma(k+1)\Gamma(n-k+1)}$$

Tips

- Calling nchoosek for numbers that are not symbolic objects invokes the MATLAB nchoosek function.
- If one or both parameters are complex or negative numbers, convert these numbers to symbolic objects using **sym**, and then call **nchoosek** for those symbolic objects.

#### Algorithms

If k < 0 or n - k < 0, nchoosek(n,k) returns 0.

If one or both arguments are complex, **nchoosek** uses the formula representing the binomial coefficient via the gamma function.

See Also beta | factorial | gamma | psi

Introduced in R2012a

#### ne

Define inequality

# Compatibility

In previous releases, ne in some cases evaluated inequalities involving only symbolic numbers and returned logical 1 or 0. To obtain the same results as in previous releases, wrap inequalities in isAlways. For example, use isAlways(A ~= B).

### **Syntax**

A ∼= B ne(A,B)

## Description

A ~= B creates a symbolic inequality.

ne(A,B) is equivalent to A ~= B.

## **Input Arguments**

#### A

Number (integer, rational, floating-point, complex, or symbolic), symbolic variable or expression, or array of numbers, symbolic variables or expressions.

#### В

Number (integer, rational, floating-point, complex, or symbolic), symbolic variable or expression, or array of numbers, symbolic variables or expressions.

## **Examples**

Use assume and the relational operator  $\sim$ = to set the assumption that x does not equal to 5:

syms x assume(x ~= 5)

Solve this equation. The solver takes into account the assumption on variable X, and therefore returns only one solution.

```
solve((x - 5)*(x - 6) == 0, x)
ans =
6
```

## Alternatives

You can also define inequality using eq (or its shortcut ==) and the logical negation not (or ~). Thus, A ~= B is equivalent to (A == B).

### More About

Tips

- Calling ~= or ne for non-symbolic A and B invokes the MATLAB ne function. This
  function returns a logical array with elements set to logical 1 (true) where A is not
  equal to B; otherwise, it returns logical 0 (false).
- If both A and B are arrays, then these arrays must have the same dimensions. A  $\sim$ = B returns an array of inequalities A(i,j,...)  $\sim$ = B(i,j,...)
- If one input is scalar and the other an array, then the scalar input is expanded into an array of the same dimensions as the other array. In other words, if A is a variable (for example, X), and B is an *m*-by-*n* matrix, then A is expanded into *m*-by-*n* matrix of elements, each set to X.

### See Also

```
eq | ge | gt | isAlways | le | lt
```

ne

Introduced in R2012a

### nextprime

Next prime number

## **Syntax**

nextprime(n)

## Description

nextprime(n) returns the next prime number greater than or equal to n. If n is a vector or matrix, then nextprime acts element-wise on n.

## **Examples**

### Find Next Prime Number

Find the next prime number greater than 100. Because nextprime only accepts symbolic input, wrap 100 with sym.

```
nextprime(sym(100))
ans =
101
```

Find the next prime numbers greater than 1000, 10000, and 100000 by specifying the input as a vector.

```
nextprime(sym([1000 10000 100000]))
```

ans = [ 1009, 10007, 100003]

### Find Large Prime Number

When finding large prime numbers, if your input has 15 or more digits, then use quotation marks to represent the number accurately. The best way to find an arbitrary

large prime is to use powers of 10, which are accurately represented without requiring quotation marks. For more information, see "Numeric to Symbolic Conversion" on page 2-93.

Find a large prime number by using 10<sup>sym</sup>(18).

```
nextprime(10^sym(18))
ans =
```

Find the next prime number to 823572345728582545 by using quotation marks.

```
nextprime(sym('823572345728582545'))
```

```
ans =
823572345728582623
```

### **Input Arguments**

**n — Input** symbolic number | symbolic vector | symbolic matrix

Input, specified as a symbolic number, or as a symbolic vector or matrix of symbolic numbers. n is rounded up.

Example: sym(100)

See Also isprime | prevprime | primes

Introduced in R2016b

### nnz

Number of nonzero elements

## **Syntax**

nnz(X)

### Description

nnz(X) computes the number of nonzero elements in X.

## **Examples**

### Number of Nonzero Elements and Matrix Density

Compute the number of nonzero elements of a 10-by-10 symbolic matrix and its density.

Create the following matrix as an element-wise product of a random matrix composed of 0s and 1s and the symbolic Hilbert matrix.

```
A = gallery('rando',10).*sym(hilb(10))
```

| А | =     |       |       |       |       |      |       |       |       |       |
|---|-------|-------|-------|-------|-------|------|-------|-------|-------|-------|
| [ | Ο,    | 1/2,  | 1/3,  | Ο,    | 1/5,  | 1/6, | 1/7,  | Ο,    | Ο,    | 1/10] |
| [ | 1/2,  | 1/3,  | 1/4,  | Ο,    | Ο,    | Ο,   | Ο,    | 1/9,  | Ο,    | 1/11] |
| [ | Ο,    | 1/4,  | Ο,    | Ο,    | 1/7,  | 1/8, | 1/9,  | 1/10, | Ο,    | 0]    |
| [ | Ο,    | 1/5,  | Ο,    | Ο,    | 1/8,  | Ο,   | 1/10, | 1/11, | Ο,    | 1/13] |
| [ | 1/5,  | Ο,    | Ο,    | 1/8,  | 1/9,  | Ο,   | 1/11, | 1/12, | Ο,    | 0]    |
| [ | 1/6,  | Ο,    | 1/8,  | Ο,    | Ο,    | Ο,   | Ο,    | Ο,    | 1/14, | 1/15] |
| [ | Ο,    | 1/8,  | Ο,    | Ο,    | 1/11, | Ο,   | Ο,    | Ο,    | Ο,    | 1/16] |
| [ | 1/8,  | Ο,    | 1/10, | 1/11, | Ο,    | Ο,   | Ο,    | 1/15, | 1/16, | 0]    |
| [ | Ο,    | Ο,    | 1/11, | Ο,    | 1/13, | Ο,   | 1/15, | 1/16, | 1/17, | 0]    |
| [ | 1/10, | 1/11, | Ο,    | Ο,    | 1/14, | Ο,   | 1/16, | Ο,    | 1/18, | 0]    |

Compute the number of nonzero elements in the resulting matrix.

Number = nnz(A)

Number = 48

Find the density of this sparse matrix.

Density = nnz(A)/prod(size(A)

Density = 0.4800

### **Input Arguments**

#### X — Input array

symbolic vector | symbolic matrix | symbolic multidimensional array

Input array, specified as a symbolic vector, matrix, or multidimensional array.

#### See Also

nonzeros | rank | reshape | size

Introduced in R2014b

### nonzeros

Nonzero elements

## **Syntax**

nonzeros(X)

## Description

nonzeros(X) returns a column vector containing all nonzero elements of X.

## Examples

### List All Nonzero Elements of Symbolic Matrix

Find all nonzero elements of a 10-by-10 symbolic matrix.

Create the following 5-by-5 symbolic Toeplitz matrix.

```
T = toeplitz(sym([0 2 3 4 0]))
T =
[ 0, 2, 3, 4, 0]
[ 2, 0, 2, 3, 4]
[ 3, 2, 0, 2, 3]
[ 4, 3, 2, 0, 2]
[ 0, 4, 3, 2, 0]
```

Use the triu function to return a triangular matrix that retains only the upper part of T.

T1 = triu(T)

T1 = [ 0, 2, 3, 4, 0] [ 0, 0, 2, 3, 4] [ 0, 0, 0, 2, 3] [ 0, 0, 0, 0, 2] [ 0, 0, 0, 0, 0]

List all nonzero elements of this matrix. **nonzeros** searches for nonzero elements of a matrix in the first column, then in the second one, and so on. It returns the column vector containing all nonzero elements. It retains duplicate elements.

nonzeros(T1)

2

### **Input Arguments**

#### X — Input array

symbolic vector | symbolic matrix | symbolic multidimensional array

Input array, specified as a symbolic vector, matrix, or multidimensional array.

#### See Also

nnz | rank | reshape | size

Introduced in R2014b

### norm

Norm of matrix or vector

## **Syntax**

norm(A)
norm(A,p)
norm(V)
norm(V,P)

## Description

norm(A) returns the 2-norm of matrix A. norm(A,p) returns the p-norm of matrix A. norm(V) returns the 2-norm of vector V. norm(V,P) returns the P-norm of vector V.

# Input Arguments

#### A

Symbolic matrix.

#### р

One of these values 1, 2, inf, or 'fro'.

- norm(A, 1) returns the 1-norm of A.
- norm(A,2) or norm(A) returns the 2-norm of A.
- norm(A, inf) returns the infinity norm of A.
- norm(A, 'fro') returns the Frobenius norm of A.

#### Default: 2

۷

Symbolic vector.

Ρ

- norm(V,P) is computed as sum(abs(V).^P)^(1/P) for 1<=P<inf.</li>
- norm(V) computes the 2-norm of V.
- norm(A, inf) is computed as max(abs(V)).
- norm(A, -inf) is computed as min(abs(V)).

#### Default: 2

### **Examples**

Compute the 2-norm of the inverse of the 3-by-3 magic square A:

```
A = inv(sym(magic(3)))
norm2 = norm(A)
A =
[ 53/360, -13/90, 23/360]
[ -11/180, 1/45, 19/180]
[ -7/360, 17/90, -37/360]
norm2 =
3^(1/2)/6
```

Use vpa to approximate the result with 20-digit accuracy:

```
vpa(norm2, 20)
ans =
0.28867513459481288225
```

Compute the 1-norm, Frobenius norm, and infinity norm of the inverse of the 3-by-3 magic square A:

```
A = inv(sym(magic(3)))
norm1 = norm(A, 1)
```

```
normf = norm(A, 'fro')
normi = norm(A, inf)
A =
[ 53/360, -13/90, 23/360]
[ -11/180, 1/45, 19/180]
[ -7/360, 17/90, -37/360]
norm1 =
16/45
normf =
391^(1/2)/60
normi =
16/45
```

Use vpa to approximate these results 20-digit accuracy:

Compute the 1-norm, 2-norm, and 3-norm of the column vector V = [Vx; Vy; Vz]:

```
syms Vx Vy Vz
V = [Vx; Vy; Vz];
norm1 = norm(V, 1)
norm2 = norm(V)
norm3 = norm(V, 3)
norm1 =
abs(Vx) + abs(Vy) + abs(Vz)
norm2 =
(abs(Vx)^2 + abs(Vy)^2 + abs(Vz)^2)^(1/2)
```

```
norm3 =
(abs(Vx)^3 + abs(Vy)^3 + abs(Vz)^3)^(1/3)
```

Compute the infinity norm, negative infinity norm, and Frobenius norm of V:

```
normi = norm(V, inf)
normni = norm(V, -inf)
normf = norm(V, 'fro')
normi =
max(abs(Vx), abs(Vy), abs(Vz))
normni =
min(abs(Vx), abs(Vy), abs(Vz))
normf =
(abs(Vx)^2 + abs(Vy)^2 + abs(Vz)^2)^(1/2)
```

### More About

#### 1-norm of a Matrix

The 1-norm of an *m*-by-*n* matrix *A* is defined as follows:

$$\|A\|_{1} = \max_{j} \left( \sum_{i=1}^{m} |A_{ij}| \right), \text{ where } j = 1...n$$

#### 2-norm of a Matrix

The 2-norm of an *m*-by-*n* matrix *A* is defined as follows:

$$\|A\|_2 = \sqrt{\max \text{ eigenvalue of } A^H A}$$

The 2-norm is also called the spectral norm of a matrix.

#### Frobenius Norm of a Matrix

The Frobenius norm of an m-by-n matrix A is defined as follows:

$$\|A\|_F = \sqrt{\sum_{i=1}^m \left(\sum_{j=1}^n \left|A_{ij}\right|^2\right)}$$

#### Infinity Norm of a Matrix

The infinity norm of an *m*-by-*n* matrix *A* is defined as follows:

$$||A||_{\infty} = \max\left(\sum_{j=1}^{n} |A_{1j}|, \sum_{j=1}^{n} |A_{2j}|, \dots, \sum_{j=1}^{n} |A_{mj}|\right)$$

#### P-norm of a Vector

The P-norm of a 1-by-*n* or *n*-by-1 vector *V* is defined as follows:

$$\left\|V\right\|_{P} = \left(\sum_{i=1}^{n} \left|V_{i}\right|^{P}\right)^{1/P}$$

Here n must be an integer greater than 1.

#### Frobenius Norm of a Vector

The Frobenius norm of a 1-by-*n* or *n*-by-1 vector *V* is defined as follows:

$$\|V\|_F = \sqrt{\sum_{i=1}^n |V_i|^2}$$

The Frobenius norm of a vector coincides with its 2-norm.

#### Infinity and Negative Infinity Norm of a Vector

The infinity norm of a 1-by-*n* or *n*-by-1 vector *V* is defined as follows:

$$\left\|V\right\|_{\sim} = \max\left(\left|V_{i}\right|\right), \text{ where } i = 1...n$$

The negative infinity norm of a 1-by-n or n-by-1 vector V is defined as follows:

$$|V||_{\infty} = \min(|V_i|)$$
, where  $i = 1...n$ 

#### Tips

• Calling norm for a numeric matrix that is not a symbolic object invokes the MATLAB norm function.

### See Also

cond | equationsToMatrix | inv | linsolve | rank

Introduced in R2012b

### not

Logical NOT for symbolic expressions

## **Syntax**

~A not(A)

## Description

 $\sim A$  represents the logical negation.  $\sim A$  is true when A is false and vice versa.

```
not(A) is equivalent to -A.
```

## **Input Arguments**

#### A

Symbolic equation, inequality, or logical expression that contains symbolic subexpressions.

# Examples

Create this logical expression using ~:

```
syms x y
xy = \sim(x > y);
```

Use assume to set the corresponding assumption on variables x and y:

assume(xy)

Verify that the assumption is set:

assumptions

ans = ~y < x

Create this logical expression using logical operators ~ and &:

```
syms x
range = abs(x) < 1 \& ~(abs(x) < 1/3);
```

Replace variable x with these numeric values. Note that subs does not evaluate these inequalities to logical 1 or 0.

```
x1 = subs(range, x, 0)
x2 = subs(range, x, 2/3)
x1 =
0 < 1 & ~0 < 1/3
x2 =
2/3 < 1 & ~2/3 < 1/3</pre>
```

To evaluate these inequalities to logical 1 or 0, use logical or isAlways:

```
logical(x1)
isAlways(x2)
ans =
    logical
    0
ans =
    logical
    1
```

Note that simplify does not simplify these logical expressions to logical 1 or 0. Instead, they return *symbolic* values TRUE or FALSE.

```
s1 = simplify(x1)
s2 = simplify(x2)
s1 =
FALSE
s2 =
TRUE
```

Convert symbolic TRUE or FALSE to logical values using logical:

```
logical(s1)
logical(s2)
ans =
    logical
    0
ans =
    logical
    1
```

## More About

Tips

• If you call simplify for a logical expression that contains symbolic subexpressions, you can get symbolic values TRUE or FALSE. These values are not the same as logical 1 (true) and logical 0 (false). To convert symbolic TRUE or FALSE to logical values, use logical.

### See Also

all | and | any | isAlways | or | piecewise | xor

Introduced in R2012a

# null

Form basis for null space of matrix

# **Syntax**

Z = null(A)

# Description

Z = null(A) returns a list of vectors that form the basis for the null space of a matrix A. The product A\*Z is zero. size(Z, 2) is the nullity of A. If A has full rank, Z is empty.

# Examples

Find the basis for the null space and the nullity of the magic square of symbolic numbers. Verify that A\*Z is zero:

```
A = sym(magic(4));
Z = null(A)
nullityOfA = size(Z, 2)
A*Z
Z =
 - 1
 -3
  3
  1
nullityOfA =
     1
ans =
 0
 0
 0
 0
```

Find the basis for the null space of the matrix **B** that has full rank:

B = sym(hilb(3))
Z = null(B)
B =
[ 1, 1/2, 1/3]
[ 1/2, 1/3, 1/4]
[ 1/3, 1/4, 1/5]
Z =
Empty sym: 1-by-0

### See Also

rank | rref | size | svd

Introduced before R2006a

# numden

Extract numerator and denominator

# **Syntax**

[N,D] = numden(A)

# Description

[N,D] = numden(A) converts A to a rational form where the numerator and denominator are relatively prime polynomials with integer coefficients. The function returns the numerator and denominator of the rational form of an expression.

If A is a symbolic or a numeric matrix, then N is the symbolic matrix of numerators, and D is the symbolic matrix of denominators. Both N and D are matrices of the same size as A.

# Examples

### Numerators and Denominators of Symbolic Numbers

Find the numerator and denominator of a symbolic number.

```
[n, d] = numden(sym(4/5))
n =
4
d =
5
```

### Numerators and Denominators of Symbolic Expressions

Find the numerator and denominator of the symbolic expression.

syms x y [n,d] = numden(x/y + y/x) n = x^2 + y^2 d = x\*y

### Numerators and Denominators of Matrix Elements

Find the numerator and denominator of each element of a symbolic matrix.

```
syms a b
[n,d] = numden([a/b, 1/b; 1/a, 1/(a*b)])
n =
[ a, 1]
[ 1, 1]
d =
[ b, b]
[ a, a*b]
```

### **Input Arguments**

#### A — Input

symbolic number | symbolic expression | symbolic function | symbolic vector | symbolic matrix

Input, specified as a symbolic number, expression, function, vector, or matrix.

## **Output Arguments**

#### N - Numerator

symbolic number | symbolic expression | symbolic function | symbolic vector | symbolic matrix

Numerator, returned as a symbolic number, expression, function, vector, or matrix.

#### D — Denominator

symbolic number | symbolic expression | symbolic function | symbolic vector | symbolic matrix

Denominator, returned as a symbolic number, expression, function, vector, or matrix.

# See Also

divisors | partfrac | simplifyFraction

#### Introduced before R2006a

## numel

Number of elements of symbolic array

# **Syntax**

numel(A)

# Description

numel(A) returns the number of elements in symbolic array A, equal to prod(size(A)).

# Examples

### Number of Elements in Vector

Find the number of elements in vector  $\boldsymbol{V}.$ 

```
syms x y
V = [x y 3];
numel(V)
ans =
3
```

### Number of Elements in 3-D Array

Create a 3-D symbolic array and find the number of elements in it.

Create the 3-D symbolic array A:

```
A = sym(magic(3));
A(:,:,2) = A'
A(:,:,1) =
[ 8, 1, 6]
```

[ 3, 5, 7] [ 4, 9, 2] A(:,:,2) = [ 8, 3, 4] [ 1, 5, 9] [ 6, 7, 2]

Use numel to count the number of elements in A.

numel(A) ans = 18

# **Input Arguments**

A — Input

symbolic variable | symbolic vector | symbolic matrix | symbolic multidimensional array

Input, specified as a symbolic variable, vector, matrix, or multidimensional array.

See Also prod | size

# odeFunction

Convert system of symbolic algebraic expressions to MATLAB function handle suitable for <code>ode45</code>, <code>ode15s</code>, and other ODE solvers

### **Syntax**

- f = odeFunction(expr,vars)
- f = odeFunction(expr,vars,p1,...,pN)
- f = odeFunction(\_\_\_\_,Name,Value)

### **Description**

f = odeFunction(expr,vars) converts a system of symbolic algebraic expressions to a MATLAB function handle acceptable as an input argument to the numerical MATLAB ODE solvers, except for ode15i. The argument vars specifies the state variables of the system.

f = odeFunction(expr,vars,p1,...,pN) lets you specify the symbolic parameters of the system as p1,...,pN.

f = odeFunction(\_\_\_\_\_, Name, Value) uses additional options specified by one or more
Name, Value pair arguments.

### **Examples**

### Function Handle Suitable for ODE Solvers

Convert a system of symbolic differential expressions to a function handle suitable for the MATLAB ODE solvers. Then solve the system by using the ode15s solver.

Create the following second-order differential algebraic equation.

```
syms y(t);
eqn = diff(y(t), t, t) == (1 - y(t)^2)*diff(y(t),t) - y(t);
```

Use reduceDifferentialOrder to rewrite that equation as a system of two first-order differential equations. Here, vars is a vector of state variables of the system. The new variable Dy(t) represents the first derivative of y(t) with respect to t.

```
[eqs,vars] = reduceDifferentialOrder(eqn,y(t))
```

Set initial conditions for y(t) and its derivative Dy(t). For example, set the initial value of the variable to 2 and the initial value of its first derivative to 0.

```
initConditions = [2,0];
```

Find the mass matrix  ${\tt M}$  of the system and a vector  ${\tt F}$  containing the right sides of equations.

M and F refer to the form  $M(t,x(t))\dot{x}(t) = F(t,x(t))$ . To simplify further computations, rewrite the system in the form  $\dot{x}(t) = f(t,x(t))$ .

```
f = M\F
f =
    Dyt(t)
    Dyt(t) - y(t) - Dyt(t)*y(t)^2
```

Convert f to a MATLAB function handle by using odeFunction. The resulting function handle serves as an input argument to the MATLAB ODE solver ode15s.

```
odefun = odeFunction(f,vars);
ode15s(odefun, [0 10], initConditions)
```

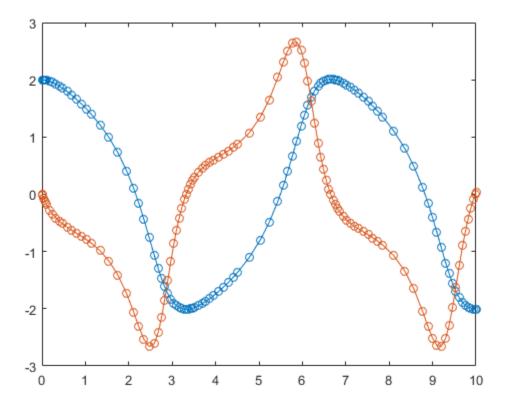

#### **Function Handles for System Containing Symbolic Parameters**

Convert a system of symbolic differential equations containing both state variables and symbolic parameters to a function handle suitable for the MATLAB ODE solvers.

Create the system of differential algebraic equations. Here, the symbolic functions x1(t) and x2(t) represent the state variables of the system. The system also contains constant symbolic parameters a, b, and the parameter function r(t). These parameters do not represent state variables. Specify the equations and state variables as two symbolic

vectors: equations as a vector of symbolic equations, and variables as a vector of symbolic function calls.

Find the mass matrix M and vector of the right side F for this system. M and F refer to the form  $M(t,x(t))\dot{x}(t) = F(t,x(t))$ .

Use odeFunction to generate MATLAB function handles from M and F. The function handle F contains symbolic parameters.

```
M = odeFunction(M, vars)
F = odeFunction(F, vars, a, b, r(t))
M =
   function_handle with value:
    @(t,in2)reshape([1.0,0.0,0.0,0.0],[2,2])
F =
   function_handle with value:
    @(t,in2,param1,param2,param3)[param1.*in2(1,:)+...
   param2.*in2(2,:).^2;param3.^2-in2(1,:).^2-in2(2,:).^2]
```

Specify the parameter values.

a = -0.6; b = -0.1; $r = @(t) cos(t)/(1 + t^2);$ 

Create the reduced function handle  ${\sf F}$  as follows.

F = @(t, Y) F(t, Y, a, b, r(t));

Specify consistent initial conditions for the DAE system.

```
t0 = 0;
y0 = [-r(t0)*sin(0.1); r(t0)*cos(0.1)];
yp0= [a*y0(1) + b*y0(2)^2; 1.234];
```

Create an option set that contains the mass matrix M of the system and vector  ${\tt yp0}$  of initial conditions for the derivatives.

```
opt = odeset('mass', M, 'InitialSlope', yp0);
```

Now, use ode15s to solve the system of equations.

```
ode15s(F, [t0, 1], y0, opt)
```

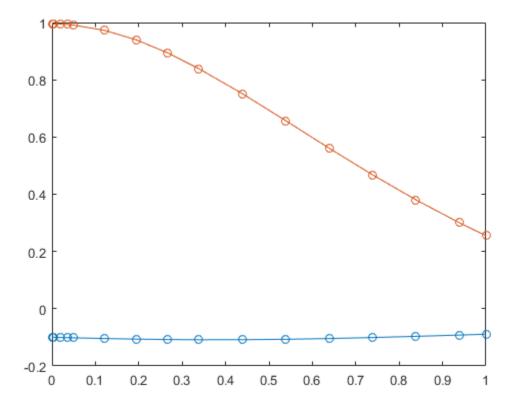

### File Instead of Function Handle

From a system of symbolic differential equations, generate code suitable for the MATLAB ODE solvers and write it to a file.

Create the following system of differential algebraic equations. Here, the functions x(t) and y(t) represent state variables of the system.

```
syms x(t) y(t)
eqs = [diff(x(t), t) + 2*diff(y(t), t) == 0.1*y(t), ...
x(t) - y(t) == cos(t) - 0.2*t*sin(x(t))];
vars = [x(t), y(t)];
```

Find the mass matrix M and vector of the right side F for this system. M and F refer to the form  $M(t, x(t))\dot{x}(t) = F(t, x(t))$ .

```
[M, F] = massMatrixForm(eqs, vars)
```

```
M = [1, 2] [0, 0]
F = y(t)/10 \cos(t) - x(t) + y(t) - (t*\sin(x(t)))/5
```

Use odeFunction to generate MATLAB code from M and F, and to write that code to myfileM.m and myfileF.m. If the files myfileM.m and myfileF.m already exist in the current folder, odeFunction overwrites the contents of the existing files. You can open and edit the resulting files.

```
M = odeFunction(M, vars, 'File', 'myfileM');
function expr = myfileM(t,in2)
%MYFILEM
% EXPR = MYFILEM(T,IN2)
expr = reshape([1.0,0.0,2.0,0.0],[2, 2]);
F = odeFunction(F, vars, 'File', 'myfileF');
function expr = myfileF(t,in2)
```

```
%MYFILEF
% EXPR = MYFILEF(T,IN2)
x = in2(1,:);
y = in2(2,:);
expr = [y.*(1.0./1.0e1);-x+y+cos(t)-t.*sin(x).*(1.0./5.0)];
```

Specify consistent initial values for x(t) and y(t) and their first derivatives. Here, the vector xy0 specifies initial values for x(t) and y(t), and the vector xyp0 specifies initial values for their derivatives.

xy0 = [2; 1]; xyp0 = [0; 0.05\*xy0(2)];

Create an option set that contains the mass matrix M of the system, vector xyp0 of initial conditions for the derivatives, and numerical tolerances for the numerical search.

opt = odeset('mass',M, 'RelTol', 10^(-6), 'AbsTol', 10^(-6), 'InitialSlope', xyp0);

Now, use ode15s to solve the system of equations.

```
ode15s(F, [0 7], xy0, opt)
```

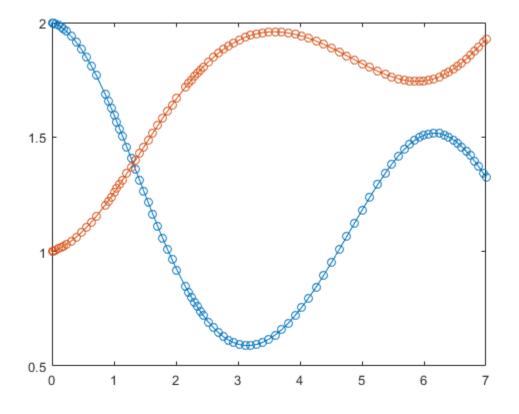

### **Sparse Matrices**

Use the name-value pair argument <code>'Sparse'</code> , true when converting sparse symbolic matrices to MATLAB function handles.

Create the system of differential algebraic equations. Here, the symbolic functions x1(t) and x2(t) represent the state variables of the system. Specify the equations and state variables as two symbolic vectors: equations as a vector of symbolic equations, and variables as a vector of symbolic function calls.

syms x1(t) x2(t) a = -0.6;

```
b = -0.1;

r = @(t) \cos(t)/(1 + t^2);

eqs = [diff(x1(t),t) == a*x1(t) + b*x2(t)^2,... x1(t)^2 + x2(t)^2 == r(t)^2];

vars = [x1(t), x2(t)];
```

Find the mass matrix M and vector of the right side F for this system. M and F refer to the form  $M(t,x(t))\dot{x}(t) = F(t,x(t))$ .

Generate MATLAB function handles from M and F. Because most of the elements of the mass matrix M are zeros, use the **Sparse** argument when converting M.

```
M = odeFunction(M, vars, 'Sparse', true)
F = odeFunction(F, vars)
M =
   function_handle with value:
    @(t,in2)sparse([1],[1],[1.0],2,2)
F =
   function_handle with value:
    @(t,in2)[in2(1,:).*(-3.0./5.0)-in2(2,:).^2.*(1.0./1.0e1);...
    cos(t).^2.*1.0./(t.^2+1.0).^2-in2(1,:).^2-in2(2,:).^2]
```

Specify consistent initial conditions for the DAE system.

```
t0 = 0;
y0 = [-r(t0)*sin(0.1); r(t0)*cos(0.1)];
yp0= [a*y0(1) + b*y0(2)^2; 1.234];
```

Create an option set that contains the mass matrix M of the system and vector  ${\tt yp0}$  of initial conditions for the derivatives.

```
opt = odeset('mass', M, 'InitialSlope', yp0);
```

Now, use  $\tt ode15s$  to solve the system of equations.

ode15s(F, [t0, 1], y0, opt)

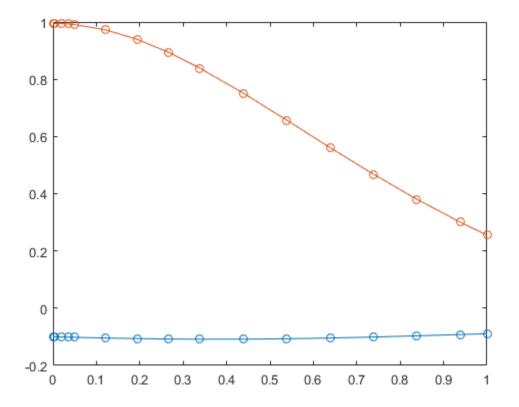

### **Input Arguments**

#### expr - System of algebraic expressions

vector of symbolic expressions

System of algebraic expressions, specified as a vector of symbolic expressions.

#### vars - State variables

vector of symbolic functions | vector of symbolic function calls

State variables, specified as a vector of symbolic functions or function calls, such as x(t).

Example: [x(t), y(t)] or [x(t); y(t)]

#### p1,..., pN - Parameters of system

symbolic variables | symbolic functions | symbolic function calls | symbolic vector | symbolic matrix

Parameters of the system, specified as symbolic variables, functions, or function calls, such as f(t). You can also specify parameters of the system as a vector or matrix of symbolic variables, functions, or function calls. If expr contains symbolic parameters other than the variables specified in vars, you must specify these additional parameters as p1,...,pN.

#### **Name-Value Pair Arguments**

Specify optional comma-separated pairs of Name, Value arguments. Name is the argument name and Value is the corresponding value. Name must appear inside single quotes (' '). You can specify several name and value pair arguments in any order as Name1, Value1, ..., NameN, ValueN.

Example: odeFunction(expr,vars,'File','myfile')

#### 'File' - Path to file containing generated code

character vector

Path to the file containing generated code, specified as a character vector. The generated file accepts arguments of type double, and can be used without Symbolic Math Toolbox. If the value is empty, OdeFunction generates an anonymous function. If the character vector does not end in .m, the function appends .m.

By default, odeFunction with the File argument generates a file containing optimized code. Optimized means intermediate variables are automatically generated to simplify or speed up the code. MATLAB generates intermediate variables as a lowercase letter t followed by an automatically generated number, for example t32. To disable code optimization, use the Optimize argument.

# '**Optimize**' - Flag preventing optimization of code written to function file true (default) | false

Flag preventing optimization of code written to a function file, specified as false or true.

By default, odeFunction with the File argument generates a file containing optimized code. Optimized means intermediate variables are automatically generated to simplify or speed up the code. MATLAB generates intermediate variables as a lowercase letter t followed by an automatically generated number, for example t32.

odeFunction without the File argument (or with a file path specified by an empty character vector) creates a function handle. In this case, the code is not optimized. If you try to enforce code optimization by setting Optimize to true, then odeFunction throws an error.

# 'Sparse' — Flag that switches between sparse and dense matrix generation false (default) | true

Flag that switches between sparse and dense matrix generation, specified as true or false. When you specify 'Sparse', true, the generated function represents symbolic matrices by sparse numeric matrices. Use 'Sparse', true when you convert symbolic matrices containing many zero elements. Often, operations on sparse matrices are more efficient than the same operations on dense matrices. See "Sparse Matrices" on page 4-1071.

# **Output Arguments**

# ${\tt f}-{\tt Function}$ handle that can serve as input argument to all numerical MATLAB ODE solvers, except for ode151

MATLAB function handle

Function handle that can serve as input argument to all numerical MATLAB ODE solvers, except for ode15i, returned as a MATLAB function handle.

odeFunction returns a function handle suitable for the ODE solvers such as ode45, ode15s, ode23t, and others. The only ODE solver that does not accept this function handle is the solver for fully implicit differential equations, ode15i. To convert the system of equations to a function handle suitable for ode15i, use daeFunction.

### See Also

daeFunction | decic | findDecoupledBlocks | incidenceMatrix | isLowIndexDAE | massMatrixForm | matlabFunction | ode15i | ode15s | ode23t | ode45 | reduceDAEIndex | reduceDAEToODE | reduceDifferentialOrder | reduceRedundancies Introduced in R2015a

# odeToVectorField

Convert higher-order differential equations to systems of first-order differential equations

# **Syntax**

```
V = odeToVectorField(eqn1,...,eqnN)
[V,Y] = odeToVectorField(eqn1,...,eqnN)
```

# Description

V = odeToVectorField(eqn1, ..., eqnN) converts higher-order differential equations eqn1, ..., eqnN to a system of first-order differential equations. This syntax returns a symbolic vector representing the resulting system of first-order differential equations.

[V,Y] = odeToVectorField(eqn1,...,eqnN) converts higher-order differential equations eqn1,...,eqnN to a system of first-order differential equations. This syntax returns two symbolic vectors. The first vector represents the resulting system of first-order differential equations. The second vector shows the substitutions made during conversion.

# **Input Arguments**

#### eqn1,...,eqnN

Symbolic equations, character vectors separated by commas and representing a system of ordinary differential equations, or array of symbolic equations or character vectors. Each equation or character vector represents an ordinary differential equation.

When representing eqn as a symbolic equation, you must create a symbolic function, for example y(x). Here x is an independent variable for which you solve an ordinary differential equation. Use the == operator to create an equation. Use the diff function to indicate differentiation. For example, to convert  $d^2y(x)/dt^2 = x*y(x)$ , use:

```
syms y(x)
V = odeToVectorField(diff(y, 2) == x*y)
```

When representing eqn as a character vector, use the letter D to indicate differentiation. By default, odeToVectorField assumes that the independent variable is t. Thus, Dy means dy/dt. You can specify the independent variable. The letter D followed by a digit indicates repeated differentiation. Any character immediately following a differentiation operator is a dependent variable. For example, to convert  $d^2y(x)/dt^2 = x*y(x)$ , enter:

```
V = odeToVectorField('D2y = x*y', 'x')
```

or

V = odeToVectorField('D2y == x\*y','x')

### **Output Arguments**

#### ۷

Symbolic vector representing the system of first-order differential equations. Each element of this vector is the right side of the first-order differential equation Y[i]' = V[i].

#### Υ

Symbolic vector representing the substitutions made when converting the input equations  $eqn1, \ldots, eqnN$  to the elements of V.

### **Examples**

#### **Convert Higher-Order Equation to First-Order System**

Convert this fifth-order differential equation to a system of first-order differential equations:

```
syms y(t)
V = odeToVectorField(t^3*diff(y, 5) + 2*t*diff(y, 4) + diff(y, 2) + y^2 == -3*t)
V =
```

```
Y[2]
Y[3]
Y[4]
Y[5]
-(3*t + Y[1]^2 + 2*t*Y[5] + Y[3])/t^3
```

### Convert Higher-Order System to First-Order System

Convert this system of first- and second-order differential equations to a system of firstorder differential equations. To see the substitutions that **odeToVectorField** makes for this conversion, use two output arguments:

### Solve Higher-Order Differential Equation

Convert this second-order differential equation to a system of first-order differential equations:

Generate a MATLAB function from this system of first-order differential equations using matlabFunction with V as an input:

```
M = matlabFunction(V,'vars', {'t','Y'})
M =
```

```
function_handle with value:
 @(t,Y)[Y(2);-(Y(1).^{2-1.0}).*Y(2)-Y(1)]
```

To solve this system, call the MATLAB **ode45** numerical solver using the generated MATLAB function as an input:

sol = ode45(M,[0 20],[2 0]);

Plot the solution using linspace to generate 100 points in the interval [0,20] and deval to evaluate the solution for each point:

x = linspace(0,20,100); y = deval(sol,x,1); plot(x,y)

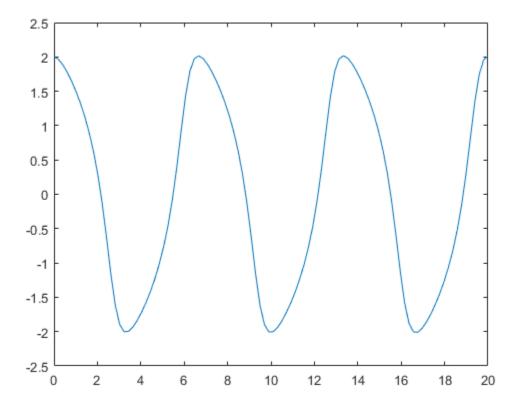

### **Convert Higher-Order System with Initial Condition**

Convert the second-order differential equation y''(x) = x with the initial condition y(0) = t to a system. Specify the differential equation and initial condition as character vectors. Also specify that x is an independent variable:

```
V = odeToVectorField('D2y = x', 'y(0) = t', 'x')
V =
Y[2]
x
```

If you define equations by character vectors and do not specify the independent variable, odeToVectorField assumes that the independent variable is t. This assumption makes the equation y''(t) = x inconsistent with the initial condition y(0) = t. In this case,  $y''(t) = d^2t/dt^2 = 0$ , and odeToVectorField errors.

# More About

Tips

- The names of symbolic variables used in differential equations should not contain the letter D because odeToVectorField assumes that D is a differential operator and any character immediately following D is a dependent variable.
- To generate a MATLAB function for the resulting system of first-order differential equations, use matlabFunction with V as an input. Then, you can use the generated MATLAB function as an input for the MATLAB numerical solvers ode23 and ode45.
- The highest-order derivatives must appear in eqn1, ..., eqnN linearly. For example, odeToVectorField can convert these equations:
  - $y''(t) = -t^2$
  - $y^*y''(t) = -t^2$ . odeToVectorField can convert this equation because it can be rewritten as  $y''(t) = -t^2/y$ .

However, it cannot convert these equations:

- $y''(t)^2 = -t^2$
- $\sin(y''(t)) = -t^2$

#### Algorithms

To convert an nth-order differential equation

$$a_n(t)y^{(n)} + a_{n-1}(t)y^{(n-1)} + a_{n-2}(t)y^{(n-2)} + \ldots + a_2(t)y'' + a_1(t)y' + a_0(t)y + r(t) = 0$$

into a system of first-order differential equations, make these substitutions:

$$\begin{split} Y_1 &= y \\ Y_2 &= y' \\ Y_3 &= y' \\ \cdots \\ Y_{n-1} &= y^{(n-2)} \\ Y_n &= y^{(n-1)} \end{split}$$

Using the new variables, you can rewrite the equation as a system of n first-order differential equations:

$$\begin{split} &Y_1' = y' = Y_2 \\ &Y_2' = y'' = Y_3 \\ & \cdots \\ &Y_{n-1}' = y^{(n-1)} = Y_n \\ &Y_n' = -\frac{a_{n-1}(t)}{a_n(t)} Y_n - \frac{a_{n-2}(t)}{a_n(t)} Y_{n-1} - \cdots - \frac{a_1(t)}{a_n(t)} Y_2 - \frac{a_0(t)}{a_n(t)} Y_1 + \frac{r(t)}{a_n(t)} \end{split}$$

 ${\tt odeToVectorField}$  returns the right sides of these equations as the elements of vector V.

When you convert a system of higher-order differential equations to a system of first-order differential equations, it can be helpful to see the substitutions that odeToVectorField made during the conversion. These substitutions are listed as elements of vector Y.

### See Also

dsolve | matlabFunction | ode23 | ode45 | syms

Introduced in R2012a

### openmn

Open MuPAD notebook

## **Syntax**

h = openmn(file)

# Description

h = openmn(file) opens the MuPAD notebook file named file, and returns a handle to the file in h. The file name must be a full path unless the file is in the current folder. The command h = mupad(file) accomplishes the same task.

# Examples

To open a notebook named  $e - e - x \cdot mn$  in the folder \Documents\Notes of drive H:, enter:

```
h = openmn('H:\Documents\Notes\e-e-x.mn');
```

# More About

- "Create MuPAD Notebooks" on page 3-3
- "Open MuPAD Notebooks" on page 3-6

### See Also

mupad | open | openmu | openxvc | openxvz

### openmu

Open MuPAD program file

# **Syntax**

openmu(file)

# Description

openmu(file) opens the MuPAD program file named file in the MATLAB Editor. The command open(file) accomplishes the same task.

# Examples

To open a program file named yyx.mu located in the folder \Documents\Notes on drive H:, enter:

openmu('H:\Documents\Notes\yyx.mu')

This command opens yyx.mu in the MATLAB Editor.

# More About

• "Open MuPAD Notebooks" on page 3-6

### See Also

mupad | open | openmn | openxvc | openxvz

### openxvc

Open MuPAD uncompressed graphics file (XVC)

## **Syntax**

```
openxvc(file)
```

## Description

openxvc(file) opens the MuPAD XVC graphics file named file. The file name must be a full path unless the file is in the current folder.

# **Input Arguments**

#### file

MuPAD XVC graphics file.

# **Examples**

To open a graphics file named image1.xvc in the folder \Documents\Notes of drive H:, enter:

openxvc('H:\Documents\Notes\image1.xvc')

## More About

• "Open MuPAD Notebooks" on page 3-6

### See Also

mupad | open | openmn | openmu | openxvz

### openxvz

Open MuPAD compressed graphics file (XVZ)

### **Syntax**

openxvz(file)

### Description

openxvz(file) opens the MuPAD XVZ graphics file named file. The file name must be a full path unless the file is in the current folder.

### **Input Arguments**

#### file

MuPAD XVZ graphics file.

## **Examples**

To open a graphics file named image1.xvz in the folder \Documents\Notes of drive H:, enter:

openxvz('H:\Documents\Notes\image1.xvz')

### More About

• "Open MuPAD Notebooks" on page 3-6

### See Also

mupad | open | openmn | openmu | openxvc

### or

Logical OR for symbolic expressions

# **Syntax**

A | B or(A,B)

# Description

 $\mathsf{A} \mid \mathsf{B}$  represents the logical disjunction.  $\mathsf{A} \mid \mathsf{B}$  is true when either  $\mathsf{A}$  or  $\mathsf{B}$  or both are true.

or(A,B) is equivalent to  $A \mid B$ .

## **Input Arguments**

#### A

Symbolic equation, inequality, or logical expression that contains symbolic subexpressions.

#### В

Symbolic equation, inequality, or logical expression that contains symbolic subexpressions.

### **Examples**

Combine these symbolic inequalities into the logical expression using |:

syms x y xy = x >= 0 | y >= 0;

Set the corresponding assumptions on variables x and y using assume:

assume(xy)

Verify that the assumptions are set:

assumptions

ans = 0 <= x | 0 <= y

Combine two symbolic inequalities into the logical expression using |:

range = x < -1 | x > 1;

Replace variable x with these numeric values. If you replace x with 10, one inequality is valid. If you replace x with 0, both inequalities are invalid. Note that subs does not evaluate these inequalities to logical 1 or 0.

```
x1 = subs(range, x, 10)
x2 = subs(range, x, 0)
x1 =
1 < 10 | 10 < -1
x2 =
0 < -1 | 1 < 0</pre>
```

To evaluate these inequalities to logical 1 or 0, use isAlways:

```
isAlways(x1)
isAlways(x2)
ans =
    logical
        1
ans =
    logical
        0
```

Note that simplify does not simplify these logical expressions to logical 1 or 0. Instead, they return *symbolic* values TRUE or FALSE.

```
s1 = simplify(x1)
s2 = simplify(x2)
s1 =
TRUE
```

s2 = FALSE

Convert symbolic TRUE or FALSE to logical values using isAlways:

```
isAlways(s1)
isAlways(s2)
ans =
    logical
        1
ans =
    logical
        0
```

Combine multiple conditions by applying or to the conditions using the fold function.

```
syms x
cond = fold(@or, x == 1:10);
assume(cond)
assumptions
ans =
x == 1 | x == 2 | x == 3 | x == 4 | x == 5 |...
x == 6 | x == 7 | x == 8 | x == 9 | x == 10
```

# More About

Tips

• If you call simplify for a logical expression containing symbolic subexpressions, you can get symbolic values TRUE or FALSE. These values are not the same as logical 1 (true) and logical 0 (false). To convert symbolic TRUE or FALSE to logical values, use isAlways.

### See Also

all | and | any | isAlways | not | piecewise | xor

Introduced in R2012a

# orth

Orthonormal basis for range of symbolic matrix

## **Syntax**

```
B = orth(A)
B = orth(A, 'real')
B = orth(A, 'skipnormalization')
B = orth(A, 'real', 'skipnormalization')
```

# Description

B = orth(A) computes an orthonormal basis for the range of A.

B = orth(A, 'real') computes an orthonormal basis using a real scalar product in the orthogonalization process.

B = orth(A, 'skipnormalization') computes a non-normalized orthogonal basis. In this case, the vectors forming the columns of B do not necessarily have length 1.

B = orth(A, 'real', 'skipnormalization') computes a non-normalized orthogonal basis using a real scalar product in the orthogonalization process.

# Input Arguments

### A

Symbolic matrix.

#### 'real'

Flag that prompts  ${\tt orth}$  to avoid using a complex scalar product in the orthogonalization process.

#### 'skipnormalization'

Flag that prompts orth to skip normalization and compute an orthogonal basis instead of an orthonormal basis. If you use this flag, lengths of the resulting vectors (the columns of matrix B) are not required to be 1.

## **Output Arguments**

#### В

Symbolic matrix.

## **Examples**

Compute an orthonormal basis of the range of this matrix. Because these numbers are not symbolic objects, you get floating-point results.

```
A = [2 -3 -1; 1 1 -1; 0 1 -1];
B = orth(A)
B =
-0.9859 -0.1195 0.1168
0.0290 -0.8108 -0.5846
0.1646 -0.5729 0.8029
```

Now, convert this matrix to a symbolic object, and compute an orthonormal basis:

```
A = sym([2 -3 -1; 1 1 -1; 0 1 -1]);

B = orth(A)

B = [(2*5^{(1/2)})/5, -6^{(1/2)}/6, -(2^{(1/2)*15^{(1/2)}})/30]

[5^{(1/2)}/5, 6^{(1/2)}/3, (2^{(1/2)*15^{(1/2)}})/15]

[0, 6^{(1/2)}/6, -(2^{(1/2)*15^{(1/2)}})/6]
```

You can use double to convert this result to the double-precision numeric form. The resulting matrix differs from the matrix returned by the MATLAB orth function because these functions use different versions of the Gram-Schmidt orthogonalization algorithm:

double(B)

| ans | =      |         |         |
|-----|--------|---------|---------|
|     | 0.8944 | -0.4082 | -0.1826 |
|     | 0.4472 | 0.8165  | 0.3651  |
|     | 0      | 0.4082  | -0.9129 |

Verify that B' \* B = I, where I is the identity matrix:

#### B'\*B

ans = [ 1, 0, 0] [ 0, 1, 0] [ 0, 0, 1]

Now, verify that the 2-norm of each column of **B** is 1:

```
norm(B(:, 1))
norm(B(:, 2))
norm(B(:, 3))
ans =
1
ans =
1
ans =
1
ans =
1
```

Compute an orthonormal basis of this matrix using 'real' to avoid complex conjugates:

```
syms a
A = [a 1; 1 a];
B = orth(A, 'real')
B =
[ a/(a^2 + 1)^(1/2), -(a^2 - 1)/((a^2 + 1)*((a^2 - ...
1)^2/(a^2 + 1)^2 + (a^2*(a^2 - 1)^2)/(a^2 + 1)^2)^(1/2))]
[ 1/(a^2 + 1)^(1/2), (a*(a^2 - 1))/((a^2 + 1)*((a^2 - ...
1)^2/(a^2 + 1)^2 + (a^2*(a^2 - 1)^2)/(a^2 + 1)^2)^(1/2))]
```

Compute an orthogonal basis of this matrix using 'skipnormalization':

syms a A = [a 1; 1 a];

```
B = orth(A,'skipnormalization')
B =
[ a,          -(a^2 - 1)/(a*conj(a) + 1)]
[ 1, -(conj(a) - a^2*conj(a))/(a*conj(a) + 1)]
```

Compute an orthogonal basis of this matrix using 'skipnormalization' and 'real':

```
syms a
A = [a 1; 1 a];
B = orth(A,'skipnormalization','real')
B =
[ a,  -(a^2 - 1)/(a^2 + 1)]
[ 1, (a*(a^2 - 1))/(a^2 + 1)]
```

## More About

#### **Orthonormal Basis**

An orthonormal basis for the range of matrix A is matrix B, such that:

- B'\*B = I, where I is the identity matrix.
- The columns of B span the same space as the columns of A.
- The number of columns of **B** is the rank of **A**.

#### Tips

- Calling orth for numeric arguments that are not symbolic objects invokes the MATLAB orth function. Results returned by MATLAB orth can differ from results returned by orth because these two functions use different algorithms to compute an orthonormal basis. The Symbolic Math Toolbox orth function uses the classic Gram-Schmidt orthogonalization algorithm. The MATLAB orth function uses the modified Gram-Schmidt algorithm because the classic algorithm is numerically unstable.
- Using 'skipnormalization' to compute an orthogonal basis instead of an orthonormal basis can speed up your computations.

#### Algorithms

orth uses the classic Gram-Schmidt orthogonalization algorithm.

### See Also

norm | null | orth | rank | svd

Introduced in R2013a

# pade

Pade approximant

## **Syntax**

```
pade(f,var)
pade(f,var,a)
pade(____,Name,Value)
```

## Description

pade(f,var) returns the third-order Padé approximant of the expression f at var = 0. For details, see "Padé Approximant" on page 4-1102.

If you do not specify var, then pade uses the default variable determined by symvar(f,1).

pade(f,var,a) returns the third-order Padé approximant of expression f at the point var = a.

pade(\_\_\_\_\_, Name, Value) uses additional options specified by one or more Name, Value
pair arguments. You can specify Name, Value after the input arguments in any of the
previous syntaxes.

## **Examples**

### Find Padé Approximant for Symbolic Expressions

Find the Padé approximant of sin(x). By default, pade returns a third-order Padé approximant.

```
syms x
pade(sin(x))
```

ans = -(x\*(7\*x^2 - 60))/(3\*(x^2 + 20))

### Specify Expansion Variable

If you do not specify the expansion variable, symvar selects it. Find the Padé approximant of sin(x) + cos(y). The symvar function chooses x as the expansion variable.

```
syms x y
pade(sin(x) + cos(y))
ans =
(- 7*x^3 + 3*cos(y)*x^2 + 60*x + 60*cos(y))/(3*(x^2 + 20))
```

Specify the expansion variable as y. The pade function returns the Padé approximant with respect to y.

```
pade(sin(x) + cos(y),y)
ans =
(12*sin(x) + y^2*sin(x) - 5*y^2 + 12)/(y^2 + 12)
```

### Approximate Value of Function at Particular Point

Find the value of tan(3\*pi/4). Use pade to find the Padé approximant for tan(x) and substitute into it using subs to find tan(3\*pi/4).

```
syms x
f = tan(x);
P = pade(f);
y = subs(P,x,3*pi/4)
y =
(pi*((9*pi^2)/16 - 15))/(4*((9*pi^2)/8 - 5))
```

Use vpa to convert y into a numeric value.

vpa(y) ans =

```
-1.2158518789569086447244881326842
```

### Increase Accuracy of Padé Approximant

You can increase the accuracy of the Padé approximant by increasing the order. If the expansion point is a pole or a zero, the accuracy can also be increased by setting **OrderMode** to **relative**. The **OrderMode** option has no effect if the expansion point is not a pole or zero.

Find the Padé approximant of tan(x) using pade with an expansion point of 0 and Order of  $[1 \ 1]$ . Find the value of tan(1/5) by substituting into the Padé approximant using subs, and use vpa to convert 1/5 into a numeric value.

```
syms x
p11 = pade(tan(x),x,0,'Order',[1 1])
p11 = subs(p11,x,vpa(1/5))
p11 =
x
p11 =
0.2
```

Find the approximation error by subtracting p11 from the actual value of tan(1/5).

```
y = tan(vpa(1/5));
error = y - p11
error =
0.0027100355086724833213582716475345
```

Increase the accuracy of the Padé approximant by increasing the order using Order. Set Order to [2 2], and find the error.

```
p22 = pade(tan(x),x,0,'Order',[2 2])
p22 = subs(p22,x,vpa(1/5));
error = y - p22
p22 =
-(3*x)/(x^2 - 3)
error =
0.0000073328059697806186555689448317799
```

The accuracy increases with increasing order.

If the expansion point is a pole or zero, the accuracy of the Padé approximant decreases. Setting the OrderMode option to relative compensates for the decreased accuracy. For details, see "Padé Approximant" on page 4-1102. Because the tan function has a zero at 0, setting OrderMode to relative increases accuracy. This option has no effect if the expansion point is not a pole or zero.

```
p22Rel = pade(tan(x),x,0,'Order',[2 2],'OrderMode','relative')
p22Rel = subs(p22Rel,x,vpa(1/5));
error = y - p22Rel
p22Rel =
(x*(x^2 - 15))/(3*(2*x^2 - 5))
error =
0.000000084084014806113311713765317725998
```

The accuracy increases if the expansion point is a pole or zero and OrderMode is set to relative.

### Plot Accuracy of Pade Approximant

Plot the difference between exp(x) and its Pade approximants of orders  $[1 \ 1]$  through  $[4 \ 4]$ . Use axis to focus on the region of interest. The plot shows that accuracy increases with increasing order of the Pade approximant.

```
syms x
expr = exp(x);
hold on
grid on
for i = 1:4
    fplot(expr - pade(expr,'Order',i))
end
axis([-4 4 -4 4])
legend('Order [1,1]','Order [2,2]','Order [3,3]','Order [4,4]',...
'Location','Best')
title('Difference Between exp(x) and its Pade Approximant')
ylabel('Error')
```

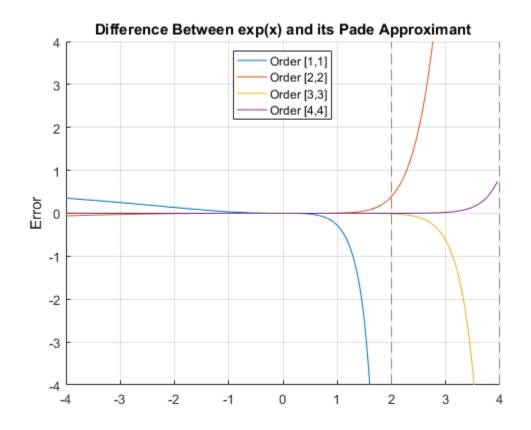

## **Input Arguments**

#### f - Input to approximate

symbolic number | symbolic variable | symbolic vector | symbolic matrix | symbolic multidimensional array | symbolic function | symbolic expression

Input to approximate, specified as a symbolic number, variable, vector, matrix, multidimensional array, function, or expression.

**var – Expansion variable** symbolic variable Expansion variable, specified as a symbolic variable. If you do not specify var, then pade uses the default variable determined by symvar(f,1).

#### a — Expansion point

number | symbolic number | symbolic variable | symbolic function | symbolic expression

Expansion point, specified as a number, or a symbolic number, variable, function, or expression. The expansion point cannot depend on the expansion variable. You also can specify the expansion point as a Name, Value pair argument. If you specify the expansion point both ways, then the Name, Value pair argument takes precedence.

### **Name-Value Pair Arguments**

Specify optional comma-separated pairs of Name, Value arguments. Name is the argument name and Value is the corresponding value. Name must appear inside single quotes (' '). You can specify several name and value pair arguments in any order as Name1, Value1, ..., NameN, ValueN.

Example: pade(f, 'Order', [2 2]) returns the Padé approximant of f of order m = 2 and n = 2.

#### 'ExpansionPoint' - Expansion point

number | symbolic number | symbolic variable | symbolic function | symbolic expression

Expansion point, specified as a number, or a symbolic number, variable, function, or expression. The expansion point cannot depend on the expansion variable. You can also specify the expansion point using the input argument a. If you specify the expansion point both ways, then the Name, Value pair argument takes precedence.

#### 'Order' – Order of Padé approximant

integer | vector of two integers | symbolic integer | symbolic vector of two integers

Order of the Padé approximant, specified as an integer, a vector of two integers, or a symbolic integer, or vector of two integers. If you specify a single integer, then the integer specifies both the numerator order m and denominator order n producing a Padé approximant with m = n. If you specify a vector of two integers, then the first integer specifies m and the second integer specifies n. By default, pade returns a Padé approximant with m = n = 3.

# $^{\prime}$ OrderMode $^{\prime}\,$ — Flag that selects absolute or relative order for Padé approximant character vector

Flag that selects absolute or relative order for Padé approximant, specified as a character vector. The default value of **absolute** uses the standard definition of the Padé approximant. If you set **OrderMode** to **relative**, it only has an effect when there is a pole or a zero at the expansion point **a**. In this case, to increase accuracy, **pade** multiplies the numerator by  $(var - a)^p$  where **p** is the multiplicity of the zero or pole at the expansion point. For details, see "Padé Approximant" on page 4-1102.

## **More About**

#### Padé Approximant

By default, pade approximates the function f(x) using the standard form of the Padé approximant of order [m, n] around  $x = x_0$  which is

$$\frac{a_0 + a_1 (x - x_0) + \dots + a_m (x - x_0)^m}{1 + b_1 (x - x_0) + \dots + b_n (x - x_0)^n}.$$

When OrderMode is relative, and a pole or zero exists at the expansion point  $x = x_0$ , the pade function uses this form of the Padé approximant

$$\frac{(x-x_0)^p \left(a_0 + a_1 (x-x_0) + \dots + a_m (x-x_0)^m\right)}{1 + b_1 (x-x_0) + \dots + b_n (x-x_0)^n}.$$

The parameters p and  $a_0$  are given by the leading order term  $f = a_0 (x - x_0)^p + O((x - x_0)^{p+1})$  of the series expansion of f around  $x = x_0$ . Thus, p is the multiplicity of the pole or zero at  $x_0$ .

#### Tips

• If you use both the third argument a and ExpansionPoint to specify the expansion point, the value specified via ExpansionPoint prevails.

#### **Algorithms**

- The parameters  $a_1,...,b_n$  are chosen such that the series expansion of the Pade approximant coincides with the series expansion of f to the maximal possible order.
- The expansion points  $\pm \infty$  and  $\pm i\infty$  are not allowed.
- When pade cannot find the Padé approximant, it returns the function call.
- For pade to return the Padé approximant, a Taylor or Laurent series expansion of f must exist at the expansion point.

**See Also** series | taylor

#### Introduced in R2014b

# partfrac

Partial fraction decomposition

## **Syntax**

```
partfrac(expr,var)
partfrac(expr,var,Name,Value)
```

## Description

partfrac(expr,var) finds the partial fraction decomposition of expr with respect to var. If you do not specify var, then partfrac uses the variable determined by symvar.

partfrac(expr,var,Name,Value) finds the partial fraction decomposition using additional options specified by one or more Name,Value pair arguments.

## **Examples**

### **Partial Fraction Decomposition**

Find partial fraction decomposition of univariate and multivariate expressions.

First, find partial fraction decomposition of univariate expressions. For expressions with one variable, you can omit specifying the variable.

```
syms x
partfrac(x^2/(x^3 - 3*x + 2))
ans =
5/(9*(x - 1)) + 1/(3*(x - 1)^2) + 4/(9*(x + 2))
```

For some expressions, partfrac returns visibly simpler forms.

```
partfrac((x^6 + 15*x^5 + 94*x^4 + 316*x^3 + 599*x^2 + 602*x + 247)/...
(x^6 + 14*x^5 + 80*x^4 + 238*x^3 + 387*x^2 + 324*x + 108))
ans =
```

```
1/(x + 1) + 1/(x + 2)^{2} + 1/(x + 3)^{3} + 1
```

Next, find partial fraction decomposition of a multivariate expression with respect to a particular variable.

```
syms a b
partfrac(a^2/(a^2 - b^2),a)
partfrac(a^2/(a^2 - b^2),b)
ans =
b/(2*(a - b)) - b/(2*(a + b)) + 1
ans =
a/(2*(a + b)) + a/(2*(a - b))
```

If you do not specify the variable, then partfrac computes partial fraction decomposition with respect to a variable determined by symvar.

```
symvar(a<sup>2</sup>/(a<sup>2</sup> - b<sup>2</sup>),1)
partfrac(a<sup>2</sup>/(a<sup>2</sup> - b<sup>2</sup>))
ans =
b
ans =
a/(2*(a + b)) + a/(2*(a - b))
```

### **Factorization Modes**

Use the FactorMode argument to choose a particular factorization mode.

Find the partial fraction decomposition without specifying the factorization mode. By default, partfrac uses factorization over rational numbers. In this mode, partfrac keeps numbers in their exact symbolic form.

```
syms x
partfrac(1/(x^3 + 2), x)
ans =
1/(x^3 + 2)
```

Find the partial fraction decomposition of the same expression, but this time use numeric factorization over real numbers. In this mode, partfrac factors the denominator into linear and quadratic irreducible polynomials with real coefficients. This mode converts all numeric values to floating-point numbers.

```
partfrac(1/(x^3 + 2), x, 'FactorMode', 'real')
```

```
ans =

0.2099868416491455274612017678797/(x + 1.2599210498948731647672106072782) -...

(0.2099868416491455274612017678797*x - 0.52913368398939982491723521309077)/(x<sup>2</sup> -...

1.2599210498948731647672106072782*x + 1.5874010519681994747517056392723)
```

Find the partial fraction decomposition of this expression using factorization over complex numbers. In this mode, partfrac reduces quadratic polynomials in the denominator to linear expressions with complex coefficients. This mode converts all numeric values to floating-point numbers.

```
partfrac(1/(x^3 + 2), x, 'FactorMode', 'complex')
```

```
ans =
0.2099868416491455274612017678797/(x + 1.2599210498948731647672106072782) +...
(- 0.10499342082457276373060088393985 - 0.18185393932862023392667876903163i)/...
(x - 0.62996052494743658238360530363911 - 1.0911236359717214035600726141898i) +...
(- 0.10499342082457276373060088393985 + 0.18185393932862023392667876903163i)/...
(x - 0.62996052494743658238360530363911 + 1.0911236359717214035600726141898i)
```

Find the partial fraction decomposition of this expression using the full factorization mode. In this mode, partfrac factors the denominator into linear expressions, reducing quadratic polynomials to linear expressions with complex coefficients. This mode keeps numbers in their exact symbolic form.

```
partfrac(1/(x^3 + 2), x, 'FactorMode', 'full')
ans =
2^(1/3)/(6*(x + 2^(1/3))) +...
(2^(1/3)*((3^(1/2)*1i)/2 - 1/2))/(6*(x + 2^(1/3)*((3^(1/2)*1i)/2 - 1/2))) -...
(2^(1/3)*((3^(1/2)*1i)/2 + 1/2))/(6*(x - 2^(1/3)*((3^(1/2)*1i)/2 + 1/2)))
```

Approximate the result with floating-point numbers by using vpa. Because the expression does not contain any symbolic parameters besides the variable x, the result is the same as in complex factorization mode.

vpa(ans)

```
ans =
0.2099868416491455274612017678797/(x + 1.2599210498948731647672106072782) +...
(- 0.10499342082457276373060088393985 - 0.18185393932862023392667876903163i)/...
(x - 0.62996052494743658238360530363911 - 1.0911236359717214035600726141898i) +...
(- 0.10499342082457276373060088393985 + 0.18185393932862023392667876903163i)/...
(x - 0.62996052494743658238360530363911 + 1.0911236359717214035600726141898i)
```

Replace 2 in the same expression with a symbolic parameter a and find partial fraction decomposition in the complex and full factorization modes. In the complex mode, partfrac factors only those expressions in the denominator whose coefficients can be converted to floating-point numbers. Thus, it returns this expression unchanged.

```
syms a
partfrac(1/(x^3 + a), x, 'FactorMode', 'complex')
ans =
1/(x^3 + a)
```

When you use the full factorization mode, partfrac factors expressions in the denominator symbolically. Thus, the partial fraction decomposition of the same expression in the full factorization mode is the following expression.

```
partfrac(1/(x^3 + a), x, 'FactorMode', 'full')
```

```
ans = 1/(3^{(-a)^{(2/3)}(x - (-a)^{(1/3)})) - \dots}
((3^{(1/2)^{1i})/2 + 1/2)/(3^{(-a)^{(2/3)}(x + (-a)^{(1/3)}((3^{(1/2)^{1i})/2 + 1/2)}) + \dots)
((3^{(1/2)^{1i})/2 - 1/2)/(3^{(-a)^{(2/3)}(x - (-a)^{(1/3)}((3^{(1/2)^{1i})/2 - 1/2)}))
```

### **Full Factorization Mode**

In the full factorization mode, partfrac can also return partial fraction decomposition as a symbolic sum of polynomial roots expressed as RootOf.

Find the partial fraction decomposition of this expression.

Approximate the result with floating-point numbers by using vpa.

```
vpa(s)
ans =
0.1846004942289254798185772017286/(x - 1.2134116627622296341321313773815) +...
(- 0.092300247114462739909288600864302 + 0.11581130283490645120989658654914i)/...
```

```
(x + 0.60670583138111481706606568869074 - 1.450612249188441526515442203395i) +...
(- 0.092300247114462739909288600864302 - 0.11581130283490645120989658654914i)/...
(x + 0.60670583138111481706606568869074 + 1.450612249188441526515442203395i)
```

### Numerators and Denominators of Partial Fraction Decomposition

Find a vector of numerators and a vector of denominators of the partial fraction decomposition.

Find the partial fraction decomposition of this expression.

```
syms x

P = partfrac(x^2/(x^3 - 3*x + 2), x)

P =

5/(9*(x - 1)) + 1/(3*(x - 1)^2) + 4/(9*(x + 2))
```

Partial fraction decomposition is a sum of fractions. Use the children function to return a vector containing the terms of that sum. then use numden to extract numerators and denominators of the terms.

```
[N,D] = numden(children(P))
N =
[ 5, 1, 4]
D =
[ 9*x - 9, 3*(x - 1)^2, 9*x + 18]
```

Reconstruct the partial fraction decomposition from the vectors of numerators and denominators.

```
P1 = sum(N./D)

P1 =

1/(3*(x - 1)^2) + 5/(9*x - 9) + 4/(9*x + 18)
```

Verify that the reconstructed expression, P1, is equivalent to the original partial fraction decomposition, P.

```
isAlways(P1 == P)
ans =
    logical
    1
```

## **Input Arguments**

#### expr - Rational expression

symbolic expression | symbolic function

Rational expression, specified as a symbolic expression or function.

#### var - Variable of interest

symbolic variable

Variable of interest, specified as a symbolic variable.

### **Name-Value Pair Arguments**

Specify optional comma-separated pairs of Name, Value arguments. Name is the argument name and Value is the corresponding value. Name must appear inside single quotes (' '). You can specify several name and value pair arguments in any order as Name1, Value1, ..., NameN, ValueN.

Example: partfrac(1/(x^3 - 2),x, 'FactorMode', 'real')

#### 'FactorMode' — Factorization mode

'rational'(default) | 'real' | 'complex' | 'full'

Factorization mode, specified as the comma-separated pair consisting of 'FactorMode' and one of these character vectors.

| 'rational' | Factorization over rational numbers.                                                                                                    |
|------------|----------------------------------------------------------------------------------------------------|
| 'real'     | Factorization over real numbers. A real numeric factorization is<br>a factorization into linear and quadratic irreducible polynomials<br>with real coefficients. This factorization mode requires the<br>coefficients of the input to be convertible to real floating-point<br>numbers. All other inputs (for example, those inputs containing<br>symbolic or complex coefficients) are treated as irreducible. |
| 'complex'  | Factorization over complex numbers. A complex numeric<br>factorization is a factorization into linear factors whose coefficients<br>are floating-point numbers. Such factorization is only available<br>if the coefficients of the input are convertible to floating-point<br>numbers, that is, if the roots can be determined numerically.<br>Symbolic inputs are treated as irreducible.                      |

| 'full' | Full factorization. A full factorization is a symbolic factorization  |  |
|--------|-----------------------------------------------------------------------|--|
|        | into linear factors. The result shows these factors using radicals or |  |
|        | as a symsum ranging over a RootOf.                                    |  |

## **More About**

#### **Partial Fraction Decomposition**

Partial fraction decomposition of a rational expression

$$f(x) = g(x) + \frac{p(x)}{q(x)},$$

where the denominator can be written as  $q(x) = q_1(x)q_2(x)...$ , is an expression of the form

$$f(x) = g(x) + \sum_{j} \frac{p_j(x)}{q_j(x)}$$

Here, the denominators  $q_j(x)$  are irreducible polynomials or powers of irreducible polynomials. Also, the numerators  $p_j(x)$  are polynomials of smaller degrees than the corresponding denominators  $q_j(x)$ .

Partial fraction decomposition can simplify integration by integrating each term of the returned expression separately.

### See Also

children | coeffs | collect | combine | compose | divisors | expand | factor | horner | numden | rewrite | simplify | simplifyFraction

#### Introduced in R2015a

## piecewise

Conditionally defined expression or function

## **Syntax**

```
pw = piecewise(cond1,val1,cond2,val2,...)
pw = piecewise(cond1,val1,cond2,val2,...,otherwiseVal)
```

## Description

pw = piecewise(cond1,val1,cond2,val2,...) returns the piecewise expression or function pw whose value is val1 when condition cond1 is true, is val2 when cond2 is true, and so on. If no condition is true, the value of pw is NaN.

pw = piecewise(cond1,val1,cond2,val2,...,otherwiseVal) returns the piecewise expression or function pw that has the value otherwiseVal if no condition is true.

## **Examples**

### Define and Evaluate Piecewise Expression

Define the following piecewise expression by using piecewise.

$$y = \begin{cases} -1 & x < 0\\ 1 & x > 0 \end{cases}$$

syms x
y = piecewise(x<0, -1, x>0, 1)
y =

piecewise(x < 0, -1, 0 < x, 1)

Evaluate y at -2, 0, and 2 by using subs to substitute for x. Because y is undefined at x = 0, the value is NaN.

subs(y, x, [-2 0 2])
ans =
[ -1, NaN, 1]

### **Define Piecewise Function**

Define the following function symbolically.

$$y(x) = \begin{cases} -1 & x < 0\\ 1 & x > 0 \end{cases}$$

syms y(x)
y(x) = piecewise(x<0, -1, x>0, 1)
y(x) =
piecewise(x < 0, -1, 0 < x, 1)</pre>

Because y(x) is a symbolic function, you can directly evaluate it for values of x. Evaluate y(x) at -2, 0, and 2. Because y(x) is undefined at x = 0, the value is NaN. For details, see "Create Symbolic Functions" on page 1-7.

```
y([-2 0 2])
ans =
[ -1, NaN, 1]
```

### Set Value When No Conditions Is True

Set the value of a piecewise function when no condition is true (called *otherwise value*) by specifying an additional input argument. If an additional argument is not specified, the default otherwise value of the function is NaN.

Define the piecewise function

```
y(x) = \begin{cases} -2 & x < -2 \\ 0 & -2 < x < 0 \\ 1 & \text{otherwise} \end{cases}
```

```
syms y(x)
y(x) = piecewise(x<-2, -2, -2<x<0, 0, 1)
y(x) =
piecewise(x < -2, -2, x in Dom::Interval(-2, 0), 0, 1)</pre>
```

Evaluate y(x) between -3 and 1 by generating values using linspace and substituting for x using subs. At -2 and 0, y(x) evaluates to 1 because the other conditions are not true.

```
xvalues = linspace(-3,1,5)
yvalues = y(xvalues)
xvalues =
    -3   -2   -1   0   1
yvalues =
[ -2, 1, 0, 1, 1]
```

### **Plot Piecewise Expression**

Plot the following piecewise expression by using fplot.

$$y = \begin{cases} -2 & x < -2 \\ x & -2 < x < 2 \\ 2 & x > 2 \end{cases}$$

syms x
y = piecewise(x<-2, -2, -2<x<2, x, x>2, 2);
fplot(y)

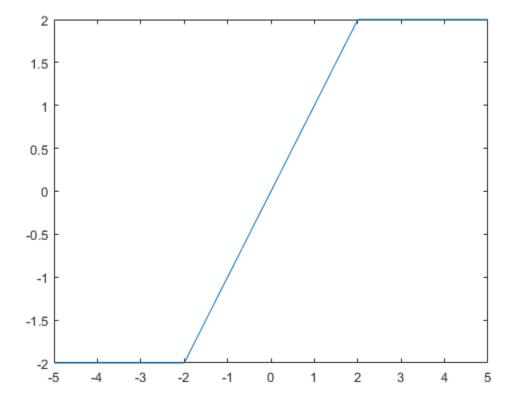

### **Assumptions and Piecewise Expressions**

On creation, a piecewise expression applies existing assumptions. Apply assumptions set after creating the piecewise expression by using simplify on the expression.

Assume x > 0. Then define a piecewise expression with the same condition x > 0. piecewise automatically applies the assumption to simplify the condition.

```
syms x
assume(x > 0)
pw = piecewise(x<0, -1, x>0, 1)
pw =
```

1

Clear the assumption on x for further computations.

assume(x, 'clear')

Create a piecewise expression pw with the condition x > 0. Then set the assumption that x > 0. Apply the assumption to pw by using simplify.

```
pw = piecewise(x<0, -1, x>0, 1);
assume(x > 0)
pw = simplify(pw)
pw =
1
```

Clear the assumption on  $\boldsymbol{X}$  for further computations.

assume(x, 'clear')

### Differentiate, Integrate, and Find Limits of Piecewise Expression

Differentiate, integrate, and find limits of a piecewise expression by using diff, int, and limit respectively.

Differentiate the following piecewise expression by using diff.

```
y = \begin{cases} 1/x & x < -1\\ \sin(x)/x & x \ge -1 \end{cases}
syms x
y = \text{piecewise}(x < -1, 1/x, x > = -1, \sin(x)/x);
diffy = diff(y, x)
diffy =
piecewise(x < -1, -1/x^2, -1 < x, \cos(x)/x - \sin(x)/x^2)
```

Integrate y by using int.

```
inty = int(y, x)
inty =
piecewise(x < -1, log(x), -1 <= x, sinint(x))</pre>
```

Find the limits of y at 0 and -1 by using limit. Because limit finds the double-sided limit, the piecewise expression must be defined from both sides. Alternatively, you can find the right- or left-sided limit. For details, see limit.

```
limit(y, x, 0)
limit(y, x, -1)
ans =
1
ans =
limit(piecewise(x < -1, 1/x, -1 < x, sin(x)/x), x, -1)</pre>
```

Because the two conditions meet at -1, the limits from both sides differ and limit cannot find a double-sided limit.

### **Elementary Operations on Piecewise Expressions**

Add, subtract, divide, and multiply two piecewise expressions. The resulting piecewise expression is only defined where the initial piecewise expressions are defined.

```
syms x
pw1 = piecewise(x<-1, -1, x>=-1, 1);
pw2 = piecewise(x<0, -2, x>=0, 2);
add = pw1 + pw2
sub = pw1 - pw2
mu1 = pw1 * pw2
div = pw1 / pw2
add =
piecewise(x < -1, -3, x in Dom::Interval([-1], 0), -1, 0 <= x, 3)
sub =
piecewise(x < -1, 1, x in Dom::Interval([-1], 0), 3, 0 <= x, -1)
mu1 =
piecewise(x < -1, 2, x in Dom::Interval([-1], 0), -2, 0 <= x, 2)
div =
piecewise(x < -1, 1/2, x in Dom::Interval([-1], 0), -1/2, 0 <= x, 1/2)</pre>
```

### **Modify or Extend Piecewise Expression**

Modify a piecewise expression by replacing part of the expression using subs. Extend a piecewise expression by specifying the expression as the otherwise value of a new piecewise expression. This action combines the two piecewise expressions. piecewise does not check for overlapping or conflicting conditions. Instead, like an if-else ladder, piecewise returns the value for the first true condition.

Change the condition x < 2 in a piecewise expression to x < 0 by using subs.

```
syms x
pw = piecewise(x<2, -1, x>0, 1);
pw = subs(pw, x<2, x<0)
pw =
piecewise(x < 0, -1, 0 < x, 1)</pre>
```

Add the condition x>5 with the value 1/x to pw by creating a new piecewise expression with pw as the otherwise value.

```
pw = piecewise(x>5, 1/x, pw)
pw =
piecewise(5 < x, 1/x, x < 0, -1, 0 < x, 1)</pre>
```

## **Input Arguments**

#### cond - Condition

symbolic condition | symbolic variable

Condition, specified as a symbolic condition or variable. A symbolic variable represents an unknown condition.

Example: x > 2

#### val - Value when condition is satisfied

number | vector | matrix | multidimensional array | symbolic number | symbolic variable | symbolic vector | symbolic matrix | symbolic multidimensional array | symbolic function | symbolic expression

Value when condition is satisfied, specified as a number, vector, matrix, or multidimensional array, or as a symbolic number, variable, vector, matrix, multidimensional array, function, or expression.

#### otherwiseVal - Value if no conditions are true

number | vector | matrix | multidimensional array | symbolic number | symbolic variable | symbolic vector | symbolic matrix | symbolic multidimensional array | symbolic function | symbolic expression Value if no conditions are true, specified as a number, vector, matrix, or multidimensional array, or as a symbolic number, variable, vector, matrix, multidimensional array, function, or expression. If **otherwiseVal** is not specified, its value is NaN.

## **Output Arguments**

#### pw - Piecewise expression or function

symbolic expression | symbolic function

Piecewise expression or function, returned as a symbolic expression or function. The value of pw is the value val of the first condition cond that is true. To find the value of pw, use subs to substitute for variables in pw.

## More About

Tips

• **piecewise** does not check for overlapping or conflicting conditions. A piecewise expression returns the value of the first true condition and disregards any following true expressions. Thus, **piecewise** mimics an if-else ladder.

### See Also

and | assume | assumeAlso | assumptions | if | in | isAlways | not | or

#### Introduced in R2016b

## pinv

Moore-Penrose inverse (pseudoinverse) of symbolic matrix

# **Syntax**

X = pinv(A)

# Description

X = pinv(A) returns the pseudoinverse of A. Pseudoinverse is also called the Moore-Penrose inverse.

# Input Arguments

### A

Symbolic *m*-by-*n* matrix.

## **Output Arguments**

#### Х

Symbolic *n*-by-*m* matrix, such that  $A^*X^*A = A$  and  $X^*A^*X = X$ .

## **Examples**

Compute the pseudoinverse of this matrix. Because these numbers are not symbolic objects, you get floating-point results.

A = [1 1i 3; 1 3 2]; X = pinv(A) X = 0.0729 + 0.0312i 0.0417 - 0.0312i -0.2187 - 0.0521i 0.3125 + 0.0729i 0.2917 + 0.0625i 0.0104 - 0.0937i

Now, convert this matrix to a symbolic object, and compute the pseudoinverse.

```
A = sym([1 1i 3; 1 3 2]);

X = pinv(A)

X =

[ 7/96 + 1i/32, 1/24 - 1i/32]

[ - 7/32 - 5i/96, 5/16 + 7i/96]

[ 7/24 + 1i/16, 1/96 - 3i/32]
```

Check that  $A^*X^*A = A$  and  $X^*A^*X = X$ .

isAlways(A\*X\*A == A)

ans = 2×3 logical array 1 1 1 1 1 1

isAlways(X\*A\*X == X)

ans = 3×2 logical array 1 1 1 1 1 1

Now, verify that  $A^*X$  and  $X^*A$  are Hermitian matrices.

1 1 1

Compute the pseudoinverse of this matrix.

```
syms a
A = [1 a; -a 1];
X = pinv(A)
X =
[ (a*conj(a) + 1)/(a^2*conj(a)^2 + a^2 + conj(a)^2 + 1) -...
(conj(a)*(a - conj(a)))/(a^2*conj(a)^2 + a^2 + conj(a)^2 + 1),
- (a - conj(a))/(a^2*conj(a)^2 + a^2 + conj(a)^2 + 1) -...
(conj(a)*(a*conj(a) + 1))/(a^2*conj(a)^2 + a^2 + conj(a)^2 + 1) -...
(conj(a)*(a*conj(a) + 1))/(a^2*conj(a)^2 + a^2 + conj(a)^2 + 1) +...
(conj(a)*(a*conj(a) + 1))/(a^2*conj(a)^2 + a^2 + conj(a)^2 + 1) +...
(conj(a)*(a*conj(a) + 1))/(a^2*conj(a)^2 + a^2 + conj(a)^2 + 1) -...
(conj(a)*(a - conj(a)))/(a^2*conj(a)^2 + a^2 + conj(a)^2 + 1)]
```

Now, compute the pseudoinverse of  $\boldsymbol{A}$  assuming that  $\boldsymbol{a}$  is real.

```
assume(a,'real')
A = [1 a; -a 1];
X = pinv(A)
X =
[ 1/(a<sup>2</sup> + 1), -a/(a<sup>2</sup> + 1)]
[ a/(a<sup>2</sup> + 1), 1/(a<sup>2</sup> + 1)]
```

For further computations, remove the assumption.

syms a clear

## More About

#### Moore-Penrose Pseudoinverse

The pseudoinverse of an *m*-by-*n* matrix A is an *n*-by-*m* matrix X, such that A\*X\*A = A and X\*A\*X = X. The matrices A\*X and X\*A must be Hermitian.

Tips

• Calling pinv for numeric arguments that are not symbolic objects invokes the MATLAB pinv function.

- For an invertible matrix  $\mathsf{A},$  the Moore-Penrose inverse  $\mathsf{X}$  of  $\mathsf{A}$  coincides with the inverse of  $\mathsf{A}.$ 

### See Also

inv | linalg::pseudoInverse | pinv | rank | svd

Introduced in R2013a

#### plus, +

# plus, +

Symbolic addition

## **Syntax**

A + B plus(A,B)

## Description

A + B adds A and B. plus(A,B) is equivalent to A + B.

## Examples

### Add Scalar to Array

plus adds x to each element of the array.

```
syms x
A = [x sin(x) 3];
A + x
ans =
[ 2*x, x + sin(x), x + 3]
```

### Add Two Matrices

Add the identity matrix to matrix M.

```
syms x
M = [x x^2;Inf 0];
M + eye(2)
ans =
```

[ x + 1, x^2] [ Inf, 1]

Alternatively, use plus(M, eye(2)).

plus(M,eye(2))

ans = [ x + 1, x^2] [ Inf, 1]

### Add Symbolic Functions

syms f(x) g(x)  $f(x) = x^2 + 5^*x + 6;$   $g(x) = 3^*x - 2;$ h = f + g

 $h(x) = x^2 + 8^*x + 4$ 

### Add Expression to Symbolic Function

Add expression expr to function f.

syms f(x)
f(x) = x^2 + 3\*x + 2;
expr = x^2 - 2;
f(x) = f(x) + expr
f(x) =
2\*x^2 + 3\*x

## **Input Arguments**

#### A — Input

symbolic variable | symbolic vector | symbolic matrix | symbolic multidimensional array | symbolic function | symbolic expression

Input, specified as a symbolic variable, vector, matrix, multidimensional array, function, or expression.

#### B — Input

symbolic variable | symbolic vector | symbolic matrix | symbolic multidimensional array | symbolic function | symbolic expression

Input, specified as a symbolic variable, vector, matrix, multidimensional array, function, or expression.

## More About

Tips

• All nonscalar arguments must be the same size. If one input argument is nonscalar, then plus expands the scalar into an array of the same size as the nonscalar argument, with all elements equal to the scalar.

### See Also

ctranspose | ldivide | minus | mldivide | mpower | mrdivide | mtimes | power | rdivide | times | transpose

#### Introduced before R2006a

# pochhammer

Pochhammer symbol

## **Syntax**

```
pochhammer(x,n)
```

# Description

pochhammer(x,n) returns the "Pochhammer Symbol" on page 4-1130  $(x)_n$ .

## **Examples**

### Find Pochhammer Symbol for Numeric and Symbolic Inputs

Find the Pochhammer symbol for the numeric inputs x = 3 at n = 2.

```
pochhammer(3,2)
ans =
```

12

Find the Pochhammer symbol for the symbolic input x at n = 3. The pochhammer function does not automatically return the expanded form of the expression. Use expand to force pochhammer to return the form of the expanded expression.

```
syms x
P = pochhammer(x, 3)
P = expand(P)
P =
pochhammer(x, 3)
P =
x^3 + 3*x^2 + 2*x
```

### **Rewrite and Factor Outputs of Pochhammer**

If conditions are satisfied, expand rewrites the solution using gamma.

```
syms n x
assume(x>0)
assume(n>0)
P = pochhammer(x, n);
P = expand(P)
P =
gamma(n + x)/gamma(x)
```

Clear assumptions on  $\boldsymbol{n}$  and  $\boldsymbol{x}$  to use them in further computations.

```
syms n x clear
```

To convert expanded output of pochhammer into its factors, use factor.

```
P = expand(pochhammer(x, 4));
P = factor(P)
P =
[ x, x + 3, x + 2, x + 1]
```

### Differentiate Pochhammer Symbol

Differentiate pochhammer once with respect to x.

```
syms n x
diff(pochhammer(x,n),x)
ans =
pochhammer(x, n)*(psi(n + x) - psi(x))
```

Differentiate pochhammer twice with respect to n.

```
diff(pochhammer(x,n),n,2)
ans =
pochhammer(x, n)*psi(n + x)^2 + pochhammer(x, n)*psi(1, n + x)
```

#### **Taylor Series Expansion of Pochhammer Symbol**

Use taylor to find the Taylor series expansion of pochhammer with n = 3 around the expansion point x = 2.

```
syms x
taylor(pochhammer(x,3),x,2)
ans =
26*x + 9*(x - 2)^2 + (x - 2)^3 - 28
```

### Plot Pochhammer Symbol

Plot the Pochhammer symbol from n = 0 to n = 4 for x. Use axis to display the region of interest.

```
syms x
fplot(pochhammer(x,0:4))
axis([-4 4 -4 4])
grid on
legend('n = 0','n = 1','n = 2','n = 3','n = 4','Location','Best')
title('Pochhammer symbol (x) n for n=0 to n=4')
```

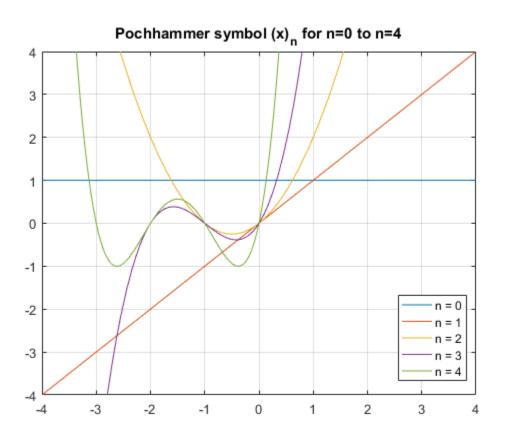

### **Input Arguments**

#### x — Input

number | vector | matrix | multidimensional array | symbolic number | symbolic variable | symbolic vector | symbolic matrix | symbolic multidimensional array | symbolic function | symbolic expression

Input, specified as a number, vector, matrix, or multidimensional array, or a symbolic number, variable, vector, matrix, multidimensional array, function, or expression.

#### n — Input

number | vector | matrix | multidimensional array | symbolic number | symbolic variable | symbolic vector | symbolic matrix | symbolic multidimensional array | symbolic function | symbolic expression

Input, specified as a number, vector, matrix, or multidimensional array, or a symbolic number, variable, vector, matrix, multidimensional array, function, or expression.

### More About

#### **Pochhammer Symbol**

Pochhammer's symbol is defined as

$$(x)_n = \frac{\Gamma(x+n)}{\Gamma(x)},$$

where  $\Gamma$  is the Gamma function.

If n is a positive integer, Pochhammer's symbol is

$$(x)_n = x(x+1)...(x+n-1)$$

#### Algorithms

- If x and n are numerical values, then an explicit numerical result is returned. Otherwise, a symbolic function call is returned.
- If both x and x + n are nonpositive integers, then

$$(x)_n = (-1)^n \frac{\Gamma(1-x)}{\Gamma(1-x-n)}.$$

• The following special cases are implemented.

 $(x)_{0} = 1$   $(x)_{1} = x$   $(x)_{-1} = \frac{1}{x-1}$   $(1)_{n} = \Gamma(n+1)$  $(2)_{n} = \Gamma(n+2)$ 

- If n is a positive integer, then expand (pochhammer(x,n)) returns the expanded polynomial x(x+1)...(x+n-1).
- If n is not an integer, then expand(pochhammer(x,n)) returns a representation in terms of gamma.

#### See Also

factorial | gamma

Introduced in R2014b

# poles

Poles of expression or function

### **Syntax**

```
poles(f,var)
P = poles(f,var)
[P,N] = poles(f,var)
[P,N,R] = poles(f,var)
poles(f,var,a,b)
P = poles(f,var,a,b)
[P,N] = poles(f,var,a,b)
[P,N,R] = poles(f,var,a,b)
```

## Description

poles(f,var) finds nonremovable singularities of f. These singularities are called the
poles of f. Here, f is a function of the variable var.

P = poles(f,var) finds the poles of f and assigns them to vector P.

[P,N] = poles(f,var) finds the poles of f and their orders. This syntax assigns the poles to vector P and their orders to vector N.

[P,N,R] = poles(f,var) finds the poles of f and their orders and residues. This syntax assigns the poles to vector P, their orders to vector N, and their residues to vector R.

poles(f,var,a,b) finds the poles in the interval (a,b).

P = poles(f, var, a, b) finds the poles of f in the interval (a, b) and assigns them to vector P.

[P,N] = poles(f,var,a,b) finds the poles of f in the interval (a,b) and their orders. This syntax assigns the poles to vector P and their orders to vector N. [P,N,R] = poles(f,var,a,b) finds the poles of f in the interval (a,b) and their orders and residues. This syntax assigns the poles to vector P, their orders to vector N, and their residues to vector R.

# **Input Arguments**

f

Symbolic expression or function.

#### var

Symbolic variable.

Default: Variable determined by symvar.

#### a,b

Real numbers (including infinities) that specify the search interval for function poles.

**Default:** Entire complex plane.

## **Output Arguments**

Ρ

Symbolic vector containing the values of poles.

#### N

Symbolic vector containing the orders of poles.

#### R

Symbolic vector containing the residues of poles.

### **Examples**

Find the poles of these expressions:

```
syms x
poles(1/(x - i))
poles(sin(x)/(x - 1))
ans =
1i
ans =
1
```

Find the poles of this expression. If you do not specify a variable, **poles** uses the default variable determined by **symvar**:

```
syms x a
poles(1/((x - 1)*(a - 2)))
ans =
1
```

To find the poles of this expression as a function of variable **a**, specify **a** as the second argument:

```
syms x a
poles(1/((x - 1)*(a - 2)), a)
ans =
2
```

Find the poles of the tangent function in the interval (-pi, pi):

```
syms x
poles(tan(x), x, -pi, pi)
ans =
    -pi/2
    pi/2
```

The tangent function has an infinite number of poles. If you do not specify the interval, **poles** cannot find all of them. It issues a warning and returns an empty symbolic object:

```
syms x
poles(tan(x))
```

Warning: Cannot determine the poles.

```
ans =
Empty sym: 0-by-1
```

If **poles** can prove that the expression or function does not have any poles in the specified interval, it returns an empty symbolic object without issuing a warning:

```
syms x
poles(tan(x), x, -1, 1)
ans =
Empty sym: 0-by-1
```

Use two output vectors to find the poles of this expression and their orders. Restrict the search interval to (-pi, 10\*pi):

```
syms x
[Poles, Orders] = poles(tan(x)/(x - 1)^3, x, -pi, pi)
Poles =
-pi/2
pi/2
1
Orders =
1
1
3
```

Use three output vectors to find the poles of this expression and their orders and residues:

```
syms x a
[Poles, Orders, Residues] = poles(a/x^2/(x - 1), x)
Poles =
1
0
Orders =
1
2
Residues =
a
-a
```

## More About

Tips

- If **poles** cannot find all nonremovable singularities and cannot prove that they do not exist, it issues a warning and returns an empty symbolic object.
- If **poles** can prove that **f** has no poles (either in the specified interval (**a**, **b**) or in the complex plane), it returns an empty symbolic object without issuing a warning.
- a and b must be real numbers or infinities. If you provide complex numbers, poles uses an empty interval and returns an empty symbolic object.

#### See Also

limit | solve | symvar | vpasolve

Introduced in R2012b

# poly2sym

Create symbolic polynomial from vector of coefficients

# Compatibility

poly2sym does not accept character vectors as a second input argument anymore. Instead, create symbolic variables with syms.

## **Syntax**

p = poly2sym(c)
p = poly2sym(c,var)

# Description

p = poly2sym(c) creates the symbolic polynomial expression p from the vector of coefficients c. The polynomial variable is x. If c = [c1, c2, ..., cn], then p = poly2sym(c) returns  $c_1x^{n-1} + c_2x^{n-2} + ... + c_n$ .

This syntax does not create the symbolic variable x in the MATLAB Workspace.

p = poly2sym(c,var) uses var as a polynomial variable when creating the symbolic polynomial expression p from the vector of coefficients c.

## **Examples**

### **Create Polynomial Expression**

Create a polynomial expression from a symbolic vector of coefficients. If you do not specify a polynomial variable, poly2sym uses x.

syms a b c d

```
p = poly2sym([a, b, c, d])
p =
a*x^3 + b*x^2 + c*x + d
```

Create a polynomial expression from a symbolic vector of rational coefficients.

```
p = poly2sym(sym([1/2, -1/3, 1/4]))
p =
x^2/2 - x/3 + 1/4
```

Create a polynomial expression from a numeric vector of floating-point coefficients. The toolbox converts floating-point coefficients to rational numbers before creating a polynomial expression.

p = poly2sym([0.75, -0.5, 0.25])
p =
(3\*x^2)/4 - x/2 + 1/4

### **Specify Polynomial Variable**

Create a polynomial expression from a symbolic vector of coefficients. Use t as a polynomial variable.

```
syms a b c d t
p = poly2sym([a, b, c, d], t)
p =
a*t^3 + b*t^2 + c*t + d
```

To use a symbolic expression, such as  $t^2 + 1$  or exp(t), instead of a polynomial variable, substitute the variable using subs.

```
p1 = subs(p, t, t^{2} + 1)

p2 = subs(p, t, exp(t))

p1 =

d + a^{*}(t^{2} + 1)^{3} + b^{*}(t^{2} + 1)^{2} + c^{*}(t^{2} + 1)

p2 =

d + c^{*}exp(t) + a^{*}exp(3^{*}t) + b^{*}exp(2^{*}t)
```

### **Input Arguments**

#### c - Polynomial coefficients

numeric vector | symbolic vector

Polynomial coefficients, specified as a numeric or symbolic vector. Argument  ${\tt c}$  can be a column or row vector.

var – Polynomial variable

symbolic variable

Polynomial variable, specified as a symbolic variable.

# **Output Arguments**

p — Polynomial symbolic expression

Polynomial, returned as a symbolic expression.

# More About

#### Tips

• When you call poly2sym for a numeric vector C, the toolbox converts the numeric vector to a vector of symbolic numbers using the default (rational) conversion mode of sym.

#### See Also

coeffs | sym | sym2poly

#### Introduced before R2006a

# polylog

Polylogarithm

## **Syntax**

polylog(n,x)

## Description

polylog(n, x) returns the polylogarithm of the order n and the argument x.

# **Examples**

### Polylogarithm for Numeric and Symbolic Arguments

Depending on its arguments, polylog returns floating-point or exact symbolic results.

Compute polylogarithms for these numbers. Because these numbers are not symbolic objects, you get floating-point results.

Compute polylogarithms for the same numbers converted to symbolic objects. For most symbolic (exact) numbers, polylog returns unresolved symbolic calls.

```
symA = [polylog(3,sym(-1/2)), polylog(sym(4),1/3), polylog(5,sym(3/4))]
symA =
[ polylog(3, -1/2), polylog(4, 1/3), polylog(5, 3/4)]
```

Use vpa to approximate symbolic results with the required number of digits.

vpa(symA)

```
ans =
[ -0.47259784465889687461862319312655,...
0.3407911308562507524776409440122,...
0.76973541059975738097269173152535]
```

#### **Explicit Expressions for Polylogarithms**

If the order of the polylogarithm is 0, 1, or a negative integer, then polylog returns an explicit expression.

The polylogarithm of n = 1 is a logarithm function.

```
syms x
polylog(1,x)
ans =
-log(1 - x)
```

The polylogarithms of n < 1 are rational expressions.

```
polylog(0,x)
ans =
-x/(x - 1)
polylog(-1,x)
ans =
x/(x - 1)^2
polylog(-2,x)
ans =
-(x^2 + x)/(x - 1)^3
polylog(-3,x)
ans =
(x^3 + 4^*x^2 + x)/(x - 1)^4
polylog(-10,x)
ans =
-(x^{10} + 1013^{*}x^{9} + 47840^{*}x^{8} + 455192^{*}x^{7} + \dots
1310354*x^{6} + 1310354*x^{5} + 455192*x^{4} + \dots
```

```
47840*x^3 + 1013*x^2 + x)/(x - 1)^{11}
```

#### **More Special Values**

The polylog function has special values for some parameters.

If the second argument is 0, then the polylogarithm equals 0 for any integer value of the first argument. If the second argument is 1, then the polylogarithm is the Riemann zeta function of the first argument.

```
syms n
[polylog(n,0), polylog(n,1)]
ans =
[ 0, zeta(n)]
```

If the second argument is -1, then the polylogarithm has a special value for any integer value of the first argument except 1.

```
assume(n ~= 1)
polylog(n, -1)
ans =
zeta(n)*(2^(1 - n) - 1)
```

For further computations, clear the assumption.

syms n clear

Other special values of the polylogarithm include the following.

```
[polylog(4,sym(1)), polylog(sym(5),-1), polylog(2,sym(i))]
ans =
[ pi^4/90, -(15*zeta(5))/16, catalan*1i - pi^2/48]
```

### **Plot Polylogarithm**

Plot the polylogarithms of the orders from -3 to 1.

```
syms x
for n = -3:1
  fplot(polylog(n,x),[-5 1])
  hold on
```

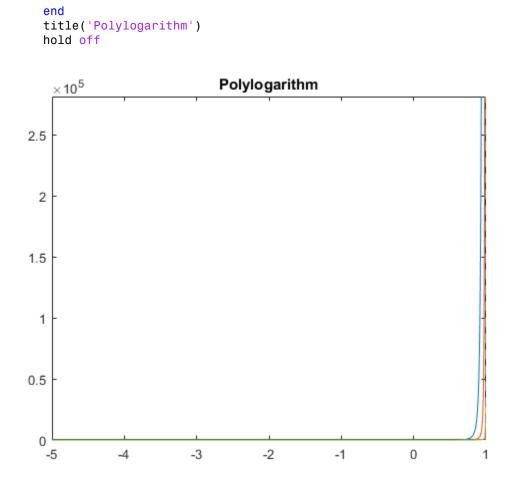

### Handle Expressions Containing Polylogarithms

Many functions, such as diff and int, can handle expressions containing polylog.

Differentiate these expressions containing polylogarithms.

syms n x
diff(polylog(n, x), x)
diff(x\*polylog(n, x), x)

```
ans =
polylog(n - 1, x)/x
ans =
polylog(n, x) + polylog(n - 1, x)
```

Compute integrals of these expressions containing polylogarithms.

```
int(polylog(n, x)/x, x)
int(polylog(n, x) + polylog(n - 1, x), x)
ans =
polylog(n + 1, x)
ans =
x*polylog(n, x)
```

## **Input Arguments**

n — Index of polylogarithm

integer

Index of the polylogarithm, specified as an integer.

#### x — Argument of polylogarithm

number | symbolic variable | symbolic expression | symbolic function | vector | matrix

Argument of the polylogarithm, specified as a number, symbolic variable, expression, function, vector, or matrix.

### More About

#### Polylogarithm

For a complex number z of modulus  $\left| \, z \, \right| \ < \ 1,$  the polylogarithm of order n is defined as follows.

$$\operatorname{Li}_{n}(z) = \sum_{k=1}^{\infty} \frac{z^{k}}{k^{n}}$$

This function is extended to the whole complex plane by analytic continuation, with a branch cut along the real interval  $[1, \infty)$  for  $n \ge 1$ .

Tips

- polylog(2,x) is equivalent to dilog(1 x).
- The logarithmic integral function (the integral logarithm) uses the same notation, Li(X), but without an index. The toolbox provides the logint function for the integral logarithm.

#### See Also

dilog | log | log10 | log2 | logint | zeta

Introduced in R2014b

# potential

Potential of vector field

# **Syntax**

potential(V,X)
potential(V,X,Y)

# Description

potential(V,X) computes the potential of the vector field V with respect to the vector X in Cartesian coordinates. The vector field V must be a gradient field.

potential(V, X, Y) computes the potential of vector field V with respect to X using Y as base point for the integration.

# Input Arguments

۷

Vector of symbolic expressions or functions.

#### X

Vector of symbolic variables with respect to which you compute the potential.

#### Y

Vector of symbolic variables, expressions, or numbers that you want to use as a base point for the integration. If you use this argument, potential returns P(X) such that P(Y) = 0. Otherwise, the potential is only defined up to some additive constant.

### **Examples**

Compute the potential of this vector field with respect to the vector [x, y, z]:

```
syms x y z
P = potential([x, y, z*exp(z)], [x y z])
P =
x^2/2 + y^2/2 + exp(z)*(z - 1)
```

Use the gradient function to verify the result:

Compute the potential of this vector field specifying the integration base point as  $[0 \ 0]$ :

```
syms x y z

P = potential([x, y, z*exp(z)], [x y z], [0 0 0])

P =

x^{2}/2 + y^{2}/2 + exp(z)*(z - 1) + 1

Verify that P([0 0 0]) = 0:

subs(P, [x y z], [0 0 0])

ans =
```

If a vector field is not gradient, potential returns NaN:

```
potential([x*y, y], [x y])
ans =
NaN
```

## More About

0

#### Scalar Potential of Gradient Vector Field

The potential of a gradient vector field  $V(X) = [v_1(x_1, x_2, ...), v_2(x_1, x_2, ...), ...]$  is the scalar P(X) such that  $V(X) = \nabla P(X)$ .

The vector field is gradient if and only if the corresponding Jacobian is symmetrical:

$$\left(\frac{\partial v_i}{\partial x_j}\right) = \left(\frac{\partial v_j}{\partial x_i}\right)$$

The potential function represents the potential in its integral form:

$$P(X) = \int_{0}^{1} (X-Y) \cdot V(Y + \lambda (X-Y)) d\lambda$$

#### Tips

- If potential cannot verify that V is a gradient field, it returns NaN.
- Returning NaN does not prove that V is not a gradient field. For performance reasons, potential sometimes does not sufficiently simplify partial derivatives, and therefore, it cannot verify that the field is gradient.
- If Y is a scalar, then potential expands it into a vector of the same length as X with all elements equal to Y.

#### See Also

curl | diff | divergence | gradient | hessian | jacobian | laplacian |
vectorPotential

#### Introduced in R2012a

# power, .^

Symbolic array power

### **Syntax**

A.^B power(A,B)

# Description

A. ^B computes A to the B power and is an elementwise operation.

power(A,B) is equivalent to A.^B.

# Examples

### Square Each Matrix Element

```
Create a 2-by-3 matrix.
A = sym('a', [2 3])
A =
[ a1_1, a1_2, a1_3]
[ a2_1, a2_2, a2_3]
```

Square each element of the matrix.

A.^2 ans = [ a1\_1^2, a1\_2^2, a1\_3^2] [ a2\_1^2, a2\_2^2, a2\_3^2]

### Use Matrices for Base and Exponent

Create a 3-by-3 symbolic Hilbert matrix and a 3-by-3 diagonal matrix.

```
H = sym(hilb(3))
d = diag(sym([1 2 3]))
H =
[    1, 1/2, 1/3]
[  1/2, 1/3, 1/4]
[  1/3, 1/4, 1/5]
d =
[  1, 0, 0]
[  0, 2, 0]
[  0, 0, 3]
```

Raise the elements of the Hilbert matrix to the powers of the diagonal matrix. The base and the exponent must be matrices of the same size.

H.^d

ans = [ 1, 1, 1] [ 1, 1/9, 1] [ 1, 1, 1/125]

### **Input Arguments**

#### A — Input

number | symbolic number | symbolic variable | symbolic vector | symbolic matrix | symbolic multidimensional array | symbolic function | symbolic expression

Input, specified as a number or a symbolic number, variable, vector, matrix, multidimensional array, function, or expression. Inputs A and B must be the same size unless one is a scalar. A scalar value expands into an array of the same size as the other input.

#### B — Input

number | symbolic number | symbolic variable | symbolic vector | symbolic matrix | symbolic multidimensional array | symbolic function | symbolic expression

Input, specified as a number or a symbolic number, variable, vector, matrix, multidimensional array, function, or expression. Inputs A and B must be the same size unless one is a scalar. A scalar value expands into an array of the same size as the other input.

#### See Also

ctranspose | ldivide | minus | mldivide | mpower | mrdivide | mtimes | plus | rdivide | times | transpose

Introduced before R2006a

# pretty

Prettyprint symbolic expressions

# Compatibility

pretty is not recommended. Use Live Scripts instead. Live Scripts provide full math rendering while pretty uses plain-text formatting. See "What Is a Live Script?"

### **Syntax**

pretty(X)

# Description

pretty(X) prints X in a plain-text format that resembles typeset mathematics. For true typeset rendering, use Live Scripts instead. See "What Is a Live Script?"

## **Examples**

The following statements:

```
A = sym(pascal(2))
B = eig(A)
pretty(B)
return:
A =
[ 1, 1]
[ 1, 2]
B =
3/2 - 5^(1/2)/2
5^(1/2)/2 + 3/2
```

```
/ 3 sqrt(5) \
| - - - ------ |
| 2 2 |
| sqrt(5) 3 |
| ------ + - |
\ 2 2 /
```

Solve this equation, and then use pretty to represent the solutions in the format similar to typeset mathematics:

syms x
s = solve(x<sup>4</sup> + 2\*x + 1, x, 'MaxDegree',3);
pretty(s)

For better readability, pretty uses abbreviations when representing long expressions:

 $\begin{pmatrix} & -1 & \\ & & & \\ & & & & \\ & & & & \\ & & & & \\ & & & & \\ & & & & \\ & & & & \\ & & & & & \\ & & & & & & \\ & & & & & & \\ & & & & & & \\ & & & & & & \\ & & & & & &$ 

Introduced before R2006a

## prevprime

Previous prime number

## **Syntax**

prevprime(n)

## Description

prevprime(n) returns the largest prime number smaller than or equal to n. If n is a vector or matrix, then prevprime acts element-wise on n.

## **Examples**

### Find Previous Prime Number

Find the largest prime number smaller than 100. Because prevprime only accepts symbolic input, wrap 100 with sym.

```
prevprime(sym(100))
ans =
97
```

Find the largest prime numbers smaller than 1000, 10000, and 100000 by specifying the input as a vector.

```
prevprime(sym([1000 10000 100000]))
```

```
ans =
[ 997, 9973, 99991]
```

### Find Large Prime Number

When finding large prime numbers, if your input has 15 or more digits, then use quotation marks to represent the number accurately. The best way to find an arbitrary

large prime is to use powers of 10, which are accurately represented without requiring quotation marks. For more information, see "Numeric to Symbolic Conversion" on page 2-93.

Find a large prime number by using 10<sup>sym</sup>(18).

```
prevprime(10^sym(18))
ans =
```

9999999999999999999989

Find the prime number previous to 823572345728582545 by using quotation marks.

```
prevprime(sym('823572345728582545'))
```

```
ans =
823572345728582543
```

### **Input Arguments**

```
n — Input
symbolic number | symbolic vector | symbolic matrix
```

Input, specified as a symbolic number, or as a symbolic vector or matrix of symbolic numbers. n is rounded down.

Example: sym(100)

See Also isprime | nextprime | primes

Introduced in R2016b

# psi

Digamma function

# **Syntax**

psi(x) psi(k,x)

# Description

psi(x) computes the digamma function of x.

psi(k, x) computes the polygamma function of x, which is the kth derivative of the digamma function at x.

# **Input Arguments**

#### X

Symbolic number, variable, expression, or a vector, matrix, or multidimensional array of these.

#### k

Nonnegative integer or vector, matrix or multidimensional array of nonnegative integers. If x is nonscalar and k is scalar, then k is expanded into a nonscalar of the same dimensions as x with each element being equal to k. If both x and k are nonscalars, they must have the same dimensions.

### **Examples**

Compute the digamma and polygamma functions for these numbers. Because these numbers are not symbolic objects, you get the floating-point results.

[psi(1/2) psi(2, 1/2) psi(1.34) psi(1, sin(pi/3))]

```
ans =
-1.9635 -16.8288 -0.1248 2.0372
```

Compute the digamma and polygamma functions for the numbers converted to symbolic objects.

```
[psi(sym(1/2)), psi(1, sym(1/2)), psi(sym(1/4))]
ans =
[ - eulergamma - 2*log(2), pi^2/2, - eulergamma - pi/2 - 3*log(2)]
```

For some symbolic (exact) numbers, psi returns unresolved symbolic calls.

```
psi(sym(sqrt(2)))
```

ans = psi(2<sup>(1/2)</sup>)

Compute the derivatives of these expressions containing the digamma and polygamma functions.

```
syms x
diff(psi(1, x^3 + 1), x)
diff(psi(sin(x)), x)
ans =
3*x^2*psi(2, x^3 + 1)
ans =
cos(x)*psi(1, sin(x))
```

Expand the expressions containing the digamma functions.

```
syms x
expand(psi(2*x + 3))
expand(psi(x + 2)*psi(x))
ans =
psi(x + 1/2)/2 + log(2) + psi(x)/2 +...
1/(2*x + 1) + 1/(2*x + 2) + 1/(2*x)
ans =
psi(x)/x + psi(x)^2 + psi(x)/(x + 1)
```

Compute the limits for expressions containing the digamma and polygamma functions.

syms x

```
limit(x*psi(x), x, 0)
limit(psi(3, x), x, inf)
ans =
-1
ans =
0
```

Compute the digamma function for elements of matrix  ${\tt M}$  and vector  ${\tt V}.$ 

Compute the polygamma function for elements of matrix M and vector V. The psi function acts elementwise on nonscalar inputs.

Because all elements of polyGammaV have the same value, you can replace polyGammaV by a scalar of that value. psi expands the scalar into a nonscalar of the same size as V and computes the result.

```
V = sym([1, inf]);
psi(6,V)
ans =
[ -720*zeta(7), 0]
```

### More About

#### **Digamma Function**

The digamma function is the first derivative of the logarithm of the gamma function:

$$\psi(x) = \frac{d}{dx} \ln \Gamma(x) = \frac{\Gamma'(x)}{\Gamma(x)}$$

#### **Polygamma Function**

The polygamma function of the order k is the (k + 1)th derivative of the logarithm of the gamma function:

$$\psi^{(k)}(x) = \frac{d^{k+1}}{dx^{k+1}} \ln \Gamma(x) = \frac{d^k}{dx^k} \psi(x)$$

#### Tips

- Calling psi for a number that is not a symbolic object invokes the MATLAB psi function. This function accepts real nonnegative arguments x. If you want to compute the polygamma function for a complex number, use Sym to convert that number to a symbolic object, and then call psi for that symbolic object.
- psi(0, x) is equivalent to psi(x).

#### See Also

beta | gamma | nchoosek | factorial

#### Introduced in R2011b

# qr

QR factorization

### **Syntax**

R = qr(A)
[Q,R] = qr(A)
[Q,R,P] = qr(A)
[C,R] = qr(A,B)
[C,R,P] = qr(A,B)
[Q,R,p] = qr(A,'vector')
[C,R,p] = qr(A,B,'vector')
\_\_\_\_\_ = qr(\_\_\_\_,'econ')
\_\_\_\_\_ = qr(\_\_\_\_,'real')

### Description

R = qr(A) returns the R part of the QR decomposition A = Q\*R. Here, A is an *m*-by-*n* matrix, R is an *m*-by-*n* upper triangular matrix, and Q is an *m*-by-*m* unitary matrix.

[Q,R] = qr(A) returns an upper triangular matrix R and a unitary matrix Q, such that  $A = Q^*R$ .

[Q,R,P] = qr(A) returns an upper triangular matrix R, a unitary matrix Q, and a permutation matrix P, such that A\*P = Q\*R. If all elements of A can be approximated by the floating-point numbers, then this syntax chooses the column permutation P so that abs(diag(R)) is decreasing. Otherwise, it returns P = eye(n).

[C,R] = qr(A,B) returns an upper triangular matrix R and a matrix C, such that C = Q'\*B and A = Q\*R. Here, A and B must have the same number of rows.

C and R represent the solution of the matrix equation  $A*X = B \text{ as } X = R \setminus C$ .

[C,R,P] = qr(A,B) returns an upper triangular matrix R, a matrix C, such that C = Q'\*B, and a permutation matrix P, such that A\*P = Q\*R. If all elements of A can be

approximated by the floating-point numbers, then this syntax chooses the permutation matrix P so that abs(diag(R)) is decreasing. Otherwise, it returns P = eye(n). Here, A and B must have the same number of rows.

C, R, and P represent the solution of the matrix equation  $A*X = B \text{ as } X = P*(R \setminus C)$ .

[Q,R,p] = qr(A, 'vector') returns the permutation information as a vector p, such that  $A(:,p) = Q^*R$ .

[C,R,p] = qr(A,B, 'vector') returns the permutation information as a vector p.

C, R, and p represent the solution of the matrix equation  $A*X = B \text{ as } X(p, :) = R \setminus C$ .

 $\_$  = qr( $\_$ , 'econ') returns the "economy size" decomposition. If A is an m-by-n matrix with m > n, then qr computes only the first n columns of Q and the first n rows of R. For m <= n, the syntaxes with 'econ' are equivalent to the corresponding syntaxes without 'econ'.

When you use 'econ', qr always returns the permutation information as a vector p.

You can use 0 instead of 'econ'. For example, [Q,R] = qr(A,0) is equivalent to [Q,R] = qr(A, 'econ').

\_\_\_\_ = qr(\_\_\_\_, 'real') assumes that input arguments and intermediate results are real, and therefore, suppresses calls to abs and conj. When you use this flag, qr assumes that all symbolic variables represent real numbers. When using this flag, ensure that all numeric arguments are real numbers.

Use 'real' to avoid complex conjugates in the result.

### **Examples**

#### **R** part of QR Factorization

Compute the R part of the QR decomposition of the 4-by-4 Wilkinson's eigenvalue test matrix.

Create the 4-by-4 Wilkinson's eigenvalue test matrix:

A = sym(wilkinson(4))

 $A = \begin{bmatrix} 3/2, & 1, & 0, & 0 \end{bmatrix} \\ \begin{bmatrix} 1, & 1/2, & 1, & 0 \end{bmatrix} \\ \begin{bmatrix} 0, & 1, & 1/2, & 1 \end{bmatrix} \\ \begin{bmatrix} 0, & 0, & 1, & 3/2 \end{bmatrix}$ 

Use the syntax with one output argument to return the R part of the QR decomposition without returning the Q part:

#### **QR** Factorization of Pascal Matrix

Compute the QR decomposition of the 3-by-3 Pascal matrix.

Create the 3-by-3 Pascal matrix:

```
A = sym(pascal(3))
A =
[ 1, 1, 1]
[ 1, 2, 3]
[ 1, 3, 6]
```

Find the Q and R matrices representing the QR decomposition of A:

```
\begin{bmatrix} Q, R \end{bmatrix} = qr(A)
Q = \begin{bmatrix} 3^{(1/2)/3}, -2^{(1/2)/2}, 6^{(1/2)/6} \end{bmatrix}
\begin{bmatrix} 3^{(1/2)/3}, 0, -6^{(1/2)/3} \end{bmatrix}
\begin{bmatrix} 3^{(1/2)/3}, 2^{(1/2)/2}, 6^{(1/2)/6} \end{bmatrix}
R = \begin{bmatrix} 3^{(1/2)}, 2^{*3^{(1/2)}}, (10^{*3^{(1/2)}/3} \end{bmatrix}
\begin{bmatrix} 0, 2^{(1/2)}, (5^{*2^{(1/2)}/2} \end{bmatrix}
\begin{bmatrix} 0, 0, 6^{(1/2)/6} \end{bmatrix}
```

Verify that A = Q\*R using isAlways:

isAlways(A == Q\*R)

```
ans =
3×3 logical array
1 1 1
1 1 1
1 1 1
```

### **Permutation Information**

Using permutations helps increase numerical stability of the QR factorization for floating-point matrices. The qr function returns permutation information either as a matrix or as a vector.

Set the number of significant decimal digits, used for variable-precision arithmetic, to 10. Approximate the **3**-by-**3** symbolic Hilbert matrix by floating-point numbers:

First, compute the QR decomposition of A without permutations:

```
[Q,R] = qr(A)
Q =
[ 0.8571428571, -0.5016049166, 0.1170411472]
[ 0.4285714286, 0.5684855721, -0.7022468832]
[ 0.2857142857, 0.6520863915, 0.7022468832]
R =
[ 1.1666666667, 0.6428571429, 0.45]
[ 0, 0.1017143303, 0.1053370325]
[ 0, 0, 0, 0.003901371573]
```

Compute the difference between A and  $Q^*R$ . The computed Q and R matrices do not strictly satisfy the equality  $A^*P = Q^*R$  because of the round-off errors.

```
A - Q*R
ans =
[ -1.387778781e-16, -3.989863995e-16, -2.064320936e-16]
```

qr

```
[ -3.469446952e-18, -8.847089727e-17, -1.084202172e-16]
[ -2.602085214e-18, -6.591949209e-17, -6.678685383e-17]
```

To increase numerical stability of the QR decomposition, use permutations by specifying the syntax with three output arguments. For matrices that do not contain symbolic variables, expressions, or functions, this syntax triggers pivoting, so that abs(diag(R)) in the returned matrix R is decreasing.

```
[Q,R,P] = qr(A)
```

```
Q =
[ 0.8571428571, -0.4969293466, -0.1355261854]
[ 0.4285714286, 0.5421047417, 0.7228063223]
[ 0.2857142857, 0.6776309272, -0.6776309272]
R =
[ 1.166666667,
               0.45, 0.64285714291
           0, 0.1054092553, 0.1016446391
ſ
           Ο,
                    0, 0.003764616262]
P =
    1
          0
               0
    0
          0
                1
    0
          1
                0
```

Check the equality A\*P = Q\*R again. QR factorization with permutations results in smaller round-off errors.

```
A*P - Q*R
ans =
[ -3.469446952e-18, -4.33680869e-18, -6.938893904e-18]
[ 0, -8.67361738e-19, -1.734723476e-18]
[ 0, -4.33680869e-19, -1.734723476e-18]
```

Now, return the permutation information as a vector by using the 'vector' argument:

```
[Q,R,p] = qr(A, 'vector')
```

```
Q =
[ 0.8571428571, -0.4969293466, -0.1355261854]
[ 0.4285714286, 0.5421047417, 0.7228063223]
[ 0.2857142857, 0.6776309272, -0.6776309272]
R =
[ 1.1666666667, 0.45, 0.6428571429]
[ 0, 0.1054092553, 0.1016446391]
[ 0, 0, 0.003764616262]
```

p =
 1 3 2
Verify that A(:,p) = Q\*R:
A(:,p) - Q\*R
ans =
[ -3.469446952e-18, -4.33680869e-18, -6.938893904e-18]
[ 0, -8.67361738e-19, -1.734723476e-18]
[ 0, -4.33680869e-19, -1.734723476e-18]

Exact symbolic computations let you avoid roundoff errors:

```
A = sym(hilb(3));
[Q,R] = qr(A);
A - Q*R
ans =
[ 0, 0, 0]
[ 0, 0, 0]
[ 0, 0, 0]
```

Restore the number of significant decimal digits to its default setting:

```
digits(previoussetting)
```

### Use QR Decomposition to Solve Matrix Equation

You can use **qr** to solve systems of equations in a matrix form.

Suppose you need to solve the system of equations  $A^*X = b$ , where A and b are the following matrix and vector:

```
A = sym(invhilb(5))
b = sym([1:5]')
A =
ſ
    25,
          -300,
                 1050,
                         -1400,
                                    6301
                -18900,
                         26880, -12600]
 -300,
         4800,
ſ
[ 1050, -18900, 79380, -117600, 56700]
[-1400, 26880, -117600,
                        179200, -88200]
   630, -12600, 56700, -88200, 44100]
[
b =
```

Use qr to find matrices C and R, such that C = Q' \* B and A = Q\*R:

[C,R] = qr(A,b);

Compute the solution X:

```
X = R\C
X =
5
71/20
197/70
657/280
1271/630
```

Verify that X is the solution of the system A\*X = b using isAlways:

#### isAlways(A\*X == b)

```
ans =
5×1 logical array
1
1
1
1
1
```

# Use QR Decomposition with Permutation Information to Solve Matrix Equation

When solving systems of equations that contain floating-point numbers, the QR decomposition with the permutation matrix or vector.

Suppose you need to solve the system of equations  $A^*X = b$ , where A and b are the following matrix and vector:

```
previoussetting = digits(10);
```

A = vpa([2 -3 -1; 1 1 -1; 0 1 -1]); b = vpa([2; 0; -1]);

Use qr to find matrices C and R, such that C = Q'\*B and A = Q\*R:

```
[C,R,P] = qr(A,b)
C =
  -2.110579412
 -0.2132007164
  0.7071067812
R =
[ 3.31662479, 0.3015113446, -1.507556723]
           0, 1.705605731, -1.492405014]
ſ
                      0, 0.7071067812]
           0,
ſ
P =
     0
           0
                 1
     1
           0
                 0
     0
           1
                 0
```

Compute the solution X:

X = P\*(R\C) X = 1.0 -0.25 0.75

Alternatively, return the permutation information as a vector:

```
[C,R,p] = qr(A,b, 'vector')
C =
 -2.110579412
-0.2132007164
 0.7071067812
R =
[ 3.31662479, 0.3015113446, -1.507556723]
           0, 1.705605731, -1.492405014]
[
                      0, 0.7071067812]
[
           0,
р =
     2
           3
               1
```

In this case, compute the solution X as follows:

X(p,:) = R\C X = 1.0 -0.25 0.75

Restore the number of significant decimal digits to its default setting:

```
digits(previoussetting)
```

### "Economy Size" Decomposition

Use 'econ' to compute the "economy size" QR decomposition.

Create a matrix that consists of the first two columns of the 4-by-4 Pascal matrix:

```
A = sym(pascal(4));
A = A(:,1:2)
A =
[ 1, 1]
[ 1, 2]
[ 1, 3]
[ 1, 4]
```

Compute the QR decomposition for this matrix:

```
[Q,R] = qr(A)
Q =
[1/2, -(3*5^{(1/2)})/10, (3^{(1/2)}*10^{(1/2)})/10,
                                                               01
[1/2, -5^{(1/2)}/10, -(2*3^{(1/2)}*10^{(1/2)})/15, 6^{(1/2)}/6]
          5^{(1/2)}/10, -(3^{(1/2)}*10^{(1/2)})/30, -6^{(1/2)}/3]
[ 1/2,
[1/2, (3*5^{(1/2)})/10, (3^{(1/2)*10^{(1/2)}})/15, 6^{(1/2)}/6]
R =
[ 2,
           51
[0, 5^{(1/2)}]
[ 0,
           01
[ 0,
           01
```

Now, compute the "economy size" QR decomposition for this matrix. Because the number of rows exceeds the number of columns, qr computes only the first 2 columns of Q and the first 2 rows of R.

```
[Q,R] = qr(A, 'econ')
Q =
[ 1/2, -(3*5^(1/2))/10]
[ 1/2, -5^(1/2)/10]
[ 1/2, 5^(1/2)/10]
[ 1/2, (3*5^(1/2))/10]
R =
[ 2, 5]
[ 0, 5^(1/2)]
```

### **Avoid Complex Conjugates**

Use the 'real' flag to avoid complex conjugates in the result.

Create a matrix, one of the elements of which is a variable:

```
syms x
A = [1 2; 3 x]
A =
[ 1, 2]
[ 3, x]
```

Compute the QR factorization of this matrix. By default, qr assumes that x represents a complex number, and therefore, the result contains expressions with the abs function.

```
\begin{bmatrix} Q, R \end{bmatrix} = qr(A)
Q = \begin{bmatrix} & 10^{(1/2)}/10, & -((3*x)/10 & -9/5)/(abs(x/10 & -3/5)^{2}... \\ & + abs((3*x)/10 & -9/5)^{2})^{(1/2)} \end{bmatrix}
\begin{bmatrix} (3*10^{(1/2)})/10, & (x/10 & -3/5)/(abs(x/10 & -3/5)^{2}... \\ & + abs((3*x)/10 & -9/5)^{2})^{(1/2)} \end{bmatrix}
R = \begin{bmatrix} & 10^{(1/2)}, & (10^{(1/2)}*(3*x + 2))/10 \end{bmatrix}
R = \begin{bmatrix} 10^{(1/2)}, & (10^{(1/2)}*(3*x + 2))/10 \end{bmatrix}
Q = \begin{bmatrix} & 0, & (abs(x/10 & -3/5)^{2} + abs((3*x)/10 & -9/5)^{2})^{(1/2)} \end{bmatrix}
```

When you use 'real', qr assumes that all symbolic variables represent real numbers, and can return shorter results:

[Q,R] = qr(A, 'real')

```
Q = \begin{bmatrix} & 10^{(1/2)}/10, & -((3*x)/10 & -9/5)/(x^2/10 & -(6*x)/5... \\ & & +18/5)^{(1/2)} \end{bmatrix} \\ \begin{bmatrix} & (3*10^{(1/2)})/10, & (x/10 & -3/5)/(x^2/10 & -(6*x)/5... \\ & & +18/5)^{(1/2)} \end{bmatrix} \\ R = \\ \begin{bmatrix} & 10^{(1/2)}, & (10^{(1/2)}*(3*x + 2))/10 \end{bmatrix} \\ \begin{bmatrix} & 0, & (x^2/10 & -(6*x)/5 & +18/5)^{(1/2)} \end{bmatrix}
```

## **Input Arguments**

### A — Input matrix

*m*-by-*n* symbolic matrix

Input matrix, specified as an m-by-n symbolic matrix.

#### B — Input

symbolic vector | symbolic matrix

Input, specified as a symbolic vector or matrix. The number of rows in  ${\sf B}$  must be the same as the number of rows in  ${\sf A}.$ 

## **Output Arguments**

#### R - R part of the QR decomposition

*m*-by-*n* upper triangular symbolic matrix

R part of the QR decomposition, returned as an m-by-n upper triangular symbolic matrix.

#### $\mathbf{Q} - \mathbf{Q}$ part of the QR decomposition

 $m\mbox{-}by\mbox{-}m$  unitary symbolic matrix

Q part of the QR decomposition, returned as an m-by-m unitary symbolic matrix.

#### P - Permutation information

matrix of double-precision values

Permutation information, returned as a matrix of double-precision values, such that A\*P = Q\*R.

#### p – Permutation information

vector of double-precision values

Permutation information, returned as a vector of double-precision values, such that  $A(:,p) = Q^*R$ .

#### C - Matrix representing solution of matrix equation A\*X = B

symbolic matrix

Matrix representing solution of matrix equation  $A^*X = B$ , returned as a symbolic matrix, such that  $C = Q'^*B$ .

## **More About**

#### **QR** Factorization of Matrix

The QR factorization expresses an m-by-n matrix A as  $A = Q^*R$ . Here, Q is an m-by-m unitary matrix, and R is an m-by-n upper triangular matrix. If the components of A are real numbers, then Q is an orthogonal matrix.

#### Tips

- The upper triangular matrix A satisfies the following condition: R = chol(A'\*A).
- The arguments 'econ' and 0 only affect the shape of the returned matrices.
- Calling qr for numeric matrices that are not symbolic objects (not created by sym, syms, or vpa) invokes the MATLAB qr function.
- If you use 'matrix' instead of 'vector', then qr returns permutation matrices, as it does by default. If you use 'matrix' and 'econ', then qr throws an error.

# See Also

chol|eig|lu|svd

#### Introduced in R2014a

### quorem

Quotient and remainder

## **Syntax**

```
[Q,R] = quorem(A,B,var)
[Q,R] = quorem(A,B)
```

## Description

[Q,R] = quorem(A,B,var) divides A by B and returns the quotient Q and remainder R of the division, such that A = Q\*B + R. This syntax regards A and B as polynomials in the variable var.

If A and B are matrices, quorem performs elements-wise division, using var are a variable. It returns the quotient Q and remainder R of the division, such that A = Q.\*B + R.

[Q,R] = quorem(A,B) uses the variable determined by symvar(A,1). If symvar(A,1) returns an empty symbolic object sym([]), then quorem uses the variable determined by symvar(B,1).

If both symvar(A, 1) and symvar(B, 1) are empty, then A and B must both be integers or matrices with integer elements. In this case, quorem(A,B) returns symbolic integers Q and R, such that A = Q\*B + R. If A and B are matrices, then Q and R are symbolic matrices with integer elements, such that A = Q.\*B + R, and each element of R is smaller in absolute value than the corresponding element of B.

## **Examples**

### **Divide Multivariate Polynomials**

Compute the quotient and remainder of the division of these multivariate polynomials with respect to the variable y:

```
syms x y
p1 = x^3*y^4 - 2*x*y + 5*x + 1;
p2 = x*y;
[q, r] = quorem(p1, p2, y)
q =
x^2*y^3 - 2
r =
5*x + 1
```

### **Divide Univariate Polynomials**

Compute the quotient and remainder of the division of these univariate polynomials:

```
syms x
p = x^3 - 2*x + 5;
[q, r] = quorem(x^5, p)
q =
x^2 + 2
r =
- 5*x^2 + 4*x - 10
```

### **Divide Integers**

Compute the quotient and remainder of the division of these integers:

```
[q, r] = quorem(sym(10)^5, sym(985))
q =
101
r =
515
```

### **Input Arguments**

#### A - Dividend (numerator)

symbolic integer | polynomial | symbolic vector | symbolic matrix

Dividend (numerator), specified as a symbolic integer, polynomial, or a vector or matrix of symbolic integers or polynomials.

#### B - Divisor (denominator)

symbolic integer | polynomial | symbolic vector | symbolic matrix

Divisor (denominator), specified as a symbolic integer, polynomial, or a vector or matrix of symbolic integers or polynomials.

#### var - Polynomial variable

symbolic variable

Polynomial variable, specified as a symbolic variable.

## **Output Arguments**

#### $\mathbf{Q}$ – Quotient of the division

symbolic integer | symbolic expression | symbolic vector | symbolic matrix

Quotient of the division, returned as a symbolic integer, expression, or a vector or matrix of symbolic integers or expressions.

#### R - Remainder of the division

symbolic integer | symbolic expression | symbolic vector | symbolic matrix

Remainder of the division, returned as a symbolic integer, expression, or a vector or matrix of symbolic integers or expressions.

### See Also

deconv | mod

#### Introduced before R2006a

# rank

Find rank of symbolic matrix

# Syntax

rank(A)

# Description

rank(A) returns the rank of symbolic matrix A.

# Examples

## Find Rank of Matrix

```
syms a b c d
A = [a b; c d];
rank(A)
ans =
2
```

## Rank of Symbolic Matrices Is Exact

Symbolic calculations return the exact rank of a matrix while numeric calculations can suffer from round-off errors. This exact calculation is useful for ill-conditioned matrices, such as the Hilbert matrix. The rank of a Hilbert matrix of order n is n.

Find the rank of the Hilbert matrix of order 15 numerically. Then convert the numeric matrix to a symbolic matrix using sym and find the rank symbolically.

```
H = hilb(15);
rank(H)
rank(sym(H))
```

ans = 12 ans = 15

The symbolic calculation returns the correct rank of 15. The numeric calculation returns an incorrect rank of 12 due to round-off errors.

### **Rank Function Does Not Simplify Symbolic Calculations**

Consider this matrix

 $A = \begin{bmatrix} 1 - \sin^2(x) & \cos^2(x) \\ 1 & 1 \end{bmatrix}.$ 

After simplification of  $1 - \sin(x)^2$  to  $\cos(x)^2$ , the matrix has a rank of 1. However, rank returns an incorrect rank of 2 because it does not take into account identities satisfied by special functions occurring in the matrix elements. Demonstrate the incorrect result.

```
syms x
A = [1-sin(x) cos(x); cos(x) 1+sin(x)];
rank(A)
ans =
```

rank returns an incorrect result because the outputs of intermediate steps are not simplified. While there is no fail-safe workaround, you can simplify symbolic expressions by using numeric substitution and evaluating the substitution using vpa.

Find the correct rank by substituting  $\boldsymbol{x}$  with a number and evaluating the result using  $\boldsymbol{vpa}.$ 

```
rank(vpa(subs(A,x,1)))
ans =
1
```

2

However, even after numeric substitution,  ${\tt rank}$  can return incorrect results due to round-off errors.

## **Input Arguments**

#### A — Input

number | vector | matrix | symbolic number | symbolic vector | symbolic matrix

Input, specified as a number, vector, or matrix or a symbolic number, vector, or matrix.

### See Also

eig | null | rref | size

Introduced before R2006a

# rdivide, ./

Symbolic array right division

## **Syntax**

A./B rdivide(A,B)

## Description

A./B divides A by B. rdivide(A,B) is equivalent to A./B.

## **Examples**

### Divide Scalar by Matrix

Create a 2-by-3 matrix.

B = sym('b', [2 3])
B =
[ b1\_1, b1\_2, b1\_3]
[ b2\_1, b2\_2, b2\_3]

Divide the symbolic expression sin(a) by each element of the matrix B.

```
syms a
sin(a)./B
ans =
[ sin(a)/b1_1, sin(a)/b1_2, sin(a)/b1_3]
[ sin(a)/b2 1, sin(a)/b2 2, sin(a)/b2 3]
```

### **Divide Matrix by Matrix**

Create a 3-by-3 symbolic Hilbert matrix and a 3-by-3 diagonal matrix.

```
H = sym(hilb(3))
d = diag(sym([1 2 3]))
H =
[    1, 1/2, 1/3]
[    1/2, 1/3, 1/4]
[    1/3, 1/4, 1/5]
d =
[    1, 0, 0]
[    0, 2, 0]
[    0, 0, 3]
```

Divide d by H by using the elementwise right division operator .  $\$  . This operator divides each element of the first matrix by the corresponding element of the second matrix. The dimensions of the matrices must be the same.

d./H

ans = [ 1, 0, 0] [ 0, 6, 0] [ 0, 0, 15]

### **Divide Expression by Symbolic Function**

Divide a symbolic expression by a symbolic function. The result is a symbolic function.

```
syms f(x)
f(x) = x^2;
f1 = (x^2 + 5^*x + 6)./f
f1(x) =
(x^2 + 5^*x + 6)/x^2
```

## Input Arguments

#### A — Input

symbolic variable | symbolic vector | symbolic matrix | symbolic multidimensional array | symbolic function | symbolic expression

Input, specified as a symbolic variable, vector, matrix, multidimensional array, function, or expression. Inputs A and B must be the same size unless one is a scalar. A scalar value expands into an array of the same size as the other input.

#### B — Input

symbolic variable | symbolic vector | symbolic matrix | symbolic multidimensional array | symbolic function | symbolic expression

Input, specified as a symbolic variable, vector, matrix, multidimensional array, function, or expression. Inputs A and B must be the same size unless one is a scalar. A scalar value expands into an array of the same size as the other input.

### See Also

ctranspose | ldivide | minus | mldivide | mpower | mrdivide | mtimes | plus | power | times | transpose

#### Introduced before R2006a

## read

Read MuPAD program file into symbolic engine

## **Syntax**

read(symengine,filename)

# Description

read(symengine,filename) reads the MuPAD program file filename into the symbolic engine. Reading a program file means finding and executing it.

# Input Arguments

### filename

The name of a MuPAD program file that you want to read. This file must have the extension .mu or .gz.

# Examples

Suppose you wrote the MuPAD procedure  $\tt myProc$  and saved it in the file  $\tt myProcedure.mu.$ 

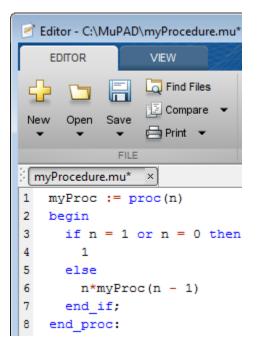

Before you can call this procedure at the MATLAB Command Window, you must read the file myProcedure.mu into the symbolic engine. To read a program file into the symbolic engine, use read:

read(symengine, 'myProcedure.mu')

If the file is not on the MATLAB path, specify the full path to this file. For example, if myProcedure.mu is in the MuPAD folder on disk C, enter:

```
read(symengine, 'C:/MuPAD/myProcedure.mu')
```

Now you can access the procedure **myProc** using **evalin** or **feval**. For example, compute the factorial of 10:

```
feval(symengine, 'myProc', 10)
ans =
3628800
```

## **Alternatives**

You also can use feval to call the MuPAD read function. The read function available from the MATLAB Command Window is equivalent to calling the MuPAD read function with the Plain option. It ignores any MuPAD aliases defined in the program file:

```
feval(symengine, 'read',' "myProcedure.mu" ', 'Plain')
```

If your program file contains aliases or uses the aliases predefined by MATLAB, do not use Plain:

```
feval(symengine, 'read',' "myProcedure.mu" ')
```

## More About

Tips

- If you do not specify the file extension, read searches for the file filename.mu.
- If filename is a GNU<sup>®</sup> zip file with the extension .gz, read uncompresses it upon reading.
- filename can include full or relative path information. If filename does not have a path component, read uses the MATLAB function which to search for the file on the MATLAB path.
- read ignores any MuPAD aliases defined in the program file. If your program file contains aliases or uses the aliases predefined by MATLAB, see "Alternatives" on page 4-1183.
- "Use Your Own MuPAD Procedures" on page 3-61

### See Also

evalin | feval | symengine

#### Introduced in R2011b

## real

Real part of complex number

# **Syntax**

real(z) real(A)

# Description

real(z) returns the real part of z.

real(A) returns the real part of each element of A.

# **Input Arguments**

#### z

Symbolic number, variable, or expression.

#### A

Vector or matrix of symbolic numbers, variables, or expressions.

## Examples

Find the real parts of these numbers. Because these numbers are not symbolic objects, you get floating-point results.

Compute the real parts of the numbers converted to symbolic objects:

```
[real(sym(2) + 3/2*i), real(4/(sym(1) + 3*i)), real(sin(sym(5)*i))]
ans =
[ 2, 2/5, 0]
```

Compute the real part of this symbolic expression:

```
real(2*exp(1 + sym(i)))
ans =
2*cos(1)*exp(1)
```

In general, real cannot extract the entire real parts from symbolic expressions containing variables. However, real can rewrite and sometimes simplify the input expression:

```
syms a x y
real(a + 2)
real(x + y*i)
ans =
real(a) + 2
ans =
real(x) - imag(y)
```

If you assign numeric values to these variables or specify that these variables are real, real can extract the real part of the expression:

```
syms a
a = 5 + 3*i;
real(a + 2)
ans =
7
syms x y real
real(x + y*i)
ans =
x
```

Clear the assumption that x and y are real:

syms x y clear

Find the real parts of the elements of matrix A:

## Alternatives

You can compute the real part of z via the conjugate: real(z) = (z + conj(z))/2.

# More About

Tips

• Calling real for a number that is not a symbolic object invokes the MATLAB real function.

### See Also

conj | imag | in | sign | signIm

#### Introduced before R2006a

# rectangularPulse

Rectangular pulse function

## **Syntax**

```
rectangularPulse(a,b,x)
rectangularPulse(x)
```

## **Description**

rectangularPulse(a,b,x) returns the rectangular pulse function.

rectangularPulse(x) is a shortcut for rectangularPulse(-1/2, 1/2, x).

## **Input Arguments**

#### a

Number (including infinities and symbolic numbers), symbolic variable, or symbolic expression. This argument specifies the rising edge of the rectangular pulse function.

```
Default: -1/2
```

#### b

Number (including infinities and symbolic numbers), symbolic variable, or symbolic expression. This argument specifies the falling edge of the rectangular pulse function.

#### Default: 1/2

#### Х

Number (including infinities and symbolic numbers), symbolic variable, or symbolic expression.

## **Examples**

### Find Rectangular Pulse Function

Compute the rectangular pulse function for these numbers. Because these numbers are not symbolic objects, you get floating-point results:

Compute the rectangular pulse function for the numbers converted to symbolic objects:

### **Edge Values of Rectangular Pulse**

If a < b, the rectangular pulse function for x = a and x = b equals 1/2:

```
syms a b x
assume(a < b)
rectangularPulse(a, b, a)
rectangularPulse(a, b, b)</pre>
```

ans = 1/2 ans = 1/2

For further computations, remove the assumption:

```
syms a b clear
For a = b, the rectangular pulse function returns 0:
syms a x
rectangularPulse(a, a, x)
ans =
```

#### 0

### Fixed Rectangular Pulse of Width 1

Use rectangularPulse with one input argument as a shortcut for computing rectangularPulse(-1/2, 1/2, x):

```
syms x
rectangularPulse(x)
ans =
rectangularPulse(-1/2, 1/2, x)
[rectangularPulse(sym(-1))
rectangularPulse(sym(0))
rectangularPulse(sym(0))
rectangularPulse(sym(1/2))
rectangularPulse(sym(1))]
ans =
0
1/2
1
1/2
0
```

### **Plot Rectangular Pulse Function**

syms 🗙

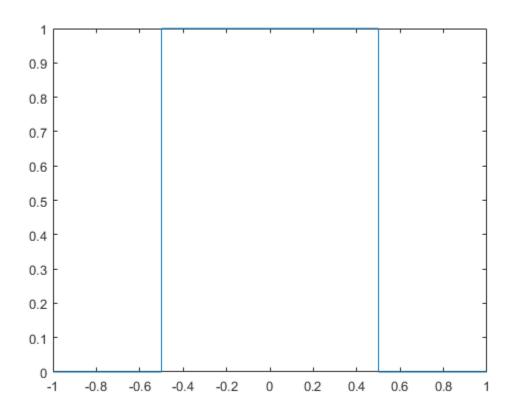

fplot(rectangularPulse(x), [-1 1])

### **Relation Between Heaviside and Rectangular Pulse**

Call rectangularPulse with infinities as its rising and falling edges:

```
syms x
rectangularPulse(-inf, 0, x)
rectangularPulse(0, inf, x)
rectangularPulse(-inf, inf, x)
ans =
heaviside(-x)
```

```
ans =
heaviside(x)
ans =
1
```

## More About

#### **Rectangular Pulse Function**

The rectangular pulse function is defined as follows:

If a < x < b, then the rectangular pulse function equals 1. If x = a or x = b and a <> b, then the rectangular pulse function equals 1/2. Otherwise, it equals 0.

The rectangular pulse function is also called the rectangle function, box function,  $\Pi$ -function, or gate function.

#### Tips

- If a and b are variables or expressions with variables, rectangularPulse assumes that a < b. If a and b are numerical values, such that a > b, rectangularPulse throws an error.
- If a = b, rectangularPulse returns 0.

#### See Also

dirac | heaviside | triangularPulse

Introduced in R2012b

# reduceDAEIndex

Convert system of first-order differential algebraic equations to equivalent system of differential index 1

## **Syntax**

```
[newEqs,newVars] = reduceDAEIndex(eqs,vars)
[newEqs,newVars,R] = reduceDAEIndex(eqs,vars)
[newEqs,newVars,R,oldIndex] = reduceDAEIndex(eqs,vars)
```

## Description

[newEqs, newVars] = reduceDAEIndex(eqs, vars) converts a high-index system of first-order differential algebraic equations eqs to an equivalent system newEqs of differential index 1.

reduceDAEIndex keeps the original equations and variables and introduces new variables and equations. After conversion, reduceDAEIndex checks the differential index of the new system by calling isLowIndexDAE. If the index of newEqs is 2 or higher, then reduceDAEIndex issues a warning.

[newEqs,newVars,R] = reduceDAEIndex(eqs,vars) returns matrix R that expresses the new variables in newVars as derivatives of the original variables vars.

[newEqs,newVars,R,oldIndex] = reduceDAEIndex(eqs,vars) returns the differential index, oldIndex, of the original system of DAEs, eqs.

## **Examples**

### **Reduce Differential Index of DAE System**

Check if the following DAE system has a low (0 or 1) or high (>1) differential index. If the index is higher than 1, then use reduceDAEIndex to reduce it.

Create the following system of two differential algebraic equations. Here, the symbolic functions x(t), y(t), and z(t) represent the state variables of the system. Specify the equations and variables as two symbolic vectors: equations as a vector of symbolic equations, and variables as a vector of symbolic function calls.

```
syms x(t) y(t) z(t) f(t)
eqs = [diff(x) == x + z, diff(y) == f(t), x == y];
vars = [x(t), y(t), z(t)];
```

Use isLowIndexDAE to check the differential index of the system. For this system, isLowIndexDAE returns 0 (false). This means that the differential index of the system is 2 or higher.

```
isLowIndexDAE(eqs, vars)
ans =
    logical
    0
```

Use reduceDAEIndex to rewrite the system so that the differential index is 1. The new system has one additional state variable, Dyt(t).

Check if the differential order of the new system is lower than 2.

```
isLowIndexDAE(newEqs, newVars)
```

```
ans =
logical
1
```

### **Reduce the Index and Return More Details**

Reduce the differential index of a system that contains two second-order differential algebraic equation. Because the equations are second-order equations, first use reduceDifferentialOrder to rewrite the system to a system of first-order DAEs.

Create the following system of two second-order DAEs. Here, x(t), y(t), and F(t) are the state variables of the system. Specify the equations and variables as two symbolic vectors: equations as a vector of symbolic equations, and variables as a vector of symbolic function calls.

```
\begin{array}{l} \text{syms t } x(t) \; y(t) \; F(t) \; r \; g \\ \text{eqs } = \; [\text{diff}(x(t), \; t, \; t) \; == \; -F(t) * x(t), \ldots \\ & \; \text{diff}(y(t), \; t, \; t) \; == \; -F(t) * y(t) \; - \; g, \ldots \\ & \; x(t)^2 \; + \; y(t)^2 \; == \; r^2 \; ]; \\ \text{vars } = \; [x(t), \; y(t), \; F(t)]; \end{array}
```

Rewrite this system so that all equations become first-order differential equations. The reduceDifferentialOrder function replaces the second-order DAE by two first-order expressions by introducing the new variables Dxt(t) and Dyt(t). It also replaces the first-order equations by symbolic expressions.

```
[eqs, vars] = reduceDifferentialOrder(eqs, vars)
```

Use reduceDAEIndex to rewrite the system so that the differential index is 1.

```
[eqs, vars, R, originalIndex] = reduceDAEIndex(eqs, vars)
eqs =
```

```
Dxtt(t) + F(t)*x(t)
```

```
g + Dytt(t) + F(t)*y(t)
                                                  x(t)^{2} + y(t)^{2} - r^{2}
                                                       Dxt(t) - Dxt1(t)
                                                       Dyt(t) - Dyt1(t)
                                        2*Dxt1(t)*x(t) + 2*Dyt1(t)*y(t)
 2*Dxt1t(t)*x(t) + 2*Dxt1(t)^2 + 2*Dyt1(t)^2 + 2*y(t)*diff(Dyt1(t), t)
                                                     Dxtt(t) - Dxt1t(t)
                                             Dytt(t) - diff(Dyt1(t), t)
                                                Dyt1(t) - diff(y(t), t)
vars =
    x(t)
     y(t)
    F(t)
  Dxt(t)
  Dyt(t)
  Dytt(t)
 Dxtt(t)
 Dxt1(t)
 Dyt1(t)
 Dxt1t(t)
R =
[ Dytt(t), diff(Dyt(t), t)]
[ Dxtt(t), diff(Dxt(t), t)]
[ Dxt1(t), diff(x(t), t)]
             diff(y(t), t)]
[ Dyt1(t),
[ Dxt1t(t), diff(x(t), t, t)]
originalIndex =
     3
Use reduceRedundancies to shorten the system.
[eqs, vars] = reduceRedundancies(eqs, vars)
eqs =
                                            Dxtt(t) + F(t)*x(t)
                                        g + Dytt(t) + F(t)*y(t)
                                          x(t)^{2} + y(t)^{2} - r^{2}
                                 2*Dxt(t)*x(t) + 2*Dyt(t)*y(t)
     2*Dxtt(t)*x(t) + 2*Dytt(t)*y(t) + 2*Dxt(t)^2 + 2*Dyt(t)^2
```

Dytt(t) - diff(Dyt(t), t)
Dyt(t) - diff(v(t), t)

```
vars =
    x(t)
    y(t)
    F(t)
    Dxt(t)
    Dyt(t)
    Dytt(t)
    Dxtt(t)
```

## **Input Arguments**

#### eqs - System of first-order DAEs

vector of symbolic equations | vector of symbolic expressions

System of first-order DAEs, specified as a vector of symbolic equations or expressions.

#### vars - State variables

vector of symbolic functions | vector of symbolic function calls

State variables, specified as a vector of symbolic functions or function calls, such as x(t).

Example: [x(t), y(t)]

## **Output Arguments**

#### newEqs - System of first-order DAEs of differential index 1

column vector of symbolic expressions

System of first-order DAEs of differential index 1, returned as a column vector of symbolic expressions.

#### newVars - Extended set of variables

column vector of symbolic function calls

Extended set of variables, returned as a column vector of symbolic function calls. This vector includes the original state variables vars followed by the generated variables that replace the second- and higher-order derivatives in eqs.

R - Relations between new and original variables

symbolic matrix

Relations between new and original variables, returned as a symbolic matrix with two columns. The first column contains the new variables. The second column contains their definitions as derivatives of the original variables vars.

#### oldIndex - Differential index of original DAE system

integer

Differential index of original DAE system, returned as an integer or NaN.

## More About

#### **Algorithms**

The implementation of reduceDAEIndex uses the Pantelides algorithm. This algorithm reduces higher-index systems to lower-index systems by selectively adding differentiated forms of the original equations. The Pantelides algorithm can underestimate the differential index of a new system, and therefore, can fail to reduce the differential index to 1. In this case, reduceDAEIndex issues a warning and, for the syntax with four output arguments, returns the value of oldIndex as NaN. The reduceDAETOODE function uses more reliable, but slower Gaussian elimination. Note that reduceDAETOODE requires the DAE system to be semilinear.

#### See Also

daeFunction | decic | findDecoupledBlocks | incidenceMatrix | isLowIndexDAE | massMatrixForm | odeFunction | reduceDAEToODE | reduceDifferentialOrder | reduceRedundancies

Introduced in R2014b

# reduceDAEToODE

Convert system of first-order semilinear differential algebraic equations to equivalent system of differential index  $\mathbf{0}$ 

## **Syntax**

```
newEqs = reduceDAEToODE(eqs,vars)
[newEqs,constraintEqs] = reduceDAEToODE(eqs,vars)
[newEqs,constraintEqs,oldIndex] = reduceDAEToODE(eqs,vars)
```

## Description

newEqs = reduceDAEToODE(eqs,vars) converts a high-index system of first-order semilinear algebraic equations eqs to an equivalent system of ordinary differential equations, newEqs. The differential index of the new system is 0, that is, the Jacobian of newEqs with respect to the derivatives of the variables in vars is invertible.

[newEqs,constraintEqs] = reduceDAEToODE(eqs,vars) returns a vector of constraint equations.

[newEqs, constraintEqs, oldIndex] = reduceDAEToODE(eqs, vars) returns the differential index oldIndex of the original system of semilinear DAEs, eqs.

## **Examples**

### **Convert DAE System to Implicit ODE System**

Convert a system of differential algebraic equations (DAEs) to a system of implicit ordinary differential equations (ODEs).

Create the following system of two differential algebraic equations. Here, the symbolic functions x(t), y(t), and z(t) represent the state variables of the system. Specify the equations and variables as two symbolic vectors: equations as a vector of symbolic equations, and variables as a vector of symbolic function calls.

Use reduceDAEToODE to rewrite the system so that the differential index is 0.

### **Reduce System and Return More Details**

Check if the following DAE system has a low (0 or 1) or high (>1) differential index. If the index is higher than 1, first try to reduce the index by using reduceDAEIndex and then by using reduceDAEToODE.

Create the system of differential algebraic equations. Here, the functions x1(t), x2(t), and x3(t) represent the state variables of the system. The system also contains the functions q1(t), q2(t), and q3(t). These functions do not represent state variables. Specify the equations and variables as two symbolic vectors: equations as a vector of symbolic equations, and variables as a vector of symbolic function calls.

Use isLowIndexDAE to check the differential index of the system. For this system, isLowIndexDAE returns 0 (false). This means that the differential index of the system is 2 or higher.

```
isLowIndexDAE(eqs, vars)
ans =
    logical
    0
```

Use reduceDAEIndex as your first attempt to rewrite the system so that the differential index is 1. For this system, reduceDAEIndex issues a warning because it cannot reduce the differential index of the system to 0 or 1.

```
[newEqs, newVars] = reduceDAEIndex(eqs, vars)
```

If reduceDAEIndex cannot reduce the semilinear system so that the index is 0 or 1, try using reduceDAEToODE. This function can be much slower, therefore it is not recommended as a first choice. Use the syntax with two output arguments to also return the constraint equations.

```
[newEqs, constraintEqs] = reduceDAEToODE(eqs, vars)
```

```
newEqs =

x1(t) - q1(t) + diff(x2(t), t)

2*x2(t) - q2(t) + t*q1(t) - t*x1(t) + diff(x3(t), t)

diff(x1(t), t) - diff(q1(t), t) + diff(q2(t), t, t) - diff(q3(t), t, t, t)

constraintEqs =

x1(t) - q1(t) + diff(q2(t), t) - diff(q3(t), t, t)

x3(t) - q3(t) + t*x2(t)

x2(t) - q2(t) + diff(q3(t), t)
```

Use the syntax with three output arguments to return the new equations, constraint equations, and the differential index of the original system, eqs.

```
2*x2(t) - q2(t) + t*q1(t) - t*x1(t) + diff(x3(t), t)
```

### Input Arguments

#### eqs – System of first-order semilinear DAEs

vector of symbolic equations | vector of symbolic expressions

System of first-order semilinear DAEs, specified as a vector of symbolic equations or expressions.

#### vars - State variables

vector of symbolic functions | vector of symbolic function calls

State variables, specified as a vector of symbolic functions or function calls, such as x(t).

```
Example: [x(t), y(t)] or [x(t); y(t)]
```

### **Output Arguments**

#### newEqs - System of implicit ordinary differential equations

column vector of symbolic expressions

System of implicit ordinary differential equations, returned as a column vector of symbolic expressions. The differential index of this system is 0.

#### constraintEqs - Constraint equations encountered during system reduction

column vector of symbolic expressions

Constraint equations encountered during system reduction, returned as a column vector of symbolic expressions. These expressions depend on the variables vars, but not on their derivatives. The constraints are conserved quantities of the differential equations

in newEqs, meaning that the time derivative of each constraint vanishes modulo the equations in newEqs.

You can use these equations to determine consistent initial conditions for the DAE system.

#### oldIndex - Differential index of original DAE system eqs

integer

Differential index of original DAE system eqs, returned as an integer.

## More About

#### Algorithms

The implementation of reduceDAEToODE is based on Gaussian elimination. This algorithm is more reliable than the Pantelides algorithm used by reduceDAEIndex, but it can be much slower.

### See Also

daeFunction | decic | findDecoupledBlocks | incidenceMatrix | isLowIndexDAE | massMatrixForm | odeFunction | reduceDAEIndex | reduceDifferentialOrder | reduceRedundancies

#### Introduced in R2014b

# reduceDifferentialOrder

Reduce system of higher-order differential equations to equivalent system of first-order differential equations

## **Syntax**

```
[newEqs,newVars] = reduceDifferentialOrder(eqs,vars)
[newEqs,newVars,R] = reduceDifferentialOrder(eqs,vars)
```

## Description

[newEqs,newVars] = reduceDifferentialOrder(eqs,vars) rewrites a system of higher-order differential equations eqs as a system of first-order differential equations newEqs by substituting derivatives in eqs with new variables. Here, newVars consists of the original variables vars augmented with these new variables.

[newEqs,newVars,R] = reduceDifferentialOrder(eqs,vars) returns the matrix R that expresses the new variables in newVars as derivatives of the original variables vars.

## **Examples**

### **Reduce Differential Order of DAE System**

Reduce a system containing higher-order DAEs to a system containing only first-order DAEs.

Create the system of differential equations, which includes a second-order expression. Here, x(t) and y(t) are the state variables of the system, and c1 and c2 are parameters. Specify the equations and variables as two symbolic vectors: equations as a vector of symbolic equations, and variables as a vector of symbolic function calls.

```
syms x(t) y(t) c1 c2
eqs = [diff(x(t), t, t) + sin(x(t)) + y(t) == c1*cos(t),...
```

```
diff(y(t), t) == c2*x(t)];
```

```
vars = [x(t), y(t)];
```

```
[newEqs, newVars] = reduceDifferentialOrder(eqs, vars)
```

Rewrite this system so that all equations become first-order differential equations. The reduceDifferentialOrder function replaces the higher-order DAE by first-order expressions by introducing the new variable Dxt(t). It also represents all equations as symbolic expressions.

```
[newEqs, newVars] = reduceDifferentialOrder(eqs, vars)
```

### Show Relations Between Generated and Original Variables

Reduce a system containing a second- and a third-order expression to a system containing only first-order DAEs. In addition, return a matrix that expresses the variables generated by reduceDifferentialOrder via the original variables of this system.

Create a system of differential equations, which includes a second- and a third-order expression. Here, x(t) and y(t) are the state variables of the system. Specify the equations and variables as two symbolic vectors: equations as a vector of symbolic equations, and variables as a vector of symbolic function calls.

```
syms x(t) y(t) f(t)
eqs = [diff(x(t),t,t) == diff(f(t),t,t,t), diff(y(t),t,t,t) == diff(f(t),t,t)];
vars = [x(t), y(t)];
```

Call reduceDifferentialOrder with three output arguments. This syntax returns matrix R with two columns: the first column contains the new variables, and the second column expresses the new variables as derivatives of the original variables, x(t) and y(t).

```
[newEqs, newVars, R] = reduceDifferentialOrder(eqs, vars)
newEqs =
diff(Dxt(t), t) - diff(f(t), t, t, t)
   diff(Dytt(t), t) - diff(f(t), t, t)
               Dxt(t) - diff(x(t), t)
                Dyt(t) - diff(y(t), t)
             Dytt(t) - diff(Dyt(t), t)
newVars =
   x(t)
   y(t)
 Dxt(t)
 Dyt(t)
Dytt(t)
R =
[ Dxt(t),
           diff(x(t), t)]
[ Dyt(t), diff(y(t), t)]
[ Dytt(t), diff(y(t), t, t)]
```

### **Input Arguments**

#### eqs - System containing higher-order differential equations

vector of symbolic equations | vector of symbolic expressions

System containing higher-order differential equations, specified as a vector of symbolic equations or expressions.

#### vars - Variables of original differential equations

vector of symbolic functions | vector of symbolic function calls

Variables of original differential equations, specified as a vector of symbolic functions, or function calls, such as x(t).

Example: [x(t), y(t)]

### **Output Arguments**

```
newEqs — System of first-order differential equations column vector of symbolic expressions
```

System of first-order differential equations, returned as a column vector of symbolic expressions.

#### newVars - Extended set of variables

column vector of symbolic function calls

Extended set of variables, returned as a column vector of symbolic function calls. This vector includes the original state variables vars followed by the generated variables that replace the higher-order derivatives in eqs.

#### R - Relations between new and original variables

symbolic matrix

Relations between new and original variables, returned as a symbolic matrix with two columns. The first column contains the new variables newVars. The second column contains their definition as derivatives of the original variables vars.

### See Also

daeFunction | decic | findDecoupledBlocks | incidenceMatrix | isLowIndexDAE | massMatrixForm | odeFunction | reduceDAEIndex | reduceDAEToODE | reduceRedundancies

Introduced in R2014b

# reduceRedundancies

Simplify system of first-order differential algebraic equations by eliminating redundant equations and variables

### **Syntax**

```
[newEqs,newVars] = reduceRedundancies(eqs,vars)
[newEqs,newVars,R] = reduceRedundancies(eqs,vars)
```

### Description

[newEqs,newVars] = reduceRedundancies(eqs,vars) eliminates simple equations from the system of first-order differential algebraic equations eqs. It returns a column vector newEqs of symbolic expressions and a column vector newVars of those variables that remain in the new DAE system newEqs. The expressions in newEqs represent equations with a zero right side.

[newEqs,newVars,R] = reduceRedundancies(eqs,vars) returns a structure array R containing information on the eliminated equations and variables.

## **Examples**

### Shorten DAE System by Removing Redundant Equations

Use **reduceRedundancies** to simplify a system of five differential algebraic equations in four variables to a system of two equations in two variables.

Create the following system of five differential algebraic equations in four state variables x1(t), x2(t), x3(t), and x4(t). The system also contains symbolic parameters a1, a2, a3, a4, b, c, and the function f(t) that is not a state variable.

```
syms x1(t) x2(t) x3(t) x4(t) a1 a2 a3 a4 b c f(t)
eqs = [a1*diff(x1(t),t)+a2*diff(x2(t),t) == b*x4(t),...
a3*diff(x2(t),t)+a4*diff(x3(t),t) == c*x4(t),...
x1(t) == 2*x2(t),...
```

```
x4(t) == f(t), ...
f(t) == sin(t)];
vars = [x1(t), x2(t), x3(t), x4(t)];
```

Use reduceRedundancies to eliminate redundant equations and corresponding state variables.

```
[newEqs, newVars] = reduceRedundancies(eqs, vars)
```

```
newEqs =
    a1*diff(x1(t), t) + (a2*diff(x1(t), t))/2 - b*f(t)
    (a3*diff(x1(t), t))/2 + a4*diff(x3(t), t) - c*f(t)
newVars =
    x1(t)
    x3(t)
```

### **Obtain Information About Eliminated Equations**

Call **reduceRedundancies** with three output arguments to simplify a system and return information about eliminated equations.

Create the following system of five differential algebraic equations in four state variables x1(t), x2(t), x3(t), and x4(t). The system also contains symbolic parameters a1, a2, a3, a4, b, c, and the function f(t) that is not a state variable.

Call reduceRedundancies with three output variables.

```
[newEqs, newVars, R] = reduceRedundancies(eqs, vars)
newEqs =
    a1*diff(x1(t), t) + (a2*diff(x1(t), t))/2 - b*f(t)
    (a3*diff(x1(t), t))/2 + a4*diff(x3(t), t) - c*f(t)
newVars =
    x1(t)
```

```
x3(t)
R =
struct with fields:
    solvedEquations: [2×1 sym]
    constantVariables: [1×2 sym]
    replacedVariables: [1×2 sym]
    otherEquations: [1×1 sym]
```

Here, R is a structure array with four fields. The solvedEquations field contains equations that reduceRedundancies used to replace those state variables from vars that do not appear in newEqs.

#### R.solvedEquations

ans = x1(t) - 2\*x2(t) x4(t) - f(t)

The constantVariables field contains a matrix with the following two columns. The first column contains those state variables from vars that reduceRedundancies replaced by constant values. The second column contains the corresponding constant values.

#### R.constantVariables

ans = [ x4(t), f(t)]

The replacedVariables field contains a matrix with the following two columns. The first column contains those state variables from vars that reduceRedundancies replaced by expressions in terms of other variables. The second column contains the corresponding values of the eliminated variables.

#### R.replacedVariables

ans = [ x2(t), x1(t)/2]

The otherEquations field contains those equations from eqs that do not contain any of the state variables vars.

#### R.otherEquations

ans = f(t) - sin(t)

## **Input Arguments**

#### eqs - System of first-order DAEs

vector of symbolic equations | vector of symbolic expressions

System of first-order DAEs, specified as a vector of symbolic equations or expressions.

#### vars - State variables

vector of symbolic functions | vector of symbolic function calls

State variables, specified as a vector of symbolic functions or function calls, such as x(t).

Example: [x(t), y(t)]

### **Output Arguments**

#### newEqs - System of first-order DAEs

column vector of symbolic expressions

System of first-order DAEs, returned as a column vector of symbolic expressions

#### newVars - Reduced set of variables

column vector of symbolic function calls

Reduced set of variables, returned as a column vector of symbolic function calls.

#### R - Information about eliminated variables

structure array

Information about eliminated variables, returned as a structure array. To access this information, use:

- R.solvedEquations to return a symbolic column vector of all equations that reduceRedundancies used to replace those state variables that do not appear in newEqs.
- **R.constantVariables** to return a matrix with the following two columns. The first column contains those original state variables of the vector **vars** that were eliminated

and replaced by constant values. The second column contains the corresponding constant values.

- R.replacedVariables to return a matrix with the following two columns. The first column contains those original state variables of the vector vars that were eliminated and replaced in terms of other variables. The second column contains the corresponding values of the eliminated variables.
- R.otherEquations to return a column vector containing all original equations eqs that do not contain any of the input variables vars.

### See Also

```
daeFunction | decic | findDecoupledBlocks | incidenceMatrix |
isLowIndexDAE | massMatrixForm | odeFunction | reduceDAEIndex |
reduceDAEToODE | reduceDifferentialOrder
```

#### Introduced in R2014b

### rem

Remainder after division

## **Syntax**

rem(a,b)

## Description

rem(a,b) finds the remainder after division. If b <> 0, then rem(a,b) = a - fix(a/b) \* b. If b = 0 or b = Inf or b = -Inf, then rem returns NaN.

The rem function does not support complex numbers: all values must be real numbers.

To find the remainder after division of polynomials, use quorem.

## **Examples**

### **Divide Integers by Integers**

Find the remainder after division in case both the dividend and divisor are integers.

Find the modulus after division for these numbers.

```
[rem(sym(27), 4), rem(sym(27), -4), rem(sym(-27), 4), rem(sym(-27), -4)]
ans =
[ 3, 3, -3, -3]
```

### **Divide Rationals by Integers**

Find the remainder after division in case the dividend is a rational number, and the divisor is an integer.

Find the remainder after division for these numbers.

```
[rem(sym(22/3), 5), rem(sym(1/2), -7), rem(sym(27/6), -11)]
ans =
[ 7/3, 1/2, 9/2]
```

### **Divide Elements of Matrices**

For vectors and matrices, rem finds the remainder after division element-wise. Nonscalar arguments must be the same size.

Find the remainder after division for the elements of these two matrices.

```
A = sym([27, 28; 29, 30]);
B = sym([2, 3; 4, 5]);
rem(A,B)
ans =
[ 1, 1]
[ 1, 0]
```

Find the remainder after division for the elements of matrix A and the value 9. Here, rem expands 9 into the 2-by-2 matrix with all elements equal to 9.

rem(A,9)

ans = [ 0, 1] [ 2, 3]

## **Input Arguments**

#### a - Dividend (numerator)

number | symbolic number | vector | matrix

Dividend (numerator), specified as a number, symbolic number, or a vector or matrix of numbers or symbolic numbers.

#### b — Divisor (denominator)

number | symbolic number | vector | matrix

Divisor (denominator), specified as a number, symbolic number, or a vector or matrix of numbers or symbolic numbers.

## More About

Tips

- Calling rem for numbers that are not symbolic objects invokes the MATLAB rem function.
- All nonscalar arguments must be the same size. If one input arguments is nonscalar, then mod expands the scalar into a vector or matrix of the same size as the nonscalar argument, with all elements equal to the corresponding scalar.

### See Also

mod | quorem

Introduced before R2006a

### reset

Close MuPAD engine

# **Syntax**

reset(symengine)

# Description

reset(symengine) closes the MuPAD engine associated with the MATLAB
workspace, and resets all its assumptions. Immediately before or after executing
reset(symengine) you should clear all symbolic objects in the MATLAB workspace.

### See Also

symengine

Introduced in R2008b

# reshape

Reshape symbolic array

## **Syntax**

reshape(A,n1,n2)
reshape(A,n1,...,nM)
reshape(A,...,[],...)
reshape(A,sz)

## Description

<code>reshape(A,n1,n2)</code> returns the <code>n1-by-n2</code> matrix, which has the same elements as A. The elements are taken column-wise from A to fill in the elements of the <code>n1-by-n2</code> matrix.

reshape  $(A, n1, \ldots, nM)$  returns the n1-by-...-by-nM array, which has the same elements as A. The elements are taken column-wise from A to fill in the elements of the n1-by-...-by-nM array.

reshape  $(A, \ldots, [], \ldots)$  lets you represent a size value with the placeholder [] while calculating the magnitude of that size value automatically. For example, if A has size 2-by-6, then reshape (A, 4, []) returns a 4-by-3 array.

reshape(A,sz) reshapes A into an array with size specified by sz, where sz is a vector.

## **Examples**

### Reshape Symbolic Row Vector into Column Vector

Reshape V, which is a 1-by-4 row vector, into the 4-by-1 column vector Y . Here, V and Y must have the same number of elements.

Create the vector V.

```
syms f(x) y
V = [3 f(x) -4 y]
V =
[ 3, f(x), -4, y]
```

Reshape V into Y.

```
Y = reshape(V,4,1)
Y =
3
f(x)
-4
y
```

Alternatively, use Y = V. ' where . ' is the nonconjugate transpose.

### **Reshape Symbolic Matrix**

Reshape the 2-by-6 symbolic matrix M into a 4-by-3 matrix.

```
M = sym([1 9 4 3 0 1; 3 9 5 1 9 2])
N = reshape(M,4,3)
M =
[ 1, 9, 4, 3, 0, 1]
[ 3, 9, 5, 1, 9, 2]
N =
[ 1, 4, 0]
[ 3, 5, 9]
[ 9, 3, 1]
[ 9, 1, 2]
```

M and N must have the same number of elements. reshape reads M column-wise to fill in the elements of N column-wise.

Alternatively, use a size vector to specify the dimensions of the reshaped matrix.

```
sz = [4 3];
N = reshape(M,sz)
N =
```

[ 1, 4, 0] [ 3, 5, 9] [ 9, 3, 1] [ 9, 1, 2]

### Automatically Set Dimension of Reshaped Matrix

When you replace a dimension with the placeholder [], reshape calculates the required magnitude of that dimension to reshape the matrix.

Create the matrix M.

M = sym([1 9 4 3 0 1; 3 9 5 1 9 2]) M = [ 1, 9, 4, 3, 0, 1] [ 3, 9, 5, 1, 9, 2]

Reshape M into a matrix with three columns.

reshape(M,[],3)

ans = [ 1, 4, 0] [ 3, 5, 9] [ 9, 3, 1] [ 9, 1, 2]

reshape calculates that a reshaped matrix of three columns needs four rows.

#### **Reshape Matrix Row-wise**

Reshape a matrix row-wise by transposing the result.

Create matrix M.

```
syms x
M = sym([1 9 0 sin(x) 2 2; NaN x 5 1 4 7])
M =
[ 1, 9, 0, sin(x), 2, 2]
[ NaN, x, 5, 1, 4, 7]
```

Reshape  ${\tt M}$  row-wise by transposing the result.

```
reshape(M,4,3).'
```

```
ans =
[ 1, NaN, 9, x]
[ 0, 5, sin(x), 1]
[ 2, 4, 2, 7]
```

Note that .  $\mbox{'}$  returns the non-conjugate transpose while  $\mbox{'}$  returns the conjugate transpose.

### Reshape 3-D Array into 2-D Matrix

Reshape the 3-by-3-by-2 array M into a 9-by-2 matrix.

 $\tt M$  has 18 elements. Because a 9-by-2 matrix also has 18 elements,  $\tt M$  can be reshaped into it. Construct  $\tt M.$ 

```
syms x
M = [sin(x) x 4; 3 2 9; 8 x x];
M(:,:,2) = M'
M(:,:,1) =
[ sin(x), x, 4]
Γ
       3, 2, 9]
       8, x, x]
[
M(:,:,2) =
[ sin(conj(x)), 3,
                          8]
      conj(x), 2, conj(x)]
[
             4, 9, conj(x)]
ſ
```

Reshape M into a 9-by-2 matrix.

```
N = reshape(M, 9, 2)
N =
[ sin(x), sin(conj(x))]
Γ
        З,
                 conj(x)]
ſ
        8,
                        4]
                        31
ſ
        х,
                        2]
        2,
Γ
                        91
ſ
        х,
                        81
[
        4,
ſ
               conj(x)]
        9,
```

[ x, conj(x)]

### Use reshape to Break Up Arrays

Use reshape instead of loops to break up arrays for further computation. Use reshape to break up the vector V to find the product of every three elements.

Create vector V.

syms x V = [exp(x) 1 3 9 x 2 7 7 1 8 x<sup>2</sup> 3 4 sin(x) x] V = [ exp(x), 1, 3, 9, x, 2, 7, 7, 1, 8, x<sup>2</sup>, 3, 4, sin(x), x]

Specify **3** for the number of rows. Use the placeholder [] for the number of columns. This lets reshape automatically calculate the number of columns required for three rows.

```
M = prod( reshape(V,3,[]) )
M =
[ 3*exp(x), 18*x, 49, 24*x^2, 4*x*sin(x)]
```

**reshape** calculates that five columns are required for a matrix of three rows. **prod** then multiples the elements of each column to return the result.

### **Input Arguments**

#### A - Input array

symbolic vector | symbolic matrix | symbolic multidimensional array

Input array, specified as a symbolic vector, matrix, or multidimensional array.

#### n1, n2 — Dimensions of reshaped matrix

comma-separated scalars

Dimensions of reshaped matrix, specified as comma-separated scalars. For example, reshape(A,3,2) returns a 3-by-2 matrix. The number of elements in the output array specified by n1,n2 must be equal to numel(A).

n1,...,nM — Dimensions of reshaped array comma-separated scalars

Dimensions of reshaped array, specified as comma-separated scalars. For example, reshape(A,3,2,2) returns a 3-by-2-by-2 matrix. The number of elements in the output array specified by  $n1, \ldots, nM$  must be equal to numel(A).

#### sz – Size of reshaped array

numeric vector

Size of reshaped array, specified as a numeric vector. For example, reshape(A,[3 2]) returns a 3-by-2 matrix. The number of elements in the output array specified by sz must be equal to numel(A).

### See Also

colon | numel | transpose

#### Introduced before R2006a

### rewrite

Rewrite expression in terms of another function

## **Syntax**

```
rewrite(expr,target)
```

## Description

rewrite(expr,target) rewrites the symbolic expression expr in terms of the target function target. The rewritten expression is mathematically equivalent to the original expression. If expr is a vector or matrix, rewrite acts element-wise on expr.

## Examples

### **Rewrite Between Trigonometric and Exponential Functions**

Rewrite any trigonometric function in terms of the exponential function by specifying the target  $'\exp'$  .

```
syms x
sin2exp = rewrite(sin(x), 'exp')
tan2exp = rewrite(tan(x), 'exp')
sin2exp =
(exp(-x*1i)*1i)/2 - (exp(x*1i)*1i)/2
tan2exp =
-(exp(x*2i)*1i - 1i)/(exp(x*2i) + 1)
```

Rewrite the exponential function in terms of any trigonometric function by specifying the trigonometric function as the target. For a full list of targets, see target.

```
syms x
exp2sin = rewrite(exp(x), 'sin')
exp2tan = rewrite(-(exp(x*2i)*1i - 1i)/(exp(x*2i) + 1), 'tan')
exp2sin =
```

```
1 - 2*sin((x*1i)/2)^2 - sin(x*1i)*1i
exp2tan =
-(((tan(x) - 1i)*1i)/(tan(x) + 1i) + 1i)/((tan(x) - 1i)/(tan(x) + 1i) - 1)
```

Simplify exp2tan into the expected form by using simplify.

```
exp2tan = simplify(exp2tan)
exp2tan =
tan(x)
```

### **Rewrite Between Trigonometric Functions**

Rewrite any trigonometric function in terms of any other trigonometric function by specifying the target. For a full list of targets, see target.

Rewrite tan(x) in terms of the sine function by specifying the target 'sin'.

```
syms x
tan2sin = rewrite(tan(x), 'sin')
tan2sin =
-sin(x)/(2*sin(x/2)^2 - 1)
```

### **Rewrite Between Hyperbolic Functions and Trigonometric Functions**

Rewrite any hyperbolic function in terms of any trigonometric function by specifying the trigonometric function as the target. For a full list of targets, see target.

Rewrite tanh(x) in terms of the sine function by specifying the target 'sin'.

```
syms x
tanh2sin = rewrite(tanh(x), 'sin')
tanh2sin =
(sin(x*1i)*1i)/(2*sin((x*1i)/2)^2 - 1)
```

Similarly, rewrite trigonometric functions in terms of hyperbolic functions by specifying the hyperbolic function as the target.

### Rewrite Between Inverse Trigonometric Functions and Logarithm Function

Rewrite any inverse trigonometric function in terms of the logarithm function by specifying the target 'log'. For a full list of targets, see target.

Rewrite acos(x) and acot(x) in terms of the log function.

```
syms x
acos2log = rewrite(acos(x), 'log')
acot2log = rewrite(acot(x), 'log')
acos2log =
-log(x + (1 - x^2)^(1/2)*1i)*1i
acot2log =
(log(1 - 1i/x)*1i)/2 - (log(1i/x + 1)*1i)/2
```

Similarly, rewrite the logarithm function in terms of an inverse trigonometric function by specifying the inverse trigonometric function as the target.

### **Rewrite Elements of Matrix**

Rewrite each element of a matrix by calling rewrite on the matrix.

Rewrite all elements of a matrix in terms of the exp function.

### **Rewrite Between Sine and Cosine Functions**

Rewrite the cosine function in terms of the sine function. Here, rewrite replaces the cosine function using the identity  $cos(2*x) = 1 - 2*sin(x)^2$  which is valid for any x.

```
syms x
rewrite(cos(x),'sin')
ans =
1 - 2*sin(x/2)^2
```

rewrite does not replace  $\sin(x)$  with either  $-\sqrt{1-\cos^2(x)}$  or  $\sqrt{1-\cos^2(x)}$  because these expressions are not valid for all x. However, using the square of these expressions to replace  $\sin(x)^2$  is valid for all x. Thus, rewrite replaces  $\sin(x)^2$ .

```
syms x
rewrite(sin(x),'cos')
rewrite(sin(x)^2,'cos')
ans =
sin(x)
ans =
1 - cos(x)^2
```

### **Input Arguments**

#### expr - Input to rewrite

symbolic number | symbolic variable | symbolic expression | symbolic function | symbolic vector | symbolic matrix | symbolic multidimensional array

Input to rewrite, specified as a symbolic number, variable, expression, function, vector, matrix, or multidimensional array.

#### target - Target function

character vector

Target function, specified as a character vector. This table summarizes the rewriting rules for all allowed targets.

| Target                        | Rewrites these Functions                                                             | In Terms of these Functions      |
|-------------------------------|--------------------------------------------------------------------------------------|----------------------------------|
| 'exp'                         | All trigonometric and<br>hyperbolic functions<br>including inverse functions         | exp,log                          |
| 'log'                         | All inverse trigonometric<br>and hyperbolic functions                                | log                              |
| 'sincos'                      | tan, cot, exp, sinh, cosh,<br>tanh, coth                                             | sin,cos                          |
| 'sin','cos','tan',or<br>'cot' | <pre>sin, cos, exp, tan, cot,<br/>sinh, cosh, tanh, coth<br/>except the target</pre> | Target trigonometric<br>function |
| 'sinhcosh'                    | tan, cot, exp, sin, cos,<br>tanh, coth                                               | sinh,cosh                        |

| Target                              | <b>Rewrites these Functions</b>                                                   | In Terms of these Functions           |
|-------------------------------------|-----------------------------------------------------------------------------------|---------------------------------------|
| 'sinh','cosh','tanh',<br>'coth'     | tan, cot, exp, sin, cos,<br>sinh, cosh, tanh, coth<br>except the target           | Target hyperbolic function            |
| 'asin','acos','atan',<br>'acot'     | log, and all inverse<br>trigonometric and inverse<br>hyperbolic functions         | Target inverse trigonometric function |
| 'asinh','acosh',<br>'atanh','acoth' | <b>log</b> , and all inverse<br>trigonometric and inverse<br>hyperbolic functions | Target inverse hyperbolic function    |
| 'sqrt'                              | abs(x + 1i*y)                                                                     | sqrt(x^2 + y^2)                       |
| 'heaviside'                         | sign,triangularPulse,<br>rectangularPulse                                         | heaviside                             |
| 'piecewise'                         | abs, heaviside, sign,<br>triangularPulse,<br>rectangularPulse                     | piecewise                             |

# More About

Tips

- rewrite replaces symbolic function calls in expr with the target function only if the replacement is mathematically valid. Otherwise, it keeps the original function calls.
- "Choose Function to Rearrange Expression" on page 2-60

### See Also

```
collect | combine | expand | factor | horner | numden | simplify |
simplifyFraction
```

#### Introduced in R2012a

### root

Represent roots of polynomial

# **Syntax**

root(p,x) root(p,x,k)

# Description

root(p, x) returns a column vector of numbered roots of symbolic polynomial p with respect to x. Symbolically solving a high-degree polynomial for its roots can be complex or mathematically impossible. In this case, the Symbolic Math Toolbox uses the root function to represent the roots of the polynomial.

root(p, x, k) represents the kth root of symbolic polynomial p with respect to x.

# Examples

### **Represent Roots of High-Degree Polynomial**

Represent the roots of the polynomial  $x^3 + 1$  using root. The root function returns a column vector. The elements of this vector represent the three roots of the polynomial.

```
syms x
p = x^3 + 1;
root(p,x)
ans =
root(x^3 + 1, x, 1)
root(x^3 + 1, x, 2)
root(x^3 + 1, x, 3)
```

 $root(x^3 + 1, x, 1)$  represents the first root of p, while  $root(x^3 + 1, x, 2)$  represents the second root, and so on. Use this syntax to conveniently represent roots of high-degree polynomials.

### Find Roots of High-Degree Polynomial

Solve for the roots of a high-degree polynomial. The **solve** function represents the roots with **root**.

```
syms x
p = x^5 + x^4 - 3;
S = solve(p,x)
S =
root(z^5 + z^4 - 3, z, 1)
root(z^5 + z^4 - 3, z, 2)
root(z^5 + z^4 - 3, z, 3)
root(z^5 + z^4 - 3, z, 4)
root(z^5 + z^4 - 3, z, 5)
```

When the root function is returned in output, you can use the root function as input in subsequent symbolic calculations. However, if a numerical result is required, convert the root function to a high-precision numeric result using vpa.

Find the roots of p by converting S to numeric form using vpa.

```
S_vpa = vpa(S)
S_vpa = 1.0940419373839833208629604782883
- 1.2635458567287355027456460225178 - 0.66843435297180629866904635857054i
- 1.2635458567287355027456460225178 + 0.66843435297180629866904635857054i
0.21652488803674384231416578337365 - 1.1380204547108505954236988045135i
0.21652488803674384231416578337365 + 1.1380204547108505954236988045135i
```

If the call to root contains parameters, substitute the parameters with numbers using subs before calling vpa.

### Use root in Symbolic Computations

You can use the root function as input to Symbolic Math Toolbox functions such as simplify, subs, and diff.

Simplify an expression containing root using the simplify function.

syms x r = root( $x^{6} + x, x, 1$ );

```
simplify(sin(r)^2 + cos(r)^2)
ans =
1
```

Substitute for parameters in root with numbers using subs.

```
syms b
subs(root(x^2 + b*x, x, 1), b, 5)
ans =
root(x^2 + 5*x, x, 1)
```

Substituting for parameters using Subs is necessary before converting root to numeric form using vpa.

Differentiate an expression containing root with respect to a parameter using diff.

```
diff(root(x^2 + b*x, x, 1), b)
ans =
root(b^2*x^2 + b^2*x, x, 1)
```

### Find Inverse Laplace Transform of Ratio of Polynomials

Find the inverse Laplace transform of a ratio of two polynomials using *ilaplace*. The inverse Laplace transform is returned in terms of **root**.

```
syms s
G = (s<sup>3</sup> + 1)/(s<sup>6</sup> + s<sup>5</sup> + s<sup>2</sup>);
H = ilaplace(G)
H =
t - symsum(exp(root(s<sup>3</sup>4 + s<sup>3</sup>3 + 1, s<sup>3</sup>, k)*t)/...
(4*root(s<sup>3</sup>4 + s<sup>3</sup>3 + 1, s<sup>3</sup>, k) + 3), k, 1, 4)
```

When you get the root function in output, you can use the root function as input in subsequent symbolic calculations. However, if a numerical result is required, convert the root function to a high-precision numeric result using vpa.

Convert the inverse Laplace transform to numeric form using vpa.

```
H_vpa = simplify(vpa(H))
H_vpa =
```

t +... 0.30881178580997278695808136329347\*exp(-1.0189127943851558447865795886366\*t)\*... cos(0.60256541999859902604398442197193\*t) -... 0.30881178580997278695808136329347\*exp(0.5189127943851558447865795886366\*t)\*... cos(0.6666609844932018579153758800733\*t) -... 0.6919689479355443779463355813596\*exp(-1.0189127943851558447865795886366\*t)\*... sin(0.60256541999859902604398442197193\*t) -... 0.16223098826244593894459034019473\*exp(0.5189127943851558447865795886366\*t)\*... sin(0.6666609844932018579153758800733\*t)

### **Input Arguments**

#### p — Symbolic polynomial

symbolic expression

Symbolic polynomial, specified as a symbolic expression.

#### x — Variable

symbolic variable

Variable, specified as a symbolic variable.

#### k - Number of polynomial root

number | vector | matrix | multidimensional array | symbolic number | symbolic vector | symbolic matrix | symbolic multidimensional array

Number of polynomial root, specified as a number, vector, matrix, multidimensional array, or a symbolic number, vector, matrix, or multidimensional array. When k is a nonscalar, root acts elementwise on k.

Example: root(f,x,3) represents the third root of f.

### See Also

solve | vpa

#### Introduced in R2015b

# round

Symbolic matrix element-wise round

# **Syntax**

Y = round(X)

# Description

Y = round(X) rounds the elements of X to the nearest integers. Values halfway between two integers are rounded away from zero.

# Examples

```
x = sym(-5/2);
[fix(x) floor(x) round(x) ceil(x) frac(x)]
ans =
[ -2, -3, -3, -2, -1/2]
```

See Also floor | ceil | fix | frac

Introduced before R2006a

# rref

Reduced row echelon form of matrix (Gauss-Jordan elimination)

## **Syntax**

rref(A)

## Description

rref(A) computes the reduced row echelon form of the symbolic matrix A. If the elements of a matrix contain free symbolic variables, rref regards the matrix as nonzero.

To solve a system of linear equations, use linsolve.

## **Examples**

Compute the reduced row echelon form of the magic square matrix:

```
rref(sym(magic(4)))
```

```
ans =
[ 1, 0, 0, 1]
[ 0, 1, 0, 3]
[ 0, 0, 1, -3]
[ 0, 0, 0, 0]
```

Compute the reduced row echelon form of the following symbolic matrix:

```
syms a b c
A = [a b c; b c a; a + b, b + c, c + a];
rref(A)
ans =
[ 1, 0, -(- c^2 + a*b)/(- b^2 + a*c)]
[ 0, 1, -(- a^2 + b*c)/(- b^2 + a*c)]
[ 0, 0, 0]
```

### See Also

eig | jordan | rank | size | linsolve

Introduced before R2006a

### rsums

Interactive evaluation of Riemann sums

## **Syntax**

rsums(f)
rsums(f,a,b)
rsums(f,[a,b])

## Description

rsums (f) interactively approximates the integral of f(x) by Middle Riemann sums for x from 0 to 1. rsums (f) displays a graph of f(x) using 10 terms (rectangles). You can adjust the number of terms taken in the Middle Riemann sum by using the slider below the graph. The number of terms available ranges from 2 to 128. f can be a character vector or a symbolic expression. The height of each rectangle is determined by the value of the function in the middle of each interval.

rsums(f,a,b) and rsums(f,[a,b]) approximates the integral for x from a to b.

# Examples

#### **Visualize Riemann Sums**

Use  $rsums(exp(-5*x^2))$  to create the following plot.

```
syms x
rsums(exp(-5*x^2))
```

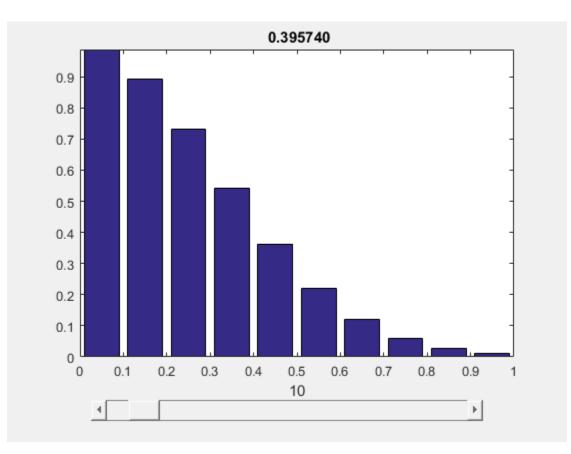

Introduced before R2006a

### sec

Symbolic secant function

# **Syntax**

sec(X)

# Description

sec(X) returns the secant function of X.

# **Examples**

## Secant Function for Numeric and Symbolic Arguments

Depending on its arguments, sec returns floating-point or exact symbolic results.

Compute the secant function for these numbers. Because these numbers are not symbolic objects, **sec** returns floating-point results.

A = sec([-2, -pi, pi/6, 5\*pi/7, 11]) A = -2.4030 -1.0000 1.1547 -1.6039 225.9531

Compute the secant function for the numbers converted to symbolic objects. For many symbolic (exact) numbers, **sec** returns unresolved symbolic calls.

```
symA = sec(sym([-2, -pi, pi/6, 5*pi/7, 11]))
symA =
[ 1/cos(2), -1, (2*3^(1/2))/3, -1/cos((2*pi)/7), 1/cos(11)]
```

Use vpa to approximate symbolic results with floating-point numbers:

#### vpa(symA)

```
ans =
[ -2.4029979617223809897546004014201,...
-1.0,...
1.1547005383792515290182975610039,...
-1.6038754716096765049444092780298,...
225.95305931402493269037542703557]
```

## **Plot Secant Function**

Plot the secant function on the interval from  $-4\pi$  to  $4\pi$ .

```
syms x
fplot(sec(x), [-4*pi, 4*pi])
grid on
```

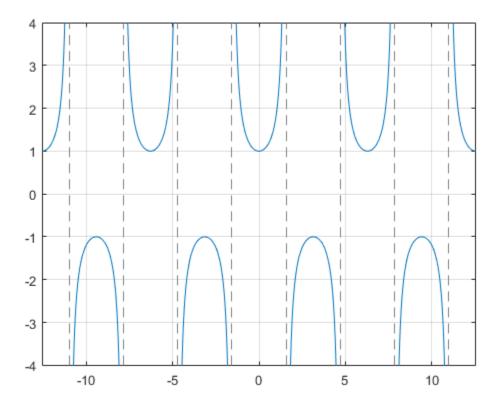

### Handle Expressions Containing Secant Function

Many functions, such as diff, int, taylor, and rewrite, can handle expressions containing sec.

Find the first and second derivatives of the secant function:

```
syms x
diff(sec(x), x)
diff(sec(x), x, x)
ans =
sin(x)/cos(x)^2
```

```
ans =
1/cos(x) + (2*sin(x)^2)/cos(x)^3
```

Find the indefinite integral of the secant function:

```
int(sec(x), x)
ans =
log(1/cos(x)) + log(sin(x) + 1)
```

Find the Taylor series expansion of sec(x):

```
taylor(sec(x), x)
ans =
(5*x^4)/24 + x^2/2 + 1
```

Rewrite the secant function in terms of the exponential function:

```
rewrite(sec(x), 'exp')
ans =
1/(exp(-x*1i)/2 + exp(x*1i)/2)
```

## **Input Arguments**

### X — Input

symbolic number | symbolic variable | symbolic expression | symbolic function | symbolic vector | symbolic matrix

Input, specified as a symbolic number, variable, expression, or function, or as a vector or matrix of symbolic numbers, variables, expressions, or functions.

### See Also

acos | acot | acsc | asec | asin | atan | cos | cot | csc | sin | tan

### Introduced before R2006a

# sech

Symbolic hyperbolic secant function

# Syntax

sech(X)

# Description

sech(X) returns the hyperbolic secant function of X.

# Examples

## Hyperbolic Secant Function for Numeric and Symbolic Arguments

Depending on its arguments, sech returns floating-point or exact symbolic results.

Compute the hyperbolic secant function for these numbers. Because these numbers are not symbolic objects, **sech** returns floating-point results.

```
A = sech([-2, -pi*i, pi*i/6, 0, pi*i/3, 5*pi*i/7, 1])
A =
0.2658 -1.0000 1.1547 1.0000 2.0000 -1.6039 0.6481
```

Compute the hyperbolic secant function for the numbers converted to symbolic objects. For many symbolic (exact) numbers, **sech** returns unresolved symbolic calls.

```
symA = sech(sym([-2, -pi*i, pi*i/6, 0, pi*i/3, 5*pi*i/7, 1]))
symA =
[ 1/cosh(2), -1, (2*3^(1/2))/3, 1, 2, -1/cosh((pi*2i)/7), 1/cosh(1)]
```

Use vpa to approximate symbolic results with floating-point numbers:

#### vpa(symA)

```
ans =
[ 0.26580222883407969212086273981989,...
-1.0,...
1.1547005383792515290182975610039,...
1.0,...
2.0,...
-1.6038754716096765049444092780298,...
0.64805427366388539957497735322615]
```

## **Plot Hyperbolic Secant Function**

Plot the hyperbolic secant function on the interval from -10 to 10.

```
syms x
fplot(sech(x), [-10, 10])
grid on
```

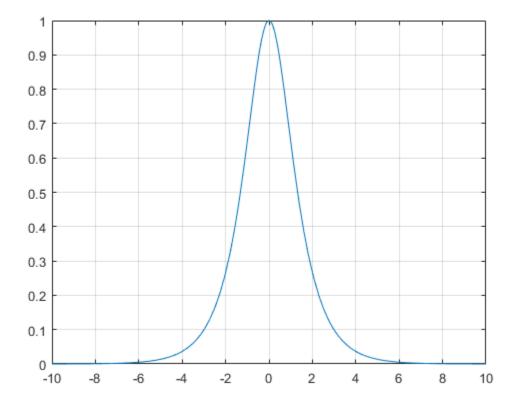

### Handle Expressions Containing Hyperbolic Secant Function

Many functions, such as diff, int, taylor, and rewrite, can handle expressions containing sech.

Find the first and second derivatives of the hyperbolic secant function:

```
syms x
diff(sech(x), x)
diff(sech(x), x, x)
ans =
-sinh(x)/cosh(x)^2
```

```
sech
```

```
ans =
(2*sinh(x)^2)/cosh(x)^3 - 1/cosh(x)
```

Find the indefinite integral of the hyperbolic secant function:

```
int(sech(x), x)
ans =
2*atan(exp(x))
```

Find the Taylor series expansion of sech(x):

```
taylor(sech(x), x)
ans =
```

 $(5*x^4)/24 - x^2/2 + 1$ 

Rewrite the hyperbolic secant function in terms of the exponential function:

```
rewrite(sech(x), 'exp')
ans =
1/(exp(-x)/2 + exp(x)/2)
```

# **Input Arguments**

### X — Input

symbolic number | symbolic variable | symbolic expression | symbolic function | symbolic vector | symbolic matrix

Input, specified as a symbolic number, variable, expression, or function, or as a vector or matrix of symbolic numbers, variables, expressions, or functions.

## See Also

acosh | acoth | acsch | asech | asinh | atanh | cosh | coth | csch | sinh | tanh

### Introduced before R2006a

## series

Puiseux series

# **Syntax**

```
series(f,var)
series(f,var,a)
series(____,Name,Value)
```

## Description

series(f,var) approximates f with the Puiseux series expansion of f up to the fifth
order at the point var = 0. If you do not specify var, then series uses the default
variable determined by symvar(f,1).

series(f,var,a) approximates f with the Puiseux series expansion of f at the point
var = a.

series(\_\_\_\_,Name,Value) uses additional options specified by one or more
Name,Value pair arguments. You can specify Name,Value after the input arguments in
any of the previous syntaxes.

# **Examples**

### **Find Puiseux Series Expansion**

Find the Puiseux series expansions of univariate and multivariate expressions.

Find the Puiseux series expansion of this expression at the point x = 0.

```
syms x
series(1/sin(x), x)
ans =
```

 $x/6 + 1/x + (7*x^3)/360$ 

Find the Puiseux series expansion of this multivariate expression. If you do not specify the expansion variable, series uses the default variable determined by symvar(f,1).

```
syms s t
f = sin(s)/sin(t);
symvar(f, 1)
series(f)
ans =
t
ans =
sin(s)/t + (7*t^3*sin(s))/360 + (t*sin(s))/6
```

To use another expansion variable, specify it explicitly.

```
syms s t
f = sin(s)/sin(t);
series(f, s)
ans =
s^5/(120*sin(t)) - s^3/(6*sin(t)) + s/sin(t)
```

## **Specify Expansion Point**

Find the Puiseux series expansion of psi(x) around x = Inf. The default expansion point is 0. To specify a different expansion point, use the ExpansionPoint name-value pair.

```
series(psi(x), x, 'ExpansionPoint', Inf)
ans =
log(x) - 1/(2*x) - 1/(12*x^2) + 1/(120*x^4)
```

Alternatively, specify the expansion point as the third argument of series.

```
syms x
series(psi(x), x, Inf)
ans =
log(x) - 1/(2*x) - 1/(12*x^2) + 1/(120*x^4)
```

### **Specify Truncation Order**

Find the Puiseux series expansion of exp(x)/x using different truncation orders.

Find the series expansion up to the default truncation order 6.

```
syms x
f = exp(x)/x;
s6 = series(f, x)
s6 =
x/2 + 1/x + x^2/6 + x^3/24 + x^4/120 + 1
```

Use **Order** to control the truncation order. For example, approximate the same expression up to the orders 7 and 8.

```
s7 = series(f, x, 'Order', 7)
s8 = series(f, x, 'Order', 8)
s7 =
x/2 + 1/x + x^2/6 + x^3/24 + x^4/120 + x^5/720 + 1
s8 =
x/2 + 1/x + x^2/6 + x^3/24 + x^4/120 + x^5/720 + x^6/5040 + 1
```

Plot the original expression f and its approximations s6, s7, and s8. Note how the accuracy of the approximation depends on the truncation order.

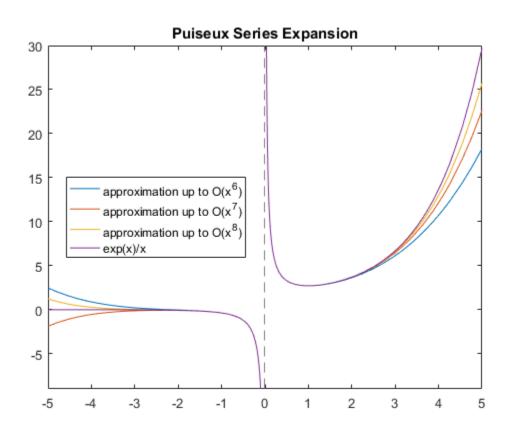

## **Specify Direction of Expansion**

Find the Puiseux series approximations using the **Direction** argument. This argument lets you change the convergence area, which is the area where **series** tries to find converging Puiseux series expansion approximating the original expression.

Find the Puiseux series approximation of this expression. By default, **series** finds the approximation that is valid in a small open circle in the complex plane around the expansion point.

```
syms x
series(sin(sqrt(-x)), x)
```

```
ans = (-x)^{(1/2)} - (-x)^{(3/2)/6} + (-x)^{(5/2)/120}
```

Find the Puiseux series approximation of the same expression that is valid in a small interval to the left of the expansion point. Then, find an approximation that is valid in a small interval to the right of the expansion point.

```
syms x
series(sin(sqrt(-x)), x)
series(sin(sqrt(-x)), x, 'Direction', 'left')
series(sin(sqrt(-x)), x, 'Direction', 'right')
ans =
  (-x)^(1/2) - (-x)^(3/2)/6 + (-x)^(5/2)/120
ans =
  - x^(1/2)*1i - (x^(3/2)*1i)/6 - (x^(5/2)*1i)/120
ans =
  x^(1/2)*1i + (x^(3/2)*1i)/6 + (x^(5/2)*1i)/120
```

Try computing the Puiseux series approximation of this expression. By default, series tries to find an approximation that is valid in the complex plane around the expansion point. For this expression, such approximation does not exist.

```
series(real(sin(x)), x)
```

```
Error using sym/series>scalarSeries (line 90)
Cannot compute a series expansion of the input.
```

However, the approximation exists along the real axis, to both sides of x = 0.

```
series(real(sin(x)), x, 'Direction', 'realAxis')
ans =
x^5/120 - x^3/6 + x
```

## **Input Arguments**

#### f - Input to approximate

symbolic expression | symbolic function | symbolic vector | symbolic matrix | symbolic multidimensional array

Input to approximate, specified as a symbolic expression or function. It also can be a vector, matrix, or multidimensional array of symbolic expressions or functions.

#### var - Expansion variable

symbolic variable

Expansion variable, specified as a symbolic variable. If you do not specify var, then series uses the default variable determined by symvar(f,1).

### a — Expansion point

0 (default) | number | symbolic number | symbolic variable | symbolic function | symbolic expression

Expansion point, specified as a number, or a symbolic number, variable, function, or expression. The expansion point cannot depend on the expansion variable.

You also can specify the expansion point as a Name, Value pair argument. If you specify the expansion point both ways, then the Name, Value pair argument takes precedence.

### **Name-Value Pair Arguments**

Specify optional comma-separated pairs of Name, Value arguments. Name is the argument name and Value is the corresponding value. Name must appear inside single quotes (' '). You can specify several name and value pair arguments in any order as Name1, Value1, ..., NameN, ValueN.

Example: series(psi(x),x,'ExpansionPoint',Inf,'Order',9)

### 'ExpansionPoint' — Expansion point

0 (default) | number | symbolic number | symbolic variable | symbolic function | symbolic expression

Expansion point, specified as a number, or a symbolic number, variable, function, or expression. The expansion point cannot depend on the expansion variable.

You can also specify the expansion point using the input argument **a**. If you specify the expansion point both ways, then the Name, Value pair argument takes precedence.

### 'Order' - Truncation order of Puiseux series expansion

6 (default) | positive integer | symbolic positive integer

Truncation order of Puiseux series expansion, specified as a positive integer or a symbolic positive integer.

**series** computes the Puiseux series approximation with the order n - 1. The truncation order n is the exponent in the *O*-term:  $O(var^n)$ .

'Direction' — Direction for area of convergence of Puiseux series expansion
'complexPlane' (default) | 'left' | 'right' | 'realAxis'

Direction for area of convergence of Puiseux series expansion, specified as:

| 'left'         | Find a Puiseux series approximation that is valid in a small interval to the left of the expansion point.                                                  |
|----------------|----------------------------------------------------------------------------------------------------|
| 'right'        | Find a Puiseux series approximation that is valid in a small interval to the right of the expansion point.                                                 |
| 'realAxis'     | Find a Puiseux series approximation that is valid in a small interval on the both sides of the expansion point.                                            |
| 'complexPlane' | Find a Puiseux series approximation that is valid in a small open<br>circle in the complex plane around the expansion point. This is the<br>default value. |

## More About

Tips

• If you use both the third argument a and the ExpansionPoint name-value pair to specify the expansion point, the value specified via ExpansionPoint prevails.

### See Also

pade | taylor

Introduced in R2015b

# setVar

Assign variable in MuPAD notebook

# **Syntax**

```
setVar(nb,MATLABvar)
setVar(nb,'MuPADvar',MATLABexpr)
```

# Description

setVar(nb,MATLABvar) copies the symbolic variable MATLABvar and its value in the MATLAB workspace to the variable MATLABvar in the MuPAD notebook nb.

setVar(nb, 'MuPADvar', MATLABexpr) assigns the symbolic expression MATLABexpr
in the MATLAB workspace to the variable MuPADvar in the MuPAD notebook nb.

# **Examples**

### Copy Variable and Its Value from MATLAB to MuPAD

Copy a variable y with a value exp(-x) assigned to it from the MATLAB workspace to a MuPAD notebook. Do all three steps in the MATLAB Command Window.

Create the symbolic variable x and assign the expression exp(-x) to y:

```
syms x
y = exp(-x);
```

 $Create \ a \ new \ MuPAD \ notebook \ and \ specify \ a \ handle \ {\tt mpnb} \ to \ that \ notebook:$ 

```
mpnb = mupad;
```

Copy the variable y and its value exp(-x) to the MuPAD notebook mpnb:

setVar(mpnb, 'y',y)

After executing this statement, the MuPAD engine associated with the mpnb notebook contains the variable y, with its value exp(-x).

#### Assign MATLAB Symbolic Expression to Variable in MuPAD

Working in the MATLAB Command Window, assign an expression  $t^2 + 1$  to a variable g in a MuPAD notebook. Do all three steps in the MATLAB Command Window.

Create the symbolic variable t:

syms t

Create a new MuPAD notebook and specify a handle mpnb to that notebook:

mpnb = mupad;

Assign the value t<sup>2</sup> + 1 to the variable g in the MuPAD notebook mpnb:

 $setVar(mpnb, 'g', t^2 + 1)$ 

After executing this statement, the MuPAD engine associated with the mpnb notebook contains the variable g, with its value  $t^2 + 1$ .

• "Copy Variables and Expressions Between MATLAB and MuPAD" on page 3-51

## **Input Arguments**

#### nb - Pointer to MuPAD notebook

handle to notebook | vector of handles to notebooks

Pointer to a MuPAD notebook, specified as a MuPAD notebook handle or a vector of handles. You create the notebook handle when opening a notebook with the mupad or openmn function.

#### MuPADvar - Variable in MuPAD notebook

variable

Variable in a MuPAD notebook, specified as a variable.

### MATLABvar — Variable in MATLAB workspace

symbolic variable

Variable in the MATLAB workspace, specified as a symbolic variable.

#### MATLABexpr - Expression in MATLAB workspace

symbolic expression

Expression in the MATLAB workspace, specified as a symbolic expression.

## See Also

getVar | mupad | openmu

### Introduced in R2008b

# sign

Sign of real or complex value

# **Syntax**

sign(z)

# Description

sign(z) returns the sign of real or complex value Z. The sign of a complex number Z is defined as z/abs(z). If z is a vector or a matrix, sign(z) returns the sign of each element of Z.

# Examples

## Signs of Real Numbers

Find the signs of these symbolic real numbers:

```
[sign(sym(1/2)), sign(sym(0)), sign(sym(pi) - 4)]
ans =
[ 1, 0, -1]
```

## **Signs of Matrix Elements**

Find the signs of the real and complex elements of matrix A:

```
A = sym([(1/2 + i), -25; i*(i + 1), pi/6 - i*pi/2]);
sign(A)
ans =
[ 5^(1/2)*(1/5 + 2i/5), -1]
[ 2^(1/2)*(-1/2 + 1i/2), 5^(1/2)*18^(1/2)*(1/30 - 1i/10)]
```

## Sign of Symbolic Expression

Find the sign of this expression assuming that the value **x** is negative:

```
syms x
assume(x < 0)
sign(5*x^3)
ans =
-1</pre>
```

For further computations, clear the assumption:

syms x clear

## **Input Arguments**

### z — Input

symbolic number | symbolic variable | symbolic expression | symbolic function | symbolic vector | symbolic matrix

Input specified as a symbolic number, variable, expression, function, vector, or matrix.

# More About

### **Sign Function**

The sign function of any number z is defined via the absolute value of z:

$$\operatorname{sign}(z) = \frac{z}{|z|}$$

Thus, the sign function of a real number z can be defined as follows:

$$\operatorname{sign}(z) = \begin{cases} -1 & \text{if } x < 0 \\ 0 & \text{if } x = 0 \\ 1 & \text{if } x > 0 \end{cases}$$

### Tips

• Calling sign for a number that is not a symbolic object invokes the MATLAB sign function.

### See Also

abs | angle | imag | real | signIm

### Introduced in R2013a

# signIm

Sign of the imaginary part of complex number

# **Syntax**

signIm(z)

# Description

signIm(z) returns the sign of the imaginary part of a complex number z. For all complex numbers with a nonzero imaginary part, singIm(z) = sign(imag(z)). For real numbers, signIm(z) = -sign(z).

 $\operatorname{signIm}(z) = \begin{cases} 1 & \text{if } \operatorname{Im}(z) > 0 \text{ or } \operatorname{Im}(z) = 0 \text{ and } z < 0 \\ 0 & \text{if } z = 0 \\ -1 & \text{otherwise} \end{cases}$ 

# Examples

## Symbolic Results Including signIm

Results of symbolic computations, especially symbolic integration, can include the  $\verb"signIm"$  function.

Integrate this expression. For complex values a and x, this integral includes signIm.

```
syms a x
f = 1/(a<sup>2</sup> + x<sup>2</sup>);
F = int(f, x, -Inf, Inf)
F =
```

```
(pi*signIm(1i/a))/a
```

### Signs of Imaginary Parts of Numbers

Find the signs of imaginary parts of complex numbers with nonzero imaginary parts and of real numbers.

Use **signIm** to find the signs of imaginary parts of these numbers. For complex numbers with nonzero imaginary parts, **signIm** returns the sign of the imaginary part of the number.

For real positive numbers, **signIm** returns -1.

[signIm(2/3), signIm(1), signIm(100), signIm(Inf)]

ans = -1 -1 -1 -1

For real negative numbers, signIm returns 1.

[signIm(-2/3), signIm(-1), signIm(-100), signIm(-Inf)]

```
ans =
1 1 1 1
```

signIm(0) is 0.

```
[signIm(0), signIm(0 + 0*i), signIm(0 - 0*i)]
```

```
ans =
0 0 0
```

## Signs of Imaginary Parts of Symbolic Expressions

Find the signs of imaginary parts of symbolic expressions that represent complex numbers.

Call signIm for these symbolic expressions without additional assumptions. Because signIm cannot determine if the imaginary part of a symbolic expression is positive, negative, or zero, it returns unresolved symbolic calls.

```
syms x y z
[signIm(z), signIm(x + y*i), signIm(x - 3*i)]
ans =
[ signIm(z), signIm(x + y*1i), signIm(x - 3i)]
```

Assume that x, y, and z are positive values. Find the signs of imaginary parts of the same symbolic expressions.

```
syms x y z positive
[signIm(z), signIm(x + y*i), signIm(x - 3*i)]
ans =
[ -1, 1, -1]
```

For further computations, clear the assumptions.

```
syms x y z clear
```

Find the first derivative of the **signIm** function. **signIm** is a constant function, except for the jump discontinuities along the real axis. The **diff** function ignores these discontinuities.

```
syms z
diff(signIm(z), z)
ans =
0
```

### Signs of Imaginary Parts of Matrix Elements

singIm accepts vectors and matrices as its input argument. This lets you find the signs of imaginary parts of several numbers in one function call.

Find the signs of imaginary parts of the real and complex elements of matrix A.

```
A = sym([(1/2 + i), -25; i*(i + 1), pi/6 - i*pi/2]);
signIm(A)
ans =
```

[ 1, 1] [ 1, -1]

# **Input Arguments**

### z – Input representing complex number

number | symbolic number | symbolic variable | symbolic expression | vector | matrix

Input representing complex number, specified as a number, symbolic number, symbolic variable, expression, vector, or matrix.

# More About

### Tips

• signIm(NaN) returns NaN.

### See Also

conj | imag | real | sign

Introduced in R2014b

# simplify

Algebraic simplification

# **Syntax**

simplify(S)
simplify(S,Name,Value)

# Description

simplify(S) performs algebraic simplification of S. If S is a symbolic vector or matrix, this function simplifies each element of S.

simplify(S,Name,Value) performs algebraic simplification of S using additional
options specified by one or more Name,Value pair arguments.

# Examples

## **Simplify Expressions**

Simplify these symbolic expressions:

```
syms x a b c
simplify(sin(x)^2 + cos(x)^2)
simplify(exp(c*log(sqrt(a+b))))
ans =
1
ans =
(a + b)^(c/2)
```

## **Simplify Matrix Elements**

Call simplify for this symbolic matrix. When the input argument is a vector or matrix, simplify tries to find a simpler form of each element of the vector or matrix.

```
syms x
simplify([(x<sup>2</sup> + 5*x + 6)/(x + 2),...
sin(x)*sin(2*x) + cos(x)*cos(2*x);
(exp(-x*i)*i)/2 - (exp(x*i)*i)/2, sqrt(16)])
ans =
[ x + 3, cos(x)]
[ sin(x), 4]
```

### Get Simpler Results Using IgnoreAnalyticConstraints

Try to simplify this expression. By default, **simplify** does not combine powers and logarithms because combining them is not valid for generic complex values.

```
syms x
s = (log(x<sup>2</sup> + 2*x + 1) - log(x + 1))*sqrt(x<sup>2</sup>);
simplify(s)
ans =
-(log(x + 1) - log((x + 1)<sup>2</sup>))*(x<sup>2</sup>)<sup>(1/2</sup>)
```

To apply the simplification rules that let the simplify function combine powers and logarithms, set IgnoreAnalyticConstraints to true:

simplify(s, 'IgnoreAnalyticConstraints', true)

ans =  $x*\log(x + 1)$ 

### Get Simpler Results Using Steps

Simplify this expression:

```
syms x
f = ((exp(-x*i)*i)/2 - (exp(x*i)*i)/2)/(exp(-x*i)/2 + ...
exp(x*i)/2);
simplify(f)
ans =
-(exp(x*2i)*1i - 1i)/(exp(x*2i) + 1)
```

By default, **simplify** uses one internal simplification step. You can get different, often shorter, simplification results by increasing the number of simplification steps:

```
simplify(f, 'Steps', 10)
simplify(f, 'Steps', 30)
```

```
simplify(f, 'Steps', 50)
ans =
2i/(exp(x*2i) + 1) - 1i
ans =
((cos(x) - sin(x)*1i)*1i)/cos(x) - 1i
ans =
tan(x)
```

## **Simplify Favoring Real Numbers**

To force simplify favor real values over complex values, set the value of Criterion to preferReal:

```
syms x
f = (exp(x + exp(-x*i)/2 - exp(x*i)/2)*i)/2 -...
    (exp(- x - exp(-x*i)/2 + exp(x*i)/2)*i)/2;
simplify(f, 'Criterion', 'preferReal', 'Steps', 100)
ans =
sin(sin(x))*cosh(x) + cos(sin(x))*sinh(x)*1i
```

If x is a real value, then this form of expression explicitly shows the real and imaginary parts.

Although the result returned by simplify with the default setting for Criterion is shorter, here the complex value is a parameter of the sine function:

```
simplify(f, 'Steps', 100)
ans =
sin(sin(x) + x*1i)
```

When you set Criterion to preferReal, the simplifier disfavors expression forms where complex values appear inside subexpressions. In case of nested subexpressions, the deeper the complex value appears inside an expression, the least preference this form of an expression gets.

## Simplify Expressions with Complex Arguments in Exponents

Setting Criterion to preferReal helps you avoid complex arguments in exponents.

Simplify these symbolic expressions:

```
simplify(sym(i)^i, 'Steps', 100)
simplify(sym(i)^(i+1), 'Steps', 100)
ans =
exp(-pi/2)
ans =
(-1)^(1/2 + 1i/2)
```

Now, simplify the second expression with the Criterion set to preferReal:

```
simplify(sym(i)^(i+1), 'Criterion', 'preferReal', 'Steps', 100)
```

ans = exp(-pi/2)\*1i

## **Input Arguments**

#### S - Input expression

symbolic expression | symbolic function | symbolic vector | symbolic matrix

Input expression, specified as a symbolic expression, function, vector, or matrix.

### **Name-Value Pair Arguments**

Specify optional comma-separated pairs of Name, Value arguments. Name is the argument name and Value is the corresponding value. Name must appear inside single quotes (' '). You can specify several name and value pair arguments in any order as Name1, Value1, ..., NameN, ValueN.

Example: 'Seconds', 60 limits the simplification process to 60 seconds.

#### 'Criterion' - Simplification criterion

'default' (default) | 'preferReal'

Simplification criterion, specified as the comma-separated pair consisting of 'Criterion' and one of these character vectors.

| 'default'    | Use the default (internal) simplification criteria.          |
|--------------|--------------------------------------------------------------|
| 'preferReal' | Favor the forms of S containing real values over the forms   |
|              | containing complex values. If any form of S contains complex |

values, the simplifier disfavors the forms where complex values appear inside subexpressions. In case of nested subexpressions, the deeper the complex value appears inside an expression, the least preference this form of an expression gets.

### 'IgnoreAnalyticConstraints' — Simplification rules

false (default) | true

Simplification rules, specified as the comma-separated pair consisting of 'IgnoreAnalyticConstraints' and one of these values.

| false | Use strict simplification rules. simplify always returns results equivalent to the initial expression.                                                                                                    |
|-------|----------------------------------------------------------------------------------------------------|
| true  | Apply purely algebraic simplifications to an expression.<br><b>simplify</b> can return simpler results for expressions for which<br>it would return more complicated results otherwise. Setting<br><b>IgnoreAnalyticConstraints</b> to <b>true</b> can lead to results that<br>are not equivalent to the initial expression. |

#### 'Seconds' – Time limit for the simplification process

Inf (default) | positive number

Time limit for the simplification process, specified as the comma-separated pair consisting of 'Seconds' and a positive value that denotes the maximal time in seconds.

### 'Steps' — Number of simplification steps

1 (default) | positive number

Number of simplification steps, specified as the comma-separated pair consisting of 'Steps' and a positive value that denotes the maximal number of internal simplification steps. Note that increasing the number of simplification steps can slow down your computations.

simplify(S, 'Steps', n) is equivalent to simplify(S, n), where n is the number of simplification steps.

# **Alternative Functionality**

Besides the general simplification function (simplify), the toolbox provides a set of functions for transforming mathematical expressions to particular forms. For example,

you can use particular functions to expand or factor expressions, collect terms with the same powers, find a nested (Horner) representation of an expression, or quickly simplify fractions. If the problem that you want to solve requires a particular form of an expression, the best approach is to choose the appropriate simplification function. These simplification functions are often faster than simplify.

## **More About**

#### Tips

• Simplification of mathematical expression is not a clearly defined subject. There is no universal idea as to which form of an expression is simplest. The form of a mathematical expression that is simplest for one problem might be complicated or even unsuitable for another problem.

### Algorithms

When you use IgnoreAnalyticConstraints, simplify follows these rules:

•  $\log(a) + \log(b) = \log(a \cdot b)$  for all values of *a* and *b*. In particular, the following equality is valid for all values of *a*, *b*, and *c*:

 $(a \cdot b)^c = a^c \cdot b^c.$ 

•  $\log(a^b) = b \cdot \log(a)$  for all values of *a* and *b*. In particular, the following equality is valid for all values of *a*, *b*, and *c*:

 $(a^b)^c = a^{b \cdot c}.$ 

- If f and g are standard mathematical functions and f(g(x)) = x for all small positive numbers, f(g(x)) = x is assumed to be valid for all complex values of x. In particular:
  - $\log(e^x) = x$
  - asin(sin(x)) = x, acos(cos(x)) = x, atan(tan(x)) = x
  - $a\sinh(\sinh(x)) = x$ ,  $a\cosh(\cosh(x)) = x$ , atanh(tanh(x)) = x
  - $W_k(x \cdot e^x) = x$  for all values of k

### See Also

collect | combine | expand | factor | horner | numden | rewrite |
simplifyFraction

Introduced before R2006a

# simplifyFraction

Symbolic simplification of fractions

## **Syntax**

```
simplifyFraction(expr)
simplifyFraction(expr,Name,Value)
```

## Description

simplifyFraction(expr) represents the expression expr as a fraction where both the
numerator and denominator are polynomials whose greatest common divisor is 1.

simplifyFraction(expr,Name,Value) uses additional options specified by one or more Name,Value pair arguments.

## **Input Arguments**

expr

Symbolic expression or matrix (or vector) of symbolic expressions.

### **Name-Value Pair Arguments**

Specify optional comma-separated pairs of Name, Value arguments. Name is the argument name and Value is the corresponding value. Name must appear inside single quotes (' '). You can specify several name and value pair arguments in any order as Name1, Value1, ..., NameN, ValueN.

### 'Expand'

Expand the numerator and denominator of the resulting fraction

#### Default: false

## **Examples**

Simplify these fractions:

```
syms x y
simplifyFraction((x^2 - 1)/(x + 1))
simplifyFraction(((y + 1)^3*x)/((x^3 - x*(x + 1)*(x - 1))*y))
ans =
x - 1
ans =
(y + 1)^3/y
```

Use Expand to expand the numerator and denominator in the resulting fraction:

```
syms x y
simplifyFraction(((y + 1)^3*x)/((x^3 - x*(x + 1)*(x - 1))*y),...
'Expand', true)
ans =
(y^3 + 3*y^2 + 3*y + 1)/y
```

Use simplifyFraction to simplify rational subexpressions of irrational expressions:

```
syms x
simplifyFraction((((x^2 + 2*x + 1)/(x + 1))^(1/2))
ans =
(x + 1)^(1/2)
```

Also, use **simplifyFraction** to simplify rational expressions containing irrational subexpressions:

```
simplifyFraction((1 - sin(x)^2)/(1 - sin(x)))
ans =
sin(x) + 1
```

When you call simplifyFraction for an expression that contains irrational subexpressions, the function ignores algebraic dependencies of irrational subexpressions:

```
simplifyFraction((1 - cos(x)^2)/sin(x))
```

ans =

```
-(\cos(x)^2 - 1)/\sin(x)
```

# Alternatives

You also can simplify fractions using the general simplification function simplify. Note that in terms of performance, simplifyFraction is significantly more efficient for simplifying fractions than simplify.

## More About

Tips

- expr can contain irrational subexpressions, such as sin(x), x^(-1/3), and so on. As a first step, simplifyFraction replaces these subexpressions with auxiliary variables. Before returning results, simplifyFraction replaces these variables with the original subexpressions.
- simplifyFraction ignores algebraic dependencies of irrational subexpressions.
- "Simplify Symbolic Expressions" on page 2-52
- "Choose Function to Rearrange Expression" on page 2-60

### See Also

collect | combine | expand | factor | horner | numden | rewrite | simplify

### Introduced in R2011b

# simscapeEquation

Convert symbolic expressions to Simscape language equations

### **Syntax**

```
simscapeEquation(f)
simscapeEquation(LHS,RHS)
```

### Description

simscapeEquation(f) converts the symbolic expression f to a Simscape language equation. This function call converts any derivative with respect to the variable t to the Simscape notation X.der. Here X is the time-dependent variable. In the resulting Simscape equation, the variable *time* replaces all instances of the variable t except for derivatives with respect to t.

simscapeEquation converts expressions with the second and higher-order derivatives to a system of first-order equations, introducing new variables, such as x1, x2, and so on.

simscapeEquation(LHS,RHS) returns a Simscape equation LHS == RHS.

## **Examples**

Convert the following expressions to Simscape language equations.

```
syms t x(t) y(t)
phi = diff(x) + 5*y + sin(t);
simscapeEquation(phi)
simscapeEquation(diff(y),phi)
ans =
   1×29 char array
phi == sin(time)+y*5.0+x.der;
ans =
   1×31 char array
```

```
y.der == sin(time)+y*5.0+x.der;
```

Convert this expression containing the second derivative.

```
syms x(t)
eqn1 = diff(x,2) - diff(x) + sin(t);
simscapeEquation(eqn1)
ans =
    1×43 char array
x.der == x1;
    eqn1 == sin(time)-x1+x1.der;
```

Convert this expression containing the fourth and second derivatives.

```
eqn2 = diff(x,4) + diff(x,2) - diff(x) + sin(t);
simscapeEquation(eqn2)
```

```
ans =
    1×78 char array
x.der == x1;
    x1.der == x2;
    x2.der == x3;
    eqn2 == sin(time)-x1+x2+x3.der;
```

## More About

#### Tips

The equation section of a Simscape component file supports a limited number of functions. For details and the list of supported functions, see Simscape equations. If a symbolic equation contains the functions that are not available in the equation section of a Simscape component file, **simscapeEquation** cannot correctly convert these equations to Simscape equations. Such expressions do not trigger an error message. The following types of expressions are prone to invalid conversion:

- Expressions with infinities
- Expressions returned by evalin and feval.

If you perform symbolic computations in the MuPAD Notebook app and want to convert the results to Simscape equations, use the generate::Simscape function in MuPAD.

· "Generate Simscape Equations from Symbolic Expressions" on page 2-228

### See Also

matlabFunctionBlock | matlabFunction | ccode | fortran

Introduced in R2010a

### sin

Symbolic sine function

## **Syntax**

sin(X)

## Description

sin(X) returns the sine function of X.

## Examples

### Sine Function for Numeric and Symbolic Arguments

Depending on its arguments, sin returns floating-point or exact symbolic results.

Compute the sine function for these numbers. Because these numbers are not symbolic objects, **sin** returns floating-point results.

```
A = sin([-2, -pi, pi/6, 5*pi/7, 11])
A =
-0.9093 -0.0000 0.5000 0.7818 -1.0000
```

Compute the sine function for the numbers converted to symbolic objects. For many symbolic (exact) numbers, sin returns unresolved symbolic calls.

```
symA = sin(sym([-2, -pi, pi/6, 5*pi/7, 11]))
symA =
[ -sin(2), 0, 1/2, sin((2*pi)/7), sin(11)]
```

Use vpa to approximate symbolic results with floating-point numbers:

#### vpa(symA)

```
ans =
[ -0.90929742682568169539601986591174,...
0,...
0.5,...
0.78183148246802980870844452667406,...
-0.99999020655070345705156489902552]
```

### **Plot Sine Function**

Plot the sine function on the interval from  $-4\pi$  to  $4\pi$ .

```
syms x
fplot(sin(x), [-4*pi, 4*pi])
grid on
```

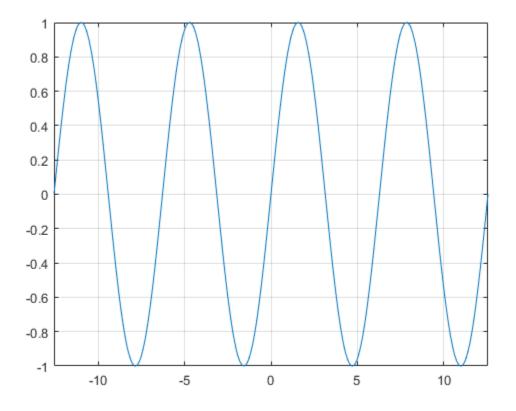

#### Handle Expressions Containing Sine Function

Many functions, such as diff, int, taylor, and rewrite, can handle expressions containing sin.

Find the first and second derivatives of the sine function:

```
syms x
diff(sin(x), x)
diff(sin(x), x, x)
ans =
cos(x)
```

ans = -sin(x)

Find the indefinite integral of the sine function:

```
int(sin(x), x)
ans =
-cos(x)
```

Find the Taylor series expansion of sin(x):

```
taylor(sin(x), x)
```

ans = x^5/120 - x^3/6 + x

Rewrite the sine function in terms of the exponential function:

```
rewrite(sin(x), 'exp')
ans =
(exp(-x*1i)*1i)/2 - (exp(x*1i)*1i)/2
```

### **Input Arguments**

#### X — Input

symbolic number | symbolic variable | symbolic expression | symbolic function | symbolic vector | symbolic matrix

Input, specified as a symbolic number, variable, expression, or function, or as a vector or matrix of symbolic numbers, variables, expressions, or functions.

#### See Also

acos | acot | acsc | asec | asin | atan | cos | cot | csc | sec | tan

#### Introduced before R2006a

# single

Convert symbolic matrix to single precision

# **Syntax**

single(S)

## Description

single(S) converts the symbolic matrix S to a matrix of single-precision floating-point numbers. S must not contain any symbolic variables, except 'eps'.

### See Also

sym | vpa | double

Introduced before R2006a

# sinh

Symbolic hyperbolic sine function

# Syntax

sinh(X)

# Description

 $\sinh(X)$  returns the hyperbolic sine function of X.

# Examples

### Hyperbolic Sine Function for Numeric and Symbolic Arguments

Depending on its arguments, sinh returns floating-point or exact symbolic results.

Compute the hyperbolic sine function for these numbers. Because these numbers are not symbolic objects, sinh returns floating-point results.

Compute the hyperbolic sine function for the numbers converted to symbolic objects. For many symbolic (exact) numbers, sinh returns unresolved symbolic calls.

```
symA = sinh(sym([-2, -pi*i, pi*i/6, 5*pi*i/7, 3*pi*i/2]))
symA =
[ -sinh(2), 0, 1i/2, sinh((pi*2i)/7), -1i]
```

Use vpa to approximate symbolic results with floating-point numbers:

```
vpa(symA)
```

```
ans =
[ -3.6268604078470187676682139828013,...
0,...
0.5i,...
0.78183148246802980870844452667406i,...
-1.0i]
```

### **Plot Hyperbolic Sine Function**

Plot the hyperbolic sine function on the interval from  $-\pi$  to  $\pi$ .

```
syms x
fplot(sinh(x), [-pi, pi])
grid on
```

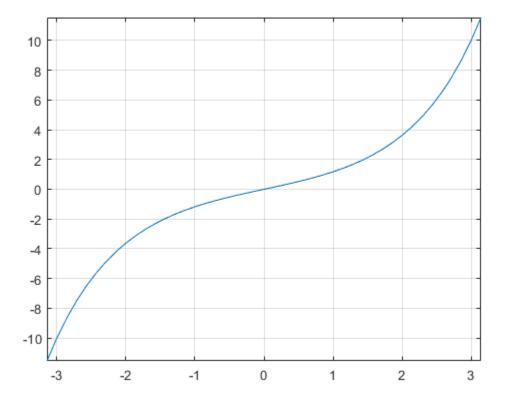

### Handle Expressions Containing Hyperbolic Sine Function

Many functions, such as diff, int, taylor, and rewrite, can handle expressions containing sinh.

Find the first and second derivatives of the hyperbolic sine function:

```
syms x
diff(sinh(x), x)
diff(sinh(x), x, x)
ans =
cosh(x)
```

4 - 1281

ans = sinh(x)

Find the indefinite integral of the hyperbolic sine function:

```
int(sinh(x), x)
ans =
cosh(x)
```

Find the Taylor series expansion of sinh(x):

```
taylor(sinh(x), x)
```

ans = x^5/120 + x^3/6 + x

Rewrite the hyperbolic sine function in terms of the exponential function:

```
rewrite(sinh(x), 'exp')
ans =
exp(x)/2 - exp(-x)/2
```

### **Input Arguments**

#### X — Input

symbolic number | symbolic variable | symbolic expression | symbolic function | symbolic vector | symbolic matrix

Input, specified as a symbolic number, variable, expression, or function, or as a vector or matrix of symbolic numbers, variables, expressions, or functions.

#### See Also

acosh | acoth | acsch | asech | asinh | atanh | cosh | coth | csch | sech | tanh

#### Introduced before R2006a

# sinhint

Hyperbolic sine integral function

# **Syntax**

sinhint(X)

# Description

sinhint(X) returns the hyperbolic sine integral function of X.

# Examples

### Hyperbolic Sine Integral Function for Numeric and Symbolic Arguments

Depending on its arguments, sinhint returns floating-point or exact symbolic results.

Compute the hyperbolic sine integral function for these numbers. Because these numbers are not symbolic objects, **sinhint** returns floating-point results.

```
A = sinhint([-pi, -1, 0, pi/2, 2*pi])
A =
-5.4696 -1.0573 0 1.8027 53.7368
```

Compute the hyperbolic sine integral function for the numbers converted to symbolic objects. For many symbolic (exact) numbers, **sinhint** returns unresolved symbolic calls.

```
symA = sinhint(sym([-pi, -1, 0, pi/2, 2*pi]))
symA =
[ -sinhint(pi), -sinhint(1), 0, sinhint(pi/2), sinhint(2*pi)]
```

Use vpa to approximate symbolic results with floating-point numbers:

```
vpa(symA)
```

```
ans =
[ -5.4696403451153421506369580091277,...
-1.0572508753757285145718423548959,...
0,...
1.802743198288293882089794577617,...
53.736750620859153990408011863262]
```

### Plot Hyperbolic Sine Integral Function

Plot the hyperbolic sine integral function on the interval from -2\*pi to 2\*pi.

```
syms x
fplot(sinhint(x), [-2*pi, 2*pi])
grid on
```

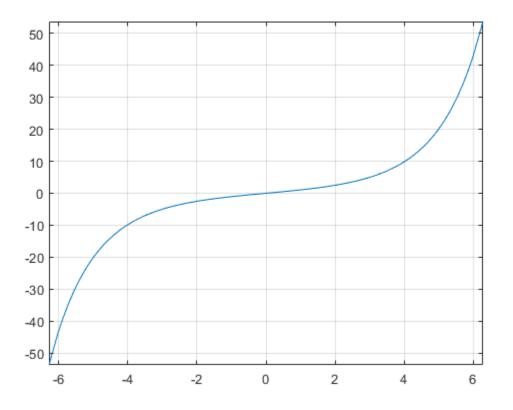

### Handle Expressions Containing Hyperbolic Sine Integral Function

Many functions, such as diff, int, and taylor, can handle expressions containing sinhint.

Find the first and second derivatives of the hyperbolic sine integral function:

```
syms x
diff(sinhint(x), x)
diff(sinhint(x), x, x)
ans =
sinh(x)/x
```

ans =  $\cosh(x)/x - \sinh(x)/x^2$ 

Find the indefinite integral of the hyperbolic sine integral function:

```
int(sinhint(x), x)
```

ans =
x\*sinhint(x) - cosh(x)

Find the Taylor series expansion of sinhint(x):

```
taylor(sinhint(x), x)
```

ans = x^5/600 + x^3/18 + x

## **Input Arguments**

#### X — Input

symbolic number | symbolic variable | symbolic expression | symbolic function | symbolic vector | symbolic matrix

Input, specified as a symbolic number, variable, expression, or function, or as a vector or matrix of symbolic numbers, variables, expressions, or functions.

## More About

#### Hyperbolic Sine Integral Function

The hyperbolic sine integral function is defined as follows:

$$\operatorname{Shi}(x) = \int_{0}^{x} \frac{\sinh(t)}{t} dt$$

### References

 Gautschi, W. and W. F. Cahill. "Exponential Integral and Related Functions." Handbook of Mathematical Functions with Formulas, Graphs, and Mathematical Tables. (M. Abramowitz and I. A. Stegun, eds.). New York: Dover, 1972.

### See Also

coshint | cosint | eulergamma | int | sin | sinint | ssinint

Introduced in R2014a

## sinint

Sine integral function

## **Syntax**

sinint(X)

## Description

sinint(X) returns the sine integral function of X.

## Examples

### Sine Integral Function for Numeric and Symbolic Arguments

Depending on its arguments, sinint returns floating-point or exact symbolic results.

Compute the sine integral function for these numbers. Because these numbers are not symbolic objects, sinint returns floating-point results.

```
A = sinint([- pi, 0, pi/2, pi, 1])
A =
-1.8519 0 1.3708 1.8519 0.9461
```

Compute the sine integral function for the numbers converted to symbolic objects. For many symbolic (exact) numbers, **Sinint** returns unresolved symbolic calls.

```
symA = sinint(sym([- pi, 0, pi/2, pi, 1]))
symA =
[ -sinint(pi), 0, sinint(pi/2), sinint(pi), sinint(1)]
```

Use vpa to approximate symbolic results with floating-point numbers:

```
vpa(symA)
```

```
ans =
[ -1.851937051982466170361053370158,...
0,...
1.3707621681544884800696782883816,...
1.851937051982466170361053370158,...
0.94608307036718301494135331382318]
```

### **Plot Sine Integral Function**

Plot the sine integral function on the interval from -4\*pi to 4\*pi.

```
syms x
fplot(sinint(x), [-4*pi, 4*pi])
grid on
```

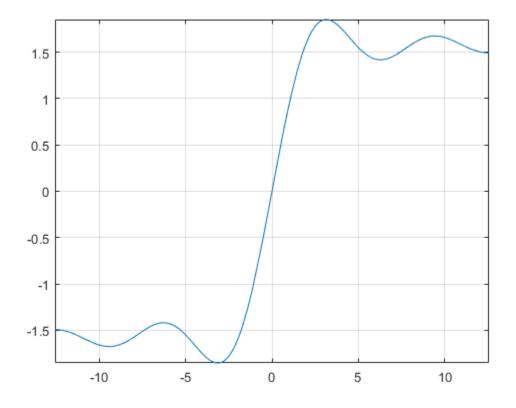

### Handle Expressions Containing Sine Integral Function

Many functions, such as diff, int, and taylor, can handle expressions containing sinint.

Find the first and second derivatives of the sine integral function:

```
syms x
diff(sinint(x), x)
diff(sinint(x), x, x)
ans =
sin(x)/x
```

ans =  $\cos(x)/x - \sin(x)/x^2$ 

Find the indefinite integral of the sine integral function:

int(sinint(x), x)

ans =
cos(x) + x\*sinint(x)

Find the Taylor series expansion of sinint(x):

```
taylor(sinint(x), x)
```

ans = x^5/600 - x^3/18 + x

## **Input Arguments**

#### X — Input

symbolic number | symbolic variable | symbolic expression | symbolic function | symbolic vector | symbolic matrix

Input, specified as a symbolic number, variable, expression, or function, or as a vector or matrix of symbolic numbers, variables, expressions, or functions.

## More About

#### **Sine Integral Function**

The sine integral function is defined as follows:

$$\operatorname{Si}(x) = \int_{0}^{x} \frac{\sin(t)}{t} dt$$

### References

 Gautschi, W. and W. F. Cahill. "Exponential Integral and Related Functions." Handbook of Mathematical Functions with Formulas, Graphs, and Mathematical Tables. (M. Abramowitz and I. A. Stegun, eds.). New York: Dover, 1972.

### See Also

coshint | cosint | eulergamma | int | sin | sinhint | ssinint

Introduced before R2006a

### size

Symbolic matrix dimensions

## **Syntax**

d = size(A)
[m, n] = size(A)
d = size(A, n)

# Description

Suppose A is an m-by-n symbolic or numeric matrix. The statement d = size(A) returns a numeric vector with two integer components, d = [m, n].

The multiple assignment statement [m, n] = size(A) returns the two integers in two separate variables.

The statement d = size(A, n) returns the length of the dimension specified by the scalar n. For example, size(A, 1) is the number of rows of A and size(A, 2) is the number of columns of A.

# Examples

The statements

3

See Also length | ndims

Introduced before R2006a

## smithForm

Smith form of matrix

## **Syntax**

S = smithForm(A)
[U,V,S] = smithForm(A)
\_\_\_\_ = smithForm(A,var)

## Description

S = smithForm(A) returns the Smith normal form of a square invertible matrix A. The elements of A must be integers or polynomials in a variable determined by symvar(A,1). The Smith form S is a diagonal matrix.

[U,V,S] =smithForm(A) returns the Smith normal form of A and unimodular transformation matrices U and V, such that S = U\*A\*V.

= smithForm(A,var) assumes that the elements of A are univariate polynomials in the specified variable var. If A contains other variables, smithForm treats those variables as symbolic parameters.

You can use the input argument var in any of the previous syntaxes.

If A does not contain var, then smithForm(A) and smithForm(A, var) return different results.

## Examples

### Smith Form for Matrix of Integers

Find the Smith form of an inverse Hilbert matrix.

A = sym(invhilb(5))

```
S = smithForm(A)
```

A =-300, 1050, -1400, 630] [ 25, [-300, 4800, -18900, 26880, -12600] [ 1050, -18900, 79380, -117600, 56700] [-1400, 26880, -117600, 179200, -88200] 630, -12600, 56700, -88200, 44100] [ S = [5, 0, 0, 0, 01 0, 0, [ 0, 60, 01 [0, 0, 420, 0,01 [0, 0, 0, 840,01 [0, 0, Ο, 0, 2520]

#### Smith Form for Matrix of Univariate Polynomials

Create a 2-by-2 matrix, the elements of which are polynomials in the variable X.

syms x A =  $[x^2 + 3, (2*x - 1)^2; (x + 2)^2, 3*x^2 + 5]$ A =  $[x^2 + 3, (2*x - 1)^2]$  $[(x + 2)^2, 3*x^2 + 5]$ 

Find the Smith form of this matrix.

```
S = smithForm(A)
S =
[ 1, 0]
[ 0, x<sup>4</sup> + 12*x<sup>3</sup> - 13*x<sup>2</sup> - 12*x - 11]
```

#### Smith Form for Matrix of Multivariate Polynomials

Create a 2-by-2 matrix containing two variables: x and y.

```
syms x y
A = [2/x + y, x<sup>2</sup> - y<sup>2</sup>; 3*sin(x) + y, x]
A =
```

 $[y + 2/x, x^2 - y^2] \\ [y + 3*sin(x), x]$ 

Find the Smith form of this matrix. If you do not specify the polynomial variable, smithForm uses symvar(A, 1) and thus determines that the polynomial variable is x. Because 3\*sin(x) + y is not a polynomial in x, smithForm throws an error.

```
S = smithForm(A)
```

```
Error using mupadengine/feval (line 163)
Cannot convert the matrix entries to integers or univariate polynomials.
```

Find the Smith form of A specifying that all elements of A are polynomials in the variable y.

### **Smith Form and Transformation Matrices**

Find the Smith form and transformation matrices for an inverse Hilbert matrix.

```
A = sym(invhilb(3));
[U,V,S] = smithForm(A)
U =
[ 1, 1, 1]
[ -4, -1, 0]
[ 10, 5, 3]
V =
[ 1, -2, 0]
[ 0, 1, 5]
[ 0, 1, 4]
S =
[ 3, 0, 0]
[ 0, 12, 0]
[ 0, 0, 60]
```

Verify that  $S = U^*A^*V$ .

Find the Smith form and transformation matrices for a matrix of polynomials.

```
syms x y
A = [2^{*}(x - y), 3^{*}(x^{2} - y^{2});
      4*(x^3 - y^3), 5*(x^4 - y^4)];
[U,V,S] = smithForm(A,x)
U =
[ 0,
                                1]
\begin{bmatrix} 1 & -x/(10*v^3) & -3/(5*v^2) \end{bmatrix}
V =
[-x/(4*y^3), -(5*x*y^2)/2 - (5*x^2*y)/2 - (5*x^3)/2 - (5*y^3)/2]
                                                    2*x^2 + 2*x*y + 2*y^2
[1/(5*y^3),
S =
[ x - y,
                                           01
\begin{bmatrix} 0, x^4 + 6^*x^{3*}y - 6^*x^*y^3 - y^4 \end{bmatrix}
Verify that S = U^*A^*V.
isAlways(S == U*A*V)
ans =
  2×2 logical array
     1 1
             1
      1
```

### If You Specify Variable for Integer Matrix

If a matrix does not contain a particular variable, and you call smithForm specifying that variable as the second argument, then the result differs from what you get without specifying that variable. For example, create a matrix that does not contain any variables.

A = [9 -36 30; -36 192 -180; 30 -180 180]

| 30  |
|-----|
| 180 |
| 180 |
|     |

Call smithForm specifying variable x as the second argument. In this case, smithForm assumes that the elements of A are univariate polynomials in x.

Call smithForm without specifying variables. In this case, smithForm treats A as a matrix of integers.

smithForm(A)

| ans | = |    |    |
|-----|---|----|----|
|     | 3 | 0  | 0  |
|     | 0 | 12 | 0  |
|     | 0 | 0  | 60 |

### **Input Arguments**

#### A – Input matrix

square invertible symbolic matrix

Input matrix, specified as a square invertible symbolic matrix, the elements of which are integers or univariate polynomials. If the elements of A contain more than one variable, use the var argument to specify a polynomial variable, and treat all other variables as symbolic parameters. If A is multivariate, and you do not specify var, then smithForm uses symvar(A,1) to determine a polynomial variable.

#### var - Polynomial variable

symbolic variable

Polynomial variable, specified as a symbolic variable.

### **Output Arguments**

#### S - Smith normal form of input matrix

symbolic diagonal matrix

Smith normal form of input matrix, returned as a symbolic diagonal matrix. The first diagonal element divides the second, the second divides the third, and so on.

#### U - Transformation matrix

unimodular symbolic matrix

Transformation matrix, returned as a unimodular symbolic matrix. If elements of A are integers, then elements of U are also integers, and det(U) = 1 or det(U) = -1. If elements of A are polynomials, then elements of U are univariate polynomials, and det(U) is a constant.

#### V - Transformation matrix

unimodular symbolic matrix

Transformation matrix, returned as a unimodular symbolic matrix. If elements of A are integers, then elements of V are also integers, and det(V) = 1 or det(V) = -1. If elements of A are polynomials, then elements of V are univariate polynomials, and det(V) is a constant.

### More About

#### **Smith Normal Form**

Smith normal form of a an *n*-by-*n* matrix A is an *n*-by-*n* diagonal matrix S, such that  $S_{i,i}$ 

divides  $S_{i+1,i+1}$  for all i < n.

#### See Also

hermiteForm | jordan

#### Introduced in R2015b

# solve

Equations and systems solver

# Compatibility

Character vector inputs will be removed in a future release. Instead, use syms to declare variables and replace inputs such as solve('2\*x == 1', 'x') with solve(2\*x == 1,x).

# Syntax

```
S = solve(eqn,var)
S = solve(eqn,var,Name,Value)
Y = solve(eqns,vars)
Y = solve(eqns,vars,Name,Value)
[y1,...,yN] = solve(eqns,vars)
[y1,...,yN,parameters,conditions] = solve(eqns,vars,'
ReturnConditions',true)
```

# Description

S = solve(eqn, var) solves the equation eqn for the variable var. If you do not specify var, the symvar function determines the variable to solve for. For example, solve(x + 1 = 2, x) solves the equation x + 1 = 2 for x.

S = solve(eqn,var,Name,Value) uses additional options specified by one or more Name,Value pair arguments.

Y = solve(eqns,vars) solves the system of equations eqns for the variables vars and returns a structure that contains the solutions. If you do not specify vars, solve uses symvar to find the variables to solve for. In this case, the number of variables that symvar finds is equal to the number of equations eqns. Y = solve(eqns,vars,Name,Value) uses additional options specified by one or more Name,Value pair arguments.

 $[y1, \ldots, yN] = solve(eqns, vars)$  solves the system of equations eqns for the variables vars. The solutions are assigned to the variables  $y1, \ldots, yN$ . If you do not specify the variables, solve uses symvar to find the variables to solve for. In this case, the number of variables that symvar finds is equal to the number of output arguments N.

[y1,...,yN] = solve(eqns,vars,Name,Value) uses additional options specified by one or more Name,Value pair arguments.

[y1,...,yN,parameters,conditions] = solve(eqns,vars,'
ReturnConditions',true) returns the additional arguments parameters and
conditions that specify the parameters in the solution and the conditions on the
solution.

### **Examples**

#### Solve an Equation

Use the == operator to specify the equation sin(x) == 1 and solve it.

```
syms x
eqn = sin(x) == 1;
solx = solve(eqn,x)
solx =
pi/2
```

Find the complete solution of the same equation by specifying the ReturnConditions option as true. Specify output variables for the solution, the parameters in the solution, and the conditions on the solution.

```
[solx, params, conds] = solve(eqn, x, 'ReturnConditions', true)
solx =
pi/2 + 2*pi*k
params =
```

```
k
conds =
in(k, 'integer')
```

The solution pi/2 + 2\*pi\*k contains the parameter k which is valid under the condition in(k, 'integer'). This condition means the parameter k must be an integer.

If **solve** returns an empty object, then no solutions exist. If **solve** returns an empty object with a warning, solutions might exist but **solve** did not find any solutions.

```
solve(3*x+2, 3*x+1, x)
ans =
Empty sym: 0-by-1
```

### Use Parameters and Conditions Returned by solve to Refine Solution

Return the complete solution of an equation with parameters and conditions of the solution by specifying ReturnConditions as true.

Solve the equation sin(x) = 0. Provide two additional output variables for output arguments parameters and conditions.

```
syms x
[solx, param, cond] = solve(sin(x) == 0, x, 'ReturnConditions', true)
solx =
pi*k
param =
k
cond =
in(k, 'integer')
```

The solution pi\*k contains the parameter k and is valid under the condition in(k, 'integer'). This condition means the parameter k must be an integer. k does not exist in the MATLAB workspace and must be accessed using param.

Find a valid value of k for 0 < x < 2\*pi by assuming the condition, cond, and using solve to solve these conditions for k. Substitute the value of k found into the solution for x.

```
assume(cond)
solk = solve([solx > 0, solx < 2*pi], param)
valx = subs(solx, param, solk)
solk =
1
valx =
pi</pre>
```

A valid value of k for 0 < x < 2\*pi is 1. This produces the value x = pi.

Alternatively, find a solution for x by choosing a value of k. Check if the value chosen satisfies the condition on k using isAlways.

Check if k = 4 satisfies the condition on k.

```
isAlways(subs(cond, param, 4))
```

```
ans =
logical
1
```

isAlways returns logical 1 (true), meaning 4 is a valid value for k. Substitute k with 4 to obtain a solution for x. Use vpa to obtain a numeric approximation.

```
valx = subs(solx, param, 4)
vpa(valx)
valx =
4*pi
ans =
12.566370614359172953850573533118
```

#### Solve Multivariate Equations and Assign Outputs to Variables

Avoid ambiguities when solving equations with symbolic parameters by specifying the variable for which you want to solve an equation. If you do not specify the variable, **solve** chooses a variable using **symvar**. First, solve the quadratic equation without specifying a variable. **solve** chooses x to return the familiar solution. Then solve the quadratic equation for **a** to return the solution for **a**.

syms a b c x

When solving for more than one variable, the order in which you specify the variables defines the order in which the solver returns the solutions.

Solve this system of equations and assign the solutions to variables solv and solu by specifying the variables explicitly. The solver returns an array of solutions for each variable.

Entries with the same index form the solutions of a system.

solutions = [solv, solu]
solutions =
[ - (2^(1/2)\*1i)/3 - 2/3, 1/3 - (2^(1/2)\*1i)/3]
[ (2^(1/2)\*1i)/3 - 2/3, (2^(1/2)\*1i)/3 + 1/3]

A solution of the system is  $v = -(2^{(1/2)*1i})/3 - 2/3$ , and  $u = 1/3 - (2^{(1/2)*1i})/3$ .

### Solve Multivariate Equations and Assign Outputs to Structure

When solving for multiple variables, it can be more convenient to store the outputs in a structure array than in separate variables. The **solve** function returns a structure when you specify a single output argument and multiple outputs exist.

Solve a system of equations to return the solutions in a structure array.

```
syms u v
S = solve([2*u + v == 0, u - v == 1], [u, v])
S =
   struct with fields:
        u: [1×1 sym]
        v: [1×1 sym]
```

Access the solutions by addressing the elements of the structure.

```
S.u
S.v
ans =
1/3
ans =
-2/3
```

Using a structure array allows you to conveniently substitute solutions into expressions. The **subs** function substitutes the correct values irrespective of which variables you substitute.

Substitute solutions into expressions using the structure S.

```
subs(u^2, S)
subs(3*v+u, S)
ans =
1/9
ans =
-5/3
```

#### **Return Complete Solution of System of Equations Using Structure**

Return the complete solution of a system of equations with parameters and conditions of the solution by specifying ReturnConditions as true.

```
syms x y
S = solve([sin(x)^2 == cos(y), 2*x == y],...
[x, y], 'ReturnConditions', true);
S.x
```

```
S.y
S.conditions
S.parameters
ans =
    pi*k - asin(3^(1/2)/3)
    asin(3^(1/2)/3) + pi*k
ans =
    2*pi*k - 2*asin(3^(1/2)/3)
    2*asin(3^(1/2)/3) + 2*pi*k
ans =
    in(k, 'integer')
    in(k, 'integer')
ans =
    k
```

A solution is formed by the elements of the same index in S.x, S.y, and S. conditions. Any element of S. parameters can appear in any solution. For example, a solution is  $x = pi*k - asin(3^(1/2)/3)$ , and  $y = 2*pi*k - 2*asin(3^(1/2)/3)$ , with the parameter k under the condition in(k, 'integer'). This condition means k must be an integer for the solution to be valid. k does not exist in the MATLAB workspace and must be accessed with S.parameters.

For the first solution, find a valid value of k for 0 < x < pi by assuming the condition S.conditions(1) and using solve to solve these conditions for k. Substitute the value of k found into the solution for x.

```
assume(S.conditions(1))
solk = solve([S.x(1) > 0, S.x(1) < pi], S.parameters)
solx = subs(S.x(1), S.parameters, solk)
solk =
1
solx =
pi - asin(3^(1/2)/3)</pre>
```

A valid value of k for 0 < x < pi is 1. This produces the value  $x = pi - asin(3^{(1/2)})$ .

Alternatively, find a solution for x by choosing a value of k. Check if the value chosen satisfies the condition on k using isAlways.

Check if k = 4 satisfies the condition on k.

```
isAlways(subs(S.conditions(1), S.parameters, 4))
ans =
    logical
    1
```

isAlways returns logical 1 (true) meaning 4 is a valid value for k. Substitute k with 4 to obtain a solution for x. Use vpa to obtain a numeric approximation.

```
valx = subs(S.x(1), S.parameters, 4)
vpa(valx)
valx =
4*pi - asin(3^(1/2)/3)
ans =
11.950890905688785612783108943994
```

### **Return Numeric Solutions**

Try solving the following equation. The symbolic solver cannot find an exact symbolic solution for this equation, and therefore issues a warning before calling the numeric solver. Because the equation is not polynomial, an attempt to find all possible solutions can take a long time. The numeric solver does not try to find all numeric solutions for this equation. Instead, it returns only the first solution it finds.

```
syms x
solve(sin(x) == x^2 - 1, x)
Warning: Cannot solve symbolically. Returning a numeric
approximation instead.
> In solve at 301
ans =
-0.63673265080528201088799090383828
```

Plot the left and the right sides of the equation in one graph. The graph shows that the equation also has a positive solution.

```
fplot(sin(x), [-2 2])
hold on
fplot(x^2 - 1, [-2 2])
hold off
```

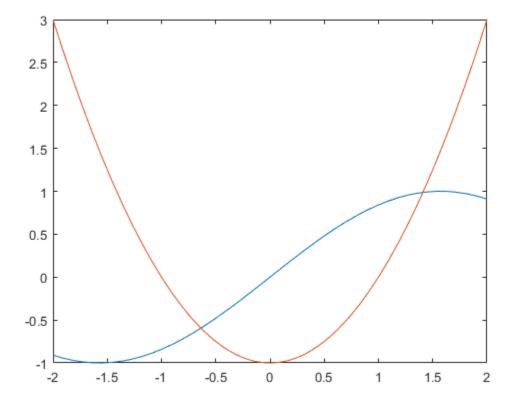

Find this solution by calling the numeric solver **vpasolve** directly and specifying the interval where this solution can be found.

```
vpasolve(sin(x) == x^2 - 1, x, [0 2])
ans =
1.4096240040025962492355939705895
```

### **Solve Inequalities**

solve can solve inequalities to find a solution that satisfies the inequalities.

Solve the following inequalities. Set **ReturnConditions** to **true** to return any parameters in the solution and conditions on the solution.

```
x > 0
    v > 0
    x^2 + y^2 + xy < 1
syms x y
S = solve(x^2 + y^2 + x^*y < 1, x > 0, y > 0,...
          [x, y], 'ReturnConditions', true);
solx = S.x
soly = S.y
params = S.parameters
conditions = S.conditions
solx =
(-3*v^2 + u)^{(1/2)/2} - v/2
soly =
V
params =
[ u, v]
conditions =
4*v^2 < u & u < 4 & 0 < v
```

The parameters u and v do not exist in the MATLAB workspace and must be accessed using S.parameters.

Check if the values u = 7/2 and v = 1/2 satisfy the condition using subs and isAlways.

```
isAlways(subs(S.conditions, S.parameters, [7/2,1/2]))
```

```
ans =
logical
1
```

isAlways returns logical 1 (true) indicating that these values satisfy the condition. Substitute these parameter values into S.x and S.y to find a solution for x and y.

```
solx = subs(S.x, S.parameters, [7/2,1/2])
soly = subs(S.y, S.parameters, [7/2,1/2])
solx =
```

11^(1/2)/4 - 1/4 soly = 1/2

Convert the solution into numeric form by using vpa.

```
vpa(solx)
vpa(soly)
ans =
0.57915619758884996227873318416767
ans =
0.5
```

### **Return Real Solutions**

Solve this equation. It has five solutions.

Return only real solutions by setting argument Real to true. The only real solution of this equation is 5.

```
solve(x^5 == 3125, x, 'Real', true)
ans =
5
```

### **Return One Solution**

Solve this equation. Instead of returning an infinite set of periodic solutions, the solver picks these three solutions that it considers to be most practical.

```
syms x
solve(sin(x) + cos(2*x) == 1, x)
```

ans = 0 pi/6 (5\*pi)/6

Pick only one solution using PrincipalValue.

```
solve(sin(x) + cos(2*x) == 1, x, 'PrincipalValue', true)
ans =
0
```

### Shorten Result with Simplification Rules

Try to solve this equation. By default, **SOlve** does not apply simplifications that are not always mathematically correct. As a result, **SOlve** cannot solve this equation symbolically.

```
syms x
solve(exp(log(x)*log(3*x)) == 4, x)
Warning: Cannot solve symbolically.
Returning a numeric approximation instead.
ans =
- 14.009379055223370038369334703094 - 2.9255310052111119036668717988769i
```

Set IgnoreAnalyticConstraints to true to apply simplifications that might allow solve to find a result. For details, see "Algorithms" on page 4-1320.

```
S = solve(exp(log(x)*log(3*x)) == 4, x, 'IgnoreAnalyticConstraints', true)
S =
    (3^(1/2)*exp(-(log(256) + log(3)^2)^(1/2)/2))/3
        (3^(1/2)*exp((log(256) + log(3)^2)^(1/2)/2))/3
```

**solve** applies simplifications that allow it to find a solution. The simplifications applied do not always hold. Thus, the solutions in this mode might not be correct or complete, and need verification.

### Ignore Assumptions on Variables

The sym and syms functions let you set assumptions for symbolic variables.

solve

Assume that the variable *x* can have only positive values.

```
syms x positive
```

When you solve an equation or a system of equations for a variable under assumptions, the solver only returns solutions consistent with the assumptions. Solve this equation for x.

```
solve(x^2 + 5*x - 6 == 0, x)
ans =
1
```

Allow solutions that do not satisfy the assumptions by setting IgnoreProperties to true.

For further computations, clear the assumption that you set on the variable x.

syms x clear

## Numerically Approximating Symbolic Solutions That Contain RootOf

When solving polynomials, **solve** might return solutions containing **RootOf**. To numerically approximate these solutions, use **vpa**. Consider the following equation and solution.

```
syms x
s = solve(x^4 + x^3 + 1 == 0, x)
s =
root(z^4 + z^3 + 1, z, 1)
root(z^4 + z^3 + 1, z, 2)
root(z^4 + z^3 + 1, z, 3)
root(z^4 + z^3 + 1, z, 4)
```

Because there are no parameters in this solution, use vpa to approximate it numerically.

vpa(s)

ans =

```
    1.0189127943851558447865795886366 + 0.60256541999859902604398442197193i
    1.0189127943851558447865795886366 - 0.60256541999859902604398442197193i
    0.5189127943851558447865795886366 + 0.666609844932018579153758800733i
    0.5189127943851558447865795886366 - 0.666609844932018579153758800733i
```

### Solve Polynomial Equations of High Degree

When you solve a higher order polynomial equation, the solver might use **RootOf** to return the results. Solve an equation of order 4.

```
syms x a
solve(x^4 + x^3 + a == 0, x)
ans =
root(z^4 + z^3 + a, z, 1)
root(z^4 + z^3 + a, z, 2)
root(z^4 + z^3 + a, z, 3)
root(z^4 + z^3 + a, z, 4)
```

Try to get an explicit solution for such equations by calling the solver with MaxDegree. The option specifies the maximum degree of polynomials for which the solver tries to return explicit solutions. The default value is 2. Increasing this value, you can get explicit solutions for higher order polynomials.

Solve a third order polynomial by increasing the value of MaxDegree to 3 to return explicit solutions instead of RootOf.

```
S = solve(x^3 + x + a == 0, x, 'MaxDegree', 3);
pretty(S)
\binom{1}{1} + 1 - \frac{1}{1} + \frac{1}{1} +
```

## **Input Arguments**

#### eqn — Equation to solve

symbolic expression | symbolic equation

Equation to solve, specified as a symbolic expression or symbolic equation. The relation operator == defines symbolic equations . If eqn is a symbolic expression (without the right side), the solver assumes that the right side is 0, and solves the equation eqn == 0.

#### var - Variable for which you solve equation

symbolic variable

Variable for which you solve an equation, specified as a symbolic variable. By default, **solve** uses the variable determined by **symvar**.

#### eqns — System of equations

symbolic expressions | symbolic equations

System of equations, specified as symbolic expressions or symbolic equations. If any elements of eqns are symbolic expressions (without the right side), solve equates the element to 0.

#### vars - Variables for which you solve an equation or system of equations

symbolic variables

Variables for which you solve an equation or system of equations, specified as symbolic variables. By default, **solve** uses the variables determined by **symvar**.

The order in which you specify these variables defines the order in which the solver returns the solutions.

### **Name-Value Pair Arguments**

Note: solve changed the default MaxDegree value from 3 to 2.

Example: 'Real', true specifies that the solver returns real solutions.

#### 'ReturnConditions' - Flag for returning parameters conditions

false (default) | true

Flag for returning parameters in solution and conditions under which the solution is true, specified as the comma-separated pair consisting of 'ReturnConditions' and one of these values.

| false | Do not return parameterized solutions. Do not return the conditions under which the solution holds. The solve function replaces parameters with appropriate values.                                                                                                    |
|-------|----------------------------------------------------------------------------------------------------|
| true  | Return the parameters in the solution and the conditions under<br>which the solution holds. For a call with a single output variable,<br>solve returns a structure with the fields parameters and<br>conditions. For multiple output variables, solve assigns the<br>parameters and conditions to the last two output variables. This<br>behavior means that the number of output variables must be equal<br>to the number of variables to solve for plus two. |

Example: [v1, v2, params, conditions] = solve( $sin(x) + y == 0, y^2 == 3, ReturnConditions', true$ ) returns the parameters in params and conditions in conditions.

# 'IgnoreAnalyticConstraints' — Simplification rules applied to expressions and equations

false (default) | true

Simplification rules applied to expressions and equations, specified as the commaseparated pair consisting of 'IgnoreAnalyticConstraints' and one of these values.

| false | Use strict simplification rules.                                                                                                    |
|-------|----------------------------------------------------------------------------------------------------|
| true  | Apply purely algebraic simplifications to expressions and<br>equations. Setting IgnoreAnalyticConstraints to true can<br>give you simple solutions for the equations for which the direct<br>use of the solver returns complicated results. In some cases, it<br>also enables solve to solve equations and systems that cannot be<br>solved otherwise. Setting IgnoreAnalyticConstraints to true<br>can lead to wrong or incomplete results. |

# $^{\prime}$ IgnoreProperties $^{\prime}$ - Flag for returning solutions inconsistent with properties of variables

false (default) | true

Flag for returning solutions inconsistent with the properties of variables, specified as the comma-separated pair consisting of 'IgnoreProperties' and one of these values.

|      | Do not exclude solutions inconsistent with the properties of variables. |
|------|-------------------------------------------------------------------------|
| true | Exclude solutions inconsistent with the properties of variables.        |

# 'MaxDegree' - Maximum degree of polynomial equations for which solver uses explicit formulas

2 (default) | positive integer smaller than 5

Maximum degree of polynomial equations for which solver uses explicit formulas, specified as a positive integer smaller than 5. The solver does not use explicit formulas that involve radicals when solving polynomial equations of a degree larger than the specified value.

#### 'PrincipalValue' - Flag for returning one solution

false (default) | true

Flag for returning one solution, specified as the comma-separated pair consisting of 'PrincipalValue' and one of these values.

| false | Return all solutions.                                                                                                    |
|-------|----------------------------------------------------------------------------------------------------|
| true  | Return only one solution. If an equation or a system of equations<br>does not have a solution, the solver returns an empty symbolic<br>object. |

#### 'Real' - Flag for returning only real solutions

false (default) | true

Flag for returning only real solutions, specified as the comma-separated pair consisting of 'Real' and one of these values.

| false | Return all solutions. |
|-------|-----------------------|
|-------|-----------------------|

| t | rue | Return only those solutions for which every subexpression of the  |
|---|-----|-------------------------------------------------------------------|
|   |     | original equation represents a real number. Also, assume that all |
|   |     | symbolic parameters of an equation represent real numbers.        |

## **Output Arguments**

#### S - Solutions of equation

symbolic array

Solutions of an equation, returned as a symbolic array. The size of a symbolic array corresponds to the number of the solutions.

#### Y - Solutions of system of equations

structure

Solutions of a system of equations, returned as a structure. The number of fields in the structure correspond to the number of independent variables in a system. If **ReturnConditions** is set to true, the solve function returns two additional fields that contain the parameters in the solution, and the conditions under which the solution is true.

#### y1,..., yN - Solutions of system of equations

symbolic variables

Solutions of a system of equations, returned as symbolic variables. The number of output variables or symbolic arrays must be equal to the number of independent variables in a system. If you explicitly specify independent variables vars, then the solver uses the same order to return the solutions. If you do not specify vars, the toolbox sorts independent variables alphabetically, and then assigns the solutions for these variables to the output variables.

#### parameters - Parameters in solution

vector of generated parameters

Parameters in a solution, returned as a vector of generated parameters. This output argument is only returned if ReturnConditions is true. If a single output argument is provided, parameters is returned as a field of a structure. If multiple output arguments are provided, parameters is returned as the second-to-last output argument. The generated parameters do not appear in the MATLAB workspace. They must be accessed using parameters.

Example: [solx, params, conditions] = solve(sin(x) == 0, 'ReturnConditions', true) returns the parameter k in the argument params.

#### conditions - Conditions under which solutions are valid

vector of symbolic expressions

Conditions under which solutions are valid, returned as a vector of symbolic expressions. This output argument is only returned if ReturnConditions is true. If a single output argument is provided, conditions is returned as a field of a structure. If multiple output arguments are provided, conditions is returned as the last output argument.

```
Example: [solx, params, conditions] = solve(sin(x) == 0,
'ReturnConditions', true) returns the condition in(k, 'integer') in
conditions. The solution in solx is valid only under this condition.
```

## More About

Tips

- If solve cannot find a solution and ReturnConditions is false, the solve function internally calls the numeric solver vpasolve that tries to find a numeric solution. If solve cannot find a solution and ReturnConditions is true, solve returns an empty solution with a warning. If no solutions exist, solve returns an empty solution without a warning. For polynomial equations and systems without symbolic parameters, the numeric solver returns all solutions. For nonpolynomial equations and systems without symbolic parameters, the numeric solver returns all solutions. For nonpolynomial equations and systems without symbolic parameters, the numeric solver returns only one solution (if a solution exists).
- If the solution contains parameters and ReturnConditions is true, solve returns the parameters in the solution and the conditions under which the solutions are true. If ReturnConditions is false, the solve function either chooses values of the parameters and returns the corresponding results, or returns parameterized solutions without choosing particular values. In the latter case, solve also issues a warning indicating the values of parameters in the returned solutions.
- If a parameter does not appear in any condition, it means the parameter can take any complex value.
- The output of **solve** can contain parameters from the input equations in addition to parameters introduced by **solve**.
- Parameters introduced by **solve** do not appear in the MATLAB workspace. They must be accessed using the output argument that contains them. Alternatively, to use

the parameters in the MATLAB workspace use syms to initialize the parameter. For example, if the parameter is k, use syms k.

- The variable names parameters and conditions are not allowed as inputs to solve.
- The syntax S = solve(eqn,var, 'ReturnConditions',true) returns S as a structure instead of a symbolic array.
- To solve differential equations, use the dsolve function.
- When solving a system of equations, always assign the result to output arguments. Output arguments let you access the values of the solutions of a system.
- MaxDegree only accepts positive integers smaller than 5 because, in general, there are no explicit expressions for the roots of polynomials of degrees higher than 4.
- The output variables y1,..., yN do not specify the variables for which solve solves equations or systems. If y1,..., yN are the variables that appear in eqns, that does not guarantee that solve(eqns) will assign the solutions to y1,..., yN using the correct order. Thus, when you run [b,a] = solve(eqns), you might get the solutions for a assigned to b and vice versa.

To ensure the order of the returned solutions, specify the variables vars. For example, the call [b,a] = solve(eqns,b,a) assigns the solutions for a to a and the solutions for b to b.

#### **Algorithms**

When you use IgnoreAnalyticConstraints, the solver applies these rules to the expressions on both sides of an equation.

•  $\log(a) + \log(b) = \log(a \cdot b)$  for all values of *a* and *b*. In particular, the following equality is valid for all values of *a*, *b*, and *c*:

 $(a \cdot b)^c = a^c \cdot b^c.$ 

•  $\log(a^b) = b \cdot \log(a)$  for all values of *a* and *b*. In particular, the following equality is valid for all values of *a*, *b*, and *c*:

 $(a^b)^c = a^{b \cdot c}.$ 

- If *f* and *g* are standard mathematical functions and f(g(x)) = x for all small positive numbers, f(g(x)) = x is assumed to be valid for all complex values *x*. In particular:
  - $\log(e^x) = x$

- $a\sin(\sin(x)) = x$ ,  $a\cos(\cos(x)) = x$ ,  $a\tan(\tan(x)) = x$
- $a\sinh(\sinh(x)) = x$ ,  $a\cosh(\cosh(x)) = x$ , atanh(tanh(x)) = x
- $W_k(x \cdot e^x) = x$  for all values of k
- The solver can multiply both sides of an equation by any expression except **0**.
- The solutions of polynomial equations must be complete.
- "Select Numeric or Symbolic Solver" on page 2-119
- "Troubleshoot Equation Solutions from solve Function" on page 2-132

### See Also

dsolve | linsolve | root | subs | symvar | vpasolve

#### Introduced before R2006a

## sort

Sort elements of symbolic vectors or matrices

## **Syntax**

Y = sort(X) [Y,I] = sort(\_\_\_) \_\_\_ = sort(X,dim) \_\_\_ = sort(\_\_\_,'descend')

## Description

Y = sort(X) sorts the elements of a symbolic vector or matrix in ascending order. If X is a vector, sort(X) sorts the elements of X in lexicographic order. If X is a matrix, sort(X) sorts each column of X.

[Y,I] = sort(\_\_\_\_) shows the indices that each element of Y had in the original vector or matrix X.

If X is an m-by-n matrix and you sort elements of each column (dim = 2), then each column of I is a permutation vector of the corresponding column of X, such that

```
for j = 1:n
    Y(:,j) = X(I(:,j),j);
end
```

If X is a two-dimensional matrix, and you sort the elements of each column, the array I shows the row indices that the elements of Y had in the original matrix X. If you sort the elements of each row, I shows the original column indices.

 $\_$  = sort(X,dim) sorts the elements of X along the dimension dim. Thus, if X is a two-dimensional matrix, then sort(X,1) sorts elements of each column of X, and sort(X,2) sorts elements of each row.

\_\_\_\_ = sort(\_\_\_\_, 'descend') sorts X in descending order. By default, sort uses ascending order.

## **Examples**

### **Sort Vector Elements**

By default, sort sorts the element of a vector or a matrix in ascending order.

Sort the elements of the following symbolic vector:

syms a b c d e
sort([7 e 1 c 5 d a b])
ans =
[ 1, 5, 7, a, b, c, d, e]

### Find Indices That Elements of Sorted Matrix Had in Original Matrix

To find the indices that each element of a new vector or matrix Y had in the original vector or matrix X, call **sort** with two output arguments.

Sort the matrix X returning the matrix of indices that each element of the sorted matrix had in X:

```
X = sym(magic(3));
[Y, I] = sort(X)
Y =
[3, 1, 2]
[4, 5, 6]
[ 8, 9, 7]
Ι =
     2
           1
                  3
     3
           2
                  1
                  2
     1
           3
```

### Sort Matrix Along Its Columns and Rows

When sorting elements of a matrix, **sort** can work along the columns or rows of that matrix.

Sort the elements of the following symbolic matrix:

```
X = sym(magic(3))
X =
[ 8, 1, 6]
[ 3, 5, 7]
[ 4, 9, 2]
```

By default, the sort command sorts elements of each column:

sort(X)

ans = [ 3, 1, 2] [ 4, 5, 6] [ 8, 9, 7]

To sort the elements of each row, use set the value of the dim option to 2:

sort(X,2)

ans = [ 1, 6, 8] [ 3, 5, 7] [ 2, 4, 9]

### Sort in Descending Order

sort can sort the elements of a vector or a matrix in descending order.

Sort the elements of this vector in descending order:

```
syms a b c d e
sort([7 e 1 c 5 d a b], 'descend')
ans =
[ e, d, c, b, a, 7, 5, 1]
```

Sort the elements of each column of this matrix X in descending order:

```
X = sym(magic(3))
sort(X,'descend')
X =
[ 8, 1, 6]
```

[ 3, 5, 7] [ 4, 9, 2] ans = [ 8, 9, 7] [ 4, 5, 6] [ 3, 1, 2]

Now, sort the elements of each row of X in descending order:

```
sort(X, 2, 'descend')
ans =
[ 8, 6, 1]
[ 7, 5, 3]
[ 9, 4, 2]
```

## **Input Arguments**

#### X — Input that needs to be sorted

symbolic vector | symbolic matrix

Input that needs to be sorted, specified as a symbolic vector or matrix.

#### dim — Dimension to operate along

positive integer

Dimension to operate along, specified as a positive integer. The default value is 1. If dim exceeds the number of dimensions of X, then sort(X,dim) returns X, and [Y,I] = sort(X,dim) returns Y = X and I = ones(size(X)).

## **Output Arguments**

Y — Sorted output symbolic vector | symbolic matrix

Sorted output, returned as a symbolic vector or matrix.

#### ${\bf I}$ — Indices that elements of ${\bf Y}$ had in ${\bf X}$

symbolic vector | symbolic matrix

Indices that elements of Y had in X, returned as a symbolic vector or matrix. [Y,I] = sort(X,dim) also returns matrix I = ones(size(X)) if the value dim exceeds the number of dimensions of X.

## More About

Tips

- Calling **sort** for vectors or matrices of numbers that are not symbolic objects invokes the MATLAB **sort** function.
- For complex input X, sort compares elements by their magnitudes (complex moduli), computed with abs(X). If complex numbers have the same complex modulus, sort compares their phase angles, angle(X).
- If you use 'ascend' instead of 'descend', then sort returns elements in ascending order, as it does by default.
- sort uses the following rules:
  - It sorts symbolic numbers and floating-point numbers numerically.
  - It sorts symbolic variables alphabetically.
  - In all other cases, including symbolic expressions and functions, **sort** uses internal sorting rules.

### See Also

max | min

#### Introduced before R2006a

#### sqrtm

## sqrtm

Matrix square root

## **Syntax**

X = sqrtm(A) [X,resnorm] = sqrtm(A)

## Description

X = sqrtm(A) returns a matrix X, such that  $X^2 = A$  and the eigenvalues of X are the square roots of the eigenvalues of A.

 $[X, resnorm] = sqrtm(A) returns a matrix X and the residual norm(A-X^2, 'fro')/ norm(A, 'fro').$ 

## **Input Arguments**

A

Symbolic matrix.

## **Output Arguments**

#### Х

Matrix, such that  $X^2 = A$ .

#### resnorm

Residual computed as norm(A-X^2, 'fro')/norm(A, 'fro').

## **Examples**

Compute the square root of this matrix. Because these numbers are not symbolic objects, you get floating-point results.

```
A = [2 -2 0; -1 3 0; -1/3 5/3 2];
X = sqrtm(A)
X =
1.3333 -0.6667 0.0000
-0.3333 1.6667 -0.0000
-0.0572 0.5286 1.4142
```

Now, convert this matrix to a symbolic object, and compute its square root again:

```
A = sym([2 -2 0; -1 3 0; -1/3 5/3 2]);

X = sqrtm(A)

X =

\begin{bmatrix} 4/3, -2/3, 0] \\ -1/3, 5/3, 0] \\ [(2*2^{(1/2)})/3 - 1, 1 - 2^{(1/2)}/3, 2^{(1/2)}] \end{bmatrix}
```

Check the correctness of the result:

```
isAlways(X^2 == A)
```

```
ans =
3×3 logical array
1 1 1
1 1 1
1 1 1
```

Use the syntax with two output arguments to return the square root of a matrix and the residual:

## More About

#### Square Root of Matrix

The square root of a matrix A is a matrix X, such that  $X^2 = A$  and the eigenvalues of X are the square roots of the eigenvalues of A.

#### Tips

- Calling sqrtm for a matrix that is not a symbolic object invokes the MATLAB sqrtm function.
- If A has an eigenvalue 0 of algebraic multiplicity larger than its geometric multiplicity, the square root of A does not exist.

### See Also

cond | eig | expm | funm | jordan | logm | norm

#### Introduced in R2013a

## ssinint

Shifted sine integral function

## **Syntax**

ssinint(X)

## Description

ssinint(X) returns the shifted sine integral function ssinint(X) = sinint(X) - pi/2.

## **Examples**

## Shifted Sine Integral Function for Numeric and Symbolic Arguments

Depending on its arguments, ssinint returns floating-point or exact symbolic results.

Compute the shifted sine integral function for these numbers. Because these numbers are not symbolic objects, **ssinint** returns floating-point results.

```
A = ssinint([- pi, 0, pi/2, pi, 1])
A =
-3.4227 -1.5708 -0.2000 0.2811 -0.6247
```

Compute the shifted sine integral function for the numbers converted to symbolic objects. For many symbolic (exact) numbers, **ssinint** returns unresolved symbolic calls.

```
symA = ssinint(sym([- pi, 0, pi/2, pi, 1]))
symA =
[ - pi - ssinint(pi), -pi/2, ssinint(pi/2), ssinint(pi), ssinint(1)]
```

Use vpa to approximate symbolic results with floating-point numbers:

```
vpa(symA)
ans =
[ -3.4227333787773627895923750617977,...
-1.5707963267948966192313216916398,...
-0.20003415864040813916164340325818,...
0.28114072518756955112973167851824,...
-0.62471325642771360428996837781657]
```

### **Plot Shifted Sine Integral Function**

Plot the shifted sine integral function on the interval from -4\*pi to 4\*pi.

```
syms x
fplot(ssinint(x), [-4*pi, 4*pi])
grid on
```

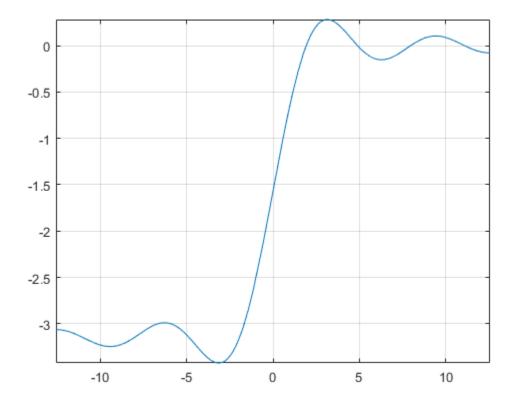

### Handle Expressions Containing Shifted Sine Integral Function

Many functions, such as diff, int, and taylor, can handle expressions containing ssinint.

Find the first and second derivatives of the shifted sine integral function:

```
syms x
diff(ssinint(x), x)
diff(ssinint(x), x, x)
ans =
sin(x)/x
```

```
ans = \cos(x)/x - \sin(x)/x^2
```

Find the indefinite integral of the shifted sine integral function:

```
int(ssinint(x), x)
ans =
```

```
\cos(x) + x^* \operatorname{ssinint}(x)
```

Find the Taylor series expansion of ssinint(x):

```
taylor(ssinint(x), x)
ans =
```

 $x^{5}/600 - x^{3}/18 + x - pi/2$ 

## **Input Arguments**

#### X — Input

symbolic number | symbolic variable | symbolic expression | symbolic function | symbolic vector | symbolic matrix

Input, specified as a symbolic number, variable, expression, or function, or as a vector or matrix of symbolic numbers, variables, expressions, or functions.

## **More About**

#### **Sine Integral Function**

The sine integral function is defined as follows:

$$\operatorname{Si}(x) = \int_{0}^{x} \frac{\sin(t)}{t} dt$$

#### Shifted Sine Integral Function

The sine integral function is defined as  $Ssi(x) = Si(x) - \pi/2$ .

### References

 [1] Gautschi, W. and W. F. Cahill. "Exponential Integral and Related Functions." Handbook of Mathematical Functions with Formulas, Graphs, and Mathematical Tables. (M. Abramowitz and I. A. Stegun, eds.). New York: Dover, 1972.

### See Also

coshint | cosint | eulergamma | int | sin | sinhint | sinhint | sinint

Introduced in R2014a

# subexpr

Rewrite symbolic expression in terms of common subexpressions

## **Syntax**

```
[r,sigma] = subexpr(expr)
[r,var] = subexpr(expr,'var')
[r,var] = subexpr(expr,var)
```

## Description

[r,sigma] = subexpr(expr) rewrites the symbolic expression expr in terms of a common subexpression, substituting this common subexpression with the symbolic variable sigma. The input expression expr cannot contain the variable sigma.

[r,var] = subexpr(expr, 'var') substitutes the common subexpression by var. The
input expression expr cannot contain the symbolic variable var.

```
[r,var] = subexpr(expr,var) is equivalent to [r,var] =
subexpr(expr,'var'), except that the symbolic variable var must already exist in the
MATLAB workspace.
```

This syntax overwrites the value of the variable var with the common subexpression found in expr. To avoid overwriting the value of var, use another variable name as the second output argument. For example, use [r,var1] = subexpr(expr,var).

## **Examples**

## **Rewrite Expression Using Abbreviations**

Solve the following equation. The solutions are very long expressions. To see them, remove the semicolon at the end of the **solve** command.

syms a b c d x

```
solutions = solve(a*x^3 + b*x^2 + c*x + d == 0, x, 'MaxDegree', 3);
```

These long expressions have common subexpressions. To shorten the expressions, abbreviate the common subexpression by using subexpr. If you do not specify the variable to use for abbreviations as the second input argument of subexpr, then subexpr uses the variable sigma.

#### [r, sigma] = subexpr(solutions)

```
r =
sigma^(1/3) - b/(3*a) - (- b^2/(9*a^2) + c/(3*a))/sigma^(1/3)
(- b^2/(9*a^2) + c/(3*a))/(2*sigma^(1/3)) -...
sigma^(1/3)/2 - (3^(1/2)*(sigma^(1/3) +...
(- b^2/(9*a^2) + c/(3*a))/(2*sigma^(1/3)) -...
sigma^(1/3)/2 + (3^(1/2)*(sigma^(1/3) +...
(- b^2/(9*a^2) + c/(3*a))/sigma^(1/3)) +11)/2 - b/(3*a)
(- b^2/(9*a^2) + c/(3*a))/sigma^(1/3)) +11)/2 - b/(3*a)
sigma =
((d/(2*a) + b^3/(27*a^3) - (b*c)/(6*a^2))^2 + (- b^2/(9*a^2) +...
c/(3*a))^3)^(1/2) - b^3/(27*a^3) - d/(2*a) + (b*c)/(6*a^2)
```

### **Customize Abbreviation Variables**

Solve a quadratic equation.

```
syms a b c x
solutions = solve(a*x^2 + b*x + c == 0, x)
solutions =
   -(b + (b^2 - 4*a*c)^(1/2))/(2*a)
   -(b - (b^2 - 4*a*c)^(1/2))/(2*a)
```

Use syms to create the symbolic variable s, and then replace common subexpressions in the result with this variable.

```
syms s
[abbrSolutions,s] = subexpr(solutions,s)
abbrSolutions =
   -(b + s)/(2*a)
   -(b - s)/(2*a)
s =
   (b^2 - 4*a*c)^(1/2)
```

Alternatively, use 's' to specify the abbreviation variable.

```
[abbrSolutions,s] = subexpr(solutions,'s')
```

abbrSolutions =

```
-(b + s)/(2*a)
-(b - s)/(2*a)
s =
(b^2 - 4*a*c)^(1/2)
```

Both syntaxes overwrite the value of the variable s with the common subexpression. Therefore, you cannot, for example, substitute s with some value.

```
subs(abbrSolutions,s,0)
```

```
ans =
-(b + s)/(2*a)
-(b - s)/(2*a)
```

To avoid overwriting the value of the variable s, use another variable name for the second output argument.

```
syms s
[abbrSolutions,t] = subexpr(solutions,'s')
abbrSolutions =
   -(b + s)/(2*a)
   -(b - s)/(2*a)
t =
   (b^2 - 4*a*c)^(1/2)
subs(abbrSolutions,s,0)
ans =
   -b/(2*a)
   -b/(2*a)
```

## **Input Arguments**

#### expr - Long expression containing common subexpressions

symbolic expression | symbolic function

Long expression containing common subexpressions, specified as a symbolic expression or function.

#### var - Variable to use for substituting common subexpressions

character vector | symbolic variable

Variable to use for substituting common subexpressions, specified as a character vector or symbolic variable.

subexpr throws an error if the input expression expr already contains var.

## **Output Arguments**

# **r** — **Expression with common subexpressions replaced by abbreviations** symbolic expression | symbolic function

Expression with common subexpressions replaced by abbreviations, returned as a symbolic expression or function.

### var - Variable used for abbreviations

symbolic variable

Variable used for abbreviations, returned as a symbolic variable.

See Also children | pretty | simplify | subs

Introduced before R2006a

# subs

Symbolic substitution

# Syntax

```
subs(s,old,new)
subs(s,new)
subs(s)
```

# Description

subs(s,old,new) returns a copy of s replacing all occurrences of old with new, and then evaluating s.

subs(s,new) returns a copy of s replacing all occurrences of the default variable in s
with new, and then evaluating s. The default variable is defined by symvar.

subs(s) returns a copy of s replacing symbolic variables in s with their values obtained from the calling function and the MATLAB workspace, and then evaluating s. Variables with no assigned values remain as variables.

## Examples

## Single Substitution

Replace a with 4 in this expression.

```
syms a b
subs(a + b, a, 4)
ans =
b + 4
```

Replace a \* b with 5 in this expression.

subs(a\*b^2, a\*b, 5)

ans = 5\*b

### Value That Gets Substituted by Default

Substitute the default value in this expression with a. If you do not specify which variable or expression that you want to replace, subs uses symvar to find the default variable. For x + y, the default variable is x.

```
syms x y a
symvar(x + y, 1)
ans =
x
```

Therefore, subs replaces x with a.

subs(x + y, a)
ans =
a + y

## Single Input

Solve this ordinary differential equation.

```
syms a y(t)
y = dsolve(diff(y) == -a*y)
y =
C3*exp(-a*t)
```

Now, specify the values of the symbolic parameters a and C2.

```
a = 980;
C2 = 3;
```

Although the values a and C2 are now in the MATLAB workspace, y is not evaluated with the account of these values.

```
y
y =
C3*exp(-a*t)
```

To evaluate y taking into account the new values of a and C2, use subs.

```
subs(y)
ans =
C3*exp(-980*t)
```

### **Multiple Substitutions**

Make multiple substitutions by specifying the old and new values as vectors.

```
syms a b
subs(cos(a) + sin(b), [a, b], [sym('alpha'), 2])
ans =
sin(2) + cos(alpha)
```

You also can use cell arrays for that purpose.

```
subs(cos(a) + sin(b), {a, b}, {sym('alpha'), 2})
ans =
sin(2) + cos(alpha)
```

### Scalar and Matrix Expansion

Replace variable **a** in this expression with the 3-by-3 magic square matrix. Note that the constant 1 expands to the 3-by-3 matrix with all its elements equal to 1.

```
syms a t
subs(exp(a*t) + 1, a, -magic(3))
ans =
[ exp(-8*t) + 1, exp(-t) + 1, exp(-6*t) + 1]
[ exp(-3*t) + 1, exp(-5*t) + 1, exp(-7*t) + 1]
[ exp(-4*t) + 1, exp(-9*t) + 1, exp(-2*t) + 1]
```

You can also replace an element of a vector, matrix, or array with a nonscalar value. For example, create these 2-by-2 matrices.

```
A = sym('A', [2,2])
B = sym('B', [2,2])
A =
```

[ A1\_1, A1\_2] [ A2\_1, A2\_2] B = [ B1\_1, B1\_2] [ B2\_1, B2\_2]

Replace the first element of the matrix A with the matrix B. While making this substitution, subs expands the 2-by-2 matrix A into this 4-by-4 matrix.

```
A44 = subs(A, A(1,1), B)
A44 =
[ B1_1, B1_2, A1_2, A1_2]
[ B2_1, B2_2, A1_2, A1_2]
[ A2_1, A2_1, A2_2, A2_2]
```

[ A2\_1, A2\_1, A2\_2, A2\_2]

subs does not let you replace a nonscalar with a scalar.

### **Multiple Scalar Expansion**

Replace variables x and y with these 2-by-2 matrices. When you make multiple substitutions involving vectors or matrices, use cell arrays to specify the old and new values.

```
syms x y
subs(x*y, {x, y}, {[0 1; -1 0], [1 -1; -2 1]})
ans =
[ 0, -1]
[ 2, 0]
```

Note that these substitutions are elementwise.

```
[0 1; -1 0].*[1 -1; -2 1]
ans =
0 -1
2 0
```

#### Substitutions in Equations

Replace sin(x + 1) with a in this equation.

```
syms x a
subs(sin(x + 1) + 1 == x, sin(x + 1), a)
ans =
a + 1 == x
```

### **Substitutions in Functions**

Replace x with a in this symbolic function.

```
syms x y a
syms f(x, y)
f(x, y) = x + y;
f = subs(f, x, a)
f(x, y) =
a + y
```

**subs** replaces the values in the symbolic function formula, but does not replace input arguments of the function.

```
formula(f)
argnames(f)
ans =
a + y
ans =
[ x, y]
```

You can replace the arguments of a symbolic function explicitly.

```
syms x y
f(x, y) = x + y;
f(a, y) = subs(f, x, a);
f
f(a, y) =
a + y
```

### **Original Expression**

Assign the expression x + y to s.

syms x y s = x + y;

Replace y in this expression with the value 1. Here, s itself does not change.

```
subs(s, y, 1);
s
s =
```

х + у

To replace the value of  ${\bf s}$  with the new expression, assign the result returned by  ${\tt subs}$  to  ${\tt s}.$ 

```
s = subs(s, y, 1);
s
s =
x + 1
```

#### **Structure Array**

Suppose you want to verify the solutions of this system of equations.

```
syms x y
eqs = [x<sup>2</sup> + y<sup>2</sup> == 1, x == y];
S = solve(eqs, x, y);
S.x
S.y
ans =
    -2^(1/2)/2
    2^(1/2)/2
ans =
    -2^(1/2)/2
    2^(1/2)/2
```

To verify the correctness of the returned solutions, substitute the solutions into the original system.

isAlways(subs(eqs, S))

```
ans =
2×2 logical array
1 1
```

#### 1 1

## **Input Arguments**

#### s — Input

symbolic variable | symbolic expression | symbolic equation | symbolic function | symbolic array | symbolic vector | symbolic matrix

Input specified as a symbolic variable, expression, equation, function, array, vector, or matrix.

#### old - Existing element that needs to be replaced

symbolic variable | symbolic expression | character vector representing variable or expression | symbolic array | symbolic vector | symbolic matrix | array of character vectors | vector of character vector | matrix of character vector

Existing element that needs to be replaced specified as a symbolic variable, expression, character vector, array, vector, or matrix.

#### new - New element

number | symbolic variable | symbolic expression | character vector representing variable or expression | symbolic array | symbolic vector | symbolic matrix | array of character vectors | vector of character vectors | matrix of character vectors | structure array

New element specified as a number, variable, expression, character vectors, array, vector, matrix, or structure array.

### More About

Tips

- subs(s,old,new) does not modify s. To modify s, use s = subs(s,old,new).
- If old and new are both vectors or cell arrays of the same size, subs replaces each element of old by the corresponding element of new.
- If old is a scalar, and new is a vector or matrix, then subs(s,old,new) replaces all instances of old in s with new, performing all operations elementwise. All constant terms in s are replaced with the constant times a vector or matrix of all 1s.

• If s is a univariate polynomial and new is a numeric matrix, use polyvalm(sym2poly(s), new) to evaluate s in the matrix sense. All constant terms are replaced with the constant times an identity matrix.

### See Also

double | eval | simplify | subexpr | vpa

Introduced before R2006a

## svd

Singular value decomposition of symbolic matrix

## **Syntax**

sigma = svd(X)
[U,S,V] = svd(X)
[U,S,V] = svd(X,0)
[U,S,V] = svd(X,'econ')

## Description

sigma = svd(X) returns a vector sigma containing the singular values of a symbolic matrix A.

[U,S,V] = svd(X) returns numeric unitary matrices U and V with the columns containing the singular vectors, and a diagonal matrix S containing the singular values. The matrices satisfy the condition A = U\*S\*V', where V' is the Hermitian transpose (the complex conjugate of the transpose) of V. The singular vector computation uses variable-precision arithmetic. svd does not compute symbolic singular vectors. Therefore, the input matrix X must be convertible to floating-point numbers. For example, it can be a matrix of symbolic numbers.

[U,S,V] = svd(X,0) produces the "economy size" decomposition. If X is an m-by-n matrix with m > n, then svd computes only the first n columns of U. In this case, S is an n-by-n matrix. For  $m \le n$ , this syntax is equivalent to svd(X).

[U,S,V] = svd(X, econ') also produces the "economy size" decomposition. If X is an m-by-n matrix with  $m \ge n$ , then this syntax is equivalent to svd(X,0). For m < n, svd computes only the first m columns of V. In this case, S is an m-by-m matrix.

## Examples

### Symbolic Singular Values

Compute the singular values of the symbolic 4-by-4 magic square:

```
A = sym(magic(4));
sigma = svd(A)
sigma =
34
8*5^(1/2)
2*5^(1/2)
0
```

Now, compute singular values of the matrix whose elements are symbolic expressions:

```
syms t real
A = [0 1; -1 0];
E = expm(t*A)
sigma = svd(E)
E =
[ cos(t), sin(t)]
[ -sin(t), cos(t)]
sigma =
(cos(t)^2 + sin(t)^2)^(1/2)
(cos(t)^2 + sin(t)^2)^(1/2)
```

Simplify the result:

```
sigma = simplify(sigma)
sigma =
1
1
```

For further computations, remove the assumption:

syms t clear

### **Floating-Point Singular Values**

Convert the elements of the symbolic 4-by-4 magic square to floating-point numbers, and compute the singular values of the matrix:

```
A = sym(magic(4));
sigma = svd(vpa(A))
sigma =
```

17.88854381999831757127338934985 4.4721359549995793928183473374626 0.00000000000000000042127245515076439434819165724023i

#### **Singular Values and Singular Vectors**

Compute the singular values and singular vectors of the 4-by-4 magic square:

```
old = digits(10);
A = sym(magic(4))
[U, S, V] = svd(A)
digits(old)
A =
[16, 2, 3, 13]
[ 5, 11, 10, 8]
[ 9, 7, 6, 12]
[ 4, 14, 15, 1]
U =
[ 0.5, 0.6708203932, 0.5, -0.2236067977]
[ 0.5, -0.2236067977, -0.5, -0.6708203932]
[0.5, 0.2236067977, -0.5, 0.6708203932]
[ 0.5, -0.6708203932, 0.5, 0.2236067977]
S =
[ 34.0,
                 0,
                            0.
                                              01
    0, 17.88854382,
                                              01
[
                              0.
          0, 4.472135955,
Γ
    0,
                                              01
    0,
                            0, 1.108401846e-15]
Γ
                0,
V =
[ 0.5, 0.5, 0.6708203932, 0.2236067977]
[ 0.5, -0.5, -0.2236067977, 0.6708203932]
[ 0.5, -0.5, 0.2236067977, -0.6708203932]
[ 0.5, 0.5, -0.6708203932, -0.2236067977]
```

Compute the product of U, S, and the Hermitian transpose of V with the 10-digit accuracy. The result is the original matrix A with all its elements converted to floating-point numbers:

vpa(U\*S\*V',10)
ans =

 $\begin{bmatrix} 16.0, 2.0, 3.0, 13.0 \end{bmatrix} \\ \begin{bmatrix} 5.0, 11.0, 10.0, 8.0 \end{bmatrix} \\ \begin{bmatrix} 9.0, 7.0, 6.0, 12.0 \end{bmatrix} \\ \begin{bmatrix} 4.0, 14.0, 15.0, 1.0 \end{bmatrix}$ 

#### "Economy Size" Decomposition

Use the second input argument 0 to compute the "economy size" decomposition of this 2by-3 matrix:

```
old = digits(10);
A = sym([1 1;2 2; 2 2]);
[U, S, V] = svd(A, 0)
U =
[ 0.3333333333, -0.666666666667]
[ 0.66666666667, 0.66666666667]
[ 0.66666666667, -0.3333333333]
S =
[ 4.242640687, 0]
[ 0, 0]
V =
[ 0.7071067812, 0.7071067812]
[ 0.7071067812, -0.7071067812]
```

Now, use the second input argument 'econ' to compute the "economy size" decomposition of matrix B. Here, the 3-by-2 matrix B is the transpose of A.

```
[ 0.6666666667, -0.66666666667]
[ 0.66666666667, 0.3333333333]
```

## **Input Arguments**

#### X — Input matrix

symbolic matrix

Input matrix specified as a symbolic matrix. For syntaxes with one output argument, the elements of X can be symbolic numbers, variables, expressions, or functions. For syntaxes with three output arguments, the elements of X must be convertible to floating-point numbers.

## **Output Arguments**

#### sigma — Singular values

symbolic vector | vector of symbolic numbers

Singular values of a matrix, returned as a vector. If sigma is a vector of numbers, then its elements are sorted in descending order.

#### U - Singular vectors

matrix of symbolic numbers

Singular vectors, returned as a unitary matrix. Each column of this matrix is a singular vector.

#### S — Singular values

matrix of symbolic numbers

Singular values, returned as a diagonal matrix. Diagonal elements of this matrix appear in descending order.

#### V — Singular vectors

matrix of symbolic numbers

Singular vectors, returned as a unitary matrix. Each column of this matrix is a singular vector.

## More About

Tips

- The second arguments 0 and 'econ' only affect the shape of the returned matrices. These arguments do not affect the performance of the computations.
- Calling svd for numeric matrices that are not symbolic objects invokes the MATLAB svd function.

#### See Also

chol | digits | eig | inv | lu | qr | svd | vpa

Introduced before R2006a

### sym

Create symbolic variables, expressions, functions, matrices

# Compatibility

The syntaxes sym(A, set) and sym(A, 'clear') for a symbolic object A in the MATLAB workspace have been removed. Use assume(A, set) and assume(A, 'clear') instead.

Support of character vectors that are not valid variable names and do not define a number will be removed in a future release. To create symbolic expressions, first create symbolic variables, and then use operations on them. For example, use Syms x; x + 1 instead of sym('x + 1'), exp(sym(pi)) instead of sym('exp(pi)'), and syms f(var1,...varN) instead of f(var1,...varN) = sym('f(var1,...varN)').

## **Syntax**

```
x = sym('x')
A = sym('a', [n1 ... nM])
A = sym('a', n)
sym(____, set)
sym(____, 'clear')
sym(num)
sym(num, flag)
symexpr = sym(h)
```

## Description

x = sym('x') creates symbolic variable x.

 $A = sym('a', [n1 \dots nM])$  creates an n1-by-...-by-nM symbolic array filled with automatically generated elements. For example, A = sym('a', [1 3]) creates the row vector  $A = [a1 \ a2 \ a3]$ . The auto-generated elements do not appear in the MATLAB

workspace. For arrays, these elements have the prefix a followed by the element's index using \_ as a delimiter, such as  $a1_3_2$ .

A = sym(a', n) creates an n-by-n symbolic matrix filled with automatically generated elements.

sym(\_\_\_\_, set) creates a symbolic variable or array and sets the assumption that the variable or all array elements belong to a set. Here, set can be 'real', 'positive', 'integer', or 'rational'.

sym(\_\_\_\_, 'clear') clears assumptions set on a symbolic variable or array. You
can specify 'clear' after the input arguments in any of the previous syntaxes, except
combining 'clear' and set. You cannot set and clear an assumption in the same
function call to sym.

**sym(num)** converts a number or numeric matrix to a symbolic number or symbolic matrix.

sym(num, flag) uses the technique specified by flag for converting floating-point
numbers to symbolic numbers.

symexpr = sym(h) creates a symbolic expression or matrix symexpr from an anonymous MATLAB function associated with the function handle h.

### **Examples**

### **Create Symbolic Variables**

Create the symbolic variables x and y.

x = sym('x'); y = sym('y');

### **Create Symbolic Vector**

Create a 1-by-4 symbolic vector **a** with auto-generated elements **a1**, ..., **a4**.

[ a1, a2, a3, a4]

Format the names of elements of **a** by using a format character vector as the first argument. **sym** replaces %**d** in the format character vector with the index of the element to generate the element names.

a = sym('x\_%d', [1 4]) a = [ x\_1, x\_2, x\_3, x\_4]

This syntax does not create symbolic variables  $x_1, ..., x_4$  in the MATLAB workspace. Access elements of **a** using standard indexing methods.

```
a(1)
a(2:3)
ans =
x_1
ans =
[ x 2, x 3]
```

#### **Create Symbolic Matrices**

Create a 3-by-4 symbolic matrix with automatically generated elements. The elements are of the form  $ai_j$ , which generates the elements  $A1_1$ , ...,  $A3_4$ .

```
A = sym('A',[3 4])
A =
[ A1_1, A1_2, A1_3, A1_4]
[ A2_1, A2_2, A2_3, A2_4]
[ A3 1, A3 2, A3 3, A3 4]
```

Create a 4-by-4 matrix with the element names  $x_1_1, ..., x_4_4$  by using a format character vector as the first argument. Sym replaces %d in the format character vector with the index of the element to generate the element names.

```
B = sym('x_%d_%d',4)
B =
[ x_1_1, x_1_2, x_1_3, x_1_4]
[ x_2_1, x_2_2, x_2_3, x_2_4]
[ x_3_1, x_3_2, x_3_3, x_3_4]
[ x_4_1, x_4_2, x_4_3, x_4_4]
```

This syntax does not create symbolic variables  $A1_1, ..., A3_4, x_1_1, ..., x_4_4$  in the MATLAB workspace. To access an element of a matrix, use parentheses.

A(2,3) B(4,2) ans = A2\_3 ans = x\_4\_2

#### **Create Symbolic Multidimensional Arrays**

Create a 2-by-2-by-2 symbolic array with automatically generated elements A1\_1\_1, ..., A2\_2\_2.

```
A = sym('a',[2 2 2])
A(:,:,1) =
[ a1_1_1, a1_2_1]
[ a2_1_1, a2_2_1]
A(:,:,2) =
[ a1_1_2, a1_2_2]
[ a2_1_2, a2_2_2]
```

### **Create Symbolic Numbers**

Convert numeric values to symbolic numbers or expressions. Use **sym** on subexpressions instead of the entire expression for better accuracy. Using **sym** on entire expressions is inaccurate because MATLAB first converts the expression to a floating-point number, which loses accuracy. **sym** cannot always recover this lost accuracy.

```
inaccurate1 = sym(1/1234567)
accurate1 = 1/sym(1234567)
inaccurate2 = sym(sqrt(1234567))
accurate2 = sqrt(sym(1234567))
inaccurate3 = sym(exp(pi))
accurate3 = exp(sym(pi))
inaccurate1 =
7650239286923505/9444732965739290427392
```

```
accurate1 =
1/1234567
inaccurate2 =
4886716562018589/4398046511104
accurate2 =
1234567^(1/2)
inaccurate3 =
6513525919879993/281474976710656
accurate3 =
exp(pi)
```

#### **Create Large Symbolic Numbers**

When creating symbolic numbers with 15 or more digits, use quotation marks to accurately represent the numbers.

```
inaccurateNum = sym(1111111111111111111111)
accurateNum = sym('1111111111111111111111111)
```

```
inaccurateNum =
11111111111111110656
accurateNum =
11111111111111111111111
```

When you use quotation marks to create symbolic complex numbers, specify the imaginary part of a number as 1i, 2i, and so on.

```
sym('1234567 + 1i')
ans =
1234567 + 1i
```

### **Create Symbolic Expressions from Function Handles**

Create a symbolic expression and a symbolic matrix from anonymous functions associated with MATLAB handles.

```
h_expr = @(x)(sin(x) + cos(x));
sym_expr = sym(h_expr)
sym_expr =
cos(x) + sin(x)
```

```
h_matrix = @(x)(x*pascal(3));
sym_matrix = sym(h_matrix)
sym_matrix =
[ x, x, x]
[ x, 2*x, 3*x]
[ x, 3*x, 6*x]
```

#### Set Assumptions While Creating Variables

Create the symbolic variables x, y, z, and t simultaneously assuming that x is real, y is positive, z integer, and t is rational.

```
x = sym('x','real');
y = sym('y','positive');
z = sym('z','integer');
t = sym('t','rational');
```

Check the assumptions on x, y, and z using assumptions.

#### assumptions

```
ans =
[ in(t, 'rational'), in(x, 'real'), 0 < y, in(z, 'integer')]</pre>
```

For further computations, clear the assumptions using assume.

```
assume([x y z t],'clear')
assumptions
ans =
Empty sym: 1-by-0
```

#### Set Assumptions on Matrix Elements

Create a symbolic matrix and set assumptions on each element of that matrix.

```
A = sym('A%d%d',[2 2],'positive')
A =
[ A11, A12]
[ A21, A22]
```

Solve an equation involving the first element of A. MATLAB assumes that this element is positive.

```
solve(A(1, 1)<sup>2</sup> - 1, A(1, 1))
ans =
1
```

Check the assumptions set on the elements of A by using assumptions.

```
assumptions(A)
```

ans = [ 0 < A21, 0 < A11, 0 < A22, 0 < A12]

Clear all previously set assumptions on elements of a symbolic matrix by using assume.

```
assume(A,'clear');
assumptions(A)
ans =
Empty sym: 1-by-0
```

Solve the same equation again.

### **Choose Conversion Technique for Floating-Point Values**

Convert pi to a symbolic value.

Choose the conversion technique by specifying the optional second argument, which can be 'r', 'f', 'd', or 'e'. The default is 'r'. See the Input Arguments section for the details about conversion techniques.

```
r = sym(pi)
f = sym(pi,'f')
d = sym(pi,'d')
e = sym(pi,'e')
r =
pi
f =
```

```
884279719003555/281474976710656
d =
3.1415926535897931159979634685442
e =
pi - (198*eps)/359
```

## **Input Arguments**

x — Variable name character vector

Variable name, specified as a character vector. Argument x must a valid variable name. That is, x must begin with a letter and can contain only alphanumeric characters and underscores. To verify that the name is a valid variable name, use isvarname.

Example: x, y123, z\_1

#### h - Anonymous function

MATLAB function handle

Anonymous function, specified as a MATLAB function handle

Example: h = Q(x)sin(x); symexpr = sym(h)

#### a - Prefix for automatically generated matrix elements

character vector

Prefix for automatically generated matrix elements, specified as a character vector. Argument a must a valid variable name. That is, a must begin with a letter and can contain only alphanumeric characters and underscores. To verify that the name is a valid variable name, use isvarname.

Example: a, b, a\_bc

#### [n1 ... nM] - Vector, matrix, or array dimensions

vector of integers

Vector, matrix, or array dimensions, specified as a vector of integers. As a shortcut, you also can use one integer to create a square matrix. For example, A = sym('A',3) creates a square 3-by-3 matrix.

sym

Example: [2 3], [2,3], [2;3]

#### set - Assumptions on symbolic variable or matrix

'real' | 'positive' | 'integer' | 'rational'

Assumptions on a symbolic variable or matrix, specified as one of these character vectors: 'real', 'positive', 'integer', or 'rational'.

#### num - Numeric value to be converted to symbolic number or matrix

number | matrix of numbers

Numeric value to be converted to symbolic number or matrix, specified as a number or a matrix of numbers.

Example: 10, pi,hilb(3)

#### flag - Conversion technique

'r'(default) | 'd' | 'e' | 'f'

Conversion technique, specified as one of the characters listed in this table.

| 'r'   | When $sym$ uses the <i>rational</i> mode, it converts floating-point numbers obtained<br>by evaluating expressions of the form $p/q$ , $p*pi/q$ , $sqrt(p)$ , $2^q$ , and<br>$10^q$ for modest sized integers p and q to the corresponding symbolic form.<br>This effectively compensates for the round-off error involved in the original<br>evaluation, but might not represent the floating-point value precisely. If $sym$<br>cannot find simple rational approximation, then it uses the same technique as<br>it would use with the flag 'f'. |
|-------|----------------------------------------------------------------------------------------------------|
| ' d ' | When <b>sym</b> uses the <i>decimal</i> mode, it takes the number of digits from the current setting of digits. Conversions with fewer than 16 digits lose some accuracy, while more than 16 digits might not be warranted. For example, sym(4/3, 'd') with the 10-digit accuracy returns 1.333333333333333333333333333333333333                                                                                                    |
| 'e'   | When <b>sym</b> uses the <i>estimate error</i> mode, it supplements a result obtained in the rational mode by a term involving the variable <b>eps</b> . This term estimates the difference between the theoretical rational expression and its actual floating-point value. For example, <b>sym(3*pi/4, 'e')</b> returns ( <b>3*pi)/4</b> - (103*eps)/249.                                                                                                    |

| 'f' | When sym uses the <i>floating-point</i> mode, it represents all values in the |
|-----|-------------------------------------------------------------------------------|
|     | form $N^2^e$ or $-N^2^e$ , where $N \ge 0$ and $e$ are integers. For example, |
|     | sym(1/10, 'f') returns 3602879701896397/36028797018963968. The                |
|     | returned rational value is the exact value of the floating-point number that  |
|     | you convert to a symbolic number.                                             |

## **Output Arguments**

**x – Variable** symbolic variable

Variable, returned as a symbolic variable.

symexpr — Expression or matrix generated from anonymous MATLAB function
symbolic expression | symbolic matrix

Expression or matrix generated from an anonymous MATLAB function, returned as a symbolic expression or matrix.

#### A - Vector or matrix with automatically generated elements

symbolic vector | symbolic matrix

Vector or matrix with automatically generated elements, returned as a symbolic vector or matrix. The elements of this vector or matrix do not appear in the MATLAB workspace.

## **Alternative Functionality**

### Alternative Approaches for Creating Symbolic Variables

To create several symbolic variables in one function call, use syms.

## More About

Tips

• Statements like pi = sym('pi') and delta = sym('1/10') create symbolic numbers that avoid the floating-point approximations inherent in the values of pi

and 1/10. The pi created in this way temporarily replaces the built-in numeric function with the same name.

- **Sym** always treats i in character vector input as an identifier. To input the imaginary number i, use 1i instead.
- **clear** x does not clear the symbolic object of its assumptions, such as real, positive, or any assumptions set by **assume**, **sym**, or **syms**. To remove assumptions, use one of these options:
  - assume(x, 'clear') removes all assumptions affecting x.
  - **clear** all clears all objects in the MATLAB workspace and resets the symbolic engine.
  - assume and assumeAlso provide more flexibility for setting assumptions on variable.
- When you replace one or more elements of a numeric vector or matrix with a symbolic number, MATLAB converts that number to a double-precision number.

```
A = eye(3);
A(1,1) = sym('pi')
A =
3.1416 0 0
0 1.0000 0
0 0 1.0000
```

You cannot replace elements of a numeric vector or matrix with a symbolic variable, expression, or function because these elements cannot be converted to double-precision numbers. For example, A(1,1) = sym('a') throws an error.

#### See Also

assume | assumeAlso | assumptions | clear | clear all | double | eps | reset | symfun | syms | symvar

#### Introduced before R2006a

# sym2cell

Convert symbolic array to cell array

## **Syntax**

C = sym2cell(S)

## Description

C = sym2cell(S) converts a symbolic array S to a cell array C. The resulting cell array has the same size and dimensions as the input symbolic array.

## **Examples**

### **Convert Symbolic Array to Cell Array**

Convert a matrix of symbolic variables and numbers to a cell array.

Create the following symbolic matrix.

```
syms x y
S = [x 2 3 4; y 6 7 8; 9 10 11 12]
S =
[ x, 2, 3, 4]
[ y, 6, 7, 8]
[ 9, 10, 11, 12]
```

Convert this matrix to a cell array by using sym2cell. The size of the resulting cell array corresponds to the size of the input matrix. Each cell contains an element of the symbolic matrix S.

```
C = sym2cell(S)
C =
3×4 cell array
```

| [1×1 | sym] | [1×1 | sym] | [1×1 | sym] | [1×1 | sym] |
|------|------|------|------|------|------|------|------|
| [1×1 | sym] | [1×1 | sym] | [1×1 | sym] | [1×1 | sym] |
| [1×1 | sym] | [1×1 | sym] | [1×1 | sym] | [1×1 | sym] |

To access an element in each cell, use curly braces.

```
[C{1,1:4}]
ans =
[ x, 2, 3, 4]
[C{1:3,1}]
ans =
[ x, y, 9]
```

### **Input Arguments**

#### S - Input symbolic array

symbolic number | symbolic variable | symbolic expression | symbolic function | symbolic vector | symbolic matrix | symbolic multidimensional array

Input symbolic array, specified as a symbolic vector, matrix, or multidimensional array. **S** also can be a scalar, that is, a symbolic number, variable, expression, or function.

## **Output Arguments**

## C — Resulting cell array cell array

Resulting cell array, returned as a cell array such that size(C) = size(S). Each element of the input symbolic array S is enclosed in a separate cell.

#### See Also

cell2mat | cell2sym | mat2cell | num2cell

#### Introduced in R2016a

# sym2poly

Extract vector of all numeric coefficients, including zeros, from symbolic polynomial

## **Syntax**

c = sym2poly(p)

## Description

c = sym2poly(p) returns the numeric vector of coefficients c of the symbolic polynomial p. The returned vector c includes all coefficients, including those equal 0.

sym2poly returns coefficients in order of descending powers of the polynomial variable. If  $c_1 x^{n-1} + c_2 x^{n-2} + ... + c_n$ , then c = sym2poly(p) returns  $c = [c1 \ c2 \ ... \ cn]$ .

## **Examples**

### **Extract Numeric Coefficients of Polynomial**

Create row vectors of coefficients of symbolic polynomials.

Extract integer coefficients of a symbolic polynomial into a numeric row vector.

Extract rational and integer coefficients of a symbolic polynomial into a vector. Because sym2poly returns numeric double-precision results, it approximates exact rational coefficients with double-precision numbers.

c = sym2poly(1/2\*x^3 - 2/3\*x - 5)
c =

0.5000 0 -0.6667 -5.0000

## **Input Arguments**

p - Polynomial
symbolic expression

Polynomial, specified as a symbolic expression.

## **Output Arguments**

c - Polynomial coefficients

numeric row vector

Polynomial coefficients, returned as a numeric row vector.

## More About

Tips

•

To extract symbolic coefficients of a polynomial, use coeffs. This function returns a symbolic vector of coefficients and omits all zeros. For example, syms a b x;  $c = coeffs(a*x^3 - 5*b, x)$  returns c = [-5\*b, a].

See Also

coeffs | poly2sym

Introduced before R2006a

## symengine

Return symbolic engine

## **Syntax**

s = symengine

## Description

s = symengine returns the currently active symbolic engine.

## Examples

To see which symbolic computation engine is currently active, enter:

```
s = symengine
s =
MuPAD symbolic engine
```

Now you can use the variable *s* in function calls that require symbolic engine:

```
syms a b c x
p = a*x^2 + b*x + c;
feval(s,'polylib::discrim', p, x)
ans =
b^2 - 4*a*c
```

See Also evalin | feval | read

Introduced in R2008b

# symfun

Create symbolic functions

## **Syntax**

```
f = symfun(formula,inputs)
```

# Description

f = symfun(formula,inputs) creates the symbolic function f. The symbolic variables inputs represent its input arguments. The symbolic expression formula defines the body of the function f.

# Examples

### **Create Symbolic Functions**

Use syms to create symbolic variables. Then use symfun to create a symbolic function with these variables as its input arguments.

```
syms x y
f = symfun(x + y, [x y])
f(x, y) =
x + y
Call the function for x = 1 and
```

Call the function for x = 1 and y = 2.

```
f(1,2)
```

ans = 3

## **Input Arguments**

#### formula — Function body

symbolic expression | vector of symbolic expressions | matrix of symbolic expressions

Function body, specified as a symbolic expression, vector of symbolic expressions, or matrix of symbolic expressions.

Example: x + y

#### inputs - Input argument or arguments of function

symbolic variable | array of symbolic variables

Input argument or arguments of a function, specified as a symbolic variable or an array of symbolic variables, respectively.

```
Example: [x,y]
```

### **Output Arguments**

```
f — Function
symbolic function (symfun data type)
```

Function, returned as a symbolic function (symfun data type).

### **Alternative Functionality**

### **Alternative Approaches for Creating Symbolic Functions**

• Use the assignment operation to simultaneously create a symbolic function and define its body. The arguments x and y must be symbolic variables in the MATLAB workspace, and the body of the function must be a symbolic number, variable, or expression. Assigning a number, such as f(x, y) = 1, causes an error.

syms x yf(x,y) = x + y

• Use syms to create an abstract symbolic function f(x,y) and its arguments. The following command creates the symbolic function f and the symbolic variables x and y. Using syms, you also can create multiple symbolic functions in one function call.

syms f(x,y)

## More About

#### Tips

• When you replace one or more elements of a numeric vector or matrix with a symbolic number, MATLAB converts that number to a double-precision number.

```
A = eye(3);
A(1,1) = sym('pi')
A =
3.1416 0 0
0 1.0000 0
0 0 1.0000
```

You cannot replace elements of a numeric vector or matrix with a symbolic variable, expression, or function because these elements cannot be converted to double-precision numbers. For example, syms f(t); A(1,1) = f throws an error.

• Symbolic functions are always scalars, therefore, you cannot index into a function. To access  $x^2$  and  $x^4$  in this example, use formula to get the expression that defines f, and then index into that expression.

```
syms x
f = symfun([x<sup>2</sup>, x<sup>4</sup>], x);
expr = formula(f);
expr(1)
expr(2)
ans =
x<sup>2</sup>
ans =
x<sup>4</sup>
```

### See Also

argnames | dsolve | formula | matlabFunction | odeToVectorField | sym | syms | symvar

#### Introduced in R2012a

# sympref

Set symbolic preferences

## **Syntax**

```
sympref(pref,value)
sympref(pref,'default')
sympref(pref)
sympref()
sympref('default')
sympref(allPref)
```

## Description

sympref(pref,value) sets the symbolic preference pref to value and returns the previous value of pref. Symbolic preferences can affect the functions fourier, ifourier, and heaviside. These preferences persist between successive MATLAB sessions.

sympref(pref, 'default') sets pref to its default value and returns the previous
value of pref.

sympref(pref) returns the value of symbolic preference pref.

sympref() returns the values of all symbolic preferences in a structure.

sympref('default') sets all symbolic preferences to their default values and returns
the previous values in a structure.

sympref(allPref) restores all symbolic preferences to the values in structure allPref and returns the previous values in a structure. allPref is the structure returned by a previous call to sympref.

**Note:** Symbolic preferences persist between successive MATLAB sessions. MATLAB does not restore them for a new session.

## **Examples**

### **Change Parameter Values of Fourier Transform**

The Fourier transform F(w) of f = f(t) is

$$F(w) = c \int_{-\infty}^{\infty} f(t) e^{iswt} dt,$$

where *c* and *s* are parameters with default values 1 and -1. Other common values for *c* are  $1/2\pi$  and  $1/\sqrt{2\pi}$ , and for **s** are 1, -2 $\pi$ , and 2 $\pi$ .

Find the Fourier transform of sin(t) with default values of c and s.

```
syms t w
fourier(sin(t),t,w)
ans =
-pi*(dirac(w - 1) - dirac(w + 1))*1i
```

Find the same Fourier transform for  $c = 1/(2\pi)$  and s = 1. Set these parameter values by using the FourierParameter preference of sympref. Represent  $\pi$  exactly using sym. The values of c and s are specified as the vector [1/(2\*sym(pi)) 1]. Store the previous values returned by sympref to restore them later.

```
oldparam = sympref('FourierParameters',[1/(2*sym(pi)) 1])
fourier(sin(t),t,w)
oldparam =
[ 1, -1]
ans =
(dirac(w - 1)*1i)/2 - (dirac(w + 1)*1i)/2
```

The preferences set by sympref persist through your current and future MATLAB sessions. Restore the old values of c and s using the previous parameter values stored in oldparam.

sympref('FourierParameters',oldparam);

Alternatively, you can restore the default values of c and s by specifying the 'default' option.

```
sympref('FourierParameters','default');
```

### Change Value of Heaviside at Origin

The default value of the Heaviside function at the origin is 1/2 in the Symbolic Math Toolbox. Return the value of heaviside(0). Find the Z-Transform of heaviside(x) for this default value of heaviside(0).

```
syms x
heaviside(sym(0))
ztrans(heaviside(x))
ans =
1/2
ans =
1/(z - 1) + 1/2
```

Other common values for the Heaviside function at the origin are 0 and 1. Set heaviside(0) to 1 using the 'HeavisideAtOrigin' preference of sympref. Store the old parameter value returned by sympref to restore it later.

```
oldparam = sympref('HeavisideAtOrigin',1)
```

```
oldparam = 1/2
```

Check the new value of heaviside(0). Find the Z-Transform of heaviside(x) for this value.

```
heaviside(sym(0))
ztrans(heaviside(x))
ans =
1
ans =
1/(z - 1) + 1
```

The new output of heaviside(0) modifies the output of ztrans.

The preferences set by sympref persist throughout your current and future MATLAB sessions. Restore the previous value of heaviside(0) by loading the old parameter stored in oldparam.

```
sympref('HeavisideAtOrigin',oldparam);
```

Alternatively, you can restore the default value of 'HeavisideAtOrigin' by specifying the 'default' option.

```
sympref('HeavisideAtOrigin','default');
```

### Modify Display of Symbolic Expressions in Live Scripts

By default, symbolic expressions in Live Scripts are typeset and, long expressions are abbreviated. You can turn off the use of typesetting and abbreviation using symbolic preferences.

Turn off abbreviations of long outputs by setting the preference 'AbbreviateOutput' to false. First, show the abbreviated output.

```
 \begin{array}{l} \text{syms a b c d x} \\ \text{f} = a^*x^3 + b^*x^2 + c^*x + d; \\ \text{outputAbbrev} = \sin(f) + \cos(f) + \tan(f) + \log(f) + 1/f \\ \\ \text{outputAbbrev} = \\ \cos(\sigma_1) + \log(\sigma_1) + \sin(\sigma_1) + \tan(\sigma_1) + \frac{1}{\sigma_1} \\ \end{array}
```

where

$$\sigma_1 = ax^3 + bx^2 + cx + d$$

Turn off abbreviated output and display the same expression again.

```
sympref('AbbreviateOutput',false);
outputLong = sin(f) + cos(f) + tan(f) + log(f) + 1/f
```

```
outputLong =
```

$$\cos(ax^{3} + bx^{2} + cx + d) + \log(ax^{3} + bx^{2} + cx + d) + \sin(ax^{3} + bx^{2} + cx + d) + \tan(ax^{3} + bx^{2} + cx + d) + \frac{1}{ax^{3} + bx^{2} + cx + d}$$

Turn off rendered output and use ASCII output instead by setting the preference 'TypesetOutput' to false. First, show the typeset output.

syms a b c d x f = exp(a^b)+pi f =  $\pi + e^{a^b}$ 

pi + exp(a^b)

Turn off typeset output and display the same expression again.

```
sympref('TypesetOutput',false);
f = exp(a^b)+pi
f =
```

The preferences set by sympref persist throughout your current and future MATLAB sessions. Restore the default values of 'AbbreviateOutput' and 'TypesetOutput' by using the option 'default'.

```
sympref('AbbreviateOutput','default');
sympref('TypesetOutput','default');
```

### Saving and Restoring All Symbolic Preferences

sympref can save and restore all symbolic preferences simultaneously in place of working with individual preferences.

Return the values of all symbolic preferences using sympref. The sympref function returns a structure of values of preferences. Access individual preferences by addressing the fields of the structure.

```
S = sympref;
S.FourierParameters
S.HeavisideAtOrigin
ans =
[ 1, -1]
ans =
1/2
```

 ${\bf S}$  stores the values of all symbolic preferences.

Assume that you have changed the preferences. Since the preferences persist through your current and future MATLAB sessions, you want to restore your previous preferences in S. Restore the saved preferences using sympref(S).

```
sympref(S);
```

Alternatively, you can set all symbolic preferences to their defaults by specifying the option 'default'.

```
sympref('default');
```

## **Input Arguments**

#### pref - Symbolic preference

character vector

Symbolic preference, specified as a character vector.

Example: 'HeavisideAtOrigin'

#### value - Value of symbolic preference

numeric number | symbolic number

Value of the symbolic preference, specified as a numeric or symbolic number.

#### allPref - Values of all symbolic preferences

structure

Values of all symbolic preferences, specified as a structure. Typically, allPref is generated by a previous call to sympref.

## More About

Tips

• The commands clear(all) and reset(symengine) do *not* reset or affect symbolic preferences. Use sympref to manipulate symbolic preferences.

### See Also

```
fourier | heaviside | ifourier
```

Introduced in R2015a

# symprod

Product of series

# **Syntax**

```
F = symprod(f,k,a,b)
F = symprod(f,k)
```

# Description

F = symprod(f,k,a,b) returns the product of the series with terms that expression f specifies, which depend on symbolic variable k. The value of k ranges from a to b. If you do not specify k, symprod uses the variable that symvar determines. If f is a constant, then the default variable is x.

F = symprod(f,k) returns the product of the series that expression f specifies, which depend on symbolic variable k. The value of k starts at 1 with an unspecified upper bound. The product F is returned in terms of k where k represents the upper bound. This product F differs from the indefinite product. If you do not specify k, symprod uses the variable that symvar determines. If f is a constant, then the default variable is x.

# **Examples**

## Find Product of Series Specifying Bounds

Find the following products of series

$$P1 = \prod_{k=2}^{\infty} 1 - \frac{1}{k^2},$$
$$P2 = \prod_{k=2}^{\infty} \frac{k^2}{k^2 - 1}.$$

```
syms k
P1 = symprod(1 - 1/k<sup>2</sup>, k, 2, Inf)
P2 = symprod(k<sup>2</sup>/(k<sup>2</sup> - 1), k, 2, Inf)
P1 =
1/2
P2 =
2
```

Alternatively, specify bounds as a row or column vector.

```
syms k
P1 = symprod(1 - 1/k<sup>2</sup>, k, [2 Inf])
P2 = symprod(k<sup>2</sup>/(k<sup>2</sup> - 1), k, [2; Inf])
P1 =
1/2
P2 =
2
```

### Find Product of Series Specifying Product Index and Bounds

Find the product of series

$$P = \prod_{k=1}^{10000} \frac{e^{kx}}{x}.$$
syms k x
$$P = symprod(exp(k*x)/x, k, 1, 10000)$$

$$P = exp(50005000*x)/x^{10000}$$

### Find Product of Series with Unspecified Bounds

When you do not specify the bounds of a series are unspecified, the variable k starts at 1. In the returned expression, k itself represents the upper bound.

Find the products of series with an unspecified upper bound

$$P1 = \prod_{k} k,$$

$$P2 = \prod_{k} \frac{2k - 1}{k^{2}}.$$
syms k
$$P1 = \text{symprod}(k, k)$$

$$P2 = \text{symprod}((2*k - 1)/k^{2}, k)$$

$$P1 = \frac{1}{4} \frac{1}{2} \frac{1}{2} \frac{1$$

# **Input Arguments**

### f - Expression defining terms of series

symbolic expression | symbolic function | symbolic vector | symbolic matrix | symbolic number

Expression defining terms of series, specified as a symbolic expression, function, constant, or a vector or matrix of symbolic expressions, functions, or constants.

### k - Product index

symbolic variable

Product index, specified as a symbolic variable. If you do not specify this variable, symprod uses the default variable that symvar(expr,1) determines. If f is a constant, then the default variable is x.

### a - Lower bound of product index

number | symbolic number | symbolic variable | symbolic expression | symbolic function

Lower bound of product index, specified as a number, symbolic number, variable, expression, or function (including expressions and functions with infinities).

### **b** - Upper bound of product index

number | symbolic number | symbolic variable | symbolic expression | symbolic function

Upper bound of product index, specified as a number, symbolic number, variable, expression, or function (including expressions and functions with infinities).

## More About

#### **Definite Product**

The definite product of a series is defined as

$$\prod_{i=a}^{b} x_i = x_a \cdot x_{a+1} \cdot \ldots \cdot x_b$$

### **Indefinite Product**

$$f(i) = \prod_{i} x_i$$

is called the indefinite product of  $x_i$  over i, if the following identity holds for all values of i:

$$\frac{f(i+1)}{f(i)} = x_i$$

**Note:** symprod does not compute indefinite products.

### See Also

cumprod | cumsum | int | syms | symsum | symvar

### Introduced in R2011b

# symReadSSCParameters

Load parameters from Simscape component

# **Syntax**

[names,values,units] = symReadSSCParameters(componentName)

## Description

[names,values,units] = symReadSSCParameters(componentName) returns cell arrays containing the names, values, and units of all parameters from the Simscape component called componentName.

# Examples

### **Parameters of Simscape Component**

Load the names, values, and units of the parameters of a Simscape component.

Suppose you have the Simscape component friction.ssc in your current folder.

```
type('friction.ssc');
```

component friction < foundation.mechanical.rotational.branch</pre>

```
parameters
    brkwy_trq = { 25, 'N*m' };    % Breakaway friction torque
    Col_trq = { 20, 'N*m' };    % Coulomb friction torque
    visc_coef = { 0.001, 'N*m*s/rad' }; % Viscous friction coefficient
    trans_coef = { 10, 's/rad' }; % Transition approximation coefficient
    vel_thr = { 1e-4, 'rad/s' }; % Linear region velocity threshold
end
parameters (Access=private)
    brkwy_trq_th = { 24.995, 'N*m' }; % Breakaway torque at threshold velocity
end
```

```
function setup
    % Parameter range checking
    if brkwy trq <= 0
        pm error('simscape:GreaterThanZero', 'Breakaway friction torque')
    end
    if Col trq <= 0
        pm error('simscape:GreaterThanZero','Coulomb friction torque' )
    end
    if Col trq > brkwy trq
        pm error('simscape:LessThanOrEqual','Coulomb friction torque',...
                  'Breakaway friction torque')
    end
    if visc coef < 0
        pm_error('simscape:GreaterThanOrEqualToZero','Viscous friction coefficient')
    end
    if trans coef <= 0
        pm error('simscape:GreaterThanZero', 'Transition approximation coefficient')
    end
    if vel thr <= 0
        pm error('simscape:GreaterThanZero', 'Linear region velocity threshold')
    end
    % Computing breakaway torque at threshold velocity
    brkwy tra th = visc coef * vel thr + Col tra + (brkwy tra - Col tra) * ...
        exp(-trans coef * vel thr);
end
equations
    if (abs(w) <= vel thr)
        % Linear region
        t == brkwy trq th * w / vel thr;
    elseif w > 0
        t == visc coef * w + Col trg + ...
            (brkwy trq - Col trq) * exp(-trans coef * w);
    else
        t == visc coef * w - Col trg - ...
            (brkwy trq - Col trq) * exp(-trans coef * abs(w));
    end
end
end
Load the names, values, and units of the parameters of the component friction.ssc.
```

[names,values,units] = symReadSSCParameters('friction.ssc');

In this example, all elements of the resulting cell arrays are scalars. You can convert the cell arrays to symbolic vectors.

```
names_sym = cell2sym(names)
names_sym =
[ Col_trq, brkwy_trq, brkwy_trq_th, trans_coef, vel_thr, visc_coef]
values_sym = cell2sym(values)
```

```
values_sym = [ 20, 25, 4999/200, 10, 1/1000, 1/1000]
```

Create individual symbolic variables from the elements of the cell array names in the MATLAB workspace. This command creates the symbolic variables Col\_trq, brkwy\_trq, brkwy\_trq\_th, trans\_coef, vel\_thr, and visc\_coef as sym objects in the workspace.

syms(names)

### Input Arguments

```
componentName — Simscape component name
```

file name enclosed in single quotes

Simscape component name, specified as a file name enclosed in single quotes. The file must have the extension .ssc. If you do not provide the file extension, symReadSSCParameters assumes it to be .ssc. The component must be on the MATLAB path or in the current folder.

Example: 'MyComponent.ssc'

## **Output Arguments**

#### names - Names of all parameters of Simscape component

cell array

Names of all parameters of a Simscape component, returned as a cell array.

Data Types: cell

### values - Values of all parameters of Simscape component

cell array

Values of all parameters of a Simscape component, returned as a cell array.

Data Types: cell

 ${\tt units}$  — Units of all parameters of Simscape component  ${\tt cell\ array}$ 

Units of all parameters of a Simscape component, returned as a cell array.

Data Types: cell

### See Also

symReadSSCVariables | symWriteSSC

Introduced in R2016a

# symReadSSCVariables

Load variables from Simscape component

## **Syntax**

```
[names,values,units] = symReadSSCVariables(componentName)
[names,values,units] = symReadSSCVariables(componentName,Name,Value)
```

## Description

[names,values,units] = symReadSSCVariables(componentName) returns cell arrays containing the names, values, and units of all variables from the Simscape component called componentName.

[names,values,units] = symReadSSCVariables(componentName,Name,Value)
uses additional options specified by Name,Value pair arguments.

## **Examples**

#### Variables of Simscape Component

Load the names, values, and units of the variables of a Simscape component.

Suppose you have the Simscape component friction.ssc in your current folder.

```
type('friction.ssc');
```

```
end
function setup
   % Parameter range checking
    if brkwy trq <= 0
        pm error('simscape:GreaterThanZero', 'Breakaway friction torque')
    end
    if Col trq <= 0
        pm error('simscape:GreaterThanZero','Coulomb friction torque' )
    end
    if Col trq > brkwy trq
        pm error('simscape:LessThanOrEqual', 'Coulomb friction torque',...
                 'Breakaway friction torque')
    end
    if visc coef < 0
        pm error('simscape:GreaterThanOrEqualToZero','Viscous friction coefficient')
    end
    if trans coef <= 0
        pm error('simscape:GreaterThanZero', 'Transition approximation coefficient')
    end
    if vel thr <= 0
        pm error('simscape:GreaterThanZero','Linear region velocity threshold')
    end
    % Computing breakaway torque at threshold velocity
    brkwy trq th = visc coef * vel thr + Col trq + (brkwy trq - Col trq) * ...
        exp(-trans coef * vel thr);
end
equations
    if (abs(w) <= vel thr)
        % Linear region
        t == brkwy trq th * w / vel thr;
    elseif w > 0
        t == visc_coef * w + Col_trq + ...
            (brkwy trq - Col trq) * exp(-trans coef * w);
    else
        t == visc coef * w - Col trg - ...
            (brkwy trq - Col_trq) * exp(-trans_coef * abs(w));
    end
end
end
```

Load the names, values, and units of the variables of the component friction.ssc.

[names,values,units] = symReadSSCVariables('friction.ssc');

In this example, all elements of the resulting cell arrays are scalars. You can convert the cell arrays to symbolic vectors.

```
names_sym = cell2sym(names)
names_sym =
[ t, w]
values_sym = cell2sym(values)
values_sym =
[ 0, 0]
```

Create individual symbolic variables from the elements of the cell array names in the MATLAB workspace. This command creates the symbolic variables t and w as sym objects in the workspace.

syms(names)

#### Variables of Simscape Component Returned as Functions

Load the names of the variables of a Simscape component while converting them to symbolic functions of the variable t.

Suppose you have the Simscape component source.ssc in your current folder.

```
type('source.ssc');
```

```
component source
% Electrical Source
% Defines an electrical source with positive and negative external nodes.
% Also defines associated through and across variables.
nodes
    p = foundation.electrical.electrical; % :top
    n = foundation.electrical.electrical; % :bottom
end
variables(Access=protected)
    i = { 0, 'A' }; % Current
    v = { 0, 'V' }; % Voltage
```

```
end
branches
    i : p.i -> n.i;
end
equations
    v == p.v - n.v;
end
end
```

Load the names the variables of the component source.ssc setting ReturnFunction to true.

[names,~,~] = symReadSSCVariables('source.ssc', 'ReturnFunction', true);

In this example, all elements of the resulting cell arrays are scalars. You can convert the cell arrays to symbolic vectors.

```
names_symfun = cell2sym(names)
```

```
names_symfun =
[ i(t), v(t)]
```

Create individual symbolic functions from the elements of the cell array names in the MATLAB workspace. This command creates the symbolic functions i and v as symfun objects, and their variable t as a sym object in the workspace.

syms(names)

## **Input Arguments**

```
componentName — Simscape component name
file name enclosed in single quotes
```

Simscape component name, specified as a file name enclosed in single quotes. The file must have the extension .ssc. If you do not provide the file extension, symReadSSCVariables assumes it to be .ssc. The component must be on the MATLAB path or in the current folder.

```
Example: 'MyComponent.ssc'
```

### **Name-Value Pair Arguments**

Specify optional comma-separated pairs of Name, Value arguments. Name is the argument name and Value is the corresponding value. Name must appear inside single quotes (' '). You can specify several name and value pair arguments in any order as Name1, Value1, ..., NameN, ValueN.

Example: 'ReturnFunctions',true

# <code>'ReturnFunctions'</code> — Flag returning names of Simscape component variables as symbolic functions of variable t

false (default) | true

Flag returning names of Simscape component variables as symbolic functions of variable t, specified as true or false.

```
Example: 'ReturnFunctions', true
```

## **Output Arguments**

### names - Names of all variables of Simscape component

cell array

Names of all variables of a Simscape component, returned as a cell array.

Data Types: cell

#### values - Values of all variables of Simscape component

cell array

Values of all variables of a Simscape component, returned as a cell array.

Data Types: cell

### units - Units of all variables of Simscape component

cell array

Units of all variables of a Simscape component, returned as a cell array.

Data Types: cell

### See Also

symReadSSCParameters | symWriteSSC

Introduced in R2016a

## syms

Create symbolic variables and functions

# **Syntax**

```
syms var1 ... varN
syms var1 ... varN set
syms var1 ... varN clear
syms f(var1,...,varN)
syms(symArray)
syms
```

## Description

syms var1 ... varN creates symbolic variables var1 ... varN. Separate variables by spaces.

syms var1 ... varN set sets an assumption that the created symbolic variables belong to a set.

syms var1  $\ldots$  varN clear clears assumptions set on a symbolic variables var1  $\ldots$  varN.

syms f(var1, ..., varN) creates the symbolic function f and symbolic variables var1, ..., varN representing the input arguments of f. You can create multiple symbolic functions in one call. For example, syms f(x) g(t) creates two symbolic functions (f and g) and two symbolic variables (x and t).

syms(symArray) creates the symbolic variables and functions contained in symArray, where symArray is either a vector of symbolic variables or a cell array of symbolic variables and functions. Use this syntax only when such an array is returned by another function, such as solve or symReadSSCVariables.

syms without input arguments lists all symbolic variables, functions, vectors, and matrices currently existing in the MATLAB workspace.

## **Examples**

### **Create Symbolic Variables**

Create symbolic variables x and y.

syms x y

### Set Assumptions While Creating Variables

Create symbolic variables x and y, and assume that they are integers.

syms x y integer

Check assumptions.

#### assumptions

ans =
[ in(x, 'integer'), in(y, 'integer')]

Alternatively, check assumptions on each variable. For example, check assumptions set on the variable x.

```
assumptions(x)
```

ans =
in(x, 'integer')

Clear assumptions on x and y.

```
assume([x y],'clear')
assumptions
```

ans = Empty sym: 1-by-0

### **Create Symbolic Functions**

Create symbolic functions with one and two arguments.

syms s(t) f(x,y)

Both s and f are abstract symbolic functions. They do not have symbolic expressions assigned to them, so the bodies of these functions are s(t) and f(x,y), respectively.

Specify the following formula for f.

```
f(x,y) = x + 2*y
f(x, y) =
x + 2*y
```

Compute function value at the point x = 1 and y = 2.

f(1,2) ans = 5

### Create Symbolic Functions with Matrices as Formulas

Create a symbolic function and specify its formula by using a symbolic matrix.

```
syms x
f(x) = [x x^3; x^2 x^4]
f(x) =
[ x, x^3]
[ x^2, x^4]
```

Compute the function value at the point x = 2:

```
f(2)
```

ans = [ 2, 8] [ 4, 16]

Compute the value of this function for  $x = [1 \ 2 \ 3; \ 4 \ 5 \ 6]$ . The result is a cell array of symbolic matrices.

y = f([1 2 3; 4 5 6])y = 2×2 cell array [2×3 sym] [2×3 sym] [2×3 sym] [2×3 sym]

Access the contents of a cell in the cell array by using braces.

y{1} ans = [ 1, 2, 3] [ 4, 5, 6]

### Create Objects from Array of Symbolic Variables and Functions

Certain functions, such as **solve** and **symReadSSCVariables**, can return a vector of symbolic variables or a cell array of symbolic variables and functions. These variables or functions do not automatically appear in the MATLAB workspace. Create these variables or functions from the vector or cell array by using **syms**.

Solve the equation sin(x) = 1 by using solve. The parameter k in the solution does not appear in the MATLAB workspace.

```
syms x
[sol, parameter, condition] = solve(sin(x) == 1, x, 'ReturnConditions', true);
parameter
parameter =
```

Create the parameter k by using syms. The parameter k now appears in the MATLAB workspace.

syms(parameter)

k

Similarly, use **syms** to create the symbolic objects contained in a vector or cell array. Examples of functions that return a cell array of symbolic objects are **symReadSSCVariables** and **symReadSSCParameters**.

### List All Symbolic Variables, Functions, and Matrices

Create several symbolic variables, functions, and matrices.

syms a b c f(x,y) g(s,t)
A = sym('A',[2,3]);
B = sym('B',[1 10]);

Use **syms** without input arguments to print a list of all symbolic objects that currently exist in the MATLAB workspace.

syms

'A' 'B' 'a' 'b' 'c' 'f' 'g' 's' 't' 'x' 'y'

## **Input Arguments**

#### var1 ... varN — Symbolic variables

valid variable names separated by spaces

Symbolic variables, specified as valid variable names separated by spaces. Each variable name must begin with a letter and can contain only alphanumeric characters and underscores. To verify that the name is a valid variable name, use isvarname.

Example: x y123 z\_1

#### set - Assumptions on symbolic variables

real | positive | integer | rational

Assumptions on a symbolic variable or matrix, specified as real, positive, integer, or rational.

#### f (var1,...,varN) – Symbolic function with its input arguments

expression with parentheses

Symbolic function with its input arguments, specified as an expression with parentheses. The function name f and the variable names var1...varN must be valid variable names. That is, they must begin with a letter and can contain only alphanumeric characters and underscores. To verify that the name is a valid variable name, use isvarname.

Example: s(t), f(x,y)

#### symArray — Symbolic variables and functions

vector of symbolic variables | cell array of symbolic variables and functions

Symbolic variables or functions, specified as a vector of symbolic variables or a cell array of symbolic variables and functions. Such a vector or array is typically the output of another function, such as solve or symReadSSCVariables.

## More About

#### Tips

- **Syms** is a shortcut for **sym**. This shortcut lets you create several symbolic variables in one function call. Alternatively, you can use **sym** and create each variable separately. You also can use **symfun** to create symbolic functions.
- In functions and scripts, do not use **syms** to create symbolic variables with the same names as MATLAB functions. For these names MATLAB does not create symbolic variables, but keeps the names assigned to the functions. If you want to create a symbolic variable with the same name as a MATLAB function inside a function or a script, use **sym**. For example, use **alpha = sym('alpha')**.
- The following variable names are invalid with syms: integer, real, rational, positive and clear. To create variables with these names use sym. For example, real = sym('real').
- **clear** x does not clear the symbolic object of its assumptions, such as real, positive, or any assumptions set by **assume**, **sym**, or **syms**. To remove assumptions, use one of these options:
  - assume(x, 'clear') removes all assumptions affecting x.
  - **clear** all clears all objects in the MATLAB workspace and resets the symbolic engine.
  - assume and assumeAlso provide more flexibility for setting assumptions on variables.
- When you replace one or more elements of a numeric vector or matrix with a symbolic number, MATLAB converts that number to a double-precision number.

```
A = eye(3);
A(1,1) = sym('pi')
A =
3.1416 0 0
0 1.0000 0
0 0 1.0000
```

You cannot replace elements of a numeric vector or matrix with a symbolic variable, expression, or function because these elements cannot be converted to double-precision numbers. For example, syms a; A(1,1) = a throws an error.

### See Also

assume | assumeAlso | assumptions | clear all | reset | sym | symfun | symvar

### Introduced before R2006a

## symsum

Sum of series

## **Syntax**

```
F = symsum(f,k,a,b)
F = symsum(f,k)
```

# Description

F = symsum(f, k, a, b) returns the sum of the series with terms that expression f specifies, which depend on symbolic variable k. The value of k ranges from a to b. If you do not specify the variable, symsum uses the variable that symvar determines. If f is a constant, then the default variable is x.

F = symsum(f,k) returns the indefinite sum F of the series with terms that expression f specifies, which depend on variable k. The f argument defines the series such that the indefinite sum F is given by F(k+1) - F(k) = f(k). If you do not specify the variable, symsum uses the variable that symvar determines. If f is a constant, then the default variable is x.

# Examples

## Find Sum of Series Specifying Bounds

Find the following sums of series.

$$S1 = \sum_{k=0}^{10} k^2$$
$$S2 = \sum_{k=1}^{\infty} \frac{1}{k^2}$$
$$S3 = \sum_{k=1}^{\infty} \frac{x^k}{k!}$$

```
syms k x
S1 = symsum(k^2, k, 0, 10)
S2 = symsum(1/k^2, k, 1, Inf)
S3 = symsum(x^k/factorial(k), k, 0, Inf)
S1 =
385
S2 =
pi^2/6
S3 =
exp(x)
```

Alternatively, specify bounds as a row or column vector.

```
S1 = symsum(k^2, k, [0 10])
S2 = symsum(1/k^2, k, [1; Inf])
S3 = symsum(x^k/factorial(k), k, [0 Inf])
S1 =
385
S2 =
pi^2/6
S3 =
exp(x)
```

### Find Indefinite Sum of Series

Find the indefinite sum of the series specified by the symbolic expressions k and  $k^2$ .

```
syms k
symsum(k, k)
symsum(1/k^2, k)
ans =
k^2/2 - k/2
ans =
-psi(1, k)
```

### Difference between symsum and sum

The sum function finds the sum of elements of symbolic vectors and matrices, similar to the MATLAB sum function.

Consider the definite sum

$$S = \sum_{k=1}^{10} \frac{1}{k^2}.$$

Contrast symsum and sum by summing this definite sum using both functions.

```
syms k
S_sum = sum(subs(1/k^2, k, 1:10))
S_symsum = symsum(1/k^2, k, 1, 10)
S_sum =
1968329/1270080
S_symsum =
1968329/1270080
```

For details on sum, see the information on the MATLAB sum page.

# **Input Arguments**

### f - Expression defining terms of series

symbolic expression | symbolic function | symbolic vector | symbolic matrix | symbolic number

Expression defining terms of series, specified as a symbolic expression, function, or a vector or matrix of symbolic expressions, functions, or constants.

### k — Summation index

symbolic variable

Summation index, specified as a symbolic variable. If you do not specify this variable, symsum uses the default variable determined by symvar(expr,1). If f is a constant, then the default variable is x.

### a - Lower bound of summation index

number | symbolic number | symbolic variable | symbolic expression | symbolic function

Lower bound of summation index, specified as a number, symbolic number, variable, expression, or function (including expressions and functions with infinities).

#### b - Upper bound of summation index

number | symbolic number | symbolic variable | symbolic expression | symbolic function

Upper bound of summation index, specified as a number, symbolic number, variable, expression, or function (including expressions and functions with infinities).

## More About

#### **Definite Sum**

The definite sum of series is defined as

$$\sum_{k=a}^{b} x_k = x_a + x_{a+1} + \ldots + x_b.$$

#### Indefinite Sum

The indefinite sum of a series is defined as

$$F(x) = \sum_{x} f(x),$$

such that

$$F(x+1) - F(x) = f(x).$$

### See Also

cumsum | int | sum | symprod | syms | symvar

### Introduced before R2006a

## symvar

Find symbolic variables in symbolic expression, matrix, or function

## **Syntax**

symvar(s) symvar(s,n)

# Description

symvar(s) returns a vector containing all the symbolic variables in s in alphabetical order with uppercase letters preceding lowercase letters.

symvar(s,n) returns a vector containing n symbolic variables in s alphabetically closest to x. If s is a symbolic function, symvar(s,n) returns the input arguments of s in front of other free variables in s.

## **Input Arguments**

S

Symbolic expression, matrix, or function.

n

Integer or Inf. If n exceeds the number of variables in s, then symvar(s,n) is equivalent to symvar(s,m) where m is the number of variables in s.

# **Examples**

Find all symbolic variables in the sum:

syms wa wb wx yx ya yb symvar(wa + wb + wx + ya + yb + yx) ans = [ wa, wb, wx, ya, yb, yx]

Find all symbolic variables in this function:

```
syms x y a b
f(a, b) = a*x^2/(sin(3*y - b));
symvar(f)
ans =
[ a, b, x, y]
```

Now find the first three symbolic variables in f. For a symbolic function, symvar with two arguments returns the function inputs in front of other variables:

```
symvar(f, 3)
ans =
[ a, b, x]
```

For a symbolic expression or matrix, symvar with two arguments returns variables sorted by their proximity to x:

```
symvar(a*x^2/(sin(3*y - b)), 3)
ans =
[ x, y, b]
```

Find the default symbolic variable of these expressions:

```
syms v z
g = v + z;
symvar(g, 1)
ans =
z
syms aaa aab
g = aaa + aab;
symvar(g, 1)
ans =
aaa
syms X1 x2 xa xb
g = X1 + x2 + xa + xb;
```

```
symvar(g, 1)
ans =
x2
```

## More About

Tips

- symvar(s) can return variables in a different order than symvar(s,n).
- symvar does treat the constants pi, i, and j as variables.
- If there are no symbolic variables in S, Symvar returns the empty vector.
- When performing differentiation, integration, substitution or solving equations, MATLAB uses the variable returned by symvar(s,1) as a default variable. For a symbolic expression or matrix, symvar(s,1) returns the variable closest to x. For a function, symvar(s,1) returns the first input argument of s.

### Algorithms

When sorting the symbolic variables by their proximity to x, symvar uses this algorithm:

- 1 The variables are sorted by the first letter in their names. The ordering is x y w z v u ... a X Y W Z V U ... A. The name of a symbolic variable cannot begin with a number.
- **2** For all subsequent letters, the ordering is alphabetical, with all uppercase letters having precedence over lowercase: 0 1 ... 9 A B ... Z a b ... z.

### See Also

sym | symfun | syms

### Introduced in R2008b

# symWriteSSC

Create new Simscape component

# **Syntax**

```
symWriteSSC(newComponentName,templateComponentName,eqns)
symWriteSSC(newComponentName,templateComponentName,eqns,Name,Value)
```

# Description

symWriteSSC(newComponentName,templateComponentName,eqns) creates
a new Simscape component newComponentName using an existing component
templateComponentName as a template and adding eqns. Thus, the new component
has both the existing equations taken from the template component and the added
equations.

symWriteSSC(newComponentName,templateComponentName,eqns,Name,Value)
uses additional options specified by one or more Name,Value pair arguments.

# **Examples**

### **Create Component with Additional Equation**

Create a new Simscape component by using an existing component as a template and adding an equation.

Suppose you have the Simscape component spring.ssc in your current folder.

```
type('spring.ssc');
```

```
component spring < foundation.mechanical.rotational.branch
parameters
    spr_rate = { 10, 'N*m/rad' };
end
variables</pre>
```

```
phi = { value = { 0, 'rad'}, priority = priority.high };
end
function setup
    if spr_rate <= 0
        pm_error('simscape:GreaterThanZero','Spring rate' )
    end
end
equations
    w == phi.der;
    t == spr_rate*phi;
end
end
```

Create symbolic variables with names of the parameters and variables of the component you are going to use when creating new equations. Also create a symbolic variable, u, to denote the energy of the rotational spring.

syms spr\_rate phi u

Create the equation defining the energy **u**.

eq = u == spr\_rate\*phi^2/2;

Create the new component, myRotationalSpring.ssc, that is a copy of the component spring.ssc with an additional equation defining the energy of the rotational spring.

```
symWriteSSC('myRotationalSpring.ssc','spring.ssc',eq)
```

```
Warning: Equations contain undeclared variables 'u'.
> In symWriteSSC (line 94)
```

symWriteSSC creates the component myRotationalSpring.ssc.

```
type('myRotationalSpring.ssc');
component myRotationalSpring
parameters
    spr_rate = { 10, 'N*m/rad' };
end
variables
    phi = { value = { 0, 'rad'}, priority = priority.high };
```

```
end
function setup
    if spr_rate <= 0
        pm_error('simscape:GreaterThanZero','Spring rate')
    end
end
equations
    w == phi.der;
    t == spr_rate*phi;
    u == phi^2*spr_rate*(1.0/2.0);
end
end
```

#### Add Component Title and Description

Create a Simscape component with the title and descriptive text different from those of the template component.

Suppose you have the Simscape component spring.ssc in your current folder. This component does not have any title or descriptive text.

```
type('spring.ssc');
```

```
component spring < foundation.mechanical.rotational.branch
parameters
    spr_rate = { 10, 'N*m/rad' };
end
variables
    phi = { value = { 0, 'rad'}, priority = priority.high };
end
function setup
    if spr_rate <= 0
        pm_error('simscape:GreaterThanZero','Spring rate')
    end
end
equations
    w == phi.der;
    t == spr_rate*phi;</pre>
```

```
end
```

end

Create symbolic variables with names of the parameters and variables of the component you are going to use when creating new equations. Also create a symbolic variable, u, to denote the energy of the rotational spring.

```
syms spr_rate phi u
```

Create the equation defining the energy U.

eq = u == spr\_rate\*phi^2/2;

Create the new component, myRotationalSpring.ssc, based on the spring.ssc component. Add the equation eq, the title "Rotational Spring", and a few lines of descriptive text to the new component.

```
symWriteSSC('myRotationalSpring.ssc','spring.ssc',eq,...
'H1Header','% Rotational Spring',...
'HelpText',{'% The block represents an ideal mechanical rotational linear spring.',...
'% Connections R and C are mechanical rotational conserving ports.'...
'% The block positive direction is from port R to port C. This means'...
'% that the torque is positive if it acts in the direction from R to C.'})
Warning: Equations contain undeclared variables 'u'.
> In symWriteSSC (line 94)
```

symWriteSSC creates the component myRotationalSpring.ssc.

```
type('myRotationalSpring.ssc');
```

```
component myRotationalSpring
% Rotational Spring
% The block represents an ideal mechanical rotational linear spring.
% Connections R and C are mechanical rotational conserving ports.
% The block positive direction is from port R to port C. This means
% that the torque is positive if it acts in the direction from R to C.
parameters
    spr_rate = { 10, 'N*m/rad' };
end
variables
    phi = { value = { 0, 'rad'}, priority = priority.high };
```

```
end
function setup
    if spr_rate <= 0
        pm_error('simscape:GreaterThanZero','Spring rate')
    end
end
equations
    w == phi.der;
    t == spr_rate*phi;
    u == phi^2*spr_rate*(1.0/2.0);
end
end
```

## **Input Arguments**

#### newComponentName - Name of Simscape component to create

file name enclosed in single quotes

Name of Simscape component to create, specified as a file name enclosed in single quotes. File must have the extension .ssc. If you do not provide file extension, symWriteSSC assumes it to be .ssc. If you do not specify the absolute path, symWriteSSC creates the new component in the current folder.

```
Example: 'MyNewComponent.ssc'
```

#### templateComponentName — Name of template Simscape component

file name enclosed in single quotes

Name of template Simscape component, specified as a file name enclosed in single quotes. File must have the extension .ssc. If you do not provide the file extension, symWriteSSC assumes it to be .ssc. The component must be on the MATLAB path or in the current folder.

```
Example: 'TemplateComponent.ssc'
```

eqns — Symbolic equations
row vector

Symbolic equations, specified as a row vector.

```
Example: [y(t) == diff(x(t), t), m*diff(y(t), t, t) + b*y(t) + k*x(t) == F]
```

### **Name-Value Pair Arguments**

Specify optional comma-separated pairs of Name, Value arguments. Name is the argument name and Value is the corresponding value. Name must appear inside single quotes (' '). You can specify several name and value pair arguments in any order as Name1, Value1, ..., NameN, ValueN.

```
Example: symWriteSSC('myComp.ssc', 'template.ssc',eq, 'H1Header', '% New
title', 'HelpText', {'% Description of the', '% new component'})
```

#### 'H1Header' – Title

row vector of characters

Title specified as a row vector of characters (type char) starting with %. If the first character is not %, then symWriteSSC adds %.

If the template component has a title and you use H1Header, the new component will have the title specified by H1Header. If the template component has a title and you call symWriteSSC without H1Header, the new component will have the same title as the template component.

```
Example: 'H1Header', '% New title'
```

#### 'HelpText' - Descriptive text

cell array of row vectors of characters

Descriptive text, specified as a cell array of row vectors of characters. Each row vector must start with %. If the first character is not %, then symWriteSSC adds %.

If the template component has descriptive text and you use HelpText, the new component will have only the text specified by HelpText. In this case, symWriteSSC does not copy the descriptive text of the template component to the new component. If the template component has a title and you call symWriteSSC without HelpText, the new component will have the same descriptive text as the template component.

Example: 'HelpText', {'% Description of the', '% new component'}

### See Also

symReadSSCParameters | symReadSSCVariables

Introduced in R2016a

## tan

Symbolic tangent function

# **Syntax**

tan(X)

# Description

tan(X) returns the tangent function of X.

# Examples

### Tangent Function for Numeric and Symbolic Arguments

Depending on its arguments, tan returns floating-point or exact symbolic results.

Compute the tangent function for these numbers. Because these numbers are not symbolic objects, tan returns floating-point results.

A = tan([-2, -pi, pi/6, 5\*pi/7, 11]) A = 2.1850 0.0000 0.5774 -1.2540 -225.9508

Compute the tangent function for the numbers converted to symbolic objects. For many symbolic (exact) numbers, tan returns unresolved symbolic calls.

```
symA = tan(sym([-2, -pi, pi/6, 5*pi/7, 11]))
symA =
[ -tan(2), 0, 3^(1/2)/3, -tan((2*pi)/7), tan(11)]
```

Use vpa to approximate symbolic results with floating-point numbers:

#### vpa(symA)

```
ans =
[ 2.1850398632615189916433061023137,...
0,...
0.57735026918962576450914878050196,...
-1.2539603376627038375709109783365,...
-225.95084645419514202579548320345]
```

### **Plot Tangent Function**

Plot the tangent function on the interval from  $-\pi$  to  $\pi$ .

```
syms x
fplot(tan(x), [-pi, pi])
grid on
```

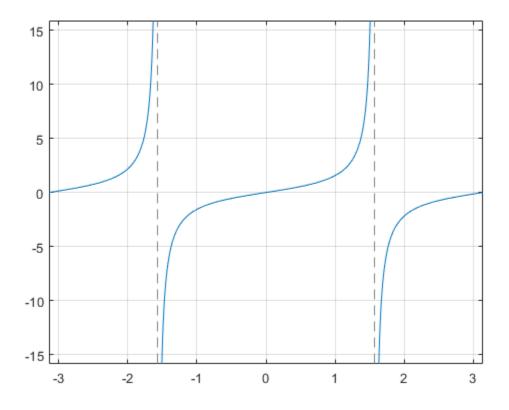

### Handle Expressions Containing Tangent Function

Many functions, such as diff, int, taylor, and rewrite, can handle expressions containing tan.

Find the first and second derivatives of the tangent function:

```
syms x
diff(tan(x), x)
diff(tan(x), x, x)
ans =
tan(x)^2 + 1
```

```
ans =
2*tan(x)*(tan(x)^2 + 1)
```

Find the indefinite integral of the tangent function:

```
int(tan(x), x)
ans =
-log(cos(x))
```

Find the Taylor series expansion of tan(x):

```
taylor(tan(x), x)
```

ans = (2\*x^5)/15 + x^3/3 + x

Rewrite the tangent function in terms of the sine and cosine functions:

```
rewrite(tan(x), 'sincos')
```

```
ans =
sin(x)/cos(x)
```

Rewrite the tangent function in terms of the exponential function:

```
rewrite(tan(x), 'exp')
ans =
-(exp(x*2i)*1i - 1i)/(exp(x*2i) + 1)
```

# **Input Arguments**

#### X — Input

symbolic number | symbolic variable | symbolic expression | symbolic function | symbolic vector | symbolic matrix

Input, specified as a symbolic number, variable, expression, or function, or as a vector or matrix of symbolic numbers, variables, expressions, or functions.

### See Also

```
acos | acot | acsc | asec | asin | atan | cos | cot | csc | sec | sin
```

Introduced before R2006a

# tanh

Symbolic hyperbolic tangent function

# Syntax

tanh(X)

# Description

tanh(X) returns the hyperbolic tangent function of X.

# Examples

### Hyperbolic Tangent Function for Numeric and Symbolic Arguments

Depending on its arguments, tanh returns floating-point or exact symbolic results.

Compute the hyperbolic tangent function for these numbers. Because these numbers are not symbolic objects, tanh returns floating-point results.

```
A = tanh([-2, -pi*i, pi*i/6, pi*i/3, 5*pi*i/7])
A =
    -0.9640 + 0.0000i     0.0000 + 0.0000i     0.0000 + 0.5774i...
    0.0000 + 1.7321i     0.0000 - 1.2540i
```

Compute the hyperbolic tangent function for the numbers converted to symbolic objects. For many symbolic (exact) numbers, tanh returns unresolved symbolic calls.

```
symA = tanh(sym([-2, -pi*i, pi*i/6, pi*i/3, 5*pi*i/7]))
symA =
[ -tanh(2), 0, (3^(1/2)*1i)/3, 3^(1/2)*1i, -tanh((pi*2i)/7)]
```

Use vpa to approximate symbolic results with floating-point numbers:

```
vpa(symA)
```

```
ans =
[ -0.96402758007581688394641372410092,...
0,...
0.57735026918962576450914878050196i,...
1.7320508075688772935274463415059i,...
-1.2539603376627038375709109783365i]
```

### **Plot Hyperbolic Tangent Function**

Plot the hyperbolic tangent function on the interval from  $-\pi$  to  $\pi$ .

```
syms x
fplot(tanh(x), [-pi, pi])
grid on
```

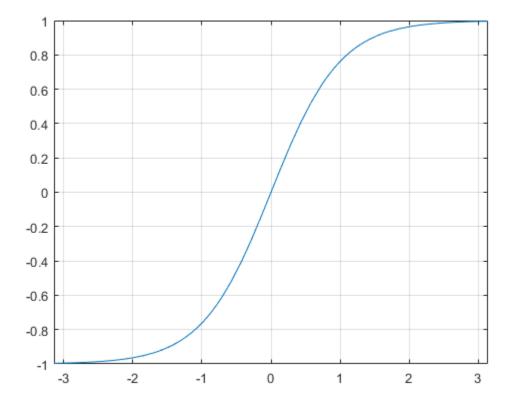

### Handle Expressions Containing Hyperbolic Tangent Function

Many functions, such as diff, int, taylor, and rewrite, can handle expressions containing tanh.

Find the first and second derivatives of the hyperbolic tangent function:

```
syms x
diff(tanh(x), x)
diff(tanh(x), x, x)
ans =
1 - tanh(x)^2
```

```
ans = 2*tanh(x)*(tanh(x)^2 - 1)
```

Find the indefinite integral of the hyperbolic tangent function:

```
int(tanh(x), x)
ans =
log(cosh(x))
```

Find the Taylor series expansion of tanh(x):

```
taylor(tanh(x), x)
```

ans = (2\*x^5)/15 - x^3/3 + x

Rewrite the hyperbolic tangent function in terms of the exponential function:

```
rewrite(tanh(x), 'exp')
ans =
(exp(2*x) - 1)/(exp(2*x) + 1)
```

### **Input Arguments**

#### X — Input

symbolic number | symbolic variable | symbolic expression | symbolic function | symbolic vector | symbolic matrix

Input, specified as a symbolic number, variable, expression, or function, or as a vector or matrix of symbolic numbers, variables, expressions, or functions.

### See Also

acosh | acoth | acsch | asech | asinh | atanh | cosh | coth | csch | sech | sinh

#### Introduced before R2006a

#### taylor

## taylor

Taylor series

### **Syntax**

taylor(f,var)
taylor(f,var,a)
taylor(\_\_\_\_,Name,Value)

### Description

taylor(f,var) approximates f with the Taylor series expansion of f up to the fifth
order at the point var = 0. If you do not specify var, then taylor uses the default
variable determined by symvar(f,1).

taylor(f,var,a) approximates f with the Taylor series expansion of f at the point var = a.

taylor(\_\_\_\_, Name, Value) uses additional options specified by one or more Name, Value pair arguments. You can specify Name, Value after the input arguments in any of the previous syntaxes.

## **Examples**

### Find Maclaurin Series of Univariate Expressions

Find the Maclaurin series expansions of these functions.

```
syms x
taylor(exp(x))
taylor(sin(x))
taylor(cos(x))
ans =
x^5/120 + x^4/24 + x^3/6 + x^2/2 + x + 1
ans =
```

```
x^{5}/120 - x^{3}/6 + x
ans =
x^{4}/24 - x^{2}/2 + 1
```

### **Specify Expansion Point**

Find the Taylor series expansions at x = 1 for these functions. The default expansion point is 0. To specify a different expansion point, use ExpansionPoint:

```
syms x
taylor(log(x), x, 'ExpansionPoint', 1)
ans =
x - (x - 1)^2/2 + (x - 1)^3/3 - (x - 1)^4/4 + (x - 1)^5/5 - 1
```

Alternatively, specify the expansion point as the third argument of taylor:

```
taylor(acot(x), x, 1)
ans =
pi/4 - x/2 + (x - 1)^2/4 - (x - 1)^3/12 + (x - 1)^5/40 + 1/2
```

### **Specify Truncation Order**

Find the Maclaurin series expansion for f = sin(x)/x. The default truncation order is 6. Taylor series approximation of this expression does not have a fifth-degree term, so taylor approximates this expression with the fourth-degree polynomial:

```
syms x
f = sin(x)/x;
t6 = taylor(f, x)
t6 =
x^4/120 - x^2/6 + 1
```

Use **Order** to control the truncation order. For example, approximate the same expression up to the orders 8 and 10:

```
t8 = taylor(f, x, 'Order', 8)
t10 = taylor(f, x, 'Order', 10)
t8 =
- x^6/5040 + x^4/120 - x^2/6 + 1
t10 =
```

 $x^8/362880 - x^6/5040 + x^4/120 - x^2/6 + 1$ 

Plot the original expression f and its approximations t6, t8, and t10. Note how the accuracy of the approximation depends on the truncation order.

**Taylor Series Expansion** 2 1.5 1 0.5 0 approximation of sin(x)/x up to O(x<sup>6</sup>) approximation of sin(x)/x up to O(x8) -0.5 approximation of sin(x)/x up to O(x<sup>10</sup>) sin(x)/x -1 -3 0 1 2 3 -4 -2 -1 4

### Specify Order Mode: Relative or Absolute

Find the Taylor series expansion of this expression. By default, taylor uses an absolute order, which is the truncation order of the computed series.

```
taylor(1/(exp(x)) - exp(x) + 2*x, x, 'Order', 5)
ans =
-x^3/3
```

Fnd the Taylor series expansion with a relative truncation order by using **OrderMode**. For some expressions, a relative truncation order provides more accurate approximations.

```
taylor(1/(exp(x)) - exp(x) + 2*x, x, 'Order', 5, 'OrderMode', 'relative')
ans =
- x^7/2520 - x^5/60 - x^3/3
```

### Find Maclaurin Series of Multivariate Expressions

Find the Maclaurin series expansion of this multivariate expression. If you do not specify the vector of variables, taylor treats f as a function of one independent variable.

```
syms x y z
f = sin(x) + cos(y) + exp(z);
taylor(f)
ans =
x^5/120 - x^3/6 + x + cos(y) + exp(z)
```

Find the multivariate Maclaurin expansion by specifying the vector of variables.

```
syms x y z
f = sin(x) + cos(y) + exp(z);
taylor(f, [x, y, z])
ans =
x^{5}/120 - x^{3}/6 + x + y^{4}/24 - y^{2}/2 + z^{5}/120 + z^{4}/24 + z^{3}/6 + z^{2}/2 + z + 2
```

### Specify Expansion Point for Multivariate Expression

Find the multivariate Taylor expansion by specifying both the vector of variables and the vector of values defining the expansion point:

syms x y

```
f = y*exp(x - 1) - x*log(y);
taylor(f, [x, y], [1, 1], 'Order', 3)
ans =
x + (x - 1)^2/2 + (y - 1)^2/2
```

If you specify the expansion point as a scalar **a**, taylor transforms that scalar into a vector of the same length as the vector of variables. All elements of the expansion vector equal **a**:

```
taylor(f, [x, y], 1, 'Order', 3)
ans =
x + (x - 1)^2/2 + (y - 1)^2/2
```

### **Input Arguments**

#### f - Input to approximate

symbolic expression | symbolic function | symbolic vector | symbolic matrix | symbolic multidimensional array

Input to approximate, specified as a symbolic expression or function. It also can be a vector, matrix, or multidimensional array of symbolic expressions or functions.

#### var – Expansion variable

symbolic variable

Expansion variable, specified as a symbolic variable. If you do not specify var, then taylor uses the default variable determined by symvar(f,1).

#### a — Expansion point

0 (default) | number | symbolic number | symbolic variable | symbolic function | symbolic expression

Expansion point, specified as a number, or a symbolic number, variable, function, or expression. The expansion point cannot depend on the expansion variable. You also can specify the expansion point as a Name, Value pair argument. If you specify the expansion point both ways, then the Name, Value pair argument takes precedence.

### **Name-Value Pair Arguments**

Specify optional comma-separated pairs of Name, Value arguments. Name is the argument name and Value is the corresponding value. Name must appear inside single

quotes (' '). You can specify several name and value pair arguments in any order as Name1, Value1,  $\ldots$ , NameN, ValueN.

Example: taylor(log(x), x, 'ExpansionPoint', 1, 'Order', 9)

#### 'ExpansionPoint' - Expansion point

0 (default) | number | symbolic number | symbolic variable | symbolic function | symbolic expression

Expansion point, specified as a number, or a symbolic number, variable, function, or expression. The expansion point cannot depend on the expansion variable. You can also specify the expansion point using the input argument a. If you specify the expansion point both ways, then the Name, Value pair argument takes precedence.

#### 'Order' - Truncation order of Taylor series expansion

6 (default) | positive integer | symbolic positive integer

Truncation order of Taylor series expansion, specified as a positive integer or a symbolic positive integer. taylor computes the Taylor series approximation with the order n - 1. The truncation order n is the exponent in the *O*-term:  $O(var^n)$ .

#### 'OrderMode' - Order mode indicator

'absolute' (default) | 'relative'

Order mode indicator, specified as 'absolute' or 'relative'. This indicator specifies whether you want to use absolute or relative order when computing the Taylor polynomial approximation.

Absolute order is the truncation order of the computed series. Relative order n means that the exponents of var in the computed series range from the leading order m to the highest exponent m + n - 1. Here m + n is the exponent of var in the O-term:  $O(var^{m+n})$ .

### More About

#### **Taylor Series Expansion**

Taylor series expansion represents an analytic function f(x) as an infinite sum of terms around the expansion point x = a:

$$f(x) = f(a) + \frac{f'(a)}{1!}(x-a) + \frac{f'(a)}{2!}(x-a)^2 + \dots = \sum_{m=0}^{\infty} \frac{f^{(m)}(a)}{m!} \cdot (x-a)^m$$

Taylor series expansion requires a function to have derivatives up to an infinite order around the expansion point.

#### **Maclaurin Series Expansion**

Taylor series expansion around x = 0 is called Maclaurin series expansion:

$$f(x) = f(0) + \frac{f'(0)}{1!}x + \frac{f''(0)}{2!}x^2 + \dots = \sum_{m=0}^{\infty} \frac{f^{(m)}(0)}{m!}x^m$$

#### Tips

- If you use both the third argument a and ExpansionPoint to specify the expansion point, the value specified via ExpansionPoint prevails.
- If var is a vector, then the expansion point a must be a scalar or a vector of the same length as var. If var is a vector and a is a scalar, then a is expanded into a vector of the same length as var with all elements equal to a.
- If the expansion point is infinity or negative infinity, then taylor computes the Laurent series expansion, which is a power series in 1/var.

### See Also

pade | series | symvar

#### Introduced before R2006a

# taylortool

Taylor series calculator

## **Syntax**

taylortool
taylortool('f')

## Description

taylortool initiates a GUI that graphs a function against the Nth partial sum of its Taylor series about a base point x = a. The default function, value of N, base point, and interval of computation for taylortool are f = x cos(x), N = 7, a = 0, and [-2\*pi, 2\*pi], respectively.

taylortool('f') initiates the GUI for the given expression f.

## **Examples**

#### Open Taylor Series Calculator For Particular Expression

Open the Taylor series calculator for sin(tan(x)) - tan(sin(x)):

```
taylortool('sin(tan(x)) - tan(sin(x))')
```

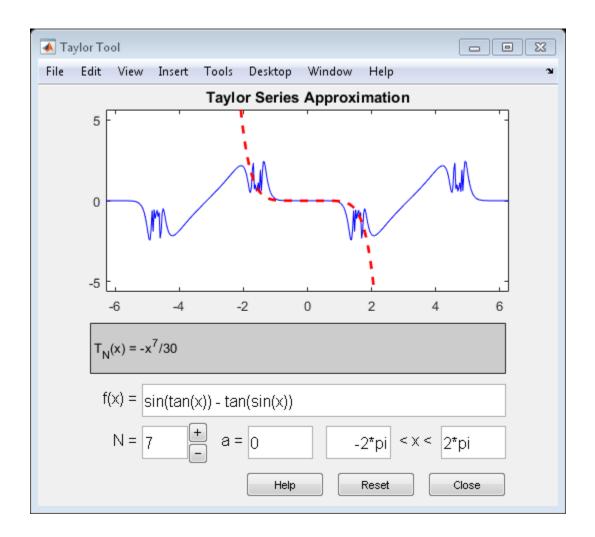

## More About

• "Taylor Series" on page 2-33

### See Also

funtool | rsums

Introduced before R2006a

# texlabel

TeX representation of symbolic expression

# **Syntax**

```
texlabel(expr)
texlabel(expr,'literal')
```

# Description

texlabel(expr) converts the symbolic expression expr into the TeX equivalent for use in character vectors. texlabel converts Greek variable names, such as delta, into Greek letters. Annotation functions, such as title, xlabel, and text can use the TeX character vector as input. To obtain the LaTeX representation, use latex.

texlabel(expr, 'literal') interprets Greek variable names literally.

# Examples

### Generate TeX Character Vector

Use texlabel to generate TeX character vectors for these symbolic expressions.

```
syms x y lambda12 delta
texlabel(sin(x) + x^3)
texlabel(3*(1-x)^2*exp(-(x^2) - (y+1)^2))
texlabel(lambda12^(3/2)/pi - pi*delta^(2/3))
ans =
  1×20 char array
{sin}({x}) + {x}^{3}
ans =
  1×54 char array
```

```
{3} {exp}(- ({y} + {1})^{2} - {x}^{2}) ({x} - {1})^{2}
ans =
  1×57 char array
{\lambda_{12}^{{3}/{2}}/{\pi} - {\delta}^{{2}/{3}} {\pi}
```

To make texlabel interpret Greek variable names literally, include the argument 'literal'.

```
texlabel(lambda12,'literal')
```

```
ans =
1×10 char array
{lambda12}
```

### **Insert TeX in Figure**

Plot  $y = x^2$  using fplot. Show the plotted expression y by using texlabel to generate a TeX character vector that text inserts into the figure.

```
syms x
y = x^2;
fplot(y)
ylabel = texlabel(y);
text(1, 15, ['y = ' ylabel]);
```

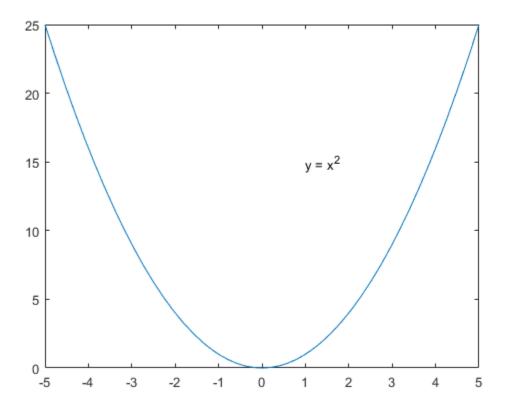

## **Input Arguments**

#### expr - Expression to be converted

symbolic expression

Expression to be converted, specified as a symbolic expression.

### See Also

latex | text | title | xlabel | ylabel | zlabel

#### Introduced before R2006a

## times, .\*

Symbolic array multiplication

### **Syntax**

A.\*B times(A,B)

### Description

A.\*B performs elementwise multiplication of A and B.

times(A,B) is equivalent to A.\*B.

## **Examples**

### **Multiply Matrix by Scalar**

Create a 2-by-3 matrix.

```
A = sym('a', [2 3])
A =
[ a1_1, a1_2, a1_3]
[ a2_1, a2_2, a2_3]
```

Multiply the matrix by the symbolic expression sin(b). Multiplying a matrix by a scalar means multiplying each element of the matrix by that scalar.

```
syms b
A.*sin(b)
ans =
[ a1_1*sin(b), a1_2*sin(b), a1_3*sin(b)]
[ a2 1*sin(b), a2 2*sin(b), a2 3*sin(b)]
```

### **Multiply Two Matrices**

Create a 3-by-3 symbolic Hilbert matrix and a 3-by-3 diagonal matrix.

```
H = sym(hilb(3))
d = diag(sym([1 2 3]))
H =
[    1, 1/2, 1/3]
[    1/2, 1/3, 1/4]
[    1/3, 1/4, 1/5]
d =
[    1, 0, 0]
[    0, 2, 0]
[    0, 0, 3]
```

Multiply the matrices by using the elementwise multiplication operator .\*. This operator multiplies each element of the first matrix by the corresponding element of the second matrix. The dimensions of the matrices must be the same.

H.\*d

ans = [ 1, 0, 0] [ 0, 2/3, 0] [ 0, 0, 3/5]

### **Multiply Expression by Symbolic Function**

Multiply a symbolic expression by a symbolic function. The result is a symbolic function.

```
syms f(x)
f(x) = x^2;
f1 = (x^2 + 5^*x + 6).*f
f1(x) =
x^{2^*}(x^2 + 5^*x + 6)
```

## Input Arguments

#### A — Input

number | symbolic number | symbolic variable | symbolic vector | symbolic matrix | symbolic multidimensional array | symbolic function | symbolic expression

Input, specified as a number or a symbolic number, variable, vector, matrix, multidimensional array, function, or expression. Inputs A and B must be the same size unless one is a scalar. A scalar value expands into an array of the same size as the other input.

#### B — Input

number | symbolic number | symbolic variable | symbolic vector | symbolic matrix | symbolic multidimensional array | symbolic function | symbolic expression

Input, specified as a number or a symbolic number, variable, vector, matrix, multidimensional array, function, or expression. Inputs A and B must be the same size unless one is a scalar. A scalar value expands into an array of the same size as the other input.

### See Also

ctranspose | ldivide | minus | mldivide | mpower | mrdivide | mtimes | plus | power | rdivide | transpose

#### Introduced before R2006a

# toeplitz

Symbolic Toeplitz matrix

# **Syntax**

```
toeplitz(c,r)
toeplitz(r)
```

## Description

toeplitz(c,r) generates a nonsymmetric Toeplitz matrix having c as its first column and r as its first row. If the first elements of c and r are different, toeplitz issues a warning and uses the first element of the column.

toeplitz(r) generates a symmetric Toeplitz matrix if r is real. If r is complex, but its first element is real, then this syntax generates the Hermitian Toeplitz matrix formed from r. If the first element of r is not real, then the resulting matrix is Hermitian off the main diagonal, meaning that  $T_{ij} = \text{conjugate}(T_{ji})$  for  $i \neq j$ .

## **Input Arguments**

C

Vector specifying the first column of a Toeplitz matrix.

r

Vector specifying the first row of a Toeplitz matrix.

## Examples

Generate the Toeplitz matrix from these vectors. Because these vectors are not symbolic objects, you get floating-point results.

| c = [1 2 3 4 5 6];<br>r = [1 3/2 3 7/2 5];<br>toeplitz(c,r) |        |        |        |        |
|-------------------------------------------------------------|--------|--------|--------|--------|
| ans =                                                       |        |        |        |        |
| 1.0000                                                      | 1.5000 | 3.0000 | 3.5000 | 5.0000 |
| 2.0000                                                      | 1.0000 | 1.5000 | 3.0000 | 3.5000 |
| 3.0000                                                      | 2.0000 | 1.0000 | 1.5000 | 3.0000 |
| 4.0000                                                      | 3.0000 | 2.0000 | 1.0000 | 1.5000 |
| 5.0000                                                      | 4.0000 | 3.0000 | 2.0000 | 1.0000 |
| 6.0000                                                      | 5.0000 | 4.0000 | 3.0000 | 2.0000 |

Now, convert these vectors to a symbolic object, and generate the Toeplitz matrix:

```
c = sym([1 2 3 4 5 6]);
r = sym([1 3/2 3 7/2 5]);
toeplitz(c,r)
ans =
[1, 3/2, 3, 7/2, 5]
[2, 1, 3/2, 3, 7/2]
[3,
      2, 1, 3/2, 3]
[4,
      3, 2, 1, 3/2]
          3, 2, 1]
[ 5,
      4,
      5.
          4, 3,
                   21
[ 6,
```

Generate the Toeplitz matrix from this vector:

```
syms a b c d
T = toeplitz([a b c d])
Τ =
[
       a,
                b,
                         С,
                                  d ]
[ conj(b),
                                  c1
                a,
                         b,
[ conj(c), conj(b),
                                  b]
                         a,
[ conj(d), conj(c), conj(b),
                                  a]
```

If you specify that all elements are real, then the resulting Toeplitz matrix is symmetric:

```
syms a b c d real
T = toeplitz([a b c d])
T =
[ a, b, c, d]
[ b, a, b, c]
[ c, b, a, b]
```

[ d, c, b, a]

For further computations, clear the assumptions:

syms a b c d clear

Generate the Toeplitz matrix from a vector containing complex numbers:

```
T = toeplitz(sym([1, 2, i]))
T =
[ 1, 2, 1i]
[ 2, 1, 2]
[ -1i, 2, 1]
```

If the first element of the vector is real, then the resulting Toeplitz matrix is Hermitian:

```
isAlways(T == T')
```

```
ans =
3×3 logical array
1 1 1
1 1 1
1 1 1
```

If the first element is not real, then the resulting Toeplitz matrix is Hermitian off the main diagonal:

```
T = toeplitz(sym([i, 2, 1]))
Τ =
[1i, 2, 1]
[2, 1i, 2]
[1, 2, 1i]
isAlways(T == T')
ans =
  3×3 logical array
    0 1
               1
    1
          0
                1
     1
          1
                0
```

Generate a Toeplitz matrix using these vectors to specify the first column and the first row. Because the first elements of these vectors are different, toeplitz issues a warning and uses the first element of the column:

# syms a b c toeplitz([a b c], [1 b/2 a/2])

Warning: First element of input column does not match first element of input row. Column wins diagonal conflict.

ans = [ a, b/2, a/2] [ b, a, b/2] [ c, b, a]

### More About

#### **Toeplitz Matrix**

A Toeplitz matrix is a matrix that has constant values along each descending diagonal from left to right. For example, matrix T is a symmetric Toeplitz matrix:

$$T = \begin{pmatrix} t_0 & t_1 & t_2 & \dots & t_k \\ t_{-1} & t_0 & t_1 & \dots & \dots & \\ t_{-2} & t_{-1} & t_0 & \dots & & \\ & \vdots & & \ddots & \vdots & \\ & & & t_0 & t_1 & t_2 \\ & & & \dots & t_{-1} & t_0 & t_1 \\ t_{-k} & & & t_{-2} & t_{-1} & t_0 \end{pmatrix}$$

#### Tips

• Calling toeplitz for numeric arguments that are not symbolic objects invokes the MATLAB toeplitz function.

#### See Also

toeplitz

Introduced in R2013a

# transpose, .'

Symbolic matrix transpose

### **Syntax**

A.' transpose(A)

## Description

A. ' computes the nonconjugate transpose of A.

transpose(A) is equivalent to A. '.

# Examples

### **Transpose of Real Matrix**

Create a 2-by-3 matrix, the elements of which represent real numbers.

```
syms x y real
A = [x x x; y y y]
A =
[ x, x, x]
[ y, y, y]
```

Find the nonconjugate transpose of this matrix.

Α.'

ans = [ x, y] [ x, y] [ x, y]

If all elements of a matrix represent real numbers, then its complex conjugate transform equals its nonconjugate transform.

### **Transpose of Complex Matrix**

Create a 2-by-2 matrix, the elements of which represent complex numbers.

```
syms x y real
A = [x + y*i x - y*i; y + x*i y - x*i]
A =
[ x + y*1i, x - y*1i]
[ y + x*1i, y - x*1i]
```

Find the nonconjugate transpose of this matrix. The nonconjugate transpose operator, A.', performs a transpose without conjugation. That is, it does not change the sign of the imaginary parts of the elements.

Α.'

```
ans =
[ x + y*1i, y + x*1i]
[ x - y*1i, y - x*1i]
```

For a matrix of complex numbers with nonzero imaginary parts, the nonconjugate transform is not equal to the complex conjugate transform.

### **Input Arguments**

#### A — Input

number | symbolic number | symbolic variable | symbolic expression | symbolic vector | symbolic matrix | symbolic multidimensional array

Input, specified as a number or a symbolic number, variable, expression, vector, matrix, multidimensional array.

### More About

#### Nonconjugate Transpose

The nonconjugate transpose of a matrix interchanges the row and column index for each element, reflecting the elements across the main diagonal. The diagonal elements themselves remain unchanged. This operation does not affect the sign of the imaginary parts of complex elements.

For example, if B = A. ' and A(3,2) is 1+1i, then the element B(2,3) is 1+1i.

#### See Also

ctranspose | ldivide | minus | mldivide | mpower | mrdivide | mtimes | plus | power | rdivide | times

#### Introduced before R2006a

# triangularPulse

Triangular pulse function

### **Syntax**

```
triangularPulse(a,b,c,x)
triangularPulse(a,c,x)
triangularPulse(x)
```

### Description

triangularPulse(a,b,c,x) returns the triangular pulse function.

```
triangularPulse(a,c,x) is a shortcut for triangularPulse(a, (a + c)/2, c, x).
```

triangularPulse(x) is a shortcut for triangularPulse(-1, 0, 1, x).

### **Input Arguments**

a

Number (including infinities and symbolic numbers), symbolic variable, or symbolic expression. This argument specifies the rising edge of the triangular pulse function.

```
Default: -1
```

```
b
```

Number (including infinities and symbolic numbers), symbolic variable, or symbolic expression. This argument specifies the peak of the triangular pulse function.

**Default:** If you specify a and c, then (a + c)/2. Otherwise, 0.

C

Number (including infinities and symbolic numbers), symbolic variable, or symbolic expression. This argument specifies the falling edge of the triangular pulse function.

#### Default: 1

х

Number (including infinities and symbolic numbers), symbolic variable, or symbolic expression.

### **Examples**

### Find Triangular Pulse Function

Compute the triangular pulse function for these numbers. Because these numbers are not symbolic objects, you get floating-point results:

```
[triangularPulse(-2, 0, 2, -3)
triangularPulse(-2, 0, 2, -1/2)
triangularPulse(-2, 0, 2, 0)
triangularPulse(-2, 0, 2, 3/2)
triangularPulse(-2, 0, 2, 3)]
ans =
0
0.7500
1.0000
0.2500
0
```

Compute the triangular pulse function for the numbers converted to symbolic objects:

### **Special Cases of Triangular Pulse Function**

Compute the triangular pulse function for a < x < b:

```
syms a b c x
assume(a < x < b)
triangularPulse(a, b, c, x)
ans =
(a - x)/(a - b)</pre>
```

For further computations, remove the assumption:

```
syms a b x clear
```

Compute the triangular pulse function for b < x < c:

```
assume(b < x < c)
triangularPulse(a, b, c, x)
ans =
-(c - x)/(b - c)</pre>
```

For further computations, remove the assumption:

syms b c x clear

Compute the triangular pulse function for a = b:

```
syms a b c x
assume(b < c)
triangularPulse(b, b, c, x)
ans =
-((c - x)*rectangularPulse(b, c, x))/(b - c)</pre>
```

Compute the triangular pulse function for c = b:

```
assume(a < b)
triangularPulse(a, b, b, x)
ans =
((a - x)*rectangularPulse(a, b, x))/(a - b)</pre>
```

For further computations, remove all assumptions on a, b, and c:

syms a b c clear

### **Fixed-Form Triangular Pulse**

Use triangularPulse with one input argument as a shortcut for computing triangularPulse(-1, 0, 1, x):

```
syms x
triangularPulse(x)
ans =
triangularPulse(-1, 0, 1, x)
[triangularPulse(sym(-10))
triangularPulse(sym(0))
triangularPulse(sym(0))
triangularPulse(sym(1))]
ans =
     0
    1/4
     1
    1/3
```

### Symmetrical Triangular Pulse

0

Use triangularPulse with three input arguments as a shortcut for computing triangularPulse(a, (a + c)/2, c, x):

```
syms a c x
triangularPulse(a, c, x)
ans =
triangularPulse(a, a/2 + c/2, c, x)
[triangularPulse(sym(-10), 10, 3)
triangularPulse(sym(-1/2), -1/4, -2/3)
triangularPulse(sym(2), 4, 3)
triangularPulse(sym(2), 4, 6)
triangularPulse(sym(-1), 4, 0)]
ans =
7/10
0
```

1 0 2/5

### **Plot Triangular Pulse Function**

```
syms x
fplot(triangularPulse(x), [-2 2])
```

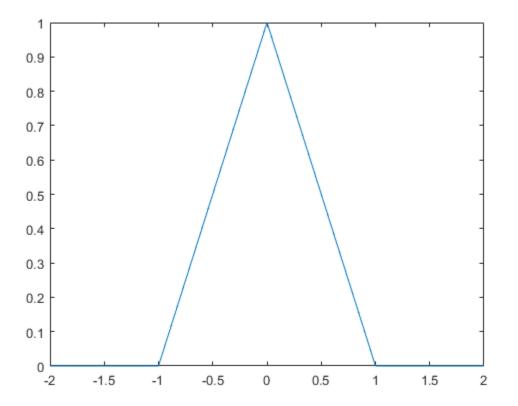

### Relation Between Heaviside, Rectangular and Triangular Pulse Functions

Call triangularPulse with infinities as its rising and falling edges:

```
syms x
triangularPulse(-1, 0, inf, x)
triangularPulse(-inf, 0, 1, x)
triangularPulse(-inf, 0, inf, x)
ans =
heaviside(x) + (x + 1)*rectangularPulse(-1, 0, x)
ans =
heaviside(-x) - (x - 1)*rectangularPulse(0, 1, x)
ans =
1
```

## More About

#### **Triangular Pulse Function**

If a < x < b, then the triangular pulse function equals (x - a)/(b - a).

If b < x < c, then the triangular pulse function equals (c - x)/(c - b).

If  $x \le a$  or  $x \ge c$ , then the triangular pulse function equals 0.

The triangular pulse function is also called the triangle function, hat function, tent function, or sawtooth function.

#### Tips

- If a, b, and c are variables or expressions with variables, triangularPulse assumes that a <= b <= c. If a, b, and c are numerical values that do not satisfy this condition, triangularPulse throws an error.
- If a = b = c, triangularPulse returns 0.
- If a = b or b = c, the triangular function can be expressed in terms of the rectangular function.

### See Also

dirac | heaviside | rectangularPulse

Introduced in R2012b

# tril

Return lower triangular part of symbolic matrix

# **Syntax**

tril(A) tril(A,*k*)

## **Description**

tril(A) returns a triangular matrix that retains the lower part of the matrix A. The upper triangle of the resulting matrix is padded with zeros.

tril(A, k) returns a matrix that retains the elements of A on and below the k-th diagonal. The elements above the k-th diagonal equal to zero. The values k = 0, k > 0, and k < 0 correspond to the main, superdiagonals, and subdiagonals, respectively.

## **Examples**

Display the matrix retaining only the lower triangle of the original symbolic matrix:

Display the matrix that retains the elements of the original symbolic matrix on and below the first superdiagonal:

```
syms a b c
A = [a b c; 1 2 3; a + 1 b + 2 c + 3];
tril(A, 1)
```

ans = [ a, b, 0] [ 1, 2, 3] [ a + 1, b + 2, c + 3]

Display the matrix that retains the elements of the original symbolic matrix on and below the first subdiagonal:

```
syms a b c
A = [a b c; 1 2 3; a + 1 b + 2 c + 3];
tril(A, -1)
ans =
[ 0, 0, 0]
[ 1, 0, 0]
[ a + 1, b + 2, 0]
```

See Also diag | triu

Introduced before R2006a

# triu

Return upper triangular part of symbolic matrix

# **Syntax**

triu(A) triu(A,*k*)

## **Description**

triu(A) returns a triangular matrix that retains the upper part of the matrix A. The lower triangle of the resulting matrix is padded with zeros.

triu(A, k) returns a matrix that retains the elements of A on and above the k-th diagonal. The elements below the k-th diagonal equal to zero. The values k = 0, k > 0, and k < 0 correspond to the main, superdiagonals, and subdiagonals, respectively.

## **Examples**

Display the matrix retaining only the upper triangle of the original symbolic matrix:

Display the matrix that retains the elements of the original symbolic matrix on and above the first superdiagonal:

syms a b c A = [a b c; 1 2 3; a + 1 b + 2 c + 3]; triu(A, 1) ans = [ 0, b, c] [ 0, 0, 3] [ 0, 0, 0]

Display the matrix that retains the elements of the original symbolic matrix on and above the first subdiagonal:

```
syms a b c
A = [a b c; 1 2 3; a + 1 b + 2 c + 3];
triu(A, -1)
ans =
[ a, b, c]
[ 1, 2, 3]
[ 0, b + 2, c + 3]
```

See Also diag | tril

Introduced before R2006a

# uint8uint16uint32uint64

Convert symbolic matrix to unsigned integers

# **Syntax**

uint8(S) uint16(S) uint32(S) uint64(S)

# Description

uint8(S) converts a symbolic matrix S to a matrix of unsigned 8-bit integers.

uint16(S) converts S to a matrix of unsigned 16-bit integers.

uint32(S) converts S to a matrix of unsigned 32-bit integers.

uint64(S) converts S to a matrix of unsigned 64-bit integers.

**Note** The output of uint8, uint16, uint32, and uint64 does not have type symbolic.

The following table summarizes the output of these four functions.

| Function | Output Range                        | Output Type                | Bytes per<br>Element | Output Class |
|----------|-------------------------------------|----------------------------|----------------------|--------------|
| uint8    | 0 to 255                            | Unsigned 8-bit<br>integer  | 1                    | uint8        |
| uint16   | 0 to 65,535                         | Unsigned 16-bit<br>integer | 2                    | uint16       |
| uint32   | 0 to 4,294,967,295                  | Unsigned 32-bit<br>integer | 4                    | uint32       |
| uint64   | 0 to 18,446,744,073,709,<br>551,615 | Unsigned 64-bit<br>integer | 8                    | uint64       |

## See Also

sym | vpa | single | int8 | int16 | int32 | int64 | double

Introduced before R2006a

# vectorPotential

Vector potential of vector field

## **Syntax**

```
vectorPotential(V,X)
vectorPotential(V)
```

# Description

vectorPotential(V, X) computes the vector potential of the vector field V with respect to the vector X in Cartesian coordinates. The vector field V and the vector X are both three-dimensional.

 $\verb|vectorPotential(V)| returns the vector potential V with respect to a vector constructed from the first three symbolic variables found in V by symvar.||$ 

## **Input Arguments**

V

Three-dimensional vector of symbolic expressions or functions.

Х

Three-dimensional vector with respect to which you compute the vector potential.

# **Examples**

Compute the vector potential of this row vector field with respect to the vector [x, y, z]:

```
syms x y z
vectorPotential([x^2*y, -1/2*y^2*x, -x*y*z], [x y z])
```

```
ans =
-(x*y^2*z)/2
-x^2*y*z
0
```

Compute the vector potential of this column vector field with respect to the vector [x, y, z]:

```
syms x y z

f(x,y,z) = 2*y^3 - 4*x*y;

g(x,y,z) = 2*y^2 - 16*z^2+18;

h(x,y,z) = -32*x^2 - 16*x*y^2;

A = vectorPotential([f; g; h], [x y z])

A(x, y, z) =

z*(2*y^2 + 18) - (16*z^3)/3 + (16*x*y*(y^2 + 6*x))/3)

2*y*z*(-y^2 + 2*x)
```

To check whether the vector potential exists for a particular vector field, compute the divergence of that vector field:

```
syms x y z
V = [x^2 2*y z];
divergence(V, [x y z])
ans =
2*x + 3
```

If the divergence is not equal to 0, the vector potential does not exist. In this case, vectorPotential returns the vector with all three components equal to NaN:

```
vectorPotential(V, [x y z])
ans =
NaN
NaN
NaN
NaN
```

# More About

#### Vector Potential of a Vector Field

The vector potential of a vector field  $\boldsymbol{V}$  is a vector field  $\boldsymbol{A},$  such that:

 $V = \nabla \times A = curl(A)$ 

### Tips

• The vector potential exists if and only if the divergence of a vector field V with respect to X equals 0. If vectorPotential cannot verify that V has a vector potential, it returns the vector with all three components equal to NaN.

### See Also

```
curl | diff | divergence | gradient | hessian | jacobian | laplacian |
potential
```

Introduced in R2012a

## vertcat

Concatenate symbolic arrays vertically

# **Syntax**

vertcat(A1,...,AN) [A1;...;AN]

# Description

vertcat(A1,...,AN) vertically concatenates the symbolic arrays A1,...,AN.
For vectors and matrices, all inputs must have the same number of columns. For
multidimensional arrays, vertcat concatenates inputs along the first dimension. The
remaining dimensions must match.

[A1;...;AN] is a shortcut for vertcat(A1,...,AN).

# **Examples**

## Concatenate Two Symbolic Vectors Vertically

Concatenate the two symbolic vectors  $\boldsymbol{A}$  and  $\boldsymbol{B}$  to form a symbolic matrix.

```
A = sym('a%d',[1 4]);
B = sym('b%d',[1 4]);
vertcat(A,B)
ans =
[ a1, a2, a3, a4]
[ b1, b2, b3, b4]
```

Alternatively, you can use the shorthand [A;B] to concatenate A and B.

[A;B]

ans =

[ a1, a2, a3, a4] [ b1, b2, b3, b4]

### **Concatenate Multiple Symbolic Arrays Vertically**

Concatenate multiple symbolic arrays into one symbolic matrix.

```
A = sym('a%d',[1 3]);
B = sym('b%d%d',[4 3]);
C = sym('c%d%d',[2 3]);
vertcat(C,A,B)
ans =
[ c11, c12, c13]
[ c21, c22, c23]
[ a1, a2, a3]
[ b11, b12, b13]
[ b21, b22, b23]
[ b31, b32, b33]
[ b41, b42, b43]
```

### **Concatenate Multidimensional Arrays Vertically**

Create the 3-D symbolic arrays A and B.

```
A = [2 4; 1 7; 3 3];
A(:,:,2) = [8 9; 4 5; 6 2];
A = sym(A)
B = [8 3; 0 2];
B(:,:,2) = [6 2; 3 3];
B = sym(B)
A(:,:,1) =
[2,4]
[ 1, 7]
[3,3]
A(:,:,2) =
[ 8, 9]
[4,5]
[6,2]
B(:,:,1) =
[ 8, 3]
```

[ 0, 2] B(:,:,2) = [ 6, 2] [ 3, 3]

Use vertcat to concatenate A and B.

vertcat(A,B)

ans(:,:,1) =
[ 2, 4]
[ 1, 7]
[ 3, 3]
[ 8, 3]
[ 0, 2]
ans(:,:,2) =
[ 8, 9]
[ 4, 5]
[ 6, 2]
[ 6, 2]
[ 3, 3]

## **Input Arguments**

### A1,..., AN — Input arrays

symbolic variable | symbolic vector | symbolic matrix | symbolic multidimensional array

Input arrays, specified as symbolic variables, vectors, matrices, or multidimensional arrays.

See Also cat | horzcat

Introduced before R2006a

## vpa

Variable-precision arithmetic

# Compatibility

Support of character vectors that are not valid variable names and do not define a number will be removed in a future release. Instead of character vectors, use symbolic expressions. To create symbolic expressions, first create symbolic numbers and variables, and then use operations on them. For example, use vpa((1 + sqrt(sym(5)))/2) instead of vpa('(1 + sqrt(5))/2').

# **Syntax**

vpa(x) vpa(x,d)

# Description

vpa(x) uses variable-precision floating-point arithmetic (VPA) to evaluate each element of the symbolic input x to at least d significant digits, where d is the value of the digits function. The default value of digits is 32.

vpa(x,d) uses at least d significant digits, instead of the value of digits.

## **Examples**

## **Evaluate Symbolic Inputs with Variable-Precision Arithmetic**

Evaluate symbolic inputs with variable-precision floating-point arithmetic. By default, vpa calculates values to 32 significant digits.

a = sym(pi);

```
b = 1/sym(3);
vpa(a)
vpa(a - exp(b))
ans =
3.1415926535897932384626433832795
ans =
1.7459802285037037098345180636769
```

Evaluate elements of vectors or matrices with variable-precision arithmetic.

**Note:** You must wrap all inner inputs with vpa, such as exp(vpa(200)). Otherwise the inputs are automatically converted to double by MATLAB.

## Change Precision Used by vpa

By default, **vpa** evaluates inputs to 32 significant digits. You can change the number of significant digits by using the **digits** function.

Approximate the expression 100001/10001 with seven significant digits using digits. Save the old value of digits returned by digits(7). The vpa function returns only five significant digits, which can mean the remaining digits are zeros.

```
digitsOld = digits(7);
y = sym(100001)/10001;
vpa(y)
ans =
9.9991
```

Check if the remaining digits are zeros by using a higher precision value of **25**. The result shows that the remaining digits are in fact a repeating decimal.

```
digits(25)
vpa(y)
ans =
9.999100089991000899910009
```

Alternatively, to override digits for a single vpa call, change the precision by specifying the second argument.

Find  $\pi$  to 100 significant digits by specifying the second argument.

```
vpa(pi,100)
ans =
3.141592653589793238462643383279502884197169...
39937510582097494459230781640628620899862803...
4825342117068
```

Restore the original precision value in digitsOld for further calculations.

digits(digits0ld)

### Numerically Approximate Symbolic Results

While symbolic results are exact, they might not be in a convenient form. You can use vpa to numerically approximate exact symbolic results.

Solve a high-degree polynomial for its roots using **solve**. The **solve** function cannot symbolically solve the high-degree polynomial and represents the roots using **root**.

```
syms x
y = solve(x^4 - x + 1, x)
y =
root(z^4 - z + 1, z, 1)
root(z^4 - z + 1, z, 2)
root(z^4 - z + 1, z, 3)
root(z^4 - z + 1, z, 4)
```

Use vpa to numerically approximate the roots.

```
yVpa = vpa(y)
yVpa =
    0.72713608449119683997667565867496 + 0.43001428832971577641651985839602i
    0.72713608449119683997667565867496 - 0.43001428832971577641651985839602i
    0.72713608449119683997667565867496 + 0.93409928946052943963903028710582i
    0.72713608449119683997667565867496 - 0.93409928946052943963903028710582i
```

## vpa Uses Guard Digits to Maintain Precision

The value of the digits function specifies the minimum number of significant digits used. Internally, vpa can use more digits than digits specifies. These additional digits are called guard digits because they guard against round-off errors in subsequent calculations.

Numerically approximate 1/3 using four significant digits.

```
a = vpa(1/3, 4)
a =
0.3333
```

Approximate the result **a** using 20 digits. The result shows that the toolbox internally used more than four digits when computing **a**. The last digits in the result are incorrect because of the round-off error.

```
vpa(a, 20)
```

```
ans = 0.333333333333303016843
```

## Avoid Hidden Round-off Errors

Hidden round-off errors can cause unexpected results.

Evaluate 1/10 with the default 32-digit precision, and then with the 10 digits precision.

```
a = vpa(1/10, 32)
b = vpa(1/10, 10)
a =
0.1
```

b = 0.1

Superficially, a and b look equal. Check their equality by finding a - b.

```
a - b
ans =
0.000000000000000086736173798840354720600815844403
```

The difference is not equal to zero because **b** was calculated with only 10 digits of precision and contains a larger round-off error than **a**. When you find  $\mathbf{a} - \mathbf{b}$ , vpa approximates **b** with 32 digits. Demonstrate this behavior.

```
a - vpa(b, 32)
```

```
ans =
0.0000000000000000086736173798840354720600815844403
```

### vpa Restores Precision of Common Double-Precision Inputs

Unlike exact symbolic values, double-precision values inherently contain round-off errors. When you call vpa on a double-precision input, vpa cannot restore the lost precision, even though it returns more digits than the double-precision value. However, vpa can recognize and restore the precision of expressions of the form p/q,  $p\pi/q$ ,  $(p/q)^{1/2}$ ,  $2^q$ , and  $10^q$ , where *p* and *q* are modest-sized integers.

First, demonstrate that vpa cannot restore precision for a double-precision input. Call vpa on a double-precision result and the same symbolic result.

```
dp = log(3);
s = log(sym(3));
dpVpa = vpa(dp)
sVpa = vpa(s)
d = sVpa - dpVpa
dpVpa =
1.0986122886681095600636126619065
sVpa =
1.0986122886681096913952452369225
d =
```

0.00000000000013133163257501600766255995767652

As expected, the double-precision result differs from the exact result at the  $16^{\rm th}$  decimal place.

Demonstrate that vpa restores precision for expressions of the form p/q,  $p\pi/q$ ,  $(p/q)^{1/2}$ ,  $2^q$ , and  $10^q$ , where p and q are modest sized integers, by finding the difference between the vpa call on the double-precision result and on the exact symbolic result. The differences are 0.0 showing that vpa restores lost precision in the double-precision input.

```
vpa(1/3) - vpa(1/sym(3))
vpa(pi) - vpa(sym(pi))
vpa(1/sqrt(2)) - vpa(1/sqrt(sym(2)))
vpa(2^66) - vpa(2^sym(66))
vpa(10^25) - vpa(10^sym(25))
ans =
0.0
ans =
0.0
ans =
0.0
ans =
0.0
ans =
0.0
```

# **Input Arguments**

### x - Input to evaluate

number | vector | matrix | multidimensional array | symbolic number | symbolic vector | symbolic matrix | symbolic multidimensional array | symbolic expression | symbolic function | symbolic character vector

Input to evaluate, specified as a number, vector, matrix, multidimensional array, or a symbolic number, vector, matrix, multidimensional array, expression, function, or character vector.

### d – Number of significant digits

integer

Number of significant digits, specified as an integer. d must be greater than 1 and lesser than  $2^{29}\,{+}1\,.$ 

# More About

Tips

- vpa does not convert fractions in the exponent to floating point. For example, vpa(a^sym(2/5)) returns a^(2/5).
- vpa uses more digits than the number of digits specified by digits. These extra digits guard against round-off errors in subsequent calculations and are called guard digits.
- When you call vpa on a numeric input, such as 1/3, 2<sup>(-5)</sup>, or sin(pi/4), the numeric expression is evaluated to a double-precision number that contains round-off errors. Then, vpa is called on that double-precision number. For accurate results, convert numeric expressions to symbolic expressions with sym. For example, to approximate exp(1), use vpa(exp(sym(1))).
- If the second argument d is not an integer, vpa rounds it to the nearest integer with round.
- vpa restores precision for numeric inputs that match the forms p/q,  $p\pi/q$ ,  $(p/q)^{1/2}$ ,  $2^q$ , and  $10^q$ , where p and q are modest-sized integers.

### See Also

digits | double | root | vpaintegral

Introduced before R2006a

# vpaintegral

Numerical integration using variable precision

# **Syntax**

```
vpaintegral(f,a,b)
vpaintegral(f,x,a,b)
vpaintegral(_____,Name,Value)
```

# Description

vpaintegral(f,a,b) numerically approximates  $\int_a^b f(x) dx$ . The default variable x in f is found by symvar.

vpaintegral(f,[a b]) is equal to vpaintegral(f,a,b).

vpaintegral(f,x,a,b) performs numerical integration using the integration variable x.

vpaintegral( \_\_\_\_\_, Name, Value) uses additional options specified by one or more
Name, Value pair arguments.

# Examples

## Numerically Integrate Symbolic Expression

Numerically integrate the symbolic expression  $x^2$  from 1 to 2.

```
syms x
vpaintegral(x^2, 1, 2)
ans =
2.33333
```

### Numerically Integrate Symbolic Function

Numerically integrate the symbolic function  $y(x) = x^2$  from 1 to 2.

```
syms y(x)
y(x) = x^2;
vpaintegral(y, 1, 2)
ans =
2.33333
```

## **High-Precision Numerical Integration**

vpaintegral uses variable-precision arithmetic while the MATLAB integral function uses double-precision arithmetic. Using the default values of tolerance, vpaintegral can handle values that cause the MATLAB integral function to overflow or underflow.

Integrate besseli(5,25\*u).\*exp(-u\*25) by using both integral and vpaintegral. The integral function returns NaN and issues a warning while vpaintegral returns the correct result.

```
syms u x
f = besseli(5,25*x).*exp(-x*25);
fun = @(u)besseli(5,25*u).*exp(-u*25);
usingIntegral = integral(fun, 0, 30)
usingVpaintegral = vpaintegral(f, 0, 30)
Warning: Infinite or Not-a-Number value encountered.
usingIntegral =
    NaN
usingVpaintegral =
    0.688424
```

### **Increase Precision Using Tolerances**

The digits function does not affect vpaintegral. Instead, increase the precision of vpainteral by decreasing the integration tolerances. Conversely, increase the speed of numerical integration by increasing the tolerances. Control the tolerance used by vpaintegral by changing the relative tolerance RelTol and absolute tolerance AbsTol, which affect the integration through the condition

 $|Q-I| \le \max(AbsTol, |Q| \Re elTol)$ where Q = Calculated Integral I = Exact Integral.

Numerically integrate besselj(0,x) from 0 to pi, to 32 significant figures by setting RelTol to  $10^{(-32)}$ .

```
syms x
vpaintegral(besselj(0,x), [0 pi], 'RelTol', 1e-32)
ans =
1.3475263146739901712314731279612
```

Using lower tolerance values increases precision at the cost of speed.

## **Complex Path Integration Using Waypoints**

Integrate 1/(2\*z-1) over the triangular path from 0 to 1+1i to 1-1i back to 0 by specifying waypoints.

```
syms z
vpaintegral(1/(2*z-1), [0 0], 'Waypoints', [1+1i 1-1i])
ans =
1.11022e-16 - 3.14159i
```

Reversing the direction of the integral, by changing the order of the waypoints and exchanging the limits, changes the sign of the result.

## **Multiple Integrals**

Perform multiple integration by nesting calls to vpaintegral. Integrate

$$\int_{-11}^{2} \int_{11}^{3} xy \, dx \, dy.$$
syms x y
vpaintegral(vpaintegral(x\*y, x, [1 3]), y, [-1 2])
ans =

#### 6.0

The limits of integration can be symbolic expressions or functions. Integrate over the triangular region  $0 \le x \le 1$  and  $|y| \le x$  by specifying the limits of the integration over **y** in terms of **x**.

```
vpaintegral(vpaintegral(sin(x-y)/(x-y), y, [-x x]), x, [0 1])
```

```
ans =
0.89734
```

## **Input Arguments**

#### f - Expression or function to integrate

symbolic number | symbolic variable | symbolic vector | symbolic matrix | symbolic multidimensional array | symbolic function | symbolic expression

Expression or function to integrate, specified as a symbolic number, variable, vector, matrix, multidimensional array, function, or expression.

#### a, b - Limits of integration

list of two numbers | list of two symbolic numbers | list of two symbolic variables | list of two symbolic functions | list of two symbolic expressions

Limits of integration, specified as a list of two numbers, symbolic numbers, symbolic variables, symbolic functions, or symbolic expressions.

#### x - Integration variable

symbolic variable

Integration variable, specified as a symbolic variable. If x is not specified, the integration variable is found by symvar.

### **Name-Value Pair Arguments**

Specify optional comma-separated pairs of Name, Value arguments. Name is the argument name and Value is the corresponding value. Name must appear inside single quotes (' '). You can specify several name and value pair arguments in any order as Name1, Value1, ..., NameN, ValueN.

```
Example: 'RelTol', 1e-20
```

### 'RelTol' - Relative error tolerance

1e-6 (default) | positive real number

Relative error tolerance, specified as a positive real number. The default is 1e-6. The RelTol argument determines the accuracy of the integration only if RelTol |Q| > AbsTol, where Q is the calculated integral. In this case, vpaintegral satisfies the condition  $|Q-I| \leq RelTol \cdot |Q|$ , where I is the exact integral value. To use only RelTol and turn off AbsTol, set AbsTol to 0.

Example: 1e-8

#### 'AbsTol' – Absolute error tolerance

1e-10 (default) | non-negative real number

Absolute error tolerance, specified as a non-negative real number. The default is 1e-10. AbsTol determines the accuracy of the integration if  $AbsTol > RelTol \cdot |Q|$ , where Q is the

calculated integral. In this case, vpaintegral satisfies the condition  $|Q-I| \leq AbsTol$ , where *I* is the exact integral value. To turn off AbsTol and use only RelTol, set AbsTol to 0.

Example: 1e-12

### 'Waypoints' — Integration path

vector of numbers | vector of symbolic numbers | vector of symbolic expressions | vector of symbolic functions

Integration path, specified as a vector of numbers, or as a vector of symbolic numbers, expressions, or functions. vpaintegral integrates along the sequence of straight-line paths (lower limit to the first waypoint, from the first to the second waypoint, and so on) and finally from the last waypoint to the upper limit. For contour integrals, set equal lower and upper limits and define the contour using waypoints.

### 'MaxFunctionCalls' - Maximum evaluations of input

10^5 (default) | positive integer | positive symbolic integer

Maximum evaluations of input, specified as a positive integer or a positive symbolic integer. The default value is 10^5. If the number of evaluations of f is greater than MaxFunctionCalls, then vpaintegral throws an error. For unlimited evaluations, set MaxFunctionCalls to Inf.

# More About

Tips

- Ensure that the input is integrable. If the input is not integrable, the output of vpaintegral is unpredictable.
- The digits function does not affect vpaintegral. To increase precision, use the RelTol and AbsTol arguments instead.
- "Integration" on page 2-22

### See Also

diff | int | integral | vpa

### Introduced in R2016b

# vpasolve

Numeric solver

# **Syntax**

```
S = vpasolve(eqn)
S = vpasolve(eqn,var)
S = vpasolve(eqn,var,init_guess)
Y = vpasolve(eqns,vars)
Y = vpasolve(eqns,vars,init_guess)
[y1,...,yN] = vpasolve(eqns)
[y1,...,yN] = vpasolve(eqns,vars)
[y1,...,yN] = vpasolve(eqns,vars,init_guess)
____ = vpasolve(____,Name,Value)
```

# Description

S = vpasolve(eqn) numerically solves the equation eqn for the variable determined by symvar.

S = vpasolve(eqn,var) numerically solves the equation eqn for the variable specified by var.

S = vpasolve(eqn,var,init\_guess) numerically solves the equation eqn for the variable specified by var using the starting point or search range specified in init\_guess. If you do not specify var, vpasolve solves for variables determined by symvar.

Y = vpasolve(eqns) numerically solves the system of equations eqns for variables determined by symvar. This syntax returns Y as a structure array. You can access the solutions by indexing into the array.

Y = vpasolve(eqns,vars) numerically solves the system of equations eqns for variables specified by vars. This syntax returns a structure array that contains the solutions. The fields in the structure array correspond to the variables specified by vars.

Y = vpasolve(eqns,vars,init\_guess) numerically solves the system of equations eqns for the variables vars using the starting values or the search range init\_guess.

 $[y1, \ldots, yN] = vpasolve(eqns)$  numerically solves the system of equations eqns for variables determined by symvar. This syntax assigns the solutions to variables  $y1, \ldots, yN$ .

[y1,...,yN] = vpasolve(eqns,vars) numerically solves the system of equations eqns for the variables specified by vars.

[y1,...,yN] = vpasolve(eqns,vars,init\_guess) numerically solves the system of equations eqns for the variables specified by vars using the starting values or the search range init\_guess.

\_\_\_\_ = vpasolve(\_\_\_\_,Name,Value) numerically solves the equation or system of equations for the variable or variables using additional options specified by one or more Name,Value pair arguments.

## **Examples**

### **Solve Polynomial Equation**

For polynomial equations, vpasolve returns all solutions:

## Solve Nonpolynomial Equation

For nonpolynomial equations, vpasolve returns the first solution that it finds:

```
syms x
vpasolve(sin(x^2) == 1/2, x)
ans =
-226.94447241941511682716953887638
```

### **Assign Solutions to Structure Array**

When solving a system of equations, use one output argument to return the solutions in the form of a structure array:

Display solutions by accessing the elements of the structure array  $\ensuremath{\mathsf{S}}$  :

#### S.x

ans =

|   |                                    |      | 0.2365742942773341617614871521768  |
|---|------------------------------------|------|------------------------------------|
|   |                                    |      | 0                                  |
| - | 0.28124065338711968666197895499453 | $^+$ | 1.2348724236470142074859894531946i |
| - | 0.28124065338711968666197895499453 | -    | 1.2348724236470142074859894531946i |
|   | 0.16295350624845260578123537890613 | -    | 1.6151544650555366917886585417926i |
|   | 0.16295350624845260578123537890613 | $^+$ | 1.6151544650555366917886585417926i |
|   |                                    |      |                                    |

### S.y

ans =

```
0.48638903593454300001655725369801

0

0.70187356885586188630668751791218 + 0.87969719792982402287026727381769i

0.70187356885586188630668751791218 - 0.87969719792982402287026727381769i

- 0.94506808682313338631496614476119 + 0.85451751443904587692179191887616i

- 0.94506808682313338631496614476119 - 0.85451751443904587692179191887616i
```

## Assign Solutions to Variables When Solving System of Equations

When solving a system of equations, use multiple output arguments to assign the solutions directly to output variables. To ensure the correct order of the returned solutions, specify the variables explicitly. The order in which you specify the variables defines the order in which the solver returns the solutions.

```
syms x y
[sol_x, sol_y] = vpasolve([x*sin(10*x) == y^3, y^2 == exp(-2*x/3)], [x, y])
sol_x =
88.90707209659114864849280774681
sol y =
```

0.00000000013470479710676694388973703681918

## Find Multiple Solutions by Specifying Starting Points

Plot the two sides of the equation, and then use the plot to specify initial guesses for the solutions.

Plot the left and right sides of the equation  $200\sin(x) = x^3 - 1$ .

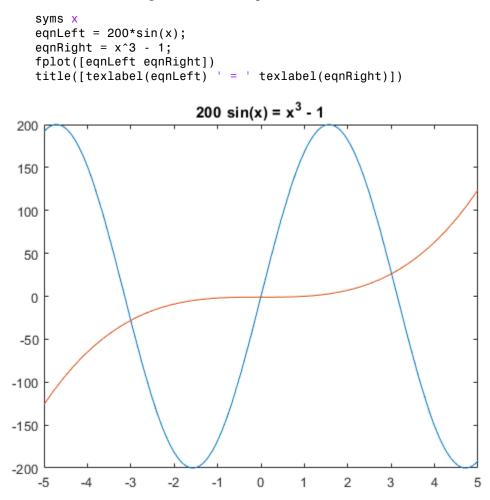

This equation has three solutions. If you do not specify the initial guess (zeroapproximation), vpasolve returns the first solution that it finds:

```
vpasolve(200*sin(x) == x^3 - 1, x)
```

```
ans = -0.0050000214585835715725440675982988
```

Find one of the other solutions by specifying the initial point that is close to that solution:

```
vpasolve(200*sin(x) == x^3 - 1, x, -4)
ans =
-3.0009954677086430679926572924945
vpasolve(200*sin(x) == x^3 - 1, x, 3)
ans =
3.0098746383859522384063444361906
```

### **Specify Ranges for Solutions**

You can specify ranges for solutions of an equation. For example, if you want to restrict your search to only real solutions, you cannot use assumptions because vpasolve ignores assumptions. Instead, specify a search interval. For the following equation, if you do not specify ranges, the numeric solver returns all eight solutions of the equation:

Suppose you need only real solutions of this equation. You cannot use assumptions on variables because vpasolve ignores them.

```
assume(x, 'real')
vpasolve(x^8 - x^2 == 3, x)
ans =
-1.2052497163799060695888397264341
```

```
    0.77061431370803029127495426747428
    0.77061431370803029127495426747428
    0.859152076039938188593211427571631
    0.859152076039938188593211427571641
    1.07890460203382653080474362842051
    0.77061431370803029127495426747428
    0.859152076039938188593211427571641
    0.77061431370803029127495426747428
    0.859152076039938188593211427571631
```

Specify the search range to restrict the returned results to particular ranges. For example, to return only real solutions of this equation, specify the search interval as [-Inf Inf]:

vpasolve( $x^8 - x^2 == 3, x, [-Inf Inf]$ )

ans = -1.2052497163799060695888397264341 1.2052497163799060695888397264341

Return only nonnegative solutions:

```
vpasolve(x^8 - x^2 == 3, x, [0 Inf])
```

ans = 1.2052497163799060695888397264341

The search range can contain complex numbers. In this case, **vpasolve** uses a rectangular search area in the complex plane:

```
vpasolve(x^8 - x^2 == 3, x, [-1, 1 + i])
```

```
ans =

- 0.77061431370803029127495426747428 + 0.85915207603993818859321142757164i

0.77061431370803029127495426747428 + 0.85915207603993818859321142757164i
```

### Find Multiple Solutions for Nonpolynomial Equation

By default, **vpasolve** returns the same solution on every call. To find more than one solution for nonpolynomial equations, set **random** to **true**. This makes **vpasolve** use a random starting value which can lead to different solutions on successive calls.

If random is not specified, vpasolve returns the same solution on every call.

```
syms x
f = x-tan(x);
for n = 1:3
    vpasolve(f,x)
end
```

```
ans =
0
ans =
0
ans =
0
```

When random is set to true, vpasolve returns a distinct solution on every call.

```
syms x
f = x-tan(x);
for n = 1:3
    vpasolve(f,x,'random',true)
end
ans =
    -227.76107684764829218924973598808
ans =
    102.09196646490764333652956578441
ans =
    61.244730260374400372753016364097
```

 $\ensuremath{\mathsf{random}}$  can be used in conjunction with a search range:

```
vpasolve(f,x,[10 12],'random',true)
ans =
10.904121659428899827148702790189
```

# **Input Arguments**

### eqn — Equation to solve

symbolic equation | symbolic expression

Equation to solve, specified as a symbolic equation or symbolic expression. A symbolic equation is defined by the relation operator ==. If eqn is a symbolic expression (without the right side), the solver assumes that the right side is 0, and solves the equation eqn == 0.

### var - Variable to solve equation for

symbolic variable

Variable to solve equation for, specified as a symbolic variable. If var is not specified, symvar determines the variables.

#### eqns – System of equations or expressions to solve

symbolic vector | symbolic matrix | symbolic N-D array

System of equations or expressions to be solve, specified as a symbolic vector, matrix, or N-D array of equations or expressions. These equations or expressions can also be separated by commas. If an equation is a symbolic expression (without the right side), the solver assumes that the right of that equation is 0.

#### vars - Variables to solve system of equations for

symbolic vector

Variables to solve system of equations for, specified as a symbolic vector. These variables are specified as a vector or comma-separated list. If vars is not specified, symvar determines the variables.

#### init\_guess — Initial guess for solution

numeric value | vector | matrix with two columns

Initial guess for a solution, specified as a numeric value, vector, or matrix with two columns.

If init\_guess is a number or, in the case of multivariate equations, a vector of numbers, then the numeric solver uses it as a starting point. If init\_guess is specified as a scalar while the system of equations is multivariate, then the numeric solver uses the scalar value as a starting point for all variables.

If init\_guess is a matrix with two columns, then the two entries of the rows specify the bounds of a search range for the corresponding variables. To specify a starting point in a matrix of search ranges, specify both columns as the starting point value.

To omit a search range for a variable, set the search range for that variable to [NaN, NaN] in init\_guess. All other uses of NaN in init\_guess will error.

By default, vpasolve uses its own internal choices for starting points and search ranges.

### **Name-Value Pair Arguments**

Example: vpasolve(x^2 - 4 == 0,x, 'random', true)

'random' — Use of random starting point for finding multiple solutions false (default) | true

Use a random starting point for finding solutions, specified as a comma-separated pair consisting of random and a value, which is either true or false. This is useful when you solve nonpolynomial equations where there is no general method to find all the solutions. If the value is false, vpasolve uses the same starting value on every call. Hence, multiple calls to vpasolve with the same inputs always find the same solution, even if several solutions exist. If the value is true, however, starting values for the internal search are chosen randomly in the search range. Hence, multiple calls to vpasolve with the same inputs solutions. Note that if you specify starting points for all variables, setting random to true has no effect.

# **Output Arguments**

### S - Solutions of univariate equation

symbolic value | symbolic array

Solutions of univariate equation, returned as symbolic value or symbolic array. The size of a symbolic array corresponds to the number of the solutions.

### Y - Solutions of system of equations

structure array

Solutions of system of equations, returned as a structure array. The number of fields in the structure array corresponds to the number of variables to be solved for.

### y1,..., yN - Variables that are assigned solutions of system of equations

array of numeric variables | array of symbolic variables

Variables that are assigned solutions of system of equations, returned as an array of numeric or symbolic variables. The number of output variables or symbolic arrays must equal the number of variables to be solved for. If you explicitly specify independent variables vars, then the solver uses the same order to return the solutions. If you do not specify vars, the toolbox sorts independent variables alphabetically, and then assigns the solutions for these variables to the output variables or symbolic arrays.

# More About

Tips

• **vpasolve** returns all solutions only for polynomial equations. For nonpolynomial equations, there is no general method of finding all solutions. When you look for

numerical solutions of a nonpolynomial equation or system that has several solutions, then, by default, vpasolve returns only one solution, if any. To find more than just one solution, set random to true. Now, calling vpasolve repeatedly might return several different solutions.

- When you solve a system where there are not enough equations to determine all variables uniquely, the behavior of vpasolve behavior depends on whether the system is polynomial or nonpolynomial. If polynomial, vpasolve returns all solutions by introducing an arbitrary parameter. If nonpolynomial, a single numerical solution is returned, if it exists.
- When you solve a system of rational equations, the toolbox transforms it to a polynomial system by multiplying out the denominators. vpasolve returns all solutions of the resulting polynomial system, including those that are also roots of these denominators.
- vpasolve ignores assumptions set on variables. You can restrict the returned results to particular ranges by specifying appropriate search ranges using the argument init\_guess.
- If init\_guess specifies a search range [a,b], and the values a,b are complex numbers, then vpasolve searches for the solutions in the rectangular search area in the complex plane. Here, a specifies the bottom-left corner of the rectangular search area, and b specifies the top-right corner of that area.
- The output variables y1,...,yN do not specify the variables for which vpasolve solves equations or systems. If y1,...,yN are the variables that appear in eqns, that does not guarantee that vpasolve(eqns) will assign the solutions to y1,...,yN using the correct order. Thus, for the call [a,b] = vpasolve(eqns), you might get the solutions for a assigned to b and vice versa.

To ensure the order of the returned solutions, specify the variables vars. For example, the call [b,a] = vpasolve(eqns,b,a) assigns the solutions for a assigned to a and the solutions for b assigned to b.

- Place equations and expressions to the left of the argument list, and the variables to the right. vpasolve checks for variables starting on the right, and on reaching the first equation or expression, assumes everything to the left is an equation or expression.
- If possible, solve equations symbolically using solve, and then approximate the obtained symbolic results numerically using vpa. Using this approach, you get numeric approximations of all solutions found by the symbolic solver. Using the symbolic solver and postprocessing its results requires more time than using the numeric methods directly. This can significantly decrease performance.

### Algorithms

- When you set random to true and specify a search range for a variable, random starting points within the search range are chosen using the internal random number generator. The distribution of starting points within finite search ranges is uniform.
- When you set random to true and do not specify a search range for a variable, random starting points are generated using a Cauchy distribution with a half-width of 100. This means the starting points are real valued and have a large spread of values on repeated calls.

## See Also

dsolve | equationsToMatrix | fzero | linsolve | solve | symvar | vpa

Introduced in R2012b

# whittakerM

Whittaker M function

# **Syntax**

whittakerM(a,b,z)

# Description

whittakerM(a,b,z) returns the value of the Whittaker M function.

# **Input Arguments**

### a

Symbolic number, variable, expression, function, or a vector or matrix of symbolic numbers, variables, expressions, or functions. If a is a vector or matrix, whittakerM returns the beta function for each element of a.

### b

Symbolic number, variable, expression, function, or a vector or matrix of symbolic numbers, variables, expressions, or functions. If **b** is a vector or matrix, whittakerM returns the beta function for each element of **b**.

### z

Symbolic number, variable, expression, function, or a vector or matrix of symbolic numbers, variables, expressions, or functions. If x is a vector or matrix, whittakerM returns the beta function for each element of z.

## **Examples**

Solve this second-order differential equation. The solutions are given in terms of the Whittaker functions.

```
syms a b w(z)
dsolve(diff(w, 2) + (-1/4 + a/z + (1/4 - b^2)/z^2)*w == 0)
ans =
C2*whittakerM(-a,-b,-z) + C3*whittakerW(-a,-b,-z)
```

Verify that the Whittaker M function is a valid solution of this differential equation:

```
syms a b z
isAlways(diff(whittakerM(a,b,z), z, 2) +...
(-1/4 + a/z + (1/4 - b^2)/z^2)*whittakerM(a,b,z) == 0)
ans =
logical
1
```

Verify that whittakerM(-a,-b,-z) also is a valid solution of this differential equation:

```
syms a b z
isAlways(diff(whittakerM(-a,-b,-z), z, 2) +...
(-1/4 + a/z + (1/4 - b^2)/z^2)*whittakerM(-a,-b,-z) == 0)
ans =
logical
1
```

Compute the Whittaker M function for these numbers. Because these numbers are not symbolic objects, you get floating-point results.

Compute the Whittaker M function for the numbers converted to symbolic objects. For most symbolic (exact) numbers, whittakerM returns unresolved symbolic calls.

```
[whittakerM(sym(1), 1, 1), whittakerM(-2, sym(1), 3/2 + 2*i),...
whittakerM(2, 2, sym(2)), whittakerM(sym(3), -0.3, 1/101)]
```

```
ans =
[ whittakerM(1, 1, 1), whittakerM(-2, 1, 3/2 + 2i),
whittakerM(2, 2, 2), whittakerM(3, -3/10, 1/101)]
```

For symbolic variables and expressions, whittakerM also returns unresolved symbolic calls:

```
syms a b x y
[whittakerM(a, b, x), whittakerM(1, x, x<sup>2</sup>),...
whittakerM(2, x, y), whittakerM(3, x + y, x*y)]
ans =
[ whittakerM(a, b, x), whittakerM(1, x, x<sup>2</sup>),...
whittakerM(2, x, y), whittakerM(3, x + y, x*y)]
```

The Whittaker M function has special values for some parameters:

```
whittakerM(sym(-3/2), 1, 1)
ans =
exp(1/2)
syms a b x
whittakerM(0, b, x)
ans =
4^b*x^(1/2)*gamma(b + 1)*besseli(b, x/2)
whittakerM(a + 1/2, a, x)
ans =
x^(a + 1/2)*exp(-x/2)
whittakerM(a, a - 5/2, x)
ans =
(2*x^(a - 2)*exp(-x/2)*(2*a^2 - 7*a + x^2/2 - ...
x*(2*a - 3) + 6))/pochhammer(2*a - 4, 2)
```

Differentiate the expression involving the Whittaker M function:

```
syms a b z
diff(whittakerM(a,b,z), z)
ans =
(whittakerM(a + 1, b, z)*(a + b + 1/2))/z -...
(a/z - 1/2)*whittakerM(a, b, z)
```

Compute the Whittaker M function for the elements of matrix A:

```
syms x
A = [-1, x<sup>2</sup>; 0, x];
whittakerM(-1/2, 0, A)
```

```
ans =
[ exp(-1/2)*1i, exp(x^2/2)*(x^2)^(1/2)]
[ 0, x^(1/2)*exp(x/2)]
```

## More About

### Whittaker M Function

The Whittaker functions  $M_{a,b}(z)$  and  $W_{a,b}(z)$  are linearly independent solutions of this differential equation:

$$\frac{d^2w}{dz^2} + \left(-\frac{1}{4} + \frac{a}{z} + \frac{1/4 - b^2}{z^2}\right)w = 0$$

The Whittaker M function is defined via the confluent hypergeometric functions:

$$M_{a,b}\left(z
ight)=e^{-z/2}\;z^{b+1/2}\;M\!\left(b-a+rac{1}{2},1+2b,\,z
ight)$$

### Tips

• All non-scalar arguments must have the same size. If one or two input arguments are non-scalar, then whittakerM expands the scalars into vectors or matrices of the same size as the non-scalar arguments, with all elements equal to the corresponding scalar.

## References

Slater, L. J. "Cofluent Hypergeometric Functions." *Handbook of Mathematical Functions with Formulas, Graphs, and Mathematical Tables.* (M. Abramowitz and I. A. Stegun, eds.). New York: Dover, 1972.

### See Also

hypergeom | kummerU | whittakerW

### Introduced in R2012a

# whittakerW

Whittaker W function

# **Syntax**

whittakerW(a,b,z)

# Description

whittakerW(a,b,z) returns the value of the Whittaker W function.

# **Input Arguments**

### a

Symbolic number, variable, expression, function, or a vector or matrix of symbolic numbers, variables, expressions, or functions. If a is a vector or matrix, whittakerW returns the beta function for each element of a.

### b

Symbolic number, variable, expression, function, or a vector or matrix of symbolic numbers, variables, expressions, or functions. If **b** is a vector or matrix, whittakerW returns the beta function for each element of **b**.

### z

Symbolic number, variable, expression, function, or a vector or matrix of symbolic numbers, variables, expressions, or functions. If x is a vector or matrix, whittakerW returns the beta function for each element of z.

## **Examples**

Solve this second-order differential equation. The solutions are given in terms of the Whittaker functions.

```
syms a b w(z)
dsolve(diff(w, 2) + (-1/4 + a/z + (1/4 - b^2)/z^2)*w == 0)
ans =
C2*whittakerM(-a, -b, -z) + C3*whittakerW(-a, -b, -z)
```

Verify that the Whittaker W function is a valid solution of this differential equation:

```
syms a b z
isAlways(diff(whittakerW(a, b, z), z, 2) +...
(-1/4 + a/z + (1/4 - b^2)/z^2)*whittakerW(a, b, z) == 0)
ans =
    logical
    1
```

Verify that whittakerW(-a, -b, -z) also is a valid solution of this differential equation:

```
syms a b z
isAlways(diff(whittakerW(-a, -b, -z), z, 2) +...
(-1/4 + a/z + (1/4 - b^2)/z^2)*whittakerW(-a, -b, -z) == 0)
ans =
    logical
    1
```

Compute the Whittaker W function for these numbers. Because these numbers are not symbolic objects, you get floating-point results.

```
[whittakerW(1, 1, 1), whittakerW(-2, 1, 3/2 + 2*i),...
whittakerW(2, 2, 2), whittakerW(3, -0.3, 1/101)]
ans =
   1.1953  -0.0156 - 0.0225i   4.8616 -0.1692
```

Compute the Whittaker W function for the numbers converted to symbolic objects. For most symbolic (exact) numbers, whittakerW returns unresolved symbolic calls.

```
[whittakerW(sym(1), 1, 1), whittakerW(-2, sym(1), 3/2 + 2*i),...
whittakerW(2, 2, sym(2)), whittakerW(sym(3), -0.3, 1/101)]
ans =
[ whittakerW(1, 1, 1), whittakerW(-2, 1, 3/2 + 2i),
whittakerW(2, 2, 2), whittakerW(3, -3/10, 1/101)]
```

For symbolic variables and expressions, whittakerW also returns unresolved symbolic calls:

```
syms a b x y
[whittakerW(a, b, x), whittakerW(1, x, x^2),...
whittakerW(2, x, y), whittakerW(3, x + y, x*y)]
ans =
[ whittakerW(a, b, x), whittakerW(1, x, x^2),
whittakerW(2, x, y), whittakerW(3, x + y, x*y)]
```

The Whittaker W function has special values for some parameters:

```
whittakerW(sym(-3/2), 1/2, 0)
```

```
ans =
4/(3*pi^(1/2))
syms a b x
whittakerW(0, b, x)
ans =
(x^(b + 1/2)*besselk(b, x/2))/(x^b*pi^(1/2))
whittakerW(a, -a + 1/2, x)
ans =
x^(1 - a)*x^(2*a - 1)*exp(-x/2)
whittakerW(a - 1/2, a, x)
ans =
(x^(a + 1/2)*exp(-x/2)*exp(x)*igamma(2*a, x))/x^(2*a)
```

Differentiate the expression involving the Whittaker W function:

```
syms a b z
diff(whittakerW(a,b,z), z)
ans =
- (a/z - 1/2)*whittakerW(a, b, z) -...
whittakerW(a + 1, b, z)/z
```

Compute the Whittaker W function for the elements of matrix A:

```
syms x
A = [-1, x<sup>2</sup>; 0, x];
```

# More About

#### Whittaker W Function

The Whittaker functions  $M_{a,b}(z)$  and  $W_{a,b}(z)$  are linearly independent solutions of this differential equation:

$$\frac{d^2w}{dz^2} + \left(-\frac{1}{4} + \frac{a}{z} + \frac{1/4 - b^2}{z^2}\right)w = 0$$

The Whittaker W function is defined via the confluent hypergeometric functions:

$$W_{a,b}(z) = e^{-z/2} z^{b+1/2} U\left(b-a+\frac{1}{2},1+2b,z\right)$$

#### Tips

• All non-scalar arguments must have the same size. If one or two input arguments are non-scalar, then whittakerW expands the scalars into vectors or matrices of the same size as the non-scalar arguments, with all elements equal to the corresponding scalar.

# References

Slater, L. J. "Cofluent Hypergeometric Functions." *Handbook of Mathematical Functions with Formulas, Graphs, and Mathematical Tables.* (M. Abramowitz and I. A. Stegun, eds.). New York: Dover, 1972.

### See Also

hypergeom | kummerU | whittakerM

Introduced in R2012a

# wrightOmega

Wright omega function

# **Syntax**

wrightOmega(x)
wrightOmega(A)

# Description

wrightOmega(x) computes the Wright omega function of x.

wrightOmega(A) computes the Wright omega function of each element of A.

# **Input Arguments**

### Х

Number, symbolic variable, or symbolic expression.

### A

Vector or matrix of numbers, symbolic variables, or symbolic expressions.

# Examples

Compute the Wright omega function for these numbers. Because these numbers are not symbolic objects, you get floating-point results:

```
wrightOmega(1/2)
ans =
    0.7662
wrightOmega(pi)
```

```
ans =
    2.3061
wrightOmega(-1+i*pi)
ans =
    -1.0000 + 0.0000
```

Compute the Wright omega function for the numbers converted to symbolic objects. For most symbolic (exact) numbers, wrightOmega returns unresolved symbolic calls:

```
wrightOmega(sym(1/2))
```

```
ans =
wrightOmega(1/2)
```

```
wrightOmega(sym(pi))
```

ans = wrightOmega(pi)

For some exact numbers, wrightOmega has special values:

```
wrightOmega(-1+i*sym(pi))
ans =
    -1
```

Compute the Wright omega function for x and sin(x) + x\*exp(x). For symbolic variables and expressions, wrightOmega returns unresolved symbolic calls:

```
syms x
wrightOmega(x)
wrightOmega(sin(x) + x*exp(x))
ans =
wrightOmega(x)
ans =
wrightOmega(sin(x) + x*exp(x))
```

Now compute the derivatives of these expressions:

```
diff(wrightOmega(x), x, 2)
diff(wrightOmega(sin(x) + x*exp(x)), x)
```

```
ans =
wrightOmega(x)/(wrightOmega(x) + 1)^2 -...
wrightOmega(x)^2/(wrightOmega(x) + 1)^3
ans =
(wrightOmega(sin(x) + x*exp(x))*(cos(x) +...
exp(x) + x*exp(x)))/(wrightOmega(sin(x) + x*exp(x)) + 1)
```

Compute the Wright omega function for elements of matrix M and vector V:

## More About

#### Wright omega Function

The Wright omega function is defined in terms of the Lambert W function:

$$\omega(x) = W_{\left[\frac{\operatorname{Im}(x) - \pi}{2\pi}\right]}(e^x)$$

The Wright omega function  $\omega(x)$  is a solution of the equation  $Y + \log(Y) = X$ .

## References

Corless, R. M. and D. J. Jeffrey. "The Wright omega Function." *Artificial Intelligence, Automated Reasoning, and Symbolic Computation* (J. Calmet, B. Benhamou, O. Caprotti, L. Henocque, and V. Sorge, eds.). Berlin: Springer-Verlag, 2002, pp. 76-89. **See Also** lambertW | log

Introduced in R2011b

### xor

Logical XOR for symbolic expressions

# **Syntax**

xor(A,B)

# Description

xor(A,B) represents the logical exclusive disjunction. xor(A,B) is true when either A or B are true. If both A and B are true or false, xor(A,B) is false.

# **Input Arguments**

### A

Symbolic equation, inequality, or logical expression that contains symbolic subexpressions.

### В

Symbolic equation, inequality, or logical expression that contains symbolic subexpressions.

# **Examples**

Combine two symbolic inequalities into the logical expression using xor:

```
syms x
range = xor(x > -10, x < 10);
```

Replace variable x with these numeric values. If you replace x with 11, then inequality x > -10 is valid and x < 10 is invalid. If you replace x with 0, both inequalities are valid. Note that subs does not evaluate these inequalities to logical 1 or 0.

```
x1 = subs(range, x, 11)
x2 = subs(range, x, 0)
x1 =
-10 < 11 xor 11 < 10
x2 =
-10 < 0 xor 0 < 10</pre>
```

To evaluate these inequalities to logical 1 or 0, use isAlways. If only one inequality is valid, the expression with xor evaluates to logical 1. If both inequalities are valid, the expression with xor evaluates to logical 0.

```
isAlways(x1)
isAlways(x2)
ans =
    logical
    1
ans =
    logical
    0
```

Note that simplify does not simplify these logical expressions to logical 1 or 0. Instead, they return *symbolic* values TRUE or FALSE.

```
s1 = simplify(x1)
s2 = simplify(x2)
s1 =
TRUE
s2 =
FALSE
```

Convert symbolic TRUE or FALSE to logical values using isAlways:

```
isAlways(s1)
isAlways(s2)
ans =
    logical
    1
```

```
ans =
logical
0
```

# More About

Tips

- If you call simplify for a logical expression containing symbolic subexpressions, you can get symbolic values TRUE or FALSE. These values are not the same as logical 1 (true) and logical 0 (false). To convert symbolic TRUE or FALSE to logical values, use isAlways.
- assume and assumeAlso do not accept assumptions that contain xor.

### See Also

all | and | any | isAlways | not | or

### Introduced in R2012a

## zeta

Riemann zeta function

# **Syntax**

zeta(z) zeta(n,z)

# Description

zeta(z) evaluates the Riemann zeta function at the elements of z, where z is a numeric or symbolic input.

zeta(n,z) returns the nth derivative of zeta(z).

# **Examples**

## Find Riemann Zeta Function for Numeric and Symbolic Inputs

Find the Riemann zeta function for numeric inputs.

```
zeta([0.7 i 4 11/3])
ans =
    -2.7784 + 0.0000i    0.0033 - 0.4182i    1.0823 + 0.0000i    1.1094 + 0.0000i
```

Find the Riemann zeta function symbolically by converting the inputs to symbolic objects using sym. The zeta function returns exact results.

```
zeta(sym([0.7 i 4 11/3]))
ans =
[ zeta(7/10), zeta(i), pi^4/90, zeta(11/3)]
```

**zeta** returns unevaluated function calls for symbolic inputs that do not have results implemented. The implemented results are listed in "Algorithms" on page 4-1508.

Find the Riemann zeta function for a matrix of symbolic expressions.

```
syms x y
Z = zeta([x sin(x); 8*x/11 x + y])
Z =
[         zeta(x), zeta(sin(x))]
[ zeta((8*x)/11), zeta(x + y)]
```

## Find Riemann Zeta Function for Large Inputs

For values of |z| > 1000, zeta(z) might return an unevaluated function call. Use expand to force zeta to evaluate the function call.

```
zeta(sym(1002))
expand(zeta(sym(1002)))
ans =
zeta(1002)
ans =
(1087503...312*pi^1002)/15156647...375
```

### **Differentiate Riemann Zeta Function**

Find the third derivative of the Riemann zeta function at point  $\boldsymbol{x}.$ 

```
syms x
expr = zeta(3,x)
expr =
zeta(3, x)
```

Find the third derivative at x = 4 by substituting 4 for x using subs.

```
expr = subs(expr,x,4)
expr =
zeta(3, 4)
```

Evaluate expr using vpa.

expr = vpa(expr)

```
expr = -0.07264084989132137196244616781177
```

## Plot Zeros of Riemann Zeta Function

Zeros of the Riemann Zeta function zeta(x+i\*y) are found along the line x = 1/2. Plot the absolute value of the function along this line for 0 < y < 30 to view the first three zeros.

```
syms y
fplot(abs(zeta(1/2+1i*y)),[0 30])
grid on
```

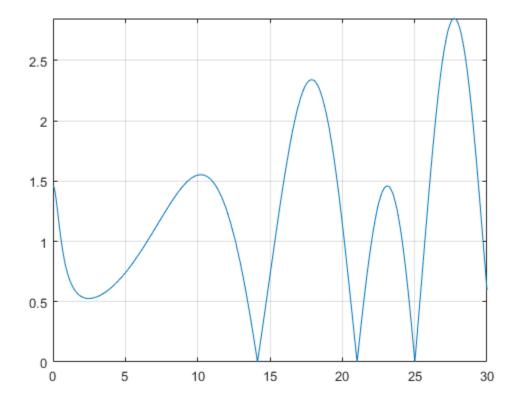

# **Input Arguments**

### z — Input

number | vector | matrix | multidimensional array | symbolic number | symbolic variable | symbolic vector | symbolic matrix | symbolic multidimensional array | symbolic function | symbolic expression

Input, specified as a number, vector, matrix or multidimensional array, or a symbolic number, variable, vector, matrix, multidimensional array, function or expression.

### n - Order of derivative

nonnegative integer

Order of derivative, specified as a nonnegative integer.

## More About

#### **Riemann Zeta Function**

The Riemann zeta function is defined by

$$\zeta(s) = \sum_{k=1}^{\infty} \frac{1}{k^s}$$

The series converges only if the real part of z is greater than 1. The definition of the function is extended to the entire complex plane, except for a simple pole z = 1, by analytic continuation.

#### Tips

• Floating point evaluation is slow for large values of n.

#### **Algorithms**

The following exact values are implemented.

$$\zeta(0) = -\frac{1}{2}$$
  

$$\zeta(0,1) = -\frac{\ln(\pi)}{2} - \frac{\ln(2)}{2}$$
  

$$\zeta(\infty) = 1$$

- If z < 0 and z is an even integer,  $\zeta(z) = 0$ .
- If z < 0 and z is an odd integer

$$\zeta(z) = -\frac{\operatorname{bernoulli}(1-z)}{1-z}$$

For z < -1000, zeta(z) returns an unevaluated function call. To force evaluation, use expand(zeta(z)).

• If z > 0 and z is an even integer

$$\zeta(z) = \frac{(2\pi)^{z} |\operatorname{bernoulli}(z)|}{2z!}$$

For z > 1000, zeta(z) returns an unevaluated function call. To force evaluation, use expand(zeta(z)).

- If n > 0,  $\zeta(n,\infty) = 0$ .
- If the argument does not evaluate to a listed special value, **zeta** returns the symbolic function call.

### See Also

bernoulli

Introduced before R2006a

## ztrans

Z-transform

# **Syntax**

```
ztrans(f)
ztrans(f,transVar)
ztrans(f,var,transVar)
```

# Description

ztrans(f) finds the "Z-Transform" on page 4-1513 of f using the default independent variable n and the default transformation variable z. If f does not contain z, ztrans uses symvar.

ztrans(f, transVar) uses the specified transformation variable transVar instead of z.

ztrans(f,var,transVar) uses the specified independent variable var and transformation variable transVar instead of n and z respectively.

# **Input Arguments**

### f

Symbolic expression, symbolic function, or vector or matrix of symbolic expressions or functions.

#### var

Symbolic variable representing the independent variable. This variable is often called the "discrete time variable".

**Default:** The variable n. If f does not contain n, then the default variable is determined by symvar.

#### transVar

Symbolic variable or expression representing the transformation variable. This variable is often called the "complex frequency variable".

**Default:** The variable z. If z is the independent variable of f, then the default transformation variable is the variable w.

## **Examples**

Compute the Z-transform of this expression with respect to the variable k for the transformation variable  $x\colon$ 

```
syms k x
f = sin(k);
ztrans(f, k, x)
ans =
(x*sin(1))/(x^2 - 2*cos(1)*x + 1)
```

Compute the Z-transform of this expression calling the ztrans function with one argument. If you do not specify the independent variable, ztrans uses the variable n.

```
syms a n x
f = a^n;
ztrans(f, x)
ans =
-x/(a - x)
```

If you also do not specify the transformation variable, ztrans uses the variable z:

```
ztrans(f)
```

ans = -z/(a - z)

Compute the following Z-transforms that involve the Heaviside function and the binomial coefficient:

```
syms n z
ztrans(heaviside(n - 3), n, z)
ans =
```

```
(1/(z - 1) + 1/2)/z^3
```

```
ztrans(nchoosek(n, 2)*heaviside(5 - n), n, z)
```

ans = z/(z - 1)^3 + 5/z^5 + (6\*z - z^6/(z - 1)^3 + 3\*z^2 + z^3)/z^5

If **ztrans** cannot find an explicit representation of the transform, it returns an unevaluated call:

```
syms f(n) z
F = ztrans(f, n, z)
F =
ztrans(f(n), n, z)
```

iztrans returns the original expression:

```
iztrans(F, z, n)
ans =
f(n)
```

Find the Z-transform of this matrix. Use matrices of the same size to specify the independent variables and transformation variables.

When the input arguments are nonscalars, ztrans acts on them element-wise. If ztrans is called with both scalar and nonscalar arguments, then ztrans expands the scalar arguments into arrays of the same size as the nonscalar arguments with all elements of the array equal to the scalar.

```
syms w x y z a b c d
ztrans(x,[x, w; y, z],[a, b; c, d])
ans =
[ a/(a - 1)^2, (b*x)/(b - 1)]
[ (c*x)/(c - 1), (d*x)/(d - 1)]
```

Note that nonscalar input arguments must have the same size.

When the first argument is a symbolic function, the second argument must be a scalar.

```
syms f1(x) f2(x) a b
f1(x) = exp(x);
f2(x) = x;
ztrans([f1, f2],x,[a, b])
ans =
[ a/(a - exp(1)), b/(b - 1)^2]
```

# More About

### **Z-Transform**

The Z-transform of the expression f = f(n) is defined as follows:

$$F(z) = \sum_{n=0}^{\infty} \frac{f(n)}{z^n}.$$

### Tips

- If f is a matrix, ztrans acts element-wise on all components of the matrix.
- If transVar is a matrix, ztrans acts element-wise on all components of the matrix.
- To compute the inverse Z-transform, use iztrans.
- "Z-Transform and Inverse" on page 2-204

### See Also

fourier | ifourier | ilaplace | iztrans | kroneckerDelta | laplace

### Introduced before R2006a